# **Riverbed**® **Command-Line Interface Reference Manual**

Steelhead® CX (Series *xx*55) - RiOS Version 8.5.1 Steelhead® EX (Series *xx*60) - EX Version 3.0 Steelhead® (Series *xx*50) - RiOS Version 8.5.1 Granite™ Core Appliance - Version 2.5 Riverbed<sup>®</sup> Central Management Console - Version 8.5 Interceptor®Appliance - Version 4.0 Steelhead<sup>®</sup> Mobile Controller- Version 4.0 Cloud Steelhead® - Version 2.0 Steelhead<sup>®</sup> Cloud Accelerator - Version 1.0

November 2013

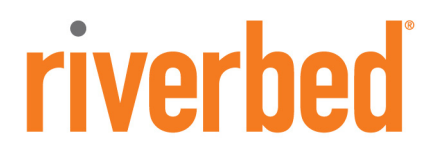

© 2013 Riverbed Technology. All rights reserved.

Riverbed®, Cloud Steelhead®, Granite™, Interceptor®, RiOS®, Steelhead®, Think Fast®, Virtual Steelhead®, Whitewater®, Mazu®, Cascade®, Shark®, AirPcap®, BlockStream™, SkipWare®, TurboCap®, WinPcap®, Wireshark®, TrafficScript®, FlyScript™, WWOS™, and Stingray™ are trademarks or registered trademarks of Riverbed Technology, Inc. in the United States and other countries. Riverbed and any Riverbed product or service name or logo used herein are trademarks of Riverbed Technology. All other trademarks used herein belong to their respective owners. The trademarks and logos displayed herein cannot be used without the prior written consent of Riverbed Technology or their respective owners.

Akamai® and the Akamai wave logo are registered trademarks of Akamai Technologies, Inc. SureRoute is a service mark of Akamai. Apple and Mac are registered trademarks of Apple, Incorporated in the United States and in other countries. Cisco is a registered trademark of Cisco Systems, Inc. and its affiliates in the United States and in other countries. EMC, Symmetrix, and SRDF are registered trademarks of EMC Corporation and its affiliates in the United States and in other countries. IBM, iSeries, and AS/400 are registered trademarks of IBM Corporation and its affiliates in the United States and in other countries. Linux is a trademark of Linus Torvalds in the United States and in other countries. Microsoft, Windows, Vista, Outlook, and Internet Explorer are trademarks or registered trademarks of Microsoft Corporation in the United States and in other countries. Oracle and JInitiator are trademarks or registered trademarks of Oracle Corporation in the United States and in other countries. UNIX is a registered trademark in the United States and in other countries, exclusively licensed through X/Open Company, Ltd. VMware, ESX, ESXi are trademarks or registered trademarks of VMware, Incorporated in the United States and in other countries.

This product includes software developed by the University of California, Berkeley (and its contributors), EMC, and Comtech AHA Corporation. This product is derived from the RSA Data Security, Inc. MD5 Message-Digest Algorithm.

NetApp Manageability Software Development Kit (NM SDK), including any third-party software available for review with such SDK which can be found at http://communities.netapp.com/docs/DOC-1152, and are included in a NOTICES file included within the downloaded files.

For a list of open source software (including libraries) used in the development of this software along with associated copyright and license agreements, see the Riverbed Support site at https//support.riverbed.com.

This documentation is furnished "AS IS" and is subject to change without notice and should not be construed as a commitment by Riverbed Technology. This documentation may not be copied, modified or distributed without the express authorization of Riverbed Technology and may be used only in connection with Riverbed products and services. Use, duplication, reproduction, release, modification, disclosure or transfer of this documentation is restricted in accordance with the Federal Acquisition Regulations as applied to civilian agencies and the Defense Federal Acquisition Regulation Supplement as applied to military agencies. This documentation qualifies as "commercial computer software documentation" and any use by the government shall be governed solely by these terms. All other use is prohibited. Riverbed Technology assumes no responsibility or liability for any errors or inaccuracies that may appear in this documentation.

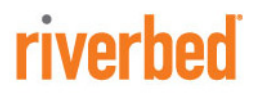

Riverbed Technology 199 Fremont Street San Francisco, CA 94105

Fax: 415.247.8801 Web: http://www.riverbed.com Phone: 415.247.8800

Part Number 712-00002-19

# **Contents**

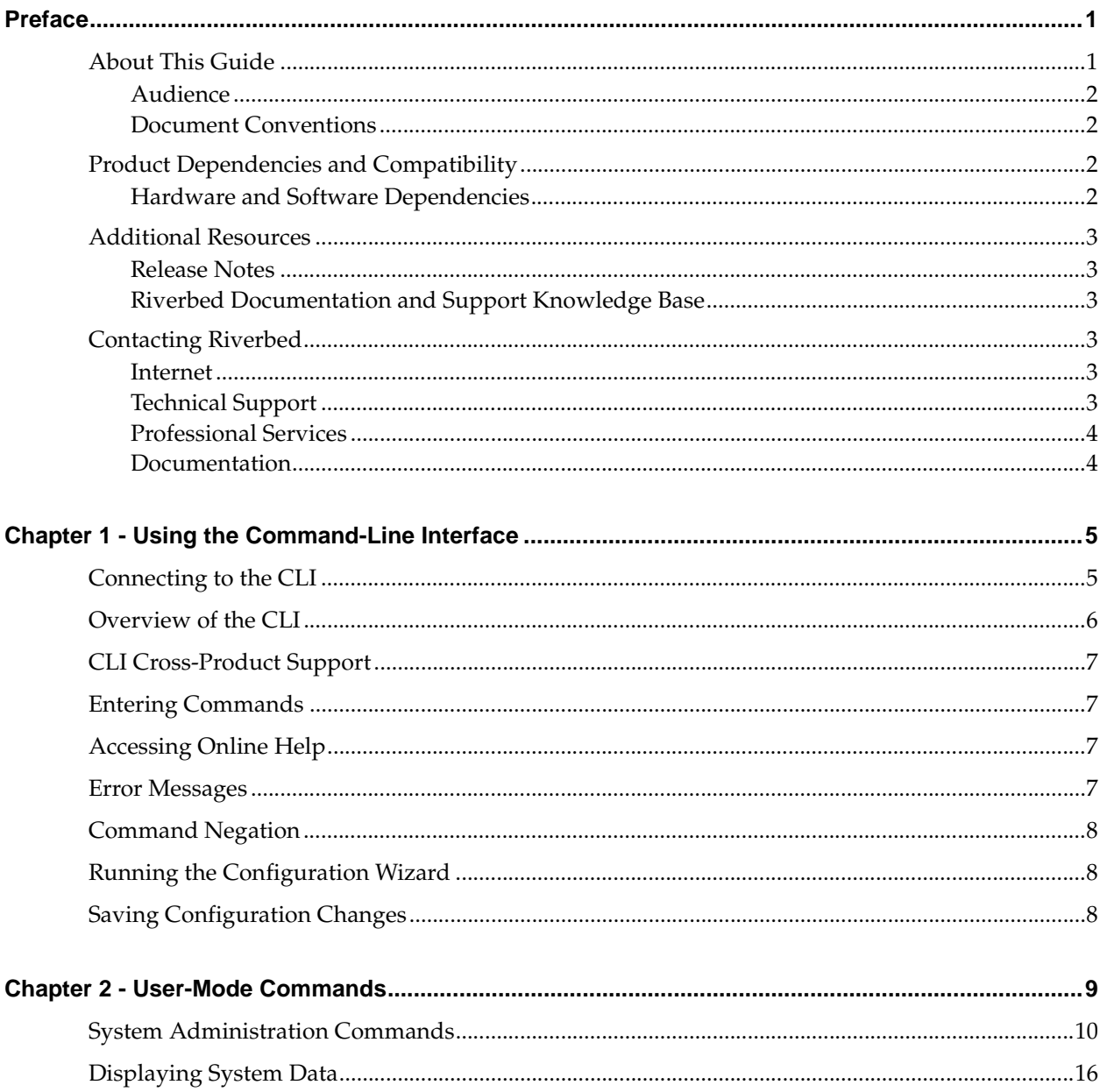

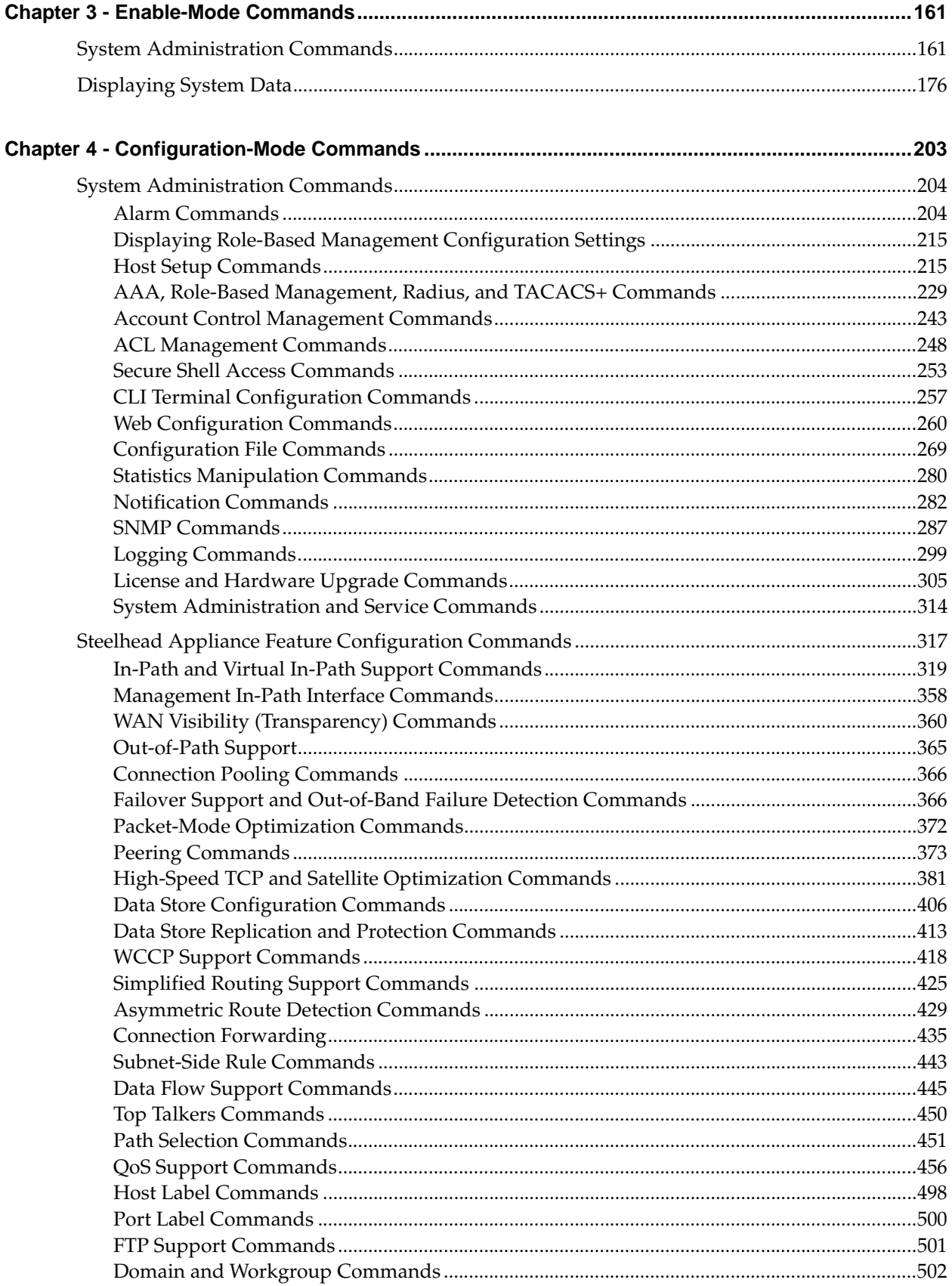

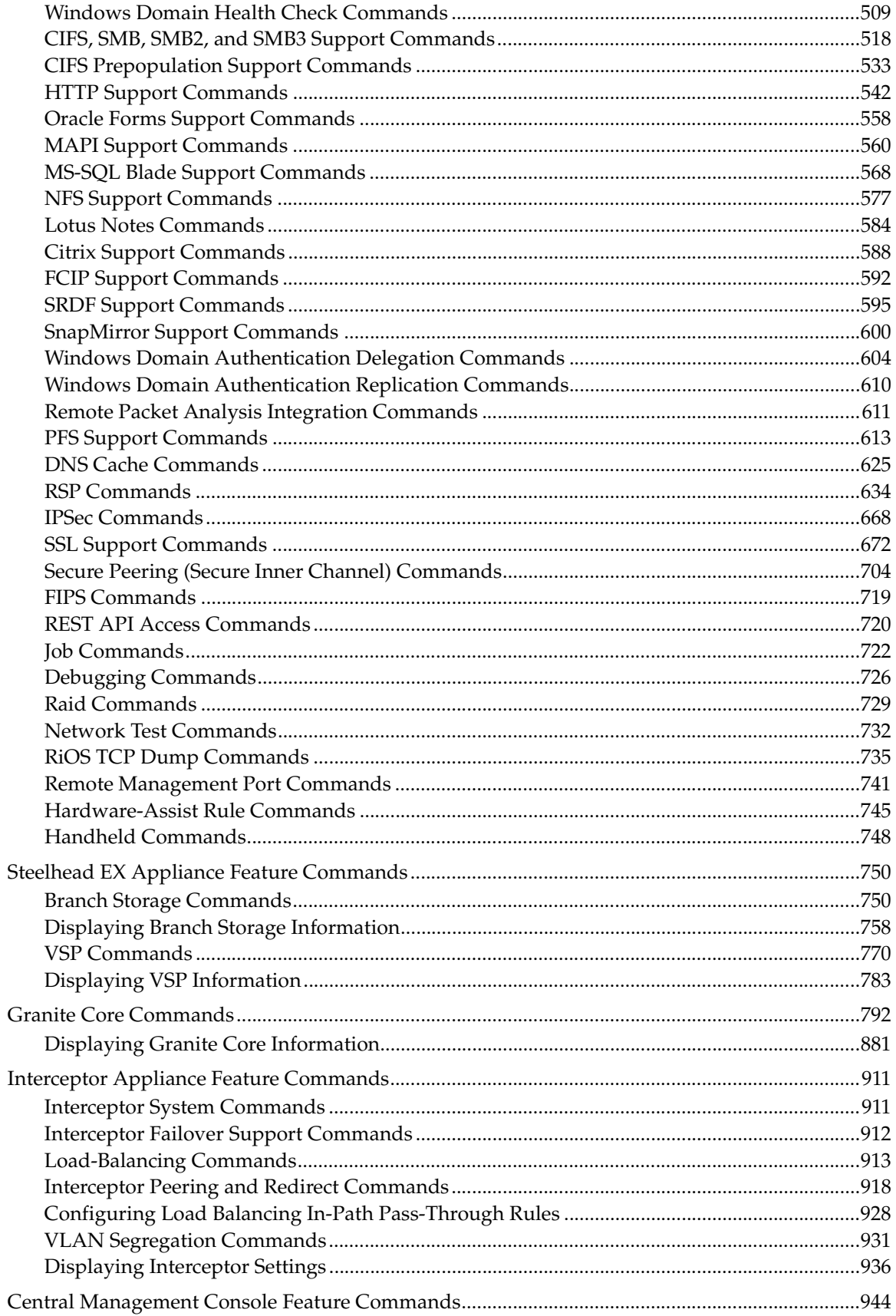

## Contents

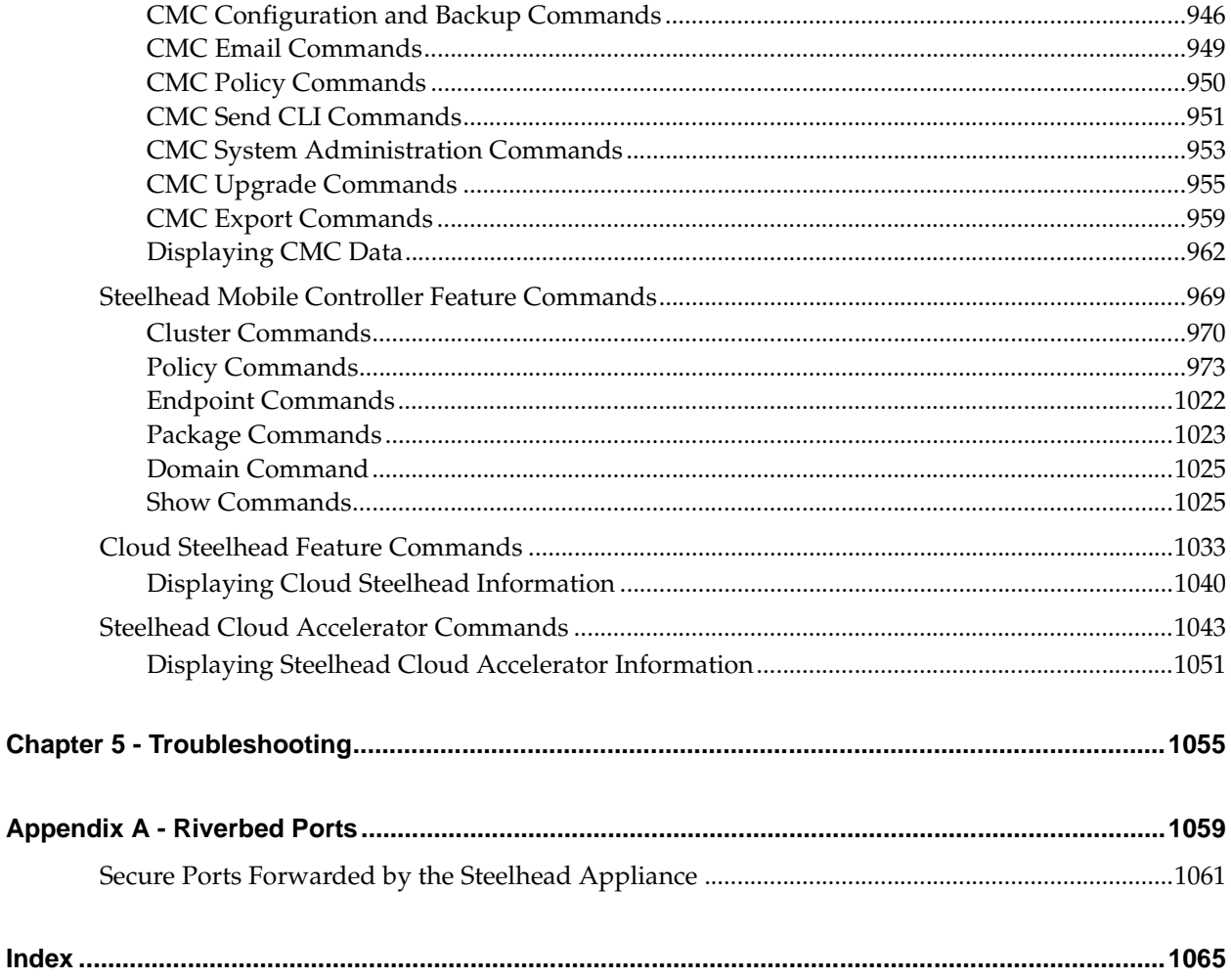

# <span id="page-6-0"></span>Preface

Welcome to the *Riverbed Command-Line Interface Reference Manual.* Read this preface for an overview of the information provided in this guide and the documentation conventions used throughout, hardware and software dependencies, additional reading, and contact information. This preface includes the following sections:

- ["About This Guide" on page 1](#page-6-1)
- ["Product Dependencies and Compatibility" on page 2](#page-7-2)
- ["Additional Resources" on page 3](#page-8-0)
- ["Contacting Riverbed" on page 3](#page-8-3)

# <span id="page-6-1"></span>**About This Guide**

The *Riverbed Command-Line Interface Reference Manual* is a reference manual for the command-line interface. The following products are discussed in this guide:

- Riverbed Optimization System (RiOS system)
- Riverbed Steelhead appliance (Steelhead appliance)
- Riverbed Steelhead CX appliance (Steelhead CX)
- Riverbed Steelhead EX appliance (Steelhead EX)
- Riverbed Granite Core appliance (Granite Core)
- Riverbed Cloud Steelhead appliance (CSH)
- Riverbed Steelhead Cloud Accelerator software (SCA)
- Riverbed Interceptor appliance (Interceptor appliance)
- Riverbed Central Management Console (CMC)
- Riverbed Steelhead Mobile Controller (Mobile Controller)

This manual documents command descriptions, syntax, parameters, usage guidelines, examples, and related topics for each command.

# <span id="page-7-0"></span>**Audience**

This guide is written for storage and network administrators familiar with administering and managing WANs using common network protocols such as TCP, CIFS, HTTP, FTP, and NFS.

# <span id="page-7-1"></span>**Document Conventions**

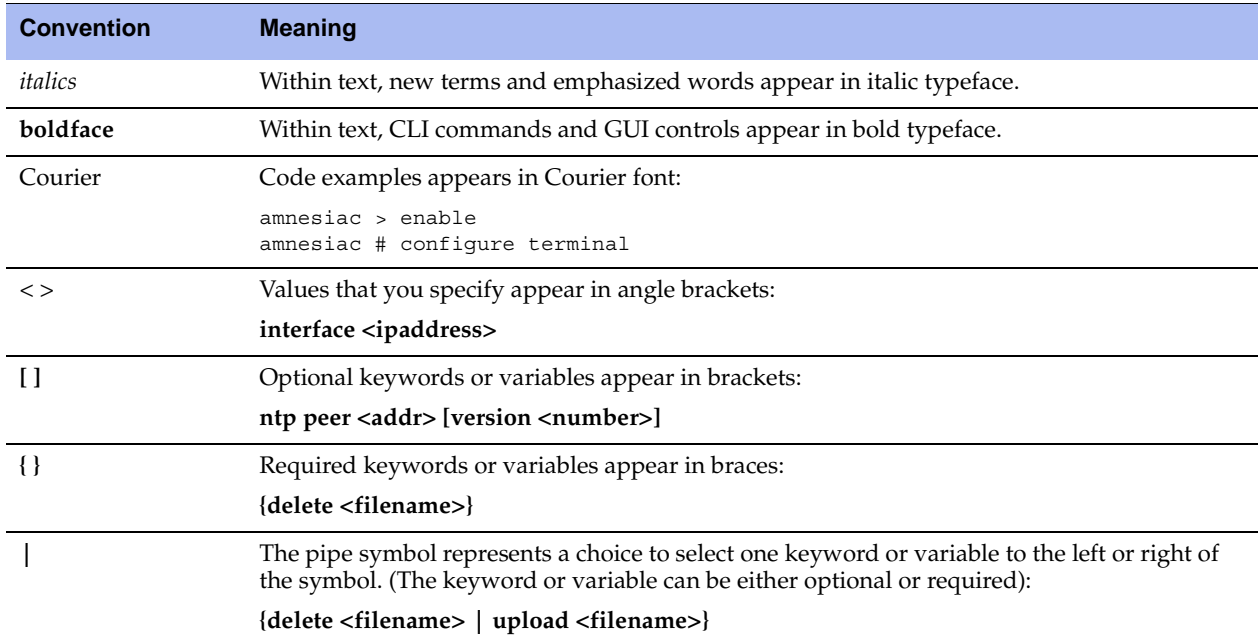

This manual uses the following standard set of typographical conventions.

# <span id="page-7-2"></span>**Product Dependencies and Compatibility**

This section provides information about product dependencies and compatibility. It includes the following information:

■ *"Hardware and Software Dependencies"* on page 2

# <span id="page-7-3"></span>**Hardware and Software Dependencies**

The following table summarizes the hardware and software requirements for the Steelhead appliance.

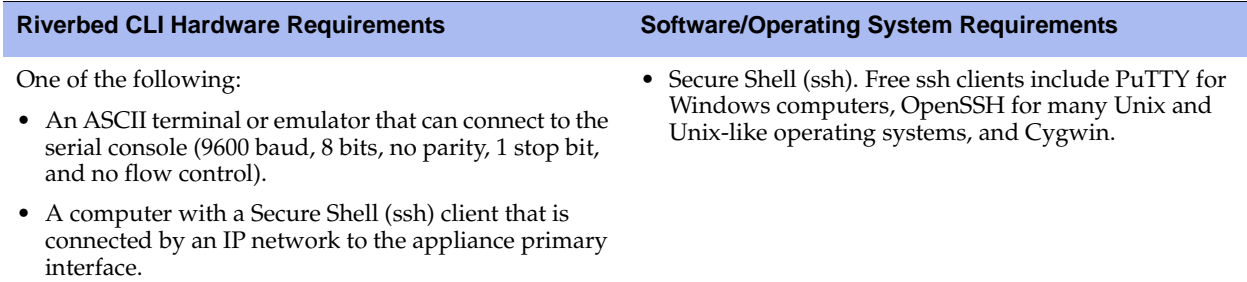

# <span id="page-8-0"></span>**Additional Resources**

This section describes resources that supplement the information in this guide. It includes the following information:

- ["Release Notes" on page 3](#page-8-1)
- ["Riverbed Documentation and Support Knowledge Base" on page 3](#page-8-2)

## <span id="page-8-1"></span>**Release Notes**

[The following online file supplements the information in this guide. It is available on the Riverbed Support](https://support.riverbed.com)  site at https://support.riverbed.com.

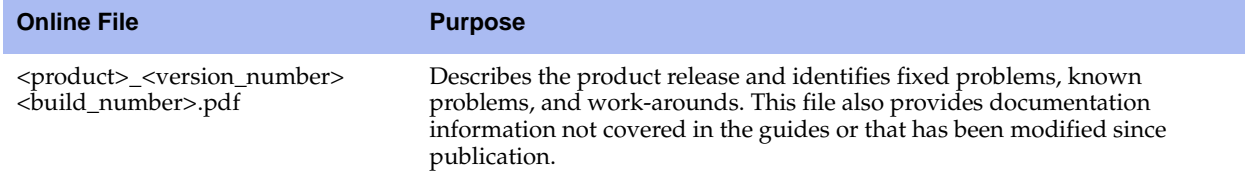

Examine this file before you begin installation and configuration. It contains important information about this release of the Steelhead appliance.

## <span id="page-8-2"></span>**Riverbed Documentation and Support Knowledge Base**

For a complete list and the most current version of Riverbed documentation, visit the Riverbed Support Web site located at <https://support.riverbed.com>.

The Riverbed Knowledge Base is a database of known issues, how-to documents, system requirements, and common error messages. You can browse titles or search for keywords and strings.

To access the Riverbed Knowledge Base, log in to the Riverbed Support site located at [https://](https://support.riverbed.com) [support.riverbed.com](https://support.riverbed.com).

# <span id="page-8-3"></span>**Contacting Riverbed**

This section describes how to contact departments within Riverbed.

## <span id="page-8-4"></span>**Internet**

[You can learn about Riverbed products at http://www.riverbed.com.](http://www.riverbed.com)

# <span id="page-8-5"></span>**Technical Support**

If you have problems installing, using, or replacing Riverbed products, contact Riverbed Support or your channel partner who provides support. To contact Riverbed Support, open a trouble ticket by calling 1-888- RVBD-TAC (1-888-782-3822) in the United States and Canada or +1 415 247 7381 outside the United States. You can also go to [https://support.riverbed.com.](https://support.riverbed.com)

# <span id="page-9-0"></span>**Professional Services**

Riverbed has a staff of professionals who can help you with installation, provisioning, network redesign, project management, custom designs, consolidation project design, and custom coded solutions. To contact Riverbed Professional Services, email [proserve@riverbed.com](mailto:proserve@riverbed.com) or go to [http://www.riverbed.com/us/products/professional\\_services/.](http://www.riverbed.com/services-training/#Consulting_Services)

# <span id="page-9-1"></span>**Documentation**

The Riverbed Technical Publications team continually strives to improve the quality and usability of Riverbed documentation. Riverbed appreciates any suggestions you might have about its online documentation or printed materials. Send documentation comments to techpubs@riverbed.com.

# <span id="page-10-0"></span>CHAPTER<sub>1</sub> Using the Command-Line Interface

This chapter describes how to access and use the CLI. This chapter includes the following sections:

- ["Connecting to the CLI" on page 5](#page-10-1)
- ["Overview of the CLI" on page 6](#page-11-0)
- ["CLI Cross-Product Support" on page 7](#page-12-0)
- ["Entering Commands" on page 7](#page-12-1)
- ["Accessing Online Help" on page 7](#page-12-2)
- ["Error Messages" on page 7](#page-12-3)
- *"*Command Negation" on page 8
- ["Running the Configuration Wizard" on page 8](#page-13-1)
- ["Saving Configuration Changes" on page 8](#page-13-2)

# <span id="page-10-1"></span>**Connecting to the CLI**

This section assumes you have already performed the initial setup of the appliance using the configuration wizard. For detailed information, see the installation guide for the system.

## **To connect the CLI**

**1.** You can connect to the CLI using one of the following options:

- An ASCII terminal or emulator that can connect to the serial console. It must have the following settings: 9600 baud, 8 bits, no parity, 1 stop bit, and no flow control.
- A computer with an SSH client that is connected to the appliance Primary port (in rare cases, you might connect through the Auxiliary port).
- **2.** At the system prompt enter the following command if the appliance resolves to your local DNS:

ssh admin@*host.domain*

otherwise at the system prompt enter the following command:

ssh admin@*ipaddress*

**3.** When prompted, enter the administrator password. This is the password you set during the initial configuration process. The default password is **password**. For example:

```
login as: admin
Riverbed Steelhead
Last login: Wed Jan 20 13:02:09 2010 from 10.0.1.1
amnesiac >
```
You can also log in as a monitor user (**monitor**). Monitor users cannot make configuration changes to the system. Monitor users can view statistics and system logs.

# <span id="page-11-0"></span>**Overview of the CLI**

The CLI has the following modes:

- User When you start a CLI session, you begin in the default, user-mode. From user-mode you can run common network tests such as ping and view network configuration settings and statistics. You do not enter a command to enter user-mode. To exit this mode, enter exit at the command line.
- Enable To access system monitoring commands, you must enter enable-mode. From enable-mode, you can enter any enable-mode command or enter configuration-mode. You must be an administrator user to enter enable-mode. In enable-mode you can perform basic system administration tasks, such as restarting and rebooting the system. To exit this mode, enter disable at the command line.

You cannot enter enable-mode if you are a monitor user.

 Configuration - To make changes to the running configuration, you must enter configuration-mode. To save configuration changes to memory, you must enter the write memory command. To enter configuration-mode, you must first be in enable-mode. To exit this mode, enter exit at the command line.

The commands available to you depend on which mode you are in. Entering a question mark (?) at the system prompt provides a list of commands for each command mode.

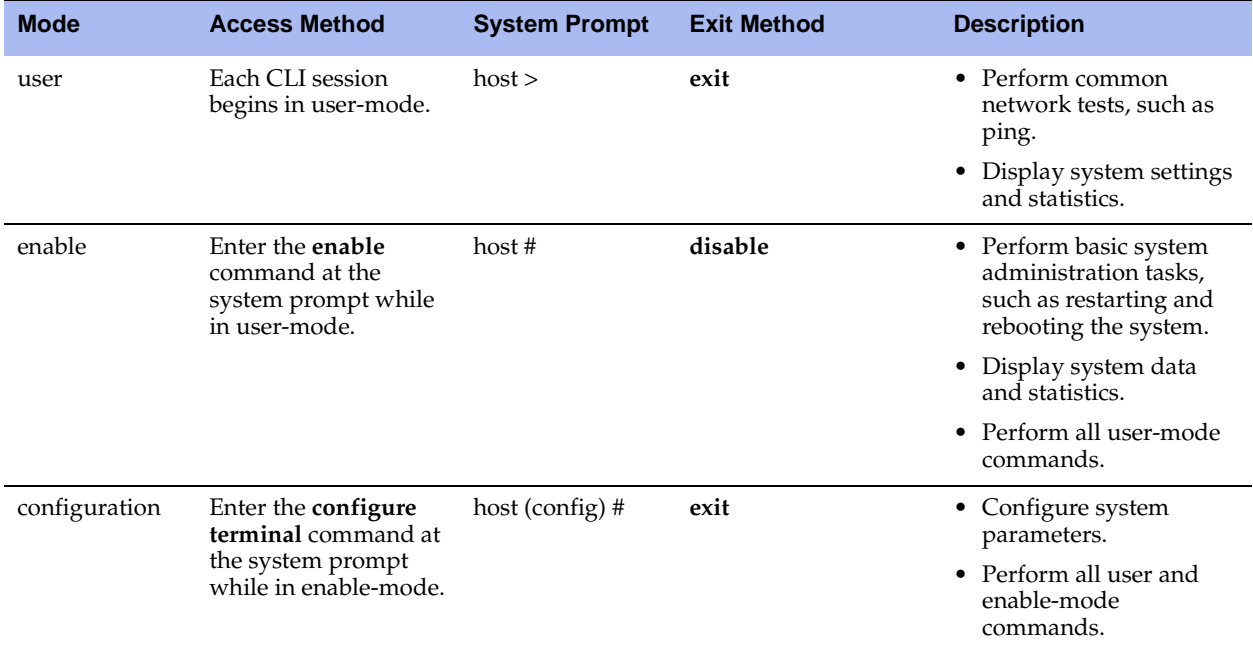

# <span id="page-12-0"></span>**CLI Cross-Product Support**

Many of the CLI commands are applicable to multiple Riverbed products. For example the following Riverbed products use the **enable** command: Steelhead appliance, CMC Appliance, Interceptor appliance, and Steelhead Mobile.

Each CLI command includes the list of products that support it in the Product row.

Note: Many CLI commands that are common across product lines might contain information that is applicable only to the Steelhead appliance.

If you have questions about the usage of a command, contact Riverbed Support.

# <span id="page-12-1"></span>**Entering Commands**

The CLI accepts abbreviations for commands. The following example is the abbreviation for the configure terminal command:

```
amnesiac # configure t
```
You can press the tab key to complete a CLI command automatically.

# <span id="page-12-2"></span>**Accessing Online Help**

At the system prompt, type the full or partial command string followed by a question mark (**?**). The CLI displays the command keywords or parameters for the command and a short description. You can display help information for each parameter by typing the command, followed by the parameter, followed by a question mark.

#### **To access online help**

At the system prompt enter the following command:

amnesiac (config) # show ?

To display help for additional parameters, enter the command and parameter:

```
amnesiac (config) # access ?
enable Enable secure network access
inbound Secure access inbound configuration
amnesiac (config) # access inbound ?
rule Secure access inbound rule configuration
amnesiac (config) # access inbound rule ?
add a secure network access rule
edit Edit a secure network access rule
move Move a secure network access rule
```
# <span id="page-12-3"></span>**Error Messages**

If at any time the system does not recognize the command or parameter, it displays the following message:

```
amnesiac (config) # logging files enable
% Unrecognized command "enable".
Type "logging files?" for help.
```
If a command is incomplete, the following message is displayed:

amnesiac (config) # logging % Incomplete command. Type "logging ?" for help.

# <span id="page-13-0"></span>**Command Negation**

You can type **no** before many of the commands to negate the syntax. Depending on the command or the parameters, command negation disables the feature or returns the parameter to the default value.

# <span id="page-13-1"></span>**Running the Configuration Wizard**

You can restart the configuration wizard so that you can change your initial configuration parameters.

#### **To restart the configuration wizard**

Enter the following set of commands at the system prompt:

```
enable
configure terminal
configuration jump-start
```
# <span id="page-13-2"></span>**Saving Configuration Changes**

The **show configuration running** command displays the current configuration of the system. When you make a configuration change to the system, the change becomes part of the running configuration.

The change does not automatically become part of the configuration file in memory until you write the file to memory. If you do not save your changes to memory, they are lost when the system restarts.

To save all configuration changes to memory, you must enter the **write memory** command while in configuration-mode.

# <span id="page-14-0"></span>**CHAPTER 2** User-Mode Commands

This chapter is a reference for user-mode commands. It includes the following sections:

- ["System Administration Commands" on page 10](#page-15-0)
- **Displaying System Data" on page 16**

User-mode commands allow you to enter enable-mode, display system data, and perform standard networking tasks. Monitor users can perform user-mode commands. All commands available in user-mode are also available to administrator users. For detailed information about monitor and administrator users, see the *Steelhead Appliance Management Console User's Guide*.

#### **To enter user-mode**

• Connect to the CLI and enter the following command:

```
login as: admin
Riverbed Steelhead
Last login: Wed Jan 20 13:02:09 2010 from 10.0.1.1
amnesiac >
```
# <span id="page-15-0"></span>**System Administration Commands**

This section describes the system administration commands that are available in user-mode.

## **enable**

## *Description*

Enters enable mode.

## *Syntax*

**enable**

#### *Parameters*

None

#### *Usage*

You must enter enable mode before you can perform standard network monitoring tasks.

#### *Example*

amnesiac > enable

#### *Product*

CMC, Interceptor appliance, Steelhead appliance, Steelhead Mobile Controller

## **exit**

#### *Description*

Exits the CLI when in user mode; exits configuration mode when in configuration mode.

#### *Syntax*

**exit**

## *Parameters*

None

#### *Example*

amnesiac > exit

## *Product*

CMC, Interceptor appliance, Steelhead appliance, Steelhead Mobile Controller

## **ping**

## *Description*

Executes the ping utility to send ICMP ECHO\_REQUEST packets to network hosts using IPv4 addresses, for troubleshooting.

## *Syntax*

**ping [<options>]**

#### *Parameters*

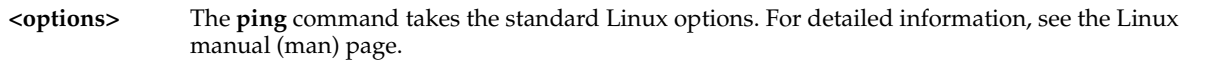

#### *Usage*

The **ping** command without any options pings from the primary or the auxiliary (aux) interface and not the in-path interfaces.

If the primary and auxiliary interfaces are not on the same network as the in-path interfaces, you will not be able to ping an IP address on the in-path interface network unless you have a gateway between the two networks.

To ping from an in-path interface, use the following syntax:

ping -I <in-path interface IP address> <destination IP address>

#### *Example*

```
amnesiac > ping -I 10.1.1.1 10.11.22.15
PING 10.11.22.15 (10.11.22.15) from 10.1.1.1: 56(84) bytes of data.
64 bytes from 10.11.22.15: icmp_seq=0 ttl=64 time=0.044 ms
64 bytes from 10.11.22.15: icmp_seq=1 ttl=64 time=0.038 ms
64 bytes from 10.11.22.15: icmp_seq=2 ttl=64 time=0.040 ms
```
#### *Product*

CMC, Interceptor appliance, Steelhead appliance, Steelhead Mobile Controller

## **ping6**

#### *Description*

Sends ICMP6\_ECHO\_REQUEST packets to a network host or gateway using IPv6 addresses, for troubleshooting.

#### *Syntax*

**ping6 [<options>]**

#### *Parameters*

**<options>** The **ping6** command takes the standard Linux options. For detailed information, see the Linux manual (man) page.

#### *Usage*

The **ping6** command without any options pings from the primary or the auxiliary (aux) interface.

#### *Example*

```
amnesiac > ping6 fe80::20e:b6ff:fe04:2788 fe80::20e:b6ff:fe02:b5b0
```

```
PING fe80::20e:b6ff:fe04:2788(fe80::20e:b6ff:fe04:2788) from fe80::20e:b6ff:fe02:b5b0 primary: 56 
data bytes
64 bytes from fe80::20e:b6ff:fe04:2788: icmp_seq=0 ttl=64 time=1.14 ms
64 bytes from fe80::20e:b6ff:fe04:2788: icmp_seq=1 ttl=64 time=0.186 ms
--- fe80::20e:b6ff:fe04:2788 ping statistics ---
2 packets transmitted, 2 received, 0% packet loss, time 1001ms
rtt min/avg/max/mdev = 0.186/0.667/1.148/0.481 ms, pipe 2::0101:B3FF:FE1E:8937 
2001:38dc:52::e9a4:c5:1001
```
#### *Product*

Steelhead appliance, CSH, CMC

#### *Related Topics*

["ipv6 in-path-gateway"](#page-226-0)

## **slogin**

### *Description*

Enables log in to another system securely using SSH.

#### *Syntax*

**slogin [<options>]**

#### *Parameters*

**<options>** Specify slogin options. To view options, enter slogin at the system prompt

#### *Example*

amnesiac > slogin -l usertest

#### *Product*

CMC, Interceptor appliance, Steelhead appliance, Steelhead Mobile Controller

## *Related Topics*

["show ssh client,"](#page-134-0) ["show ssh server"](#page-134-1)

## **ssh slogin**

## *Description*

Enables log in to another system using ssh.

#### *Syntax*

**ssh slogin [<slogin options>]**

## *Parameters*

**<slogin options>** Specify slogin options. To view options, enter slogin at the system prompt.

*Example*

amnesiac > ssh slogin

## *Product*

CMC, Interceptor appliance, Steelhead appliance, Steelhead Mobile Controller

## *Related Topics*

["show ssh client,"](#page-134-0) ["show ssh server"](#page-134-1)

## **stats export**

## *Description*

Enables the export of statistics.

## *Syntax*

stats export <csv> <report name> after <yyyy>/<mm>/<dd> before <yyyy>/<mm>/<dd> email <email-addr> **filename <filename>**

### *Parameters*

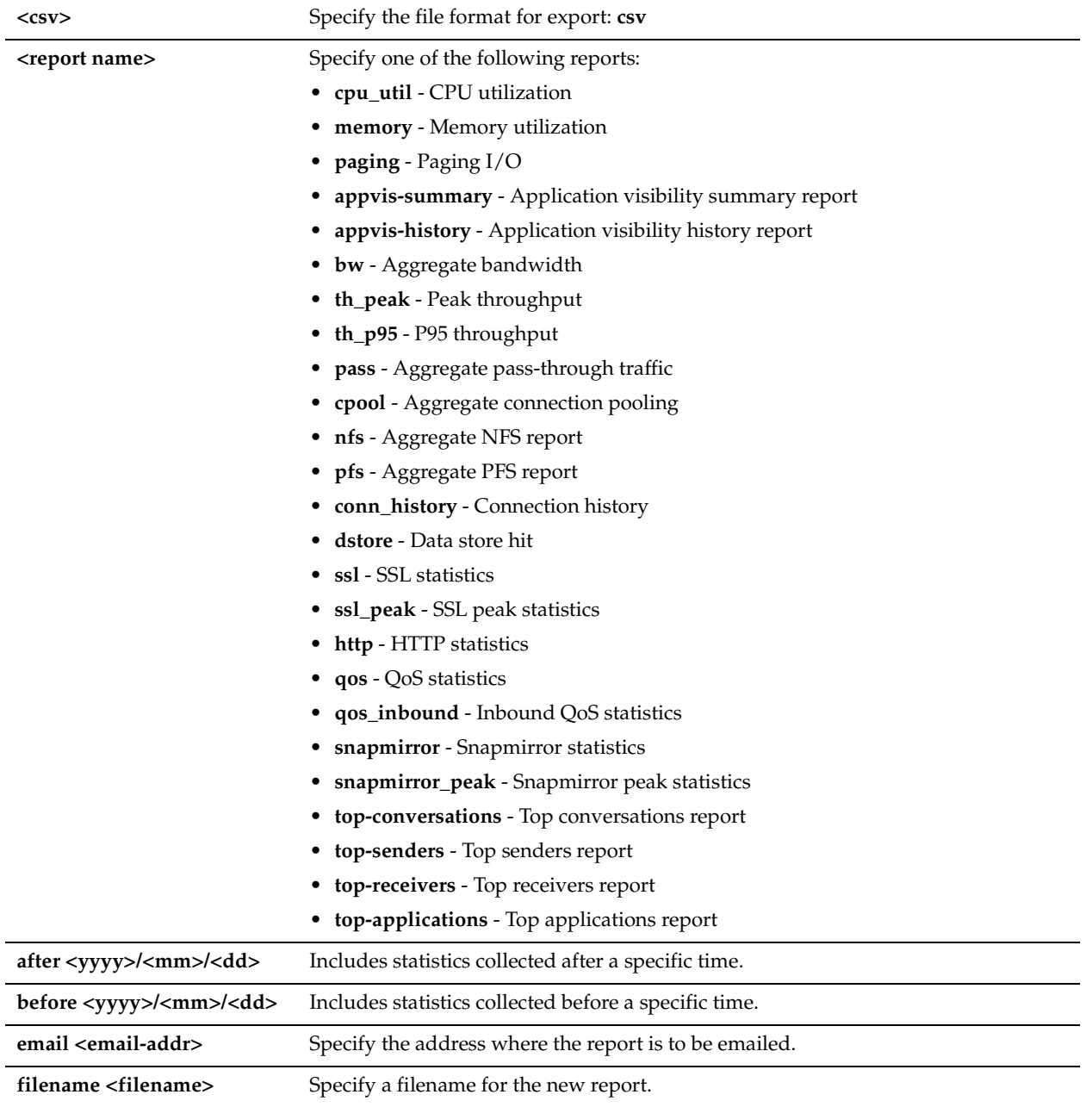

## *Example*

amnesiac > stats export csv ssl after 2008/09/01 filename ssltest

## *Product*

CMC, Interceptor appliance, Steelhead appliance, Steelhead Mobile Controller

## *Related Topics*

["show stats bandwidth"](#page-135-0)

## *Description*

Enables log in to another system using telnet.

## *Syntax*

**telnet [<telnet options>]**

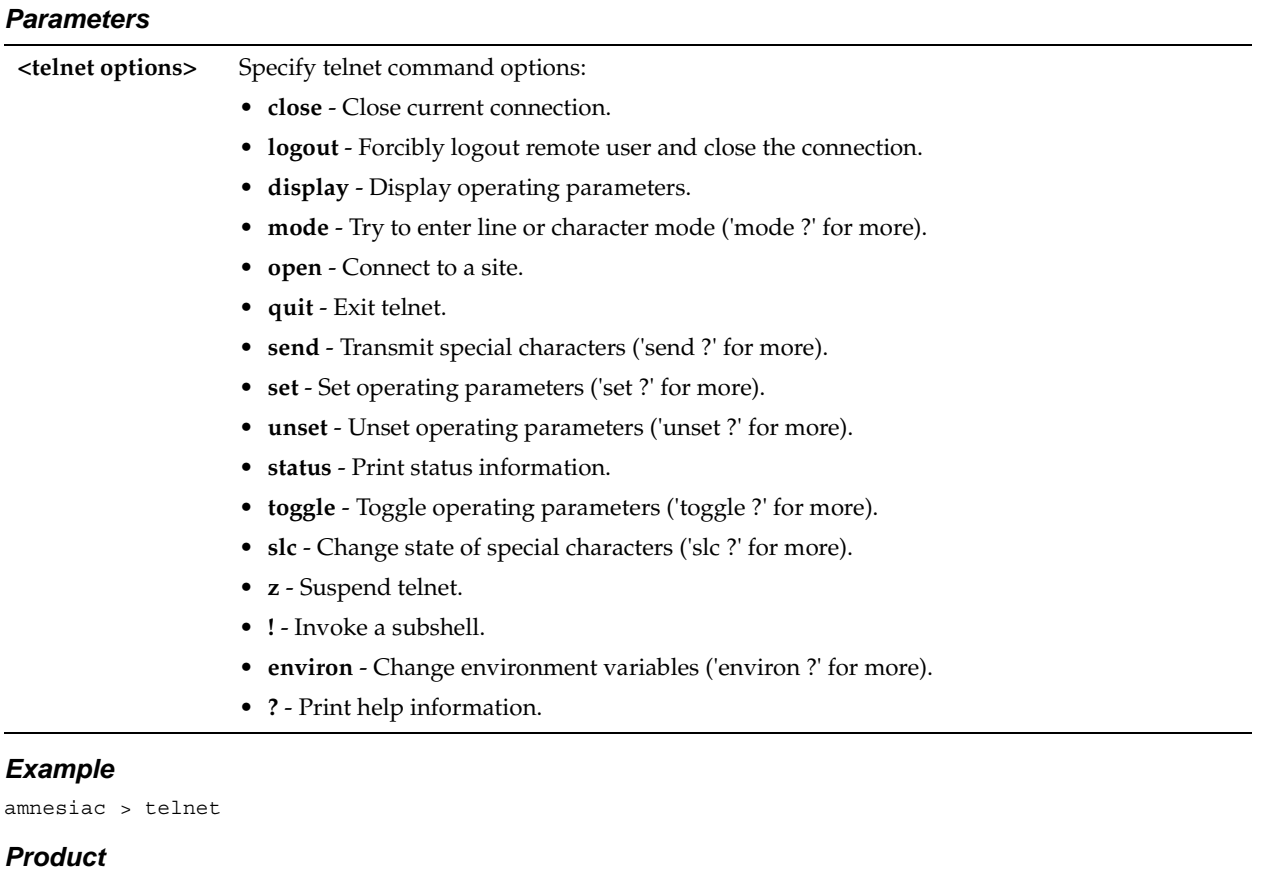

CMC, Interceptor appliance, Steelhead appliance, Steelhead Mobile Controller

## *Related Topics*

["show terminal"](#page-158-0)

## **terminal**

## *Description*

Sets terminal settings.

## *Syntax*

**terminal {length <lines> | type <terminal\_type> | terminal width <number of characters>}**

#### *Parameters*

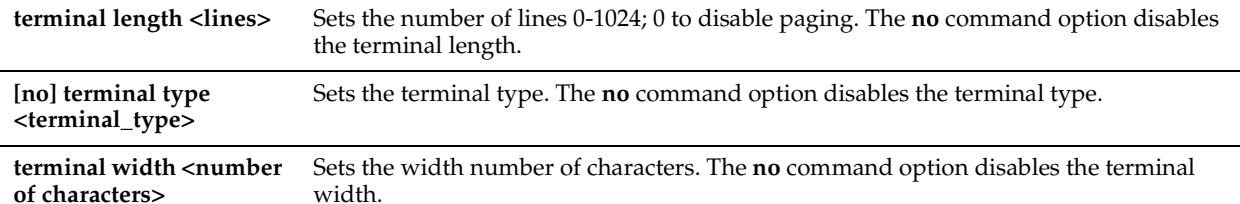

#### *Usage*

The **no** command option disables terminal settings.

#### *Example*

amnesiac > terminal width 1024

#### *Product*

CMC, Interceptor appliance, Steelhead appliance, Steelhead Mobile Controller

## *Related Topics*

["show cli,"](#page-26-0) ["show clock,"](#page-26-1) ["show terminal"](#page-158-0)

## **traceroute**

#### *Description*

Executes the traceroute utility for IPv4 addresses. The **traceroute** command takes the standard Linux options.

#### *Syntax*

**traceroute [<options>]**

#### *Parameters*

**<options>** The **traceroute** command takes the standard Linux options. For detailed information, see the Linux manual (man) page.

#### *Example*

```
amnesiac > traceroute amnesiac
traceroute to amnesiac.domain.com (10.0.0.3), 30 hops max, 38 byte packets
1 amnesiac (10.0.0.3) 0.035 ms 0.021 ms 0.013 ms
```
## *Product*

CMC, Interceptor appliance, Steelhead appliance, Steelhead Mobile Controller

## **traceroute6**

#### *Description*

Executes the traceroute utility for IPv6 addresses. The **traceroute6** command takes the standard Linux options.

## *Syntax*

**traceroute6 [<options>]**

#### *Parameters*

**<options>** The **traceroute6** command takes the standard Linux options. For detailed information, see the Linux manual (man) page.

#### *Example*

amnesiac > traceroute6 amnesiac traceroute6 to amnesiac.domain.com (2001:38dc:52::e9a4:c5:6282/64), 30 hops max, 38 byte packets 1 amnesiac (2001:38dc:52::e9a4:c5:6282/64) 0.035 ms 0.021 ms 0.013 ms

#### *Product*

CMC, Steelhead appliance

#### *Related Topics*

["ipv6 in-path-gateway"](#page-226-0)

# <span id="page-21-0"></span>**Displaying System Data**

This section describes the commands to display system data. Monitor users can display non-sensitive system data (for example, data that does not include passwords or user information).

## **show access inbound rules**

#### *Description*

Displays secure network access inbound configuration.

#### *Syntax*

**show access inbound rules**

#### *Parameters*

None

#### *Example*

amnesiac > show access inbound rules Secure network access enabled: no Rule A Prot Service/ports Src network iface Description ----- - ---- ------------- ------------------ --------- ----------------------- A tcp 7800 0.0.0.0/0 A tcp 7801 0.0.0.0/0 A tcp 7810 0.0.0.0/0<br>A tcp 7820 0.0.0.0/0 A tcp 7820 A tcp 7850 0.0.0.0/0<br>A tcp ssh 10.0.24.7/32 A tcp ssh 10.0.24.7/32 1 A udp all 0.0.0.0/0 Allow DNS lookups

#### *Product*

CMC, Interceptor appliance, Steelhead appliance, Steelhead Mobile Controller

2 A udp 53 0.0.0.0/0 DNS Caching

#### *Related Topics*

["ACL Management Commands"](#page-253-1)

#### **show access status**

#### *Description*

Displays secure network access status.

#### *Syntax*

**show access status**

#### *Parameters*

None

*Example*

amnesiac > show access status

#### *Product*

CMC, Interceptor appliance, Steelhead appliance, Steelhead Mobile Controller

#### *Related Topics*

["ACL Management Commands"](#page-253-1)

## **show admission**

#### *Description*

Displays admission control settings, including actual values of current connections and memory usage are displayed.

#### *Syntax*

**show admission {control | cbad}**

#### *Parameters*

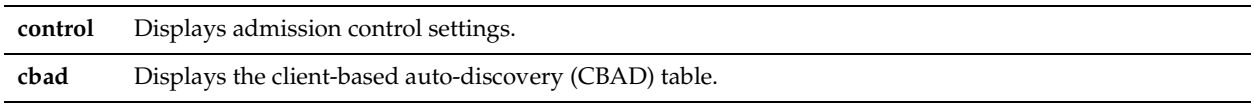

#### *Usage*

After performing a model upgrade (for example, upgrading from a 1020 to a 1520), you must reapply admission control overrides relative to the default admission control values of the new model. For assistance with setting admission control overrides, please contact Riverbed Support.

#### *Example*

```
amnesiac > show admission control
Enable Admission Control Override Settings: no
  Override Settings:
```
 Connection Enable: 6000 Connection Cutoff: 6100 Memory Enable: 5100 MB Memory Cutoff: 5200 MB Low Memory Ratio: 96% Current Settings: Connection Enable: 6000 Connection Cutoff: 6100 Memory Enable: 5100 MB<br>Memory Cutoff: 5200 MB Memory Cutoff: Low Memory Ratio: 96% Current State:

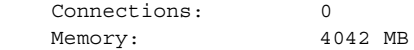

#### *Product*

Steelhead appliance

#### *Related Topics*

["Configuration File Commands"](#page-274-1)

#### <span id="page-23-1"></span>**show alarm**

#### *Description*

Displays the status of the specified alarm.

#### *Syntax*

**show alarm <type>**

#### *Parameters*

**<type>** See the ["alarm enable"](#page-210-0)command for a complete listing and description of alarm types.

#### *Example*

```
amnesiac # show alarm warning_temp
Alarm Id: Warning Temperature
Alarm Description: The temperature of the appliance is above normal
Enabled: yes
Alarm State: ok
Error threshold: 70
Clear threshold: 67
Last error at: None
Last clear at: None
```
#### *Product*

CMC, Steelhead appliance

#### *Related Topics*

["alarm clear,"](#page-209-2) ["alarm enable,"](#page-210-0) ["show alarms"](#page-23-0)

## <span id="page-23-0"></span>**show alarms**

#### *Description*

Displays the status of all alarms. For detailed information about alarms, see the *Steelhead Appliance Management Console User's Guide*.

#### *Syntax*

**show alarms [triggered]**

#### *Parameters*

**triggered** Displays status and configuration of triggered alarms.

#### *Example*

```
amnesiac > show alarms
Alarm Id: admission conn
Alarm Description: Steelhead Connection Limit Pressure
Status: ok
-----------------------------------------
Alarm Id: admission_control
```
Alarm Description: Steelhead Admission Control Pressures Status: ----------------------------------------- Alarm Id: admission\_cpu Alarm Description: Steelhead CPU Pressure Status: ok ----------------------------------------- Alarm Id: admission\_mapi Alarm Description: Steelhead MAPI Pressure Status: ok ----------------------------------------- Alarm Id: admission mem Alarm Description: Steelhead Memory Pressure Status: ok ----------------------------------------- Alarm Id: admission tcp Alarm Description: Steelhead TCP Pressure Status: ok ----------------------------------------- Alarm Id: arcount Alarm Description: Asymmetric Routing Status: ok ----------------------------------------- Alarm Id: block\_store Alarm Description: Blockstore Status: ok -----------------------------------------

#### *Product*

CMC, Steelhead appliance

<<this is a partial listing>>

#### *Related Topics*

["alarm clear,"](#page-209-2) ["alarm enable,"](#page-210-0) ["show alarm"](#page-23-1)

## **show authentication policy**

#### *Description*

Displays the status of the authentication policy.

#### *Syntax*

**show authentication policy**

#### *Parameters*

None

#### *Example*

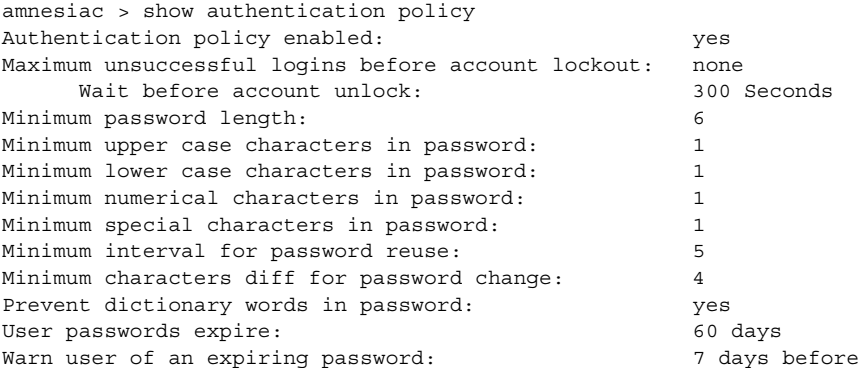

User accounts with expired passwords lock: 305 days

## *Product*

Steelhead appliance, CMC

#### *Related Topics*

["Account Control Management Commands"](#page-248-1)

## **show bootvar**

#### *Description*

Displays the software image that is booted upon the next reboot.

#### *Syntax*

**show bootvar**

#### *Parameters*

None

#### *Example*

```
amnesiac > show bootvar
Installed images:
Partition 1:
rbtsh/linux columbia #1 2004-02-07 19:24:24 root@test:repository
Partition 2:
rbtsh/linux Columbia #2 2004-02-13 17:30:17 root@test:repository
Last boot partition: 1
Next boot partition: 1
```
#### *Product*

CMC, Interceptor appliance, Steelhead appliance, Steelhead Mobile Controller

#### *Related Topics*

["hardware watchdog enable,"](#page-319-1) ["image boot"](#page-313-0)

## **show cascade shark**

#### *Description*

Displays the Cascade Shark status.

## *Syntax*

**show cascade shark**

#### *Parameters*

None

#### *Example*

amnesiac > show cascade shark Shark function status: Shark user does not have a password

#### *Product*

Steelhead appliance

*Related Topics* ["cascade shark enable,"](#page-616-1) ["user shark"](#page-617-0)

## <span id="page-26-0"></span>**show cli**

#### *Description*

Displays current CLI settings.

### *Syntax*

**show cli**

## *Parameters*

None

## *Example*

```
amnesiac > show cli
CLI current session settings
Maximum line size: 8192
Terminal width: 157 columns
Terminal length: 15 rows
Terminal type: xterm
Auto-logout: 30 minutes
Paging: enabled
CLI defaults for future sessions
Auto-logout: 30 minutes
Paging: enabled
```
## *Product*

CMC, Interceptor appliance, Steelhead appliance, Steelhead Mobile Controller

## *Related Topics*

["CLI Terminal Configuration Commands"](#page-262-1)

## <span id="page-26-1"></span>**show clock**

## *Description*

Displays current date and time.

### *Syntax*

**show clock [all]**

#### *Parameters*

**all** Displays the system time, date, and ntp peers.

## *Example*

```
amnesiac > show clock
Time: 15:11:13
Date: 2008/10/18
Zone: America North United_States Pacific
```
#### *Product*

CMC, Interceptor appliance, Steelhead appliance, Steelhead Mobile Controller

#### *Related Topics*

["Host Setup Commands"](#page-220-2)

## **show cmc**

#### *Description*

Displays CMC related settings.

#### *Syntax*

**show cmc**

#### *Parameters*

None

#### *Example*

```
amnesiac > show cmc
CMC auto-registration enabled: yes
CMC auto-registration hostname: riverbedcmc.nbttech.com
Managed by CMC: yes
CMC hostname: tsfe7 (10.02.20.7)
Auto configuration status: Inactive
Last message sent to cmc: Auto-registration
Time that message was sent: Fri Oct 17 09:37:57 2008
```
#### *Product*

Steelhead appliance, Interceptor appliance

#### *Related Topics*

["Central Management Console Feature Commands"](#page-949-1)

## **show connection**

## *Description*

Displays information about a single connection.

#### *Syntax*

**show connection srcip <source ip-addr> srcport <source port> dstip <destination ip-addr> dstport <destination port>**

#### *Parameters*

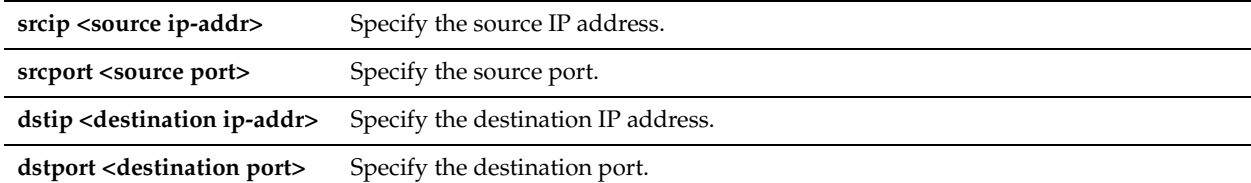

#### *Example*

amnesiac > show connection srcip 10.11.62.56 srcport 36433 dstip 10.11.60.9 dstport 7810

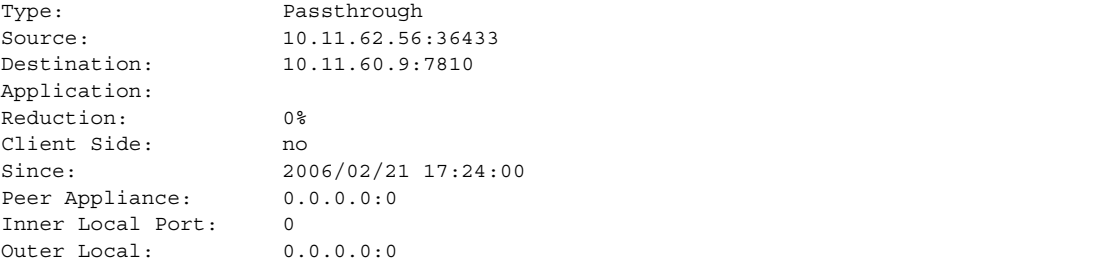

Outer Remote: 0.0.0.0:0 LAN Side Statistics: Bytes: 0 Packets: 0 Retransmitted: 0 Fast Retransmitted: 0 Timeouts: 0 Congestion Window: 0 WAN Side Statistics: Bytes: 0 Packets: 0 Retransmitted: 0 Fast Retransmitted: 0 Timeouts: 0 Congestion Window: 0

### *Product*

Steelhead appliance

## *Related Topics*

["System Administration and Service Commands"](#page-319-2)

## **show connections**

## *Description*

Displays the connections running through the appliance.

#### *Syntax*

**show connections [<type> brief | full | filter <filter-string> | sort-by <state> | path-selection [path-name <pathname>] [full]**

## *Parameters*

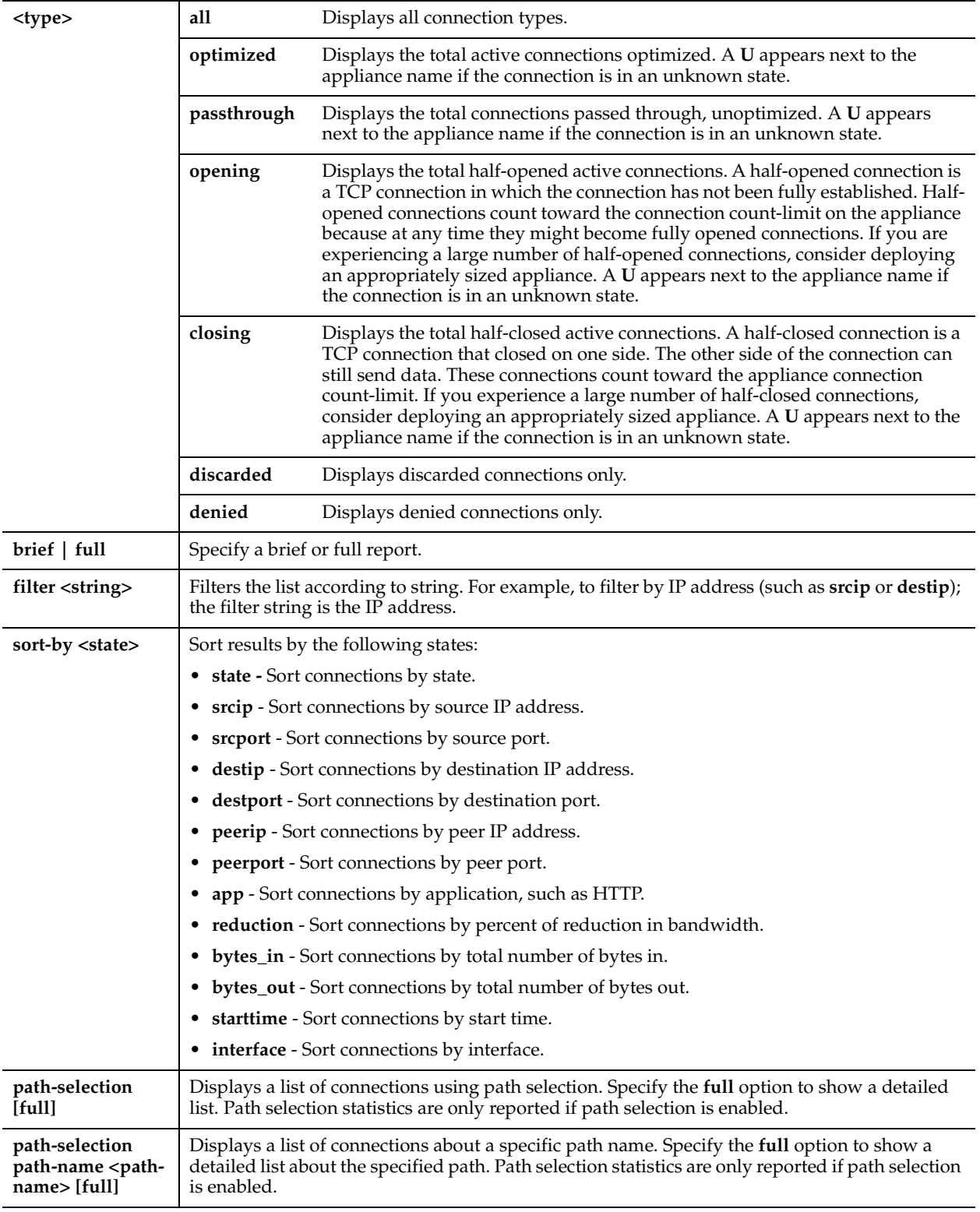

## *Example*

amnesiac > show connections

T Source **Destination** App Rdxn Since

-------------------------------------------------------------------------------- O 10.11.141.1 2842 10.11.141.2 135 EPM 45% 2007/05/02 14:21:59

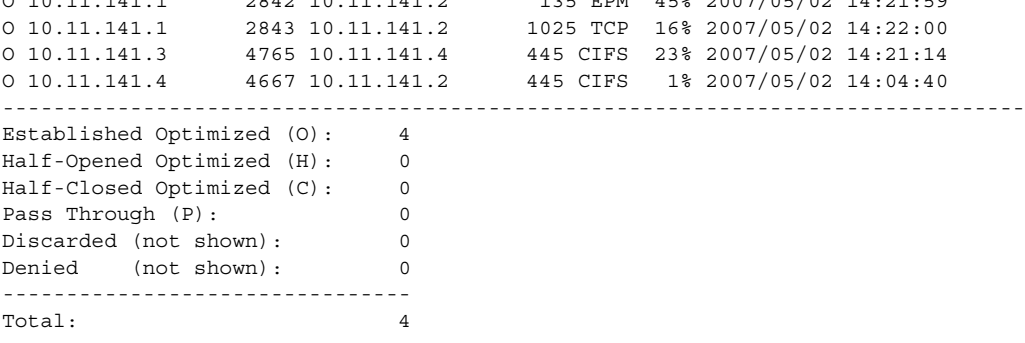

## *Product*

Steelhead appliance

## *Related Topics*

["System Administration and Service Commands,"](#page-319-2) ["Path Selection Commands"](#page-456-1)

## **show datastore**

#### *Description*

Displays the current data store settings.

#### *Syntax*

**show datastore**

#### *Parameters*

None

#### *Example*

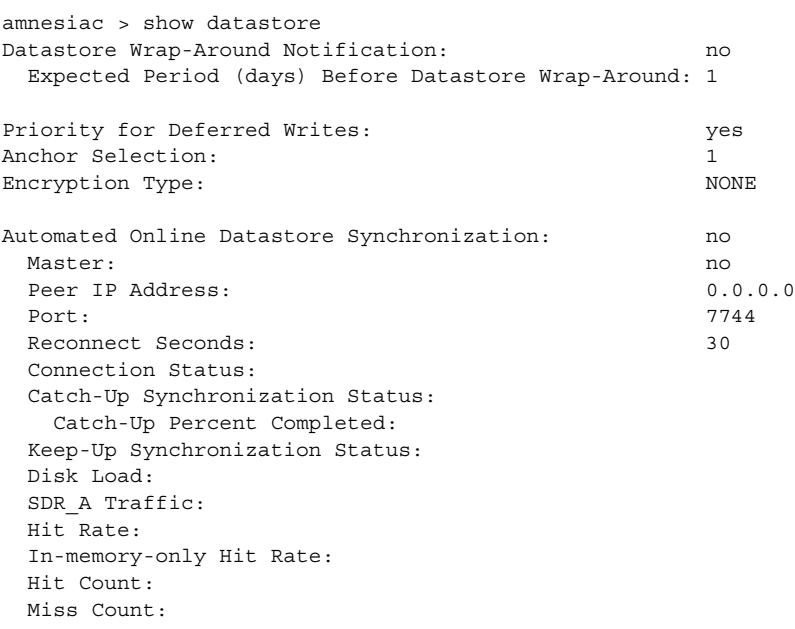

## *Product*

Steelhead appliance

#### *Related Topics*

["Data Store Replication and Protection Commands"](#page-418-1)

## **show datastore branchwarming**

#### *Description*

Displays current branch warming settings.

#### *Syntax*

**show datastore branchwarming**

#### *Parameters*

None

#### *Example*

amnesiac > show datastore branchwarming Branchwarming enabled: yes

*Product* Steelhead appliance

*Related Topics* ["Data Store Replication and Protection Commands"](#page-418-1)

## <span id="page-31-0"></span>**show datastore disk**

#### *Description*

Displays current data store disk configuration.

*Syntax* **show datastore disk**

*Parameters* None

*Example* amnesiac > show datastore disk Read Pressure Check Interval: 90

## *Product*

Steelhead appliance

*Related Topics* ["Data Store Replication and Protection Commands"](#page-418-1)

## **show datastore disklayout**

#### *Description*

Displays current data store disk layout status.

#### *Syntax*

**show datastore disklayout**

#### *Parameters*

None

#### *Example*

amnesiac > show datastore disklayout Datastore disk layout: fifo

*Product* Steelhead appliance

*Related Topics* ["Data Store Replication and Protection Commands"](#page-418-1)

## **show datastore sdr-policy**

*Description*

Displays data store SDR policy.

*Syntax* **show datastore sdr-policy**

#### *Parameters*

None

#### *Example*

amnesiac > show datastore sdr-policy datastore sdr policy: default

*Product* Steelhead appliance

*Related Topics* ["Data Store Replication and Protection Commands"](#page-418-1)

## **show datastore sync**

*Description* Displays data store disk synchronization status.

*Syntax*

**show datastore sync**

#### *Parameters*

None

#### *Example*

amnesiac > show datastore sync Keepup enabled: yes Keepup max pages: 1024 Catchup enabled: yes

*Product* Steelhead appliance

#### *Related Topics*

["Data Store Replication and Protection Commands"](#page-418-1)

## **show datastore write-q-prior**

### *Description*

Displays the data store disk write priority setting.

#### *Syntax*

**show datastore write-q-prior**

#### *Parameters*

None

#### *Example*

amnesiac > show datastore write-q-prior Priority for deferred writes: yes

#### *Product*

Steelhead appliance

#### *Related Topics*

["Data Store Replication and Protection Commands"](#page-418-1)

## **show disk state**

#### *Description*

Displays the disk status.

## *Syntax*

**show disk state**

#### *Parameters*

None

#### *Usage*

Use this command to display disk status reports on Steelhead appliance models enabled with Fault Tolerant Storage (FTS).

## *Example*

```
amnesiac > show disk state
CLI> show disk state Disk Status Task 
-------------------------------- 
1 Online Management
```

```
2 Online Management 
3 Online Data Store 
4 Online Data Store
```
## *Product*

Steelhead appliance

## *Related Topics*

["show datastore disk"](#page-31-0)

## **show dns cache**

## *Description*

Displays the DNS cache settings.

## *Syntax*

**show dns cache**

#### *Parameters*

None

#### *Example*

```
amnesiac > show dns cache
Cache size: 1048576 bytes
Minimum cache TTL: 0 seconds
Maximum cache TTL: 604800 seconds
Minimum ncache TTL: 0 seconds
Maximum ncache TTL: 10800 seconds
Cache frozen: no
```
#### *Product*

Steelhead appliance

#### *Related Topics*

["DNS Cache Commands"](#page-630-1)

## **show dns forwarders**

### *Description*

Displays a list of all the forwarders.

# *Syntax*

**show dns forwarders**

## *Parameters*

None

## *Example* amnesiac > show dns forwarders

*Product* Steelhead appliance

## *Related Topics* ["DNS Cache Commands"](#page-630-1)

# **show dns interfaces**

#### *Description*

Displays a list of all the interfaces.

*Syntax* **show dns interfaces**

## *Parameters*

None

## *Example* amnesiac > show dns interfaces

## *Product*

Steelhead appliance

#### *Related Topics*

["DNS Cache Commands"](#page-630-1)

## **show dns settings**

#### *Description*

Displays the DNS settings.

#### *Syntax*

**show dns settings**

#### *Parameters*

None

#### *Example*

amnesiac > show dns settings DNS:  $running$ Fallback to root nameservers: yes Detect down forwarders: no Time till forwarder is down: 120 seconds Lost requests till forwarder is down: 30 Time for forwarder to stay down: 300 seconds

#### *Product*

Steelhead appliance

#### *Related Topics*

["DNS Cache Commands"](#page-630-1)

## **show domain**

#### *Description*

Displays the domain settings.

#### *Syntax*

**show domain {configuration | settings | status}**

#### *Parameters*

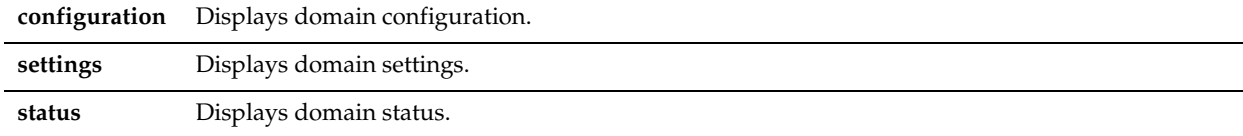

#### *Example*

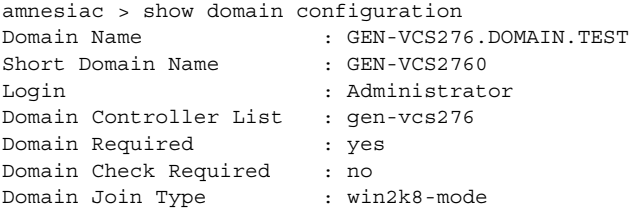
Steelhead appliance

## *Related Topics*

["DNS Cache Commands"](#page-630-0)

## **show email**

## *Description*

Displays the current email settings.

## *Syntax*

**show email**

#### *Parameters*

None

#### *Example*

```
amnesiac > show email
Mail hub: exchange
Mail hub port: 30
Domain: example.com
Event emails
  Enabled: yes
  Recipients:
    example@riverbed.com
Failure emails
  Enabled: yes
  Recipients:
    example@riverbed.com
Autosupport emails
  Enabled: no
  Recipient:
    autosupport@eng.riverbed.com
  Mail hub:
     eng.riverbed.com
```
#### *Product*

CMC, Interceptor appliance, Steelhead appliance, Steelhead Mobile Controller

#### *Related Topics*

["Notification Commands"](#page-287-0)

## **show failover**

#### *Description*

Displays the current failover device settings.

*Syntax* **show failover**

#### *Parameters*

None

#### *Example*

```
amnesiac > show failover
Enabled: no
```

```
Master: yes
Local Port: 7220
Buddy IP Address: 0.0.0.0
Buddy Port: 7220
```
Interceptor appliance, Steelhead appliance

#### *Related Topics*

["Data Store Replication and Protection Commands"](#page-418-0)

## **show flash images**

#### *Description*

Displays the RiOS images stored in flash memory.

#### *Syntax*

**show flash images**

#### *Parameters*

None

#### *Example*

```
amnesiac > show flash images
Flash Image 1: rbt sh 6.5.0-prealpha #46 2010-10-04 15:19:58 x86 64 root@bratisl
ava:svn://svn/mgmt/trunk
      Flash support: yes
```
#### *Product*

Interceptor appliance, Steelhead appliance containing flash memory.

#### *Related Topics*

["write flash"](#page-282-0)

## <span id="page-37-0"></span>**show flow**

## *Description*

Displays detailed information for a single flow.

#### *Syntax*

**show flow srcip <source ip-addr> srcport <source port> dstip <destination ip-addr> dstport <destination port> [protocol <protocol-name>]**

#### *Parameters*

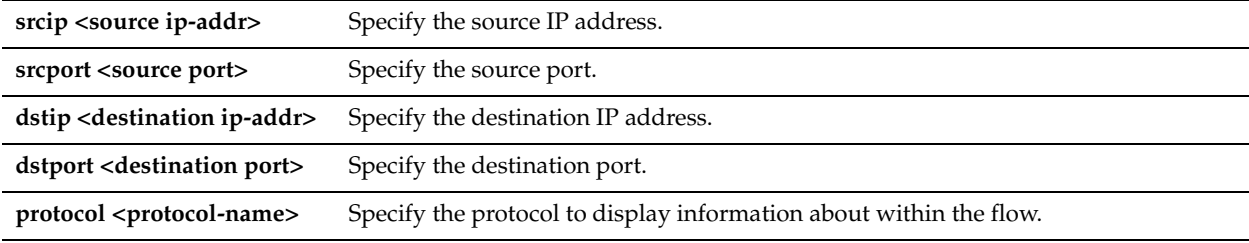

#### *Example*

amnesiac > show flow srcip 10.12.1.37 srcport 52092 dstip 10.12.9.164 dstport 7680 protocol TCPv4

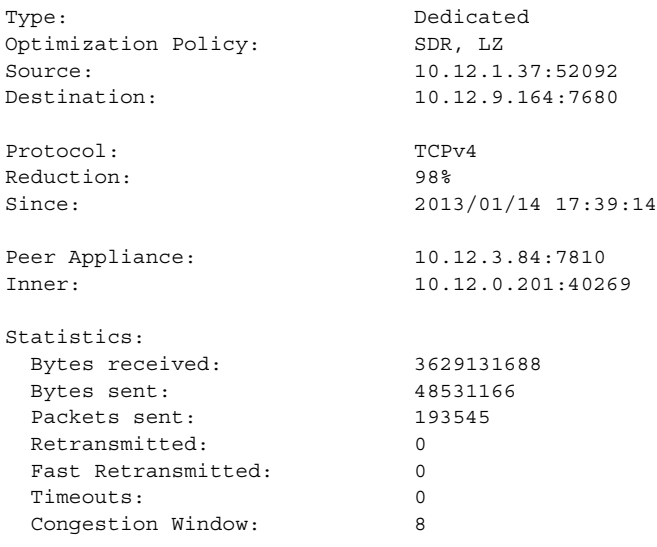

Steelhead appliance

## *Related Topics*

["show flows"](#page-38-0)

## <span id="page-38-0"></span>**show flows**

## *Description*

Displays a list of flows.

#### *Syntax*

**show flows [all [<sub-type>]| packet-mode <sub-type> | tcp-term <sub-type>] [filter <filter-string>] [sort-by <state>] [brief | debug| full]**

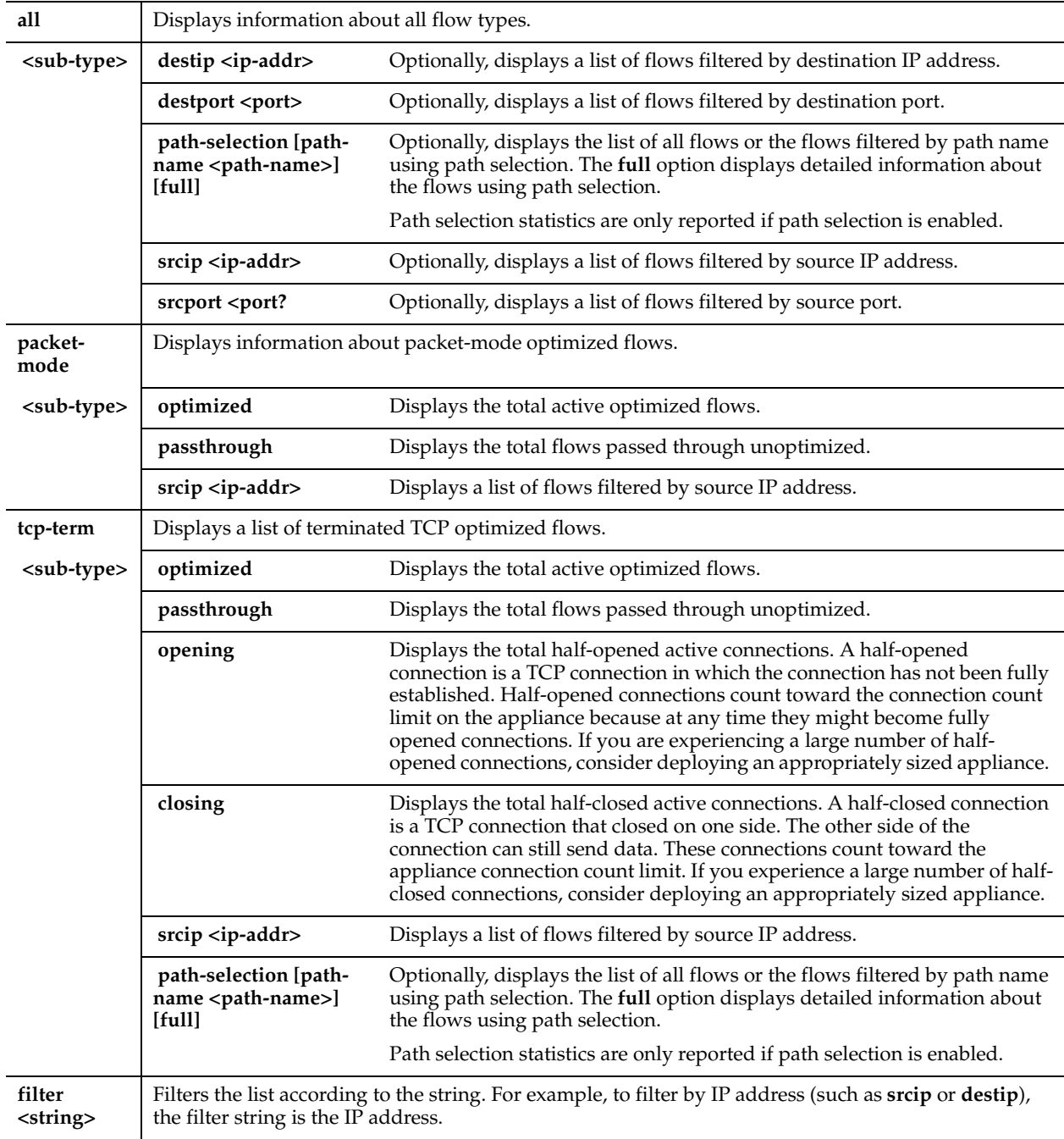

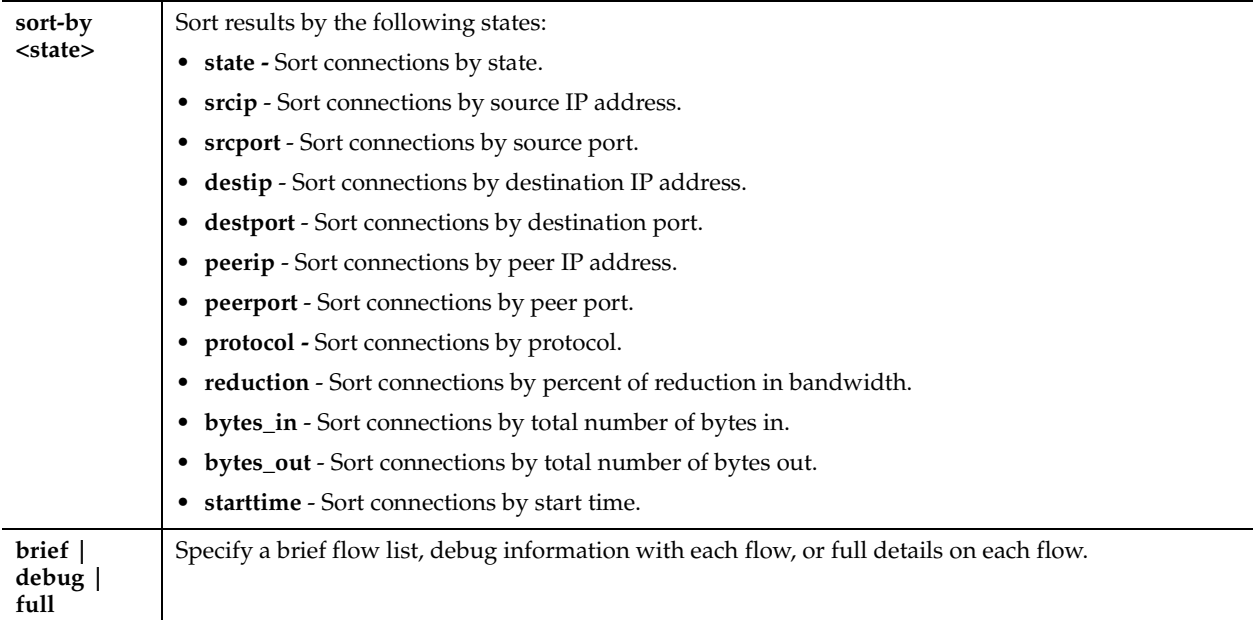

#### *Usage*

When packet-mode optimization is enabled, use the **show flows** command to view packet-mode optimization flow information. Path selection statistics are only reported if path selection is enabled.

## *Example*

```
amnesiac > show flows
```
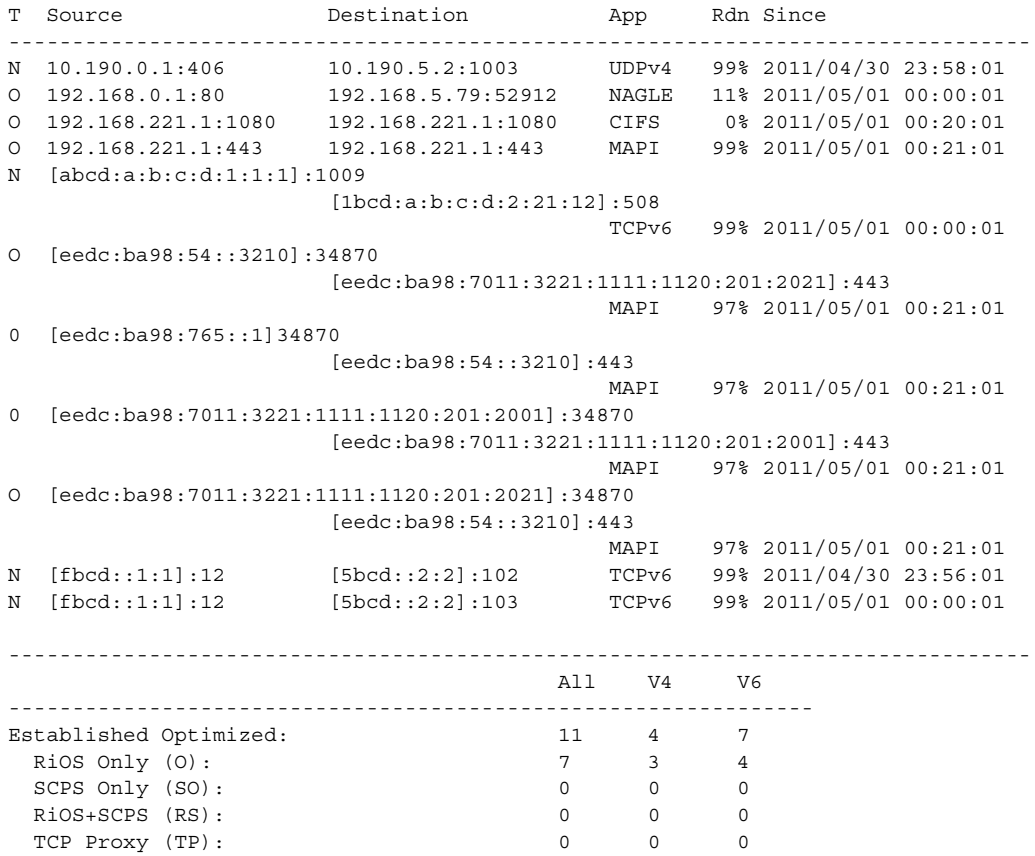

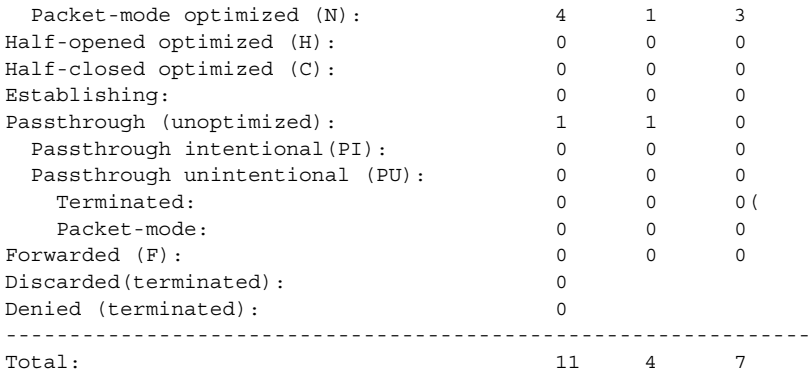

Steelhead appliance

#### *Related Topics*

["packet-mode enable,"](#page-378-0)["show flow,"](#page-37-0) ["Path Selection Commands"](#page-456-0)

## **show hardware error-log**

#### *Description*

Displays IPMI system event log entries.

#### *Syntax*

**show hardware error-log {all | new}**

#### *Parameters*

**all** Displays all IPMI SEL entries

**new** Display IPMI SEL entries since the last **show hardware error-log** command was issued.

#### *Example*

```
amnesiac > show hardware error-log all
1 | 11/28/2006 11:55:10 | Event Logging Disabled SEL | Log area reset/cleared |
Asserted = yes.
2 | 01/04/2007 21:09:07 | Slot/Connector Drive | Fault Status | Asserted = yes.
3 | 01/07/2007 03:24:07 | Slot/Connector Drive | Fault Status | Asserted = yes.
```
#### *Product*

CMC Appliance, Interceptor appliance, Steelhead appliance, Steelhead Mobile Controller

#### *Related Topics*

["clear hardware error-log"](#page-167-0)

## **show hardware nic slots**

#### *Description*

Displays network interface slot information.

#### *Syntax*

**show hardware nic slots**

#### *Parameters*

None

#### *Example*

```
amnesiac # show hardware nic slots 
Slot Current Mode (Configured)
---- -------------------------
2 inpath (inpath)
0 inpath (inpath)
```
## *Product*

Granite Edge-enabled Steelhead EX appliance

#### *Related Topics*

["hardware nic slot"](#page-311-0)

## **show hardware spec**

#### *Description*

Displays the hardware specifications that are available for the platform. Includes an indicator that displays what model specification is active and which specifications are available.

#### *Syntax*

**show hardware spec**

#### *Parameters*

None

#### *Example*

```
amnesiac > show hardware spec
Spec Description
- ---- -------------------------------------
 50 BW Limit: 256 KB/s Connection Limit: 250
* 100 BW Limit: 1000 KB/s Connection Limit: 30
 200 BW Limit: 1000 KB/s Connection Limit: 110
        (unavailable)
  300 BW Limit: 2000 KB/s Connection Limit: 165
         (unavailable)
```
\* = active

#### *Product*

Steelhead appliance

## *Related Topics*

["clear hardware error-log"](#page-167-0)

## **show history**

#### *Description*

Displays event history.

#### *Syntax*

**show history [category <category>] [severity <level>]** 

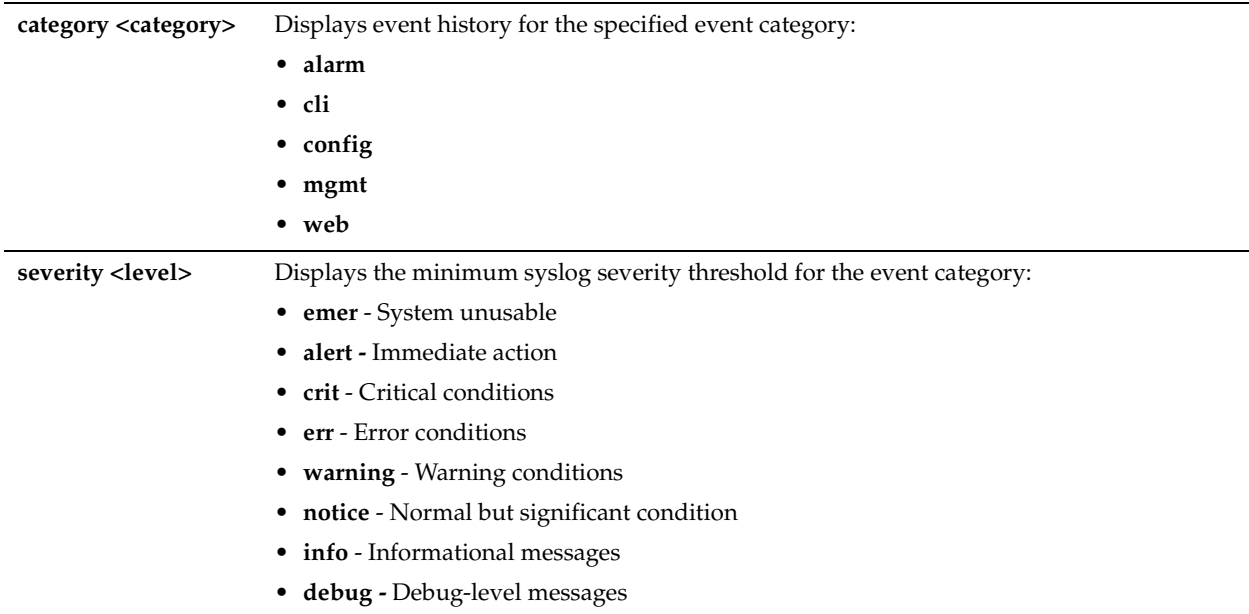

#### *Usage*

Alarms leave no record other than the message log, which is unstructured and not always helpful. Use the **show history** command to help diagnose problems by viewing the event history (an alarm is an example of an event). Other examples of events include a login or a configuration change. An event history displays all events at a glance, allows for the search of alarms according to several criteria, and puts the alarms in the context of other time-based statistical information.

#### *Example*

```
amnesiac > show history
Enable: yes
Last Ping: 2013-02-12 14:31:49.412973153 -0700
Saved Ping: 2013-03-21 07:25:51.000000000 -0700
```
#### *Product*

CMC, Interceptor appliance, Steelhead appliance, Steelhead Mobile Controller

#### *Related Topics*

["Alarm Commands"](#page-209-0)

## **show hardware watchdog**

#### *Description*

Displays hardware watchdog information.

#### *Syntax*

**show hardware watchdog**

#### *Parameters*

None

#### *Example*

```
amnesiac > show hardware watchdog
Enable: yes
Last Ping: 2006-05-12 14:31:49.412973153 -0700
Saved Ping: 2006-04-21 07:25:51.000000000 -0700
```
CMC, Interceptor appliance, Steelhead appliance, Steelhead Mobile Controller

#### *Related Topics*

["hardware watchdog enable"](#page-319-0)

## **show hosts**

#### *Description*

Displays system hosts.

## *Syntax*

**show hosts**

#### *Parameters*

None

#### *Example*

```
amnesiac > show hosts
Hostname: amnesiac
Name server: 10.0.0.2 (configured)
Domain name: domain.com (configured)
Domain name: domain.com (configured)
IP 107.0.0.1 maps to hostname localhost
```
## *Product*

CMC, Interceptor appliance, Steelhead appliance, Steelhead Mobile Controller

## *Related Topics*

["Host Setup Commands"](#page-220-0)

## **show host-label**

#### *Description*

Displays information about the specified host label.

#### *Syntax*

**show host-label <name> [detailed]**

## *Parameters*

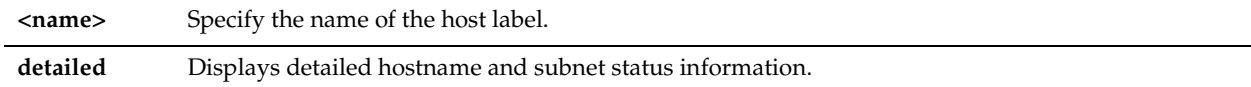

#### *Example*

amnesiac # show host-label test 10.0.0.0/8, 192.168.0.1/32, 192.168.0.2/32, example.com, riverbed.com

amnesiac # show host-label test detailed

```
Subnets:
10.0.0.0/8, 192.168.0.1/32, 192.168.0.2/32
```

```
Host example.com:
192.0.43.10/32
Resolved: 2013/03/12 18:54:14
```

```
Host riverbed.com:
192.0.43.10/32
Resolved: 2013/03/12 18:54:14
```
Next scheduled resolve: 2013/03/13 18:54:09

#### *Product*

CMC, Steelhead appliance

## *Related Topics*

["Host Label Commands"](#page-503-0)

#### **show images**

## *Description*

Displays the available software images and which partition the appliance boots the next time the appliance is restarted.

## *Syntax*

**show images [checksum]**

## *Parameters*

**checksum** Displays the Message-Digest 5 algorithm (MD5) checksum of the system images.

#### *Example*

```
amnesiac > show images
Images available to be installed:
webimage.tbz
rbtsh/linux 4.0 #12 2007-05-15 11:54:52 root@test:CVS_TMS/HEAD
image.img
rbtsh/linux 4.0 #17 2007-05-22 16:39:32 root@test:CVS_TMS/HEAD
Installed images:
Partition 1:
rbtsh/linux 4.0-HEAD-2007-06-15-07:19:19 #0 2007-06-15 07:19:19 root@test:CVS_TMS/HEAD
Partition 2:
rbtsh/linux 4.0 2007-05-15 11:54:52 root@test:CVS_TMS/HEAD
Last boot partition: 2
Next boot partition: 2
```
#### *Product*

CMC Appliance, Interceptor appliance, Steelhead appliance, Steelhead Mobile Controller

#### *Related Topics*

["License and Hardware Upgrade Commands"](#page-310-0)

#### **show info**

#### *Description*

Displays the system information, including the current state of the system.

#### *Syntax*

**show info**

#### *Parameters*

None

#### *Example*

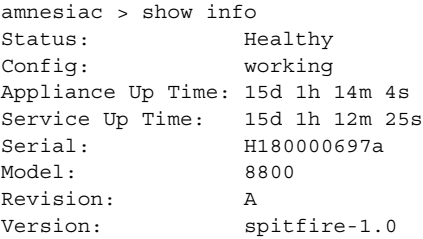

## *Product*

Steelhead appliance, Interceptor appliance

## *Related Topics*

["show connection"](#page-27-0)

## **show in-path**

## *Description*

Displays in-path interface settings.

#### *Syntax*

**show in-path**

#### *Parameters*

None

## *Example*

```
amnesiac > show in-path
Enabled: yes
Kickoff: no
L4/PBR/WCCP: no
Main Interface: inpath1_0
Optimizations Enabled On:
  inpath1_0
VLAN Tag IDs:
  inpath1_0: 0
 input1: 0
```
#### *Product*

Steelhead appliance

#### *Related Topics*

["In-Path and Virtual In-Path Support Commands"](#page-324-0)

## **show in-path ar-circbuf**

## *Description*

Displays the asymmetric routing table.

## *Syntax* **show in-path ar-circbuf**

#### *Parameters*

None

#### *Example*

amnesiac > show in-path ar-circbuf

#### *Product*

Steelhead appliance

#### *Related Topics*

["Asymmetric Route Detection Commands"](#page-434-0)

#### **show in-path asym-route-tab**

#### *Description*

Displays the asymmetric route table. The table contains any asymmetric routes that currently exist. It includes the source IP, destination IP, reason code, and time-out.

#### *Syntax*

**show in-path asym-route-tab**

#### *Parameters*

None

#### *Usage*

The following types of asymmetry are displayed in the asymmetric routing table:

- **bad RST** Complete Asymmetry: packets traverse both Steelhead appliances going from client to server but bypass both Steelhead appliances on the return path.
- **bad SYN/ACK** Server-Side Asymmetry: Packets traverse both Steelhead appliances going from client to server but bypass the server-side Steelhead appliance on the return path.
- **no SYN/ACK** Client-Side Asymmetry: Packets traverse both Steelhead appliances going from client to server but bypass the client-side Steelhead appliance on the return path.
- **probe-filtered (not-AR)** Probe-Filtered: Occurs when the client-side Steelhead appliance sends out multiple SYN+ frames and does not get a response.
- **probe-filtered (not-AR)** SYN-Rexmit: Occurs when the client-side Steelhead appliance receives multiple SYN retransmits from a client and does not see a SYN/ACK packet from the destination server.

#### *Example*

```
amnesiac > show in-path asym-route-tab
Format: [IP 1] [IP 2] [reason] [timeout (
10.111.111.19 10.111.25.23 no-SYNACK 770
```
#### *Product*

Steelhead appliance

#### *Related Topics*

["Asymmetric Route Detection Commands"](#page-434-0)

## **show in-path cdp**

#### *Description*

Displays Cisco Discovery Protocol (CDP) settings for failover deployments using PBR to redirect traffic to the backup appliance.

#### *Syntax*

**show in-path cdp**

None

#### *Example*

amnesiac > show in-path cdp CDP Enabled: no Interval: 10 seconds Hold Time: 180 seconds

#### *Product*

Steelhead appliance, Interceptor appliance

## *Related Topics*

["Asymmetric Route Detection Commands"](#page-434-0)

## **show in-path cf-timer**

## *Description*

Displays connection forwarding timer settings.

*Syntax* **show in-path cf-timer**

#### *Parameters*

None

#### *Example*

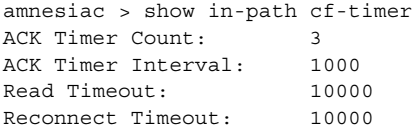

## *Product*

Steelhead appliance

## *Related Topics*

["Asymmetric Route Detection Commands"](#page-434-0)

## **show in-path drop-when-flap**

#### *Description*

Displays dropped packets if the system detects route flapping.

#### *Syntax*

**show in-path drop-when-flap**

## *Parameters*

None

#### *Usage*

Route flapping occurs when a router alternately advertises a destination network through one route then another (or as unavailable, and then available again) in quick sequence.

## *Example*

amnesiac > show in-path drop-when-flap

Drop packets on flap: no

#### *Product*

Steelhead appliance

#### *Related Topics*

["Asymmetric Route Detection Commands"](#page-434-0)

## **show in-path hw-assist rules**

#### *Description*

Displays the hardware assist rules.

#### *Syntax*

**show in-path hw-assist rules**

#### *Parameters*

None

#### *Example*

amnesiac > show in-path hw-assist rules Hardware passthrough UDP packets on 10G: no Hardware passthrough TCP packets on 10G: no

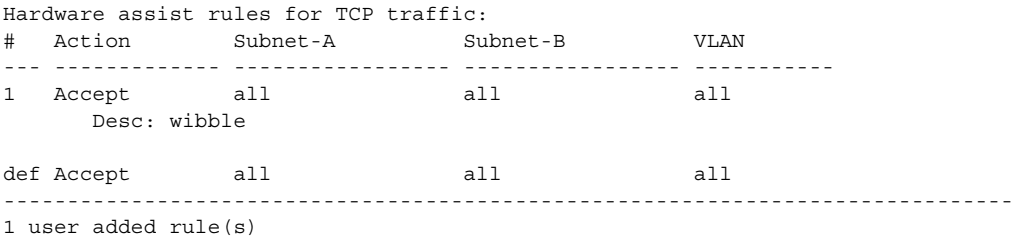

## *Usage*

On Steelhead appliance and Interceptor appliances equipped with one or more Two-Port SR Multimode Fiber 10 Gigabit-Ethernet PCI-E or Two-Port LR Single Mode Fiber 10 Gigabit-Ethernet PCI-E cards, you can configure the system to automatically bypass all UDP (User Datagram Protocol) connections.

You can also configure rules for bypassing specific TCP (Transmission Control Protocol) connections. By automatically bypassing these connections, you can decrease the work load on the local Steelhead appliances.

If the system is not equipped with the necessary card, an error message displays.

#### *Product*

Interceptor appliance, Steelhead appliance

#### *Related Topics*

["in-path hw-assist rule"](#page-752-0), ["in-path hw-assist edit-rule",](#page-750-0) ["in-path hw-assist move-rule rulenum"](#page-751-0)

## **show in-path lsp**

## *Description*

Displays whether link state propagation is enabled. When LSP is enabled, if the LAN interface drops the link then the WAN also drops the link.

#### *Syntax*

**show in-path lsp**

None

## *Example*

amnesiac > show in-path lsp Link State Propagation Enabled: no

## *Product*

Steelhead appliance, Interceptor appliance

## *Related Topics*

["in-path lsp enable"](#page-327-0)

## **show in-path mac-except-locl**

#### *Description*

Displays whether non-local peer Steelhead appliance MAC has been configured for simplified routing. For detailed information, see the *Steelhead Appliance Deployment Guide*.

#### *Syntax*

**show in-path mac-except-locl** 

#### *Parameters*

None

#### *Example*

amnesiac > show in-path mac-except-locl Disallow non-local peer SH MAC for SR: yes

## *Product*

Steelhead appliance

# *Related Topics*

["WAN Visibility \(Transparency\) Commands"](#page-365-0)

## **show in-path mac-match-vlan**

## *Description*

Displays in-path settings if VLAN IDs are used in simplified routing table look ups for WAN visibility. For detailed information, see the *Steelhead Appliance Deployment Guide*.

## *Syntax*

**show in-path mac-match-vlan**

## *Parameters*

None

## *Example*

amnesiac > show in-path mac-match-vlan Use VLAN IDs in simplified routing table lookups: no

*Product*

Steelhead appliance

*Related Topics* ["WAN Visibility \(Transparency\) Commands"](#page-365-0)

## **show in-path macmap-except**

#### *Description*

Displays the MAC map exception table.

#### *Syntax*

**show in-path macmap-except** 

#### *Parameters*

None

#### *Example*

amnesiac > show in-path macmap-except 00:0e:b6:84:11:16 10.10.10.255

#### *Product*

Steelhead appliance

## *Related Topics*

["WAN Visibility \(Transparency\) Commands"](#page-365-0)

## **show in-path macmap-tables**

#### *Description*

Displays the MAC-map tables for WAN visibility. For detailed information, see the *Steelhead Appliance Deployment Guide*.

#### *Syntax*

**show in-path macmap-tables**

#### *Parameters*

None

*Example* amnesiac > show in-path macmap-tables

## *Product*

Steelhead appliance

*Related Topics* ["WAN Visibility \(Transparency\) Commands"](#page-365-0)

## **show in-path neighbor**

#### *Description*

Displays connection forwarding settings. For detailed information about connection forwarding alarms, see the *Steelhead Appliance Management Console User's Guide*.

#### *Syntax*

**show in-path neighbor** 

#### *Parameters*

None

#### *Example*

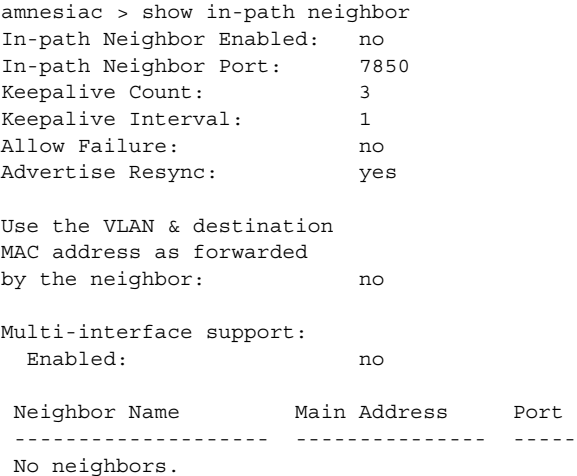

#### *Product*

Steelhead appliance

#### *Related Topics*

["Asymmetric Route Detection Commands,"](#page-434-0) ["Connection Forwarding"](#page-440-0)

## **show in-path neighbor-detail**

#### *Description*

Displays connection forwarding settings. For detailed information, see the *Steelhead Appliance Management Console User's Guide*.

#### *Syntax*

**show in-path neighbor-detail** 

#### *Parameters*

None

## *Example*

```
amnesiac > show in-path neighbor-detail
Neighbor 1 : 172.1.34.4
State : Reading message header
NAT requests sent : 64
NAT DEL messages sent : 64
NAT ACKs received : 64
NAT requests received : 0
NAT DEL messages received : 0<br>NAT ACKs sent : 0
NAT ACKs sent
DYN requests sent : 0<br>DYN DEL messages sent : 0
DYN DEL messages sent
DYN ACKs received : 0<br>DYN requests received : 0
DYN requests received
DYN DEL messages received : 0
DYN ACKs sent : 0
REDIR requests sent : 64
REDIR DEL messages sent : 64
REDIR ACKs received : 64
REDIR requests received : 0
REDIR DEL messages received : 0
REDIR ACKs sent : 0
```
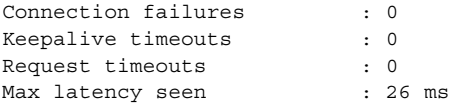

Steelhead appliance

## *Related Topics*

["Asymmetric Route Detection Commands,"](#page-434-0) ["Connection Forwarding"](#page-440-0)

## **show in-path neighbor advertiseresync**

#### *Description*

Displays advertisements on synchronize settings.

## *Syntax*

#### **show in-path neighbor advertiseresync**

#### *Parameters*

None

#### *Example*

amnesiac > show in-path neighbor advertiseresync Advertise Resync: yes

#### *Product*

Steelhead appliance

#### *Related Topics*

["Asymmetric Route Detection Commands,"](#page-434-0)

## **show in-path peer-probe-cach**

## *Description*

Displays the peer probe cache.

## *Syntax* **show in-path peer-probe-cach**

#### *Parameters*

None

## *Example*

amnesiac > show in-path peer-probe-cach Peer probe cache: no

*Product* Steelhead appliance

*Related Topics* ["in-path peer-probe-cach"](#page-431-0)

## **show in-path peering auto**

## *Description*

Displays whether or not automatic in-path peer (Enhanced Auto-Discovery) detection is enabled.

## *Syntax*

**show in-path peering auto**

## *Parameters*

None

## *Example*

amnesiac > show in-path peering auto Enhanced Auto-Discovery Enabled: yes

#### *Product*

Steelhead appliance

## *Related Topics*

["in-path peering auto"](#page-378-1)

## **show in-path peering disc-outer-acpt**

## *Description*

Displays outer connection for the accept rules.

## *Syntax*

**show in-path peering disc-outer-acpt**

## *Parameters*

None

## *Example* amnesiac > show in-path peering disc-outer-acpt

*Product* Steelhead appliance

*Related Topics* ["in-path peering rule"](#page-380-0)

## **show in-path peering rules**

## *Description* Displays in-path peering rules.

*Syntax* **show in-path peering rules**

*Parameters*

None

*Example* amnesiac > show in-path peering rules

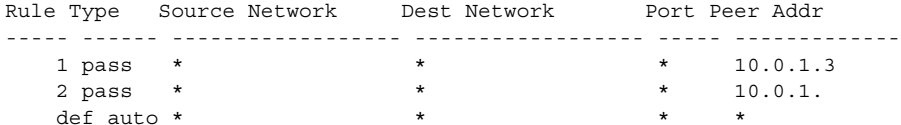

Steelhead appliance

#### *Related Topics*

["in-path peering rule"](#page-380-0)

## **show in-path peering oobtransparency**

#### *Description*

Displays out-of-band transparency settings.

#### *Syntax*

**show in-path peering oobtransparency**

#### *Parameters*

None

#### *Example*

amnesiac > show in-path peering oobtransparency Mode: none Port: 708

#### *Product*

Steelhead appliance

#### *Related Topics*

["WAN Visibility \(Transparency\) Commands",](#page-365-0) ["in-path peering oobtransparency mode"](#page-366-0)

## **show in-path probe-caching**

## *Description*

Displays probe caching settings for WAN visibility. For detailed information, see the *Steelhead Appliance Deployment Guide*.

#### *Syntax*

**show in-path probe-caching**

#### *Parameters*

None

## *Example*

amnesiac > show in-path probe-caching Probe Caching Enabled: no

#### *Product*

Steelhead appliance

*Related Topics* ["WAN Visibility \(Transparency\) Commands"](#page-365-0)

## **show in-path probe-ftp-data**

## *Description*

Displays whether or not FTP connections are probed to learn VLAN information. For detailed information, see the *Steelhead Appliance Deployment Guide*.

## *Syntax*

**show in-path probe-ftp-data** 

#### *Parameters*

None

#### *Example*

amnesiac > show in-path probe-ftp-data Probe FTP connections to learn VLAN info: no

*Product*

Steelhead appliance

*Related Topics*

["in-path probe-ftp-data"](#page-369-0)

## **show in-path probe-mapi-data**

## *Description*

Displayswhether or not MAPI data connections are probed to learn VLAN information. For detailed information, see the *Steelhead Appliance Deployment Guide*.

## *Syntax*

**show in-path probe-mapi-data**

#### *Parameters*

None

#### *Example*

amnesiac > show in-path probe-mapi-data Probe MAPI connections to learn VLAN info: no

#### *Product*

Steelhead appliance

#### *Related Topics*

["in-path simplified routing"](#page-433-0)

## **show in-path rules**

#### *Description*

Displays current in-path rules and VLAN identification numbers.

#### *Syntax*

**show in-path rules**

#### *Parameters*

None

## *Example - Steelhead appliance*

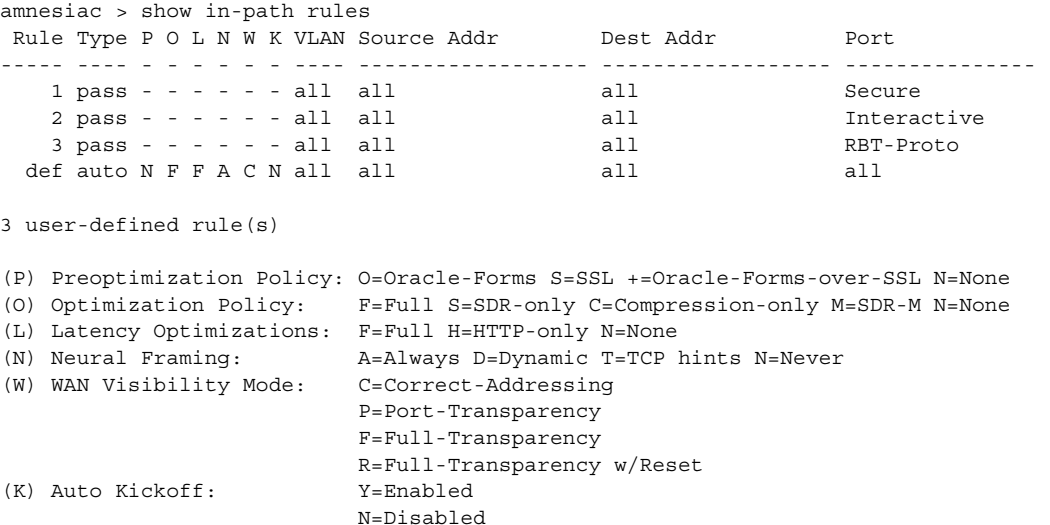

#### *Product*

Interceptor appliance, Steelhead appliance

## *Related Topics*

["In-Path and Virtual In-Path Support Commands"](#page-324-0)

## **show in-path send-storeid**

## *Description*

Displays the send-store ID setting.

## *Syntax*

**show in-path send-storeid**

#### *Parameters*

None

#### *Example*

amnesiac > show in-path send-storeid Send Storeid: no

## *Product*

Steelhead appliance

## *Related Topics*

## ["in-path send-storeid enable"](#page-447-0)

## **show in-path simplified routing**

## *Description*

Displays simplified routing settings.

## *Syntax*

**show in-path simplified routing**

None

#### *Example*

```
amnesiac > show in-path simplified routing
Collect mappings from destination MAC data: no
Collect mappings from source MAC data: no
Collect data from un-natted connections: no
```
## *Product*

Steelhead appliance

## *Related Topics*

["Simplified Routing Support Commands"](#page-430-0)

## **show in-path vlan-conn-based**

## *Description*

Displays if VLAN connection based mapping is in use. For detailed information, see the *Steelhead Appliance Deployment Guide*.

#### *Syntax*

**show in-path vlan-conn-based**

#### *Parameters*

None

## *Example*

amnesiac > show in-path vlan-conn-based

*Product* Steelhead appliance

*Related Topics* ["WAN Visibility \(Transparency\) Commands"](#page-365-0)

## **show ip**

## *Description*

Displays the IP settings.

## *Syntax*

**show ip {flow-export <cr> | destination <ip-addr> port <port> <cr> | filter <cr>| [flow-setting <cr> | lan-subnets] | [in-path route <interface> <cr> | static]| [in-path-gateway <interface> <cr> | static] | [security <cr> | peers]}**

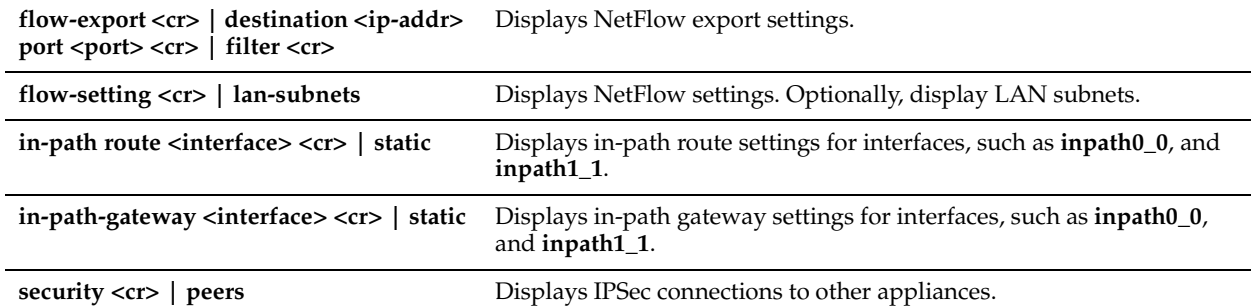

#### *Example*

amnesiac > show ip flow-setting Configured active flow timeout: 1800 In-use active flow timeout: 1800 Inactive flow timeout: 15

The in-use active flow timeout can be different from the configured active flow timeout when Top Talkers is enabled. amnesiac-sh75 > show ip flow-setting Configured active flow timeout: 1800 In-use active flow timeout: 1800 Inactive flow timeout: 15

The in-use active flow timeout can be different from the configured active flow timeout when Top Talkers is enabled.

## *Product*

Interceptor appliance, Steelhead appliance

#### *Related Topics*

["Data Flow Support Commands,"](#page-450-0)["Host Setup Commands"](#page-220-0)

## **show legacy-rsp**

## *Description*

Displays RSP v5.0.x information.

### *Syntax*

**show legacy-rsp**

#### *Parameters*

None

#### *Example*

amnesiac > show legacy-rsp Present and reserving 12288 bytes from PFS store

### *Product*

Steelhead appliance

## *Related Topics*

["RSP Commands"](#page-639-0)

## **show limit bandwidth**

## *Description*

Displays bandwidth limit settings.

*Syntax*

**show limit bandwidth**

## *Parameters*

None

## *Example*

amnesiac > show limit bandwidth Max rate: 10000 kb/s Max burst: 750000 bytes

*Product*

Steelhead appliance

#### *Related Topics*

["Host Setup Commands"](#page-220-0)

## **show limit connection**

## *Description*

Displays the connection limit setting.

*Syntax* **show limit connection**

#### *Parameters*

None

## *Example*

amnesiac > show limit connection Per source IP connection limit: 4096

*Product*

Steelhead appliance

## *Related Topics*

["Host Setup Commands"](#page-220-0)

## **show logging**

*Description* Displays logging and logging filter settings.

*Syntax* **show logging [filter]**

**filter** Displays per-process logging configuration information.

#### *Example*

```
amnesiac > show logging filter
Local logging level: info
amnesiac > show logging
Local logging level: info
Default remote logging level: notice
Remote syslog receiver: 10.10.10.2 (logging level: info)
Number of archived log files to keep: 10
Log rotation frequency: daily
```
## *Product*

CMC, Steelhead appliance, Interceptor appliance

#### *Related Topics*

["Logging Commands"](#page-304-0)

## **show nettest**

#### *Description*

Displays network health test results.

#### *Syntax*

**show nettest {cable-swap | duplex | ip-port-reach | net-gateway | peer-reach}**

#### *Parameters*

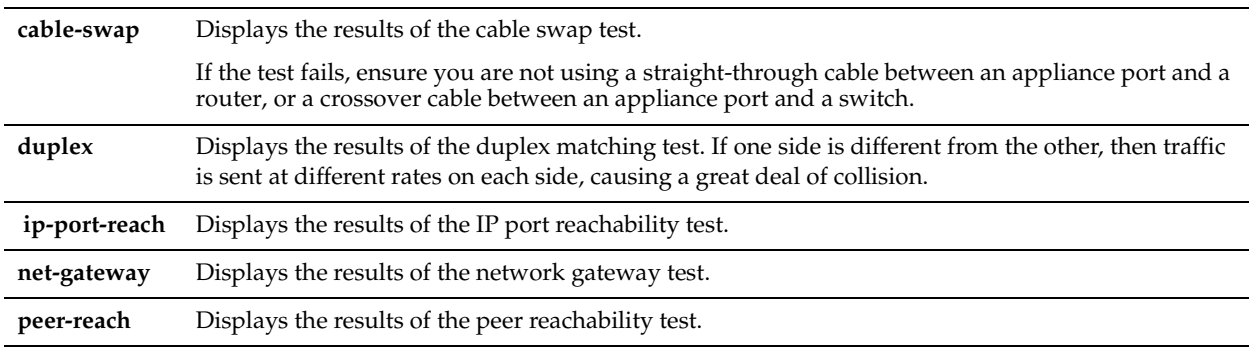

### *Example*

```
amnesiac > show nettest net-gateway
Gateway Test Last Run: 2009/08/16 09:43:32
Passed
```
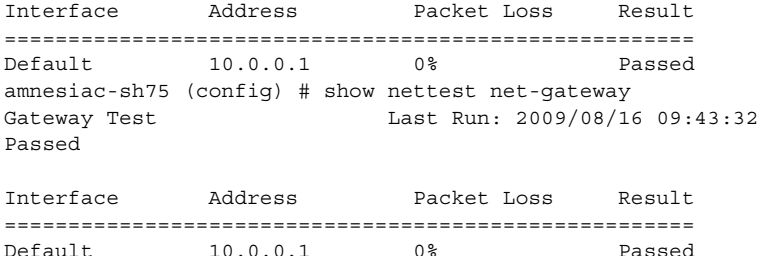

Steelhead appliance

#### *Related Topics*

["Network Test Commands"](#page-737-0)

## **show ntp**

#### *Description*

Displays NTP settings.

#### *Syntax*

**show ntp [all]**

#### *Parameters*

**all** Display NTP settings and active peers.

#### *Example*

```
amnesiac > show ntp
NTP enabled: yes
No NTP peers configured.
NTP server: 190.6.38.127 (version 4)
NTP server: 46.187.224.4 (version 4)
NTP server: 46.187.233.4 (version 4)
amnesiac > show ntp all
NTP enabled: yes
NTP peers:
chief-sh158 (version 4) Enabled: yes Key: 10
NTP servers:
0.riverbed.pool.ntp.org (version 4) Enabled: yes
1.riverbed.pool.ntp.org (version 4) Enabled: yes
2.riverbed.pool.ntp.org (version 4) Enabled: yes
208.70.196.25 (version 4) Enabled: yes
3.riverbed.pool.ntp.org (version 4) Enabled: yes Key: 11
     remote refid st t when poll reach delay offset jitter
==============================================================================
-tick.tadatv.com 10.0.22.49 2 u 874 1024 377 5.810 11.252 13.031
*wwwco1test12.mi 64.236.96.53 2 u 817 1024 377 83.799 1.636 52.182
-thor.netservice 64.113.32.5 2 u 865 1024 377 75.838 -4.941 6.927
+ftp1.riverbed.c 10.16.0.15 3 u 839 1024 377 1.740 2.610 6.121
+ftpl.riverbed.c 10.16.0.15 3 u 839 1024 377 1.740 2.610 6.121<br>-4.53.160.75 220.183.68.66 2 u 820 1024 377 48.183 8.513 1.116<br>+chief-sh158.lab 108.59.14.130 3 u 127 1024 373 1.560 5.737 13.369
+chief-sh158.lab 108.59.14.130
      remote conf auth key 
===================================
```
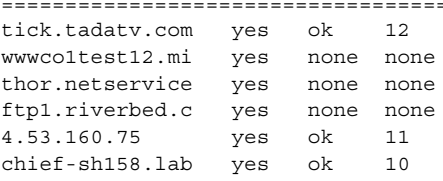

#### *Product*

CMC, Interceptor appliance, Steelhead appliance, Steelhead Mobile Controller, CSH

#### *Related Topics*

["Host Setup Commands"](#page-220-0)

## **show ntp active-peers**

#### *Description*

Displays active NTP peers.

## *Syntax*

**show ntp active-peers**

#### *Parameters*

None

#### *Example*

amnesiac > show ntp active-peers

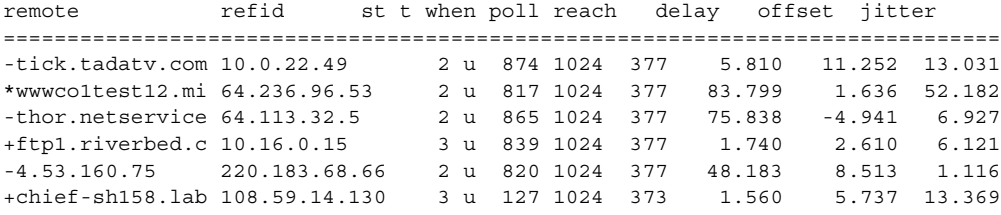

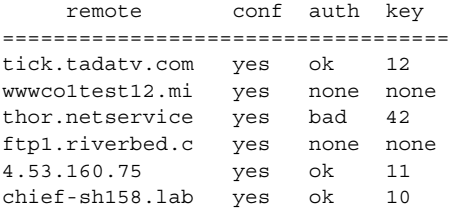

## *Product*

CMC, Interceptor appliance, Steelhead appliance, Steelhead Mobile Controller, Cloud Steelhead

## *Related Topics*

["Host Setup Commands"](#page-220-0)

## **show ntp authentication**

#### *Description*

Displays NTP authentication settings.

## *Syntax*

**show ntp authentication**

## *Parameters*

None

## *Example*

amnesiac > show ntp authentication Trusted Keys: 5, 10

KeyID KeyType Encrypted Secret ------------------------------------------------- 5 MD5 rP1LTiIVk7QlMyFiLSpAKA== 65534 MD5 2Ovzk2RGghrBJLp6BX+BpSxo1pvz+5CM

#### *Product*

CMC, Steelhead appliance

#### *Related Topics*

["Host Setup Commands"](#page-220-0)

## **show out-of-path**

#### *Description*

Displays out-of-path configuration settings.

## *Syntax*

**show out-of-path**

## *Parameters*

None

#### *Example*

amnesiac > show out-of-path Enabled: no Inner Port: 7810

*Product* Steelhead appliance

#### *Related Topics*

["Out-of-Path Support"](#page-370-0)

## <span id="page-64-0"></span>**show packet-mode ip-channels**

## *Description*

Displays information about the setup of IP channels between Steelhead appliance peers.

#### *Syntax*

**show packet-mode ip-channels [filter <filter-string> | sort-by <field> | brief]**

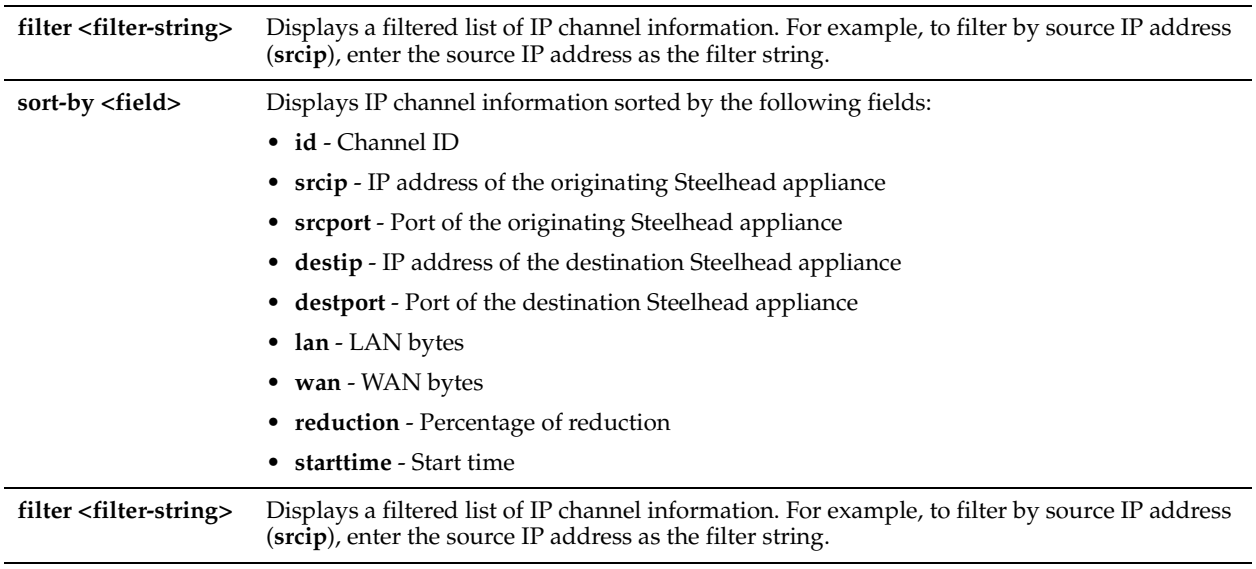

## *Example*

amnesiac > show packet-mode ip-channels

#### *Product*

Steelhead appliance

## *Related Topics*

["packet-mode enable,"](#page-378-0) ["show packet-mode status"](#page-65-0)

## <span id="page-65-0"></span>**show packet-mode status**

## *Description*

Displays whether or not packet-mode optimization is enabled.

## *Syntax*

**show packet-mode status**

#### *Parameters*

None

#### *Example*

amnesiac > show packet-mode status Enable packet mode: yes

## *Product*

Steelhead appliance

## *Related Topics*

["packet-mode enable,"](#page-378-0) ["show packet-mode ip-channels"](#page-64-0)

## **show path-selection**

## *Description*

Displays the path selection configuration, state, and statistics.

#### *Syntax*

## **show path-selection {path <path-name> | paths} {config | state | stats}**

## *Parameters*

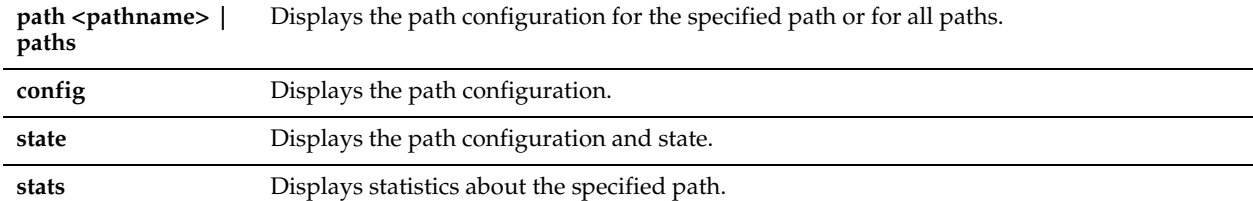

## *Example*

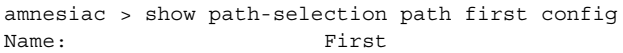

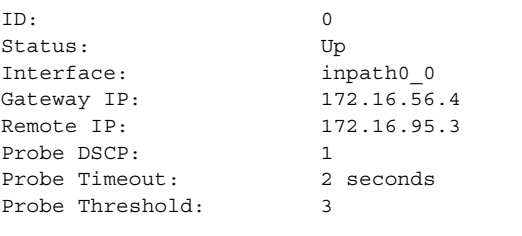

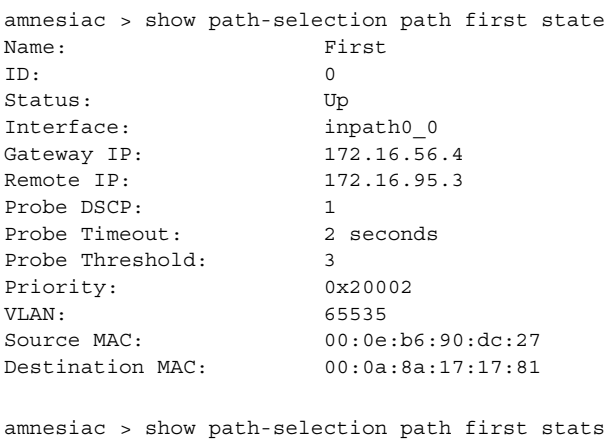

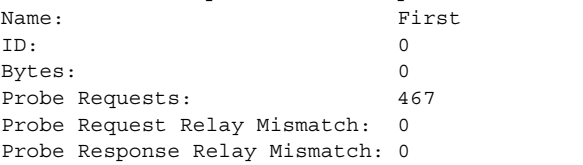

## *Product*

Steelhead appliance

## *Related Topics*

["Path Selection Commands"](#page-456-0)

## **show path-selection interface stats**

## *Description*

Displays statistics about relay interfaces for the path selection feature.

#### *Syntax*

**show path-selection interface [<interface-name>] stats**

#### *Parameters*

**<interface-name>** Displays path selection statistics about the specified relay interface.

#### *Example*

The following example shows statistics about the inpath0\_0 interface: amnesiac > show path-selection interface inpath0\_0 stats

The following example shows statistics about all interfaces: amnesiac > show path-selection interface stats

*Product* Steelhead appliance

#### *Related Topics*

["Path Selection Commands"](#page-456-0)

## **show path-selection settings**

Displays path-selection settings.

*Syntax* **show path selection settings**

#### *Parameters*

None

#### *Example*

amnesiac > show path-selection settings Learn behavior during path selection probe ricochet: first-on-cfg Reflect path for probe responses: yes Reflect path for optimized connection setup packets: yes

*Product*

Steelhead appliance

*Related Topics*

["Path Selection Commands"](#page-456-0)

## **show path-selection status**

Displays path selection status.

#### *Syntax*

**show path selection status**

## *Parameters*

None

#### *Example*

amnesiac > show path-selection status Enabled: yes

Steelhead appliance

#### *Related Topics*

["Path Selection Commands"](#page-456-0)

## **show peer version**

#### *Description*

Displays the peer protocol version settings.

#### *Syntax*

**show peer version**

#### *Parameters*

None

#### *Example*

amnesiac > show peer version No peer setting defined.

#### *Product*

Steelhead appliance

#### *Related Topics*

["Peering Commands"](#page-378-2)

#### **show peers**

#### *Description*

Displays information about connected peers.

#### *Syntax*

**show peers [online-only]**

#### *Parameters*

**online-only** Displays connected peer appliances that are online.

#### *Example*

```
amnesiac > show peers
S IP Name Model Version Licenses
- --------------- ---------------- ------- -------
-----------------------------
O 10.11.3.145 gen1-sh30 2020 6.0.0 CIFS/MAPI/SSL/ORACLE-FORMS
```
O = online, U = unknown

## *Product*

Steelhead appliance, Interceptor appliance

#### *Related Topics*

["Peering Commands"](#page-378-2)

## **show pfs all-info shares**

#### *Description*

Displays PFS share settings.

#### *Syntax*

**show pfs all-info shares [local-name <localname>]**

#### *Parameters*

**local-name <localname>** Displays the PFS settings for the specified local share.

#### *Example*

amnesiac > show pfs all-info shares no registered shares

#### *Product*

Steelhead appliance

#### *Related Topics*

["PFS Support Commands"](#page-618-0)

## **show pfs status**

#### *Description*

Displays the status of local shares.

#### *Syntax*

**show pfs status [shares [local-name <localname>]]**

#### *Parameters*

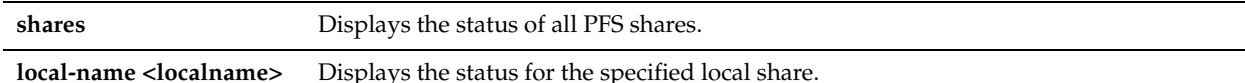

#### *Example*

```
amnesiac > show pfs status shares
+=============================
| Information for PFS share lshare1
|
| ----- Status -----
  Last Sync Status: true
  | Share Ready: true
  | Status: START_SYNC in progress since Fri Mar 9 17:04:26 2007
   | Size (MB): 39
   | Last Synced: Fri Mar 9 17:05:30 2007
```
## *Product*

Steelhead appliance

*Related Topics* ["PFS Support Commands"](#page-618-0)

## **show pfs configuration**

#### *Description*

Displays PFS configuration settings.

#### *Syntax*

**show pfs configuration shares [local-name <localname>]**

## *Parameters*

**local-name <localname>** Displays the PFS settings for the specified local share.

#### *Example*

amnesiac > show pfs configuration shares

#### *Product*

Steelhead appliance

## *Related Topics*

["PFS Support Commands"](#page-618-0)

## **show pfs settings**

#### *Description*

Displays PFS general settings.

## *Syntax*

**show pfs settings**

## *Parameters*

None

## *Example*

amnesiac > show pfs settings % PFS not enabled

*Product* Steelhead appliance

#### *Related Topics*

["PFS Support Commands"](#page-618-0)

## **show pfs stats shares**

*Description* Displays PFS share statistics.

## *Syntax*

**show pfs stats shares [local-name <localname>]**

**local-name <localname>** Specify the name of the local share for which to display statistics.

#### *Example*

```
amnesiac > show pfs stats shares
+=============================
| Information for PFS share field_kit
|
| ----- Statistics -----
+=============================
| Information for PFS share internal-test
|
| ----- Statistics -----
+=============================
| Information for PFS share internal-townsend
|
| ----- Statistics -----
+=============================
```
#### *Product*

Steelhead appliance

## *Related Topics*

["PFS Support Commands"](#page-618-0)

## **show prepop**

#### *Description*

Displays prepopulation settings information.

#### *Syntax*

**show prepop {all-info shares [remote-path <remote-path>] | configuration shares [remote-path <remote-path>] | stats shares [remote-path <remote-path>] | status shares [remote-path <remote-path>]}**

#### *Parameters*

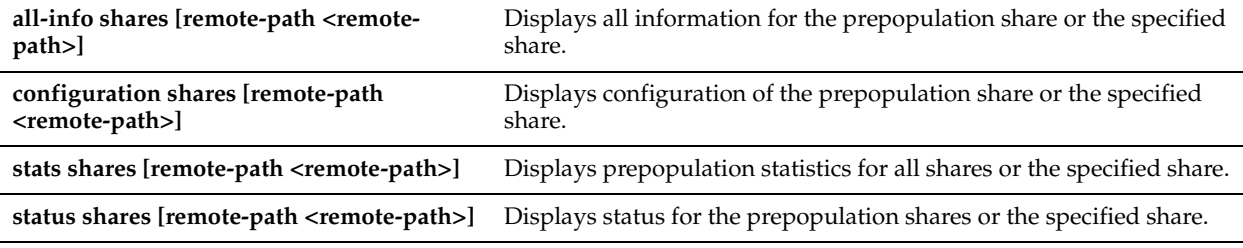

## *Example*

amnesiac > show prepop all-info shares No registered shares

#### *Product*

Steelhead appliance

#### *Related Topics*

["CIFS Prepopulation Support Commands"](#page-538-0)
# **show prepop log dry-run**

### *Description*

Displays the dry run log for a prepopulated share.

### *Syntax*

**show prepop log dry-run remote-path <remote-path>**

### *Parameters*

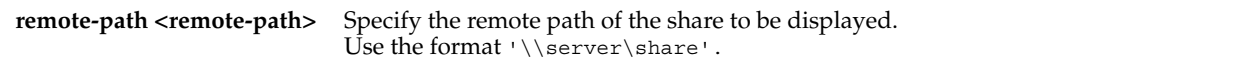

#### *Example*

amnesiac > show prepop log dry-run remote-path '\\10.11.61.66\prepop\_share'

### *Product*

Steelhead appliance

### *Related Topics*

["CIFS Prepopulation Support Commands"](#page-538-0)

# **show prepop log sync**

### *Description*

Displays the prepopulation synchronization log for the prepopulated share.

#### *Syntax*

**show prepop log sync remote-path <remote-path>**

#### *Parameters*

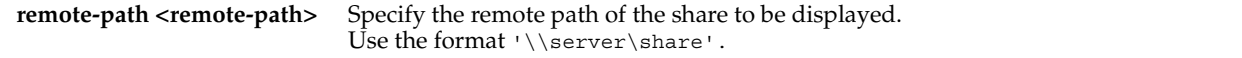

### *Example*

amnesiac > show prepop log sync remote-path '\\10.11.61.66\prepop\_share'

### *Product*

Steelhead appliance

# *Related Topics*

["CIFS Prepopulation Support Commands"](#page-538-0)

# **show prepop share policy**

# *Description*

Displays policy information.

### *Syntax*

**show prepop share policy remote-path <remote-path> [policy <policy-name>]**

**remote-path <remote-path>** Specify the remote path of the share. Use the format '\\server\share'.

**policy <policy-name>** Specify a policy name.

#### *Example*

amnesiac # show prepop share policy remote-path '\\10.11.61.66\prepop\_share'

### *Product*

Steelhead appliance

### *Related Topics*

["CIFS Prepopulation Support Commands"](#page-538-0)

### **show protocol cifs**

### *Description*

Displays CIFS settings.

### *Syntax*

**show protocol cifs**

#### *Parameters*

None

#### *Example*

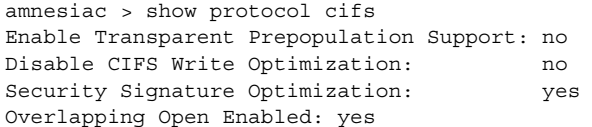

#### *Product*

Steelhead appliance

# *Related Topics*

["CIFS, SMB, SMB2, and SMB3 Support Commands"](#page-523-0)

# **show protocol cifs applock**

### *Description*

Displays CIFS applock settings.

### *Syntax*

**show protocol cifs applock**

### *Parameters*

None

#### *Example*

amnesiac > show protocol cifs applock Enabled: no

### *Product*

Steelhead appliance

### *Related Topics*

["CIFS, SMB, SMB2, and SMB3 Support Commands"](#page-523-0)

### **show protocol cifs ext-dir-cache**

#### *Description*

Displays whether or not CIFS extended directory caching is enabled.

### *Syntax*

**show protocol cifs ext-dir-cache**

#### *Parameters*

None

#### *Example*

```
amnesiac > show protocol cifs ext-dir-cache
  CIFS extended directory cache
    Enabled: no
```
## *Product*

Steelhead appliance

### *Related Topics*

["CIFS, SMB, SMB2, and SMB3 Support Commands,"](#page-523-0) ["protocol cifs ext-dir-cache enable"](#page-526-0)

# **show protocol cifs nosupport client**

#### *Description*

Displays the client operating systems not supported by optimization

#### *Syntax*

**show protocol cifs nosupport client**

#### *Parameters*

None

#### *Example*

```
amnesiac > show protocol cifs nosupport client
Operating systems without optimization support:
macunk
novell
winunk
wnt3
```
### *Product*

Steelhead appliance

# *Related Topics*

["CIFS, SMB, SMB2, and SMB3 Support Commands"](#page-523-0)

# **show protocol cifs nosupport server**

# *Description*

Displays the server operating systems not supported by optimization

### *Syntax*

**show protocol cifs nosupport server**

#### *Parameters*

None

### *Example*

amnesiac > show protocol cifs nosupport server Operating systems without optimization support: bsd win7 winunk wnt3

# *Product*

Steelhead appliance

### *Related Topics*

["CIFS, SMB, SMB2, and SMB3 Support Commands"](#page-523-0)

# **show protocol cifs oopen**

# *Description*

Displays CIFS overlapping open sessions.

# *Syntax*

**show protocol cifs oopen**

#### *Parameters*

None

#### *Example*

amnesiac > show protocol cifs oopen Enabled: yes Optimization Policy: deny first Extensions to always allow: doc, pdf, ppt, sldasm, slddrw, slddwg, sldprt, txt, vsd, xls Extensions to always deny: ldb, mdb

### *Product*

Steelhead appliance

### *Related Topics*

["CIFS, SMB, SMB2, and SMB3 Support Commands"](#page-523-0)

# **show protocol cifs smb signing status**

# *Description*

Displays SMB signing status.

### *Syntax*

**show protocol cifs smb signing status**

### *Parameters*

None

### *Example*

amnesiac > show protocol cifs smb signing status SMB Signing Enabled: no Mode Type: transparent

#### *Product*

Steelhead appliance

### *Related Topics*

["CIFS, SMB, SMB2, and SMB3 Support Commands"](#page-523-0)

# **show protocol cifs spoolss**

#### *Description*

Displays CIFS print spool settings.

*Syntax* **show protocol cifs spoolss**

#### *Parameters*

None

### *Example*

amnesiac > show protocol cifs spoolss

### *Product*

Steelhead appliance

### *Related Topics*

["protocol cifs spoolss enable"](#page-534-0)

# **show protocol citrix**

#### *Description*

Displays Citrix status.

#### *Syntax*

#### **show protocol citrix [cdm | smallpkts]**

### *Parameters*

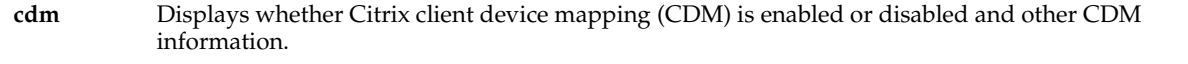

#### **smallpkts** Displays whether Citrix small packets optimization is enabled or not.

### *Example*

```
amnesiac > show protocol citrix
Citrix Enabled: no
Secure ICA Enabled: no
ICA Port: 1494
Session Reliability Port: 2598
amnesiac > show protocol citrix smallpkts
Citrix small packets optimization enabled = : no
```

```
Citrix small packets optimization threshold = : 64
```
Steelhead appliance

### *Related Topics*

["Citrix Support Commands"](#page-593-0)

# **show protocol connection**

### *Description*

Displays the HS-TCP settings.

#### *Syntax*

**show protocol connection**

#### *Parameters*

None

#### *Example*

amnesiac > show protocol connection LAN: Send socket buffer size: 81920 bytes Receive socket buffer size: 32768 bytes WAN: Default send socket buffer size: 262140 bytes Default receive socket buffer size: 262140 bytes

### *Product*

Steelhead appliance

#### *Related Topics*

["High-Speed TCP and Satellite Optimization Commands"](#page-386-0)

### **show protocol domain-auth restricted-krb**

### *Description*

Displays whether or not the Kerberos restricted trust model is enabled.

#### *Syntax*

**show protocol domain-auth restricted-krb**

#### *Parameters*

None

# *Example*

amnesiac > show protocol domain-auth restricted-krb Kerberos Restricted Trust Model Mode Enabled: yes

### *Product*

Steelhead appliance

#### *Related Topics*

["protocol domain-auth restricted-krb enable"](#page-614-0)

# **show protocol domain-auth credentials location**

### *Description*

Displays the location of the domain authentication credentials.

#### *Syntax*

**show protocol domain-auth credentials location**

#### *Parameters*

None

#### *Example*

amnesiac > show protocol domain-auth credentials location Domain Authentication credentials location: In secure vault

#### *Product*

Steelhead appliance

#### *Related Topics*

["Windows Domain Authentication Delegation Commands"](#page-609-0)

# **show protocol domain-auth delegation auto-mode**

### *Description*

Displays whether the auto-delegation mode is enabled or disabled.

### *Syntax*

#### **show protocol domain-auth delegation auto-mode**

#### *Parameters*

None

#### *Usage*

Auto-delegation mode is enabled by the ["protocol domain-auth delegation auto-mode enable"](#page-610-0) command.

### *Example*

```
amnesiac > show protocol domain-auth delegation auto-mode
   Auto Delegation Mode Enabled: no
```
### *Product*

Steelhead appliance

### *Related Topics*

["Windows Domain Authentication Delegation Commands"](#page-609-0)

### **show protocol domain-auth delegation delegate-user**

### *Description*

Displays delegate user accounts.

#### *Syntax*

**show protocol domain-auth delegation delegate-user**

None

#### *Usage*

Auto-delegation mode is enabled by the ["protocol domain-auth delegation auto-mode enable"](#page-610-0) command.

#### *Example*

amnesiac > show protocol domain-auth delegation delegate-user No domains configured.

#### *Product*

Steelhead appliance

#### *Related Topics*

["Windows Domain Authentication Delegation Commands"](#page-609-0)

# **show protocol domain-auth delegation rules**

### *Description*

Displays the Windows domain delegated authentication server rules.

#### *Syntax*

**show protocol domain-auth delegation rules**

#### *Parameters*

None

### *Usage*

Windows domain delegated authentication server rules are configured by the "protocol domain-auth delegation rule [dlg-all-except"](#page-611-0) and ["protocol domain-auth delegation rule dlg-only"c](#page-612-0)ommands.

#### *Example*

amnesiac > show protocol domain-auth delegation rules Active List for Delegation Rules: Delegation-Only List No Rules configured for the Delegation-Only List No Rules configured for the Delegation-All-Except List

### *Product*

Steelhead appliance

### *Related Topics*

["Windows Domain Authentication Delegation Commands"](#page-609-0)

# **show protocol domain-auth native-krb**

#### *Description*

Displays the native Kerberos mode setting, yes or no.

#### *Syntax*

**show protocol domain-auth native-krb**

#### *Parameters*

None

### *Example*

amnesiac > show protocol domain-auth native-krb

Native Kerberos Mode Enabled: yes

# *Product*

Steelhead appliance

### *Related Topics*

["protocol domain-auth oneway-trust"](#page-614-1)

# **show protocol domain-auth oneway-trust**

### *Description*

Displays the configurations in the one-way trust list for delegated authentication.

#### *Syntax*

**show protocol domain-auth oneway-trust**

#### *Parameters*

None

#### *Usage*

Configure the one-way trust list for delegated authentication with the ["protocol domain-auth oneway-trust"](#page-614-1) command.

#### *Example*

amnesiac > show protocol domain-auth oneway-trust No Configurations in Domain One-way Trust List

### *Product*

Steelhead appliance

### *Related Topics*

["Windows Domain Authentication Delegation Commands"](#page-609-0)

# **show protocol domain-auth replication replicate-user**

### *Description*

Displays replication user accounts.

### *Syntax*

**show protocol domain-auth replication replicate-user**

#### *Parameters*

None

### *Example*

amnesiac > show protocol domain-auth replication replicate-user

#### *Product*

Steelhead appliance

### *Related Topics*

["protocol domain-auth auto-conf replication"](#page-518-0)

# **show protocol fcip rules**

### *Description*

Displays FCIP (Fiber Channel over IP) optimization ports.

### *Syntax*

**show protocol fcip rules** 

#### *Parameters*

None

### *Example*

amnesiac > show protocol fcip rules Src IP Dst IP DIF Enabled DIF Blocksize ------ ------ ----------- ------------ all (0.0.0.0) all (0.0.0.0) false N/A

### *Product*

Steelhead appliance

#### *Related Topics*

["FCIP Support Commands"](#page-597-0)

# **show protocol fcip settings**

### *Description*

Displays FCIP (Fiber Channel over IP) optimization settings.

### *Syntax*

**show protocol fcip settings**

### *Parameters*

None

### *Example*

amnesiac > show protocol fcip settings Enabled: no Ports : 3225,3226,3227,3228

### *Product*

Steelhead appliance

*Related Topics* ["FCIP Support Commands"](#page-597-0)

### **show protocol ftp**

*Description* Displays FTP settings.

*Syntax* **show protocol ftp**

None

#### *Example*

amnesiac > show protocol ftp FTP Port Enable -------- ------ 21 true

### *Product*

Steelhead appliance

# *Related Topics*

["FTP Support Commands"](#page-506-0)

# **show protocol http**

### *Description*

Displays HTTP settings.

*Syntax*

**show protocol http**

### *Parameters*

None

# *Example*

```
amnesiac > show protocol http
Enabled: yes
NTLM Authentication Settings:
 Default Reuse Auth: no
Pre-Fetch Objects with Extensions:
  css
  gif
  jpg
  js
```
*Product*

Steelhead appliance

### *Related Topics*

["HTTP Support Commands"](#page-547-0)

# **show protocol http auto-config selection**

#### *Description*

Displays HTTP auto configuration selection settings.

#### *Syntax*

**show protocol http auto-config selection**

#### *Parameters*

None

*Example*

amnesiac > show protocol http auto-config selection

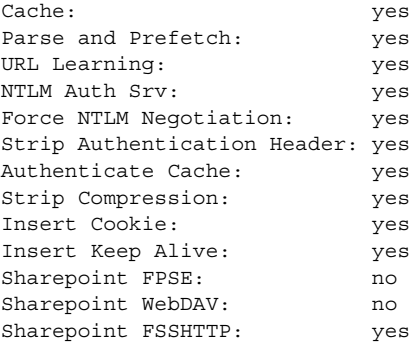

Steelhead appliance

### *Related Topics*

["protocol http auto-config selection"](#page-549-0)

# **show protocol http metadata-resp**

#### *Description*

Displays HTTP metadata response settings.

#### *Syntax*

**show protocol http metadata-resp**

#### *Parameters*

None

#### *Example*

amnesiac > show protocol http metadata-resp Minimum Metadata Response Time (seconds): 60 Maximum Metadata Response Time (seconds): 86400

```
Metadata Response Extensions:
```
---------------------------- css gif jpg js png

# *Product*

Steelhead appliance

# *Related Topics*

["HTTP Support Commands"](#page-547-0)

# **show protocol http prefetch extensions**

### *Description*

Displays HTTP prefetched extensions through URL learning.

#### *Syntax*

**show protocol http prefetch extensions**

None

#### *Example*

```
amnesiac > show protocol http prefetch extensions
Pre-Fetch Objects with Extensions through URL-learning:
  css
  gif
  jpg
  js
  png
```
### *Product*

Steelhead appliance

### *Related Topics*

["HTTP Support Commands"](#page-547-0)

# **show protocol http prefetch tags**

# *Description*

Displays HTTP prefeteched tag settings.

#### *Syntax*

**show protocol http prefetch tags**

#### *Parameters*

None

#### *Example*

amnesiac > show protocol http prefetch tags

```
 base href
img src
 link href
script src
```
Tag **Attribute**  ------------------------------ ----------------------------- body background

### *Product*

Steelhead appliance

### *Related Topics*

["HTTP Support Commands"](#page-547-0)

# <span id="page-84-0"></span>**show protocol http prepop list**

### *Description*

Displays one or more lists of URLs.

### *Syntax*

**show protocol http prepop {list <list-name> | lists}** 

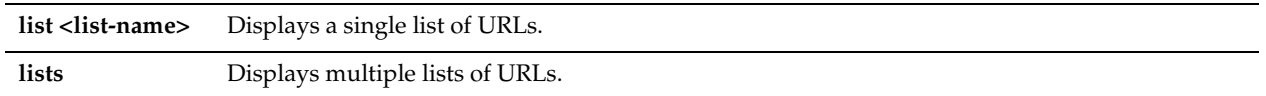

### *Example*

amnesiac > show protocol http prepop lists

### *Product*

Steelhead appliance

### *Related Topics*

["protocol http prepop verify-svr-cert enable,"](#page-559-0) ["protocol http prepop verify-svr-cert enable,"](#page-559-0) ["show protocol http](#page-84-0)  [prepop list"](#page-84-0)

# **show protocol http prepop status**

### *Description*

Displays the progress and status of a prepopulation operation.

### *Syntax*

**show protocol http prepop status {all | list <list-name>}** 

### *Parameters*

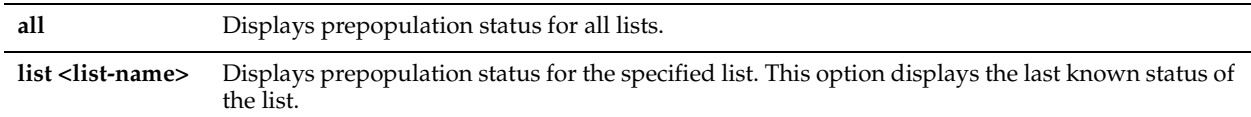

### *Example*

amnesiac > show protocol http prepop status all

### *Product*

Steelhead appliance

# *Related Topics*

["protocol http prepop verify-svr-cert enable,"](#page-559-0) ["show protocol http prepop list"](#page-84-0)

# **show protocol http prepop verify-svr-cert**

### *Description*

Displays server verification settings for HTTP prepopulation operations.

### *Syntax*

**show protocol http prepop verify-svr-cert**

### *Parameters*

None

### *Example*

amnesiac > show protocol http prepop verify-svr-cert Server verification: yes

### *Product*

Steelhead appliance

### *Related Topics*

["protocol http prepop verify-svr-cert enable"](#page-559-0)

### **show protocol http server-table**

### *Description*

Displays HTTP optimization settings for the hostnames and subnets in the server table.

#### *Syntax*

**show protocol http server-table [auto-config | default]**

### *Parameters*

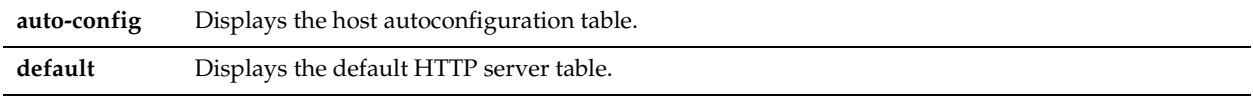

#### *Example*

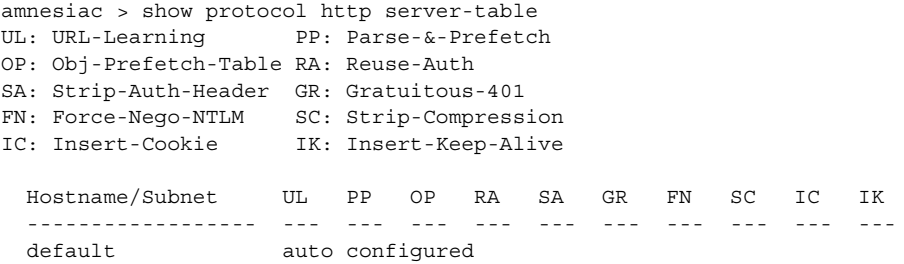

# *Product*

Steelhead appliance

### *Related Topics*

["protocol http server-table"](#page-559-1)

# **show protocol http stream-split**

#### *Description*

Displays the video stream-splitting configuration or statistics.

#### *Syntax*

**show protocol http stream-split [stats]**

### *Parameters*

**stats** Displays current statistics. This option returns the current statistics for:

- number of video fragments that were fetched over the WAN.
- number of fragments that were served locally.

### *Example*

```
amnesiac > show protocol http stream-split
Live stream-splitting enabled: yes
amnesiac > show protocol http stream-split stats
Fragments fetched over WAN : 85
Fragments served locally : 683
```
Steelhead appliance

# *Related Topics*

["Oracle Forms Support Commands"](#page-563-0)

# **show protocol mapi**

### *Description*

Displays MAPI settings.

### *Syntax*

**show protocol mapi**

#### *Parameters*

None

#### *Example*

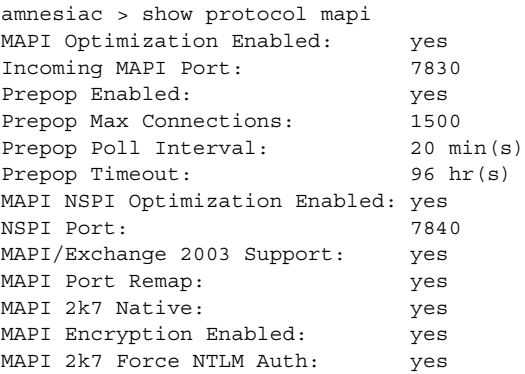

# *Product*

Steelhead appliance

# *Related Topics*

["protocol mapi enable"](#page-567-0)

# **show protocol ms-sql**

### *Description*

Displays MS SQL settings.

### *Syntax*

**show protocol ms-sql**

### *Parameters*

None

### *Example*

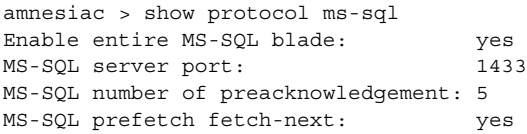

Steelhead appliance

### *Related Topics*

["MS-SQL Blade Support Commands"](#page-573-0)

# **show protocol ms-sql rules**

#### *Description*

Displays MS SQL rules.

#### *Syntax*

**show protocol ms-sql rules [default-cmds | default-config]**

### *Parameters*

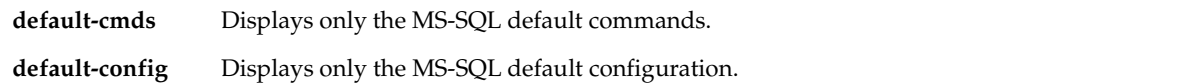

#### *Example*

amnesiac > show protocol ms-sql rules default-config MS-SQL RPC Rule MS-SQL RPC Rule Rule ID Enable ------- ------ 1 true MS-SQL RPC Action Action ID Enable --------- ------ 1 true MS-SQL RPC Arg Action Arg Offset Enable ---------- ------ 5 true Action ID Enable --------- ------ 2 true MS-SQL RPC Arg Action Arg Offset Enable ---------- ------ 5 true Action ID Enable --------- ------ 3 true (this is a partial example) *Product*

Steelhead appliance

# *Related Topics*

["MS-SQL Blade Support Commands"](#page-573-0)

# **show protocol nfs**

# *Description*

Displays NFS server and volume settings.

### *Syntax*

**show protocol nfs server | servers <name> <cr> [full | lookup-volumes | volume id <fsid>]**

### *Parameters*

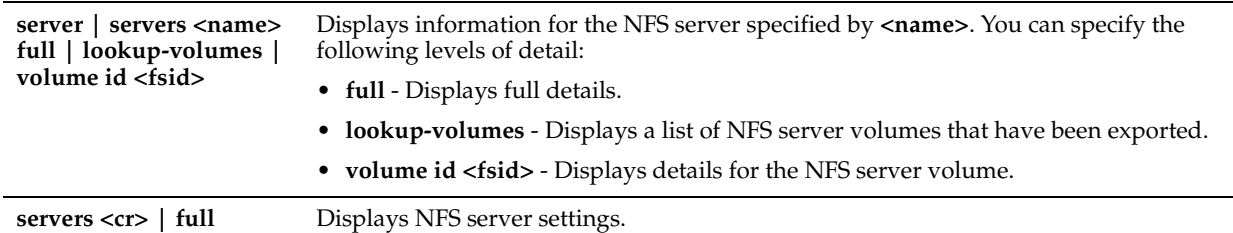

### *Example*

amnesiac > show protocol nfs server example Global: NFS Enabled: yes V2/V4 Alarm Enabled: yes Memory Soft Limit: 10000000 Memory Hard Limit: 12000000 Max Directory Count: 5242880 bytes Max Symlink Count: 524288 bytes

Default NFS Server Settings: Policy: Global Read-Write

Default NFS Volume Settings: Policy: Global Read-Write

### *Product*

Steelhead appliance

#### *Related Topics*

["NFS Support Commands"](#page-582-0)

### **show protocol notes**

### *Description*

Displays Lotus notes settings.

### *Syntax*

**show protocol notes**

#### *Parameters*

None

### *Example*

amnesiac > show protocol notes Enable Notes Blade: no Notes Port Number: 1352 Enable Notes Attach Compression Option: yes Pull Replication Optimization enabled: no

### *Product*

Steelhead appliance

### *Related Topics*

["Lotus Notes Commands"](#page-589-0)

# **show protocol oracle-forms**

### *Description*

Displays Oracle Forms settings.

### *Syntax*

**show protocol oracle-forms**

#### *Parameters*

None

#### *Example*

amnesiac > show protocol oracle-forms Enabled: yes HTTP mode enabled: no

*Product*

Steelhead appliance

### *Related Topics*

["Oracle Forms Support Commands"](#page-563-0)

# **show protocol smb2**

# *Description*

Displays SMB2 signing status and whether or not SMB2 is enabled.

### *Syntax*

#### **show protocol smb2 {status | signing status}**

#### *Parameters*

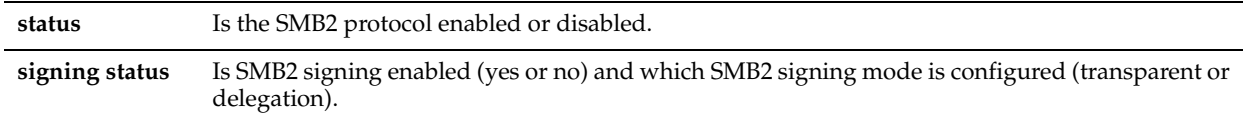

#### *Example*

amnesiac > show protocol smb2 status SMB2 Enabled: yes

amnesiac > show protocol smb2 signing status SMB2 Signing Enabled: no Mode Type: delegation

### *Product*

Steelhead appliance

### *Related Topics*

["protocol smb2 signing enable"](#page-535-0), ["protocol smb2 signing mode-type"](#page-536-0)

# **show protocol snapmirror**

### *Description*

Displays the filer configuration settings for one or all filers.

### *Syntax*

**show protocol snapmirror [filer <name> [volume <volume name>]]** 

#### *Parameters*

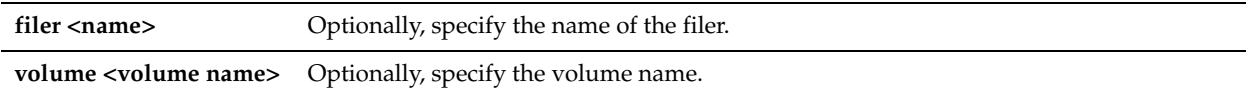

#### *Usage*

The **show protocol snapmirror** command displays configuration settings for all filers.

#### *Example*

```
amnesiac > show protocol snapmirror
Addresses:
filer Source IP
-------- -----------
server-1 10.12.200.1
```
volume policies:

filer volume Opt policy Description -------- ------ ----------- ---------- server-1 vol0 sdr-default

#### *Product*

Steelhead appliance

### *Related Topics*

["SnapMirror Support Commands"](#page-605-0)

# **show protocol snapmirror stats**

#### *Description*

Displays statistics for SnapMirror selective optimization.

#### *Syntax*

**show protocol snapmirror [filer <name> [volume <volume-name>]] stats [brief] [live [interval <seconds>]]**

### *Parameters*

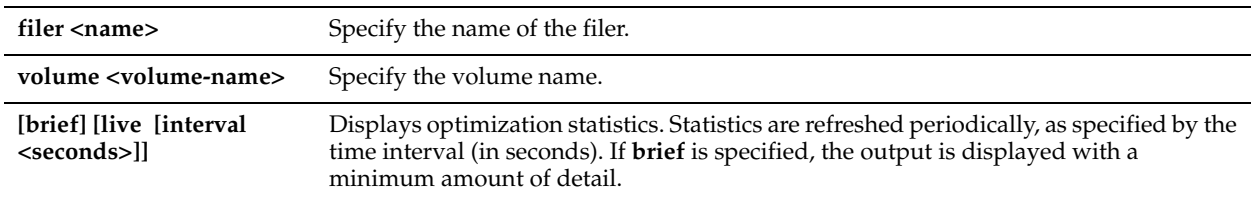

#### *Example*

amnesiac > show protocol snapmirror stats live

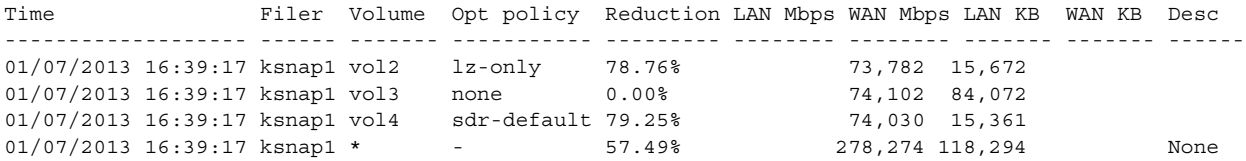

Steelhead appliance

### *Related Topics*

["SnapMirror Support Commands"](#page-605-0)

# **show protocol snapmirror settings**

### *Description*

Displays global settings for SnapMirror optimization.

# *Syntax*

**show protocol snapmirror settings**

### *Parameters*

None

### *Example*

amnesiac > show protocol snapmirror settings Enabled: yes Ports : 10566

*Product* Steelhead appliance

### *Related Topics*

["SnapMirror Support Commands"](#page-605-0)

# **show stats protocol snapmirror**

### *Description*

Displays SnapMirror protocol statistics for a specified time period.

### *Syntax*

**show stats protocol snapmirror [filer <name>] [volume <volume-name>] [total] {interval <interval-time> | starttime <"YYYY/MM/DD HH:MM:SS"> end-time <"YYYY/MM/DD HH:MM:SS">}** 

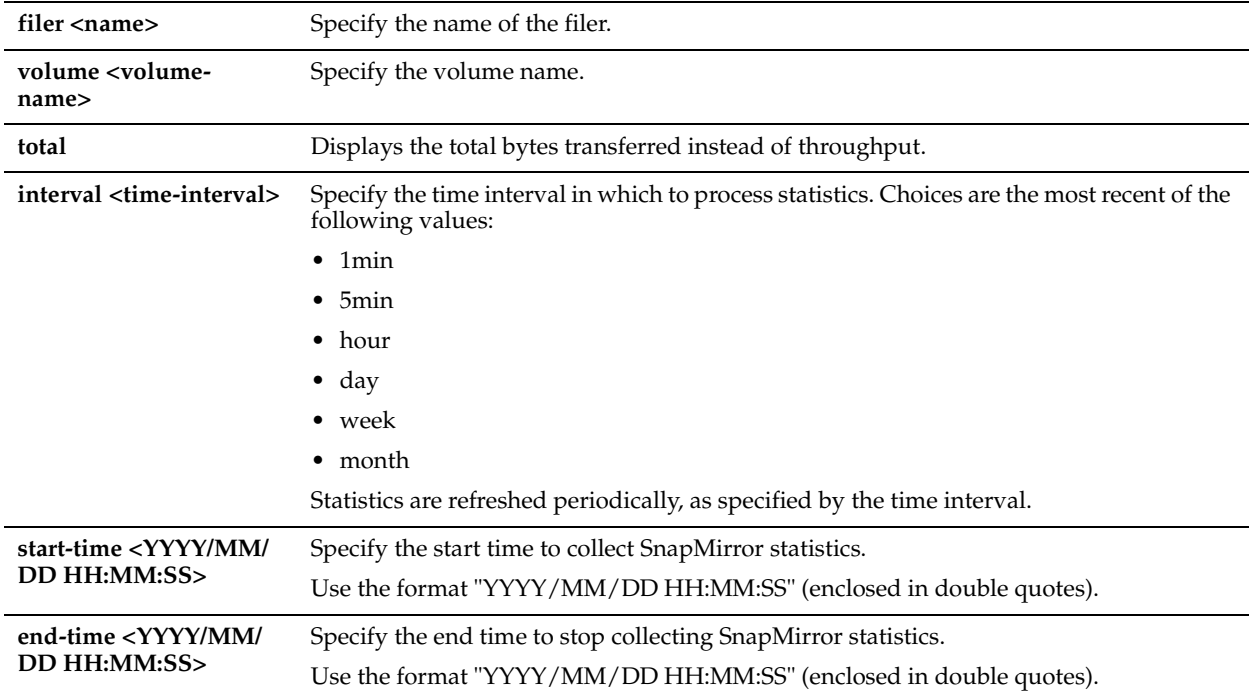

#### *Example*

amnesiac > show stats protocol snapmirror interval week

### *Product*

Steelhead appliance

### *Related Topics*

["SnapMirror Support Commands"](#page-605-0)

# **show protocol srdf rules**

# *Description*

Displays rules for isolating DIF headers within the SRDF data stream.

### *Syntax*

# **show protocol srdf rules**

#### *Parameters*

None

### *Example*

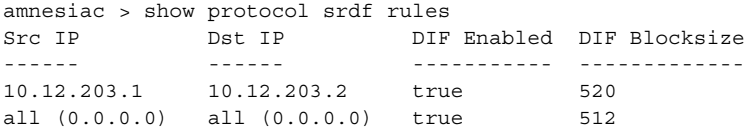

# *Product*

Steelhead appliance

### *Related Topics*

["SRDF Support Commands"](#page-600-0)

# **show protocol srdf settings**

### *Description*

Displays Symmetrix Remote Data Facility (SRDF) optimization settings.

### *Syntax*

**show protocol srdf settings**

### *Parameters*

None

### *Example*

amnesiac > show protocol srdf settings Enabled: yes Ports : 1748

*Product* Steelhead appliance

# *Related Topics* ["SRDF Support Commands"](#page-600-0)

# **show protocol srdf symm**

### *Description*

Displays Symmetrix Remote Data Facility (SRDF) selective optimization statistics.

### *Syntax*

**show protocol srdf symm <cr> | id <Symmetrix ID> [base\_rdf\_group <RDF number base> | rdf\_group <RDF group> |stats <cr> | [brief | live <cr> | interval <seconds>]]**

### *Parameters*

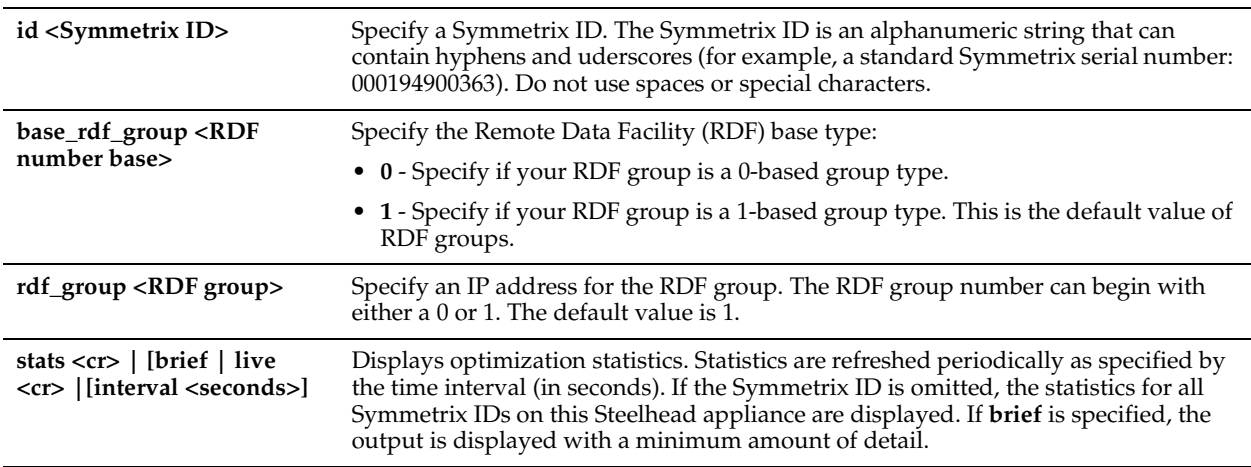

### *Usage*

SRDF selective optimization enables you to set different optimization levels for RDF groups.

### *Example*

amnesiac > show protocol srdf symm 0123 stats brief SYMM RDF group opt policy Reduction LAN Mbps WAN Mbps description ---- --------- ---------- --------- -------- -------- -----------

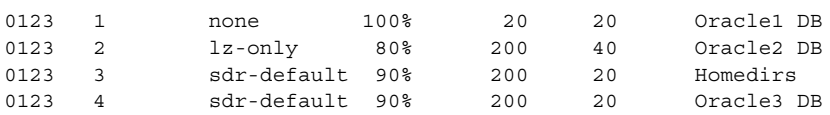

### *Product*

Steelhead appliance, CSH

### *Related Topics*

["SRDF Support Commands"](#page-600-0)

# **show protocol ssl**

### *Description*

Displays SSL configuration settings and certificates.

#### *Syntax*

**show protocol ssl**

#### *Parameters*

None

#### *Example*

amnesiac > show protocol ssl Enabled: no Fail handshakes if a relevant CRL cannot be found: no

```
CA certificates:
  AOL_Time_Warner_1
  AOL_Time_Warner_2
  Actalis
  AddTrust_Class_1
  AddTrust_External
  AddTrust_Public
<<partial list>>
```
### *Product*

Steelhead appliance

#### *Related Topics*

["SSL Support Commands"](#page-677-0)

# **show protocol ssl backend**

#### *Description*

Displays SSL back-end settings.

#### *Syntax*

**show protocol ssl backend**

#### *Parameters*

None

### *Example*

amnesiac > show protocol ssl backend Bypass interval when handshakes fail: 300 seconds Bypass interval when no suitable certificate is found: 3600 seconds Bypass table maximum size: 9000 Renegotiation with NULL certificates enabled: no Certificate chain caching enabled: no

### *Product*

Steelhead appliance

### *Related Topics*

["SSL Support Commands"](#page-677-0)

# **show protocol ssl backend bypass-table**

#### *Description*

Displays the list of bypassed servers.

#### *Syntax*

**show protocol ssl backend bypass-table [client-ip <ip-addr>] [server-ip <ip-addr> [server-port <port>]]**

#### *Parameters*

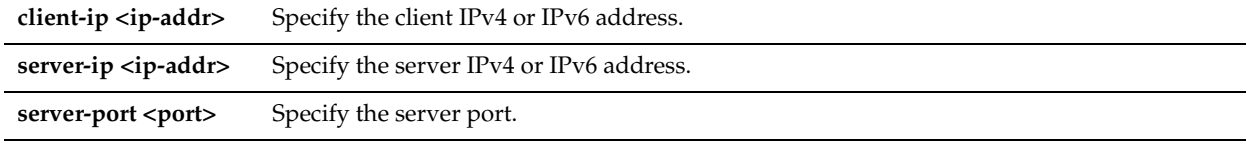

### *Example*

amnesiac > show protocol ssl backend bypass-table client-ip 10.0.0.1

### *Product*

Steelhead appliance

### *Related Topics*

["SSL Support Commands"](#page-677-0)

# **show protocol ssl backend client cipher-strings**

### *Description*

Displays SSL cipher strings for use with clients.

### *Syntax*

**show protocol ssl backend client cipher-strings [verbose]**

### *Parameters*

**verbose** Displays the verbose list of ciphers.

#### *Example*

amnesiac > show protocol ssl backend client cipher-strings verbose

```
 # Cipher String/Suite Name
--- ------------------------------
  1 DEFAULT
```
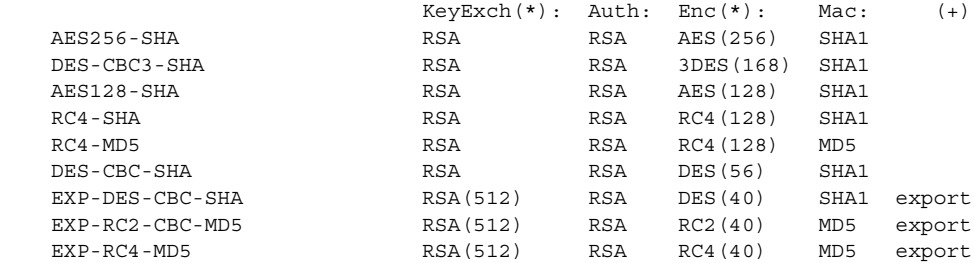

(\*) Numbers in parentheses are key size restrictions.

(+) "export" denotes an "export" classification.

<<this is a partial list>>

### *Product*

Steelhead appliance

#### *Related Topics*

["SSL Support Commands"](#page-677-0)

# **show protocol ssl backend disc-table**

#### *Description*

Displays the list of discovered servers.

#### *Syntax*

**show protocol ssl backend disc-table [full]**

#### *Parameters*

**full** Displays the table settings for all discovered servers.

#### *Example*

```
amnesiac > show protocol ssl backend disc-table
Discovered servers:
  No discovered servers.
```
*Product* Steelhead appliance

*Related Topics*

["SSL Support Commands"](#page-677-0)

# **show protocol ssl backend server cipher-strings**

#### *Description*

Displays SSL cipher strings for use with servers.

### *Syntax*

**show protocol ssl backend server cipher-strings | [verbose]**

#### *Parameters*

**verbose** Displays the verbose list of ciphers.

#### *Example*

amnesiac > show protocol ssl backend server cipher-strings verbose

```
Discovered servers:
  No discovered servers.
amnesiac > show protocol ssl backend server cipher-strings
  # Cipher String/Suite Name
--- ------------------------------
```
1 DEFAULT

### *Product*

Steelhead appliance

### *Related Topics*

["SSL Support Commands"](#page-677-0)

### **show protocol ssl ca**

## *Description*

Displays a CA certificate.

### *Syntax*

**show protocol ssl ca <ca name> <cr> | certificate [raw| text]**

### *Parameters*

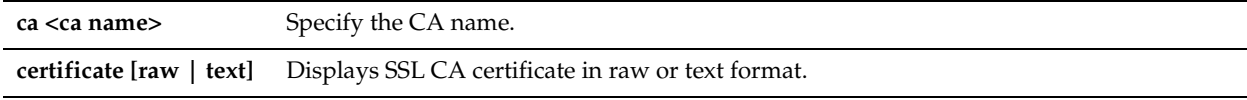

### *Example*

```
amnesiac > show protocol ssl ca Actalis certificate text
Certificate:
     Data:
         Version: 3 (0x2)
         Serial Number: 1034588298 (0x3daa908a)
         Signature Algorithm: sha1WithRSAEncryption
         Issuer: C=IT, O=Actalis S.p.A., OU=Certification Service Provider, CN=Ac
talis Root CA
         Validity
             Not Before: Oct 14 09:38:38 2002 GMT
             Not After : Oct 14 08:38:38 2022 GMT
         Subject: C=IT, O=Actalis S.p.A., OU=Certification Service Provider, CN=A
ctalis Root CA
         Subject Public Key Info:
             Public Key Algorithm: rsaEncryption
             RSA Public Key: (2048 bit)
                 Modulus (2048 bit):
                     00:bc:54:63:8a:98:15:48:be:6a:ae:e1:70:90:4a:
                     a4:55:00:26:8b:6e:8d:4f:eb:b3:df:ca:c8:53:6c:
                     84:e4:30:ba:3d:bb:fb:f3:c0:40:8c:c1:62:ce:ae:
                     20:4e:37:1f:5c:36:fe:7a:88:5e:00:e2:a9:8a:1e:
                     5d:a6:ca:d3:81:c9:f5:74:33:62:53:c2:28:72:2b:
                     c2:fb:b7:c1:81:d3:c3:fa:d7:eb:a9:62:05:94:1e:
                     ac:1f:53:69:2b:ca:39:1c:36:8f:63:38:c5:31:e4:
```
<<partial listing>>

#### *Product*

Steelhead appliance

#### *Related Topics*

["SSL Support Commands"](#page-677-0)

### **show protocol ssl cas**

### *Description*

Displays the CA certificates.

### *Syntax*

**show protocol ssl cas**

#### *Parameters*

None

### *Example*

```
amnesiac > show protocol ssl cas ca Actalis certificate text
  Name (Issued To)
  AC_RaEDz_CerticE1mara_S.A. (AC Ra<C3><AD>z Certic<C3><A1>mara S.A.)
 AOL Time Warner 1 (AOL Time Warner Root Certification Authority 1)
 AOL Time Warner 2 (AOL Time Warner Root Certification Authority 2)
  AddTrust_Class_1 (AddTrust Class 1 CA Root)
  AddTrust_External (AddTrust External CA Root)
  AddTrust_Public (AddTrust Public CA Root)
  AddTrust_Qualified (AddTrust Qualified CA Root)
 America Online 1 (America Online Root Certification Authority 1)
  America_Online_2 (America Online Root Certification Authority 2)
  Autoridad_de_Certificacion_Firmaprofesional_CIF_A62634068 (Autoridad de Certi
ficacion Firmaprofesional CIF A62634068)
  Baltimore_CyberTrust (Baltimore CyberTrust Root)
  COMODO (COMODO Certification Authority)
  COMODO_ECC (COMODO ECC Certification Authority)
 Certisign Autoridade Certificadora AC1S ()
  Certisign Autoridade Certificadora AC2 ()
 Certisign Autoridade Certificadora AC3S ()
 Certisign Autoridade Certificadora AC4 ()
 Certplus Class 1 Primary (Class 1 Primary CA)
 Certplus Class 2 Primary (Class 2 Primary CA)
  Certplus_Class_3P_Primary (Class 3P Primary CA)
<<partial listing>>
```
### *Product*

Steelhead appliance

### *Related Topics*

["SSL Support Commands"](#page-677-0)

# **show protocol ssl client-cer-auth**

### *Description*

Displays Client Certificate Authentication settings.

#### *Syntax*

**show protocol ssl client-cer-auth**

#### *Parameters*

None

### *Example*

```
amnesiac > show protocol ssl client-cer-auth
Enabled: yes
```
Steelhead appliance

### *Related Topics*

["SSL Support Commands"](#page-677-0)

# **show protocol ssl client-side session-reuse**

### *Description*

Displays the CA certificates.

#### *Syntax*

**show protocol ssl client-side session-reuse**

#### *Parameters*

None

#### *Example*

amnesiac > show protocol ssl client-side session-reuse Enabled: no Timeout: 36000 secs (10.0 hours)

### *Product*

Steelhead appliance

### *Related Topics*

["SSL Support Commands"](#page-677-0)

# **show protocol ssl crl**

#### *Description*

Displays current status of CRL polling.

### *Syntax*

**show protocol ssl crl {ca <ca name>| cas [crl-file <string> text] | report ca <string>}**

#### *Parameters*

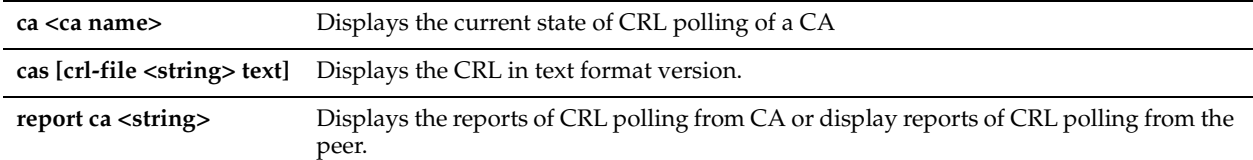

### *Example*

```
amnesiac > show protocol ssl crl ca Actalis
Automatically Discovered CDPs:
(can be overriden by manually configured CDP URIs):
  CA: Actalis
   CDP Index: 1
     DP Name 1: URI:ldap://ldap.actalis.it/cn%3dActalis%20Root%20CA,ou%3dCertifi
cation%20Service%20Provider,o%3dActalis%20S.p.A.,c%3dIT?certificateRevocationLis
t;binary
     Last Query Status: unavailable
   CDP Index: 2
     DP Name 1: URI:http://ca.actalis.it/crl/root/getCRL
     Last Query Status: unavailable
```

```
Manually Configured CDP URIs:
(Dangling manually configured CDP URIs for certificates that do
not exist will NOT be updated.)
  No manually configured CDP URIs.
```
Steelhead appliance

### *Related Topics*

["SSL Support Commands"](#page-677-0)

# **show protocol ssl expiring-certs**

### *Description*

Displays expiring or expired SSL certificates.

### *Syntax*

**show protocol ssl expiring-certs**

### *Parameters*

None

### *Usage*

This command displays any certificates with impending expiration dates (60 days) and expired dates.

### *Example*

```
amnesiac > show protocol ssl expiring-certs
Peering certificate is OK.
All server certificates are OK.
All server chain certificates are OK.
All CA certificates are OK.
All peering trust certificates are OK.
```
### *Product*

Steelhead appliance

### *Related Topics*

["SSL Support Commands"](#page-677-0)

# **show protocol ssl midsession-ssl**

### *Description*

Displays midsession SSL settings.

# *Syntax* **show protocol ssl midsession-ssl**

### *Parameters*

None

### *Example*

```
amnesiac > show protocol ssl midsession-ssl
Enabled: yes
```
### *Product*

Steelhead appliance

### *Related Topics*

["SSL Support Commands"](#page-677-0)

# **show protocol ssl proxy-support**

### *Description*

Displays SSL proxy settings.

### *Syntax*

**show protocol ssl proxy-support**

### *Parameters*

None

### *Example*

amnesiac > show protocol ssl proxy-support Enabled: yes

*Product* Steelhead appliance

*Related Topics* ["protocol ssl proxy-support enable"](#page-692-0)

# **show protocol ssl server-cert name**

### *Description*

Displays an SSL server certificate.

### *Syntax*

**show protocol ssl server-cert name <name>** 

# *Parameters*

**<name>** Specify the server certificate name.

### *Example*

amnesiac > show protocol ssl server-cert name Go\_Daddy\_Class\_2

# *Product*

Steelhead appliance

# *Related Topics*

["SSL Support Commands"](#page-677-0)

### **show protocol ssl server-cert name certificate**

### *Description*

Displays a SSL server certificate.

### *Syntax*

**show protocol ssl server-cert name <name> certificate <cr> | [raw | text]**

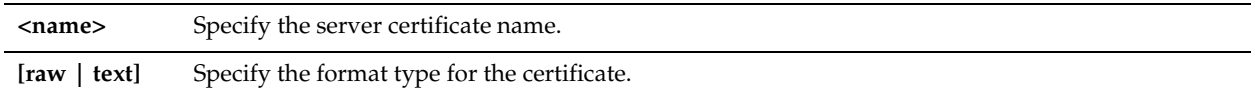

#### *Example*

amnesiac > show protocol ssl server-cert name Go\_Daddy\_Class\_2 certificate raw

### *Product*

Steelhead appliance

### *Related Topics*

["SSL Support Commands"](#page-677-0)

### **show protocol ssl server-cert name chain-cert**

### *Description*

Displays a SSL server certificate.

### *Syntax*

**show protocol ssl server-cert name <name> chain-cert <cert-name> certificate**

#### *Parameters*

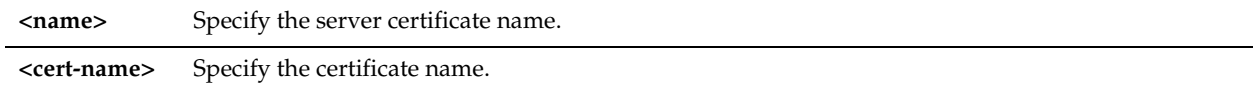

### *Example*

amnesiac > show protocol ssl server-cert name Go\_Daddy\_Class\_2 chain-cert certexample certificate

### *Product*

Steelhead appliance

### *Related Topics*

["SSL Support Commands"](#page-677-0)

### **show protocol ssl server-cert name chain-certs**

# *Description*

Displays the SSL server certificate.

#### *Syntax*

**show protocol ssl server-cert name <name> chain-certs <cert-name> certificate**

### *Parameters*

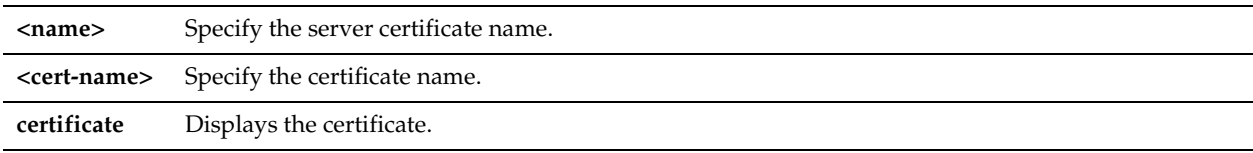

### *Example*

amnesiac > show protocol ssl server-cert name Go\_Daddy\_Class\_2 chain-certs certexample certificate

Steelhead appliance

### *Related Topics*

["SSL Support Commands"](#page-677-0)

# **show protocol ssl server-certs**

### *Description*

Displays the SSL server certificate.

# *Syntax*

**show protocol ssl server-certs**

#### *Parameters*

None

#### *Example*

amnesiac > show protocol ssl server-certs

*Product* Steelhead appliance

*Related Topics* ["SSL Support Commands"](#page-677-0)

### **show protocol ssl server**

# *Description*

Displays SSL servers and certificates.

### *Syntax*

**show protocol ssl server <cr> {ip <ip-addr> <cr> port <port> [certificate | chain-cert <name> certificate | chain-certs <cr>]}**

### *Parameters*

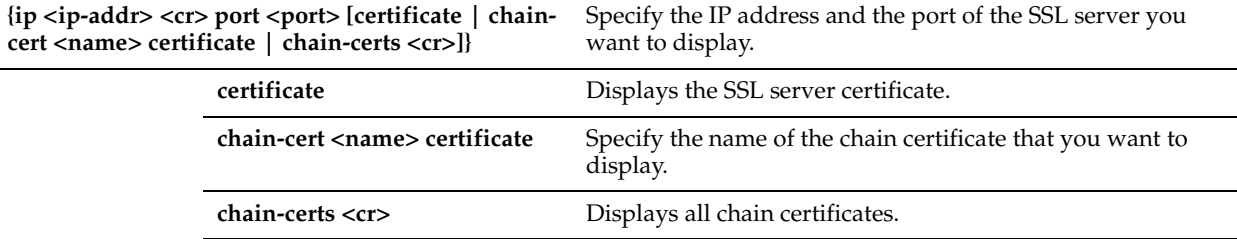

### *Example*

```
amnesiac > show protocol ssl server
SSL servers:
  1.1.1.1:443 (Enabled: yes)
   2.2.2.2:443 (Enabled: yes)
tcfe51 (config) # show protocol ssl server ip 1.1.1.1 chain-certs
No chain certificates.
```
### *Product*

Steelhead appliance

### *Related Topics*

["SSL Support Commands"](#page-677-0)

# **show qos basic classification**

### *Description*

Displays Basic QoS settings.

### *Syntax*

**show qos basic classification {wan-oversub | global-app(s) | interface | policy(s) | site(s)}**

### *Parameters*

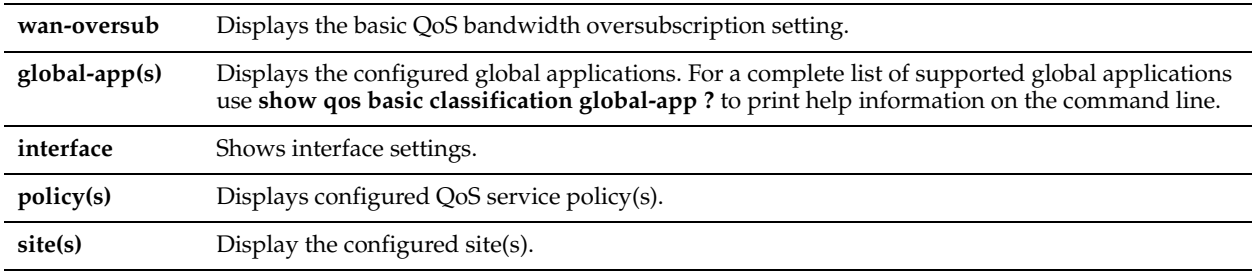

### *Example*

```
amnesiac # show qos basic classification
QoS Classification: Disabled
QoS Marking: Disabled
Mode: Basic
  Interface State Burst (kbit) LinkRate (kbps)
   --------- ----------- ------------ ---------------
 wan0_0 Enabled 250 1000
primary Disabled 0 0
```
### *Product*

Steelhead appliance

### *Related Topics*

["QoS Support Commands"](#page-461-0)

# **show qos classification**

### *Description*

Displays advanced QoS classification settings.

### *Syntax*

**show qos classification {classes | interfaces | rules | site(s)}**

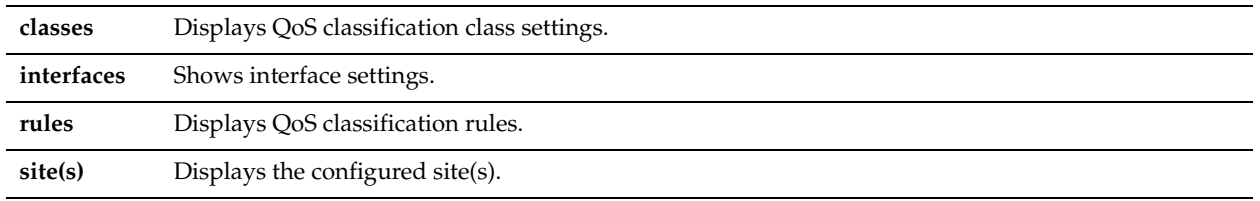

#### *Usage*

Use the **show qos classification** command to verify that QoS is enabled and properly configured. For detailed information, see the *Steelhead Appliance Management Console User's Guide* and *Steelhead Appliance Deployment Guide*.

#### *Example*

```
amnesiac > show qos classification classes
QoS Classification: Enabled
QoS Marking: Enabled
Mode: Advanced (Hierarchy)
  Interface State Burst (kbit) LinkRate (kbps)
  --------- ----------- ------------ ---------------
 wan0_0 Enabled 25000 100000
 wan0_0 EHADIE<br>wan0_1 Disabled 0 0 0
 primary Disabled 0 0
```
#### *Product*

Steelhead appliance

### *Related Topics*

["QoS Support Commands"](#page-461-0)

# **show qos control-packets dscp**

### *Description*

Displays the global DSCP marking.

#### *Syntax*

**show qos control-packets dscp** 

#### *Parameters*

None

#### *Example*

amnesiac > show qos control-packets dscp Default DSCP marking: 255

# *Product*

Steelhead appliance

### *Related Topics*

["qos control-packets"](#page-502-0)

### **show qos inbound**

### *Description*

Displays inbound QoS settings.

### *Syntax*

**show qos inbound** 

#### *Parameters*

None

### *Example*

amnesiac > show qos inbound Inbound QoS Enabled: no Interface State LinkRate (kbps) --------- ----------- -------------- wan0\_0 Disabled 0 wan0\_1 Disabled 0 wan1 0 Disabled 0 wan1 1 Disabled 0 wan2\_0 Disabled 0

# *Product*

Steelhead appliance

### *Related Topics*

["Inbound QoS Commands"](#page-496-0)

# **show qos inbound classes**

### *Description*

Displays the summary of configured inbound QoS classes and their parameters.

### *Syntax*

**show qos inbound classes**

### *Parameters*

None

#### *Example*

amnesiac > show qos inbound classes Class Priority GBW % UBW % LW Class ID ------------------ ------------- ------ ------ ------ -------- Default low 10.00 100.00 100.00 2

### *Product*

Steelhead appliance

#### *Related Topics*

["Inbound QoS Commands"](#page-496-0)

### **show qos inbound rules**

### *Description*

Displays the summary of configured inbound QoS rules and their matching parameters.

### *Syntax*

**show qos inbound rules**

#### *Parameters*

None
# *Example*

amnesiac > show qos inbound rules

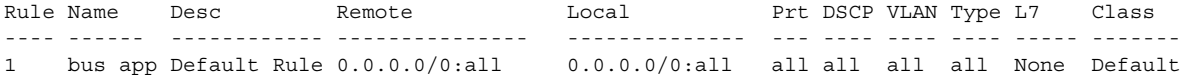

### *Product*

Steelhead appliance

# *Related Topics*

["Inbound QoS Commands"](#page-496-0)

# **show qos l7protocol**

### *Description*

Displays information about a supported Layer 7 protocol or protocols.

### *Syntax*

#### show qos l7protocol(s) <protocol> description

### *Parameters*

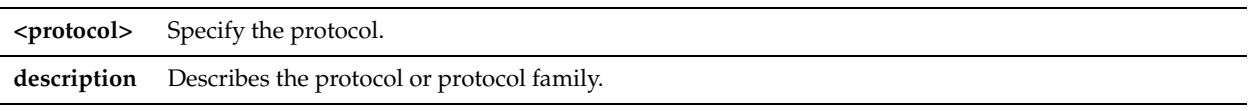

# *Usage*

For detailed information about QoS, see the *Steelhead Appliance Management Console User's Guide* and *Steelhead Appliance Deployment Guide*.

#### *Example*

```
amnesiac > show qos l7protocol ICA description
L7 Protocol : ICA
Description : Citrix protocol family. This includes Citrix-CGP, ICA-Protocol, Citrix-IMA, Citrix-
Jedi, Citrix-Licensing, Citrix-Online, Citrix-RTMP, Citrix-SLG and Citrix-WANScaler protocols.
```
amnesiac > show qos l7protocol Youtube description L7 Protocol : Youtube Description : A video-sharing website on which users can upload, share, and view videos.

#### *Product*

Steelhead appliance

### *Related Topics*

["QoS Support Commands"](#page-461-0)

# **show raid configuration**

# *Description*

Displays RAID configuration information.

# *Syntax*

**show raid configuration [detail]**

**detail** Displays RAID configuration details.

### *Example*

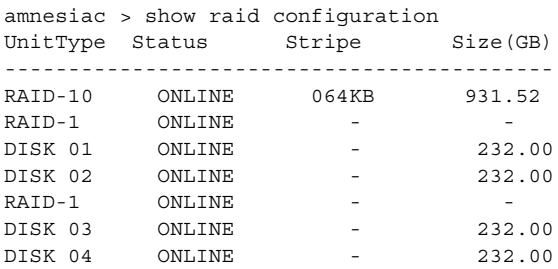

# *Product*

CMC, Interceptor appliance, Steelhead appliance, Steelhead Mobile Controller

### *Related Topics*

["Raid Commands"](#page-734-0)

# **show raid diagram**

### *Description*

Displays the physical layout of the RAID disks and the state of each drive: Online, Offline, Fail, Rebuild, Missing, and Spare.

### *Syntax*

**show raid diagram**

### *Parameters*

None

#### *Example*

amnesiac > show raid diagram

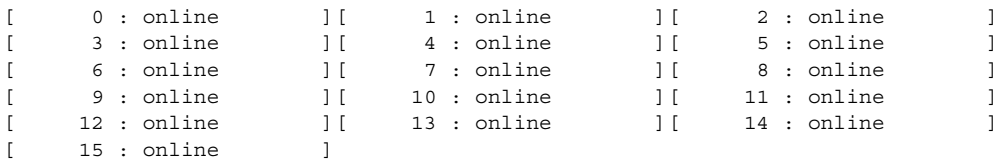

# *Product*

CMC, Interceptor appliance, Steelhead appliance, Steelhead Mobile Controller

# *Related Topics*

["Raid Commands"](#page-734-0)

# **show raid error-msg**

# *Description*

Displays RAID error messages.

# *Syntax*

**show raid error-msg**

None

#### *Example*

amnesiac > show raid error-msg Alarm raid\_error: ok

# *Product*

CMC, Interceptor appliance, Steelhead appliance, Steelhead Mobile Controller

# *Related Topics*

["Raid Commands"](#page-734-0)

# **show raid info**

### *Description*

Displays RAID information.

# *Syntax*

**show raid info [detail]**

#### *Parameters*

**detail** Displays detailed RAID information.

#### *Example*

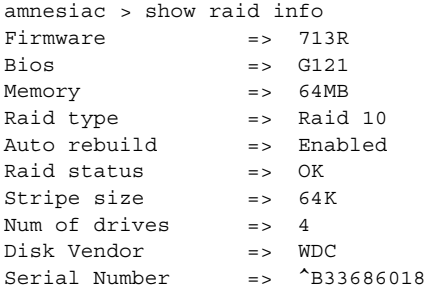

### *Product*

CMC, Interceptor appliance, Steelhead appliance, Steelhead Mobile Controller

# *Related Topics*

["Raid Commands"](#page-734-0)

# **show raid physical**

*Description* Displays RAID physical details.

*Syntax* **show raid physical**

*Parameters*

None

*Example* amnesiac > show raid physical

#### User-Mode Commands show report of the state of the state of the state of the show report of the show report of the state of the state of the state of the state of the state of the state of the state of the state of the sta

```
Adapter 0, Channel 0, Target ID 0
   ----------------------------------------
Type: DISK Vendor : WDC
Product: WD2500SD-01KCB0 Revision : 08.0
Synchronous : No Wide-32 : No Wide-16: No
LinkCmdSupport: No TagQ support: No RelAddr: No 
Removable : No SoftReset : No AENC : No 
Adapter 0, Channel 0, Target ID 1
----------------------------------------
Type: DISK Vendor : WDC<br>Product: WD2500SD-01KCB0 Revision : 08.0
Product: WD2500SD-01KCB0 Revision : 08.0
Synchronous : No Wide-32 : No Wide-16: No
LinkCmdSupport: No TagQ support: No RelAddr: No 
Removable : No SoftReset : No AENC : No
```
[partial output]

# *Product*

CMC, Interceptor appliance, Steelhead appliance, Steelhead Mobile Controller

#### *Related Topics*

["Raid Commands"](#page-734-0)

# **show report**

#### *Description*

Displays system details.

#### *Syntax*

**show report {all | system | service}**

#### *Parameters*

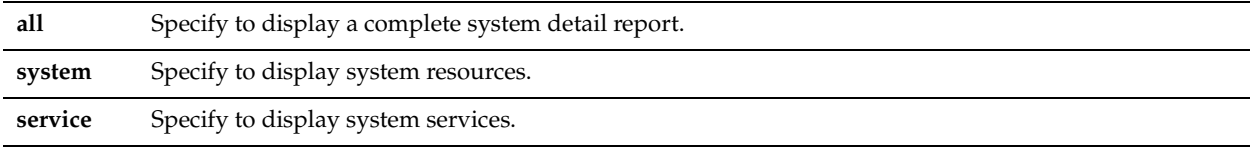

#### *Usage*

Use this report to display system summary information for each of your components. Use this command to gather system information for debugging.

# *Example*

```
amnesiac > show report all
System Detail Report
cpu
--------------------------------
status: green
info: CPU 0, idle time: 20d 16h 20m 6s, system time: 4h 10m 19s, user time: 3h 34m 0s.
        CPU 1, idle time: 20d 16h 48m 28s, system time: 3h 28m 49s, user time: 4 h 1m 15s.
        CPU 2, idle time: 20d 17h 9m 42s, system time: 3h 50m 52s, user time: 3h 25m 9s.
        CPU 3, idle time: 20d 16h 15m 59s, system time: 3h 21m 53s, user time: 4h 46m 52s.
memory
--------------------------------
status: green
info: Physical memory, total 8174168, used 6257768, free 1916400. Swap memory,
 total 2096472, used 192, free 2096280.
```
#### cifs

```
--------------------------------
status: green
info: Optimization is enabled
<<this is a partial example>>
```
### *Product*

Steelhead appliance

### *Related Topics*

["show info,"](#page-45-0) ["show stats bandwidth"](#page-135-0)

#### **show rsp**

#### *Description*

Displays RSP settings.

### *Syntax*

**show rsp** 

### *Parameters*

None

### *Example*

```
amnesiac > show rsp
  Supported: Yes
  Installed: Yes
  Release: 6.0.0
  Enabled: Yes
  State: Running
  Disk Space: 5.62 GB used / 92.82 GB free / 98.44 GB total
  Memory: 0 MB used / 128 MB free / 128 MB total
```
# *Product*

Steelhead appliance

# *Related Topics*

["RSP Commands"](#page-639-0)

# **show rsp backups**

# *Description*

Displays RSP backup files.

# *Syntax*

**show rsp backups**

# *Parameters*

None

#### *Example*

amnesiac > show rsp backups Backups: No backups

*Product*

Steelhead appliance

### *Related Topics*

["RSP Commands"](#page-639-0)

# <span id="page-113-2"></span>**show rsp clones**

# *Description*

Displays RSP clone operations in progress.

### *Syntax*

**show rsp clones**

### *Parameters*

None

### *Example*

```
amnesiac > show rsp clones
   Clone Transfers:
      No clone transfers
```
*Product*

Steelhead appliance

### *Related Topics*

["RSP Commands"](#page-639-0) ["show rsp clones server,"](#page-113-0) ["show rsp clones status"](#page-113-1)

# <span id="page-113-0"></span>**show rsp clones server**

# *Description*

Displays the settings for listening for remote RSP clones.

#### *Syntax*

**show rsp clones server**

### *Parameters*

None

#### *Example*

amnesiac > show rsp clones server Password set; Incoming clone transfers enabled

### *Product*

Steelhead appliance

*Related Topics* ["RSP Commands"](#page-639-0) ["show rsp clones server,"](#page-113-0) ["show rsp clones status"](#page-113-1)

# <span id="page-113-1"></span>**show rsp clones status**

### *Description*

Displays the most recent status by slot for RSP clone operations.

### *Syntax*

**show rsp clones status**

None

#### *Example*

```
amnesiac > show rsp clones status
Slot 1:
  Last incoming HA sync status:
    N/A
  Last outgoing HA sync status:
    N/A
```

```
Slot 2:
```

```
 Last incoming HA sync status:
    Status: 0
    Status String: Slot cloned successfully.
    Time Operation Started: 2010/03/16 16:59:46
    Duration of Operation: 855
    Transfer Host: dugas-sh159
  Last outgoing HA sync status:
    N/A
<<Output continues to show status for each slot>>
```
#### *Product*

Steelhead appliance

### *Related Topics*

["RSP Commands,"](#page-639-0) ["show rsp clones,"](#page-113-2) ["show rsp clones server"](#page-113-0)

# **show rsp dataflow**

#### *Description*

Displays RSP settings.

*Syntax* **show rsp dataflow <dataflow>**

#### *Parameters*

**dataflow <dataflow>** Specify the dataflow for display. For example, **inpath0\_0.**

### *Usage*

Use the dataflow option to display RSP dataflow settings.

Each RSP package uses its own RSP network interfaces to communicate. These network interfaces are matched with the physical intercept points that create VNIs. VNIs are network taps that enable data flow in and out of the RSP packages. VNIs act as the connection points for the LAN, WAN, primary, and auxiliary interfaces on the Steelhead appliance.

### *Example*

amnesiac > show rsp Supported: Yes Installed: Yes Release: 6.0.0 Enabled: Yes State: Running Disk Space: 13.54 GB used / 163.64 GB free / 177.18 GB total Memory: 0 MB used / 128 MB free / 128 MB total amnesiac > show rsp inpath0\_0 Dataflow inpath0\_0: # VNI Type -- ------------------------------ --------

```
 lan0_0
 1 RiOS 0_0 RiOS
    wan0_0
```
 An "X" means the VNI is not in effect. Possible reasons include the slot is disabled/uninstalled, the VNI is invalid, etc.

### *Product*

Steelhead appliance

# *Related Topics*

["RSP Commands"](#page-639-0)

# **show rsp images**

# *Description*

Displays RSP installation images on the disk.

# *Syntax*

**show rsp images [checksum]**

#### *Parameters*

**checksum** Displays the Message-Digest 5 algorithm (MD5) checksum of the RSP system image.

#### *Usage*

RSP installation images contain the software that must installed before you can enable RSP functionality on the Steelhead appliance. You can download multiple RSP installation images, but you can only install one at any one time.

#### *Example*

```
amnesiac > show rsp images
RSP Installation images:
  RSP Image 1
    File: rsp-image.img
    Version: rbt_sh guam-i386-latest-39316 #0 2008-10-16 04:06:43 i386 root@paris:svn://svn/mgmt/
trunk
```

```
RSP Installed image:
  4.0 rbt_sh guam-i386-latest-39316 #0 2008-10-16 04:06:43 i386 root@pa
ris:svn://svn/mgmt/trunk
```
### *Product*

Steelhead appliance

### *Related Topics*

["RSP Commands"](#page-639-0)

# **show rsp opt-vni**

#### *Description*

Displays optimization virtual network interfaces (VNIs).

#### *Syntax*

**show rsp opt-vni <vni name> <cr> | rules** 

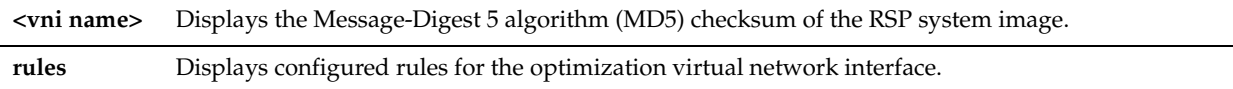

#### *Example*

```
amnesiac > show rsp opt-vni RiOS0_0
VNI RIOS0 0:
LAN to WAN direction:
 # Type Source Addr Source Port Dest Addr Dest Port Proto
--- -------- ------------------ ----------- ------------------ ----------- -----
 1 pass all all all 1956 UDP
 2 redirect all 12345-54321 all all all
  3 copy 123.123.123.0/24 all 123.123.123.123/32 all 24
WAN to LAN direction:
  # Type Source Addr Source Port Dest Addr Dest Port Proto
--- -------- ------------------ ----------- ------------------ ----------- -----
  1 redirect 1.1.1.1/32 12-23 4.4.4.4/32 6621 TCP
```
### *Product*

Steelhead appliance

### *Related Topics*

["RSP Commands"](#page-639-0)

# **show rsp package**

# *Description*

Displays a third-party package installed on the Steelhead appliance.

#### *Syntax*

**show rsp package <package>**

### *Parameters*

**<package>** Specify the package filename.

#### *Example*

```
amnesiac > show rsp package
Package my-package.pkg:
  Valid: Yes
Name: my
Uncompressed size: 1.05MB
  Version: 1
  Encrypted: No
  Description:
   My package
[partial output]
```
### *Product*

Steelhead appliance

#### *Related Topics*

["RSP Commands"](#page-639-0)

# **show rsp packages**

### *Description*

Displays RSP packages.

# *Syntax*

**show rsp packages [checksum]**

### *Parameters*

**checksum** Displays the Message-Digest 5 algorithm (MD5) of the RSP packages.

### *Example*

```
amnesiac > show rsp packages
Packages:
  my-package.pkg
  his-package.pkg
  another-package.pkg
```
### *Product*

Steelhead appliance

# *Related Topics*

["RSP Commands"](#page-639-0)

# **show rsp slot**

# *Description*

Displays a specified RSP slot.

# *Syntax*

**show rsp slot <slot name>**

### *Parameters*

**<slot name>** Specify the slot name. The default names are **1**, **2**, **3**, **4**, **5.**

#### *Example*

```
amnesiac > show rsp slot 1
Slot 1:
  Package:
  Name: Tiny
  Version: 1
  Description:
     Tiny package
 Enabled: No
 Priority: Normal
  Clone Restore Pending: No
Memory Size: 128 (MB)
 Slot Size on Disk: 1.05 MB
  Attached Disks:
  Name Size Adapter Bus
   ------------------------------ ---------- -------- -----
   tiny 1.00 MB IDE 0:0
   Total Attached Disk Space: 1.00 MB
```
Watchdog:

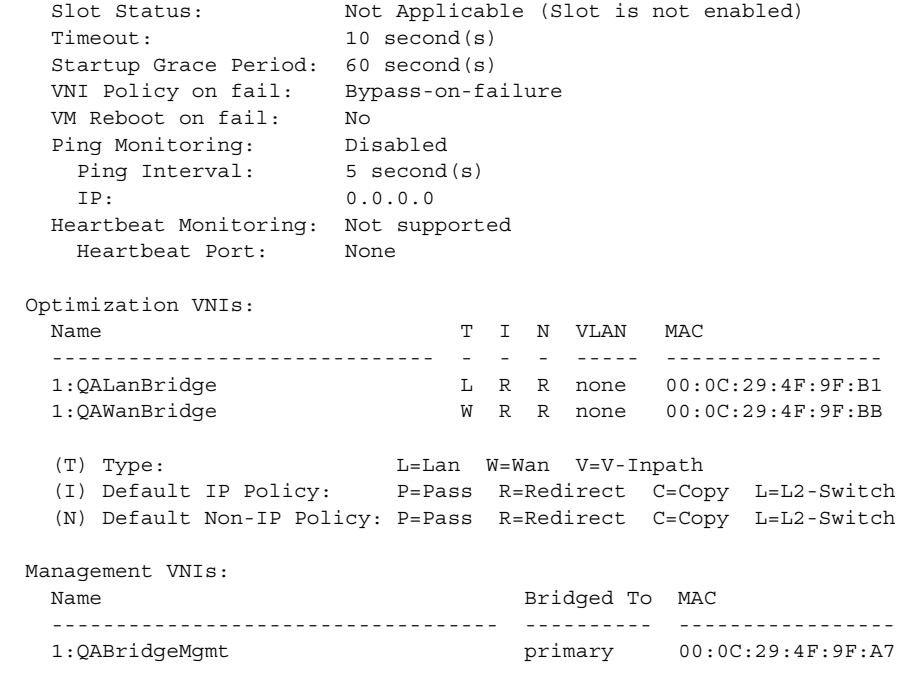

# *Product*

Steelhead appliance

# *Related Topics*

["RSP Commands"](#page-639-0)

# **show rsp slots**

# *Description*

Displays RSP slots.

### *Syntax*

**show rsp slots**

### *Parameters*

None

### *Example*

```
amnesiac > show rsp slots
Slot 1:
  Vacant.
---------------------------------------------------------------------------
Slot 2:
  Vacant.
---------------------------------------------------------------------------
Slot 3:
  Vacant.
---------------------------------------------------------------------------
Slot 5:
  Vacant.
---------------------------------------------------------------------------
```
Slot myslot: Vacant.

---------------------------------------------------------------------------

### *Product*

Steelhead appliance

### *Related Topics*

["RSP Commands"](#page-639-0)

### **show rsp vmware**

### *Description*

Displays VMware server information.

# *Syntax*

**show rsp vmware log hostd [index <index>] | web-access** 

### *Parameters*

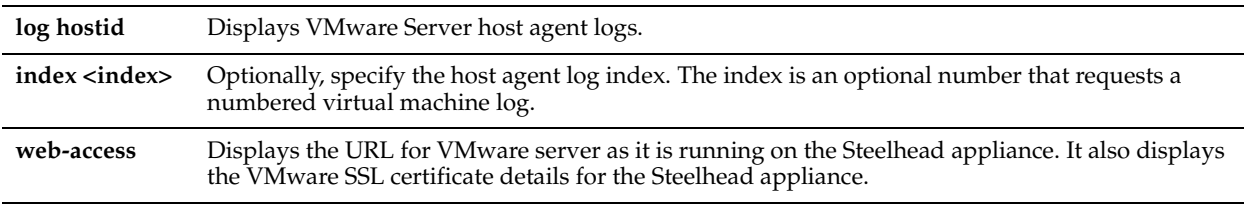

### *Example*

```
amnesiac > show rsp vmware web-access
URL: http://MyTestSite.MyLab.MyDomain.com:8222
```

```
Certificate:
```

```
Issued To:
 Common Name: MyTestSite
 Email: ssl-certificates@vmware.com
 Organization: VMware, Inc.
 Organization: VMware, Inc.<br>Organization Unit: VMware Management Interface
  Locality: Palo Alto
  State: California
  Country: US
[partial output]
```
# *Product*

Steelhead appliance

# *Related Topics*

["RSP Commands"](#page-639-0)

# **show rsp vnis**

### *Description*

Displays RSP optimization and management virtual network interfaces (VNIs).

### *Syntax*

**show rsp vnis**

None

# *Example*

amnesiac > show rsp vnis Optimization VNIs: RiOS 0\_0 (type: RiOS, VLAN: None)

 Management VNIs: No management VNIs.

*Product*

Steelhead appliance

# *Related Topics*

["RSP Commands"](#page-639-0)

# **show scep service**

#### *Description*

Displays SCEP service status.

*Syntax* **show scep service**

*Parameters*

None

# *Example* amnesiac > show scep service

*Product* Steelhead appliance

#### *Related Topics*

["scep service restart"](#page-702-0)

# **show secure-peering**

### *Description*

Displays secure peering settings.

*Syntax* **show secure-peering**

### *Parameters*

None

### *Example*

```
amnesiac > show secure-peering
Traffic Type To Encrypt: ssl-only
```
Fallback To No Encryption: Not Applicable for 'ssl-only'

```
Certificate Details:
Issued To:
```

```
 Common Name: Steelhead D34ST0005C00C
 Organization: Riverbed Technology, Inc.
 Locality: San Francisco
 State: California
  Country: --
  Serial Number: cd:XX:e8:30:dd:XX:2c:XX
Issued By:
 Common Name: Steelhead D34ST0005C00C
 Organization: Riverbed Technology, Inc.
 Locality: San Francisco
 State: California
 Country:
Validity:
 Issued On: Nov 12 22:36:10 2009 GMT
 Expires On: Nov 12 22:36:10 2011 GMT
Fingerprint:
  SHA1: 3F:XX:C6:27:C5:XX:XX:2B:D4:XX:0C:F6:0F:9E:FA:F2:1A:XX:B7:XX
Key:
 Type: RSA
 Size (Bits): 1024
<<partial example>>
```
# *Product*

Steelhead appliance

# *Related Topics*

["Secure Peering \(Secure Inner Channel\) Commands"](#page-709-0)

# **show secure-peering black-lst-peer**

# *Description*

Displays self-signed black list peers in secure peering.

# *Syntax*

**show secure-peering black-lst-peer <ip-addr>**

### *Parameters*

**<ip-addr>** Specify the address of the black list peer.

# *Example*

amnesiac > show secure-peering black-lst-peer 10.0.0.1

# *Product*

Steelhead appliance

### *Related Topics*

["Secure Peering \(Secure Inner Channel\) Commands"](#page-709-0)

# **show secure-peering black-lst-peers**

# *Description*

Displays self-signed black list peers.

# *Syntax*

**show secure-peering black-lst-peers**

None

### *Example*

amnesiac > show secure-peering black-lst-peers

### *Product*

Steelhead appliance

# *Related Topics*

["Secure Peering \(Secure Inner Channel\) Commands"](#page-709-0)

# **show secure-peering ca**

### *Description*

Displays a specified peering CA certificate.

# *Syntax*

**show secure-peering ca <cert-name> certificate [raw | text]**

# *Parameters*

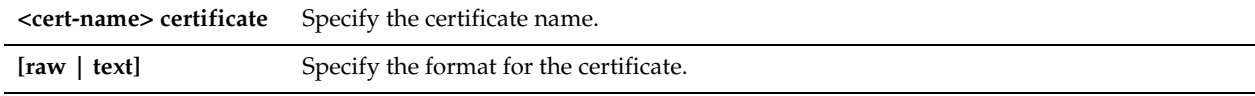

# *Example*

amnesiac > show secure-peering ca Go\_Daddy\_Class\_2 raw

### *Product*

Steelhead appliance

### *Related Topics*

["Secure Peering \(Secure Inner Channel\) Commands"](#page-709-0)

# **show secure-peering cas**

### *Description*

Displays all configured secure peering CA certificates.

*Syntax* **show secure-peering cas** 

#### *Parameters*

None

*Example* amnesiac > show secure-peering cas

### *Product*

Steelhead appliance

# *Related Topics*

["Secure Peering \(Secure Inner Channel\) Commands"](#page-709-0)

# **show secure-peering certificate**

### *Description*

Displays a certificate.

### *Syntax*

**show secure-peering certificate <cr> [raw | text]**

### *Parameters*

**[raw | text]** Specify the format for the certificate.

### *Example*

amnesiac > show secure-peering certificate raw

### *Product*

Steelhead appliance

# *Related Topics*

["Secure Peering \(Secure Inner Channel\) Commands"](#page-709-0)

# **show secure-peering cipher-strings**

# *Description*

Displays a cipher.

# *Syntax*

**show secure-peering cipher-strings <cr> | verbose**

# *Parameters*

**verbose** Displays detailed information for the cipher string.

#### *Example*

```
amnesiac > show secure-peering cipher-strings
  # Cipher String/Suite Name
--- ------------------------------
```

```
 1 DEFAULT
```
*Product*

# Steelhead appliance

# *Related Topics*

["Secure Peering \(Secure Inner Channel\) Commands"](#page-709-0)

# **show secure-peering crl**

# *Description*

Displays a certificate.

### *Syntax*

**show secure-peering crl {ca <string>|cas [crl-file <filename> text]}**

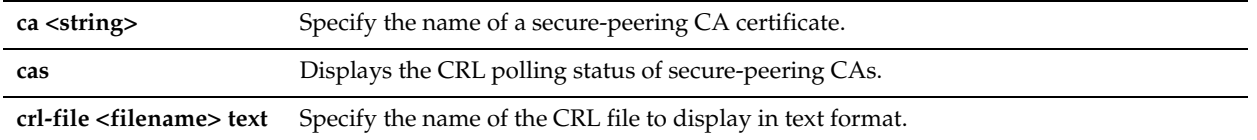

#### *Example*

amnesiac > show secure-peering crl ca Go\_Daddy\_Class\_2 cas

#### *Product*

Steelhead appliance

### *Related Topics*

["Secure Peering \(Secure Inner Channel\) Commands"](#page-709-0)

# **show secure-peering crl report ca**

### *Description*

Displays a certificate.

#### *Syntax*

**show secure-peering crl report ca <string>**

### *Parameters*

**<string>** Specify the name of a secure peering CA certificate.

### *Example*

amnesiac > show secure-peering crl report ca Go\_Daddy\_Class\_2

# *Product*

Steelhead appliance

### *Related Topics*

["Secure Peering \(Secure Inner Channel\) Commands"](#page-709-0)

# **show secure-peering gray-lst-peer**

# *Description*

Displays self-signed gray list peers.

*Syntax*

**show secure-peering gray-lst-peer <ip-addr>**

# *Parameters*

**<ip-addr>** Specify the address of the gray list peer.

### *Example*

amnesiac > show secure-peering gray-lst-peer 10.0.0.1

### *Product*

Steelhead appliance

# *Related Topics*

["Secure Peering \(Secure Inner Channel\) Commands"](#page-709-0)

# **show secure-peering gray-lst-peers**

### *Description*

Displays self-signed gray list peers.

### *Syntax*

**show secure-peering gray-lst-peers**

#### *Parameters*

None

### *Example*

amnesiac > show secure-peering gray-lst-peers

# *Product*

Steelhead appliance

### *Related Topics*

["Secure Peering \(Secure Inner Channel\) Commands"](#page-709-0)

# **show secure-peering mobile-trust**

#### *Description*

Displays a trusted Steelhead Mobile Controller entities that can sign certificates for Steelhead Mobile clients.

#### *Syntax*

**show secure-peering mobile-trust <cert-name> certificate <cr> | [raw | text]**

# *Parameters*

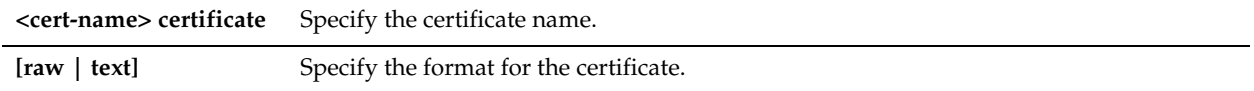

### *Example*

amnesiac > show secure-peering mobile-trust Wells\_Fargo certificate

### *Product*

Steelhead appliance

### *Related Topics*

["Secure Peering \(Secure Inner Channel\) Commands"](#page-709-0)

# **show secure-peering mobile-trusts**

### *Description*

Displays trusted Steelhead Mobile Controller entities that may sign certificates for Steelhead Mobile clients.

# *Syntax*

**show secure-peering mobile-trusts**

None

*Example* amnesiac > show secure-peering mobile-trusts

*Product*

Steelhead appliance

*Related Topics* ["Secure Peering \(Secure Inner Channel\) Commands"](#page-709-0)

# **show secure-peering scep**

*Description* Displays SCEP information.

*Syntax* **show secure-peering scep**

*Parameters*

None

*Example* amnesiac > show secure-peering scep

*Product* Steelhead appliance

*Related Topics* ["Secure Peering \(Secure Inner Channel\) Commands"](#page-709-0)

# **show secure-peering scep auto-reenroll csr**

*Description* Displays the automatic re-enrollment CSR.

*Syntax* **show secure-peering scep auto-reenroll csr**

### *Parameters*

None

*Example*

amnesiac > show secure-peering scep auto-reenroll csr

*Product* Steelhead appliance

*Related Topics* ["Secure Peering \(Secure Inner Channel\) Commands"](#page-709-0)

# **show secure-peering scep auto-reenroll last-result**

# *Description*

Displays the result of the last completed automatic re-enrollment.

# *Syntax*

**show secure-peering scep auto-reenroll last-result**

### *Parameters*

None

# *Example*

amnesiac > show secure-peering scep auto-reenroll last-result

# *Product*

Steelhead appliance

# *Related Topics*

["Secure Peering \(Secure Inner Channel\) Commands"](#page-709-0)

# **show secure-peering scep ca**

# *Description*

Displays a specified SCEP peering CA certificate.

# *Syntax*

**show secure-peering scep ca <cert-name> certificate** 

### *Parameters*

**<cert-name> certificate** Specify the certificate name.

# *Example*

amnesiac > show secure-peering scep ca Go\_Daddy\_Class\_2

*Product* Steelhead appliance

# *Related Topics*

["Secure Peering \(Secure Inner Channel\) Commands"](#page-709-0)

# **show secure-peering scep enrollment status**

# *Description*

Displays SCEP enrollment status.

# *Syntax*

**show secure-peering scep enrollment status**

# *Parameters*

None

### *Example*

amnesiac > show secure-peering scep enrollment status

# *Product*

Steelhead appliance

# *Related Topics*

["Secure Peering \(Secure Inner Channel\) Commands"](#page-709-0)

# **show secure-peering scep on-demand csr**

### *Description*

Displays SCEP on-demand enrollment information.

*Syntax* **show secure-peering scep on-demand csr**

### *Parameters*

None

### *Example*

amnesiac > show secure-peering scep on-demand csr

*Product* Steelhead appliance

# *Related Topics*

["Secure Peering \(Secure Inner Channel\) Commands"](#page-709-0)

# **show secure-peering scep on-demand last-result**

# *Description*

Displays the result of the last completed on-demand enrollment.

### *Syntax*

**show secure-peering scep on-demand last-result**

### *Parameters*

None

*Example* amnesiac > show secure-peering scep on-demand last-result

# *Product* Steelhead appliance

*Related Topics* ["Secure Peering \(Secure Inner Channel\) Commands"](#page-709-0)

# **show secure-peering white-lst-peer**

# *Description*

Displays self-signed white list peers.

### *Syntax*

**show secure-peering white-lst-peer <ip-addr>**

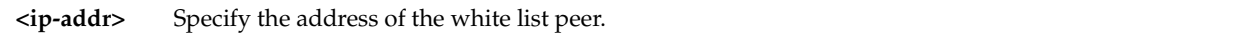

### *Example*

amnesiac > show secure-peering white-lst-peer 10.0.0.1

# *Product*

Steelhead appliance

# *Related Topics*

["Secure Peering \(Secure Inner Channel\) Commands"](#page-709-0)

# **show secure-peering white-lst-peers**

### *Description*

Displays self-signed white list peers.

# *Syntax*

**show secure-peering white-lst-peers**

# *Parameters*

None

*Example* amnesiac > show secure-peering white-lst-peers

# *Product* Steelhead appliance

*Related Topics* ["Secure Peering \(Secure Inner Channel\) Commands"](#page-709-0)

# **show service**

*Description* Displays whether services are running.

*Syntax*

**show service**

# *Parameters*

None

# *Example*

amnesiac > show service Optimization Service: Running

# *Product*

Steelhead appliance

# *Related Topics*

["System Administration and Service Commands"](#page-319-0)

# **show service connection pooling**

# *Description*

Displays connection pooling settings.

# *Syntax*

 **show service connection pooling**

### *Parameters*

None

# *Example*

amnesiac > show service connection pooling Connection Pooling Max Pool Size: 20

### *Product*

Steelhead appliance

### *Related Topics*

["Connection Pooling Commands"](#page-371-0)

# **show service neural-framing**

### *Description*

Displays neural framing settings.

# *Syntax*

**show service neural-framing**

### *Parameters*

None

### *Example*

amnesiac > show service neural-framing Enable Computation of Neural heuristics: no amnesiac >

*Product*

Steelhead appliance

# *Related Topics*

["In-Path and Virtual In-Path Support Commands"](#page-324-0)

# **show service ports**

*Description* Displays service port settings.

*Syntax* **show service ports**

*Parameters*

None

# *Example*

```
amnesiac > show service ports
Service ports:
7800 (default)
7810
amnesiac >
```
# *Product*

Steelhead appliance

# *Related Topics*

["System Administration and Service Commands"](#page-319-0)

# **show single-ended rules**

### *Description*

Displays single-ended transport rules.

### *Syntax*

**show single-ended rules**

### *Parameters*

None

# *Example*

amnesiac > show single-ended rules

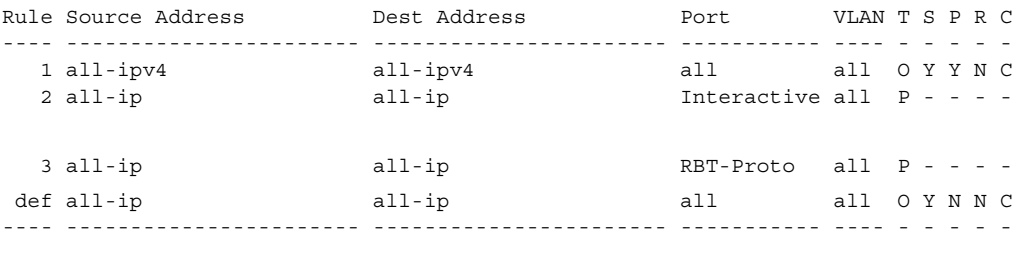

3 user-defined rule(s)

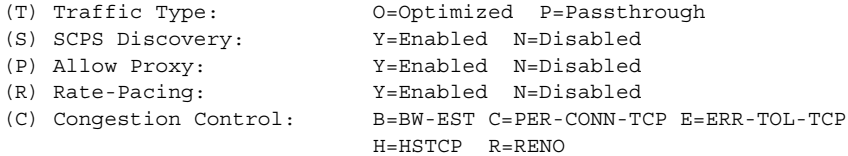

# *Product*

Steelhead appliance

# *Related Topics*

["single-ended rule optimized scps-discover,"](#page-389-0) ["single-ended rule optimized tcp-proxy"](#page-393-0)

# **show snmp**

# *Description*

Displays SNMP server settings.

# *Syntax*

**show snmp**

### *Parameters*

None

#### *Example*

```
amnesiac > show snmp
SNMP enabled: yes
System location:
System contact:
Read-only community: public
Traps enabled: yes
No trap sinks configured.
```
### *Product*

CMC, Interceptor appliance, Steelhead appliance, Steelhead Mobile Controller

### *Related Topics*

["SNMP Commands"](#page-292-0)

# **show snmp acl-info**

### *Description*

Displays SNMP access control list settings.

#### *Syntax*

**show snmp acl-info**

#### *Parameters*

None

#### *Example*

```
amnesiac > show snmp acl-info
Security Names
--------------
Security name Community string Source address
------------- ---------------- --------------
There are no configured security names
Groups
------
Group name \begin{array}{ccc} \texttt{Security model} & \texttt{Security name} \end{array}---------- -------------- -------------
There are no configured groups
Views
-----
There are no configured views
Access control lists
---------------------
Group name \begin{array}{ccc} \text{Group} & \text{Security level} \end{array}---------- -------------- -------------
```
# *Product*

Interceptor appliance, Steelhead appliance

# *Related Topics*

["SNMP Commands"](#page-292-0)

# **show snmp ifindex**

# *Description*

Displays the ifindex values for all interfaces.

# *Syntax*

**show snmp ifindex**

# *Parameters*

None

# *Example*

amnesiac > show snmp ifindex Interface Ifindex ---------------------- aux 1 eth0 6 eth1 7<br>eth2 8 eth2 eth3 9<br>eth4 10 eth4 eth5 11 eth6 12 eth7 13 lo 5 primary 2

# *Product*

Interceptor appliance, Steelhead appliance

# *Related Topics*

["SNMP Commands"](#page-292-0)

# **show snmp usernames**

# *Description*

Displays SNMP user settings.

# *Syntax*

**show snmp usernames**

#### *Parameters*

None

### *Example*

amnesiac > show snmp usernames

Username Authentication Protocol Authentication Key There are no configured users

# *Product*

Interceptor appliance, Steelhead appliance

# *Related Topics*

["SNMP Commands"](#page-292-0)

# **show ssh client**

### *Description*

Displays the client settings.

### *Syntax*

**show ssh client [private]**

### *Parameters*

**private** Display SSH client public and private keys.

### *Example*

```
amnesiac > show ssh client
SSH server enabled: yes
```
### *Product*

CMC Appliance, Interceptor appliance, Steelhead appliance, Steelhead Mobile Controller

#### *Related Topics*

["Secure Shell Access Commands"](#page-258-0)

# **show ssh server**

# *Description*

Displays the ssh server.

#### *Syntax*

**show ssh server [allowed-ciphers| publickey]**

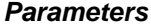

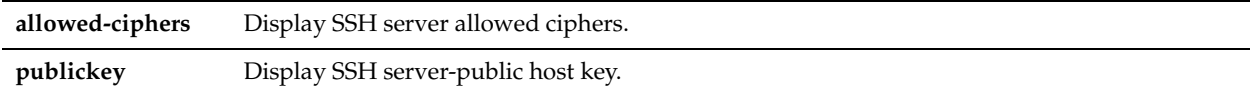

# *Example*

amnesiac > show ssh server publickey

SSH server public key: ssh-rsa AAAAB3NzaC1yc2XXXXXXXwAAAQEAwz7zKAc1NbTKSp40mRg7J 9YV5CeoGRQoCEPS17ValtEQbepaQygdifueiejht39837482y74982u7ridejbvgiIYZs/E23zmn212kj dXFda8zJxJm07RIKOxNDEBUbAUp8h8dkeiejgfoeoriu39438598439gfjeNLfhjWgh1dzeGYycaAoEA K21Igg+Sg0ELGq2cJ8mMzsSsCq5PnOmj63RAMuRgBdrtBdIAd32fy642PQJveqtfl7MBN6IwTDECRpex F3Ku98pRefc2h0u44VZNT9h4tXCe8qHpuO5k98oA

```
amnesiac > show ssh server allowed-ciphers
SSH server allowed ciphers:
---------------------------
aes128-ctr
aes192-ctr
aes256-ctr
```
# *Product*

CMC, Interceptor appliance, Steelhead appliance, Steelhead Mobile Controller

### *Related Topics*

["Secure Shell Access Commands"](#page-258-0)

# <span id="page-135-0"></span>**show stats bandwidth**

# *Description*

Displays the bandwidth statistics.

# *Syntax*

**show stats bandwidth {[<port> | all] [bi-directional |lan-to-wan | wan-to-lan] [1min | 5min | hour | day | week | month]}**

### *Parameters*

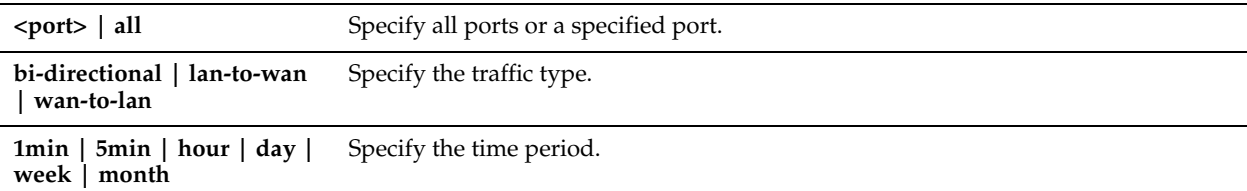

# *Example*

```
amnesiac > show stats bandwidth all lan-to-wan hour
WAN Data: 0 Bytes
LAN Data: 0 Bytes
Data Reduction: 0%
Data Reduction Peak: 0%
Data Reduction Peak Time:
Capacity Increase: 1X
```
# *Product*

Steelhead appliance

# *Related Topics*

["System Administration and Service Commands"](#page-319-0)

# **show stats conn-pool**

# *Description*

Displays the connection pooling statistics.

# *Syntax*

**show stats conn-pool {1min | 5min | hour | day | week | month}**

# *Parameters*

```
1min | 5min | hour | day | 
Specify the time period.week | month
```
### *Example*

```
amnesiac > show stats conn-pool week
Total Connection Pool: 0
Connection Hit : 0
Connection Hit Ratio:
```
### *Product*

Steelhead appliance

### *Related Topics*

["Connection Pooling Commands"](#page-371-0)

# **show stats connections**

# *Description*

Displays connection statistics.

### *Syntax*

**show stats connections {1min | 5min | hour | day | week | month}**

#### *Parameters*

**1min | 5min | hour | day | week | month** Specify the time period.

### *Example*

```
amnesiac > show stats connections hour
Avg Total Optimized: 0
Peak Total Optimized: 0 (2008/10/17 17:26:23)
   Avg Established: 0
   Peak Established: 0 (2008/10/17 17:26:23)
   Avg Half Opened: 0
   Peak Half Opened: 0 (2008/10/17 17:26:23)
   Avg Half Closed: 0
   Peak Half Closed: 0 (2008/10/17 17:26:23)
Avg Active Optimized: 0
Peak Active Optimized: 0 (2008/10/17 17:26:23)
Avg Pass Through: 0
Peak Pass Through: 0 (2008/10/17 17:26:23)
Avg Forwarded: 0
Peak Forwarded: 0 (2008/10/17 17:26:23)
```
### *Product*

Steelhead appliance

### *Related Topics*

["Connection Pooling Commands"](#page-371-0)

### **show stats cpu**

### *Description*

Displays connection pooling statistics.

### *Syntax*

**show stats cpu**

#### *Parameters*

None

#### *Example*

```
amnesiac > show stats cpu 
CPU 1
 Utilization: 3%
  Peak Utilization Last Hour: 10% at 2008/10/17 18:10:03
  Avg. Utilization Last Hour: 4%
CPU 2
  Utilization: 7%
  Peak Utilization Last Hour: 9% at 2008/10/17 17:43:13
  Avg. Utilization Last Hour: 4%
```
# *Product*

CMC, Interceptor appliance, Steelhead appliance, Steelhead Mobile Controller

### *Related Topics*

["show stats memory"](#page-139-0)

# **show stats datastore**

# *Description*

Displays data store statistics.

#### *Syntax*

**show stats datastore [1min | 5min | hour | day | week | month]**

# *Parameters*

**1min | 5min | hour | day | week | month** Specify the time period.

### *Example*

amnesiac > show stats datastore hour Total Hits: 0 Misses: 0

*Product* Steelhead appliance

### *Related Topics*

["Data Store Configuration Commands"](#page-411-0)

# **show stats dns**

### *Description*

Displays the DNS statistics.

### *Syntax*

**show stats dns {1min | 5min | hour | day | week | month}**

# *Parameters*

```
1min | 5min | hour | day | week | month Specify the time period.
```
# *Example*

```
amnesiac > show stats dns hour<br>Total Requests: 0
Total Requests: 0
Cache Hit Rate:
Average Cache Entries: 0
Average Cache Usage: 0 Bytes
```
### *Product*

Steelhead appliance

# *Related Topics*

["DNS Cache Commands"](#page-630-0)

# <span id="page-138-0"></span>**show stats ecc-ram**

# *Description*

Displays the ECC error counts.

*Syntax*

**show stats ecc-ram**

# *Parameters*

None

# *Example*

amnesiac > show stats ecc-ram No ECC memory errors have been detected

### *Product*

CMC, Interceptor appliance, Steelhead appliance, Steelhead Mobile Controller

### *Related Topics*

["show stats memory"](#page-139-0)

# **show stats fan**

# *Description*

Displays the fan statistics.

# *Syntax*

**show stats fan**

# *Parameters*

None

### *Example*

amnesiac > show stats fan FanId RPM Min RPM Status 1 3825 750 ok 2 3750 750 ok

### *Product*

CMC, Interceptor appliance, Steelhead appliance

### *Related Topics*

["show hardware error-log"](#page-41-0)

# **show stats http**

*Description* Displays HTTP statistics.

*Syntax* **show stats http**

# *Parameters*

None

### *Example*

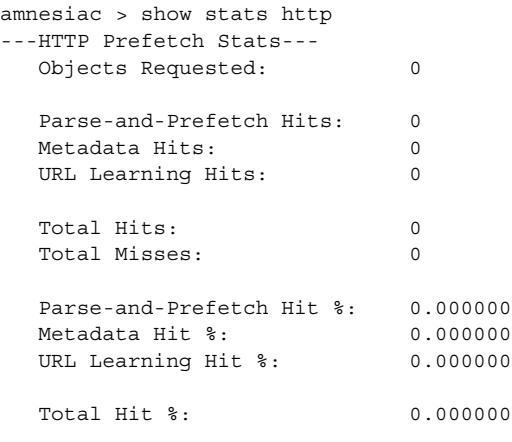

# *Product*

Steelhead appliance

# *Related Topics*

["HTTP Support Commands"](#page-547-0)

# <span id="page-139-0"></span>**show stats memory**

# *Description*

Displays memory statistics.

### *Syntax*

**show stats memory** 

### *Parameters*

None

### *Example*

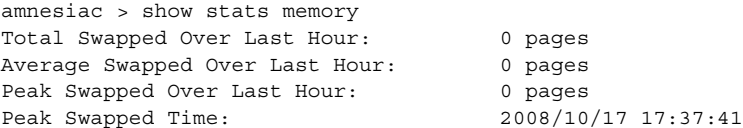

# *Product*

Steelhead appliance

### *Related Topics*

["show stats ecc-ram"](#page-138-0)

# **show stats neighbor-fwd**

#### *Description*

Displays connection forwarding statistics. For detailed information about alarms, see the *Steelhead Appliance Management Console User's Guide*.

# *Syntax*

**show stats neighbor-fwd {[<port> | all] [packet | byte] [1min | 5min | hour | day | week | month]}**

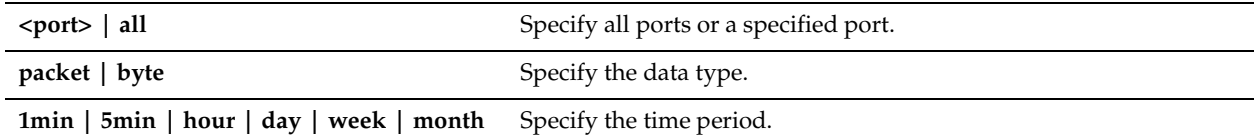

#### *Example*

amnesiac > show stats neighbor-fwd packet hour

Total Sent: 0 packets Data Sent Peak: 0 packets Data Sent Peak Time: 2008/10/17 17:42:20

# *Product*

Steelhead appliance

### *Related Topics*

["Connection Forwarding"](#page-440-0)

# **show stats nfs**

### *Description*

Displays connection forwarding statistics. For detailed information about alarms, see the *Steelhead Appliance Management Console User's Guide*.

#### *Syntax*

**show stats nfs {[<port> | all] [1min | 5min | hour | day | week | month]}**

#### *Parameters*

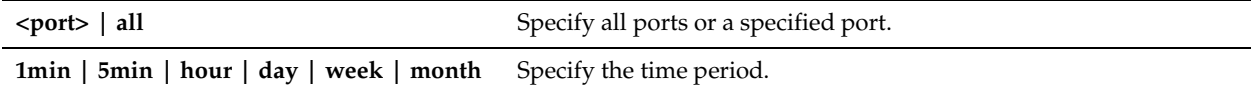

### *Example*

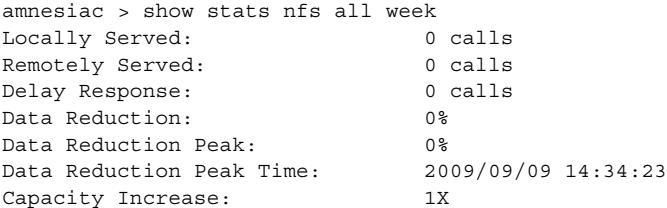

### *Product*

Steelhead appliance

# *Related Topics*

["NFS Support Commands"](#page-582-0)

# **show stats pfs**

# *Description*

Displays PFS statistics.

# *Syntax*

**show stats pfs {[<port> | all] [1min | 5min | hour | day | week | month]}**

# *Parameters*

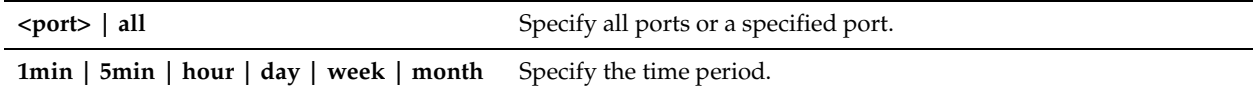

# *Example*

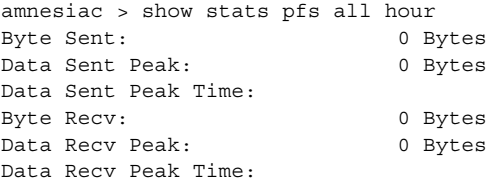

# *Product*

Steelhead appliance

# *Related Topics*

["PFS Support Commands"](#page-618-0)

# **show stats protocol srdf**

# *Description*

Displays SRDF protocol statistics for a specified time period.

### *Syntax*

**show stats protocol srdf [symm id <symm-id>] [rdf-group <rdf-group>] [total] {interval <interval-time> | start-time <"YYYY/MM/DD HH:MM:SS"> end-time <"YYYY/MM/DD HH:MM:SS">}** 

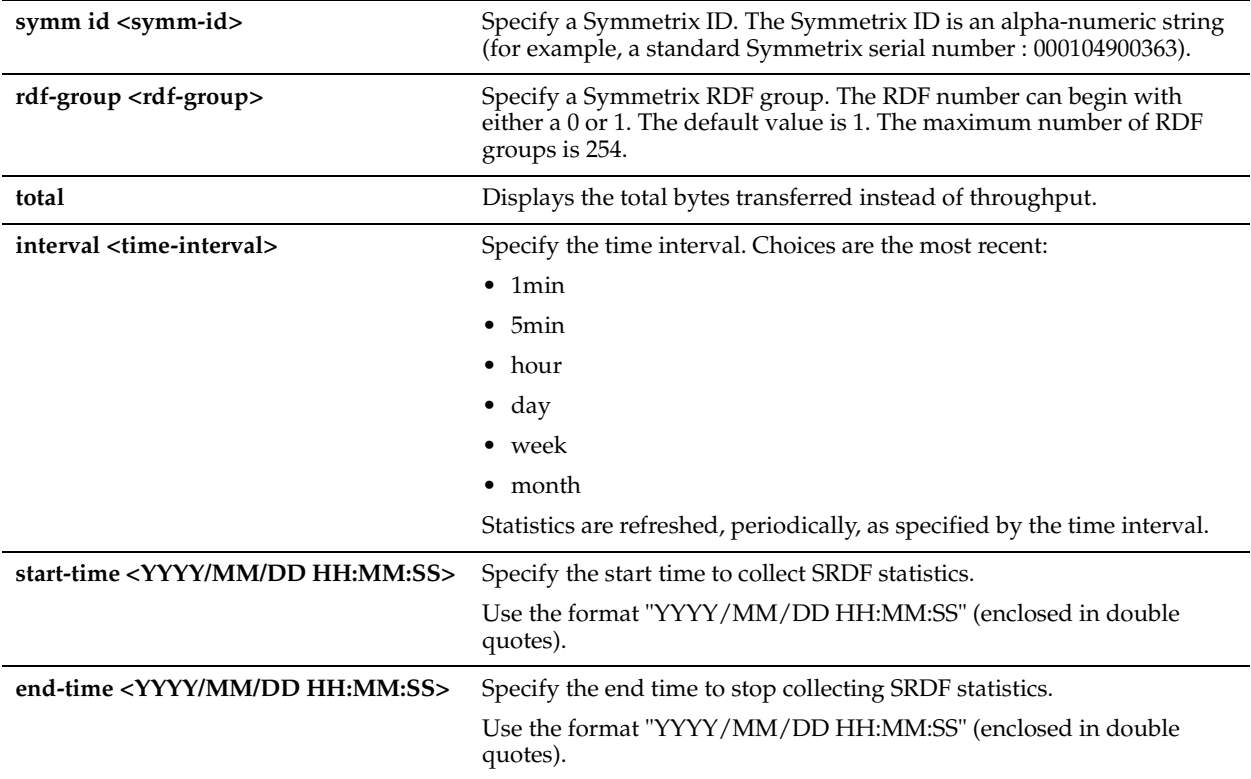

### *Usage*

EMC Symmetrix Remote Data Facility/Asynchronous (SRDF/A) is a SAN replication product. It carries out data replication over GigE instead of Fibre Channel, using gateways that implement the SRDF protocol.

RiOS v6.1 and later SRDF storage optimization provides support for environments using storage technology that originates traffic through Symmetrix GigE ports.

To increase the data reduction LAN-to-WAN ratio with either equal or greater data throughput in environments with SRDF traffic, RiOS separates the SRDF headers from the application data workload written to storage. The SRDF headers contain changing protocol state information, such as sequence numbers. These headers interrupt the network stream and reduce the ability of SDR to match large, contiguous data patterns. After isolating the header data, the Steelhead appliance performs SDR network deduplication on the larger, uninterrupted storage data workload and LZ compression on the headers. RiOS then optimizes, reassembles, and delivers the data to the TCP consumer without compromising data integrity.

The **show stats protocol srdf** command displays SRDF statistics such as average throughput, the total amount of LAN and WAN traffic, the amount of data reduction after optimization, and the peak LAN and WAN data transfer.

### *Example*

The following example shows throughput statistics for all Symmetrix IDs:

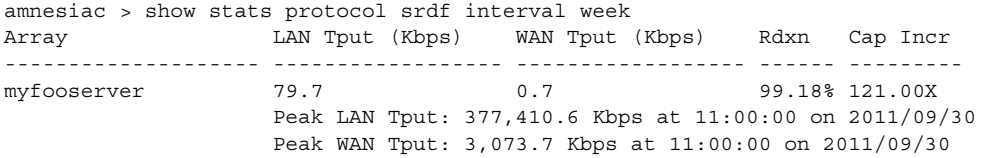

The following example shows output for the total bytes transferred:

amnesiac > show stats protocol srdf total interval week

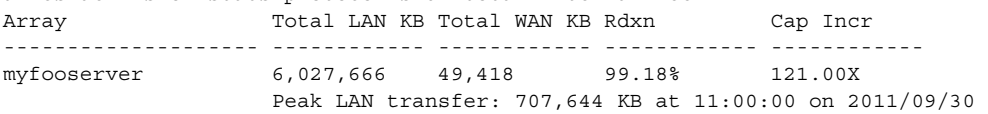

Peak WAN transfer: 5,763 KB at 11:00:00 on 2011/09/30

The following example shows the output for the start-time/end-time format:

amnesiac > show stats protocol srdf symm id 6000000060 start-time "2011/11/04 16:17:00" end-time "2011/11/11 15:17:00"

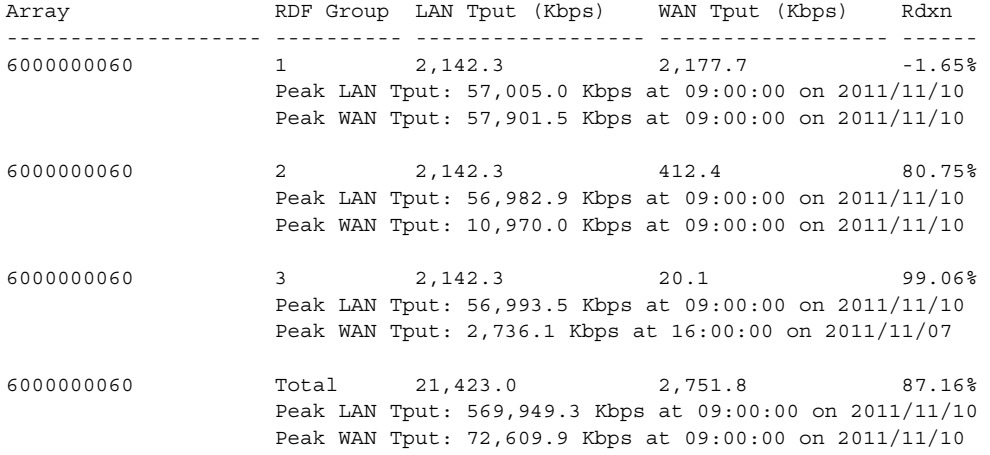

# *Product*

Steelhead appliance

# *Related Topics*

["SRDF Support Commands"](#page-600-0)

# **show stats qos-inbound**

# *Description*

Displays QoS inbound statistics.

# *Syntax*

**show stats qos-inbound {all | unknown | <default-class-name>} {packet | byte} <time-period>**
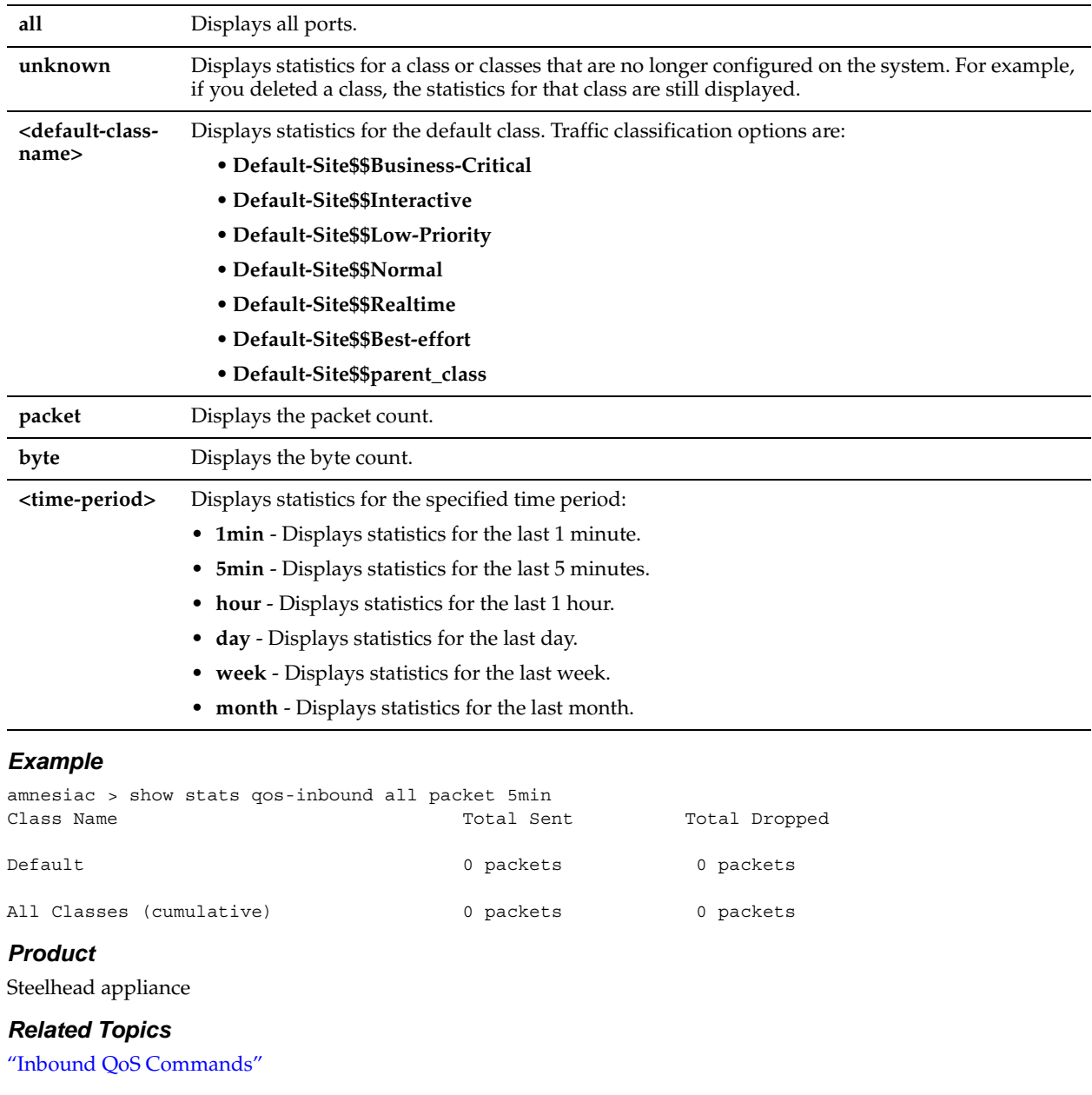

# **show stats qos-outbound**

## *Description*

Displays outbound QoS statistics for the specified time period.

## *Syntax*

**show stats qos-outbound {all | unknown |<default-class-name>} {packet | byte} <time-period>**

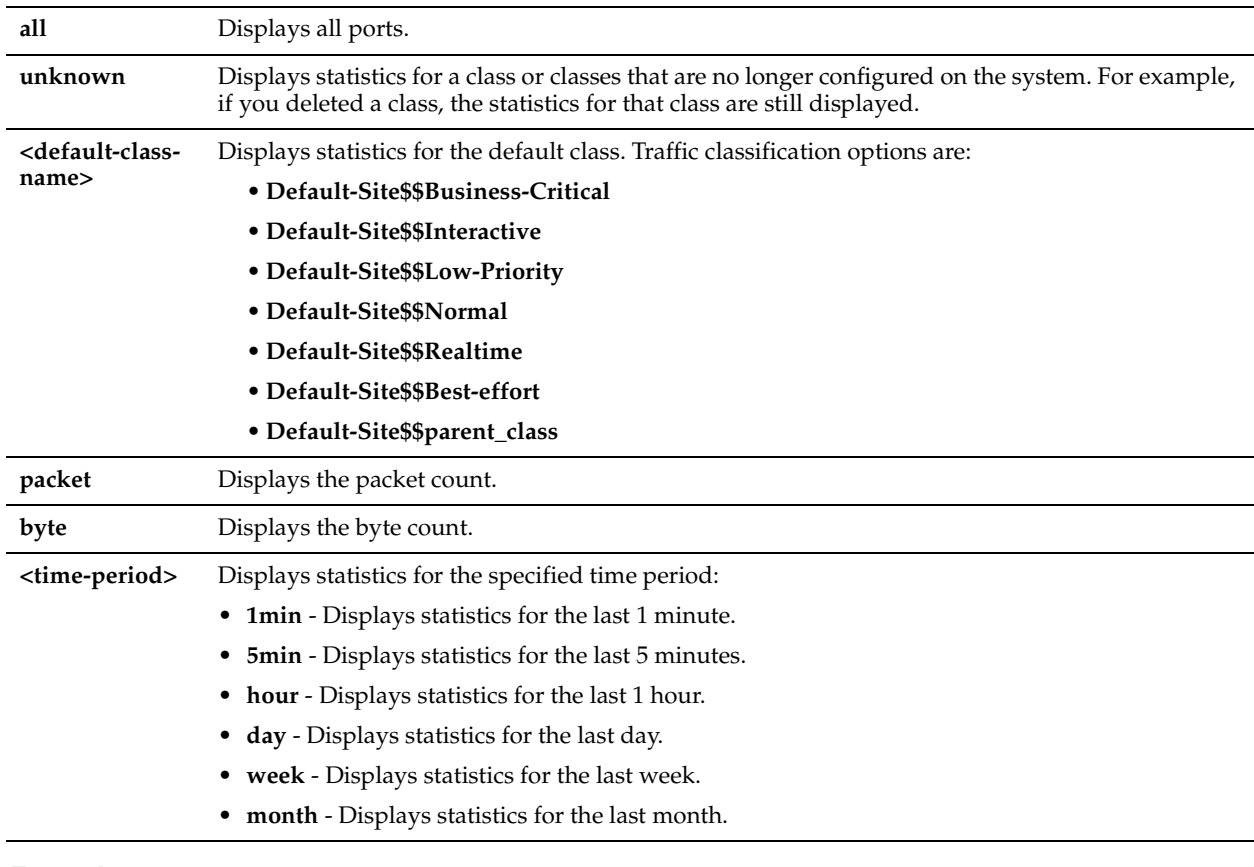

## *Example*

amnesiac > show stats qos-outbound all packet 5min Class Name Total Sent Total Dropped Default-Site\$\$Best-Effort 0 packets 0 packets Default-Site\$\$Business-Critical 0 packets 0 packets Default-Site\$\$Interactive 0 packets 0 packets Default-Site\$\$Low-Priority 0 packets 0 packets Default-Site\$\$Normal 0 packets 0 packets Default-Site\$\$Realtime 0 packets 0 packets Default-Site\$\$Realtime 0 packets 0 packets<br>
Default-Site\$\$parent\_class 0 packets 0 packets<br>
all Classes (cumulative) 0 packets 0 packets All Classes (cumulative) 0 packets 0 packets

## *Product*

Steelhead appliance

## *Related Topics*

["Advanced Outbound QoS Commands"](#page-482-0)

## **show stats rsp**

#### *Description*

Displays RSP statistics.

## *Syntax*

**show stats rsp {[all-opt-vnis | opt-vni <vin-name>] [side lan | wan | package] [period 1min | 5min | hour | day | week | month]}**

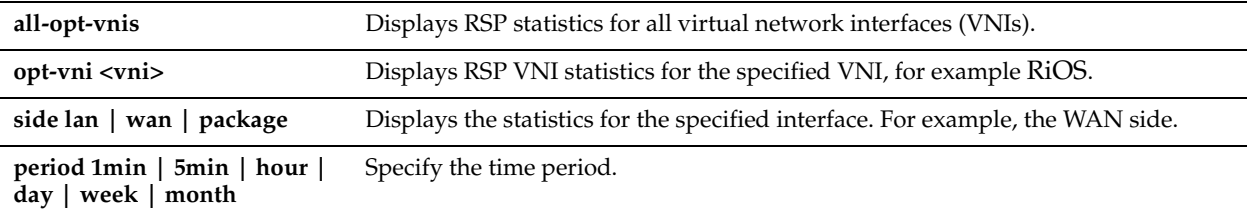

#### *Example*

```
amnesiac > show stats rsp all-opt-vnis period hour
VNI: RiOS 0_0 Interface: lan
Bytes in: 0 Packets in: 0 0
Bytes out: 0 Packets out: 0 0
VNI: RiOS 0 0 Interface: wan
Bytes in: 0 Packets in: 0
Bytes out: 0 Packets out: 0 0
VNI: RiOS 0_0 Interface: package
Bytes in: 0 Packets in: 0
Bytes out: 0 Packets out: 0 0
```
## *Product*

Steelhead appliance

#### *Related Topics*

["RSP Commands"](#page-639-0)

## **show stats settings app-vis**

#### *Description*

Displays whether or not the application visibility feature is enabled.

#### *Syntax*

**show stats settings app-vis**

#### *Parameters*

None

#### *Usage*

Use the **stats settings app-vis enable** command to enable the application visibility feature. See the *Steelhead Appliance Management Console User's Guide* for information about viewing Application Statistics reports.

#### *Example*

```
amnesiac > show stats settings app-vis
Application Visibility Enabled: yes
```
## *Product*

Steelhead appliance

#### *Related Topics*

["stats settings app-vis enable"](#page-286-0)

## **show stats settings bandwidth**

## *Description*

Displays settings used to generate statistics.

#### *Syntax*

## **show stats settings bandwidth ports | top-talkers**

## *Parameters*

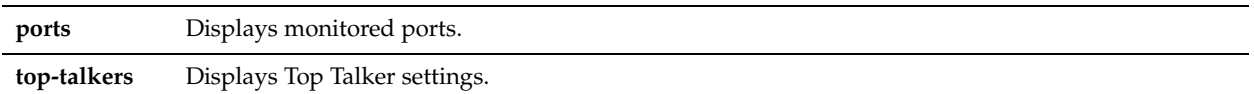

#### *Example*

```
amnesiac > show stats settings bandwidth ports
Monitoring the following ports:
```

```
 21 FTP
  80 HTTP
  139 CIFS:NetBIOS
  443 SSL
 445 CIFS:TCP
 1352 Lotus Notes
  1433 SQL:TDS
  7830 MAPI
  8777 RCU
  10566 SnapMirror
```
## *Product*

Steelhead appliance

#### *Related Topics*

["Top Talkers Commands,"](#page-455-0) ["Statistics Manipulation Commands"](#page-285-0)

## **show stats ssl**

## *Description*

Displays SSL statistics.

## *Syntax*

**show stats ssl {1min | 5min | hour | day | week | month}**

#### *Parameters*

**1min | 5min | hour | day | week | month** Specify a time period.

#### *Example*

```
amnesiac > show stats ssl hour
Total Connection Requests: 0 connections
Successful Requests: 0 connections
Failed Requests: 0 connections
Average Connections/Second: 0 connections per second
Peak Connections/Second: 0 connections per second
Number of Current Connections: 0
tcfe52 >
```
## *Product*

Steelhead appliance

## *Related Topics*

["SSL Support Commands,"](#page-677-0) ["Statistics Manipulation Commands"](#page-285-0)

## **show stats throughput**

## *Description*

Displays throughput statistics.

## *Syntax*

**show stats throughput {[<port> | all] [bidirectional | lan-to-wan | wan-to-lan] [1min | 5min | hour | day | week | month]}**

## *Parameters*

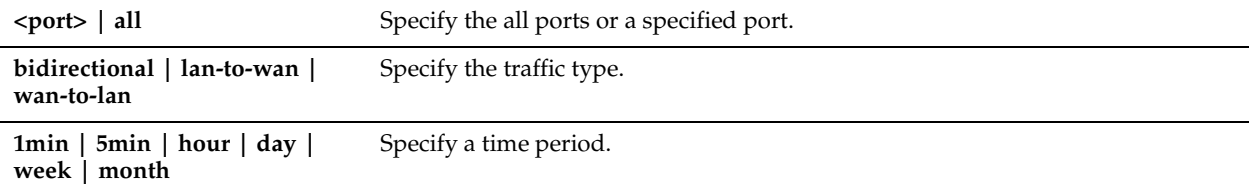

## *Example*

```
amnesiac > show stats throughput all lan-to-wan hour
LAN Link Throughput
Average Throughput: 0 bps
95th Percentile Throughput: 0 bps<br>Peak Throughput: 0 bps
Peak Throughput:
Peak Throughput Time: 2008/10/18 10:56:30
```
#### WAN Link Throughput

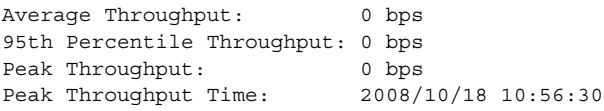

# *Product*

Steelhead appliance

## *Related Topics*

["Statistics Manipulation Commands"](#page-285-0)

## **show stats top-talkers**

## *Description*

Displays top talkers statistics.

## *Syntax*

**show stats top-talkers <cr> | [end-time <YYYY/MM/DD HH:MM:SS>] | [start-time <YYYY/MM/DD HH:MM:SS>]**

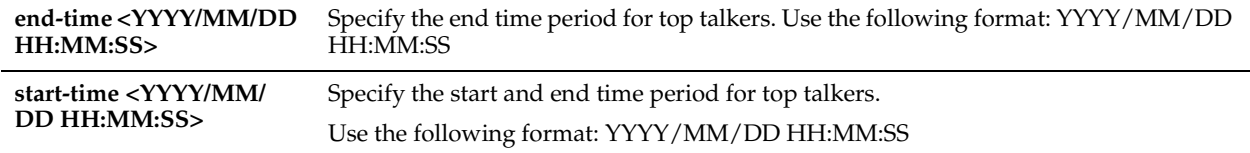

## *Example*

amnesiac > show stats top-talkers end-time 2008/09/10 05:00:00

## *Product*

Steelhead appliance

# *Related Topics*

["Top Talkers Commands"](#page-455-0)

# **show stats top-talkers protocol**

## *Description*

Displays top talkers protocol statistics.

#### *Syntax*

**show stats top-talkers protocol {[tcp | udp | both] <cr>] | [start-time <starttime> end-time <endtime>] <cr> | [report [conversation | src\_host\_only | ignore\_ports | dest\_host\_only | app\_port\_only]}**

#### *Parameters*

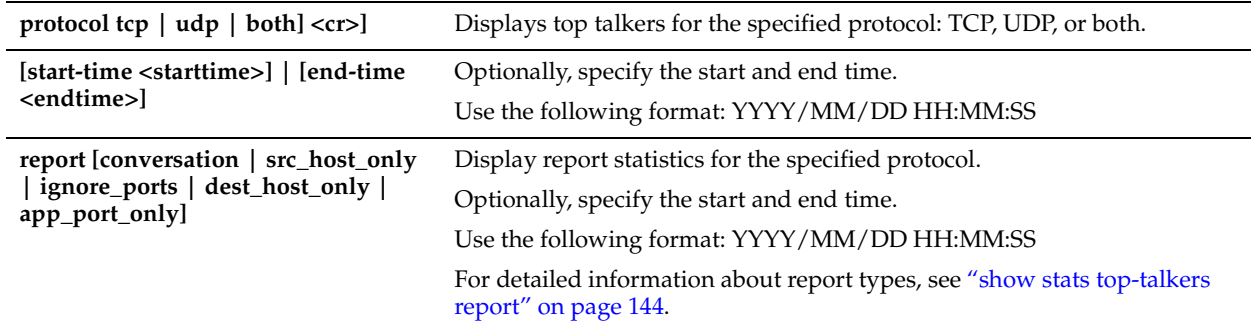

## *Example*

amnesiac > show stats top-talkers protocol tcp start-time 2008/09/09 00:00:00 end-time 2008/09/29 00:00:00

## *Product*

Steelhead appliance

## *Related Topics*

["Top Talkers Commands"](#page-455-0)

# <span id="page-149-0"></span>**show stats top-talkers report**

## *Description*

Displays top talkers report statistics.

## *Syntax*

show stats top-talkers {[report conversation <cr> | dest\_host\_only <cr> | src\_host\_only <cr> | ignore\_ports <cr> | **dest\_host\_only | app\_port\_only] <cr> | [start-time <start-time> end-time <end-time>]}**

## *Parameters*

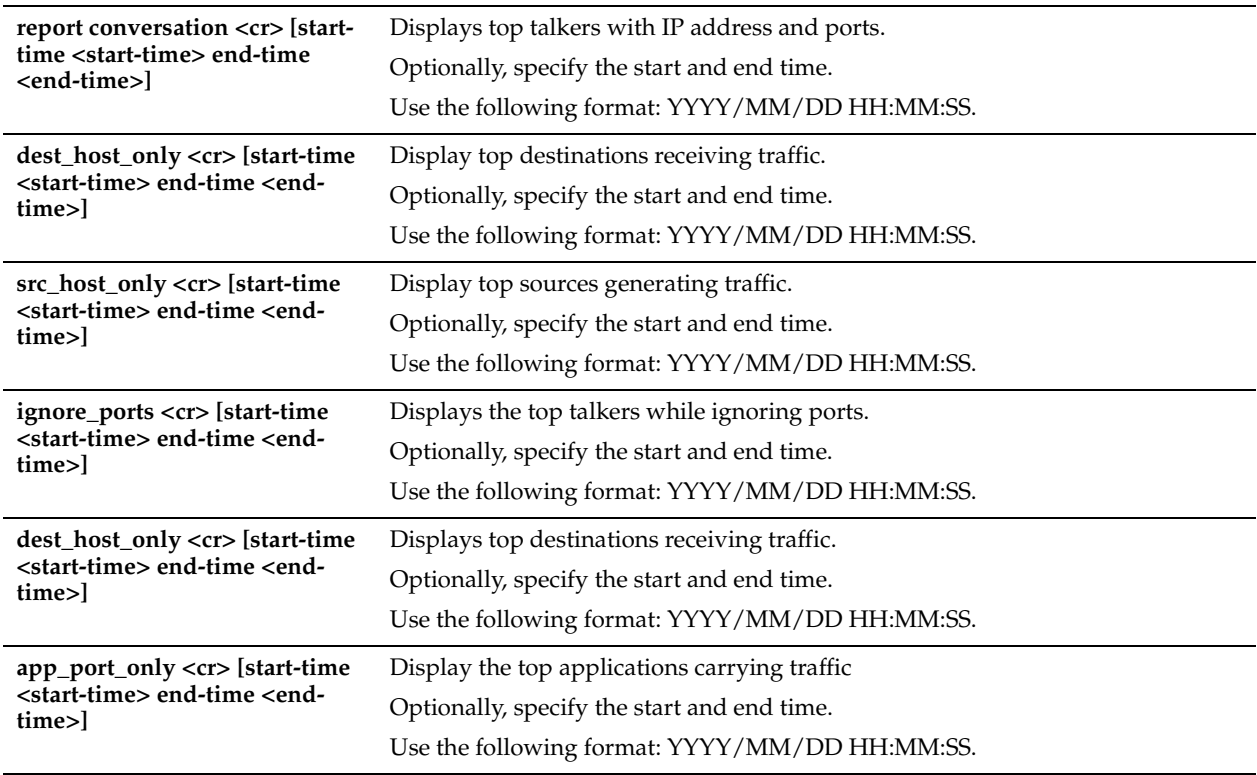

## *Example*

amnesiac > show stats top-talkers report conversation

## *Product*

Steelhead appliance

## *Related Topics*

["Top Talkers Commands"](#page-455-0)

# **show stats top-talkers top-n**

## *Description*

Displays the statistics for the specified number of top talkers.

#### *Syntax*

**show stats top-talkers top-n <top-number> <cr> | [protocol \*] [traffic \*] [report \*] [start-time \*] [end-time \*]**

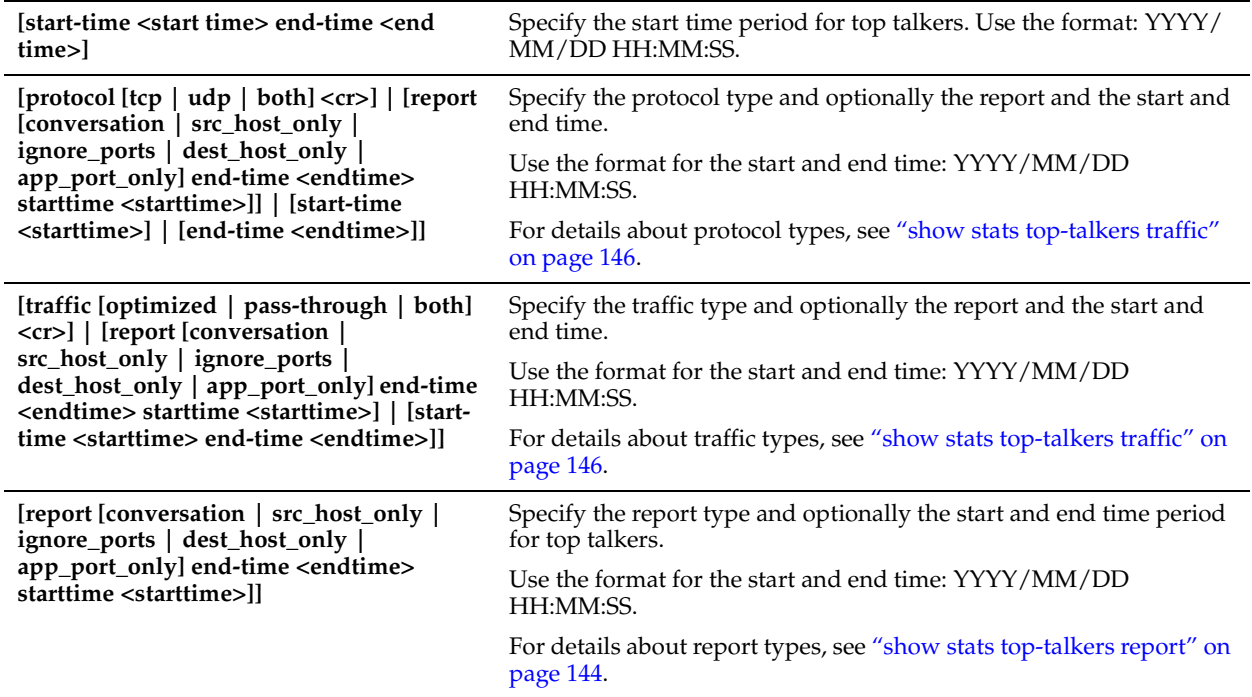

## *Example*

amnesiac > show stats top-talkers top-n 5 report conversation start-time 2008/09/09 00:00:00 endtime 2008/09/29 00:00:00

#### *Product*

Steelhead appliance

#### *Related Topics*

["Top Talkers Commands"](#page-455-0)

# <span id="page-151-0"></span>**show stats top-talkers traffic**

#### *Description*

Displays top talkers traffic statistics.

#### *Syntax*

**show stats top-talkers traffic [optimized | pass-through | both] <cr>] | [report {conversation | src\_host\_only | ignore\_ports | dest\_host\_only | app\_port\_only} | end-time <endtime> starttime <starttime>]] | start-time <starttime> end-time <endtime>]**

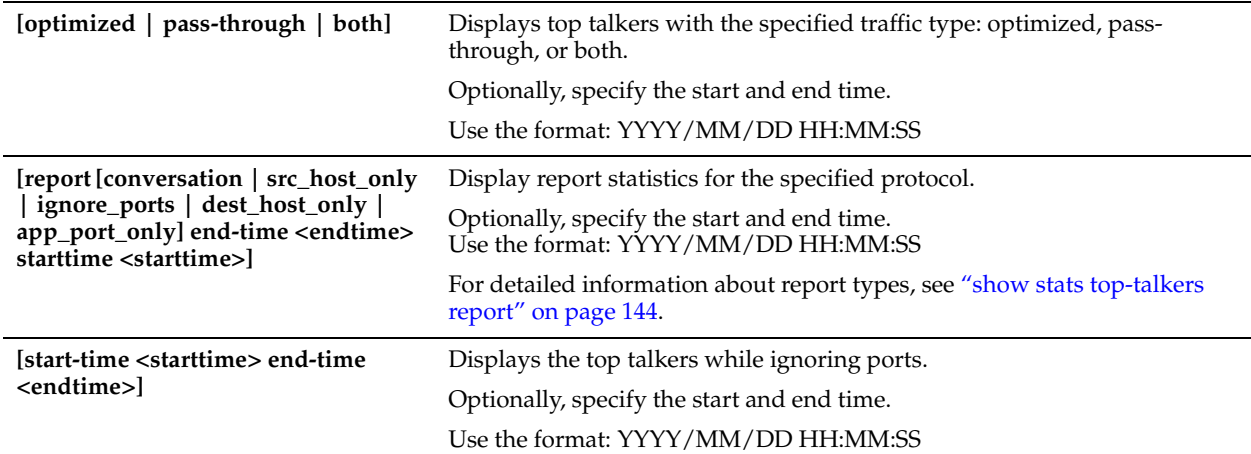

#### *Example*

amnesiac > show stats top-talkers traffic optimized report conversation start-time 2008/09/09 00:00:00 end-time 2008/09/29 00:00:00

## *Product*

Steelhead appliance

## *Related Topics*

["Top Talkers Commands"](#page-455-0)

# **show stats traffic optimized**

## *Description*

Displays the optimized traffic statistics.

## *Syntax*

**show stats traffic optimized {[bi-directional | lan-to-wan | wan-to-lan] [1min | 5min | hour | day | week | month]}**

## *Parameters*

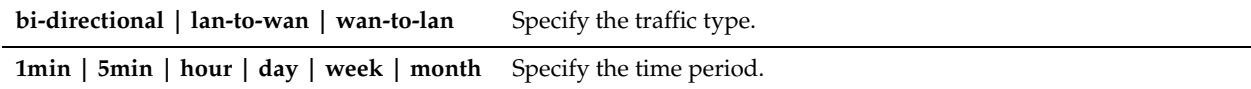

## *Example*

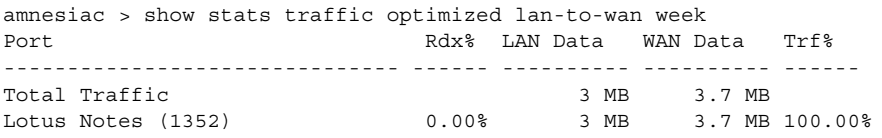

# *Product*

Steelhead appliance

## *Related Topics*

["Statistics Manipulation Commands"](#page-285-0)

# **show stats traffic passthrough**

## *Description*

Displays the pass-through traffic statistics.

#### *Syntax*

**show stats traffic passthrough {1min | 5min | hour | day | week | month}**

## *Parameters*

**1min | 5min | hour | day | week | month** Specify the time period.

## *Example*

```
amnesiac > show stats traffic passthrough week
Port Port Rdx% LAN Data WAN Data Trf%
------------------------------- ------ ---------- ---------- ------
Total Traffic 290.7 MB 290.7 MB
                0.00\% 290.7 MB 290.7 MB 100.00%
```
## *Product*

Steelhead appliance

## *Related Topics*

["Statistics Manipulation Commands"](#page-285-0)

## **show subnet side rules**

## *Description*

Displays subnet-side rule settings.

## *Syntax*

**show subnet side rules**

# *Parameters*

None

#### *Example*

amnesiac > show subnet side rules Rule Network Prefix Type ---- ------------------ ---- 1 all WAN

#### *Product*

Steelhead appliance

# *Related Topics*

["Subnet-Side Rule Commands"](#page-448-0)

## **show tcp cong-ctrl**

## *Description*

Displays TCP congestion control settings.

## *Syntax*

**show tcp cong-ctrl**

None

## *Example*

amnesiac > show tcp cong-ctrl TCP Congestion Control Algorithm: Standard TCP

## *Product*

Steelhead appliance

## *Related Topics*

["tcp cong-ctrl mode"](#page-399-0)

# **show tcp highspeed**

#### *Description*

Displays HS-TCP settings.

# *Syntax*

**show tcp highspeed**

#### *Parameters*

None

## *Example*

amnesiac > show tcp highspeed High Speed TCP enabled: no

# *Product*

Steelhead appliance

## *Related Topics*

["High-Speed TCP and Satellite Optimization Commands"](#page-386-0)

# **show tcp max-time-out**

## *Description*

Displays time-out settings for TCP connections.

## *Syntax*

**show tcp max-time-out** 

#### *Parameters*

None

## *Example*

amnesiac > show tcp max-time-out TCP max-time-out mode enabled: no Maximum time out value for TCP connections: 1800 secs

## *Product*

Steelhead appliance

## *Related Topics*

["tcp connection send keep-alive"](#page-283-0)

# **show tcp rate-pacing status**

## *Description*

Displays whether the TCP rate pacing mechanism is enabled or disabled.

## *Syntax*

**show tcp rate-pacing status**

#### *Parameters*

None

## *Example*

amnesiac > show tcp rate-pacing status Enabled: yes

#### *Product*

Steelhead appliance

## *Related Topics*

["tcp rate-pacing enable"](#page-402-0)

# **show tcp reordering**

## *Description*

Displays TCP reordering information.

## *Syntax*

**show tcp reordering** 

## *Parameters*

None

## *Example*

amnesiac > show tcp reordering TCP reordering enabled: no TCP reordering threshold: 3

## *Product*

Steelhead appliance

## *Related Topics*

["tcp connection send reset"](#page-284-0)

## **show tcp sack**

## *Description*

Displays the TCP selective acknowledgement setting.

*Syntax* **show tcp sack** 

## *Parameters*

None

#### *Example*

amnesiac > show tcp sack TCP Selective Acknowledgment Enabled: yes

#### *Product*

Steelhead appliance

## *Related Topics*

["tcp connection send reset"](#page-284-0)

# **show tcp sat-opt scps legacy-comp**

## *Description*

Displays SkipWare legacy compression settings.

#### *Syntax*

**show tcp sat-opt scps legacy-comp {process-batch | queuing-delay}**

## *Parameters*

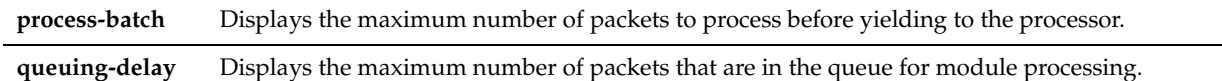

#### *Example*

amnesiac > show tcp sat-opt scps legacy-comp process-batch Max number of packets to process: 25

amnesiac > show tcp sat-opt scps legacy-comp queuing-delay Max queuing delay of packets: 1500

#### *Product*

Steelhead appliance

## *Related Topics*

["tcp sat-opt scps legacy-comp process-batch,"](#page-405-0) ["tcp sat-opt scps legacy-comp queuing-delay"](#page-405-1)

## **show tcp sat-opt scps rules**

## *Description*

Displays the SCPS rules.

#### *Syntax*

**show tcp sat-opt scps rules**

#### *Parameters*

None

#### *Example*

amnesiac > show tcp sat-opt scps rules

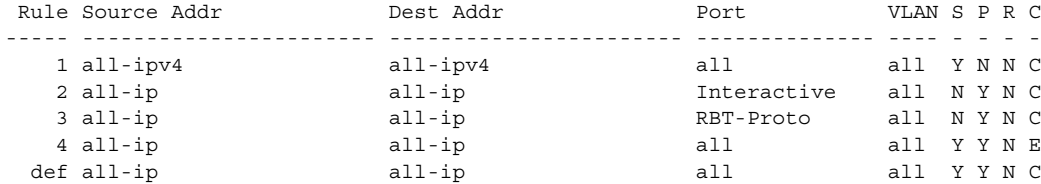

----- ----------------------- ----------------------- -------------- ---- - - - -

4 user-defined rule(s)

```
(S) SCPS setting: Y=Allow SCPS N=SCPS Bypass
(P) Allow only SCPS peering: Y=Enabled N=Disabled
(R) Rate-Pacing: Y=Enabled N=Disabled
(C) Congestion Control: B=BW-EST C=PER-CONN-TCP E=ERR-TOL-TCP
                        H=HSTCP D=STANDARD (RFC-COMPLIANT)
```
## *Product*

Steelhead appliance

## *Related Topics*

["High-Speed TCP and Satellite Optimization Commands"](#page-386-0)

## **show tcp sat-opt settings**

## *Description*

Displays the satellite optimization TCP SCPS configuration.

#### *Syntax*

**show tcp sat-opt settings**

#### *Parameters*

None

#### *Example*

amnesiac > show tcp sat-opt settings Bandwidth Estimation Mode: refl-peer SCPS Table Enabled: no

#### *Product*

Steelhead appliance

## *Related Topics*

["High-Speed TCP and Satellite Optimization Commands"](#page-386-0)

## **show tcpdump stop-trigger**

## *Description*

Displays the configuration settings that trigger the stop of a TCP dump.

## *Syntax*

**show tcpdump stop-trigger**

#### *Parameters*

None

```
amnesiac > show tcpdump stop-trigger
Tcpdump trigger enabled: no
Regex: ntp
Delay: 10
Last triggered on: 2013/01/12 17:33:52
Last triggered by: ntp
```
Steelhead appliance, CMC Appliance

#### *Related Topics*

["tcpdump stop-trigger delay,"](#page-740-1) ["tcpdump stop-trigger enable,"](#page-741-0) ["tcpdump stop-trigger regex,"](#page-741-1) ["tcpdump stop-trigger](#page-742-0)  [restart,"](#page-742-0)

# **show tcpdump-x**

## *Description*

Displays currently running tcpdumps.

## *Syntax*

**show tcpdump-x** 

#### *Parameters*

None

#### *Example*

amnesiac > show tcpdump-x No running capture

#### *Product*

Steelhead appliance, CMC Appliance, Steelhead Mobile Controller, Interceptor appliance

## *Related Topics*

["RiOS TCP Dump Commands"](#page-740-0)

## <span id="page-158-0"></span>**show terminal**

#### *Description*

Displays terminal settings.

## *Syntax*

**show terminal**

#### *Parameters*

None

#### *Example*

```
amnesiac > show terminal
CLI current session settings
 Terminal width: 80 columns
 Terminal length: 24 rows
 Terminal type: xterm
```
## *Product*

CMC, Interceptor appliance, Steelhead appliance, Steelhead Mobile Controller

## *Related Topics*

["CLI Terminal Configuration Commands"](#page-262-0)

## <span id="page-159-1"></span>**show uploads**

## *Description*

Displays system dump files uploaded to Riverbed Technical Support.

#### *Syntax*

**show uploads**

## *Parameters*

None

#### *Usage*

The **show uploads** command shows the system dump files that have been uploaded to Riverbed Technical Support or are in progress. The display shows up to 100 upload statistics, includes whether the upload is completed or in progress, and shows whether or not an error occurred during the upload process. You can clear the upload statistics using the **file upload clear-stats** command.

#### *Example*

amnesiac > show uploads

```
Upload 0:
file: /var/opt/tms/tcpdumps/bravo-sh236_aux_new.cap0
ftp://ftp.riverbed.com/incoming/case_194170_F82JY00002BE4_bravo-sh236_aux_new.cap0
status: finished
percent complete: 100%
start time: 2013/03/25 12:16:40 -0700
finish time: 2013/03/25 12:16:41 –0700
```
## *Product*

Steelhead appliance

#### *Related Topics*

["file upload clear-stats,"](#page-172-0) ["RiOS TCP Dump Commands"](#page-740-0)

## <span id="page-159-0"></span>**show version**

## *Description*

Displays the installed software version, including build number.

#### *Syntax*

**show version [all | concise | history]**

#### *Parameters*

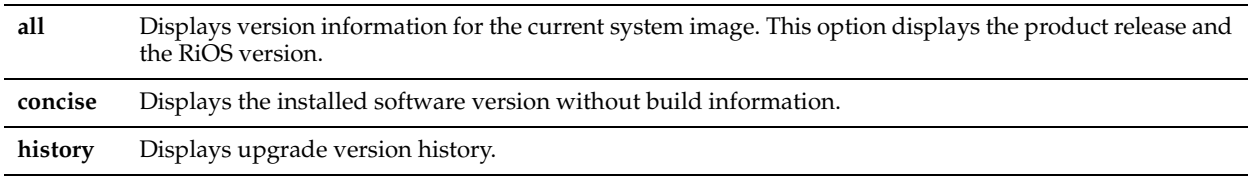

```
amnesiac > show version
Product name: rbt sh
Product release: 7.0.2
Build ID: #0
Build date: 2012-02-15 16:36:45
Build arch: x86_64
```

```
Built by: root@moscow.nbttech.com
Uptime: 15d 19h 40m 38s
Product model:
System memory: 208 MB used / 3681 MB free / 3890 MB total
Number of CPUs: 4
CPU load averages: 0.02 / 0.03 / 0.00
amnesiac > show version all
Product release: 1.0.1
RiOS release: rbt_sh 7.0.2 #202_101 2012-02-15 10:16:14 x86_64 root@basel:s
vn://svn/mgmt/branches/release_branch
Build ID: #202_101
Build date: 2012-02-15 14:22:27
Build arch: x86 64
Built by: root@basel
Uptime: 14h 13m 5s
Product model: EX760
System memory: 5329 MB used / 10681 MB free / 16010 MB total
Number of CPUs: 4
CPU load averages: 0.36 / 0.40 / 0.32
```
CMC, Interceptor appliance, Steelhead appliance, Steelhead EX appliance, Steelhead Mobile Controller

## *Related Topics*

["image fetch,"](#page-173-0) ["image install"](#page-174-0)

## **show wccp**

## *Description*

Displays WCCP settings.

#### *Syntax*

**show wccp**

#### *Parameters*

None

```
amnesiac > show wccp
WCCP Support Enabled: no
WCCP Multicast TTL: 1
Service Groups(s):
91:
Protocol: tcp
Priority: 200
Password:
Encapsulation Scheme: either
Assignment Scheme: hash
Weight: 1
Flags: dst-ip-hash, src-ip-hash
Router(s):
1.1.1.1
amnesiac > show wccp
WCCP Support Enabled: no
WCCP Multicast TTL: 1
Service Groups(s):
91:
Protocol: tcp
```

```
Priority: 200
Password:
Encapsulation Scheme: either
Assignment Scheme: mask
Source IP Mask: 0x1741
Destination IP Mask: 0x0
Source Port Mask: 0x0
Destination Port Mask: 0x0
Router(s):
1.1.1.1
```
Steelhead appliance, Interceptor appliance

#### *Related Topics*

["WCCP Support Commands"](#page-423-0)

# **show wccp interface service-group**

## *Description*

Displays WCCP settings for the specified interface and service group.

#### *Syntax*

**show wccp interface <interface> service-group <service-id> [detail]**

#### *Parameters*

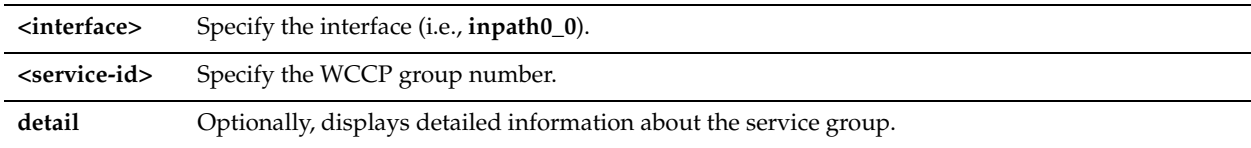

## *Usage*

With multi-inpath WCCP, any interface can participate in WCCP and different interfaces can be in different service groups. Therefore, the interface must be specified.

This command is the most useful troubleshooting command for WCCP status and supports multi-inpath WCCP. It provides the following information:

- what redirection, return, and assignment methods have been negotiated between the Steelhead appliance and the WCCP routers.
- whether the **wccp override-return route-no-gre command** is in use (displayed as WCCP Return via Gateway Override).
- if the Steelhead appliance is receiving WCCP control messages from the router (*I-see-you* messages).
- details the load distribution for either mask or hash assignment.

```
amnesiac > show wccp interface inpath0_0 service-group 91
WCCP Support Enabled: no
WCCP Multicast TTL: 1
WCCP Return Path Override: no
   Service Group 91 on inpath0_0:
    Protocol: tcp
     Priority: 200
    Password: <no password>
Rncapsulation Requested: 12
    Encapsulation Requested:
     Assignment Requested: either
    Source IP Mask: 0x1741
     Destination IP Mask: 0x0
     Source Port Mask: 0x0
```
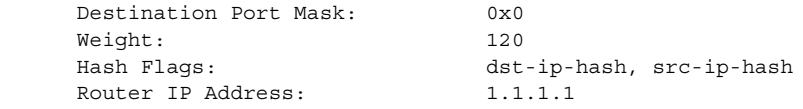

Steelhead appliance, Interceptor appliance

## *Related Topics*

["WCCP Support Commands"](#page-423-0)

# **show web**

## *Description*

Displays current Web settings.

## *Syntax*

**show web**

#### *Parameters*

None

#### *Example*

```
amnesiac > show web
web-based management console enabled:
   HTTP enabled: yes
   HTTP port: 80
   HTTPS enabled: yes
   HTTPS port: 443
   Inactivity timeout: 15 minutes
   Session timeout: 60 minutes
   Session renewal threshold: 30 minutes
```
## *Product*

CMC, Interceptor appliance, Steelhead appliance, Steelhead Mobile Controller

# *Related Topics*

["Web Configuration Commands"](#page-265-0)

## **show web prefs**

## *Description*

Displays the current Web preferences.

## *Syntax*

**show web prefs**

## *Parameters*

None

#### *Example* amnesiac > show web prefs

Log: Lines Per Page: 100

## *Product*

Interceptor appliance, Steelhead appliance, Steelhead Mobile Controller

## *Related Topics*

["Web Configuration Commands"](#page-265-0)

## **show workgroup account**

#### *Description*

Displays the current workgroup account settings.

*Syntax* **show workgroup account**

*Parameters*

None

*Example* amnesiac > show workgroup account

*Product* Steelhead appliance

*Related Topics* ["Job Commands"](#page-727-0)

# **show workgroup configuration**

#### *Description*

Displays the current workgroup configuration settings.

*Syntax* **show workgroup configuration**

*Parameters*

None

*Example* amnesiac > show workgroup configuration

*Product* Steelhead appliance

*Related Topics* ["Job Commands"](#page-727-0)

## **show workgroup status**

# *Description*

Displays the current workgroup status settings.

*Syntax* **show workgroup status** 

## *Parameters*

None

## *Example*

amnesiac > show workgroup status

## *Product*

Steelhead appliance

# *Related Topics*

["Job Commands"](#page-727-0)

# **CHAPTER 3** Enable-Mode Commands

This chapter is a reference for enable-mode commands. It includes the following sections:

- ["System Administration Commands" on page 161](#page-166-0)
- ["Displaying System Data" on page 176](#page-181-0)

You can perform basic system administration tasks in enable mode. Only administrator users can perform enable-mode commands. All commands available in user mode are also available in enable mode.

[Chapter 4, "Configuration-Mode Commands"](#page-208-0) describes some enable commands because they are more easily understood in relationship to the feature set of which they are a part. For example, the ["in-path asym](#page-434-0)[route-tab flush"](#page-434-0) and the ["in-path asym-route-tab remove"](#page-435-0) commands are described with the in-path asymmetric routing commands. The usage section for these enable-mode commands remind you that you can also access these commands while in enable mode.

#### **To enter enable mode**

**1.** Connect to the CLI and enter the following command:

```
login as: admin
Riverbed Steelhead
Last login: Wed Jan 20 13:02:09 2012 from 10.0.1.1
gen1-sh139 > enable
gen1-sh139 #
```
To exit enable mode, enter **exit**. For information about the **exit** command, see ["exit" on page 10.](#page-15-0)

# <span id="page-166-0"></span>**System Administration Commands**

This section describes the system administration commands that are available in enable mode.

For debugging commands, see ["Debugging Commands" on page 726](#page-731-0).

## **clear arp-cache**

## *Description*

Clears dynamic entries from the ARP cache. This command does not clear static entries.

*Syntax* **clear arp-cache**

None

*Example* amnesiac # clear arp-cache

## *Product*

CMC, Interceptor appliance, Steelhead appliance, Steelhead EX appliance, Steelhead Mobile Controller

## *Related Topics*

["show arp"](#page-182-0)

# **clear hardware error-log**

## *Description*

Clears IPMI System Event Log (SEL).

*Syntax* **clear hardware error-log**

*Parameters*

None

*Usage* The amber LED light stops blinking on the system.

## *Example*

amnesiac # clear hardware error-log

## *Product*

CMC, Interceptor appliance, Steelhead appliance, Steelhead EX appliance, Steelhead Mobile Controller

## *Related Topics*

["show hardware error-log"](#page-41-0)

# **clear interface**

## *Description*

Sets the interface counters for the specified interface to **0**.

## *Syntax*

**clear interface {<interface name>}**

## *Parameters*

**<interface name>** Specify the interface name: **aux**, **primary**, **lo**, **wan1\_1**, **lan1\_1**, **wan1\_0**, **lan1\_0**, **inpath1\_0**, **inpath1\_1**, **all**

## *Example*

amnesiac # clear interface aux

## *Product*

Steelhead appliance, Steelhead EX appliance, Interceptor appliance

## *Related Topics*

["show interfaces"](#page-190-0)

## **clock set**

## *Description*

Sets the system date and time.

## *Syntax*

**clock set {<yyyy/mm/dd>/<hh:mm:ss>}**

## *Parameters*

**<yyyy/mm/dd>/<hh:mm:ss>** Specify the date and time (year, month, day, hour, minutes, and seconds).

## *Example*

amnesiac # clock set 2003/12/31 23:59:59'

## *Product*

CMC, Interceptor appliance, Steelhead appliance, Steelhead EX appliance, Steelhead Mobile Controller

## *Related Topics*

["show clock"](#page-26-0)

# **configure terminal**

## *Description*

Enables configuration from the terminal by entering the configuration subsystem. You must execute the ["enable"](#page-15-1) command first to enter configuration mode.

## *Syntax*

**[no] configure terminal**

#### *Parameters*

None

#### *Usage*

To exit the configuration subsystem, type **exit**. The **no** command option disables the terminal configuration.

#### *Example*

amnesiac # configure terminal

#### *Product*

CMC, Interceptor appliance, Steelhead appliance, Steelhead EX appliance, Steelhead Mobile Controller

## *Related Topics*

["show terminal,"](#page-158-0) ["show connection"](#page-27-0)

# **disable**

## *Description*

Exits enable mode.

*Syntax* **disable**

None

*Example*

amnesiac # disable

## *Product*

CMC, Interceptor appliance, Steelhead appliance, Steelhead EX appliance, Steelhead Mobile Controller

## *Related Topics*

["exit"](#page-15-0)

# **file sa delete**

*Description*

Delete a system activity report (SAR) log file.

*Syntax*

**file sa delete <filename>**

## *Parameters*

**<filename>** Specify the filename for the SAR file.

## *Example*

amnesiac # file sa delete 2007.12.18.23.54.sar

# *Product*

Steelhead appliance, Steelhead EX appliance

## *Related Topics*

["show files sa,"](#page-187-0) ["show files stats"](#page-188-0)

# **file sa generate**

## *Description*

Generates a system activity report (SAR) log file.

## *Syntax*

**file sa generate**

## *Parameters*

None

*Example* amnesiac # file sa generate

## *Product*

Steelhead appliance, Steelhead EX appliance

# *Related Topics*

["show files sa,"](#page-187-0) ["show files stats"](#page-188-0)

## **file sa upload**

## *Description*

Uploads a system activity report (SAR) log file to a remote host.

#### *Syntax*

**file sa upload <filename> <URL or scp://username:password@hostname/path/filename>**

#### *Parameters*

**<filename>** Specify the name of the file to upload.

Specify the destination of the file in URL or scp format.

**<URL or scp:// username:password@hostname/path/ filename>**

## *Example*

amnesiac # file sa upload 2007.12.18.23.54.sar http://www.riverbed.com/support

## *Product*

Steelhead appliance, Steelhead EX appliance

## *Related Topics*

["show files sa,"](#page-187-0) ["show files stats"](#page-188-0)

## **file stats delete**

## *Description*

Deletes the statistics file.

*Syntax* **file stats delete <filename>**

## *Parameters*

**<filename>** Specify the name of the file to delete.

## *Example*

amnesiac # file stats delete throughput

## *Product*

CMC, Interceptor appliance, Steelhead appliance, Steelhead EX appliance, Steelhead Mobile Controller

## *Related Topics*

["show files stats"](#page-188-0)

## **file stats move**

## *Description*

Renames the statistics file.

#### *Syntax*

**file stats move <source filename> <destination filename>**

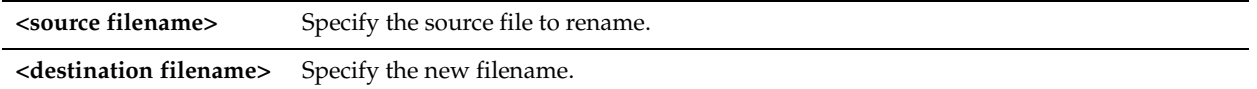

## *Example*

amnesiac # file stats move throughput throughput2

## *Product*

CMC, Interceptor appliance, Steelhead appliance, Steelhead Mobile Controller, Steelhead Mobile Controller

## *Related Topics*

["show files stats"](#page-188-0)

# **file stats upload**

## *Description*

Uploads the statistics report file to a remote host.

## *Syntax*

**file stats upload <filename> {<URL**, **scp://**, or **ftp://username:password@hostname/path/filename> | <case-number>}**

## *Parameters*

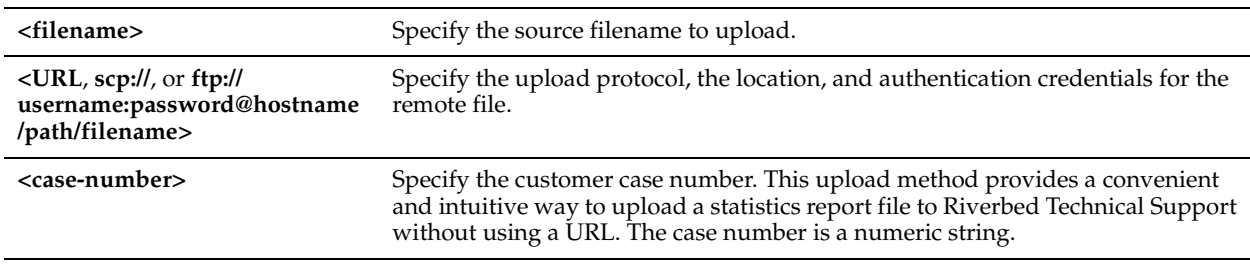

## *Example*

amnesiac # file stats upload throughput http://www.test.com/stats amnesiac # file stats upload throughput 194170

## *Product*

CMC, Interceptor appliance, Steelhead appliance, Steelhead EX appliance, Steelhead Mobile Controller

## *Related Topics*

["show files stats"](#page-188-0)

# <span id="page-171-0"></span>**file tcpdump delete**

# *Description*

Deletes a TCP dump output file.

## *Syntax*

**file tcpdump delete <filename>**

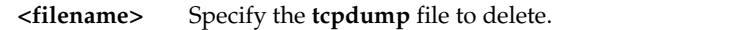

#### *Example*

amnesiac # file tcpdump delete dumpfile

## *Product*

CMC, Interceptor appliance, Steelhead appliance, Steelhead EX appliance, Steelhead Mobile Controller

#### *Related Topics*

["debug generate dump,"](#page-731-1) ["file tcpdump upload"](#page-172-1)

## <span id="page-172-1"></span>**file tcpdump upload**

## *Description*

Uploads a TCP dump output file.

## *Syntax*

**file tcpdump upload <filename> { <URL or scp://username:password@hostname/path/filename> |<case-number>}**

#### *Parameters*

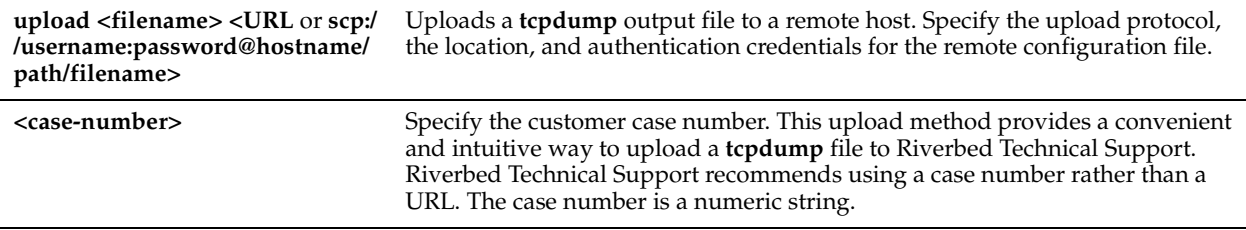

## *Example*

amnesiac # file tcpdump upload dumpfile http://www.test.com/stats amnesiac # file tcpdump upload dumpfile 194170

## *Product*

CMC, Interceptor appliance, Steelhead appliance, Steelhead EX appliance, Steelhead Mobile Controller

#### *Related Topics*

["debug generate dump,"](#page-731-1) ["file tcpdump delete"](#page-171-0)

## <span id="page-172-0"></span>**file upload clear-stats**

#### *Description*

Clears the file upload statistics.

# *Syntax* **file upload clear-stats**

*Parameters*

None

#### *Usage*

The **file upload clear-stats** command clears the statistics displayed by the **show uploads** command.

#### *Example*

amnesiac > file upload clear-stats

#### *Product*

CMC, Steelhead appliance, Steelhead EX appliance

#### *Related Topics*

["show uploads"](#page-159-1)

## **image delete**

*Description* Deletes the specified software image.

*Syntax*

**image delete <image-filename>**

#### *Parameters*

**<image-filename>** Specify the name of the software image to delete.

#### *Example*

amnesiac # image delete snkv1.0

#### *Product*

CMC, Interceptor appliance, Steelhead appliance, Steelhead EX appliance, Steelhead Mobile Controller

#### *Related Topics*

["show images,"](#page-45-0) ["show bootvar,"](#page-25-0) ["show info,"](#page-45-1) ["show version"](#page-159-0)

## **image delete-all**

#### *Description*

Deletes all software image files on the disk.

*Syntax* **image delete-all** 

*Parameters* None

*Example*

amnesiac # image delete-all

#### *Product*

CMC, Interceptor appliance, Steelhead appliance, Steelhead EX appliance, Steelhead Mobile Controller

#### *Related Topics*

["show images,"](#page-45-0) ["show bootvar,"](#page-25-0) ["show info,"](#page-45-1) ["show version"](#page-159-0)

## <span id="page-173-0"></span>**image fetch**

## *Description*

Downloads a software image from a remote host.

## *Syntax*

**image fetch <URL, scp://, or ftp://username:password@hostname/path/filename> <image-filename>**

#### *Parameters*

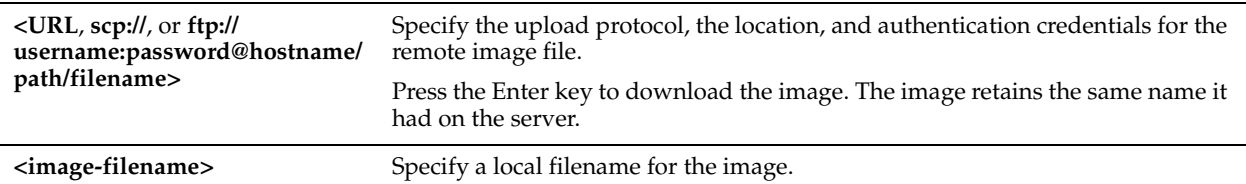

## *Example*

amnesiac # image fetch http://www.domain.com/v.1.0 version1.0

## *Product*

CMC, Interceptor appliance, Steelhead appliance, Steelhead EX appliance, Steelhead Mobile Controller

## *Related Topics*

["image fetch version,"](#page-314-0) ["show bootvar,"](#page-25-0) ["show images,"](#page-45-0) ["show info,"](#page-45-1) ["show version"](#page-159-0)

# <span id="page-174-0"></span>**image install**

## *Description*

Installs the software image onto a system partition.

## *Syntax*

**image install <image-filename> <partition>**

## *Parameters*

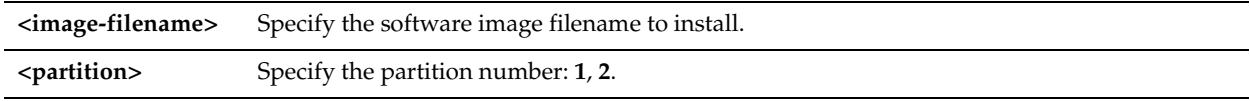

#### *Example*

amnesiac # image install version1.0 2

#### *Product*

CMC, Interceptor appliance, Steelhead appliance, Steelhead EX appliance, Steelhead Mobile Controller

## *Related Topics*

["show images,"](#page-45-0) ["show bootvar,"](#page-25-0) ["show info,"](#page-45-1) ["show version"](#page-159-0)

## **image move**

#### *Description*

Moves or renames an inactive system image on the hard disk.

#### *Syntax*

**image move <source-image-name> <new-image-name>**

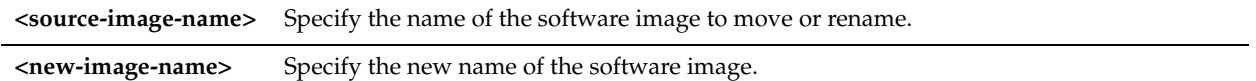

#### *Example*

amnesiac # image move www.domain.com/v.1.0 version1.0

#### *Product*

CMC, Interceptor appliance, Steelhead appliance, Steelhead EX appliance, Steelhead Mobile Controller

#### *Related Topics*

["show bootvar,"](#page-25-0) ["show images,"](#page-45-0) ["show info,"](#page-45-1) ["show version"](#page-159-0)

# **image upgrade**

#### *Description*

Installs a system image on the backup boot partition.

#### *Syntax*

**image upgrade <image-name>**

## *Parameters*

**<image-name>** Specify the software image filename to install.

#### *Usage*

The **image upgrade** command only installs the image on the backup boot partition.

## *Example*

amnesiac # image upgrade image187.img

## *Product*

CMC, Interceptor appliance, Steelhead appliance, Steelhead EX appliance, Steelhead Mobile Controller

## *Related Topics*

["show bootvar,"](#page-25-0) ["show images,"](#page-45-0) ["show info,"](#page-45-1) ["show version"](#page-159-0)

## **ntpdate**

#### *Description*

Conducts a one-time synchronization with a specified NTP server.

#### *Syntax*

**ntpdate <ip-addr>**

## *Parameters*

**<ip-addr>** Specify the NTP server with which to synchronize.

#### *Example*

amnesiac # ntpdate 10.10.10.1

## *Product*

CMC, Interceptor appliance, Steelhead appliance, Steelhead EX appliance, Steelhead Mobile Controller

# *Related Topics*

["show ntp"](#page-62-0)

## **reload**

## *Description*

Reboots the system.

## *Syntax*

**reload [clean [halt] | halt | force]**

## *Parameters*

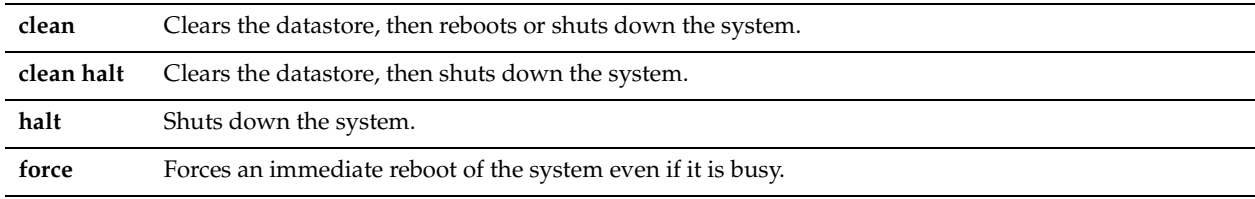

## *Example*

amnesiac # reload

The session will close. It takes about 2-3 minutes to reboot the appliance.

## *Product*

CMC, Interceptor appliance, Steelhead appliance, Steelhead EX appliance, Steelhead Mobile Controller

## *Related Topics*

["show connection,"](#page-27-0)["show datastore"](#page-30-0)

## **restart**

## *Description*

Restarts the optimization service.

*Syntax*

**restart [clean]**

#### *Parameters*

**clean** Restarts the optimization service and clears the data store.

#### *Example*

```
amnesiac # restart
Terminating the process....
Relaunching the process
```
## *Product*

Steelhead appliance, Steelhead EX appliance

## *Related Topics*

["show connection,"](#page-27-0)["show datastore"](#page-30-0)

## **service enable**

## *Description*

Starts the Riverbed service.

#### *Syntax*

**[no] service enable**

## *Parameters*

None

#### *Usage*

The **no service enable** command is not persistent across reboots of appliances even if you save the running configuration using the **write memory** command. The service restarts at the next reboot of the appliance.

The **no** command option temporarily disables the optimization service (that is, it disables all the configured in-path IP addresses and ports and the appliance loses its connection to the Management Console) until a **service enable** or **restart** command is issued or a reboot of the appliance occurs.

If you need the service disabled across reboots, use the **no in-path enable** or **no in-path oop enable** commands.

#### *Example*

amnesiac # service enable

#### *Product*

Interceptor appliance, Steelhead appliance, Steelhead EX appliance

#### *Related Topics*

["show connection,"](#page-27-0) ["show datastore"](#page-30-0)

#### **service error reset**

#### *Description*

Resets the Steelhead service after a service error.

*Syntax* **service error reset**

#### *Parameters*

None

*Example* amnesiac # service error reset

*Product* Steelhead appliance, Steelhead EX appliance

#### *Related Topics*

["show connection,"](#page-27-0) ["show service"](#page-129-0)

# **service restart**

## *Description*

Restarts the Riverbed service.

## *Syntax*

**service restart [clean]**

## *Parameters*

**clean** Restarts the optimization service and clears the data store.

#### *Example*

amnesiac # service restart

#### *Product*

Interceptor appliance, Steelhead appliance, Steelhead EX appliance

#### *Related Topics*

["show connection,"](#page-27-0) ["show service"](#page-129-0)

## **stats clear-all**

## *Description*

Clears data for all samples, computed history data points (CHDs), and status for all alarms.

## *Syntax*

**stats clear-all**

## *Parameters*

None

# *Example*

amnesiac # stats clear-all

## *Product*

CMC, Interceptor appliance, Steelhead appliance, Steelhead EX appliance, Steelhead Mobile Controller

## *Related Topics*

["show alarm,"](#page-23-0) ["show alarms"](#page-23-1)

## **stats convert**

#### *Description*

Converts statistical data from one storage format to another.

## *Syntax*

**stats convert <format>**

#### *Parameters*

**<format>** Specify the storage format:

- **1** Storage 1 version
- **2** Storage 2 version

#### *Example*

```
amnesiac # stats convert 2
```
## *Product*

CMC, Interceptor appliance, Steelhead appliance, Steelhead EX appliance, Steelhead Mobile Controller

["show alarm,"](#page-23-0) ["show alarms"](#page-23-1)

# **tcpdump**

## *Description*

Executes the tcpdump utility. You can quickly diagnose problems and take traces for Riverbed Support. The **tcpdump** command takes the standard Linux options. For detailed information, see the Linux man page.

## *Syntax*

**tcpdump [<options>] [<filter string>]**

#### *Parameters*

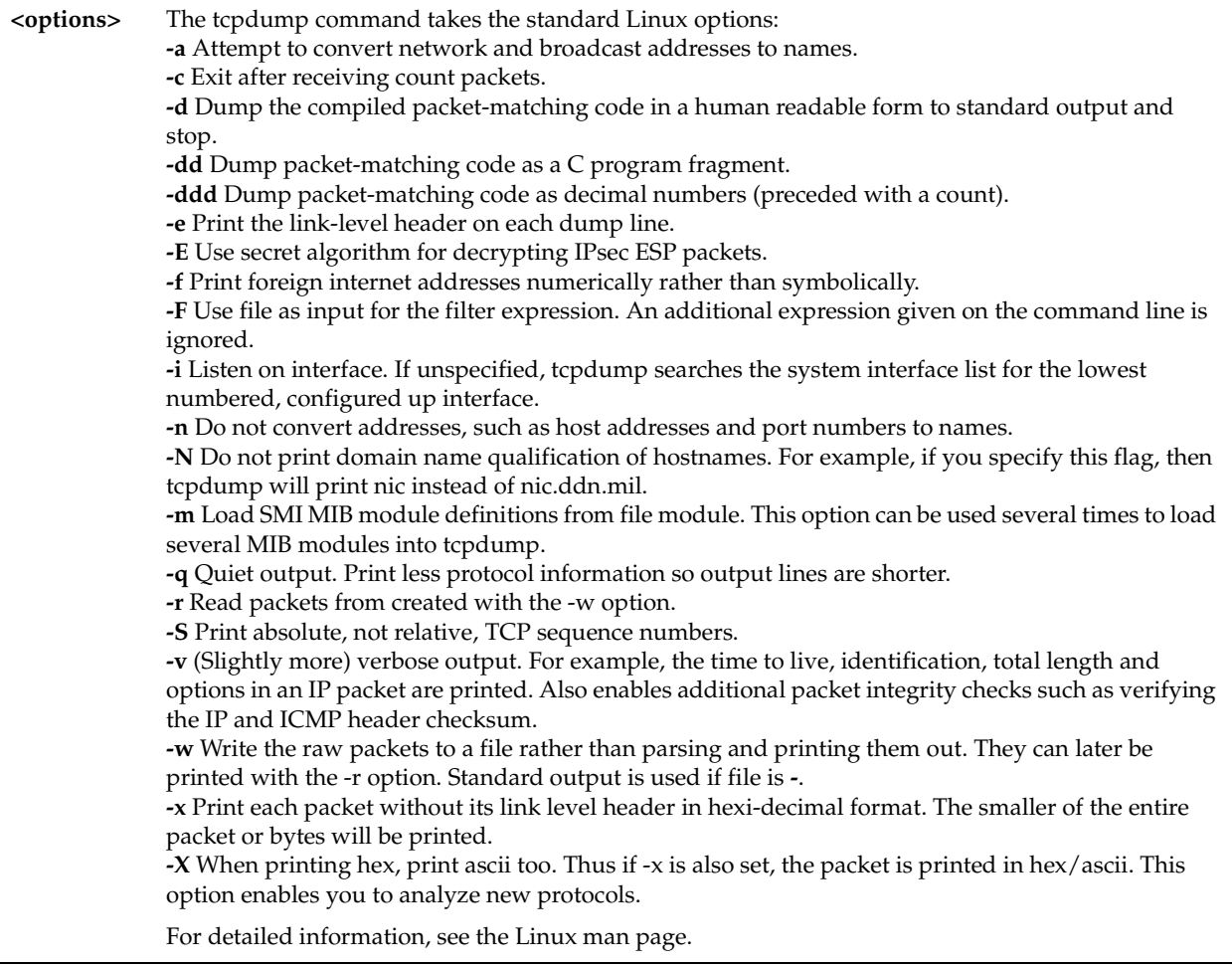

## *Usage*

Make sure you take separate tcpdumps for the LAN and WAN to submit to Riverbed Support. Make sure you take the tcpdump on the in-path interface.

The most common options are:

**-n** Do not resolve addresses via DNS

**-i** <interface> capture on <interface>

To take traces on lanX\_Y and wanX\_Y, not inpathX\_Y:

**-e** display layer 2 headers, MAC addresses, and VLAN tags

-s <br/>bytes> capture up to <br/> <br/>bytes> bytes per packet
The default is 96 bytes; not enough for deep packet inspection for Riverbed Support, instead use:

**-s** 0 to capture full frames

**-w** <file> store the trace in <file> (needed when taking traces for offline analysis)

- **Common Packet Filters**
- src host <ip> source IP address is <ip>
- dst host  $\langle ip \rangle$  destination IP address is  $\langle ip \rangle$
- host <ip> either source or destination is <ip>
- Same for src port, dst port, and port
- Can connect multiple filters together with logical operators: and, or, and not. Use parentheses to override operator precedence. For example:

```
tcpdump –i lan0_0 not port 22
tcpdump –i lan0_0 host 1.1.1.1 and port 2222
tcpdump –i wan0_0 host 3.3.3.3 and (port 4444 or port 5555)
```
Suppose two Steelhead appliances are having a problem optimizing a connection:

```
Client IP = 10.10.10.10
Client SH IP = 10.10.10.20
Server IP = 11.11.11.11
Server SH IP = 11.11.11.21
```
Take traces on all LAN/WAN interfaces on both Steelhead appliances to diagnose:

```
C-SH# tcpdump –n –i lan0 host 10.10.10.10 and host 11.11.11.11
C-SH# tcpdump –n –i wan0_0 (host 10.10.10.10 and host 11.11.11.11) or (host 10.10.10.20 and 
host 11.11.11.21)
S-SH# tcpdump –n –i lan0 host 10.10.10.10 and host 11.11.11.11
S-SH# tcpdump –n –i wan0_0 (host 10.10.10.10 and host 11.11.11.11) or (host 10.10.10.20 and 
host 11.11.11.21)
```
Keep the tcpdump running and establish a connection.

If the problem is not obvious, use -w to capture to files, and examine in a tool like Wireshark. Sometimes you can capture very large traces of data and traffic you are interested in is a small subset of the entire trace. To work around this problem, run tcpdump through its own trace to cut down on the number of packets. Use the -r <file> option, to read from a file instead of capture on an interface

tcpdump –n –r my\_trace.cap –w my\_filtered\_trace.cap host 5.5.5.5 and port 2323

The following example captures both VLAN tagged and untagged traffic on destination port 7850 and ARP packets: tcp -i lan0\_0 ((port 7850 or arp) or (vlan and (port 7850 or arp)))

#### *Example*

amnesiac # tcpdump tcpdump: listening on primary 18:59:13.682568 amnesiac.domain.com.ssh > dhcp-22.domain.com.3277: P 3290808290:3290808342(52) ack 3412262693 win 5840 (DF) [dscp 0x10] 18:59:13.692513 amnesiac.domain.com.ssh > dhcp-22.domain.com.3277: P 0:52(52) ack 1 win 5840 (DF) [dscp 0x10] 18:59:13.702482 amnesiac.domain.com.ssh > dhcp-22.domain.com.3277: P 0:52(52) ack 1 win 5840 (DF) [dscp 0x10]

## *Product*

CMC, Interceptor appliance, Steelhead appliance, Steelhead EX appliance, Steelhead Mobile Controller

#### *Related Topics*

["RiOS TCP Dump Commands"](#page-740-0)

## **tproxytrace**

#### *Description*

Describes the proxy path in real time.

#### *Syntax*

**tproxytrace [options] <target\_ip:target\_port>**

## *Parameters*

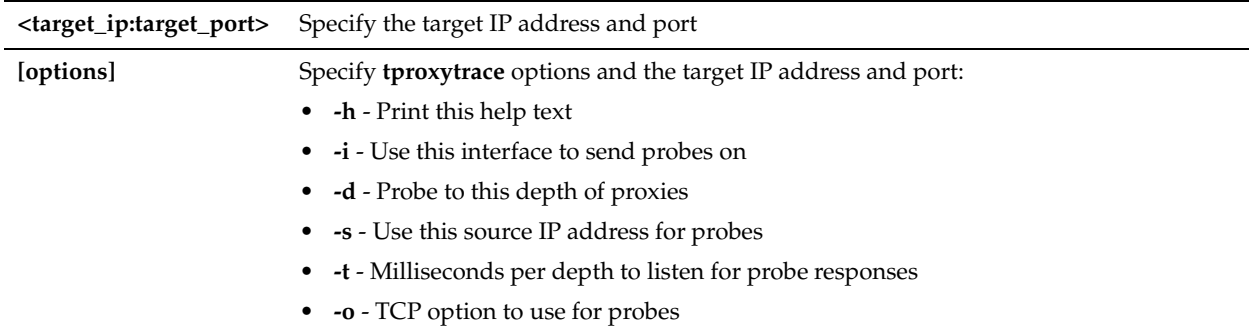

#### *Example*

```
amnesiac # tproxytrace 10.0.0.1:124
Probe from 10.11.34.17 (primary) to 10.0.0.1:124
depth 1 timed out
```
## *Product*

Steelhead appliance, Steelhead EX appliance

#### *Related Topics*

["show connections"](#page-28-0)

# **Displaying System Data**

This section describes the **show** commands that require you to be in enable mode. These commands are not available in user mode because the output can include sensitive system administration data such as passwords. This type of data is not available to monitor users; it is only available to administrator users.

**Note:** All the **show** commands that are available in user mode are available in enable mode.

## **show aaa**

*Description*

Displays the authentication methods used for log in.

*Syntax*

**show aaa**

#### *Parameters*

None

#### *Example*

amnesiac # show aaa AAA authorization: Default User: admin

```
 Map Order: remote-first
Authentication fallback mode: always fallback
Authentication method(s): for console login
   local
Authentication method(s): for remote login
   local
Per-command authorization method(s):
   local
Per-command accounting method(s):
   local
```
## *Product*

CMC Appliance, Interceptor appliance, Steelhead appliance, Steelhead Mobile Controller

#### *Related Topics*

["AAA, Role-Based Management, Radius, and TACACS+ Commands"](#page-234-0)

## **show arp**

#### *Description*

Displays the contents of the ARP cache. The ARP cache includes all statically configured ARP entries, as well as any that the system has acquired dynamically.

#### *Syntax*

**show arp [static]**

#### *Parameters*

**static** Displays static ARP addresses.

#### *Example*

```
amnesiac # show arp
ARP cache contents
IP 10.0.0.1 maps to MAC 00:07:E9:70:20:15
IP 10.0.0.2 maps to MAC 00:05:5D:36:CB:29
IP 10.0.100.22 maps to MAC 00:07:E9:55:10:09
```
#### *Product*

CMC, Interceptor appliance, Steelhead appliance, Steelhead Mobile Controller

#### *Related Topics*

["clear arp-cache"](#page-166-0)

## **show autolicense status**

#### *Description*

Displays the status of the autolicense client operation.

*Syntax* **show autolicense status**

#### *Parameters*

None

#### *Example*

```
amnesiac # show autolicense status
Server: api.licensing.riverbed.com
```
Last attempt: 2011/08/18 09:15:46 Successful: no Status: License server unreachable

#### *Product*

Steelhead appliance, Steelhead EX appliance

## *Related Topics*

["license autolicense enable"](#page-315-0)

#### **show banner**

#### *Description*

Displays the banner settings.

#### *Syntax*

**show banner**

#### *Parameters*

None

#### *Example*

```
amnesiac # show banner
Banners:
    MOTD:
     Issue: Riverbed Interceptor
    Net Issue: Riverbed Interceptor
```
#### *Product*

CMC, Interceptor appliance, Steelhead appliance, Steelhead EX appliance, Steelhead Mobile Controller

#### *Related Topics*

["CLI Terminal Configuration Commands"](#page-262-0)

## **show cmc**

## *Description*

Displays CMC Appliance settings.

#### *Syntax*

**show cmc**

#### *Example*

```
amnesiac # show cmc
CMC auto-registration enabled: yes
CMC auto-registration hostname: riverbedcmc.nbttech.com
Managed by CMC:<br>
CMC hostname: \qquad \qquad tsfe7 (10.0.2.2)
CMC hostname: tsfe7 (10.0.2.2)
Auto configuration status: Inactive
Last message sent to cmc: Auto-registration
Time that message was sent: Thu Nov 13 12:02:25 2008
```
#### *Product*

Interceptor appliance, Steelhead appliance, Steelhead EX appliance

#### *Related Topics*

["Central Management Console Feature Commands"](#page-949-0)

## **show configuration**

## *Description*

Displays the current and saved configuration settings that differ from the default settings.

#### *Syntax*

**show configuration [full]**

#### *Parameters*

**full** Displays all CLI commands and does not exclude commands that set default values.

#### *Example*

```
amnesiac # show configuration
##
## Network interface configuration
##
no interface aux dhcp
interface aux duplex "auto"
no interface aux shutdown
interface aux speed "auto"
interface primary ip address 10.0.0.3 /16
##
## Routing configuration
##
ip default-gateway "10.0.0.1"
##
## Other IP configuration
##
hostname "amnesiac"
ip domain-list domain.com
ip domain-list domain.com
ip name-server 10.0.0.2
##
## Logging configuration
##
logging local "info"
##
## Process Manager configuration
##
pm process mgmtd launch timeout "4000"
pm process sport shutdown order "0"
pm process statsd shutdown order "0"
##
## Network management configuration
##
## Miscellaneous other settings (this is a partial list of settings)
```
#### *Product*

CMC, Interceptor appliance, Steelhead appliance, Steelhead EX appliance, Steelhead Mobile Controller

## *Related Topics*

["Configuration File Commands"](#page-274-0)

## **show configuration files**

#### *Description*

Displays the list of active and backup configuration files or the contents of a specified file.

## *Syntax*

#### **show configuration [<filename>]**

## *Parameters*

**<filename>** Specify a configuration file. The default filesnames are:

- **initial**
- **initial.bak**
- **cold**
- **working (active)**
- **working.bak**

## *Example*

```
amnesiac # show configuration files initial 
##
## Network interface configuration
##
no interface aux dhcp
    interface aux duplex "auto"
    interface aux ip address 10.0.62.75 /16
   interface aux mtu "1500"
no interface aux shutdown
   interface aux speed "auto"
    interface aux txqueuelen "100"
no interface primary dhcp
##
## Routing configuration
##
    ip default-gateway "10.0.0.1"
##
## Logging configuration
##
    logging 10.1.10.200
    logging 10.1.10.200 trap "info"
<<this is a partial display>>
```
## *Product*

CMC, Interceptor appliance, Steelhead appliance, Steelhead EX appliance, Steelhead Mobile Controller

#### *Related Topics*

["Configuration File Commands"](#page-274-0)

## **show configuration flash**

## *Description*

Displays the flash-enabled RiOS images stored on flash memory.

#### *Syntax*

**show configuration flash [text]**

**text** Displays the contents of the flash disk text configuration file.

#### *Example*

amnesiac # show configuration flash % No backup configuration found on flash disk

amnesiac # show configuration flash text % No text configuration stored on flash disk

#### *Product*

CMC, Interceptor appliance, Steelhead appliance, Steelhead EX appliance, Steelhead Mobile Controller

#### *Related Topics*

["Configuration File Commands"](#page-274-0)

## **show configuration running**

#### *Description*

Displays running configuration settings that are different from the defaults.

#### *Syntax*

**show configuration running [full]**

#### *Parameters*

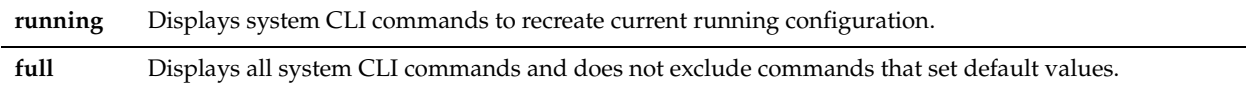

#### *Example*

```
amnesiac # show configuration running
##
## Network interface configuration
##
no interface aux dhcp
   interface aux duplex "auto"
   interface aux ip address 10.0.62.75 /16
   interface aux mtu "1500"
no interface aux shutdown
   interface aux speed "auto"
    interface aux txqueuelen "100"
no interface inpath0_0 dhcp
    interface inpath0_0 duplex "auto"
   interface inpath0_0 ip address 10.11.62.75 /16
   interface inpath0_0 mtu "1500"
no interface inpath0_0 shutdown
   interface inpath0_0 speed "auto"
    interface inpath0_0 txqueuelen "100"
no interface lan0_0 dhcp
   interface lan0_0 duplex "auto"
    interface lan0_0 mtu "0"
no interface lan0_0 shutdown
   interface lan0_0 speed "auto"
    interface lan0_0 txqueuelen "100"
lines 1-23
##(displays running configuration; this is a partial list of settings.)
```
## *Product*

CMC, Interceptor appliance, Steelhead appliance, Steelhead EX appliance, Steelhead Mobile Controller

## *Related Topics*

["Configuration File Commands"](#page-274-0)

## **show files debug-dump**

## *Description*

Displays a list of debug dump files.

*Syntax*

**show files debug-dump [<filename>]**

## *Parameters*

**<filename>** Displays the content of the specified filename.

## *Example*

amnesiac # show files debug-dump sysinfo-sysdump-amnesiac-20050725-183016.txt sysdump-amnesiac-20050606-140826.tgz

## *Product*

CMC, Interceptor appliance, Steelhead appliance, Steelhead EX appliance, Steelhead Mobile Controller

## *Related Topics*

["Debugging Commands"](#page-731-0)

## **show files process-dump**

## *Description*

Displays a list of crash dump files.

*Syntax*

**show files process-dump**

*Parameters*

None

## *Example*

amnesiac # show files process-dump

## *Product*

CMC Appliance, Interceptor appliance, Steelhead appliance, Steelhead EX appliance, Steelhead Mobile Controller

## *Related Topics*

["Debugging Commands"](#page-731-0)

## **show files sa**

## *Description*

Displays Steelhead appliance log files.

## *Syntax*

**show files sa [<filename>]**

#### *Parameters*

**<filename>** To display the contents of the log file, specify the filename and press Enter.

#### *Example*

amnesiac # show files sa 2006.05.16.23.53.sar 2006.05.17.23.53.sar 2006.05.18.23.53.sar 2006.05.19.23.53.sar 2006.05.20.23.53.sar 2006.05.21.23.53.sar

## *Product*

CMC, Interceptor appliance, Steelhead appliance, Steelhead EX appliance, Steelhead Mobile Controller

#### *Related Topics*

["file sa generate"](#page-169-0)

## **show files stats**

#### *Description*

Displays performance statistics files.

#### *Syntax*

**show files stats**

#### *Parameters*

None

#### *Usage*

You export performance statistics to files using the **stats export** command.

*Example* amnesiac # show files stats

#### *Product*

CMC, Interceptor appliance, Steelhead appliance, Steelhead EX appliance, Steelhead Mobile Controller

## *Related Topics*

["show stats bandwidth,"](#page-135-0) ["stats export"](#page-17-0)

## **show files tcpdump**

*Description* Displays files saved by the tcpdump utility.

*Syntax* **show files tcpdump**

*Parameters*

None

#### *Example*

amnesiac # show files tcpdump unopt.cap big-noopt.cap big-opt.cap big.tgz big-opt2.cap

## *Product*

CMC, Interceptor appliance, Steelhead appliance, Steelhead EX appliance, Steelhead Mobile Controller

#### *Related Topics*

["tcpdump"](#page-179-0)

## **show hardware all**

#### *Description*

Displays hardware information such as the current slot configuration.

#### *Syntax*

**show hardware all**

#### *Parameters*

None

#### *Example*

```
amnesiac # show hardware all
Hardware Revision: B
Mainboard: Series 3000/5000 motherboard, .................. CMP-00072
Slot 0: 4 Port Copper GigE Network Bypass Card, ....... CMP-00074
Slot 1: (Empty)
Slot 2: (Empty)
Slot 3: (Empty)
Slot 4: 6 Port SATA RAID I/O Card, .................... CMP-00014
Slot 5: (Empty)
```
#### *Product*

CMC, Interceptor appliance, Steelhead appliance, Steelhead EX appliance, Steelhead Mobile Controller

## *Related Topics*

["hardware spec activate"](#page-312-0)

## **show hardware licensing info**

## *Description*

Displays hardware licensing information.

*Syntax* **show hardware licensing info**

#### *Parameters*

None

#### *Example*

amnesiac # show hardware licensing info Hardware Revision: B Mainboard: Series 3000/5000 motherboard, ................. CMP-00072

```
Slot 0: 4 Port Copper GigE Network Bypass Card, ....... CMP-00074
Slot 1: (Empty)
Slot 2: (\text{Empty})<br>Slot 2: (\text{Empty})Slot 3: (Empty)
Slot 4: 6 Port SATA RAID I/O Card, ............................ CMP-00014
Slot 5: (Empty)
```
#### *Product*

CMC, Interceptor appliance, Steelhead appliance, Steelhead EX appliance, Steelhead Mobile Controller

#### *Related Topics*

["hardware spec activate"](#page-312-0)

## **show interfaces**

## *Description*

Displays the running state settings and statistics.

## *Syntax*

**show interfaces [<intname>] | [brief | configured]**

#### *Parameters*

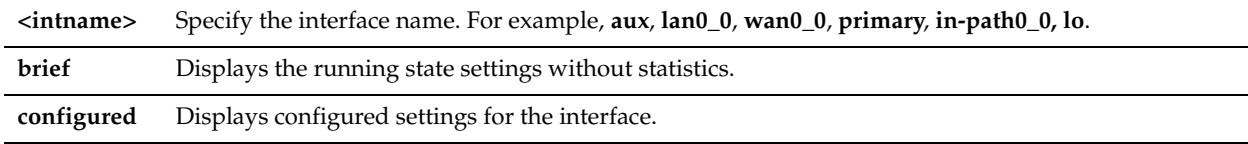

#### *Usage*

The settings and statistics displayed varies when using DHCP.

#### *Example*

```
amnesiac # show interfaces configured
Interface aux configuration
  Enabled: yes
  DHCP: no
 Speed: auto
  Duplex: auto
  IP address: 10.0.190.139
  Netmask: 255.255.0.0
  MTU: 1500
Interface inpath0_0 configuration
   Enabled: yes
 DHCP: no
 IP address: 10.11.192.139
 Netmask: 255.255.0.0
 MTU: 1500
 Failure mode: Bypass <<fail-to-block or fail-to-bypass>>
<<this is a partial example>>
```
#### *Product*

CMC, Interceptor appliance, Steelhead appliance, Steelhead EX appliance, Steelhead Mobile Controller

#### *Related Topics*

["interface"](#page-222-0)

## **show in-path mgmt-interface**

## *Description*

Displays the configured management in-path (MIP) interface.

#### *Syntax*

**show in-path mgmt-interface**

#### *Parameters*

None

## *Example*

```
amnesiac # show in-path mgmt-interface
  In-path interface: inpath0_0
  Enabled: true
  IP address: 90.90.90.1
  Mask Length: 24
   VLAN: 0
```
#### *Product*

Steelhead appliance, Steelhead EX appliance

## *Related Topics*

["Management In-Path Interface Commands"](#page-363-0)

## **show ip default-gateway**

#### *Description*

Displays the IP default gateway.

*Syntax* **show ip default gateway [static]**

#### *Parameters*

**static** Displays the static default gateway.

#### *Example*

amnesiac # show ip default-gateway static Configured default gateway: 10.0.0.1

## *Product*

CMC, Interceptor appliance, Steelhead appliance, Steelhead EX appliance, Steelhead Mobile Controller

#### *Related Topics*

["ip in-path-gateway"](#page-362-0)

## **show ipv6**

## *Description*

Displays current IPv6 status and IPv6 status to be applied after next boot.

## *Syntax*

**show ipv6**

None

#### *Usage*

The **show ipv6** command displays status for both the currently enabled configuration and the configuration that will be applied after the next boot.

- **IPv6 Currently Enabled** Is IPv6 enabled and has the Steelhead appliance rebooted after enabling IPv6?
- **IPv6 Enabled Next Boot Will IPv6 support be effective after the Steelhead appliance is rebooted?**

#### *Example*

amnesiac # show ipv6 IPv6 Currently Enabled: no IPv6 Enabled Next Boot: no

#### *Product*

CMC, Steelhead appliance Steelhead EX appliance

#### *Related Topics*

["ipv6 in-path-gateway"](#page-226-0)

## **show ipv6 default-gateway**

#### *Description*

Displays the IPv6 default gateway.

#### *Syntax*

**show ipv6 default gateway [static]**

#### *Parameters*

**static** Displays the static default gateway.

#### *Example*

amnesiac # show ipv6 default-gateway static Configured default gateway: 2001:38dc:52::e9a4:c5:6282/64

#### *Product*

CMC, Steelhead appliance, Steelhead EX appliance

#### *Related Topics*

["ipv6 default-gateway"](#page-226-1)

## **show ipv6 in-path-gateway**

#### *Description*

Displays the in-path IPv6 default gateway.

#### *Syntax*

**show ipv6 in-path-gateway <interface> [static]**

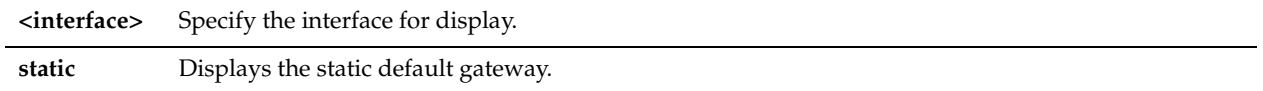

#### *Example*

amnesiac # show ipv6 in-path-gateway inpath0\_0 Destination Network Gateway default 2001:38dc:52::e9a4:c5:6282

## *Product*

Steelhead appliance, Steelhead EX appliance

## *Related Topics*

["ipv6 in-path-gateway"](#page-226-0)

## **show ipv6 in-path route**

## *Description*

Displays active in-path IPv6 route settings, both dynamic and static.

## *Syntax*

**show ipv6 in-path route <interface> [static]**

#### *Parameters*

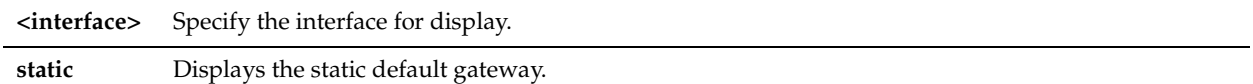

#### *Example*

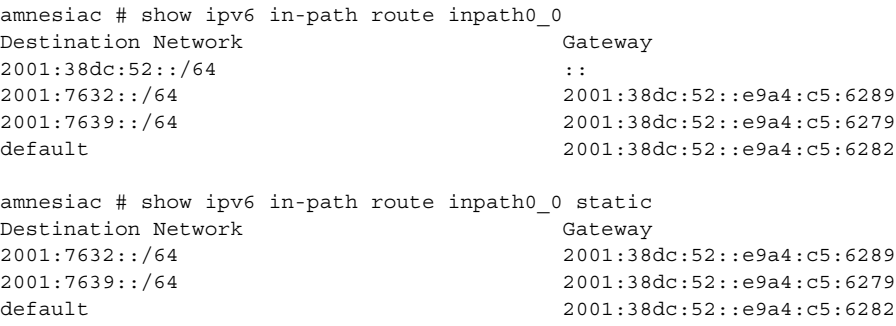

## *Product*

Steelhead appliance, Steelhead EX appliance

## *Related Topics*

["ipv6 in-path route"](#page-227-0)

## **show ipv6 route**

#### *Description*

Displays active IPv6 routes, both dynamic and static.

#### *Syntax*

**show ipv6 route [static]**

**static** Displays the static default gateway.

#### *Example*

```
amnesiac # show ipv6 route
Destination Network Gateway Gateway Interface
::1/128 \qquad \qquad :: \qquad \qquad lo
2000::/64 :: primary
2001::20e:b6ff:fe01:58f1/128 :: lo
2001::/60 :: aux
2001::/60 :: primary
fe80::200:ff:fe00:0/128 :: lo<br>fe80::200:ff:fe00:0/128 :: lo
fe80::200:ff:fe00:0/128 :: lo
[partial example]
```
#### *Product*

CMC, Steelhead appliance, Steelhead EX appliance

#### *Related Topics*

["ipv6 route"](#page-227-1)

## **show ip route**

#### *Description*

Displays active routes both dynamic and static.

#### *Syntax*

**show ip route [static]**

#### *Parameters*

**static** Displays configured static routes.

#### *Example*

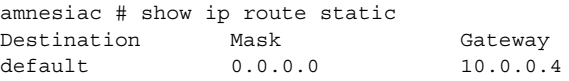

#### *Product*

CMC, Interceptor appliance, Steelhead appliance, Steelhead EX appliance, Steelhead Mobile Controller

#### *Related Topics*

["ip route"](#page-228-0)

## **show job**

## *Description*

Displays the status of a scheduled job.

#### *Syntax*

**show job <job-id>**

**<job-id>** Specify the job identification number.

#### *Example*

amnesiac # show job 10 job {job\_id}: 10 Status: pending Name: myjob Comment: this is a text Absolute range: Commands: show info. show connections. show version.

#### *Product*

CMC, Interceptor appliance, Steelhead appliance, Steelhead EX appliance, Steelhead Mobile Controller

#### *Related Topics*

["Job Commands"](#page-727-0)

## **show jobs**

#### *Description*

Displays a list of all jobs.

#### *Syntax*

**show jobs**

#### *Parameters*

None

#### *Example*

amnesiac # show jobs % No jobs configured.

#### *Product*

CMC, Interceptor appliance, Steelhead appliance, Steelhead EX appliance, Steelhead Mobile Controller

#### *Related Topics*

["Job Commands"](#page-727-0)

## **show licenses**

#### *Description*

Displays installed (active) licenses.

*Syntax*

**show licenses**

#### *Parameters*

None

#### *Example*

amnesiac # show licenses XXX-XXXXXX-XXXX-XXXX-X-XXXX-XXXX-XXXX

```
Feature: SH10BASE
Valid: yes
Active: yes
Start date:
End date:
XXX-XXXXXX-XXXX-XXXX-X-XXXX-XXXX-XXXX
Feature: SH10CIFS
Valid: yes
Active: yes
Start date:
End date:
XXX-XXXXXX-XXXX-XXXX-X-XXXX-XXXX-XXXX
Feature: SH10EXCH
Valid: yes
Active: yes
Start date:
End date:
```
## *Product*

CMC, Interceptor appliance, Steelhead appliance, Steelhead EX appliance, Steelhead Mobile Controller

## *Related Topics*

["License and Hardware Upgrade Commands"](#page-310-0)

## **show log**

#### *Description*

Displays the system logs.

#### *Syntax*

**show log [continuous | files <log number> | reverse | matching]**

#### *Parameters*

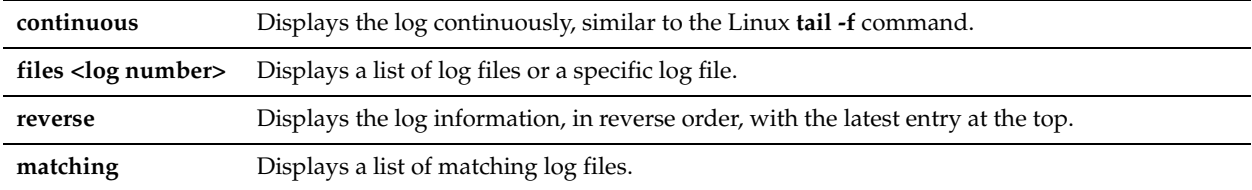

#### *Example*

```
amnesiac # show log
May 22 20:00:00 localhost /usr/sbin/crond[784]: (root) CMD (/usr/sbin/logrotate /etc/
logrotate.conf)
May 22 20:00:00 localhost cli[555]: [cli.INFO]: user admin: CLI got signal 2 (SIGINT)
May 22 20:02:31 localhost cli[555]: [cli.INFO]: user admin: Executing command: show ip route
May 22 20:02:38 localhost cli[555]: [cli.INFO]: user admin: CLI got signal 2 (SIGINT)
Dec 22 20:03:16 localhost cli[555]: [cli.INFO]: user admin: CLI got signal 2 (SIGINT)
May 22 20:04:00 localhost cli[555]: [cli.INFO]: user admin: Executing command: show ip route static
May 22 20:05:02 localhost cli[555]: [cli.INFO]: user admin: Executing command: show licenses
Dec 22 20:05:09 localhost cli[555]: [cli.INFO]: user admin: CLI got signal 2 (SIGINT)
May 22 20:06:44 localhost cli[555]: [cli.INFO]: user admin: Executing command: show limit bandwidth
May 22 20:06:49 localhost cli[555]: [cli.INFO]: user admin: CLI got signal 2 (SIGINT)
May 22 20:07:12 localhost cli[555]: [cli.INFO]: user admin: Executing command: show log
Virtual IP addresses:
```
#### *Product*

CMC, Interceptor appliance, Steelhead appliance, Steelhead EX appliance, Steelhead Mobile Controller

## *Related Topics*

["Logging Commands"](#page-304-0)

## **show papi rest access\_codes**

## *Description*

Displays the REST API settings.

## *Syntax*

**show papi rest access\_codes**

#### *Parameters*

None

#### *Usage*

Use this command to display the access code settings used to gain access to REST APIs.

#### *Example*

amnesiac # show papi rest access\_codes ID: b6c1efd5-a20b-4784-b2f2-44bedc9bc107

Desc: example

Creator: admin

Code:eyJhdWQiOiAiaHR0cHM6Ly9wZXJmNC1zaDQubGFiLm5idHRlY2guY29tL2FwaS9jb21tb24vMS4wL3Rva2VuIiwgI mlzcyI6ICJodHRwczovL3BlcmY0LXNoNC5sYWIubmJ0dGVjaC5jb20iLCAicHJuIjogImFkbWluIiwgImp0aSI6ICJiNmMxZW ZkNS1hMjBiLTQ3ODQtYjJmMi00NGJlZGM5YmMxMDciLCAiZXhwIjogIjAiLCAiaWF0IjogIjEzNjM5Nzk4OTIifQ==

#### *Product*

CMC, Steelhead appliance, Steelhead EX appliance

#### *Related Topics*

["papi rest access\\_code generate,"](#page-726-0) ["papi rest access\\_code import,"](#page-726-1) ["web rest-server enable"](#page-271-0)

## **show port-label**

#### *Description*

Displays a list of port label configurations or a list of ports that belong to the label.

## *Syntax*

show port-label [<port label>]

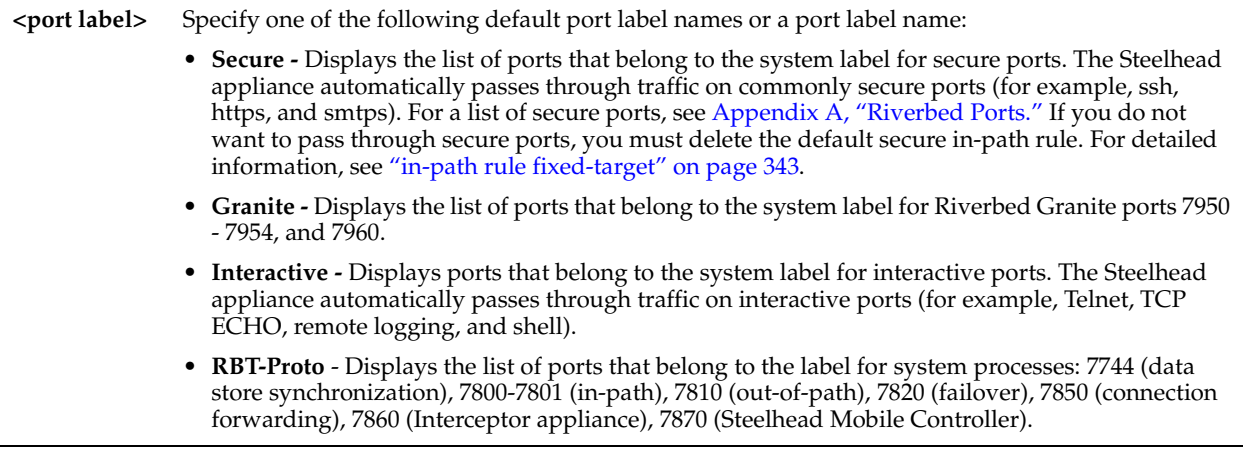

## *Example*

```
amnesiac # show port-label
Port Label: Interactive
Port Label: Secure
amnesiac # show port-label Interactive
Port Label: Interactive
7, 23, 37, 107, 179, 513-514, 1494, 1718-1720, 2000-2003, 2427, 2598, 2727, 3389
, 5060, 5631, 5900-5903, 6000
```
#### *Product*

Interceptor appliance, Steelhead appliance, Steelhead EX appliance

#### *Related Topics*

["Port Label Commands"](#page-505-0)

## **show protocol domain-auth auto-conf delegation**

## *Description*

Displays delegation autoconfiguration results.

#### *Syntax*

**show protocol domain-auth auto-conf delegation {add-server | del-server | setup-user} [verbose]**

#### *Parameters*

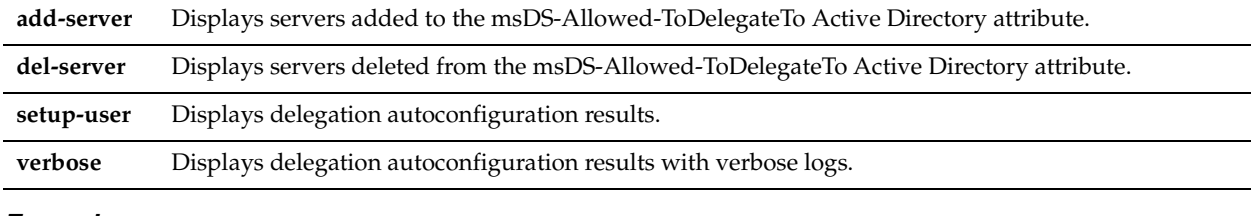

#### *Example*

amnesiac # show protocol domain-auth auto-conf delegation add-server

Action **STATUS** STATUS Action **LAST RUN** -------------------------------------------------------------------------------- Auto-Conf Delegation Add-Server NOT STARTED --------------- --------------------------------------------------------------------------------

## *Product*

Steelhead appliance, Steelhead EX appliance

#### *Related Topics*

["protocol domain-auth auto-conf delegation adminuser,"](#page-515-0) ["protocol domain-auth auto-conf delegation domain"](#page-515-1)

## **show protocol domain-auth auto-conf easy-auth**

#### *Description*

Displays easy domain authentication autoconfiguration results.

#### *Syntax*

**show protocol domain-auth auto-conf easy-auth [verbose]**

#### *Parameters*

```
verbose Displays easy domain authentication autoconfiguration results with verbose logs.
```
#### *Example*

amnesiac # show protocol domain-auth auto-conf easy-auth

Action STATUS LAST RUN

-------------------------------------------------------------------------------- Auto-Conf Easy-Auth SUCCESS Wed Dec 31 16:00:00 2012 -------------------------------------------------------------------------------- RESULT : Auto-Conf Easy Auth result: DNS Test Passed Successfully joined domain:TESTDOM.COM Successfully enabled nodes for smb2signing,emapi auto-conf Auto-Conf of Replication user in AD succeeded Please make sure Encrypted MAPI is enabled on the peers Please make sure Encrypted MAPI NTLM is enabled on the peers Please make sure Encrypted MAPI Native Kerberos is enabled on the peers You must restart the optimization service for your changes to take effect. emapi Auto-conf Successfully completed

#### *Product*

Steelhead appliance, Steelhead EX appliance

#### *Related Topics*

["protocol domain-auth auto-conf easy-auth"](#page-517-0)

## **show protocol domain-auth auto-conf replication**

#### *Description*

Displays replication autoconfiguration results.

#### *Syntax*

**show protocol domain-auth auto-conf replication [verbose]**

#### *Parameters*

**verbose** Displays replication autoconfiguration results with verbose logs.

#### *Example*

amnesiac # show protocol domain-auth auto-conf replication

Action STATUS STATUS LAST RUN -------------------------------------------------------------------------------- Auto-Conf Replication MOT STARTED ----------------

--------------------------------------------------------------------------------

#### *Product*

Steelhead appliance, Steelhead EX appliance

#### *Related Topics*

["protocol domain-auth auto-conf replication"](#page-518-0)

#### **show protocol domain-auth test authentication**

#### *Description*

Displays authentication test results.

#### *Syntax*

**show protocol domain-auth test authentication**

#### *Parameters*

**verbose** Displays the authentication test result with verbose logs.

#### *Example*

amnesiac # show protocol domain-auth test authentication

#### *Product*

Steelhead appliance, Steelhead EX appliance

#### *Related Topics*

["protocol domain-auth test authentication"](#page-519-0)

## **show protocol domain-auth test delegation server-privs**

#### *Description*

Displays delegation server privilege test results.

#### *Syntax*

**show protocol domain-auth test delegation server-privs [verbose]**

#### *Parameters*

**verbose** Displays the delegation server privilege test result with verbose logs.

#### *Example*

amnesiac # show protocol domain-auth test delegation server-privs

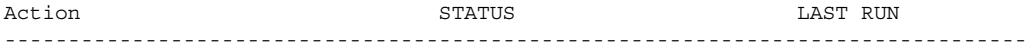

Test Delegation Server-Privs MOT STARTED

--------------------------------------------------------------------------------

## *Product*

Steelhead appliance, Steelhead EX appliance

#### *Related Topics*

["protocol domain-auth test delegation server-privs"](#page-519-1)

## **show protocol domain-auth test delegation setup**

#### *Description*

Displays delegation setup test results.

#### *Syntax*

**show protocol domain-auth test delegation setup [verbose]**

#### *Parameters*

**verbose** Displays the delegation setup test result with verbose logs.

#### *Example*

amnesiac # show protocol domain-auth test delegation setup

Action **STATUS** STATUS Action **LAST RUN** -------------------------------------------------------------------------------- Test Delegation Setup NOT STARTED ------------------------------------------------------------------------------------------------

#### *Product*

Steelhead appliance, Steelhead EX appliance

#### *Related Topics*

["protocol domain-auth test delegation setup"](#page-520-0)

## **show protocol domain-auth test dns**

#### *Description*

Displays DNS test results for domain authentication.

#### *Syntax*

**show protocol domain-auth test dns [verbose]**

#### *Parameters*

**verbose** Displays DNS test results with verbose logs.

#### *Example*

```
amnesiac # show protocol domain-auth test dns
Action STATUS LAST RUN
--------------------------------------------------------------------------------
Test DNS NOT STARTED ---------------
--------------------------------------------------------------------------------
```
#### *Product*

Steelhead appliance, Steelhead EX appliance

#### *Related Topics*

["protocol domain-auth test dns"](#page-521-0)

## **show protocol domain-auth test join**

#### *Description*

Displays domain join test results.

#### *Syntax*

**show protocol domain-auth test join [verbose]**

#### *Parameters*

**verbose** Displays domain join test results with verbose logs.

#### *Example*

```
amnesiac # show protocol domain-auth test join
Action STATUS STATUS LAST RUN
--------------------------------------------------------------------------------
Test Join NOT STARTED ---------------
--------------------------------------------------------------------------------
```
## *Product*

Steelhead appliance, Steelhead EX appliance

## *Related Topics*

["protocol domain-auth test join"](#page-521-1)

## **show protocol domain-auth test replication prp**

#### *Description*

Displays password replication policy (PRP) setup results.

#### *Syntax*

**show protocol domain-auth test replication prp [verbose]**

#### *Parameters*

**verbose** Displays the test PRP setup result with verbose logs.

#### *Example*

amnesiac > show protocol domain-auth test replication prp

Action STATUS LAST RUN -------------------------------------------------------------------------------- Test Replication PRP NOT STARTED ---------------

--------------------------------------------------------------------------------

#### *Product*

Steelhead appliance, Steelhead EX appliance

## *Related Topics*

["protocol domain-auth test replication prp"](#page-522-0)

## **show protocol domain-auth test replication try-repl**

## *Description*

Displays ability to replicate server account results.

#### *Syntax*

#### **show protocol domain-auth test replication try-repl [verbose]**

#### *Parameters*

**verbose** Displays ability to replicate server account result with verbose logs.

#### *Example*

amnesiac > show protocol domain-auth test replication try-repl

Action STATUS LAST RUN -------------------------------------------------------------------------------- Test Replication try-repl MOT STARTED ----------------

--------------------------------------------------------------------------------

## *Product*

Steelhead appliance, Steelhead EX appliance

#### *Related Topics*

["protocol domain-auth test replication try-repl"](#page-522-1)

## **show protocol notes encrypt**

#### *Description*

Displays Lotus Notes settings.

#### *Syntax*

**show protocol notes encrypt [blacklist | server-ids]**

#### *Parameters*

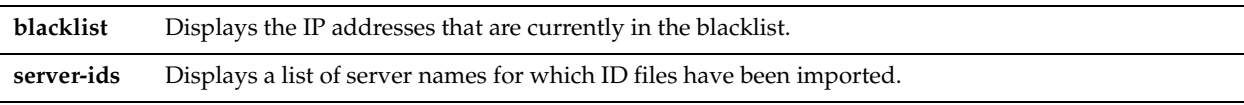

#### *Example*

amnesiac # show protocol notes encrypt Notes Encryption Optimization: no Notes Unencrypted Server Port Number: 1352

#### *Product*

Steelhead appliance, Steelhead EX appliance

#### *Related Topics*

["protocol notes encrypt server-port,"](#page-591-0) ["protocol notes encrypt import server-id"](#page-590-0)

#### **show radius**

#### *Description*

Displays RADIUS configuration settings.

## *Syntax*

**show radius**

#### *Parameters*

None

#### *Example*

amnesiac # show radius No radius settings

#### *Product*

CMC, Interceptor appliance, Steelhead appliance, Steelhead EX appliance, Steelhead Mobile Controller

#### *Related Topics*

["AAA, Role-Based Management, Radius, and TACACS+ Commands"](#page-234-0)

## **show remote ip**

## *Description*

Displays the current IP network settings for the remote management port.

#### *Syntax*

**show remote ip**

#### *Parameters*

None

## *Example* amnesiac # show remote ip

#### *Product*

CMC, Interceptor appliance, Steelhead appliance, Steelhead EX appliance, Steelhead Mobile Controller

#### *Related Topics*

["Remote Management Port Commands"](#page-746-0)

## **show running-config**

#### *Description*

Displays the running configuration settings that differ from the defaults.

#### *Syntax*

**show running-config [full]**

## *Parameters*

**full** Displays all settings, including those set to the default value.

#### *Example*

```
amnesiac # show running-config
(displays running configuration)
```
#### *Product*

CMC, Interceptor appliance, Steelhead appliance, Steelhead EX appliance, Steelhead Mobile Controller

#### *Related Topics*

["Configuration File Commands"](#page-274-0)

#### **show tacacs**

## *Description*

Displays TACACS+ settings.

## *Syntax*

**show tacacs**

#### *Parameters*

None

#### *Example*

amnesiac # show tacacs No tacacs settings

#### *Product*

CMC, Interceptor appliance, Steelhead appliance, Steelhead EX appliance, Steelhead Mobile Controller

#### *Related Topics*

["AAA, Role-Based Management, Radius, and TACACS+ Commands"](#page-234-0)

#### **show telnet-server**

#### *Description*

Displays Telnet server settings.

*Syntax*

**show telnet-server**

## *Parameters*

None

#### *Example*

```
amnesiac # show telnet-server
TCP reordering enabled: no
TCP reordering threshold: 3
```
#### *Product*

CMC, Interceptor appliance, Steelhead appliance, Steelhead EX appliance, Steelhead Mobile Controller

#### *Related Topics*

["telnet-server enable"](#page-234-1)

## **show userlog**

#### *Description*

Displays current user log file in a scrollable pager.

#### *Syntax*

**show userlog [continuous | files <file number>]**

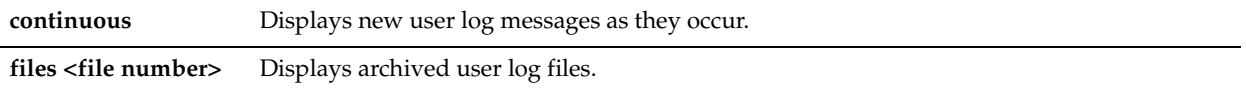

#### *Example*

amnesiac # show userlog Oct 17 15:38:54 amnesiac-sh75 cli[26992]: [cli.NOTICE]: user admin: CLI launched Oct 17 15:39:00 amnesiac-sh75 cli[26992]: [cli.INFO]: user admin: Executing command: enable Oct 17 17:18:03 amnesiac-sh75 cli[26992]: [cli.INFO]: user admin: Executing command: show raid diagram Oct 17 17:18:13 amnesiac-sh75 cli[26992]: [cli.INFO]: user admin: Executing command: show version Oct 17 18:00:00 amnesiac-sh75 cli[26992]: [cli.INFO]: user admin: Executing command matching: show rsp slots Oct 17 18:00:36 amnesiac-sh75 cli[26992]: [cli.INFO]: user admin: Executing command matching: show rsp dataflow RiO Oct 17 18:00:46 amnesiac-sh75 cli[26992]: [cli.INFO]: user admin: Executing command matching: show rsp dataflow RiOS Oct 17 18:00:57 amnesiac-sh75 cli[26992]: [cli.INFO]: user admin: Executing command matching: show rsp dataflow inpath0\_0 Oct 17 18:01:10 amnesiac-sh75 cli[26992]: [cli.INFO]: user admin: Executing command matching: show rsp images Oct 17 18:08:22 amnesiac-sh75 cli[26992]: [cli.INFO]: user admin: Executing command: show service Oct 17 18:11:18 amnesiac-sh75 cli[26992]: [cli.INFO]: user admin: Executing command: show smb signing delegation domains <<this is partial display>>

#### *Product*

CMC, Interceptor appliance, Steelhead appliance, Steelhead EX appliance, Steelhead Mobile Controller

#### *Related Topics*

["Logging Commands"](#page-304-0)

#### **show usernames**

#### *Description*

Displays a list of user accounts..

#### *Syntax*

**show usernames**

#### *Parameters*

None

#### *Example*

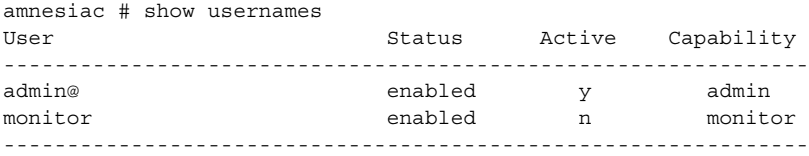

@ = current user

#### *Product*

CMC, Interceptor appliance, Steelhead appliance, Steelhead EX appliance, Steelhead Mobile Controller

## *Related Topics*

["AAA, Role-Based Management, Radius, and TACACS+ Commands"](#page-234-0)

# **CHAPTER 4** Configuration-Mode Commands

This chapter is a reference for configuration-mode commands. It includes the following sections:

- ["System Administration Commands" on page 204](#page-209-0)
- ["Steelhead Appliance Feature Configuration Commands" on page 317](#page-322-0)
- ["Steelhead EX Appliance Feature Commands" on page 750](#page-755-0)
- ["Granite Core Commands" on page 792](#page-797-0)
- ["Interceptor Appliance Feature Commands" on page 911](#page-916-0)
- ["Central Management Console Feature Commands" on page 944](#page-949-1)
- ["Steelhead Mobile Controller Feature Commands" on page 969](#page-974-0)
- ["Cloud Steelhead Feature Commands" on page 1033](#page-1038-0)
- ["Steelhead Cloud Accelerator Commands" on page 1043](#page-1048-0)

You can perform configuration tasks while in configuration mode. Only administrator users can perform configuration mode and enable mode commands. All commands available in user mode and enable mode are also available in configuration mode. Monitor users cannot perform configuration tasks.

#### **To enter configuration mode**

**1.** Connect to the CLI and enter the following commands:

```
login as: admin
Riverbed Steelhead
Last login: Wed Jan 20 13:02:09 2010 from 10.0.1.1
amnesiac > enable
amnesiac # configure terminal
amnesiac (config) #
```
You are now in configuration mode.

To exit configuration mode, enter **exit**. For information about the **exit** command, see ["exit" on page 10](#page-15-0).

Although most of the Steelhead appliance configuration commands are also available in the Interceptor appliance, CMC appliance, Steelhead Mobile Controller, and Cloud Steelhead, Riverbed strongly recommends that you do not use the CLI to perform configuration tasks on these products. Riverbed recommends that you use these products respective Management Consoles to perform configuration, system administration, and system reporting and monitoring tasks.

For an alphabetical list of commands, see the Index at the end of this book.

# <span id="page-209-0"></span>**System Administration Commands**

This section describes commands you use to perform system administration tasks. Many system administration commands are common to the CMC appliance, the Interceptor appliance, and the Steelhead appliance. System Administrator Commands includes the following sections:

- ["Alarm Commands" on page 204](#page-209-1)
- ["Displaying Role-Based Management Configuration Settings" on page 215](#page-220-1)
- ["Host Setup Commands" on page 215](#page-220-0)
- ["AAA, Role-Based Management, Radius, and TACACS+ Commands" on page 229](#page-234-2)
- ["Account Control Management Commands" on page 243](#page-248-0)
- ["Secure Shell Access Commands" on page 253](#page-258-0)
- ["CLI Terminal Configuration Commands" on page 257](#page-262-1)
- ["Web Configuration Commands" on page 260](#page-265-0)
- ["Configuration File Commands" on page 269](#page-274-1)
- ["Statistics Manipulation Commands" on page 280](#page-285-0)
- ["Notification Commands" on page 282](#page-287-0)
- ["SNMP Commands" on page 287](#page-292-0)
- ["Logging Commands" on page 299](#page-304-1)
- ["License and Hardware Upgrade Commands" on page 305](#page-310-1)
- ["System Administration and Service Commands" on page 314](#page-319-0)

# <span id="page-209-1"></span>**Alarm Commands**

This section describes the commands to configure alarm settings.

## <span id="page-209-2"></span>**alarm clear**

## *Description*

Clears the specified alarm type.

*Syntax*

## **alarm <type> clear**

#### *Parameters*

**<type>** See the ["alarm enable"](#page-210-0) command for a complete listing and description of alarm types.

## *Usage*

Use this command to clear the status of the specified alarm type. If you clear an alarm and the error condition still exists, the alarm might be triggered again immediately. If you need to clear an alarm permanently, use the **no alarm enable**  command.

## *Example*

amnesiac (config) # alarm secure\_vault\_unlocked clear

## *Product*

CMC, Steelhead appliance

#### *Related Topics*

["alarm enable,"](#page-210-0) ["alarm clear-threshold,"](#page-210-1) ["show alarm,"](#page-23-0) ["show alarms"](#page-23-1)

## <span id="page-210-1"></span>**alarm clear-threshold**

## *Description*

Sets the threshold to clear the specified alarm type.

#### *Syntax*

**[no] alarm <type> clear-threshold <threshold level>**

#### *Parameters*

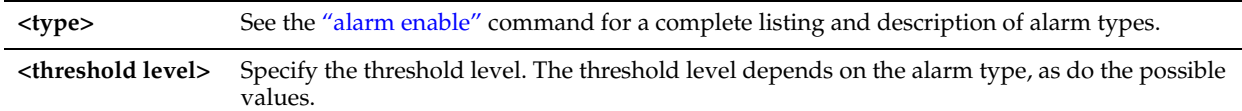

#### *Usage*

Use this command to set the threshold at which the alarm is cleared.

### *Example*

amnesiac (config) # alarm cpu\_util\_indiv clear-threshold 70

## *Product*

CMC, Steelhead appliance

#### *Related Topics*

["alarm enable,"](#page-210-0) ["alarm clear,"](#page-209-2) ["show alarm,"](#page-23-0)["show alarms"](#page-23-1)

## <span id="page-210-0"></span>**alarm enable**

*Description* Enables the specified alarm.

*Syntax* **[no] alarm <type> enable** 

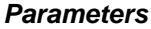

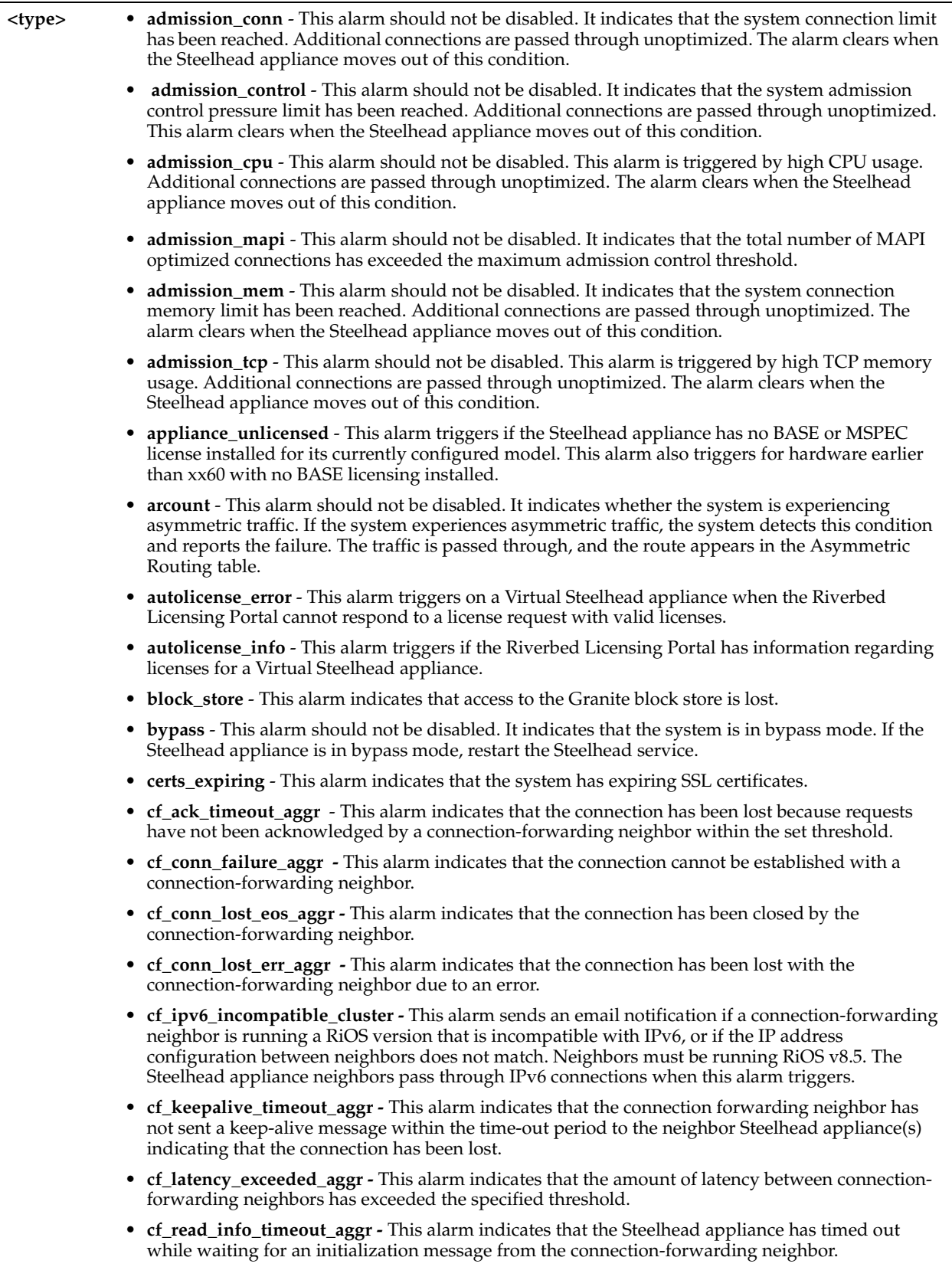

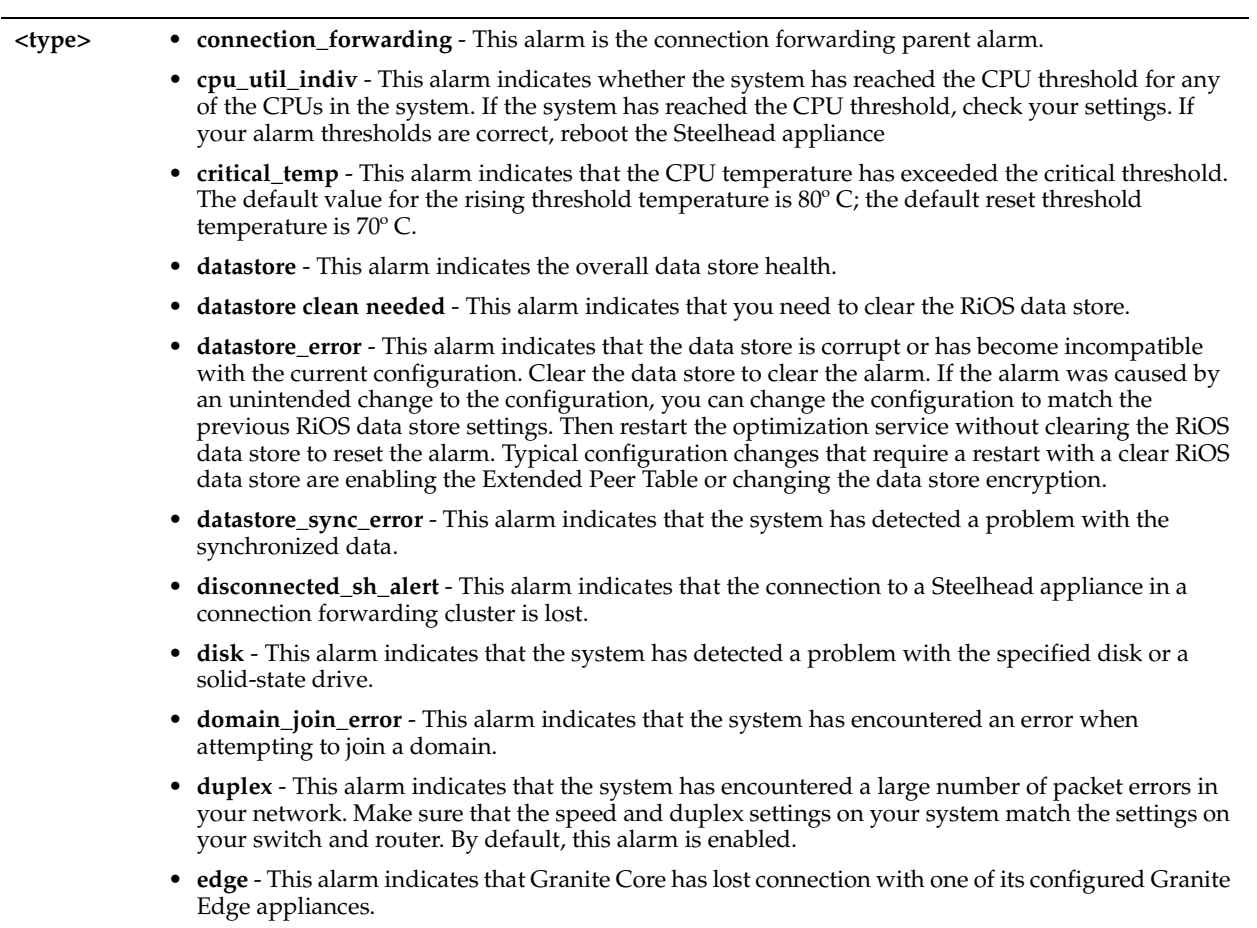

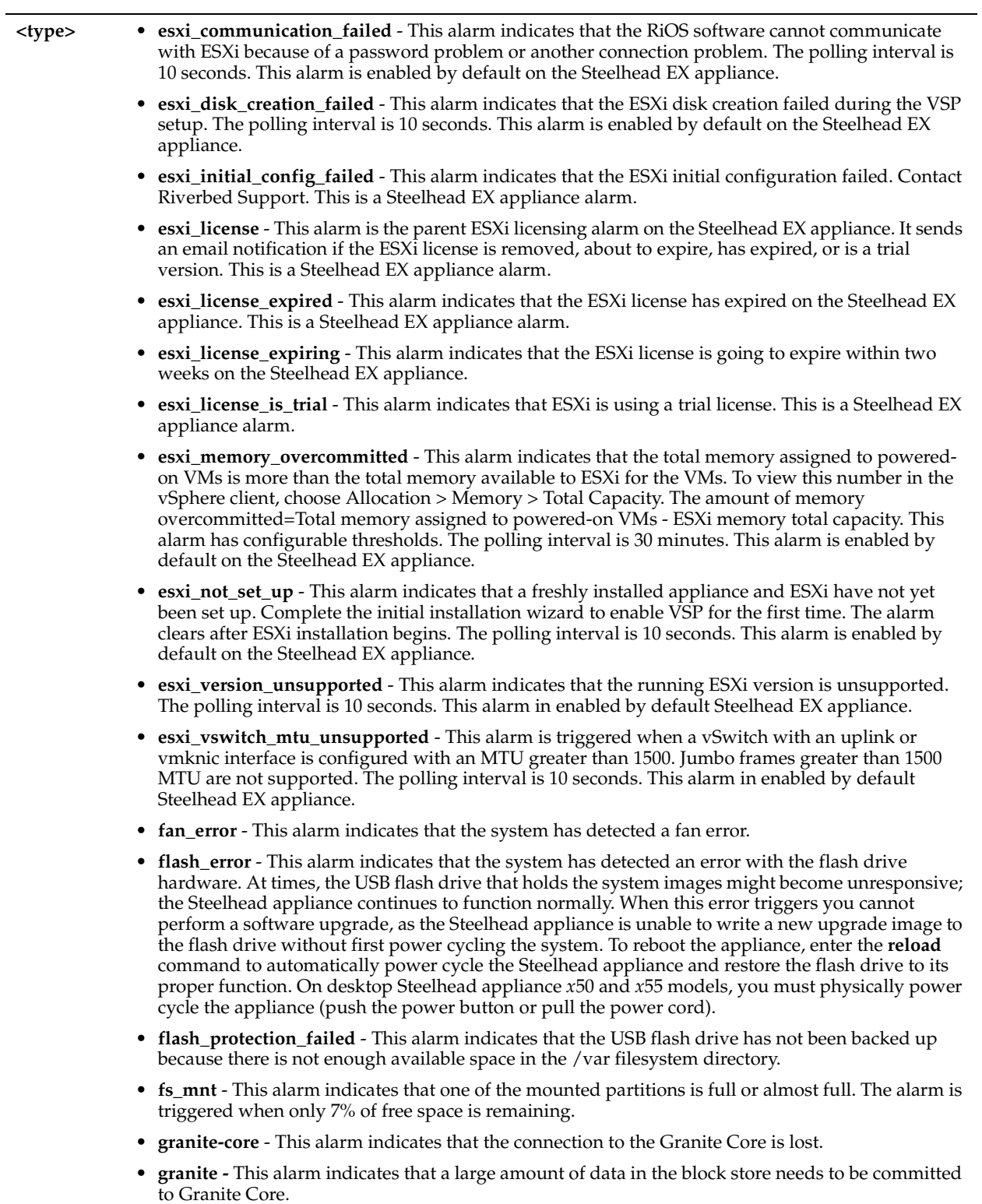

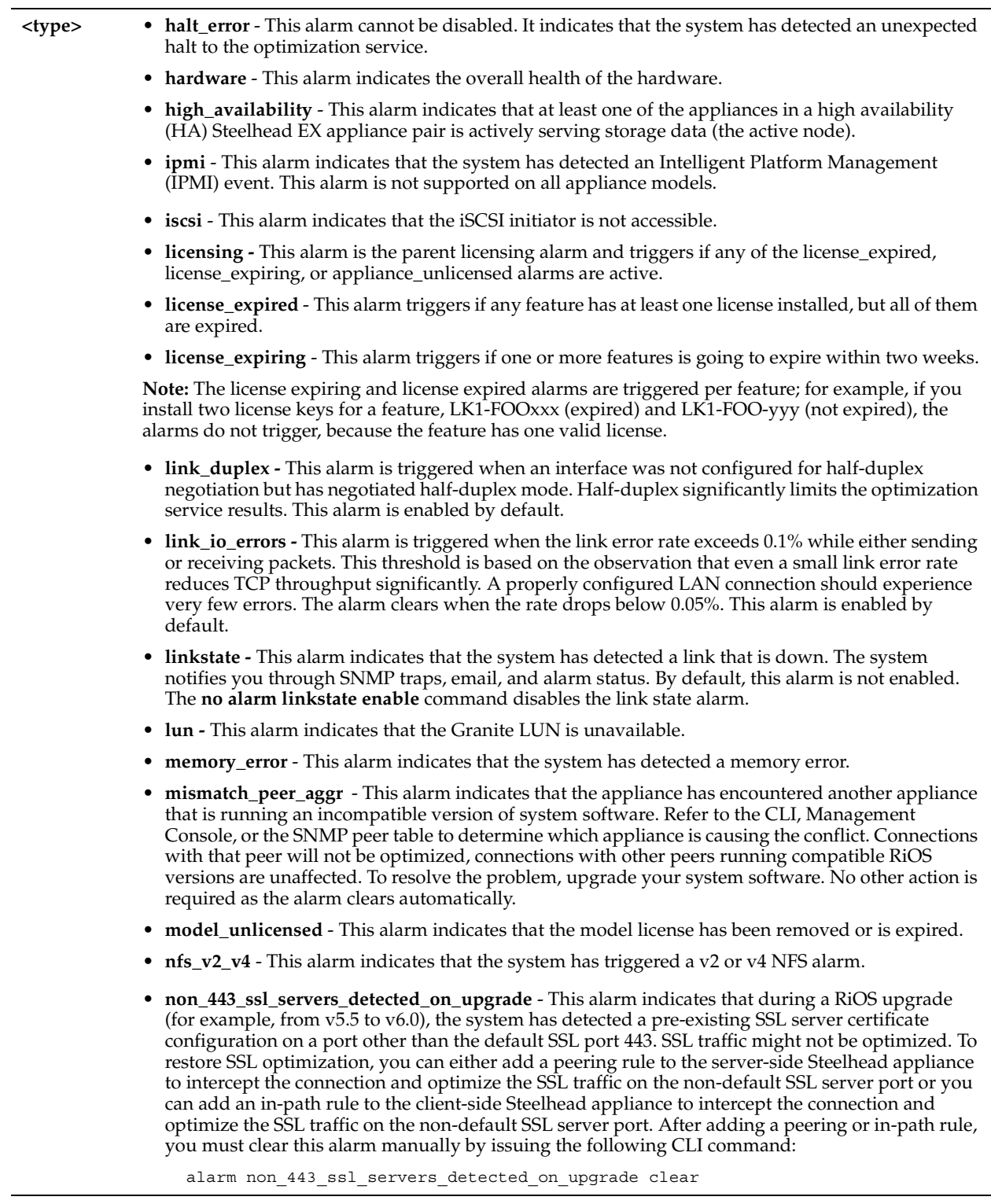

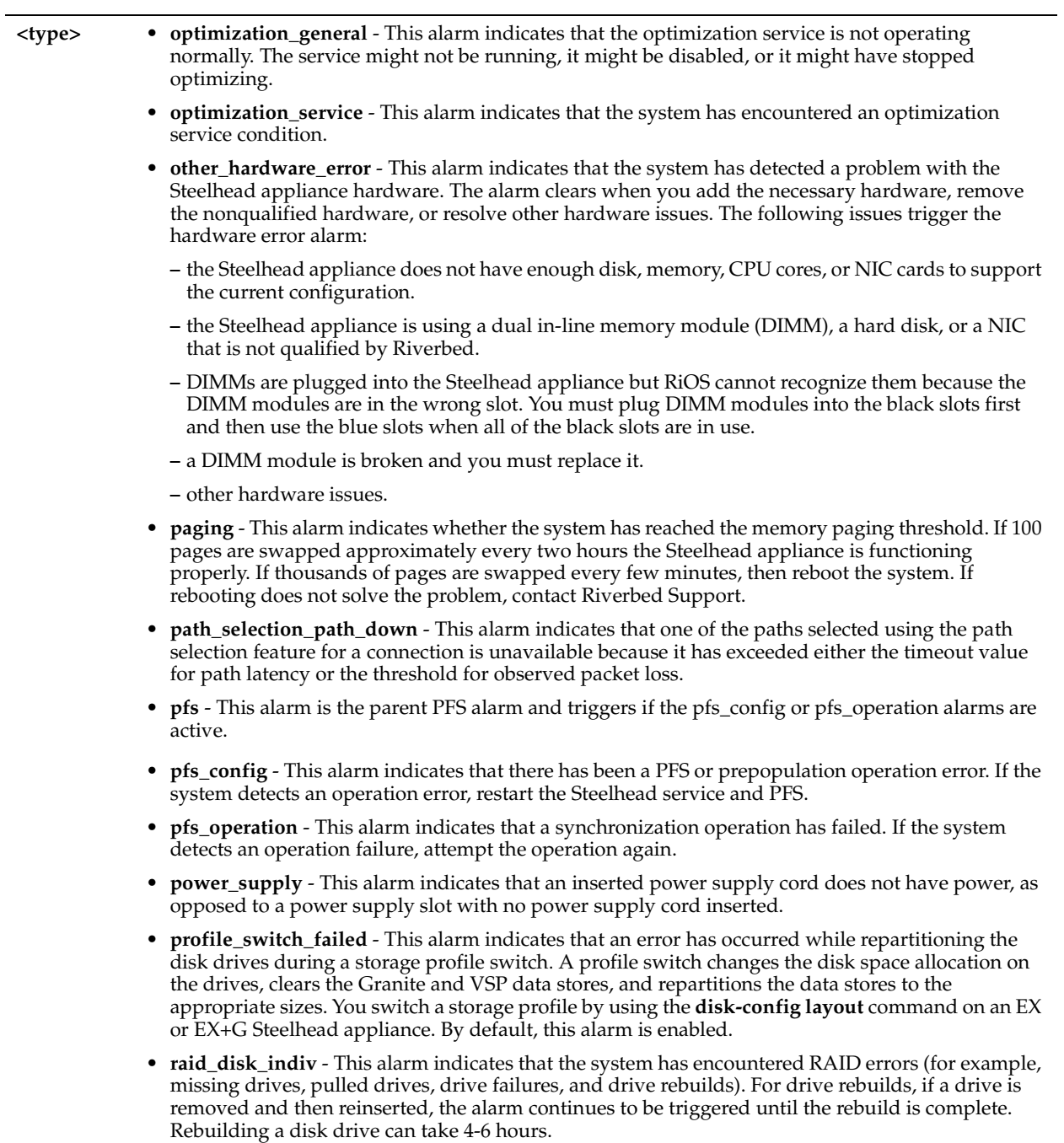
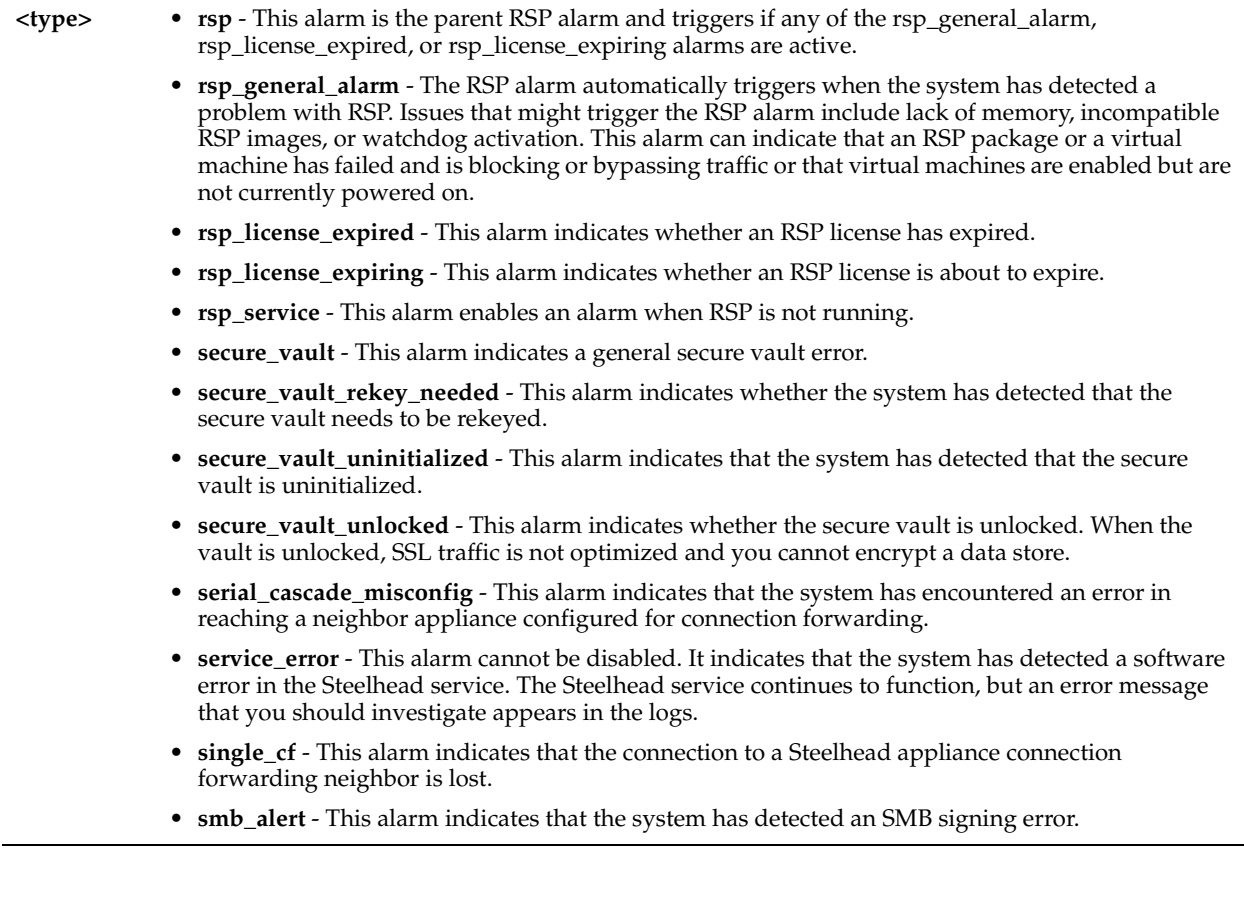

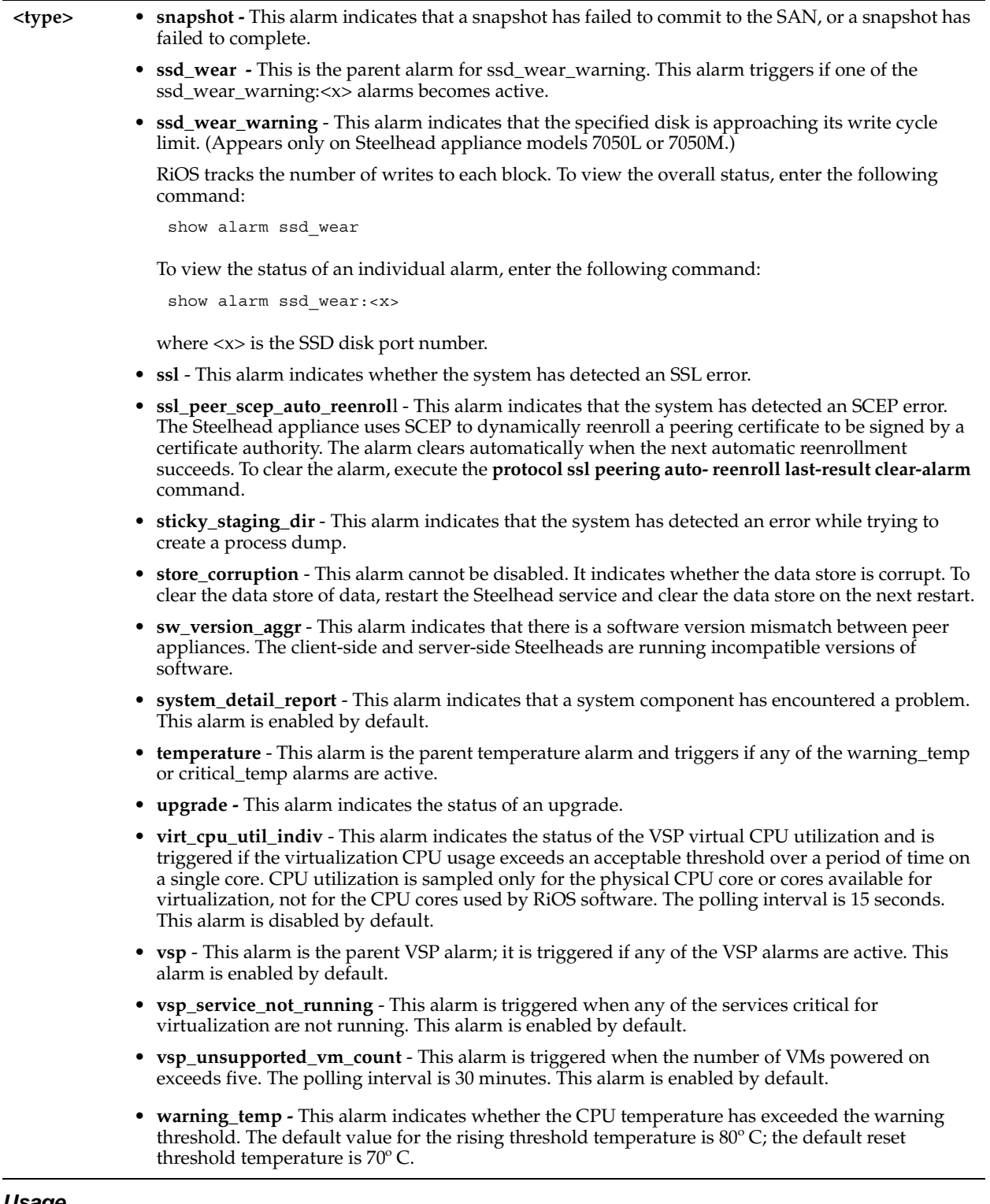

#### *Usage*

Enabling alarms is optional.

Critical temperature settings cannot be changed. Warning temperature settings can be changed.

The **no** command option disables all statistical alarms. The **no alarm <type> enable** command disables specific statistical alarms.

### *Example*

amnesiac # alarm connection\_forwarding enable

#### *Product*

Steelhead appliance, Steelhead EX appliance

### *Related Topics*

["alarm clear,"](#page-209-0) ["alarm clear-threshold,"](#page-210-1) ["alarm error-threshold,"](#page-218-0) ["show alarm,"](#page-23-0)["show alarms"](#page-23-1)

### <span id="page-218-0"></span>**alarm error-threshold**

### *Description*

Sets a threshold to trigger an alarm.

### *Syntax*

**[no] alarm <type> error-threshold <threshold level>**

#### *Parameters*

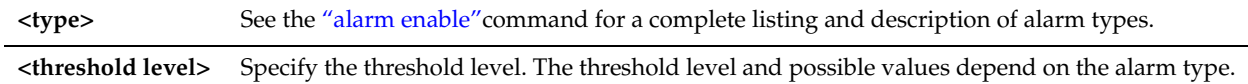

### *Usage*

The **no** version of the command resets the threshold to the default level.

### *Example*

amnesiac (config) # alarm cpu util indiv error-threshold 80

#### *Product*

CMC, Steelhead appliance

#### *Related Topics*

["alarm clear,"](#page-209-0) ["alarm clear-threshold,"](#page-210-1) ["alarm enable,"](#page-210-0) ["show alarm,"](#page-23-0)["show alarms"](#page-23-1)

### **alarm rate-limit**

### *Description*

Sets the alarm rate-limit values.

#### *Syntax*

**alarm <type> rate-limit [email | snmp] term {long | medium | short} {count <value> | window <duration-seconds>}**

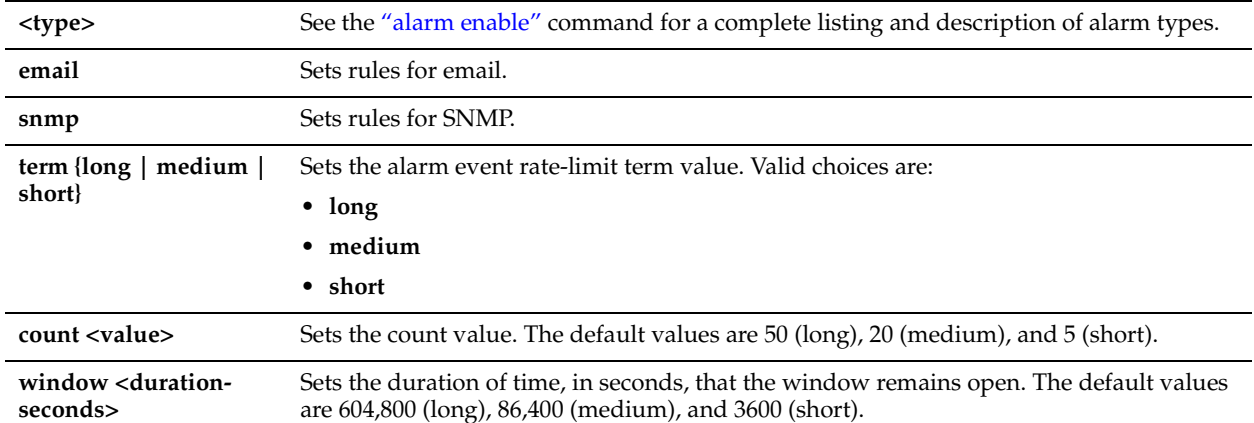

### *Usage*

There are three term values—long, medium, and short. Each has a window, which is a number of seconds, and a maximum count. If, for any term value, the number of alarm events exceeds the maximum count during the window, the corresponding email/SNMP notifications are not sent.

#### *Example*

amnesiac (config) # alarm crl\_error rate-limit email term short window 30

### *Product*

Steelhead appliance

### *Related Topics*

["alarm clear,"](#page-209-0) ["alarm clear-threshold,"](#page-210-1) ["alarm enable,"](#page-210-0) ["alarm error-threshold,"](#page-218-0) ["show alarm,"](#page-23-0)["show alarms"](#page-23-1)

### **alarms reset-all**

#### *Description*

Globally sets all alarms to their default settings.

*Syntax* **[no] alarms reset-all**

*Parameters*

None

#### *Usage*

Use this command to reset all the alarms to their default settings.

### *Example*

amnesiac (config) # alarms reset-all

*Product*

Steelhead appliance

### *Related Topics*

["alarm clear,"](#page-209-0) ["alarm clear-threshold,"](#page-210-1) ["alarm enable,"](#page-210-0) ["show alarm,"](#page-23-0)["show alarms"](#page-23-1)

# **Displaying Role-Based Management Configuration Settings**

This section describes the commands to display role-based management settings.

The following commands are available in configuration mode and enable mode. You must have administrator permissions to display these system settings.

### <span id="page-220-0"></span>**show rbm user**

### *Description*

Displays user configuration.

*Syntax* **show rbm user <username>**

#### *Parameters*

**<username>** Specify the user name.

#### *Example*

amnesiac (config) # show rbm user helpdesk

*Product* Steelhead appliance, CMC

### *Related Topics*

["AAA, Role-Based Management, Radius, and TACACS+ Commands"](#page-234-0)

### **show rbm users**

#### *Description*

Displays user configuration for all users.

*Syntax* **show rbm users**

*Parameters*

None

*Example* amnesiac (config) # show rbm users

*Product* Steelhead appliance, CMC

*Related Topics* ["AAA, Role-Based Management, Radius, and TACACS+ Commands"](#page-234-0)

# **Host Setup Commands**

This section describes the host setup commands.

### **arp**

### *Description*

Creates static ARP entries in the ARP table.

#### *Syntax*

**[no] arp <ip-addr> <MAC-addr>**

### *Parameters*

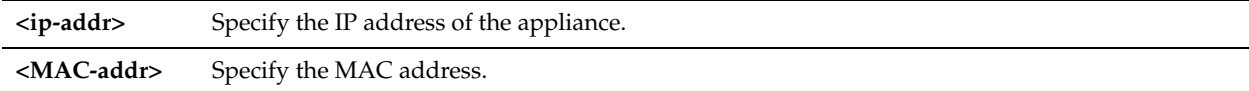

### *Usage*

The **no** command option disables ARP static entries.

### *Example*

amnesiac (config) # arp 10.0.0.1 00:07:E9:55:10:09

### *Product*

CMC, Interceptor appliance, Steelhead appliance, Steelhead Mobile Controller, CSH

### *Related Topics*

["show admission"](#page-22-0)

### **arp filter response**

### *Description*

Enables ARP filtering.

*Syntax* **arp <ip-addr> filter response**

### *Parameters*

**<ip-addr>** Specify the IP address of the appliance.

#### *Example*

amnesiac (config) # arp 10.0.0.1 filter response

#### *Product*

CMC, Interceptor appliance, Steelhead appliance, Steelhead Mobile Controller

#### *Related Topics*

["show arp"](#page-182-0)

### **clock timezone**

*Description* Sets the current time zone.

### *Syntax*

**clock timezone <zone>**

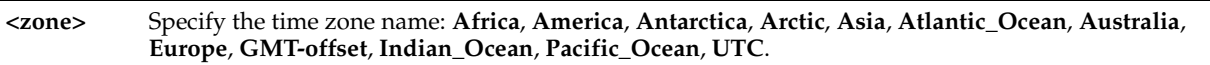

### *Usage*

The default value is GMT-offset.

### *Example*

amnesiac (config) # clock timezone Africa

### *Product*

CMC, Interceptor appliance, Steelhead appliance, Steelhead Mobile Controller, CSH

### *Related Topics*

["show clock"](#page-26-0)

### **hostname**

### *Description*

Sets the hostname for this system.

### *Syntax*

**[no] hostname <hostname>**

### *Parameters*

**<hostname>** Specify the hostname. Do not include the domain name.

### *Usage*

The **no** command option removes the hostname for this appliance.

### *Example*

amnesiac (config) # hostname park

### *Product*

CMC, Interceptor appliance, Steelhead appliance, Steelhead Mobile Controller, CSH

### *Related Topics*

["show hosts"](#page-44-0)

### **interface**

### *Description*

Configures system interfaces.

### *Syntax*

**[no] interface <interfacename> <options>**

### *Parameters*

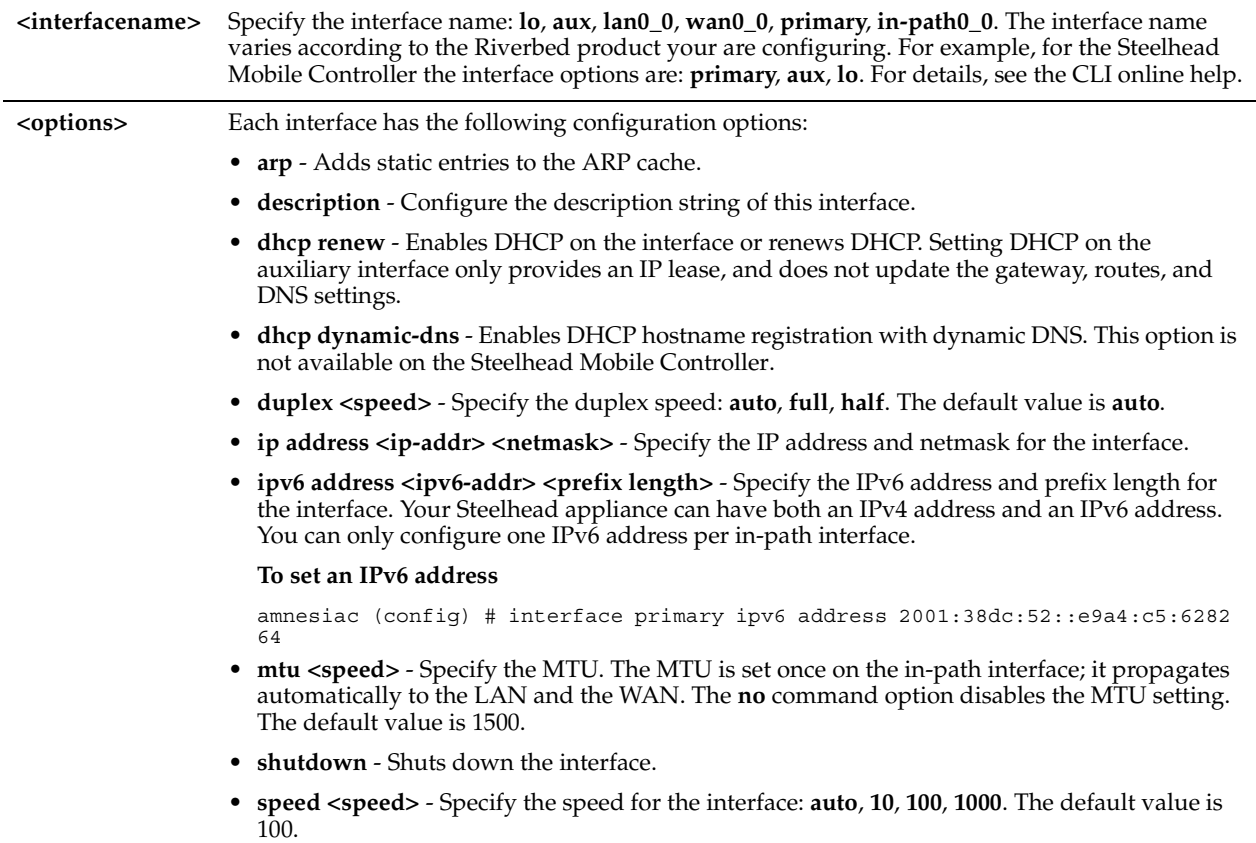

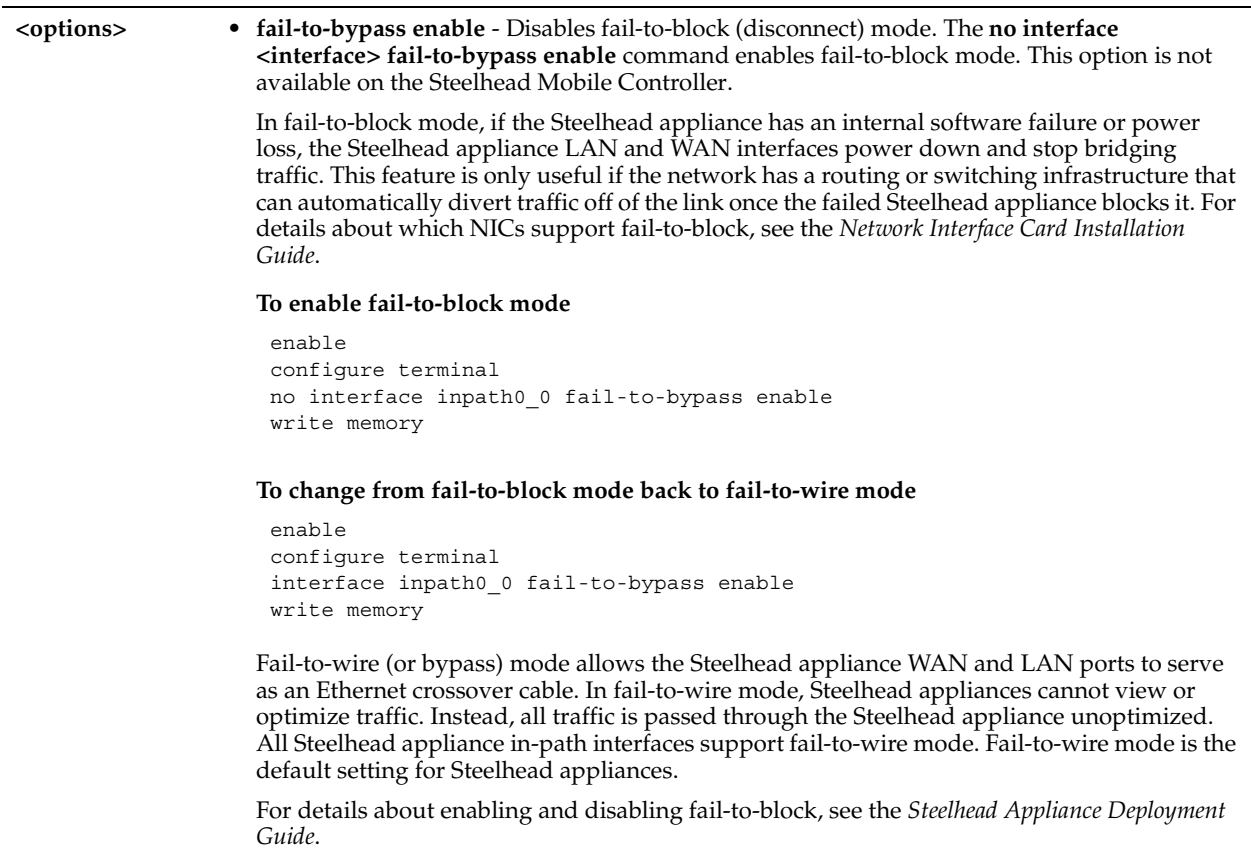

#### *Usage*

The **no** command option disables the interface settings.

#### *Example*

```
amnesiac (config) # no interface inpath0_0 fail-to-bypass enable
```
### *Product*

CMC, Interceptor appliance, Steelhead appliance, CSH

### *Related Topics*

["show interfaces",](#page-190-0) ["ipv6 in-path-gateway",](#page-226-0) ["show ipv6"](#page-191-0)

### **ip default-gateway**

### *Description*

Sets the default gateway for the appliance.

### *Syntax*

**[no] ip default-gateway <ip-addr>**

**<ip-addr>** Specify the IP address of the management interface.

#### *Usage*

This command is used to set the default gateway for the entire appliance. It is primarily used for the primary or auxiliary (**aux**) interfaces for management, but can also be used for out-of-path optimization configurations as well as PFS.

The **no** command option disables the default gateway IP address.

#### *Example*

amnesiac (config) # ip default-gateway 10.0.0.12

#### *Product*

CMC, Interceptor appliance, Steelhead appliance, Steelhead Mobile Controller, CSH

#### *Related Topics*

["show ip",](#page-58-0) ["ipv6 default-gateway"](#page-226-1)

### **ip domain-list**

#### *Description*

Adds a domain name to the domain list for resolving hostnames.

#### *Syntax*

**[no] ip domain list <domain>**

#### *Parameters*

**<domain>** Specify the domain name.

#### *Usage*

The **no** command option removes a domain from the domain list.

#### *Example*

amnesiac (config) # ip domain-list example.com

#### *Product*

CMC, Interceptor appliance, Steelhead appliance, Steelhead Mobile Controller, CSH

#### *Related Topics*

["show hosts"](#page-44-0)

### **ip host**

#### *Description*

Adds an entry to the static host table.

#### *Syntax*

**[no] ip host <hostname> <ip-addr>**

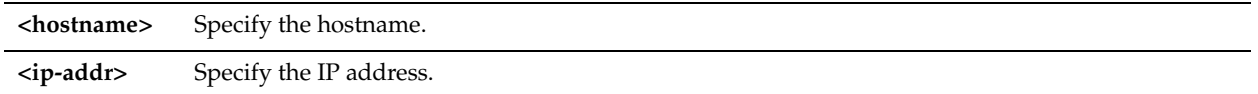

#### *Usage*

The **no** command option removes an entry from the static host table.

#### *Example*

amnesiac (config) # ip host park 10.10.10.1

#### *Product*

CMC, Interceptor appliance, Steelhead appliance, Steelhead Mobile Controller, CSH

#### *Related Topics*

["show hosts"](#page-44-0)

### <span id="page-226-1"></span>**ipv6 default-gateway**

#### *Description*

Configures a default IPv6 route.

#### *Syntax*

**[no] ipv6 default-gateway <ipv6-address>**

#### *Parameters*

**<ipv6-address>** Specify the IPv6 address.

#### *Usage*

Support for IPv6 is enabled by default. The **no** command option removes the default gateway for IPv6 routing.

#### *Example*

amnesiac (config) # ipv6 default-gateway 2001:38dc:52::e9a4:c5:6282

*Product* Steelhead appliance

*Related Topics* ["show domain"](#page-35-0), ["ipv6 route"](#page-227-0)

### <span id="page-226-0"></span>**ipv6 in-path-gateway**

#### *Description*

Configures an in-path IPv6 default gateway.

### *Syntax*

**[no] ipv6 in-path-gateway <interface> <ipv6-address>**

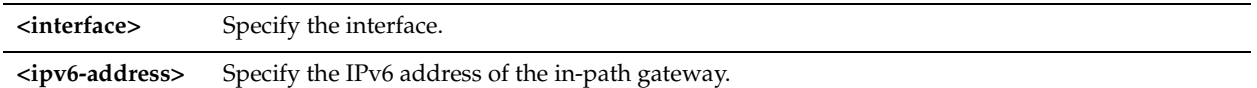

### *Usage*

Support for IPv6 is enabled by default. The **no** command option deletes the in-path default gateway for IPv6 routing.

#### *Example*

amnesiac (config) # ipv6 in-path-gateway inpath0\_0 2001:38dc:52::e9a4:c5:6282

### *Product*

Steelhead appliance

### *Related Topics*

["ipv6 in-path route,"](#page-227-1) ["show ipv6 default-gateway"](#page-192-0)

### <span id="page-227-1"></span>**ipv6 in-path route**

### *Description*

Adds IPv6 in-path routes in addition to the default gateway, if needed.

### *Syntax*

**[no] ipv6 in-path route <interface> <ipv6-network prefix> <ipv6-address>**

### *Parameters*

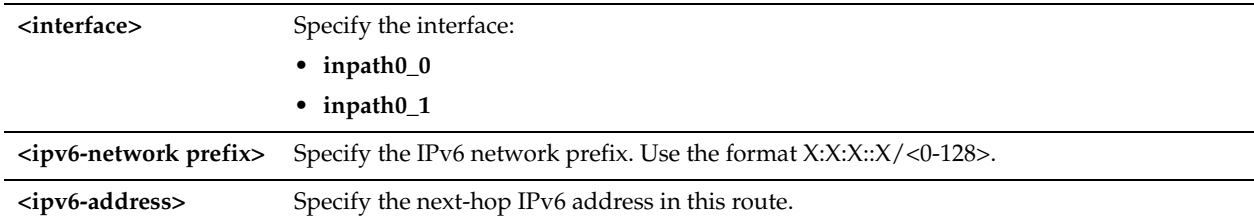

### *Usage*

Support for IPv6 is enabled by default. The **no** command option deletes the in-path IPv6 routes.

### *Example*

amnesiac (config) # ipv6 in-path route inpath0\_0 2001:7632::/64 2001:38dc:52::e9a4:c5:6289

### *Product*

Steelhead appliance

### *Related Topics*

["ipv6 in-path-gateway,"](#page-226-0) ["show ipv6 in-path route"](#page-193-0)

### <span id="page-227-0"></span>**ipv6 route**

### *Description*

Adds IPv6 routes in addition to the default gateway, if needed.

### *Syntax*

**[no] ipv6 route <IPv6 destination> <prefix length> <gateway>**

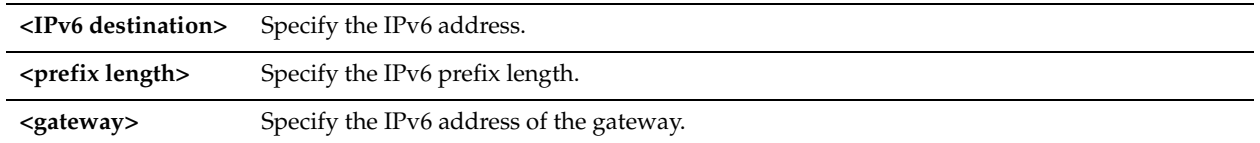

#### *Usage*

Support for IPv6 is enabled by default. The **no** command option removes the specified IPv6 route.

#### *Example*

amnesiac (config) # ipv6 route 2001:38dc:52::e9a4:c5:6282 64 2001:38dc:52::1

#### *Product*

Steelhead appliance

#### *Related Topics*

["show domain"](#page-35-0), ["ipv6 default-gateway"](#page-226-1)

### **ip name-server**

#### *Description*

Adds a DNS name server.

#### *Syntax*

**[no] ip name-server <ip-addr>**

#### *Parameters*

**<ip-addr>** Specify the name server IP address.

#### *Usage*

The **no** command option removes a DNS name server.

#### *Example*

amnesiac (config) # ip name-server 10.10.10.1

#### *Product*

CMC, Interceptor appliance, Steelhead appliance, Steelhead Mobile Controller, CSH

### *Related Topics*

["show hosts"](#page-44-0)

### **ip route**

### *Description*

Adds a static route.

### *Syntax*

**[no] ip route <network prefix> <netmask> <netmask length> <next-hop-ip-addr>**

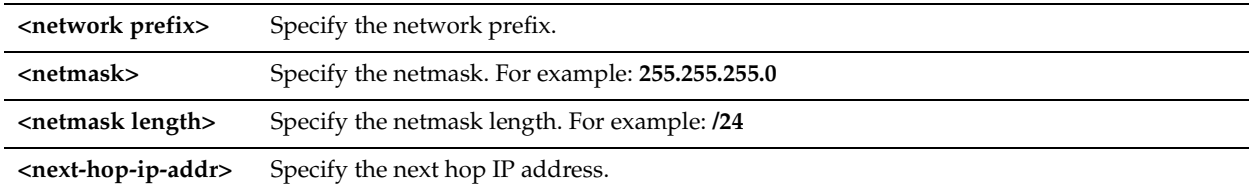

### *Usage*

The **no** command option disables the static route. If **no ip route** is run with only a network prefix and mask, it deletes all routes for that prefix.

### *Example*

amnesiac (config) # ip route 192 193.166.0/24 10.10.10.1

### *Product*

CMC, Interceptor appliance, Steelhead appliance, Steelhead Mobile Controller, CSH

### *Related Topics*

["show ip"](#page-58-0)

### **limit connection**

### *Description*

Sets the connection limit for the source IP address.

### *Syntax*

**[no] limit connection <limit>**

### *Parameters*

**<limit>** Specify the connection limit.

### *Usage*

The **no** command option disables the connection limit.

*Example*

amnesiac (config) # limit connection 200

*Product*

# Steelhead appliance, CSH

*Related Topics* ["show limit connection"](#page-60-0)

# <span id="page-229-0"></span>**ntp authentication**

### *Description*

Configures the Network Time Protocol (NTP) authentication settings to authenticate NTP servers and peers.

### *Syntax*

**[no] ntp authentication key <key id> secret {<plaintext> | 0 <plaintext> |7 <encrypted-string>}**

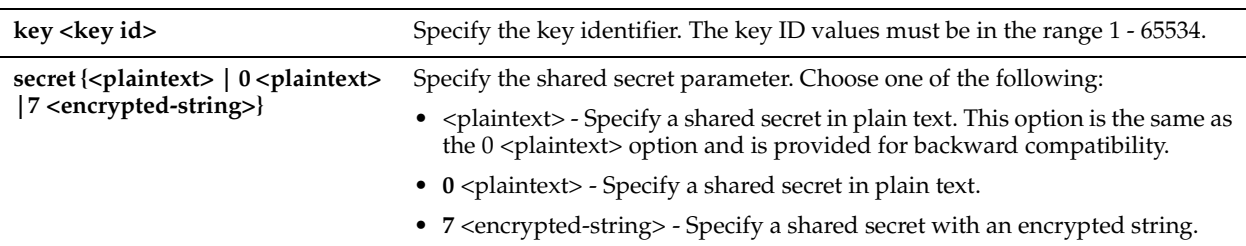

### *Usage*

The **no** version of the command removes NTP authentication settings.

NTP authentication involves three steps that you can perform in any order:

- Configure a key ID using the **ntp authentication** command.
- Add the configured key ID to the trusted keys list using the **ntp authentication trusted-keys** command.
- Configure the NTP server or peer with the key ID using the **ntp server key** or **ntp peer key** command.

### *Example*

amnesiac (config) # ntp authentication key 56732 secret zza419

### *Product*

CMC, Steelhead appliance

### *Related Topics*

["ntp authentication trustedkeys,"](#page-230-0) ["ntp peer key,"](#page-232-0) ["ntp server key,"](#page-233-0) ["show ntp,"](#page-62-0) ["show ntp authentication"](#page-63-0)

### <span id="page-230-0"></span>**ntp authentication trustedkeys**

### *Description*

Adds a configured key ID to the trusted keys list.

### *Syntax*

**[no] ntp authentication trustedkeys <key id> [key id, ...]**

#### *Parameters*

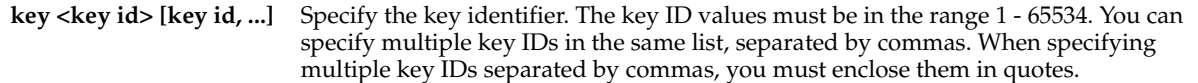

#### *Usage*

Use this command to add the configured key ID to the trusted keys list.

The **no** command removes a key from the trusted key list.

NTP authentication involves three steps that you can perform in any order:

- Configure a key ID using the **ntp authentication** command.
- Add the configured key ID to the trusted keys list using the **ntp authentication trusted-keys** command.
- Configure the NTP server or peer with the key ID using the **ntp server key** or **ntp peer key** command.

#### *Example*

amnesiac (config) # ntp authenticatication trustedkeys 56732

#### *Product*

CMC, Steelhead appliance

### *Related Topics*

["ntp authentication,"](#page-229-0) ["ntp peer key,"](#page-232-0) ["ntp server key,"](#page-233-0) ["show ntp authentication"](#page-63-0)

### **ntp disable**

### *Description*

Disables NTP support.

## *Syntax*

**[no] ntp disable**

### *Parameters*

None

### *Usage*

The **no** command option enables NTP support.

### *Example*

amnesiac (config) # ntp disable

### *Product*

CMC, Interceptor appliance, Steelhead appliance, Steelhead Mobile Controller, CSH

### *Related Topics*

["show ntp"](#page-62-0)

### **ntp enable**

### *Description*

Enables NTP support.

*Syntax* **[no] ntp enable**

### *Parameters*

None

*Usage* The **no** command option disables NTP support.

### *Example*

amnesiac (config) # ntp enable

### *Product*

CMC, Interceptor appliance, Steelhead appliance, Steelhead Mobile Controller, CSH

### *Related Topics*

["show ntp"](#page-62-0)

### **ntp peer**

*Description* Enables an NTP peer.

### *Syntax*

**[no] ntp peer <hostname | ip-addr> [version <number>]** 

### *Parameters*

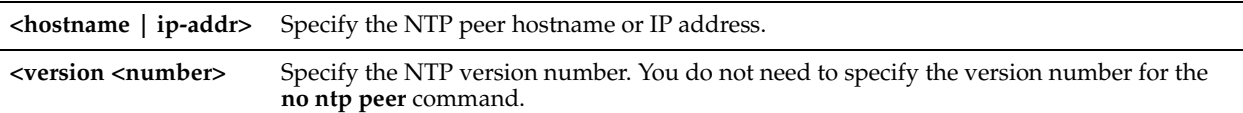

### *Usage*

The **no** command option disables an NTP peer.

### *Example*

amnesiac (config) # ntp peer 10.10.10.1

### *Product*

CMC, Interceptor appliance, Steelhead appliance, Steelhead Mobile Controller, CSH

### *Related Topics*

["show ntp,"](#page-62-0) ["show ntp active-peers"](#page-63-1)

### <span id="page-232-0"></span>**ntp peer key**

### *Description*

Configures an NTP peer with an authentication key ID.

### *Syntax*

**[no] ntp peer <host-name | ip-addr> key <key id>**

### *Parameters*

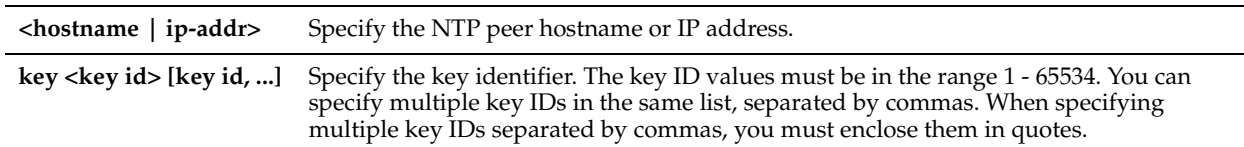

### *Usage*

The **no** command option removes the authentication key from the NTP peer configuration.

NTP authentication involves three steps that you can perform in any order:

- Configure a key ID using the **ntp authentication** command.
- Add the configured key ID to the trusted keys list using the **ntp authentication trusted-keys** command.
- Configure the NTP server or peer with the key ID using the **ntp server key** or **ntp peer key** command.

### *Example*

amnesiac (config) # ntp peer 10.10.10.1 key 56732

*Product* CMC, Steelhead appliance

### *Related Topics*

["show ntp,"](#page-62-0) ["show ntp active-peers"](#page-63-1)

### **ntp server**

### *Description*

Configures an NTP server with the default NTP version number or with a specified version number.

#### *Syntax*

**[no] ntp server <hostname | ip-addr> <cr> | [version <number>]**

#### *Parameters*

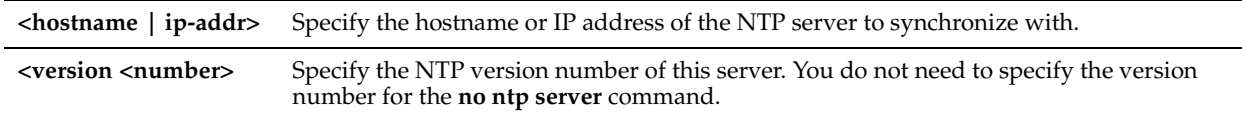

### *Usage*

The **no** command option removes an NTP server.

#### *Example*

amnesiac (config) # ntp server 10.10.10.1

### *Product*

CMC, Interceptor appliance, Steelhead appliance, Steelhead Mobile Controller, CSH

### *Related Topics*

["show ntp,"](#page-62-0) ["show ntp active-peers"](#page-63-1)

#### **ntp server enable**

#### *Description*

Enables an NTP server.

### *Syntax*

**[no] ntp server <hostname | ip-addr > enable**

#### *Parameters*

**<hostname | ip-addr>** Specify the hostname or IP address of the NTP server.

#### *Usage*

The **no** command option removes an NTP server.

#### *Example*

amnesiac (config) # ntp server companyserver enable

#### *Product*

CMC, Interceptor appliance, Steelhead appliance, Steelhead Mobile Controller, CSH

### *Related Topics*

["show ntp"](#page-62-0)

#### <span id="page-233-0"></span>**ntp server key**

### *Description*

Configures an NTP server with an authentication key ID.

### *Syntax*

**[no] ntp server <hostname | ip-addr> key <key id>**

#### *Parameters*

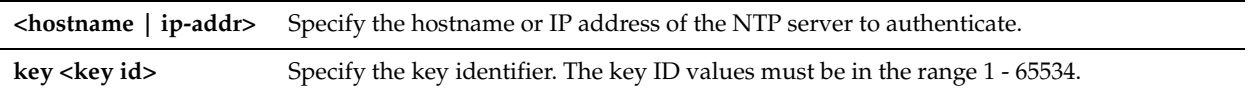

### *Usage*

The **no** version of the command removes the authentication key from the NTP server.

- NTP authentication involves three steps that you can perform in any order:
- Configure a key ID using the **ntp authentication** command.
- Add the configured key ID to the trusted keys list using the **ntp authentication trusted-keys** command.
- Configure the NTP server or peer with the key ID using the **ntp server key** or **ntp peer key** command.

### *Example*

amnesiac (config) # ntp server companyserver key 56732

### *Product*

CMC, Steelhead appliance

### *Related Topics*

["ntp authentication,"](#page-229-0) ["ntp authentication trustedkeys,"](#page-230-0) ["ntp peer key,"](#page-232-0) ["show ntp authentication"](#page-63-0)

### **telnet-server enable**

### *Description*

Enables you to access the CLI using telnet. This feature is disabled by default.

### *Syntax*

**[no] telnet-server enable**

#### *Parameters*

None

### *Usage*

You can use telnet to troubleshoot your system. It enables you to access the CLI from another system.

### *Example*

amnesiac (config) # telnet-server enable

### *Product*

CMC, Interceptor appliance, Steelhead appliance, Steelhead Mobile Controller, CSH

### *Related Topics*

["show telnet-server"](#page-205-0)

# <span id="page-234-0"></span>**AAA, Role-Based Management, Radius, and TACACS+ Commands**

This section describes the AAA, role-based management, Radius, and TACACS+ commands. The Steelhead appliance supports authentication and authorization.

### **aaa accounting per-command default**

### *Description*

Configures per-command account settings.

### *Syntax*

**[no] aaa accounting per-command default <method>**

### *Parameters*

**<method>** Specify the authentication method: **tacacs+** or **local**. Use a space-separated list.

### *Usage*

The Steelhead appliance performs accounting based on the order in which you specify the methods. The **no** command option clears all accounting states and returns the per-command accounting to the local method (local logs).

### *Example*

amnesiac (config) # aaa accounting per-command default tacacs+ local

### *Product*

Steelhead appliance, CMC, Interceptor appliance, Steelhead Mobile Controller, CSH

### *Related Topics*

["show aaa,"](#page-181-0) ["show radius,"](#page-203-0) ["show tacacs"](#page-205-1)

### **aaa authentication cond-fallback**

### *Description*

Configures fall-back only if the server is unavailable.

### *Syntax*

**[no] aaa authentication cond-fallback**

#### *Parameters*

None

### *Usage*

If enabled, the Steelhead appliance tries the next authentication method only if the servers for the current authentication method are unavailable.

The **no** command option disables fall-back mode.

### *Example*

amnesiac (config) # aaa authentication cond-fallback

### *Product*

Steelhead appliance, CMC, Interceptor appliance, Steelhead Mobile Controller, CSH

### *Related Topics*

["show aaa,"](#page-181-0) ["show radius,"](#page-203-0) ["show tacacs"](#page-205-1)

### **aaa authentication console-login default**

#### *Description*

Configures local, RADIUS, or TACACS+ console settings for log in.

#### *Syntax*

**aaa authentication console-login default <method>**

#### *Parameters*

**<method>** Specify the authentication method: **radius**, **tacacs+,** or **local**. Use a space-separated list.

#### *Usage*

The Steelhead appliance performs authentication based on the order in which you specify the methods. The **no** command option clears all authentication states and returns user authentication to the local user name database.

#### *Example*

amnesiac (config) # aaa authentication console-login default radius tacacs+ local

#### *Product*

Steelhead appliance, CMC, Interceptor appliance, Steelhead Mobile Controller, CSH

### *Related Topics*

["show aaa,"](#page-181-0) ["show radius,"](#page-203-0) ["show tacacs"](#page-205-1)

### **aaa authentication login default**

### *Description*

Configures local, RADIUS, or TACACS+ login settings.

#### *Syntax*

**[no] aaa authentication login default <method>**

### *Parameters*

**<method>** Specify the authentication method: **radius**, **tacacs+,** or **local**. Use a space-separated list.

#### *Usage*

The Steelhead appliance performs authentication based on the order in which you specify the methods. The **no** command option clears all authentication states and returns user authentication to the local user name database.

#### *Example*

amnesiac (config) # aaa authentication login default radius tacacs+

### *Product*

Steelhead appliance, CMC, Interceptor appliance, Steelhead Mobile Controller, CSH

### *Related Topics*

["show aaa,"](#page-181-0) ["show radius,"](#page-203-0) ["show tacacs"](#page-205-1)

### **aaa authorization map default-user**

#### *Description*

Configures what local user the authenticated user will be logged in as when they are authenticated (through RADIUS or TACACS+) and when they do not have a local user mapping specified in the remote database.

#### *Syntax*

**[no] aaa authorization map default-user <user\_name>**

#### *Parameters*

**<user\_name>** Specify the user name for RADIUS or TACACS+ authentication: **admin** or **monitor**.

#### *Usage*

For the local authentication method, this setting is ignored. This mapping depends on the setting of the **aaa authorization map order** command.

The **no** command option disables user default mapping.

#### *Example*

amnesiac (config) # aaa authorization map default-user admin

#### *Product*

Steelhead appliance, CMC, Interceptor appliance, Steelhead Mobile Controller, CSH

#### *Related Topics*

["show aaa,"](#page-181-0) ["show protocol domain-auth test delegation server-privs,"](#page-200-0) ["show tacacs"](#page-205-1)

### **aaa authorization map order**

#### *Description*

Sets the order for remote-to-local user mappings for RADIUS or TACACS+ server authentication.

#### *Syntax*

**[no] aaa authorization map order <policy>**

#### *Parameters*

**<policy>** Specify the order in which to apply the authentication policy: **remote-only**, **remote-first**, or **local-only**.

#### *Usage*

The order determines how the remote user mapping behaves. If the authenticated user name is valid locally, the Steelhead appliance does not perform any mapping. The setting has the following behaviors:

- **remote-first** If a local-user mapping attribute is returned and it is a valid local user name, map the authenticated user to the local user specified in the attribute. If the attribute is not present or not valid locally, use the user name specified by the default-user command. (This is the default behavior.)
- **remote-only** Map only to a remote authenticated user if the authentication server sends a local-user mapping attribute. If the attribute does not specify a valid local user, no further mapping is attempted.
- **local-only** All remote users are mapped to the user specified by the **aaa authorization map default-user <user name>** command. Any vendor attributes received by an authentication server are ignored.

To set TACACS+ authorization levels (**admin** and **read-only**) to allow certain members of a group to log in, add the following attribute to **users** on the TACACS+ server:

```
 service = rbt-exec {
              local-user-name = "monitor"
}
```
where you replace **monitor** with **admin** for write access.

To turn off general authentication in the Interceptor appliance, enter the following command at the system prompt:

aaa authorization map order remote-only

The **no** command option disables authentication.

#### *Example*

amnesiac (config) # aaa authorization map order remote-only

#### *Product*

Steelhead appliance, CMC, Interceptor appliance, Steelhead Mobile Controller, CSH

### *Related Topics*

["show aaa,"](#page-181-0) ["show radius,"](#page-203-0) ["show tacacs"](#page-205-1)

### **aaa authorization per-command default**

#### *Description*

Configures authorization mapping settings.

#### *Syntax*

**[no] aaa authorization per-command default <method>**

#### *Parameters*

**<method>** Specify the authentication method: **tacacs+** or **local**. Use a space-separated list.

#### *Usage*

The order in which the methods are specified is the order in which the authorization is attempted. The **no** command option clears all authorization states and returns the user authorization to the local user name database.

#### *Example*

amnesiac (config) # aaa authorization per-command default tacacs+ local

### *Product*

Steelhead appliance, CMC, Interceptor appliance, Steelhead Mobile Controller, CSH

### *Related Topics*

["show aaa,"](#page-181-0) ["show radius,"](#page-203-0) ["show tacacs"](#page-205-1)

### **radius-server host**

Adds a RADIUS server to the set of servers used for authentication.

### *Syntax*

[no] radius-server host {<ip-addr> [auth-port <port> [auth-type <type>]]} [auth-type <type>] [timeout <seconds>] **[retransmit <retries>] [key <string>]**

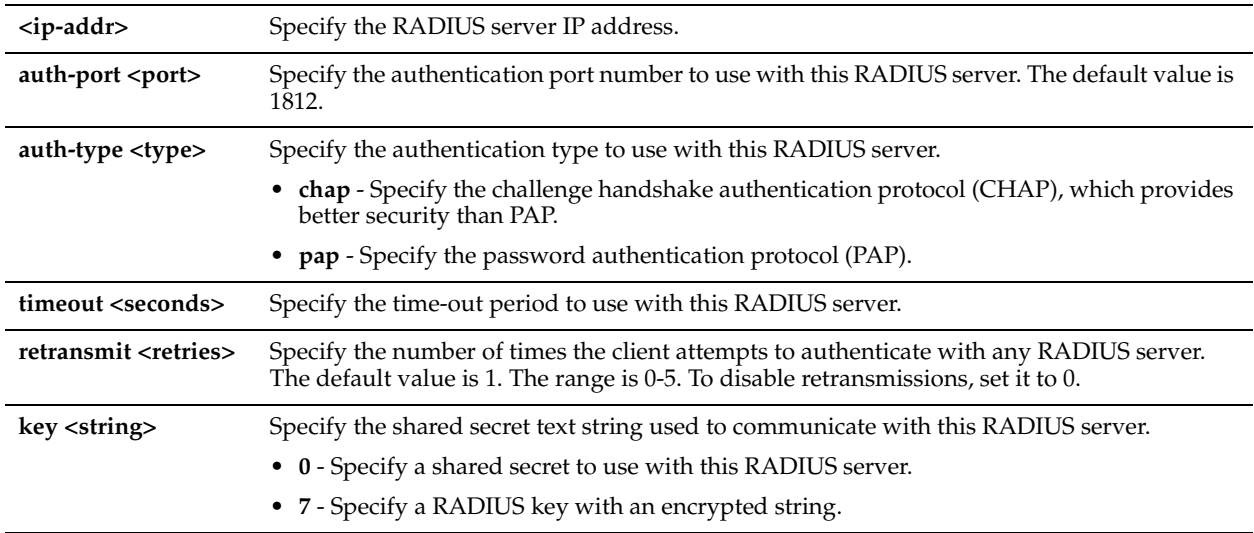

### *Usage*

RADIUS servers are tried in the order they are configured.

The same IP address can be used in more than one **radius-server host** command if the **auth-port** value is different for each. The **auth-port** value is a UDP port number. The **auth-port** value must be specified immediately after the **host <ipaddr>** option (if present).

PAP authentication validates users before allowing them access to the RADIUS server resources. PAP is the most flexible protocol but is less secure than CHAP.

CHAP authentication validates the identity of remote clients by periodically verifying the identity of the client using a three-way handshake. This happens at the time of establishing the initial link and might happen again at any time afterwards. CHAP bases verification on a user password and transmits an MD5 sum of the password from the client to the server.

Some parameters override the RADIUS server global defaults. For details, see the *Steelhead Appliance Deployment Guide*.

The **no** command option stops sending RADIUS authentication requests to the host.

If **no radius-server host <ip-addr>** is specified, all radius configurations for the host are deleted.

The **no radius-server host <ip-addr> auth-port <port> command can be specified to refine which host is deleted, as the** previous command deletes all RADIUS servers with the specified IP address.

### *Example*

amnesiac (config) # radius-server host 10.0.0.1 timeout 10 key XXXX retransmit 3

### *Product*

Steelhead appliance, CMC, Interceptor appliance, Steelhead Mobile Controller, CSH

### *Related Topics*

["show aaa,"](#page-181-0) ["show radius"](#page-203-0) 

### **radius-server key**

Sets the shared secret text string used to communicate with a RADIUS server.

### *Syntax*

**[no] radius-server key <string>**

**<string>** Sets the shared secret text string used to communicate with a RADIUS server.

#### *Usage*

This command can be overridden using the **radius-server host** command. The **no** command option resets the key to the default value.

### *Example*

amnesiac (config) # radius-server key XYZ

#### *Product*

Steelhead appliance, CMC, Interceptor appliance, Steelhead Mobile Controller, CSH

#### *Related Topics*

["show aaa,"](#page-181-0) ["show radius"](#page-203-0)

### **radius-server retransmit**

Specify the number of times the client attempts to authenticate with a RADIUS server.

#### *Syntax*

**[no] radius-server retransmit <retries>**

#### *Parameters*

**<retries>** Specify the number of times the client attempts to authenticate with a RADIUS server. The range is 0-5. The default value is 1.

#### *Usage*

This command can be overridden in a **radius-server host** command. The **no** command option resets the value to the default value.

#### *Example*

amnesiac (config) # radius-server retransmit 5

#### *Product*

Steelhead appliance, CMC, Interceptor appliance, Steelhead Mobile Controller, CSH

#### *Related Topics*

["show aaa,"](#page-181-0) ["show radius"](#page-203-0)

### **radius-server timeout**

#### *Description*

Sets the time-out period, in seconds, for retransmitting a request to a RADIUS server.

### *Syntax*

**[no] radius-server timeout <seconds>**

#### *Parameters*

**<seconds>** Sets the time-out for retransmitting a request to a RADIUS server. The range is 1-60. The default value is 3.

### *Usage*

This command can be overridden in a **radius-server host** command.

The **no** command option resets the value to the default value.

### *Example*

amnesiac (config) # radius-server timeout 30

### *Product*

Steelhead appliance, CMC, Interceptor appliance, Steelhead Mobile Controller, CSH

### *Related Topics*

["show aaa,"](#page-181-0) ["show radius"](#page-203-0)

### **rbm user**

### *Description*

Assigns a a role (that is, a feature set) to a user. A user can be associated with one or more roles.

### *Syntax*

**[no] rbm user <username> role <role> permissions <permissions>**

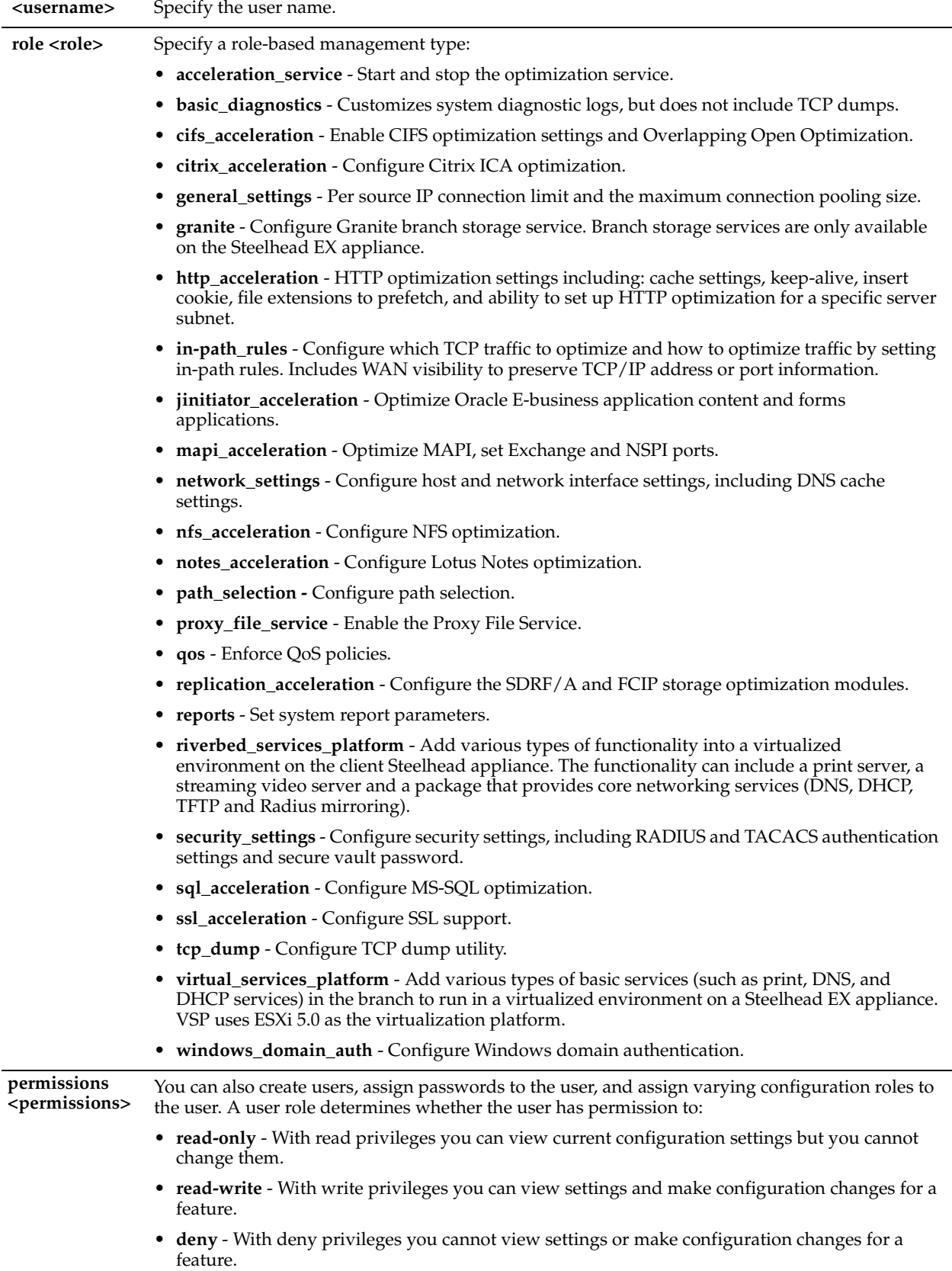

### *Usage*

The **no** command option allows for the deletion of a role. Only users with administrative privileges can execute the **rbm user** command.

### *Example*

amnesiac (config) # rbm user helpdesk role general\_settings permissions read-only

### *Product*

Steelhead appliance, CMC, CSH

### *Related Topics*

["show rbm user"](#page-220-0)

### **tacacs-server first-hit**

#### *Description*

Enables a first-hit option for TACACS+ servers.

### *Syntax*

**[no] tacacs-server first-hit <ip-addr>**

### *Parameters*

**<ip-addr>** Specify the TACACS+ server IP address.

### *Usage*

TACACS+ servers are tried in the order they are configured. If this option is enabled, only the first server in the list of TACACS+ servers is queried for authentication and authorization purposes.

The **no** command option disables TACACS+ first-hit option.

#### *Example*

amnesiac (config) # tacacs-server first-hit 10.0.0.1

### *Product*

Steelhead appliance, CMC, Interceptor appliance, Steelhead Mobile Controller, CSH

### *Related Topics*

["show aaa,"](#page-181-0) ["show tacacs"](#page-205-1)

### **tacacs-server host**

#### *Description*

Adds a TACACS+ server to the set of servers used for authentication.

#### *Syntax*

**[no] tacacs-server host {<ip-addr> <cr>| auth-port <port> | auth-type <type> | timeout <seconds> | retransmit <retries> | [key <string> | key 0 | key 7]}**

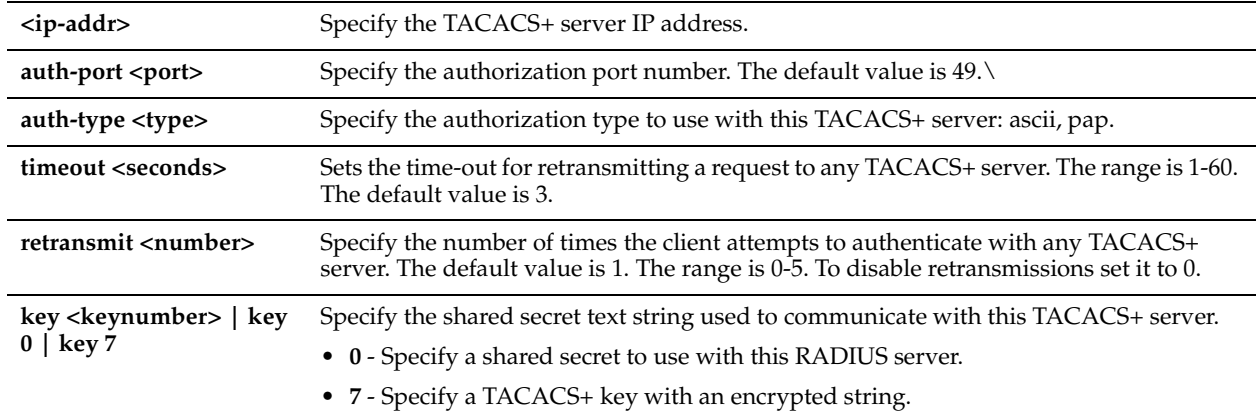

#### *Usage*

TACACS+ servers are tried in the order they are configured.

The same IP address can be used in more than one **tacacs-server host** command if the **auth-port** value is different for each. The **auth-port** value is a UDP port number. The **auth-port** value must be specified immediately after the **hostname** option (if present).

Some of the parameters given can override the configured global defaults for all TACACS+ servers. For details, see the *Steelhead Appliance Deployment Guide*.

If **no tacacs-server host <ip-addr>** is specified, all TACACS+ configurations for this host are deleted. The **no tacacsserver host <ip-addr> auth-port <port>** command can be specified to refine which host is deleted, as the previous command deletes all TACACS+ servers with the specified IP address.

The **no** command option disables TACACS+ support.

#### *Example*

amnesiac (config) # tacacs-server host 10.0.0.1

#### *Product*

Steelhead appliance, CMC, Interceptor appliance, Steelhead Mobile Controller, CSH

#### *Related Topics*

["show aaa,"](#page-181-0) ["show tacacs"](#page-205-1)

### **tacacs-server key**

#### *Description*

Sets the shared secret text string used to communicate with any TACACS+ server.

#### *Syntax*

 **[no] tacacs-server key <string>**

#### *Parameters*

**<string>** Sets the shared secret text string used to communicate with any TACACS+ server.

#### *Usage*

The **tacacs-server key** command can be overridden using the **tacacs-server host** command. The **no** command option resets the value to the default value.

#### *Example*

amnesiac (config) # tacacs-server key XYZ

### *Product*

Steelhead appliance, CMC, Interceptor appliance, Steelhead Mobile Controller, CSH

#### *Related Topics*

["show aaa,"](#page-181-0) ["show tacacs"](#page-205-1)

### **tacacs-server retransmit**

#### *Description*

Configures the number of times the client attempts to authenticate with any TACACS+ server.

#### *Syntax*

**[no] tacacs-server retransmit <retries>**

#### *Parameters*

**<retries>** Specify the number of times the client attempts to authenticate with any TACACS+ server. The range is 0-5. The default value is 1. To disable retransmissions set it to 0.

#### *Usage*

The **tacacs-server retransmit** command can be overridden in a **tacacs-server host** command. The **no** command option resets the value to the default value.

### *Example*

amnesiac (config) # tacacs-server retransmit 5

### *Product*

Steelhead appliance, CMC, Interceptor appliance, Steelhead Mobile Controller, CSH

#### *Related Topics*

["show aaa,"](#page-181-0) ["show tacacs"](#page-205-1)

### **tacacs-server timeout**

#### *Description*

Sets the time-out period for retransmitting a request to any TACACS+ server.

### *Syntax*

**[no] tacacs-server timeout <seconds>**

### *Parameters*

**<seconds>** Sets the time-out for retransmitting a request to any TACACS+ server. The range is 1-60. The default value is 3.

#### *Usage*

This command can be overridden with the **tacacs-server host** command.

The **no** command option resets the value to the default value.

#### *Example*

amnesiac (config) # tacacs-server timeout 30

#### *Product*

Steelhead appliance, CMC, Interceptor appliance, Steelhead Mobile Controller, CSH

#### *Related Topics*

["show aaa,"](#page-181-0) ["show tacacs"](#page-205-1)

### **username disable**

### *Description*

Disables the account so that no one can log in.

#### *Syntax*

**[no] username <userid> disable** 

#### *Parameters*

**<userid>** Specify the user login: **admin** or **monitor**.

#### *Usage*

The **no** command option re-enables the specified user account.

#### *Example*

amnesiac (config) # username monitor disable

### *Product*

Steelhead appliance, CMC, Interceptor appliance, Steelhead Mobile Controller, CSH

#### *Related Topics*

["show usernames"](#page-206-0)

#### **username nopassword**

#### *Description*

Disables password protection for a user.

#### *Syntax*

**username <userid> nopassword**

### *Parameters*

**<userid>** Specify the user login: **admin** or **monitor**.

#### *Example*

amnesiac (config) # username monitor nopassword

#### *Product*

CMC, Interceptor appliance, Steelhead appliance

#### *Related Topics*

["show usernames"](#page-206-0)

### <span id="page-246-0"></span>**username password**

#### *Description*

Sets the password for the specified user.

#### *Syntax*

**username <userid> password <cleartext> [old-password <cleartext>]**

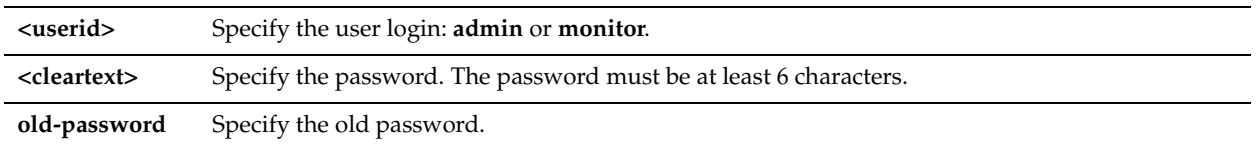

### *Usage*

The password is entered in cleartext format on the command line.

The **old-password** option allows you to check the minimum character difference between the old and new passwords under account control management.

### *Example*

amnesiac (config) # username admin password xyzzzZ

### *Product*

Steelhead appliance, CMC, Interceptor appliance, Steelhead Mobile Controller

### *Related Topics*

["show usernames,"](#page-206-0) ["Account Control Management Commands"](#page-248-0)

### **username password 0**

### *Description*

Sets the password for the specified user.

#### *Syntax*

#### **username <userid> password 0 <cleartext password>**

### *Parameters*

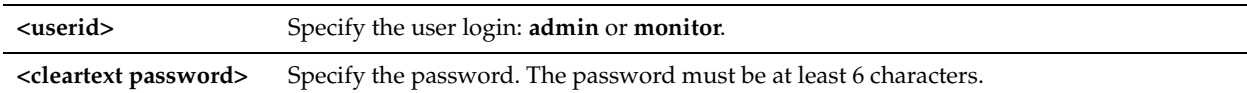

#### *Usage*

The password is entered in cleartext format on the command line.

### *Example*

amnesiac (config) # username admin password 0 xyzzzZ

#### *Product*

Steelhead appliance, CMC, Interceptor appliance, Steelhead Mobile Controller

#### *Related Topics*

["show usernames"](#page-206-0)

### <span id="page-247-0"></span>**username password 7**

#### *Description*

Sets the password for the specified user using the encrypted format of the password. Use this command if it becomes necessary to restore your appliance configuration, including the password.

### *Syntax*

**username <userid> password 7 <encrypted password>**

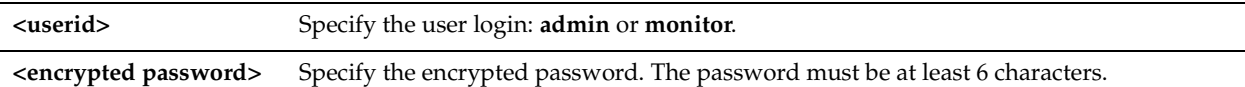

### *Usage*

Use this command to restore your password using an encrypted version of the password. You can display the encrypted version of the password using the **show running configuration** command.

For example, executing **username monitor password awesomepass** results in the following line being added to the running configuration file:

username monitor password 7 \$1\$f2Azp8N8\$n0oy6Y1KhCfuMo93f24ku/

If you need to restore your password in the future, you would paste:

username monitor password 7 \$1\$f2Azp8N8\$n0oy6Y1KhCfuMo93f24ku/

in the CLI, to restore your monitor password to **awesomepass**.

### *Example*

amnesiac (config) # username admin password 7 \$1\$f2Azp8N8\$n0oy6Y1KhCfuMo93f24ku/

### *Product*

Steelhead appliance, CMC, Interceptor appliance, Steelhead Mobile Controller

### *Related Topics*

["show usernames"](#page-206-0)

# <span id="page-248-0"></span>**Account Control Management Commands**

This section describes the Account Control Management commands.

### **authentication policy enable**

#### *Description*

Enables the authentication policy for account control.

### *Syntax*

**[no] authentication policy enable** 

#### *Parameters*

None

### *Usage*

An authentication policy enables you to define a set of policies to enforce user login behavior and password strength. Passwords are mandatory when account control is enabled.

After you enable the authentication policy, the current passwords for all users expire. At the next login, each user is prompted to change their password, placing the new password under the account control authentication policy.

When account control is enabled and an administrator uses the **username password 7** command, the password automatically expires. Because the encrypted password cannot be checked against the configured password policy, the user is prompted to change their password at login.

### *Example*

amnesiac (config) # authentication policy enable

*Product*

CMC, Steelhead appliance

### *Related Topics*

["show alarm,"](#page-23-0) ["username password 7"](#page-247-0)

### **authentication policy login max-failures**

### *Description*

Sets the maximum number of unsuccessful login attempts before temporarily locking the user's access to the Steelhead appliance.

### *Syntax*

**authentication policy login max-failures <count> [unlock-time <seconds>]** 

**no authentication policy login max-failures**

#### *Parameters*

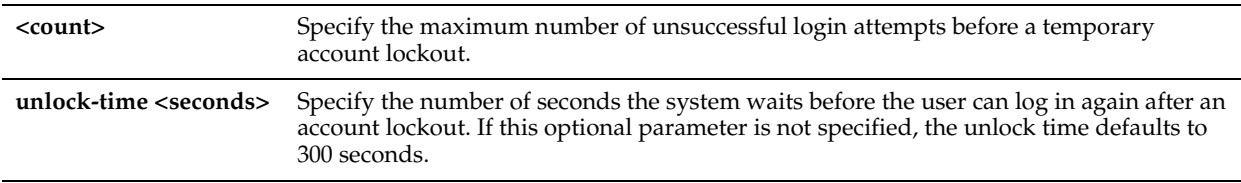

#### *Usage*

The **no authentication policy login max-failures** command resets the maximum number of unsuccessful login attempts allowed to the default value, which is zero, indicating that the account lockout is disabled.

### *Example*

amnesiac (config) # authentication policy login max-failures 3

### *Product*

CMC, Steelhead appliance

#### *Related Topics*

["show alarm"](#page-23-0)

### **authentication policy password**

#### *Description*

Configures the authentication policy password settings for account control.

#### *Syntax*

**[no] authentication policy password {change-days <days> | dictionary enable | difference <count>| expire <days> [warn] | length <length> | lock <days> | lower-case <count> | numeric <count> | repeat <count> | reuse-interval <count> | special <count> | upper-case <count>}**

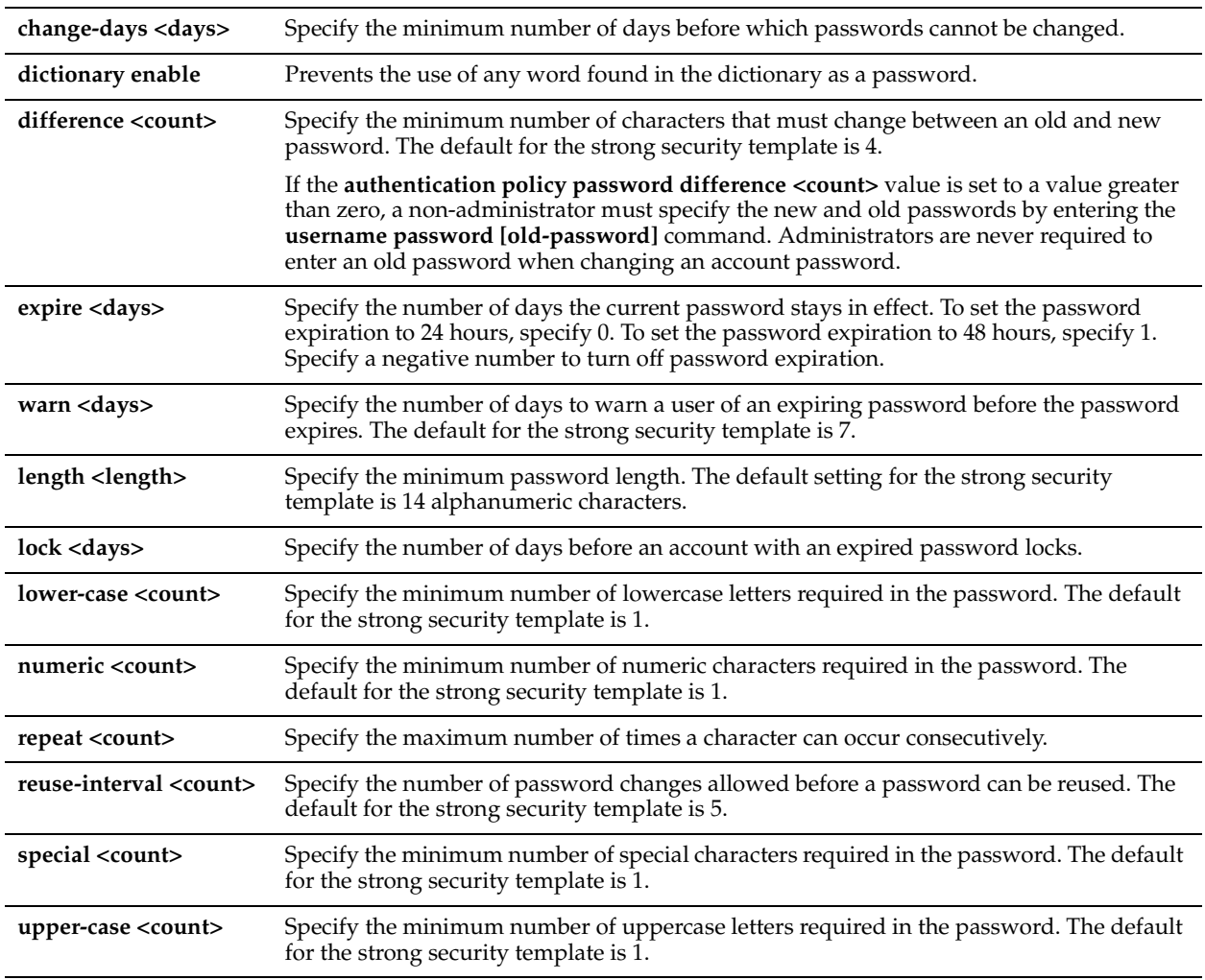

### *Usage*

Passwords are mandatory when account control is enabled. Passwords for all users expire as soon as account control is enabled. This behavior forces the user to create a new password that follows the password characteristics defined in the password policy.

When account control is enabled and an administrator uses the **username password 7** command, the password automatically expires. Because the encrypted password cannot be checked against the configured password policy, the user is prompted to change their password at log in.

Empty passwords are not allowed when account control is enabled.

### *Example*

amnesiac (config) # authentication policy password expire 60 warn 3

### *Product*

CMC, Steelhead appliance

### *Related Topics*

["authentication policy template,"](#page-251-0) ["username password,"](#page-246-0) ["username password 7,"](#page-247-0) ["show alarm"](#page-23-0)

# <span id="page-251-0"></span>**authentication policy template**

### *Description*

Specify the authentication policy template for password policy configuration.

#### *Syntax*

**authentication policy template {strong | basic}**

### *Parameters*

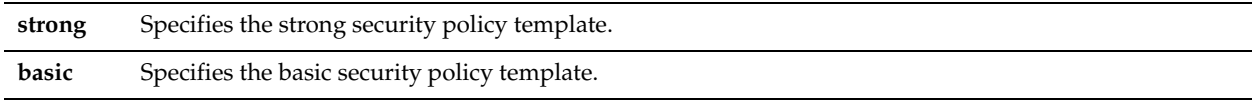

### *Usage*

The **authentication policy template strong** command sets the password policy to more stringent enforcement settings. Selecting this template automatically prepopulates the password policy with stricter settings commonly required by higher security standards, such as for the Department of Defense.

To remove the strong security template and return to the basic password policy, use the **authentication policy template basic** command.

When account control is enabled for the first time, the password policy is set to the basic template.

#### *Example*

amnesiac (config) # authentication policy template strong

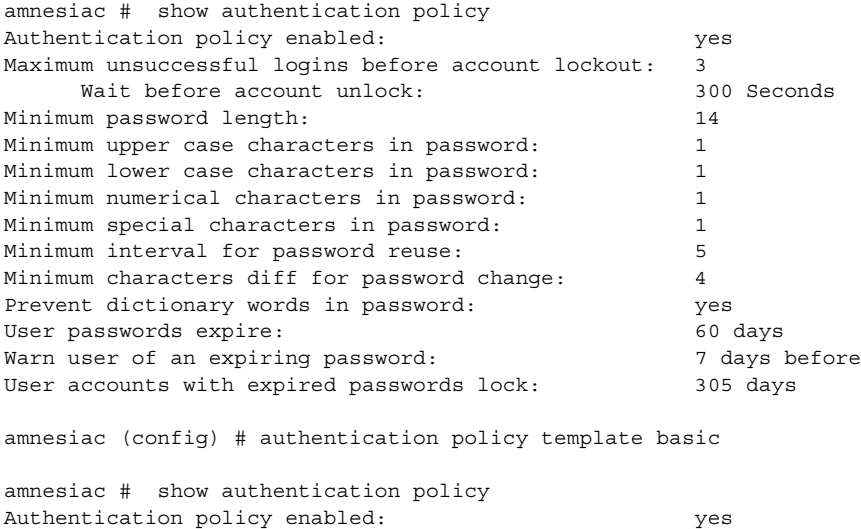

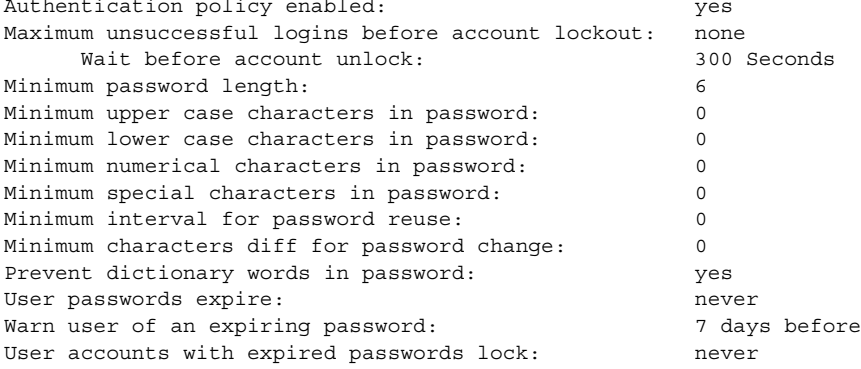
### *Product*

CMC, Steelhead appliance

#### *Related Topics*

["show alarm"](#page-23-0)

# **authentication policy user lock never**

#### *Description*

Configures the user account lock settings for account control management.

#### *Syntax*

**[no] authentication policy user <username> lock never**

#### *Parameters*

**<username>** Specify the user login: **admin**, **monitor**, or **shark**.

#### *Usage*

The **authentication policy user lock never** command prevents the user's account from being locked after the password expires. This command is available only when account control is enabled.

The **no authentication policy user lock never** command allows the user account to be locked after the password expires.

#### *Example*

amnesiac (config) # authentication policy user admin lock never

#### *Product*

CMC, Steelhead appliance

#### *Related Topics*

["show alarm"](#page-23-0)

# **authentication policy user login-failures reset**

#### *Description*

Resets a user account so the user can log in again.

#### *Syntax*

**[no] authentication policy user <username> login-failures reset**

#### *Parameters*

**<username>** Specify the user login: **admin**, **monitor**, or **shark**.

#### *Usage*

If a user account is locked because of a failed login count exceeding the configured value, the **authentication policy user login-failures reset** command resets the account so the user can log in again. This command resets the login count to zero, which is the default value.

#### *Example*

amnesiac (config) # authentication policy user admin login-failures reset

#### *Product*

CMC, Steelhead appliance

["show alarm"](#page-23-0)

# **ACL Management Commands**

This section describes the ACL management commands. For details, see the Management Console online help or the *Steelhead Appliance Management Console User's Guide*.

### **access enable**

#### *Description*

Enables secure access to a Steelhead appliance using an internal management Access Control List (ACL).

#### *Syntax*

**[no] access enable**

#### *Parameters*

None

#### *Usage*

Steelhead appliances are subject to the network policies defined by corporate security policy, particularly in large networks. Using an internal management ACL you can:

- restrict access to certain interfaces or protocols of a Steelhead appliance.
- restrict inbound IP access to a Steelhead appliance, protecting it from access by hosts that do not have permission without using a separate device (such as a router or firewall).
- specify which hosts or groups of hosts can access and manage a Steelhead appliance by IP address, simplifying the integration of Steelhead appliances into your network. You can also restrict access to certain interfaces or protocols.

This feature provides the following safeguards to prevent accidental disconnection from the Steelhead appliance (or the CMC):

- It detects the IP address you are connecting from and displays a warning if you add a rule that denies connections to that address.
- It always allows the default Steelhead appliance ports 7800, 7801, 7810, 7820, and 7850.
- It always allows a previously-connected CMC to connect and tracks any changes to the IP address of the CMC to prevent disconnection.
- It converts well-known port and protocol combinations such as SSH, Telnet, HTTP, HTTPS, SNMP, and SOAP into their default management service and protects these services from disconnection. For example, if you specify protocol 6 (TCP) and port 22, the management ACL converts this port and protocol combination into SSH and protects it from denial.
- It tracks changes to default service ports and automatically updates any references to changed ports in the access rules.
- You can also change the standard port for HTTPS (443) to match your management standards using the ["web https](#page-269-0)  [port"](#page-269-0) and ["web http port"](#page-267-0) commands.

#### **Usage Notes**

- When you change the default port of services (SSH, HTTP, HTTPS, and so on) on either the client or server-side Steelhead appliance and then create a management ACL rule denying that service, the rule will not work as expected. The Steelhead appliance on the other end (either server or client) of an in-path deployment does not know that the default service port has changed, and therefore optimizes the packets to that service port. To avoid this problem, add a pass-through rule to the client-side Steelhead appliance for the management interfaces. The passthrough rule prevents the traffic from coming from the local host when optimized.
- A management ACL rule that denies access to port 20 on the server-side Steelhead appliance in an out-of-path deployment prevents data transfer using active FTP. In this deployment, the FTP server and client cannot establish a data connection because the FTP server initiates the SYN packet and the management rule on the server-side Steelhead appliance blocks the SYN packet. To work around this problem, use passive FTP instead. With passive

FTP, the FTP client initiates both connections to the server. For details about active and passive FTP, see the Management Console online help or the *Steelhead Appliance Management Console User's Guide*.

The **no** command option disables management ACL.

#### *Example*

amnesiac (config) # access enable

### *Product*

Steelhead appliance, CMC, Interceptor appliance, Steelhead Mobile Controller, CSH

#### *Related Topics*

["show access inbound rules,"](#page-21-0) ["show access status"](#page-22-0)

# **access inbound rule add**

#### *Description*

Adds a secure access inbound rule.

#### *Syntax*

[no] access inbound rule add [allow | deny] protocol <protocol number> service <service> dstport <port> srcaddr **<ip-addr> interface <interface> description <description> rulenum <rulenum> | [log {on | off}] | [override]**

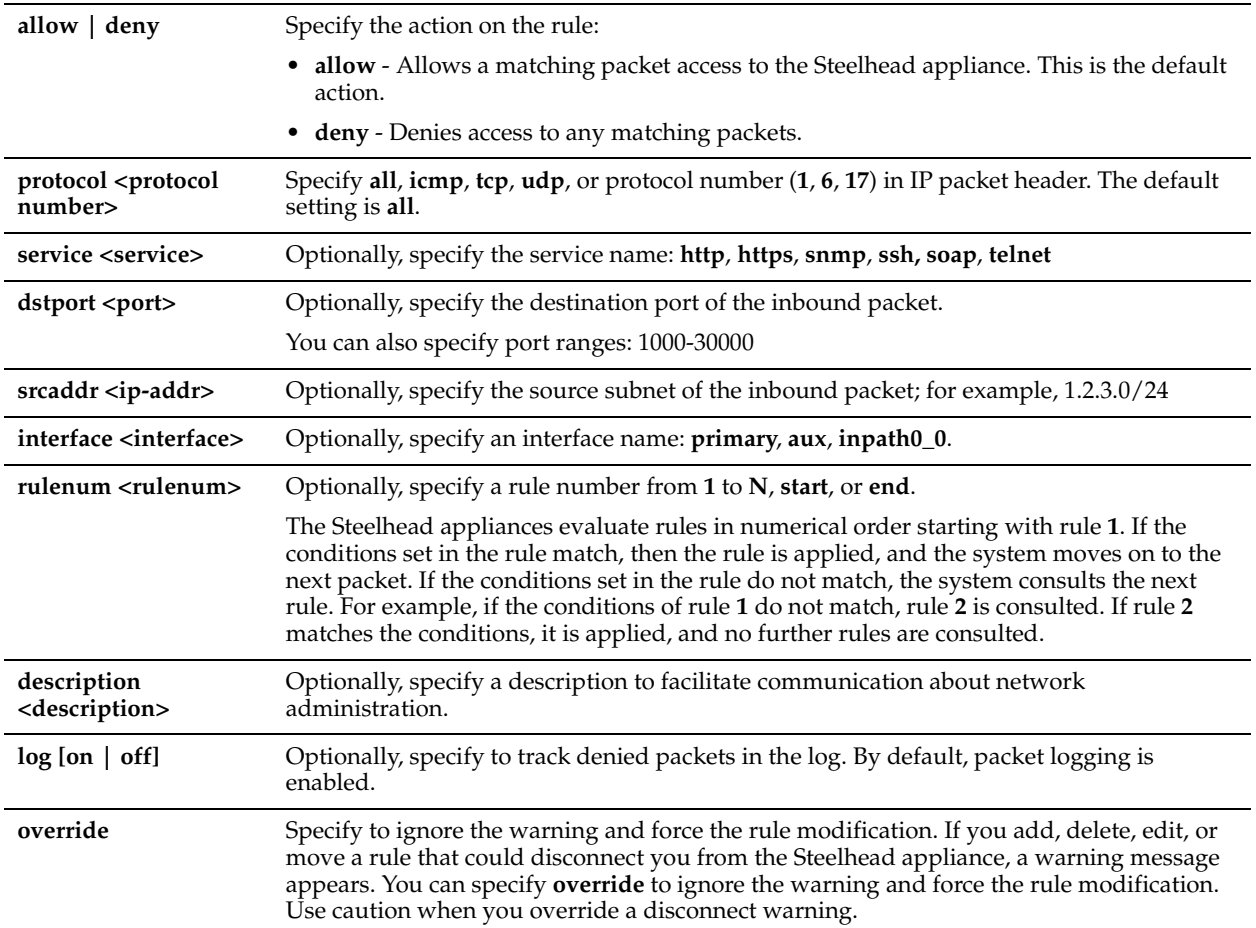

### *Usage*

The management ACL contains rules that define a match condition for an inbound IP packet. You set a rule to allow or deny access to a matching inbound IP packet. When you add a rule on a Steelhead appliance, the destination specifies the Steelhead appliance itself, and the source specifies a remote host.

The ACL rules list contains default rules that allow you to use the management ACL with the RiOS features PFS, DNS caching, and RSP. These default rules allow access to certain ports required by these features. The list also includes a default rule that allows access to the CMC. If you delete the default ACL rules for one of these features and need to restore it.

#### **To restore the default rule for PFS**

```
access inbound rule add allow protocol tcp dstport 445 description "PFS Support" rulenum 1 
access inbound rule add allow protocol tcp dstport 139 description "PFS Support" rulenum 1 
access inbound rule add allow protocol udp dstport 137-138 description "PFS Support" rulenum 1
```
#### **To restore the default rule for RSP**

access inbound rule add allow protocol tcp dstport 8222 description "Allow RSP Console" rulenum 1 access inbound rule add allow protocol tcp dstport 8333 description "Allow RSP Console" rulenum 1

#### **To restore the default rule for DNS cache**

access inbound rule add allow protocol udp dstport 53 description "DNS Caching" rulenum 1

If you have a firewall rule set on server-side Steelhead appliance that prevents access to the server-side Steelhead appliance, you might not be able to transfer data using active FTP in out-of-path deployments. To solve this problem, Riverbed recommends you use passive FTP or if you have permission to change the configuration on the server-side Steelhead appliance you can add a rule to allow packets from source port 20. For example:

access inbound rule add allow protocol tcp srcport 20

#### To delete a rule, use the syntax:

**no access inbound rule <rulenum>**

#### *Example*

amnesiac (config) # access inbound rule add allow protocol tcp/udp dstport 1234 srcaddr 10.0.0.1/16 interface primary rulenum 2

### *Product*

Steelhead appliance, CMC, Interceptor appliance, Steelhead Mobile Controller, CSH

#### *Related Topics*

["show access inbound rules,"](#page-21-0) ["show access status"](#page-22-0)

# **access inbound rule edit rulenum**

#### *Description*

Modifies a secure access inbound rule.

#### *Syntax*

**[no] access inbound rule edit rulenum <rulenum> action [allow | deny] [protocol <protocol number> service <service> dstport <port>| srcaddr <ip-addr> | interface <interface> | description <description>] | log [on | off] | [override]**

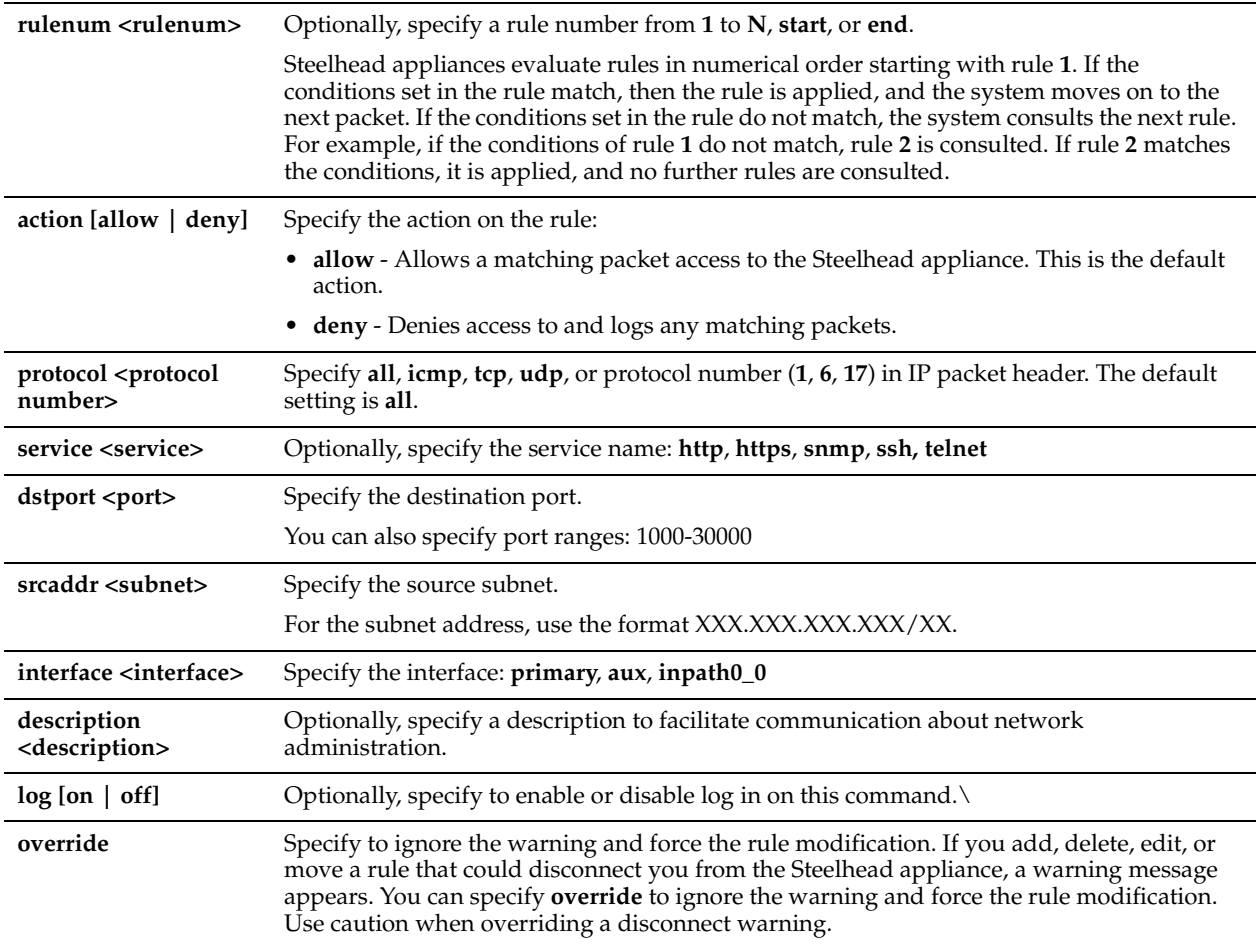

#### *Example*

amnesiac (config) # access inbound rule edit action allow dstport 1234 srcaddr 10.0.0.1/16 service http interface primary rulenum 2

### *Product*

Steelhead appliance, CMC, Interceptor appliance, Steelhead Mobile Controller, CSH

# *Related Topics*

["show access inbound rules,"](#page-21-0) ["show access status"](#page-22-0)

# **access inbound rule move**

# *Description*

Moves a secure access inbound rule.

### *Syntax*

**[no] access inbound rule move <rulenum>] to <rulenum> [override]**

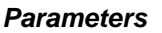

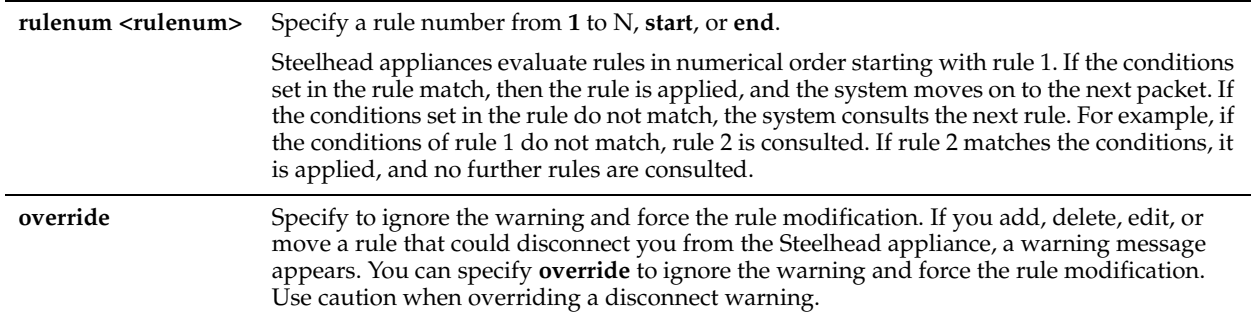

# *Example*

amnesiac (config) # access inbound rule move 2 to 4

### *Product*

Steelhead appliance, CMC, Interceptor appliance, Steelhead Mobile Controller, CSH

### *Related Topics*

["show access inbound rules,"](#page-21-0) ["show access status"](#page-22-0)

# **Secure Shell Access Commands**

This section describes the secure shell access commands.

# **ssh client generate identity user**

### *Description*

Generates SSH client identity keys for the specified user. SSH provides secure log in for Windows and UNIX clients and servers.

### *Syntax*

**ssh client generate identity user <user>**

### *Parameters*

**<user>** Specify the client user login.

### *Usage*

The **no ssh client identity user <user>** command disables SSH client identity keys for a specified user.

### *Example*

amnesiac (config) # ssh client generate identity user test

### *Product*

Steelhead appliance, CMC, Interceptor appliance, Steelhead Mobile Controller

### *Related Topics*

["show ssh client"](#page-134-0)

# **ssh client user authorized-key key sshv2**

### *Description*

Sets the RSA encryption method by RSA Security and authorized-key for the SSH user.

# *Syntax*

**[no] ssh client user <user> authorized-key key sshv2 <public key>**

### *Parameters*

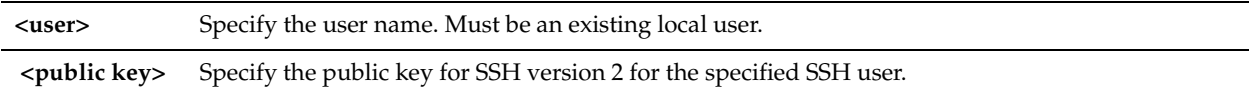

# *Usage*

The **no** command option disables the authorized-key encryption method.

# *Example*

amnesiac (config) # ssh client user admin authorized-key key sshv2 MyPublicKey

# *Product*

Steelhead appliance, CMC, Interceptor appliance, CSH

# *Related Topics*

["show ssh client"](#page-134-0)

# **ssh server allowed-ciphers**

# *Description*

Sets the list of allowed ciphers for ssh server.

# *Syntax*

**[no] ssh server allowed-ciphers <ciphers>**

### *Parameters*

**<ciphers>** Specify cipher or comma separated list of ciphers, in quotation marks. Default ciphers configured are aes128-ctr, aes192-ctr, and aes256-ctr.

Supported ciphers are:

- aes128-cbc
- 3des-cbc
- blowfish-cbc
- cast128-cbc
- arcfour
- aes192-cbc
- aes256-cbc
- aes128-ctr
- aes192-ctr
- aes256-ctr

# *Usage*

The **no** command option resets the SSH server allowed ciphers.

#### *Example*

amnesiac (config) # ssh server allowed-ciphers "aes128-ctr,aes192-ctr,aes256-ctr"

#### *Product*

Steelhead appliance, CMC, Interceptor appliance, Steelhead Mobile Controller

#### *Related Topics*

["show ssh server"](#page-134-1)

# **ssh server enable**

# *Description*

Enables SSH access to the system.

#### *Syntax*

**[no] ssh server enable**

#### *Parameters*

None

*Usage*

The **no** command option disables SSH access.

*Example*

amnesiac (config) # ssh server enable

### *Product*

Steelhead appliance, CMC, Interceptor appliance, Steelhead Mobile Controller, CSH

### *Related Topics*

["show ssh server"](#page-134-1)

# **ssh server listen enable**

#### *Description*

Enables SSH interface restriction access to the system (that is, it enables access control and blocks requests on all the interfaces).

#### *Syntax*

**[no] ssh server listen enable**

#### *Parameters*

None

#### *Usage*

If the list of interfaces is empty, none of the interfaces respond to the queries.

The **no** command option disables SSH interface restrictions which causes SSH to accept connections from all interfaces. SSH interface restrictions are not available through the Management Console.

#### *Example*

amnesiac (config) # ssh server listen enable

### *Product*

Steelhead appliance, CMC, Interceptor appliance, Steelhead Mobile Controller, CSH

["show ssh server"](#page-134-1)

### **ssh server listen interface**

#### *Description*

Adds one or more interfaces to the SSH server access restriction list (thus, it unblocks requests on the specified interface).

#### *Syntax*

**[no] ssh server listen interface <interface>**

#### *Parameters*

**<interface>** Specify the interface: **primary**, **aux**, **inpath0\_0**, **inpath0\_1**, **rios-lan0\_0**, **rios\_wan0\_0**

#### *Usage*

If the list of interfaces is empty, none of the interfaces respond to the queries. If the list of interfaces has at least one entry, then the server listens on that subset of interfaces.

# **To add an interface to the list**

ssh server listen interface primary

#### **To remove an interface**

no ssh server listen interface <interface>

The **no** command option removes the interface. SSH interface restrictions are not available through the Management Console

#### *Example*

amnesiac (config) # ssh server listen interface primary

#### *Product*

Steelhead appliance, CMC, Interceptor appliance, Steelhead Mobile Controller, CSH

#### *Related Topics*

["show ssh server"](#page-134-1)

#### **ssh server port**

#### *Description*

Sets a port for SSH access.

*Syntax* **[no] ssh server port <port>**

#### *Parameters*

**<port>** Specify a port for SSH access.

#### *Usage*

The **no** command option resets the SSH port to its default.

#### *Example*

```
amnesiac (config) # ssh server port 8080
```
### *Product*

Steelhead appliance, CMC, Interceptor appliance, Steelhead Mobile Controller

#### *Related Topics*

["show ssh server"](#page-134-1)

# **ssh server v2-only enable**

#### *Description*

Enables SSH server to accept only v2 connections, which are more secure.

#### *Syntax*

**[no] ssh server v2-only enable**

#### *Parameters*

None

#### *Usage*

This command restricts the server to accept only v2 protocol connections, which are more secure. The **no** command option removes the restriction.

#### *Example*

amnesiac (config) # ssh server v2-only enable

#### *Product*

Steelhead appliance, CMC, Interceptor appliance, Steelhead Mobile Controller, CSH

#### *Related Topics*

["show ssh server"](#page-134-1)

# **CLI Terminal Configuration Commands**

This section describes the CLI terminal configuration commands.

# **banner login**

#### *Description*

Creates the system log in banner.

#### *Syntax*

**[no] banner login <message string>**

#### *Parameters*

**<message string>** Specify the login banner message. Enclose the message in quotation marks.

#### *Usage*

The **no** command option disables the login banner.

#### *Example*

amnesiac (config) # banner login "reminder: meeting today"

### *Product*

Steelhead appliance, CMC, Interceptor appliance, Steelhead Mobile Controller, CSH

["show bootvar"](#page-25-0)

#### **banner motd**

### *Description*

Creates the system Message of the Day banner.

#### *Syntax*

**[no] banner motd <message string>**

#### *Parameters*

**<message string>** Specify the login Message of the Day. Enclose the message in quotation marks.

#### *Usage*

The **no** command option disables the system Message of the Day banner.

#### *Example*

amnesiac (config) # banner motd "customer visit today"

#### *Product*

Steelhead appliance, CMC, Interceptor appliance, Steelhead Mobile Controller, CSH

#### *Related Topics*

["show bootvar"](#page-25-0)

# **cli clear-history**

### *Description*

Clears the command history for the current user.

*Syntax* **cli clear-history**

*Parameters*

None

*Example* amnesiac (config) # cli clear-history

#### *Product*

Steelhead appliance, CMC, Interceptor appliance, Steelhead Mobile Controller, CSH

#### *Related Topics*

["show cli"](#page-26-0)

# **cli default auto-logout**

### *Description*

Sets the keyboard inactivity time for automatic log out.

#### *Syntax*

**[no] cli default auto-logout <minutes>**

**<minutes>** Specify the number of minutes before log out occurs.

#### *Usage*

Suppose you are using telnet versus ssh to access your Steelhead appliances and thus have enabled a telnet server.

**To disable timeout**

cli default auto-logout 0

The **no** command option disables the automatic logout feature.

#### *Example*

amnesiac (config) # cli default auto-logout 25

#### *Product*

Steelhead appliance, CMC, Interceptor appliance, Steelhead Mobile Controller, CSH

#### *Related Topics*

["show cli"](#page-26-0)

# **cli default paging enable**

#### *Description*

Sets the ability to view text one screen at a time.

#### *Syntax*

**[no] cli default paging enable**

#### *Parameters*

None

### *Usage*

The **no** command option disables paging.

#### *Example*

amnesiac (config) # cli default paging enable

#### *Product*

Steelhead appliance, CMC, Interceptor appliance, Steelhead Mobile Controller, CSH

#### *Related Topics*

["show cli"](#page-26-0)

# **cli session**

### *Description*

Sets CLI options for the current session only.

#### *Syntax*

**[no] cli session {auto-logout <minutes> | paging enable | terminal length <lines> |terminal type <terminal\_type> | terminal width <number of characters>}**

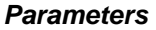

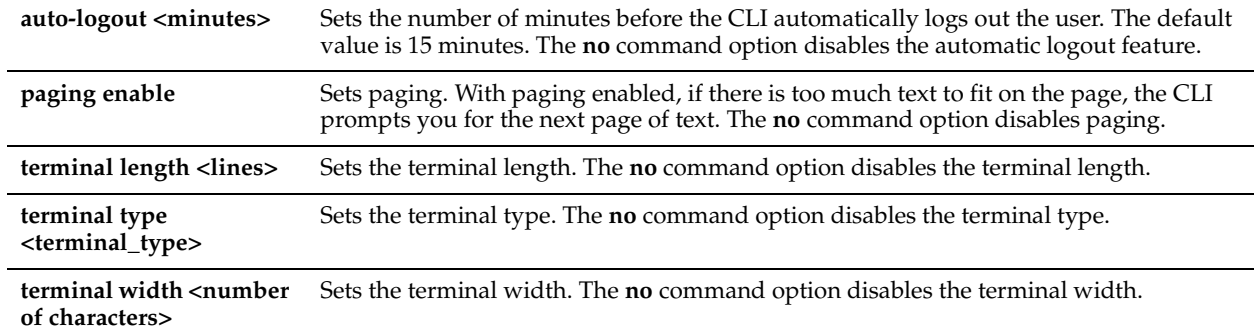

#### *Usage*

The **no** command option disables CLI option settings.

#### *Example*

amnesiac (config) # cli session auto-logout 20

#### *Product*

Steelhead appliance, CMC, Interceptor appliance, Steelhead Mobile Controller, CSH

#### *Related Topics*

["show cli"](#page-26-0)

# **Web Configuration Commands**

This section describes the Management Console configuration commands.

### **web auto-logout**

#### *Description*

Sets the number of minutes before the Management Console automatically logs out the user.

#### *Syntax*

**[no] web auto-logout <minutes>**

#### *Parameters*

**<minutes>** Specify the number of minutes before the system automatically logs out the user. The default value is 15 minutes.

#### *Usage*

The **no** command option disables the automatic log out feature.

#### *Example*

amnesiac (config) # web auto-logout 20

### *Product*

Steelhead appliance, CMC, Interceptor appliance, Steelhead Mobile Controller, CSH

#### *Related Topics*

["show web"](#page-162-0)

# **web auto-refresh timeout**

#### *Description*

Enables session timeouts on auto-refreshing report pages.

### *Syntax*

**[no] web auto-refresh timeout**

#### *Parameters*

None

### *Usage*

Disabling this feature keeps you logged in indefinitely on a report page that is auto-refreshing. This can be a security risk.

The **no** command option disables time-out.

#### *Example*

amnesiac (config) # web auto-refresh timeout

#### *Product*

Steelhead appliance, CMC, Interceptor appliance, Steelhead Mobile Controller, CSH

*Related Topics*

["show web"](#page-162-0)

# **web enable**

#### *Description*

Enables the Management Console.

*Syntax* **[no] web enable**

#### *Parameters*

None

# *Usage*

The Management Console is enabled by default. The **no** command option disables the Management Console.

### *Example*

amnesiac (config) # web enable

### *Product*

Steelhead appliance, CMC, Interceptor appliance, Steelhead Mobile Controller, CSH

# *Related Topics*

["show web"](#page-162-0)

### **web http enable**

# *Description*

Enables HTTP access to the Management Console.

### *Syntax*

**[no] web http enable**

#### *Parameters*

None

### *Usage*

The Management Console is enabled by default. The **no** command option disables the Management Console.

### *Example*

amnesiac (config) # web http enable

#### *Product*

Steelhead appliance, CMC, Interceptor appliance, Steelhead Mobile Controller, CSH

#### *Related Topics*

["show web"](#page-162-0)

# <span id="page-267-0"></span>**web http port**

#### *Description*

Sets the Web port for HTTP access.

#### *Syntax*

**[no] web http port <port>**

#### *Parameters*

**<port>** Specify the port number. The default value is 80.

#### *Usage*

The **no** command option resets the Web port to the default value.

#### *Example*

amnesiac (config) # web http port 8080

#### *Product*

Steelhead appliance, CMC, Interceptor appliance, Steelhead Mobile Controller, CSH

#### *Related Topics*

["show web"](#page-162-0)

# **web httpd listen enable**

#### *Description*

Restricts Web interface access to this system (that is, it enables access control and blocks requests on all the interfaces).

#### *Syntax*

**[no] web httpd listen enable**

#### *Parameters*

None

#### *Usage*

The **no** command option disables Web interface restrictions. Web interface restrictions are not available through the Management Console.

#### *Example*

amnesiac (config) # web httpd listen enable

### *Product*

Steelhead appliance, CMC, Interceptor appliance, Steelhead Mobile Controller, CSH

#### *Related Topics*

["show web"](#page-162-0)

### **web httpd listen interface**

#### *Description*

Adds an interface to the Web server access restriction list.

#### *Syntax*

#### **[no] web httpd listen interface <interface>**

#### *Parameters*

**<interface>** Specify the interface: **primary**, **aux**, **inpath0\_0**, **rios-lan0\_0**, **rios\_wan0\_0**

#### *Usage*

If the list of interfaces is empty, none of the interfaces respond to the queries. If the list of interfaces has at least one entry, then the server listens on that subset of interfaces.

#### **To add an interface to the list to listen on**

web httpd listen interface primary

#### **To remove an interface so that it is no longer listened to**

no web httpd listen interface <interface>

Web interface restrictions are not available through the Management Console.

#### *Example*

amnesiac (config) # web httpd listen interface aux

#### *Product*

Steelhead appliance, CMC, Interceptor appliance, Steelhead Mobile Controller, CSH

#### *Related Topics*

["show web"](#page-162-0)

### **web https enable**

#### *Description*

Enables HTTPS access to the Web-based management console.

*Syntax* **[no] web https enable**

#### *Parameters*

None

### *Usage*

The **no** command option disables access to the Web-based management console.

#### *Example*

amnesiac (config) # web https enable

### *Product*

Steelhead appliance, CMC, Interceptor appliance, Steelhead Mobile Controller, CSH

#### *Related Topics*

["show web"](#page-162-0)

# <span id="page-269-0"></span>**web https port**

#### *Description*

Sets the HTTPS secure Web port.

#### *Syntax*

**[no] web https port <port>**

### *Parameters*

**<port>** Specify the port number. The default value is **80**.

#### *Usage*

The **no** command option disables support on a secure port.

#### *Example*

amnesiac (config) # web https port 8080

### *Product*

Steelhead appliance, CMC, Interceptor appliance, Steelhead Mobile Controller, CSH

### *Related Topics*

["show web"](#page-162-0)

# **web prefs graphs anti-aliasing**

#### *Description*

Enables anti-aliasing for graphics in the Management Console.

### *Syntax*

**[no] web prefs graphs anti-aliasing**

#### *Parameters*

None

# *Usage*

The **no** command disables this feature.

### *Example*

amnesiac (config) # web prefs graphs anti-aliasing

*Product*

Steelhead appliance, CSH

["show web prefs"](#page-162-1)

# **web prefs log lines**

### *Description*

Sets the number of lines for the system log page.

## *Syntax*

**[no] web prefs log lines <number>**

#### *Parameters*

**<number>** Specify the number of lines per log page.

### *Usage*

The **no** command option disables the number of log lines.

#### *Example*

amnesiac (config) # web prefs logs lines 10

# *Product*

Steelhead appliance, Interceptor appliance, Steelhead Mobile Controller, CSH

### *Related Topics*

["show web"](#page-162-0)

# **web proxy host**

# *Description*

Sets the HTTP, HTTPS, and FTP proxy.

### *Syntax*

[no] web proxy host <ip-addr> [port <port>] [user-cred username <username> password <password> [authtype **<authentication type>]]**

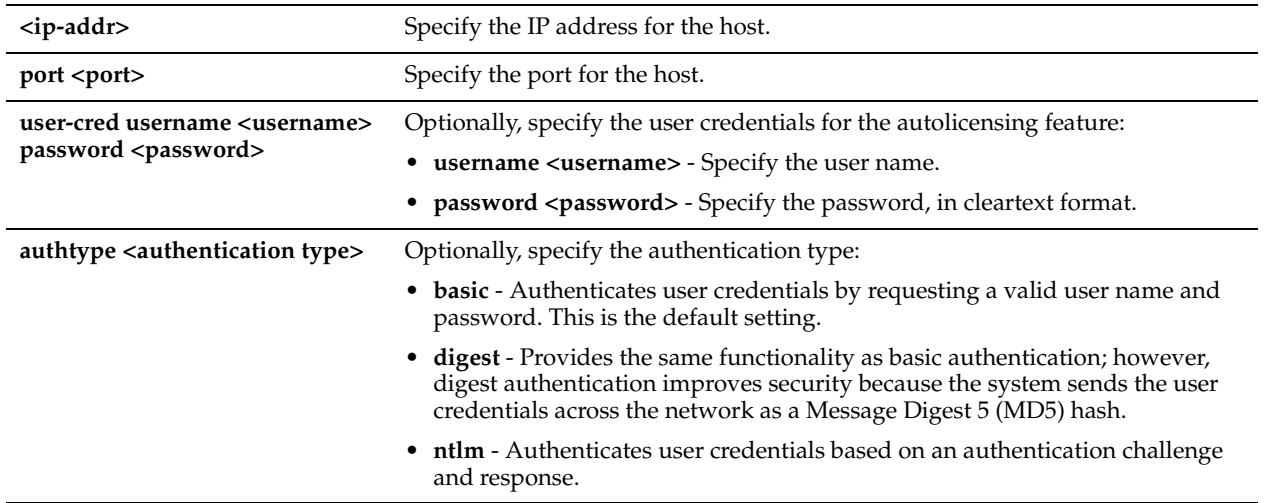

#### *Usage*

Use this command to enable the Steelhead appliance to use a Web proxy to contact the Riverbed licensing portal and fetch licenses in a secure environment. You can optionally require user credentials to communicate with the Web proxy for use with the autolicensing feature. You can specify the method used to authenticate and negotiate these user credentials.

The **no** command option resets the Web proxy settings to the default behavior. Web proxy access is disabled by default. RiOS supports the following proxies: Squid, Blue Coat Proxy SG, Microsoft WebSense, and McAfee Web Gateway.

### *Example*

amnesiac (config) # web proxy host 10.1.2.1 port 1220

### *Product*

Steelhead appliance, CMC, Interceptor appliance, Steelhead Mobile Controller, CSH

#### *Related Topics*

["show web"](#page-162-0)

# **web rest-server enable**

#### *Description*

Enables the REST (REpresentational State Transfer) server.

### *Syntax*

**[no] web rest-server enable**

#### *Parameters*

None

*Usage* The **no** command disables the REST server.

#### *Example*

amnesiac (config) # web rest-server enable

# *Product*

CMC, Steelhead appliance

["papi rest access\\_code generate,"](#page-726-0) ["papi rest access\\_code import,"](#page-726-1)["show papi rest access\\_codes,"](#page-197-0) ["show web"](#page-162-0)

# **web session renewal**

### *Description*

Sets the session renewal time. This is the time before the Web session time-out. If a Web request comes in, it automatically renews the session.

#### *Syntax*

**[no] web session renewal <minutes>**

#### *Parameters*

**<minutes>** Specify the number of minutes. The default value is **10** minutes.

#### *Usage*

The **no** command option resets the session renewal time to the default value.

#### *Example*

amnesiac (config) # web session renewal 5

#### *Product*

Steelhead appliance, CMC, Interceptor appliance, Steelhead Mobile Controller, CSH

#### *Related Topics*

["show web"](#page-162-0)

### **web session timeout**

#### *Description*

Sets the session time-out value. This is the amount of time the cookie is active.

#### *Syntax*

**[no] web session timeout <minutes>**

#### *Parameters*

**<minutes>** Specify the number of minutes. The default value is **60** minutes.

#### *Usage*

The **no** command option resets the session time-out to the default value.

#### *Example*

amnesiac (config) # web session timeout 120

#### *Product*

Steelhead appliance, CMC, Interceptor appliance, Steelhead Mobile Controller, CSH

#### *Related Topics*

["show web"](#page-162-0)

# **web snmp-trap conf-mode enable**

### *Description*

Enables SNMP traps in Web configure mode.

# *Syntax*

**[no] web snmp-trap conf-mode enable**

# *Parameters*

None

*Usage* The **no** command option disables this setting.

# *Example*

amnesiac (config) # web snmp-trap conf-mode enable

# *Product*

Steelhead appliance, CMC, Interceptor appliance, Steelhead Mobile Controller, CSH

# *Related Topics*

["show web"](#page-162-0)

# **web soap-server enable**

*Description* Enables the Simple Object Access Protocol (SOAP) server.

# *Syntax* **[no] web soap-server enable**

### *Parameters*

None

*Usage* The **no** command option disables this setting.

# *Example*

amnesiac (config) # web soap-server enable

## *Product*

Steelhead appliance, CMC, Interceptor appliance Steelhead Mobile Controller, CSH

### *Related Topics*

["show web"](#page-162-0)

# **web soap-server port**

### *Description*

Enables the Simple Object Access Protocol (SOAP) server port.

### *Syntax*

**[no] web soap-server port <port>**

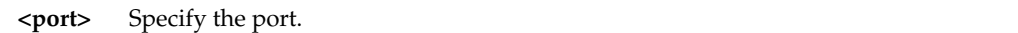

#### *Usage*

The **no** command option disables this setting.

#### *Example*

amnesiac (config) # web soap-server port 1234

#### *Product*

Steelhead appliance, CMC, Interceptor appliance, Steelhead Mobile Controller, CSH

#### *Related Topics*

["show web"](#page-162-0)

# **Configuration File Commands**

This section describes the configuration file commands.

### **cmc enable**

#### *Description*

Enables auto-registration for the CMC.

#### *Syntax*

**[no] cmc enable**

#### *Parameters*

None

*Usage*

The **no** command option disables CMC auto-registration.

*Example*

amnesiac (config) # cmc enable

*Product* Steelhead appliance, CSH, Interceptor appliance

# *Related Topics*

["show running-config"](#page-204-0)

### **cmc hostname**

*Description* Sets the CMC hostname used for auto-registration.

# *Syntax*

**[no] cmc hostname <hostname>**

**<hostname>** Specify the hostname.

#### *Usage*

The **no** command option disables CMC auto-registration.

#### *Example*

amnesiac (config) # cmc hostname test

#### *Product*

Steelhead appliance, CSH, Interceptor appliance

#### *Related Topics*

["show running-config"](#page-204-0)

# **configuration copy**

### *Description*

Copies a configuration file.

#### *Syntax*

**configuration copy <sourcename> <new-filename>**

#### *Parameters*

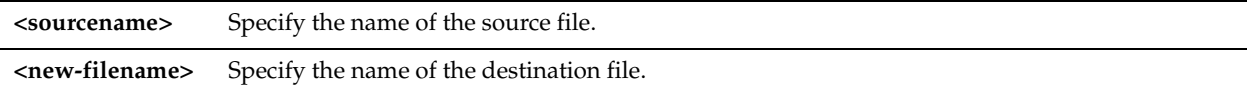

#### *Example*

amnesiac (config) # configuration copy westcoast eastcoast

# *Product*

Steelhead appliance, CMC, Interceptor appliance, Steelhead Mobile Controller, CSH

#### *Related Topics*

["show info"](#page-45-0)

### **configuration delete**

#### *Description*

Deletes a configuration file.

# *Syntax*

**configuration delete <filename>**

#### *Parameters*

**<filename>** Specify the name of the configuration file to delete.

#### *Example*

amnesiac (config) # configuration delete westcoast

### *Product*

Steelhead appliance, CMC, Interceptor appliance, Steelhead Mobile Controller, CSH

["show info"](#page-45-0)

### **configuration factory**

#### *Description*

Creates a new configuration file.

#### *Syntax*

**configuration factory <filename>**

#### *Parameters*

**<filename>** Specify the name of the destination file.

#### *Example*

amnesiac (config) # configuration factory eastcoast

#### *Product*

Steelhead appliance, CMC, Interceptor appliance, Steelhead Mobile Controller, CSH

#### *Related Topics*

["show info"](#page-45-0)

# **configuration fetch**

#### *Description*

Downloads a configuration file over the network.

#### *Syntax*

**configuration fetch {<URL, scp://, or ftp://username:password@hostname/path/filename> | <filename>**

#### *Parameters*

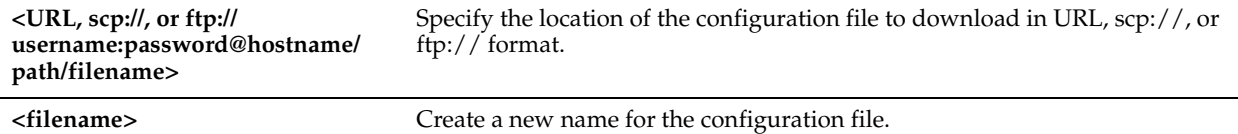

#### *Usage*

To copy one configuration file to another appliance, run the following set of commands:

```
configuration fetch <url-to-remote-config> <new-config-name>
       ;; this fetches the configuration from the remote 
configuration switch-to <new-config-name>
```
;; this activates the newly fetched configuration

#### *Example*

```
amnesiac (config) # configuration fetch http://domain.com/westcoast newconfig
amnesiac (config) # configuration switch-to newconfig
```
#### *Product*

Steelhead appliance, CMC, Interceptor appliance, Steelhead Mobile Controller, CSH

["show info"](#page-45-0)

#### **configuration jump-start**

#### *Description*

Restarts the configuration wizard. The configuration wizard lets you set 20 configuration parameters with a single command. Press Enter to accept the value displayed or enter a new value.

#### *Syntax*

**configuration jump-start**

#### *Parameters*

None

#### *Example*

amnesiac (config) # configuration jump-start

Riverbed Steelhead configuration wizard.

```
Step 1: Hostname? [example]
Step 2: Use DHCP on primary interface? [no]
Step 3: Primary IP address? [10.11.6.6]
Step 4: Netmask? [255.255.0.0]
Step 5: Default gateway? [10.0.0.1]
Step 6: Primary DNS server? [10.0.0.2]
Step 7: Domain name? [example.com]
Step 8: Admin password?
Step 9: SMTP server? [exchange]
Step 10: Notification email address? [examplem@riverbed.com]
Step 11: Set the primary interface speed? [auto]
Step 12: Set the primary interface duplex? [auto]
Step 13: Would you like to activate the in-path configuration? [yes]
Step 14: In-Path IP address? [10.11.6.6]
Step 15: In-Path Netmask? [255.255.0.0]
Step 16: In-Path Default gateway?
Step 17: Set the in-path:LAN interface speed? [auto]
Step 18: Set the in-path:LAN interface duplex? [auto]
Step 19: Set the in-path:WAN interface speed? [auto]
Step 20: Set the in-path:WAN interface duplex? [auto]
You have entered the following information:
```

```
 1. Hostname: example
 2. Use DHCP on primary interface: no
 3. Primary IP address: 10.11.0.6
 4. Netmask: 255.255.0.0
 5. Default gateway: 10.0.0.1
 6. Primary DNS server: 10.0.0.2
 7. Domain name: example.com
 8. Admin password: (unchanged)
 9. SMTP server: exchange
 10. Notification email address: example@riverbed.com
 11. Set the primary interface speed: auto
 12. Set the primary interface duplex: auto
 13. Would you like to activate the in-path configuration: yes
 14. In-Path IP address: 10.11.6.6
 15. In-Path Netmask: 255.255.0.0
 16. In-Path Default gateway:
 17. Set the in-path:LAN interface speed: auto
 18. Set the in-path:LAN interface duplex: auto
```
 19. Set the in-path:WAN interface speed: auto 20. Set the in-path:WAN interface duplex: auto

To change an answer, enter the step number to return to. Otherwise hit <enter> to save changes and exit.

Choice: amnesiac (config)>

#### *Product*

Steelhead appliance, CMC, Interceptor appliance, Steelhead Mobile Controller, CSH

#### *Related Topics*

["show info"](#page-45-0)

# **configuration merge**

#### *Description*

Merges common configuration settings from one system to another.

#### *Syntax*

**configuration merge <filename> <new-config-name>**

#### *Parameters*

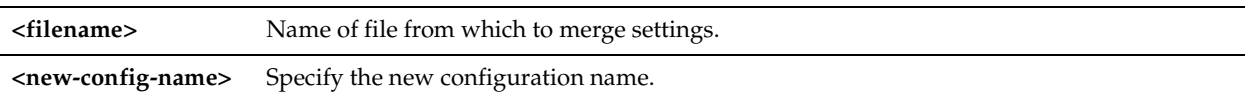

#### *Usage*

Use the configuration merge command to deploy a network of appliances. Set up a template for your appliance and merge the template with each appliance in the network.

The following configuration settings are not merged when you run the **configuration merge** command: failover settings, SNMP SysContact and SysLocation, alarm settings, CLI settings, and all network settings (for example, hostname, auxiliary interface, DNS settings, defined hosts, static routing, and in-path routing).

The following configuration settings are merged when you run the **configuration merge** command: in-path, out-ofpath, log settings, protocols, statistics, email, NTP and time, Web, and SNMP.

To merge a configuration file, run the following set of commands:

configuration write to <new-config-name>

- ;; this saves the current config to the new name and activates
- ;; the new configuration
- configuration fetch <url-to-remote-config> <temp-config-name>
- ;; this fetches the configuration from the remote
- configuration merge <temp-config-name>
	- ;; this merges the fetched config into the active configuration
	- ;; which is the newly named/created one in step 1 above

configuration delete <temp-config-name>

;; this deletes the fetched configuration as it is no longer

;; needed since you merged it into the active configuration

#### *Example*

amnesiac (config) # configuration merge tempconfig

#### *Product*

Steelhead appliance, CMC, Interceptor appliance, Steelhead Mobile Controller, CSH

#### *Related Topics*

["show info"](#page-45-0)

# **configuration move**

### *Description*

Moves and renames a configuration file.

### *Syntax*

**configuration move <sourcename> <destname>**

#### *Parameters*

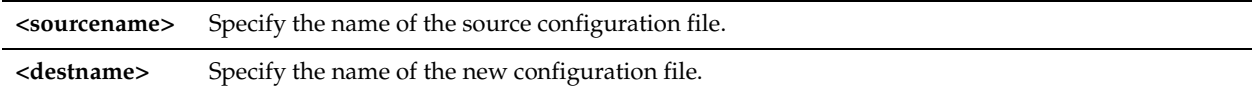

#### *Example*

amnesiac (config) # configuration move westcoast eastcoast

### *Product*

Steelhead appliance, CMC, Interceptor appliance, Steelhead Mobile Controller, CSH

#### *Related Topics*

["show info"](#page-45-0)

# **configuration new**

### *Description*

Creates a new, blank configuration file.

### *Syntax*

#### **configuration new <new-filename> <cr> | [keep licenses]**

#### *Parameters*

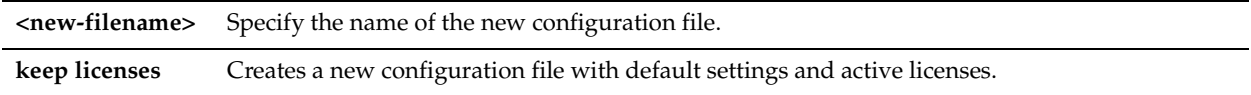

#### *Usage*

Riverbed recommends that you use the **keep licenses** command option. If you do not keep licenses, your new configuration will not have a valid license key.

#### *Example*

amnesiac (config) # configuration new westcoast keep licenses

### *Product*

Steelhead appliance, CMC, Interceptor appliance, Steelhead Mobile Controller, CSH

#### *Related Topics*

["show info"](#page-45-0)

# **configuration flash restore**

### *Description*

Restores a saved configuration from flash memory.

#### *Syntax*

**configuration flash restore**

#### *Parameters*

None

# *Example*

amnesiac (config) # configuration flash restore

*Product* Steelhead appliance

*Related Topics*

["show info"](#page-45-0)

# **configuration flash write**

#### *Description*

Writes the active configuration to flash disk memory in binary and text form.

*Syntax*

**configuration flash write**

#### *Parameters*

None

*Example* amnesiac (config) # configuration flash write

# *Product*

Steelhead appliance

*Related Topics* ["show info"](#page-45-0)

# **configuration revert keep-local**

#### *Description*

Reverts to the initial configuration but maintains some appliance-specific settings.

# *Syntax*

**configuration revert keep-local**

#### *Parameters*

None

# *Example* amnesiac (config) # configuration revert keep-local

#### *Product*

Steelhead appliance, CMC, Interceptor appliance, Steelhead Mobile Controller, CSH

# *Related Topics*

["show info"](#page-45-0)

# **configuration revert saved**

### *Description*

Reverts the active configuration to the last saved configuration.

# *Syntax*

**configuration revert saved**

#### *Parameters*

None

# *Example*

amnesiac (config) # configuration revert saved

# *Product*

Steelhead appliance, CMC, Interceptor appliance, Steelhead Mobile Controller

### *Related Topics*

["show info"](#page-45-0)

# **configuration switch-to**

#### *Description*

Loads a new configuration file and makes it the active configuration.

### *Syntax*

**configuration switch-to <filename>**

#### *Parameters*

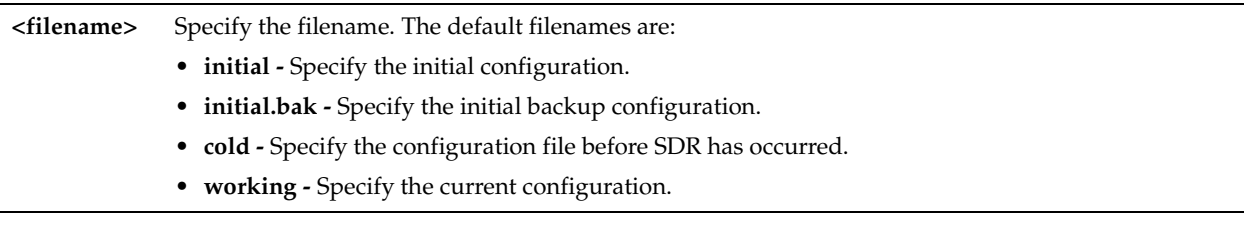

### *Example*

amnesiac (config) # configuration switch-to westcoast

# *Product*

Steelhead appliance, CMC, Interceptor appliance, Steelhead Mobile Controller, CSH

### *Related Topics*

["show info"](#page-45-0)

# **configuration upload**

#### *Description*

Uploads the configuration file.

### *Syntax*

**configuration upload <filename> <http, ftp, or scp URL (e.g. scp://username:password@host/path)> <cr> | [active]**

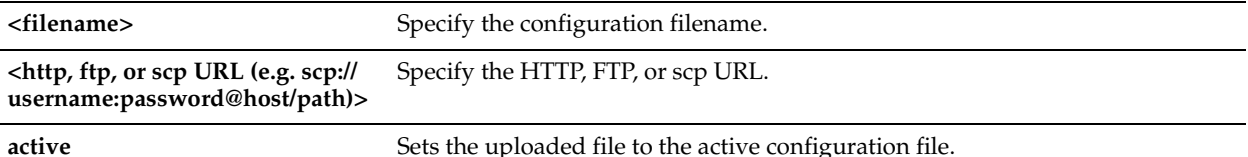

### *Example*

amnesiac (config) # configuration upload initial scp://test:MyPassword@example/tmp/

#### *Product*

Steelhead appliance, CMC, Interceptor appliance, Steelhead Mobile Controller, CSH

# *Related Topics*

["show info"](#page-45-0)

# **configuration write**

### *Description*

Writes the current, active configuration file to memory.

#### *Syntax*

**configuration write <cr> [to <filename>]**

#### *Parameters*

 **to <filename>** Save the running configuration to a file.

### *Example*

amnesiac (config) # configuration write

#### *Product*

Steelhead appliance, CMC, Interceptor appliance, Steelhead Mobile Controller, CSH

### *Related Topics*

["show info"](#page-45-0)

# **write flash**

### *Description*

Saves the current configuration settings to flash memory.

# *Syntax*

**write flash**

#### *Parameters*

None

# *Example* amnesiac (config) # write flash

### *Product*

Steelhead appliance

["show info"](#page-45-0)

### **write memory**

#### *Description*

Saves the current configuration settings to memory.

#### *Syntax*

**write memory**

#### *Parameters*

None

#### *Example*

amnesiac (config) # write memory

### *Product*

CMC, Interceptor appliance, Steelhead appliance, Steelhead Mobile Controller, CSH

## *Related Topics*

["show info"](#page-45-0)

# **write terminal**

#### *Description*

Displays commands to recreate current running configuration.

# *Syntax*

**write terminal** 

#### *Parameters*

None

*Example* amnesiac (config) # write terminal

#### *Product*

CMC, Interceptor appliance, Steelhead appliance, Steelhead Mobile Controller, CSH

#### *Related Topics*

["show info"](#page-45-0)

# **tcp connection send keep-alive**

#### *Description*

Configures TCP connection tools for debugging the system.

#### *Syntax*

tcp connection send keep-alive local-addr <local ip-addr> local-port <port> remote-addr <remote ip-addr> remoteport <port>

**local-addr <local ip-addr> local-port <port> remote-addr <remote ip-addr> remote-port <port>** Specify a local and remote Steelhead appliance for which you want to terminate a connection.

#### *Usage*

Enables a keep-alive timer between a local and remote Steelhead appliance so that you can determine if there is an active connection between the appliances. If the appliance is down, it terminates the connection. Use this command to debug connection problems in your network.

#### *Example*

amnesiac (config) # tcp connection send keep-alive local-addr 10.0.0.1 local-port 1240 remote-addr 10.0.0.2 remote-port 1300

#### *Product*

Steelhead appliance, CSH

#### *Related Topics*

["show tcpdump-x"](#page-158-0)

### **tcp connection send pass-reset**

#### *Description*

Resets all pass-through connections that match the source and destination IP address and port.

#### *Syntax*

**tcp connection send pass-reset source-addr <source ip-addr> source-port <source port> dest-addr <destination ipaddr> dest-port <destination port>**

#### *Parameters*

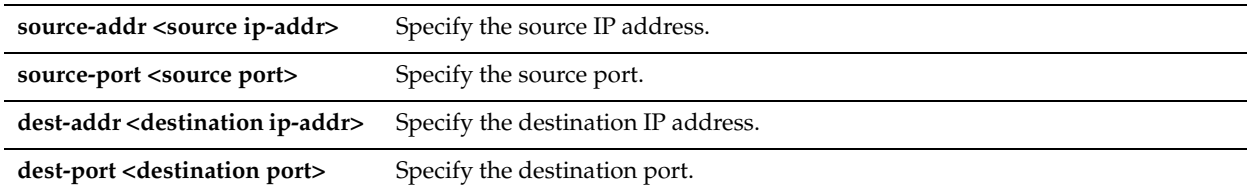

#### *Usage*

Enables you to individually reset passed-through connections on the Steelhead appliance so that upon re-establishment they are optimized.

#### *Example*

amnesiac (config) # tcp connection send pass-reset source-addr 10.0.0.1 source-port 1234 dest-addr 10.0.0.2 dest-port 2345

#### *Product*

Steelhead appliance, CSH

#### *Related Topics*

["show stats traffic passthrough"](#page-153-0)

#### **tcp connection send reset**

#### *Description*

Configures TCP connection tools for debugging the system.

## *Syntax*

**tcp connection send reset** 

[both local-addr <local ip-addr> local-port <port> remote-addr <remote ip-addr> remote-port <port> | local-only local-addr <local ip-addr> local-port <port> remote-addr <remote ip-addr> remote-port <port> | **remote-only remote-addr <remote ip-addr> remote-port <port> local-addr <local ip-addr> local-port <port>**

### *Parameters*

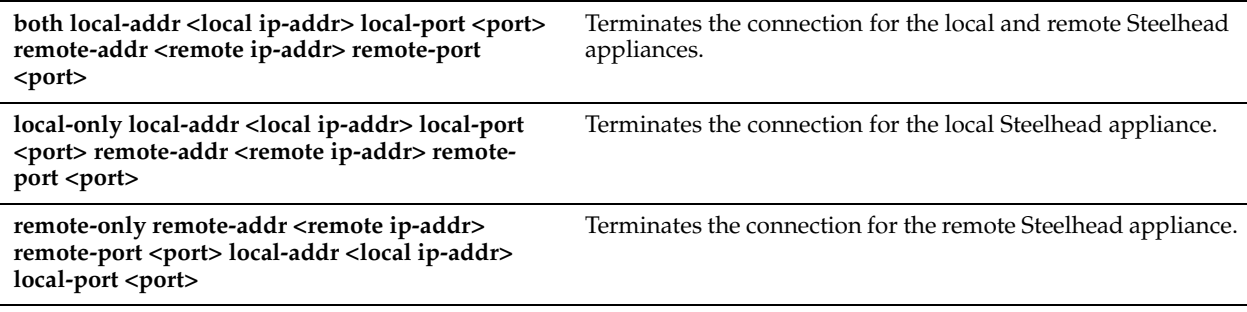

### *Usage*

Terminates connections between Steelhead appliances so that you can debug connection problems in your network.

#### *Example*

amnesiac (config) # tcp connection send reset both local-only local-addr 10.0.0.1 local-port 1240 remote-addr 10.0.0.2 remote-port 1300

### *Product*

Steelhead appliance, CSH

#### *Related Topics*

["show tcpdump-x"](#page-158-0)

# **Statistics Manipulation Commands**

This section describes the statistics manipulation commands.

# **stats settings**

#### *Description*

Configures settings to generate statistics.

#### *Syntax*

**stats settings {bandwidth port <port number> desc <string>| top-talkers enable | top-talkers interval <hours>}**

#### *Parameters*

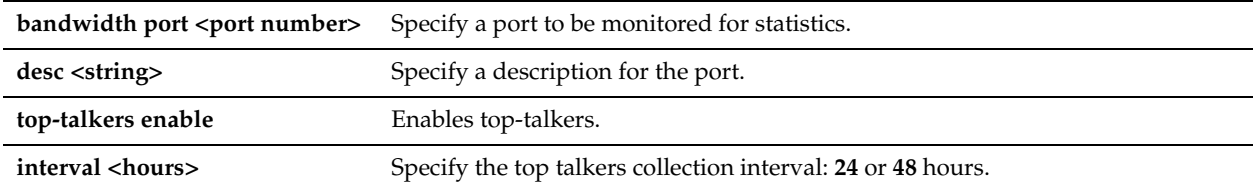

#### *Example*

amnesiac (config) # stats settings top-talkers enable

### *Product*

Steelhead appliance, CSH

#### *Related Topics*

["show stats bandwidth"](#page-135-0)

# **stats settings app-vis enable**

#### *Description*

Enables the generation of statistics about application-based traffic flowing through the Steelhead appliance.

#### *Syntax*

**[no] stats settings app-vis enable**

#### *Parameters*

None

#### *Usage*

The Application Statistics report summarizes the traffic flowing through a Steelhead appliance classified by the application for the time period specified. This report provides application-level visibility into Layer-7 and shows the application dynamics for pass-through and optimized traffic.

RiOS collects application statistics for all data transmitted out of the WAN and primary interfaces and commits samples every 5 minutes. Let the system collect statistics for awhile to view the most meaningful data display.

Use the **no** version of the command to disable the application-visibility feature. Use the **show stats settings app-vis** command to display whether or not the application-visibility feature is enabled.

See the *Steelhead Appliance Management Console User's Guide* for details about viewing and interpreting Application Statistics reports.

#### *Example*

amnesiac (config) # stats settings app-vis enable

*Product*

Steelhead appliance

#### *Related Topics*

["stats settings bandwidth"](#page-286-0)

# <span id="page-286-0"></span>**stats settings bandwidth**

#### *Description*

Configures sampled statistics.

*Syntax*

**[no] stats settings bandwidth <port> desc <description>**

#### *Parameters*

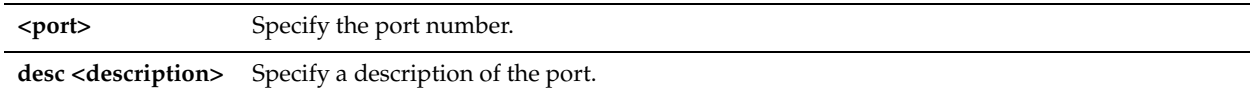

#### *Usage*

The **no** command option disables bandwidth statistics.

#### *Example*

amnesiac (config) # stats settings bandwidth 2727

### *Product*

Steelhead appliance, CSH

### *Related Topics*

["show stats bandwidth"](#page-135-0)

# **stats settings totalwantxbps enable**

### *Description*

Enables the generation of statistics about WAN throughput.

### *Syntax*

**[no] stats settings totalwantxbps enable**

#### *Parameters*

None

### *Usage*

The WAN Throughput report summarizes the WAN throughput for the time period specified. The throughput is an aggregation of all data the system transmits out of all WAN interfaces. The report collects data that is transmitted out of all WAN interfaces in standard in-path or virtual in-path deployments. The report also collects data that is transmitted out of the primary interface in a server-side out-of-path deployment.

WAN throughput statistics are enabled by default. The **no** command option disables the WAN throughput reporting. See the *Steelhead Appliance Management Console User's Guide* for details about viewing and interpreting the WAN throughput report.

### *Example*

amnesiac (config) # stats settings totalwantxbps enable

### *Product*

Steelhead appliance

### *Related Topics*

["show stats bandwidth"](#page-135-0)

# **Notification Commands**

This section describes the notification commands.

# **email autosupport enable**

### *Description*

Enables automatic email notification of significant alarms and events to Riverbed Support.

### *Syntax*

**[no] email autosupport enable**

### *Parameters*

None

### *Usage*

The **no** command option disables automatic email notification.
### *Example*

amnesiac (config) # email autosupport enable

### *Product*

CMC, Interceptor appliance, Steelhead appliance, Steelhead Mobile Controller, CSH

### *Related Topics*

["show email"](#page-36-0)

# **email domain**

*Description* Sets the domain for email notifications.

## *Syntax*

**[no] email domain <hostname or ip-addr>**

### *Parameters*

**<hostname or ip-addr>** Specify the domain for email notifications (only if the email address does not contain it).

## *Usage*

Use the email domain command only if the email address does not contain the domain. The **no** command option disables the email domain.

## *Example*

amnesiac (config) # email domain example.com

### *Product*

CMC, Interceptor appliance, Steelhead appliance, Steelhead Mobile Controller, CSH

### *Related Topics*

["show domain"](#page-35-0)

# **email from-address**

### *Description*

Sets the address from which email messages appear to come.

### *Syntax*

**[no] email from-address <email addr>**

### *Parameters*

**<email addr>** Specify the full user name and domain to appear in the email "From:" address.

### *Usage*

Use the email from-address command to override the default email address used in outgoing email messages, do-notreply@[hostname].[domainname].

The **no** command option disables the email address configured and returns to the default email address.

### *Example*

amnesiac (config) # email from-address bean@caffeitaly.com

# *Product*

CMC, Interceptor appliance, Steelhead appliance, Steelhead Mobile Controller, CSH

# *Related Topics*

["show domain"](#page-35-0), ["show email"](#page-36-0)

# **email mailhub**

# *Description*

Sets the SMTP server for email notifications.

# *Syntax*

**[no] email mailhub <hostname or ip-addr>**

## *Parameters*

**<hostname or ip-addr>** Specify the SMTP server for email notifications.

# *Usage*

The **no** command option disables the SMTP server.

# *Example*

amnesiac (config) # email mailhub mail-server.example.com

# *Product*

CMC, Interceptor appliance, Steelhead appliance, Steelhead Mobile Controller, CSH

## *Related Topics*

["show email"](#page-36-0)

# **email mailhub-port**

# *Description*

Sets the email port for email notifications.

# *Syntax*

**[no] email mailhub-port <port>**

# *Parameters*

**<port>** Specify the email port for email notifications.

# *Usage*

The **no** command option disables the email port.

### *Example*

amnesiac (config) # email mailhub-port 135

# *Product*

CMC, Interceptor appliance, Steelhead appliance, Steelhead Mobile Controller, CSH

# *Related Topics*

["show email"](#page-36-0)

# **email notify events enable**

### *Description*

Enables email notification for events.

### *Syntax*

**[no] email notify events enable** 

#### *Parameters*

None

*Usage* The **no** command option disables email notification.

### *Example*

amnesiac (config) # email notify events enable

### *Product*

CMC, Interceptor appliance, Steelhead appliance, Steelhead Mobile Controller, CSH

### *Related Topics*

["show email"](#page-36-0)

# **email notify events recipient**

### *Description*

Sets the email address for notification of events.

### *Syntax*

**[no] email notify events recipient <email addr>**

### *Parameters*

**<email addr>** Specify the email address of the user to receive notification of events.

#### *Usage*

The **no** command option disables email address for notification.

#### *Example*

```
amnesiac (config) # email notify events recipient johndoe@example.com
amnesiac (config) # email notify events recipient janedoe@example.com
```
#### *Product*

CMC appliance, Interceptor appliance, Steelhead appliance, Steelhead Mobile Controller, CSH

# *Related Topics*

["show email"](#page-36-0)

# **email notify failures enable**

# *Description*

Enables email notification of system failures, such as core dumps.

# *Syntax*

**[no] email notify failures enable** 

# *Parameters*

None

# *Usage*

The **no** command option disables email notification.

# *Example*

amnesiac (config) # email notify failures enable

# *Product*

CMC, Interceptor appliance, Steelhead appliance, Steelhead Mobile Controller, CSH

# *Related Topics*

["show email"](#page-36-0)

# **email notify failures recipient**

# *Description*

Enables email notification of system failures, such as core dumps.

# *Syntax*

**[no] email notify failures recipient <email addr>**

# *Parameters*

**recipient <email-addr>** Specify the email address of the user to receive notification of failures.

# *Usage*

The **no** command option disables email notification. You must enter separate commands for each email address. Each command line accepts only one email address.

# *Example*

amnesiac (config) # email notify failures recipient johndoe@example.com

amnesiac (config) # email notify failures recipient janedoe@example.com

# *Product*

CMC, Interceptor appliance, Steelhead appliance, Steelhead Mobile Controller, CSH

# *Related Topics*

["show email"](#page-36-0)

# **email send-test**

# *Description*

Sends a test email to all configured event and failure recipients.

# *Syntax*

**email send-test**

# *Parameters*

None

# *Usage*

You can also access this command from enable mode.

### *Example*

amnesiac (config) # email send-test

# *Product*

CMC, Interceptor appliance, Steelhead appliance, Steelhead Mobile Controller, CSH

### *Related Topics*

["show email"](#page-36-0)

# **SNMP Commands**

RiOS v5.0 provides support for the following:

- **SNMP** Version 1
- SNMP Version 2c

RiOS v6.0 and later provides support for the following:

- SNMP Version 3, which provides authentication through the User-based Security Model (USM).
- View-Based Access Control Mechanism (VACM), which provides richer access control.
- Enterprise Management Information Base (MIB).
- ACLs (Access Control Lists) for users (v1 and v2c only).

For detailed information about SNMP traps sent to configured servers, see the *Steelhead Appliance Management Console User's Guide*.

SNMP v3 provides additional authentication and access control for message security. For example, you can verify the identity of the SNMP entity (manager or agent) sending the message.

Using SNMPv3 is more secure than SNMP v1 or v2; however, it requires more configuration steps to provide the additional security features.

# **snmp-server acl**

# *Description*

Configures changes to the View-Based Access Control Model (VACM) ACL configuration.

### *Syntax*

**[no] snmp-server acl group <name> security-level <level> read-view <name>**

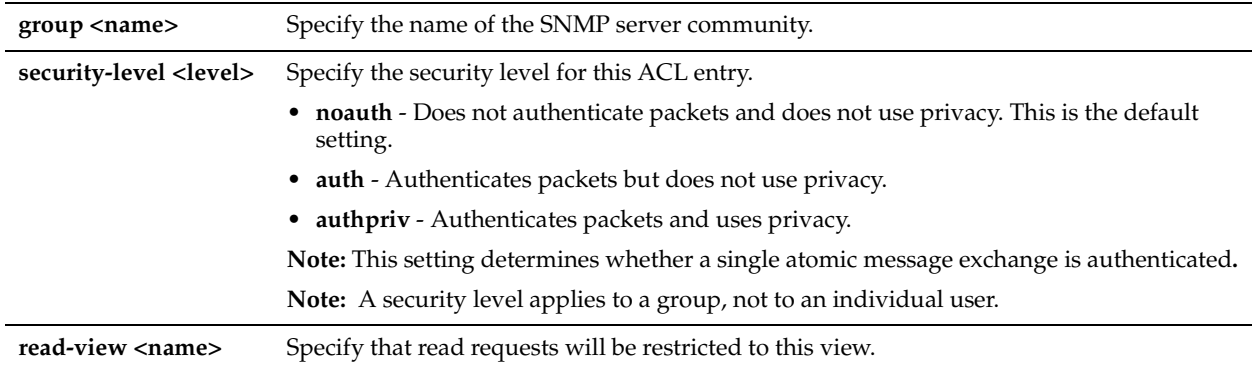

### *Usage*

For details about SNMP traps sent to configured servers, the Management Console online help or the *Steelhead Appliance Management Console User's Guide*.

The **no** command option disables an SNMP server community.

### *Example*

amnesiac (config) # snmp-server acl group ReadOnly security-level auth read-view ReadOnly

### *Product*

CMC, Interceptor appliance, Steelhead appliance, Steelhead Mobile Controller, CSH

### *Related Topics*

["show snmp"](#page-131-0)

# <span id="page-293-0"></span>**snmp-server community**

#### *Description*

Sets an SNMP read-only server community.

### *Syntax*

**[no] snmp-server community <name>**

#### *Parameters*

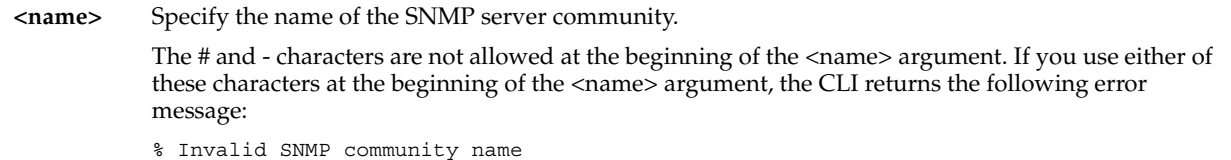

### *Usage*

For details about SNMP traps sent to configured servers, see the Management Console online help or the *Steelhead Appliance Management Console User's Guide*.

You can still access the entire MIB tree from any source host using this setting. If you do not want this type of access, you must delete this option and configure the security name for SNMP ACL support. For details, see ["snmp-server](#page-295-0)  [group" on page 290](#page-295-0).

This community string overrides any VACM settings.

The **no** command option disables an SNMP server community.

# *Example*

```
amnesiac (config) # snmp-server community ReaDonLy
```
# *Product*

CMC, Interceptor appliance, Steelhead appliance, Steelhead Mobile Controller, CSH

#### *Related Topics*

["show snmp"](#page-131-0)

# **snmp-server contact**

# *Description*

Sets the SNMP server contact.

### *Syntax*

**[no] snmp-server contact <name>**

### *Parameters*

**<name>** Specify the user name of the SNMP server community contact.

### *Usage*

The **no** command option disables the SNMP server contact.

#### *Example*

amnesiac (config) # snmp-server contact john doe

#### *Product*

CMC, Interceptor appliance, Steelhead appliance, Steelhead Mobile Controller, CSH

### *Related Topics*

["show snmp"](#page-131-0)

### **snmp-server enable**

### *Description*

Enables an SNMP server.

### *Syntax*

**[no] snmp-server enable | [traps]**

#### *Parameters*

**traps** Enables sending of SNMP traps from this system.

#### *Usage*

The **no** command option disables the SNMP server or traps.

#### *Example*

amnesiac (config) # snmp-server enable traps

### *Product*

CMC, Interceptor appliance, Steelhead appliance, Steelhead Mobile Controller, CSH

# *Related Topics*

["show snmp"](#page-131-0)

# <span id="page-295-0"></span>**snmp-server group**

# *Description*

Configures the View Access Control Model (VACM) group configuration.

# *Syntax*

**[no] snmp-server group <group> security name <name> security-model <model>** 

# *Parameters*

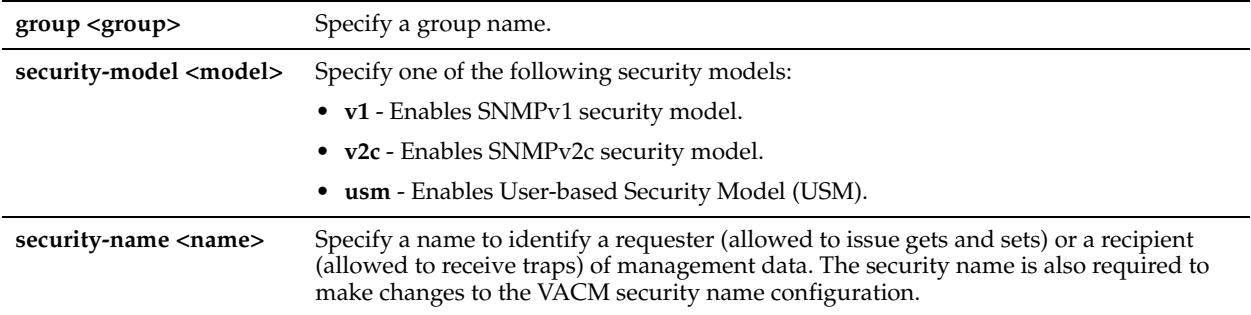

# *Usage*

The **no** command option disables the SNMP server group.

# *Example*

amnesiac (config) # snmp-server group rvbdgrp security-name riverbed security-model v1

# *Product*

CMC, Interceptor appliance, Steelhead appliance, Steelhead Mobile Controller, CSH

### *Related Topics*

["show snmp"](#page-131-0)

# **snmp-server host**

# *Description*

Configures hosts to which to send SNMP traps.

# *Syntax*

**[no] snmp-server host {<hostname> |<IPv4-addr> | <IPv6-addr>} traps <community string>**

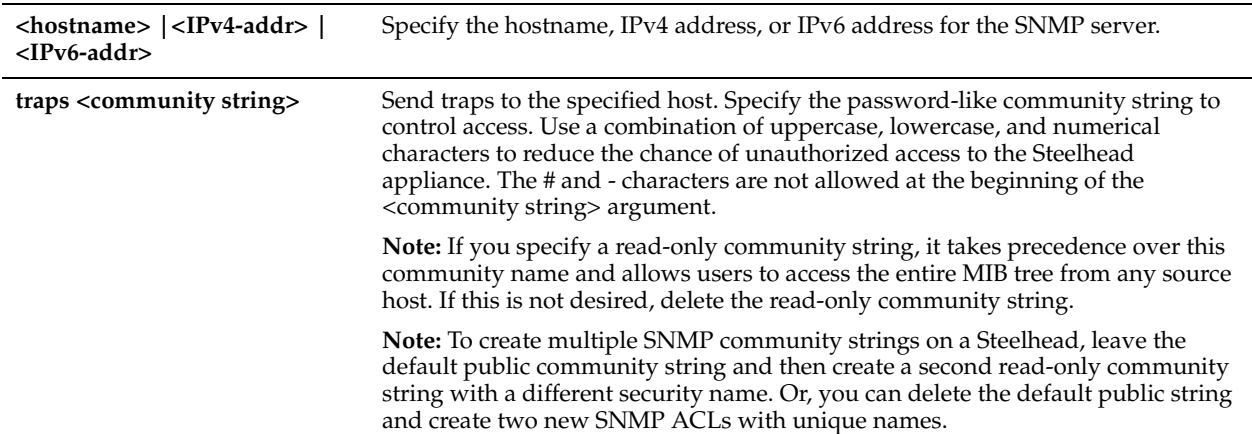

# *Usage*

The **no** command option disables the SNMP server host.

### *Example*

amnesiac (config) # snmp-server host 10.0.0.1 traps public

# *Product*

CMC, Interceptor appliance, Steelhead appliance, Steelhead Mobile Controller, CSH

### *Related Topics*

["show snmp"](#page-131-0)

# **snmp-server host version**

# *Description*

Configures the SNMP version of traps to send to the host.

# *Syntax*

**[no] snmp-server host {<hostname> |<IPv4-addr> | <IPv6-addr>} traps version {1 | 2 c | 3 remote-user <name>} password encrypted <key> auth-protocol {MD5 | SHA} security-level {noauth | auth | authpriv>} <cr> | plain-text <text > auth-protocol <MD5 | SHA>] [security-level <noauth | auth | authpriv> <cr>] | [priv-protocol {AES |DES} priv-key {encrypted <key> | plain-text <text>}] [port <port>]**

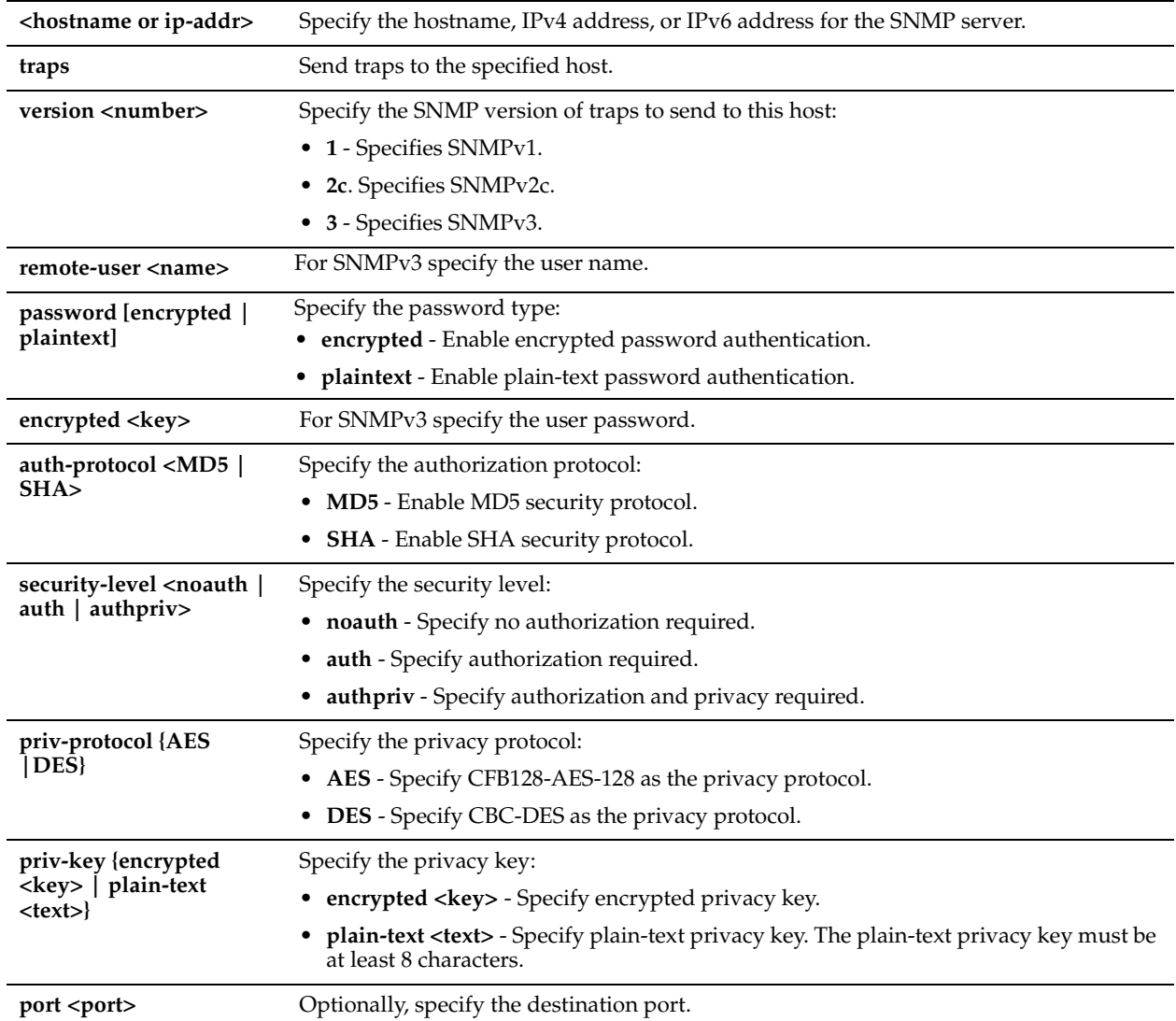

# *Usage*

The **no** command option disables the SNMP server host.

# *Example*

amnesiac (config) # snmp-server host 10.0.0.1 traps version 1 "public 99162?" port 1234

# *Product*

CMC, Interceptor appliance, Steelhead appliance, Steelhead Mobile Controller, CSH

# *Related Topics*

["show snmp"](#page-131-0), ["snmp-server community",](#page-293-0) ["snmp-server security-name"](#page-300-0)

# **snmp-server ifindex**

### *Description*

Adds a custom index value for an interface.

# *Syntax*

**snmp-server ifindex <interface> <index>**

### *Parameters*

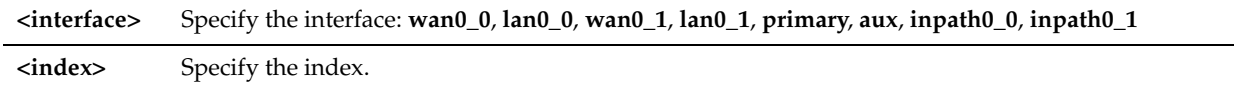

### *Example*

amnesiac (config) # snmp-server ifindex aux 1234

### *Product*

CMC, Interceptor appliance, Steelhead appliance, Steelhead Mobile Controller, CSH

### *Related Topics*

["show snmp"](#page-131-0)

# **snmp-server ifindex-persist**

### *Description*

Enables persistent SNMP interface indices.

### *Syntax*

**[no] snmp-server ifindex-persist**

#### *Parameters*

None

#### *Usage*

The **no** command option disables the SNMP server group.

#### *Example*

amnesiac (config) # snmp-server ifindex-persist

### *Product*

CMC, Interceptor appliance, Steelhead appliance, Steelhead Mobile Controller, CSH

#### *Related Topics*

["show snmp"](#page-131-0)

# **snmp-server ifindex-reset**

### *Description*

Resets the ifindex values of all interfaces to the factory default value.

#### *Syntax*

**snmp-server ifindex-reset**

### *Parameters*

None

#### *Example*

amnesiac (config) # snmp-server ifindex-reset

# *Product*

CMC, Interceptor appliance, Steelhead appliance, Steelhead Mobile Controller, CSH

# *Related Topics*

["show snmp"](#page-131-0)

# **snmp-server listen enable**

# *Description*

Enables SNMP server interface restrictions (that is, it enables access control and blocks requests on all the interfaces).

# *Syntax*

**[no] snmp-server listen enable**

## *Parameters*

None

# *Usage*

The **no** command option disables SNMP interface restrictions. SNMP interface restrictions are not available through the Management Console.

# *Example*

amnesiac (config) # snmp-server listen enable

# *Product*

CMC, Interceptor appliance, Steelhead appliance, Steelhead Mobile Controller, CSH

# *Related Topics*

["show snmp"](#page-131-0)

# **snmp-server listen interface**

## *Description*

Adds an interface to the SNMP server access restriction list.

### *Syntax*

**[no] snmp-server listen interface <interface>**

# *Parameters*

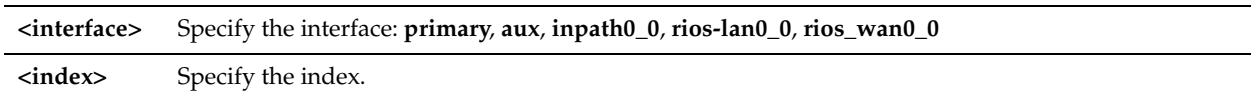

# *Usage*

If the list of interfaces is empty, none of the interfaces respond to the queries. If the list of interfaces has at least one entry, then the server listens on that subset of interfaces.

# **To add an interface to the list to listen on**

snmp-server listen interface primary

#### **To remove an interface from the list**

no snmp-server listen interface <interface>

SNMP interface restrictions are not available through the Management Console.

### *Example*

amnesiac (config) # snmp-server listen interface aux

### *Product*

CMC, Interceptor appliance, Steelhead appliance, Steelhead Mobile Controller, CSH

### *Related Topics*

["show snmp"](#page-131-0)

# **snmp-server location**

### *Description*

Sets the value for the system location variable in the MIB.

### *Syntax*

**[no] snmp-server location <ip-addr>**

# *Parameters*

**<ip-addr>** Specify the IP address of the system.

#### *Usage*

The **no** command option disables the SNMP server location.

#### *Example*

amnesiac (config) # snmp-server location 10.10.10.1

# *Product*

CMC, Interceptor appliance, Steelhead appliance, Steelhead Mobile Controller, CSH

### *Related Topics*

["show snmp"](#page-131-0)

### <span id="page-300-0"></span>**snmp-server security-name**

### *Description*

Configures the SNMP security name.

#### *Syntax*

[no] snmp-server security-name <name> community <community string> source <IPv4-addr | IPv6-addr> **<netmask>**

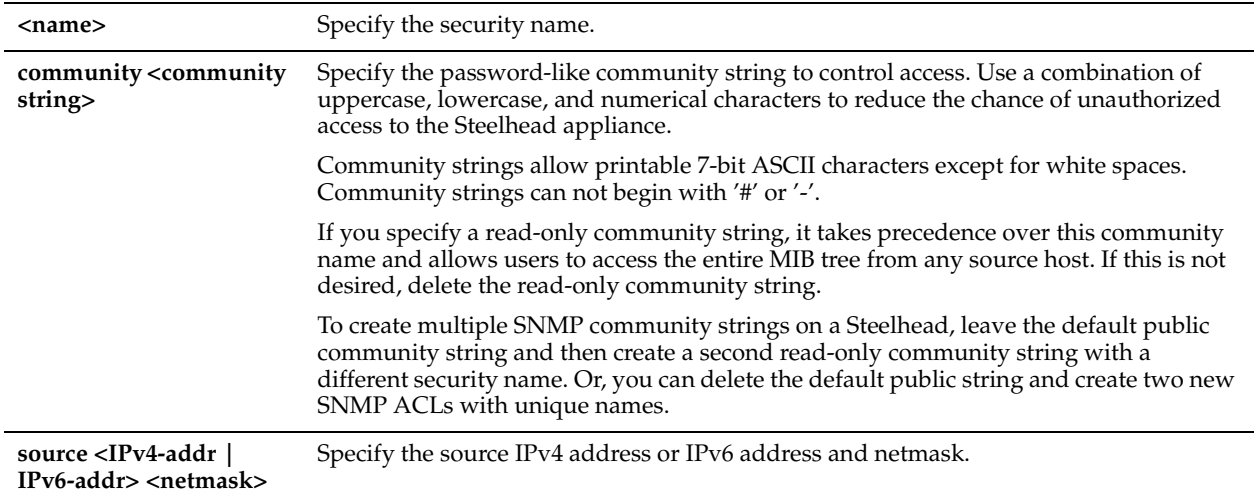

## *Usage*

The **no** command option disables the trap interface.

## *Example*

amnesiac (config) # snmp-server security-name riverbed community public source 10.1.2.3/24

## *Product*

CMC, Interceptor appliance, Steelhead appliance, Steelhead Mobile Controller, CSH

### *Related Topics*

["show snmp"](#page-131-0)

# **snmp-server trap-interface**

### *Description*

Configures the system to use the IP address of the specified interface in the SNMP trap header.

# *Syntax*

**[no] snmp-server trap-interface <interface>**

### *Parameters*

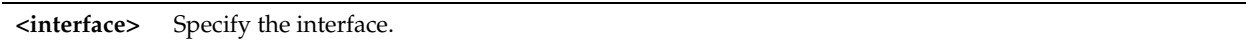

# *Usage*

The trap interface setting sets which interface IP address is used in the agent-address header field of SNMP v1 trap Protocol Data Units (PDUs). It does set the interface for the trap.

Traps are sent out the Primary interface. If the primary interface is physically disconnected, no traps are sent. Traps can be sent out the auxiliary interface if the trap receiver is reachable from the auxiliary interface.

The **no** command option disables the trap interface.

### *Example*

amnesiac (config) # snmp-server trap-interface aux

# *Product*

CMC, Interceptor appliance, Steelhead appliance, Steelhead Mobile Controller, CSH

# *Related Topics*

["show snmp"](#page-131-0)

### **snmp-server trap-test**

### *Description*

Generates an SNMP trap test.

### *Syntax*

**snmp-server trap-test**

### *Parameters*

None

### *Usage*

Use this command to send a sample trap test to ensure that the SNMP server is monitoring the Steelhead appliance.

# *Example*

amnesiac (config) # snmp-server trap-test

# *Product*

CMC, Interceptor appliance, Steelhead appliance, Steelhead Mobile Controller, CSH

### *Related Topics*

["show snmp"](#page-131-0)

### **snmp-server user**

### *Description*

Configures changes to the User-Based Security (UBS) model.

### *Syntax*

**[no] snmp-server user <name> password {encrypted <key> | plain-text <text>} auth-protocol {MD5 | SHA} [privprotocol {AES |DES} priv-key {encrypted <key> | plain-text <text>}]**

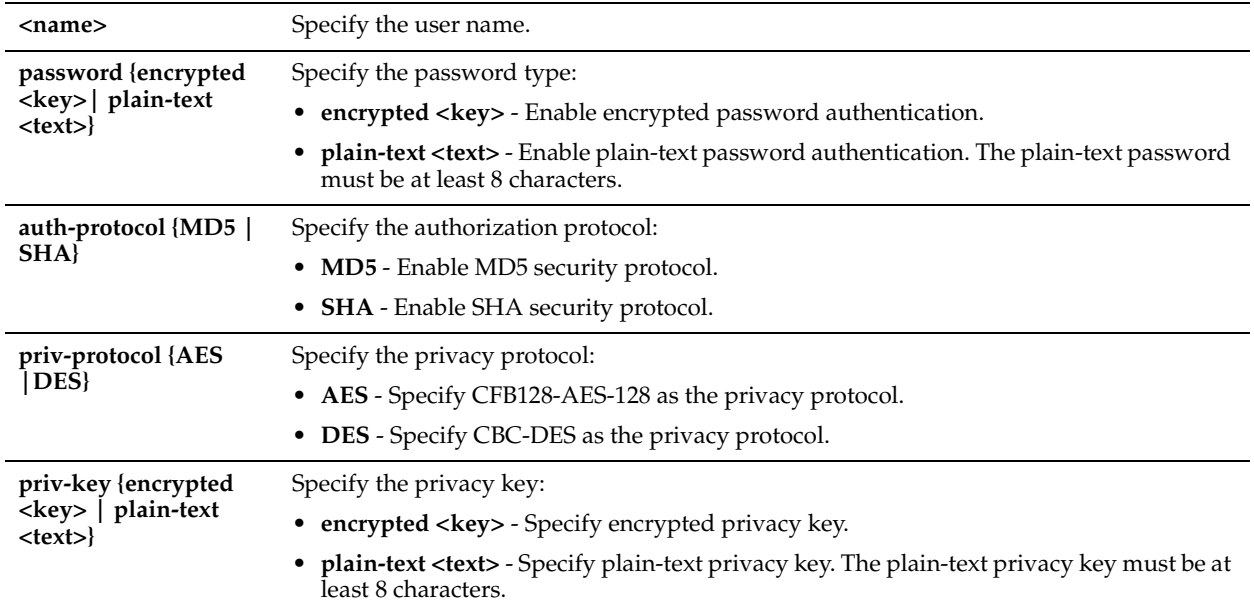

## *Usage*

The **no** command option disables this option.

## *Example*

amnesiac (config) # snmp-server user testuser password plain-text testpass auth-protocol SHA

# *Product*

CMC, Interceptor appliance, Steelhead appliance, Steelhead Mobile Controller, CSH

# *Related Topics*

["show snmp"](#page-131-0)

# **snmp-server view**

# *Description*

Configures changes to the View-based Access Control Model (VACM) configuration.

# *Syntax*

**[no] snmp-server view <name> [excluded | included] <oid>**

# *Parameters*

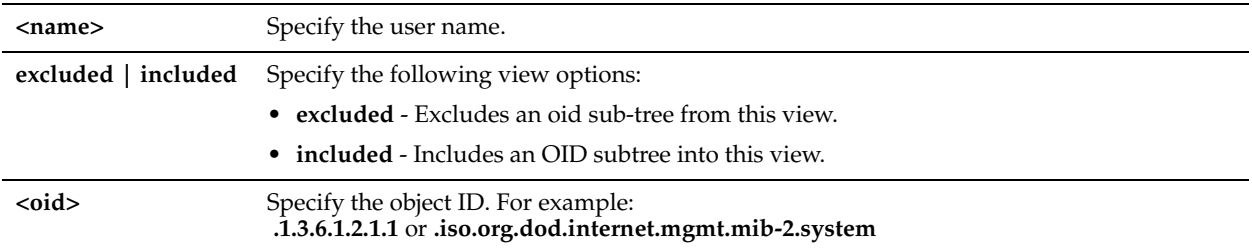

# *Usage*

The **no** command option disables this option.

# *Example*

amnesiac (config) # snmp-server view joedoe included .1.3.6.1.2.1.1

# *Product*

CMC, Interceptor appliance, Steelhead appliance, Steelhead Mobile Controller, CSH

# *Related Topics*

["show snmp"](#page-131-0)

# **Logging Commands**

This section describes the logging commands.

# **logging**

# *Description*

Adds a remote system log (syslog) server to the system.

# *Syntax*

**[no] logging <ip-addr> <cr> | [trap <log level>]**

# *Parameters*

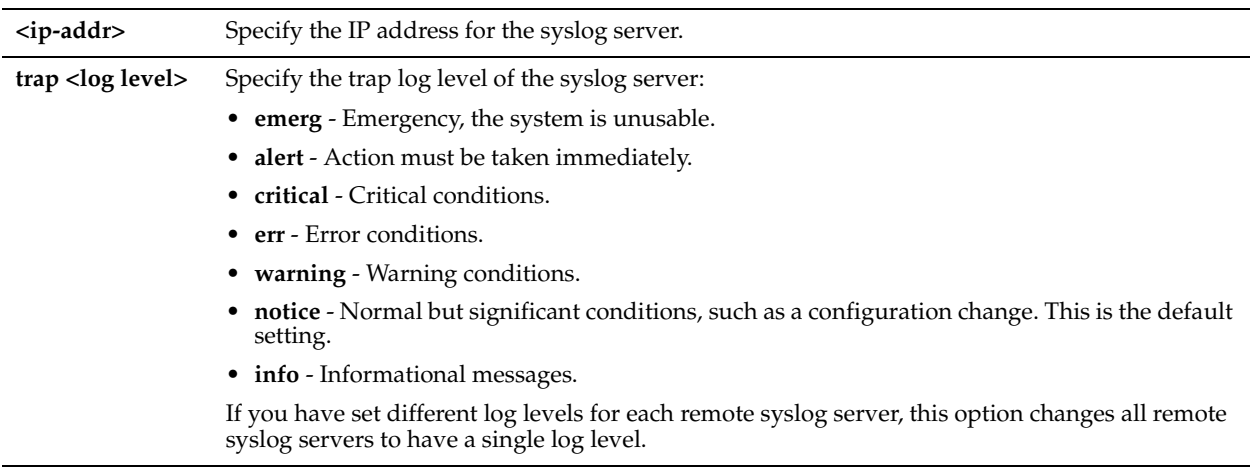

# *Usage*

The **no** command option removes a remote **syslog** server from the system.

# *Example*

amnesiac (config) # logging 10.0.0.2

# *Product*

CMC, Interceptor appliance, Steelhead appliance, Steelhead Mobile Controller, CSH

# *Related Topics*

["show logging"](#page-60-0)

# **logging files delete**

# *Description*

Deletes the oldest log file or a specified number of the oldest log files.

# *Syntax*

**logging files delete oldest <number>**

### *Parameters*

**oldest <number>** Specify the number of old log files to delete. The range is **1-10**.

### *Usage*

You can also access this command from enable mode.

## *Example*

amnesiac (config) # logging files delete oldest 10

# *Product*

CMC, Interceptor appliance, Steelhead appliance, Steelhead Mobile Controller, CSH

## *Related Topics*

["show logging"](#page-60-0)

# **logging files rotation criteria frequency**

# *Description*

Sets the frequency of log rotation.

### *Syntax*

**logging files rotation criteria frequency <rotation frequency>**

### *Parameters*

**<rotation frequency>** Specify how often log rotation occurs: **monthly**, **weekly**, **daily** The size of the log file is checked every 10 minutes.

### *Usage*

The size of the log file is checked every 10 minutes. If there is an unusually large amount of logging activity, it is possible for a log file to grow larger than the set limit in that period of time.

### *Example*

amnesiac (config) # logging files rotation criteria frequency weekly

### *Product*

CMC, Interceptor appliance, Steelhead appliance, Steelhead Mobile Controller, CSH

# *Related Topics*

["show logging"](#page-60-0)

# **logging files rotation criteria size**

# *Description*

Sets the size, in MB, of the log file before rotation occurs.

# *Syntax*

**logging files rotation criteria size <size>**

### *Parameters*

**<size>** Specify the size of the log file to save in MB. The default value is 0 (unlimited).

### *Usage*

The size of the log file is checked every 10 minutes. If there is an unusually large amount of logging activity, it is possible for a log file to grow larger than the set limit in that period of time.

### *Example*

amnesiac (config) # logging files rotation criteria size 100

# *Product*

CMC, Interceptor appliance, Steelhead appliance, Steelhead Mobile Controller, CSH

### *Related Topics*

["show logging"](#page-60-0)

# **logging files rotation force**

# *Description*

Rotates logs immediately.

## *Syntax*

**logging files rotation force**

### *Parameters*

None

### *Usage*

The size of the log file is checked every 10 minutes. If there is an unusually large amount of logging activity, it is possible for a log file to grow larger than the set limit in that period of time.

# *Example*

amnesiac (config) # logging files rotation force

# *Product*

CMC, Interceptor appliance, Steelhead appliance, Steelhead Mobile Controller, CSH

### *Related Topics*

["show logging"](#page-60-0)

# **logging files rotation max-num**

# *Description*

Sets the maximum number of log files to keep locally.

### *Syntax*

**logging files rotation max-num <number>**

**<number>** Specify the number of log files to keep locally. The range is 1-100. The default value is 10.

## *Usage*

The size of the log file is checked every 10 minutes. If there is an unusually large amount of logging activity, it is possible for a log file to grow larger than the set limit in that period of time.

# *Example*

amnesiac (config) # logging files rotation max-num 10

# *Product*

CMC, Interceptor appliance, Steelhead appliance, Steelhead Mobile Controller, CSH

# *Related Topics*

["show logging"](#page-60-0)

# **logging filter**

# *Description*

Sets the minimal level of messages arriving from the specified process to the local subsystem.

# *Syntax*

**logging filter <process> <level>**

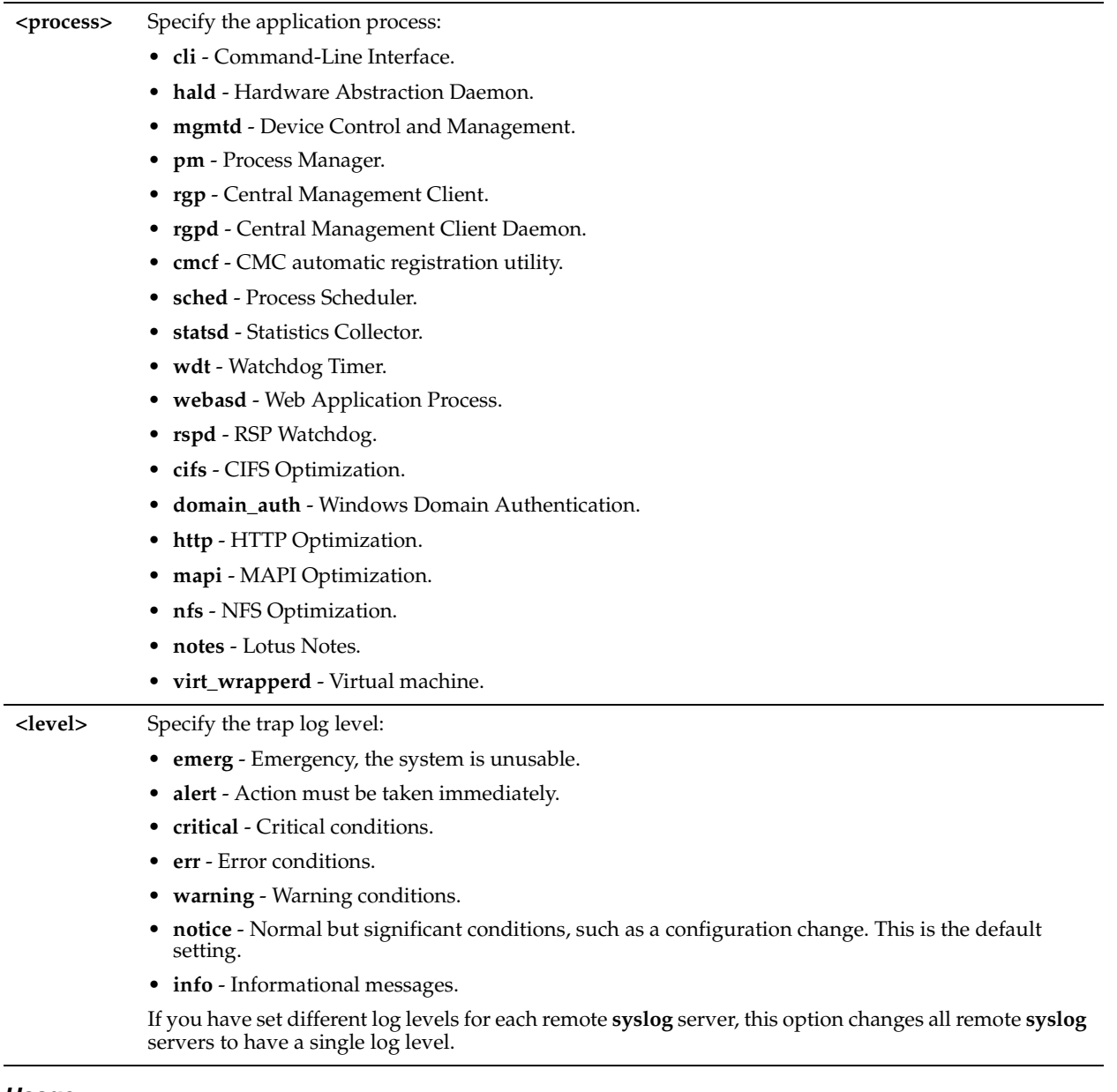

# *Usage*

Use this command to capture data when a Steelhead appliance is not able to sustain the flow of logging data that is being committed to disk.

This command overrides the **logging local** command. This command creates a global setting that controls all output, including remote hosts.

All CIFS protocol related messages are logged at level **debug**, and the remainder at the level **notice**.

All remote logging hosts (if defined) also log at **logging trap** setting and at the logging filter process.

The **no logging filter all** command deletes all filters.

# *Example*

amnesiac (config) # logging filter cli alert

# *Product*

CMC, Interceptor appliance, Steelhead appliance, Steelhead Mobile Controller, CSH

# *Related Topics*

["show logging"](#page-60-0)

# **logging local**

# *Description*

Sets the minimum severity of log messages saved on the local syslog servers.

# *Syntax*

**[no] logging local <loglevel>**

## *Parameters*

**<loglevel>** Specify the logging severity level. The follow severity levels are supported:

- **emerg** Emergency, the system is unusable.
- **alert** Action must be taken immediately.
- **crit -**Critical conditions.
- **err** Error conditions.
- **warning** Warning conditions.
- **notice** Normal but significant conditions, such as a configuration change. This is the default setting.
- **info** Informational messages.

The default value is **notice**.

## *Usage*

The **no** command option sets the severity level for logging to none (no logs are sent).

### *Example*

```
amnesiac (config) # logging local notice
```
# *Product*

CMC, Interceptor appliance, Steelhead appliance, Steelhead Mobile Controller, CSH

### *Related Topics*

["show logging"](#page-60-0)

# **logging trap**

# *Description*

Sets the minimum severity for messages sent to the remote syslog servers.

# *Syntax*

**[no] logging trap <loglevel>**

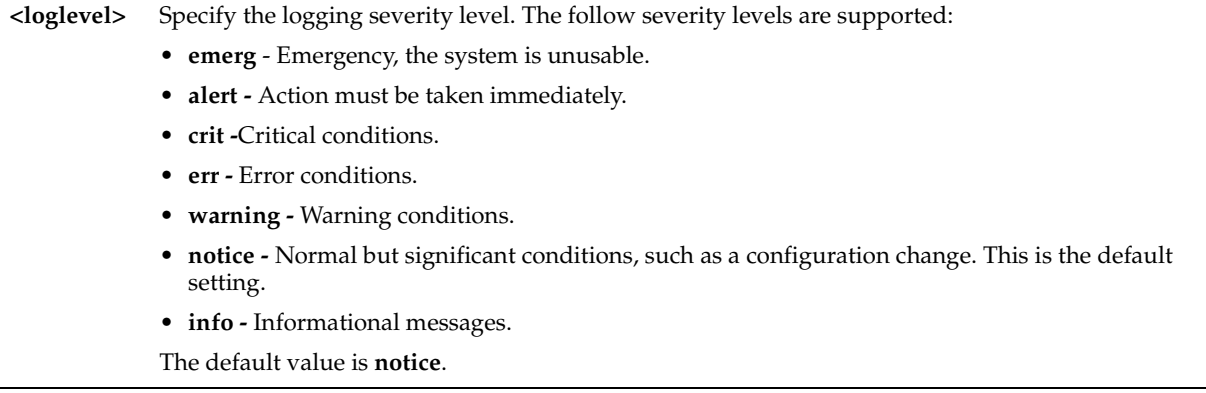

# *Usage*

The **no** command option sets the severity level for logging to none.

# *Example*

amnesiac (config) # logging trap notice

# *Product*

CMC, Interceptor appliance, Steelhead appliance, Steelhead Mobile Controller, CSH

# *Related Topics*

["show logging"](#page-60-0)

# **License and Hardware Upgrade Commands**

This section describes the license and hardware upgrade commands.

# **boot bootloader password**

# *Description*

Sets the password for the bootloader.

# *Syntax*

**boot bootloader password {<password> | 0 <password> | 7 <password>}**

### *Parameters*

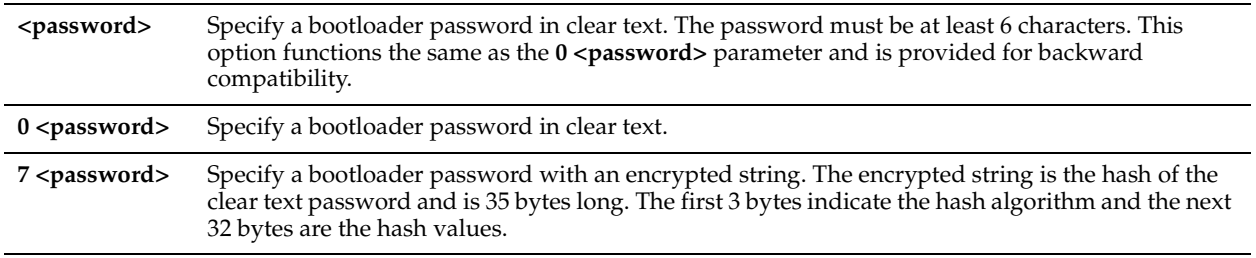

### *Example*

```
amnesiac (config) # boot bootloader password 0 182roy
amnesiac (config) # boot bootloader password 7 $1$qyP/PKii$2v9FOFcXB5a3emuvLKO3M
```
# *Product*

Interceptor appliance, Steelhead appliance

### *Related Topics*

["show images"](#page-45-0)

# **boot system**

### *Description*

Boots the specified partition the next time the system is rebooted.

### *Syntax*

**boot system <partition>**

### *Parameters*

**<partition>** Specify the partition to boot: **1** or **2**

## *Example*

amnesiac (config) # boot system 1

# *Product*

CMC, Interceptor appliance, Steelhead appliance, Steelhead Mobile Controller, CSH

## *Related Topics*

["show images"](#page-45-0)

# **hardware nic slot**

### *Description*

Configures network interface settings.

# *Syntax*

**hardware nic slot <slot> mode <mode>**

# *Parameters*

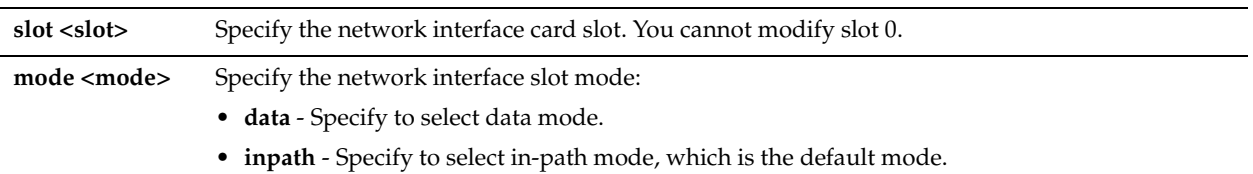

### *Usage*

You can use the **hardware nic slot mode data** command option to support features such as Granite. These nonoptimization processes typically use the primary and auxiliary interfaces. In a large deployment, iSCSI traffic could easily flood these interfaces. The data mode provides support for converting additional NICs added through an external card for use as data interfaces.

Data interfaces are identified by **ethX\_Y** notation, where **eth** denotes a data NIC, **X** denotes the slot, and **Y** denotes the interface/port on the slot.

A reboot is required after changing modes.

This command is not supported on the Steelhead EX560 and EX760 models.

#### *Example*

```
amnesiac (config) # hardware nic slot 1 mode data
```
# *Product*

Steelhead appliance, Steelhead EX appliance

### *Related Topics*

["show hardware nic slots,"](#page-41-0) "show interfaces"

# **hardware spec activate**

# *Description*

Activates hardware specification settings.

### *Syntax*

**hardware spec activate <spec>**

### *Parameters*

**<spec>** Specify the specification to activate.

### *Usage*

This command is valid only after you have installed a hardware upgrade license.

### *Example*

amnesiac (config) # hardware spec activate 1520

### *Product*

Steelhead appliance, CSH

### *Related Topics*

["show hardware spec"](#page-42-0)

# **hardware upgrade model**

### *Description*

Upgrades hardware settings to reflect the new hardware model.

### *Syntax*

**hardware upgrade model**

### *Parameters*

None

# *Usage*

This command is valid only after you have installed a hardware upgrade license.

### *Example*

amnesiac (config) # hardware upgrade model

## *Product*

Steelhead appliance, CSH

# *Related Topics*

["show hardware spec"](#page-42-0)

# **image boot**

### *Description*

Boots the specified system image by default.

### *Syntax*

image boot <partition>

### *Parameters*

**<partition>** Specify the partition to boot: **1** or **2**.

### *Example*

amnesiac (config) # image boot 1

### *Product*

CMC, Interceptor appliance, Steelhead appliance, Steelhead Mobile Controller, CSH

### *Related Topics*

["show version"](#page-159-0)

# <span id="page-313-0"></span>**image check upgrades**

### *Description*

Checks for available software upgrades for the release running on the appliance.

### *Syntax*

**image check upgrades [version <version>]**

### *Parameters*

**version <version>** Optionally, specify the target version that you want to upgrade to. This must be a valid version found on the Riverbed support site.

### *Usage*

Use this command to display a list of available software upgrades for the release running on the appliance. You can download one of the versions from the output of the command by using the **image fetch version** command.

The **image check upgrades version** command provides more granularity by displaying the recommended software upgrade path for the release running on the appliance.

### *Example*

```
amnesiac (config) # image check upgrades
Available upgrades:
8.5.3
8.5.3a
8.5.4
8.5.5
9.0.0
amnesiac (config) # image check upgrades version 10.0.0
Upgrade path:
8.5.5 > 9.0.0 > 10.0.0
```
### *Product*

CMC, Steelhead appliance, Steelhead EX appliance

### *Related Topics*

["image fetch version,"](#page-314-0)["show version"](#page-159-0)

### <span id="page-314-0"></span>**image fetch version**

#### *Description*

Downloads a version of a software image directly from the Riverbed Support Site.

### *Syntax*

**image fetch version <version> [<image-filename>]**

#### *Parameters*

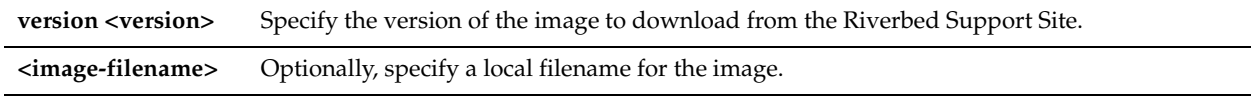

#### *Usage*

Use the **image check upgrades** command to display a list of software versions (delta images) that are available to the appliance for download. The **image fetch version** command is a configuration mode command. The **image fetch** command is available in enable mode.

You can use the version of the downloaded image in the **image install** and **image upgrade** commands. This delta image includes only the incremental changes. The smaller size means a faster download and less load on the network.

#### *Example*

amnesiac (config) # image fetch version 8.0.1 image.img

#### *Product*

CMC, Interceptor appliance, Steelhead appliance, Steelhead EX appliance, Steelhead Mobile Controller

#### *Related Topics*

["image check upgrades,"](#page-313-0) ["image fetch,"](#page-173-0) ["image install,"](#page-174-0) ["image upgrade,"](#page-175-0) ["show images,"](#page-45-0) ["show bootvar,"](#page-25-0) ["show](#page-45-1)  [info,"](#page-45-1) ["show version"](#page-159-0)

# **image flash backup**

#### *Description*

Backs up the current image to flash memory.

### *Syntax*

**image flash backup <image version>**

### *Parameters*

**<image version>** Specify the filename under which to store the image on the flash disk.

#### *Example*

amnesiac (config) # image flash backup image 19

#### *Product*

Steelhead appliance

#### *Related Topics*

["show hardware spec"](#page-42-0)

# **image flash restore**

# *Description*

Restores the system to an image in flash memory.

# *Syntax*

**image flash restore <flash recovery image>**

## *Parameters*

**<flash recovery image>** The name of the image saved on the flash disk.

## *Example*

amnesiac (config) # image flash restore image 19

### *Product*

Steelhead appliance,

### *Related Topics*

["show hardware spec"](#page-42-0)

# **license autolicense enable**

## *Description*

Enables automatic license retrieval.

## *Syntax*

**[no] license autolicense enable**

### *Parameters*

None

### *Usage*

The **license autolicense enable** command enables the Steelhead appliance, after it is connected to the network, to contact a server managing appliance licenses and download all applicable license keys automatically. This feature eliminates the need to manually fetch and install the licenses from the license portal.

The autolicense process attempts to retrieve the license keys from the server five times, in 5-minute intervals. If no license is downloaded after the five attempts, the autolicense process tries again once a day.

The **no** version of the command disables automatic license retrievals.

### *Example*

amnesiac (config) # license autolicense enable

# *Product*

CMC, Interceptor appliance, Steelhead appliance

### *Related Topics*

["show autolicense status"](#page-182-0)

# **license autolicense fetch**

# *Description*

Immediately initiates the retrieval of an automatic license.

# *Syntax*

**license autolicense fetch**

### *Parameters*

None

### *Usage*

The **license autolicense fetch** command allows you to perform on-demand license retrieval. This command is useful if you need to immediately force a license retrieval (such as the purchase of a new license) and you do not want to wait until the next automatic license retrieval.

### *Example*

amnesiac (config) # license autolicense fetch

## *Product*

CMC, Interceptor appliance, Steelhead appliance

# *Related Topics*

["show autolicense status"](#page-182-0)

# **license autolicense server**

# *Description*

Configures autolicense server settings.

### *Syntax*

**license autolicense server {<hostname> | <ip-address>}**

### *Parameters*

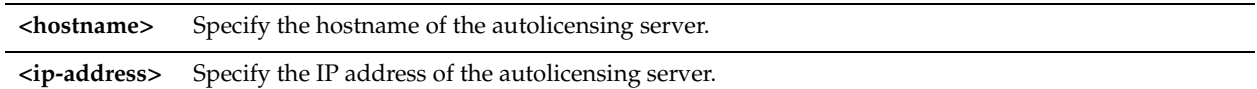

### *Usage*

The **license autolicense server** command configures the Steelhead appliance to contact the specified server for license retrieval requests.

### *Example*

amnesiac (config) # license autolicense server licensing.company1.com

# *Product*

CMC, Interceptor appliance, Steelhead appliance

### *Related Topics*

["show autolicense status"](#page-182-0)

# **license client fetch**

### *Description*

Forces the license client to update immediately.

### *Syntax*

**license client fetch**

None

# *Usage*

If there is a change in your account (such as if Riverbed has given you an extra license), and the change will be updated whenever the license client runs next, but you want to force it to run immediately, then you can use the **license client fetch** command.

# *Example*

amnesiac # license client fetch

# *Product*

CMC, Interceptor appliance, Steelhead appliance, CSH

## *Related Topics*

["show license-client"](#page-1047-0)

# **license client init**

# *Description*

Initializes the license client.

## *Syntax*

**license client init <license number>**

# *Parameters*

**<license number>** Specify the license number.

# *Usage*

The license client communicates with the license server. It has two main functions:

- It periodically contacts the license server and checks out and renews the license or lease.
- It enables you to query available features, licenses and other metadata such as serial number.

You can configure the license client to communicate with the license server at the company headquarters or the local license server.

The **no** command option deletes the one-time token or license.

# *Example*

amnesiac (config) # license client init 4

# *Product*

CMC, Interceptor appliance, Steelhead appliance, Steelhead Mobile Controller, CSH

### *Related Topics*

["show licenses"](#page-195-0)

# **license delete**

# *Description*

Deletes the specified license key.

# *Syntax*

**license delete <license number>**

**<license number>** Specify the license number.

### *Example*

amnesiac (config) # license delete 4

# *Product*

CMC, Interceptor appliance, Steelhead appliance, Steelhead Mobile Controller, CSH

### *Related Topics*

["show licenses"](#page-195-0)

# **license install**

### *Description*

Installs a new software license key.

# *Syntax*

**[no] license install <license key>**

### *Parameters*

**<license key>** Specify the license key.

#### *Usage*

The **no** command option disables this command.

#### *Example*

amnesiac (config) # license install SH10\_B-0000-1-7F14-FC1F

### *Product*

CMC, Interceptor appliance, Steelhead appliance, Steelhead Mobile Controller, CSH

### *Related Topics*

["show licenses"](#page-195-0)

# **license request gen-key**

# *Description*

Displays a new license request string.

*Syntax* **license request gen-key**

### *Parameters*

None

*Example* amnesiac (config) # license request gen-key

*Product* Virtual Steelhead

*Related Topics* ["show licenses"](#page-195-0)

# **license request set-token**

# *Description*

Specifies the Riverbed-generated token for Virtual Steelhead.

*Syntax* **license request set-token**

*Parameters*

None

*Example* amnesiac (config) # license request set-token

*Product* Virtual Steelhead

*Related Topics*

["show licenses"](#page-195-0)

# **System Administration and Service Commands**

This section describes the system administration and service commands.

# **hardware watchdog enable**

# *Description*

Enables the hardware watchdog, which monitors the system for hardware errors.

*Syntax* **hardware watchdog enable**

*Parameters*

None

*Example* amnesiac (config) # hardware watchdog enable

# *Product*

CMC, Interceptor appliance, Steelhead appliance, Steelhead Mobile Controller

# *Related Topics*

["show hardware error-log"](#page-41-1)

# **hardware watchdog shutdown**

# *Description*

Shuts down the hardware watchdog.

# *Syntax*

**hardware watchdog shutdown**

None

#### *Example*

amnesiac (config) # hardware watchdog shutdown

#### *Product*

CMC, Interceptor appliance, Steelhead appliance, Steelhead Mobile Controller

#### *Related Topics*

["show hardware error-log"](#page-41-1)

# **service default-port**

#### *Description*

Sets the default service port.

### *Syntax*

service default-port <port>

### *Parameters*

**<port>** Specify the new target port. The default service ports are 7800 and 7810.

#### *Usage*

Service ports are the ports used for inner connections between Steelhead appliances.

You can configure multiple service ports on the server-side of the network for multiple QoS mappings. You define a new service port and then map destination ports to that port, so that QoS configuration settings on the router are applied to that service port.

#### *Example*

```
amnesiac (config) # service default-port 7880
```
# *Product*

Steelhead appliance, CSH

### *Related Topics*

["show service ports"](#page-130-0)

### **service map-port**

### *Description*

Sets a target port for service port mapping.

# *Syntax*

**[no] service map-port <dest port> <service port>**

## *Parameters*

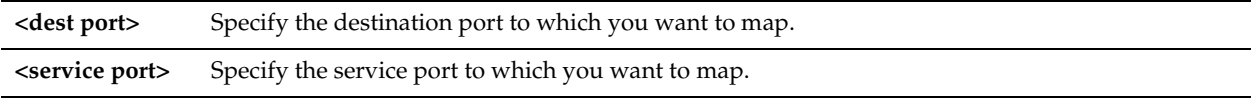

# *Usage*

Setting multiple service ports on inner connections enables you to identify the type of traffic and apply QoS settings based on a port.

For example, in an in-path deployment, CIFS and MAPI could be mapped to port 9800 and HTTP to port 9802. You can configure the WAN router to tag packets for port 9800 with the same priority as for port 9802, therefore CIFS and MAPI have the same priority as HTTP. Or you can create a hierarchical mapping where port 9800 receives a higher priority than 9802, and so on.

In the out-of-path deployment, you define which port to listen to on the server Steelhead appliance, and you define an in-path, fixed-target rule on the client Steelhead appliance to point to the service ports for the traffic to which you want to apply QoS.

You cannot map the following ports:

- **Port 22** Reserved for SSH.
- **Port 80**, **443**, and **446** Reserved for the Management Console.
- **Port 139**, **445**, and **977** Reserved for PFS. These ports are only excluded if you have enabled PFS.
- **Port 7800-7899** Reserved by Riverbed (except 7800 and 7810).
- **Port 8777** Reserved for CIFS transparent prepopulation. This port is excluded only if you have enabled CIFS prepopulation.

The **no** command option disables the service map.

## *Example*

amnesiac (config) # service map-port 7018 8000

# *Product*

Steelhead appliance, CSH

### *Related Topics*

["show service ports"](#page-130-0)

# **service neural-framing**

### *Description*

Dumps or enables neural-framing statistics.

### *Syntax*

**[no] service neural-framing [dump | iterations | stats enable]**

### *Parameters*

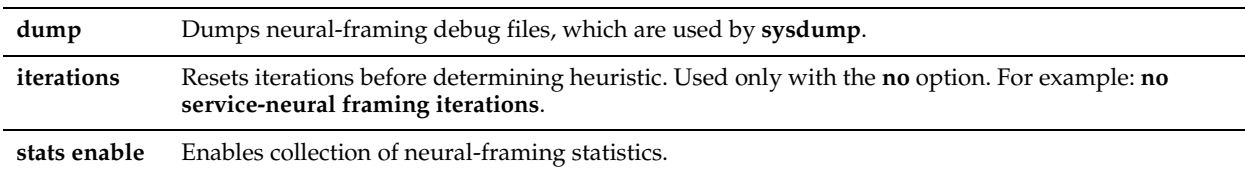

### *Usage*

By default, neural-framing statistics are disabled. Neural framing enables the Steelhead appliance to select the optimal packet framing boundaries for SDR. SDR encoding provides the best optimization results when the largest buffer is available before a flush is performed.

Neural framing creates a set of heuristics to intelligently determine the optimal moment to flush TCP buffers. The Steelhead appliance continuously evaluates these heuristics and uses the optimal heuristic to maximize the amount of buffered data transmitted in each flush, while minimizing the amount of idle time that the data sits in the buffer.

You must set the neural framing mode (algorithm) for in-path rules for which you want to apply neural framing.

The **no** command option disables neural-framing statistics.

# *Example*

amnesiac (config) # service neural-framing stats enable

# *Product*

Steelhead appliance, CSH

## *Related Topics*

["show service neural-framing"](#page-130-1)

# **service port**

## *Description*

Sets a new service port to add for multiple service ports. Service ports are the ports used for inner connections between Steelhead appliances.

## *Syntax*

**[no] service port <port>**

### *Parameters*

**<port>** Specify the new port to add. The default service ports are 7800 and 7810.

## *Usage*

You can configure multiple service ports on the server side of the network for multiple QoS mappings. You define a new service port and then map CIFS ports to that port, so that QoS configuration settings on the router are applied to that service port.

The **no** command option disables the service port.

### *Example*

amnesiac (config) # service port 7800

### *Product*

Steelhead appliance, CSH

### *Related Topics*

["show service ports"](#page-130-0)

# **Steelhead Appliance Feature Configuration Commands**

This section describes commands you use to configure Steelhead appliance features. It includes the following sections:

- ["In-Path and Virtual In-Path Support Commands" on page 319](#page-324-0)
- ["Management In-Path Interface Commands" on page 358](#page-363-0)
- ["WAN Visibility \(Transparency\) Commands" on page 360](#page-365-0)
- ["Out-of-Path Support" on page 365](#page-370-0)
- ["Connection Pooling Commands" on page 366](#page-371-1)
- ["Failover Support and Out-of-Band Failure Detection Commands" on page 366](#page-371-0)
- ["Packet-Mode Optimization Commands" on page 372](#page-377-0)
- ["Peering Commands" on page 373](#page-378-0)
- ["High-Speed TCP and Satellite Optimization Commands" on page 381](#page-386-0)
- *"Data Store Configuration Commands"* on page 406
- ["Data Store Replication and Protection Commands" on page 413](#page-418-0)
- ["WCCP Support Commands" on page 418](#page-423-0)
- ["Simplified Routing Support Commands" on page 425](#page-430-0)
- ["Asymmetric Route Detection Commands" on page 429](#page-434-0)
- ["Connection Forwarding" on page 435](#page-440-0)
- ["Subnet-Side Rule Commands" on page 443](#page-448-0)
- ["Data Flow Support Commands" on page 445](#page-450-0)
- ["Top Talkers Commands" on page 450](#page-455-0)
- ["Path Selection Commands" on page 451](#page-456-0)
- ["QoS Support Commands" on page 456](#page-461-0)
- ["Host Label Commands" on page 498](#page-503-0)
- **Port Label Commands" on page 500**
- ["FTP Support Commands" on page 501](#page-506-0)
- ["Domain and Workgroup Commands" on page 502](#page-507-0)
- ["Windows Domain Health Check Commands" on page 509](#page-514-0)
- ["CIFS, SMB, SMB2, and SMB3 Support Commands" on page 518](#page-523-0)
- **EXECUTES** Prepopulation Support Commands" on page 533
- **EXECUTE:** ["HTTP Support Commands" on page 542](#page-547-0)
- ["Oracle Forms Support Commands" on page 558](#page-563-0)
- ["MAPI Support Commands" on page 560](#page-565-0)
- ["MS-SQL Blade Support Commands" on page 568](#page-573-0)
- ["NFS Support Commands" on page 577](#page-582-0)
- ["Lotus Notes Commands" on page 584](#page-589-0)
- ["Citrix Support Commands" on page 588](#page-593-0)
- ["FCIP Support Commands" on page 592](#page-597-0)
- ["SRDF Support Commands" on page 595](#page-600-0)
- ["SnapMirror Support Commands" on page 600](#page-605-0)
- ["Windows Domain Authentication Delegation Commands" on page 604](#page-609-0)
- ["Windows Domain Authentication Replication Commands" on page 610](#page-615-0)
- ["Remote Packet Analysis Integration Commands" on page 611](#page-616-0)
- ["PFS Support Commands" on page 613](#page-618-0)
- ["DNS Cache Commands" on page 625](#page-630-0)
- ["RSP Commands" on page 634](#page-639-0)
- ["IPSec Commands" on page 668](#page-673-0)
- ["SSL Support Commands" on page 672](#page-677-0)
- ["Secure Peering \(Secure Inner Channel\) Commands" on page 704](#page-709-0)
- ["FIPS Commands" on page 719](#page-724-0)
- ["REST API Access Commands" on page 720](#page-725-0)
- ["Job Commands" on page 722](#page-727-0)
- ["Debugging Commands" on page 726](#page-731-0)
- ["Raid Commands" on page 729](#page-734-0)
- ["Network Test Commands" on page 732](#page-737-0)
- ["RiOS TCP Dump Commands" on page 735](#page-740-0)
- ["Remote Management Port Commands" on page 741](#page-746-0)
- ["Hardware-Assist Rule Commands" on page 745](#page-750-0)
- ["Handheld Commands" on page 748](#page-753-0)

# **In-Path and Virtual In-Path Support Commands**

This section describes the in-path and virtual in-path support commands.

# **in-path broadcast support enable**

#### *Description*

Enables broadcast network support.

*Syntax* **[no] in-path broadcast support enable**

#### *Parameters*

None

*Usage* The **no** command option disables in-path broadcast support.

#### *Example*

amnesiac (config) # in-path broadcast support enable

*Product* Steelhead appliance, CSH

*Related Topics* ["show in-path"](#page-46-0)

## **in-path enable**

#### *Description*

Enables in-path support. An in-path configuration is a configuration in which the appliance is in the direct path of the client and the server.

#### *Syntax*

**[no] in-path enable**

None

## *Usage*

For details, see the Management Console online help or the *Steelhead Appliance Management Console User's Guide*. The **no** command option disables in-path support.

## *Example*

amnesiac (config) # in-path enable

## *Product*

Steelhead appliance, CSH

*Related Topics*

["show in-path"](#page-46-0)

# **in-path interface enable**

## *Description*

Enables the in-path interface for optimization.

## *Syntax*

**[no] in-path interface <interface> enable**

#### *Parameters*

**<interface>** Specify the IP address of the in-path interface. For example, **inpath0\_0.**

## *Usage*

The **in-path interface enable** command is only useful when there are multiple NIC cards enabled (for example, with Four-Port LX Single Mode Fiber Gigabit-Ethernet PCI-E cards).

You can force master/backup pairs and connection forwarding connections from a particular interface.

Suppose you have a *quad* deployment in which you have two Steelhead master/backup pairs at different locations (with the master closest to the LAN) and each Steelhead appliance points to the remote Steelhead appliances as connection forwarding neighbors.

In addition, suppose you want to use only fiber interfaces and not the copper interface built into the system. To ensure that the TCP connection for the master/backup pair (default on port 7820) is sourced from the interface you want, you must to ensure that any *lower* in-path interfaces are disabled for usage. Thus, if you do not want to use the copper interfaces built into the Steelhead appliance (that is, inpath0\_0 and inpath0\_1), but a fiber interface (inpath1\_0), you would execute:

```
no in-path interface inpath0_0 enable
no in-path interface inpath0_1 enable
```
Make sure that the following text is displayed in the running configuration (["show configuration running"](#page-186-0)):

in-path interface inpath1\_0 enable

Then define the failover buddy address to be the **inpath1\_0** of the other Steelhead appliance in the master/backup pair. For details about master and backup commands, see ["failover enable,"](#page-372-0) ["failover master,"](#page-373-0) and ["failover enable"](#page-372-0).

The **no** command option disables the in-path interface.

## *Example*

amnesiac (config) # in-path interface inpath0\_0 enable

## *Product*

Interceptor appliance, Steelhead appliance, CSH

## *Related Topics*

["show ip"](#page-58-0)

## **in-path interface vlan**

## *Description*

Enables VLAN support for an in-path interface on a trunked link.

## *Syntax*

**[no] in-path interface <interface> vlan <id>**

#### *Parameters*

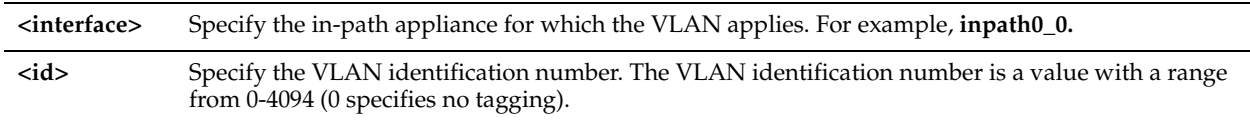

#### *Usage*

The **in-path interface vlan** command enables you to set which VLAN to use for connections. It does not define which VLAN to optimize.

To define which VLAN to optimize, you must define in-path rules and apply them to all VLANs or a specific VLAN. The **no** command option disables the VLAN support.

#### *Example*

amnesiac (config) # in-path interface inpath0\_0 vlan 26

#### *Product*

Interceptor appliance, Steelhead appliance, CSH

#### *Related Topics*

["show interfaces"](#page-190-0)

# **in-path kickoff**

#### *Description*

Resets open connections upon start up.

#### *Syntax*

**[no] in-path kickoff**

#### *Parameters*

None

#### *Usage*

When the Steelhead service restarts with kickoff enabled, it breaks existing connections and forces clients to open new connections.

With kickoff disabled, open connections are not broken, but they are unoptimized. New connections are optimized. When the appliance is not powered on or the Steelhead service is not running, the failover appliance takes over so that connections continue to be made to the WAN.

Generally, connections are short lived and kickoff is not necessary; kickoff is suitable for very challenging remote environments. For example, in an environment with 128 Kbps and 1.5 seconds of latency, you might want to cancel an HTTP download so that your traffic is optimized; whereas in a remote branch-office with a T1 and 35 ms round-trip time, you would want connections to migrate to optimization gracefully, rather than risk interruption with kickoff.

Do not enable kickoff for in-path Steelhead appliances that use auto-discovery or if you do not have a Steelhead appliance on the remote side of the network. If you do not set any in-path rules, the default behavior is to auto-discover all connections. If kickoff is enabled, all connections that existed before the Steelhead appliance started are reset.

The **no** command option disables the in-path kickoff feature.

## *Example*

amnesiac (config) # in-path kickoff

## *Product*

Steelhead appliance, CSH

## *Related Topics*

["show in-path peering rules"](#page-54-0)

# **in-path lsp enable**

## *Description*

Enables link state propagation. For example, if the LAN interface drops the link then the WAN also drops the link. Linkstate propagation is on by default.

## *Syntax*

**[no] in-path lsp enable**

#### *Parameters*

None

## *Usage*

If you require a Steelhead appliance to fail-to-wire (bypass) when the LAN or WAN ports become disconnected, enable this feature. This feature is similar to what ISPs do in order to follow the state of a link.

You cannot reach a MIP interface when link state propagation (LSP) is also enabled and the corresponding in-path interface fails. In physical in-path deployments, LSP shortens the recovery time of a link failure. LSP communicates link status between the devices connected to the Steelhead appliance and is enabled by default in RiOS v6.0 and later. The **no** command option disables the link-state propagation.

#### *Example*

amnesiac (config) # in-path lsp enable

## *Product*

Interceptor appliance, Steelhead appliance, CSH

#### *Related Topics*

["show in-path lsp"](#page-49-0)

# **in-path multi-path maintain**

## *Description*

Configures multi-path settings.

## *Syntax*

**[no] in-path multi-path maintain**

#### *Parameters*

None

## *Usage*

The **no** command option disables multi-path support.

## *Example*

amnesiac (config) # in-path multi-path maintain

#### *Product*

Steelhead appliance, CSH

#### *Related Topics*

["show in-path peering oobtransparency,"](#page-55-0)

## **in-path oop enable**

#### *Description*

Enables in-path support for networks that utilize Layer-4 switches, PBR, WCCP, and Interceptor appliances.

#### *Syntax*

**[no] in-path oop enable**

#### *Parameters*

None

#### *Usage*

For details, see the Management Console online help or the *Steelhead Appliance Management Console User's Guide*. The **no** command option disables OOPsupport.

#### *Example*

amnesiac (config) # in-path oop enable

#### *Product*

Interceptor appliance, Steelhead appliance, CSH

#### *Related Topics*

["show out-of-path"](#page-64-0)

## <span id="page-328-0"></span>**in-path rule auto-discover**

#### *Description*

Adds an auto-discovery rule.

Use the auto-discovery process to determine if a remote Steelhead appliance is able to optimize the connection attempting to be created by this SYN packet. By default, auto-discovery is applied to all IP addresses and ports that are not secure, interactive, or default Riverbed ports. Defining in-path rules modifies this default setting.

#### *Syntax*

**[no] in-path rule auto-discover [scraddr {<IPv4-addr>| <IPv6-addr> | all-ip |all-ipv4 | all-ipv6}] [dstaddr {<IPv4 addr> | <IPv6-addr> | all-ip |all-ipv4 | all-ipv6}] [dstport <port>] | [optimization {normal | sdr-only | sdr-m |compr-only | none}] [preoptimization {ssl | oracle-forms | oracle-forms+ssl | none}] [latency-opt {citrix | http | outlook-anywhr | normal | none}] [vlan <vlan tag ID>] [neural-mode {always | dynamic | never | tcphints}] [cloudaccel <mode>] [wan-visibility {correct | port | full {wan-vis-opt fwd-reset | none}] [description <description>] [auto-kickoff {enable | disable}] [rule-enable {true | false}] [rulenum <rulenum>]**

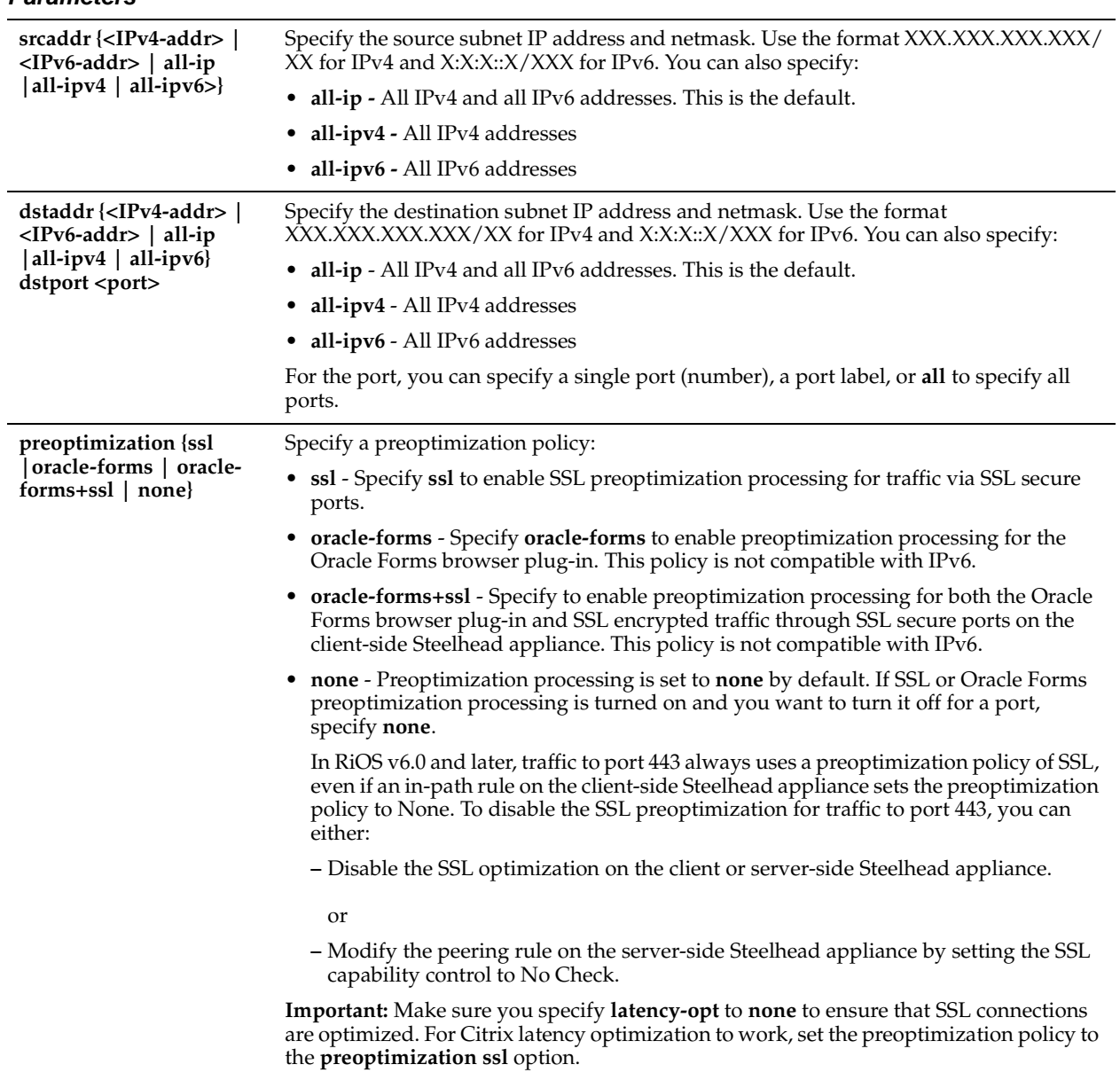

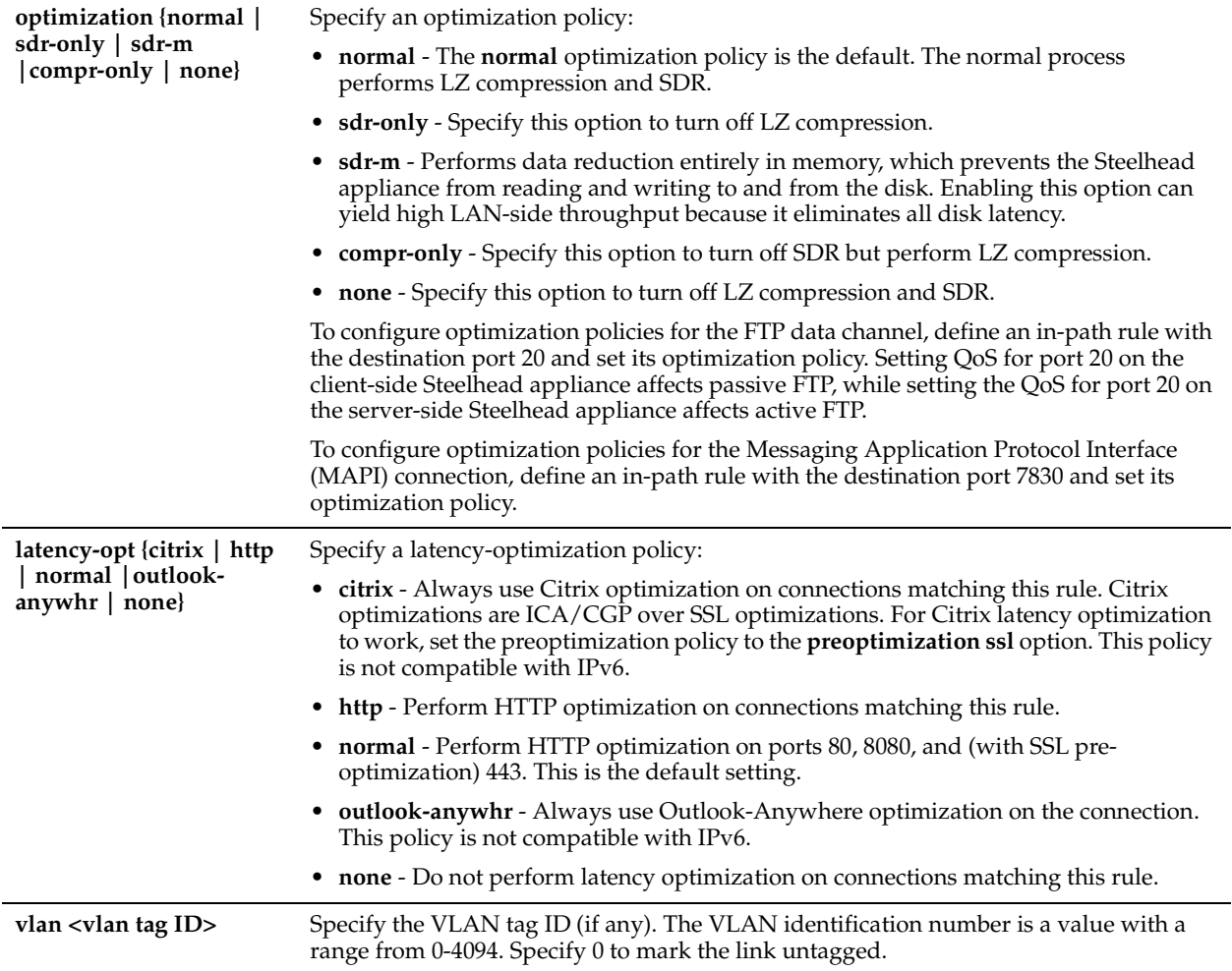

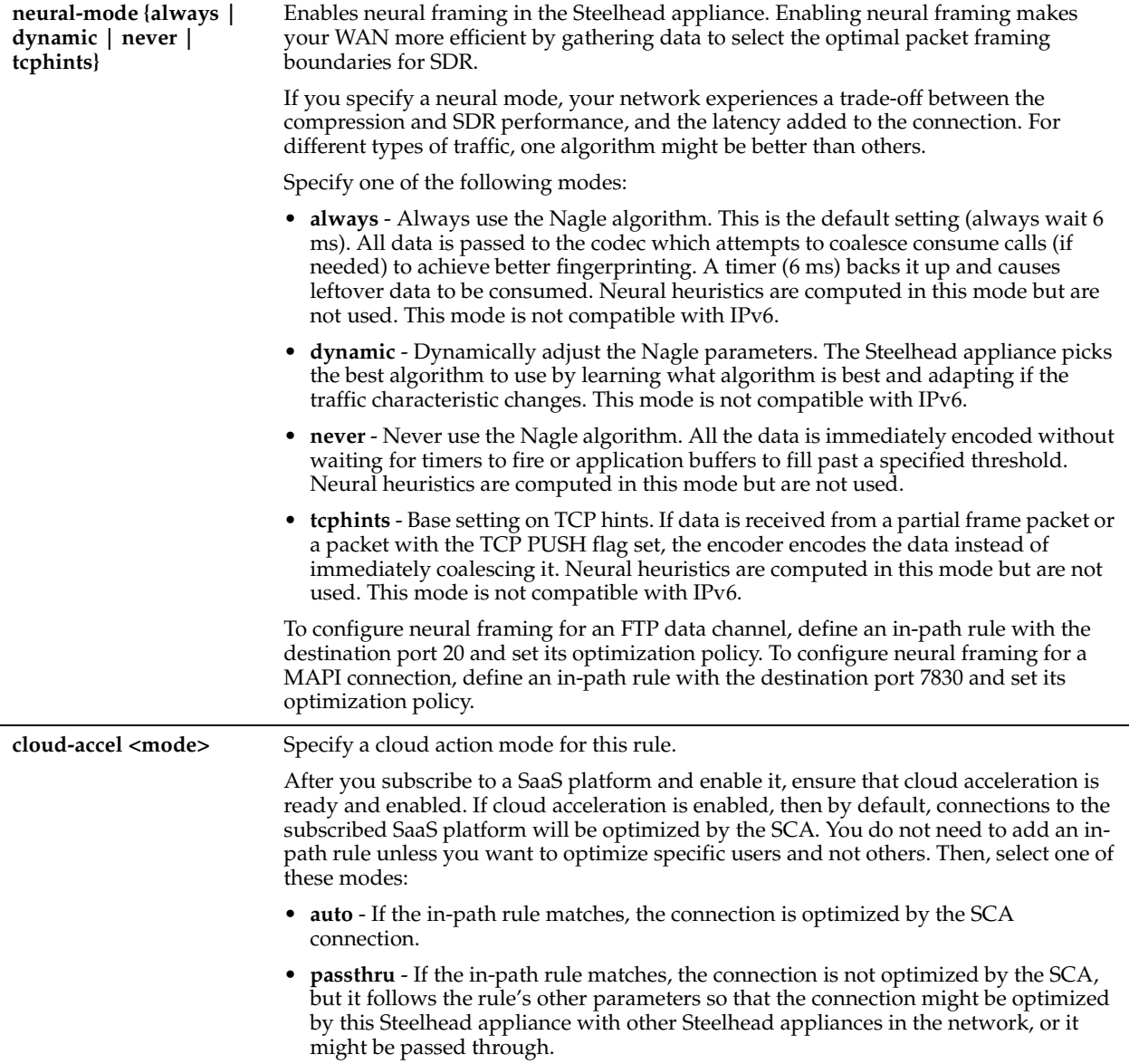

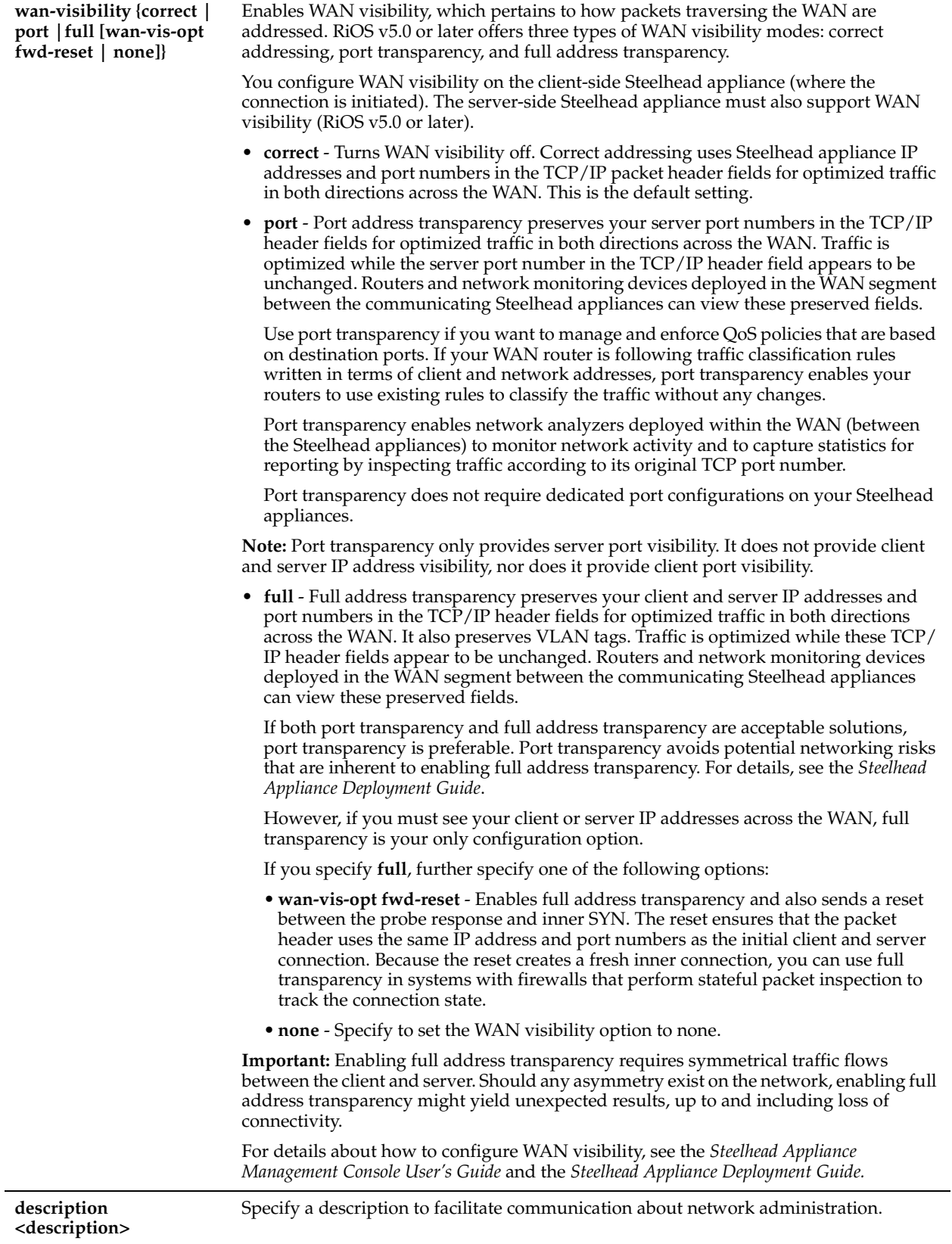

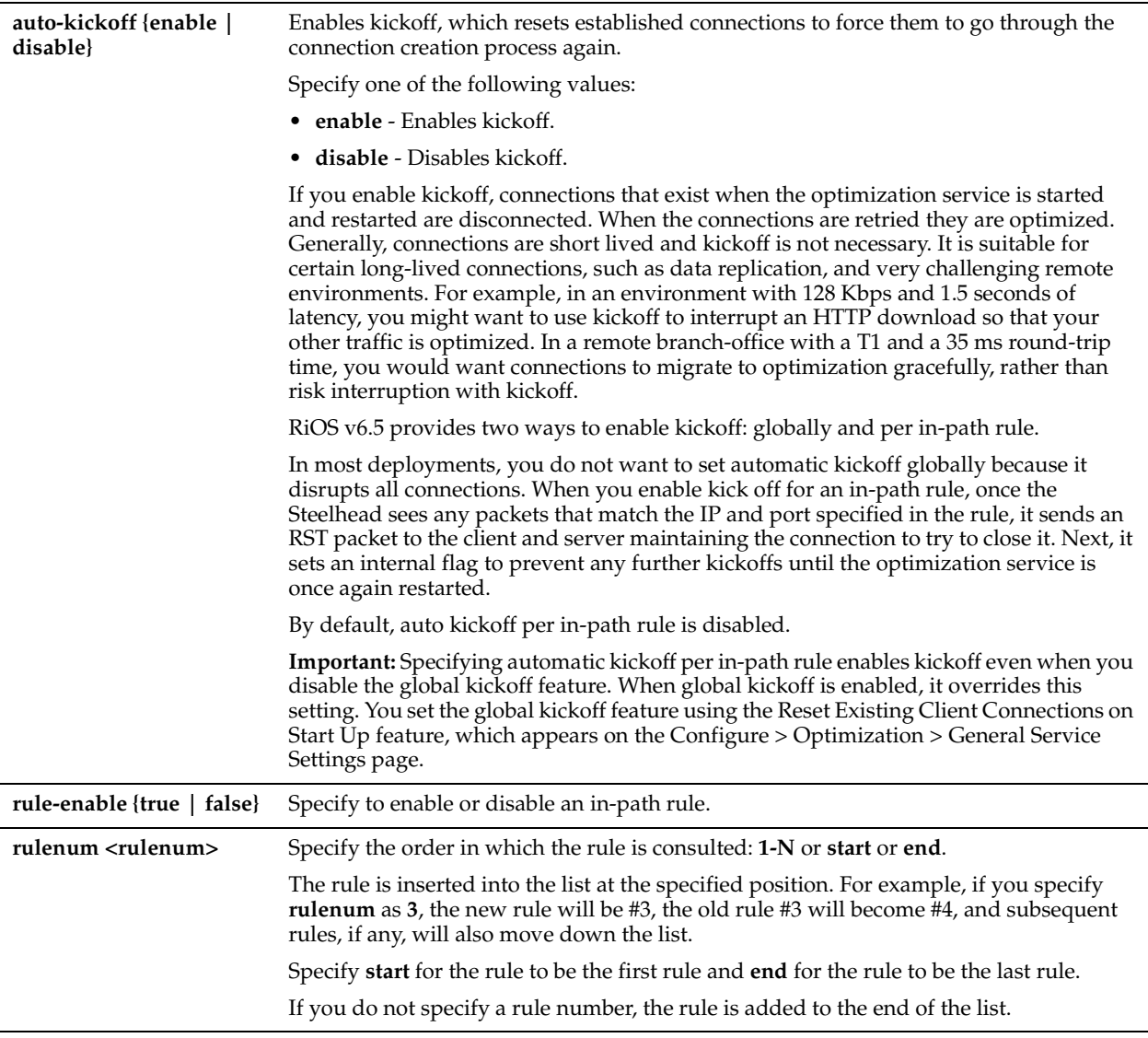

With regular auto-discovery, the Steelhead appliance finds the first remote Steelhead appliance along the connection path of the TCP connection and optimization occurs there. For example, if you had a deployment with four Steelhead appliances (A, B, C, D) where D represents the appliance that is furthest from A, the Steelhead appliance automatically finds B, then C, and finally D and optimization takes place in each.

With enhanced auto-discovery (automatic peering) the Steelhead appliance automatically finds the furthest Steelhead appliance along the connection path of the TCP connection and optimization occurs there. For example, in a deployment with four Steelhead appliances (A, B, C, D), where D represents the appliance that is furthest from A, the Steelhead appliance automatically finds D. This simplifies configuration and makes your deployment more scalable. For details, see ["in-path peering auto".](#page-378-0)

Auto-discovery of Steelhead appliances is supported for IPv6 TCP traffic. However, TCP inner connections between the peer Steelhead appliances are strictly IPv4.

By default, enhanced auto-discovery is enabled. If you do not enable enhanced auto-discovery, the Steelhead appliance uses regular auto-discovery. For details, see the Management Console online help or the *Steelhead Appliance Deployment Guide*.

#### **Preventing an Unknown (or Unwanted) Steelhead Appliance from Peering**

Automatic peering (enhanced auto-discovery) greatly reduces the complexities and time it takes to deploy Steelhead appliances. It works so seamlessly that occasionally it has the undesirable effect of peering with Steelheads on the Internet that are not in your organization's management domain or your corporate business unit. When an unknown (or unwanted) Steelhead appliance appears connected to your network, you can create a peering rule to prevent it from peering and remove it from your list of connected appliances. The peering rule defines what to do when a Steelhead appliance receives an auto-discovery probe from the unknown Steelhead appliance. To prevent an unknown Steelhead appliance from peering you must add a pass-through peering rule that passes through traffic from the unknown Steelhead appliance in the remote location. For details, see the ["in-path peering rule"o](#page-380-0)r the Management Console online help.

The no command option disables the rule. The no command option has the following syntax: **no in-path rule <rulenum>**

#### *Example*

amnesiac (config) # in-path rule auto-discover srcaddr 10.10.10.1/24 port 2121 dstaddr 10.24.24.24.1/24 rulenum 2

#### *Product*

Steelhead appliance, CSH

#### *Related Topics*

["in-path rule edit auto-discover,"](#page-334-0) ["show in-path,"](#page-46-0) ["show in-path rules"](#page-56-0)

# <span id="page-334-0"></span>**in-path rule edit auto-discover**

#### *Description*

Edits an auto-discovery rule.

Use the auto-discovery process to determine if a remote Steelhead appliance is able to optimize the connection attempting to be created by this SYN packet. By default, auto-discovery is applied to all IP addresses and ports that are not secure, interactive, or default Riverbed ports. Defining in-path rules modifies this default setting.

#### *Syntax*

**in-path rule edit rulenum <rulenum> auto-discover [scraddr {<IPv4-addr>| <IPv6-addr>| all-ip |all-ipv4 | allipv6>}] [dstaddr {<IPv4-addr >| <IPv6-addr> | all-ip |all-ipv4 | all-ipv6>}] [dstport <port>] [optimization {normal | sdr-only | sdr-m |compr-only | none}] [preoptimization {ssl | oracle-forms | oracle-forms+ssl | none}] [latencyopt {citrix | http | outlook-anywhr | normal | none}] [vlan <vlan tag ID>] [neural-mode {always | dynamic | never | tcphints}] [wan-visibility correct | port | full {wan-vis-opt fwd-reset | none}] [description <description>] [autokickoff {enable | disable}] [rule-enable {true | false}]** 

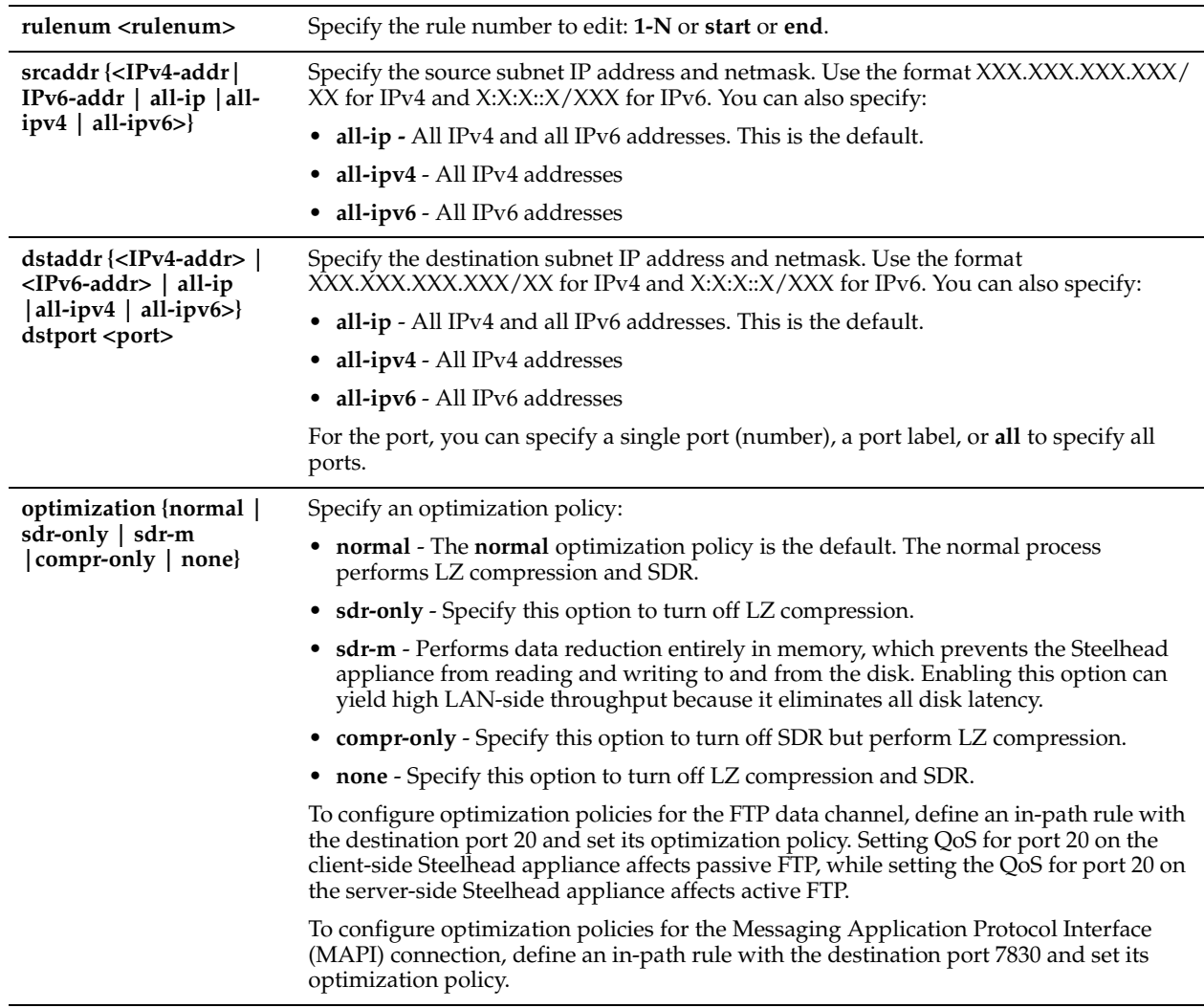

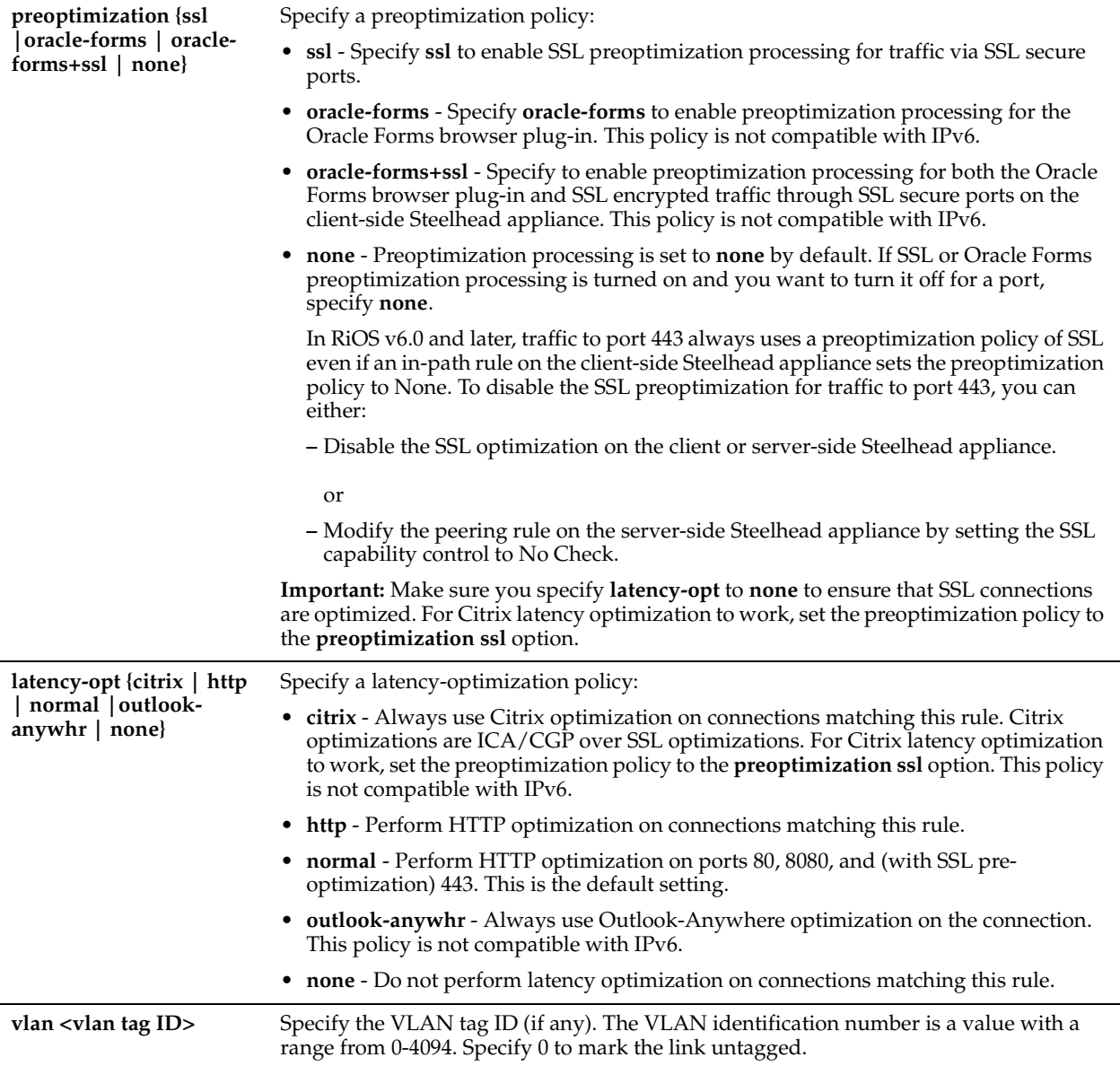

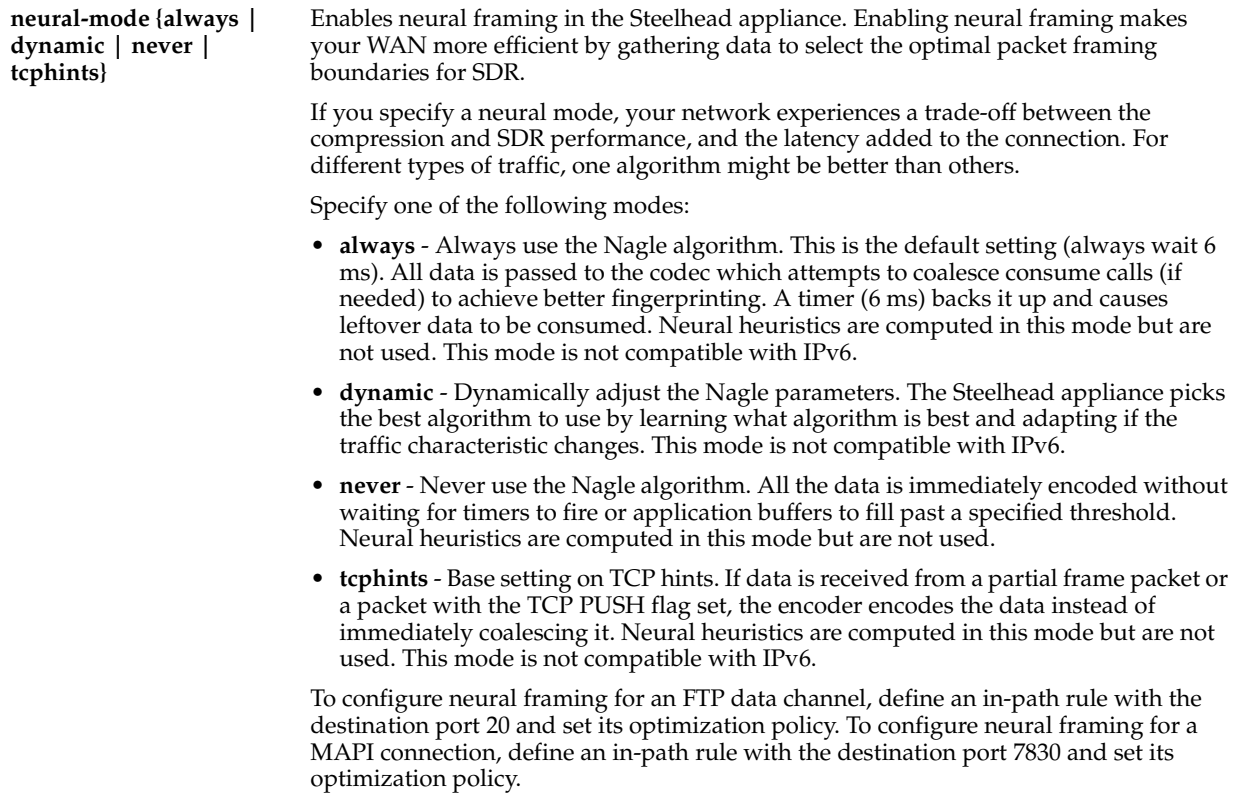

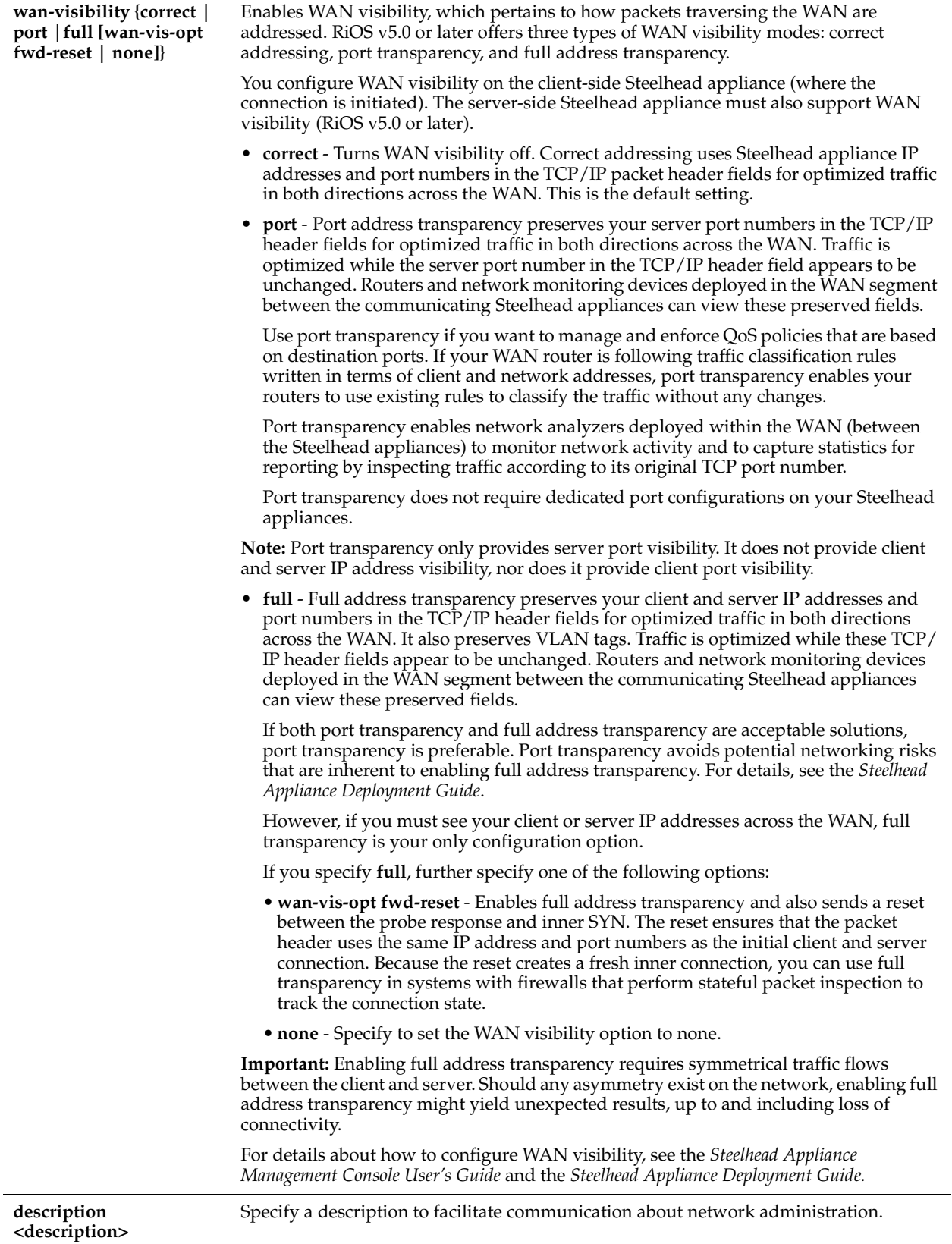

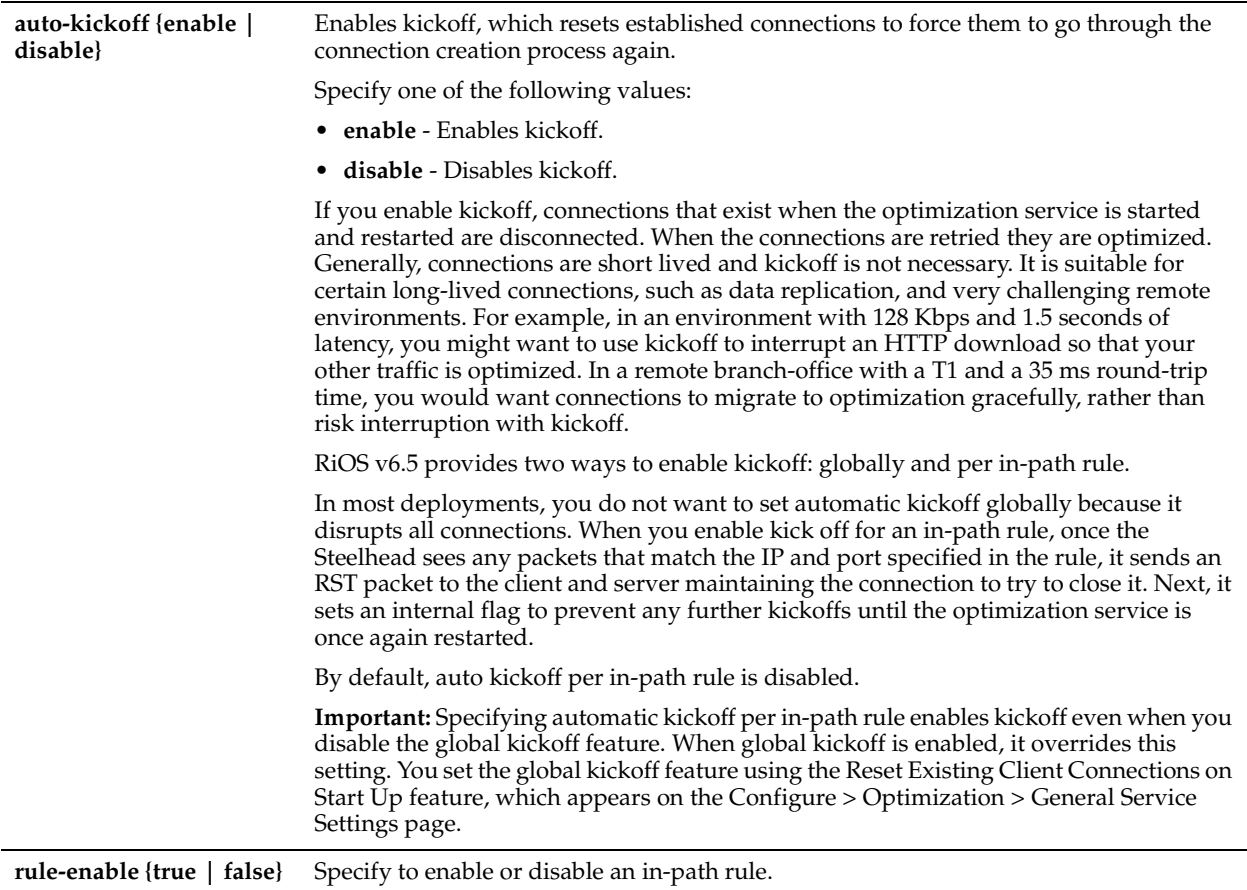

The **in-path rule auto-discover** command adds an auto-discovery rule.

When you edit a rule of the same type (for example, **in-path rule auto-discover** to **in-path rule edit auto-discover**), the parameters you specify in the edit command are applied and the other parameters remain the same as the default value or the previously configured value of the **in-path rule auto-discover** command. However, if you change the rule type (for example, **in-path rule auto-discover** to **in-path rule edit fixed-target**), the parameters you specify in the edit command are applied and the rest of the parameters are reset to the default of the new rule type (in this example, resets to in-path fixed-target rules).

## *Example*

amnesiac (config) # in-path rule edit rulenum 2 auto-discover srcaddr 10.10.10.1/24 port 2121 dstaddr 10.24.24.24.1/24

## *Product*

Steelhead appliance, CSH

## *Related Topics*

["in-path rule auto-discover,"](#page-328-0) ["show in-path,"](#page-46-0) ["show in-path rules"](#page-56-0)

## <span id="page-339-0"></span>**in-path rule deny**

## *Description*

Adds an in-path rule that rejects connection requests.

## *Syntax*

**[no] in-path rule deny [scraddr {<IPv4-addr> | <IPv6-addr>| all-ip |all-ipv4 | all-ipv6}] [dstaddr {<IPv4-addr>| <IPv6-addr> | all-ip |all-ipv4 | all-ipv6>}] [dstport <port>] | [vlan <vlan tag ID>] | [rule-enable {true | false}] | [rulenum <rulenum>] [description <description>]**

## *Parameters*

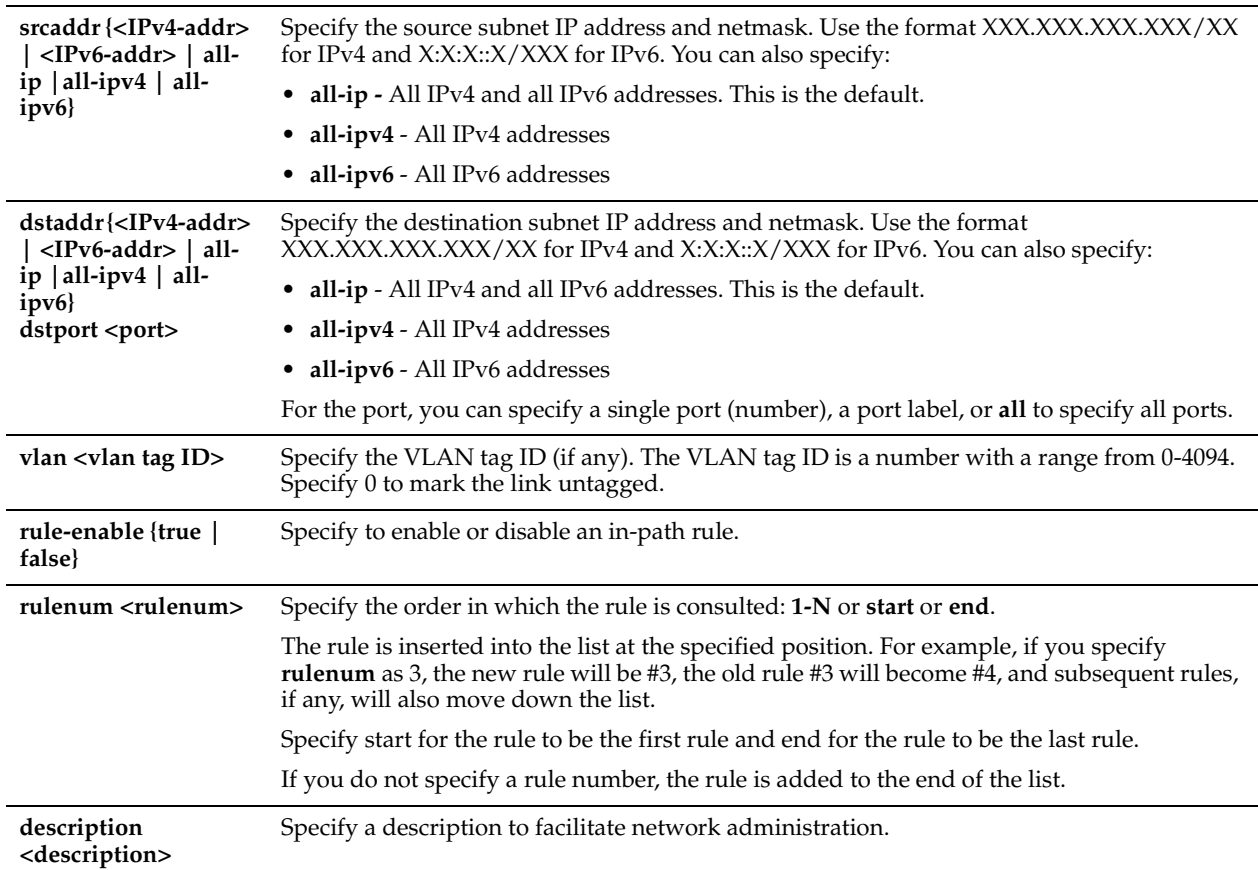

## *Usage*

The Steelhead appliance automatically intercepts traffic on all IP addresses (**0.0.0.0**) and ports (**all**) and optimizes according to default settings.

Specify deny rules for traffic you want to reject and return a message to the client that the request has been denied.

The **no** command option disables the rule. The **no** command option syntax is:

**no in-path rule <rulenum>**

## *Example*

```
amnesiac (config) # in-path rule deny srcaddr 10.0.0.1/24 dstaddr 10.0.0.2/24 rulenum 5 description
test
```
## *Product*

Steelhead appliance, CSH

## *Related Topics*

["in-path rule edit deny,"](#page-341-0) ["show in-path,"](#page-46-0) ["show in-path rules"](#page-56-0)

# <span id="page-341-0"></span>**in-path rule edit deny**

## *Description*

Edits an in-path rule that rejects connection requests.

## *Syntax*

**in-path rule edit rulenum <rulenum> deny [scraddr {<IPv4-addr> | <IPv6-addr>| all-ip |all-ipv4 | all-ipv6}] [dstaddr {<IPv4-addr>| <IPv6-addr> | all-ip |all-ipv4 | all-ipv6>}] [dstport <port>] [vlan <vlan tag ID>] [ruleenable {true | false}] [description <description>]**

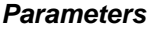

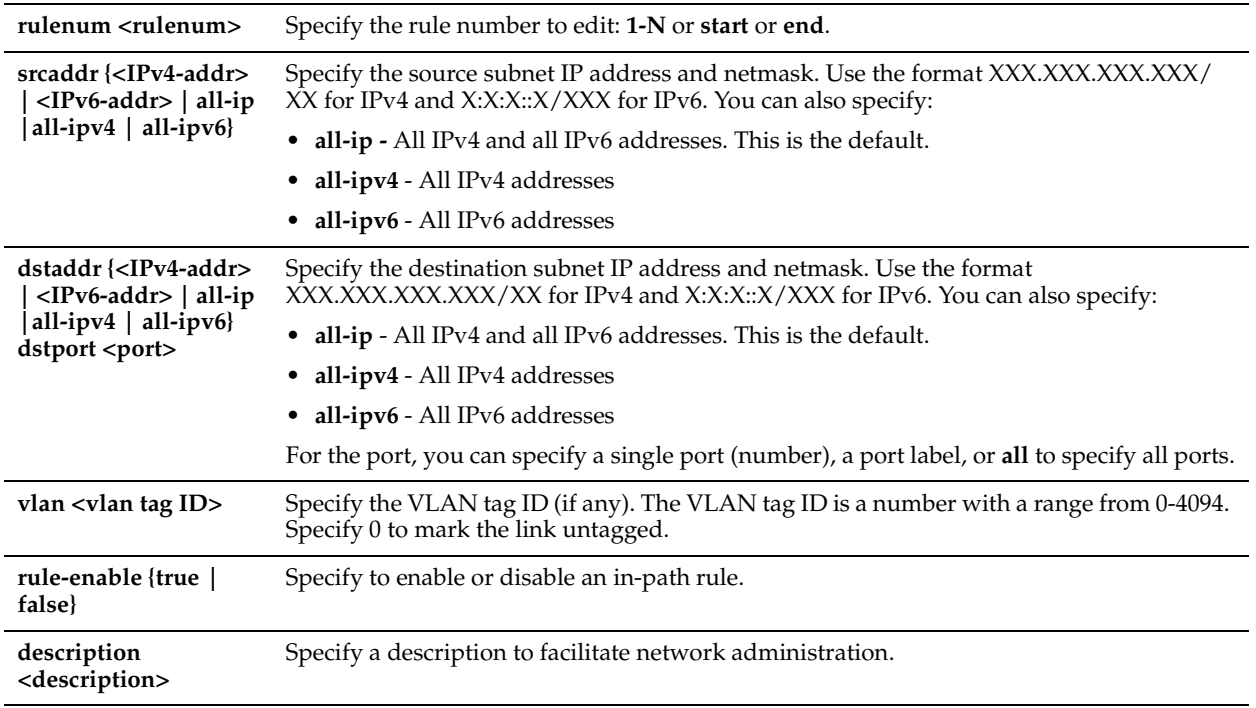

## *Usage*

Use the **in-path rule deny** command to add an in-path rule that rejects connection requests.

## *Example*

```
amnesiac (config) # in-path rule edit rulenum 5 deny srcaddr 10.0.0.1/24 dstaddr 10.0.0.2/24 
description test
```
## *Product*

Steelhead appliance, CSH

## *Related Topics*

["in-path rule deny,"](#page-339-0) ["show in-path,"](#page-46-0) ["show in-path rules"](#page-56-0)

# <span id="page-341-1"></span>**in-path rule discard**

## *Description*

Adds an in-path rule that drops connections.

## *Syntax*

**[no] in-path rule discard [scraddr {<IPv4-addr> | <IPv6-addr>| all-ip |all-ipv4 | all-ipv6}] [dstaddr {<IPv4-addr> | <IPv6-addr> | all-ip |all-ipv4 | all-ipv6}] [dstport <port>] [vlan <vlan tag ID>] |[rule-enable {true | false}] [rulenum <rulenum>] [description <description>]**

#### *Parameters*

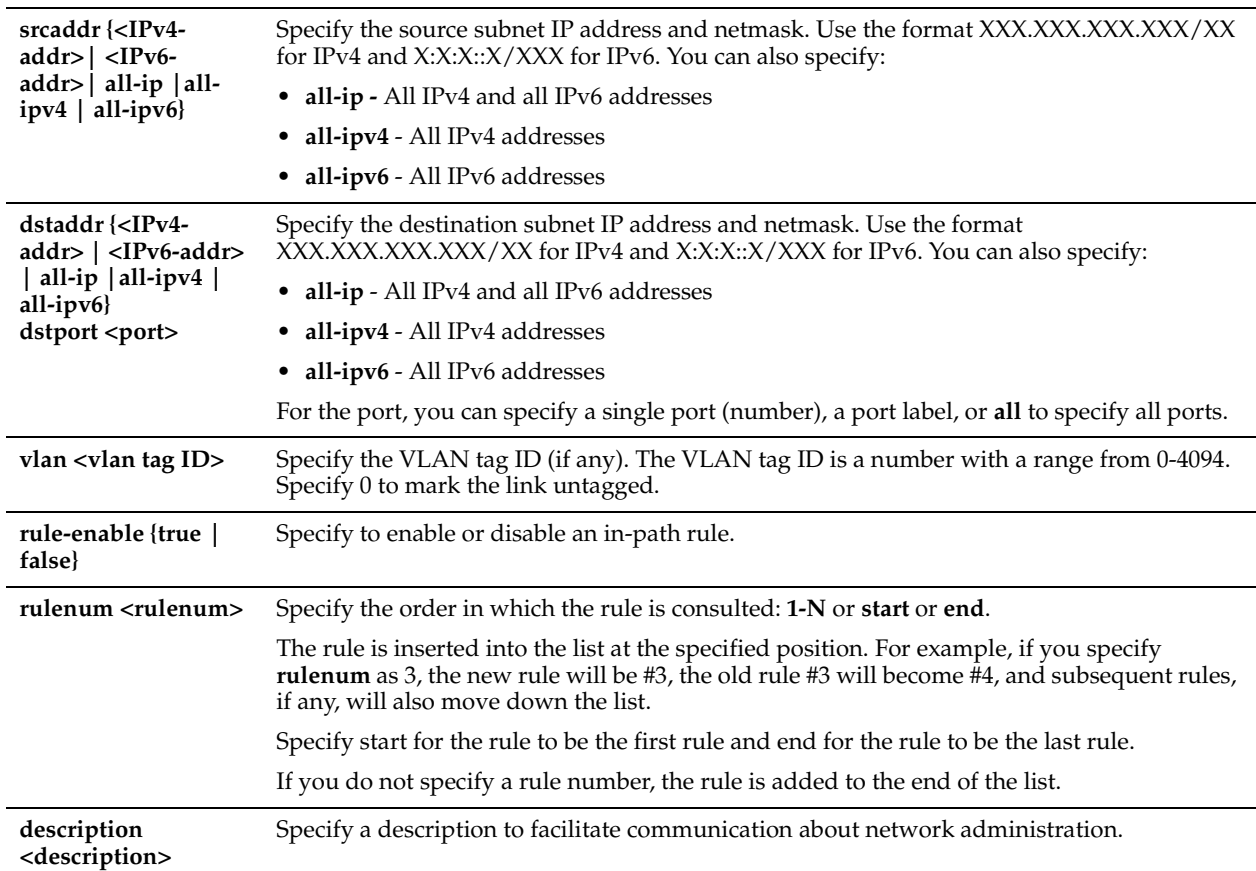

## *Usage*

The Steelhead appliance automatically intercepts traffic on all IP addresses (**0.0.0.0**) and ports (**all**) and optimizes according to default settings.

Specify discard rules for traffic that you want to drop silently instead of optimizing or passing through.

The **no** command option disables the rule. The **no** command option has the following syntax:

**no in-path rule <rulenum>**.

## *Example*

amnesiac (config) # in-path rule discard srcaddr 10.0.0.2 dstaddr 10.0.0.1 port 1234 rulenum 2

## *Product*

Steelhead appliance, CSH

## *Related Topics*

["in-path rule edit discard,"](#page-343-0) ["show in-path,"](#page-46-0) ["show in-path rules"](#page-56-0)

# <span id="page-343-0"></span>**in-path rule edit discard**

#### *Description*

Edits an in-path rule that drops connections.

#### *Syntax*

**[no] in-path rule edit rulenum <rulenum> discard [scraddr {<IPv4-addr> | <IPv6-addr> | all-ip |all-ipv4 | all-ipv6}] [dstaddr {<IPv4-addr> | <IPv6-addr> | all-ip |all-ipv4 | all-ipv6}] [dstport <port>] [vlan <vlan tag ID>] |ruleenable {true | false} [description <description>]**

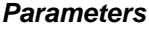

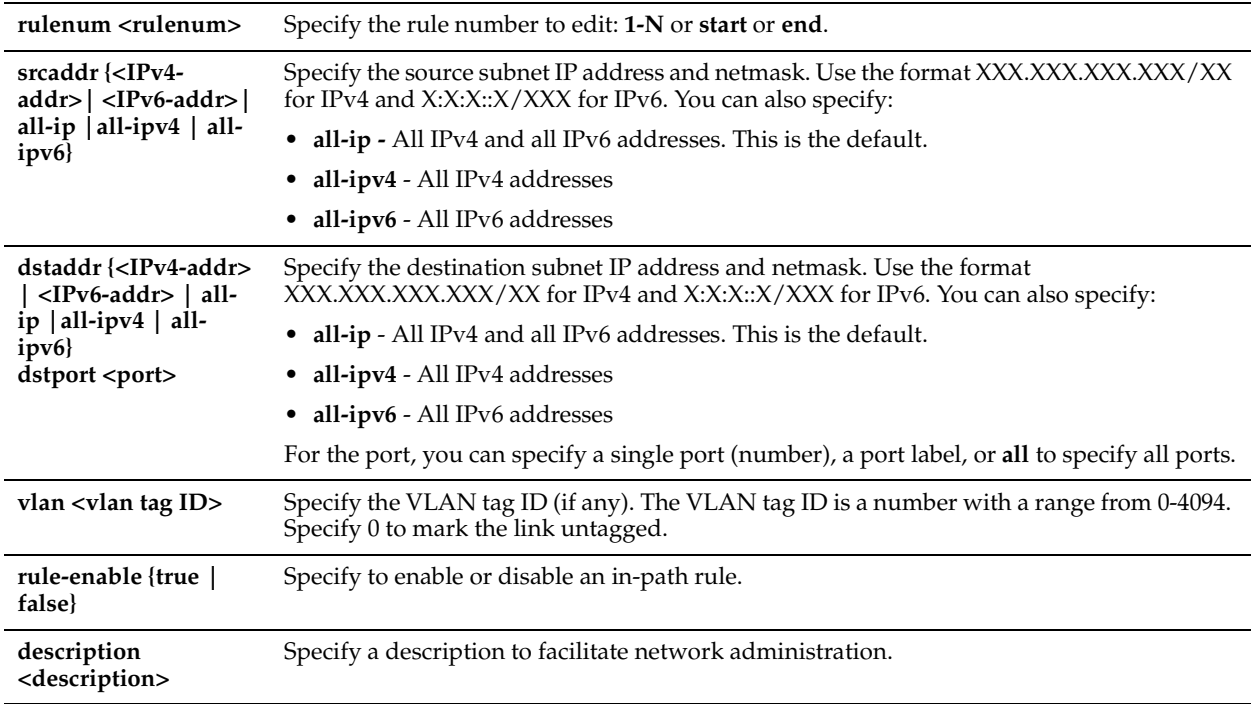

## *Usage*

Use the **in-path rule discard** command to add an in-path rule that drops connections.

## *Example*

```
amnesiac (config) # in-path rule edit rulenum 2 discard srcaddr 10.0.0.2 dstaddr 10.0.0.1 port 1234
```
## *Product*

Steelhead appliance, CSH

## *Related Topics*

["in-path rule discard,"](#page-341-1) ["show in-path,"](#page-46-0) ["show in-path rules"](#page-56-0)

# **in-path rule edit disable**

#### *Description*

Disables a single in-path rule.

#### *Syntax*

**in-path rule edit rulenum <rule number> disable**

**rulenum <rulenum>** Specify the order in which the rule is consulted: **1-N** or **start** or **end**.

#### *Example*

amnesiac (config) # in-path rule edit rulenum 3 disable

#### *Product*

Steelhead appliance, CSH

#### *Related Topics*

["show in-path,"](#page-46-0) ["show in-path rules"](#page-56-0)

## **in-path rule edit enable**

#### *Description*

Enables a single in-path rule.

#### *Syntax*

**in-path rule edit rulenum <rule number> enable**

#### *Parameters*

**rulenum <rulenum>** Specify the order in which the rule is consulted: **1-N** or **start** or **end**.

#### *Example*

amnesiac (config) # in-path rule edit rulenum 3 enable

#### *Product*

Steelhead appliance, CSH

#### *Related Topics*

["show in-path,"](#page-46-0) ["show in-path rules"](#page-56-0)

## <span id="page-344-0"></span>**in-path rule edit fixed-target**

#### *Description*

Edits a fixed-target in-path rule.

#### *Syntax*

**in-path rule edit rulenum <rulenum> fixed-target target-addr {<IPv4-addr >| <IPv6-addr>} [target-port <port>] [dstaddr {<IPv4-addr> | <IPv6-addr> | all-ip |all-ipv4 | all-ipv6>}] [dstport <port>] [scraddr {<IPv4-addr | IPv6 addr | all-ip |all-ipv4 | all-ipv6>}] [backup-addr <IPv4-addr> | <IPv6-addr>] [backup-port <port>] [optimization {normal | sdr-only |sdr-m | compr-only | none}] [preoptimization {ssl |oracle-forms |oracle-forms+ssl | none}] [latency-opt {citrix | http | normal| outlook-anywhr | none}] [neural-mode {always | dynamic | never | tcphints}] [vlan <vlan tag ID>] [description <description>] [auto-kickoff {enable | disable}]| [rule-enable {true| false}]** 

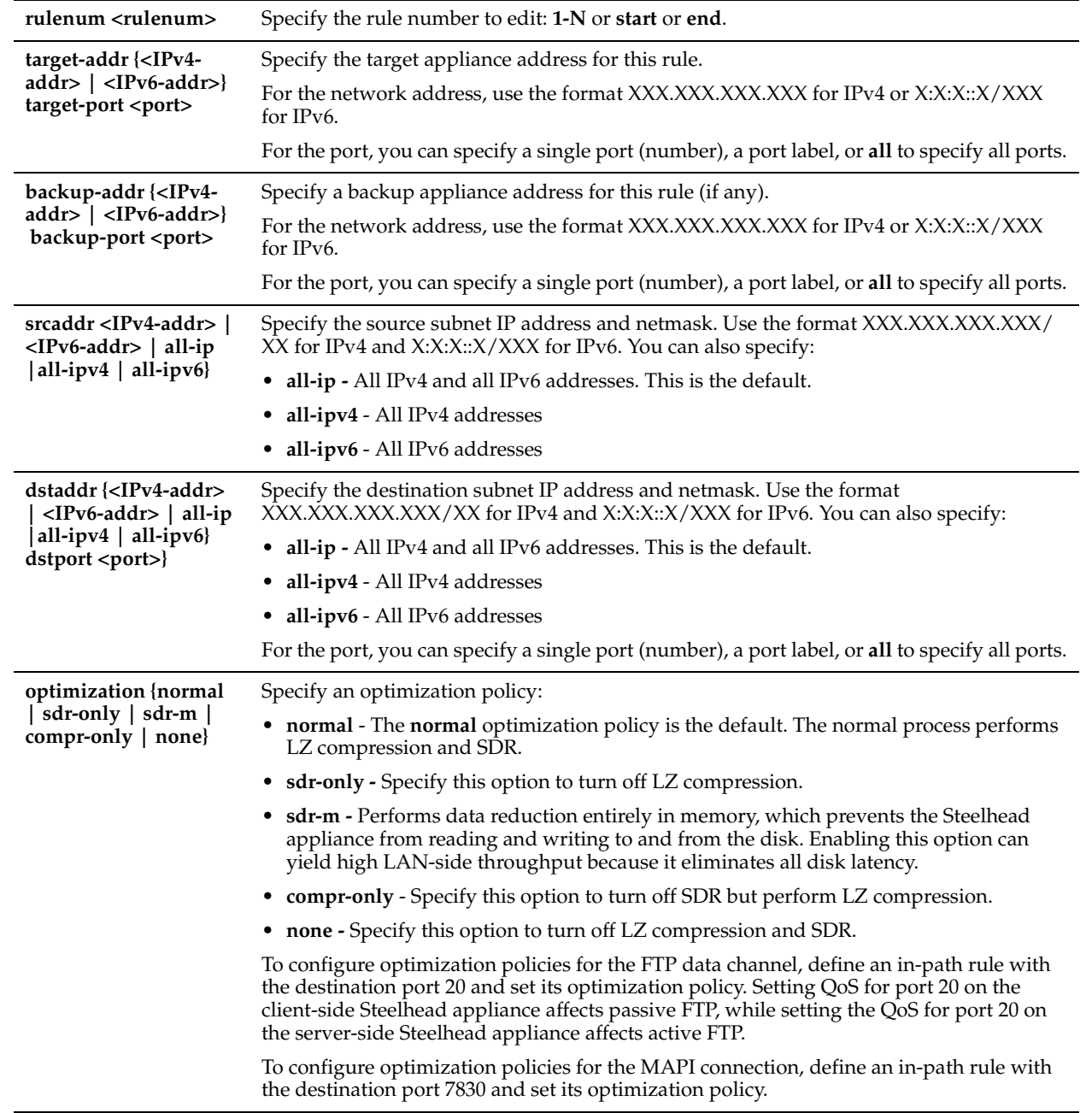

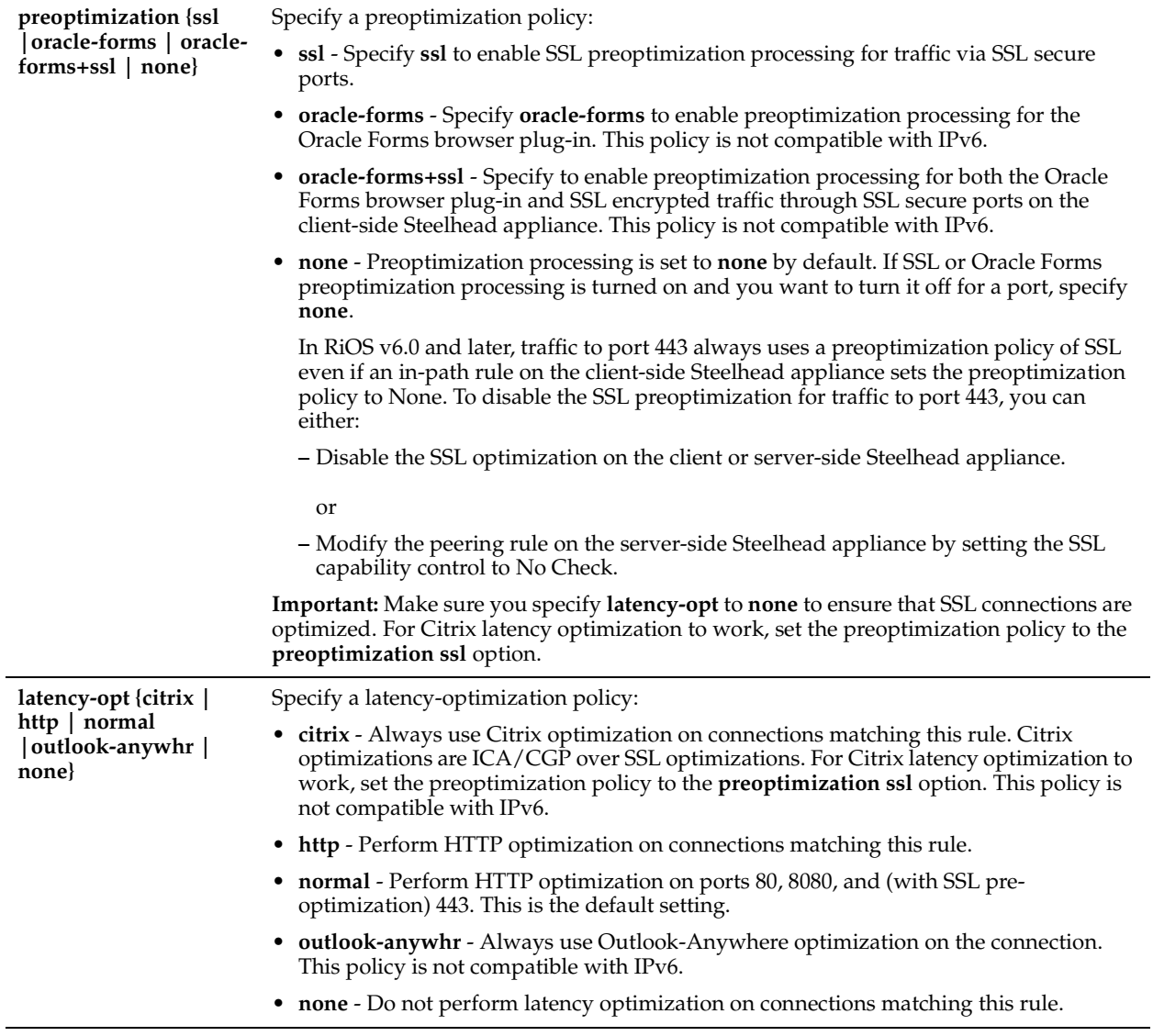

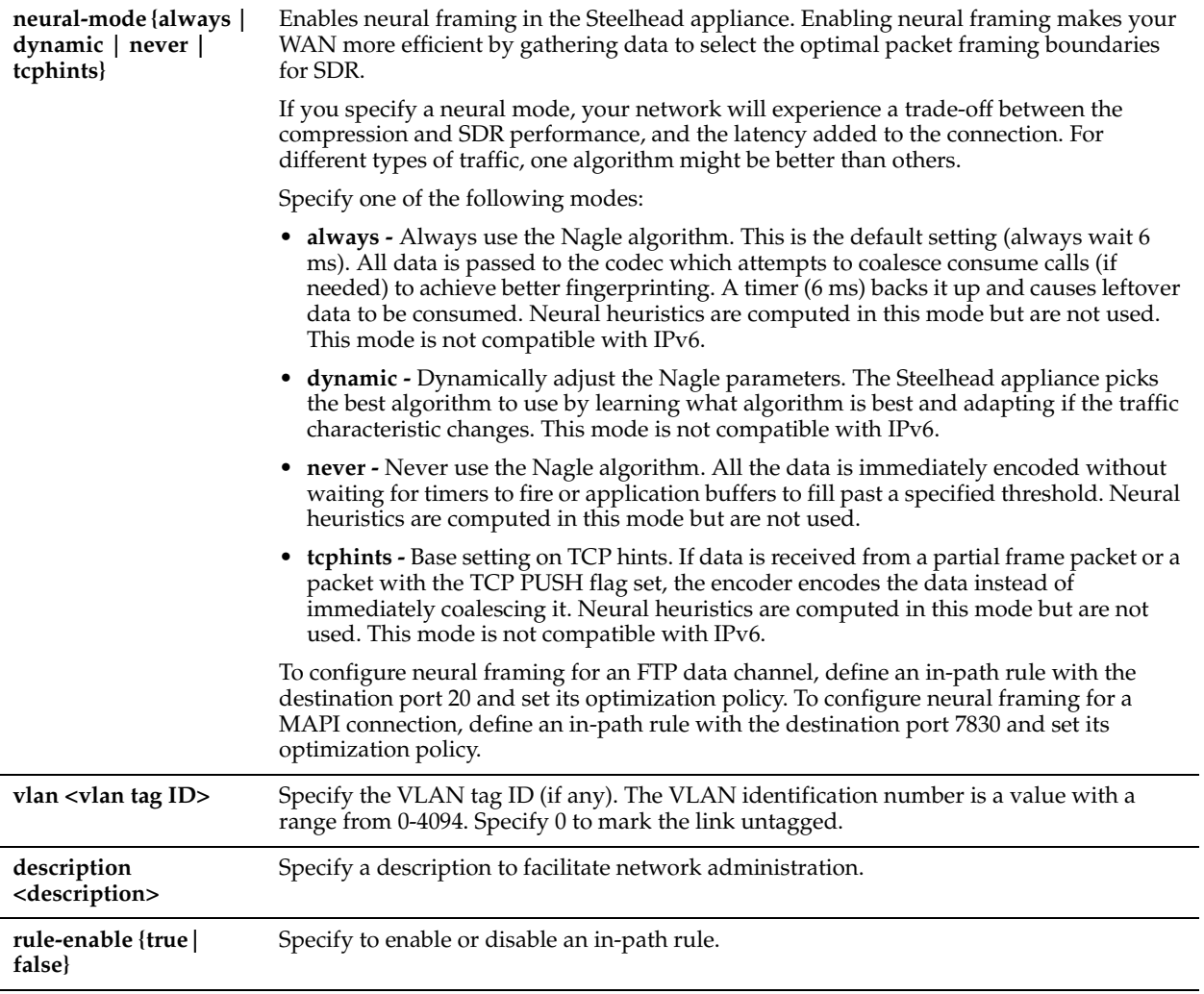

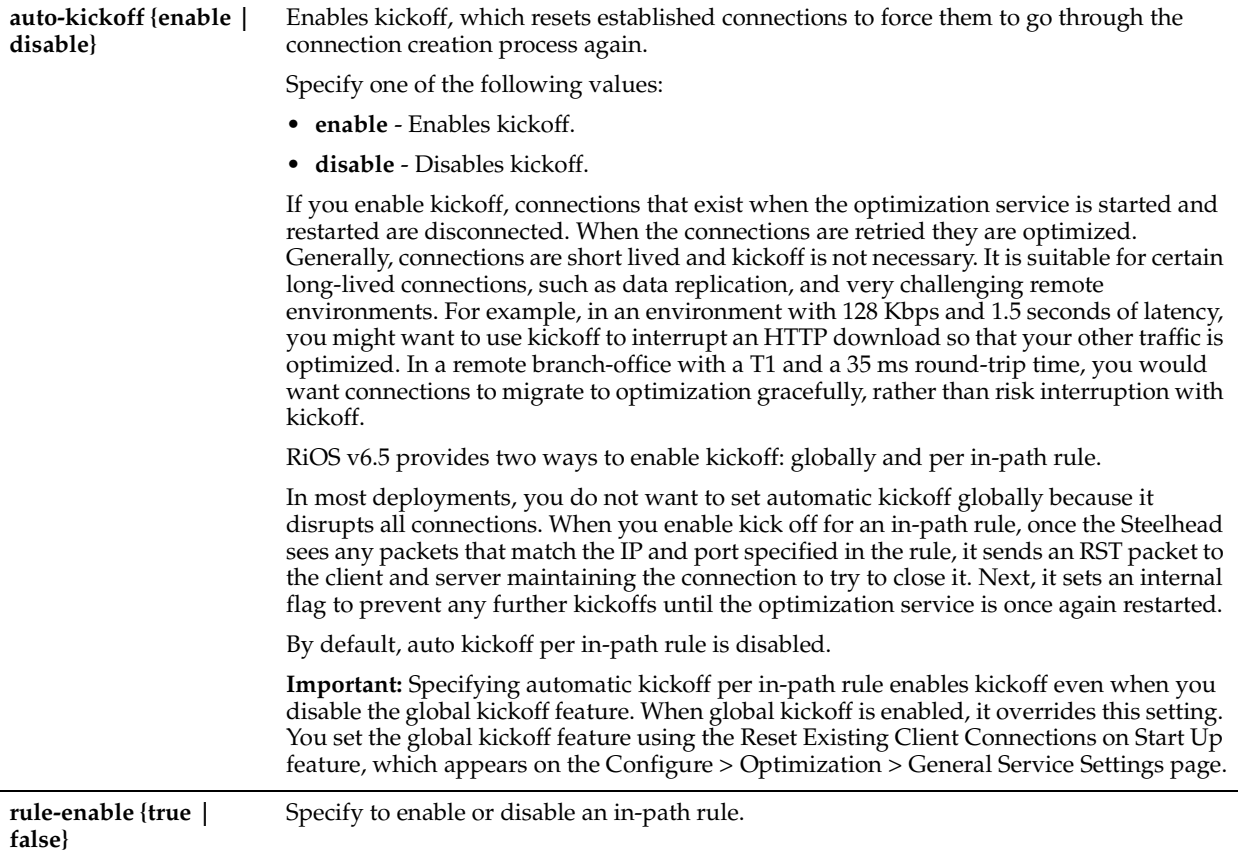

The **in-path rule fixed-target** command adds a fixed-target in-path rule.

When you edit a rule of the same type (for example, **in-path rule fixed-target** to **in-path rule edit fixed-target**), the parameters you specify in the edit command are applied and the other parameters remain the same as the default value or the previously configured value of the **in-path rule fixed-target** command. However, if you change the rule type (for example, **in-path rule fixed-target** to **in-path rule edit auto-discover**), the parameters you specify in the edit command are applied and the rest of the parameters are reset to the default of the new rule type (in this example, resets to in-path auto-discover rules).

#### *Example*

amnesiac (config) # in-path rule edit rulenum 1 fixed-target target-addr 10.4.40.101 dstaddr 10.4.49.88/32

#### *Product*

Steelhead appliance, CSH

#### *Related Topics*

["in-path rule fixed-target,"](#page-348-0) "show in-path," ["show in-path rules"](#page-56-0)

## <span id="page-348-0"></span>**in-path rule fixed-target**

#### *Description*

Adds a fixed-target in-path rule.

## *Syntax*

**[no] in-path rule fixed-target target-addr {<IPv4-addr> | <IPv6-addr>} [target-port <port>] [dstaddr {<IPv4-addr> | <IPv6-addr> | all-ip |all-ipv4 | all-ipv6>}] [dstport <port>] [scraddr {<IPv4-addr> | <IPv6-addr>| all-ip |all-ipv4 | all-ipv6>}] [backup-addr {<IPv4-addr> | <IPv6-addr>}] [backup-port <port>] [optimization {normal | sdr-only |sdr-m | compr-only | none}] | [preoptimization {ssl |oracle-forms | oracle-forms+ssl |none}] [latency-opt {citrix | http | normal| outlook-anywhr | none}] [neural-mode {always | dynamic | never | tcphints}] [vlan <vlan tag ID>] [description <description>] [auto-kickoff {enable | disable}] [rulenum <rulenum>] [rule-enable {true | false}]**

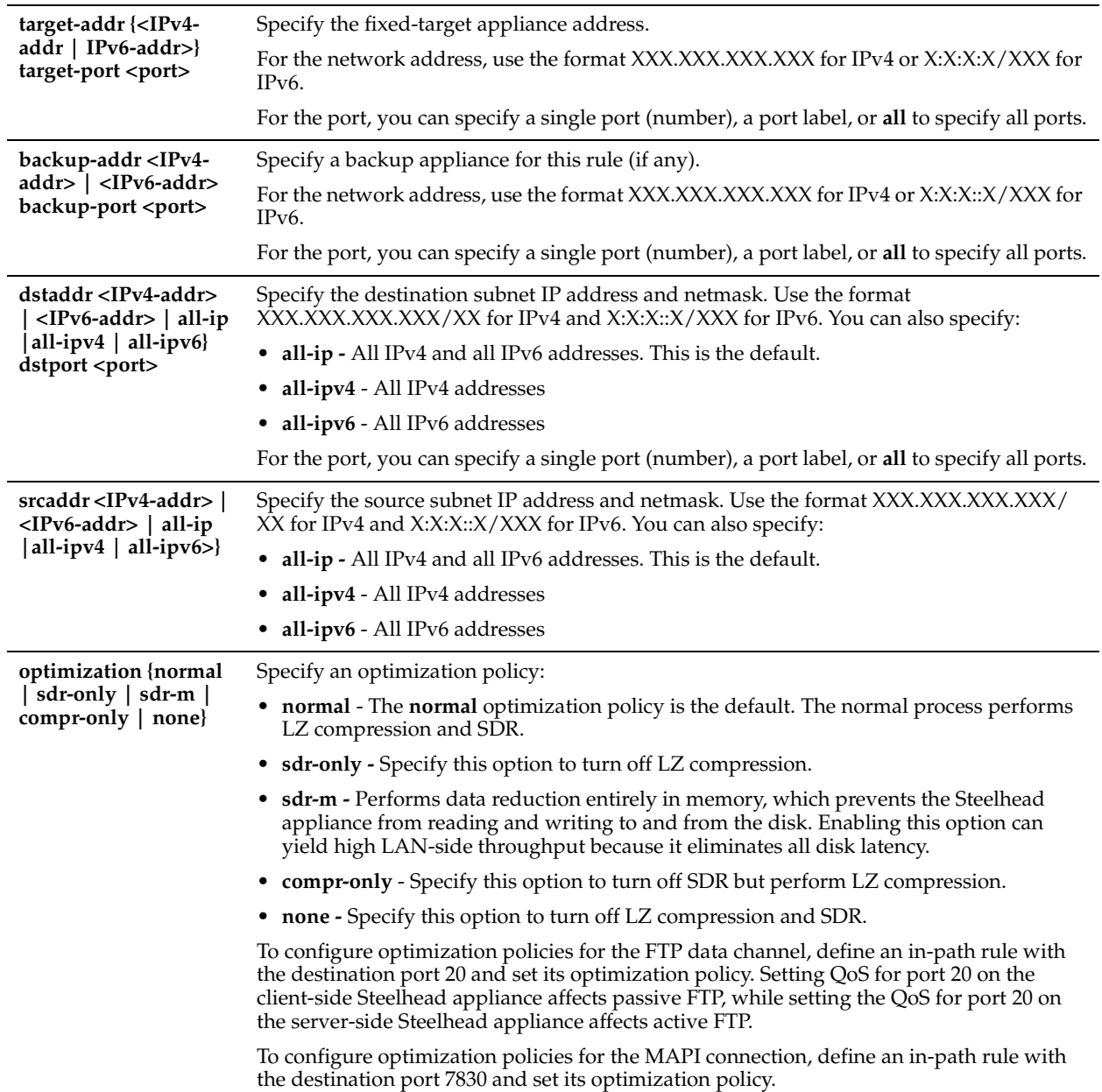

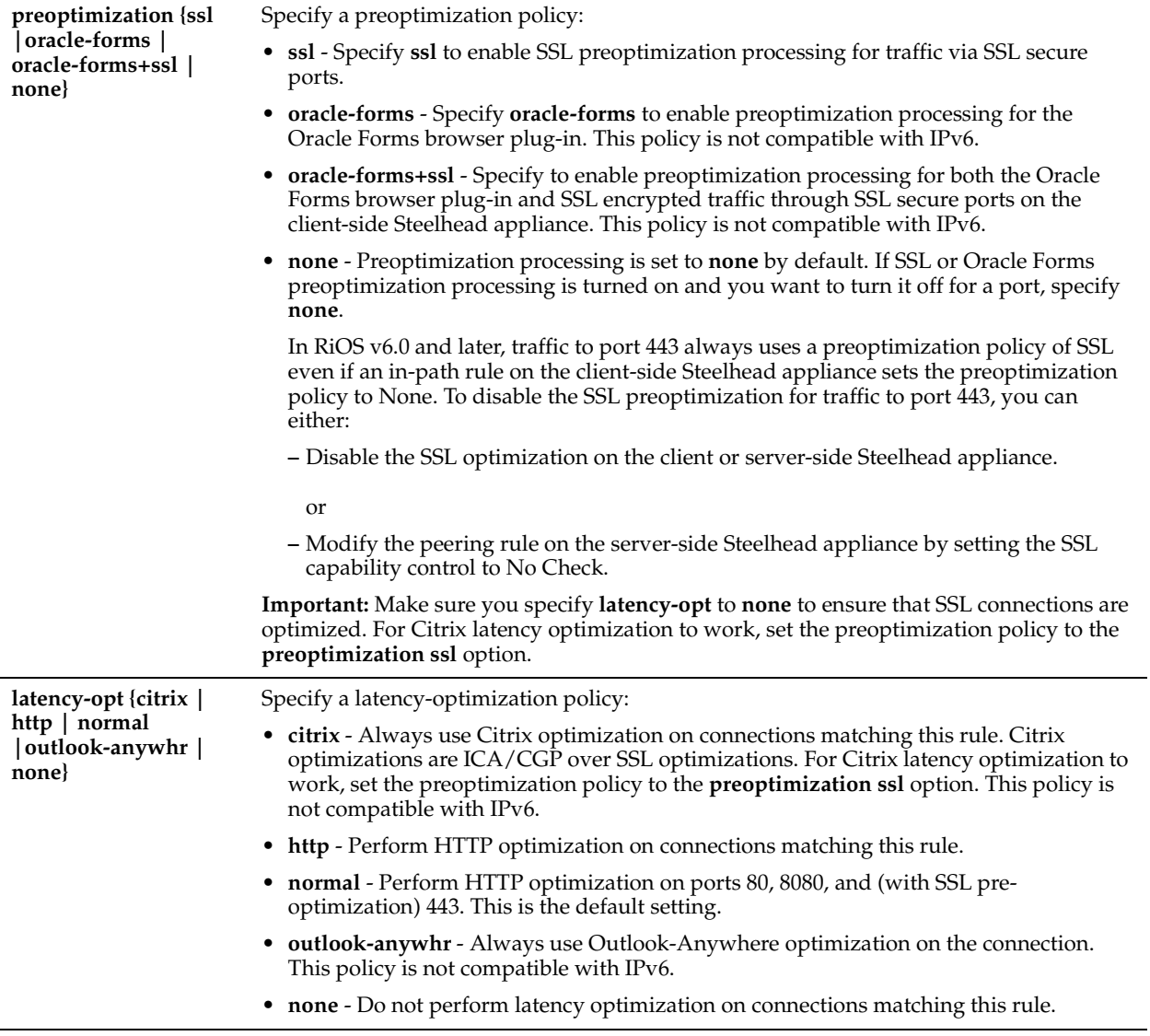

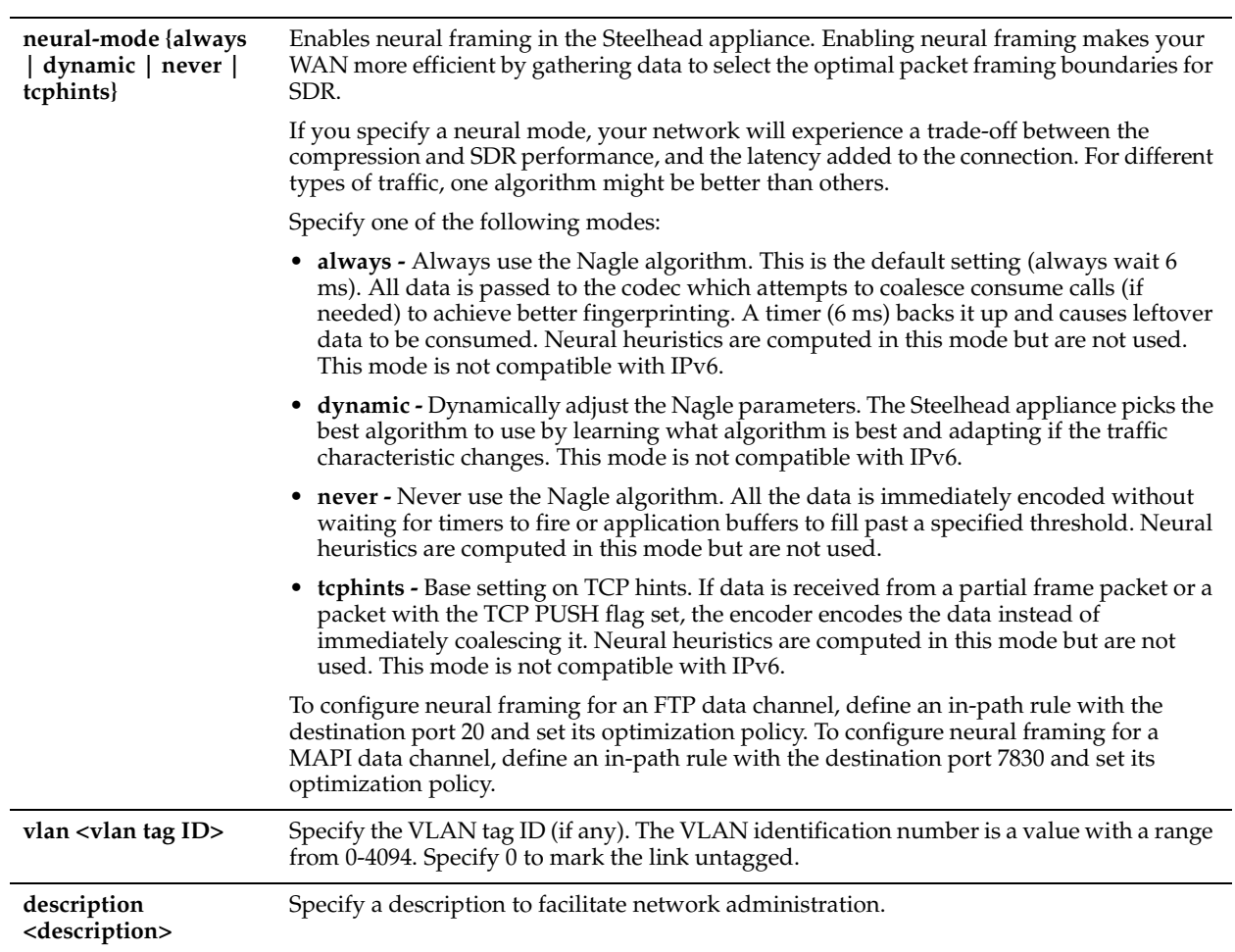

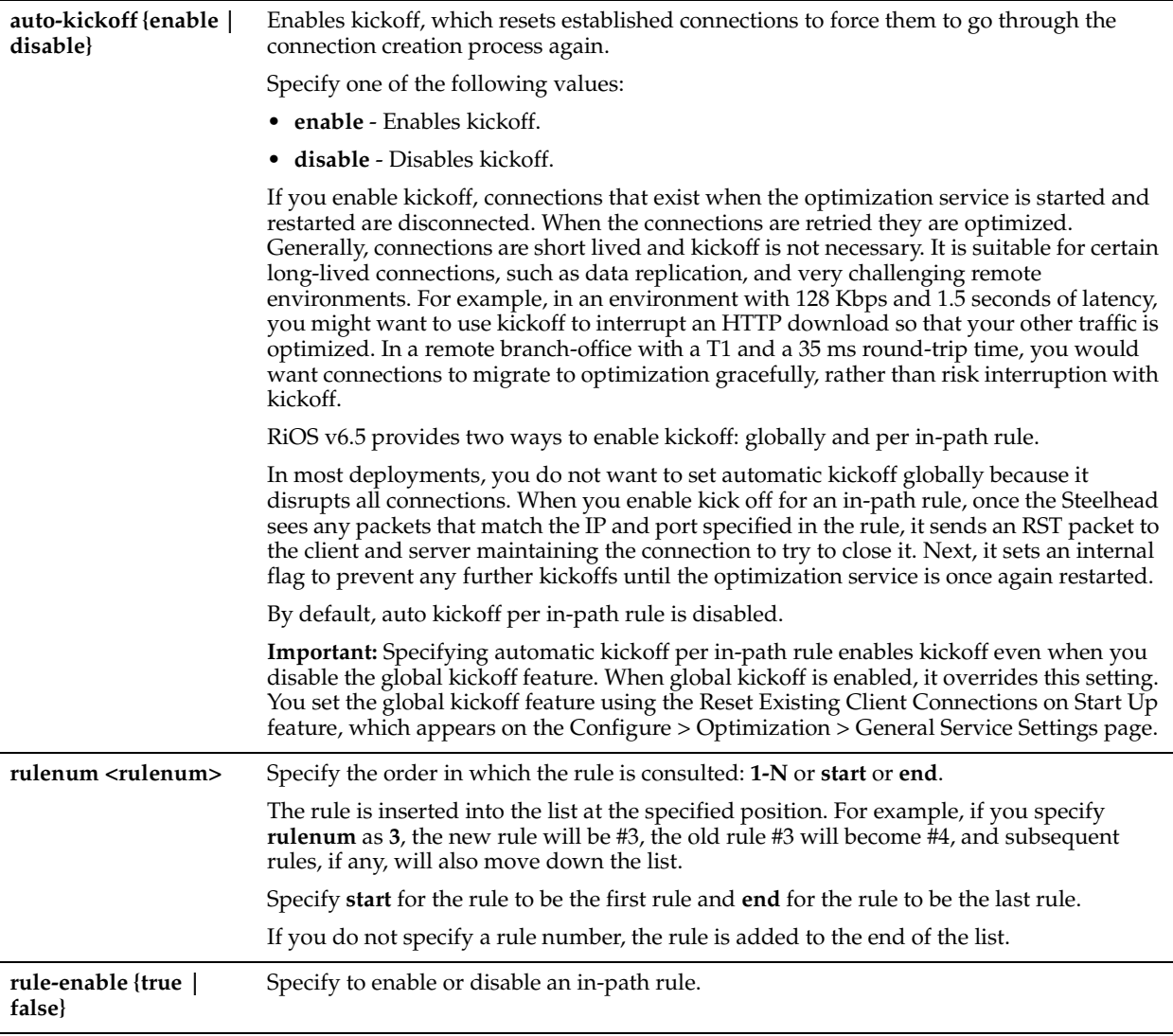

Defining a fixed-target rule uses a specified remote Steelhead appliance as an optimization peer.

You must specify at least one remote target Steelhead appliance to optimize (and, optionally, which ports and backup Steelhead appliances), and add rules to specify the network of servers, ports, port labels, and out-of-path Steelhead appliances to use.

The Steelhead appliance automatically intercepts traffic on all IP addresses (**0.0.0.0**) and ports (**all**) and optimizes according to default settings.

Specify fixed-target rules to set out-of-path Steelhead appliances near the target server that you want to optimize. The **no** command option disables the rule. The **no** command option has the following syntax:

no in-path rule <rulenum>.

**Note:** In out-of-path deployments, to optimize MAPI Exchange 2003 by destination port, you must define fixed-target, in-path rules that specify the following ports on the client-side Steelhead appliance: the Microsoft end-point mapper port: 135; the Steelhead appliance port for Exchange traffic: 7830; the Steelhead appliance port for Exchange Directory Name Service Provider Interface (NSPI) traffic: 7840.

#### *Example*

amnesiac (config) # in-path rule fixed-target target-addr 10.11.2.25 target-port all dstaddr 192.168.0.0/16 rulenum 1

#### *Product*

Steelhead appliance, CSH

#### *Related Topics*

["in-path rule edit fixed-target,"](#page-344-0) ["show in-path,"](#page-46-0) ["show in-path rules"](#page-56-0)

# <span id="page-354-0"></span>**in-path rule edit fixed-target packet-mode-uni**

## *Description*

Edits a fixed-target packet-mode optimization rule.

#### *Syntax*

**in-path rule edit rulenum <rulenum> fixed-target packet-mode-uni target-addr {<IPv4-addr> | <IPv6-addr>}**  [target-port <port>] [protocol {tcp|udp |any}] [backup-addr {<IPv4-addr> | <IPv6-addr>}] [backup-port <port>] **[scraddr {<IPv4-addr> | <IPv6-addr> | all-ip |all-ipv4 | all-ipv6>}] [scrport <port>] [dstaddr {<IPv4-addr> | IPv6 addr | all-ip |all-ipv4 | all-ipv6}] [dstport <port>] [optimization {normal | sdr-only |sdr-m | compr-only | none}] [vlan <vlan tag ID>] [description <description>]** 

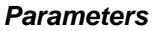

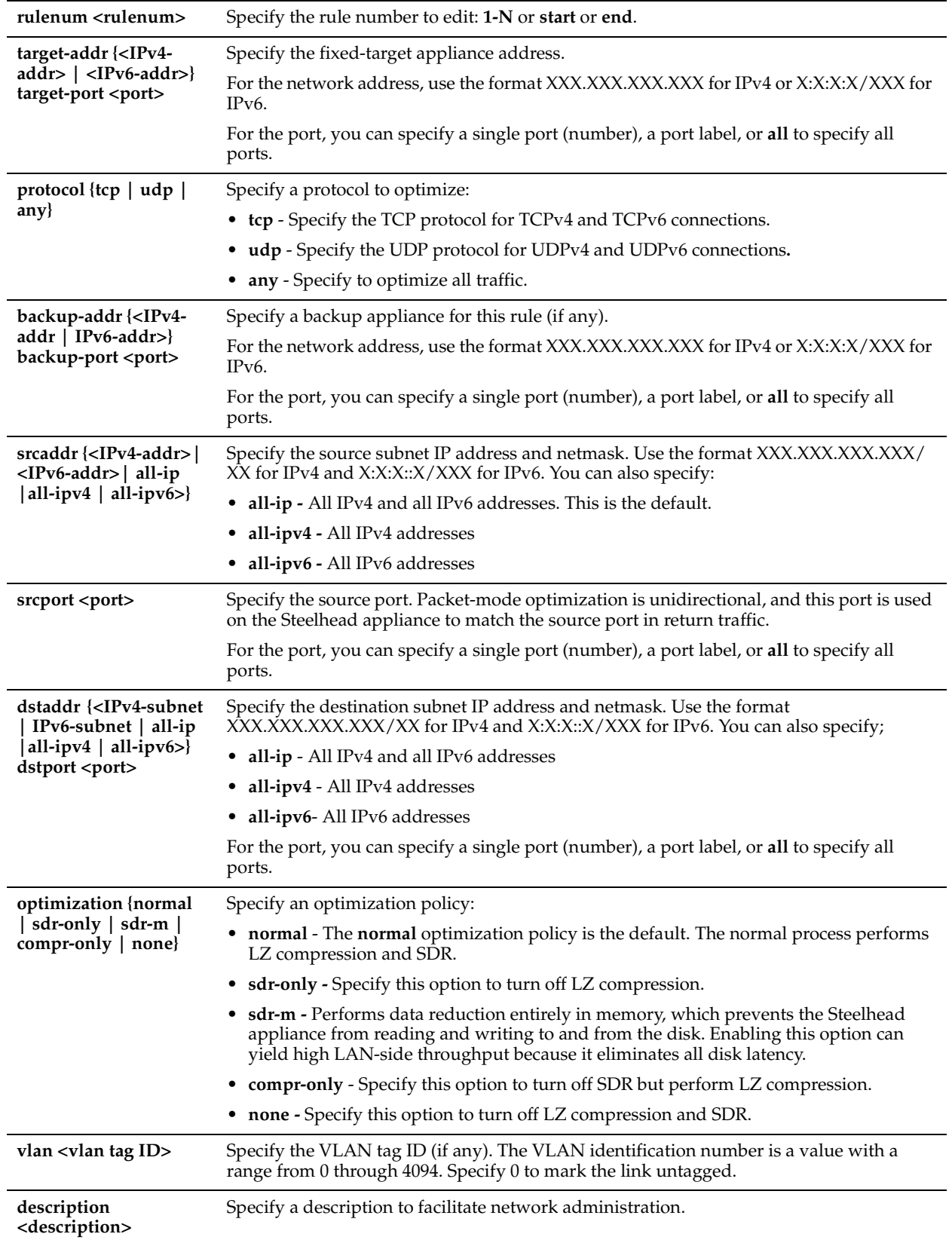

Use the **in-path rule edit fixed-target packet-mode-uni** command to edit a fixed-target packet-mode optimization rule. Use the **show flows** command to display packet-mode optimization flow information.

#### *Example*

```
amnesiac (config) # in-path rule edit rulenum 1 fixed-target packet-mode-uni target-addr 10.0.0.1/
24 protocol udp optimization sdr-only
```
#### *Product*

Steelhead appliance

#### *Related Topics*

["in-path rule fixed-target packet-mode-uni,"](#page-356-0) ["packet-mode enable,"](#page-378-1) ["show flows,"](#page-38-0)["show in-path,"](#page-46-0) ["show in-path](#page-56-0)  [rules"](#page-56-0)

## <span id="page-356-0"></span>**in-path rule fixed-target packet-mode-uni**

#### *Description*

Adds a fixed-target packet-mode optimization rule.

#### *Syntax*

**[no] in-path rule fixed-target packet-mode-uni target-addr {<IPv4-addr> | <IPv6-addr>} [target-port <port>] [protocol {tcp|udp | any}] [backup-addr {<IPv4-addr> | <IPv6-addr>} [backup-port <port>]] [scraddr {<IPv4 addr>| <IPv6-addr>| all-ip |all-ipv4 | all-ipv6>}] [scrport <port>] [dstaddr {<IPv4-addr>| <IPv6-addr>| all-ip |allipv4 | all-ipv6>}] [dstport <port>] [optimization {normal | sdr-only |sdr-m | compr-only | none}] [vlan <vlan tag ID>] [description <description>] [rule-enable {true | false}] [rulenum <rulenum>]** 

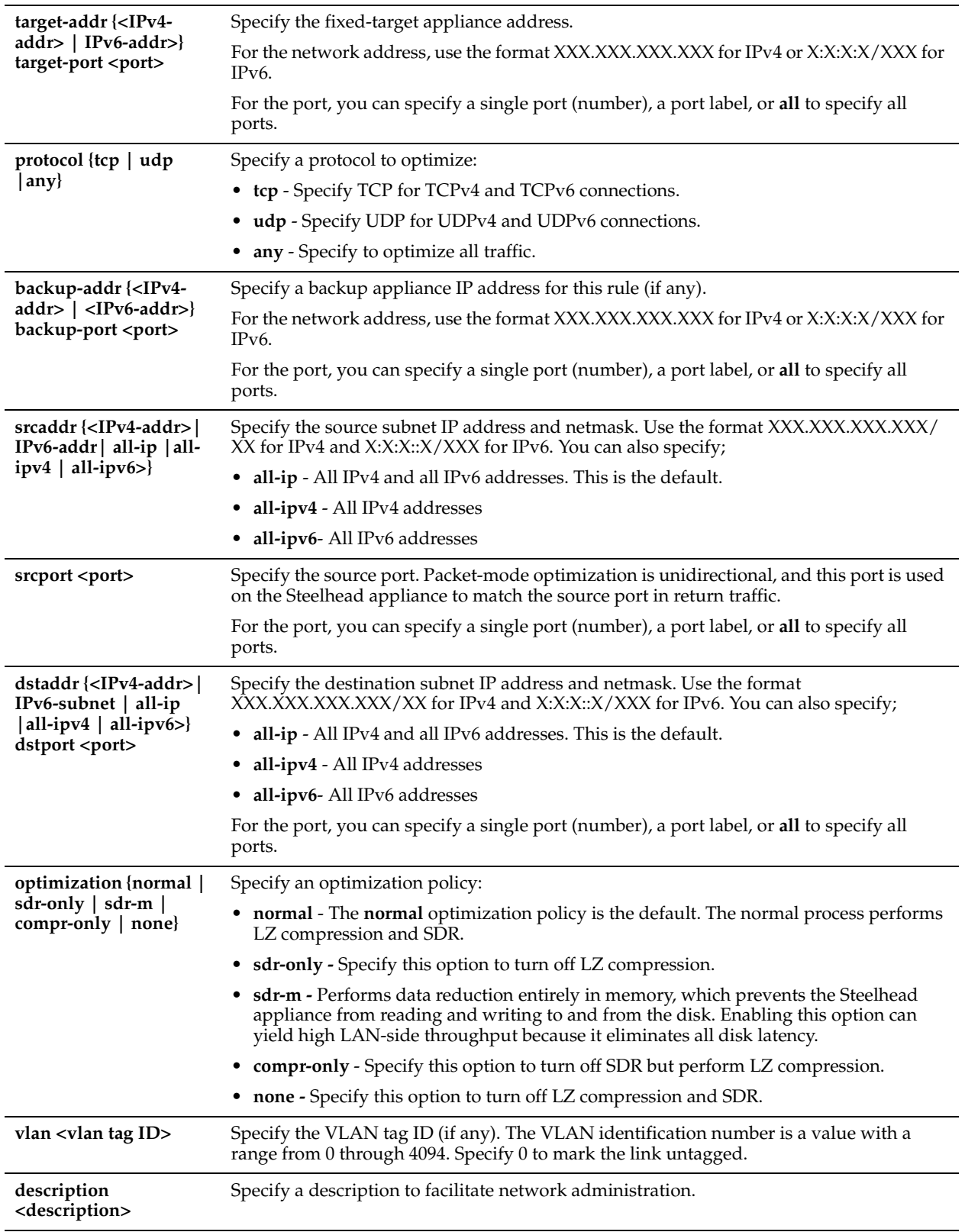

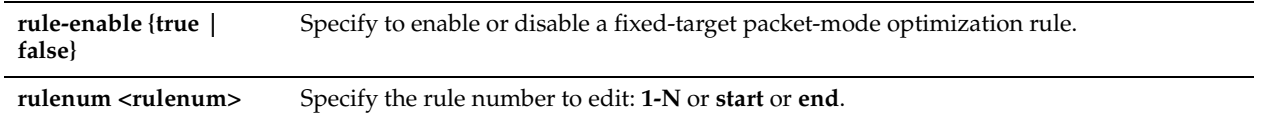

Packet-mode optimization skips the auto-discovery process and uses a specified remote Steelhead appliance as an optimization peer to perform bandwidth optimization on TCPv4, TCPv6, UDPv4, or UDPv6 connections. Packet-mode optimization rules support both physical in-path and master/backup Steelhead configurations.

When you create a fixed-target packet-mode optimization rule, you define the inner channel characteristics using the following controls: source and destination subnet and source destination port or port labels.

You must specify which TCPv4, TCPv6, UDPv4, or UDPv6 connections need optimization, at least one remote target Steelhead appliance, and, optionally, which ports and backup Steelhead appliances to use. For IPv6 traffic, you must enable IPv6 on base interfaces (IPv6 is enabled by default).

The packet-mode optimization rule does not take effect until packet-mode optimization is enabled. Use the **packetmode enable** command to enable packet-mode optimization.

Use the **show flows** command to display information about packet-mode optimization flows.

## *Example*

amnesiac (config) # in-path rule fixed-target packet-mode-uni target-addr 10.0.0.1/24 protocol udp optimization sdr-only rulenum 1

## *Product*

Steelhead appliance

#### *Related Topics*

["in-path rule edit fixed-target packet-mode-uni,"](#page-354-0) ["packet-mode enable,"](#page-378-1) ["show flows,"](#page-38-0)["show in-path,"](#page-46-0) ["show in-path](#page-56-0)  [rules"](#page-56-0)

# **in-path rule edit pass-through**

## *Description*

Edits a pass-through in-path rule.

#### *Syntax*

**[no] in-path rule edit rulenum <rulenum> pass-through [scraddr {<IPv4-addr>| <IPv6-addr>| all-ip |all-ipv4 | allipv6>}] [srcport <port>] [dstaddr {<IPv4-addr>| <IPv6-addr>| all-ip |all-ipv4 | all-ipv6>}] [dstport <port>] [protocol {tcp | udp |any}] [vlan <vlan tag ID>] [description <description>] [rule-enable {true | false}]**

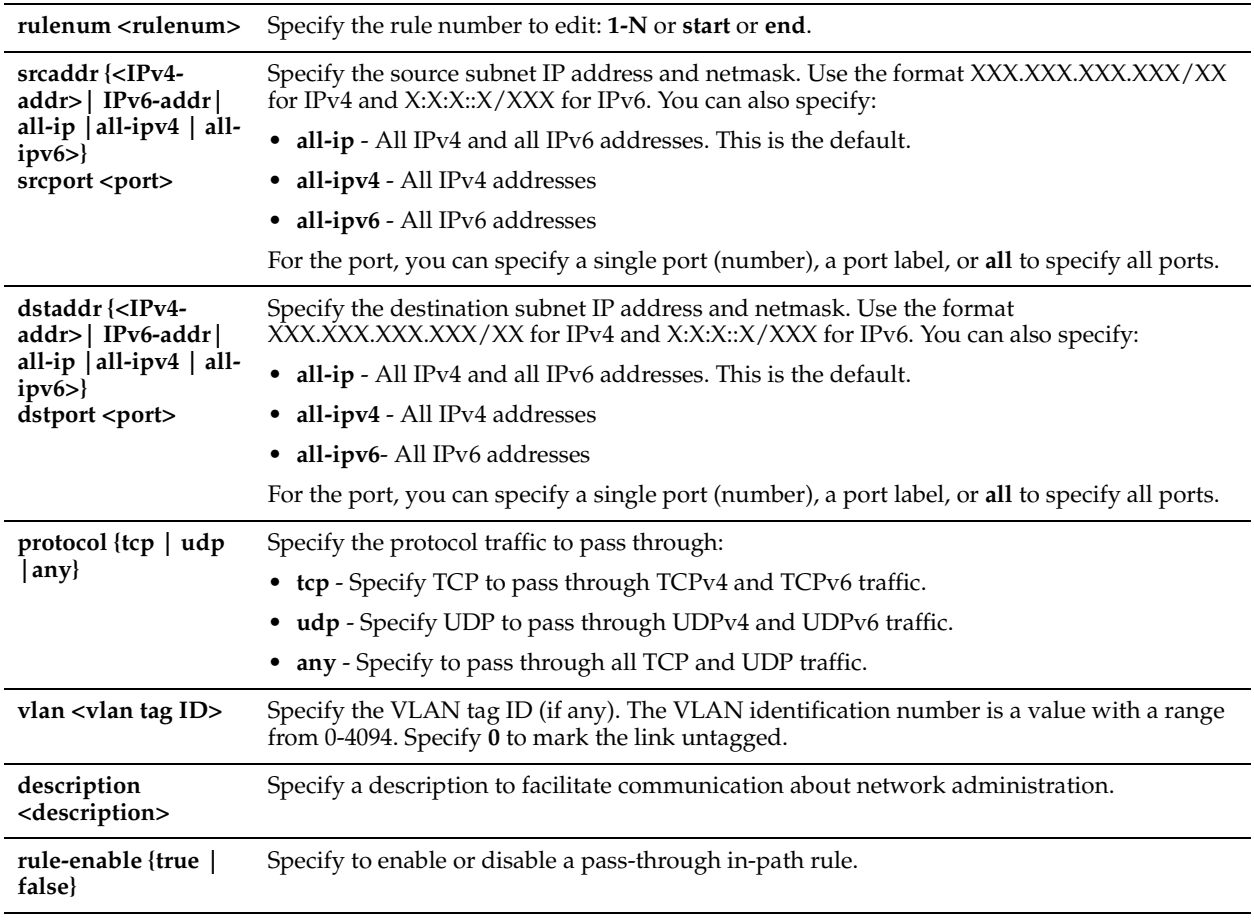

## *Usage*

Use the **in-path rule pass-through** command to add a pass-through in-path rule.

## *Example*

amnesiac (config) # in-path rule edit rulenum 25 pass-through srcaddr 10.10.10.1

## *Product*

Steelhead appliance, CSH

#### *Related Topics*

["in-path rule pass-through,"](#page-360-0) ["show in-path,"](#page-46-0) ["show in-path rules"](#page-56-0)

# **in-path rule move**

## *Description*

Moves an in-path rule in the rule list to the specified position.

## *Syntax*

**in-path rule move rulenum <rulenum> to <rulenum>**
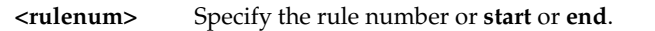

## *Example*

amnesiac (config) # in-path rule move rulenum 25 to 10

## *Product*

Steelhead appliance, CSH

## *Related Topics*

["show in-path rules"](#page-56-0)

# **in-path rule pass-through**

## *Description*

Adds a pass-through in-path rule.

## *Syntax*

**[no] in-path rule pass-through [scraddr {<IPv4-addr>| <IPv6-addr>| all-ip |all-ipv4 | all-ipv6>}] [srcport <port>] [dstaddr {<IPv4-addr>| <IPv6-addr>| all-ip |all-ipv4 | all-ipv6>}] [dstport <port>] [protocol {tcp | udp | any}] [vlan <vlan tag ID>] [saas\_action <mode>] [description <description>] [rule-enable {true | false}] [rulenum <rulenum>]** 

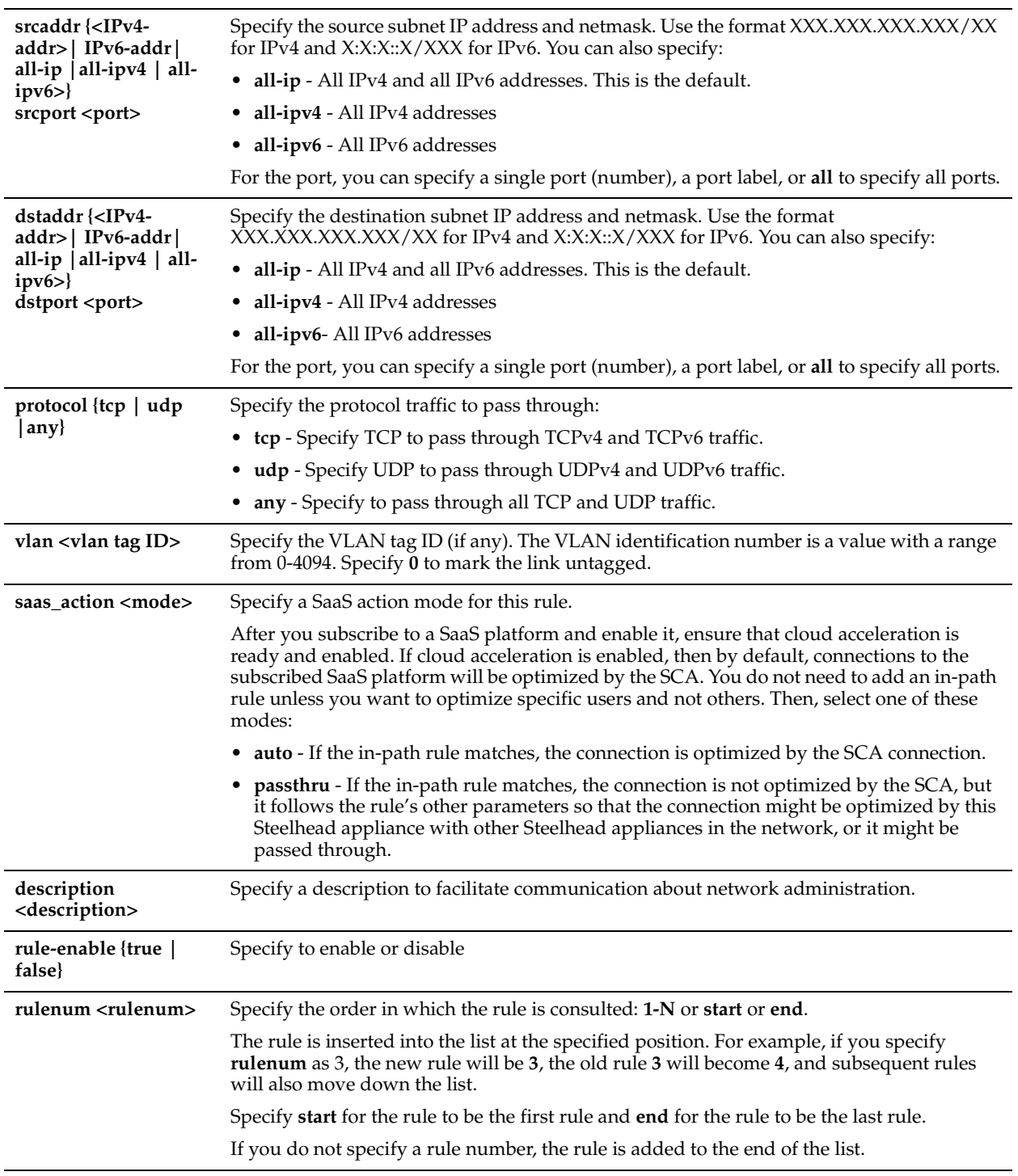

## *Usage*

The Steelhead appliance automatically intercepts traffic on all IP addresses (**0.0.0.0**) and ports (**all**) and optimizes according to default settings.

Specify pass-through rules for traffic that you want to pass through to its destination without optimization by the Riverbed system.

This pass-through rule allows the SYN packet to pass through the Steelhead appliance unoptimized. No optimization is performed on the TCP connection initiated by this SYN packet. You define pass-through rules to exclude subnets from optimization. Traffic is also passed through when the Steelhead appliance is in bypass mode. (Pass through of traffic might occur because of in-path rules or because the connection was established before the Steelhead appliance was put in place or before the Steelhead service was enabled.)

The **no** command option disables the rule. The **no** command option has the following syntax:

**no in-path rule <rulenum>**.

#### *Example*

amnesiac (config) # in-path rule pass-through srcaddr 10.10.10.1 rulenum 25

#### *Product*

Steelhead appliance, CSH

## *Related Topics*

["in-path rule edit pass-through,"](#page-358-0) ["show in-path,"](#page-46-0) ["show in-path rules"](#page-56-0)

## **ip in-path-gateway**

### *Description*

Configures the default gateway for the in-path interface.

#### *Syntax*

**[no] ip in-path-gateway <interface> <destination addr>**

#### *Parameters*

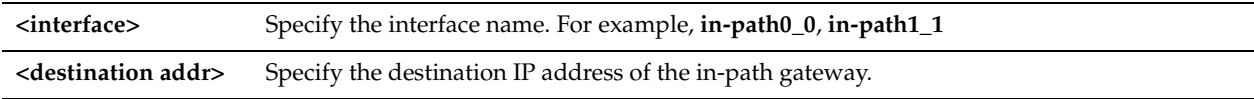

#### *Usage*

This command is used to set the default gateway for a particular bypass pair, for in-path optimization configurations. **in-pathX\_X** represents the bypass pair. Examples are **in-path0\_0**, **in-path1\_0**, and **in-path1\_1**. For the in-path interfaces, this command should be used to set the default gateway.

The **no** command option disables the default gateway.

#### *Example*

amnesiac (config) # ip in-path-gateway in-path0\_0 10.0.0.1

#### *Product*

Interceptor appliance, Steelhead appliance, CSH

#### *Related Topics*

["show in-path"](#page-46-0)

## **ip in-path route**

#### *Description*

Adds a static in-path route.

#### *Syntax*

**[no] ip in-path route <interface> <network prefix> <network mask> <next hop IP address or WAN gateway>>**

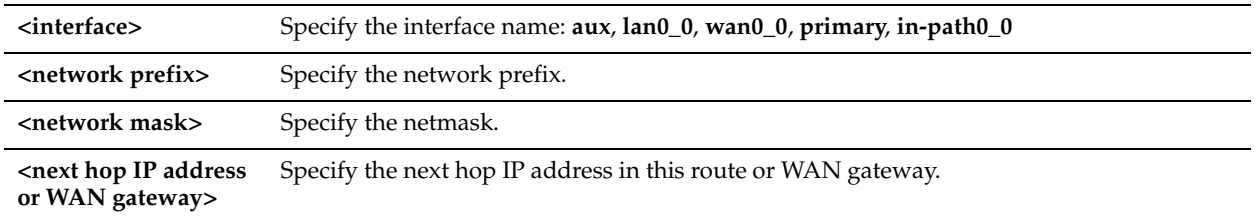

## *Usage*

In-path interfaces use routes from an in-path route table. To configure in-path routes, you set a new in-path route that points to your WAN gateway. You must also copy any static routes that you have added to the main table, if they apply to the in-path interface.

The **no** command option removes an in-path route.

### *Example*

amnesiac (config) # ip in-path route inpath0\_0 190.160.0.0 255.255.0.0 193.162.0.0

## *Product*

Interceptor appliance, Steelhead appliance, CSH

### *Related Topics*

["show ip default-gateway"](#page-191-0)

# **Management In-Path Interface Commands**

This section describes the Management In-Path Interface (MIP) commands. For details, see the Management Console online help or the *Steelhead Appliance Management Console User's Guide*.

# **in-path interface mgmt-interface enable**

## *Description*

Enables a management in-path (MIP) interface.

#### *Syntax*

**[no] in-path interface <interface> mgmt-interface enable**

#### *Parameters*

**<interface>** Specify the MIP interface. For example, inpath0\_0.

#### *Usage*

In a typical in-path deployment, optimized and pass-through traffic flows through the Steelhead appliance LAN and WAN interfaces and Riverbed network management traffic flows through the auxiliary interface. You can also use the auxiliary interface to connect the appliance to a non-Riverbed network management device. Some deployments do not allow access to the auxiliary management interface when plugged into a private subnet with a separate IP address space. In this type of deployment you cannot use the auxiliary interface to manage the Steelhead appliance.

RiOS v6.1 provides a way to configure a secondary MIP interface that you can reach through the physical in-path LAN and WAN interfaces. Configuring a secondary MIP interface is a way to manage Steelhead appliances from a private network while maintaining a logical separation of network traffic. This configuration eliminates the need to deploy a switch or borrow a switchport. You can configure one MIP interface for each LAN and WAN interface pair.

A MIP interface is accessible from both the LAN and WAN side and you can reach it even when:

- the primary interface is unavailable.
- the optimization service is not running.

• the (logical) in-path interface fails.

A MIP interface is not accessible if the (physical) LAN and WAN interfaces fail.

For details, see the Management Console online help or the *Steelhead Appliance Management Console User's Guide*.

**Note:** You cannot reach a MIP interface when Link State Propagation (LSP) is also enabled and the corresponding inpath interface fails. In physical in-path deployments, LSP shortens the recovery time of a link failure. LSP communicates link status between the devices connected to the Steelhead appliance and is enabled by default in RiOS v6.0 and later.

The **no** command option disables the management in-path (MIP) interface.

**Note:** This command requires you to also configure ["in-path interface mgmt-interface ip"](#page-364-0) and ["in-path interface mgmt](#page-364-1)[interface vlan".](#page-364-1)

#### *Example*

amnesiac (config) # in-path interface inpath0\_0 mgmt-interface enable

### *Product*

Steelhead appliance, Cloud Steelhead

### *Related Topics*

["in-path interface mgmt-interface ip"](#page-364-0), ["in-path interface mgmt-interface vlan,"](#page-364-1) ["show in-path mgmt-interface"](#page-191-1)

# <span id="page-364-0"></span>**in-path interface mgmt-interface ip**

#### *Description*

Specifies the static IP address and network mask for the management in-path (MIP) interface.

#### *Syntax*

**[no] in-path interface <interface> mgmt-interface ip <ip-addr>**

#### *Parameters*

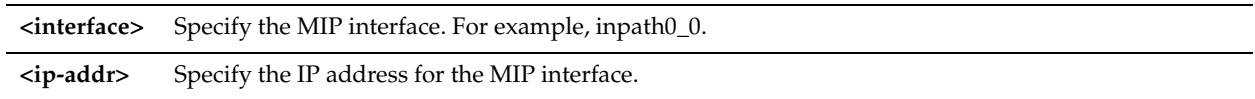

#### *Usage*

The MIP interface must reside in its own subnet and cannot share the same subnet with any other interfaces on the Steelhead appliance.

For details, see the Management Console online help or the *Steelhead Appliance Management Console User's Guide*. The **no** command option disables in-path support.

**Note:** This command requires you to also configure ["in-path interface vlan"](#page-326-0) and ["in-path interface mgmt-interface](#page-364-1)  [vlan".](#page-364-1)

#### *Example*

amnesiac (config) # in-path interface inpath0\_0 mgmt-interface ip 90.55.0.1

#### *Product*

Steelhead appliance, Cloud Steelhead

#### *Related Topics*

["in-path interface vlan,"](#page-326-0) ["in-path interface mgmt-interface vlan,"](#page-364-1) ["show in-path mgmt-interface"](#page-191-1)

## <span id="page-364-1"></span>**in-path interface mgmt-interface vlan**

## *Description*

Specifies the VLAN ID for the management in-path (MIP) interface.

## *Syntax*

#### **[no] in-path interface <interface> mgmt-interface vlan <vlan>**

## *Parameters*

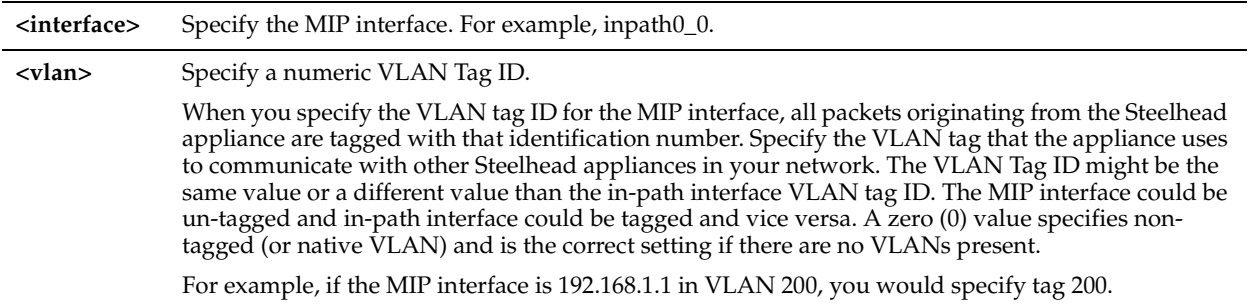

### *Usage*

For details, see the Management Console online help or the *Steelhead Appliance Management Console User's Guide*. The **no** command option resets the MIP VLAN.

**Note:** This command requires you to also configure ["in-path interface vlan"](#page-326-0) and ["in-path interface mgmt-interface ip".](#page-364-0)

## *Example*

amnesiac (config) # in-path interface inpath0\_0 mgmt-interface vlan 26

## *Product*

Steelhead appliance, Cloud Steelhead

## *Related Topics*

["in-path interface mgmt-interface ip"](#page-364-0), ["show in-path mgmt-interface"](#page-191-1), ["in-path interface vlan"](#page-326-0)

# **WAN Visibility (Transparency) Commands**

This section describes WAN Visibility commands.

For details about WAN Visibility and configuring WAN transparency, see the *Steelhead Appliance Deployment Guide*.

# **in-path mac-match-vlan**

## *Description*

Enables VLAN IDs to be used in simplified routing table look-ups for WAN visibility.

## *Syntax* **[no] in-path mac-match-vlan**

## *Parameters*

None

## *Usage*

VLAN transparency configuration requires:

- ["in-path rule auto-discover,"](#page-328-0) (configure the WAN visibility mode)
- ["in-path peering auto"](#page-378-0)
- ["in-path probe-caching enable"](#page-368-0) (set to **no**)
- ["in-path vlan-conn-based"](#page-370-0)
- ["in-path mac-match-vlan"](#page-431-0)
- ["in-path probe-ftp-data"](#page-369-0)
- ["in-path simplified routing"](#page-433-0)
- ["steelhead communication fwd-vlan-mac"](#page-443-0) (only necessary for VLAN transparent networks with neighbor Steelhead appliances)

For details, see the *Steelhead Appliance Deployment Guide*.

The **no** command option disables.

## *Example*

amnesiac (config) # in-path mac-match-vlan

## *Product*

Steelhead appliance, Cloud Steelhead

## *Related Topics*

["show in-path probe-caching,"](#page-55-0) ["in-path rule auto-discover,"](#page-328-0) ["show in-path peering oobtransparency"](#page-55-1)

# **in-path multi-path maintain**

## *Description*

Maintains the multi-path properties of the connection in transparency deployments.

## *Syntax*

**[no] in-path multi-path maintain**

### *Parameters*

None

## *Usage*

Use this command when you are configuring VLAN transparency and asymmetric routing, when you want to maintain the asymmetric flow of data (instead of having the server-side Steelhead appliance use the in-path interface that on which it first saw an incoming probe. For details about VLAN transparency, see the *Steelhead Appliance Deployment Guide*.

## *Example*

amnesiac (config) # in-path multi-path maintain

## *Product*

Steelhead appliance, Cloud Steelhead

## *Related Topics*

["show in-path probe-caching,"](#page-55-0)["in-path rule auto-discover,"](#page-328-0) ["show in-path peering oobtransparency"](#page-55-1)

## **in-path peering oobtransparency mode**

## *Description*

Enables out-of-band (OOB) connection destination transparency. The OOB connection is a single, unique TCP connection that is established by a pair of Steelhead appliances that are optimizing traffic. The pair of Steelhead appliances use this connection strictly to communicate internal information required by them to optimize traffic. For details about WAN visibility, see ["in-path rule auto-discover" on page 323](#page-328-0) and the *Steelhead Appliance Deployment Guide*.

## *Syntax*

**[no] in-path peering oobtransparency mode [none | destination | full] | [port <port>]**

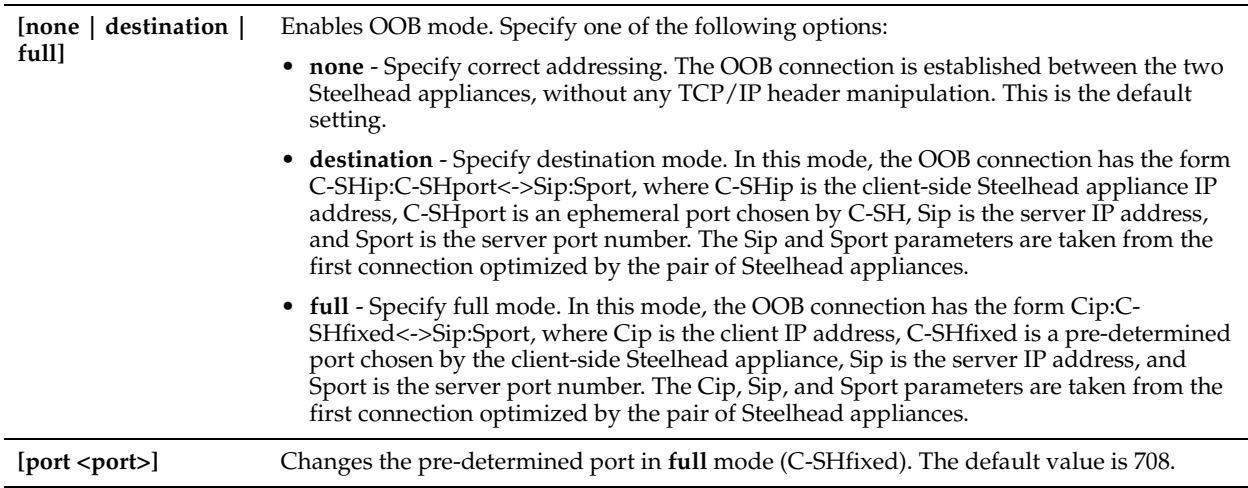

## *Usage*

With RiOS v5.0.x or later, and if you use WAN visibility full address transparency, you have the following transparency options for the OOB connection: OOB connection destination transparency and OOB connection full transparency.

You configure OOB transparent addressing on the client-side Steelhead appliance (where the connection is initiated). By default, the OOB connection uses correct addressing. Correct addressing uses the client-side Steelhead appliance IP address, port number, and VLAN ID, and the server-side Steelhead appliance IP address, port number, and VLAN ID.

If you are using OOB connection correct addressing and the client-side Steelhead appliance cannot establish the OOB connection to the server-side Steelhead appliance, OOB connection transparency can resolve this issue. For example, if you have a server on a private network that is located behind a NAT device. You configure OOB connection transparency so that the client-side Steelhead appliance uses the server IP address and port number as the remote IP address and port number. Steelhead appliances route packets on the OOB connection to the NAT device. The NAT device then translates the packet address to that of the server-side Steelhead appliance.

If both of the OOB connection transparency options are acceptable solutions, OOB connection destination transparency is preferable. OOB connection destination transparency mitigates the slight possibility of port number collisions which can occur with OOB connection full transparency.

When OOB connection transparency is enabled and the OOB connection is lost, the Steelhead appliances re-establish the connection using the server IP address and port number from the next optimized connection.

OOB connection destination transparency uses the client-side Steelhead appliance IP address and an ephemeral port number chosen by the client-side Steelhead appliance, plus the server IP address and port number in the TCP/IP packet headers in both directions across the WAN

Steelhead appliances use the server IP address and port number from the first optimized connection.

Use OOB connection destination transparency if the client-side Steelhead appliance cannot establish the OOB connection to the server-side Steelhead appliance.

For details about configuring in-path IP addresses and OOB connections for WAN visibility, see the *Steelhead Appliance Deployment Guide*.

## *Example*

amnesiac (config) # in-path peering oobtransparency mode none

## *Product*

Steelhead appliance, Cloud Steelhead

## *Related Topics*

["show in-path probe-caching,"](#page-55-0)["in-path rule auto-discover,"](#page-328-0) ["show in-path peering oobtransparency"](#page-55-1)

# <span id="page-368-0"></span>**in-path probe-caching enable**

### *Description*

Enable probe caching for WAN visibility. By default, probe caching is disabled in RiOS v5.5 and later.

## *Syntax*

**[no] in-path probe-caching enable**

#### *Parameters*

None

### *Usage*

With probe caching, the client-side Steelhead appliance caches the auto-discovery probe response from the server-side Steelhead appliance when trying to reach a specific server. On subsequent attempts to reach the same server, the Steelhead appliance uses the already cached probe response. On those attempts, the client-side Steelhead appliance sets up a session directly to the peer Steelhead appliance within the 7800 inner channel, bypassing the auto-discovery process since it was successful with the previous attempt. By default, probes are cached for 10 seconds.

With probe caching enabled, Steelhead appliances still perform auto-discovery. Probe caching simply saves some steps during auto-discovery if you are going to the same destination host. With probe caching disabled, every new TCP session performs auto-discovery, instead of just some of the new TCP sessions.

**To determine if probe-caching is enabled on the Steelhead in RiOS v5.x and later**

show in-path probe-caching

Probe Caching Enabled: yes

#### **To disable probe-caching in RiOS v5.x and later**

no in-path probe-caching enable

**Note:** By default, probe caching is disabled in RiOS v5.5 and later.

When the server-side Steelhead appliance is on a VLAN trunk and simplified routing is enabled, Riverbed recommends disabling probe caching on all the remote Steelhead appliances. This is because the connection request inside the 7800 inner channel might not have the correct VLAN ID. Because the request arrived on the inner channel, the VLAN ID in the request would be same as the Steelhead appliance in-path VLAN. If the server is on a different VLAN than the Steelhead appliance, the request will not have the correct VLAN ID and there is no easy way to determine it. With probe caching disabled, the Steelhead appliance will always get the SYN with original client and server IP addresses and the router adds the correct VLAN. You only need to disable probe caching on client-side Steelhead appliances.

If you have multiple Steelhead appliances connected with WCCP, you might see many forwarded connections and a larger than expected amount of data sent in the Neighbor Statistics report. (You configure neighbors when you enable connection forwarding.)

The probe caching mechanism allows some sessions to get established on the *wrong* Steelhead appliance. Disabling this mechanism ensures the routers have a chance to redirect every SYN packet to the correct Steelhead appliance, preventing connection forwarding from occurring.

To avoid incorrect forwarded connections, disable probe caching on the client-side Steelhead appliance.

For details, see the *Steelhead Appliance Deployment Guide*.

The **no** command option disables probe caching.

## *Example*

amnesiac (config) # in-path probe-caching enable

## *Product*

Steelhead appliance, Cloud Steelhead

## *Related Topics*

["show in-path probe-caching,"](#page-55-0)["in-path rule auto-discover,"](#page-328-0) ["show in-path peering oobtransparency"](#page-55-1)

## <span id="page-369-0"></span>**in-path probe-ftp-data**

## *Description*

Probes FTP data connections to learn VLAN information. Enables full address transparency for WAN visibility. For details, see the *Steelhead Appliance Deployment Guide*.

## *Syntax*

**[no] in-path probe-ftp-data**

## *Parameters*

None

*Usage* The **no** command option disables this command.

## *Example*

amnesiac (config) # in-path probe-ftp-data

## *Product*

Steelhead appliance, Cloud Steelhead

## *Related Topics*

["show in-path probe-ftp-data,"](#page-56-1) ["in-path rule auto-discover,"](#page-328-0)["show in-path peering oobtransparency"](#page-55-1)

# **in-path probe-mapi-data**

## *Description*

Probes MAPI connections. Enables full address transparency for WAN visibility. For details, see the *Steelhead Appliance Deployment Guide*.

## *Syntax*

**[no] in-path probe-mapi-data**

## *Parameters*

None

## *Usage*

The **no** command option disables this command.

## *Example*

The following example configures full-address transparency for a VLAN.

```
amnesiac (config) # in-path peering auto
amnesiac (config) # in-path vlan-conn-based
amnesiac (config) # in-path mac-match-vlan
amnesiac (config) # no in-path probe-caching enable
amnesiac (config) # in-path probe-ftp-data
amnesiac (config) # in-path probe-mapi-data 
amnesiac (config) # write memory
amnesiac (config) # service restart
```
## *Product*

Steelhead appliance, Cloud Steelhead

## *Related Topics*

["in-path rule auto-discover,"](#page-328-0) ["show in-path peering oobtransparency,"](#page-55-1) ["show in-path probe-caching,"](#page-55-0) ["show in-path](#page-56-2)  [probe-mapi-data"](#page-56-2)

## <span id="page-370-0"></span>**in-path vlan-conn-based**

## *Description*

Enables VLAN connection based mapping for WAN visibility. For details, see the *Steelhead Appliance Deployment Guide*.

## *Syntax*

**[no] in-path vlan-conn-based**

#### *Parameters*

None

## *Usage*

This command learns and uses the correct connection for the VLAN. The **no** command option disables VLAN connection based mapping.

## *Example*

amnesiac (config) # in-path vlan-conn-based

### *Product*

Steelhead appliance, Cloud Steelhead

## *Related Topics*

["show in-path vlan-conn-based,"](#page-58-0)["show in-path probe-caching,"](#page-55-0)["in-path rule auto-discover,"](#page-328-0) ["show in-path peering](#page-55-1)  [oobtransparency"](#page-55-1)

# **Out-of-Path Support**

This section describes the out-of-path support command.

## **out-of-path enable**

#### *Description*

Enables an out-of-path configuration.

## *Syntax*

**[no] out-of-path enable**

#### *Parameters*

None

#### *Usage*

For details, see the Management Console online help or the *Steelhead Appliance Management Console User's Guide*. The **no** command option disables out-of-path configuration.

## *Example*

amnesiac (config) # out-of-path enable

## *Product*

Steelhead appliance, CSH

## *Related Topics*

["show out-of-path"](#page-64-0)

# **Connection Pooling Commands**

This section describes the connection pooling commands.

# **service connection pooling**

## *Description*

Enables a pool of connections to a peer Steelhead appliance.

## *Syntax*

**[no] service connection pooling <max-pool-size>**

## *Parameters*

**<max-pool-size>** Specify the maximum connection pooling size.

## *Usage*

 Connection pooling enables you to save an extra round-trip for the initial connection setup. Connection pooling is useful for protocols that open a number of short lived connections, such as HTTP.

Any change in the connection pooling parameter requires you to restart the Steelhead service.

The **no** command option disables connection pooling.

## *Example*

amnesiac (config) # service connection pooling 20

## *Product*

Steelhead appliance, Cloud Steelhead

## *Related Topics*

["show service connection pooling"](#page-130-0)

# **Failover Support and Out-of-Band Failure Detection Commands**

This section describes the failover support and out-of-band failure detection commands.

# **failover connection**

## *Description*

Sets failover connection settings.

## *Syntax*

**[no] failover connection {attempts <attempts> | failed <timeout> | timeout <timeout>}**

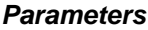

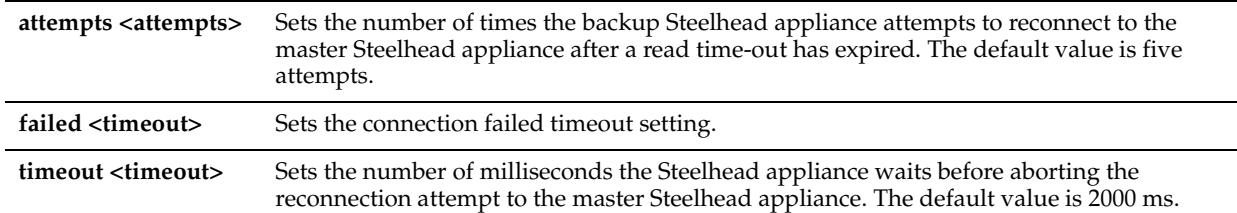

#### *Usage*

You can adjust the timers for faster master appliance and backup appliance failover. In a steady, normal operating state, the backup Steelhead appliance periodically sends keep-alive messages to the master Steelhead appliance on TCP port 7820. If the master Steelhead appliance does not respond to the keep-alive message within five seconds, the backup Steelhead appliance drops the connection and attempts to reconnect to the master Steelhead appliance. The backup Steelhead appliance attempts to reconnect a maximum of five times, and each time it waits for two seconds before aborting the connection.

If all connection attempts fail, the backup Steelhead appliance transitions into an active state and starts optimizing the connections. If you use the default value failover settings, it can take as long as 15 seconds before the backup Steelhead appliance starts optimizing connections.

Use the **failover connection** command to adjust the number of times the backup Steelhead appliance attempts to reconnect to the master Steelhead appliance after a read time-out has expired. You can adjust the read time-out value by using the **failover read timeout** command.

The **no** command option resets the failover connection settings to the default values.

#### *Example*

```
amnesiac (config) # failover connection timeout 1000
amnesiac (config) # failover connection attempts 4
```
#### *Product*

Steelhead appliance

#### *Related Topics*

["failover read timeout,"](#page-374-0)["show failover"](#page-36-0)

## **failover enable**

#### *Description*

Enables a failover appliance. A failover appliance is a backup appliance. If the master fails, the failover appliance takes over.

#### *Syntax*

**[no] failover enable**

#### *Parameters*

None

#### *Usage*

For a physical in-path failover deployment, you configure a pair of Steelhead appliances: one as a master and the other as a backup. The master Steelhead appliance in the pair (usually the Steelhead appliance closest to the LAN) is active and the backup Steelhead appliance is passive. The master Steelhead appliance is active unless it fails for some reason. The backup is passive while the master is active and becomes active if either the master fails or the master reaches its connection limit and enters *admission control* status. A backup Steelhead appliance does not intercept traffic while the master appliance is active. It **ping**s the master Steelhead appliance to make sure that it is alive and processing data. If the master Steelhead appliance fails, the backup takes over and starts processing all of the connections. When the master Steelhead appliance comes back up, it sends a message to the backup that it has recovered. The backup Steelhead appliance stops processing new connections (but continues to serve old ones until they end).

For an out-of-path failover deployment, you deploy two server-side Steelhead appliances and add a fixed-target rule to the client-side Steelhead appliance to define the master and backup target appliances. When both the master and backup Steelhead appliances are functioning properly, the connections traverse the master appliance. If the master Steelhead appliance fails, subsequent connections traverse the backup Steelhead appliance.

The master Steelhead appliance uses an Out-of-Band (OOB) connection. The OOB connection is a single, unique TCP connection that communicates internal information. If the master Steelhead appliance becomes unavailable, it loses this OOB connection and the OOB connection times out in approximately 40-45 seconds. Once the OOB connection times out, the client-side Steelhead appliance declares the master Steelhead appliance unavailable and connects to the backup Steelhead appliance.

During the 40-45 second delay before the client-side Steelhead appliance declares a peer unavailable, it passes through any incoming new connections; they are not black-holed.

While the client-side Steelhead appliance is using the backup Steelhead appliance for optimization, it attempts to connect to the master Steelhead appliance every 30 seconds. If the connection succeeds, the client-side Steelhead appliance reconnects to the master Steelhead appliance for any new connections. Existing connections remain on the backup Steelhead appliance for their duration. This is the only time, immediately after a recovery from a master failure, that connections are optimized by both the master Steelhead appliance and the backup.

If both the master and backup Steelhead appliances become unreachable, the client-side Steelhead appliance tries to connect to both appliances every 30 seconds. Any new connections are passed through the network unoptimized.

In addition to enabling failover and configuring buddy peering, you must synchronize the data stores for the masterbackup pairs to ensure optimal use of SDR for *warm* data transfer. With warm transfers, only new or modified data is sent, dramatically increasing the rate of data transfer over the WAN.

The **no** command option disables failover.

#### *Example*

amnesiac (config) # failover enable

#### *Product*

Steelhead appliance, Cloud Steelhead

#### *Related Topics*

["show failover"](#page-36-0)

## **failover master**

#### *Description*

Sets the appliance as the master appliance of a failover pair. If the master fails, traffic is routed automatically through the failover appliance.

#### *Syntax*

**[no] failover master**

#### *Parameters*

None

#### *Usage*

You must specify valid values for the failover appliance IP address and failover appliance port. The **no** command option sets the appliance as the failover buddy.

*Example*

amnesiac (config) # failover master

#### *Product*

Steelhead appliance, Cloud Steelhead

#### *Related Topics*

["show failover"](#page-36-0)

## **failover port**

#### *Description*

Sets the port on the master appliance with which to communicate with the failover appliance. A failover appliance is a backup appliance. If the master fails, the failover appliance takes over.

## *Syntax*

[no] failover port <port>

#### *Parameters*

**<port>** Specify the port number.

#### *Usage*

The default value is 7820.

The **no** command option resets the port to the default value.

#### *Example*

amnesiac (config) # failover port 2515

### *Product*

Steelhead appliance, Cloud Steelhead

### *Related Topics*

["show failover"](#page-36-0)

## <span id="page-374-0"></span>**failover read timeout**

#### *Description*

Specifies the failover read settings.

#### *Syntax*

**[no] failover read timeout <timeout>**

#### *Parameters*

**<timeout>** Specifies the failover read time-out value, in milliseconds. The default value is 5000 milliseconds.

#### *Usage*

You can adjust the timers for faster master and backup failover for Steelhead appliances. In a steady, normal operating state, the backup Steelhead appliance periodically sends keep-alive messages to the master Steelhead appliance on TCP port 7820. If the master Steelhead appliance does not respond to the keep-alive message within five seconds, the backup Steelhead appliance drops the connection and attempts to reconnect to the master Steelhead appliance. The backup Steelhead appliance attempts to reconnect a maximum of five times, and each time it waits for two seconds before aborting the connection.

If all connection attempts fail, the backup Steelhead appliance transitions into an active state and starts optimizing the connections. If you use the default value failover settings, it can take as long as 15 seconds before the backup Steelhead appliance starts optimizing connections.

Use the **failover read timeout** command to adjust the amount of time, in milliseconds, that the backup Steelhead appliance waits for the master Steelhead appliance to respond to its keep-alive messages.

The **no** command option resets the failover read settings to the default value.

#### *Example*

amnesiac (config) # failover read timeout 1000

## *Product*

Steelhead appliance

### *Related Topics*

["show failover"](#page-36-0)

# **failover steelhead addr**

## *Description*

Sets the IP address for a failover Steelhead appliance. A failover Steelhead appliance is a backup appliance. If the master fails, the failover appliance takes over.

## *Syntax*

**[no] failover steelhead addr <addr>**

#### *Parameters*

**<addr>** Specify the IP address for the failover, backup machine. The default value is 0.0.0.0. If you have installed multiple bypass cards, you must specify the IP address for the inpath0\_0 slot.

## *Usage*

The default value is 0.0.0.0.

The **no** command option resets the failover IP address to the default value.

## *Example*

amnesiac (config) # failover steelhead addr 10.10.10.1

## *Product*

Steelhead appliance, Cloud Steelhead

## *Related Topics*

["show failover"](#page-36-0)

# **failover steelhead port**

#### *Description*

Sets the port for a failover Steelhead appliance. A failover Steelhead appliance is a backup appliance. If the master fails, the failover appliance takes over.

## *Syntax*

#### **[no] failover steelhead port <port>**

#### *Parameters*

**<port>** Specify the port number.

#### *Usage*

The default value is 7820.

You cannot specify the failover steelhead port for the Interceptor appliance. The **no** command option resets the port to the default value.

#### *Example*

amnesiac (config) # failover steelhead port 2515

#### *Product*

Steelhead appliance, Cloud Steelhead

#### *Related Topics*

["show failover"](#page-36-0)

## **protocol connection lan on-oob-timeout**

#### *Description*

Configures out-of-band LAN timeout settings.

#### *Syntax*

**[no] protocol connection lan on-oob-timeout {drop all | drop same-inpath enable}**

#### *Parameters*

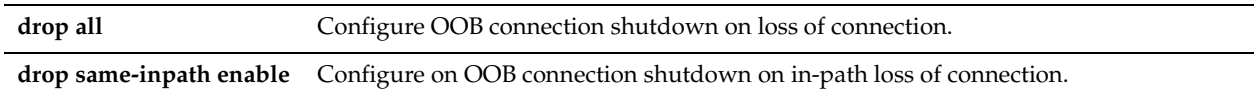

#### *Usage*

Losing the OOB connection does not affect the optimized sessions, because the optimized sessions have a one-to-one mapping between the outer channel (the LAN-side TCP connection between the client and server, and the Steelhead appliance) and the inner channel (the WAN-side TCP connection between the Steelhead appliances). The disadvantage to this approach is that the application does not notice when the peer is unavailable and the application might appear as if it is not working to the end user.

To address this, you can disconnect the inner and outer channels when the Steelhead appliance loses its OOB connection with the **protocol connection lan on-oob-timeout drop all** command. For Steelhead appliances with multiple in-path interfaces, this command disconnects all the optimized sessions even if there are other OOB connections originating from other in-path interfaces.

To configure the Steelhead appliance to drop only the connections related to a specific in-path interface, use the **protocol connection lan on-oob-timeout drop same-inpath enable** command.

#### *Example*

amnesiac (config) # protocol connection lan on-oob-timeout drop all

amnesiac (config) # protocol connection lan on-oob-timeout drop same-inpath enable

#### *Product*

Steelhead appliance

#### *Related Topics*

["show protocol connection"](#page-77-0)

## <span id="page-376-0"></span>**protocol connection wan keep-alive oob def-count**

#### *Description*

Specifies the out-of-band WAN keep-alive message count.

#### *Syntax*

**[no] protocol connection wan keep-alive oob def-count <count>**

**<count>** Specify the WAN keep-alive count. The default number of keep-alive messages sent is 2.

#### *Usage*

A Steelhead appliance uses the out-of-band (OOB) connection to inform a peer Steelhead appliance of its capabilities. The OOB connection is also used to detect failures. By default, a Steelhead appliance sends a keep-alive message every 20 seconds, and it declares a peer down after sending two keep-alive messages (40 seconds) with no response is received. If you want faster peer failure detection, use the **protocol connection wan keep-alive oob def-count** command to adjust the number of keep-alive messages sent. You can use the **protocol connection wan keep-alive oob def-intvl** command to adjust the interval in which the messages are sent.

#### *Example*

amnesiac (config) # protocol connection wan keep-alive oob def-count 3

#### *Product*

Steelhead appliance

### *Related Topics*

["protocol connection wan keep-alive oob def-intvl,"](#page-377-0) ["show protocol connection"](#page-77-0)

## <span id="page-377-0"></span>**protocol connection wan keep-alive oob def-intvl**

### *Description*

Specifies the out-of-band WAN keep-alive message interval.

### *Syntax*

**[no] protocol connection wan keep-alive oob def-intvl <seconds>**

#### *Parameters*

**<seconds>** Specify the interval in seconds. The default interval is 20 seconds with a minimum of 5 seconds.

#### *Usage*

A Steelhead appliance uses the OOB connection to inform a peer Steelhead appliance of its capabilities. The OOB connection is also used to detect failures. By default, a Steelhead appliance sends a keep-alive message every 20 seconds, and it declares a peer down after sending two keep-alive messages (40 seconds) with no response received. You can use the **protocol connection wan keep-alive oob def-intvl** command to adjust the interval in which the messages are sent.

If you want faster peer failure detection, use the **protocol connection wan keep-alive oob def-count** command to adjust the number of keep-alive messages sent.

#### *Example*

amnesiac (config) # protocol connection wan keep-alive oob def-intvl 10

#### *Product*

Steelhead appliance

#### *Related Topics*

["protocol connection wan keep-alive oob def-count,"](#page-376-0) ["show protocol connection"](#page-77-0)

# **Packet-Mode Optimization Commands**

This section describes the packet-mode optimization commands.

#### **packet-mode enable**

#### *Description*

Enables packet-mode optimization.

#### *Syntax*

**[no] packet-mode enable**

#### *Parameters*

None

#### *Usage*

RiOS performs packet-by-packet SDR bandwidth optimization on TCP IPv4, TCP IPv6, UDP IPv4, and UDP IPv6 connections using fixed-target, packet-mode optimization in-path rules. This type of in-path rule optimizes bandwidth for applications over any transport protocol. Use the **in-path rule fixed-target packet-mode-uni** command to specify a packet-mode optimization in-path rule. Use the **show flows** command to view packet-mode flow information.

You must enable packet-mode optimization on both the client-side Steelhead appliance and the server-side Steelhead appliance. Enabling packet-mode optimization requires an optimization service restart.

The **no** command option disables packet-mode optimization.

For details on packet-mode optimization, see the *Steelhead Appliance Deployment Guide* and the *Steelhead Appliance Management Console User's Guide*.

#### *Example*

```
amnesiac (config) # packet-mode enable
amnesiac (config) # service restart
```
#### *Product*

Steelhead appliance

#### *Related Topics*

["in-path rule fixed-target packet-mode-uni,"](#page-356-0) ["show flows,"](#page-38-0) ["show packet-mode ip-channels,"](#page-64-1) ["show packet-mode](#page-65-0)  [status"](#page-65-0)

# **Peering Commands**

This section describes the peering commands. For details about peering, see the Management Console online help and the *Steelhead Appliance Deployment Guide*.

# <span id="page-378-0"></span>**in-path peering auto**

#### *Description*

Enables enhanced auto-discovery (automatic peering) for serial cascade and serial cluster deployments.

#### *Syntax*

**[no] in-path peering auto**

#### *Parameters*

None

#### *Usage*

With enhanced auto-discovery the Steelhead appliance automatically finds the furthest Steelhead appliance in a network and optimization occurs there. For example, in a deployment with four Steelhead appliances (A, B, C, D), where D represents the appliance that is furthest from A, the Steelhead appliance automatically finds D. This simplifies configuration and makes your deployment more scalable.

By default, enhanced auto-discovery is enabled. When enhanced auto-discovery is disabled, the Steelhead appliance uses regular auto-discovery. With regular auto-discovery, the Steelhead appliance finds the first remote Steelhead appliance along the connection path of the TCP connection and optimization occurs there. For example, if you had a deployment with four Steelhead appliances (A, B, C, D) where D represents the appliance that is furthest from A, the Steelhead appliance automatically finds B, then C, and finally D and optimization takes place in each.

In some deployments, enhanced auto-discovery can simplify configuration and make your deployments more scalable. For a details about deployments that require enhanced auto-discovery, see the *Steelhead Appliance Deployment Guide*.

RiOS v5.5.x or higher supports a large number of peers (up to 32,768) per Steelhead appliance. This feature is available only on Steelhead appliance models 5520, 6020, 6050, and 6120. After enabling extended peer table support, you must clear the data store and stop and restart the service.

For details about enhanced auto-discovery, see the Management Console online help or the *Steelhead Appliance Management Console User's Guide*.

#### **Preventing an Unknown (or Unwanted) Steelhead Appliance from Peering**

Automatic peering (enhanced auto-discovery) greatly reduces the complexities and time it takes to deploy Steelhead appliances. It works so seamlessly that occasionally it has the undesirable effect of peering with Steelheads on the Internet that are not in your organization's management domain or your corporate business unit. When an unknown (or unwanted) Steelhead appliance appears connected to your network, you can create a peering rule to prevent it from peering and remove it from your list of connected appliances. The peering rule defines what to do when a Steelhead appliance receives an auto-discovery probe from the unknown Steelhead appliance. To prevent an unknown Steelhead appliance from peering you must add a pass-through peering rule that passes through traffic from the unknown Steelhead appliance in the remote location. For details, see the Management Console online help and the *Steelhead Appliance Deployment Guide*.

The **no** command option disables enhanced auto-discovery.

#### *Example*

amnesiac (config) # in-path peering auto

#### *Product*

Steelhead appliance, CSH

#### *Related Topics*

["show in-path peering rules"](#page-54-0)

## **in-path peering disc-outer-acpt**

#### *Description*

Discovers the outer connection for accept rules.

#### *Syntax*

**[no] in-path peering disc-outer-acpt**

#### *Parameters*

None

#### *Usage*

Alters the discovery protocol when you are doing double interception, VLAN transparency, and asymmetric VLANs. The **no** command option disables discovery of the outer connection.

#### *Example*

amnesiac (config) # in-path peering disc-outer-acpt

#### *Product*

Steelhead appliance, CSH

#### *Related Topics*

["show in-path peering disc-outer-acpt"](#page-54-1)

## **in-path peering edit-rule**

#### *Description*

Modifies an in-path peering rule description.

#### *Syntax*

**in-path peering edit-rule rulenum <number> description <description>**

#### *Parameters*

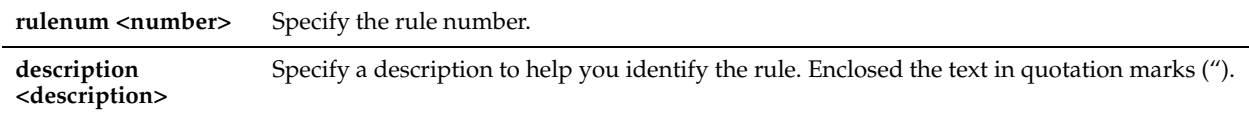

#### *Example*

amnesiac (config) # in-path peering edit-rule rulenum 5 description "this is an example"

## *Product*

Steelhead appliance, CSH

## *Related Topics*

["show in-path peering disc-outer-acpt"](#page-54-1)

## **in-path peering move-rule**

#### *Description*

Moves the rule to the specified position in the rule list.

#### *Syntax*

**[no] in-path peering move-rule <rulenum> to <rulenum>**

## *Parameters*

**<rulenum>** Specify the rule number.

## *Usage*

Rules in the rule list are consulted from first to last. Use this command to reorder an in-path peering rule in the rule list. The **no** command option disables the rule.

### *Example*

amnesiac (config) # in-path peering move-rule 3 to 1

## *Product*

Steelhead appliance, CSH

#### *Related Topics*

["show in-path peering auto"](#page-54-2)

## **in-path peering rule**

## *Description*

Configures in-path peering rules.

## *Syntax*

**[no] in-path peering rule {auto | pass | accept} | [peer <peer ip-addr>]| [ssl-capability cap | in-cap | no-check] | [src {<IPv4-addr> | <IPv6-addr> | all-ip |all-ipv4 | all-ipv6>}] | [dest {<IPv4-addr> | <IPv6-addr> | all-ip |all-ipv4 | all-ipv6>}| dest-port <port>] | [rulenum <rulenum>] | [description <description>]**

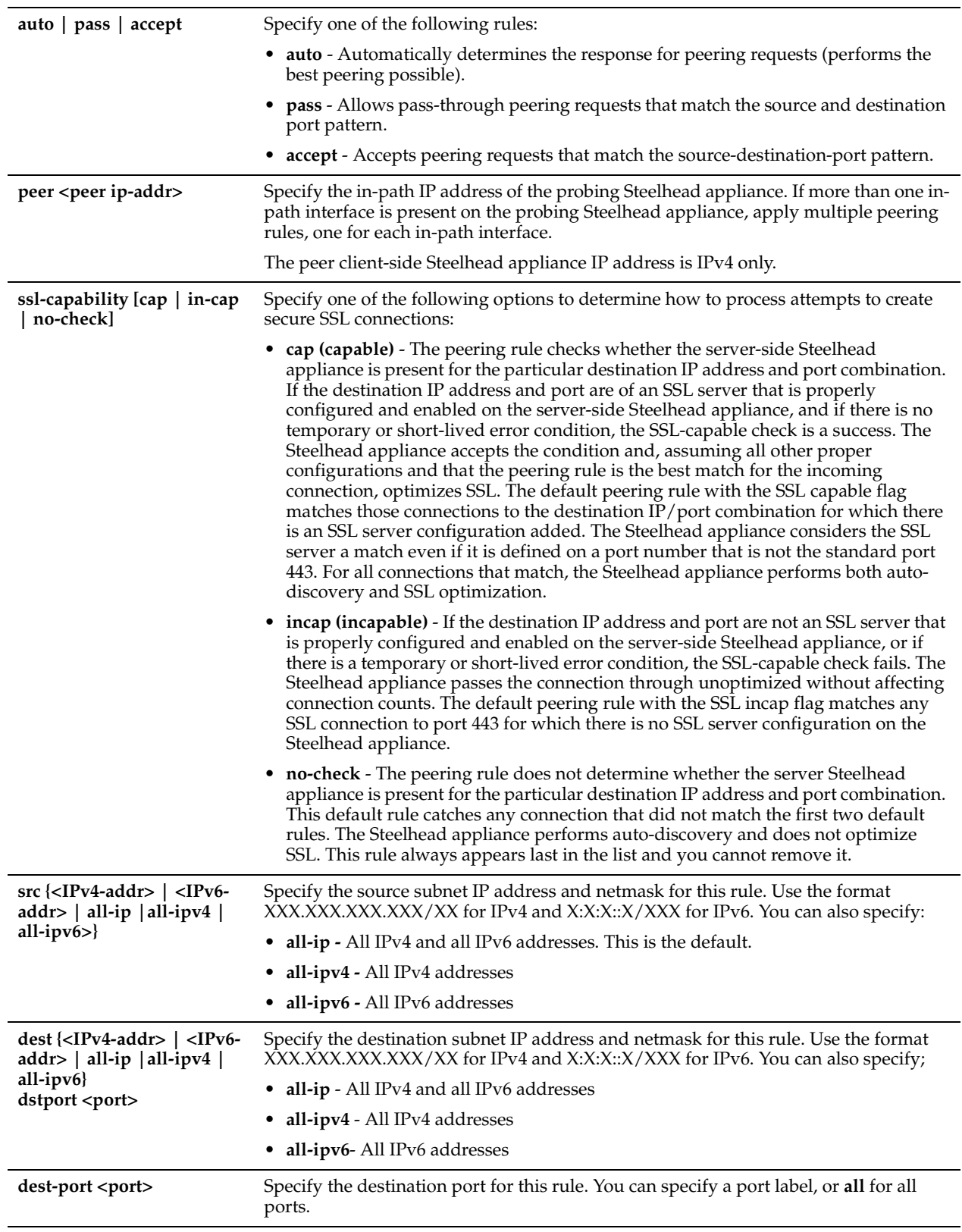

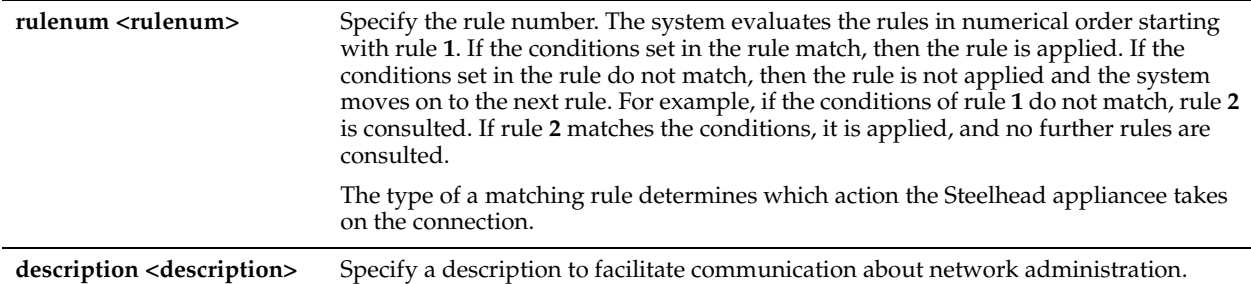

#### *Usage*

You can provide increased optimization by deploying two or more Steelhead appliances back-to-back in an in-path configuration to create a serial cluster.

Appliances in a serial cluster process the peering rules you specify in a spill-over fashion. When the maximum number of TCP connections for a Steelhead appliance is reached, that appliance stops intercepting new connections. This allows the next Steelhead appliance in the cluster the opportunity to intercept the new connection, if it has not reached its maximum number of connections. The in-path peering rules and in-path rules tell the Steelhead appliance in a cluster not to intercept connections between themselves.

You configure peering rules that define what to do when a Steelhead appliance receives an auto-discovery probe from another Steelhead appliance.

You can deploy serial clusters on the client or server-side of the network.

**Important:** For environments that want to optimize MAPI or FTP traffic which require all connections from a client to be optimized by one Steelhead appliance, Riverbed strongly recommends using the master and backup redundancy configuration instead of a serial cluster. For larger environments that require multi-appliance scalability and high availability, Riverbed recommends using the Interceptor appliance to build multi-appliance clusters. For details, see the *Interceptor Appliance Deployment Guide*, and the *Interceptor Appliance User's Guide*.

#### **Notes**:

- When you combine two Steelhead appliances that have a bandwidth limit of 20 Mbps each, the serial cluster still has a limit of 20 Mbps.
- If the active Steelhead appliance in the cluster enters a degraded state because the CPU load is too high, it continues to accept new connections.

#### **Preventing an Unknown (or Unwanted) Steelhead Appliance from Peering**

To prevent an unknown Steelhead appliance from peering you must add a pass-through peering rule that passes through traffic from the unknown Steelhead appliance in the remote location. For details, see the Management Console online help and the *Steelhead Appliance Deployment Guide*.

#### *Example*

This is an example of how to configure a cluster of three in-path appliances in a data center.

```
WAN----SH1----SH2----SH3----LAN
```
SH1 ip address is 10.0.1.1 on a /16 SH2 ip address is 10.0.1.2 on a /16 SH3 ip address is 10.0.1.3 on a /16

In this example, you configure each Steelhead appliance with in-path peering rules to prevent peering with another Steelhead appliance in the cluster, and with in-path rules to not optimize connections originating from other Steelhead appliances in the same cluster.

#### **SH1 configuration:**

```
SH1 > enable
SH1 # configure terminal
SH1 (config) # in-path peering rule pass peer 10.0.1.2 rulenum 1
SH1 (config) # in-path peering rule pass peer 10.0.1.3 rulenum 1
SH1 (config) # in-path rule pass-through srcaddr 10.0.1.2/32 rulenum 1
SH1 (config) # in-path rule pass-through srcaddr 10.0.1.3/32 rulenum 1
SH1 (config) # wr mem
```
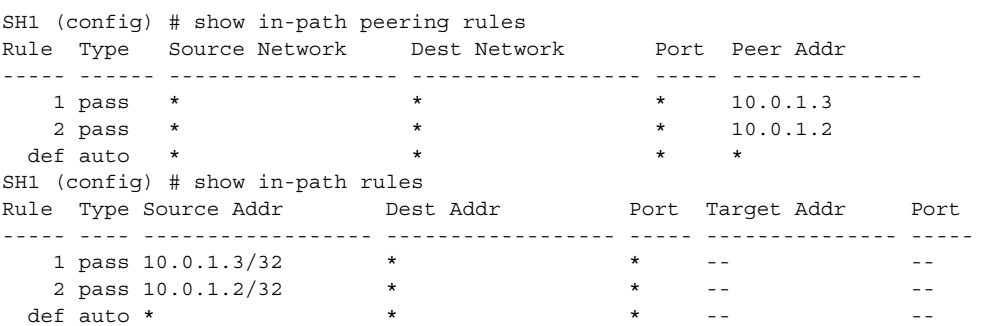

#### **SH2 configuration**

```
SH2 > enable
SH2 # configure terminal
SH2 (config) # in-path peering rule pass peer 10.0.1.1 rulenum 1
SH2 (config) # in-path peering rule pass peer 10.0.1.3 rulenum 1
SH2 (config) # in-path rule pass-through srcaddr 10.0.1.1/32 rulenum 1
SH2 (config) # in-path rule pass-through srcaddr 10.0.1.3/32 rulenum 1
SH2 (config) # wr mem
SH2 (config) # show in-path peering rules
Rule Type Source Network Dest Network Port Peer Addr
----- ------ ------------------ ------------------ ----- ---------------
  1 pass * * * * * 10.0.1.3<br>2 pass * * * * * * 10.0.1.1
  2 pass * * * * * 10.0.1.1
 def auto \star \star \star \star \starSH1 (config) # show in-path rules
Rule Type Source Addr Dest Addr Port Target Addr Port
----- ---- ------------------ ------------------ ----- --------------- -----
  1 pass 10.0.1.3/32 * *
   2 pass 10.0.1.1/32 * * * -- * -- + --
 def auto *
```
#### **SH3 configuration**

SH3 > enable SH3 # configure terminal SH3 (config) # in-path peering rule pass peer 10.0.1.1 rulenum 1 SH3 (config) # in-path peering rule pass peer 10.0.1.2 rulenum 1 SH3 (config) # in-path rule pass-through srcaddr 10.0.1.1/32 rulenum 1 SH3 (config) # in-path rule pass-through srcaddr 10.0.1.2/32 rulenum 1 SH3 (config) # wr mem SH3 (config) # show in-path peering rules Rule Type Source Network Dest Network Port Peer Addr ----- ------ ------------------ ------------------ ----- --------------- SH1 (config) # show in-path rules Rule Type Source Addr Dest Addr Port Target Addr Port ----- ---- ------------------ ------------------ ----- --------------- ----- 1 pass 10.0.1.2/32 \* \* -- -- 2 pass 10.0.1.1/32 \* \* \* -- \* -- + -def auto  $\star$   $\star$   $\star$   $\cdot$  --  $\cdot$  --

\* \* -- --

## *Product*

Steelhead appliance, CSH

#### *Related Topics*

["show in-path peering rules"](#page-54-0)

# **in-path probe direct**

## *Description*

Sets probing with the Steelhead appliance IP address.

## *Syntax*

**[no] in-path probe direct**

## *Parameters*

None

## *Usage*

This command causes the probe responder to make the destination of the probe return a SYN/ACK for the in-path address of the client-side Steelhead appliance. It is useful when you are configuring correct addressing for WAN Visibility (transparency) and when you can only redirect LAN to WAN traffic at the client site. For details about WAN Visibility, see the *Steelhead Appliance Deployment Guide*.

The **no** command option disables the probe.

## *Example*

amnesiac (config) # in-path probe direct

## *Product*

Steelhead appliance, CSH

## *Related Topics*

["show in-path peering rules"](#page-54-0)

# **in-path probe version**

## *Description*

Sets probing with the in-path probe version settings.

## *Syntax*

**[no] in-path probe version <1 or 2>**

## *Parameters*

**<1 or 2>** Specify the in-path probe version settings.

## *Usage*

The **no** command option disables the version.

## *Example*

amnesiac (config) # in-path probe version 1

## *Product*

Steelhead appliance, CSH

## *Related Topics*

["show in-path probe-caching"](#page-55-0)

### **peer**

### *Description*

Configures the connection protocol version. Use only to harmonize connection protocol versions in deployments with a mix of v1.2 and v2.x appliances.

#### *Syntax*

**[no] peer <ip-addr> version [min <version> | max <version>]**

#### *Parameters*

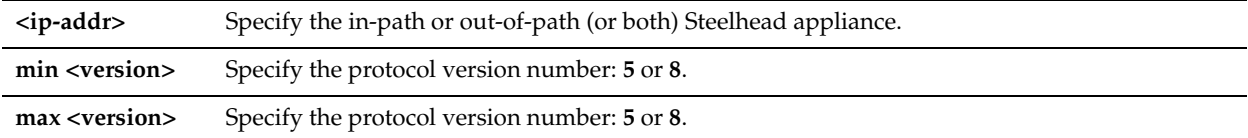

#### *Usage*

For each v1.2 Steelhead appliance peer, enter the following commands:

```
sh> peer <addr> version min 5
sh> peer <addr> version max 5
```
After all the v1.2 Steelhead appliances in the network have been upgraded to v2.x Steelhead appliances, remove the version settings:

```
sh> no peer <addr> version min
sh> no peer <addr> version max
```
If you are unable to discover all v1.2 Steelhead appliances in the network, configure all v2.1 Steelhead appliances to use v5 protocol by default with all peers by specifying 0.0.0.0 as the peer address:

```
sh> peer 0.0.0.0 version min 5
sh> peer 0.0.0.0 version max 5
```
**Note:** Version 5 does not support some optimization policy features. Ultimately, you need to upgrade all appliances to v2.1 or later.

The **no** command option resets the protocol version to the default.

#### *Example*

amnesiac (config) # peer 10.0.0.1 version min 5 amnesiac (config) # peer 10.0.0.2 version max 5

*Product* Steelhead appliance, CSH

#### *Related Topics*

["show in-path peering rules"](#page-54-0)

# **High-Speed TCP and Satellite Optimization Commands**

This section describes the High-Speed TCP (HS-TCP) and satellite optimization commands.

## **protocol connection lan receive buf-size**

## *Description*

Sets the LAN receive buffer size for HS-TCP.

## *Syntax*

**[no] protocol connection lan receive buf-size <bytes>**

### *Parameters*

**<bytes>** Specify the LAN receive buffer size. The default value is 32768.

### *Usage*

To support High-Speed TCP (HS-TCP), you must increase your LAN buffer size to 1 MB. The **no** command option resets the buffer size to the default.

### *Example*

amnesiac (config) # protocol connection lan receive buf-size 1000000

#### *Product*

Steelhead appliance, CSH

#### *Related Topics*

["show protocol connection"](#page-77-0)

## **protocol connection lan send buf-size**

## *Description*

Sets the LAN send buffer size for HS-TCP.

#### *Syntax*

**[no] protocol connection lan send buf-size <bytes>**

#### *Parameters*

**<bytes>** Specify the LAN send buffer size. The default value is 81920.

#### *Usage*

To support HS-TCP, you must increase your LAN buffer size to 1 MB. The **no** command option resets the buffer size to the default.

## *Example*

amnesiac (config) # protocol connection lan send buf-size 1000000

### *Product*

Steelhead appliance, CSH

#### *Related Topics*

["show protocol connection"](#page-77-0)

## **protocol connection wan receive def-buf-size**

## *Description*

Sets the WAN receive buffer size for HS-TCP.

#### *Syntax*

**[no] protocol connection wan receive def-buf-size <bytes>**

#### *Parameters*

**<bytes>** Specify the WAN receive buffer size. The default value is 262140.

#### *Usage*

To configure your WAN buffer you must increase the WAN buffers to twice Bandwidth Delay Product (BDP) or 10 MB. You can calculate the BDP WAN buffer size. For example:

Bandwidth = 155000000 Mbps  $Delay = 100$  ms

For a link of 155 Mbps and 100 ms round-trip delay, set the WAN buffers to  $2 * 155000000 * 0.1 / 8 = 3875000$ 

#### **To calculate the BDP for a link**

bandwidth  $*$  delay / 8 / MTU = X

If X is greater than default (256 KB), enable HS-TCP with the correct buffer size. The **no** command option resets the buffer size to the default.

#### *Example*

amnesiac (config) # protocol connection wan receive def-buf-size 3875000

#### *Product*

Steelhead appliance, CSH

#### *Related Topics*

["show protocol connection"](#page-77-0)

## **protocol connection wan send def-buf-size**

#### *Description*

Sets the WAN send buffer size for HS-TCP.

#### *Syntax*

**[no] protocol connection wan send def-buf-size <bytes>**

#### *Parameters*

**<bytes>** Specify the WAN send buffer size. The default value is 262140.

#### *Usage*

To configure your WAN buffer you must increase the WAN buffers to twice Bandwidth Delay Product (BDP) or 10 MB. You can calculate the BDP WAN buffer size. For example:

Bandwidth = 155000000 Mbps Delay =  $100$  ms For a link of 155 Mbps and 100 ms round-trip delay, set the WAN buffers to  $2 * 155000000 * 0.1 / 8 = 3875000$ 

**To calculate the BDP for a link**

bandwidth  $*$  delay / 8 / MTU = X

If X is greater than the default (256 KB), enable HS-TCP with the correct buffer size. The **no** command option resets the buffer size to the default.

## *Example*

amnesiac (config) # protocol connection wan send def-buf-size 3875000

## *Product*

Steelhead appliance, CSH

## *Related Topics*

["show protocol connection"](#page-77-0)

# <span id="page-389-0"></span>**single-ended rule optimized scps-discover**

### *Description*

Adds a single-ended optimization rule for SCPS discovery.

### *Syntax*

**single-ended rule optimized scps-discover [scraddr {IPv4-addr>| <IPv6-addr> | all-ip |all-ipv4 | all-ipv6}] [dstaddr {<IPv4-addr>| <IPv6-addr> | all-ip |all-ipv4 | all-ipv6}] [dstport <port(s)>] [allow-tcp-proxy {enable | disable}] [vlan <vlan>] [cong-ctrl-algo <cong-ctrl-algo>] [rate-pacing {enable | disable}] [rulenum <rulenum>]**

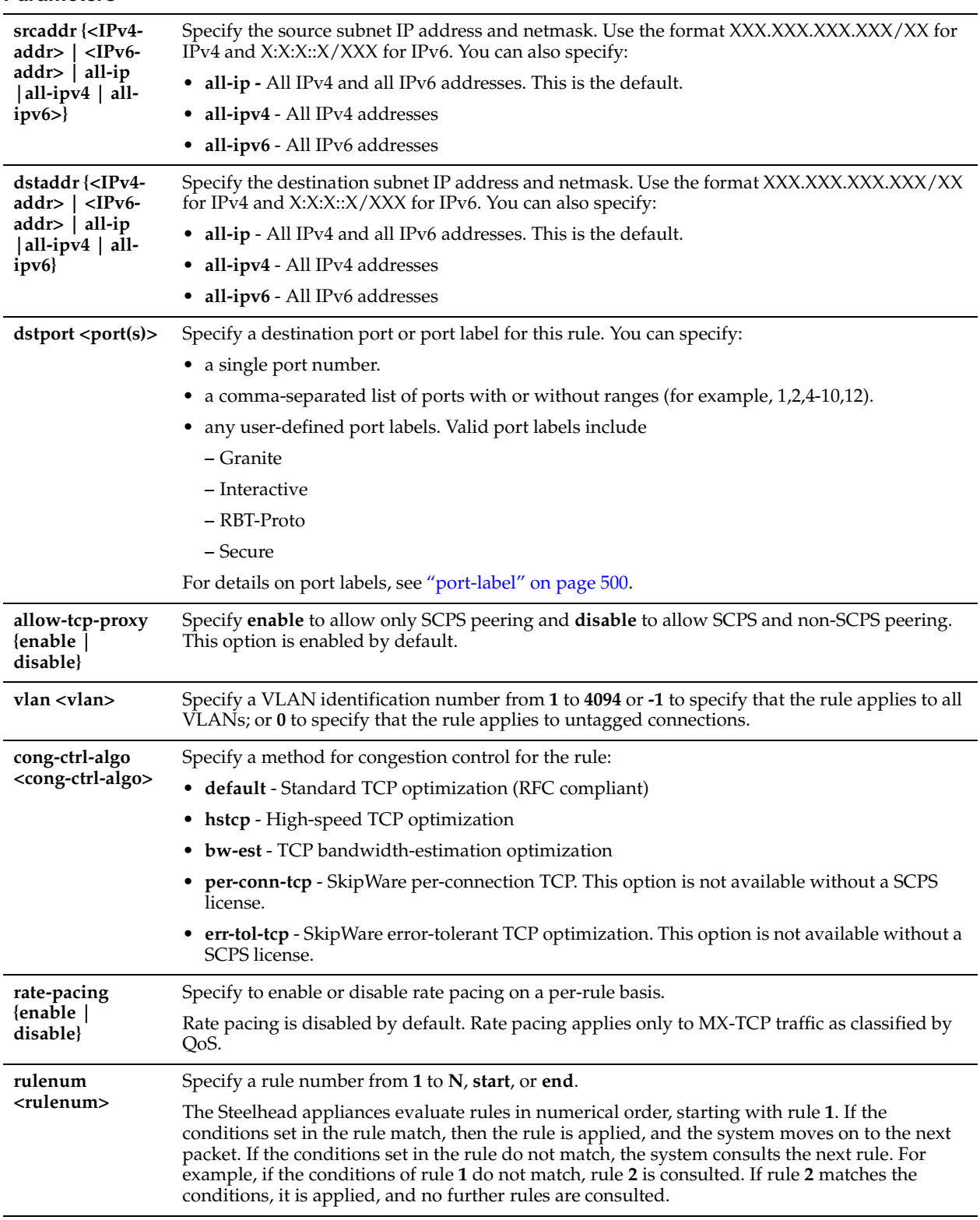

### *Usage*

You configure satellite optimization settings depending on the connection type. A single-ended interception (SEI) connection is a connection established between a single Steelhead appliance and a third-party device running TCP-PEP (Performance Enhancing Proxy). Both the Steelhead appliance and the TCP-PEP device are using the SCPS protocol to speed up the data transfer on a satellite link or other high-latency links.

You must have a SCPS license to use the **single-ended rule optimized scps-discover** command or to configure rate pacing on a per-rule basis. The Steelhead appliance uses the rules defined by this command to enable or pass through SCPS connections.

Rate pacing combines MX-TCP and a congestion control method of your choice for connections between peer Steelhead appliances and SEI connections (on a per-rule basis). The congestion control method runs as an overlay on top of MX-TCP and probes for the actual link rate. It then communicates the available bandwidth to MX-TCP. Rate pacing applies only to MX-TCP traffic as classified by QoS.

Use the **qos classification class** command to specify the MX-TCP queue method.

#### Use the **no single-ended rule <rule>** to remove a rule.

For details about satellite optimization, see the *Steelhead Appliance Management Console User's Guide* and the *Steelhead Appliance Deployment Guide*.

## *Example*

```
amnesiac (config) # single-ended rule optimized scps-discover srcaddr all-ipv4 dstaddr all-ipv4 
dstport secure rulenum 2
```
### *Product*

Steelhead appliance

#### *Related Topics*

["qos classification class,"](#page-482-0)["single-ended rule optimized tcp-proxy,"](#page-393-0) ["single-ended rule edit pass-through,"](#page-398-0) ["single](#page-397-0)[ended rule pass-through,"](#page-397-0) ["show connection,"](#page-27-0) ["show connections,"](#page-28-0)["show single-ended rules,"](#page-131-0) ["show tcp rate-pacing](#page-155-0)  [status"](#page-155-0)

# **single-ended rule edit optimized scps-discover**

### *Description*

Edits a single-ended optimization rule for SCPS discovery.

## *Syntax*

**single-ended rule edit rulenum <rulenum> optimized scps-discover [scraddr {<IPv4-addr>| <IPv6-addr> | all-ip |all-ipv4 | all-ipv6}] [dstaddr {<IPv4-addr>| <IPv6-addr> | all-ip |all-ipv4 | all-ipv6}] [dstport <port(s)>] [allowtcp-proxy {enable | disable}] [vlan <vlan>] [cong-ctrl-algo <cong-ctrl-algo>] [rate-pacing {enable | disable}]**

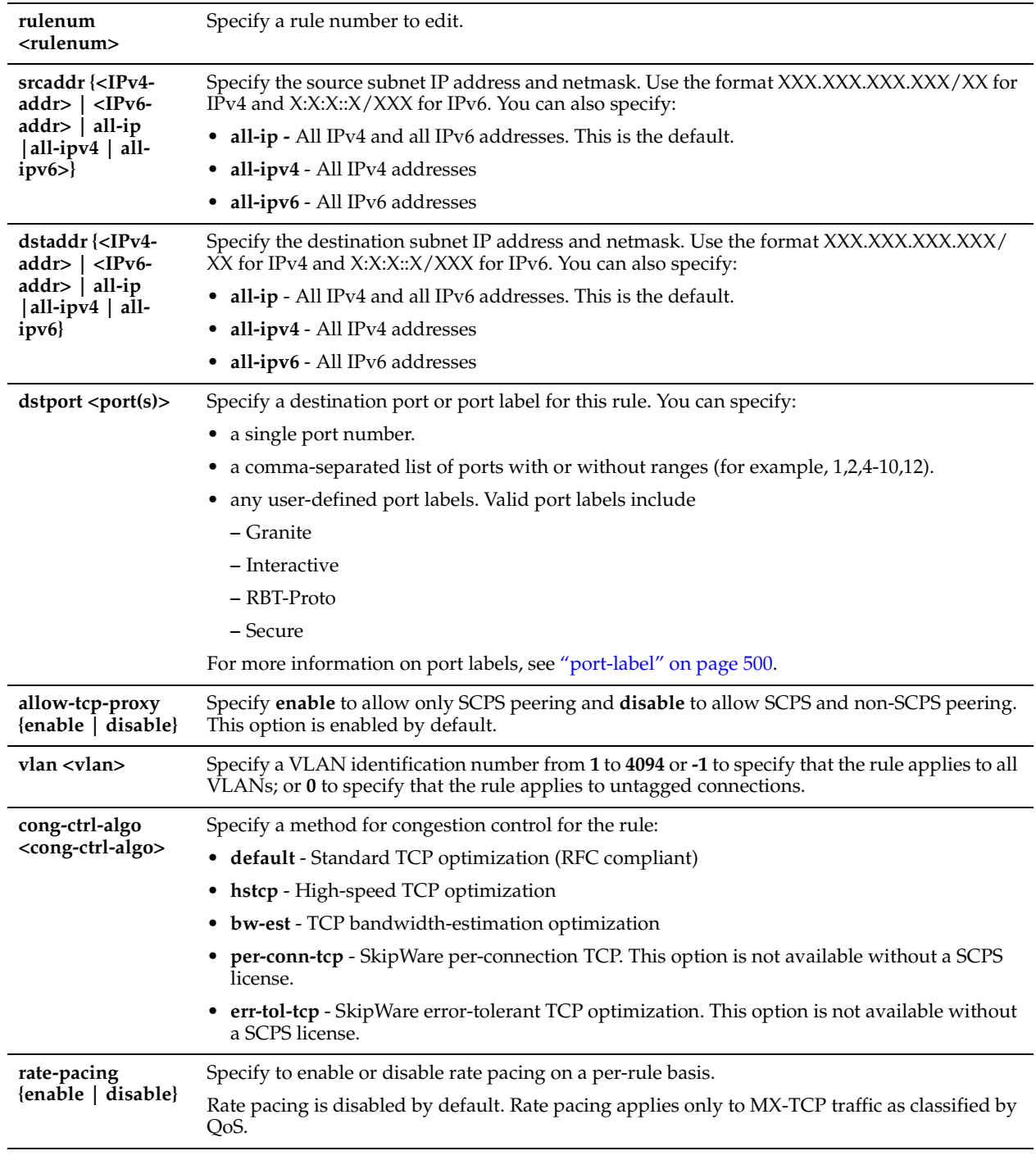

## *Usage*

Use this command to edit the rules defined by the **single-ended rule optimized scsp-discover** command.

Use the **no single-ended rule <rule>** to remove a rule.

## *Example*

amnesiac (config) # single-ended rule edit rulenum 2 optimized scps-discover srcaddr all-ipv6 dstaddr all-ipv6 dstport interactive

## *Product*

Steelhead appliance

## *Related Topics*

["single-ended rule optimized tcp-proxy,"](#page-393-0) ["single-ended rule edit pass-through,"](#page-398-0) ["single-ended rule pass-through,"](#page-397-0) ["show connection,"](#page-27-0) ["show connections,"](#page-28-0) ["show single-ended rules"](#page-131-0)

# **single-ended rule move**

## *Description*

Changes the order of the existing SEI SCPS rules.

## *Syntax*

**[no] single-ended rule move <rulenum>] to <rulenum>** 

## *Parameters*

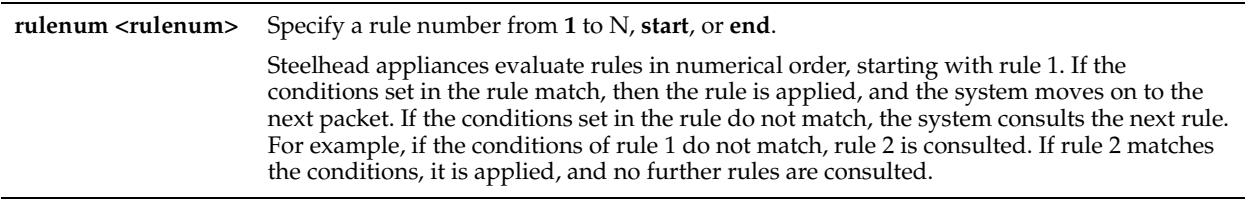

## *Example*

amnesiac (config) # single-ended rule move 2 to 4

## *Product*

Steelhead appliance

## *Related Topics*

["single-ended rule optimized scps-discover,"](#page-389-0) ["single-ended rule optimized tcp-proxy,"](#page-393-0) ["show connection,"](#page-27-0) ["show](#page-131-0)  [single-ended rules"](#page-131-0)

# <span id="page-393-0"></span>**single-ended rule optimized tcp-proxy**

## *Description*

Adds a single-ended optimization rule for TCP proxy.

## *Syntax*

**single-ended rule optimized tcp-proxy [scraddr {<IPv4-addr>| <IPv6-addr> | all-ip |all-ipv4 | all-ipv6}] [dstaddr {<IPv4-addr>| <IPv6-addr> | all-ip |all-ipv4 | all-ipv6}] [dstport <port(s)>] [vlan <vlan>] [cong-ctrl-algo <cong-ctrlalgo>] [rate-pacing {enable | disable}] [rulenum <rulenum>]]**

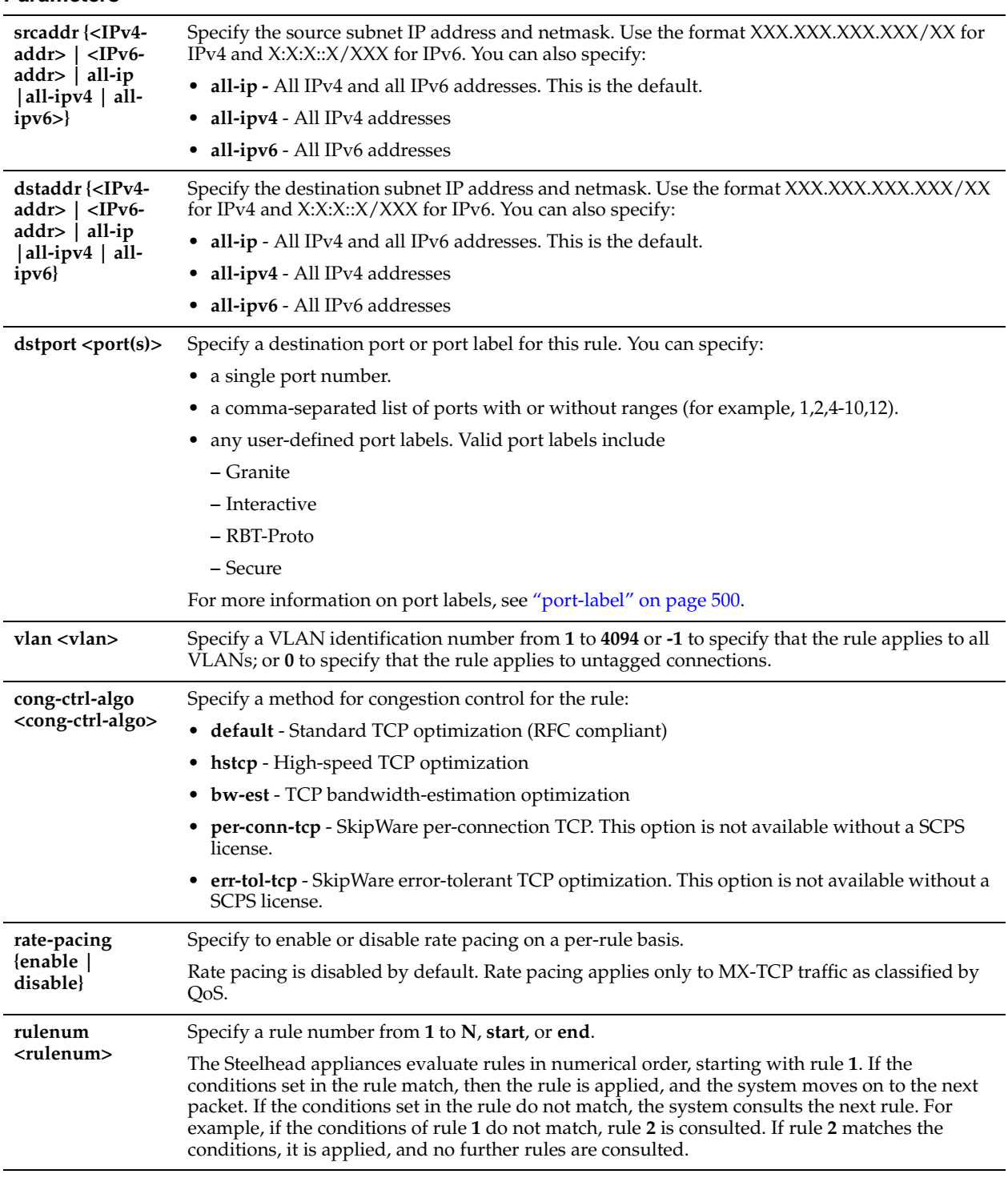

### *Usage*

The **single-ended rule optimized tcp-proxy** command allows you to configure single-ended connection optimization rules for TCP proxy.

Rate pacing combines MX-TCP and a congestion control method of your choice for connections between peer Steelhead appliances and SEI connections (on a per-rule basis). The congestion control method runs as an overlay on top of MX-TCP and probes for the actual link rate. It then communicates the available bandwidth to MX-TCP. Rate pacing applies only to MX-TCP traffic as classified by QoS.

Use the **qos classification class** command to specify the MX-TCP queue method.

Use the **no single-ended rule <rule>** to remove a rule.

The Steelhead appliance uses the rules defined by this command to enable or pass through TCP proxy connections.

## *Example*

amnesiac (config) # single-ended rule optimized tcp-proxy

## *Product*

Steelhead appliance

## *Related Topics*

["single-ended rule optimized scps-discover,"](#page-389-0) ["single-ended rule edit pass-through,"](#page-398-0) ["single-ended rule pass-through,"](#page-397-0) ["show connection,"](#page-27-0) ["show connections,"](#page-28-0) ["show single-ended rules,"](#page-131-0) ["show tcp rate-pacing status"](#page-155-0)

# **single-ended rule edit optimized tcp-proxy**

## *Description*

Edits a single-ended optimization rule for TCP proxy.

## *Syntax*

**single-ended rule edit rulenum <rulenum> optimized tcp-proxy [scraddr {<IPv4-addr>| <IPv6-addr> | all-ip |allipv4 | all-ipv6}] [dstaddr {<IPv4-addr>| <IPv6-addr> | all-ip |all-ipv4 | all-ipv6}] [dstport <port(s)>] [vlan <vlan>] [cong-ctrl-algo <cong-ctrl-algo>] [rate-pacing {enable | disable}]**
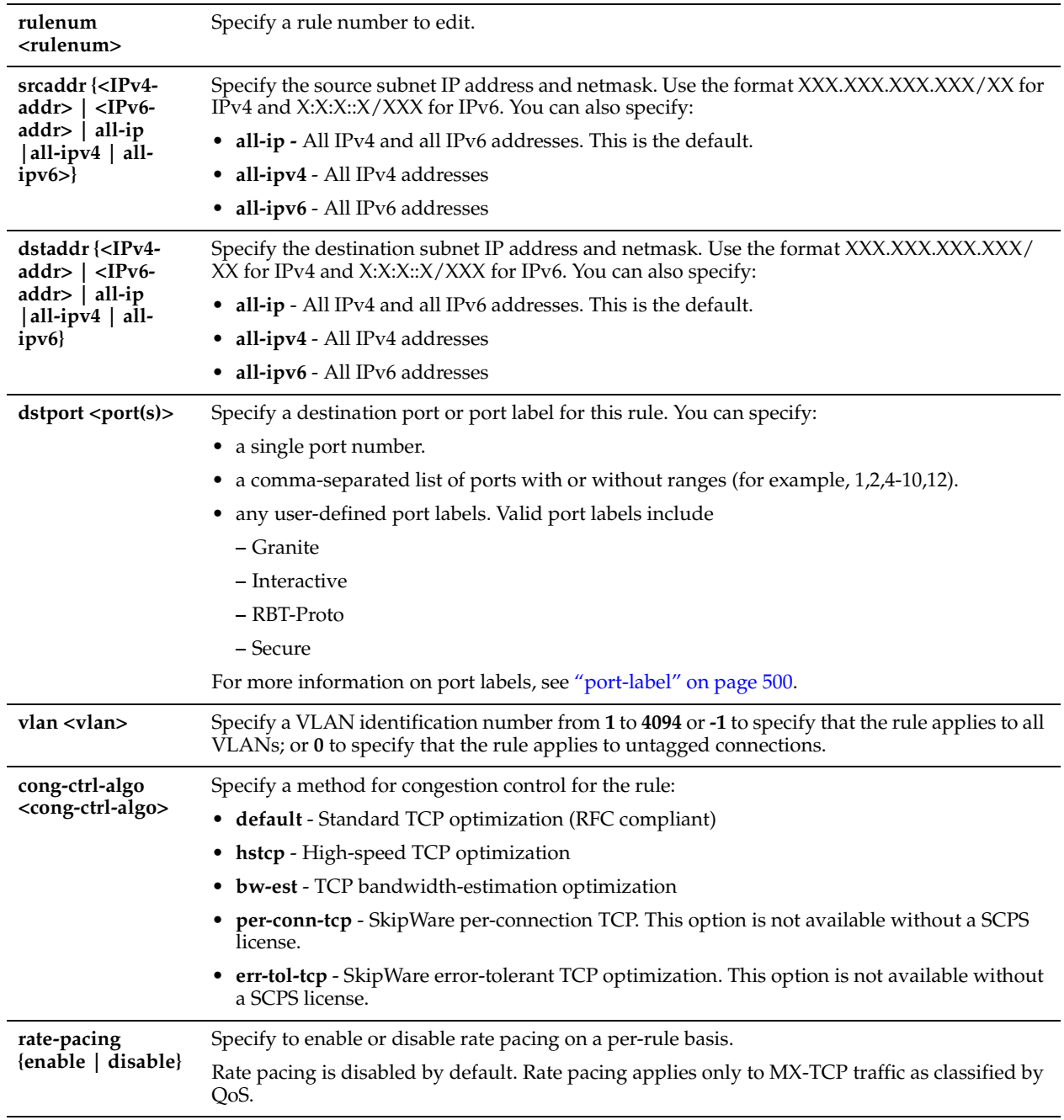

## *Usage*

Use this command to edit the rules defined by the **single-ended rule optimized tcp-proxy** command. Use the **no single-ended rule <rule>** to remove a rule.

## *Example*

```
amnesiac (config) # single-ended rule edit rulenum 2 optimized tcp-proxy srcaddr all-ip dstaddr all-
ipv4 dstport interactive
```
## *Product*

Steelhead appliance

## *Related Topics*

["single-ended rule optimized tcp-proxy,"](#page-393-0) ["single-ended rule edit pass-through,"](#page-398-0) ["single-ended rule pass-through,"](#page-397-0) ["show connection,"](#page-27-0) ["show connections,"](#page-28-0) ["show single-ended rules"](#page-131-0)

## <span id="page-397-0"></span>**single-ended rule pass-through**

## *Description*

Adds a single-ended pass-through rule.

## *Syntax*

**single-ended rule pass-through [scraddr {<IPv4-addr>| <IPv6-addr> | all-ip |all-ipv4 | all-ipv6}] [dstaddr {<IPv4 addr>| <IPv6-addr> | all-ip |all-ipv4 | all-ipv6}] [dstport <port(s)>] [vlan <vlan>] [rulenum <rulenum>]**

## *Parameters*

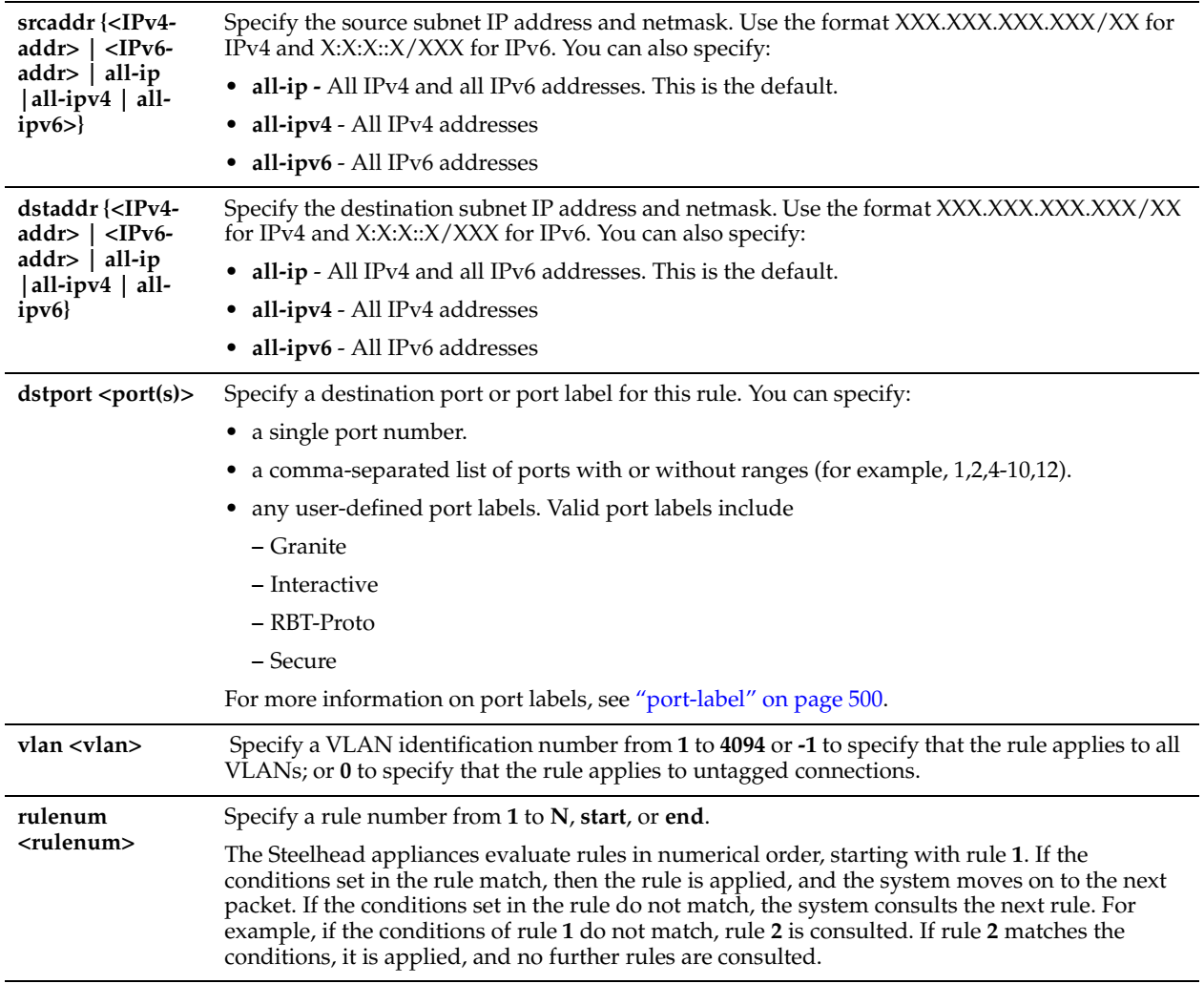

## *Usage*

Use the **single-ended rule passthrough** command to create a rule that allows SEI connections to pass through the Steelhead appliance unoptimized.

Use the **no single-ended rule <rule>** to remove a rule.

For details about satellite optimization, see the *Steelhead Appliance Management Console User's Guide* and the *Steelhead Appliance Deployment Guide*.

## *Example*

amnesiac (config) # single-ended rule pass-through vlan 555

## *Product*

Steelhead appliance

## *Related Topics*

["single-ended rule optimized tcp-proxy,"](#page-393-0) ["single-ended rule edit pass-through,"](#page-398-0) ["single-ended rule pass-through,"](#page-397-0) ["show connection,"](#page-27-0) ["show connections,"](#page-28-0) ["show single-ended rules"](#page-131-0)

## <span id="page-398-0"></span>**single-ended rule edit pass-through**

## *Description*

Edits a single-ended pass-through rule.

## *Syntax*

**single-ended rule edit rulenum <rulenum> pass-through [scraddr {<IPv4-addr>| <IPv6-addr> | all-ip |all-ipv4 | all-ipv6}] [dstaddr {<IPv4-addr>| <IPv6-addr> | all-ip |all-ipv4 | all-ipv6}] [dstport <port(s)>] [vlan <vlan>]** 

#### *Parameters*

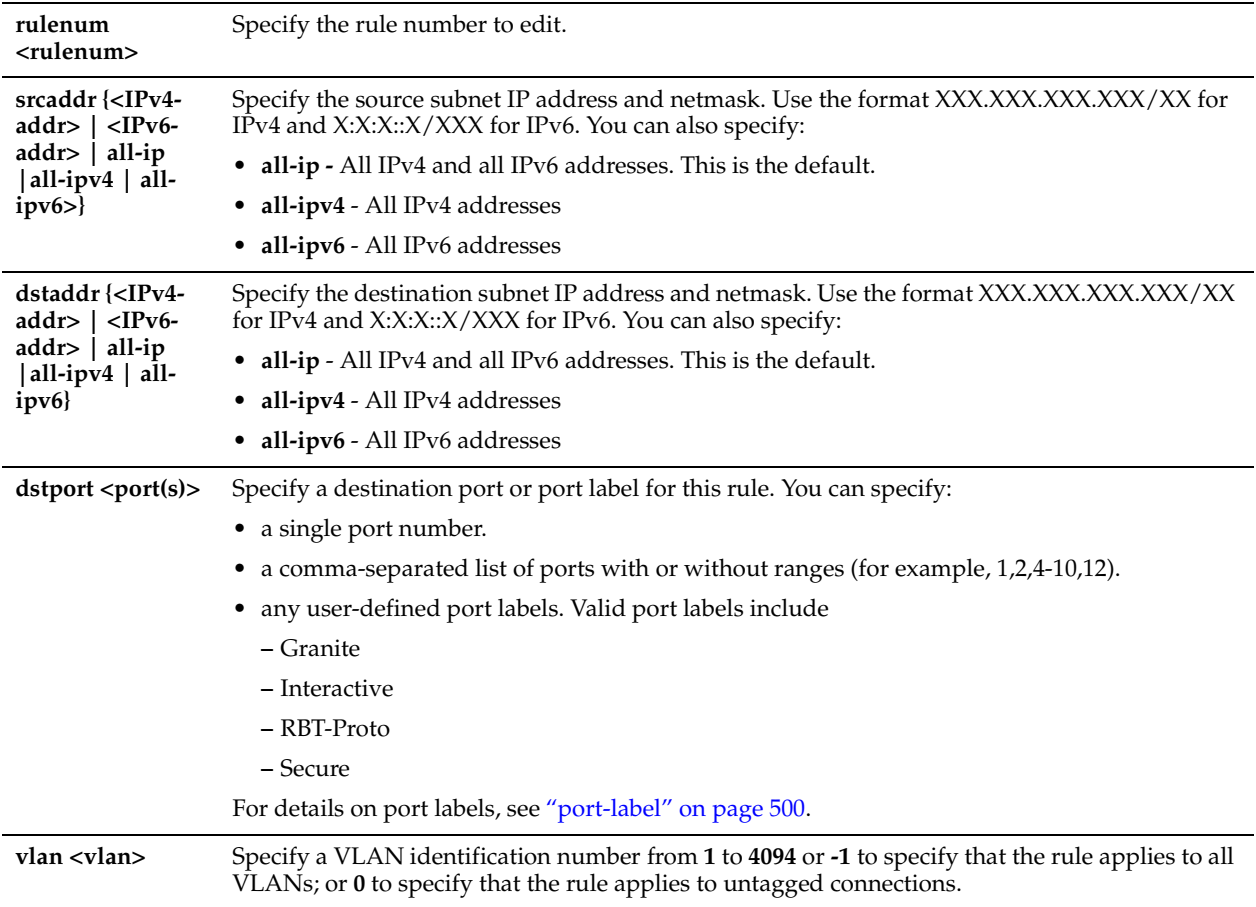

## *Usage*

Use the **single-ended rule passthrough** command to create a rule that allows SEI connections to pass through the Steelhead appliance.

## *Example*

amnesiac (config) # single-ended rule edit rulenum 2 pass-through srcaddr all-ipv6 dstaddr all-ipv6

## *Product*

Steelhead appliance

## *Related Topics*

["single-ended rule pass-through,"](#page-397-0) ["show connection,"](#page-27-0) ["show connections,"](#page-28-0) ["show single-ended rules"](#page-131-0)

## <span id="page-399-0"></span>**tcp cong-ctrl mode**

*Description*

Enables TCP congestion control settings.

## *Syntax*

**tcp cong-ctrl mode {auto | default | hstcp | bw-est |per-conn-tcp | err-tol-tcp}**

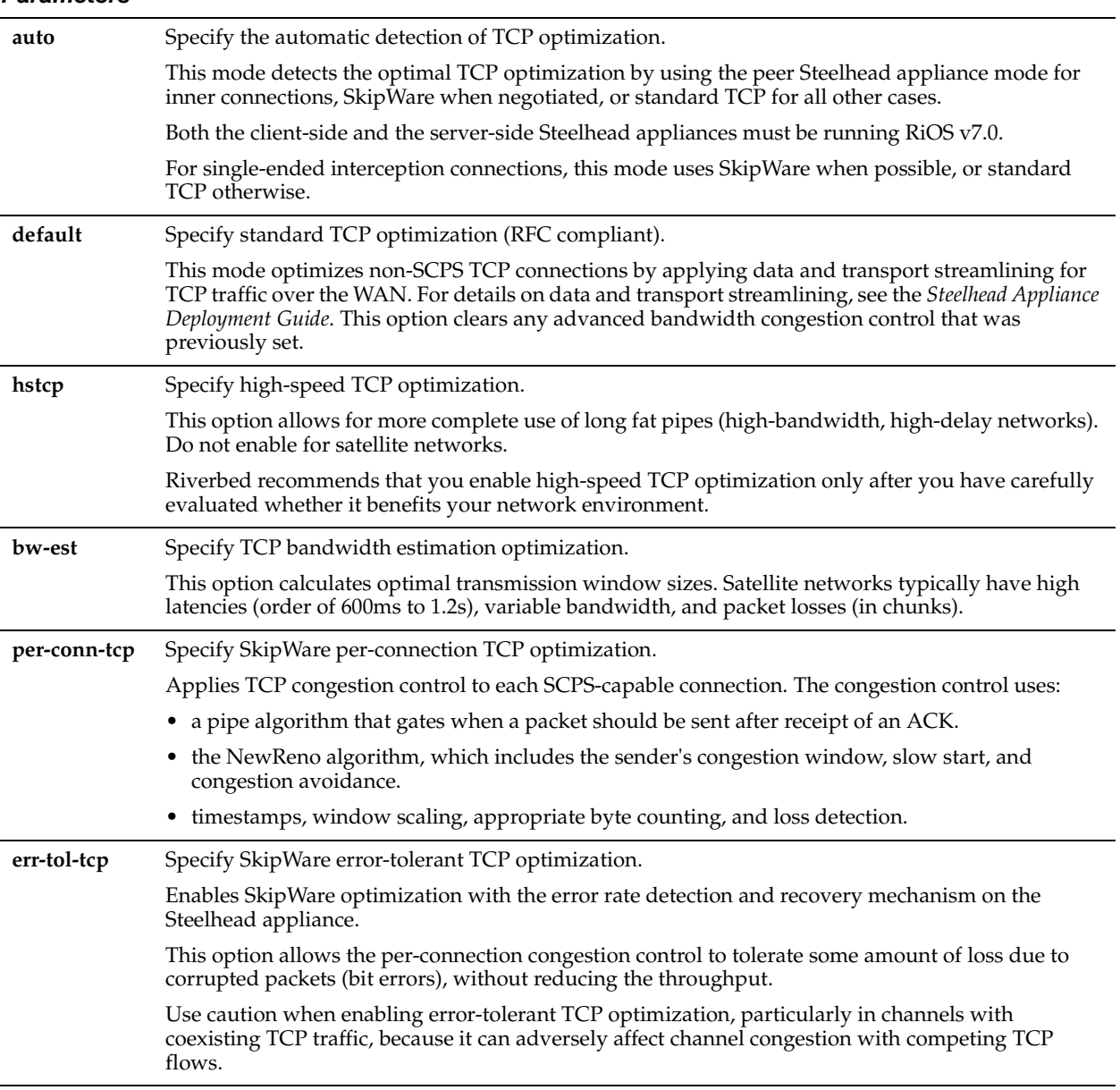

## *Usage*

TCP satellite network optimization uses a window congestion control mechanism that estimates the bandwidth available to TCP at the time of a perceived packet loss to provide an appropriate congestion window size for the traffic. Because the congestion window is sized according to available bandwidth, the satellite network performance improves. Congestion control settings apply to inner connections. Outer connections use standard TCP.

### *Example*

amnesiac (config) # tcp cong-ctrl mode bw-est

## *Product*

Steelhead appliance

## *Related Topics*

["show tcp cong-ctrl"](#page-153-0)

## **tcp highspeed enable**

## *Description*

Enables the HS-TCP feature, which provides acceleration and high throughput for high bandwidth networks where the WAN pipe is large but latency is high.

## *Syntax*

**[no] tcp highspeed enable**

## *Parameters*

None

## *Usage*

HS-TCP is activated for all connections that have a Bandwidth Delay Product (BDP) larger than 100 packets. If you have a BDP of greater than 512 KB, and you are more interested in filling the WAN pipe than saving bandwidth, you should consider enabling HS-TCP.

You need to carefully evaluate whether HS-TCP will benefit your network environment. When enabling HS-TCP in high-available-bandwidth environments, Riverbed suggests that you test the throughput against various SDR and LZ settings. If you have an Optical Carrier-3 line or faster, turning off SDR makes sense and allows HS-TCP to reach its full potential.

## **To configure HS-TCP**

- enable HS-TCP.
- disable LZ compression and SDR in the optimization policies if your WAN link capacity is 100 Mbps.
- enable in-path support.
- increase the WAN buffers to twice BDP or 10 MB. You can calculate the BDP WAN buffer size.
- increase the LAN buffers to 1 MB.

### **To calculate the BDP WAN buffer size**

Bandwidth = 155000000 Mbps  $Delay = 100$  ms For a link of 155 Mbps and 100 ms round-trip delay, the WAN buffers should be set to  $2 * 155000000 * 0.1 / 8 = 3875000$ 

### **To calculate the BDP for a link**

bandwidth  $*$  delay / 8 / MTU = X

If X is greater than default (256 KB), enable HS-TCP with the correct buffer size. The **no** command option disables HS-TCP.

## *Example*

```
amnesiac (config) # tcp highspeed enable
amnesiac (config) # in-path rule auto-discover srcaddr 0.0.0.0/0 dstaddr 0.0.0.0/0 dstport 0 
optimization none vlan -1 neural-mode always rulenum 1
amnesiac (config) # in-path enable
amnesiac (config) # protocol connection lan receive buf-size 1000000
amnesiac (config) # protocol connection lan send buf-size 1000000
amnesiac (config) # protocol connection wan receive def-buf-size 3875000
amnesiac (config) # protocol connection wan send def-buf-size 3875000
```
## *Product*

Steelhead appliance, CSH

## *Related Topics*

["show tcp highspeed"](#page-154-0)

## **tcp max-time-out**

## *Description*

Sets maximum time-out value for TCP connections. Riverbed recommends you contact Riverbed Support before you configure this setting.

## *Syntax*

**tcp max-time-out <seconds>**

## *Parameters*

**<seconds>** Specify the maximum time-out value for TCP connections.

#### *Example*

amnesiac (config) # tcp max-time-out 60

## *Product*

Steelhead appliance, CSH

#### *Related Topics*

["show tcp max-time-out"](#page-154-1)

## **tcp max-time-out mode enable**

### *Description*

Enables the TCP maximum time-out mode. Riverbed recommends you contact Riverbed Support before you configure this setting.

## *Syntax*

**tcp max-time-out mode enable**

*Parameters* None

*Example* amnesiac (config) # tcp max-time-out mode enable

*Product* Steelhead appliance, CSH

## *Related Topics*

["show tcp max-time-out"](#page-154-1)

## **tcp rate-pacing enable**

*Description* Enables TCP rate pacing.

*Syntax* **[no] tcp rate-pacing enable**

*Parameters* None

## *Usage*

When you enter the **tcp rate-pacing enable** command, a global data transmit limit is applied on the link rate for all SCPS connections between peer Steelhead appliances or on the link rate for a Steelhead appliance paired with a third-party device running TCP-PEP (Performance Enhancing Proxy).

Rate pacing applies only to MX-TCP traffic as classified by QoS using the **qos classification class** command.

You can also enable rate pacing for SEI connections by defining an SEI rule for each connection.

The **no** version of the command disables the rate pacing mechanism. Rate pacing is disabled by default and does not support IPv6. You must restart the optimization service for your changes to take effect.

For details about rate pacing, see the *Steelhead Appliance Management Console User's Guide* and the *Steelhead Appliance Deployment Guide*.

## *Example*

amnesiac (config) # tcp rate-pacing enable amnesiac (config) # service restart

## *Product*

Steelhead appliance

## *Related Topics*

["tcp sat-opt scps rule,"](#page-406-0) ["show tcp rate-pacing status"](#page-155-1)

## **tcp reordering threshold**

## *Description*

Enables the TCP reordering threshold. Riverbed recommends you contact Riverbed Support before you configure this setting.

## *Syntax*

**[no] tcp reordering threshold <value>**

## *Parameters*

**<value>** Specify the TCP reordering threshold.

*Example*

amnesiac (config) # tcp reordering threshold

*Product*

Steelhead appliance, CSH

## *Related Topics*

["show tcp reordering"](#page-155-0)

## **tcp sat-opt bw-est mode**

*Description* Specifies the TCP bandwidth estimation mode.

## *Syntax*

**[no] tcp sat-opt bw-est mode <mode>**

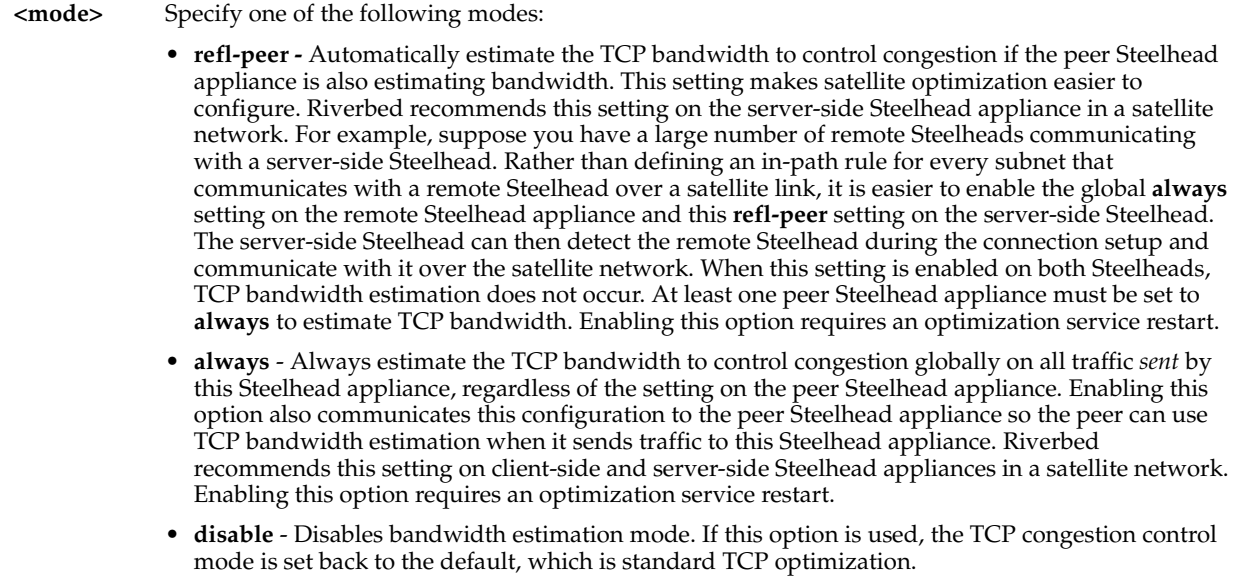

#### *Usage*

Satellite channels have several characteristics that differ from terrestrial channels, such as dynamic bandwidth, asymmetric capability, and unconventional network architecture. These characteristics can cause problems that degrade the performance of TCP such as transmission errors, packet loss, and intermittent connectivity.

TCP satellite network optimization in RiOS v7.0 provides acceleration and high throughput for critical resources over satellite links. It improves TCP performance in a dynamic bandwidth environment, and is friendly with other real-time network traffic such as VoIP and video.

TCP satellite network optimization uses a window congestion control mechanism that estimates the bandwidth available to TCP at the time of a perceived packet loss to provide an appropriate congestion window size for the traffic. Because the congestion window is sized according to available bandwidth, the satellite network performance improves.

#### *Example*

```
amnesiac (config) # tcp sat-opt bw-est mode always
amnesiac (config) # config write
amnesiac (config) # service restart
```
### *Product*

Steelhead appliance

## *Related Topics*

["show tcp sat-opt settings"](#page-157-0)

## **tcp sat-opt scps legacy-comp enable**

#### *Description*

Enables SkipWare legacy compression settings.

## *Syntax*

**[no] tcp sat-opt scps legacy-comp enable**

#### *Parameters*

None

## *Usage*

This command enables negotiation of SCPS-TP TCP header and data compression with a remote SCPS-TP device. This feature enables interoperation with RSP SkipWare packages and TurboIP devices that have also been configured to negotiate TCP header and data compression.

SkipWare legacy compression is not compatible with IPv6.

The **no** version disables SkipWare legacy compression settings.

## *Example*

amnesiac (config) # tcp sat-opt scps legacy-comp enable amnesiac (config) # service restart

## *Product*

Steelhead appliance

## *Related Topics*

["show tcp sat-opt settings"](#page-157-0)

## **tcp sat-opt scps legacy-comp process-batch**

#### *Description*

Configures the maximum number of packets to process before yielding to the processor.

### *Syntax*

**[no] tcp sat-opt scps legacy-comp process-batch <number>**

## *Parameters*

**<number>** Specify the maximum number of packets to process.

### *Usage*

The **no** command option resets the maximum number of packets to process to the default value.

### *Example*

```
amnesiac (config) # tcp sat-opt scps legacy-comp process-batch 500
amnesiac (config) # service restart
```
### *Product*

Steelhead appliance

### *Related Topics*

["show tcp sat-opt scps legacy-comp"](#page-156-0)

## **tcp sat-opt scps legacy-comp queuing-delay**

### *Description*

Sets an upper boundary on packets queued for module processing.

### *Syntax*

**[no] tcp sat-opt scps legacy-comp queuing-delay <ms>**

#### *Parameters*

**<ms>** Specify the queuing delay value, in milliseconds.

## *Usage*

The **no** command option resets the maximum queing delay to the default value.

## *Example*

amnesiac (config) # tcp sat-opt scps legacy-comp queuing-delay 1000

## *Product*

Steelhead appliance

## *Related Topics*

["show tcp sat-opt scps legacy-comp"](#page-156-0)

## <span id="page-406-0"></span>**tcp sat-opt scps rule**

## *Description*

Configures Space Communications Protocol Standards (SCPS) rules for satellite optimization.

## *Syntax*

**[no] tcp sat-opt scps rule [srcaddr <network>] [dstaddr <network>] [dstport <port>] [allow-scps {enable | disable} ] [scps-peer-only {enable | disable}] [vlan <tag ID>] [cong-ctrl-algo <mode>] [rate-pacing {enable | disable}] [rulenum <number>]**

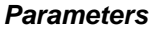

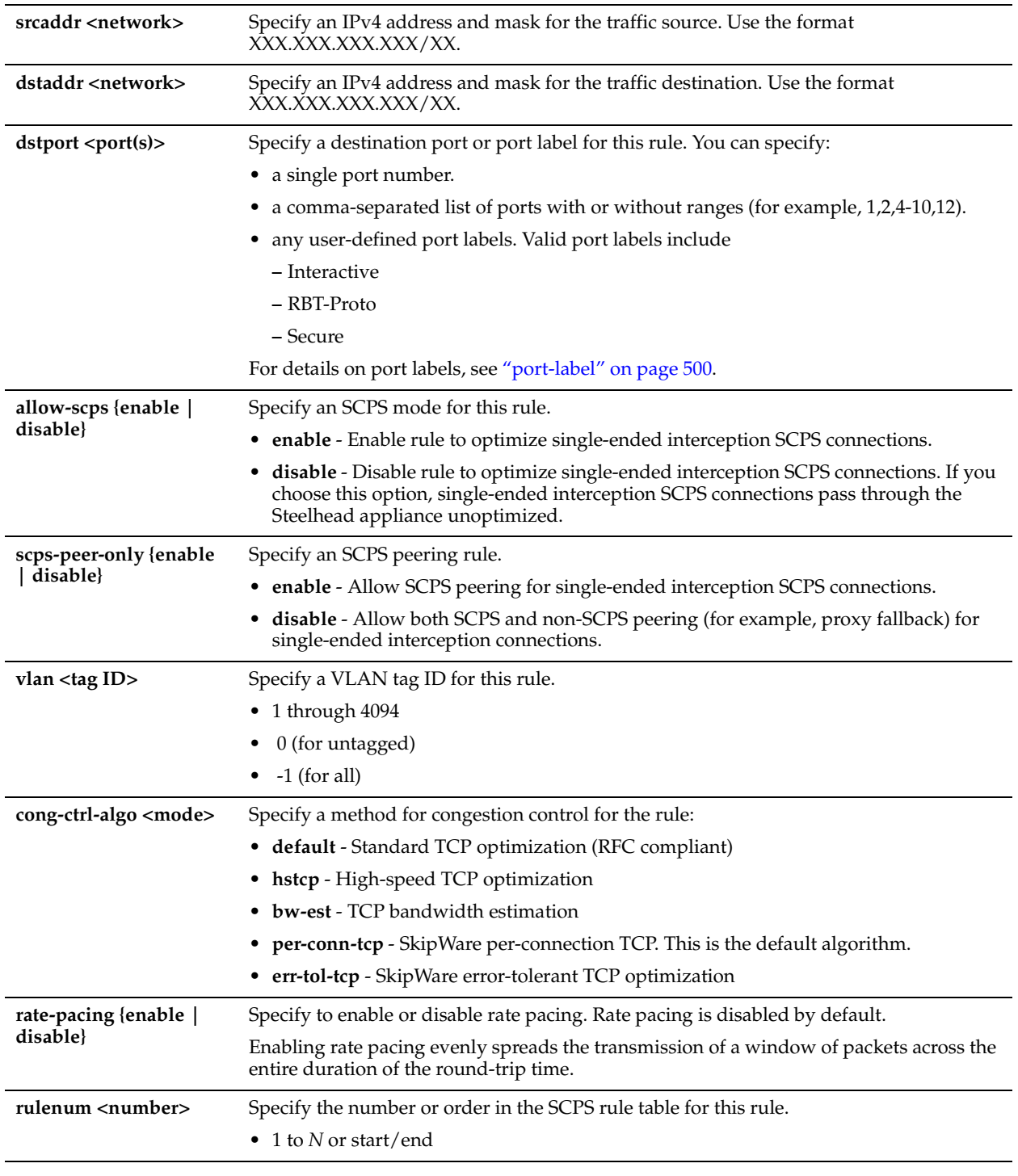

## *Usage*

Before configuring SCPS rules, you must have a valid SCPS license and you must enable the SCPS table using the **tcp sat-opt scps scps-table enable** command.

The **no** command option removes the rule. The **no** command option has the following syntax:

no tcp sat-opt scps rule <number>

## *Example*

amnesiac (config) # tcp sat-opt scps rule srcaddr  $1.1.1.1/32$  dstaddr  $2.2.2.2/32$  allow-scps enable vlan 2000 rulenum 2

## *Product*

Steelhead appliance

## *Related Topics*

["tcp cong-ctrl mode,"](#page-399-0)["tcp sat-opt scps scps-table enable,"](#page-410-0) ["show tcp sat-opt scps rules"](#page-156-1)

## **tcp sat-opt scps rule edit**

## *Description*

Edits Space Communications Protocol Standards (SCPS) rules for satellite optimization.

## *Syntax*

**[no] tcp sat-opt scps rule edit rulenum <number> [srcaddr <network>] [dstaddr <network>] [dstport <port>] [allowscps {enable | disable}] [scps-peer-only {enable | disable}] [vlan <tag ID>] [cong-ctrl-algo <mode>] [rate-pacing {enable | disable}]** 

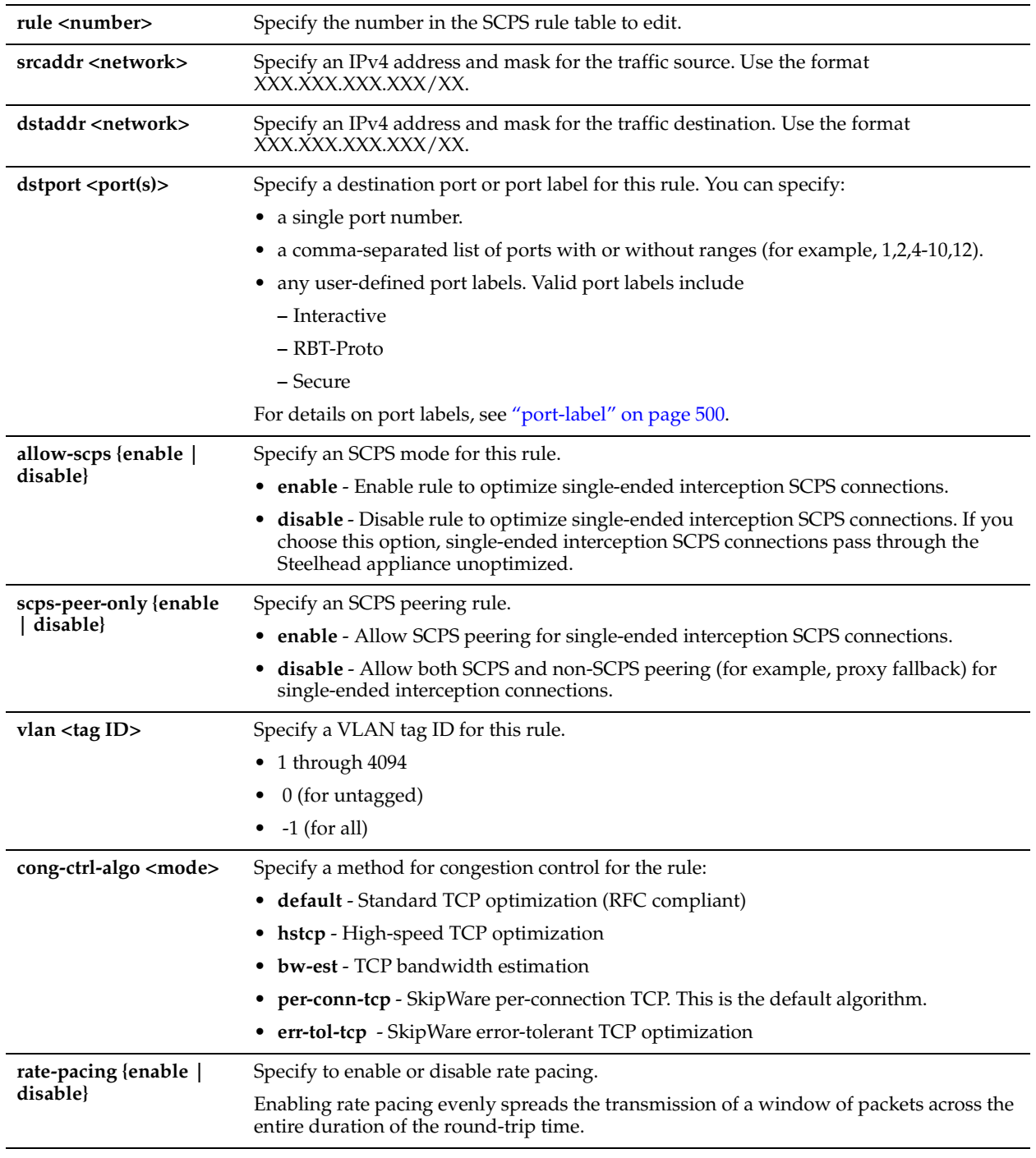

## *Usage*

Before configuring SCPS rules, you must have a valid SkipWare license and you must enable the SCPS table using the **tcp sat-opt scps scps-table enable** command.

The **no** command option removes the rule. The **no** command option has the following syntax:

no tcp sat-opt scps rule <number>

#### *Example*

```
amnesiac (config) # tcp sat-opt scps rule srcaddr 1.1.1.1/32 dstaddr 2.2.2.2/32 allow-scps enable 
vlan 2000 rulenum 2
```
## *Product*

Steelhead appliance

## *Related Topics*

["tcp cong-ctrl mode,"](#page-399-0)["tcp sat-opt scps scps-table enable,"](#page-410-0) ["show tcp sat-opt scps rules"](#page-156-1)

## **tcp sat-opt scps rule move**

## *Description*

Changes the order of the existing SCPS rules in the SCPS rule table.

### *Syntax*

**[no] tcp sat-opt scps rule move <rule number> to <rule number>**

## *Parameters*

**<rule number>** Specify the numbers corresponding to any existing rules in the SCPS rule table.

### *Usage*

SCPS optimization requires a valid SCPS license.

### *Example*

amnesiac (config) # tcp sat-opt scps rule move 4 to 3

### *Product*

Steelhead appliance

## *Related Topics*

["show tcp sat-opt scps rules"](#page-156-1)

## <span id="page-410-0"></span>**tcp sat-opt scps scps-table enable**

### *Description*

Configures SCPS table settings.

## *Syntax*

**[no] tcp sat-opt scps scps-table enable**

## *Parameters*

None

## *Usage*

SCPS optimization requires a valid SCPS license.

## *Example*

amnesiac (config) # tcp sat-opt scps scps-table enable

### *Product*

Steelhead appliance

## *Related Topics*

["show tcp sat-opt settings"](#page-157-0)

# **Data Store Configuration Commands**

This section describes the commands for configuring the following data store features:

- Warming branch Steelhead Mobile Clients
- Encrypting the data store
- Configuring data store notification and wrap-around
- Synchronizing the data store

## **datastore branchwarming enable**

## *Description*

Enables branch warming for Steelhead Mobile Clients. By default, branch warming is enabled.

## *Syntax*

#### **[no] datastore branchwarming enable**

### *Parameters*

None

### *Usage*

Branch warming keeps track of data segments created while a Steelhead Mobile user is in a Steelhead appliance-enabled branch office and trickles the new data back to the Steelhead Mobile laptop. When the user goes back on the road, they receive warm performance.

Branch warming co-operates with and optimizes transfers for a server-side Steelhead appliance. New data transfers between the client and server are populated in the Steelhead Mobile data store, the branch Steelhead appliance data store, and the server-side Steelhead appliance data store.

When the server downloads data, the server-side Steelhead appliance checks if either the Steelhead Mobile Client or the branch Steelhead appliance has the data in their data store. If either device already has the data segments, the serverside Steelhead appliance sends only references to the data. The Mobile Client and the branch Steelhead appliance communicate with each other to resolve the references.

Other clients at a branch office benefit from branch warming as well, because data transferred by one client at a branch also populates the branch Steelhead appliance data store. Performance improves with all clients at the branch because they receive warm performance for that data.

The Steelhead Mobile Client must be running v2.1 or later.

Branch Warming does not improve performance for configurations using:

- SSL connections
- Out-of-path (fixed-target rules)

Steelhead Mobile Clients which communicate with multiple server-side appliances in different scenarios. For example, if a Steelhead Mobile Client home user peers with one server-side Steelhead appliance after logging in through a VPN network and peers with a different server-side Steelhead appliance after logging in from the branch office, branch warming does not improve performance.

The **no** command option disables this feature.

### *Example*

amnesiac (config) # datastore branchwarming enable

## *Product*

Steelhead appliance, CSH

### *Related Topics*

["show datastore branchwarming"](#page-31-0)

## **datastore encryption type**

#### *Description*

Enables or disables encryption of the data store and specifies the type of encryption to use. Encrypting the data store significantly limits the exposure of sensitive data in the event that the system is compromised by loss, theft, or a security violation. Before you encrypt the data store, the secure vault must be unlocked. For details, see ["secure-vault" on](#page-703-0)  [page 698.](#page-703-0)

#### *Syntax*

**[no] datastore encryption type {NONE |AES\_128 | AES\_192 | AES\_256}**

#### *Parameters*

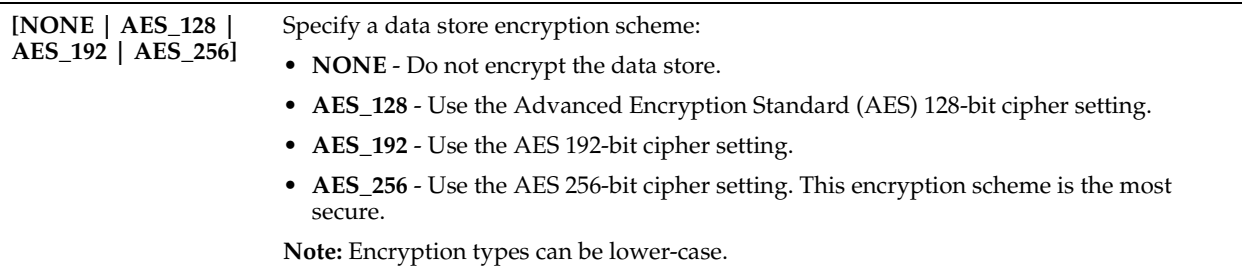

#### *Usage*

Encrypting the data store significantly limits the exposure of sensitive data in the event an appliance is compromised by loss, theft, or a security violation. The secure data is difficult for a third party to retrieve.

Before you encrypt the data store, the secure vault must be unlocked. The encryption key is stored in the secure vault.

Encrypting the data store can have performance implications; generally, higher security means less performance. Several encryption strengths are available to provide the right amount of security while maintaining the desired performance level. When selecting an encryption type, you must evaluate the network structure, the type of data that travels over it, and how much of a performance trade-off is worth the extra security.

You must clear the data store and reboot the Steelhead service on theSteelhead appliance after turning on, changing, or turning off the encryption type. After you clear the data store, the data cannot be recovered. If you do not want to clear the data store, reselect your previous encryption type and reboot the service. The Steelhead appliance uses the previous encryption type and encrypted data store.

#### **To encrypt the data store**

**1.** Make sure your secure vault is unlocked. The encryption key is stored in the secure vault.

secure-vault unlock

For details, see ["secure-vault" on page 698](#page-703-0).

**2.** Turn on data store encryption;

datastore encryption type AES\_256

**3.** Clean the data store and restart the Steelhead service:

restart clean

#### **Encrypted Data Store Downgrade Limitations**

The Steelhead appliance cannot use an encrypted data store with an earlier RiOS software version, unless the release is an update (v4.x.x). For example, an encrypted data store created in v4.1.4 would work with v4.1.2, but not with v4.0.x.

Before downgrading to an earlier software version, you must select **none** as the encryption type, clear the data store, and restart the service. After you clear the data store, the data are removed from persistent storage and cannot be recovered.

#### **To downgrade the data store**

**1.** Turn off data store encryption.

datastore encryption type NONE

**2.** Clean the data store and restart the Steelhead service:

restart clean

If you return to a previous software version and there is a mismatch with the encrypted data store, the status bar indicates that the data store is corrupt. You can either:

Use the backup software version after clearing the data store and rebooting the service.

Or

- Return to the software version in use when the data store was encrypted, and continue using it.
- For details, see the *Steelhead Appliance Management Console User's Guide*.

### *Example*

```
amnesiac (config) # datastore encryption type AES_192
amnesiac (config) # restart clean
```
### *Product*

Steelhead appliance, CSH

## *Related Topics*

["show datastore"](#page-30-0)

## **datastore notification enable**

## *Description*

Enables email notification when the data in the data store is replaced with new data.

## *Syntax*

**[no] datastore notification enable**

### *Parameters*

None

### *Usage*

The **no** command option disables notification wrap-around.

### *Example*

amnesiac (config) # datastore notification enable

### *Product*

Steelhead appliance, CSH

### *Related Topics*

["show datastore"](#page-30-0)

## **datastore notification wrap-around**

### *Description*

Sets the number of days to elapse before sending an email message notifying you that the data in the data store has been replaced.

### *Syntax*

**[no] datastore notification wrap-around <days>**

**<days>** Specify the number of days to elapse before sending an email message notifying you that the data in the data store has been replaced.

#### *Usage*

The **no** command option disables notification wrap-around.

## *Example*

amnesiac (config) # datastore notification wrap-around 2

#### *Product*

Steelhead appliance, CSH

## *Related Topics*

["show datastore"](#page-30-0)

## <span id="page-414-1"></span>**datastore safety-valve threshold**

## *Description*

Configures the data store safety-valve threshold settings.

#### *Syntax*

**[no] datastore safety-valve threshold {<milliseconds> | default}**

### *Parameters*

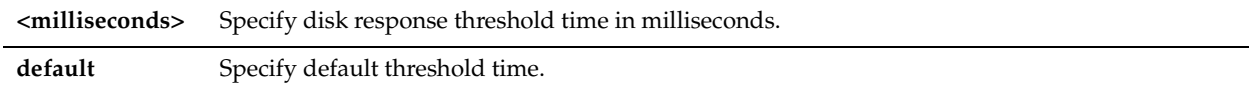

## *Usage*

The **datastore safety-valve threshold** command sets a threshold for when a disk-bypass mechanism starts in the event of high disk I/O latencies.

#### *Example*

amnesiac (config) # datastore safety-valve threshold 20000

#### *Product*

Steelhead appliance

#### *Related Topics*

["datastore safety-valve timeout,"](#page-414-0) ["show datastore safety-valve"](#page-415-0)

## <span id="page-414-0"></span>**datastore safety-valve timeout**

## *Description*

Configures the data store safety-valve timeout settings.

### *Syntax*

**[no] datastore safety-valve timeout {<seconds> | default}**

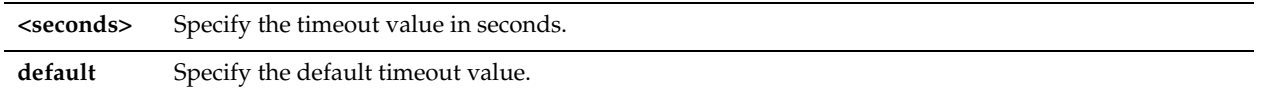

## *Usage*

The **no** version of the command disables data store safety-valve timeout settings.

#### *Example*

amnesiac (config) # datastore safety-valve timeout 600

#### *Product*

Steelhead appliance

### *Related Topics*

["datastore safety-valve threshold,"](#page-414-1) ["show datastore safety-valve"](#page-415-0)

## <span id="page-415-0"></span>**show datastore safety-valve**

## *Description*

Displays the data store safety-valve settings.

#### *Syntax*

**show datastore safety-valve**

#### *Parameters*

None

### *Example*

```
amnesiac (config) # show datastore safety-valve
Data Store Safety valve : 0ff
Data Store Safety valve threshold : 20000 milli seconds
Data Store Safety valve timeout : 600 seconds
```
## *Product*

Steelhead appliance

### *Related Topics*

["datastore safety-valve threshold,"](#page-414-1) ["datastore safety-valve timeout"](#page-414-0)

## **datastore sync enable**

### *Description*

Enables pairs of Steelhead appliances on the same side of a WAN to automatically keep their data stores synchronized. This feature is also known as active-active synchronization.

#### *Syntax*

**[no] datastore sync enable**

#### *Parameters*

None

#### *Usage*

This feature provides for failover and overflow capacity without performance loss. Beginning with RiOS v4.0, you can enable this feature independent of whether or not you have enabled failover.

For deployments requiring the highest levels of redundancy and performance, RiOS supports warm standby between designated master and backup devices. Using automated data store synchronization, the data segments and the references created via data streamlining are automatically copied from the master to the backup appliance. In the event of a failure in the master appliance, the backup appliance takes its place with a *warm* data store, and can begin delivering fully-optimized performance immediately. Warm data transfers send only new or modified data, dramatically increasing the rate of data transfer over the WAN.

RiOS supports active-active configurations, in which each appliance is serving both as a master for some traffic and as a backup for the other appliance, with full data store synchronization. Automatic synchronization can include appliances in a serial or WCCP cluster, and appliances using connection forwarding.

Synchronization takes place over the primary or auxiliary port only.

Failover is not required for data store synchronization. Although the failover and synchronization features are typically enabled together, you can enable data store synchronization independently of standard failover.

In most implementations in which both failover and synchronization are enabled, the same Steelhead appliance serves as the master for both failover and data store synchronization. However, if you enable failover and synchronization, the failover master and the synchronization master do not have to be the same Steelhead appliance.

You configure two Steelhead appliances to enable synchronization, one as a server (the synchronization master) and the other as a backup. The synchronization master and its backup:

- must be on the same LAN.
- do not have to be in the same physical location. If they are in different physical locations, they must be connected via a fast, reliable LAN connection with minimal latency.
- must be running the same version of the RiOS software.
- must have the same hardware model.
- must be configured on the primary or auxiliary interface.

When you have configured the master and backup appliances, you must restart the Steelhead service on the backup Steelhead appliance. The master restarts automatically.

After you have enabled and configured synchronization, the data stores are actively kept synchronized. For details on how synchronized appliances replicate data and how data store synchronization is commonly used in high availability designs, see the *Steelhead Appliance Deployment Guide*.

If one of the synchronized Steelhead appliances is under high load, some data might not be copied. For detailed information, see the *Steelhead Appliance Deployment Guide*.

If data store synchronization is interrupted for any reason (such as a network interruption or if one of the Steelhead appliances is taken out of service), the Steelhead appliances continue other operations without disruption. When the interruption is resolved, data store synchronization resumes without risk of data corruption.

The **no** command option disables automatic synchronization.

#### *Example*

```
amnesiac (config) # datastore sync peer-ip 192.148.0.12
amnesiac (config) # datastore sync port 7744
amnesiac (config) # datastore sync reconnect 30
amnesiac (config) # datastore sync master
amnesiac (config) # datastore sync enable
amnesiac (config) # service restart
```
#### *Product*

Steelhead appliance, CSH

#### *Related Topics*

["show datastore"](#page-30-0)

## **datastore sync master**

#### *Description*

Sets the local appliance as the master appliance to which the data stores for other appliances synchronize.

#### *Syntax*

**[no] datastore sync master**

None

#### *Usage*

The **no** command option removes the master status for the appliance data store.

#### *Example*

amnesiac (config) # datastore sync master

# *Product*

Steelhead appliance, CSH

## *Related Topics*

["show datastore"](#page-30-0)

## **datastore sync peer-ip**

#### *Description*

Sets the IP address for the peer appliance for which you want to push replicated data.

#### *Syntax*

**datastore sync peer-ip <ip-addr>**

### *Parameters*

**<ip-addr>** Specify the primary or the aux interface IP address of a backup appliance.

#### *Example*

amnesiac (config) # datastore sync peer-ip 10.0.0.3

#### *Product*

Steelhead appliance, CSH

## *Related Topics*

["show datastore"](#page-30-0)

## **datastore sync port**

## *Description*

Sets the port for the peer Steelhead appliance for which you want to push replicated data.

#### *Syntax*

**[no] datastore sync port <port>**

#### *Parameters*

**<port>** Specify the port of the peer Steelhead appliance. The default value is 7744.

### *Usage*

The **no** command option resets the port to the default value.

### *Example*

amnesiac (config) # datastore sync port 1234

### *Product*

Steelhead appliance, CSH

#### *Related Topics*

["show datastore"](#page-30-0)

#### **datastore sync reconnect**

#### *Description*

Sets the reconnection interval for data store synchronization.

*Syntax*

**[no] datastore sync reconnect <seconds>**

#### *Parameters*

**<seconds>** Specify the number of seconds for the reconnection interval. The default value is 30.

#### *Usage*

The **no** command option resets the reconnection interval to the default.

#### *Example*

amnesiac (config) # datastore sync reconnect 40

#### *Product*

Steelhead appliance, CSH

#### *Related Topics*

["show datastore"](#page-30-0)

# **Data Store Replication and Protection Commands**

Typically, the data store does not need to be modified. You modify data store settings for data replication and data protection environments. In addition to these commands, Riverbed recommends that you also configure high-speed TCP to improve data store performance for data protection environments. For details, see ["High-Speed TCP and Satellite Optimization Commands" on page 381.](#page-386-0)

For details, see the Management Console online help or the *Steelhead Appliance Management Console User's Guide* or the *Steelhead Appliance Deployment Guide*.

**Important:** Riverbed recommends you contact Riverbed Support before you change these default configuration settings.

## **datastore codec compression adaptive**

#### *Description*

Enables adaptive LZ compression.

#### *Syntax*

**[no] datastore codec compression adaptive**

#### *Parameters*

None

*Usage*

The **no** command option disables this feature.

## *Example*

amnesiac (config) # datastore codec compression adaptive

## *Product*

Steelhead appliance, CSH

## *Related Topics*

["show datastore disk"](#page-31-1)

## **datastore codec compression level**

## *Description*

Configures the data store LZ compression level.

## *Syntax*

**[no] datastore codec compression level <lz level>**

## *Parameters*

**<lz level>** Specify the compression level. The range is **0-9**.

## *Usage*

The **no** command option disables this feature.

*Example*

amnesiac (config) # datastore codec compression level

## *Product*

Steelhead appliance, CSH

## *Related Topics*

["show datastore disk"](#page-31-1)

## **datastore codec multi-core-bal**

## *Description*

Enables data store multi-core balancing.

## *Syntax*

**[no] datastore codec multi-core-bal**

## *Parameters*

None

## *Usage*

The **no** command option disables this feature.

## *Example*

amnesiac (config) # datastore codec multi-core-bal

## *Product*

Steelhead appliance, CSH

## *Related Topics* ["show datastore disk"](#page-31-1)

## **datastore disk read-pressure interval**

#### *Description*

Configures the data store disk read-pressure.

#### *Syntax*

**[no] datastore disk read-pressure interval <seconds>** 

### *Parameters*

**<seconds>** Specify the data store read-pressure interval, in seconds.

## *Usage*

The **no** command option disables the read pressure interval.

#### *Example*

amnesiac (config) # datastore disk read-pressure interval 5

## *Product*

CMC appliance, Steelhead appliance, CSH

## *Related Topics*

["show datastore disk"](#page-31-1)

## **datastore disklayout fifo**

### *Description*

Enables a replacement algorithm that replaces data in the order that they are received (first in, first out). Before you enable the set of data replication commands, please contact Riverbed Support at https:// support.riverbed.com.

#### *Syntax*

**[no] datastore disklayout fifo** 

#### *Parameters*

None

#### *Usage*

The data store segment replacement policy selects the technique used to replace the data in the data store. While the default setting works best for most Steelhead appliances, occasionally Riverbed Support recommends changing the policy to improve performance.

The client-side and server-side Steelhead appliances must be running RiOS v6.0.x or later.

Enabling the LRU disk layout method may cause the data store wrap warning to occur earlier than expected when using the FIFO replacement policy. This is expected behavior.

The **no** command option disables anchor selection.

#### *Example*

amnesiac (config) # datastore disklayout fifo

### *Product*

Steelhead appliance, CSH

#### *Related Topics*

["show datastore disklayout"](#page-31-2)

## **datastore disklayout rvbdlru**

## *Description*

Enables a replacement algorithm that replaces the least recently used, evicting pages that have not been used on disk for the longest time. This is the default setting.

Before you enable the set of data replication commands, please contact Riverbed Support at https:// support.riverbed.com.

## *Syntax*

## **[no] datastore disklayout rvbdlru**

## *Parameters*

None

## *Usage*

The data store segment replacement policy selects the technique used to replace the data in the data store. While the default setting works best for most Steelhead appliances, occasionally Riverbed Support recommends changing the policy to improve performance.

The client-side and server-side Steelhead appliances must be running RiOS v6.0.x or later.

The **no** command option disables this option.

## *Example*

amnesiac (config) # datastore disklayout rvbdlru

## *Product*

Steelhead appliance, CSH

## *Related Topics*

["show datastore disklayout"](#page-31-2)

## **datastore sdr-policy**

## *Description*

Configures the data store SDR policy.

## *Syntax*

**[no] datastore sdr-policy [default | sdr-a | sdr-m | sdr-a-advanced]**

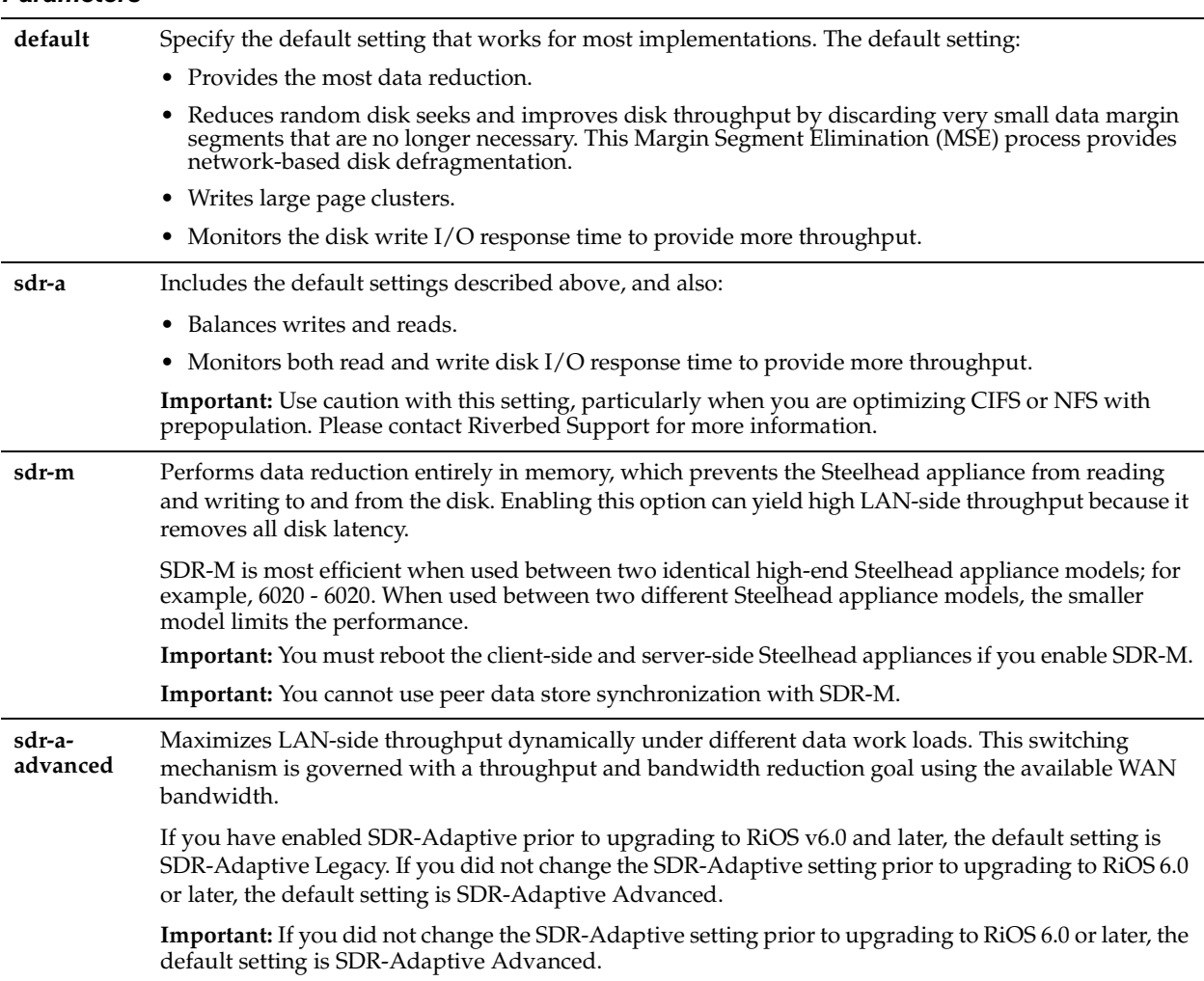

## *Usage*

An adaptive data streamlining mode determines how the Steelhead appliance stores and maintains the data references. It also optimizes disk access for data replication, if needed. The data streamlining approaches range from less to more aggressive. Changing the default setting is *optional*; you should select another setting only when it is critical and only with guidance from Riverbed Support.

Generally, the default setting provides the most data reduction. When choosing an adaptive streamlining mode for your network, you should contact Riverbed Support to help you evaluate the setting based on:

- the amount of data replication your data store is processing.
- how often the replication occurs (for example, as soon as a write occurs, or in a nightly batch).
- how much data reduction you can sacrifice for higher throughput.

The client-side and server-side Steelhead appliances must be running RiOS v6.0.x or later.

**The no** command option disables this option.

## *Example*

amnesiac (config) # datastore sdr-policy sdr-a

*Product* Steelhead appliance, CSH

*Related Topics* ["show datastore sdr-policy"](#page-32-0)

## **datastore write-q-prior**

## *Description*

Enables priority for deferred writes. Before you enable the set of data replication commands, please contact Riverbed Support at https:// support.riverbed.com.

## *Syntax*

**[no] datastore write-q-prior**

## *Parameters*

None

## *Usage*

Use this command if you are experiencing a gradual decline in optimization over time when using DR applications. The **no** command option disables deferred writes.

## *Example*

amnesiac (config) # datastore write-q-prior

*Product*

Steelhead appliance, CSH

*Related Topics*

["show datastore write-q-prior"](#page-33-0)

## **disk reset**

## *Description*

Resets the specified disk.

*Syntax* **disk <disk number> reset**

## *Parameters*

**<disk number>** Specify the disk number to be reset.

*Example* amnesiac (config) # disk 2 reset

*Product* Steelhead appliance, CSH

*Related Topics* ["show datastore disk"](#page-31-1)

# **WCCP Support Commands**

This section describes the WCCP support commands.

## **wccp adjust-mss enable**

## *Description*

Enables the Adjust Maximum Segment Size (MSS) feature.

## *Syntax*

**[no] wccp adjust-mss enable**

## *Parameters*

None

## *Usage*

The default for the Steelhead appliance is to have the Don't Fragment (DF) bit set to 1 so that packets are not fragmented. However, this occasionally causes issues with WCCP using GRE and when VPN tunnels are used for Steelhead appliance connections. The result is dropped packets.

This command shrinks the MSS to fit accordingly.

The **no** command disables this feature.

## *Example*

amnesiac (config) # wccp adjust-mss enable

## *Product*

Steelhead appliance, Interceptor appliance

## *Related Topics*

["show wccp"](#page-160-0)

## **wccp enable**

*Description* Enables WCCP support.

## *Syntax*

**[no] wccp enable**

## *Parameters*

None

## *Usage*

For details about configuring WCCP, see the *Steelhead Appliance Management Console User's Guide* and the *Steelhead Appliance Deployment Guide*.

WCCP enables you to redirect traffic that is not in the direct physical path between the client and the server. To enable WCCP, the Steelhead appliance must join a service group at the router. A service group is a group of routers and Steelhead appliances which define the traffic to redirect, and the routers and Steelhead appliances the traffic goes through. You might use one or more service groups to redirect traffic to the Steelheads for optimization.

RiOS v6.1 and later provides additional WCCP configuration, allowing each individual Steelhead appliance in-path interface to be configured as a WCCP client. Each configured in-path interface participates in WCCP service groups as an individual WCCP client, providing flexibility to determine load balancing proportions and redundancy.

The **no** command option disables WCCP support.

## *Example*

amnesiac (config) # wccp enable

### *Product*

Steelhead appliance, Interceptor appliance

## *Related Topics*

["show wccp"](#page-160-0)

## **wccp interface service-group**

## *Description*

Defines a new WCCP service group.

## *Syntax*

wccp interface <interface> service-group service group <service-id> <cr> </> | routers </a> </a> | protocol **[tcp|udp|icmp] | flags <flags> | priority <priority> | ports <ports> | password <password> | weight <weight> |**  encap-scheme [either | gre | 12] | assign-scheme [either | hash | mask] | src-ip-mask <mask> | dst-ip-mask **<mask> | src-port-mask <mask> | dst-port-mask <mask>**

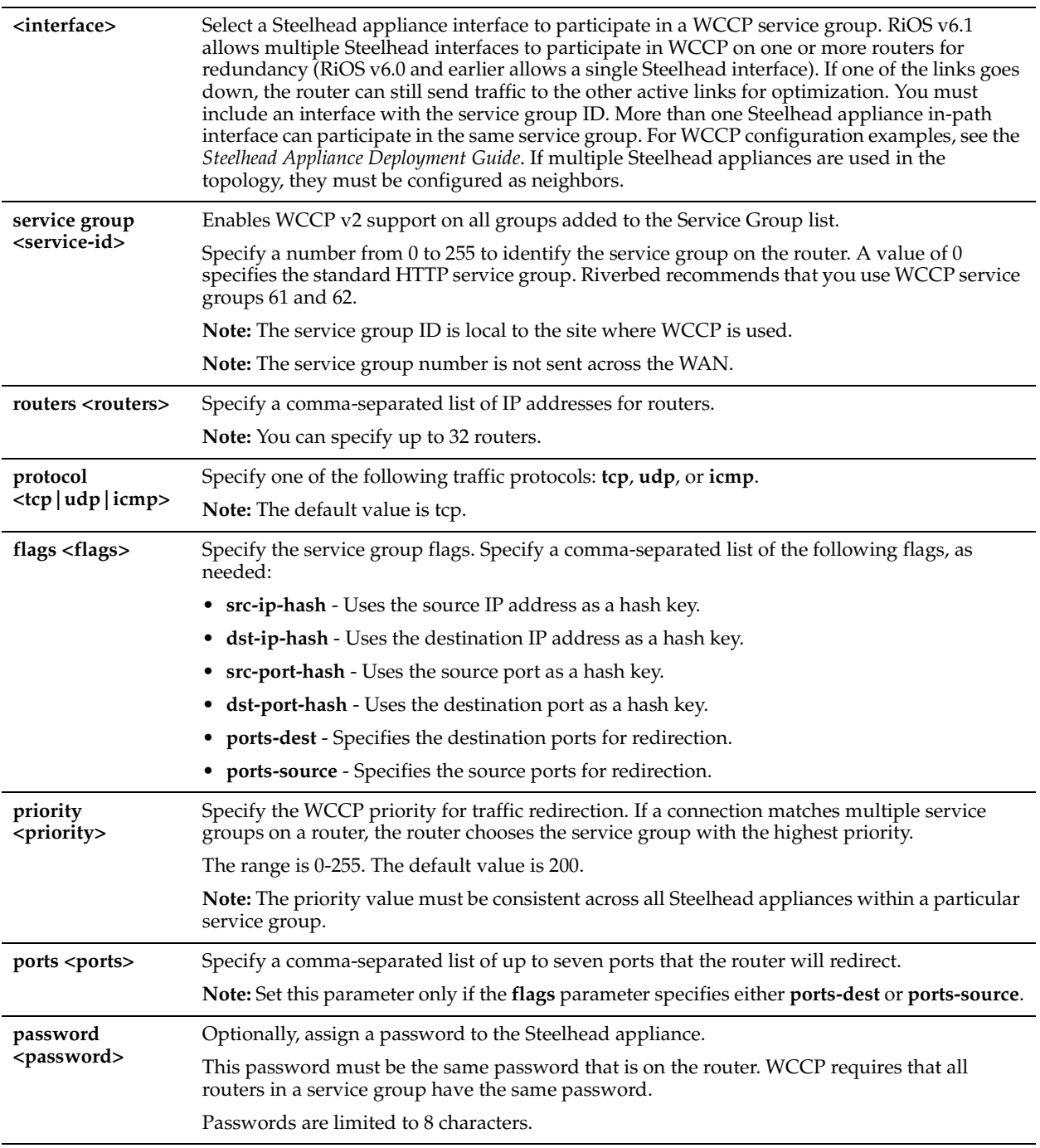

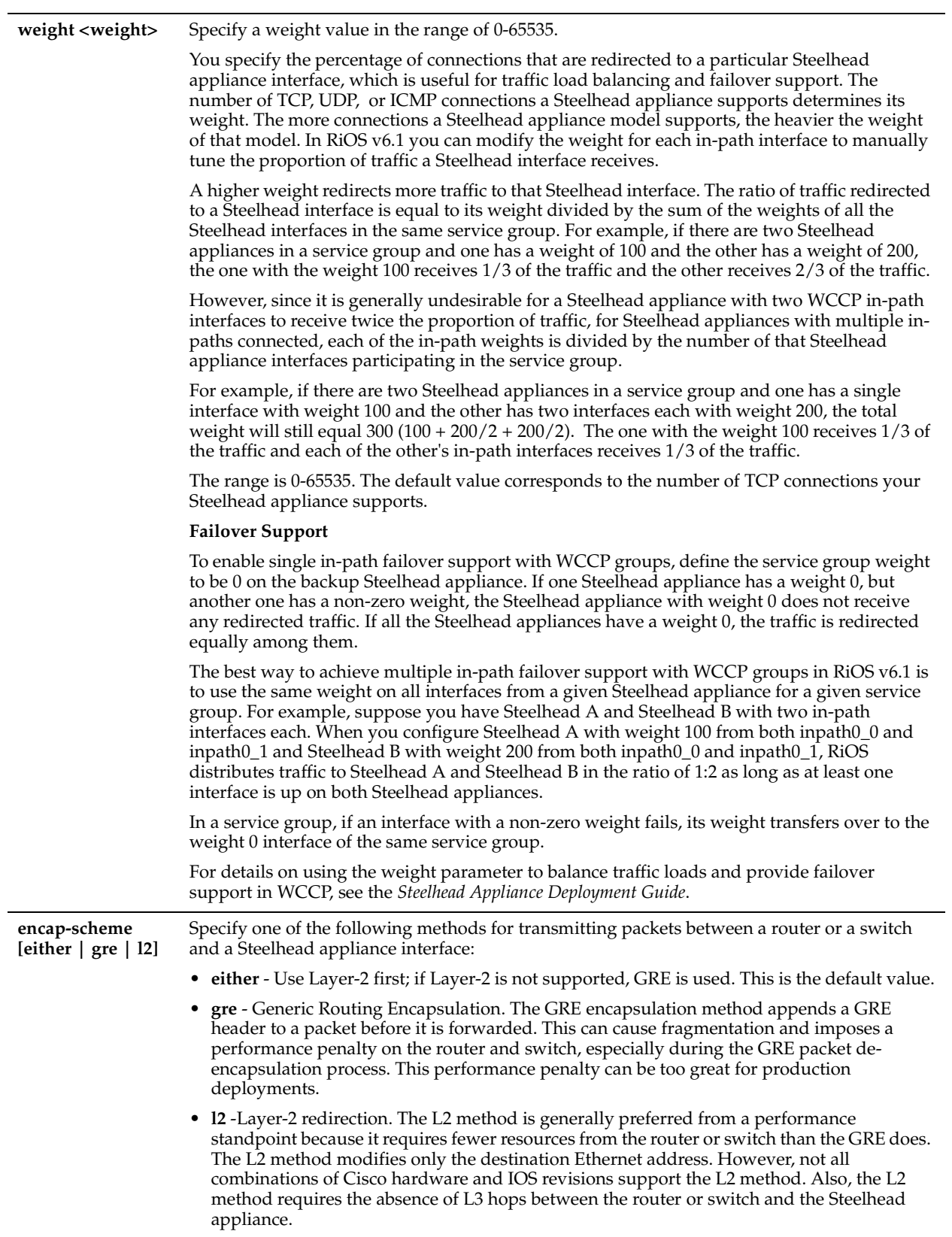

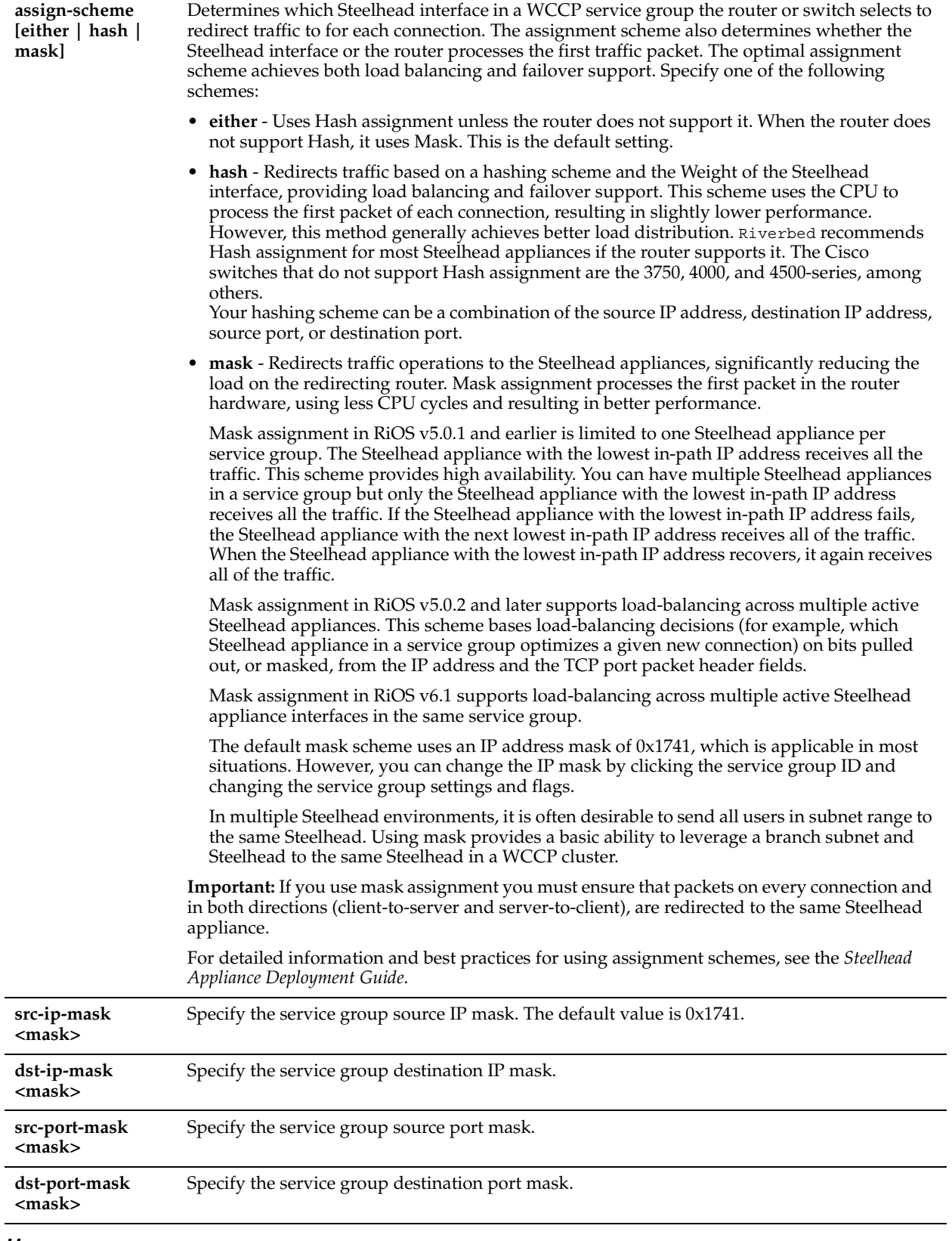

## *Usage*

WCCP must be enabled before configuring any WCCP service groups.

Follow these guidelines when configuring the weight parameter and failover support:

- To enable failover support for WCCP groups, set the **weight** parameter to **0** on the backup Steelhead appliance.
- If one Steelhead appliance has a weight 0, but another one has a non-zero weight, the Steelhead appliance with weight 0 does not receive any redirected traffic.
- To enable failover support with multi-inpath WCCP groups in RiOS v6.1, set the **weight** parameter to **0** on the backup Steelhead interface.

If one Steelhead interface has a weight 0, but another one has a non-zero weight, the Steelhead interface with weight 0 does not receive any redirected traffic.

**Note:** If all the Steelhead interfaces have a weight 0, the traffic is redirected equally among them.

## *Example*

```
amnesiac (config) # wccp interface inpath0 0 service-group 61 routers 10.1.1.1,10.2.2.2
```
## *Product*

Steelhead appliance, Interceptor appliance

## *Related Topics*

["show wccp"](#page-160-0) ["show wccp interface service-group"](#page-161-0)

## **wccp mcast-ttl**

## *Description*

Sets the multicast TTL parameter for WCCP. The TTL determines the range over which a multicast packet is propagated in your intranet.

## *Syntax*

**[no] wccp mcast-ttl <value>**

### *Parameters*

**<value>** Specify the multicast-TTL value.

### *Usage*

For details about configuring WCCP, see the *Steelhead Appliance Deployment Guide*. The **no** command option disables WCCP support.

## *Example*

amnesiac (config) # wccp mcast-ttl 10

### *Product*

Steelhead appliance, Interceptor appliance

### *Related Topics*

["show wccp"](#page-160-0)

## **wccp override-return route-no-gre**

### *Description*

Enables the Steelhead appliance to accept whatever return direction is negotiated, but it returns traffic by using the inpath routing table, and will not use GRE encapsulation. Typically, you use this where you have an in-path gateway, which means traffic is returned to the in-path gateway.

## *Syntax*

**[no] wccp override-return route-no-gre**

None

## *Usage*

Typically, you configure the WCCP service group to specify either. By choosing either, the router and Steelhead appliance negotiate whether to use L2 or GRE for redirects, and separately, for returns as well. Certain platforms and I/OS's support L2 redirects to the Steelhead appliance (usually the 6500s or 7600s depending on their supervisor engine), and even fewer combinations support L2 return. (The 12.2(SXH) does support L2 return.) This command should only be used if there is an L2 hop between the Steelhead appliance and the next hop according to the routing table. For details, see the *Steelhead Appliance Deployment Guide*,

The **no** command option disables WCCP override support.

## *Example*

amnesiac (config) # wccp override-return route-no-gre

## *Product*

Steelhead appliance, Interceptor appliance

### *Related Topics*

["show wccp"](#page-160-0)

## **wccp override-return sticky-no-gre**

### *Description*

Enables track redirecting router for return destination and no GRE encapsulation.

## *Syntax*

**[no] wccp override-return sticky-no-gre**

### *Parameters*

None

### *Usage*

The **no** command option disables WCCP override support.

### *Example*

amnesiac (config) # wccp override-return sticky-no-gre

### *Product*

Steelhead appliance, Interceptor appliance

### *Related Topics*

["show wccp"](#page-160-0)

# **Simplified Routing Support Commands**

This section describes the simplified routing support commands.

## **in-path mac-except-locl**

### *Description*

Disallows the Steelhead MAC address on the peer Steelhead appliance for simplified routing.

### *Syntax*

**[no] in-path mac-except-locl**

None

## *Usage*

Use this command if you are using simplified routing on links where Steelhead appliances are be on the same subnet (client-side and server-side in-path addresses on the same subnet and VLAN).

When enabled, and if the peer Steelhead appliance is on the same subnet, the Steelhead appliance will not use the MAC address of the peer Steelhead appliance for any simplified routing entry except for the one corresponding to the peer Steelhead IP address.

For details, see the *Steelhead Appliance Deployment Guide*.

The **no** command option disables the in-path feature.

## *Example*

amnesiac (config) # in-path mac-except-locl

## *Product*

Steelhead appliance, CSH

## *Related Topics*

["show in-path macmap-except"](#page-51-0)

## **in-path mac-match-vlan**

## *Description*

Configures VLAN IDs in simplified routing table look-ups.

## *Syntax*

**[no] in-path mac-match-vlan**

### *Parameters*

None

## *Usage*

When enabled, the Steelhead appliance tracks the VLAN ID and IP address against the MAC address. For details, see the *Steelhead Appliance Deployment Guide*.

The **no** command option disables the in-path feature. This feature is enabled by default in RiOS v6.0 and later.

## *Example*

amnesiac (config) # in-path mac-match-vlan

## *Product*

Steelhead appliance, CSH

## *Related Topics*

["show in-path mac-match-vlan"](#page-50-0)

## **in-path peer-probe-cach**

### *Description*

Configures VLAN IDs in simplified routing table look-ups.

## *Syntax*

**[no] in-path peer-probe-cach**
# *Parameters*

None

## *Usage*

In order for the Steelhead applianceto learn about the correct VLAN ID information, you must disable probe-caching. When probe-caching is disabled, the SYN packet of every connection has the probe-request attached to it (assuming the connection should be optimized based on the in-path rules).

You can turn off probe-caching on the server-side Steelhead appliance or on the client-side Steelhead appliance. The difference between the two methods is one of convenience. If there are 25 client-side Steelhead appliances and 1 serverside Steelhead appliance, it is easier to instruct the data center Steelhead appliance to inform the remote Steelhead appliances not to perform probe-caching. The alternative is to disable probe-caching on all 25 Steelhead appliances in the remote offices. Enter this command on the server-side Steelhead appliance. When enabled, the server-side Steelhead appliance instructs the client-side Steelhead appliance not to cache the probe-response.

For details, see the *Steelhead Appliance Deployment Guide*.

The **no** command option disables the in-path feature.

# *Example*

amnesiac (config) # in-path peer-probe-cach

# *Product*

Steelhead appliance, CSH

# *Related Topics*

["show in-path probe-caching"](#page-55-0)

# **in-path probe-caching enable**

### *Description*

Configures probe caching settings.

# *Syntax*

**[no] in-path probe-caching enable**

# *Parameters*

None

# *Usage*

For the Steelhead appliance to learn about the correct VLAN ID information, you must disable probe-caching. When probe-caching is disabled, the SYN packet of every connection has the probe-request attached to it (assuming the connection should be optimized based on the in-path rules).

Enter this command on the client-side Steelhead appliance. This command instructs the client-side Steelhead appliance to not cache the probe-response.

For details, see the *Steelhead Appliance Deployment Guide*.

The **no** command option disables the in-path feature.

# *Example*

amnesiac (config) # in-path probe-caching enable

# *Product*

Steelhead appliance, CSH

# *Related Topics*

["show in-path probe-caching"](#page-55-0)

# **in-path simplified routing**

### *Description*

Enables simplified routing.

### *Syntax*

**[no] in-path simplified routing {none | all | dest-only | dest-source | mac-def-gw-only}**

#### *Parameters*

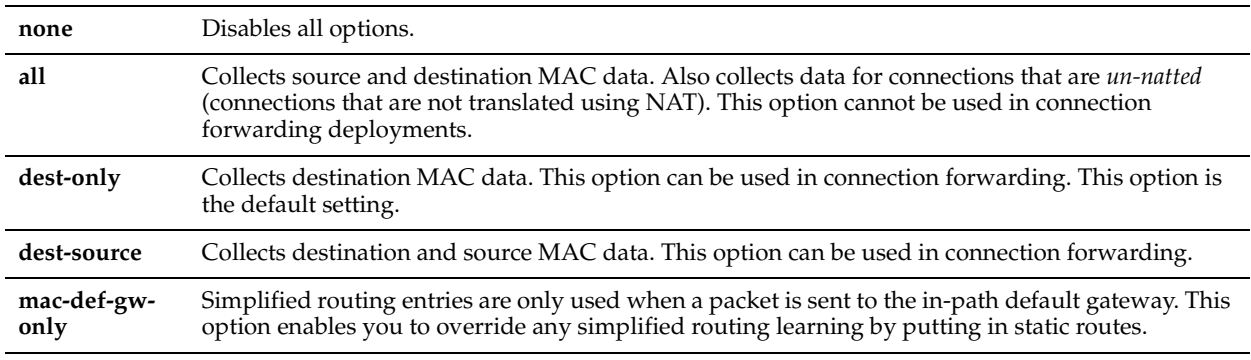

#### *Usage*

Simplified routing collects the IP address for the next hop MAC address from each packet it receives to address traffic. With simplified routing, you can use either the WAN or LAN-side device as a default gateway. The Steelhead appliance learns the right gateway to use by watching where the switch or router sends the traffic, and associating the next-hop Ethernet addresses with IP addresses. Enabling simplified routing eliminates the need to add static routes when the Steelhead appliance is in a different subnet from the client and the server.

Without simplified routing, if a Steelhead appliance is installed in a different subnet from the client or server, you must define one router as the default gateway and static routes for the other routers so that traffic is not redirected back through the Steelhead appliance. However, in some cases, even with static routes defined, the ACL on the default gateway can still drop traffic that should have gone through the other router. Enabling simplified routing eliminates this issue.

Simplified routing has the following constraints:

- WCCP cannot be enabled.
- The default route must exist on each Steelhead appliance in your network.
- Simplified routing requires a client-side and server-side Steelhead appliance.

Optionally, you can also enable enhanced autodiscovery. When you enable simplified routing, Riverbed recommends that you also enable enhanced autodiscovery because it gives the Steelhead appliance more information to associate IP addresses and MAC addresses (and potentially VLAN tags). For details, see ["in-path peering auto" on page 373](#page-378-0).

When deploying Steelhead appliances on a non-trunk link, using simplified routing is recommended but optional. However, when deploying Steelhead appliances on VLAN trunks, enabling simplified routing is mandatory. Simplified routing plays a bigger role in keeping track of the IP, VLAN ID, and MAC address for each connection. Use the **all** option to learn from both source and destination MAC addresses.

If you are installing Steelhead appliance on some type of shared L2 wan connection (local and remote in-path addresses in the same subnet, with or without VLANs):

in-path mac-except-locl (bug 16389)

If you are putting the Steelhead appliance on a simple non-VLAN trunk:

```
in-path simplified routing all
in-path peering auto <<enable the new discovery protocol>>
in-path simplified mac-def-gw-only
in-path mac-except-locl
```
If you are putting the Steelhead appliances on a VLAN trunk link:

in-path peering auto <<enable the new discovery protocol>> in-path vlan-conn-based <<to keep LAN side traffic in its original VLAN; enabled by default>> in-path simplified mac-def-gw-only in-path mac-except-locl in-path mac-match-vlan <<enabled by default>>

For details, see the *Steelhead Appliance Deployment Guide*.

The **no** command option disables simplified routing.

#### *Example*

amnesiac (config) # in-path simplified routing all

#### *Product*

Steelhead appliance, CSH

#### *Related Topics*

["show in-path simplified routing"](#page-57-0)

# **in-path simplified mac-def-gw-only**

### *Description*

Configures VLAN IDs in simplified routing table look-ups.

*Syntax*

**[no] in-path simplified mac-def-gw-only**

#### *Parameters*

None

#### *Usage*

It might be necessary to override the information learned from the simplified routing entries. By default, simplified routing takes precedence over static routes. Use this command to change this behavior. This command instructs the Steelhead appliance to only use the simplified routing table if the packet is destined for the default gateway. If a matching static route is present, the static route entry will override the information learned from simplified routing. The **no** command option disables the in-path feature.

#### *Example*

amnesiac (config) # in-path simplified mac-def-gw-only

*Product* Steelhead appliance, CSH

#### *Related Topics*

["show in-path macmap-tables"](#page-51-0)

# **Asymmetric Route Detection Commands**

This section describes the asymmetric route detection commands.

# **in-path asym-route-tab flush**

#### *Description*

Removes all entries in the asymmetric routing table.

# *Syntax*

**in-path asym-route-tab flush**

# *Parameters*

None

# *Usage*

You can also access this command from enable mode.

# *Example*

amnesiac (config) # in-path asym-route-tab flush

*Product* Steelhead appliance, CSH

# *Related Topics*

["show in-path asym-route-tab"](#page-47-0)

# **in-path asym-route-tab remove**

# *Description*

Clears a specified single route from the asymmetric routing table.

# *Syntax*

**in-path asym-rout-tab remove <entry>**

### *Parameters*

**<entry>** Specify the IP address of the asymmetric routing table entry to remove. To specify an address pair that exists in the table, use the format X.X.X.X-X.X.X.X. For example 1.1.1.1-2.2.2.2

# *Usage*

Requires the specification of an address pair that exists in the table. For example 1.1.1.1-2.2.2.2. You can also access this command from enable mode.

# *Example*

amnesiac (config) # in-path asym-route-tab remove 1.1.1.1-2.2.2.2

# *Product*

Steelhead appliance, CSH

# *Related Topics*

["show in-path asym-route-tab"](#page-47-0)

# **in-path asymmetric routing detection enable**

# *Description*

Enables asymmetric route detection. Asymmetric route detection automatically detects and reports asymmetric routing conditions and caches this information to avoid losing connectivity between a client and a server.

# *Syntax*

**[no] in-path asymmetric routing detection enable**

#### *Parameters*

None

#### *Usage*

For details about asymmetric routing, see the *Steelhead Appliance Management Console User's Guide* and the *Steelhead Appliance Deployment Guide*.

Types of asymmetry:

**Complete Asymmetry** - Packets traverse both Steelhead appliances going from client to server but bypass both Steelhead appliances on the return path.

- Asymmetric routing table entry: **bad RST**
- Log: Sep 5 11:16:38 amnesiac kernel: [intercept.WARN] asymmetric routing between 10.11.111.19 and 10.11.25.23 detected (bad RST)

**Server-Side Asymmetry** - Packets traverse both Steelhead appliances going from client to server but bypass the serverside Steelhead appliance on the return path.

- Asymmetric routing table entry: **bad SYN/ACK**
- Log: Sep 7 16:17:25 amnesiac kernel: [intercept.WARN] asymmetric routing between 10.11.25.23:5001 and 10.11.111.19:33261 detected (bad SYN/ACK)

**Client-Side Asymmetry** - Packets traverse both Steelhead appliances going from client to server but bypass the clientside Steelhead appliance on the return path.

- Asymmetric routing table entry: **no SYN/ACK**
- Log: Sep 7 16:41:45 amnesiac kernel: [intercept.WARN] asymmetric routing between 10.11.111.19:33262 and 10.11.25.23:5001 detected (no SYN/ACK)

**Multi-SYN Retransmit- Probe-Filtered** - Occurs when the client-side Steelhead appliance sends out multiple SYN+ frames and does not get a response.

- Asymmetric routing table entry: **probe-filtered(not-AR)**
- Log: Sep 13 20:59:16 amnesiac kernel: [intercept.WARN] it appears as though probes from 10.11.111.19 to 10.11.25.23 are being filtered. Passing through connections between these two hosts.

**Multi-SYN Retransmit- SYN-Rexmit** - Occurs when the client-side Steelhead appliance receives multiple SYN retransmits from a client and does not see a SYN/ACK packet from the destination server.

- Asymmetric routing table entry: **probe-filtered(not-AR)**
- Log: Sep 13 20:59:16 amnesiac kernel: [intercept.WARN] it appears as though probes from 10.11.111.19 to 10.11.25.23 are being filtered. Passing through connections between these two hosts.

You can use the following tools to detect and analyze asymmetric routes:

**TCP Dump** - Run a TCP dump on the client-side Steelhead appliance to verify the packet sequence that is causing the asymmetric route detection. You can take traces on the LAN and WAN ports of the Steelhead appliance and, based on the packet maps, look for the packet sequence that is expected for the type of warning message in the log. For example to obtain information on all packets on the WAN interface, sourced from or destined to 10.0.0.1, and with a source/ destination TCP port of 80:

tcpdump -i wan0\_0 host 10.0.0.1 port 80

You can use the following command to filter SYN, SYN/ACK, and reset packets. This command does not display the ACK packets but it can be useful if the link is saturated with traffic and the traces are filling quickly. The following command uses the **-i** parameter to specify the interface and the **-w** parameter to write to a file:

tcpdump -i wan1 0 'tcp[tcpflags] & (tcp-syn|tcp-fin|tcp-rst) = 0' -w lookingforasymwan

**Trace Route** - Run the trace route tool to discover what path a packet is taking from client to server and from server to client. Access the client and run the **traceroute** command with the IP address of the server, and then run the traceroute command from the server with the IP address of the client. For example for networking equipment:

#Client's Address: 10.1.0.2 .. #Server's Address: 10.0.0.4 client# traceroute 10.0.0.4 Type escape sequence to abort. Tracing the route to 10.0.0.4 1 10.1.0.1 4 msec 0 msec 4 msec 2 10.0.0.2 4 msec 4 msec 0 msec 3 10.0.0.3 4 msec 4 msec 0 msec 4 10.0.0.4 4 msec 4 msec 0 msec

server# traceroute 10.1.0.2 Type escape sequence to abort. Tracing the route to 10.1.0.2 1 10.0.0.6 4 msec 0 msec 4 msec 2 10.0.0.5 4 msec 4 msec 0 msec 3 10.1.0.1 4 msec 4 msec 0 msec 4 10.1.0.2 4 msec 4 msec 0 msec

The **no** command option disables asymmetric route detection and caching.

#### *Example*

amnesiac (config) # in-path asymmetric routing detection enable

#### *Product*

Steelhead appliance, CSH

#### *Related Topics*

["show in-path asym-route-tab"](#page-47-0)

# **in-path asymmetric routing pass-through enable**

#### *Description*

Enables the pass-through feature for asymmetric routing. If disabled, asymmetrically routed TCP connections are still detected and a warning message is logged, but the connection is not passed-through and no alarm or email is sent.

#### *Syntax*

**[no] in-path asymmetric routing pass-through enable**

#### *Parameters*

None

#### *Usage*

Use this command to ensure connections are not passed-through the Steelhead appliances unoptimized. Logging occurs when asymmetric routes are detected.

If the system detects asymmetric routing, the pair of IP addresses, defined by the client and server addresses of the connection, is cached in the asymmetric routing cache on the Steelhead appliance. Further connections between these hosts are not optimized until that particular asymmetric routing cache entry times out.

The **no** command option disables asymmetric routing pass through.

#### *Example*

amnesiac (config) # no in-path asymmetric routing pass-through enable

#### *Product*

Steelhead appliance, Cloud Steelhead

#### *Related Topics*

["show in-path asym-route-tab"](#page-47-0)

# **in-path cdp allow-failure enable**

#### *Description*

In PBR deployments with multiple in-path interfaces, this command enables Cisco Discovery Protocol (CDP) packets to be sent to the other routers when one of the routers goes down.

### *Syntax*

**[no] in-path cdp allow-failure enable**

# *Parameters*

None

# *Usage*

With PBR, CDP is used by the Steelhead appliance to notify the router that the Steelhead appliance is still alive and that the router can still redirect packets to it.

In some cases, the you might want to disable this command so that if one router goes down, the Steelhead appliance stops sending CDP packets to all the routers it is attached to and connections are redirected and optimized by another Steelhead appliance.

This can be useful when the routers are configured to redirect to a Steelhead appliance when all routers are up but to another Steelhead appliance when one router goes down.

For details about how to configure a Steelhead appliance for PBR with CDP, see the *Steelhead Appliance Deployment Guide*.

The **no** command option disables CDP.

# *Example*

amnesiac (config) # in-path cdp allow-failure enable

# *Product*

Interceptor appliance, Steelhead appliance, Cloud Steelhead

# *Related Topics*

["show in-path cdp"](#page-47-1)

# **in-path cdp enable**

# *Description*

Enables the asymmetric route caching and detection feature.

# *Syntax*

**[no] in-path cdp enable**

# *Parameters*

None

# *Usage*

Enables Cisco Discovery Protocol (CDP) support in PBR deployments. Virtual in-path failover deployments require CDP on the Steelhead appliance to bypass the Steelhead appliance that is down.

CDP is a proprietary protocol used by Cisco routers and switches to obtain neighbor IP addresses, model information, IOS version, and so on. The protocol runs at the OSI layer 2 using the 802.3 Ethernet frame.

For details about how to configure a Steelhead appliance for PBR with CDP, see the *Steelhead Appliance Deployment Guide*.

The **no** command option disables CDP.

# *Example*

amnesiac (config) # in-path cdp enable

# *Product*

Interceptor appliance, Steelhead appliance, CSH

# *Related Topics*

["show in-path cdp"](#page-47-1)

# **in-path cdp holdtime**

## *Description*

Configures the hold-time for CDP. The hold-time period allows for a quick recovery in failover deployments with PBR and CDP.

# *Syntax*

**[no] in-path cdp holdtime <holdtime>**

### *Parameters*

**<holdtime>** Specify the CDP hold-time in seconds. The default value is 5.

### *Usage*

The **no** command option resets the CDP hold-time to the default value.

#### *Example*

amnesiac (config) # in-path cdp holdtime 10

### *Product*

Interceptor appliance, Steelhead appliance, CSH

# *Related Topics*

["show in-path cdp"](#page-47-1)

# **in-path cdp interval**

## *Description*

Configures the refresh period for CDP. The refresh period allows for a quick recovery in failover deployments with PBR and CDP.

# *Syntax*

**[no] in-path cdp interval <seconds>**

#### *Parameters*

**<seconds>** Specify the CDP refresh interval in seconds. The default value is 1.

#### *Usage*

The **no** command option resets the CDP refresh period to the default value.

# *Example*

amnesiac (config) # in-path cdp interval 10

# *Product*

Interceptor appliance, Steelhead appliance, CSH

# *Related Topics*

["show in-path cdp"](#page-47-1)

# **Connection Forwarding**

This section describes connection forwarding commands, typically used with the Interceptor appliance.

**Note:** To use connection forwarding with IPv6, both Steelhead appliances must be running RiOS v8.5 and you must enable multiple interface support. The control connection between neighbors is still IPv4 only.

# **steelhead communication ack-timer-cnt**

### *Description*

Sets the interval to wait for an acknowledgement (ACK).

#### *Syntax*

**[no] steelhead communication ack-timer-cnt <integer>**

### *Parameters*

**<integer>** Specify the number of intervals.

#### *Usage*

The **no** command option disables this feature.

# *Example*

amnesiac (config) # steelhead communication ack-timer-cnt 5

#### *Product*

Steelhead appliance

#### *Related Topics*

["show in-path neighbor",](#page-51-1) ["show steelhead communication"](#page-947-0)

# **steelhead communication ack-timer-intvl**

#### *Description*

Sets the length of time to wait for an acknowledgement (ACK).

#### *Syntax*

**[no] steelhead communication ack-timer-intvl <milliseconds>**

#### *Parameters*

**<milliseconds>** Specify the duration of the interval in milliseconds.

### *Usage*

The **no** command option disables this feature.

#### *Example*

amnesiac (config) # steelhead communication ack-timer-intvl 5

#### *Product*

Steelhead appliance

# *Related Topics*

["show in-path neighbor"](#page-51-1)

# **steelhead communication advertiseresync**

### *Description*

Re-synchronizes NAT entries if neighbor appliances go down and are restarted. If in-path0\_0 went down, other in-path interfaces intercept and optimize connections, and traffic is optimized.

### *Syntax*

**[no] steelhead communication advertiseresync**

#### *Parameters*

None

### *Usage*

The Steelhead appliance allows neighbor connections from all in-path to all in-paths. When there are multiple neighbor connections from one Steelhead appliance to another, if one goes down the traffic is re-routed through the remaining in-path Steelhead appliance, and traffic continues on normally.

The **no** command option disables this feature.

### *Example*

amnesiac (config) # steelhead communication advertiseresync

# *Product*

Steelhead appliance

### *Related Topics*

["show in-path neighbor advertiseresync"](#page-53-0)

# **steelhead communication allow-failure**

#### *Description*

Enables the Steelhead appliance to continue to optimize connections when one or more of the configured neighbors is unreachable.

# *Syntax*

**[no] steelhead communication allow-failure**

#### *Parameters*

None

#### *Usage*

By default, if a Steelhead appliance loses connectivity to a connection forwarding neighbor, the Steelhead appliance stops attempting to optimize new connections. With the **steelhead communication allow-failure** command enabled the Steelhead appliance continues to optimize new connections, regardless of the state of its neighbors.

For virtual in-path deployments with multiple Steelhead appliances, including WCCP clusters, connection forwarding and the allow-failure feature must always be used. This is because certain events, such as network failures, and router or Steelhead appliance cluster changes, can cause routers to change the destination Steelhead appliance for TCP connection packets. When this happens, Steelhead appliances must be able to redirect traffic to each other to insure that optimization continues.

For parallel physical in-path deployments, where multiple paths to the WAN are covered by different Steelhead appliances, connection forwarding is needed because packets for a TCP connection might be routed asymmetrically; that is, the packets for a connection might sometimes go through one path, and other times go through another path. The Steelhead appliances on these paths must use connection forwarding to ensure that the traffic for a TCP connection is always sent to the Steelhead appliance that is performing optimization for that connection.

If the allow-failure feature is used in a parallel physical in-path deployment, Steelhead appliances only optimize those connections that are routed through the paths with operating Steelhead appliances. TCP connections that are routed across paths without Steelhead appliances (or with a failed Steelhead appliance) are detected by the asymmetric routing detection feature.

For physical in-path deployments, the allow-failure feature is commonly used with the fail-to-block feature (on supported hardware). When fail-to-block is enabled, a failed Steelhead appliance blocks traffic along its path, forcing traffic to be re-routed onto other paths (where the remaining Steelhead appliances are deployed). For details about configuring the allow-failure with the fail-to-block feature, see the *Steelhead Appliance Deployment Guide*.

The **no** command option disables this feature.

#### *Example*

amnesiac (config) # steelhead communication allow failure

#### *Product*

Steelhead appliance

#### *Related Topics*

["show in-path neighbor"](#page-51-1)

#### **steelhead communication enable**

#### *Description*

Enables connection forwarding. With connection forwarding, the LAN interface forwards and receives connection forwarding packets.

#### *Syntax*

**[no] steelhead communication enable**

#### *Parameters*

None

#### *Usage*

You enable connection forwarding only in asymmetric networks; that is, in networks in which a client request traverses a different network path than the server response. The default port for connection forwarding is **7850**.

To optimize connections in asymmetric networks, packets traveling in both directions must pass through the same client-side and server-side Steelhead appliance. If you have one path from the client to the server and a different path from the server to the client, you need to enable in-path connection forwarding and configure the Steelhead appliances to communicate with each other. These Steelhead appliances are called neighbors and exchange connection information to redirect packets to each other. Neighbors can be placed in the same physical site or in different sites, but the latency between them should be small because the packets travelling between them are not optimized.

**Important:** When you define a neighbor, you specify the Steelhead appliance in-path IP address, not the primary IP address.

If there are more than two possible paths, additional Steelhead appliances must be installed on each path and configured as neighbors. Neighbors are notified in parallel so that the delay introduced at the connection set up is equal to the time it takes to get an acknowledgement from the furthest neighbor.

When you enable connection forwarding, multiple Steelhead appliances work together and share information about what connections are optimized by each Steelhead appliance. With connection forwarding, the LAN interface forwards and receives connection forwarding packets.

Steelhead appliances that are configured to use connection forwarding with each other are known as connection forwarding neighbors. If a Steelhead appliance sees a packet belonging to a connection that is optimized by a different Steelhead appliance, it forwards it to the correct Steelhead appliance. When a neighbor Steelhead appliance reaches its optimization capacity limit, that Steelhead appliance stops optimizing new connections, but continues to forward packets for TCP connections being optimized by its neighbors.

You can use connection forwarding both in physical in-path deployments and in virtual in-path deployments. In physical in-path deployments, it is used between Steelhead appliances that are deployed on separate parallel paths to the WAN. In virtual in-path deployments, it is used when the redirection mechanism does not guarantee that packets for a TCP connection are always sent to the same Steelhead appliance. This includes the WCCP protocol, a commonly used virtual in-path deployment method.

Typically, you want to configure physical in-path deployments that do not require connection forwarding. For example, if you have multiple paths to the WAN, you can use a Steelhead appliance model that supports multiple in-path interfaces, instead of using multiple Steelhead appliances with single in-path interfaces. In general, serial deployments are preferred over parallel deployments. For details about deployment best practices, see the *Steelhead Appliance Deployment Guide*.

The **no** command option disables this feature.

#### *Example*

amnesiac (config) # steelhead communication enable

#### *Product*

Steelhead appliance

### *Related Topics*

["show in-path neighbor"](#page-51-1)

# **steelhead communication fwd-vlan-mac**

# *Description*

Sets the VLAN and destination MAC address to be included when the packet is forwarded to a neighbor.

### *Syntax*

**[no] steelhead communication fwd-vlan-mac**

#### *Parameters*

None

# *Usage*

When you are configuring connection forwarding, this command causes the packet forwarding Steelhead appliance to include the VLAN and Ethernet header when it forwards packets to a neighbor. This feature is useful when you are using connection forwarding and VLAN transparency. For details, see the *Steelhead Appliance Deployment Guide*.

You can use this command to configure full address transparency for a VLAN when the following are true:

- you are using connection forwarding
- your Steelhead appliances are on the same Layer-2 network
- packets on your network use two different VLANs in the forward and reverse directions

You can also use this command if packets on your network use the same VLAN in the forward and reverse directions and you do not want to maintain network asymmetry.

The **no** command option disables VLAN and destination MAC address forwarding**.**

# *Example*

amnesiac (config) # steelhead communication fwd-vlan-mac

*Product*

Steelhead appliance

# *Related Topics*

["show in-path neighbor"](#page-51-1)

# **steelhead communication heartbeat enable**

### *Description*

Configures the Steelhead appliance communication heartbeat settings.

#### *Syntax*

**[no] steelhead communication heartbeat enable**

#### *Parameters*

None

#### *Usage*

When this command is enabled, the connection forwarding neighbors are sending heartbeat messages to each other periodically. A heartbeat message is a repeating signal from one appliance to another to indicate that the appliance is operating.

The **no** command option disables the heartbeat settings.

#### *Example*

amnesiac (config) # steelhead communication heartbeat enable

*Product*

Steelhead appliance

# *Related Topics*

["show in-path neighbor"](#page-51-1)

# **steelhead communication keepalive count**

#### *Description*

Sets the keep-alive messages before terminating connections with the neighbor Steelhead appliance for TCP connection forwarding.

#### *Syntax*

**[no] steelhead communication keepalive count <count>**

#### *Parameters*

**<count>** Specify the number of keep-alive messages. The default value is 3.

#### *Usage*

The **no** command option resets the count to the default value.

#### *Example*

amnesiac (config) # steelhead communication keepalive count 10

### *Product*

Steelhead appliance

#### *Related Topics*

["show in-path neighbor"](#page-51-1)

# **steelhead communication keepalive interval**

## *Description*

Sets the time interval between keep-alive messages with the neighbor Steelhead appliance for connection forwarding.

### *Syntax*

**[no] steelhead communication keepalive interval <seconds>**

#### *Parameters*

**<seconds>** Specify the number of seconds between keep-alive messages. The default value is 1.

#### *Usage*

The **no** command option resets the interval to the default.

#### *Example*

amnesiac (config) # steelhead communication keepalive interval 15

#### *Product*

Steelhead appliance

# *Related Topics*

["show in-path neighbor"](#page-51-1)

# **steelhead communication multi-interface enable**

#### *Description*

Enables multiple interface support. Typically, this feature is used with the Interceptor appliance.

#### *Syntax*

**[no] steelhead communication multi-interface enable**

#### *Parameters*

None

#### *Usage*

The **no** command option disables this feature.

#### *Example*

amnesiac (config) # steelhead communication multi-interface enable

*Product* Steelhead appliance

*Related Topics* ["show in-path neighbor"](#page-51-1)

# **steelhead communication port**

#### *Description*

Sets the neighbor port for the Steelhead appliance in connection forwarding deployments.

### *Syntax*

**[no] steelhead communication port <port>**

### *Parameters*

**<port>** Specify the connection forwarding port for the neighbor. The default value is 7850.

#### *Usage*

The **no** command option resets the port to the default.

#### *Example*

amnesiac (config) # steelhead communication port 2380

# *Product*

Steelhead appliance, CSH

#### *Related Topics*

["show in-path neighbor"](#page-51-1)

# **steelhead communication read-timeout**

### *Description*

Sets the response wait time.

#### *Syntax*

**[no] steelhead communication read-timeout <milliseconds>**

#### *Parameters*

**<milliseconds>** Specify the length of the interval in milliseconds.

#### *Usage*

The **no** command option disables this option.

### *Example*

amnesiac (config) # steelhead communication read-timeout 10

# *Product*

Steelhead appliance

# *Related Topics*

["show in-path neighbor"](#page-51-1)

# **steelhead communication recon-timeout**

### *Description*

Sets the reconnect response wait time.

#### *Syntax*

**[no] steelhead communication recon-timeout <milliseconds>**

# *Parameters*

**<milliseconds>** Specify the length of the interval in milliseconds.

### *Usage*

The **no** command option disables this option.

### *Example*

amnesiac (config) # steelhead communication recon-timeout 40

#### *Product*

Steelhead appliance

#### *Related Topics*

["show in-path neighbor"](#page-51-1)

# **steelhead name**

## *Description*

Configures connection forwarding neighbors.

### *Syntax*

**[no] steelhead name <name> {main-ip <ip-addr> [port <port>] | additional-ip <ip-addr>}**

#### *Parameters*

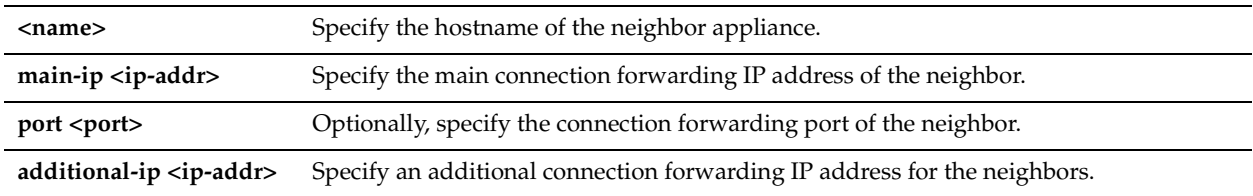

#### *Usage*

For details about configuring connection forwarding, see the *Steelhead Appliance Deployment Guide*. The **no** command option disables the neighbor.

### *Example*

amnesiac (config) # steelhead name test main-ip 10.0.0.1 port 1234

# *Product*

Steelhead appliance, CSH

### *Related Topics*

["show in-path neighbor"](#page-51-1)

# **in-path send-storeid enable**

#### *Description*

Creates a table of data store IDs; typically used with the Interceptor appliance

#### *Syntax*

**[no] in-path send-storeid enable**

### *Parameters*

None

# *Usage*

Each time the Interceptor appliance receives a connection it forwards it to the appropriate Steelhead appliance. The **no** command option disables this option.

## *Example*

amnesiac (config) # in-path send-storeid enable

# *Product*

Steelhead appliance, CSH

# *Related Topics*

["show in-path neighbor"](#page-51-1)

# **Subnet-Side Rule Commands**

This section describes the subnet-side rule commands. For details, see the Management Console online help or the *Steelhead Appliance Management Console User's Guide*.

# **subnet side add rule**

#### *Description*

Adds a rule to the subnet map table.

#### *Syntax*

**subnet side add rule index <rulenum> network <network prefix> is [lan | wan]**

#### *Parameters*

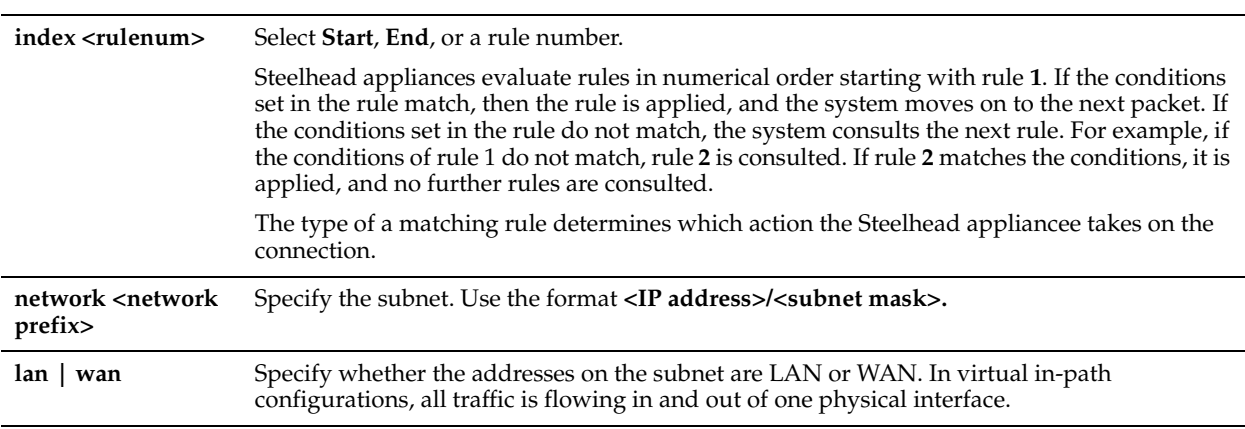

### *Usage*

You configure subnet side rules to support RSP (VRSP) and Flow Export on a virtual in-path deployment.

Subnet side rules let you configure subnets as LAN-side subnets or WAN-side subnets for a virtual in-path Steelhead appliance. The subnet side rules determine whether traffic originated from the LAN or the WAN-side of the Steelhead appliance based on the source subnet. You must configure subnets on each Steelhead appliance in a virtual in-path configuration, as the subnets for each will likely be unique.

With subnet side rules in place, RiOS can send incoming packets to the correct RSP VNIs for VRSP, and a virtual in-path Steelhead can use flow export collectors such as NetFlow to analyze non-optimized or passed through traffic correctly. Otherwise, the Steelhead appliance cannot discern whether the traffic is traveling from the LAN to the WAN or in the opposite direction. This can result in over-reporting traffic in a particular direction or for a particular interface.

Before you use virtual RSP, you must disable simplified routing.

For details on virtual RSP, see ["rsp enable" on page 640](#page-645-0) and the *Steelhead Appliance Management Console User's Guide*.

## *Example*

amnesiac (config) # subnet side add rule index 4 network 16 lan

#### *Product*

Steelhead appliance, CSH

#### *Related Topics*

["show subnet side rules"](#page-153-0)

# **subnet side delete rule**

#### *Description*

Deletes a subnet-side rule.

#### *Syntax*

**subnet side delete rule <rulenum>**

#### *Parameters*

**<rulenum>** Specify the rule number to delete.

#### *Example*

amnesiac (config) # subnet side delete rule 4

#### *Product*

Steelhead appliance, CSH

### *Related Topics*

["show subnet side rules"](#page-153-0)

# **subnet side move rule**

### *Description*

Moves a subnet-side rule.

#### *Syntax*

**subnet side move rule from <rulenum> to <rulenum>**

#### *Parameters*

```
<rulenum> Specify the rule number to move.
```
#### *Usage*

The subnet-side rules determine whether traffic originated from the LAN or the WAN side of the Steelhead appliance based on the source subnet. With subnet-side rules in place, RiOS can send incoming packets to the correct RSP VNIs, and data flow analyzers can analyze traffic correctly.

#### *Example*

amnesiac (config) # subnet side move rule from 4 to 3

#### *Product*

Steelhead appliance, CSH

#### *Related Topics*

["show subnet side rules"](#page-153-0)

# **Data Flow Support Commands**

This section describes the data flow analyzer support commands.

# **ip flow-export destination**

# *Description*

Configures data flow support. Data flow support enables you to collect traffic flow data.

# *Syntax*

**[no] ip flow-export destination <collector ip> <collector port> [export-port {aux | primary}] | [filter ip <cr>] | [netmask <netmask> | port <port>] | [filter-enable] | [template refresh-rate <packets>] | [template-timeout-rate <minutes>] | [version <version>] |interface {<interface> | capture [all | optimized | passthrough] | lan-addrs [off | on]}**

## *Parameters*

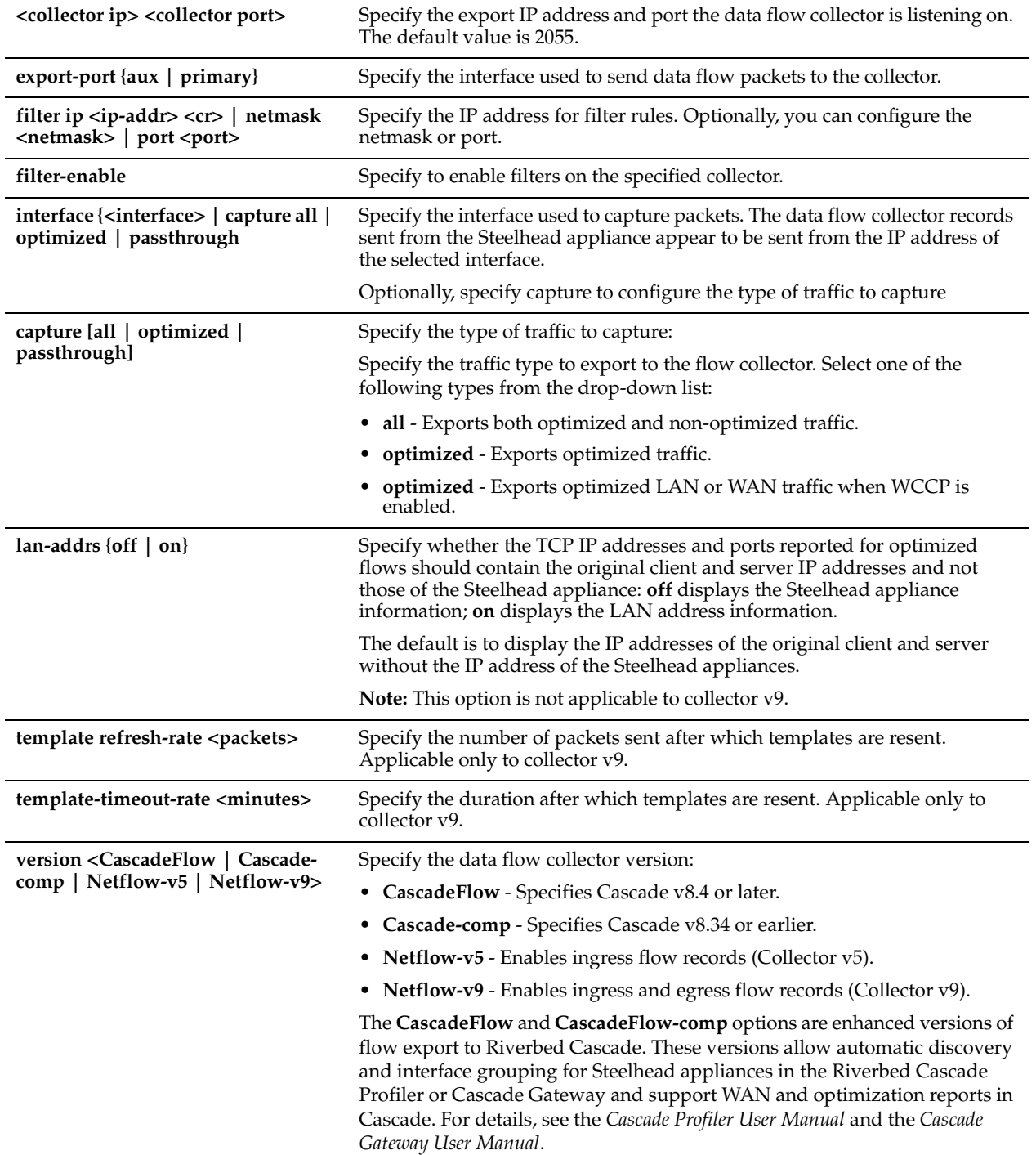

### *Usage*

Before you enable data flow support in your network, you should consider the following:

- Generating data-flow data can utilize large amounts of bandwidth, especially on low bandwidth links, thereby impacting Steelhead appliance performance.
- You can reduce the amount of data exported by data flow collectors if you export only optimized traffic.
- Data flow only tracks incoming packets (ingress). For collector v9 egress flows are also tracked always

To troubleshoot your flow export settings:

- Make sure the port configuration matches on the Steelhead appliance and the listening port of the collector.
- Ensure that you can reach the collector from the Steelhead appliance (for example, ping 1.1.1.1 where 1.1.1.1 is the NetFlow collector).
- Verify that your capture settings are on the correct interface and that traffic is flowing through it.

```
amnesiac (config) # ip flow-export enable
amnesiac (config) # ip flow-export destination 10.2.2.2 2055 interface wan0_0
capture optimized
amnesiac (config) # ip flow-export destination 10.2.2.2 2055 export-port
primary
amnesiac (config) # ip flow-export destination 10.2.2.2 2055 lan-addrs on
amnesiac (config) # show ip flow-export
```
Prior to Netflow v9, for virtual in-path deployments, because the traffic is arriving and leaving from the same WAN interface, when the Steelhead appliance exports data to a NetFlow collector, all traffic has the WAN interface index. This is the correct behavior because the input interface is the same as the output interface. For Netflow v9, LAN and WAN interfaces are reported for optimized flows.

For details, see the *Steelhead Appliance Deployment Guide*.

#### *Example*

```
amnesiac (config) # ip flow-export destination 10.2.2.2 2055 interface lan0_0
capture all
amnesiac (config) # ip flow-export destination 10.2.2.2 2055 export-port aux
amnesiac (config) # ip flow-export destination 10.2.2.2 2055 lan-addrs off
```
#### *Product*

Steelhead appliance, CSH

#### *Related Topics*

["show ip"](#page-58-0)

# <span id="page-452-0"></span>**ip flow-export enable**

#### *Description*

Enables data flow support.

#### *Syntax*

**[no] ip flow-export enable**

#### *Parameters*

None

#### *Usage*

Flow export enables you to export network statistics to external collectors that provide information about network data flows such as the top users, peak usage times, traffic accounting, security, and traffic routing. You can export preoptimization and post-optimization data to an external collector. The Top Talkers feature enables a report that details the hosts, applications, and host and application pairs that are either sending or receiving the most data on the network. Top Talkers does not use a NetFlow Collector.

Steelhead appliances support NetFlow v5.0, CascadeFlow, NetFlow v9, and CascadeFlow-compatible. For details on NetFlow, including Riverbed-specific record flow fields for v9, see the *Steelhead Appliance Deployment Guide*.

Flow export requires the following components:

- **Exporter** When you enable flow export support, the Steelhead appliance exports data about flows through the network.
- **Collector** A server or appliance designed to aggregate data sent to it by the Steelhead appliance.

• **Analyzer** - A collection of tools used to analyze the data and provide relevant data summaries and graphs. NetFlow analyzers are available for free or from commercial sources. Analyzers are often provided in conjunction with the collectors.

Before you enable flow export in your network, consider the following:

- Flow data typically consumes less than 1% of link bandwidth. Care should be taken on low bandwidth links to ensure that flow export does not consume too much bandwidth and thereby impact application performance.
- You can reduce the amount of bandwidth consumption by applying filters that only export the most critical information needed for your reports.

For virtual in-path deployments such as WCCP or PBR, because the traffic is arriving and leaving from the same WAN interface, when the Steelhead appliance exports data to a flow export collector, all traffic has the WAN interface index. This is the correct behavior because the input interface is the same as the output interface.

Prior to Netflow v9, for virtual in-path deployments, because the traffic is arriving and leaving from the same WAN interface, when the Steelhead appliance exports data to a NetFlow collector, all traffic has the WAN interface index. This is the correct behavior because the input interface is the same as the output interface. For Netflow v9, LAN and WAN interfaces are reported for optimized flows.

The **no** command option disables data flow export support.

# *Example*

amnesiac (config) # ip flow-export enable

# *Product*

Steelhead appliance, CSH

#### *Related Topics*

["show ip"](#page-58-0)

# **ip flow-export qos-dpi enable**

#### *Description*

Enables the Steelhead appliance to export QoS and application statistics about individual flows to a CascadeFlow Collector.

# *Syntax*

**[no] ip flow-export qos-dpi enable**

#### *Parameters*

None

#### *Usage*

Cascade appliances provide central reporting capabilities. The Steelhead appliance sends the Cascade appliances an enhanced version of NetFlow called CascadeFlow. These Netflow records are exported from the Steelhead appliance to a CascadeFlow collector and contain DSCP marking information, the DPI application ID, and QoS class ID. CascadeFlow collectors can aggregate information about QoS configuration and other application statistics to send to a Cascade Enterprise Profiler appliance.

You must enable outbound QoS on the Steelhead appliance, add a CascadeFlow collector, and enable REST API access before sending QoS configuration statistics to an Enterprise Profiler.

For details, see the *Steelhead Appliance Management Console User's Guide* and the *Riverbed Cascade Appliances Deployment Guide*.

# *Example*

amnesiac (config) # ip flow-export qos-dpi enable

# *Product*

Steelhead appliance

## *Related Topics*

["papi rest access\\_code generate,"](#page-726-0) ["papi rest access\\_code import,"](#page-726-1) ["show ip"](#page-58-0)

# <span id="page-454-0"></span>**ip flow-setting active\_to**

### *Description*

Sets length of time the collector retains a list of active flows.

### *Syntax*

**[no] ip flow-setting active\_to <seconds>**

### *Parameters*

**<seconds>** Specify the length of life for active flows. The default value is 1800 seconds. Enabling Top Talkers automatically sets the time-out period to 60 seconds and disables this option.

## *Usage*

The **no** command option disables the interval.

#### *Example*

amnesiac (config) # ip flow-setting active\_to 10

### *Product*

Steelhead appliance, CSH

#### *Related Topics*

["show ip"](#page-58-0)

# **ip flow-setting inactive\_to**

### *Description*

Sets length of time the collector retains a list of inactive flows.

## *Syntax*

**[no] ip flow-setting inactive to <seconds>**

#### *Parameters*

**<seconds>** Optionally, specify the amount of time, in seconds, the collector retains the list of inactive traffic flows. The default value is 15 seconds.

#### *Usage*

The **no** command option disables the interval.

#### *Example*

amnesiac (config) # ip flow-setting inactive\_to 10

## *Product*

Steelhead appliance, CSH

#### *Related Topics*

["show ip"](#page-58-0)

# **ip flow-setting max-pkt-size**

## *Description*

Sets the maximum packet size.

## *Syntax*

**[no] ip flow-setting max-pkt-size <rate>**

## *Parameters*

**<rate>** Specify the maximum packet rate. The value must be between 1500 and 40000.

# *Usage*

The **no** command option disables the interval.

# *Example*

amnesiac (config) # ip flow-setting max-pkt-size 2000

# *Product*

Steelhead appliance, CSH

# *Related Topics*

["show ip"](#page-58-0)

# **Top Talkers Commands**

This sections describes Top Talkers commands.

# **stats settings top-talkers enable**

# *Description*

Enables Top Talkers statistics for most active traffic flows. A traffic flow consists of data sent and received from a single source IP address and port number to a single destination IP address and port number over the same protocol.

# *Syntax*

**stats settings top-talkers enable**

#### *Parameters*

None

# *Usage*

A traffic flow consists of data sent and received from a single source IP address and port number to a single destination IP address and port number over the same protocol. The most active, heaviest users of WAN bandwidth are called the *Top Talkers*. A flow collector identifies the top consumers of the available WAN capacity (the top 50 by default) and displays them in the Top Talkers report. Collecting statistics on the Top Talkers provides visibility into WAN traffic without applying an in-path rule to enable a WAN visibility mode.

You can analyze the Top Talkers for accounting, security, troubleshooting, and capacity planning purposes. You can also export the complete list in CSV format.

The collector gathers statistics on the Top Talkers based on the proportion of WAN bandwidth consumed by the top hosts, applications, and host and application pair conversations. The statistics track pass-through or optimized traffic, or both. Data includes TCP or UDP traffic, or both (configurable on the Top Talkers report page).

You must enable Flow Export before you enable Top Talkers.

A NetFlow collector is not required for this feature.

Enabling Top Talkers automatically sets the Active Flow Timeout to 60 seconds.

You must enable Netflow Export [\("ip flow-export enable"\)](#page-452-0) before you enable Top Talkers. Enabling Top Talkers automatically sets the Active Flow Timeout [\("ip flow-setting active\\_to"](#page-454-0)) to 60 seconds. The **no** command option disables this feature.

## *Example*

amnesiac (config) # stats settings top-talkers enable

### *Product*

Steelhead appliance, Cloud Steelhead

### *Related Topics*

["show stats top-talkers"](#page-148-0)

# **stats settings top-talkers interval**

### *Description*

Enables Top Talkers collection period.

#### *Syntax*

#### **stats settings top-talkers interval <interval>**

### *Parameters*

**interval <hours>** Specify the interval: 24 or 48 hours.

# *Usage*

Optionally, specify a time period to adjust the collection interval:

- **24-hour Report Period** For a five-minute granularity (the default setting).
- **48-hour Report Period** For a ten-minute granularity.

# *Example*

amnesiac (config) # stats settings top-talkers interval 24

# *Product*

Steelhead appliance, Cloud Steelhead

#### *Related Topics*

["show stats top-talkers"](#page-148-0)

# <span id="page-456-0"></span>**Path Selection Commands**

This section describes the path selection commands. Path selection refers to the ability to choose the best or most appropriate predefined WAN gateway for certain traffic flows in real-time, based on availability. A common use of path selection is to route voice and video over an expensive, high-quality MPLS link, while offloading less time-sensitive business traffic over a less expensive Internet VPN link. This solution provides the right performance levels for your applications and saves on bandwidth costs by optimizing the use of available bandwidth.

Path selection works independently of the Steelhead appliance optimization service and functions even if you pause the optimization service or if the optimization service becomes unavailable.

# <span id="page-457-0"></span>**path-selection enable**

# *Description*

Enables the path selection feature.

# *Syntax*

**[no] path-selection enable**

# *Parameters*

None

# *Usage*

Using the path selection feature, you can select a path for certain traffic flows based on the state of the links and your network configuration. At a high level, you can configure multiple paths for each connection by specifying rules based on various parameters. The Steelhead appliance monitors the state of the path and, based on this, selects the appropriate path for a packet. Selecting appropriate paths for packets provides more control over network link use.

Path selection interacts with QoS functionality to classify traffic and steer flows of specific applications over a path. You create or modify a QoS traffic rule with path information.

When a path fails, the Steelhead appliance directs traffic through another available path. When the original path comes back up, the Steelhead appliance redirects the traffic back to it.

Path selection is a transparent operation to the client, server, and any networking devices such as routers or switches. When path selection is enabled, it takes effect for new flows but not for pre-existing flows.

Path selection is disabled by default. Use the **no** version of the command to disable path selection if it has been enabled. Path selection does not require a service restart.

For details about the path selection feature, see the *Steelhead Appliance Management Console User's Guide* and the *Steelhead Appliance Deployment Guide*.

# *Example*

amnesiac (config) # path-selection enable

*Product*

Steelhead appliance

# *Related Topics*

["show path-selection settings"](#page-67-0)

# <span id="page-457-1"></span>**path-selection path**

# *Description*

Configures settings for the path selection feature.

# *Syntax*

**[no] path-selection path <path-name> remote-ip <ipv4-address> [gateway-ip <ipv4-address>] interface <interfacename> [probe-dscp <dscp>] [probe-timeout <seconds>] [num-lost-probes <number>]**

#### *Parameters*

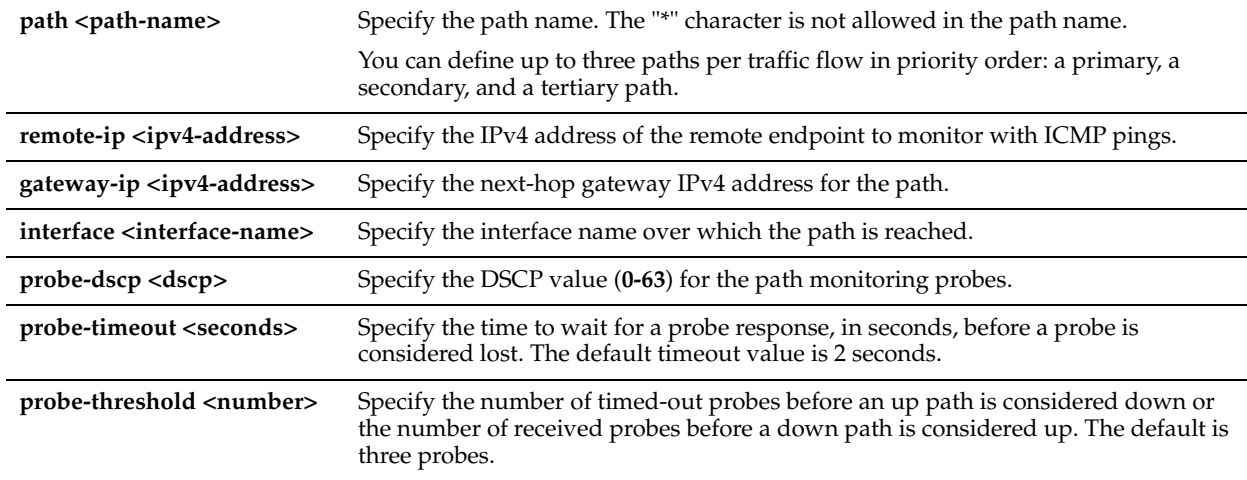

#### *Usage*

When path selection is enabled, it takes effect for new flows but not for pre-existing flows.

You can configure a maximum of 1024 paths per Steelhead appliance.

You can define a path by the interface that the packet is sent out on, and you can enforce the next hop downstream router for that packet or a path based on the DSCP mark on the packet. For each application, you can also specify parameters to monitor path availability. If one path fails, the Steelhead appliance directs traffic through the next available path. When the original path comes back up, the Steelhead appliance redirects the traffic back to it.

Path selection uses ICMP pings to monitor the path state dynamically, on a regular schedule (the default is 2 seconds). If the ping responses do not make it back within the probe timeout, the probe is considered lost. If the system loses the number of probes defined by the probe threshold, it considers the path to be down and triggers an alarm, indicating that the path is unavailable.

You prioritize the path in basic or advanced outbound QoS. For basic outbound QoS, you can specify up to three paths in order of priority per application and a DSCP mark for each application. For advanced outbound QoS, apply the path selection settings to a QoS rule rather than an application. You can specify up to three paths per rule and three DSCP values.

For details about the path selection feature, see the *Steelhead Appliance Management Console User's Guide* and the *Steelhead Appliance Deployment Guide*.

#### *Example*

amnesiac (config) # path-selection path primary remote-ip 10.1.1.1 gateway-ip 10.2.1.1 interface inpath0\_0 probe-dscp 10 probe-timeout 8 probe-threshold 4

```
amnesiac (config) # path-selection path secondary remote-ip 10.1.1.1 gateway-ip 10.3.1.1 interface 
inpath0_1 probe-dscp 11 probe-timeout 8 probe-threshold 4
```
#### *Product*

Steelhead appliance

#### *Related Topics*

["path-selection enable,"](#page-457-0)["path-selection edit path,"](#page-458-0)["qos basic classification global-app add,"](#page-464-0) ["qos basic classification](#page-467-0)  [global-app edit,"](#page-467-0) ["qos classification rule,"](#page-487-0)["qos classification site add,"](#page-491-0)["qos classification site edit,"](#page-493-0)["show path-selection](#page-67-0)  [settings"](#page-67-0)

# <span id="page-458-0"></span>**path-selection edit path**

#### *Description*

Edits the configuration settings for the path selection feature.

# *Syntax*

**[no] path-selection edit path <path-name> [new-path-name <new-path-name>] [remote-ip <ipv4-address>] [gateway-ip <ipv4-address>] [interface <interface-name>] [probe-dscp <dscp>] [probe-timeout <seconds>] [probethreshold <number>]**

# *Parameters*

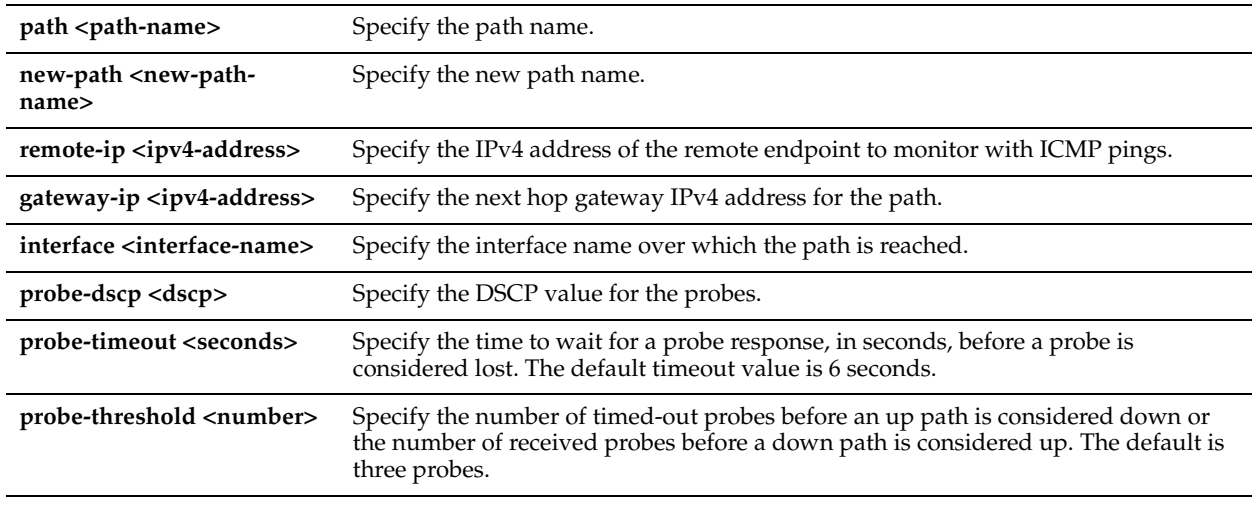

# *Usage*

When path selection is enabled, it takes effect for new flows but not for pre-existing flows.

For details about the path selection feature, see the *Steelhead Appliance Management Console User's Guide* and the *Steelhead Appliance Deployment Guide*.

# *Example*

amnesiac (config) # path-selection edit path primary probe-timeout 2

# *Product*

Steelhead appliance

# *Related Topics*

["qos basic classification global-app add,"](#page-464-0) ["qos basic classification global-app edit,"](#page-467-0) ["qos classification rule,"](#page-487-0) ["path](#page-457-1)[selection path,"](#page-457-1) ["show path-selection settings"](#page-67-0)

# **path-selection settings bypass non-local-trpy enable**

# *Description*

Enables the bypass of non-local transparency mode packets.

# *Syntax*

**[no] path-selection settings bypass non-local-trpy enable**

#### *Parameters*

None

#### *Usage*

If you are using the full transparency WAN visibility mode in a dual serial Steelhead appliance deployment, configure the **path-selection settings bypass non-local-trpy enable** command on the second Steelhead appliance referred to as the middle file engine (MFE). See the *Steelhead Appliance Deployment Guide* for more information.

This command is disabled by default.

## *Example*

amnesiac (config) # path-selection settings bypass non-local-tryp enable

#### *Product*

Steelhead appliance

### *Related Topics*

["path-selection enable,"](#page-457-0)["path-selection path,"](#page-457-1) ["show path-selection settings"](#page-67-0)

# **path-selection settings path-reflect conn-setup enable**

#### *Description*

Enables path reflection for an optimized connection set up.

#### *Syntax*

**[no] path-selection settings path-reflect conn-setup enable**

#### *Parameters*

None

#### *Usage*

This command enables the system to attempt to send connection setup packets back on the same path on which the last packet was received. This behavior is useful on the server-side Steelhead appliance because connection setup packets are sent before classification occurs.

This command is enabled by default.

#### *Example*

amnesiac (config) # path-selection settings path-reflect conn-setup enable

#### *Product*

Steelhead appliance

## *Related Topics*

["qos basic classification global-app add,"](#page-464-0) ["qos basic classification global-app edit,"](#page-467-0) ["qos classification rule,"](#page-487-0) ["path](#page-457-1)[selection path,"](#page-457-1) ["show path-selection settings"](#page-67-0)

# **path-selection settings path-reflect probe enable**

#### *Description*

Enables path reflection for probe responses.

#### *Syntax*

**[no] path-selection settings path-reflect probe enable**

#### *Parameters*

None

#### *Usage*

This command enables the system to attempt to send probe responses back on the same path on which the last probe was received. This behavior is useful on the server-side Steelhead appliance because probe responses are sent before classification occurs.

This command is enabled by default.

#### *Example*

amnesiac (config) # path-selection settings path-reflect probe enable

# *Product*

Steelhead appliance

# *Related Topics*

["qos classification rule,"](#page-487-0) ["path-selection path,"](#page-457-1) ["show path-selection settings"](#page-67-0)

# **path-selection settings probe ricochet**

# *Description*

Configures path monitoring settings to probe for ricochet behavior.

# *Syntax*

**[no] path-selection settings probe ricochet <learn>**

## *Parameters*

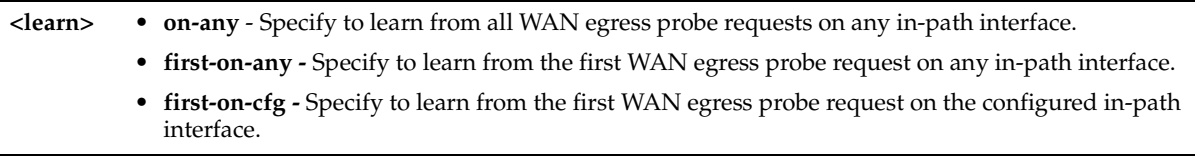

# *Usage*

Path selection does not handle the ricochet of probe packets across relay interfaces.

# *Example*

amnesiac (config) # path-selection settings probe ricochet on-any

# *Product*

Steelhead appliance

# *Related Topics*

["path-selection path,"](#page-457-1) ["show path-selection settings"](#page-67-0)

# **QoS Support Commands**

This section describes the Quality of Service support commands. RiOS supports flat and hierarchical outbound QoS. There is no support for hierarchical QoS in inbound QoS.

For details about QoS features and limitations, see the *Steelhead Appliance Management Console User's Guide* and the *Steelhead Appliance Deployment Guide*.

- ["QoS Platform Family Recommendations" on page 457](#page-462-0)
- *"Basic and Advanced Outbound QoS Overview"* on page 457
- ["Inbound QoS Overview" on page 457](#page-462-2)
- ["QoS Migration Commands" on page 457](#page-462-3)
- ["Basic Outbound QoS Commands" on page 458](#page-463-0)
- ["Advanced Outbound QoS Commands" on page 477](#page-482-0)
- ["Inbound QoS Commands" on page 491](#page-496-0)
- ["DSCP QoS Commands" on page 496](#page-501-0)

# <span id="page-462-0"></span>**QoS Platform Family Recommendations**

With the introduction of the Steelhead appliance CX *xx*55 and EX *xx*60 platform families, outbound QoS has maximum configurable bandwidth limits for root bandwidth. The QoS bandwidth limits are in place globally across all WAN interfaces.

Riverbed recommends the maximum classes, rules, and sites to use per Steelhead appliance model for optimal performance and to avoid delays while changing the QoS configuration. For details about these QoS configuration recommendations, see the *Steelhead Appliance Management Console User's Guide* for Steelhead CX and the *Steelhead EX Management Console User's Guide* for Steelhead EX.

# <span id="page-462-1"></span>**Basic and Advanced Outbound QoS Overview**

RiOS version 6.5 and later provides two types of QoS outbound configurations: basic and advanced. The QoS configuration you implement depends on how much classification and shaping your network traffic requires and whether you are migrating from a previous RiOS version or configuring QoS on a Steelhead appliance for the first time. Advanced outbound QoS supports different bandwidths for different interfaces. Basic outbound QoS does not support this capability, but you can specify the remote site absolute bandwidth.

A new Steelhead appliance or a Steelhead appliance with no QoS configuration upgraded to RiOS version 6.5 or later is configured with basic outbound QoS by default. If QoS was configured prior to upgrading to RiOS version 6.5 or later, the Steelhead appliance will be configured with advanced outbound QoS and existing QoS settings are preserved after the upgrade.

CLI commands for basic outbound QoS begin with *qos basic classification*; for example, **qos basic classification site add site-name**. CLI commands for advanced outbound QoS begin with *qos classification*  or *qos shaping*; for example, **qos classification site edit site-name** or **qos shaping interface**.

# <span id="page-462-2"></span>**Inbound QoS Overview**

RiOS v7.0.1 introduces inbound QoS. In certain environments, running outbound QoS on a Steelhead appliance placed close to the traffic source is not sufficient to meet QoS requirements for optimal performance. Inbound QoS controls and prioritizes traffic flowing into the Steelhead appliance from the WAN network. Inbound QoS includes support to shape inbound application flows and provides the ability to slow down TCP traffic by application to allow critical traffic to get through.

CLI commands for inbound QoS begin with *qos inbound*. For example, **qos inbound class** or **qos inbound enable**.

# <span id="page-462-3"></span>**QoS Migration Commands**

To move from basic outbound QoS to advanced outbound QoS using the command-line interface, use the command, ["qos migrate basic-to-adv".](#page-462-4) To move from advanced outbound QoS to basic outbound QoS, use, ["qos migrate adv-to-basic".](#page-463-1)

If you move from advanced outbound QoS to basic outbound QoS all QoS settings are removed. If you move from basic outbound QoS to advanced outbound QoS your settings are preserved. If you return to basic outbound QoS, those settings are removed.

# <span id="page-462-4"></span>**qos migrate basic-to-adv**

# *Description*

Configures advanced QoS mode on a Steelhead appliance currently in basic QoS mode.

### *Syntax*

**qos migrate basic-to-adv <confirm>**

#### *Parameters*

**<confirm>** Confirm migration from Basic to Advanced mode. All QoS settings will be deleted.

#### *Usage*

You must enter this command without the confirm option and then, within 10 seconds, enter the command again, with the confirm option.

All QoS settings are lost when migrating from one QoS mode to another.

#### *Example*

```
amnesiac (config) # qos migrate basic-to-adv
Proceeding with this action will result in a loss of *all* QoS settings. Please
re-run with the "confirm" keyword within 10 seconds to confirm this action.
amnesiac (config) # qos migrate basic-to-adv confirm
```
### *Product*

Steelhead appliance

### *Related Topics*

["show qos classification"](#page-105-0)

# <span id="page-463-1"></span>**qos migrate adv-to-basic**

### *Description*

Configures basic QoS mode on a Steelhead appliance currently in advanced QoS mode.

#### *Syntax*

**qos migrate adv-to-basic <confirm>}**

#### *Parameters*

**<confirm>** Confirm migration from Advanced to Basic mode. All QoS settings will be deleted.

## *Usage*

You must enter this command without the confirm option and then, within 10 seconds, enter the command again, with the confirm option.

All QoS settings are lost when migrating from one QoS mode to another.

# *Example*

```
amnesiac (config) # qos migrate adv-to-basic
Proceeding with this action will result in a loss of *all* QoS settings. Please
 re-run with the "confirm" keyword within 10 seconds to confirm this action.
amnesiac (config) # qos migrate adv-to-basic confirm
```
# *Product*

Steelhead appliance

# *Related Topics*

["show qos classification"](#page-105-0)

# <span id="page-463-0"></span>**Basic Outbound QoS Commands**

Use basic outbound QoS when you:

■ currently do not have RiOS QoS configured.

- are currently using RiOS v6.1.x or earlier QoS but are willing to consolidate and reconfigure your existing rules. The existing configuration is lost when you switch from advanced to basic outbound QoS.
- do not need more granular control and can use the default settings.

# <span id="page-464-0"></span>**qos basic classification global-app add**

## *Description*

Adds QoS classification rule for the specified global application. These site rules apply to every site.

### *Syntax*

[no] qos basic classification global-app add global-app-name <name> class-name {realtime |interactive | business**critical |normal| low-priority |best-effort} [dscp <dscp level>] [protocol {all | gre | icmp |ipsec | tcp | udp}] [vlan <vlan>] [traffic-type {all |optimized |passthrough}] [srcnet {<subnet/mask> | <host\_label>}] [srcport <port>] [dstnet {<subnet/mask> | <host\_label>}] [dstport <port>] [l7protocol <protocol>] [domain-name <name> ] [relativepath <path>] [out-dscp <out-dscp-value>] [path-1 <path-1-name>] [path-1-dscp <dscp>] [path-2 <path-2-name>] [path-2-dscp <dscp>] [path-3 <path-3-name>] [path-3-dscp <dscp>] [default-path {relay | drop}] [description <description>] [index <number>]**

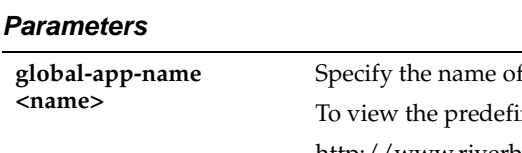

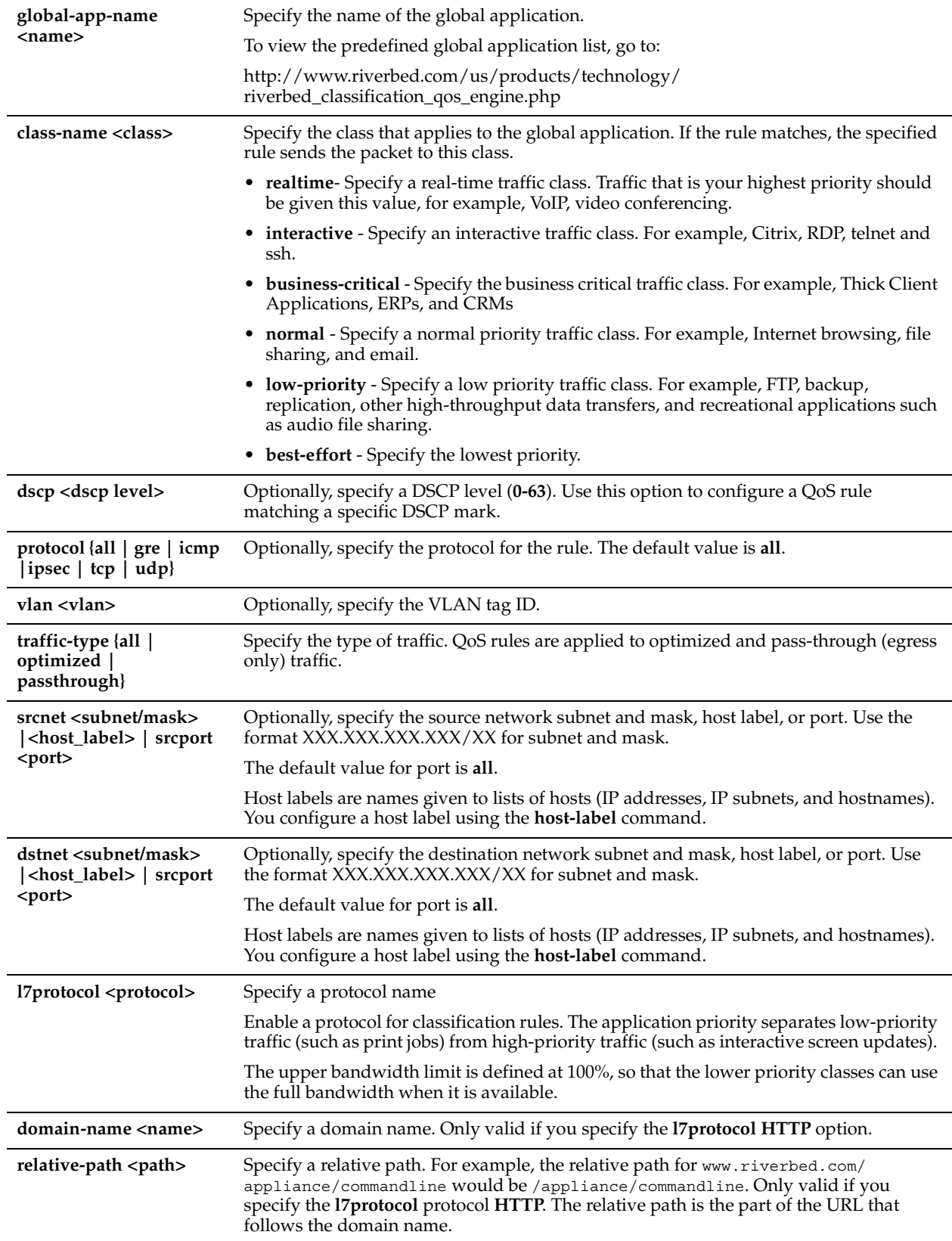

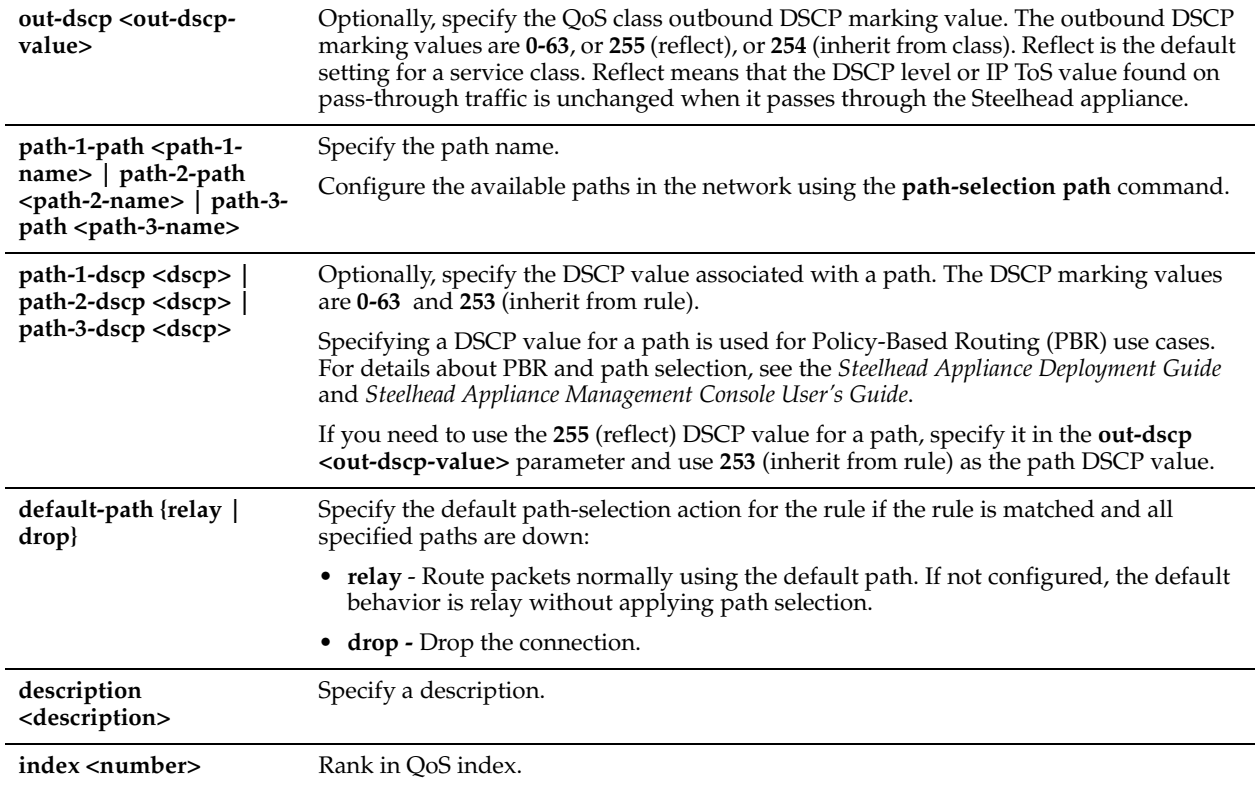

#### *Usage*

Global applications are applications the Application Flow Engine can recognize and classify. Each global application is associated with a default QoS class. You can change the class with which a global application is associated using the **class-name** parameter.

You can display a complete list of supported global applications by using the **show qos basic classification global-app ?**. You can add additional global applications. For details, see the *Steelhead Appliance Deployment Guide*.

To view the predefined global application list, go to:

[http://www.riverbed.com/us/products/technology/riverbed\\_classification\\_qos\\_engine.php](http://www.riverbed.com/us/products/technology/riverbed_classification_qos_engine.php)  This command is only available in basic outbound QoS.

#### *Example*

amnesiac (config) # qos basic classification global-app add global-app-name MyGlobalApp class-name Realtime vlan 1 traffic all srcport 123 srcnet 192.168.0.0/24 proto tcp dstport 456 dstnet 172.168.0.0/16 dscp 3

amnesiac (config) # qos basic classification global-app add global-app-name test\_app class-name business-critical dscp -1 protocol all vlan -1 traffic-type all srcnet 0.0.0.0/0 srcport test\_label dstnet 0.0.0.0/0 dstport test\_label out-dscp 254 default-path relay path-1 4294967295 path-1-dscp 253 path-3 4294967295 path-3-dscp 253 path-2 4294967295 path-2-dscp 253 index 1

#### *Product*

Steelhead appliance

#### *Related Topics*

["host-label,"](#page-503-0)["qos basic classification global-app move,"](#page-470-0) ["show qos basic classification,"](#page-105-1) ["Path Selection Commands"](#page-456-0)

# <span id="page-467-0"></span>**qos basic classification global-app edit**

# *Description*

Edits QoS classification rules for the specified global application. These site rules apply to every site.

# *Syntax*

**[no] qos basic classification global-app edit global-app-name <name> [new-gapp-name <name>] [class-name {realtime |interactive | business-critical |normal| low-priority |best-effort}] [dscp <dscp level>] [protocol {all | gre | icmp |ipsec | tcp | udp}] [vlan <vlan>] [traffic-type {all |optimized |passthrough}] [srcnet <subnet/mask>] [srcport <port>] [dstnet <subnet/mask>] [dstport <port>] [l7protocol <protocol>] [domain-name <name> ] [relative-path <path>] [path-1 <path-1-name>] [path-1-dscp <dscp>] [path-2 <path-2-name>] [path-2-dscp <dscp>] [path-3 <path-3-name>] [path-3-dscp <dscp>] [default-path {relay | drop}] [out-dscp <out-dscp-value>] [description]**
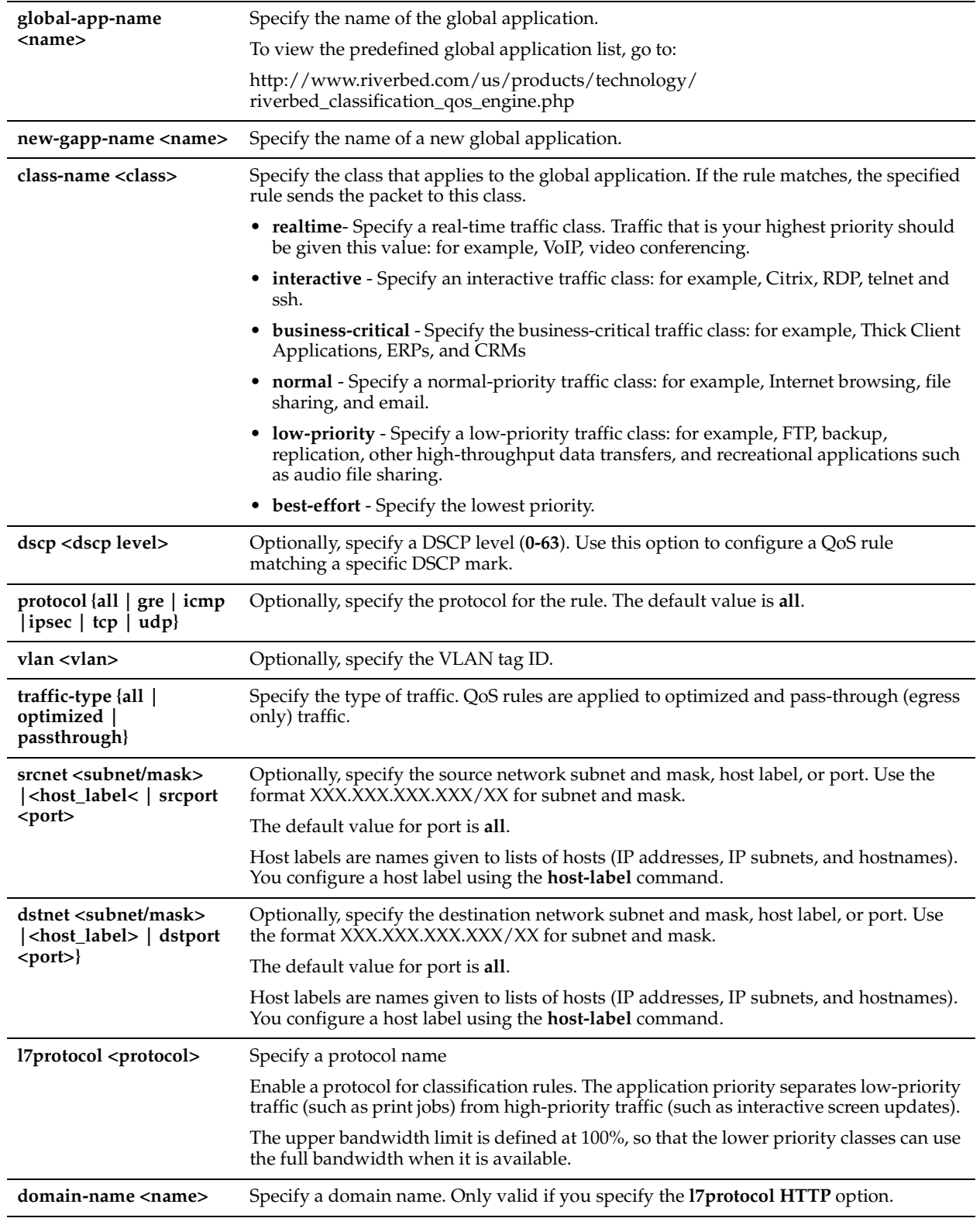

## *Parameters*

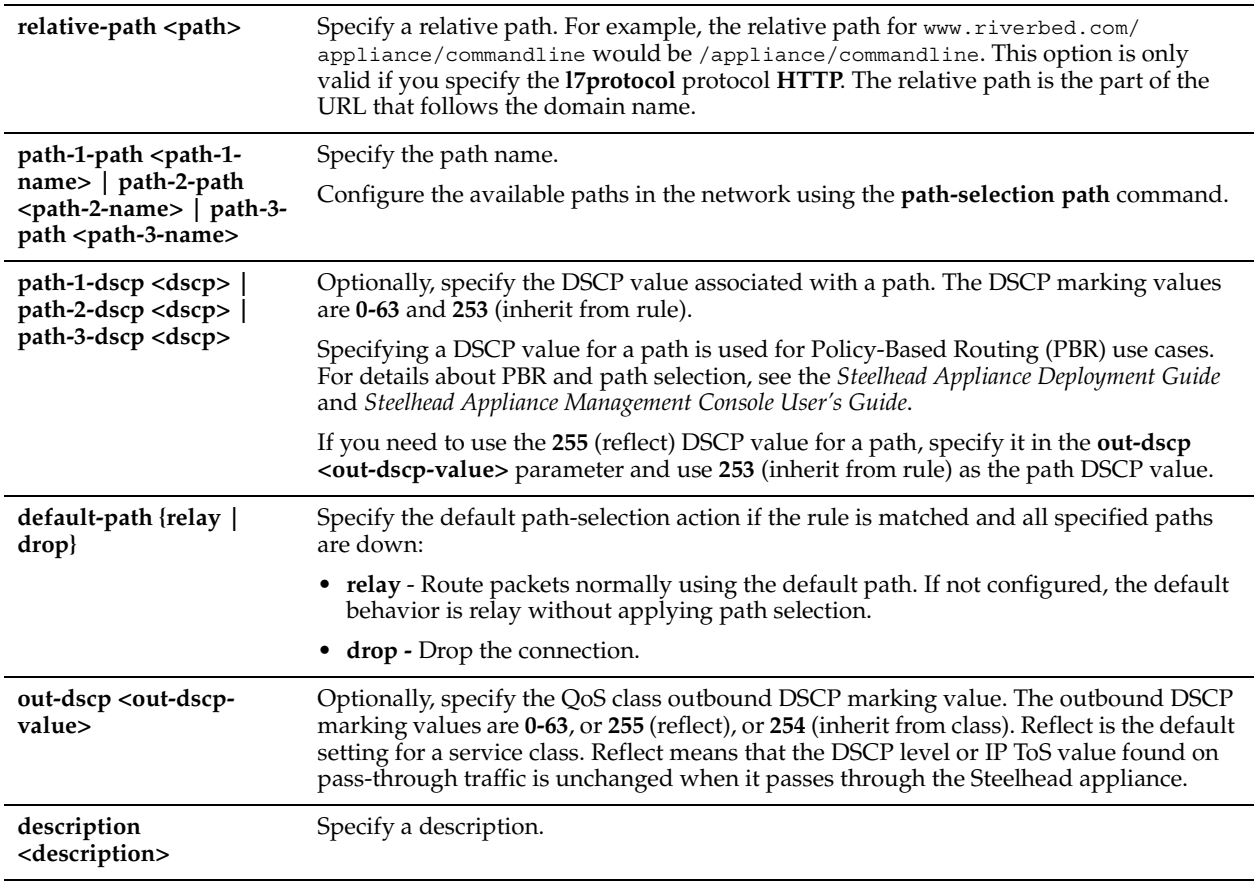

## *Usage*

Global applications are applications the Application Flow Engine (AFE) can recognize and classify. With AFE, QoS can identify applications accurately, and differentiate applications that use the same port on the same server. The AFE is similar to deep packet inspection (DPI) because it identifies applications based on patterns.

Each global application is associated with a default QoS class. You can change the class with which a global application is associated using the **class-name** parameter.

You can display a complete list of supported global applications by using the **show qos basic classification global-app ?**. You can add additional global applications. For details, see the *Steelhead Appliance Deployment Guide*.

To view the predefined global application list, go to:

[http://www.riverbed.com/us/products/technology/riverbed\\_classification\\_qos\\_engine.php](http://www.riverbed.com/us/products/technology/riverbed_classification_qos_engine.php)  This command is only available in basic outbound QoS.

## *Example*

amnesiac (config) # qos basic classification global-app add global-app-name MyGlobalApp class-name Realtime vlan 1 traffic all srcport 123 srcnet 192.168.0.0/24 proto tcp dstport 456 dstnet 172.168.0.0/16 dscp 3

## *Product*

Steelhead appliance

## *Related Topics*

["qos basic classification global-app move,"](#page-470-0)["show qos basic classification,"](#page-105-0) ["Path Selection Commands"](#page-456-0)

# <span id="page-470-0"></span>**qos basic classification global-app move**

#### *Description*

Moves an existing QoS rule in the rule index to the specified number, optionally on a particular site.

#### *Syntax*

**qos basic classification global-app move from <index> to <index>**

#### *Parameters*

**from <index> to <index>** Move QoS global application position in index of QoS global application.

### *Usage*

For a complete list of supported global applications use **show qos basic classification global-app ?** to print help information on the command line.

This command is available only in basic outbound QoS mode.

#### *Example*

amnesiac (config) # qos basic classification global-app move from 2 to 4

### *Product*

Steelhead appliance

### *Related Topics*

["qos basic classification global-app add,"](#page-464-0) ["qos classification rule",](#page-487-0) ["show qos basic classification"](#page-105-0)

## <span id="page-470-1"></span>**qos basic classification policy add**

### *Description*

Creates policies allocating bandwidth for the six classes used by a site in basic outbound QoS. You can use the default policies or you can optionally add a bandwidth policy to allocate a bandwidth percentage for any of the six predefined service classes.

#### *Syntax*

**qos basic classification policy add policy-name <name> rt-min-bw-pct <rt-min-bw-pct> rt-max-bw-pct<rt-max-bwpct> [rt-out-dscp <rt-out-dscp-value>] ia-min-bw-pct <ia-min-bw-pct> ia-max-bw-pct <ia-max-bw-pct> [ia-out-dscp <ia-out-dscp-value>] bc-min-bw-pct <bc-min-bw-pct> bc-max-bw-pct <bc-max-bw-pct> [bc-out-dscp <bc-out-dscpvalue>] nm-min-bw-pct <nm-min-bw-pct> nm-max-bw-pct <nm-max-bw-pct> [nm-out-dscp <nm-out-dscp-value] lp-min-bw-pct <lp-min-bw-pct> lp-max-bw-pct <lp-max-bw-pct> [lp-out-dscp <lp-out-dscp-value>] be-min-bw-pct <be-min-bw-pct> be-max-bw-pct <be-max-bw-pct> [be-out-dscp <be-out-dscp-value>]**

## *Parameters*

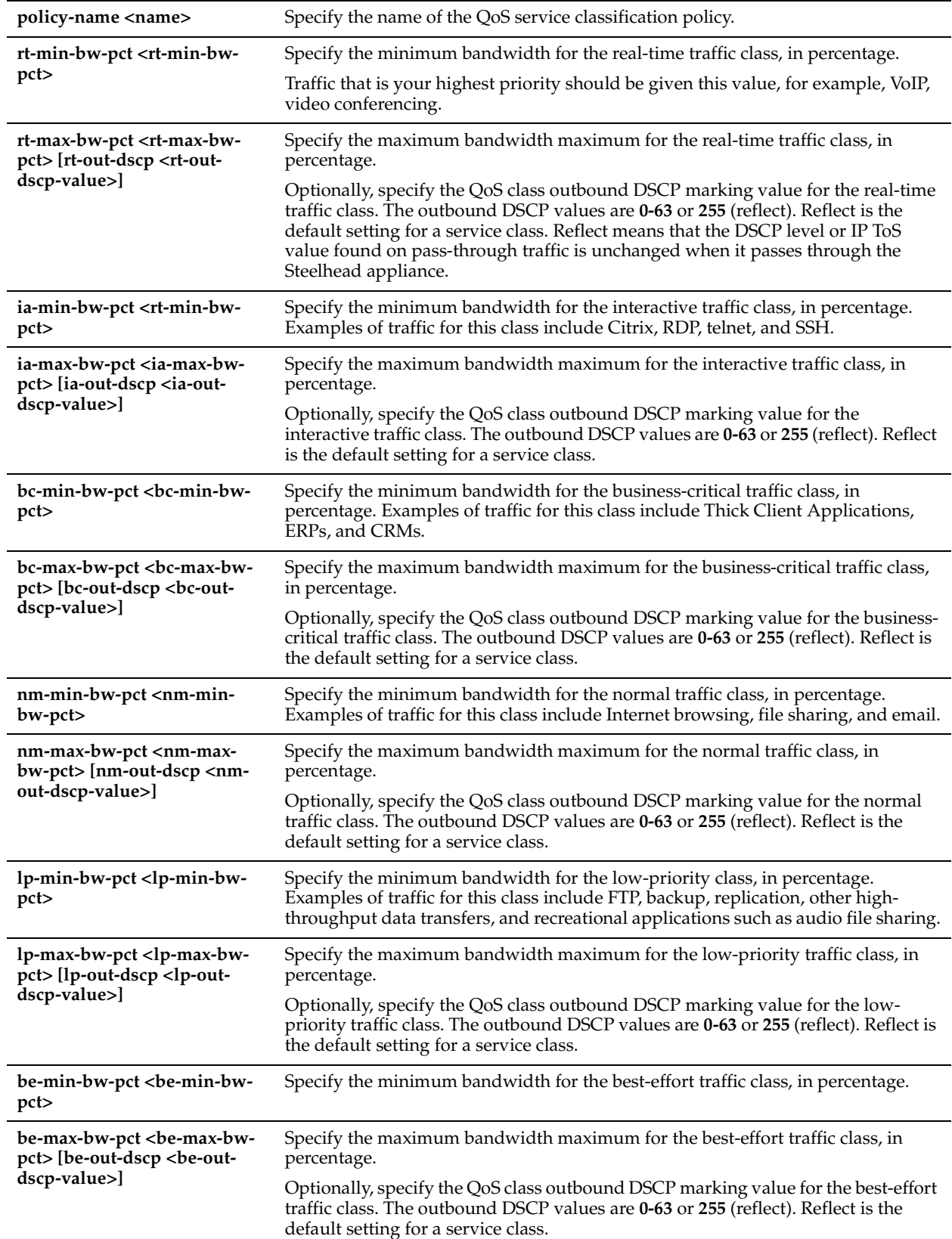

## *Usage*

A service policy contains the bandwidth allocation for six classes used at each site in basic QoS mode. Select a service policy when creating a new site or editing a site.

You must configure all six classes to create a complete service policy.

Bandwidth allocation, also known as traffic shaping, is a means of allocating the correct amount of bandwidth for each QoS traffic class. The amount you specify reserves a predetermined amount of bandwidth for each traffic class. Bandwidth allocation is important for ensuring that a given class of traffic cannot consume more bandwidth than it is allowed. It is also important to ensure that a given class of traffic has a minimum amount of bandwidth available for delivery of data through the network.

The minimum bandwidth is the percentage of the bandwidth that is guaranteed to be allocated to the application in the traffic class. A lower value indicates that the traffic in the class is more likely to be delayed.

The maximum bandwidth is the maximum percentage of the bandwidth that can be allocated to the application in the traffic class.

This command is available only in basic outbound QoS mode.

The **no gos basic classification policy add policy-name <name> command deletes the policy configuration.** 

### *Example*

```
amnesiac (config) # qos basic classification policy add policy-name test_policy rt-min-bw-pct 20 
rt-max-bw-pct 100 rt-out-dscp 255 ia-min-bw-pct 10 ia-max-bw-pct 100 ia-out-dscp 255 bc-min-bw-pct 30 
bc-max-bw-pct 100 bc-out-dscp 255 nm-min-bw-pct 30 nm-max-bw-pct 100 nm-out-dscp 255 lp-min-bw-pct 10 
lp-max-bw-pct 30 lp-out-dscp 255 be-min-bw-pct 5 be-max-bw-pct 100 be-out-dscp 255Granite-Edge Id:
```
## *Product*

Steelhead appliance

## *Related Topics*

["qos basic classification policy edit,"](#page-472-0)["show qos basic classification"](#page-105-0)

# <span id="page-472-0"></span>**qos basic classification policy edit**

### *Description*

Edits a QoS classification service policy.

## *Syntax*

**qos basic classification policy edit policy-name <name> [rt-min-bw-pct <rt-min-bw-pct>] [rt-max-bw-pct <rt-maxbw-pct>] [rt-out-dscp <rt-out-dscp-value>] [ia-min-bw-pct <ia-min-bw-pct>] [ia-max-bw-pct <ia-max-bw-pct>] [iaout-dscp <ia-out-dscp-value>] [bc-min-bw-pct <bc-min-bw-pct>] [bc-max-bw-pct <bc-max-bw-pct>] [bc-out-dscp <bc-out-dscp-value>] [nm-min-bw-pct <nm-min-bw-pct>] [nm-max-bw-pct <nm-max-bw-pct>] [nm-out-dscp <nmout-dscp-value>] [lp-min-bw-pct <lp-min-bw-pct>] [lp-max-bw-pct <lt-max-bw-pct>] [lp-out-dscp <lp-out-dscpvalue>] [be-min-bw-pct <be-min-bw-pct>] [be-max-bw-pct <be-max-bw-pct>] [be-out-dscp <be-out-dscp-value>]**

## *Parameters*

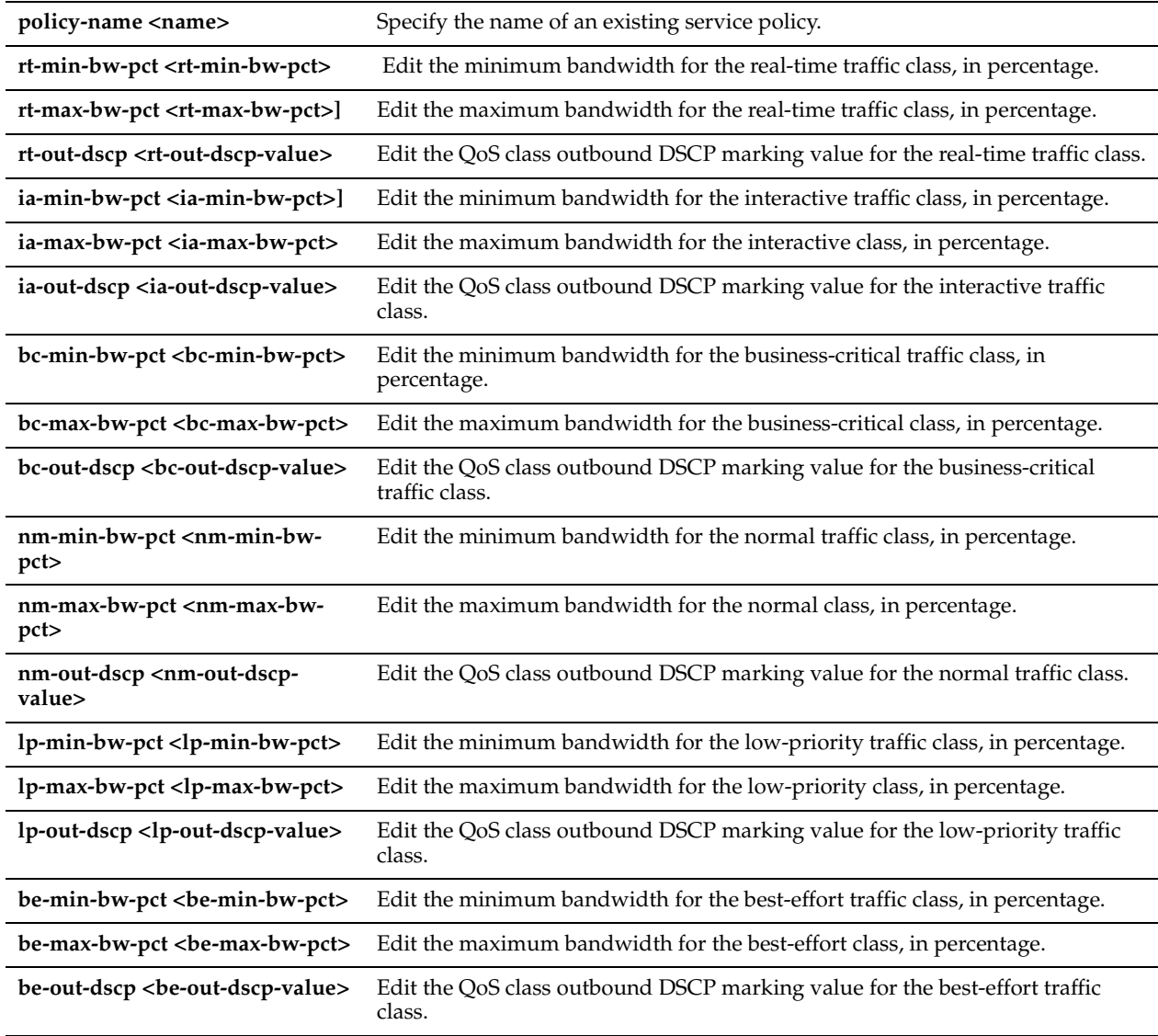

### *Usage*

A service policy contains the bandwidth allocation for each of the six service classes used at each site in basic QoS mode. You must configure all six classes to create a complete policy.

Bandwidth allocation, also known as traffic shaping, is a means of allocating the correct amount of bandwidth for each QoS traffic class. The amount you specify reserves a predetermined amount of bandwidth for each traffic class. Bandwidth allocation is important for ensuring that a given class of traffic cannot consume more bandwidth than it is allowed. It is also important to ensure that a given class of traffic has a minimum amount of bandwidth available for delivery of data through the network.

This command is available only in basic outbound QoS mode.

### *Example*

amnesiac (config) # qos basic classification policy edit policy-name test policy bc-min-bw-pct 30 bc-max-bw-pct 50 bc-out-dscp 255

### *Product*

Steelhead appliance

## *Related Topics*

["qos basic classification policy add,"](#page-470-1)["show qos basic classification"](#page-105-0)

# <span id="page-474-0"></span>**qos basic classification site add**

## *Description*

Adds a site to a basic outbound QoS configuration, including WAN bandwidth and, optionally, index position.

## *Syntax*

**qos basic classification site add site-name <name> wan-bw <throughput> policy-name <name> [network {<IPv4 subnet>|all}] [default-class <def-class-for-site>] [index <number>] [def-out-dscp <dscp-value>] [path-1 <path-1 name>] [path-1-dscp <dscp>] [path-2 <path-2-name>] [path-2-dscp <dscp>] [path-3 <path-3-name>] [path-3-dscp <dscp>] [default-path {relay | drop}]** 

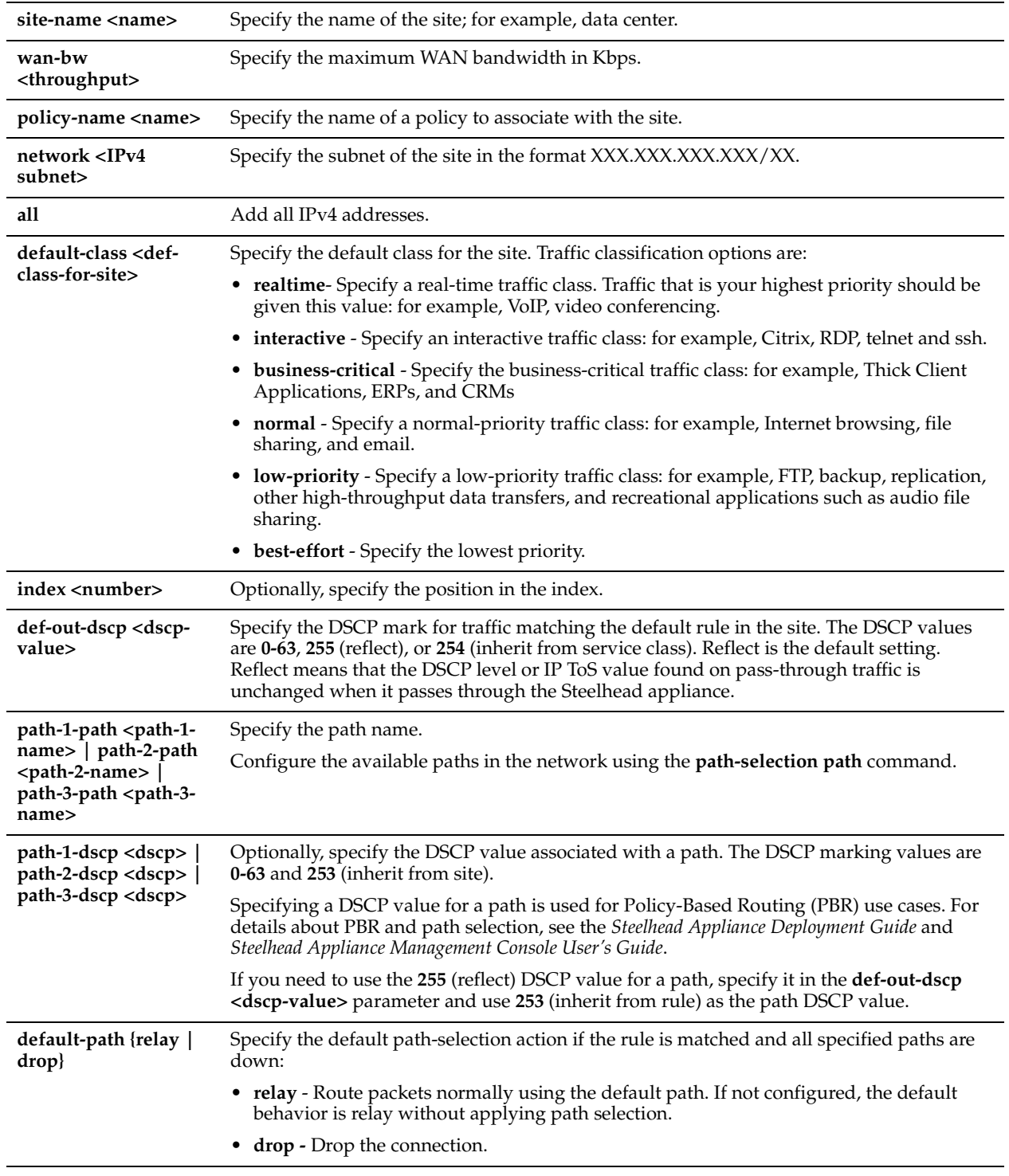

## *Parameters*

## *Usage*

For details about the recommended maximum number of sites see the *Steelhead Appliance Management Console User's Guide* and the *Steelhead Appliance Deployment Guide*.

Basic QoS supports the configuration of the path selection feature, a default class, and default DSCP values added to each site. These values are applied to a flow after it has started but before the DPI engine has enough information to assign it to a global application. Once assigned to a global application, the path-selection settings of the global application are used.

## *Example*

amnesiac (config) # qos basic classification site add site-name MyTestSite network 192.12.12.10/32 wan-bw 5000 policy-name low-priority index 3

### *Product*

Steelhead appliance

### *Related Topics*

["qos basic classification site edit,"](#page-476-0)["qos basic classification site edit add-network,"](#page-478-0)["qos basic classification site move,"](#page-479-0) ["show qos basic classification,"](#page-105-0) ["Path Selection Commands"](#page-456-0)

# <span id="page-476-0"></span>**qos basic classification site edit**

## *Description*

Edits QoS basic classification settings for the site.

### *Syntax*

**qos basic classification site edit site-name <name> [default-class <def-class-for-site>] [def-out-dscp <dscp-value>] [path-1 <path-1-name>] [path-1-dscp <dscp>] [path-2 <path-2-name>] [path-2-dscp <dscp>] [path-3 <path-3-name>] [path-3-dscp <dscp>] [default-path {relay | drop}]** 

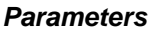

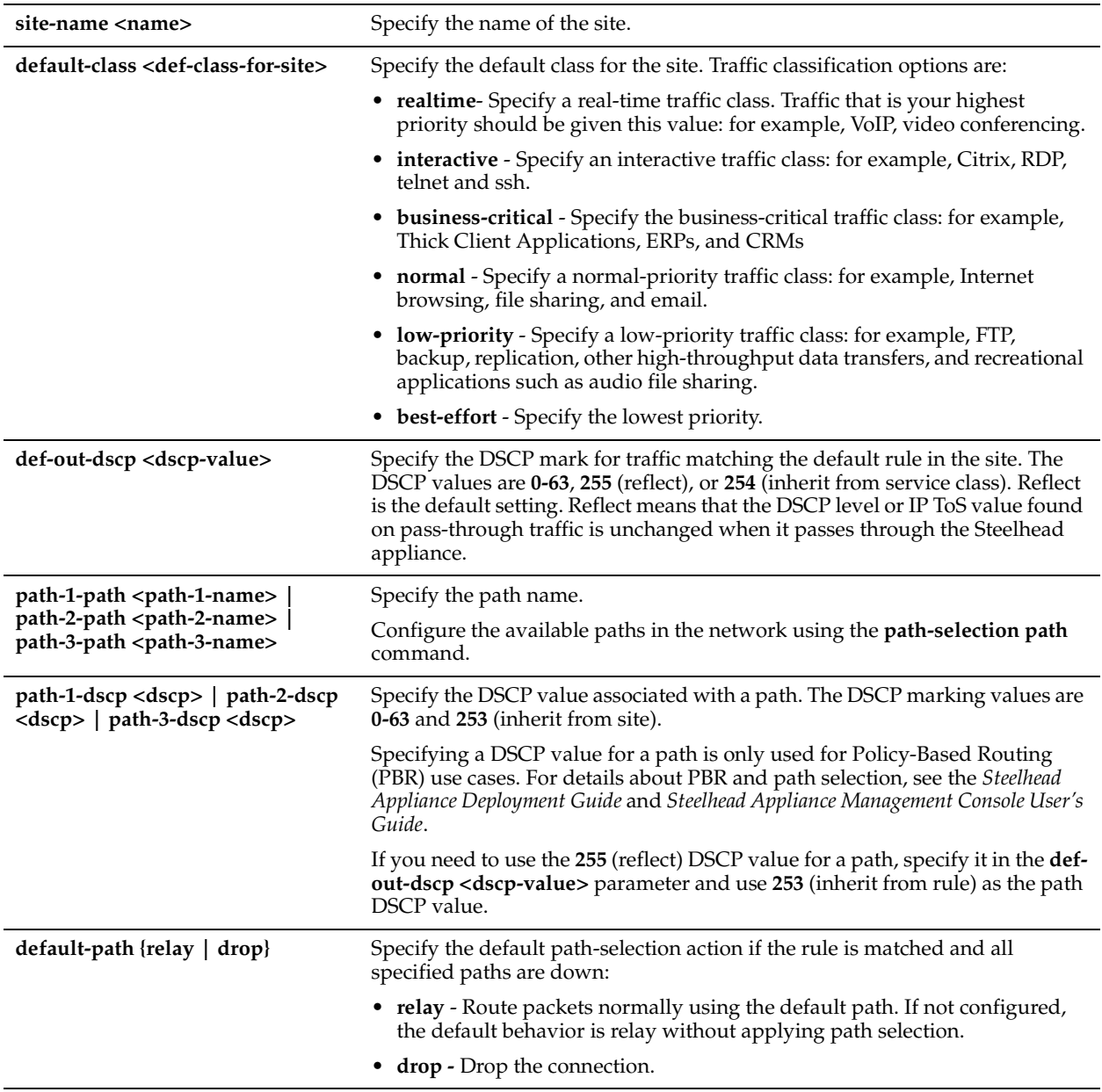

## *Usage*

For details about the recommended maximum number of sites, see the *Steelhead Appliance Management Console User's Guide* and the *Steelhead Appliance Deployment Guide*.

## *Example*

amnesiac (config) # qos basic classification site edit site-name MyTestSite policy-name low-priority index 3 path-1 primary path-1-dscp 63 default-path relay

### *Product*

Steelhead appliance

### *Related Topics*

["qos basic classification site add,"](#page-474-0) ["qos basic classification site move,"](#page-479-0) ["show qos basic classification,"](#page-105-0) ["Path Selection](#page-456-0)  [Commands"](#page-456-0)

# <span id="page-478-0"></span>**qos basic classification site edit add-network**

### *Description*

Adds a network to the site.

#### *Syntax*

**qos basic classification site edit site-name <name> add-network network {<IPv4 subnet >| all}**

#### *Parameters*

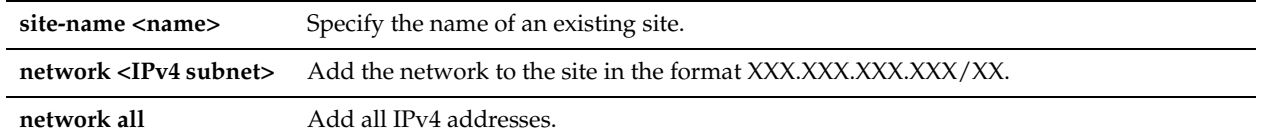

#### *Usage*

For details about the recommended maximum number of sites, see the *Steelhead Appliance Management Console User's Guide* and the *Steelhead Appliance Deployment Guide*.

#### *Example*

amnesiac (config) # qos basic classification site edit site-name MyTestSite add-network network all

#### *Product*

Steelhead appliance

#### *Related Topics*

["qos basic classification site add,"](#page-474-0) ["qos basic classification site move,"](#page-479-0) ["show qos basic classification"](#page-105-0)

# **qos basic classification site edit policy-name**

### *Description*

Edits the service policy name of the site.

### *Syntax*

**qos basic classification site edit site-name <name> policy-name <service-policy-name>**

#### *Parameters*

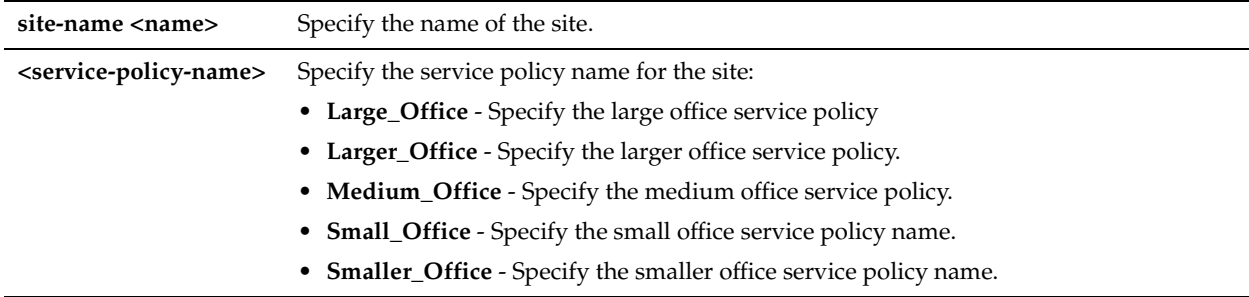

### *Usage*

For details about the recommended maximum number of sites, see the *Steelhead Appliance Management Console User's Guide* and the *Steelhead Appliance Deployment Guide*.

#### *Example*

amnesiac (config) # qos basic classification site edit site-name MyTestSite policy-name Larger\_Office

## *Product*

Steelhead appliance

## *Related Topics*

["qos basic classification site add,"](#page-474-0) ["qos basic classification site move,"](#page-479-0) ["show qos basic classification"](#page-105-0)

## **qos basic classification site edit wan-bw**

## *Description*

Edits the WAN throughput setting for the site.

### *Syntax*

**qos basic classification site edit wan-bw**

## *Syntax*

**qos basic classification site edit site-name <name> wan-bw <throughput>**

### *Parameters*

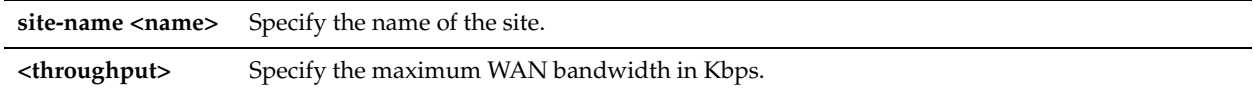

### *Usage*

For details about the recommended maximum number of sites, see the *Steelhead Appliance Management Console User's Guide* and the *Steelhead Appliance Deployment Guide*.

### *Example*

amnesiac (config) # qos basic classification site edit site-name MyTestSite wan-bw 5000

### *Product*

Steelhead appliance

### *Related Topics*

["qos basic classification site add,"](#page-474-0) ["qos basic classification site move,"](#page-479-0) ["show qos basic classification"](#page-105-0)

# <span id="page-479-0"></span>**qos basic classification site move**

### *Description*

Moves the QoS site position in the order of application.

### *Syntax*

**qos basic classification site move from <position> to <position>**

### *Parameters*

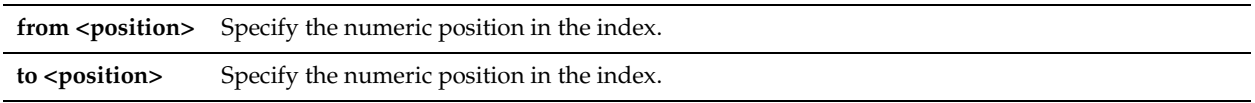

### *Usage*

Steelhead appliances evaluate rules in numerical order called an index, starting with rule 1. If the conditions set in the rule match, then the rule is applied, and the system moves on to the next packet. If the conditions set in the rule do not match, the system consults the next rule. For example, if the conditions of rule 1 do not match, rule 2 is consulted. If rule 2 matches the conditions, it is applied, and no further rules are consulted.

The default site, which is tied to the Medium Office policy, cannot be removed and is always listed last. This command is available only in basic QoS mode.

## *Example*

amnesiac (config) # qos basic classification site move from 4 to 1

### *Product*

Steelhead appliance

## *Related Topics*

["qos basic classification site edit add-network,"](#page-478-0) ["qos basic classification site add,"](#page-474-0) ["show qos basic classification"](#page-105-0)

## <span id="page-480-1"></span>**qos basic shaping enable**

### *Description*

Enables basic QoS.

### *Syntax*

**[no] qos basic shaping enable** 

### *Parameters*

None

*Usage*

The **no** version disables basic QoS. This command is available only in basic outbound QoS mode.

### *Example*

amnesiac (config) # qos basic shaping enable

### *Product*

Steelhead appliance

### *Related Topics*

["qos basic shaping interface enable,"](#page-480-0) ["qos basic shaping interface rate"](#page-481-0), ["show qos basic classification"](#page-105-0)

# <span id="page-480-0"></span>**qos basic shaping interface enable**

### *Description*

Configures QoS shaping on the specified interface.

### *Syntax*

**[no] qos basic shaping interface <interface name> enable** 

## *Parameters*

**<interface name>** Specify an interface: **primary**, **wan0\_0**.

### *Usage*

This command enables QoS shaping on a specified interface. Traffic is not classified until at least one WAN interface is enabled.

Bandwidth allocation, also known as traffic shaping, is a means of allocating the correct amount of bandwidth for each QoS traffic class. The amount you specify reserves a pre-determined amount of bandwidth for each traffic class. Bandwidth allocation is important for ensuring that a given class of traffic cannot consume more bandwidth than it is allowed. It is also important to ensure that a given class of traffic has a minimum amount of bandwidth available for delivery of data through the network.

This command is available only in basic outbound QoS mode.

## *Example*

amnesiac (config) # qos basic shaping interface wan0\_0 enable

## *Product*

Steelhead appliance

## *Related Topics*

["qos basic shaping enable,"](#page-480-1) ["qos basic shaping interface rate,"](#page-481-0) ["show qos basic classification"](#page-105-0)

# <span id="page-481-0"></span>**qos basic shaping interface rate**

## *Description*

Sets the absolute QoS rate limit applied individually to every interface that is performing QoS traffic shaping.

## *Syntax*

**[no] qos basic shaping interface rate <kbit rate>**

## *Parameters*

**<kbit rate>** Specify an integer for the bandwidth of the interface.

## *Usage*

The link rate is the bottleneck WAN bandwidth, not the interface speed out of the WAN interface into the router or switch. For example, if your Steelhead connects to a router with a 100 Mbps link, do not specify this value—specify the actual WAN bandwidth (for example, T1, T3).

Different WAN interfaces can have different WAN bandwidths; you must enter the bandwidth link rate correctly for QoS to function properly.

This command is available only in basic outbound QoS mode.

## *Example*

amnesiac (config) # qos basic shaping interface rate 1000

## *Product*

Steelhead appliance

## *Related Topics*

["qos basic shaping enable"](#page-480-1), ["qos basic shaping interface enable,"](#page-480-0) ["show qos basic classification"](#page-105-0)

# **qos basic shaping wan-oversub enable**

## *Description*

Enables bandwidth oversubscription support. Allows the sum of remote site bandwidths to exceed the WAN uplink speed.

## *Syntax*

**[no] qos basic shaping wan-oversub enable**

## *Parameters*

None

## *Usage*

Riverbed recommends enabling this option when your network includes remote site bandwidths that collectively exceed the available bandwidth of the local WAN uplink interface speed when a subset of remote sites are active at once. Bandwidth oversubscription shares the bandwidth fairly when the network includes remote site bandwidths that collectively exceed the available bandwidth of the local WAN uplink interface speed. The link sharing provides bandwidth guarantees when some of the sites are partially or fully inactive.

For example, your data center uplink might be 45Mbit/s with three remote office sites each with 20Mbit/s uplinks. When disabled, you can only allocate bandwidth for the remote sites such that the total bandwidth does not exceed the bandwidth of any of the interfaces on which QoS is enabled.

Enabling this option can degrade latency guarantees when the remote sites are fully active.

## *Example*

amnesiac (config) # qos basic shaping wan-oversub enable

## *Product*

Steelhead appliance

## *Related Topics*

["qos basic shaping enable"](#page-480-1), ["show qos basic classification"](#page-105-0)

# **Advanced Outbound QoS Commands**

Use advanced outbound QoS when you:

- are currently using RiOS v6.1.x or earlier QoS and do not want to reconfigure your existing rules. The Steelhead preserves the configuration.
- need to use the MX-TCP queue. For details, see the *Steelhead Appliance Management Console User's Guide*.
- need to set application priorities for Citrix ICA traffic (this requires packet-order queue).
- need to set application priorities for PC-over-IP (PCoIP) traffic (choose either fifo, sfq, or packet-order for the queue).
- need to set application priorities for SnapMirror traffic (SnapMirror is not dependent on the queue type).
- have WAN links with different bandwidth (basic QoS assumes all links of the same size). For example, you might have a 2 Mbps MPLS link with a 1 Mbps ADSL backup.

# <span id="page-482-0"></span>**qos classification class**

## *Description*

Adds or modifies a QoS class. Priorities and bandwidths are set by QoS class. You can create multiple classes.

## *Syntax*

**[no] qos classification class {add | modify} class-name <classname> priority {realtime | interactive | business | normal| low| best-effort} min-pct <min bw percent> <cr> | out-dscp <out-dscp-value> <cr>| parent <parent class name> | queue-length <length> <cr> | queue-type {fifo | sfq | mxtcp| packet-order} <cr> | [conn-limit <num> <cr>] | upper-limit-pct <upper-limit pct> <cr> | link-share <weight> <cr>**

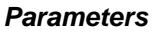

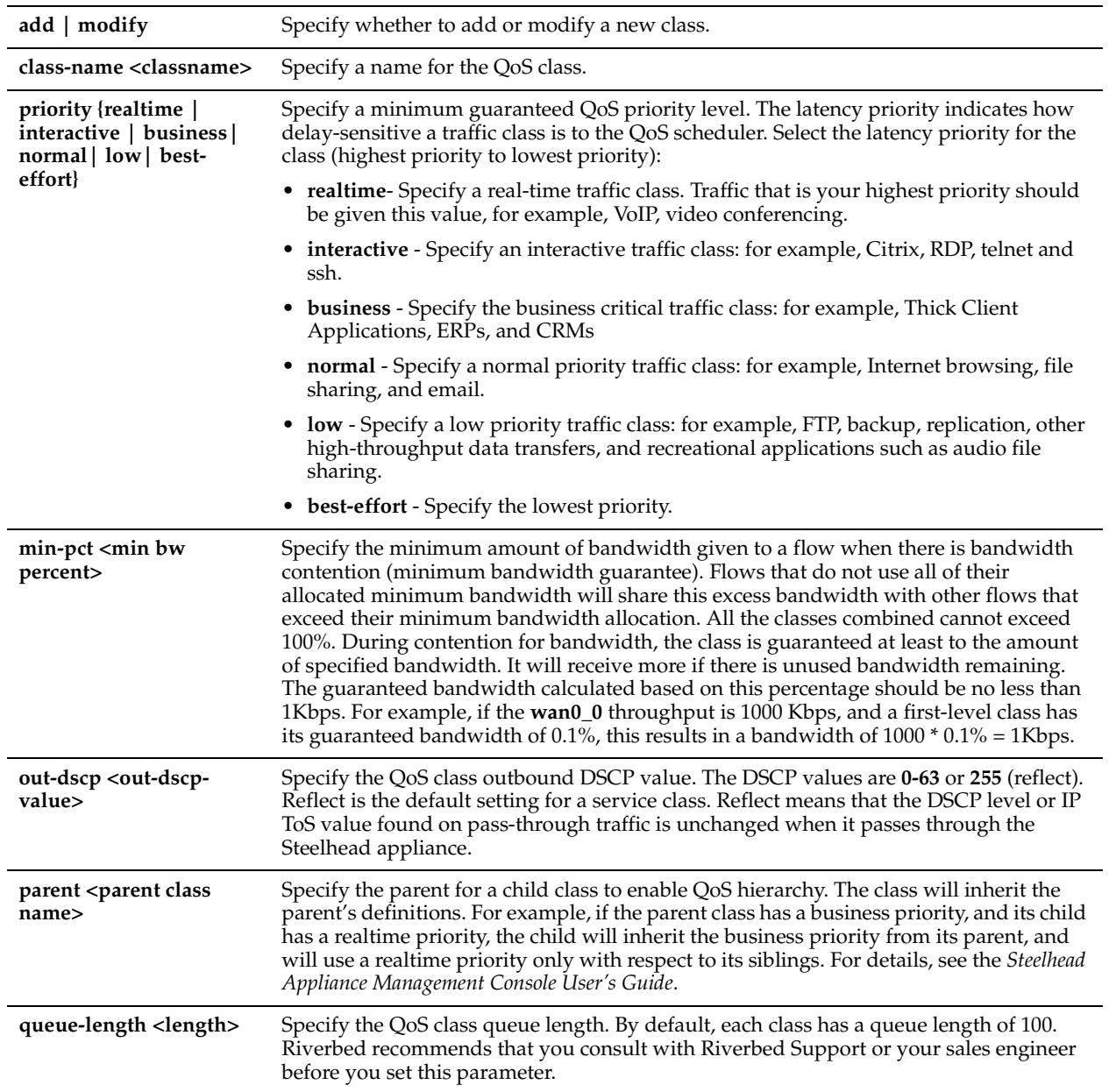

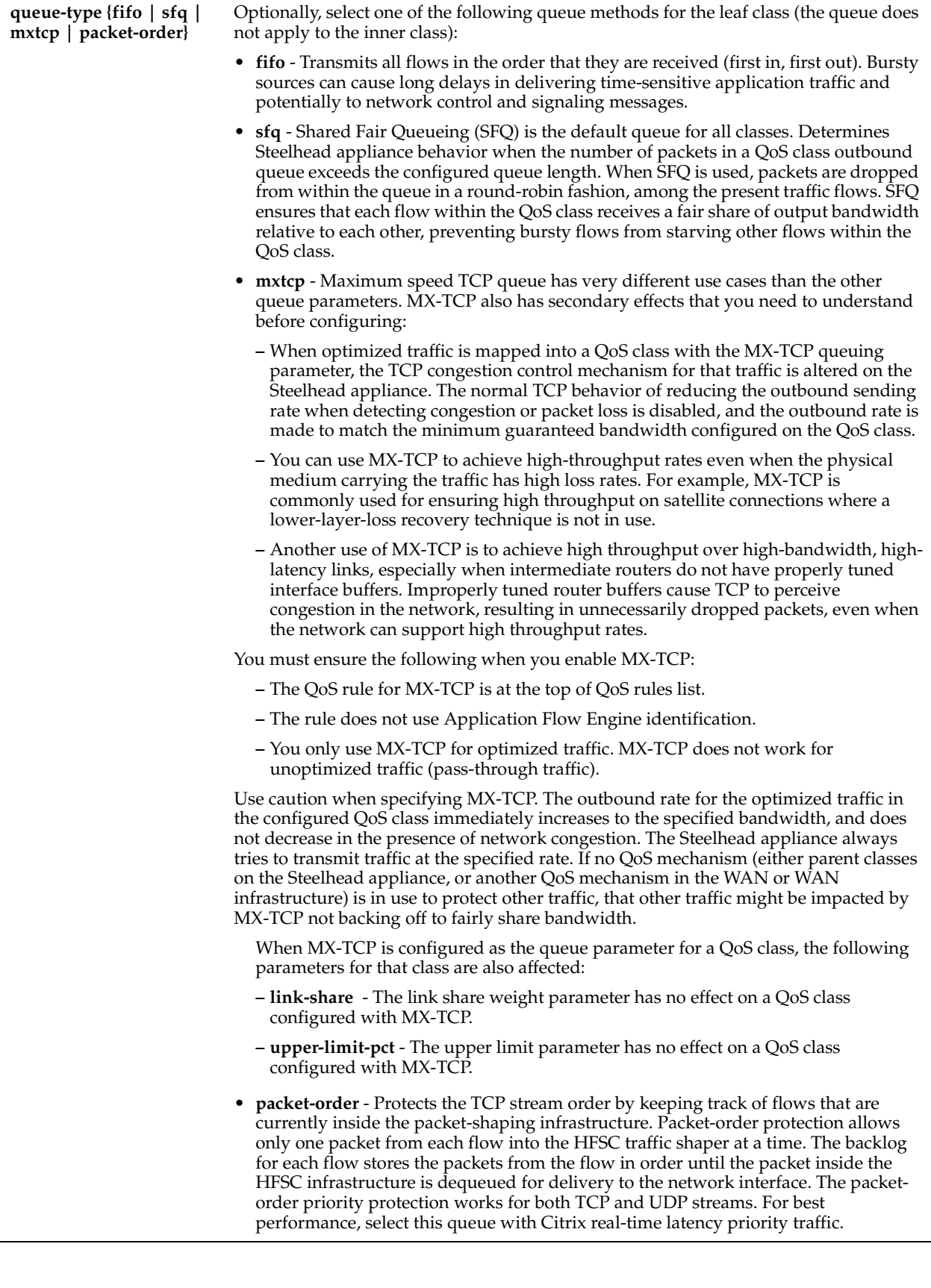

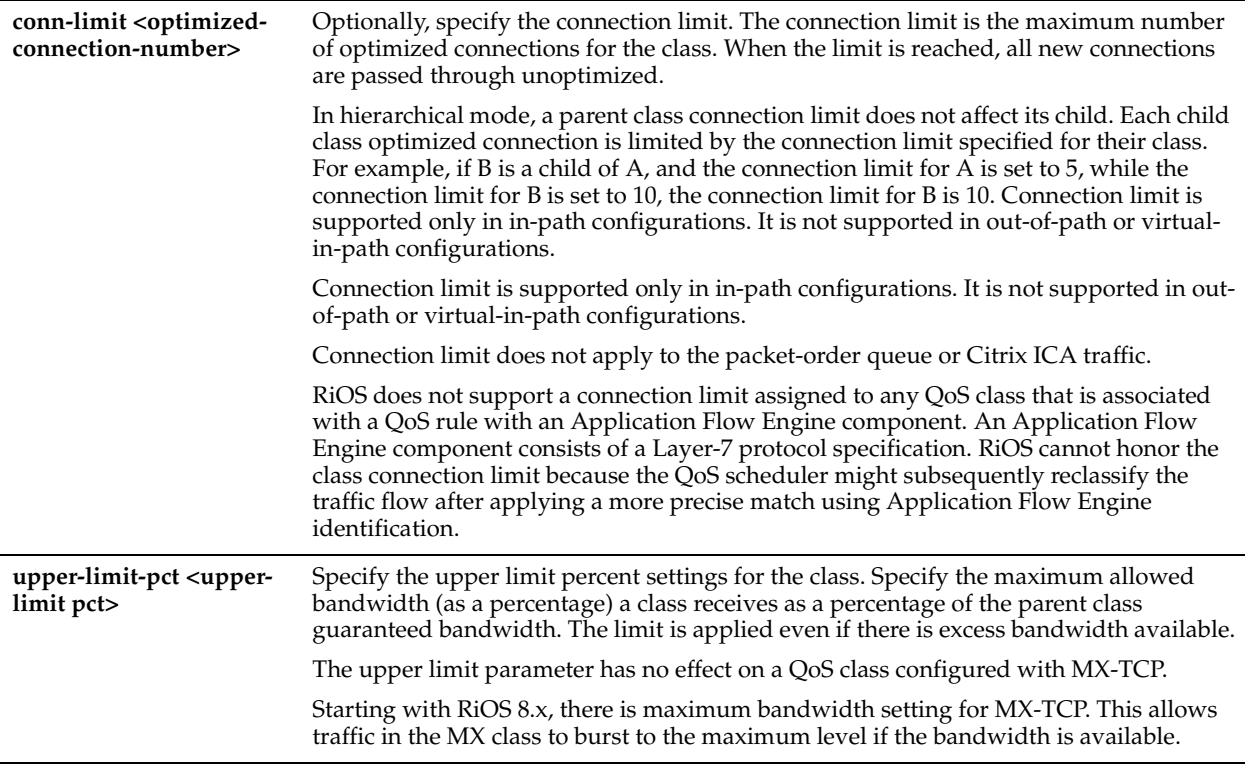

## *Usage*

QoS classes set priorities and bandwidths. You can create multiple QoS classes. There is no requirement that QoS classes represent applications, traffic to remote sites, or any other particular aggregation.

The QoS classes that are always present in Advanced QoS on the Steelhead appliance are:

- **Root Class** The root class is used to constrain the total outbound rate of traffic leaving the Steelhead appliance to the configured, per-link WAN bandwidth. This class is not configured directly, but is created when you enable QoS classification and enforcement on the Steelhead appliance.
- **Built-in Default Class** The QoS scheduler applies the built-in default class constraints and parameters on traffic not otherwise placed in a class by the configured QoS rules.

QoS classes are configured in one of two different modes: *flat* or *hierarchical*. The difference between the two modes primarily consists of how QoS classes are created.

For details about QoS classes, see the *Steelhead Appliance Management Console User's Guide* and the *Steelhead Appliance Deployment Guide*.

The **no** command options deletes the QoS class.

#### *Example*

amnesiac (config) # qos classification class add class-name example out-dscp 10

## *Product*

Steelhead appliance

### *Related Topics*

["show qos classification"](#page-105-1)

# **qos classification mode hierarchy enable**

## *Description*

Enables advanced QoS classification in hierarchical mode.

## *Syntax*

**[no] qos classification mode hierarchy enable**

#### *Parameters*

None

#### *Usage*

In hierarchical mode, you create QoS classes as children of QoS classes other than the root class. This allows you to create overall parameters for a certain traffic type, and specify parameters for subtypes of that traffic. There is no enforced limit to the number of QoS class levels you can create.

In hierarchical mode, the following relationships exist between QoS classes:

- **Sibling classes** Classes that share the same parent class.
- **Leaf classes** Classes at the bottom of the class hierarchy.
- **Inner classes** Classes that are neither the root class nor leaf classes.

In hierarchical mode, QoS rules can only specify leaf classes as targets for traffic.

Riverbed QoS controls the traffic of hierarchical QoS classes in the following manner:

- QoS rules assign active traffic to leaf classes.
- The QoS scheduler:
	- applies active leaf class parameters to the traffic.
	- applies parameters to inner classes that have active leaf class children.

In flat mode, all of the QoS classes you create must have the root class as their parent. Thus all of the QoS classes you create are siblings.

The QoS scheduler treats QoS classes in flat mode the same way that it does in hierarchical mode. However, only a single class level is defined. QoS rules place active traffic into the leaf classes. Each active class has its own QoS rule parameters which the QoS scheduler applies to traffic.

For details about QoS and how to configure it, see the Management Console online help or the *Steelhead Appliance Management Console User's Guide* and the *Steelhead Appliance Deployment Guide*.

The appropriate QoS enforcement system to use depends on the location of WAN bottlenecks for traffic leaving the site. Use the following guidelines when implementing advanced QoS:

- A site that acts as a data server for other locations, such as a data center or regional hub, typically uses hierarchical mode. The first level of classes represents remote sites, and those remote site classes have child classes that either represent application types, or are indirectly connected remote sites.
- A site that typically receives data from other locations, such as a branch site, typically uses flat mode. The classes represent different application types.

For example, suppose you have a network with ten locations, and you want to choose the correct mode for site 1. Traffic from site 1 normally goes to two other sites: sites 9 and 10. If the WAN links at sites 9 and 10 are at a higher bandwidth than the link at site 1, the WAN bottleneck rate for site 1 is always the link speed for site 1. In this case, you can use flat mode to enforce QoS at site 1, because the bottleneck that needs to be managed is the link at site 1. In flat mode, the parent class for all created classes is the root class that represents the WAN link at site 1.

In the same network, site 10 sends traffic to sites 1 through 8. Sites 1 through 8 have slower bandwidth links than site 10. Because the traffic from site 10 faces multiple WAN bottlenecks (one at each remote site), you configure hierarchical mode for site 10.

When configuring QoS classification for FTP, the QoS rules differ depending on whether the FTP data channel is using *active* or *passive* FTP. Active versus passive FTP determines whether the FTP client or the FTP server select the port connection for use with the data channel, which has implications for QoS classification. For details, see the *Riverbed Central Management Console User's Guide*

You can use the Central Management Console (CMC) to enable QoS and to configure and apply QoS policies centrally to Steelhead appliances. For details, see the *Riverbed Central Management Console User's Guide*.

You must enable QoS classification and set the bandwidth link rate for the WAN interface before you create a QoS class.

### *Example*

amnesiac (config) # qos classification mode hierarchy enable

*Product* Steelhead appliance

*Related Topics*

["show qos classification"](#page-105-1)

# <span id="page-487-0"></span>**qos classification rule**

## *Description*

Adds or edits a QoS classification rule. QoS rules determine membership of traffic in a particular QoS class.

## *Syntax*

**[no] qos classification rule {add [rule-name <rule-name>] class-name <class>| edit [rule-name <rule-name>] [newrule-name <rule-name>] [class-name <class>]} [dscp <dscp level>] [protocol {all | udp | tcp | gre | icmp | ipsec}] [vlan <vlan>] [traffic-type {all |optimized |passthrough}] [srcnet {<subnet/mask> |<host\_label>] [srcport <port>]**  [dstnet {<subnet/mask> | <host\_label>} ] [dstport <port>] [out-dscp <out-dscp-value>] [l7protocol <protocol>] [domain-name <name>] | [relative-path <path>] [prio-0 <class-name>] [out-dscp-0 <out-dscp-0>] [prio-1 <classname>] [out-dscp-1 < out-dscp-1>] [prio-2 <class-name>] [out-dscp-2 < out-dscp-2>] [prio-3 <class-name>] [out-dscp-**3 <out-dscp-3>] [prio-4 <class-name>] [out-dscp-4] [path-1 <path-1-name>] [path-1-dscp <dscp>] [path-2 <path-2** name>] [path-2-dscp <dscp>] [path-3 <path-3-name>] [path-3-dscp <dscp>]  $[default-path {relay | drop}]$ **[description <description>] [rulenum <priority>] site-num <number>**

## *Parameters*

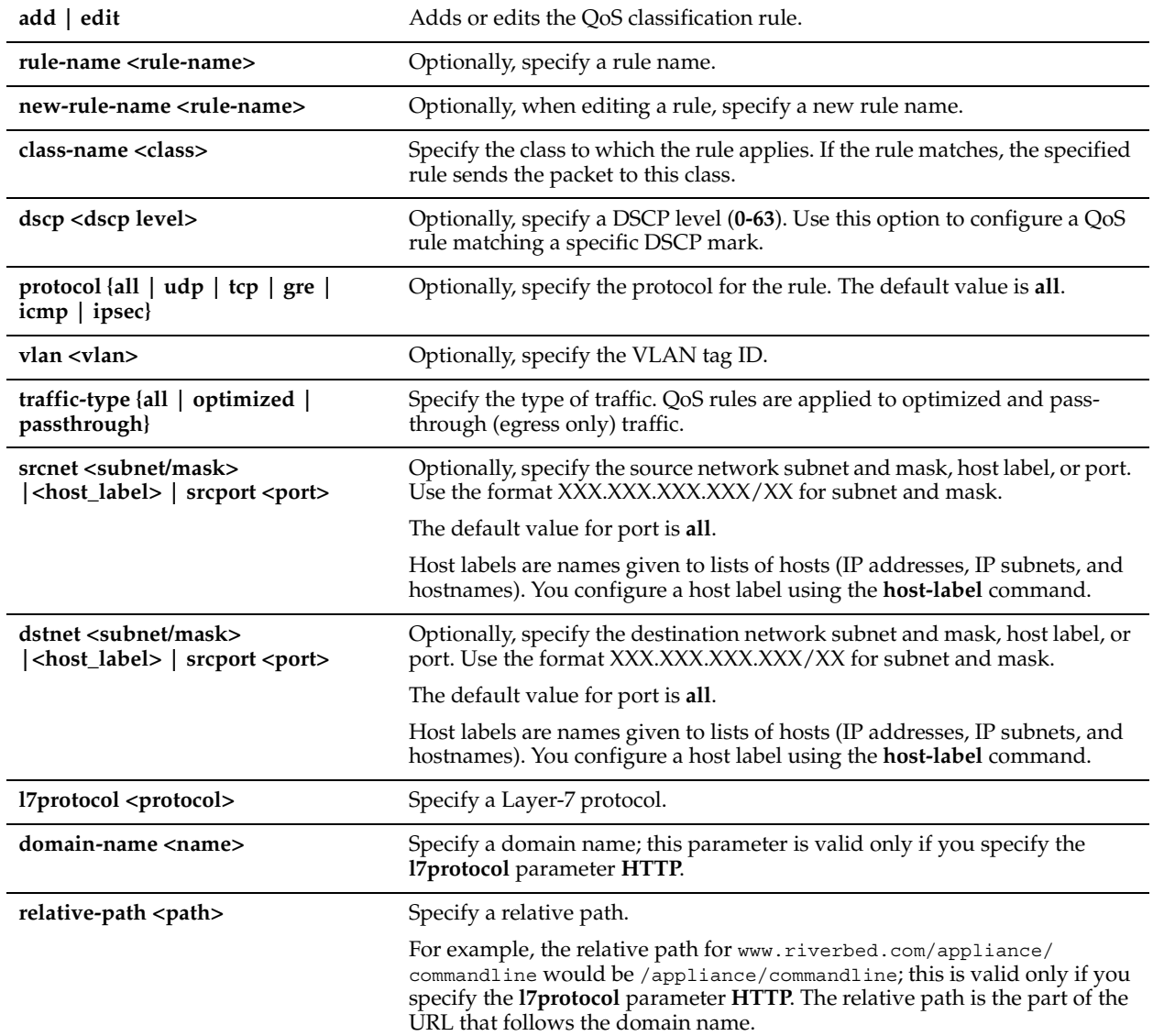

**prio-0 <class-name> | prio-1 <classname>| prio-2 <class-name>| prio-3 <class-name> | prio-4 <classname>**

Optionally, specify to enable QoS classification priority rules for Citrix ICA, PCoIP, or SnapMirror traffic.

#### **Citrix ICA**

When configuring QoS classification for Citrix ICA traffic, you define four QoS classes, one class for each of the four application priorities and one default class.

**prio-0** through **prio-3** are the priority 0 to 3 class names, which are only valid when the **l7protocol ICA** parameter is specified.

The application priority separates low-priority traffic (such as print jobs) from high-priority traffic (such as interactive screen updates).

The upper bandwidth limit is defined at 100%, so that the lower-priority classes can use the full bandwidth when it is available. For the best performance, select the **packet-order** queue for each Citrix QoS class to protect the TCP stream order. The packet-order queue protects the TCP stream order by keeping track of flows that are currently inside the packetshaping infrastructure.

You create your own classes for each site. For details see, "qos classification [class" on page 477](#page-482-0). Show classes with "show qos classification" on page 73.

#### **PCoIP**

PCoIP classification using a priority supports optimized and pass-through traffic. Select a priority for the PCoIP application to separate low-priority traffic from high-priority traffic. Choose either FIFO, SFQ, or packet-order for the queue (packet-order is not required for the queue).

PCoIP has eight priority levels  $(0 – 7)$  that are mapped to four QoS classes (0 -3) defined by Riverbed as follows.

- **prio 0 <class-name>**  PCoIP traffic priority 6-7 (highest priority)
- **prio-1 <class-name>** PCoIP traffic priority 5
- **prio- 2 <class-name>** PCoIP traffic priority 4
- **prio-3 <class-name>** PCoIP traffic priority 0-3 (lowest priority)

#### **SnapMirror**

You can specify QoS classification and priority of SnapMirror flows based on filer and volume information. Using advanced QoS, you can assign a class ID and DSCP value to each volume priority.

- **prio-0 <class-name>**  SnapMirror volume priority 0 (highest priority)
- **prio-1 <class-name>** SnapMirror volume priority 1
- **prio- 2 <class-name>** SnapMirror volume priority 2
- **prio-3 <class-name>** SnapMirror volume priority 3
- **prio-4 <class-name>** SnapMirror volume priority 4 (lowest priority)

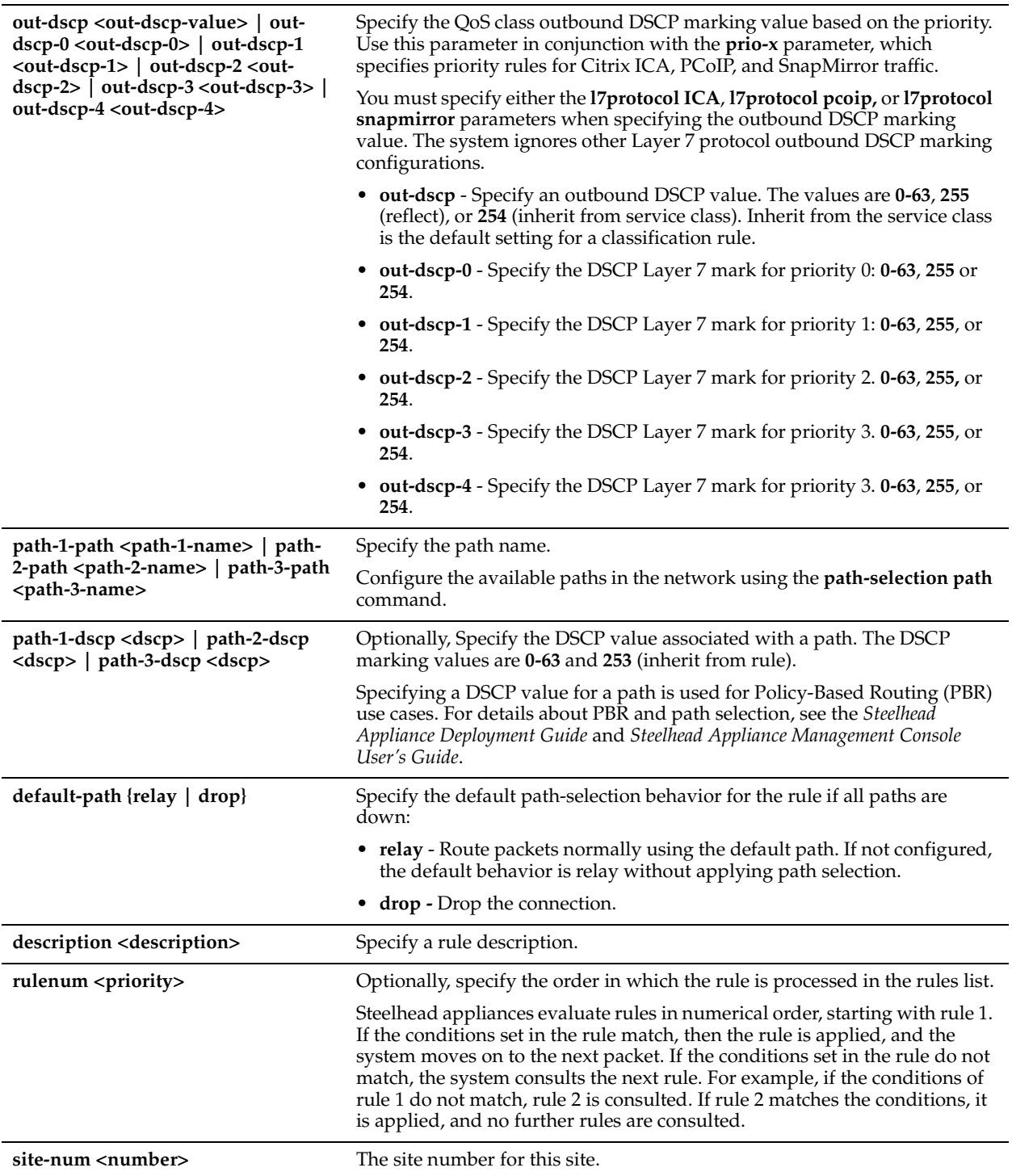

### *Usage*

Each rule maps a type of network traffic to a QoS class. You can create more than one QoS rule for a class. When more than one QoS rule is created for a class, the rules are followed in the order in which they are shown in the command, **show qos classification rules,** and only the first matching rule is applied to the class.

Using path selection, you can configure a path for each packet based on the state of your links and your network configuration. At a high level, you can configure multiple paths for each connection by specifying QoS rules based on various parameters. The Steelhead appliance monitors the state of the path, and, based on this, selects the appropriate path for a packet. You can configure a maximum of three paths per rule.

A DSCP marking value specified in a rule takes precedence over a DSCP marking value specified in a class configuration.

In hierarchical QoS, only child classes can have rules.

If you delete or add new rules, existing connections are not affected. The changes only affect new connections. The **no** command option disables the rule.

This command is only available in advanced outbound QoS mode.

For details about Steelhead appliance QoS rule, site, and port capabilities, see the *Steelhead Appliance Deployment Guide*.

### *Example*

```
amnesiac (config) # qos classification rule add class-name Default-Site$$Business-Critical out-
dscp-0 50 out-dscp-1 60 out-dscp-2 255 out-dscp-3 58 traffic-type passthrough srcnet 192.12.12.1/
32 srcport 80 dstnet 192.168.4.0/24 dstport 80 l7protocol ICA prio-0 Default-Site$$Business-Critical 
prio-1 Default-Site$$Business-Critical prio-2 Default-Site$$Business-Critical prio-3 Default-
Site$$Business-Critical dscp 2 vlan 2 rulenum 5 site-num 1
```
## *Product*

Steelhead appliance

## *Related Topics*

["host-label,"](#page-503-0) ["show qos classification,"](#page-105-1) ["Path Selection Commands"](#page-456-0)

# **qos classification rule move**

## *Description*

Moves an existing QoS rule in the rule index to the specified number, optionally on a particular site.

### *Syntax*

**qos classification rule move from <rule> to <rule> site-num <number>**

## *Parameters*

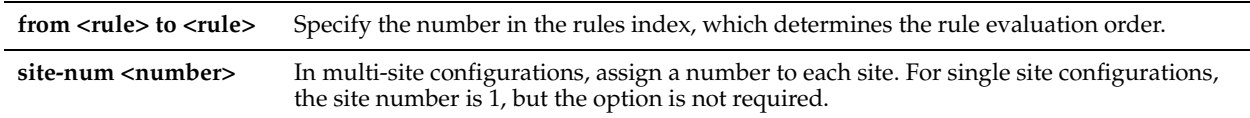

### *Usage*

Steelhead appliances evaluate rules in numerical order starting with rule 1. If the conditions set in the rule match, then the rule is applied, and the system moves on to the next packet. If the conditions set in the rule do not match, the system consults the next rule. For example, if the conditions of rule 1 do not match, rule 2 is consulted. If rule 2 matches the conditions, it is applied, and no further rules are consulted.

This command is available only in advanced outbound QoS mode.

## *Example*

amnesiac (config) # qos classification rule move from 2 to 4 site-num 1

### *Product*

Steelhead appliance

## *Related Topics*

["show qos classification",](#page-105-1) ["qos classification rule"](#page-487-0)

# <span id="page-491-0"></span>**qos classification site add**

### *Description*

Configures advanced QoS classification parameters for the named site.

## *Syntax*

**[no] qos classification site add site-name <name> network {<IPv4 address> | all} default-class <def-class-for-site> def-out-dscp <dscp-value> [path-1 <path-1-name>] [path-1-dscp <dscp>] [path-2 <path-2-name>] [path-2-dscp <dscp>] [path-3 <path-3-name>] [path-3-dscp <dscp>] [default-path {relay | drop}] [index <number>]**

## *Parameters*

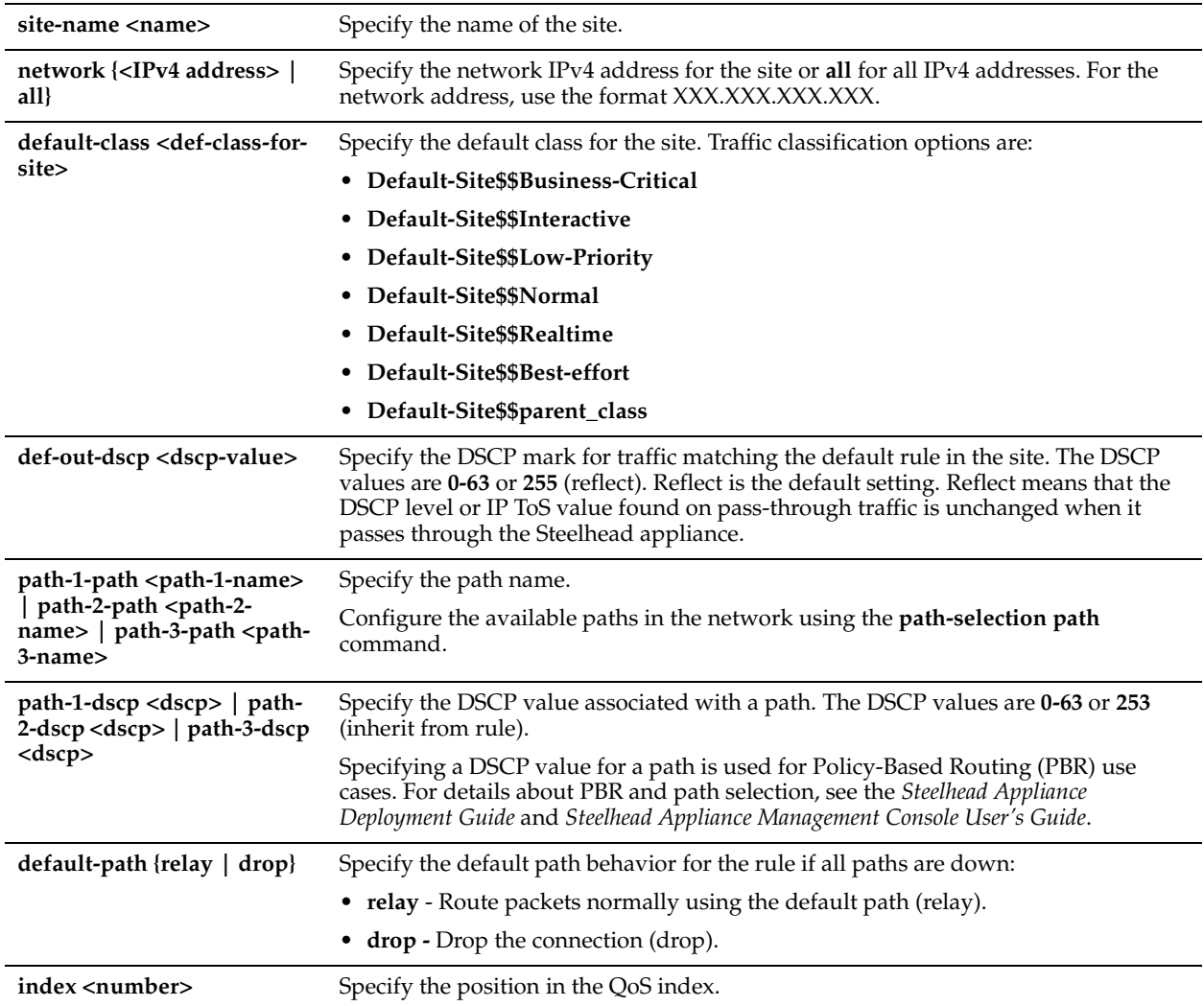

## *Usage*

A site is a logical grouping of subnets. Sites represent the physical and logical topology of a site type. You can classify traffic for each site using network addresses. Site types are typically data center, small, medium and large branch office, and so on. Each site uses a bandwidth policy, and the sites have an order. Traffic is matched to the first matching site. For details on site rules and the number of recommended maximum sites, see the*Steelhead Appliance Management Console User's Guide* and the *Steelhead Appliance Deployment Guide*.

The default site is a catch-all site that has a subnet of 0.0.0.0/0. You do not need to add a remote site if you only have one remote site and the default site is suitable.

This command is available only in advanced outbound QoS mode.

## *Example*

```
amnesiac (config) # qos classification site add site-name mySite network 192.168.4.0/24 default-
class Default-Site$$Best-effort
```
## *Product*

Steelhead appliance

## *Related Topics*

["show qos classification",](#page-105-1) ["qos classification rule"](#page-487-0), ["qos classification site edit",](#page-493-0) ["qos classification site move"](#page-494-0)

# <span id="page-493-0"></span>**qos classification site edit**

## *Description*

Modifies the site name, IP address, and class of a site.

## *Syntax*

**[no] qos classification site edit site-name <name> {add-network network {<IPv4 address> | all} | def-out-dscp <dscp-value>| default-class <class> | path-1 <path-1-name> [path-1-dscp <dscp>] [path-2 <path-2-name>] [path-2 dscp <dscp>] [path-3 <path-3-name>] [path-3-dscp <dscp>] [default-path {relay | drop}]}**

## *Parameters*

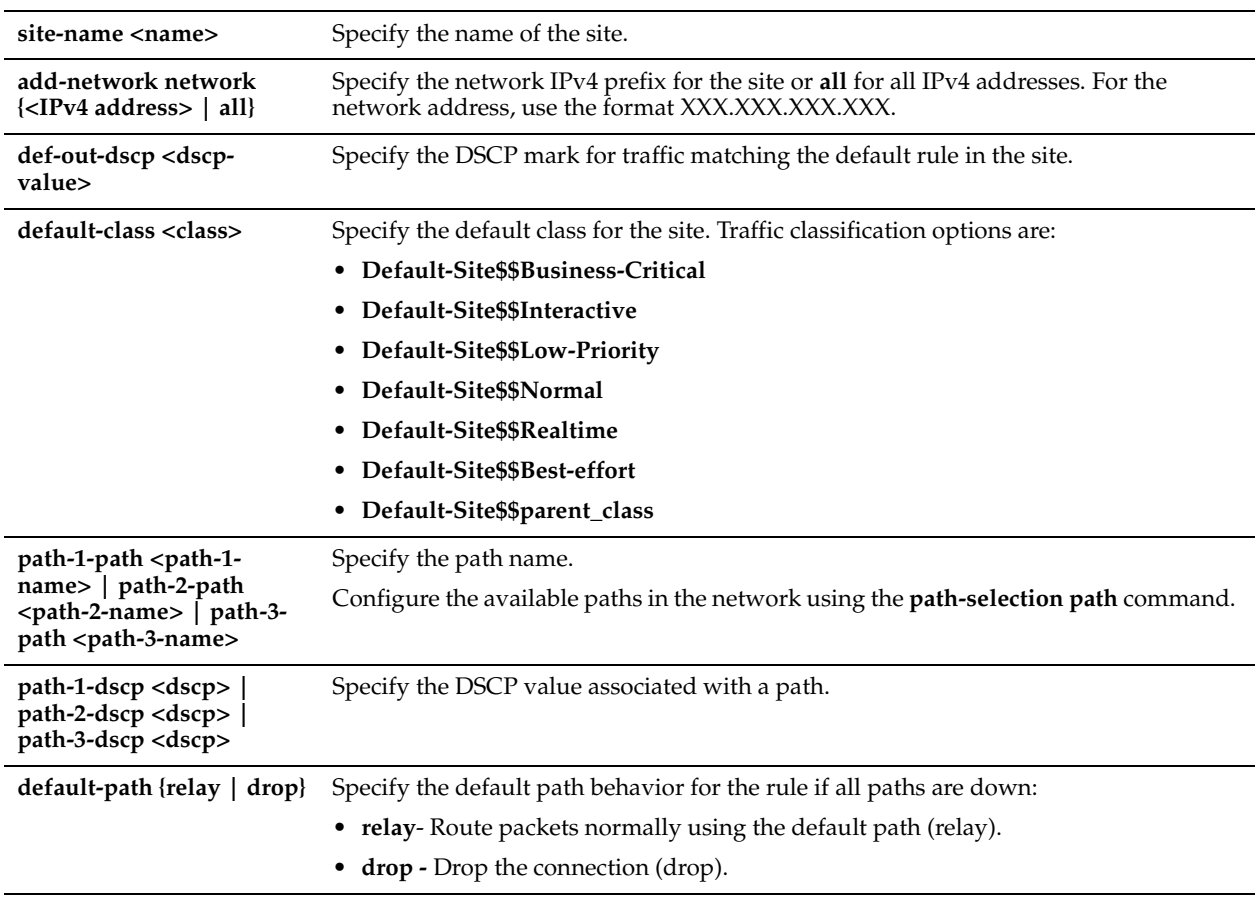

# *Usage*

For details on site rules and the number of recommended maximum sites, see the*Steelhead Appliance Management Console User's Guide* and the *Steelhead Appliance Deployment Guide*.

This command is available only in advanced QoS mode.

## *Example*

```
amnesiac (config) # qos classification site edit site-name MyTestSite add-network 2.2.0.0/16 
amnesiac (config) # qos classification site edit site-name MyTestSite path-1 primary path-1-dscp 20 
path-2 secondary path-2-dscp 255 default-path relay
```
## *Product*

Steelhead appliance

#### *Related Topics*

["qos classification rule,"](#page-487-0) ["qos classification site add,"](#page-491-0) ["show qos classification"](#page-105-1)

## <span id="page-494-0"></span>**qos classification site move**

#### *Description*

Moves the QoS site position in the index.

#### *Syntax*

**qos classification site move from <position> to <position>**

#### *Parameters*

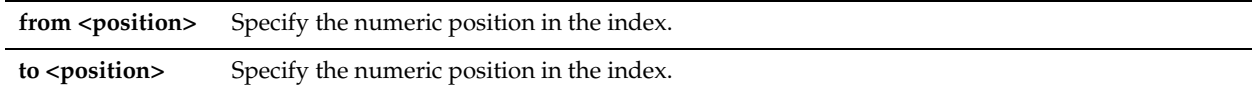

#### *Usage*

Steelhead appliances evaluate rules in numerical order called an index, starting with rule 1. If the conditions set in the rule match, then the rule is applied, and the system moves on to the next packet. If the conditions set in the rule do not match, the system consults the next rule. For example, if the conditions of rule 1 do not match, rule 2 is consulted. If rule 2 matches the conditions, it is applied, and no further rules are consulted.

This command is available only in advanced outbound QoS mode.

#### *Example*

amnesiac (config) # qos classification site move from 4 to 1

#### *Product*

Steelhead appliance

#### *Related Topics*

["qos classification rule,"](#page-487-0) ["qos classification site edit,"](#page-493-0) ["show qos classification"](#page-105-1)

# **qos shaping enable**

#### *Description*

Enables advanced QoS shaping configuration.

#### *Syntax*

**[no] qos shaping enable**

#### *Parameters*

None

#### *Usage*

QoS is a reservation system for network traffic in which you create QoS classes to distribute network resources. The classes are based on traffic importance, bandwidth needs, and delay-sensitivity. You allocate network resources to each of the classes. Traffic flows according to the network resources allocated to its class.

You can configure QoS on Steelhead appliances to control the prioritization of different types of network traffic and to ensure that Steelhead appliances give certain network traffic (for example, VoIP) higher priority over other network traffic.

QoS allows you to specify priorities for various classes of traffic and properly distribute excess bandwidth among classes. The QoS classification algorithm provides mechanisms for link sharing, real-time, and priority services while decoupling delay and bandwidth allocation.

QoS classes set priorities and bandwidths. You can create multiple QoS classes. There is no requirement that QoS classes represent applications, traffic to remote sites, or any other particular aggregation.

The QoS classes that are always present in Advanced QoS on the Steelhead appliance are:

- **Root Class** The root class is used to constrain the total outbound rate of traffic leaving the Steelhead appliance to the configured, per-link WAN bandwidth. This class is not configured directly, but is created when you enable QoS classification and enforcement on the Steelhead appliance.
- **Built-in Default Class** The QoS scheduler applies the built-in default class constraints and parameters on traffic not otherwise placed in a class by the configured QoS rules.

QoS classes are configured in one of two different modes: *flat* or *hierarchical*. The difference between the two modes primarily consists of how QoS classes are created.

Traffic is not classified until at least one WAN interface is enabled. QoS classification occurs during connection setup for optimized traffic, before optimization and compression. QoS shaping and enforcement occurs after optimization and compression. By design, QoS is applied to both pass-through and optimized traffic. QoS is implemented in the operating system; it is not a part of the optimization service. When the optimization service is disabled, all the traffic is passed through and is still shaped by QoS.

For details, see the *Steelhead Appliance Management Console User's Guide* and the *Steelhead Appliance Deployment Guide*.

The **no** command option disables advanced QoS. A service restart is required if you disable QoS.

## *Example*

amnesiac (config) # qos shaping enable

## *Product*

Steelhead appliance

## *Related Topics*

["show qos classification"](#page-105-1)

# **qos shaping interface**

### *Description*

Enables and sets the bandwidth link-rate for the specified WAN interface.

## *Syntax*

**[no] qos shaping interface <interface> [enable] | [curve-burst <kbits>] | [rate <Kbps>]**

### *Parameters*

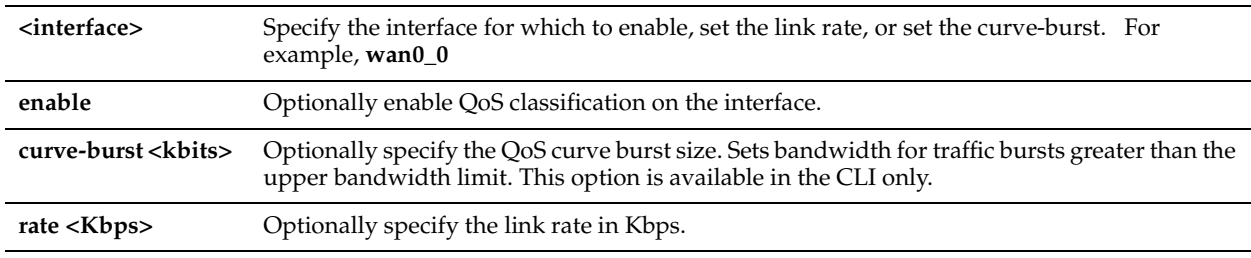

### *Usage*

You can set the rate for an interface before it is enabled. You must enable the interface to use QoS on that interface. This rate is the *bottleneck* WAN bandwidth and not the interface speed out of the WAN interface into the router or switch. For example, if your Steelhead appliance connects to a router with a 100 Mbps link, do not specify this value specify the actual WAN bandwidth (for example, T1, T3).

Different WAN interfaces can have different WAN bandwidths; this value must be correctly entered for QoS to function correctly.

The percentage of excess bandwidth given to a class is relative to the percentage of minimum bandwidth allocated to the class.

The **curve-burst** option sets the amount of burst allowed for real-time QoS classes at the link rate. During this burst, all other traffic is suppressed. The formula for the burst rate is:

burst =  $25\%$  of (link-rate kb/sec \* 1 sec)

Therefore, the burst rate changes as the link rate changes.

The **no** command option disables the specified command option.

#### *Example*

amnesiac (config) # qos shaping interface wan0\_0 rate 1200 amnesiac (config) # qos shaping interface wan0\_0 enable

#### *Product*

Steelhead appliance, CSH

#### *Related Topics*

["show qos classification"](#page-105-1)

# **Inbound QoS Commands**

### **qos inbound class**

#### *Description*

Adds or modifies the specified inbound QoS shaping class.

#### *Syntax*

**qos inbound class {add | modify} class-name <classname> priority {realtime | interactive | business | normal | low | best-effort} min-pct <min bw percent> [upper-limit-pct <upper-limit pct>] [link-share <weight>]**

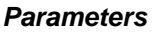

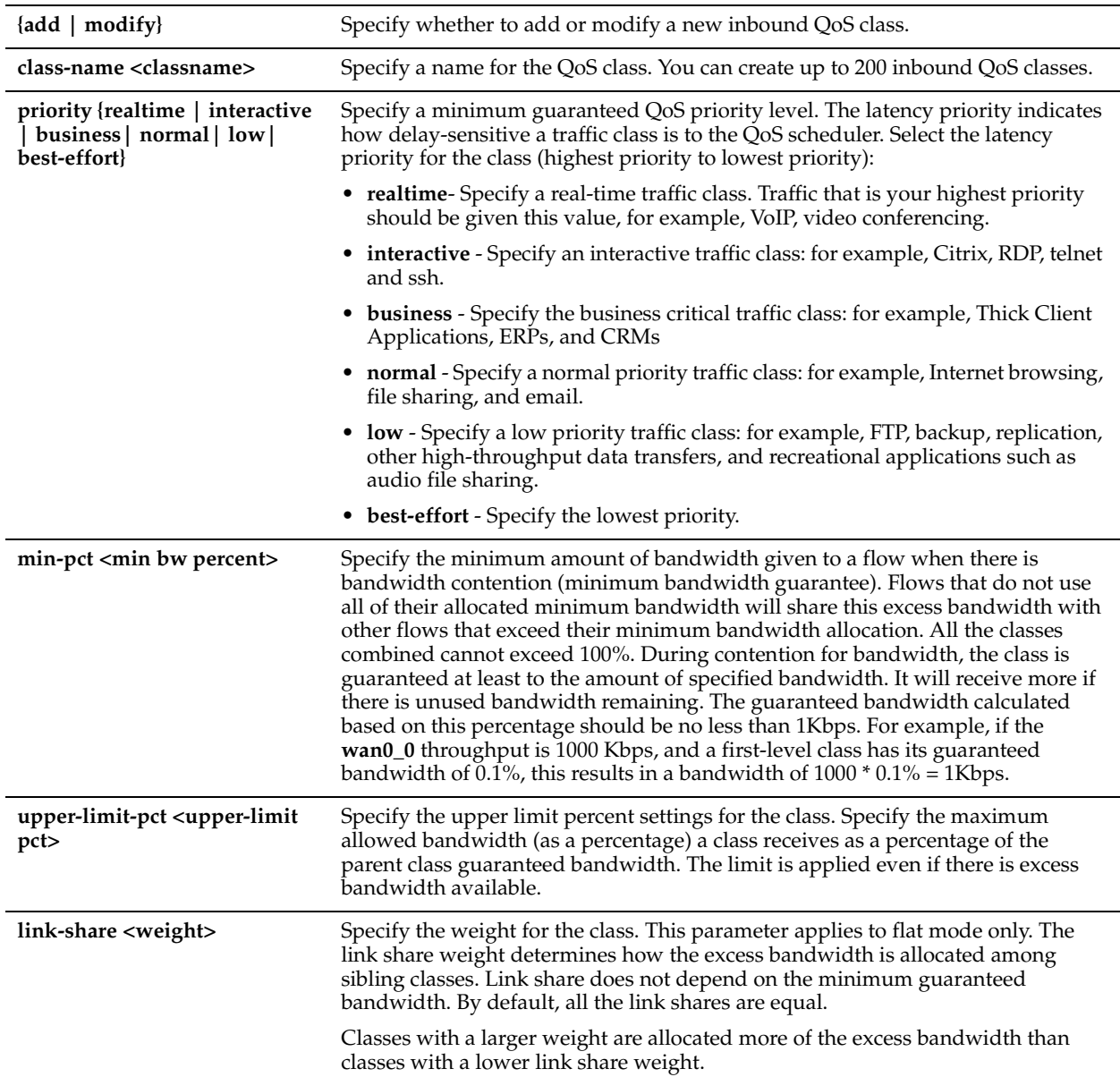

### *Usage*

QoS inbound classification controls the prioritization of different types of inbound network traffic to ensure that the Steelhead gives certain network traffic (for example, Voice Over IP) higher priority than other network traffic. Traffic is not classified until at least one WAN interface is enabled. Inbound QoS does not support hierarchical class configuration.

The **no qos inbound class class-name <name>** command option deletes an existing QoS inbound class.

For details about QoS classes, see the *Steelhead Appliance Management Console User's Guide* and the *Steelhead Appliance Deployment Guide*.

### *Example*

amnesiac (config) # qos inbound class add class-name Business\_Apps priority normal min-pct 30 upperlimit-pct 100

amnesiac (config) # qos inbound class modify class-name Business\_Apps min-pct 45 upper-limit-pct 50 priority business

## *Product*

Steelhead appliance

#### *Related Topics*

["show qos inbound classes"](#page-107-0)

# **qos inbound enable**

### *Description*

Enables inbound QoS shaping.

#### *Syntax*

**[no] qos inbound enable**

#### *Parameters*

None

#### *Usage*

By default, inbound QoS is disabled. The **no** version of the command disables QoS inbound enforcement if it has been enabled.

#### *Example*

amnesiac (config) # qos inbound enable

### *Product*

Steelhead appliance

*Related Topics*

["show qos inbound"](#page-106-0)

# **qos inbound interface enable**

#### *Description*

Enables inbound QoS on the specified interface.

### *Syntax*

**[no] qos inbound interface <interface-name> enable**

## *Parameters*

**<interface-name>** Specify an interface name.

#### *Usage*

Inbound QoS supports in-path interfaces only; it does not support primary or auxiliary interfaces.

### *Example*

amnesiac (config) # qos inbound interface wan0\_0 enable

## *Product*

Steelhead appliance

### *Related Topics*

["show qos inbound"](#page-106-0)

# **qos inbound interface rate**

## *Description*

Configures the inbound WAN bandwidth rate for the specified interface.

## *Syntax*

**qos inbound interface <name> rate <rate>**

## *Parameters*

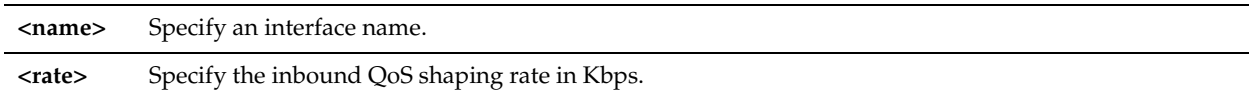

## *Usage*

Inbound QoS supports in-path interfaces only; it does not support primary or auxiliary interfaces.

# *Example*

amnesiac (config) # qos inbound interface wan0\_0 rate 1500

# *Product*

Steelhead appliance

# *Related Topics*

["show qos inbound"](#page-106-0)

# **qos inbound rule**

# *Description*

Creates or modifies an inbound QoS traffic classification rule.

# *Syntax*

**[no] qos inbound rule {add class-name <class-name> [rulenum <rulenum>] | modify rulenum <rulenum>} [rulename <rule-name>] [description <description>] [traffic-type {all | optimized |passthrough}] [vlan <vlan-id>] [dscp**  <dscp-value>] [protocol <protocol>] [srcnet {<src-network> | <host\_label>}] [srcport <src-port>] [dstnet {<dst**network> | <host-label>}] [dstport <dst-port] [l7protocol <dpi-protocol>] [domain-name <http-domain-name>] [relative-path <http-relative-path>]**

*Parameters*

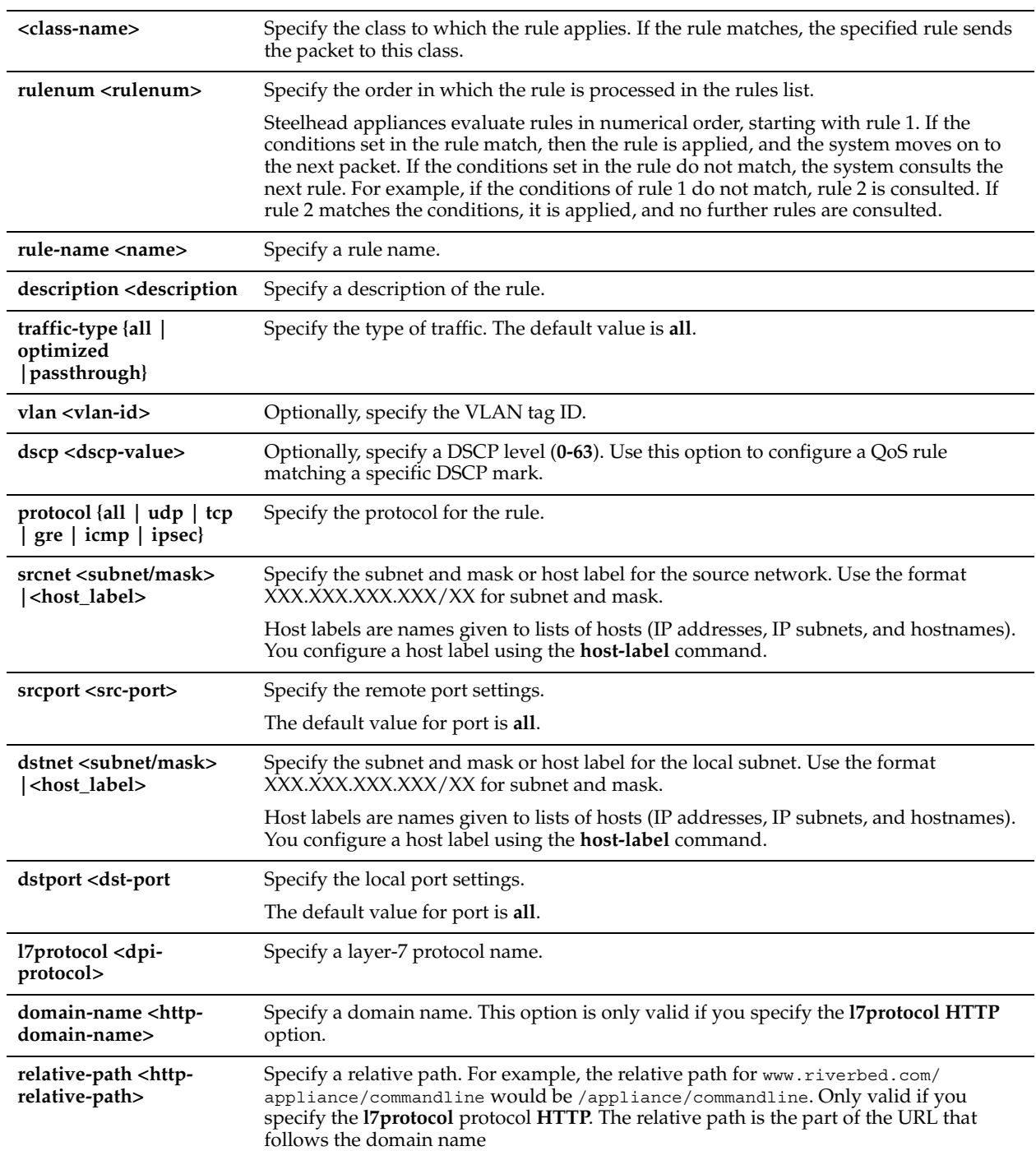

## *Usage*

Each rule maps a type of network traffic to a QoS class. You can create more than one QoS rule for a class. When more than one QoS rule is created for a class, the rules are followed in the order in which they are shown in the command, **show qos inbound rules,** and only the first matching rule is applied to the class. Steelhead appliances support up to 500 inbound QoS rules.

For details on Steelhead appliance QoS rule, site, and port capabilities, see the *Steelhead Appliance Deployment Guide*.

## *Example*

amnesiac (config) # qos inbound rule add class-name Business\_Apps rule-name Wiki description

"Internal Wiki Server" l7protocol HTTP domain-name wikiserver.riverbed.com

amnesiac (config) # qos inbound rule modify rulenum 2 class-name Wiki\_Apps srcnet 10.1.1.0/24

#### *Product*

Steelhead appliance

#### *Related Topics*

["show qos inbound rules"](#page-107-1)

## **qos inbound rule move**

#### *Description*

Moves the rule to a new position.

#### *Syntax*

**qos inbound rule move from <rulenum> to <rulenum>**

#### *Parameters*

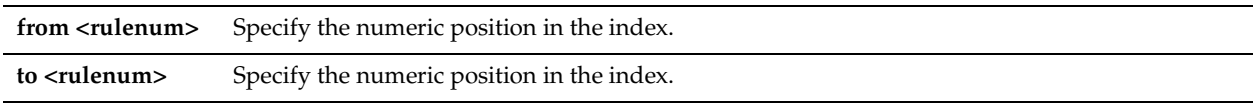

#### *Usage*

Steelhead appliances evaluate rules in numerical order called an index, starting with rule 1. If the conditions set in the rule match, then the rule is applied, and the system moves on to the next packet. If the conditions set in the rule do not match, the system consults the next rule. For example, if the conditions of rule 1 do not match, rule 2 is consulted. If rule 2 matches the conditions, it is applied, and no further rules are consulted.

#### *Example*

amnesiac (config) # qos inbound rule move from 3 to 4

#### *Product*

Steelhead appliance

### *Related Topics*

["show qos inbound rules"](#page-107-1)

# **DSCP QoS Commands**

By default, Steelhead appliances reflect the differentiated services code point (DSCP) or IP ToS value found on pass-through traffic and optimized connections. This means that the DSCP or IP ToS value on passthrough traffic is unchanged when it passes through the Steelhead appliance.

After you map a source-destination-port pattern and a DSCP level, every packet corresponding to the connection with that destination port has the DSCP field set to that value in the forward and backward direction. On the WAN side of the Steelhead appliance, you configure a network router or a traffic shaper to prioritize packets according to the value in the DSCP field before they are sent across the WAN. Enabling these features is optional.

In RiOS v5.5 and earlier, the DSCP parameter of a QoS classification rule matches the DSCP value before DSCP marking rules are applied. In RiOS 6.0.x and v6.1.x, the DSCP field in a QoS classification rule matches the DSCP value after DSCP marking rules are applied; that is, it matches the post-marking DSCP value.

In RiOS v6.5, the DSCP field in a QoS classification rule for pass-through traffic matches the DSCP value before DSCP marking rules are applied. The DSCP field in a QoS classification rule for optimized traffic matches the DSCP value after DSCP marking rules are applied; that is, it matches the post-marking DSCP value.

In RiOS v7.0, the DSCP field in a QoS classification rule for pass-through traffic matches the DSCP value after DSCP marking rules are applied. The DSCP field in a QoS classification rule for optimized traffic matches the DSCP value before DSCP marking rules are applied; that is, it matches the pre-marking DSCP value.

In RiOS v7.0, the DSCP or IP TOS marking only has local significance. This means that you can set the DSCP or IP TOS values on the server-side Steelhead appliance to values different to those set on the client-side Steelhead appliance.

## **qos control-packets**

## *Description*

Configures WAN control packet settings.

### *Syntax*

**[no] qos control-packets dscp <dscp>**

### *Parameters*

**dscp <dscp>** Specify the DSCP marking for control packets. The DSCP values are **0-64** or **255** (reflect).

## *Usage*

The **qos control-packets** command defines the global DSCP marking.

## *Example*

amnesiac (config) # qos control-packets dscp 4

## *Product*

Steelhead appliance

### *Related Topics*

["show qos control-packets dscp"](#page-106-1)

# **qos basic dscp-marking enable**

### *Description*

Enables DSCP marking in QoS basic mode.

## *Syntax*

**[no] qos basic dscp-marking enable**

### *Parameters*

None

### *Usage*

In RiOS v7.0, the DSCP or IP TOS marking only has local significance. This means you can set the DSCP or IP TOS values on the server-side Steelhead appliance to values different to those set on the client-side Steelhead appliance. In RiOS v7.0, if you have not configured either basic or advanced outbound Qos in the previous version of RiOS:

• The system migrates to advanced outbound QoS mode, sets the default class to DSCP reflect and the QoS configuration to use the default QoS rule.

• Because the server-side Steelhead appliance in RiOS v7.0 and later uses its local rules table for QoS marking instead of relying on the rules configured on the client-side Steelhead appliance, both the client-side and server-side Steelhead appliances must be running 7.0 or later.

The **no** version of the command disables DSCP marking.

## *Example*

amnesiac (config) # qos basic dscp-marking enable

### *Product*

Steelhead appliance

## *Related Topics*

["show qos classification"](#page-105-1)

# **qos dscp-marking enable**

## *Description*

Enables DSCP marking in QoS advanced mode.

## *Syntax*

**[no] qos dscp-marking enable**

### *Parameters*

None

## *Usage*

In RiOS v7.0, the DSCP or IP TOS marking only has local significance. This means you can set the DSCP or IP TOS values on the server-side Steelhead appliance to values different to those set on the client-side Steelhead appliance.

In RiOS v7.0, if you have not configured either basic or advanced outbound Qos in the previous version of RiOS:

- The system migrates to advanced outbound QoS mode, sets the default class to DSCP reflect and the QoS configuration to use the default QoS rule.
- Because the server-side Steelhead appliance in RiOS v7.0 and later uses its local rules table for QoS marking instead of relying on the rules configured on the client-side Steelhead appliance, both the client-side and server-side Steelhead appliances must be running 7.0 or later.

The **no** version of the command disables DSCP marking.

### *Example*

amnesiac (config) # qos dscp-marking enable

*Product*

Steelhead appliance

## *Related Topics*

["show qos classification"](#page-105-1)

# **Host Label Commands**

This section describes the host label commands.

# <span id="page-503-0"></span>**host-label**

# *Description*

Configures host label settings.
# *Syntax*

**[no] host-label <name> {hostname <hostname> [subnet X.X.X.X/XX] | subnet X.X.X.X/XX [hostname <hostname>]}**

# *Parameters*

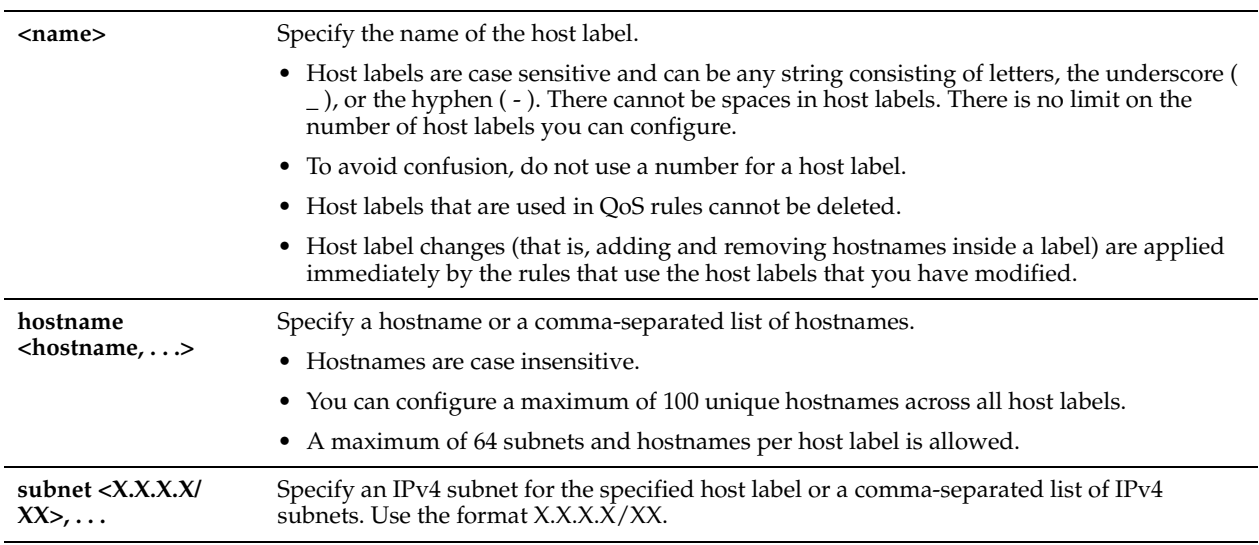

# *Usage*

Host labels are names given to lists of hosts (IP addresses, IP subnets, and hostnames) that you can specify to match the source and destination network when configuring QoS rules. For example, you can specify host labels to define a set of hosts for which QoS classification and QoS marking rules apply. You can configure a mixture of subnets and hostnames for each label. A maximum of 64 subnets and hostnames per host label is allowed. You can configure a maximum of 100 unique hostnames across all host labels.

Hostnames referenced in a host label are automatically resolved through a DNS. The system resolves them immediately after you add a new host label or after you edit an existing host label. The system also automatically re-resolves hostnames once daily. If you want to resolve a hostname immediately, use the **resolve host-labels** command.

# *Example*

```
amnesiac (config) # host-label test hostname riverbed.com,example.com subnet 192.168.0.1/32, 
192.168.0.2/32,10.0.0.0/8
```
amnesiac (config) # qos basic classification global-app add global-app-name MyGlobalApp class-name Realtime vlan 1 traffic all srcport 123 srcnet test

# *Product*

CMC, Steelhead appliance

# *Related Topics*

["QoS Support Commands,"](#page-461-0) ["resolve host-labels,"](#page-504-0) ["show host-label"](#page-44-0)

# <span id="page-504-0"></span>**resolve host-labels**

# *Description*

Forces the system to resolve host labels immediately.

# *Syntax*

**resolve host-labels**

# *Parameters*

None

# *Usage*

You can use the **resolve host-labels** command to force a resolve operation instead of waiting for the daily automatic resolve instance. Every time this command is executed, the next automatic resolve instance is reset to occur 24 hours later.

# *Example*

amnesiac # resolve host-labels

*Product* CMC, Steelhead appliance

*Related Topics* ["host-label,"](#page-503-0) ["show host-label"](#page-44-0)

# **Port Label Commands**

This section describes the port label commands.

# **port-label**

# *Description*

Configures port label settings. Port labels are names given to sets of ports. When you configure rules for feature implementation, you can specify port labels instead of port numbers to reduce the number of in-path rules.

# *Syntax*

**[no] port-label <name> port <port>**

# *Parameters*

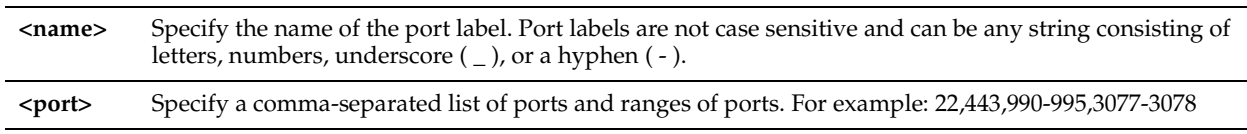

# *Usage*

The Riverbed system includes the following default port labels:

**Secure** - Contains ports that belong to the system label for secure ports. The Steelhead appliance automatically passes through traffic on commonly secure ports (for example, ssh, https, and smtps). For a list of secure ports, see [Appendix](#page-1064-0)  [A, "Riverbed Ports."](#page-1064-0)

**Interactive** - Contains ports that belong to the system label for interactive ports. The Steelhead appliance automatically passes through traffic on interactive ports (for example, Telnet, TCP ECHO, remote logging, and shell). For a list of interactive ports, see Appendix A, "Riverbed Ports.

- **RBT-Proto**  Contains ports that belong to the label for system processes: 7744 (data store synchronization), 7800- 7801 (in-path), 7810 (out-of-path), 7820 (failover), 7850 (connection forwarding), 7860 (Interceptor appliance), 7570 (Steelhead Mobile Controller).
- **All** Contains all ports that have been discovered by the system. This label cannot be modified.
- **Unknown** Contains ports that have been discovered by the system that do not belong to another port label (besides **All**). Riverbed appliances automatically discover active ports. Activity for the discovered port is included in the Traffic Summary report. If a port label contains the discovered port, the report reflects this. If a label does not exist, the port activity is labeled **unknown**. You can create an appropriately descriptive port label for activity on such ports. All statistics for this new port label are preserved from the time the port was discovered.

You can use the **port-label FOO port <port>** command to add or modify ports in a port label. For example you define port label FOO by issuing following the command.

(config)# port-label FOO port 2-9,14

If you want to add ports to the FOO port label:

(config)# port-label FOO port 10-20

If you run the **show port-label FOO** command, you will see the new range of ports from 2 to 20. The **no** command option removes the port label for the specified port label.

#### *Example*

```
amnesiac (config) # port-label foo port 22,443,990-995,3077-3078
amnesiac (config) # show port-label foo
Port Label: foo
22,443,990-995,3077-3078
```
## *Product*

Interceptor appliance, Steelhead appliance, CSH

# *Related Topics*

["show port-label"](#page-197-0)

# **FTP Support Commands**

This section describes the FTP support commands.

# **protocol ftp port**

# *Description*

Configures FTP port settings.

# *Syntax*

**[no] protocol ftp port <port>**

# *Parameters*

**port <port>** Specify the FTP port.

#### *Usage*

The **no** command option disables the FTP port.

# *Example*

amnesiac (config) # protocol ftp port 2243

# *Product*

Steelhead appliance, CSH

# *Related Topics*

["show protocol ftp"](#page-81-0)

# **protocol ftp port enable**

#### *Description*

Enables FTP port settings.

#### *Syntax*

[no] protocol ftp port <port> enable

**port <port>** Specify the FTP port.

# *Usage*

The **no** command option disables the FTP port.

# *Example*

amnesiac (config) # protocol ftp port 2243 enable

# *Product*

Steelhead appliance, CSH

# *Related Topics*

["show protocol ftp"](#page-81-0)

# **Domain and Workgroup Commands**

This section describes the Domain and Workgroup commands. The domain commands apply to the following features:

- SMB signing delegation trust for CIFS optimizations and SMB2 signing. For SMB, SMB2, and SMB3 signing commands, see ["CIFS, SMB, SMB2, and SMB3 Support Commands" on page 518.](#page-523-0)
- MAPI 2007 encrypted traffic optimization authentication. For details, see ["MAPI Support Commands"](#page-565-0)  [on page 560.](#page-565-0)
- PFS. For details, see ["PFS Support Commands" on page 613](#page-618-0) or the *Riverbed Central Management Console User's Guide*.

# **domain cancel-event**

# *Description*

Cancels domain action.

*Syntax* **domain cancel-event**

*Parameters* None

*Example* amnesiac (config) # domain cancel-event

*Product*

Steelhead appliance, Cloud Steelhead

# *Related Topics*

["show domain"](#page-35-0)

# **domain check**

# *Description*

Configures the system to require a domain check upon startup.

# *Syntax*

**[no] domain check**

#### *Parameters* None

# *Example*

amnesiac (config) # domain check

# *Product*

Steelhead appliance, Cloud Steelhead

# *Related Topics*

["show domain"](#page-35-0)

# <span id="page-508-0"></span>**domain join**

# *Description*

Configures a Windows domain.

# *Syntax*

domain join domain-name <name> login <login> password <password> [dc-list <dc-list>] [org-unit <name>] **[join-type {workstation | win2k8-mode | win2k3-mode}] [short-name <name>] [netbios-name <name>]**

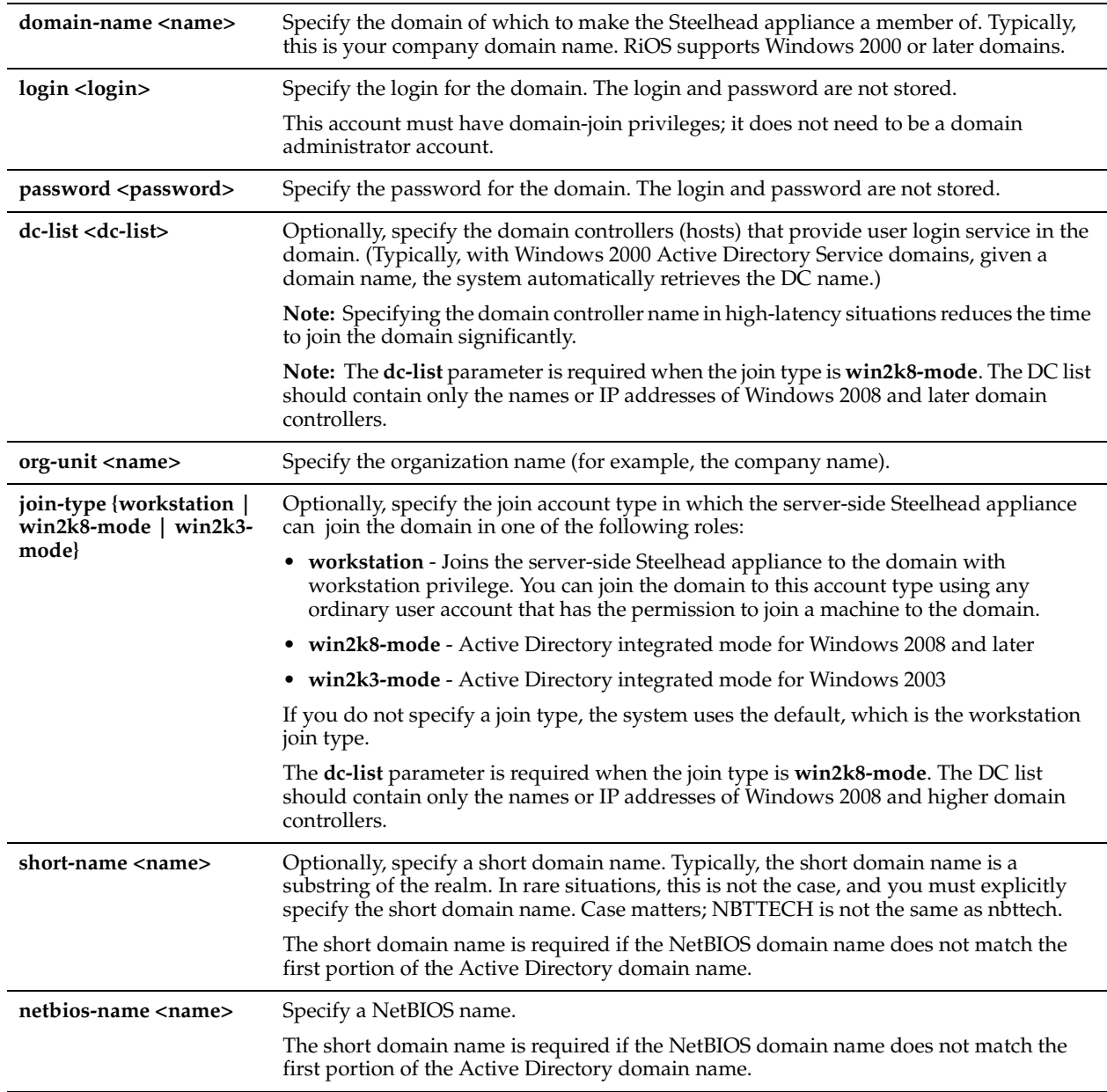

#### *Usage*

A server-side Steelhead appliance can join a Windows domain or local workgroup. You configure the Steelhead appliance to join a Windows domain (typically, the domain of your company) for PFS, SMB signing, and MAPI encrypted traffic optimization authentication.

When you configure the Steelhead appliance to join a Windows domain, you do not have to manage local accounts in the branch office, as you do in local workgroup mode. Domain mode allows a domain controller (DC) to authenticate users.

If the server-side Steelhead appliance is running a version of RiOS between v6.1 and v6.5, it can only join the domain to appear as a *Workstation*. In RiOS v7.0 and later, the Steelhead appliance can join the domain in one of three different roles: Workstation, Active Directory Integrated (Windows 2003) or Active Directory Integrated (Windows 2008). Domain users are allowed to use the Kerberos delegation trust facility and/or NTLM environments for encrypted MAPI or SMB signing based on the access permission settings provided for each user.

When the Steelhead appliance joins as one of the Active Directory integrated roles, it has very limited functionality. Even though the Steelhead appliance is integrated with Active Directory, it does not provide any Windows domain controller functionality to any other machines in the domain.

When the Steelhead appliance is joined to the domain as part of a proxy file server (PFS) deployment, data volumes at the data center are configured explicitly on the proxy-file server and are served locally by the Steelhead appliance. As part of the configuration, the data volume and ACLs from the origin-file server are copied to the Steelhead appliance.

Before enabling domain mode, make sure that you:

- configure the DNS server correctly. The configured DNS server must be the same DNS server to which all the Windows client computers point. To use SMB signing, the server-side Steelhead appliance must be in the DNS.
- have a fully qualified domain name. This domain name must be the domain name for which all the Windows desktop computers are configured.
- set the owner of all files and folders in all remote paths to a domain account and not a local account.

**Note:** PFS supports only domain accounts on the origin-file server; PFS does not support local accounts on the originfile server. During an initial copy from the origin-file server to the PFS Steelhead appliance, if PFS encounters a file or folder with permissions for both domain and local accounts, only the domain account permissions are preserved on the Steelhead appliance.

For details about domains and PFS, see the *Steelhead Appliance Management Console User's Guide* and the *Steelhead Appliance Deployment Guide*.

# *Example*

amnesiac (config) # domain join domain-name signing.test login admin password mypassword dc-list mytestdc1

#### *Product*

Steelhead appliance, Cloud Steelhead

#### *Related Topics*

["domain rejoin,"](#page-510-0)["show domain"](#page-35-0)

# <span id="page-510-0"></span>**domain rejoin**

#### *Description*

Rejoins a domain.

#### *Syntax*

**domain rejoin login <login> password <password> [ dc-list <dc-list>] [join-type {workstation | win2k8-mode | win2k3-mode}] [short-name <name>] [netbios-name <name>]**

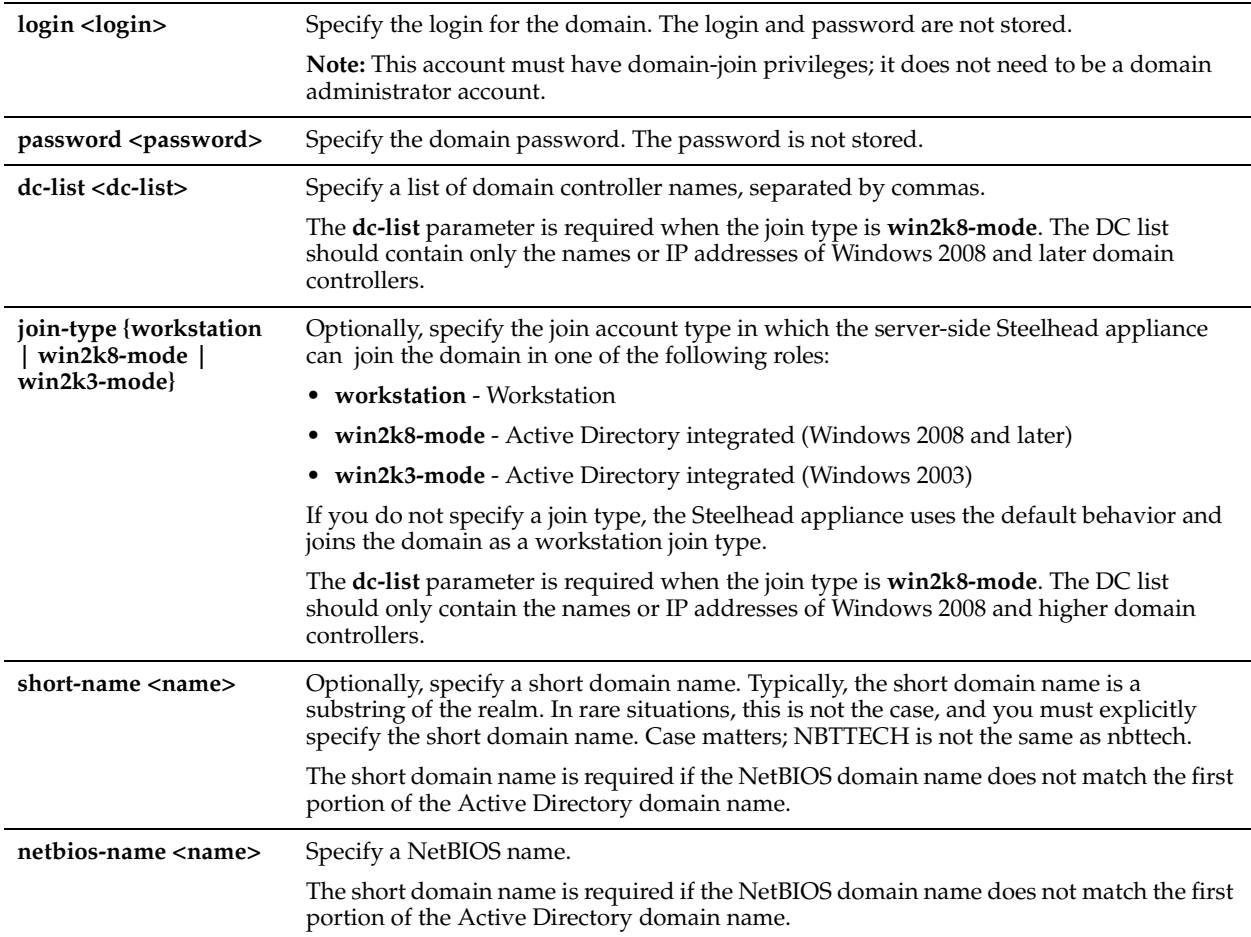

# *Usage*

The Steelhead appliance rejoins the same domain as specified by the **domain join** command.

# *Example*

amnesiac (config) # domain rejoin login admin password mypassword

# *Product*

Steelhead appliance, Cloud Steelhead

# *Related Topics*

["domain join,"](#page-508-0)["show domain"](#page-35-0)

# **domain leave**

# *Description*

Enables the system to leave a domain.

*Syntax*

**domain leave**

*Parameters* None

#### *Example*

amnesiac (config) # domain leave

#### *Product*

Steelhead appliance, Cloud Steelhead

#### *Related Topics*

["show domain"](#page-35-0)

# **domain require**

## *Description*

Configures the system to require a domain.

*Syntax* **[no] domain require**

*Parameters* None

*Example* amnesiac (config) # domain require

*Product* Steelhead appliance, Cloud Steelhead

*Related Topics* ["show domain"](#page-35-0)

# **workgroup account add**

#### *Description*

Adds a local user to the local workgroup.

# *Syntax*

workgroup account add username <local user> password <password>

# *Parameters*

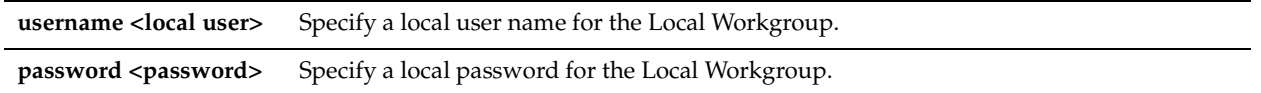

## *Example*

amnesiac (config) # workgroup account add username myuser password mypass

# *Product*

Steelhead appliance, Cloud Steelhead

# *Related Topics*

["show workgroup account,"](#page-163-0) ["show workgroup configuration,"](#page-163-1) ["show workgroup status"](#page-163-2)

# **workgroup account modify**

# *Description*

Modifies a local user settings for the local workgroup.

# *Syntax*

**workgroup account modify username <local user> password <password>** 

#### *Parameters*

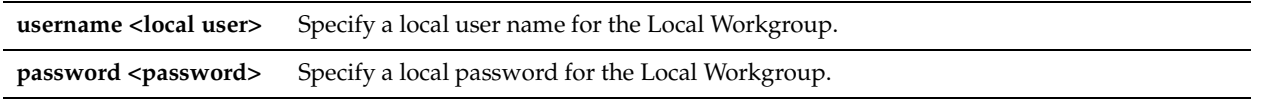

# *Example*

amnesiac (config) # workgroup account modify username myuser password userpass

# *Product*

Steelhead appliance, Cloud Steelhead

# *Related Topics*

["show workgroup account,"](#page-163-0) ["show workgroup configuration,"](#page-163-1) ["show workgroup status"](#page-163-2)

# **workgroup account remove**

# *Description*

Removes a local user from the local workgroup.

# *Syntax*

#### **workgroup account remove username <local user> password <password>**

#### *Parameters*

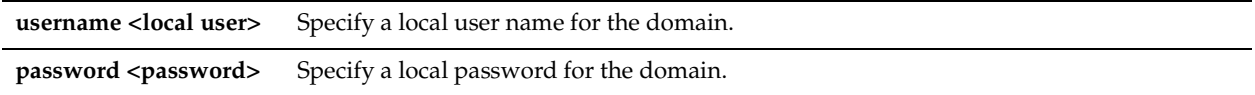

#### *Example*

amnesiac (config) # workgroup account remove username myuser password userpass

# *Product*

Steelhead appliance, Cloud Steelhead

# *Related Topics*

["show workgroup account,"](#page-163-0) ["show workgroup configuration,"](#page-163-1) ["show workgroup status"](#page-163-2)

# **workgroup join**

# *Description*

Configures the system to join a Windows local workgroup.

# *Syntax*

**workgroup join <workgroup>**

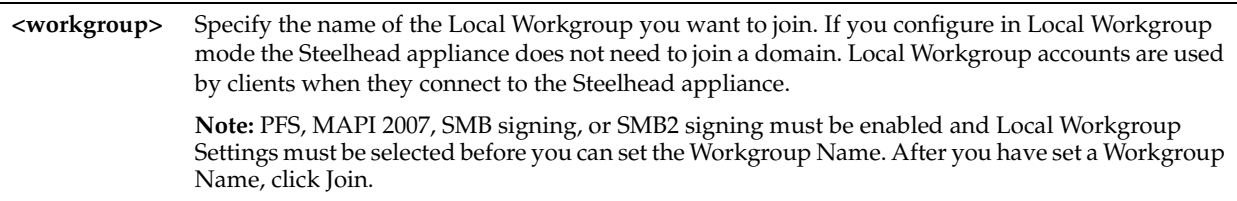

#### *Usage*

In Local Workgroup mode, you define a workgroup and add individual users that have access to the Steelhead appliance. The Steelhead appliance does not join a Windows domain.

Use Local Workgroup mode in environments where you do not want the Steelhead appliance to be a part of a Windows domain. Creating a workgroup eliminates the need to join a Windows domain and simplifies the configuration process. **Note:** If you use Local Workgroup mode you must manage the accounts and permissions for the branch office on the Steelhead appliance. The Local Workgroup account permissions might not match the permissions on the origin-file server.

# *Example*

amnesiac (config) # workgroup join myworkgroup

# *Product*

Steelhead appliance, Cloud Steelhead

# *Related Topics*

["show workgroup account,"](#page-163-0) ["show workgroup configuration,"](#page-163-1) ["show workgroup status"](#page-163-2)

# **workgroup leave**

#### *Description*

Configures the system to leave a Windows workgroup.

*Syntax* **workgroup leave**

*Parameters*

None

*Example* amnesiac (config) # workgroup leave

#### *Product*

Steelhead appliance, Cloud Steelhead

#### *Related Topics*

["show workgroup account,"](#page-163-0) ["show workgroup configuration,"](#page-163-1) ["show workgroup status"](#page-163-2)

# **Windows Domain Health Check Commands**

Windows Domain Health Check commands identify, diagnose, and report possible problems with a Steelhead appliance within a Windows domain environment. These commands also automatically configure a delegation or replication account with the privileges needed for constrained delegation or Kerberos replication. The Windows domain health check on the Steelhead appliance does not create the delegate or replication user; the Windows domain administrator must create the account in advance.

# **protocol domain-auth auto-conf delegation adminuser**

# *Description*

Automatically configures constrained delegation settings. This command adds or deletes CIFS, SMB2/3, or Exchange servers to or from the delegation user's msDS-AllowedToDelegateTo list.

# *Syntax*

**protocol domain-auth auto-conf delegation {add-server | delete-server} adminuser <name> adminpass <password> domain <name> dc <dcname> service { cifs | exchangeMDB} serverlist <serverlist>**

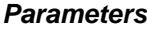

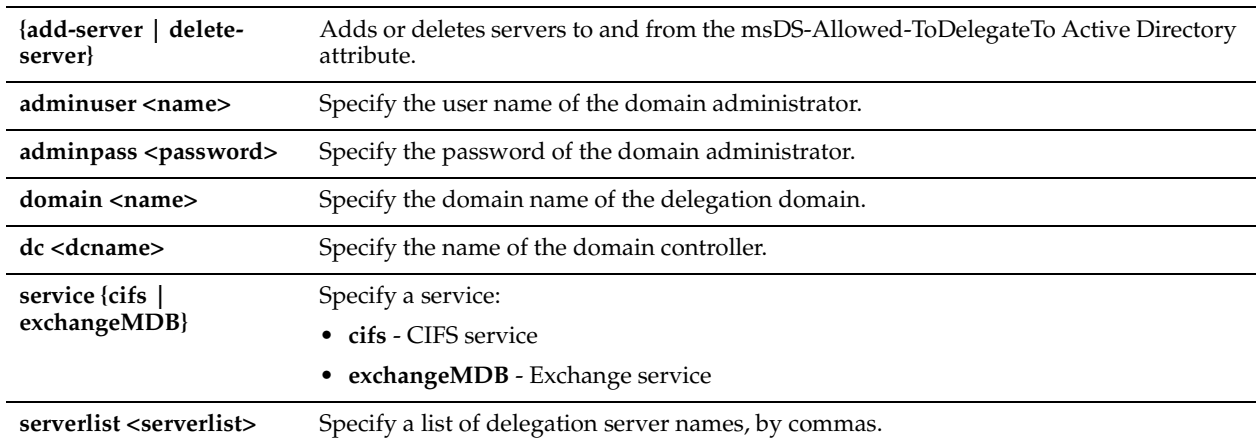

#### *Usage*

Use the **protocol domain-auth auto-conf delegation adminuser** command to add or delete CIFS, SMB2/3, or Exchange servers to or from the delegation user's msDS-AllowedToDelegateTo Active Directory attribute. After they are in the list, the servers are eligible for optimization as specified by the **service** parameter.

The delegation user must have administrator-level privileges to use this command. If the delegation user has autodelegation privileges, no administrator-level privileges are needed.

#### *Example*

amnesiac (config) # protocol domain-auth auto-conf delegation add-server adminuser Administrator adminpass password domain company.exchange.com dc exchange-dc service exchangeMDB serverlist exch1,exch2,exch2

# *Product*

Steelhead appliance

# *Related Topics*

["show protocol domain-auth auto-conf delegation"](#page-198-0)

# **protocol domain-auth auto-conf delegation domain**

## *Description*

Automatically configures constrained delegation settings. This command adds or deletes CIFS, SMB2/3, or Exchange servers to or from the delegation user's msDS-AllowedToDelegateTo list.

#### *Syntax*

**protocol domain-auth auto-conf delegation {add-server | delete-server} domain <name> dc <dcname> service {cifs | exchangeMDB} serverlist <serverlist>**

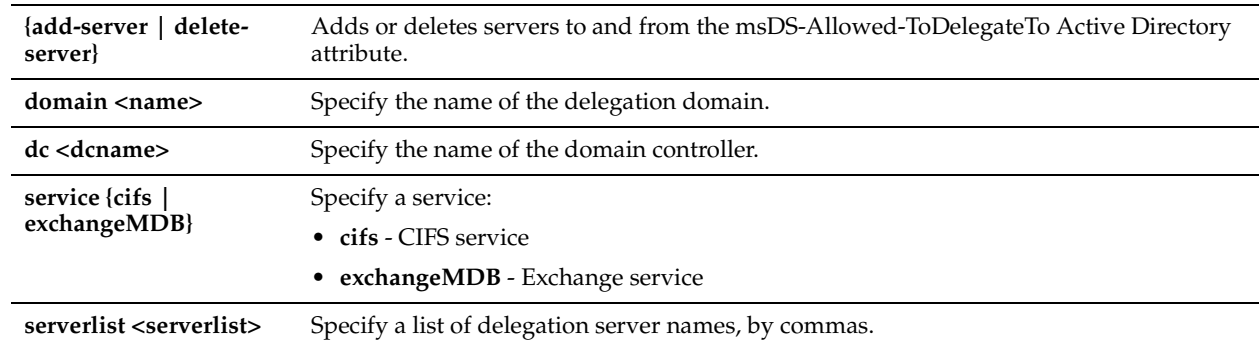

# *Usage*

Use the **protocol domain-auth auto-conf delegation domain** command to add or delete CIFS, SMB2/3, or Exchange servers to or from the delegation user's msDS-AllowedToDelegateTo Active Directory attribute. After they are in the list, the servers are eligible for optimization as specified by the **service** parameter.

If the delegation user has autodelegation privileges, no administrator-level privileges are required.

This command is identical to the **protocol domain-auth auto-conf delegation adminuser** command except that administrator-level privileges are not required.

# *Example*

amnesiac (config) # protocol domain-auth auto-conf delegation add-server domain company.exchange.com dc exchange-dc service exchangeMDB serverlist exch1, exch2, exch2

# *Product*

Steelhead appliance

# *Related Topics*

["show protocol domain-auth auto-conf delegation"](#page-198-0)

# **protocol domain-auth auto-conf delegation setup-user**

#### *Description*

Automatically configures a precreated account with constrained delegation privileges in the Active Directory.

# *Syntax*

**protocol domain-auth auto-conf delegation setup-user adminuser <name > adminpass <password> domain <name> dc <dcname>**

#### *Parameters*

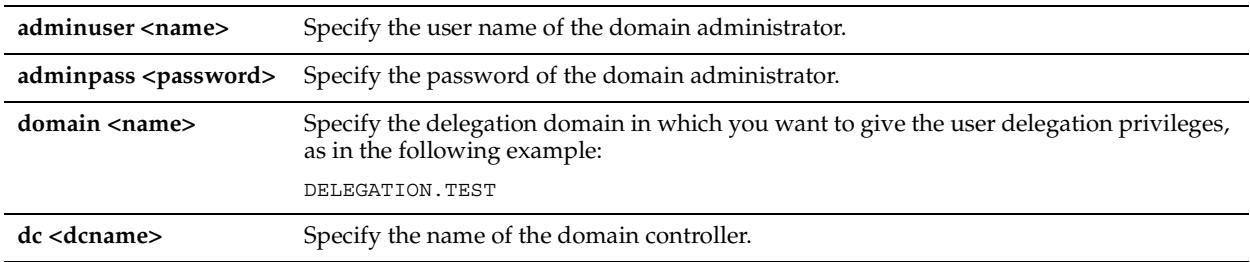

# *Usage*

The **protocol domain-auth auto-conf delegation setup-user** command reads the configuration of the delegation user on the Steelhead appliance and configures the backend domain controller in Active Directory with the same settings.

This command adds privileges per the configuration on the Steelhead appliance. For example, if autodelegation is configured on the Steelhead appliance, the **protocol domain-auth auto-conf delegation setup-user** command attempts to configure autodelegation in Active Directory.

# *Example*

amnesiac (config) # protocol domain-auth auto-conf delegation setup-user adminuser Administrator adminpass password domain delegation.test dc delegation-dc1

# *Product*

Steelhead appliance

# *Related Topics*

["show protocol domain-auth auto-conf delegation"](#page-198-0)

# **protocol domain-auth auto-conf easy-auth**

# *Description*

Enables an automated domain authentication configuration process for the server-side Steelhead appliance.

# *Syntax*

**protocol domain-auth auto-conf easy-auth conf-type <conf-type> adminuser <name> adminpass < adminpass > join-domain <domain> dc <dc-name> [join-type {win2k8-mode | win2k3-mode}] [short-name <name>]**

# *Parameters*

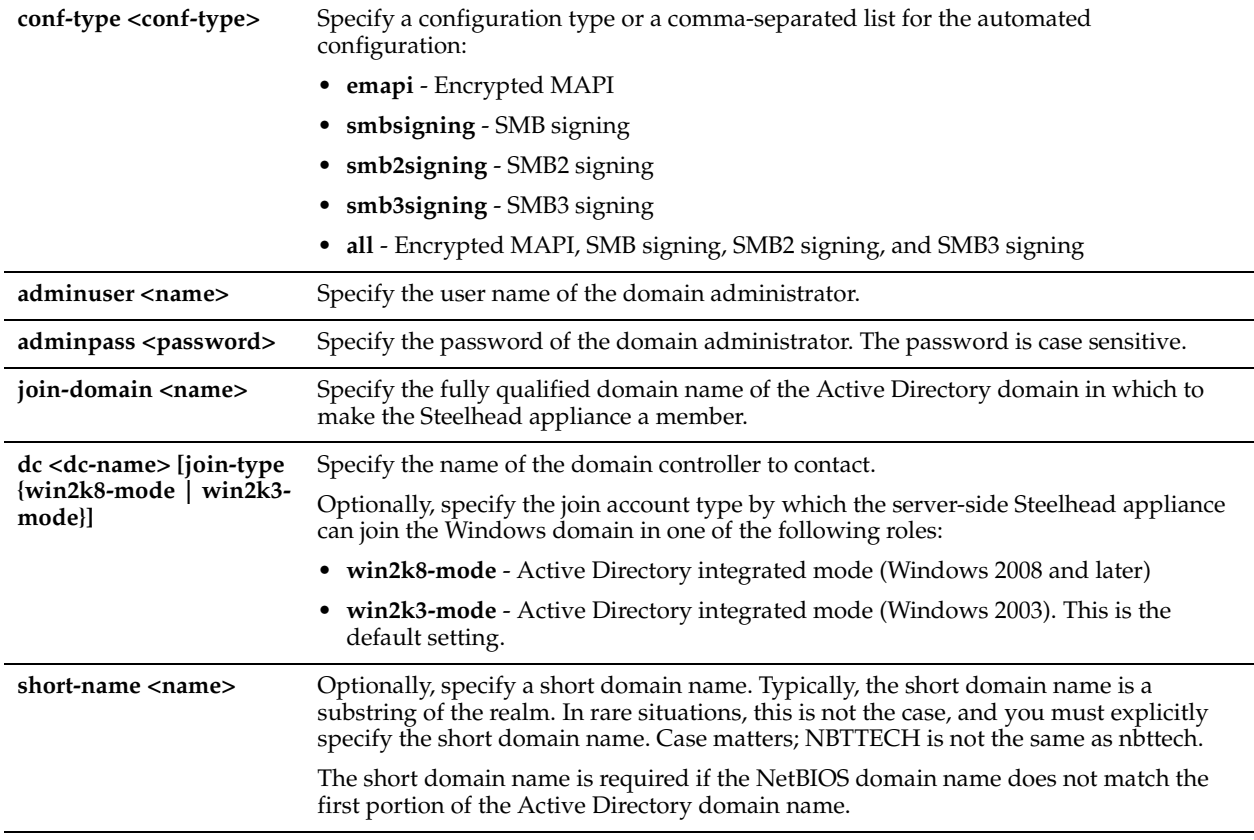

#### *Usage*

The **protocol domain-auth auto-conf easy-auth** command simplifies the server-side Steelhead appliance configuration for domain authentication. By entering only one command, you can perform these steps:

• Test the DNS configuration.

- Join the server-side Steelhead appliance to the domain in AD integrated Windows 2008 (and later) mode or AD integrated Windows 2003 mode.
- Enable secure protocol optimization such as SMB signing.
- Optionally, configure a deployed replication user in Active Directory with the necessary privileges.

To integrate the server-side Steelhead appliance into Active Directory, you must configure the mode when you join the Steelhead appliance to the Windows domain. The **protocol domain-auth auto-conf easy-auth** command configures the server-side Steelhead appliance in Active Directory integrated mode for Windows 2003 or Windows 2008 to enable secure protocol optimization for CIFS SMB1, SMB2/3, and encrypted MAPI for all clients and servers.

When you configure the server-side Steelhead appliance in integrated Active Directory mode, the server-side Steelhead appliance does not provide any Windows domain controller functionality to any other machines in the domain and does not advertise itself as a domain controller or register any service records. In addition, the Steelhead appliance does not perform any replication nor hold any AD objects. When integrated with the Active Directory, the server-side Steelhead appliance has just enough privileges so that it can have a legitimate conversation with the domain controller and then use transparent mode for NTLM authentication.

Use the **show protocol domain-auth auto-conf easy-auth** command to verify if the domain authentication configuration is successful.

For details, see the *Steelhead Appliance Management Console User's Guide* and the *Steelhead Appliance Deployment Guide - Protocols*.

# *Example*

amnesiac (config) # protocol domain-auth auto-conf easy-auth conf-type all adminuser chiefadmin adminpass chief327 join-domain central.company.com dc exchange-dc join-type win2k8-mode

#### *Product*

Steelhead appliance

#### *Related Topics*

["show protocol domain-auth auto-conf easy-auth"](#page-199-0)

# **protocol domain-auth auto-conf replication**

#### *Description*

Automatically configures a precreated account in Active Directory with replication privileges over the entire domain.

#### *Syntax*

**[no] protocol domain-auth auto-conf replication adminuser <name> adminpass <password> domain <domain> dc <dc-name>**

#### *Parameters*

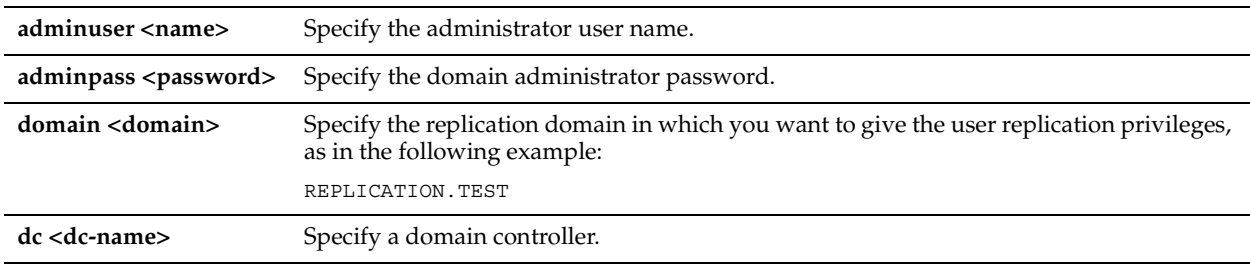

#### *Usage*

The **protocol domain-auth auto-conf replication** command reads the configuration of the replication user on the Steelhead appliance and configures the backend domain controller(s) in Active Directory with the same settings. You must have domain administrator privileges to use this command.

#### *Example*

amnesiac (config) # protocol domain-auth replication adminuser Administrator adminpass password domain replication.test dc replication-dc1

# *Product*

Steelhead appliance

# *Related Topics*

["show protocol domain-auth auto-conf replication"](#page-199-1)

# **protocol domain-auth test authentication**

# *Description*

Attempts to authenticate the user to the joined domain controller.

# *Syntax*

**protocol domain-auth test authentication username <username> password <password>**

#### *Parameters*

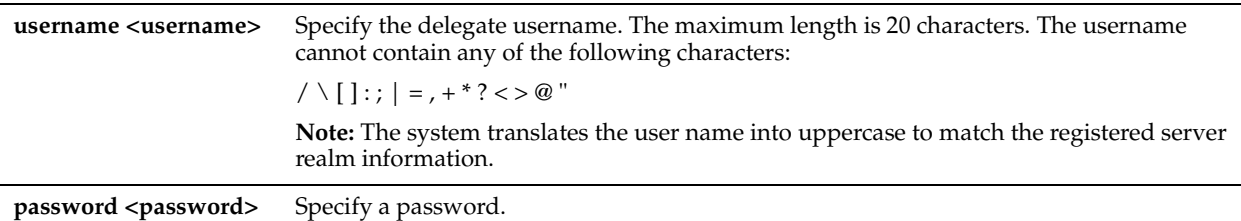

#### *Usage*

The **protocol domain-auth test authentication** command tests whether transparent mode NTLM (used by SMB signing, SMB2/3 signing, and encrypted MAPI) is working as expected.

#### *Example*

amnesiac (config) # protocol domain-auth test authentication

# *Product*

Steelhead appliance

#### *Related Topics*

["show protocol domain-auth test authentication"](#page-200-0)

# **protocol domain-auth test delegation server-privs**

#### *Description*

Tests the delegation privileges for a server.

#### *Syntax*

**protocol domain-auth test delegation server-privs domain <domain> server <server> server-ip <server-ip> service {cifs | exchangeMDB} [enduser <enduser>]**

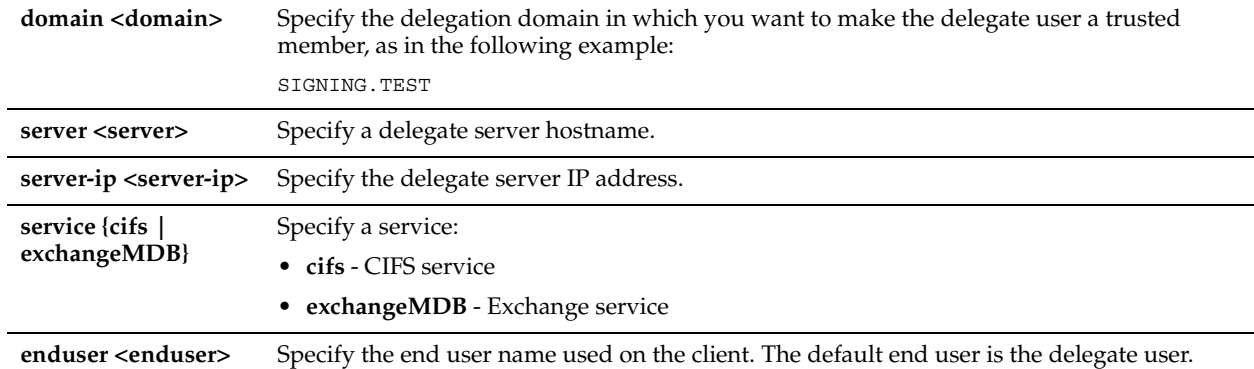

# *Usage*

Within SMB signing, SMB2/3 signing, and encrypted MAPI in delegation mode, the Steelhead appliance and the AD environment must have correct privileges to obtain Kerberos tickets for the CIFS or exchange server and perform the subsequent authentication.

The **protocol domain-auth test delegation server-privs** command tests whether correct privileges are set to perform constrained delegation.

#### *Example*

amnesiac (config) # protocol domain-auth test delegation server-privs domain delegation.test server exchange01 server-ip 10.2.3.4 service exchangeMDB

# *Product*

Steelhead appliance

# *Related Topics*

["show protocol domain-auth test delegation server-privs"](#page-200-1)

# **protocol domain-auth test delegation setup**

#### *Description*

Tests the delegation user authentication setup.

# *Syntax*

**protocol domain-auth test delegation setup domain <domain> dc <dc-name>** 

#### *Parameters*

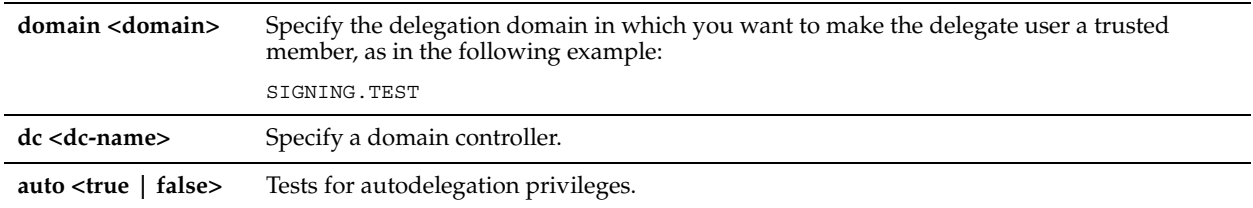

#### *Usage*

Thes **protocol domain-auth test delegation setup** command checks whether an account has the necessary privileges for delegation and autodelegation.

#### *Example*

amnesiac (config) # protocol domain-auth test delegation setup domain delegation-test dc delegationdc1

# *Product*

Steelhead appliance

# *Related Topics*

["show protocol domain-auth test delegation setup"](#page-201-0)

# **protocol domain-auth test dns**

# *Description*

Tests Steelhead appliance DNS settings.

# *Syntax*

**protocol domain-auth test dns join-domain <domain>**

#### *Parameters*

None

#### *Parameters*

**join-domain <domain>** Specify the FQDN of the join domain: JOIN.TEST

#### *Usage*

The **protocol domain-auth test dns** command tests whether the DNS domain join configuration is correctly configured for Windows domain authentication, SMB signing, SMB2 signing, SMB3 signing, and encrypted MAPI optimizations.

# *Example*

amnesiac (config) # protocol domain-auth test dns join-domain join.test

# *Product*

Steelhead appliance

# *Related Topics*

["show protocol domain-auth test dns"](#page-201-1)

# **protocol domain-auth test join**

#### *Description*

Checks to determine whether the Steelhead appliance is joined to the domain.

#### *Syntax*

**protocol domain-auth test join**

#### *Parameters*

None

#### *Usage*

The **protocol domain-auth test join** command tests whether the domain join configuration of the Steelhead appliance is valid on the backend domain controller(s) in Active Directory.

# *Example*

amnesiac (config) # protocol domain-auth test join

# *Product*

Steelhead appliance

# *Related Topics*

["show protocol domain-auth test join"](#page-202-0)

# **protocol domain-auth test replication prp**

#### *Description*

Tests the password replication policy (PRP) of the domain.

#### *Syntax*

**protocol domain-auth test replication prp domain <domain> dc <dcname> rserver <rserver>**

#### *Parameters*

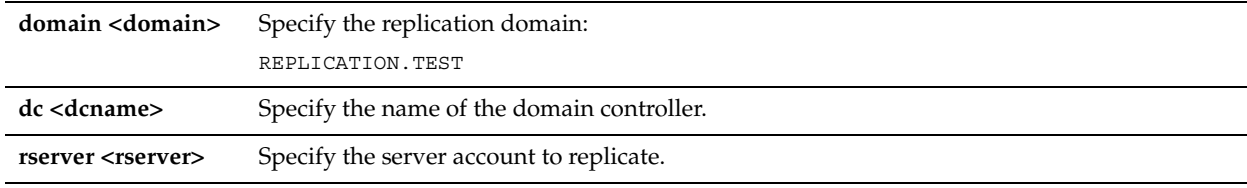

# *Usage*

The **protocol domain-auth test replication prp** command determines whether the server account can be replicated as specified by the PRP on the domain controller.

# *Example*

amnesiac (config) # protocol domain-auth test replication prp domain replication.test dc replication-dc1 rserver server1

# *Product*

Steelhead appliance

#### *Related Topics*

["show protocol domain-auth test replication prp"](#page-202-1)

# **protocol domain-auth test replication try-repl**

# *Description*

Tests the ability to replicate the server account.

#### *Syntax*

**protocol domain-auth test replication try-repl domain <domain> shortdom <shortdom> rserver <rserver>**

#### *Parameters*

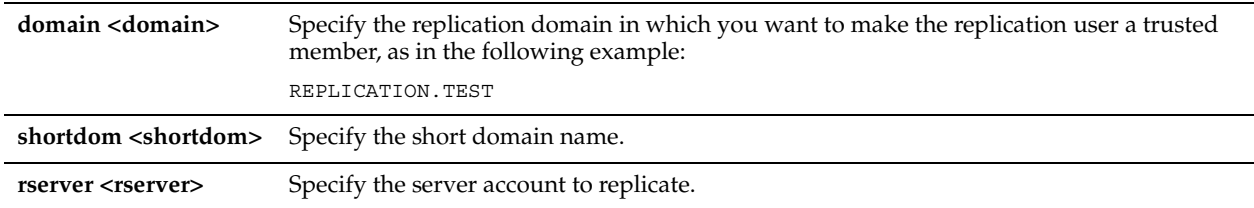

#### *Usage*

The **protocol domain-auth test replication try-repl** command attempts to replicate a server account using the replication user for the domain.

# *Example*

amnesiac (config) # protocol domain-auth test replication try-repl domain replication.test shortdom rep.test rserver server1

# *Product*

Steelhead appliance

# *Related Topics*

["show protocol domain-auth test replication try-repl"](#page-203-0)

# <span id="page-523-0"></span>**CIFS, SMB, SMB2, and SMB3 Support Commands**

This section describes the CIFS/SMB and SMB2/SMB3 support commands. For detailed information about SMB signing, including steps for configuring Windows, see the *Steelhead Appliance Management Console User's Guide* and ["CIFS Prepopulation Support Commands"](#page-538-0).

# **ip fqdn override**

# *Description*

Sets the fully qualified domain name.

# *Syntax*

**[no] ip fqdn override <domain name>**

# *Parameters*

**<domain name>** Specify a fully qualified domain name.

# *Usage*

For SMB signing, specify the delegation domain in which you want to make the delegate user a trusted member; for example: **SIGNING.TEST**.

# *Example*

amnesiac (config) # ip fqdn override SIGNING.TEST

# *Product*

CMC appliance, Interceptor appliance, Steelhead appliance, CSH

# *Related Topics*

["show domain"](#page-35-0)

# **protocol cifs applock enable**

# *Description*

Enables CIFS application lock mechanism. RiOS v5.5.x or higher optimizes Microsoft Office, Excel, and CIFS traffic with SMB signing enabled.

# *Syntax*

**[no] protocol cifs applock enable**

# *Parameters*

None

# *Usage*

Enables CIFS latency optimizations to improve read and write performance for Microsoft Word and Excel documents when multiple users have the file open. By default, this setting is enabled in RiOS v6.0 and later.

This feature enhances the Enable Overlapping Open Optimization feature by identifying and obtaining locks on read write access at the application level. The overlapping open optimization feature handles locks at the file level.

Enable the **applock** optimization feature on the client-side Steelhead appliance. The client-side Steelhead appliance must be running RiOS v5.5 or later.

#### *Example*

amnesiac (config) # protocol cifs applock enable

#### *Product*

Steelhead appliance, CSH

#### *Related Topics*

["show protocol cifs applock"](#page-73-0)

# **protocol cifs clear-read-resp enable**

#### *Description*

Clears read response CIFS data when poor performance occurs.

#### *Syntax*

**[no] protocol cifs clear-read-resp enable**

#### *Parameters*

None

#### *Usage*

Increases performance for deployments with high bandwidth, low-latency links.

#### *Example*

amnesiac (config) # protocol cifs clear-read-resp enable

#### *Product*

Steelhead appliance, CSH

# *Related Topics*

["show protocol cifs"](#page-73-1)

# **protocol cifs disable write optimization**

# *Description*

Disables CIFS write optimization.

#### *Syntax*

**[no] protocol cifs disable write optimization**

#### *Parameters*

None

#### *Usage*

Disable write optimization only if you have applications that assume and require write-through in the network. If you disable write optimization, the Steelhead appliance still provides optimization for CIFS reads and for other protocols, but you might experience a slight decrease in overall optimization.

Most applications operate safely with write optimization because CIFS allows you to explicitly specify write-through on each write operation. However, if you have an application that does not support explicit write-through operations, you must disable it in the Steelhead appliance.

If you do not disable write-through, the Steelhead appliance acknowledges writes before they are fully committed to disk, to speed up the write operation. The Steelhead appliance does not acknowledge the file close until the file is safely written.

The **no** command option enables CIFS write optimization.

# *Example*

amnesiac (config) # protocol cifs disable write optimization

# *Product*

Steelhead appliance, CSH

# *Related Topics*

["show protocol cifs"](#page-73-1)

# **protocol cifs dw-throttling enable**

# *Description*

Enables CIFS dynamic throttling mechanism.

#### *Syntax*

**[no] protocol cifs dw-throttling enable**

#### *Parameters*

None

#### *Usage*

Enables CIFS dynamic throttling mechanism which replaces the current static buffer scheme. If you enable CIFS dynamic throttling, it is activated only when there are sub-optimal conditions on the server-side causing a back-log of write messages; it does not have a negative effect under normal network conditions.

.

The **no** command option disables the dynamic throttling mechanism.

#### *Example*

amnesiac (config) # protocol cifs dw-throttling enable

*Product* Steelhead appliance, CSH

#### *Related Topics*

["show protocol cifs"](#page-73-1)

# <span id="page-525-0"></span>**protocol cifs enable**

#### *Description*

Enables CIFS optimization. CIFS optimization is enabled by default.

#### *Syntax*

**[no] protocol cifs enable**

#### *Parameters*

None

#### *Usage*

RiOS v5.5x and later includes settings to optimize Microsoft Office and CIFS traffic with SMB signing enabled.

RiOS v6.0 and later supports CIFS latency optimization and SMB Signing settings for Mac OSX 10.5.x and later clients. Mac OSX support includes two CLI commands. You can alter a response for Query Path Info request issued with infolevel QUERY\_FILE\_ALL\_INFO and also edit the list of names that are queried by Mac clients immediately following a tree connect request.

CIFS latency optimization does not require a separate license and is enabled by default.

Typically, you disable CIFS optimizations only to troubleshoot the system.

The **no** command option disables CIFS optimization for testing purposes. Typically, you disable latency optimization to troubleshoot problems with the system.

**Important:** Latency optimization must be enabled (or disabled) on both Steelhead appliances.

## *Example*

amnesiac (config) # protocol cifs enable

# *Product*

Steelhead appliance, CSH

# *Related Topics*

["show protocol cifs"](#page-73-1)

# **protocol cifs ext-dir-cache enable**

# *Description*

Enables extended directory caching.

#### *Syntax*

**[no] protocol cifs ext-dir-cache enable**

#### *Parameters*

None

# *Usage*

Extended directory caching enhances directory browsing over the WAN. The **no** command option disables extended directory caching.

#### *Example*

amnesiac (config) # protocol cifs ext-dir-cache enable

# *Product*

Steelhead appliance, CSH

# *Related Topics* ["show protocol cifs ext-dir-cache,"](#page-74-0) ["protocol cifs enable"](#page-525-0)

**protocol cifs mac oplock enable**

# *Description*

Enables enables opportunist lock (oplock) support for Mac clients.

# *Syntax*

**[no] protocol cifs mac oplock enable**

None

# *Usage*

A lock requested by a client on a file that resides on a remote server. To prevent any compromise to data integrity, the Steelhead appliance only optimizes data where exclusive access is available (in other words, when locks are granted). When an oplock is not available, the Steelhead appliance does not perform application-level latency optimizations but still performs Scalable

Data Referencing and compression on the data as well as TCP optimizations. Therefore, even without the benefits of latency optimization, Steelhead appliances still increase WAN performance, but not as effectively as when application optimizations are available.

The **no** command option disables CIFS MAC oplock support.

# *Example*

amnesiac (config) # protocol cifs mac oplock enable

# *Product*

Steelhead appliance, CSH

# *Related Topics*

["show prepop"](#page-71-0)

# **protocol cifs nosupport**

# *Description*

Sets a specified OS as unsupported for optimization.

# *Syntax*

#### **protocol cifs nosupport client | server {add | remove} <os name>**

#### *Parameters*

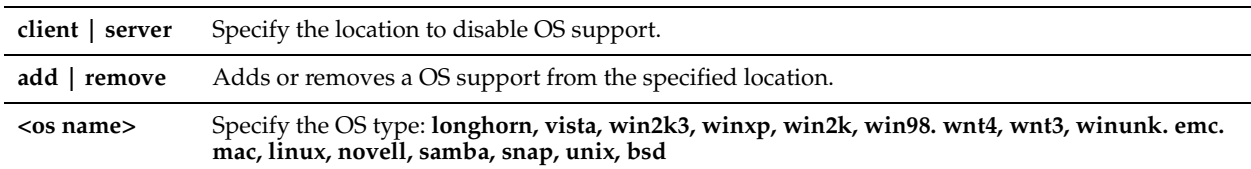

# *Example*

amnesiac (config) # protocol cifs nosupport client add win2k

#### *Product*

Steelhead appliance, CSH

# *Related Topics*

["show protocol cifs nosupport client,"](#page-74-1) ["show protocol cifs nosupport server"](#page-74-2)

# **protocol cifs oopen enable**

# *Description*

Enables CIFS overlapping opens.

#### *Syntax*

**[no] protocol cifs oopen enable**

None

# *Usage*

Enable overlapping opens to obtain better performance with applications that perform multiple opens on the same file (for example, CAD applications). By default, this setting is disabled.

With overlapping opens enabled the Steelhead appliance optimizes data where exclusive access is available (in other words, when opportunist locks are granted). When an opportunist lock (oplock) is not available, the Steelhead appliance does not perform application-level latency optimizations but still performs SDR and compression on the data as well as TCP optimizations. Therefore, even without the benefits of latency optimization,Steelhead appliances still increase WAN performance, but not as effectively as when application optimizations are available.

If a remote user opens a file that is optimized using the overlapping opens feature and a second user opens the same file, they might receive an error if the file fails to go through a v3.x.x or later Steelhead appliance or if it does not go through a Steelhead appliance (for example, certain applications that are sent over the LAN). If this occurs, you should disable overlapping opens for those applications.

You can configure an include list or exclude list of file types subject to overlapping opens optimization with the ["protocol cifs oopen extension" on page 523](#page-528-0).

The **no** command option disables CIFS overlapping opens.

# *Example*

amnesiac (config) # protocol cifs oopen enable

# *Product*

Steelhead appliance, CSH

# *Related Topics*

["show protocol cifs oopen"](#page-75-0)

# <span id="page-528-0"></span>**protocol cifs oopen extension**

# *Description*

Configures file extensions to include or exclude from overlapping open optimization.

# *Syntax*

**protocol cifs oopen extension {[add <ext> <cr> | setting-always <policy>] | [modify <ext> setting <policy> <cr>] | remove <ext> <cr>}**

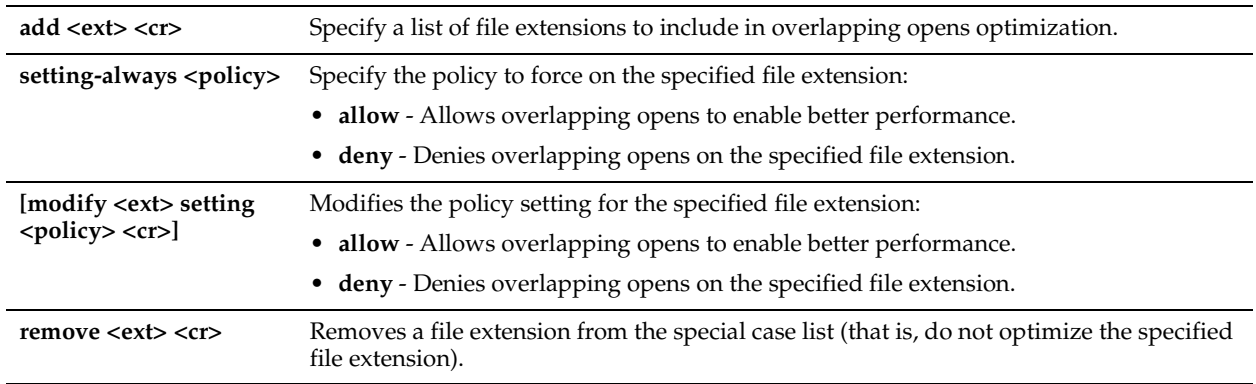

#### *Usage*

Enable overlapping opens to obtain better performance with applications that perform multiple opens on the same file. With overlapping opens enabled, the Steelhead appliance optimizes data to which exclusive access is available (in other words, when locks are granted). When an oplock is not available, the Steelhead appliance does not perform applicationlevel latency optimization but still performs SDR and compression on the data, as well as TCP optimizations. If you do not enable this feature, the Steelhead appliance still increases WAN performance, but not as effectively.

Enabling this feature on applications that perform multiple opens on the same file to complete an operation (for example, CAD applications) results in a performance improvement.

You specify a list of extensions you want to optimize using overlapping opens. You can also use this command to specify a list of extensions you do not want to optimize using overlapping opens.

If a remote user opens a file which is optimized using the overlapping opens feature and a second user opens the same file, the second user might receive an error if the file fails to go through a v3.x Steelhead appliance or if it does not go through a Steelhead appliance at all (for example, certain applications that are sent over the LAN). If this occurs, you should disable overlapping opens for those applications.

# *Example*

amnesiac (config) # protocol cifs oopen extension modify pdf setting allow

#### *Product*

Steelhead appliance, CSH

# *Related Topics*

["show protocol cifs oopen"](#page-75-0)

# **protocol cifs oopen policy**

# *Description*

Changes the default CIFS overlapping open policy.

#### *Syntax*

**[no] protocol cifs oopen policy allow | deny**

#### *Parameters*

**<allow | deny>** Specify the policy: **allow** or **deny**

#### *Usage*

The default policy is to deny overlapping open optimization.

# *Example*

amnesiac (config) # protocol cifs oopen policy allow

# *Product*

Steelhead appliance, CSH

#### *Related Topics*

["show protocol cifs oopen"](#page-75-0)

# **protocol cifs secure-sig-opt enable**

# *Description*

Enables Security Signature negotiations between Windows client and the server.

# *Syntax*

**[no] protocol cifs secure-sig-opt enable**

#### *Parameters*

None

#### *Usage*

The Secure-CIFS feature automatically stops Windows SMB signing. SMB signing prevents the appliance from applying full optimization on CIFS connections and significantly reduces the performance gain from a Steelhead deployment. Because many enterprises already take additional security precautions (such as firewalls, internal-only reachable servers, and so on), SMB signing adds little additional security, at a significant performance cost (even without Steelhead appliances).

Before you enable Secure-CIFS, you must consider the following factors:

- If the client-side machine has **Required** signing, enabling Secure-CIFS prevents the client from connecting to the server.
- If the server-side machine has **Required** signing, the client and the server connect but you cannot perform full latency optimization with the Steelhead appliance. domain controllers default to **Required**.

If your deployment requires SMB signing, see the *Steelhead Appliance Management Console User's Guide* for detailed procedures, including procedures for Windows.

The **no** command option enables Security Signature negotiations.

# *Example*

amnesiac (config) # protocol cifs secure-sig-opt enable

*Product* Steelhead appliance, CSH

*Related Topics*

# ["show protocol cifs"](#page-73-1)

# <span id="page-530-0"></span>**protocol cifs smb signing enable**

#### *Description*

Enables SMB signing. By default, RiOS SMB signing is disabled.

# *Syntax*

**[no] protocol cifs smb signing enable**

#### *Parameters*

None

# *Usage*

When sharing files, Windows provides the ability to sign CIFS messages to prevent man-in-the-middle attacks. Each CIFS message has a unique signature which prevents the message from being tampered. This security feature is called SMB signing. Prior to the v5.5 release, RiOS did not provide latency optimization for signed traffic. For detailed information about configuring SMB signing, including the necessary steps for Windows, see the *Steelhead Appliance Management Console User's Guide*.

You can enable the RiOS SMB signing feature on a server-side Steelhead appliance to alleviate latency in file access with CIFS acceleration while maintaining message security signatures. With SMB signing on, the Steelhead appliance optimizes CIFS traffic by providing bandwidth optimizations (SDR and LZ), TCP optimizations, and CIFS latency optimizations—even when the CIFS messages are signed.

By default, RiOS SMB signing is disabled.

The RiOS SMB signing feature works with Windows 2003 and later domain security and is fully-compliant with the Microsoft SMB signing v1 protocol. The server-side Steelhead appliance in the path of the signed CIFS traffic becomes part of the Windows trust domain. The Windows domain is either the same as the domain of the user or has a trust relationship with the domain of the user. The trust relationship can be either a parent-child relationship or an unrelated trust relationship.

**Important:** This feature works with Windows 2003 native mode domains and later, when in delegation mode. In transparent mode the domain restrictions do not apply. SMB signing transparent mode is not currently supported in Windows 7.

RiOS v6.0 and later optimizes signed CIFS traffic even when the logged-in user or client machine and the target server belong to different domains, provided these domains have a trust relationship with the domain the Steelhead appliance has joined. RiOS v6.1 and later supports delegation for users that are in domains trusted by the server's domain.

The RiOS SMB-signing feature uses Kerberos between the server-side Steelhead appliance and any configured servers participating in the signed session. The client-side Steelhead appliance uses NTLM and will negotiate down to NTLM from Kerberos if supported. The client-side Steelhead appliance does not use Kerberos.

#### **Prerequisites**

- With RiOS SMB signing enabled, Steelhead appliances sign the traffic between the client and the client-side Steelhead appliance and between the server and the server-side Steelhead appliance. The traffic is not signed between the Steelhead appliances, but the Steelheads implement their own integrity mechanisms. For maximum security, Riverbed recommends that you use IPsec encryption to secure the traffic between the Steelhead appliances.
- RiOS SMB signing requires joining a Windows domain. Setting the correct time zone is vital for joining a domain. The most common reason for failing to join a domain is a significant difference in the system time on the Windows domain controller and the Steelhead appliance.

#### **Basic Steps**

- **1.** Verify that the Windows domain functionality is at the Windows 2003 level or later. For detailed information about configuring SMB signing, including the necessary steps for Windows, see the *Steelhead Appliance Management Console User's Guide*.
- **2.** Identify the full domain name, which must be the same as DNS. You need to specify this name when you join the server-side Steelhead appliance to the domain.
- **3.** Identify the short (NetBIOS) domain name (press Ctrl+Alt+Del on any member server). You need to specify the short name when the Steelhead appliance joins the domain if it does not match the left-most portion of the fullyqualified domain name.
- **4.** Make sure that the primary or auxiliary interface for the server-side Steelhead appliance is routed to the DNS and the domain controller.
- **5.** Verify the DNS settings:
- You must be able to ping the server-side Steelhead appliance, by name, from a CIFS server joined to the same domain that the server-side Steelhead appliance will join. If you cannot, create an entry in the DNS server for the server-side Steelhead appliance.
- You must be able to ping the domain controller, by name, whose domain the server-side Steelhead appliance will join. To verify your domain run the ["show domain,"](#page-35-0) and ["show dns settings"](#page-35-1).
- **6.** Join the Windows domain running in native mode. In delegation mode, RiOS SMB-signing does not support Windows NT and Windows 2000. For detailed information about joining domains, see ["domain rejoin" on](#page-510-0)  [page 505](#page-510-0).
- **7.** If you configured SMB signing in delegation mode, set up the domain controller and SPN. For detailed information, see the *Steelhead Appliance Management Console User's Guide*.
- **8.** If you configured SMB signing in delegation mode, grant the user access to delegate CIFS service in Windows. You must perform the following procedure for every server on which you want to enable RiOS SMB signing. For detailed information, see the *Steelhead Appliance Management Console User's Guide*.
- **9.** If you configured SMB signing in delegation mode, add delegate users on the Steelhead appliance.
- **10.** Enable SMB signing on the server-side Steelhead appliances.

For detailed procedures, see the *Steelhead Appliance Management Console User's Guide*.

#### *Example*

amnesiac (config) # protocol cifs smb signing enable

#### *Product*

Steelhead appliance, CSH

#### *Related Topics*

["show protocol cifs smb signing status"](#page-75-1)

# **protocol cifs smb signing mode-type**

#### *Description*

Configures SMB signing mode as either transparent or delegation.

#### *Syntax*

**[no] protocol cifs smb signing mode-type <mode>**

#### *Parameters*

**<mode>** Specify one of the following modes:

• **transparent** - Enables SMB signed packets with transparent authentication. Transparent mode uses the secure inner channel to authenticate and secure traffic, eliminating the need to define delegation trust. This is the default setting in RiOS v6.0 and later; however, if you enabled SMB signing in RiOS v5.5 and upgraded to v6.0 or later, delegation mode is enabled by default.

The advantage transparent mode offers over the delegation mode is that it simplifies the amount of configuration required. Delegate users do not have to be configured for this mode. Transparent mode uses NTLM end-to-end between the client and server-side Steelhead appliance and the server-side Steelhead and the server. If you have Windows 7 clients, you will need to use delegation mode.

• **delegation** - Enables SMB signed packets with delegate user authentication. Select this mode if you have previously enabled SMB signing with RiOS v5.5.x or higher.

Use delegation mode if you want to optimize connections with Windows 7 clients. Using this mode requires setting up delegate users. Delegation mode uses NTLM between the client and server-side Steelhead appliance and Kerberos between the server-side Steelhead and the server.

**Note:** If you switch between transparent and delegation modes you must restart the optimization service.

#### *Example*

amnesiac (config) # protocol cifs smb signing mode-type delegation amnesiac (config) # service restart

#### *Product*

Steelhead appliance

# *Related Topics*

["show protocol cifs smb signing status",](#page-75-1) ["Windows Domain Authentication Delegation Commands"](#page-609-0)

# **protocol cifs smb signing native-krb enable**

#### *Description*

Enables end-to-end Kerberos authentication support for SMB signing.

# *Syntax*

**[no] protocol cifs smb signing native-krb enable**

#### *Parameters*

None

# *Usage*

The **no** command option disables end-to-end Kerberos authentication support for SMB signing.

#### *Example*

amnesiac (config) # protocol cifs smb signing native-krb enable

#### *Product*

Steelhead appliance

# *Related Topics*

["show protocol cifs smb signing status",](#page-75-1) ["Windows Domain Authentication Delegation Commands"](#page-609-0)

# <span id="page-533-0"></span>**protocol cifs smbv1-mode enable**

#### *Description*

Enables SMBv1 backward compatibility mode, which allows a Steelhead appliance to perform CIFS latency optimization and SDR on SMB traffic in Windows Vista environments.

#### *Syntax*

**[no] protocol cifs smbv1-mode enable**

#### *Parameters*

None

#### *Usage*

Improves SMB optimization for Windows Vista users. Select to perform latency and SDR optimizations on SMB traffic on the client-side Steelhead appliance. Without this feature, Steelhead appliances perform only SDR optimization without improving CIFS latency. This feature enables SMBv1 for Vista-to-Vista CIFS connections instead of SMBv2 (similar to Vista to pre-Vista CIFS connections). While the Steelhead appliances are fully compatible with the SMBv2 included in Vista, they deliver the best performance using SMBv1.

**Important:** You must restart the client Steelhead service after enabling the SMBv1 Backward Compatibility Mode.

To enable SDR and CIFS latency optimization on SMB traffic in a Windows Vista environment, perform the following steps on the client-side Steelhead appliance:

- **1.** Run the following command:
	- # protocol cifs smbv1-mode enable
- **2.** Restart the Steelhead service.

```
# restart
```
The **no** command option disables this feature.

# *Example*

amnesiac (config) # protocol cifs smbv1-mode enable amnesiac (config) # service restart

#### *Product*

Steelhead appliance, CSH

#### *Related Topics*

["show protocol cifs"](#page-73-1)

# **protocol cifs spoolss enable**

#### *Description*

Enables CIFS print-spool subsystem optimization.

#### *Syntax*

**[no] protocol cifs spoolss enable**

#### *Parameters*

None

#### *Usage*

Improves centralized print traffic performance. For example, when the print server is located in the data center and the printer is located in the branch office, enabling this option speeds the transfer of a print job spooled across the WAN to the server and back again to the printer. By default, this setting is disabled.

Enabling this option requires an optimization service restart.

Windows XP and Vista are supported as clients, and Windows 2003 and Windows 2008 as servers.

**Note:** Both the client and server-side Steelhead appliance must be running RiOS v6.0 and later.

#### *Example*

amnesiac (config) # protocol cifs spoolss enable amnesiac (config) # service restart

#### *Product*

Steelhead appliance, CSH

#### *Related Topics*

["show protocol cifs spoolss"](#page-76-0)

# **protocol smb2 signing native-krb enable**

# *Description*

Enables end-to-end Kerberos authentication support for SMB2 signing.

#### *Syntax*

**[no] protocol smb2 signing native-krb enable**

#### *Parameters*

None

#### *Usage*

The **no** command option disables end-to-end Kerberos authentication support for SMB2 signing.

# *Example*

amnesiac (config) # protocol smb2 signing native-krb enable

#### *Product*

Steelhead appliance

# *Related Topics*

["show protocol smb2"](#page-90-0)

# **protocol smb2 enable**

#### *Description*

Enables optimization of SMB2 traffic for native SMB2 clients and servers. SMB2 allows for access across disparate networks. It is the default mode of communication between Windows Vista and Windows 7 clients and Windows Server 2008 and Windows Server 2008r2 servers.

# *Syntax*

#### **[no] protocol smb2 enable**

#### *Usage*

You must restart the optimization service after running this command. For details on SMB2, see the *Steelhead Appliance Management Console User's Guide* and ["protocol cifs smb signing enable" on page 525](#page-530-0).

#### *Example*

amnesiac (config) # protocol smb2 enable amnesiac (config) # service restart

# *Product*

Steelhead appliance, CSH

#### *Related Topics*

["show protocol smb2"](#page-90-0)

# **protocol smb2 signing enable**

#### *Description*

Enables the optimization of SMB2 signed traffic.

# *Syntax*

#### **[no] protocol smb2 signing enable**

#### *Usage*

You must enable SMB2 and join a domain before enabling SMB2 signing. For details on SMB2, see the *Steelhead Appliance Management Console User's Guide* and ["protocol cifs smb signing enable" on page 525](#page-530-0).

When upgrading from RiOS v6.1 to v6.5 or later, you might already have a delegate user and be joined to a domain. If so, enabling SMB2 signing works when enabled with no additional configuration.

#### *Example*

```
amnesiac (config) # protocol smb2 enable
amnesiac (config) # protocol smb2 signing enable
amnesiac (config) # service restart
```
# *Product*

Steelhead appliance, CSH

# *Related Topics*

["protocol cifs smb signing enable",](#page-530-0) ["protocol cifs smbv1-mode enable,"](#page-533-0) ["show protocol smb2"](#page-90-0)

# **protocol smb2 signing mode-type**

#### *Description*

Configures the RiOS SMB2 signing mode. By default, RiOS SMB2 signing is disabled.

# *Syntax*

**[no] protocol smb2 signing mode-type <mode type>**

#### *Parameters*

```
<mode type> Specify one of the following modes:
                • transparent - Enables SMB signed packets with transparent authentication. Transparent mode 
                  uses the secure inner channel to authenticate and secure traffic, eliminating the need to define 
                  delegation trust. This is the default setting in RiOS v6.0 and later; however, if you enabled SMB 
                  signing in RiOS v5.5 and upgraded to v6.0 or later, delegation mode is enabled by default. 
                   The advantage transparent mode offers over the delegation mode is that it simplifies the amount 
                   of configuration required. Delegate users do not have to be configured for this mode. 
                  Transparent mode uses NTLM end-to-end between the client and server-side Steelhead 
                  appliance and the server-side Steelhead and the server. Note: If you have Windows 7 clients, you 
                   will need to use delegation mode.
                  • delegation - Enables SMB signed packets with delegate user authentication. Select this mode if 
                   you have previously enabled SMB signing with RiOS v5.5.x or higher. 
                   Use delegation mode if you want to optimize connections with Windows 7 clients. Using this 
                  mode requires setting up delegate users. Delegation mode uses NTLM between the client and 
                  server-side Steelhead appliance and Kerberos between the server-side Steelhead and the server.
                Note: If you switch between transparent and delegation modes you must restart the optimization 
                service.
```
#### *Usage*

You can enable the RiOS SMB2 signing feature on a server-side Steelhead appliance to alleviate latency in file access with CIFS acceleration while maintaining message security signatures.When sharing files, Windows provides the ability to sign CIFS messages to prevent man-in-the-middle attacks. Each CIFS message has a unique signature which prevents the message from being tampered with.

You must restart the optimization service after running this command. You must enable SMB2 before enabling SMB2 signing. For more information on SMB2, see the *Steelhead Appliance Management Console User's Guide*

#### *Example*

amnesiac (config) # protocol smb2 signing mode-type transparent amnesiac (config) # service restart

#### *Product*

Steelhead appliance

#### *Related Topics*

["show protocol cifs smb signing status",](#page-75-1) ["protocol domain-auth delegation auto-mode enable,"](#page-610-0) ["Windows Domain](#page-609-0)  [Authentication Delegation Commands"](#page-609-0)

# **protocol smb2 strip-8dot3**

# *Description*

Enables the removal of short names from the find data.

# *Syntax*

**[no] protocol smb2 strip-8dot3**

#### *Parameters*

None

# *Usage*

Use the **protocol smb2 strip-8dot3** command to remove the short names from the find data. You can also disable short names directly on the server, which eliminates the need for the Steelhead appliance to remove the short names from the find data.

You must enable SMB2 before using this command.

For details on SMB2, see the *Steelhead Appliance Management Console User's Guide*.

# *Example*

```
amnesiac (config) # protocol smb2 enable
amnesiac (config) # protocol smb2 strip-8dot3
```
# *Product*

Steelhead appliance, CSH

# *Related Topics*

["show protocol smb2"](#page-90-0)

# **protocol smb2 smb3-support enable**

# *Description*

Enables optimization of SMB3 traffic.

# *Syntax*

#### **[no] protocol smb2 smb3-support enable**

# *Usage*

RiOS v8.5 includes support for optimizing SMB3-signed traffic for native SMB3 clients and servers. You must enable SMB3 signing if the client or server use any of these settings:

- SMB2/SMB3 signing is set to required. SMB3 signing is enabled by default.
- SMB3 secure dialect negotiation (enabled by default on the Windows 8 client)
- SMB3 encryption

You must first enable SMB2 and then restart the optimization service after running this command. For details on SMB3, see the *Steelhead Appliance Management Console User's Guide*.

# *Example*

amnesiac (config) # protocol smb2 enable amnesiac (config) # protocol smb2 smb3-support enable amnesiac (config) # service restart

# *Product*

Steelhead appliance

# *Related Topics*

["show protocol smb2"](#page-90-0)

# <span id="page-538-0"></span>**CIFS Prepopulation Support Commands**

This section describes the CIFS prepopulation support commands. See also the related section, ["CIFS, SMB,](#page-523-0)  [SMB2, and SMB3 Support Commands"](#page-523-0).

# **prepop enable**

#### *Description*

Enables CIFS prepopulation.

# *Syntax*

**[no] prepop enable**

# *Parameters*

None

# *Usage*

The prepopulation operation effectively performs the first Steelhead appliance read of the data on the prepopulation share. Subsequently, the Steelhead appliance handles read and write requests as effectively as with a warm data transfer. With warm transfers, only new or modified data is sent, dramatically increasing the rate of data transfer over the WAN.

The **no** command option disables the prepopulation feature.

#### *Example*

amnesiac (config) # prepop enable

# *Product*

Steelhead appliance, CSH

# *Related Topics*

["show prepop"](#page-71-0)

# **prepop share cancel-event**

#### *Description*

Cancels CIFS prepopulation synchronization and verification for a share.

#### *Syntax*

**prepop share cancel-event {remote-path <remote-path>}**

# *Parameters*

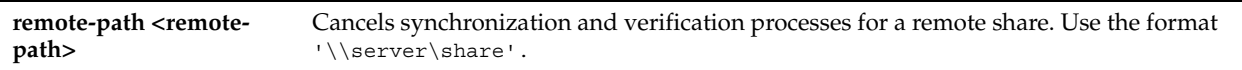

# *Usage*

Use this command to cancel CIFS prepopulation and verification processes for a remote share.

# *Example*

amnesiac (config) # prepop share cancel-event remote-path '\\10.11.61.66\backup'

# *Product*

Steelhead appliance, CSH

#### *Related Topics*

["show prepop"](#page-71-0)

# **prepop share configure**

# *Description*

Configures CIFS prepopulation settings for a share.

# *Syntax*

**prepop share configure {remote-path <remote-path> server-account <login>**  server-password <password> interval <number of seconds>} [comment <"text comment"> start-time <date and **time>]**

# *Parameters*

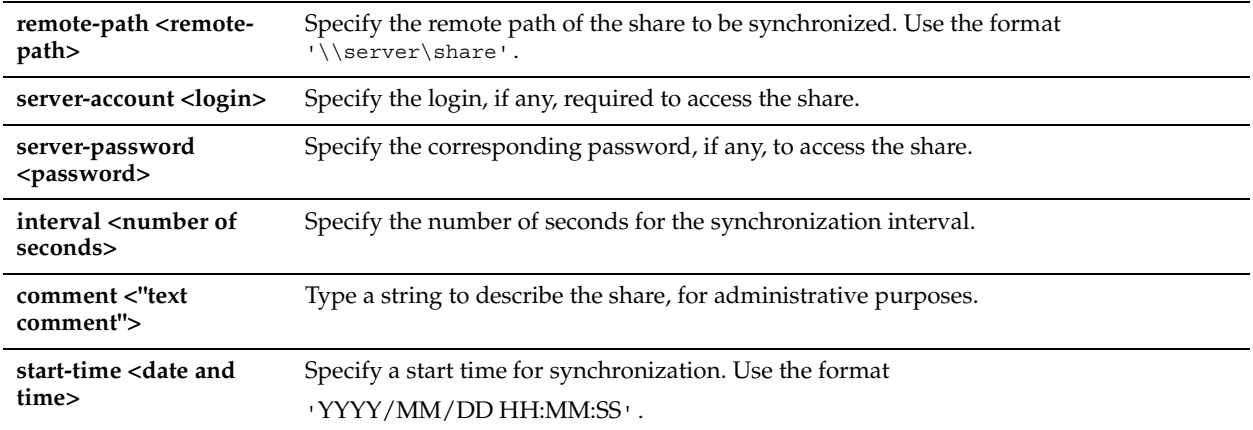

# *Usage*

Use this command to configure CIFS settings for a share.

#### *Example*

amnesiac (config) # prepop share configure remote-path '\\server\share' server-account mylogin server-password XyyXX interval 68 comment "test" start-time '2011/09/09 00:00:00'

# *Product*

Steelhead appliance, CSH

#### *Related Topics*

["show prepop"](#page-71-0)

# **prepop share dry-run**

# *Description*

Enables a dry run of a share synchronization.

# *Syntax*

**prepop share dry-run remote-path <remote-path>**

## *Parameters*

**remote-path <remotepath>** Specify the remote path of the share. Use the format '\\server\share'.

# *Usage*

The **prepop share dry-run** command allows an administrator to view details about share synchronization and the amount of data expected to be transferred. No actual data is transferred.
#### *Example*

amnesiac (config) # prepop share dry-run share-name '\\10.11.61.66\backup'

#### *Product*

Steelhead appliance

### *Related Topics*

["show prepop log dry-run"](#page-72-0)

# **prepop share manual-sync**

#### *Description*

Performs manual synchronization for a remote share.

#### *Syntax*

**prepop share manual-sync remote-path <remote-path>**

#### *Parameters*

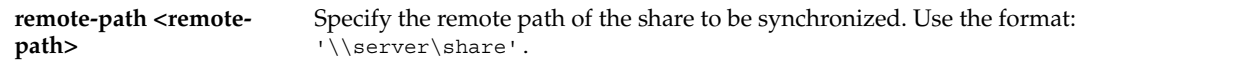

### *Usage*

Use this command to perform manual synchronization for a remote share.

#### *Example*

amnesiac (config) # prepop share manual-sync remote-path '\\10.11.61.66\backup'

#### *Product*

Steelhead appliance, CSH

#### *Related Topics*

["show prepop"](#page-71-0)

### **prepop share modify**

### *Description*

Modifies prepopulation settings for a share.

#### *Syntax*

**prepop share modify {remote-path <remote-path> server-account <login>** 

server-password <password> interval <number of seconds> comment <"text comment"> | start-time <date and **time> | max-duration <seconds> | max-sync-size <bytes> | syncing <true | false>}**

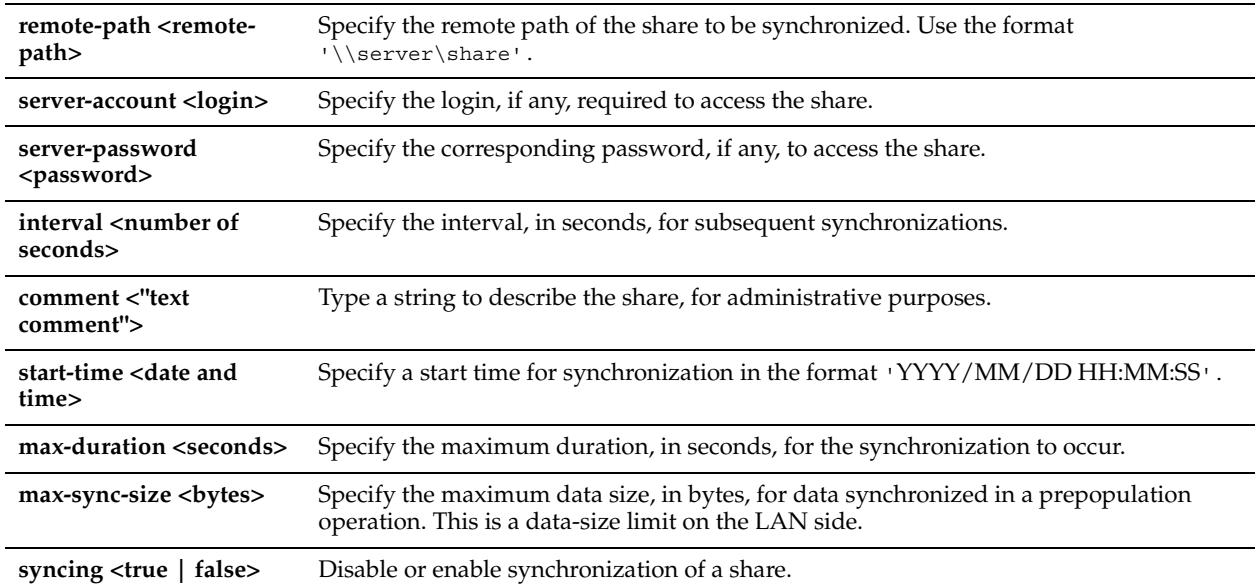

#### *Usage*

The **prepop share modify** command allows you to modify various setting for a share.

#### *Example*

```
amnesiac (config) # prepop share modify remote-path '\\10.11.61.66\backup' interval 68 start-time 
'2011/09/09 00:00:00'
```
#### *Product*

Steelhead appliance, CSH

#### *Related Topics*

["show prepop"](#page-71-0)

# **no prepop share policy rule**

### *Description*

Removes a rule within a policy.

#### *Syntax*

#### **no prepop share policy remote-path <remote-path> policy-name <policy-name> [rule <rule>]**

#### *Parameters*

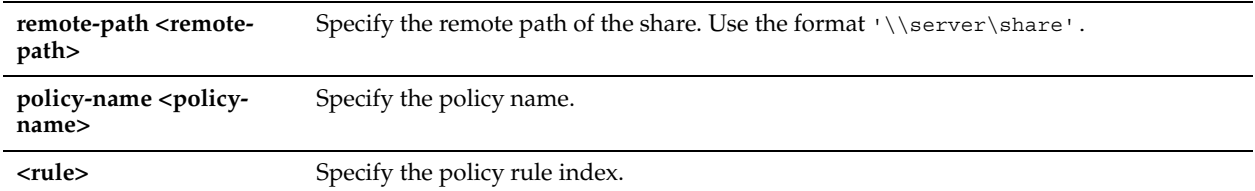

#### *Usage*

Use the **show prepop share policy** command to obtain the value for the <rule> argument.

#### *Example*

amnesiac (config) # no prepop share policy remote-path '\\10.11.61.66\backup' policy-name

localpolicy rule 5

#### *Product*

Steelhead appliance

### *Related Topics*

["show prepop"](#page-71-0)

# **prepop share policy**

### *Description*

Creates a policy with the specified name.

#### *Syntax*

**[no] prepop share policy remote-path <remote-path> policy-name <policy-name>**

#### *Parameters*

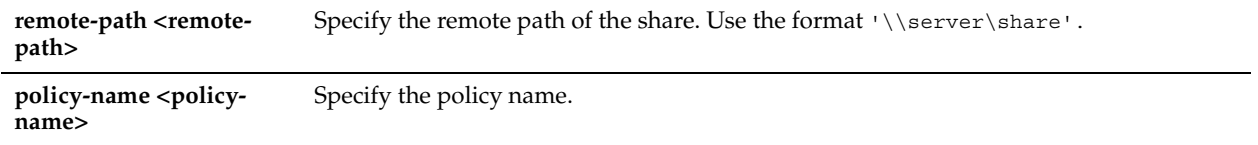

### *Usage*

The **no** command option removes the policy.

#### *Example*

```
amnesiac (config) # prepop share policy remote-path '\\10.11.61.66\backup' policy-name 
centralregion
```
### *Product*

Steelhead appliance

### *Related Topics*

["show prepop share policy"](#page-72-1)

# **prepop share policy access-time**

#### *Description*

Adds an access time synchronization rule to the policy.

#### *Syntax*

**prepop share policy remote-path <remote-path> policy-name <policy-name> access-time {sync-relative <time> | time <time> compare-op {before |after}}**

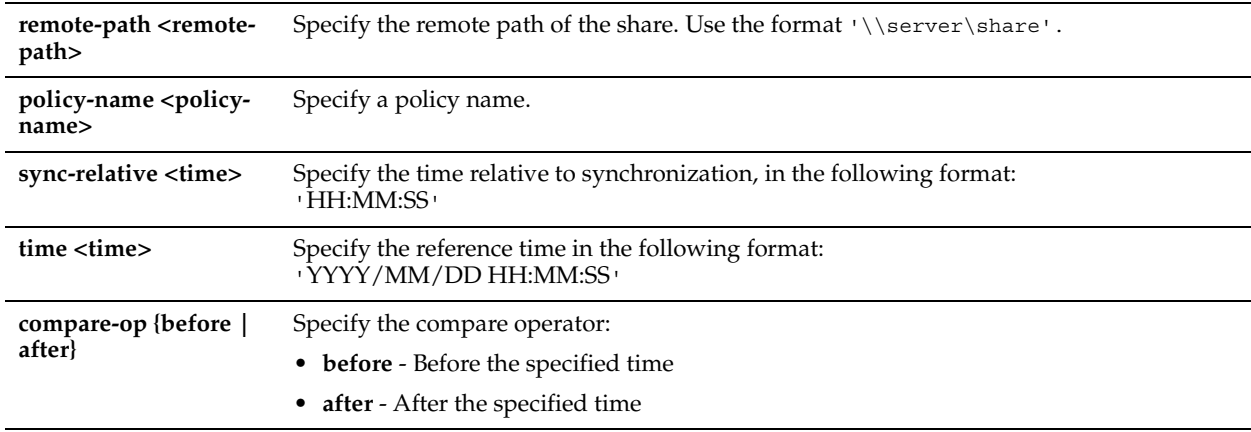

### *Usage*

The **prepop share policy access-time** command performs prepopulation synchronization based on the time that a file was accessed.

### *Example*

amnesiac (config) # prepop share policy remote-path '\\10.11.61.66\backup' policy-name prepoppolicy access-time sync-relative '03:05:11'

### *Product*

Steelhead appliance

### *Related Topics*

["show prepop share policy"](#page-72-1)

# **prepop share policy create-time**

#### *Description*

Adds a create time synchronization rule to the policy.

#### *Syntax*

**prepop share policy remote-path <remote-path> policy-name <policy-name> create-time {sync-relative <time> | time <time> compare-op {before |after}}**

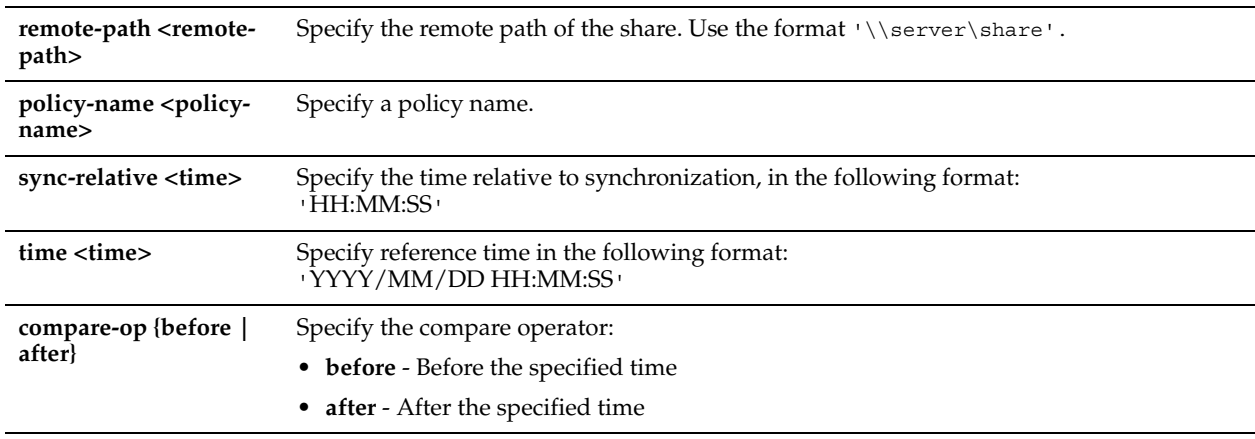

### *Usage*

The **prepop share policy create-time** command performs prepopulation synchronization based on the time that a file was created.

### *Example*

The following example shows a policy with a rule that synchronizes files created after August 1, 2012, but before August 5, 2012:

amnesiac (config) # prepop share policy share-name '\\10.11.61.66\example\_prepop' policy-name policy1 create-time time '2012/08/01 00:00:00' compare-op after

amnesiac (config) # prepop share policy share-name '\\10.11.61.66\example\_prepop' policy-name policy1 create-time time '2012/08/05 00:00:00' compare-op before

### *Product*

Steelhead appliance

#### *Related Topics*

["show prepop share policy"](#page-72-1)

# **prepop share policy file-name**

### *Description*

Adds a file name rule to the policy.

### *Syntax*

**prepop share policy remote-path <remote-path> policy-name <policy-name> file-name <file-name> compare-op {matches |not-matches}**

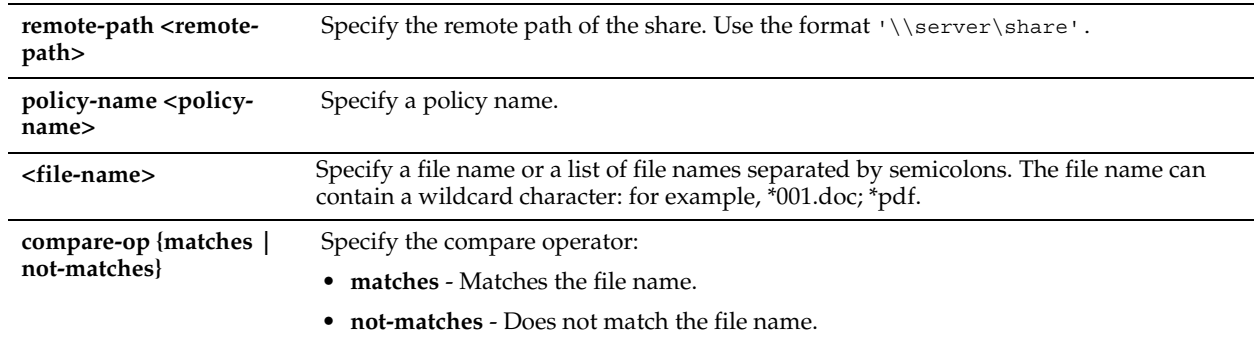

### *Usage*

The **prepop share policy file-name** command performs prepopulation synchronization based on files matching a regular expression.

### *Example*

The following example shows a policy with a rule that synchronizes all files matching a\*.doc and a\*.pdf file names: amnesiac (config) # prepop share policy share-name '\\10.11.61.66\backup' policy-name prepoppolicy file-name 'a\*.doc;a\*.pdf' compare-op matches

### *Product*

Steelhead appliance

### *Related Topics*

["show prepop share policy"](#page-72-1)

# **prepop share policy file-size**

#### *Description*

Adds a file size rule to the policy.

#### *Syntax*

**prepop share policy remote-path <remote-path> policy-name <policy-name> file-size <file-size> compare-op {less |greater}**

### *Parameters*

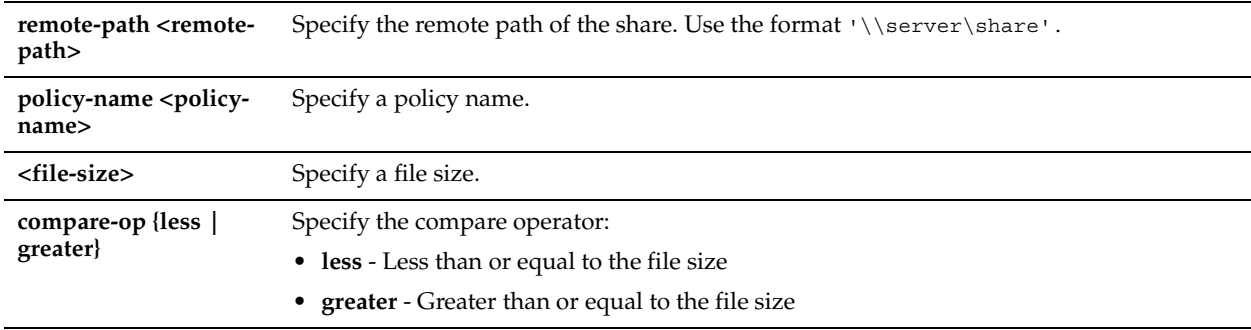

### *Usage*

The **prepop share policy file-size** command performs prepopulation synchronization based on file sizes.

### *Example*

The following example shows a policy with a rule that synchronizes all files between 5 MB and 10 MB: amnesiac (config) # prepop share policy remote-path '\\10.11.61.66\example\_prepop' policy-name policy2 file-size 10M compare-op less

amnesiac (config) # prepop share policy remote-path '\\10.11.61.66\example prepop' policy-name policy2 file-size 5M compare-op greater

#### *Product*

Steelhead appliance

#### *Related Topics*

["show prepop"](#page-71-0)

# **prepop share policy write-time**

#### *Description*

Adds a write time synchronization rule to the policy.

#### *Syntax*

**prepop share policy remote-path <remote-path> policy-name <policy-name> write-time {sync-relative <time> | time <time> compare-op {before |after}}**

#### *Parameters*

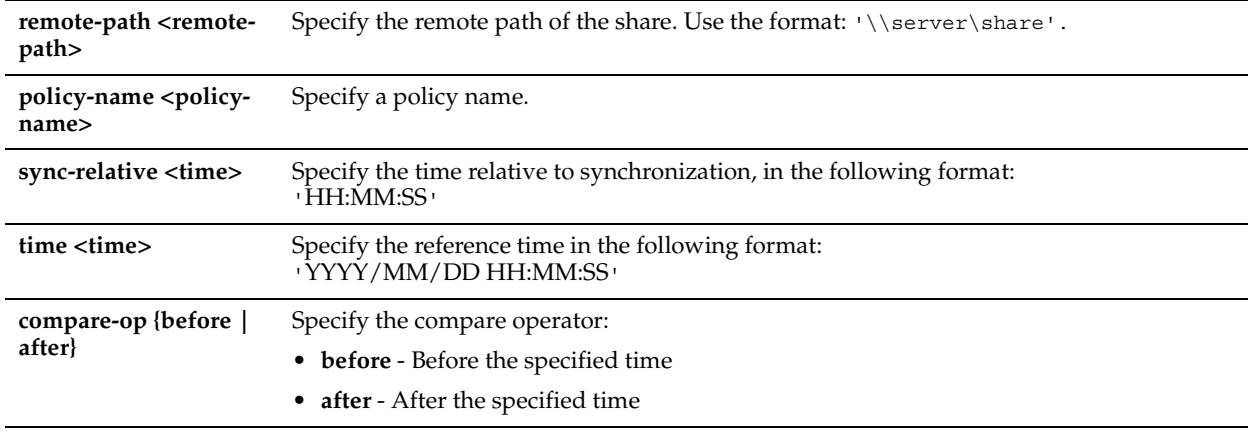

### *Usage*

The **prepop share policy write-time** command performs prepopulation synchronization based on the time a file was modified.

#### *Example*

The following example shows a policy with a rule that synchronizes files modified in the last 48 hours: amnesiac (config) # prepop share policy remote-path '\\10.11.61.66\example prepop' policy-name policy1 write-time sync-relative '48:00:00'

#### *Product*

Steelhead appliance

### *Related Topics*

["show prepop share policy"](#page-72-1)

# **prepop share snapshot**

#### *Description*

Enables or disables synchronization from the latest snapshot of the share needing prepopulation.

### *Syntax*

#### **prepop share snapshot remote-path <remote-path> status {<true | false>}**

### *Parameters*

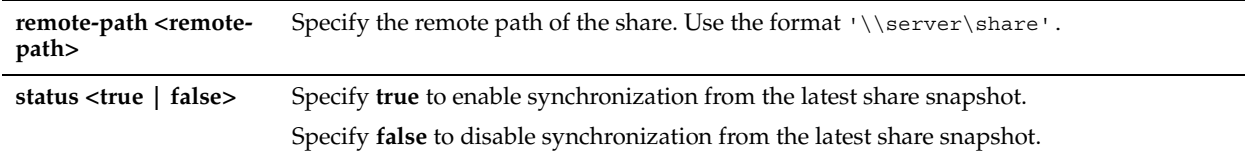

### *Usage*

The **prepop share snapshot** command enables or disables synchronization from the latest snapshot of the share needing prepopulation when shadow copy is enabled on the CIFs server.

### *Example*

amnesiac (config) # prepop share snapshot remote-path '\\10.11.61.66\example snapshot' status true

### *Product*

Steelhead appliance

### *Related Topics*

["show prepop"](#page-71-0)

# **protocol cifs prepop enable**

### *Description*

Enables CIFS transparent prepopulation.

# *Syntax*

**[no] protocol cifs prepop enable**

### *Parameters*

None

# *Usage*

The **no** command option disables CIFS transparent prepopulation.

# *Example*

amnesiac (config) # protocol cifs prepop enable

# *Product* Steelhead appliance, CSH

# *Related Topics*

["show prepop"](#page-71-0)

# **HTTP Support Commands**

This section describes the HTTP support commands.

# **protocol http auto-config clear-stats**

### *Description*

Clears the hostname autoconfiguration statistics.

### *Syntax*

**protocol http auto-config clear-stats {all | hostname <hostname>}**

#### *Parameters*

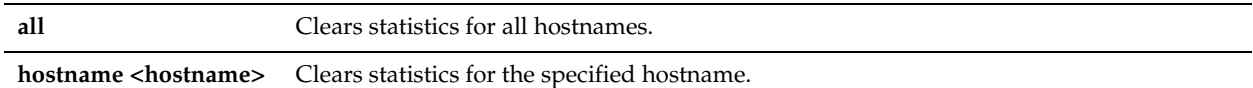

#### *Usage*

If you clear the statistics using the **protocol http auto-config clear-stats** command, the autoconfiguration process starts again.

### *Example*

amnesiac (config) # protocol http auto-config clear-stats hostname localcompany.com

#### *Product*

Steelhead appliance

#### *Related Topics*

["show protocol http"](#page-82-0)

### **protocol http auto-config enable**

#### *Description*

Configures an optimal HTTP automatic configuration scheme per host.

#### *Syntax*

**[no] protocol http auto-config enable** 

#### *Parameters*

None

#### *Usage*

RiOS v7.0 introduces HTTP automatic configuration, which creates an optimal HTTP optimization scheme based on a collection of comprehensive HTTP traffic statistics gathered for a host. Automatic configuration defines the optimal combination of all visible HTTP features. By default, RiOS HTTP automatic configuration is enabled.

#### *Example*

amnesiac (config) # protocol http auto-config enable

### *Product*

Steelhead appliance

### *Related Topics* ["show protocol http"](#page-82-0)

# **protocol http auto-config selection**

### *Description*

Configures the per-host autoconfiguration selection settings.

### *Syntax*

**[no] protocol http auto-config selection {obj-pref-table | parse-prefetch |url-learning | reuse-auth|strip-auth-hdr | gratuitous-401| force-nego-ntlm| strip-compress |insert-cookie | insrt-keep-aliv|FPSE | WebDAV| FSSHTTP}**

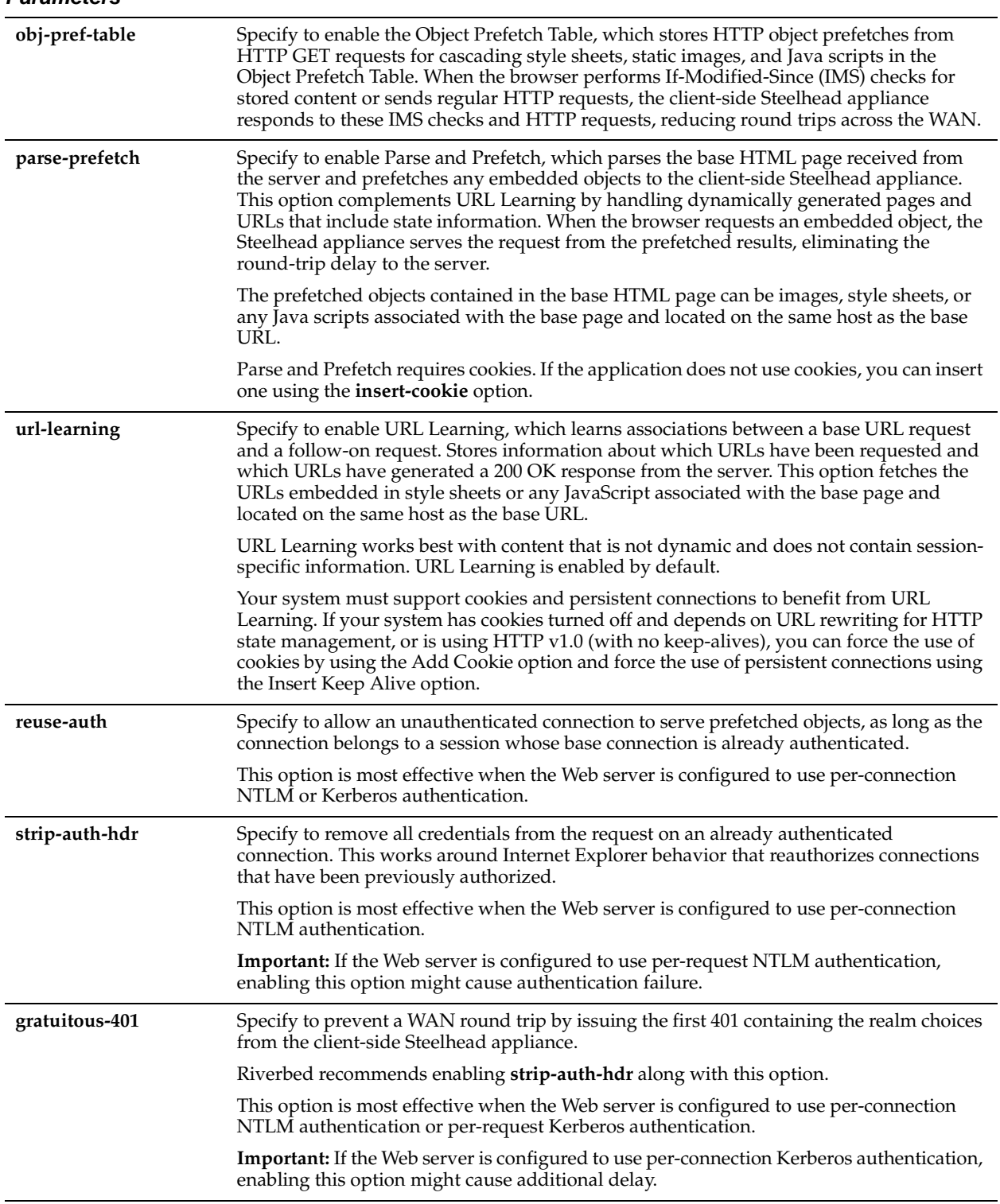

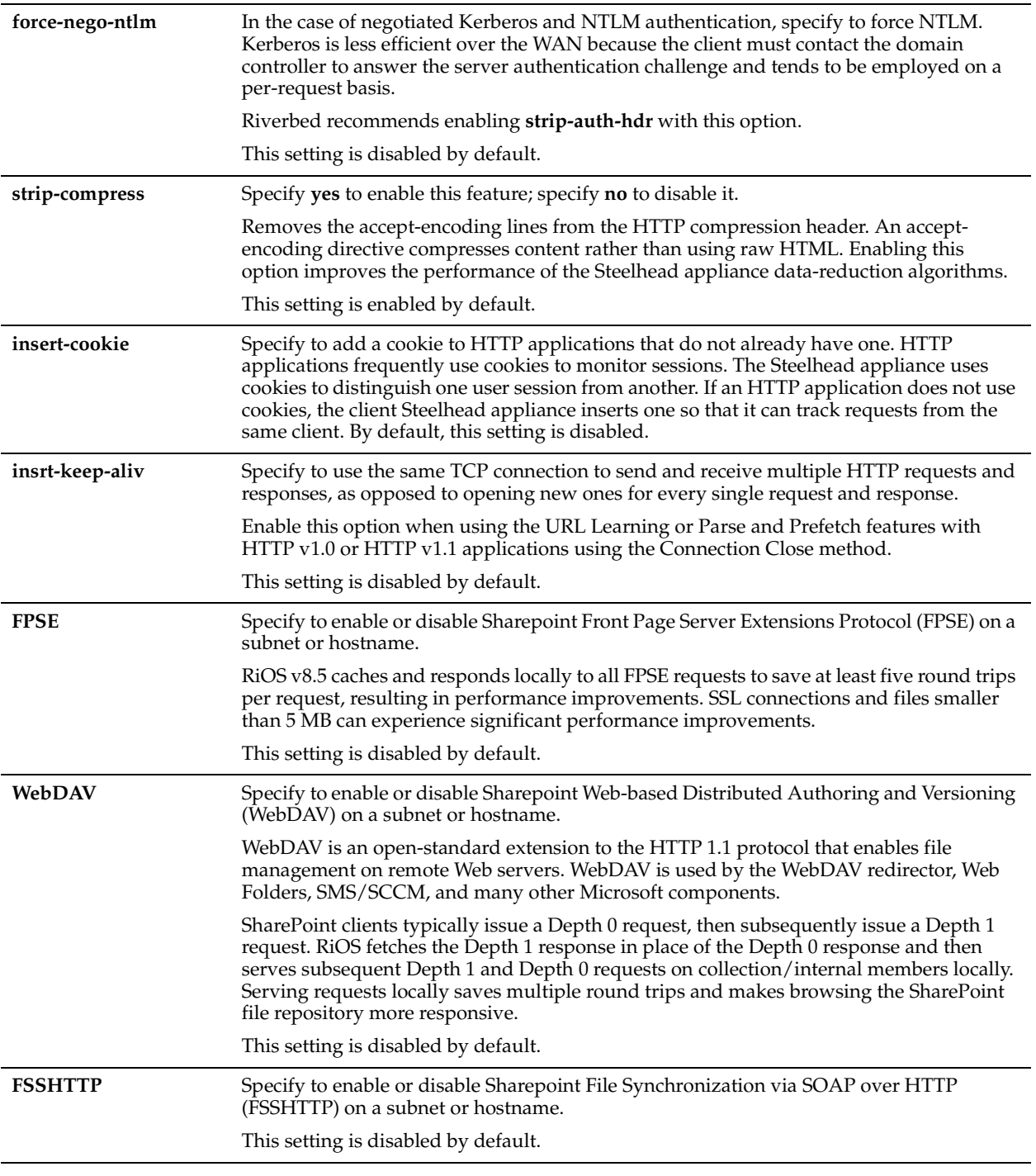

# *Usage*

Use the **no** version of the command to ignore the specified option in the selection.

### *Example*

amnesiac (config) # protocol http auto-config WebDAV

# *Product*

Steelhead appliance

### *Related Topics*

["show protocol http auto-config selection"](#page-82-1)

### <span id="page-552-0"></span>**protocol http enable**

### *Description*

Enables HTTP acceleration, which prefetches and caches objects embedded in Web pages to improve HTTP traffic performance. Enabling HTTP module support optimizes traffic to or from port 80. HTTP optimization works for most HTTP and HTTPS applications, including SAP, Customer Relationship Management, Enterprise Resource Planning, Financials, Document Management, and Intranet portals.

### *Syntax*

**[no] protocol http enable**

#### *Parameters*

None

#### *Usage*

A typical Web page is not a single file that is downloaded all at once. Instead, Web pages are composed of dozens of separate objects—including .jpg and .gif images, JavaScript code, and cascading style sheets—each of which must be requested and retrieved separately, one after the other. Given the presence of latency, this behavior is highly detrimental to the performance of Web-based applications over the WAN. The higher the latency, the longer it takes to fetch each individual object and, ultimately, to display the entire page.

- **URL Learning** The Steelhead appliance learns associations between a base request and a follow-on request. This feature is most effective for Web applications with large amounts of static content: for example, images, style sheets, and so on. Instead of saving each object transaction, the Steelhead appliance saves only the request URL of object transactions in a Knowledge Base and then generates related transactions from the list. This feature uses the Referer header field to generate relationships between object requests and the base HTML page that referenced them and to group embedded objects. This information is stored in an internal HTTP database. The following objects are retrieved by default: .gif, .jpg, .css, .js, .png. You can add additional object types to be retrieved.
- **Parse and Prefetch** The Steelhead appliance includes a specialized algorithm that determines which objects are going to be requested for a given Web page and prefetches them so that they are readily available when the client makes its requests. This feature complements the URL Learning feature by handling dynamically generated pages and URLs that include state information. Parse and Prefetch essentially reads a page, finds HTML tags that it recognizes as containing a prefetchable object, and sends out prefetch requests for those objects. Typically, a client would need to request the base page, parse it, and then send out requests for each of these objects. This still occurs, but with Parse and Prefetch the Steelhead appliance has quietly perused the page before the client receives it and has already sent out the requests. This allows it to serve the objects as soon as the client requests them, rather than forcing the client to wait on a slow WAN link. For example, when an HTML page contains the tag **<img src=my\_picture.gif>**, the Steelhead appliance prefetches the image **my\_picture.gif** because it parses an **img** tag with an attribute of **src** by default. The HTML tags that are prefetched by default are **base/href**, **body/background**, **img/src**, **link/href**, and **script/src**. You can add additional object types to be prefetched.
- **Removal of Unfetchable Objects** The Steelhead appliance removes unfetchable objects from the URL Learning Knowledge Base.
- **Object Prefetch Table** The Steelhead appliance stores object prefetches from HTTP GET requests for cascading style sheets, static images, and Java scripts. This helps the client-side Steelhead appliance respond to If-Modified-Since (IMS) requests and regular requests from the client, thus cutting back on round trips across the WAN. This feature is useful for applications that use a lot of cacheable content.
- **Persistent Connections** The Steelhead appliance uses an existing TCP connection between a client and a server to prefetch objects from the Web server that it determines are about to be requested by the client. Many Web browsers open multiple TCP connections to the Web server when requesting embedded objects. Typically, each of these TCP connections go through a lengthy authentication dialog before the browser can request and receive objects from the Web server on that connection. NTLM is a Microsoft authentication protocol which employs a challenge-response mechanism for authentication, in which clients are required to prove their identities without sending a password to a server. NTLM requires the transmission of three messages between the client (wanting to authenticate) and the server (requesting authentication).

For detailed information, see the Management Console online help or the *Steelhead Appliance Management Console User's Guide*.

The **no** command option disables HTTP module support.

### *Example*

amnesiac (config) # protocol http enable

#### *Product*

Steelhead appliance, CSH

#### *Related Topics*

["show protocol http"](#page-82-0)

# **protocol http metadata-resp extension**

### *Description*

Specify the object extensions to add. By default, the Steelhead appliance prefetches .css, .gif, .jpg, .js, and .png.

### *Syntax*

**[no] protocol http metadata-resp extension <extension>**

#### *Parameters*

**<extension>** Specify the type of extension.

### *Usage*

Use only when the browser or application performs IMS checks and recognizes the control headers. The **no** command option removes the specified extension type.

### *Example*

amnesiac (config) # no protocol http metadata-resp extension css

#### *Product*

Steelhead appliance, CSH

#### *Related Topics*

["show protocol http"](#page-82-0)

# **protocol http metadata-resp max-time**

#### *Description*

Sets the maximum number of seconds that HTTP optimization stores the object information.

#### *Syntax*

**[no] protocol http metadata-resp max-time <seconds>**

#### *Parameters*

**<seconds>** Specify the maximum time to store the objects. The default value is 86,400 seconds.

#### *Usage*

This setting specifies the maximum lifetime of the stored object. During this lifetime, any qualified If-Modified-Since (IMS) request from the client receives an HTTP 304 response, indicating that the resource for the requested object has not changed since it was stored.

The **no** command option resets the value.

#### *Example*

amnesiac (config) # protocol http metadata-resp max-time 60000

### *Product*

Steelhead appliance, CSH

#### *Related Topics*

["show protocol http"](#page-82-0)

### **protocol http metadata-resp min-time**

#### *Description*

Sets the minimum number of seconds that HTTP optimization stores the object information.

#### *Syntax*

**[no] protocol http metadata-resp min-time <number of seconds>**

#### *Parameters*

**<number of seconds>** Specify the number of seconds for the cache to store objects. The default value is 60 seconds.

#### *Usage*

This setting specifies the minimum lifetime of the stored object. During this lifetime, any qualified If-Modified-Since (IMS) request from the client receives an HTTP 304 response, indicating that the resource for the requested object has not changed since it was stored.

The **no** command option resets the cache minimum time.

#### *Example*

amnesiac (config) # protocol http metadata-resp min-time 10

#### *Product*

Steelhead appliance, CSH

#### *Related Topics*

["show protocol http"](#page-82-0)

### **protocol http metadata-resp mode**

#### *Description*

Configures the object caching mode for the HTTP optimization cache.

### *Syntax*

#### **[no] protocol http metadata-resp mode {all | use-list | none}**

#### *Parameters*

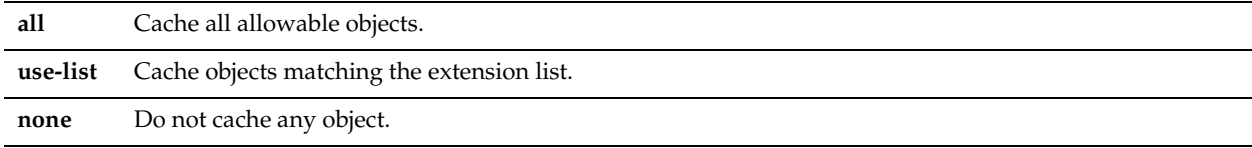

### *Usage*

The **no** command option resets the HTTP optimization caching mode to the default mode.

#### *Example*

amnesiac (config) # protocol http metadata-resp mode all

### *Product*

Steelhead appliance

#### *Related Topics*

["show protocol http"](#page-82-0)

### **protocol http native-krb enable**

#### *Description*

Enables end-to-end Kerberos authentication support for HTTP.

#### *Syntax*

**[no] protocol http native-krb enable**

### *Parameters*

None

#### *Usage*

The **no** command option disables end-to-end Kerberos authentication support for HTTP.

### *Example*

amnesiac (config) # protocol http native-krb enable

### *Product*

Steelhead appliance

#### *Related Topics*

["show protocol http"](#page-82-0)

### **protocol http prefetch**

#### *Description*

Specify file extensions or the tag you want to prefetch for HTTP optimization.

#### *Syntax*

**[no] protocol http prefetch {extension <ext> | tag <tag> attribute <tag attribute>}**

#### *Parameters*

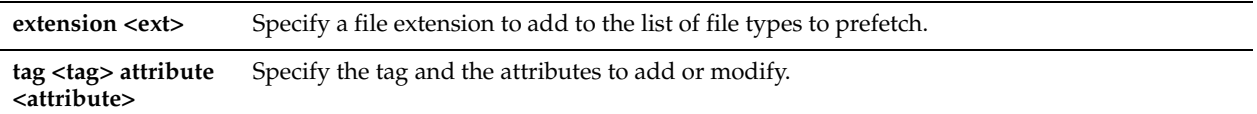

#### *Usage*

Use this command if your application uses custom tags for an object.

By default, the Steelhead appliance prefetches .jpg, .gif, .js, .png, and .css object extensions. The **no** command option removes the extension.

#### *Example*

amnesiac (config) # no protocol http prefetch extension css

### *Product*

Steelhead appliance, CSH

### *Related Topics*

["show protocol http"](#page-82-0)

### **protocol http prepop list**

#### *Description*

Adds or deletes an HTTP prepopulation list.

#### *Syntax*

**[no] protocol http prepop list <list-name>**

#### *Parameters*

**<list-name>** Specify the list name.

#### *Usage*

To configure HTTP prepopulation, you create a list composed of URLs that contain the data that you want optimized. You can specify up to 100 lists and an unlimited number of URLs within each list. These lists can be prepopulated simultaneously.

For example, you can combine URL links to multiple Human Resource training videos in one list called HRlist. The **no** command option deletes the specified list.

### *Example*

amnesiac (config) # protocol http prepop list HRlist

### *Product*

Steelhead appliance

### *Related Topics*

["show protocol http prepop list,"](#page-84-0) ["show protocol http prepop status"](#page-85-0)

# **protocol http prepop list url**

#### *Description*

Adds or deletes a URL from the HTTP prepopulation list.

### *Syntax*

**[no] protocol http prepop list <list-name> url <url>**

#### *Parameters*

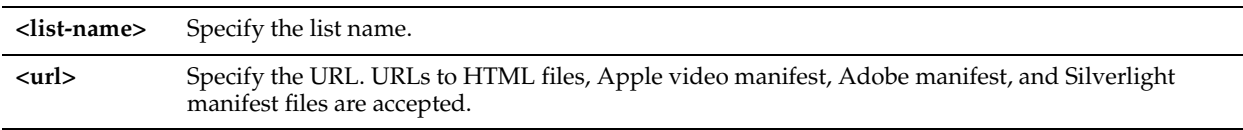

#### *Usage*

HTTP prepopulation is an enhanced HTTP-based data delivery method. HTTP prepopulation delivers data to the remote site by using the HTTP protocol to prewarm the RiOS data store. For example, you can prepopulate video at branch office locations during off-peak periods and then retrieve them for later viewing.

HTTP prepopulation supports Silverlight video, Silverlight streaming, Apple HLS, and Adobe flash video formats. Silverlight manifest files are files that video players parse to determine the different video (and audio) qualities that the server is advertising. Contact the network administrator to obtain the URL to the manifest file.

The **no** command option deletes the URL from the list.

The **protocol http prepop list silverlight-url** command is deprecated in RiOS v8.5 and is replaced by the **protocol http prepop list url** command.

You can view the prepopulation status using the **show protocol http prepop status** command. For more information on HTTP prepopulation, see the *Steelhead Appliance Deployment Guide - Protocols.*

### *Example*

The following example points to a video file on a company intranet:

amnesiac (config) # protocol http prepop list trainingvideos url http://intranet/video.mov The following example points to an HTML page with embedded videos:

amnesiac (config) # protocol http prepop list my-prepop-list url http://gen-vcs4/iisstart.htm

#### The following example points to a manifest file:

amnesiac (config) # protocol http prepop list my-prepop-list url http://gen-vcs4/ExampleManifest/ examplexyz.ism/manifest

### *Product*

Steelhead appliance

### *Related Topics*

["show protocol http prepop list,"](#page-84-0) ["show protocol http prepop status"](#page-85-0)

### <span id="page-557-1"></span>**protocol http prepop list start**

#### *Description*

Starts a prepopulation operation on the URLs in the specified list.

#### *Syntax*

**protocol http prepop list <list-name> start**

#### *Parameters*

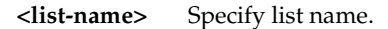

### *Usage*

You can delete a list at any time. However, if the prepopulation operation on the list has started, the operation completes and the URLs are prepopulated. You can cancel the prepopulation operation on the list by specifying the **protocol http prepop list cancel** command.

### *Example*

amnesiac (config) # protocol http prepop list site3 start

### *Product*

Steelhead appliance

#### *Related Topics*

["protocol http prepop list cancel,"](#page-557-0) ["show protocol http prepop list,"](#page-84-0) ["show protocol http prepop status"](#page-85-0)

# <span id="page-557-0"></span>**protocol http prepop list cancel**

#### *Description*

Cancels a prepopulation operation on the specified list.

#### *Syntax*

**protocol http prepop list <list-name> cancel**

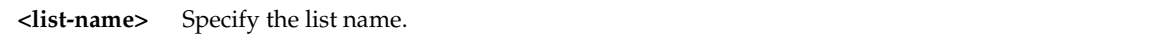

#### *Usage*

The **protocol http prepop list cancel** command cancels a prepopulation operation that is currently running. When a prepopulation operation on a list has started, you cannot delete the list until the prepopulation operation completes or is cancelled.

You can start the prepopulation operation on the list again by specifying the **protocol http prepop list start** command.

#### *Example*

amnesiac (config) # protocol http prepop list site3 cancel

#### *Product*

Steelhead appliance

#### *Related Topics*

["protocol http prepop list start,"](#page-557-1) ["show protocol http prepop list,"](#page-84-0) ["show protocol http prepop status"](#page-85-0)

# **protocol http stream-split live enable**

#### *Description*

Enables stream-splitting optimization for live streaming video.

#### *Syntax*

**[no] protocol http stream-split live enable**

#### *Parameters*

None

#### *Usage*

The **protocol http stream-split live enable** command enables the client-side Steelhead appliance to split Silverlight smooth streaming video, Adobe Flash HTTP dynamic streaming streams, and Apple HTTP Live Streaming (HLS) video.

This feature includes support for Microsoft Silverlight video and Silverlight extensions support on Information Internet Server (IIS) version 7.5 installed on Windows Server 2008 R2.

To split Adobe Flash streams, you must set up the video origin server before enabling this feature for Flash. For details, see the *Steelhead Appliance Deployment Guide - Protocols.*

Apple HLS is an HTTP-based video delivery protocol for iOS and OSX that streams video to iPads, iPhones, and Macs. HLS is part of an upgrade to QuickTime. RiOS splits both live and on-demand video streams.

RiOS uses stream-splitting technology to enable many users to watch a live video presentation, while transferring it over the WAN only once, enabling video scalability and freeing network bandwidth. Without stream-splitting, all requests for the same content traverse the network (or go across the WAN or to the server). For widely viewed live presentations, the same video clip might be transported over the network thousands of times.

When you enable HTTP stream splitting on the client-side Steelhead, it identifies live streaming video URL fragment requests and holds any request for a video fragment that has already been requested until the response is available, at which time it delivers that response to all clients that have requested it. The Steelhead appliance delivers only one request and response pair for a video fragment transfer over the WAN.

The **no** command option disables support for video stream-splitting optimization video.

#### *Example*

amnesiac (config) # protocol http stream-split live enable

#### *Product*

Steelhead appliance

### *Related Topics*

["show protocol http stream-split"](#page-86-0)

### **protocol http prepop verify-svr-cert enable**

### *Description*

Enables server certificate verification during a prepopulation operation.

### *Syntax*

**[no] protocol http prepop verify-svr-cert enable**

#### *Parameters*

None

#### *Usage*

The **no** command option disables the server certificate verification settings. The secure vault must be unlocked to allow the server certification verification. The CA certificates are saved in the secure vault.

### *Example*

amnesiac (config) # protocol http prepop verify-svr-cert enable

### *Product*

Steelhead appliance

### *Related Topics*

["show protocol http prepop verify-svr-cert"](#page-85-1)

# **protocol http servers flush**

#### *Description*

Flushes all HTTP server entries.

*Syntax*

**[no] protocol http servers flush**

*Parameters*

None

#### *Usage*

The **no** command option removes all server entries.

#### *Example*

amnesiac (config) # protocol http servers flush

### *Product*

Steelhead appliance, Cloud Steelhead

### *Related Topics*

["show protocol http"](#page-82-0)

# **protocol http server-table**

### *Description*

Specify the server table settings on which to accelerate HTTP traffic.

# *Syntax*

**[no] protocol http server-table {default | subnet {<IPv4 network> | IPv6 network |all-ipv4 | all-ipv6} | hostname {<name> | all} [obj-pref-table <yes | no>] [parse-prefetch <yes | no>] [url-learning <yes | no>] [reuse-auth <yes | no>] [strip-auth-hdr <yes | no>] [gratuitous-401 <yes | no>] [force-nego-ntlm <yes | no>] [strip-compress <yes | no>] [insert-cookie <yes | no>] [insrt-keep-aliv <yes | no>] [fpse <yes | no>] [webdav <yes | no>] [fsshttp <yes | no>]**

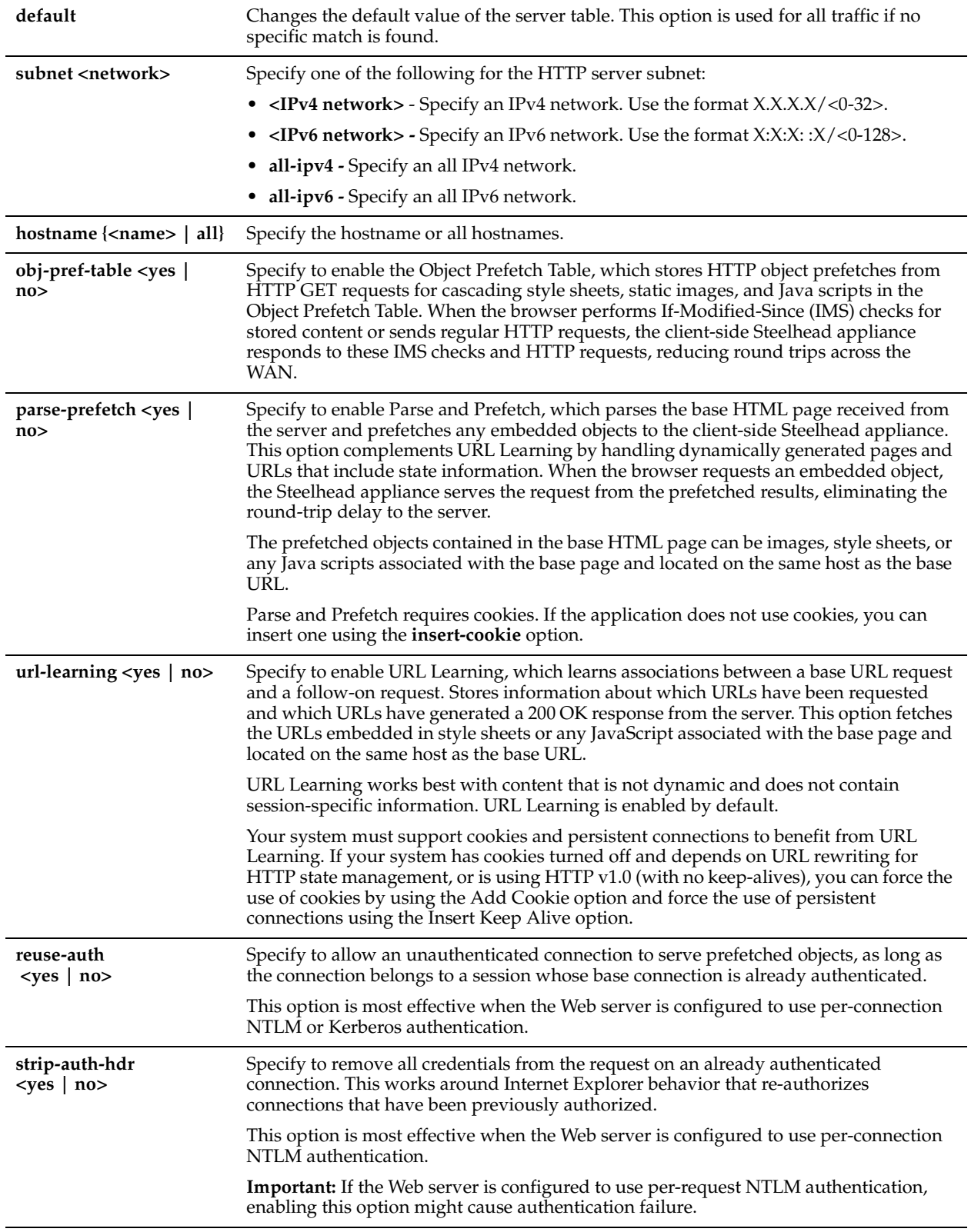

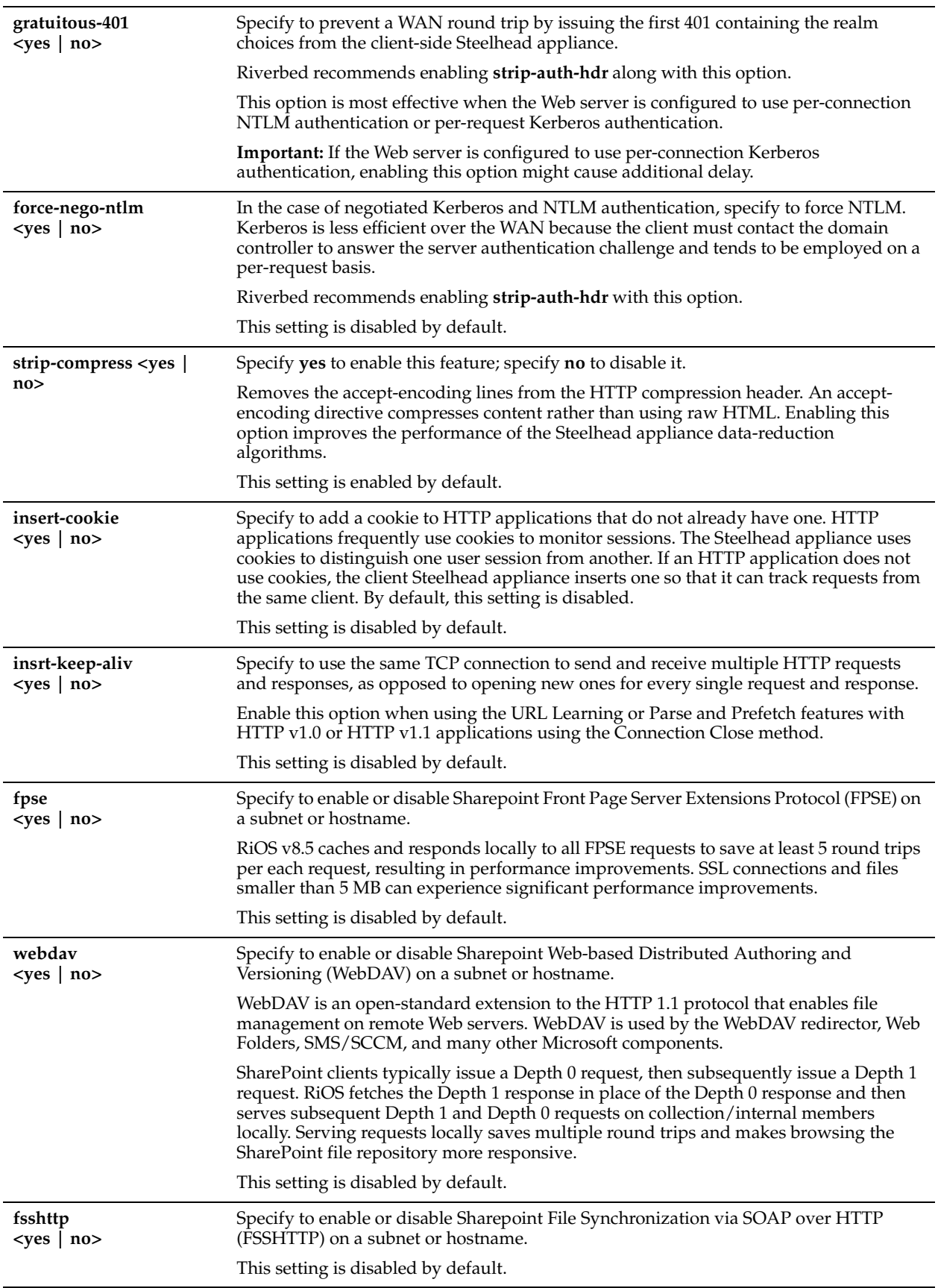

### *Usage*

This command applies HTTP optimization settings to a subnet or server hostname. This functionality eliminates the need to add servers one at a time.

The **no** command option removes the server subnet or server hostname from the list to optimize.

#### *Example*

```
amnesiac (config) # protocol http server-table subnet 10.10.10.10/24 insert-cookie yes
amnesiac (config) # protocol http server-table subnet 10.10.10.10/24 url-learning no
amnesiac (config) # protocol http server-table default webdav yes
```
### *Product*

Steelhead appliance

### *Related Topics*

["show protocol http,"](#page-82-0) ["show protocol http server-table"](#page-86-1)

# **protocol http space-in-uri enable**

#### *Description*

Enables HTTP to parse the space in the URI.

### *Syntax*

**[no] protocol http space-in-uri enable**

#### *Parameters*

None

### *Usage*

The **no** version of the command disallows HTTP to parse the space in the URI.

#### *Example*

amnesiac (config) # protocol http space-in-uri enable

# *Product*

Steelhead appliance

#### *Related Topics*

["show protocol http"](#page-82-0)

# **Oracle Forms Support Commands**

This section describes the Oracle Forms support commands.

# **protocol oracle-forms enable**

#### *Description*

Enables Oracle Forms optimization in native mode, also known as socket mode. Oracle Forms is browser plug-in that accesses Oracle Forms and Oracle E-Business application suite content from within the browser.

#### *Syntax*

**[no] protocol oracle-forms enable**

#### *Parameters*

None

### *Usage*

Oracle Forms native mode optimization is enabled by default. Disable Oracle Forms only if your network users do not use Oracle applications.

Before enabling Oracle Forms optimization, you need to know the mode in which Oracle Forms is running at your organization. For detailed information, see the *Steelhead Appliance Management Console User's Guide*.

The Steelhead appliance decrypts, optimizes, and then re-encrypts Oracle Forms native, HTTP, and HTTPS mode traffic.

If you want to optimize HTTP mode traffic, you must also enable HTTP mode. For details, see ["protocol oracle-forms](#page-564-0)  [http-enable"](#page-564-0)

Use Oracle Forms optimization to improve Oracle Forms traffic performance. RiOS v5.5.x or higher and later supports 6i, which comes with Oracle Applications 11i. RiOS v6.0 and later supports 10gR2, which comes with Oracle E-Business Suite R12.

Optionally, you can enable IPsec encryption to protect Oracle Forms traffic between two Steelhead appliances over the WAN.

#### **To optimize Oracle Forms traffic**

- **1.** Make sure Oracle Forms optimization is enabled.
- **2.** Create an in-path rule (fixed-target or auto-discovery) that specifies:
	- destination port: **9000** (native mode, using the default forms server)
	- preoptimization policy: **oracle-forms** or **oracle-forms+ssl**
	- optimization policy: **normal**
	- latency optimization policy: **normal**
	- Neural framing: **always**

The Oracle Forms optimization also supports Oracle Forms over SSL. To configure Oracle Forms over SSL specify the preoptimization policy in the in-path rules as **oracle-forms+ssl**.

The **no** command option disables Oracle Forms optimization.

#### *Example*

```
amnesiac (config) # protocol oracle-forms enable
amnesiac (config) # in-path rule auto-discover dstaddr 10.11.41.14/32 dstport 9000 preoptimization 
oracle-forms latency-opt normal neural-mode always rulenum 1
```
#### *Product*

Steelhead appliance, CSH

#### *Related Topics*

["protocol oracle-forms http-enable,"](#page-564-0) ["show protocol oracle-forms"](#page-90-0)

### <span id="page-564-0"></span>**protocol oracle-forms http-enable**

#### *Description*

Enables Oracle Forms HTTP mode optimization. Oracle Forms is a browser plug-in that accesses Oracle forms and Oracle E-Business application suite content from within the browser.

#### *Syntax*

**[no] protocol oracle-forms http-enable**

#### *Parameters*

None

#### *Usage*

Before enabling Oracle Forms optimization, you need to know the mode in which Oracle Forms is running at your organization. For detailed information, see the *Steelhead Appliance Management Console User's Guide*.

Use this command to have the forms server listen for HTTP connections in addition to native mode optimization. All internal messaging between the forms server and the Java client is encapsulated in HTTP packets. Native mode Oracle Forms optimization must be enabled as well.

#### **To optimize Oracle Forms HTTP traffic**

- **1.** Make sure Oracle Forms HTTP optimization is enabled.
- **2.** Create an in-path rule (fixed-target or auto-discovery) that specifies:
	- destination subnet and port: **8000** (HTTP mode)
	- preoptimization policy: **oracle-forms** or **oracle-forms+ssl**
	- optimization policy: **normal**
	- latency optimization policy: **normal**
	- Neural framing: **always**

The Oracle Forms optimization also supports Oracle Forms over SSL. To configure Oracle Forms over SSL specify the preoptimization policy in the in-path rules as **oracle-forms+ssl**.

The **no** command option disables Oracle Forms HTTP optimization.

#### *Example*

```
amnesiac (config) # protocol oracle-forms http-enable
amnesiac (config) # in-path rule auto-discover dstaddr 10.11.41.14/32 dstport 8000 preoptimization 
oracle-forms latency-opt normal neural-mode always rulenum 1
```
### *Product*

Steelhead appliance, CSH

### *Related Topics*

["show protocol oracle-forms"](#page-90-0)

# **MAPI Support Commands**

This section describes the MAPI support commands.

# **protocol mapi 2k3 enable**

#### *Description*

Enables Exchange MAPI 2003 acceleration, which allows increased optimization of traffic between Exchange 2003 and Outlook 2003.

#### *Syntax*

#### **[no] protocol mapi 2k3 enable**

#### *Parameters*

None

#### *Usage*

MAPI optimization is enabled by default.

For out-of-path deployments, to optimize MAPI Exchange 2003, you must define fixed-target, in-path rules that specify the following ports on the client-side Steelhead appliance: the Microsoft end-point mapper port: 135; the Steelhead appliance port for Exchange traffic: 7830; the Steelhead appliance port for Exchange Directory Name Service Provider Interface (NSPI) traffic: 7840.

You must restart the optimization service for your changes to take effect.

The **no** command option disables MAPI 2003 acceleration.

#### *Example*

amnesiac (config) # no protocol mapi 2k3 enable

amnesiac (config) # service restart

#### *Product*

Steelhead appliance, CSH

#### *Related Topics*

["show protocol mapi"](#page-87-0)

# **protocol mapi 2k7 native enable**

#### *Description*

Enables optimization to occur if you have Outlook 2007 and Exchange Server 2003 or Exchange Server 2007.

#### *Syntax*

**[no] protocol mapi 2k7 native enable**

#### *Parameters*

None

#### *Usage*

Sharing calendars between Outlook 2007 and Exchange 2007 increases the number of connections (anywhere from 1 to 2 extra connections per each user sharing calendars). The connections are persistent and remain even when users are not actively checking other user's calendars. Enabling this option helps keep connection counts at sustained, low levels, thereby increasing optimization.

**Important:** In contrast to Outlook 2003, Outlook 2007 uses encrypted communication with the Exchange Server by default, regardless of the Exchange Server Version (Exchange Server 2003 or Exchange Server 2007). Leaving encryption on will disable MAPI optimizations. You must disable encryption on the Exchange (Outlook) 2007 clients before enabling this option.

You can apply a group policy to disable encryption for the Outlook 2007 clients on a wider scale.

If you have Outlook 2007, regardless of the Exchange Server version (Exchange Server 2003 or Exchange Server 2007), communication is encrypted by default. To enable optimization to take place, you must perform the following steps:

- **1.** Make sure you are running v3.0.8 or higher of the Steelhead software. If you are not, you must upgrade your software. For details, see the *Steelhead Appliance Management Console User's Guide*.
- **2.** Disable encryption on the Exchange (Outlook) 2007 clients. For information, refer to your Microsoft documentation.
- **3.** At the Steelhead appliance CLI system prompt, enter the following command:

protocol mapi 2k7 native enable

[For details on disabling encryption, see](https://support.riverbed.com/kb/solution.htm?id=501700000008VT8AAM)

[https://support.riverbed.com/kb/solution.htm?id=501700000008VT8AAM.](https://support.riverbed.com/kb/solution.htm?id=501700000008VT8AAM) 

You must restart the optimization service for your changes to take effect.

The **no** command option disables fallback. Optimization does not occur if you specify the **no** command option.

#### *Example*

```
amnesiac (config) # no protocol mapi 2k7 native enable
amnesiac (config) # service restart
```
#### *Product*

Steelhead appliance, CSH

#### *Related Topics*

["show protocol mapi"](#page-87-0)

## **protocol mapi enable**

### *Description*

Enables MAPI optimization support.

### *Syntax*

**[no] protocol mapi enable**

#### *Parameters*

None

### *Usage*

MAPI optimization is enabled by default. Typically, you disable MAPI optimization to troubleshoot problems with the system. For example, if you are experiencing problems with Outlook clients connecting with Exchange, you can disable MAPI latency acceleration (while continuing to optimize with SDR for MAPI).

The **no** command option disables MAPI optimization for testing purposes.

You must restart the optimization service for your changes to take effect.

For example, if you are experiencing problems with Outlook clients connecting with Exchange, you can disable MAPI latency acceleration (while continuing to optimize with SDR for MAPI) by issuing the **no protocol mapi enable**  command.

### *Example*

```
amnesiac (config) # no protocol mapi enable
amnesiac (config) # service restart
```
### *Product*

Steelhead appliance, CSH

#### *Related Topics*

["show protocol mapi"](#page-87-0)

# **protocol mapi encrypted delegation enable**

#### *Description*

Provides encrypted MAPI optimization using the Kerberos delegation facility.

### *Syntax*

**[no] protocol mapi encrypted delegation enable**

#### *Parameters*

None

#### *Usage*

Enable this option if you are encrypting MAPI traffic for Windows 7 or earlier client versions. Both the server-side and client-side Steelhead appliances must be running RiOS v6.1.

In RiOS v6.1, delegation mode includes support for trusted domains, wherein users are joined to a different domain from the filer being accessed.

For detailed information about encrypted MAPI optimization, see the *Steelhead Appliance Management Console User's Guide*.

Delegation mode requires additional configuration. For details, see ["Windows Domain Authentication Delegation](#page-609-0)  [Commands" on page 604](#page-609-0).

You must restart the optimization service for your changes to take effect.

The **no** command disables this feature.

### *Example*

amnesiac (config) # protocol mapi encrypted delegation enable amnesiac (config) # service restart

#### *Product*

Steelhead appliance, CSH

#### *Related Topics*

["Windows Domain Authentication Delegation Commands"](#page-609-0)

# **protocol mapi encrypted enable**

### *Description*

Enables encrypted MAPI RPC traffic optimization between Outlook and Exchange. By default, this option is disabled.

### *Syntax*

**[no] protocol mapi encrypted enable**

#### *Parameters*

None

#### *Usage*

The basic steps to enable encrypted optimization are:

- The server-side Steelhead appliance must join the same Windows Domain that the Exchange server belongs to and operate as a member server.
- Verify that Outlook is encrypting traffic.
- Enable this option on the server-side and client-side Steelhead appliance.
- Restart the Steelhead appliance.

#### **Notes**:

- When this option and MAPI Exchange 2007 acceleration are enabled on either Steelhead appliance, MAPI Exchange 2007 acceleration remains in effect for unencrypted connections.
- By default, this feature supports NTLM authentication.
- The Steelhead appliance passes through Kerberos encrypted traffic.

MAPI encryption is not supported on Windows 7.

You must restart the optimization service for your changes to take effect.

The **no** command option disables this option.

#### *Example*

amnesiac (config) # protocol mapi encrypted enable amnesiac (config) # service restart

#### *Product*

Steelhead appliance, CSH

#### *Related Topics*

["show protocol mapi"](#page-87-0)

### **protocol mapi encrypted native-krb enable**

### *Description*

Enables end-to-end Kerberos authentication support for encrypted MAPI signing.

### *Syntax*

**[no] protocol mapi encrypted native-krb enable**

### *Parameters*

None

### *Usage*

The **no** command option disables end-to-end Kerberos support for encrypted MAPI signing.

### *Example*

amnesiac (config) # protocol mapi encrypted native-krb enable

### *Product*

Steelhead appliance

### *Related Topics*

["show protocol mapi"](#page-87-0)

# **protocol mapi encrypted ntlm-auth enable**

### *Description*

Enables NTLM authorization for encrypted MAPI RPC traffic between Outlook and Exchange. This feature is enabled by default.

### *Syntax*

**[no] protocol mapi encrypted ntlm-auth enable**

### *Parameters*

None

# *Usage*

You must restart the optimization service for your changes to take effect. The **no** command option disables this option.

### *Example*

amnesiac (config) # no protocol mapi encrypted ntlm-auth enable amnesiac (config) # service restart

### *Product*

Steelhead appliance, CSH

### *Related Topics*

["show protocol mapi"](#page-87-0)

# **protocol mapi outlook-anywhr auto-detect**

### *Description*

Enables Remote Procedure Call (RPC) over HTTP and HTTPS Auto-Detect Outlook Anywhere connections.

### *Syntax*

**[no] protocol mapi outlook-anywhr auto-detect**

### *Parameters*

None

### *Usage*

This command automatically detects RPC over the HTTP and HTTPS protocols used by Outlook Anywhere.

You can enable RPC over HTTP and HTTPS using this command or you can set in-path rules. The auto-detect option in the MAPI page is best for simple Steelhead configurations with only a single Steelhead at each site and when the IIS server is also handling Web sites. If the IIS server is only used as RPC Proxy, and for configurations with asymmetric routing, connection forwarding or Interceptor installations, add in-path rules that identify the RPC Proxy server IP addresses and use this command. For more information on Outlook Anywhere configuration, see the *Steelhead Appliance Management Console User's Guide*.

### *Example*

amnesiac (config) # protocol mapi outlook-anywhr auto-detect

### *Product*

Steelhead appliance

### *Related Topics*

["show protocol mapi"](#page-87-0)

# **protocol mapi outlook-anywhr enable**

### *Description*

Enables RPC over HTTP and HTTPS for Outlook Anywhere.

#### *Syntax*

**[no] protocol mapi outlook-anywhr enable**

#### *Parameters*

None

#### *Usage*

Enables Outlook Anywhere latency optimization. Outlook Anywhere is a feature for Microsoft Exchange Server 2007 and 2010 that allows Microsoft Office Outlook 2003, 2007, and 2010 clients to connect to their Exchange servers over the Internet using the RPC over HTTP(S) Windows networking component. By default, this feature is disabled.

To use this feature, you must also enable HTTP optimization on the client-side and server-side Steelheads (HTTP optimization is enabled by default). If you are using Outlook Anywhere over HTTPS, you must enable the secure inner channel and the Microsoft Internet Information Server (IIS) SSL certificate must be installed on the server-side Steelhead appliance. For more information on Outlook Anywhere, see the *Steelhead Appliance Management Console User's Guide*.

#### *Example*

amnesiac (config) # protocol mapi outlook-anywhr enable

#### *Product*

Steelhead appliance

#### *Related Topics*

["show protocol mapi,"](#page-87-0) ["protocol http enable"](#page-552-0)

### **protocol mapi outlook-anywhr ex365domain**

#### *Description*

Enables the Exchange 365 domain for Outlook Anywhere.

#### *Syntax*

**[no] protocol mapi outlook-anywhr ex365domain <domain>**

**<domain>** Specify a comma separated list of Exchange 365 domains for Outlook Anywhere. The default value is ".office365.com,outlook.com".

### *Usage*

For more information on Outlook Anywhere, see the *Steelhead Appliance Management Console User's Guide*.

### *Example*

amnesiac (config) # protocol mapi outlook-anywhr ".office365.com,.outlook.com"

### *Product*

Steelhead appliance

### *Related Topics*

["show protocol mapi,"](#page-87-0) ["protocol http enable"](#page-552-0)

# **protocol mapi port**

### *Description*

Sets the incoming MAPI Exchange port.

*Syntax*

**[no] protocol mapi port <port>**

### *Parameters*

**<port>** Specify the MAPI port number. The default value is 7830.

### *Usage*

Specify the MAPI Exchange port for optimization. Typically, you do not need to modify the default value, 7830. If you have changed the MEISI port in your Exchange Server environment, change port 7830 to the static port number you have configured in your Exchange environment. For further information about changing (MEISI) ports, see the Microsoft Exchange Information Store Interface at: https://support.microsoft.com/kb/270836/en-us

You must restart the optimization service for your changes to take effect.

The **no** command option resets the MAPI port to the default value.

#### *Example*

amnesiac (config) # protocol mapi port 2125 amnesiac (config) # service restart

### *Product*

Steelhead appliance, CSH

### *Related Topics*

["show protocol mapi"](#page-87-0)

# **protocol mapi port-remap enable**

### *Description*

Sets MAPI port remapping settings.

### *Syntax*

**[no] protocol mapi port-remap enable**

None

#### *Usage*

You must restart the optimization service for your changes to take effect. The **no** command option resets the MAPI port to the default value.

### *Example*

amnesiac (config) # protocol mapi port-remap enable amnesiac (config) # service restart

#### *Product*

Steelhead appliance, CSH

#### *Related Topics*

["show protocol mapi"](#page-87-0)

# **protocol mapi prepop enable**

#### *Description*

Enables MAPI transparent prepopulation.

#### *Syntax*

**[no] protocol mapi prepop enable | max-connections <number> | poll-interval <minutes> | timeout <seconds>]**

### *Parameters*

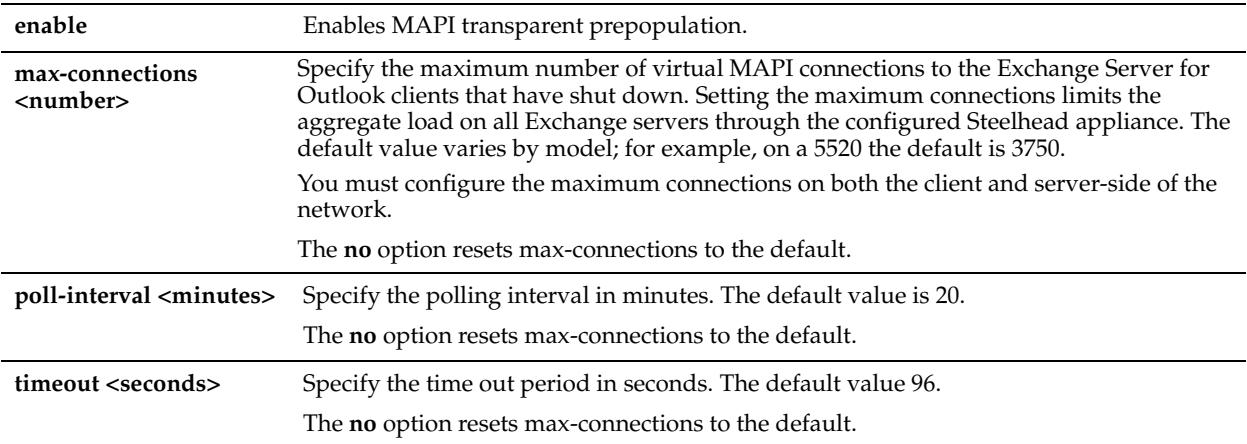

#### *Usage*

This feature allows email data to be delivered between the Exchange server and the client-side appliance while the Outlook client is off-line. When a user logs into their MAPI client, the mail has already been seen by the client-side appliance and can be retrieved with LAN-like performance. This feature enables email to be optimized even though it has not been seen before by the client.

You must restart the optimization service for your changes to take effect.

The **no** command option disables MAPI prepopulation support. If you specify the **no** option and parameters, you do not disable MAPI prepopulation support; you reset the specified parameter to its default value.

#### *Example*

amnesiac (config) # no protocol mapi prepop enable amnesiac (config) # service restart

### *Product*

Steelhead appliance, CSH

#### *Related Topics*

["show protocol mapi,"](#page-87-0)["show prepop"](#page-71-0)

# **MS-SQL Blade Support Commands**

This section describes the MS-SQL blade support commands. The commands for MS-SQL support must be implemented by Riverbed professional services. Improper use can result in undesirable effects.

The MS-SQL blade supports other database applications, but you must define SQL rules to obtain maximum optimization. If you are interested in enabling the MS-SQL blade for other database applications, contact Riverbed professional services.

You must restart the Steelhead service after enabling this feature.

# **protocol ms-sql default-rule query-rule**

### *Description*

Sets MS-SQL protocol default-query rule settings.

### *Syntax*

**[no] protocol ms-sql default-rule query-rule rule-id <rule-id> action-id <action-id> arg-offset enable**

#### *Parameters*

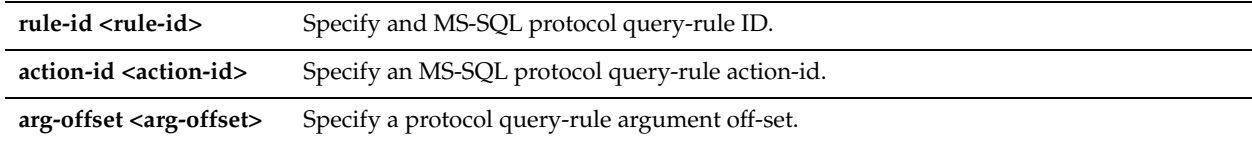

#### *Usage*

The **no** command option disables query rule settings.

### *Example*

```
amnesiac (config) # protocol ms-sql default-rule query-rule rule-id 10 enable
amnesiac (config) # service restart
```
#### *Product*

Steelhead appliance, CSH

#### *Related Topics*

["show protocol ms-sql"](#page-87-1)

# **protocol ms-sql default-rule rpc-rule**

### *Description*

Sets MS-SQL protocol default query rule settings.

### *Syntax*

**[no] protocol ms-sql default-rule rpc-rule rule-id <rule-id> action-id <action-id> [arg-offset | enable]**

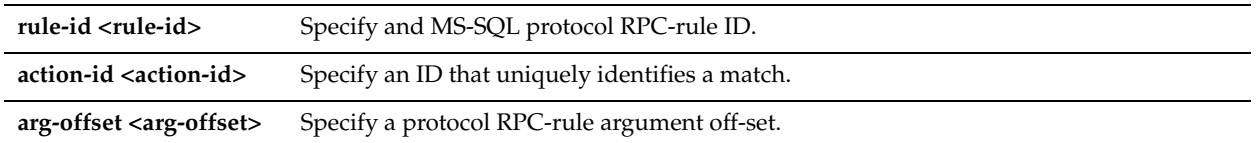

### *Usage*

The **no** command option disables default query rule ID.

#### *Example*

```
amnesiac (config) # protocol ms-sql default-rule rpc-rule rule-id 12 enable
amnesiac (config) # service restart
```
### *Product*

Steelhead appliance, CSH

### *Related Topics*

["show protocol ms-sql"](#page-87-1)

### **protocol ms-sql enable**

#### *Description*

Enables MS-SQL blade support. Enabling the MS-SQL blade supports MS Project optimization.

#### *Syntax*

**[no] protocol ms-sql enable**

#### *Parameters*

None

#### *Usage*

The commands for MS-SQL support must be implemented by Riverbed professional services. Improper use can result in undesirable effects.

The MS-SQL blade supports other database applications, but you must define SQL rules to obtain maximum optimization. If you are interested in enabling the MS-SQL blade for other database applications, contact Riverbed professional services.

You must restart the Steelhead service after enabling this feature.

The **no** command option disables SQL blade support.

### *Example*

```
amnesiac (config) # protocol ms-sql enable
amnesiac (config) # service restart
```
#### *Product*

Steelhead appliance, CSH

#### *Related Topics*

["show protocol ms-sql"](#page-87-1)

## **protocol ms-sql fetch-next enable**

#### *Description*

Enables pre-fetching requests to request the next row in MS Project. The server-side Steelhead appliance pre-fetches sequential row results and the client-side Steelhead appliance caches them. You decide which cursors or queries are cacheable.

#### *Syntax*

**[no] protocol ms-sql fetch-next enable**

#### *Parameters*

None

#### *Usage*

To determine which cursors or queries are cacheable, you configure rules. By default, all fetch next queries are cacheable.

You must restart the Steelhead service after enabling this feature.

The **no** command option removes pre-fetching requests.

#### *Example*

amnesiac (config) # protocol ms-sql fetch-next enable amnesiac (config) # service restart

### *Product*

Steelhead appliance, CSH

### *Related Topics*

["show protocol ms-sql"](#page-87-1)

### **protocol ms-sql num-preack**

#### *Description*

Specify the maximum number of **sp\_execute** (or save project) requests to pre-acknowledge before waiting for a server response to be returned.

#### *Syntax*

**[no] protocol ms-sql num-preack <number-preack>**

#### *Parameters*

**<number-preack>** Specify the maximum number of pre-acknowledgements. The default value is 5.

#### *Usage*

You can enable pre-acknowledgement if the client application does not need a result value from the server.

For example, when you save a project in MS Project, server-side procedures are invoked many times to write or update database data. To maximize optimization, the **protocol ms-sql num-preack** command limits the number of preacknowledgements from the server.

The **no** command option disables pre-acknowledgement.

#### *Example*

amnesiac (config) # protocol ms-sql num-preack 6 amnesiac (config) # service restart

#### *Product*

Steelhead appliance, CSH
### *Related Topics*

["show protocol ms-sql"](#page-87-0)

### **protocol ms-sql port**

#### *Description*

Specify the server port to listen on for SQL requests.

#### *Syntax*

[no] protocol ms-sql port <port>

#### *Parameters*

**<port>** Specify the SQL server port to listen on for requests. The default value is 1433.

#### *Usage*

The **no** command option resets the SQL server port to the default value.

#### *Example*

amnesiac (config) # protocol ms-sql port 2433 amnesiac (config) # service restart

### *Product*

Steelhead appliance, CSH

#### *Related Topics*

["show protocol ms-sql"](#page-87-0)

# **protocol ms-sql query-act rule-id action-id num-reps**

### *Description*

Specify a query action when the corresponding query match occurs.

### *Syntax*

**[no] protocol ms-sql query-act rule-id <rule\_id> action-id <action\_id> num-reps <num\_reps> | invalidate {flush-all | flush-rule}] [miss-policy <policy> | allow-preack {true | false} | scope {sfe | cfe}]]**

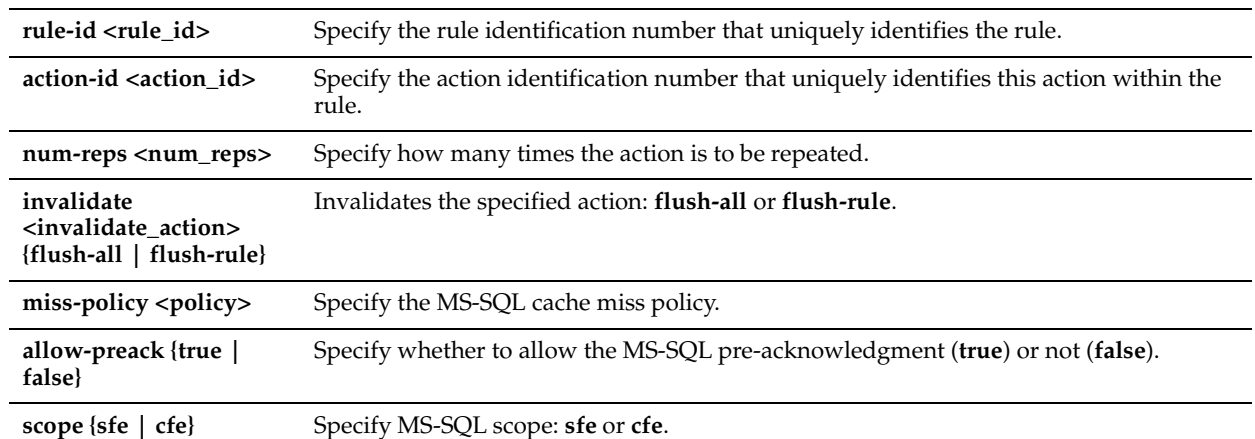

### *Usage*

You can specify the following types of actions:

- prefetch requests as specified in query argument actions.
- **n** invalidate prefetched cache entries.

The **no** command option disables the query action.

#### *Example*

```
amnesiac (config) # protocol ms-sql query-act rule-id 10 action-id 1 num-reps 1 miss-policy 1
amnesiac (config) # service restart
```
#### *Product*

Steelhead appliance, CSH

#### *Related Topics*

["show protocol ms-sql"](#page-87-0)

# **protocol ms-sql query-arg-act rule-id action-id arg-offset expr**

### *Description*

Specify how the query arguments should be modified when prefetching queries.

#### *Syntax*

**[no] protocol ms-sql query-arg-act rule-id <rule\_id> action-id <action\_id> arg-offset <arg\_offset> expr <expression>**

### *Parameters*

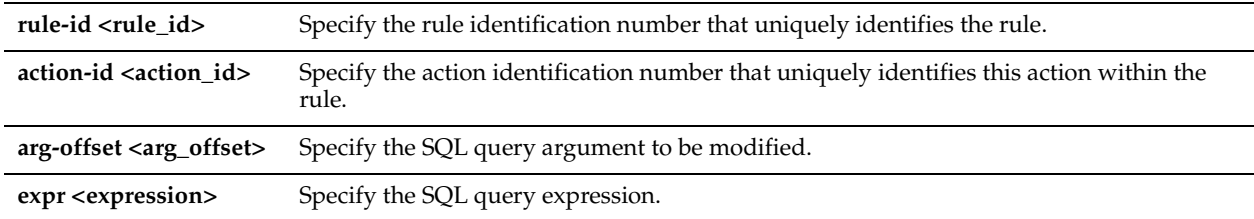

#### *Usage*

The **no** command option disables the SQL query argument.

#### *Example*

amnesiac (config) # protocol ms-sql query-arg-act rule-id 1 action-id 1 arg-offset 15 expr "select \*" amnesiac (config) # service restart

#### *Product*

Steelhead appliance, CSH

### *Related Topics*

["show protocol ms-sql"](#page-87-0)

# **protocol ms-sql query-rule rule-id app-name-regex query-regex**

### *Description*

Specify how the query arguments should be modified when prefetching queries.

#### *Syntax*

**[no] protocol ms-sql query-rule rule-id <rule-id> app-name-regex <app\_name> query-regex <query-regex>**

#### *Parameters*

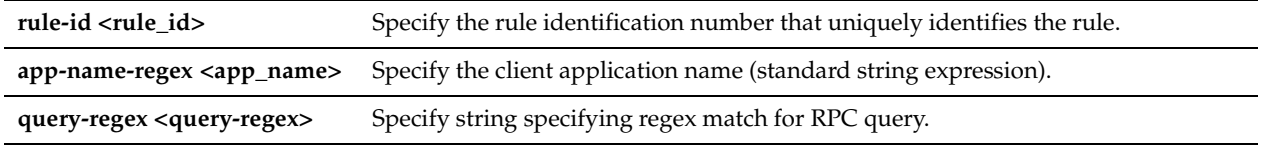

#### *Usage*

The **no** command option disables the SQL query argument.

#### *Example*

```
amnesiac (config) # protocol ms-sql query-rule rule-id 3 app-name-regex test query-regex "string 
specifying regex match for RPC query"
amnesiac (config) # service restart
```
### *Product*

Steelhead appliance, CSH

### *Related Topics*

["show protocol ms-sql"](#page-87-0)

# **protocol ms-sql rpc-act rule-id action-id**

### *Description*

Specify an RPC action when a match occurs.

### *Syntax*

**[no] protocol ms-sql rpc-act rule-id <rule\_id> action-id <action\_id> [[num-reps <num\_reps> | invalidate {flush-all | flush-rule}] [miss-policy <policy> | allow-preack {true | false} | allow-prefetch {true | false} | scope {sfe | cfe}]]**

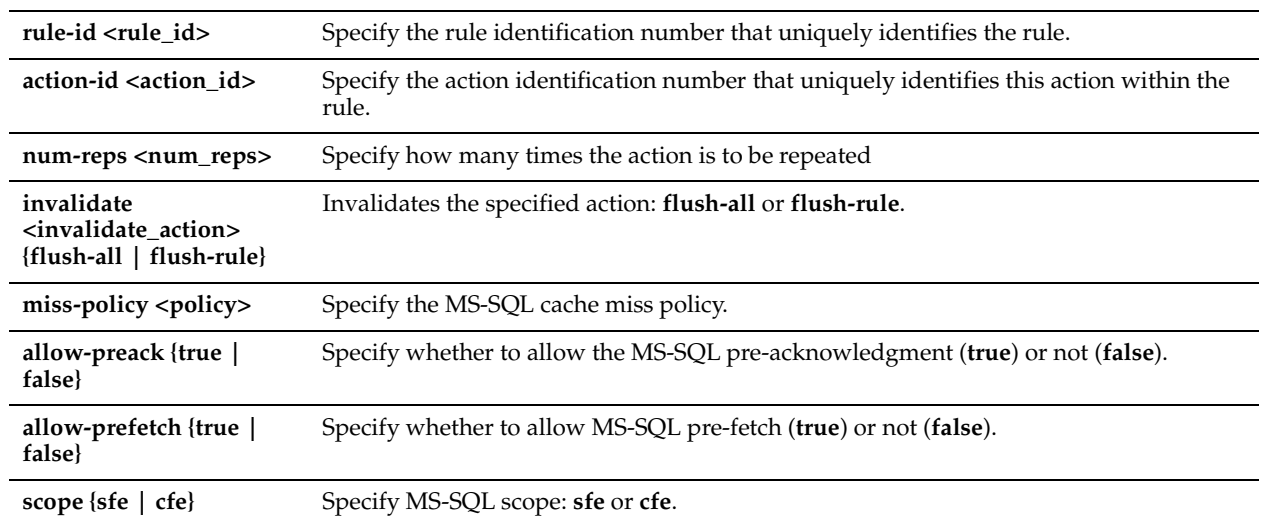

### *Usage*

You can specify the following types of actions:

- prefetch requests as specified in query argument actions.
- **n** invalidation of prefetched cache entries.
- whether the fetch next requests can be prefetched.
- whether **spe\_execute** requests can be pre-acknowledged.
- The **no** command option disables the RPC action.

### *Example*

```
amnesiac (config) # protocol ms-sql rpc-act rule-id 2 action-id 1 invalidate flush-all
amnesiac (config) # service restart
```
### *Product*

Steelhead appliance, CSH

### *Related Topics*

["show protocol ms-sql"](#page-87-0)

# **protocol ms-sql rpc-arg rule-id action-id arg-offset expr**

### *Description*

Specify how the RPC argument should be modified when prefetching queries.

### *Syntax*

**[no] protocol ms-sql rpc-arg rule-id <rule\_id> action-id <action\_id> expr <expr>**

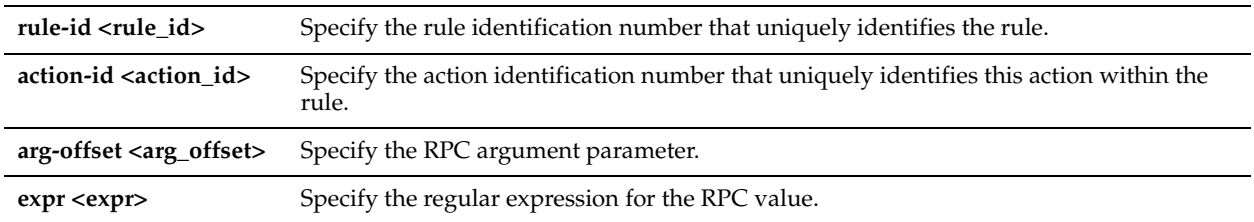

### *Usage*

The **no** command option disables the RPC argument.

#### *Example*

```
amnesiac (config) # protocol ms-sql rpc-arc rule-id 1 arg-offset 1 expr "replace select 
PROJ_READ_COUNT, PROJ_LOCKED, PROJ_READ_WRITE, PROJ_READ_ONLY, PROJ_ID, PROJ_MACHINE_ID,
PROJ_DATA_SOURCE from MSP_PROJECTS where PROJ_NAME = '$1' "
amnesiac (config) # service restart
```
#### *Product*

Steelhead appliance, CSH

#### *Related Topics*

["show protocol ms-sql"](#page-87-0)

# **protocol ms-sql rpc-arg-act rule-id arg-offset expr**

#### *Description*

Specify a RPC argument used to determine if the RPC request matches a rule.

#### *Syntax*

**[no] protocol ms-sql rpc-arg-act rule-id <rule\_id> arg-offset <arg\_offset> expr <expr>**

#### *Parameters*

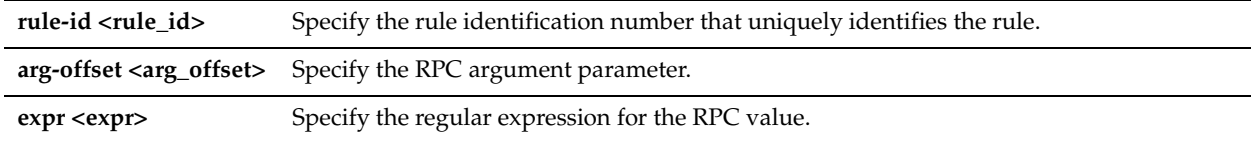

#### *Usage*

The **no** command option disables the RPC argument.

#### *Example*

amnesiac (config) # protocol ms-sql rpc-arg-act rule-id 2 arg-offset 1 arg-offset 0 expr "replace select PROJ\_READ\_COUNT, PROJ\_LOCKED, PROJ\_READ\_WRITE,PROJ\_READ\_ONLY, PROJ\_ID, PROJ\_MACHINE\_ID, PROJ\_DATA\_SOURCE from MSP\_PROJECTS where PROJ\_NAME = '\$1' " amnesiac (config) # service restart

#### *Product*

Steelhead appliance, CSH

#### *Related Topics*

["show protocol ms-sql"](#page-87-0)

# **protocol ms-sql rpc-rule rule-id app-name-regex**

### *Description*

**Specify the** RPC rule.

### *Syntax*

**[no] protocol ms-sql rpc-rule rule-id <rule-id <rule\_id> app-name-regex <app\_name> {[rpc-id <rpc\_id> numparams <num\_params>] | [rpc-query-regex <regex\_match\_for\_rpc\_query\_string>] | [cursor-type <cursor\_type>]}**

### *Parameters*

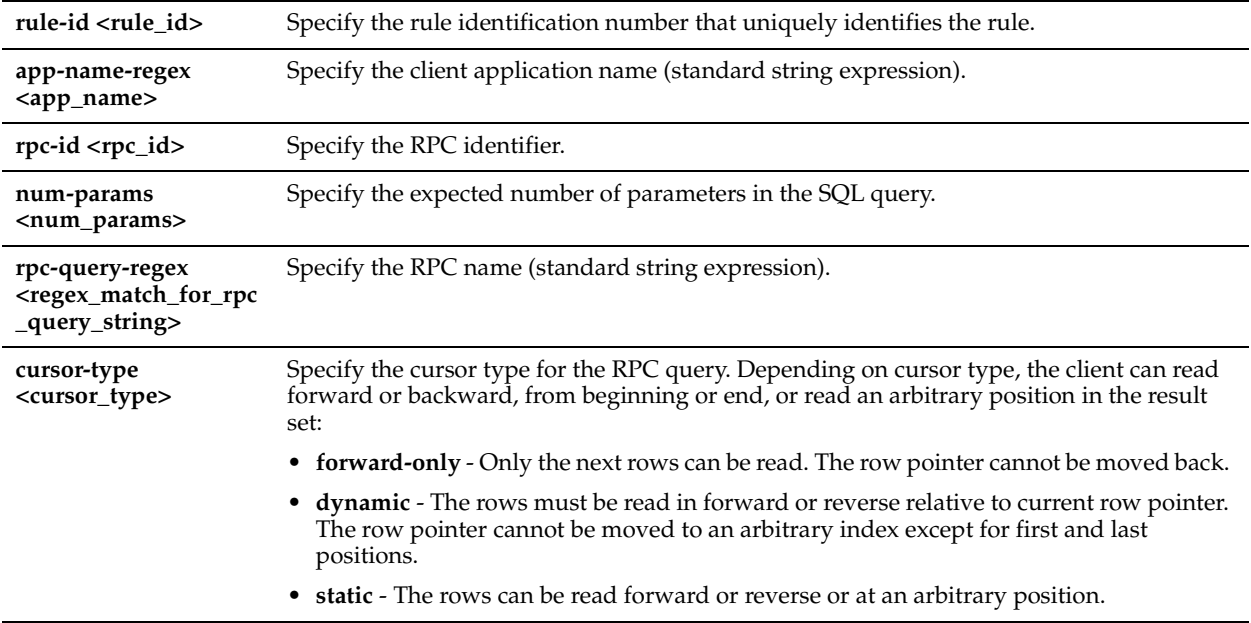

### *Usage*

The **no** command option disables the rule.

### *Example*

```
amnesiac (config) # protocol ms-sql rpc-rule rule-id 1 app-name-regex test rpc-id 2 num-params 1 
rpc-query-regex test cursor-type static
amnesiac (config) # service restart
```
### *Product*

Steelhead appliance, CSH

### *Related Topics*

["show protocol ms-sql"](#page-87-0)

# **protocol ms-sql support-app**

### *Description*

Specify a regular expression (standard string) for an application name that can be optimized using the MS-SQL blade.

### *Syntax*

**[no] protocol ms-sql support-app <name> collation <collation> | misc <misc> | unicode {-1, 0, 1}**

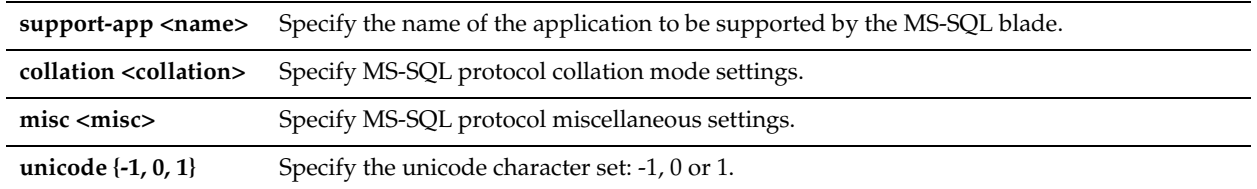

### *Usage*

The **no** command option removes the application from MS-SQL blade support.

### *Example*

```
amnesiac (config) # protocol ms-sql support-app msproject
amnesiac (config) # service restart
```
### *Product*

Steelhead appliance, CSH

### *Related Topics*

["show protocol ms-sql"](#page-87-0)

# **NFS Support Commands**

This section describes the NFS support commands.

# **protocol nfs alarm v2-v4 clear**

### *Description*

Resets the NFS v2 and v4 alarm.

*Syntax* **[no] protocol nfs alarm v2-v4 clear**

### *Parameters*

None

*Usage*

You can also access this command in enable mode. The **no** command option sets the NFS v2 and v4 alarm.

### *Example*

amnesiac (config) # protocol nfs alarm v2-v4 clear

### *Product*

Steelhead appliance, CSH

### *Related Topics*

["show protocol nfs"](#page-88-0)

# **protocol nfs default server**

### *Description*

Configures default settings for NFS servers.

### *Syntax*

**[no] protocol nfs default server {direntrymap <cr> | policy [custom | global\_rw] | read-ahead [small-files <cr> | transfer-size <size>] | read-dir [optimize <cr> | read-size <size>] | threshold multiple <multiple> | write [optimize <cr> | max-data <max>]}**

### *Parameters*

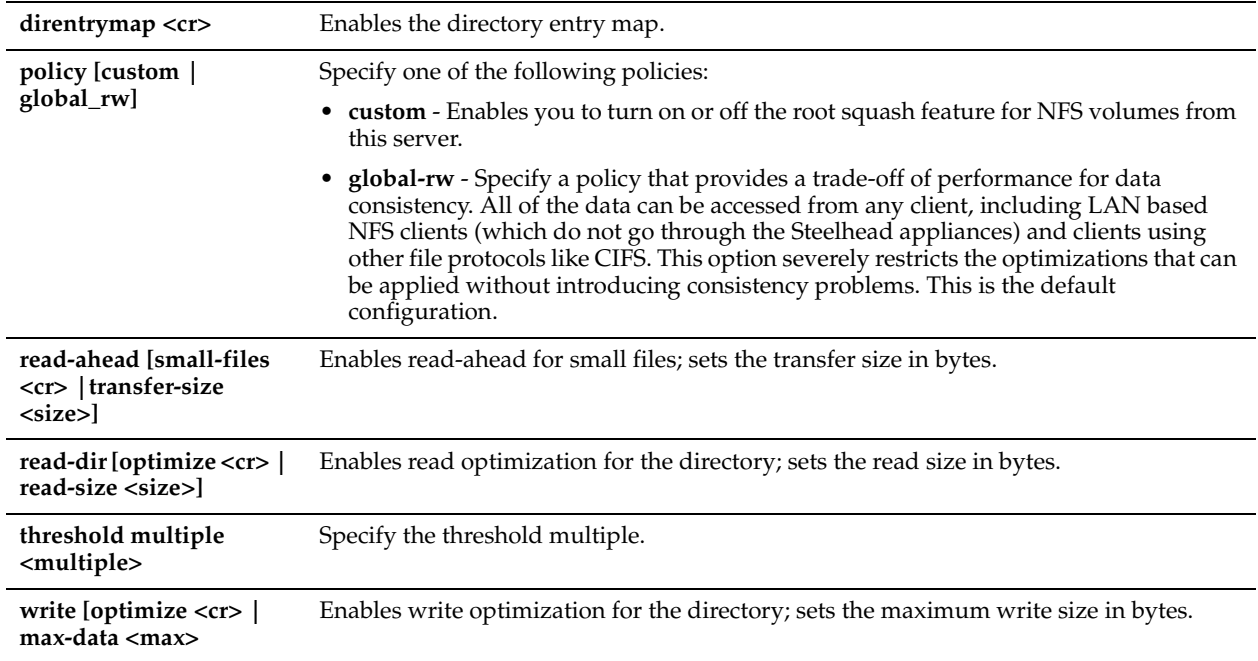

### *Usage*

The **no** command option resets the value of a given option. For example, no protocol nfs default server policy resets the policy to the default value.

### *Example*

amnesiac (config) # protocol nfs default server read-dir optimize

#### *Product*

Steelhead appliance, CSH

#### *Related Topics*

["show protocol nfs"](#page-88-0)

### **protocol nfs default volume**

#### *Description*

Configures default settings for the NFS volumes.

### *Syntax*

**[no] protocol nfs default volume {perm\_cache | policy [custom | global\_rw] |root-squash <cr>}**

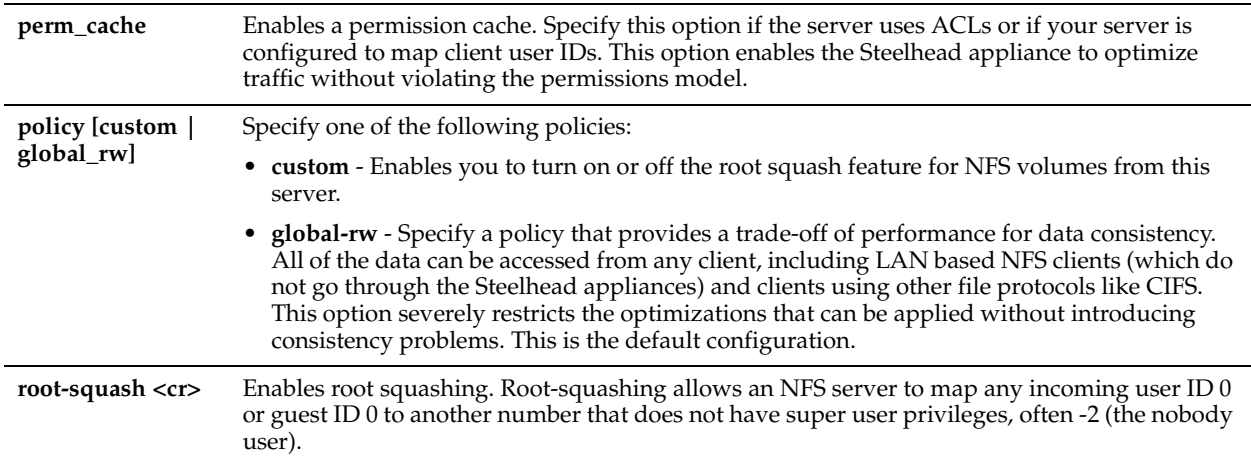

### *Usage*

NFS file system objects have owners and permissions and the NFS optimizer conforms to the file system permissions model by enforcing file server and volume policies.

The **no** command option resets the value of a given option.

Example

amnesiac (config) # protocol nfs default volume root-squash

### *Product*

Steelhead appliance, CSH

#### *Related Topics*

["show protocol nfs"](#page-88-0)

## **protocol nfs enable**

#### *Description*

Enables the NFS optimizer. The NFS optimizer provides latency optimization improvements for NFS operations primarily by prefetching data, storing it on the client Steelhead appliance for a short amount of time, and using it to respond to client requests.

### *Syntax*

**[no] protocol nfs enable**

#### *Parameters*

None

*Usage*

The **no** command option disables the NFS optimizer.

### *Example*

amnesiac (config) # protocol nfs enable

#### *Product*

Steelhead appliance, CSH

#### *Related Topics*

["show protocol nfs"](#page-88-0)

### **protocol nfs max-directories**

### *Description*

Sets the maximum size of NFS directories.

#### *Syntax*

**[no] protocol nfs max-directories <bytes>**

### *Parameters*

**<bytes>** Specify a number of bytes between 0 and 4294967295.

#### *Usage*

The **no** command option resets the size to the default.

#### *Example*

amnesiac (config) # protocol nfs max-directories 4294967295

### *Product*

Steelhead appliance, CSH

#### *Related Topics*

["show protocol nfs"](#page-88-0)

### **protocol nfs max-symlinks**

### *Description*

Specify, in bytes, the maximum size of NFS symbolic link directories.

### *Syntax*

**[no] protocol nfs max-symlinks <bytes>**

#### *Parameters*

**<bytes>** Specify a number of bytes between 0 and 4294967295.

#### *Usage*

The **no** command option resets the size to the default.

#### *Example*

amnesiac (config) # protocol nfs max-symlinks 4294967295

#### *Product*

Steelhead appliance, CSH

#### *Related Topics*

["show protocol nfs"](#page-88-0)

### **protocol nfs memory**

#### *Description*

Specify, in percent, the soft-limit size (warning threshold) and hard-limit size (error threshold) of memory usage.

### *Syntax*

**[no] protocol nfs memory [soft-limit <percent> | hard-limit <percent>]**

### *Parameters*

**<percent>** Specify a percent to establish the respective thresholds.

### *Usage*

The **no** command option resets the limit to the default.

#### *Example*

amnesiac (config) # protocol nfs memory hard-limit 95

*Product* Steelhead appliance, CSH

*Related Topics*

["show protocol nfs"](#page-88-0)

# **protocol nfs server**

### *Description*

Configures settings for the specified NFS server.

### *Syntax*

**[no] protocol nfs server <name> default volume enable | default volume perm-cache | default volume policy [custom | global\_rw | read\_only] | default volume root-squash| direntrymap <cr> | ip <address> | policy [custom | global\_rw | read\_only] | read-ahead [small-files <cr> | transfer-size <size>] | read-dir [optimize <cr> | read-size <size>] | threshold multiple <multiple> | volume id <fsid> <cr> volume id <fsid> policy [custom | global\_rw | home\_dir] volume id <fsid> root-squash write [optimize <cr> | max-data <max>]**

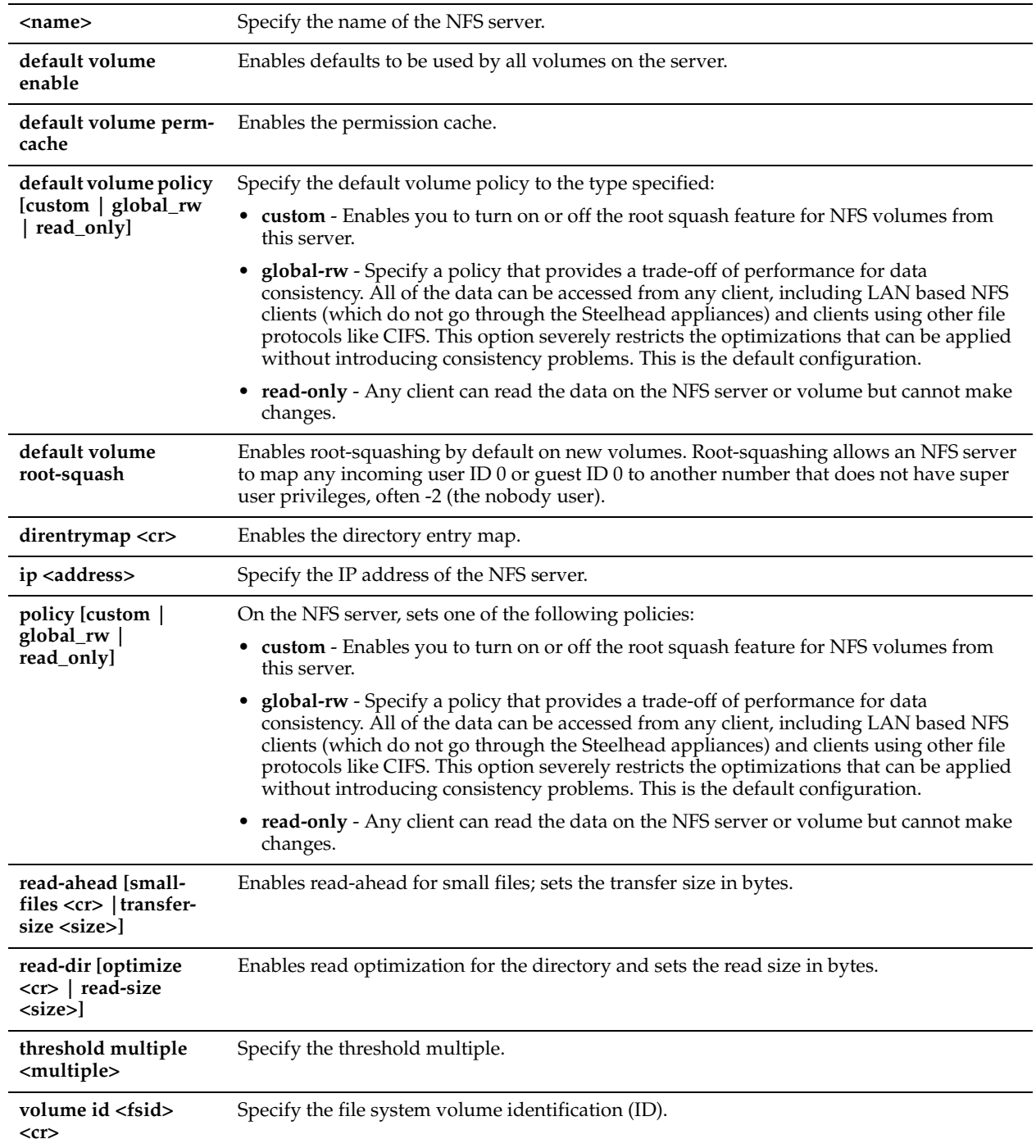

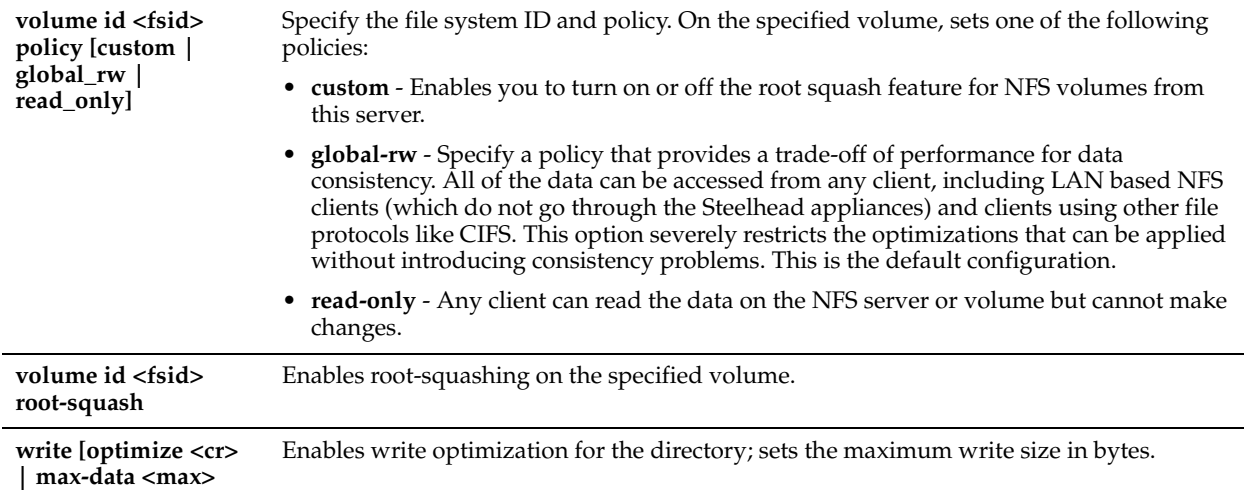

#### *Usage*

NFS objects have owners and permissions and the NFS optimizer conforms to the file system permissions model by enforcing file server and volume policies.

The **no** command option disables the NFS server.

#### *Example*

amnesiac (config) # protocol nfs server exampleserver volume id 21

#### *Product*

Steelhead appliance, CSH

### *Related Topics*

["show protocol nfs"](#page-88-0)

### **protocol nfs v2-v4-alarm**

#### *Description*

Enables the NFS v2 and v4 alarm.

#### *Syntax*

**[no] protocol nfs v2-v4-alarm**

#### *Parameters*

None

*Usage* The **no** command option disables the alarm.

#### *Example*

amnesiac (config) # protocol nfs v2-v4-alarm

### *Product* Steelhead appliance, CSH

*Related Topics*

["show protocol nfs"](#page-88-0)

# **Lotus Notes Commands**

This section describes the Lotus Notes support commands.

# <span id="page-589-0"></span>**protocol notes enable**

### *Description*

Enables Lotus Notes optimization.

### *Syntax*

**[no] protocol notes enable**

### *Parameters*

None

### *Usage*

Lotus Notes is a client-server collaborative application that provides mail, instant messaging, calendar, resource, and file sharing. RiOS provides latency and bandwidth optimization for Lotus Notes v6.0 and later traffic across the WAN, accelerating email attachment transfers and server-to-server or client-to-server replications.

RiOS saves bandwidth by automatically disabling socket compression (which makes SDR more effective), and by decompressing Huffman-compressed attachments and LZ-compressed attachments when they are sent or received and recompressing them on the other side. This allows SDR to recognize attachments which have previously been sent in other ways, that is; over CIFS, HTTP, or other protocols, and also allows SDR to optimize the sending and receiving of attachments that are slightly changed from previous sends and receives.

To use this feature both the client-side and server-side Steelhead appliances must be running RiOS v5.5.x or later.

Enabling Lotus Notes provides latency optimization regardless of the compression type (Huffman, LZ, or none). RiOS can optimize Lotus Notes with port encryption on or off. To optimize Lotus Notes with port encryption and decryption, both the client-side and server-side Steelhead appliances must be running RiOS v6.0.x or later. The clientside and server-side Steelhead appliances become a trusted part of the Lotus client-server security model to retrieve the session ID keys.

When optimizing Lotus Notes traffic with encryption on, you can optionally use the Steelhead inner channel trust to ensure all Notes traffic sent between the client-side and the server-side Steelhead appliances are secure.

The **no** command option disables this feature.

### *Example*

amnesiac (config) # protocol notes enable

### *Product*

Steelhead appliance, CSH

### *Related Topics*

["protocol notes pull-repl enable,"](#page-592-0) ["show protocol notes"](#page-89-0)

# **protocol notes encrypt blacklist remove-ip**

### *Description*

Removes the specified IP address from the blacklist.

### *Syntax*

**[no] protocol notes encrypt blacklist remove-ip {<ip-address> | all}**

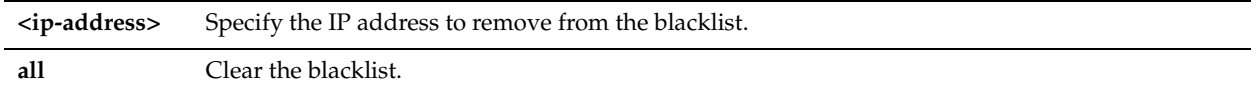

#### *Usage*

The **protocol notes encrypt blacklist remove-ip <ip-address>** command option removes the specified IP address from the blacklist. The **protocol notes encrypt blacklist remove-ip all** command clears the blacklist.

#### *Example*

amnesiac (config) # protocol notes encrypt blacklist remove-ip 10.1.1.2

#### *Product*

Steelhead appliance

### *Related Topics*

["protocol notes encrypt enable,"](#page-590-0) ["show protocol notes encrypt"](#page-203-0)

### <span id="page-590-0"></span>**protocol notes encrypt enable**

#### *Description*

Enables encrypted Lotus Notes optimization.

*Syntax* **[no] protocol notes encrypt enable**

#### *Parameters*

None

#### *Usage*

The **no protocol notes encrypt enable** command disables encrypted Lotus Notes.

#### *Example*

amnesiac (config) # protocol notes encrypt enable

*Product* Steelhead appliance

### *Related Topics*

["protocol notes enable,"](#page-589-0) ["show protocol notes encrypt"](#page-203-0)

### **protocol notes encrypt import server-id**

#### *Description*

Imports the specified server ID file.

#### *Syntax*

**protocol notes encrypt import server-id <url> [password <password>]**

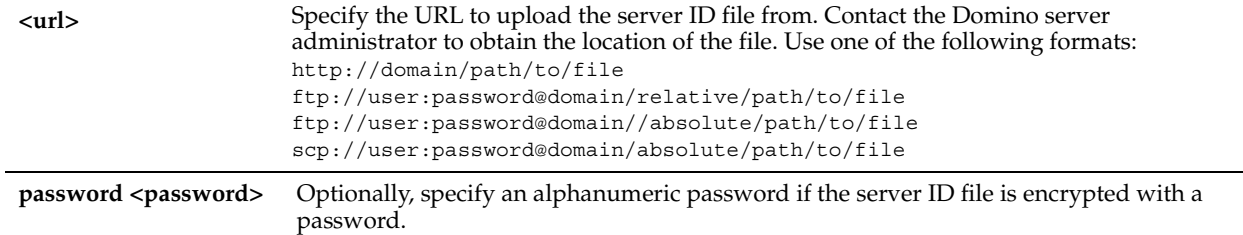

### *Usage*

The **protocol notes encrypt import server-id** command uploads the file from the specified URL, decrypts it, and stores decrypted information in the secure vault. The original file is not stored.

The server ID file might or might not be encrypted with a password. Contact the Domino server administrator to determine whether you need to specify a password.

### *Example*

amnesiac (config) # protocol notes encrypt import server-id scp://user:password@server/path/ server.id

### *Product*

Steelhead appliance

### *Related Topics*

["protocol notes enable,"](#page-589-0) ["show protocol notes encrypt"](#page-203-0)

### **protocol notes encrypt remove server-id**

### *Description*

Removes the decrypted information for an imported server ID from the Steelhead appliance.

#### *Syntax*

**protocol notes encrypt remove server-id <servername>** 

#### *Parameters*

**<servername>** Specify the server name to remove.

#### *Usage*

Use the **protocol notes encrypt remove server-id** command if you need to remove the decrypted information from the Steelhead appliance.

#### *Example*

amnesiac (config) # protocol notes encrypt remove server-id CN=gcs-120/O=acme

### *Product*

Steelhead appliance

### *Related Topics*

["protocol notes enable,"](#page-589-0) ["show protocol notes encrypt"](#page-203-0)

# **protocol notes encrypt server-port**

### *Description*

Sets the unencrypted server port setting used by the server-side Steelhead appliance.

#### *Syntax*

[no] protocol notes encrypt server-port <port-number>

#### *Parameters*

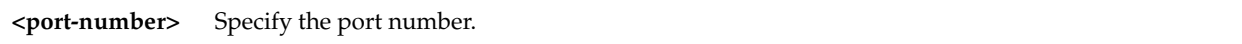

#### *Usage*

Use the **protocol notes encrypt server-port** command to specify which unencrypted port on the Domino server the server-side Steelhead appliance connects to. You must first configure an alternate unencrypted port on the Domino server. If the standard TCP port 1352 is not configured to require encryption, you can use it instead of configuring an alternate unencrypted port.

For details on how to configure the alternate unencrypted port on the Domino server, see the *Steelhead Appliance Deployment Guide - Protocols.*

#### *Example*

amnesiac (config) # protocol notes encrypt server-port 1352

#### *Product*

Steelhead appliance

#### *Related Topics*

["protocol notes enable,"](#page-589-0) ["show protocol notes encrypt"](#page-203-0)

### <span id="page-592-1"></span>**protocol notes port**

### *Description*

Configures the Lotus Notes port for optimization. Typically, you do not need to modify the port.

#### *Syntax*

[no] protocol notes port <port-number>

#### *Parameters*

**<port-number>** Specify the port number for optimization. The default value is 1352.

#### *Usage*

The **no** command option reverts to the default port.

#### *Example*

amnesiac (config) # protocol notes port 1222

#### *Product*

Steelhead appliance, CSH

#### *Related Topics*

["protocol notes enable,"](#page-589-0) ["protocol notes port,"](#page-592-1) ["protocol notes pull-repl enable,"](#page-592-0) ["show protocol notes"](#page-89-0)

### <span id="page-592-0"></span>**protocol notes pull-repl enable**

#### *Description*

Enables pull replication for Lotus Notes protocol connections.

#### *Syntax*

**[no] protocol notes pull-repl enable**

None

### *Usage*

In pull replication, the current Steelhead appliance requests information from the source Steelhead appliance. The request specifies the information that the current Steelhead appliance needs, based on its knowledge of changes already received from the source Steelhead appliance and from all other domain controllers in the domain. When the current Steelhead appliance receives information from the source, it updates that information. The current Steelhead appliance's next request to the source Steelhead appliance excludes the information that has already been received and applied.

The **no** command disables this feature.

### *Example*

amnesiac (config) # protocol notes pull-repl enable

### *Product*

Steelhead appliance, CSH

### *Related Topics*

["show protocol notes"](#page-89-0)

# **Citrix Support Commands**

This section describes the Citrix support commands.

# **protocol citrix cdm enable**

### *Description*

Enables Citrix client device mapping.

*Syntax*

**[no] protocol citrix cdm enable**

### *Parameters*

None

### *Usage*

Use the **protocol citrix cdm enable** command on the client-side and server-side Steelhead appliances to provide latency optimization for file transfers that use CDM between the Citrix client and server. CDM allows a remote application running on the server to access printers and disk drives attached to the local client machine. The applications and system resources appear to the user at the client machine as if they are running locally during the session. For example, in the remote session, C: is the C drive of the remote machine and the C drive of the local thin client appears as H:.

Bidirectional file transfers between the local and remote drives use one of many virtual channels within the ICA protocol. The individual data streams that form the communication in each virtual channel are all multiplexed onto a single ICA data stream. This feature provides latency optimization for file transfers in both directions.

You can use CDM optimization with or without secure ICA encryption. Both the client-side and server-side Steelhead appliances must be running RiOS v7.0.

By default, CDM optimization is disabled.

Enabling CDM optimization requires an optimization service restart.

### *Example*

```
amnesiac (config) # protocol citrix cdm enable
amnesiac (config)# service restart
```
### *Product*

Steelhead appliance

### *Related Topics*

["protocol citrix enable"](#page-594-0)

### <span id="page-594-0"></span>**protocol citrix enable**

### *Description*

Enables Citrix optimization.

### *Syntax*

**[no] protocol citrix enable**

#### *Parameters*

None

#### *Usage*

To consolidate operations, some organizations install thin clients in their branch offices and install a Citrix Presentation Server in the data center to front-end the applications. The proprietary protocol that Citrix uses to move updates between the client and the server is called ICA (Independent Computing Architecture). The thin clients at the branch offices have a Citrix ICA client accessing the services at the data center which are front-ended by a Citrix Presentation Server (also called Citrix Metaframe Server in earlier versions).

RiOS v6.0 and later provides the following ways to recognize, prioritize, and optimize Citrix traffic:

- Optimize the native ICA traffic bandwidth.
- Classify and shape Citrix ICA traffic using QoS.

For details on shaping Citrix traffic using QoS, see the *Steelhead Appliance Deployment Guide - Protocols*. The **no** command option disables this feature.

### *Example*

amnesiac (config) # protocol citrix enable

#### *Product*

Steelhead appliance, CSH

#### *Related Topics*

["show protocol citrix"](#page-76-0)

### **protocol citrix ica**

#### *Description*

Configures the Citrix ICA port for optimization. Typically, you do not need to modify the port.

#### *Syntax*

**[no] protocol citrix ica port <port>**

#### *Parameters*

**<port>** Specify the Citrix ICA port for optimization. The default value is 1494.

#### *Usage*

The **no** command option reverts to the default port.

### *Example*

amnesiac (config) # protocol citrix ica port 1222

### *Product*

Steelhead appliance, CSH

#### *Related Topics*

["show protocol citrix"](#page-76-0)

### **protocol citrix multiport enable**

#### *Description*

Enables support for the Citrix multiport ICA.

#### *Syntax*

**[no] protocol citrix multiport enable**

#### *Parameters*

None

#### *Usage*

The **no** command option disables support for Citrix multiport ICA.

#### *Example*

amnesiac (config) # protocol citrix multiport enable

# *Product*

Steelhead appliance

### *Related Topics*

["show protocol citrix"](#page-76-0)

### **protocol citrix multiport priority**

#### *Description*

Configures the priority and port for Citrix multiport ICA support.

#### *Syntax*

**[no] protocol citrix multiport priority <priority> port <port>**

### *Parameters*

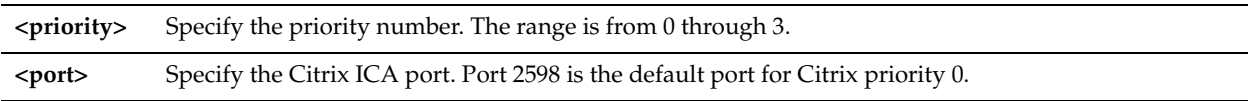

#### *Usage*

The priority and port parameters specified by the **protocol citrix multiport priority** command override the default values. The **no** command option removes the specified port and priority.

#### *Example*

amnesiac (config) # protocol citrix multiport priority 0 port 25980 amnesiac (config) # protocol citrix multiport priority 1 port 2598 amnesiac (config) # protocol citrix multiport priority 2 port 25982 amnesiac (config) # protocol citrix multiport priority 3 port 25983

#### *Product*

Steelhead appliance

#### *Related Topics*

["show protocol citrix"](#page-76-0)

### **protocol citrix secure-ica enable**

#### *Description*

Enables Citrix SecureICA encryption.

#### *Syntax*

**[no] protocol citrix secure-ica enable**

#### *Parameters*

None

#### *Usage*

Citrix SecureICA optimization will not function properly while either or both ICA port 1494 and CGP port 2598 are in the Interactive Port Label list. To view port labels, see ["show port-label"](#page-197-0). To remove a port label, see "Port Label [Commands" on page 500](#page-505-0).

The **no** command option disables SecureICA.

#### *Example*

amnesiac (config) # protocol citrix secure-ica enable

*Product*

Steelhead appliance, CSH

#### *Related Topics*

["show protocol citrix"](#page-76-0)

### **protocol citrix session reliability port**

#### *Description*

Configures the Common Gateway Protocol (CGP) connections. Typically, you do not need to modify the port.

#### *Syntax*

**[no] protocol citrix session reliability port <port>**

#### *Parameters*

**<port>** Specify the port number for CGP connections. The session reliability port uses CGP to keep the session window open even if the connection to the application experiences an interruption. The session window remains open while the system restores the connection. The default value is 2598.

#### *Usage*

To use session reliability, you must enable Citrix optimization on the Steelhead appliance in order to classify the traffic correctly. For details, see *Steelhead Appliance Management Console User's Guide*.

You can use session reliability with optimized traffic only. Session reliability with RiOS QoS does not support passthrough traffic. For details about disabling session reliability, go to http://support.citrix.com/proddocs/ index.jsp?topic=/xenapp5fp-w2k8/ps-sessions-sess-rel.html

The **no** command option reverts to the default port.

#### *Example*

amnesiac (config) # protocol citrix session reliability port 2333

*Product* Steelhead appliance, CSH

*Related Topics* ["show protocol citrix"](#page-76-0)

# <span id="page-597-0"></span>**protocol citrix smallpkts enable**

### *Description*

Enables Citrix low-overhead traffic optimization.

### *Syntax*

**[no] protocol citrix smallpkts enable**

### *Parameters*

None

### *Usage*

Riverbed recommends as a best practice that you enable enhanced data reduction for low-overhead real-time Citrix traffic such as keyboard, mouse, and other Citrix packets of fewer than 64 bytes. Citrix low-overhead traffic optimization is disabled by default.

### *Example*

amnesiac (config) # protocol citrix smallpkts enable

### *Product*

Steelhead appliance

### *Related Topics*

["protocol citrix smallpkts threshold,"](#page-597-1)["show protocol citrix"](#page-76-0)

# <span id="page-597-1"></span>**protocol citrix smallpkts threshold**

### *Description*

Sets the threshold for Citrix low-overhead traffic optimization.

### *Syntax*

**[no] protocol citrix smallpkts threshold <threshold>**

### *Parameters*

**<threshold>** Specify the threshold value for Citrix small packets.

### *Usage*

The default threshold is 64 bytes.

### *Example*

amnesiac (config) # protocol citrix smallpkts threshold 62

### *Product*

Steelhead appliance

### *Related Topics*

["protocol citrix smallpkts enable,"](#page-597-0)["show protocol citrix"](#page-76-0)

# **FCIP Support Commands**

This section describes the FCIP (Fiber Channel over IP) support commands. For details on FCIP optimization, see the *Steelhead Appliance Management Console User's Guide* and the *Steelhead Appliance Deployment Guide - Protocols*.

### <span id="page-598-0"></span>**protocol fcip enable**

### *Description*

Enables FCIP (Fiber Channel over IP) optimization. By default, RiOS directs all traffic on the standard ports 3225, 3226, 3227, and 3228 through the FCIP optimization module.

FCIP optimization is disabled by default.

Environments with RF-originated SRDF traffic between VMAX arrays need additional configuration to isolate and optimize the DIFs embedded within the headers of the FCIP data payload. For details, see ["protocol fcip rule"](#page-599-0).

### *Syntax*

**[no] protocol fcip enable**

#### *Parameters*

None

#### *Usage*

Fibre Channel over TCP/IP (FCIP) is a transparent Fibre Channel (FC) tunneling protocol that transmits FC information between FC storage facilities over IP networks. FCIP is designed to overcome the distance limitations of FC.

FCIP storage optimization provides support for environments using storage technology that originates traffic as FC and then uses either a Cisco MDS or a Brocade 7500 FCIP gateway to convert the FC traffic to TCP for WAN transport.

To increase the data reduction LAN-to-WAN ratio with either equal or greater data throughput in environments with FCIP traffic, RiOS separates the FCIP headers from the application data workload written to storage. The FCIP headers contain changing protocol state information, such as sequence numbers. These headers interrupt the network stream and reduce the ability of SDR to match large, contiguous data patterns. After isolating the header data, the Steelhead appliance performs SDR network deduplication on the larger, uninterrupted storage data workload and LZ compression on the headers. RiOS then optimizes, reassembles, and delivers the data to the TCP consumer without compromising data integrity.

Environments with SRDF traffic originated through Symmetrix FC ports (RF ports) only require configuration of the RiOS FCIP storage optimization module. Traffic originated through Symmetrix GigE ports (RE ports) require configuration of the RiOS SRDF storage optimization module. For details on storage technologies that originate traffic through FC, see the *Steelhead Appliance Deployment Guide*.

You configure the RiOS FCIP storage optimization module on the Steelhead appliance closest to the FCIP gateway that opens the FCIP TCP connection by sending the initial SYN packet. This can vary by environment. If you are unsure which gateway initiates the SYN, enable FCIP on both the client-side and server-side Steelhead appliances.

If you have enabled or disabled FCIP optimization or changed a port, you must restart the optimization service.

The **no** command option disables this feature.

For details, see the *Steelhead Appliance Management Console User's Guide* and the *Steelhead Appliance Deployment Guide*.

#### *Example*

```
amnesiac (config) # protocol fcip enable
amnesiac (config) # service restart
```
#### *Product*

Steelhead appliance, CSH

#### *Related Topics*

["show protocol fcip rules,"](#page-81-0) ["show protocol fcip settings"](#page-81-1)

### <span id="page-598-1"></span>**protocol fcip ports**

#### *Description*

Add ports to the list of FCIP ports.

*Syntax*

**[no] protocol fcip ports <port list>**

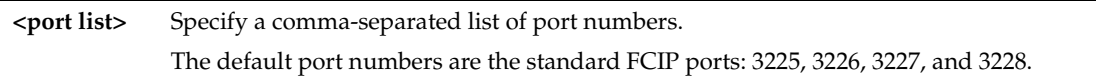

### *Usage*

Optionally, you can add FCIP port numbers separated by commas or remove a port number. Do not specify a port range For details on FCIP optimization, see the *Steelhead Appliance Management Console User's Guide* and the *Steelhead Appliance Deployment Guide*.

To delete one or more port number settings, use the following syntax:

no protocol fcip ports <port list>

### *Example*

amnesiac (config) # protocol fcip ports 3225,3226,3227,3228

### *Product*

Steelhead appliance, CSH

### *Related Topics*

["show protocol fcip rules,"](#page-81-0) ["show protocol fcip settings"](#page-81-1)

# <span id="page-599-0"></span>**protocol fcip rule**

### *Description*

Configures FCIP rules.

### *Syntax*

**[no] protocol fcip rule [src-ip <ip-addr>] [dst-ip <ip-addr>] | [dif <enable | disable>] | [dif-blocksize <bytes>]**

### *Parameters*

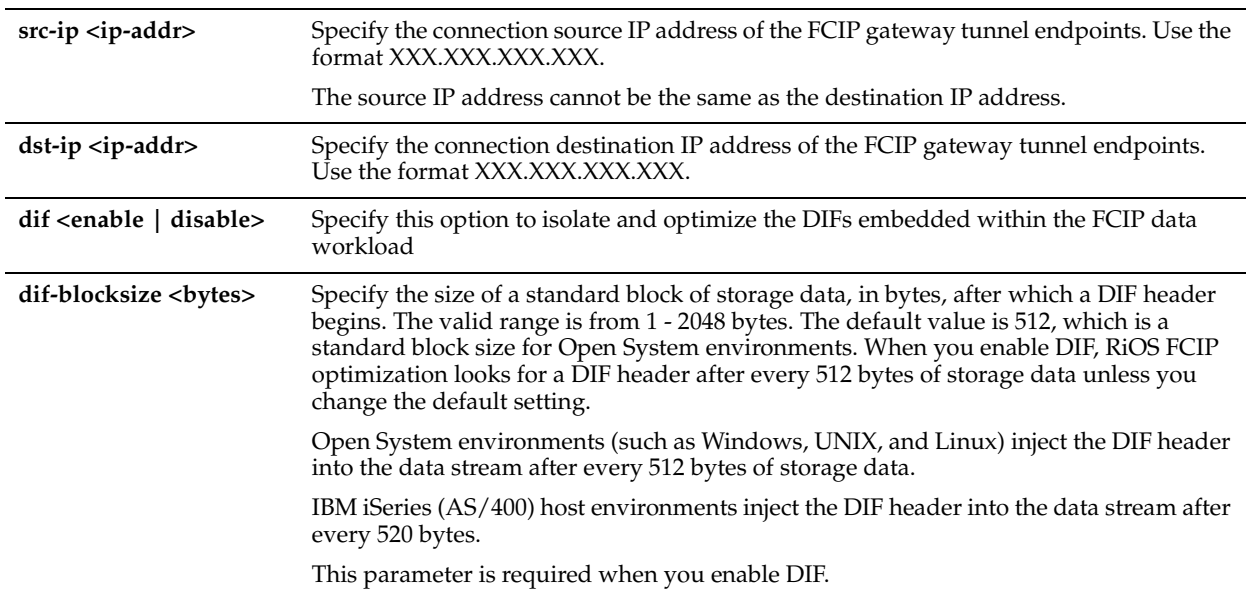

### *Usage*

For rules to take effect, FCIP optimization must be enabled by the ["protocol fcip enable"](#page-598-0) command.

Environments with RF-originated SRDF traffic between VMAX arrays need additional configuration beyond enabling FCIP optimization. You need to add FCIP rules to isolate the Data Integrity Field (DIF) headers within the FCIP data stream. These DIF headers further interrupt the data stream. You can add or remove FCIP rules by defining a match for source or destination IP traffic.

The FCIP default rule optimizes all remaining traffic that has not been selected by another rule. It always appears as the last in the list. You cannot remove the default rule; however, you can change its DIF setting. The default rule uses 0.0.0.0 in the source and destination IP address fields, specifying all IP addresses. You cannot specify 0.0.0.0 as the source or destination IP address for any other rule.

For details on FCIP, see the *Steelhead Appliance Management Console User's Guide* and the *Steelhead Appliance Deployment Guide*.

#### *Example*

amnesiac (config) # protocol fcip rule src-ip 1.1.1.1 dst-ip 2.2.2.2 dif enable

#### *Product*

Steelhead appliance, Cloud Steelhead

#### *Related Topics*

["protocol fcip enable,"](#page-598-0) ["protocol fcip ports,"](#page-598-1) ["show protocol fcip rules,"](#page-81-0) ["show protocol fcip settings"](#page-81-1)

### **protocol fcip stat-port**

#### *Description*

Set the port for FCIP aggregate statistics.

#### *Syntax*

**[no] protocol fcip stat-port <port>**

#### *Parameters*

**<port>** Specify the port for FCIP aggregate statistics.

#### *Usage*

You can view combined throughput and reduction statistics for two or more FCIP tunnel ports using this command. If you have enabled or disabled FCIP optimization or changed a port, you must restart the optimization service. For details on FCIP, see the *Steelhead Appliance Management Console User's Guide* and the *Steelhead Appliance Deployment Guide*.

#### *Example*

amnesiac (config) # protocol fcip stat-port 1243 amnesiac (config) # service restart

#### *Product*

Steelhead appliance, Cloud Steelhead

#### *Related Topics*

["show protocol fcip rules,"](#page-81-0) ["show protocol fcip settings"](#page-81-1)

# **SRDF Support Commands**

This section describes the SRDF (Symmetrix Remote Data Facility) support commands. For details on SRDF optimization, see the *Steelhead Appliance Management Console User's Guide* and the *Steelhead Appliance Deployment Guide*.

# **protocol srdf enable**

### *Description*

Enables Symmetrix Remote Data Facility (SRDF) optimization. By default, RiOS directs all traffic on the standard port 1748 through the SRDF module for enhanced SRDF header isolation.

Environments with RF-originated SRDF traffic between VMAX arrays need additional configuration to isolate and optimize the DIFs embedded within the headers of the data payload. For details, see ["protocol srdf rule" on page 597.](#page-602-0)

RE ports are Symmetrix Fiber Channel ports.

SRDF optimization is disabled by default.

### *Syntax*

**[no] protocol srdf enable**

#### *Parameters*

None

### *Usage*

SRDF storage optimization provides support for environments using storage technology that originates traffic through Symmetrix GigE ports (RE ports). For details on storage technologies that originate traffic through GigE RE ports, see the *Steelhead Appliance Deployment Guide*.

To increase the data reduction LAN-to-WAN ratio with either equal or greater data throughput in environments with SRDF traffic, RiOS separates the SRDF headers from the application data workload written to storage. The SRDF headers contain changing protocol state information, such as sequence numbers. These headers interrupt the network stream and reduce the ability of SDR to match large, contiguous data patterns. After isolating the header data, the Steelhead appliance performs SDR network deduplication on the larger, uninterrupted storage data workload and LZ compression on the headers. RiOS then optimizes, reassembles, and delivers the data to the TCP consumer without compromising data integrity.

Traffic originated through Symmetrix GigE ports (RE ports) require configuration of the RiOS SRDF storage optimization module. Environments with SRDF traffic originated through Symmetrix FC ports (RE ports) require configuration of the RiOS FCIP storage optimization module. For details, see ["protocol fcip enable" on page 593.](#page-598-0)

You configure the SRDF storage optimization module on the Steelhead appliance closest to the Symmetrix array that opens the SRDF TCP connection by sending the initial SYN packet. This can vary by environment. If you are unsure which array initiates the SYN, configure SRDF on both the client-side and server-side Steelhead appliances.

If you have enabled or disabled SRDF optimization or changed a port, you need to restart the optimization service.

For details on SRDF optimization in general, see the *Steelhead Appliance Management Console User's Guide* and the *Steelhead Appliance Deployment Guide*.

The **no** command option disables this feature.

### *Example*

amnesiac (config) # protocol srdf enable

### *Product*

Steelhead appliance, CSH

#### *Related Topics*

["show protocol srdf rules",](#page-93-0) ["show protocol srdf settings"](#page-94-0)

### **protocol srdf ports**

#### *Description*

Add ports to the list of SRDF ports.

#### *Syntax*

**[no] protocol srdf ports <port list>**

**<port list>** Specify a comma-separated list of ports. The default SRDF port number is 1748.

#### *Usage*

Optionally, you can add SRDF port numbers separated by commas or remove a port number. Do not specify a port range

For details on SRDF optimization, see the *Steelhead Appliance Management Console User's Guide* and the *Steelhead Appliance Deployment Guide*.

If you have enabled or disabled SRDF optimization or changed a port, you need to restart the optimization service.

#### *Example*

amnesiac (config) # protocol srdf ports 139,445,1748

#### *Product*

Steelhead appliance, CSH

#### *Related Topics*

["show protocol srdf rules",](#page-93-0) ["show protocol srdf settings"](#page-94-0)

### <span id="page-602-0"></span>**protocol srdf rule**

### *Description*

Adds or deletes a manual SRDF rule.

#### *Syntax*

**[no] protocol srdf rule [src-ip <ip-addr>] [dst-ip <ip-addr>] | [dif <enable | disable>] | [dif-blocksize <bytes>]**

#### *Parameters*

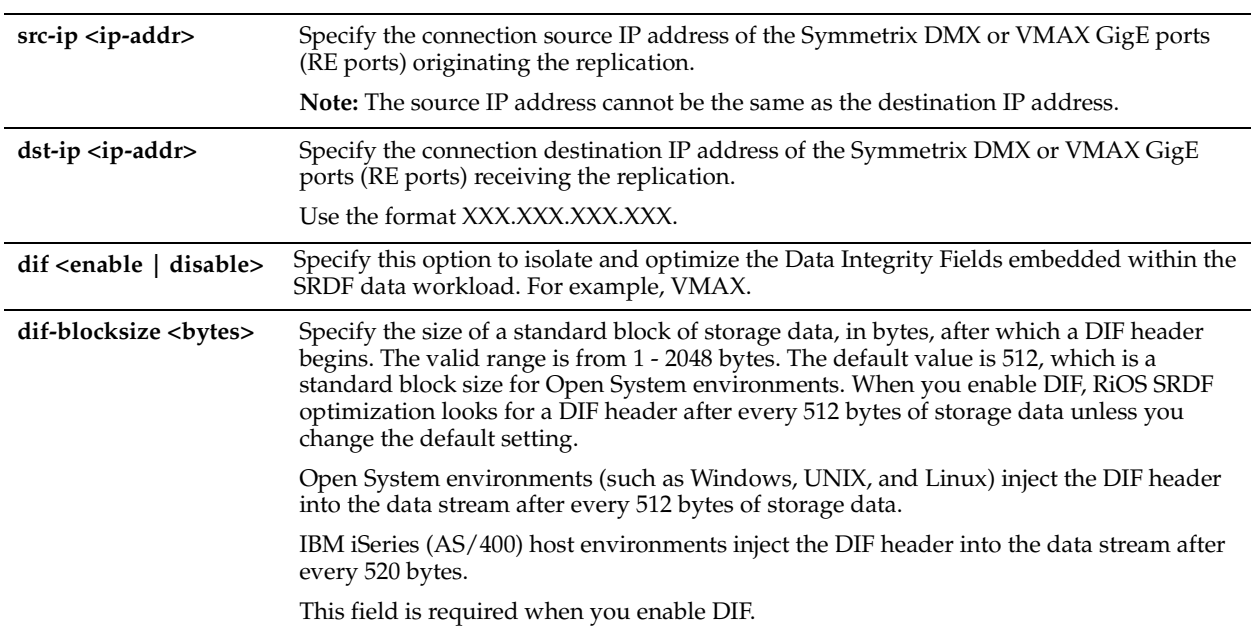

#### *Usage*

Environments with GigE-based (RE port) originated SRDF traffic between VMAX arrays need to isolate DIF headers within the data stream. These DIF headers further interrupt the data stream.

When the R1 Symmetrix array is running Enginuity microcode version 5875 or newer, manual SRDF rules are not necessary. In 5875+ environments, RiOS is capable of auto-detecting the presence of DIF headers and DIF blocksize for GigE-based (RE port) SRDF traffic.

To manually isolate the DIF headers when the R1 Symmetrix array is running Enginuity microcode version 5874 or older, you add SRDF rules by defining a match for source or destination IP traffic.

The SRDF default rule optimizes all remaining traffic that has not been selected by another rule. It always appears as the last in the list. You cannot remove the default rule; however, you can change the DIF setting of the default rule. The default rule uses 0.0.0.0 in the source and destination IP address fields, specifying all IP addresses. You cannot specify 0.0.0.0 as the source or destination IP address for any other rule.

Do not add a module rule isolating DIF headers in mainframe environments, as SRDF environments that replicate mainframe traffic do not currently include DIF headers.

Auto-detected SRDF settings in Enginuity 5875+ environments will override any manual SRDF rules that might be configured.

For details on SRDF, see the *Steelhead Appliance Management Console User's Guide* and the *Steelhead Appliance Deployment Guide*.

### *Example*

amnesiac (config) # protocol srdf rule src-ip 1.1.1.1 dst-ip 2.2.2.2 dif enable

#### *Product*

Steelhead appliance, CSH

### *Related Topics*

["show protocol srdf rules",](#page-93-0) ["show protocol srdf settings"](#page-94-0)

# **protocol srdf symm id address**

### *Description*

Creates a Symmetrix ID for SRDF selective optimization. The SRDF selective optimization enables you to set different optimization levels for RDF groups.

#### *Syntax*

#### **[no] protocol srdf symm id <group ID> address <ip-addr>**

#### *Parameters*

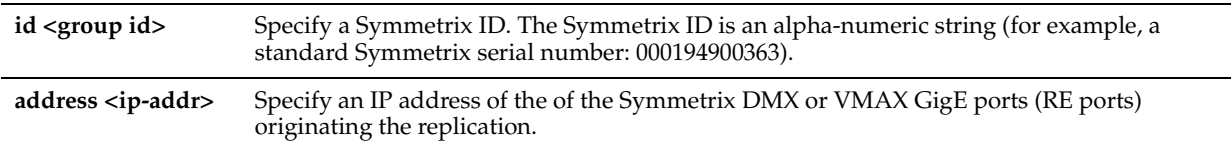

#### *Usage*

A Symmetrix ID allows the Steelhead appliance to identify the traffic coming from a Symmetrix storage array using the Symmetrix GigE port (RE port) IP address.

Use this command to create a new Symmetrix ID with the specified IP address or you can add an IP address to an existing Symmetrix ID.

The **no protocol srdf symm id <group ID>** removes the group ID. The **no protocol srdf symm id <group ID> address <ip-addr>** removes the specified IP address from the group ID.

#### *Example*

amnesiac (config) # protocol srdf symm id 001213 address 1.1.1.1

### *Product*

Steelhead appliance, CSH

#### *Related Topics*

["show protocol srdf symm"](#page-94-1)

# **protocol srdf symm id base\_rdf\_group**

### *Description*

Sets the Remote Data Facility (RDF) group number value to a 0-based or a 1-based group type.

#### *Syntax*

**[no] protocol srdf symm id <Symm ID> base\_rdf\_group <RDF base-type>** 

#### *Parameters*

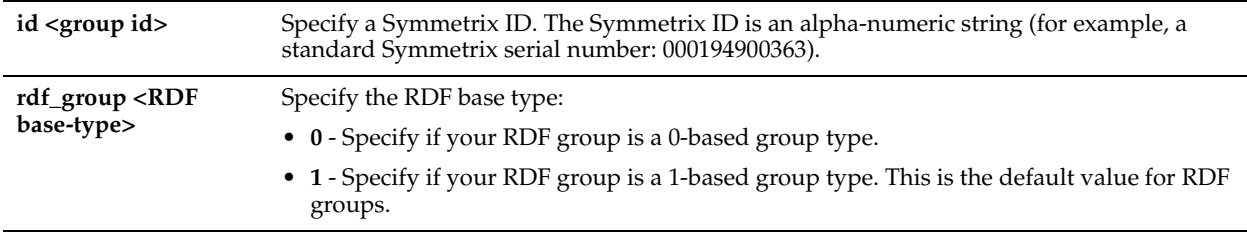

#### *Usage*

RiOS allows you to configure RDF group numbers starting from 0 or 1. EMC tools used in Open Systems environments (such as EMC Solutions Enabler) typically refer to RDF groups in the 1-based notation. Mainframe-based tools typically use the 0-based notation.

Use this command if you want to change from the default 1-based type to the 0-based type, such as to match the notation that for a Symmetrix mainframe environment.

#### *Example*

amnesiac (config) # protocol srdf symm id 0123 base rdf group 0

#### *Product*

Steelhead appliance, CSH

#### *Related Topics*

["show protocol srdf symm"](#page-94-1)

## **protocol srdf symm id rdf\_group**

### *Description*

Adds a selective optimization Remote Data Facility (RDF) rule for traffic coming from Symmetrix GigE ports (RE ports).

#### *Syntax*

**[no] protocol srdf symm id <group ID> rdf\_group <RDF group ID> optimization <sdr-default | lz-only | none> | [description <description>]**

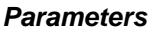

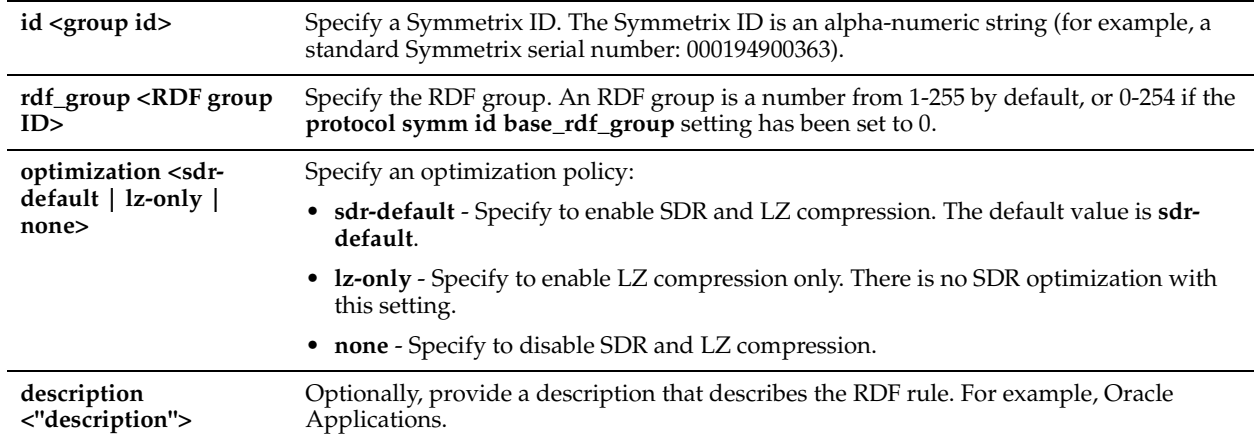

### *Usage*

SRDF selective optimization enables you to set different optimization levels for RDF groups. The optimization level is based on the compression characteristics of the data in the groups. For each Symmetrix ID, you specify an optimization policy for the RDF groups that appear in the data stream associated with the specified ID.

You can configure the optimization level from no compression (**none**) to full Scalable Data Replication (**sdr-default**). SDR optimization includes LZ compression on the *cold*, first-pass of the data. You can also configure LZ-compression alone (**lz-only**) with no SDR. For some applications, it might be more important to get maximum throughput with minimal latency, and without compression, (such as, when excess WAN bandwidth is available and when it's known that the data in that RDF Group will not be reducible), and for others getting maximum reduction is more important.

The **no protocol srdf symm id <group ID>** removes the optimization setting for the group ID.

### *Example*

amnesiac (config) # protocol srdf symm id 0815 rdf\_group 1 optimization lz-only description "Oracle Forms"

### *Product*

Steelhead appliance, CSH

### *Related Topics*

["show protocol srdf symm"](#page-94-1)

# **SnapMirror Support Commands**

This section describes commands that provide optimization support for NetApp SnapMirror data replication operations. SnapMirror is a licensed utility used for disaster recovery and replication. The Steelhead appliance improves the performance of the WAN for NetApp SnapMirror by overcoming limited bandwidth restrictions, high latency, and poor network quality commonly associated with wide-area networks. RiOS 8.5 introduces new advanced benefits that further improve WAN performance, visibility, and control of NetApp SnapMirror. Advanced SnapMirror optimization support is for environments using NetApp Data ONTAP v7 or Data ONTAP v8 operating in 7-mode.

### **protocol snapmirror enable**

### *Description*

Enables support for SnapMirror data replication optimization on the Steelhead appliance.

#### *Syntax*

**[no] protocol snapmirror enable** 

None

#### *Usage*

RiOS v8.5 introduces new advanced benefits that further improve WAN performance, visibility, and control for NetApp SnapMirror. RiOS presents performance statistics and applies optimization policies based on source and destination volumes and/or filer pairs. RiOS provides the ability to fine tune network QoS policies for individual volumes and filers, or for SnapMirror as a whole.

To benefit from advanced SnapMirror optimization, both the destination filer-side and source filer-side Steelhead appliances must be running RiOS v8.5.

The **no protocol snapmirror enable** command disables SnapMirror optimization support. By default, SnapMirror optimization support is disabled. If you have enabled or disabled SnapMirror optimization or changed a port, you must restart the optimization service.

### *Example*

amnesiac (config) # protocol snapmirror enable amnesiac (config) # service restart

### *Product*

Steelhead appliance

### *Related Topics*

["show protocol snapmirror"](#page-90-0)

# **protocol snapmirror filer address**

### *Description*

Creates a new filer identifier with a specified address or modifies an existing filer ID.

#### *Syntax*

#### **[no] protocol snapmirror filer <name> address <ipv4-address>**

#### *Parameters*

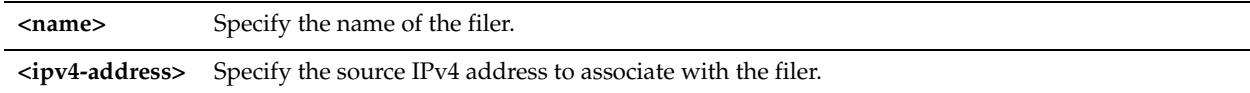

#### *Usage*

A filer is a NetApp storage device.

Use this command to create a new filer ID with the specified IP address or you can add an IP address to an existing filer ID. By default, SnapMirror optimization support is disabled. If you have enabled or disabled SnapMirror optimization or changed a setting, you must restart the optimization service.

#### *Example*

```
amnesiac (config) # protocol snapmirror filer CENTRALFILER address 10.32.146.160
amnesiac (config) # service restart
```
### *Product*

Steelhead appliance

### *Related Topics*

["show protocol snapmirror"](#page-90-0)

### **protocol snapmirror filer**

#### *Description*

Configures SnapMirror settings for a filer.

### *Syntax*

**[no] protocol snapmirror filer <name> [optimization <policy>] [priority <policy>] [description <description>]**

#### *Parameters*

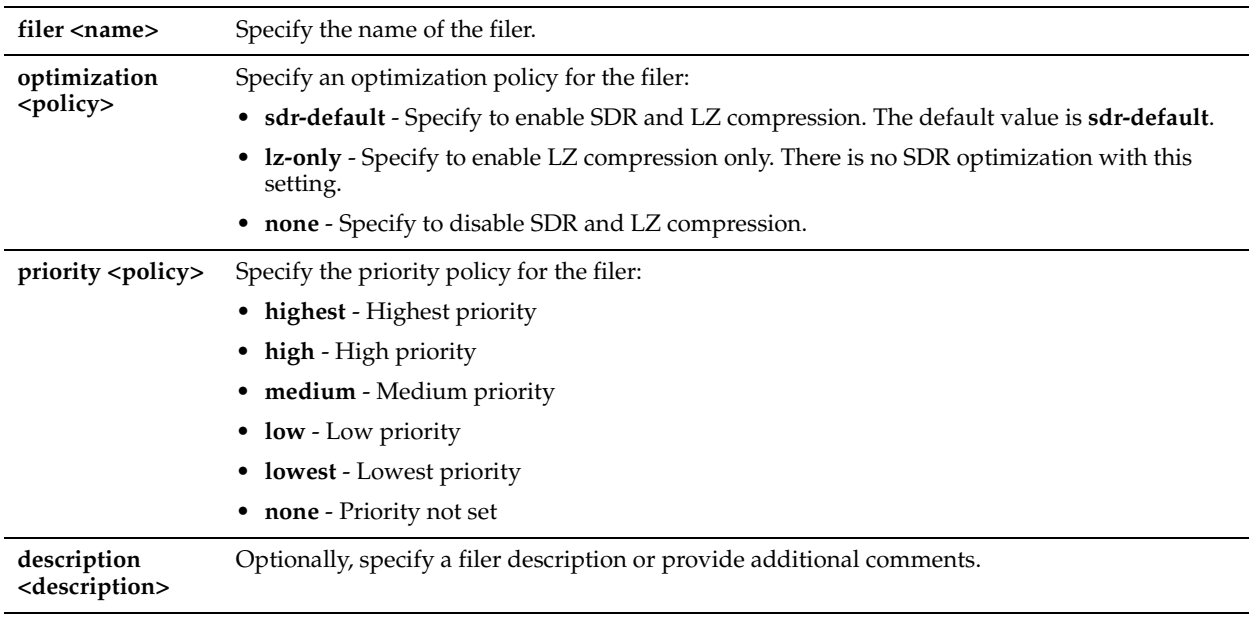

### *Usage*

A filer is a NetApp storage device. Use this command to prioritize replication job priority and optimization policy by filer.

You can configure the optimization level from no compression (**none**) to full Scalable Data Replication (**sdr-default**). SDR optimization includes LZ compression on the *cold*, first-pass of the data. You can also configure LZ-compression alone (**lz-only**) with no SDR. For some applications, it might be more important to get maximum throughput with minimal latency, and without compression, and for others getting maximum reduction is more important.

The **no** version of the command removes the optimization settings for the filer. By default, SnapMirror optimization support is disabled. If you have enabled or disabled SnapMirror optimization or changed a setting, you must restart the optimization service

#### *Example*

```
amnesiac (config) # protocol snapmmirror filer ksnap1 address 10.11.100.1 
amnesiac (config) # protocol snapmmirror filer ksnap1 optimization lz-only priority medium
amnesiac (config) # service restart
```
### *Product*

Steelhead appliance

### *Related Topics*

["show protocol snapmirror"](#page-90-0)

### **protocol snapmirror filer volume**

#### *Description*

Configures SnapMirror settings for a volume.

#### *Syntax*

**[no] protocol snapmirror filer <name> volume <volume> [optimization <policy>] [priority <policy>] [description <description>]**

#### *Parameters*

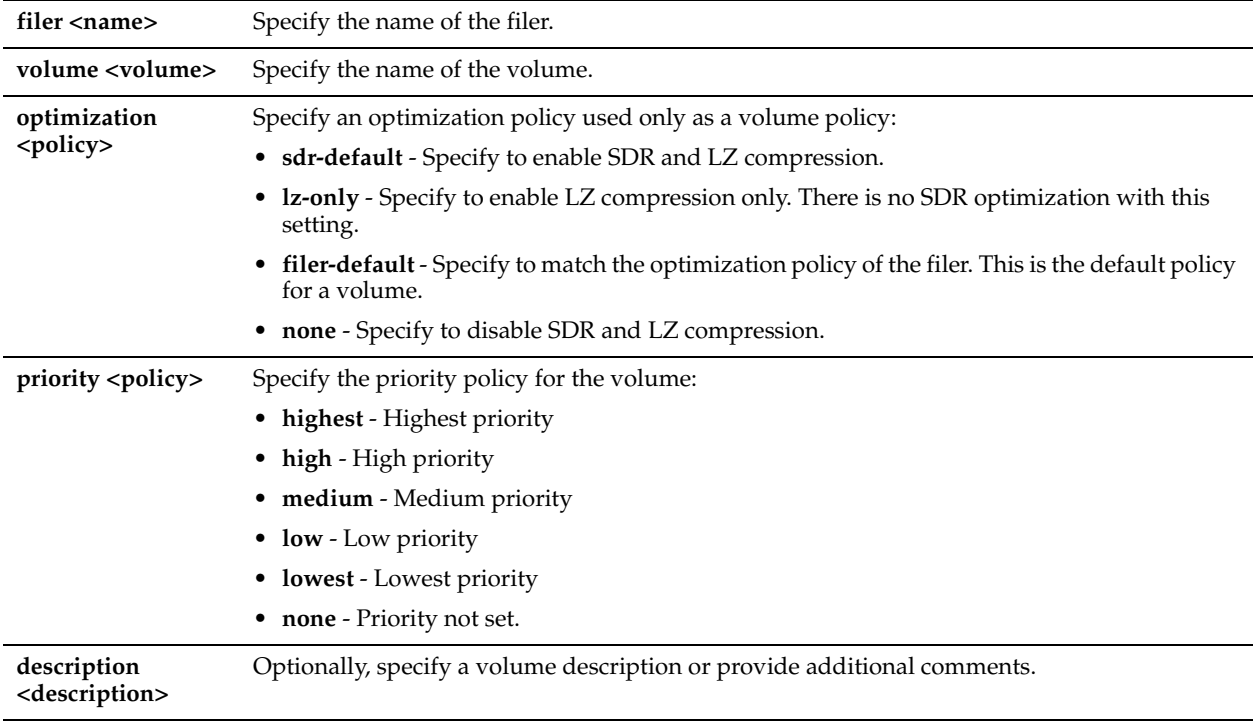

#### *Usage*

A filer is a NetApp storage device. Use this command to prioritize replication job priority and optimization policy by volume.

You can configure the optimization level from no compression (**none**) to full Scalable Data Replication (**sdr-default**). SDR optimization includes LZ compression on the *cold*, first-pass of the data. You can also configure LZ-compression alone (**lz-only**) with no SDR. For some applications, it might be more important to get maximum throughput with minimal latency, and without compression, and for others getting maximum reduction is more important. The **filerdefault** option is the default option for a volume.

The **no** version of the command removes the optimization settings for the volume. By default, SnapMirror optimization support is disabled. If you have enabled or disabled SnapMirror optimization or changed a setting, you need to restart the optimization service

#### *Example*

```
amnesiac (config) # protocol snapmmirror filer ksnap1 address 10.11.100.1 
amnesiac (config) # protocol snapmmirror filer ksnap1 volume vol1 optimization sdr-default
amnesiac (config) # protocol snapmmirror filer ksnap1 volume vol2 optimization lz-only priority
medium
amnesiac (config) # protocol snapmmirror filer ksnap1 volume vol3 optimization none priority highest
amnesiac (config) # service restart
```
#### *Product*

Steelhead appliance

#### *Related Topics*

["show protocol snapmirror"](#page-90-0)

### **protocol snapmirror ports**

#### *Description*

Adds ports to the list of SnapMirror ports.

### *Syntax*

[no] protocol snapmirror ports <port list>

#### *Parameters*

**<port-list>** Specify a comma-separated list of ports.

#### *Usage*

By default, RiOS directs all traffic on the standard port 10566 through the SnapMirror module for optimization. Optionally, you can specify nonstandard individual SnapMirror port numbers, separated by commas. Do not specify a port range. SnapMirror optimization does not support port 10565 for multipath traffic.

The **no protocol snapmirror ports <port-list>** command removes the list of SnapMirror ports.

If you have enabled or disabled SnapMirror optimization or changed a port, you must restart the optimization service.

#### *Example*

```
amnesiac (config) # protocol snapmirror ports 10566,345,1755
amnesiac (config) # service restart
```
### *Product*

Steelhead appliance

#### *Related Topics*

["show protocol snapmirror settings"](#page-92-0)

# **Windows Domain Authentication Delegation Commands**

Delegation mode in RiOS v6.1 or later automatically updates the delegate user in Active Directory with delegation rights to servers. The service updates the user in real-time, eliminating the need to grant the user access to delegate on every server. This section describes how to give special privileges to the delegate user so they have automatic delegation rights to servers.

Before you enable domain authentication delegation, you must first create a Delegate User with a Service Principal Name (SPN). A delegate user is required in each of the domains where a server is going to be optimized. After you create a Delegate User, you enable delegation for the user on the domain controller. For details, see the *Steelhead Appliance Management Console User's Guide*.

You can only add one delegate user per domain. A delegate user is required in each of the domains where a server is going to be optimized. A delegate user that is an Administrator already has the correct delegation rights for auto-delegation mode.

### **protocol domain-auth delegation auto-mode enable**

#### *Description*

Enables auto-delegation mode.

### *Syntax*

**[no] protocol domain-auth delegation auto-mode enable**

#### *Parameters*

None

### *Usage*

This command enables delegate user authentication and automatically discovers the servers on which to delegate and sign. This eliminates the need to set up the servers to sign to for each domain.

Before performing Windows Domain authentication delegation using the CLI, Windows-side domain controller and SPN (Service Principal Names) configuration is required. For details, see the *Steelhead Appliance Management Console User's Guide*.

Use this mode if you have previously enabled SMB Signing with RiOS v5.5.x, SMB2 signing, or if you are enabling MAPI encryption for Windows 7 in RiOS v6.1 or later.

The **no** command option disables this feature.

**Note:** A delegate user is required in each of the domains where a server is going to be optimized.

#### *Example*

```
amnesiac (config) # protocol domain-auth delegation auto-mode enable
amnesiac (config) # service restart
```
### *Product*

Steelhead appliance, Cloud Steelhead

### *Related Topics*

["show protocol domain-auth delegation auto-mode,"](#page-78-0) ["show protocol domain-auth delegation rules,"](#page-79-0)["show protocol](#page-80-0)  [domain-auth oneway-trust"](#page-80-0)

# **protocol domain-auth delegation auto-mode enable**

#### *Description*

Enables auto-delegation mode.

### *Syntax*

**[no] protocol domain-auth delegation auto-mode enable**

#### *Parameters*

None

#### *Usage*

This command enables delegate user authentication and automatically discovers the servers on which to delegate and sign. This eliminates the need to set up the servers to sign to for each domain.

Before performing Windows Domain authentication delegation using the CLI, Windows-side domain controller and SPN (Service Principal Names) configuration is required. For details, see the *Steelhead Appliance Management Console User's Guide*.

Use this mode if you have previously enabled SMB Signing with RiOS v5.5.x, SMB2 signing, or if you are enabling MAPI encryption for Windows 7 in RiOS v6.1 or later.

The **no** command option disables this feature.

**Note:** A delegate user is required in each of the domains where a server is going to be optimized.

#### *Example*

amnesiac (config) # protocol domain-auth delegation auto-mode enable amnesiac (config) # service restart

### *Product*

Steelhead appliance, Cloud Steelhead

### *Related Topics*

["show protocol domain-auth delegation auto-mode,"](#page-78-0) ["show protocol domain-auth delegation rules,"](#page-79-0) ["show protocol](#page-79-0)  [domain-auth delegation rules,"](#page-79-0) ["show protocol domain-auth oneway-trust"](#page-80-0)

# **protocol domain-auth delegation delegate-user**

### *Description*

Configures a delegate account for the Active Directory domain.

### *Syntax*

**[no] protocol domain-auth delegation delegate-user [domain <domain>] [user <username>] [password <password>]**

#### *Parameters*

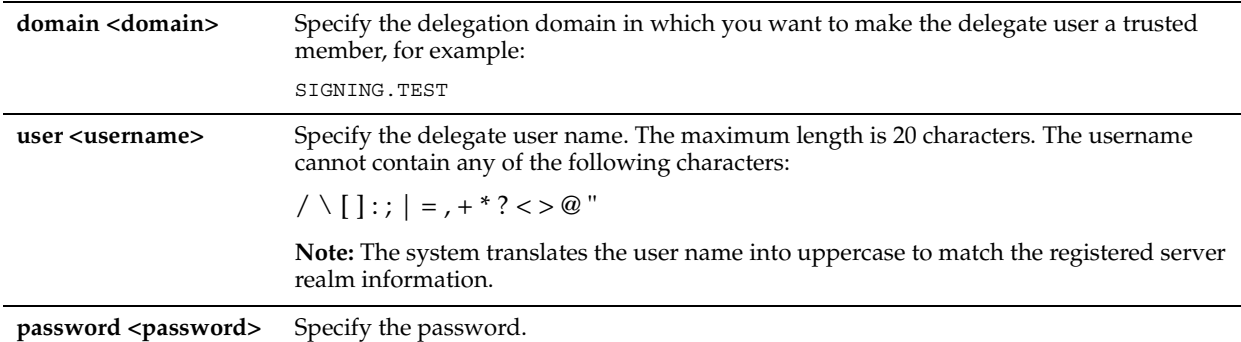

#### *Usage*

Before performing Windows Domain authentication delegation using the CLI, Windows-side domain controller and SPN (Service Principal Names) configuration is required. For details, see the *Steelhead Appliance Management Console User's Guide*.

Use this mode if you have previously enabled SMB signing with RiOS v5.5.x, SMB2 signing, or if you are enabling MAPI encryption for Windows 7 in RiOS v6.1 or later.

**Note:** A delegate user that is an administrator already has the correct delegation rights for automatic delegation mode.

The **no** command removes the specified user.

#### *Example*

```
amnesiac (config) # protocol domain-auth delegation delegate-user domain SIGNING.TEST user testname 
password RR1243
amnesiac (config) # service restart
```
#### *Product*

Steelhead appliance, Cloud Steelhead

#### *Related Topics*

["show protocol domain-auth delegation rules,"](#page-79-0) ["show protocol domain-auth delegation rules,"](#page-79-0) ["show protocol](#page-80-0)  [domain-auth oneway-trust"](#page-80-0)

# **protocol domain-auth delegation rule dlg-all-except**

#### *Description*

Allows delegated Windows Domain authentication to intercept all of the connections except those destined for the servers in this list.
#### *Syntax*

**[no] protocol domain-auth delegation rule dlg-all-except <ip-addr>**

#### *Parameters*

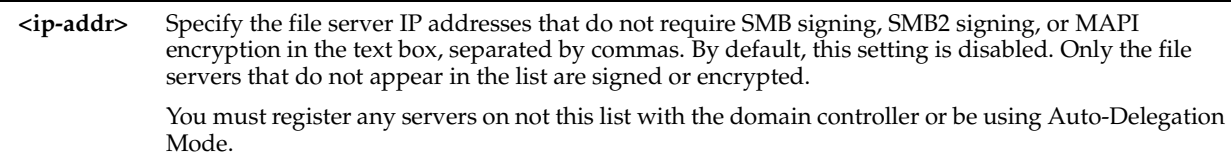

#### *Usage*

Before performing Windows Domain authentication delegation using the CLI, Windows-side domain controller and SPN (Service Principal Names) configuration is required. For details, see the *Steelhead Appliance Management Console User's Guide*.

The **no** command option allows the specified server IP addresses.

#### *Example*

amnesiac (config) # protocol domain-auth delegation rule dlg-all-except 3.3.3.3,4.4.4.4

#### *Product*

Steelhead appliance, Cloud Steelhead

#### *Related Topics*

["show protocol domain-auth delegation auto-mode,"](#page-78-0) ["show protocol domain-auth delegation rules,"](#page-79-0) ["show protocol](#page-79-0)  [domain-auth delegation rules,"](#page-79-0) ["show protocol domain-auth oneway-trust"](#page-80-0)

# <span id="page-612-0"></span>**protocol domain-auth delegation rule dlg-only**

#### *Description*

Allows delegated Windows Domain authentication to only the specified servers.

#### *Syntax*

**[no] protocol domain-auth delegation rule dlg-only <ip-addr>**

#### *Parameters*

**<ip-addr>** Specify the file server IP addresses for SMB signed or MAPI encrypted traffic in the text box, separated by commas. You can switch between the Delegate-Only (**dlg-only**) and Delegate-All-Except (**dlg-all-except**) controls without losing the list of IP addresses for the control. Only one list is active at a time.

#### *Usage*

Before performing Windows Domain authentication delegation using the CLI, Windows-side domain controller and SPN (Service Principal Names) configuration is required. For details, see the *Steelhead Appliance Management Console User's Guide*.

The **no** command disallows the specified server IP addresses.

#### *Example*

amnesiac (config) # protocol domain-auth delegation rule dlg-only 3.3.3.3,4.4.4.4

#### *Product*

Steelhead appliance, Cloud Steelhead

#### *Related Topics*

["show protocol domain-auth delegation rules,"](#page-79-0) ["show protocol domain-auth delegation rules,"](#page-79-0) ["show protocol](#page-80-0)  [domain-auth oneway-trust"](#page-80-0)

# **protocol domain-auth delegation rule select**

### *Description*

Specifies which set of server rules (Delegate-Only or Delegate-All-Except) to apply.

# *Syntax*

**protocol domain-auth delegation rule select {dlg-only |dlg-all-except}**

#### *Parameters*

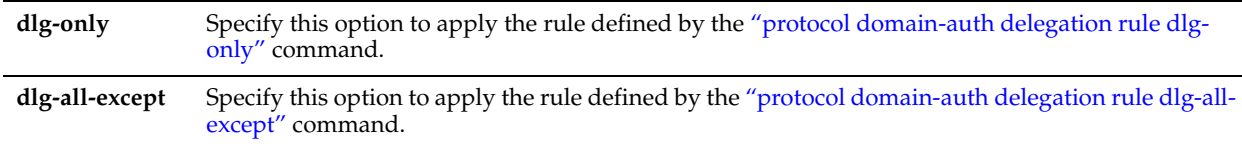

### *Usage*

After configuring the commands ["protocol domain-auth delegation rule dlg-all-except"](#page-611-0) and ["protocol domain-auth](#page-612-0)  [delegation rule dlg-only",](#page-612-0) use this command to specify which resulting list to apply.

#### *Example*

amnesiac (config) # protocol domain-auth delegation rule select dlg-only

### *Product*

Steelhead appliance, Cloud Steelhead

### *Related Topics*

["show protocol domain-auth delegation auto-mode,"](#page-78-0) ["show protocol domain-auth delegation rules,"](#page-79-0) ["show protocol](#page-80-0)  [domain-auth oneway-trust"](#page-80-0)

# **protocol domain-auth encrypted-ldap enable**

### *Description*

Enables encrypted Lightweight Directory Access Protocol (LDAP) support for auto-delegation mode.

### *Syntax*

**protocol domain-auth encrypted-ldap enable**

### *Parameters*

None

### *Usage*

This command provides support for auto-delegation mode in Active Directory environments that require encrypted LDAP communication.

### *Example*

amnesiac (config) # protocol domain-auth encrypted-ldap enable

### *Product*

Steelhead appliance

### *Related Topics*

["show protocol domain-auth delegation auto-mode"](#page-78-0) 

# **protocol domain-auth migrate**

#### *Description*

Migrates domain authentication credentials to the secure vault.

#### *Syntax*

**protocol domain-auth migrate**

#### *Parameters*

None

#### *Usage*

This command configures the Steelhead appliance to use the secure vault for domain authentication credentials.

### *Example*

amnesiac (config) # protocol domain-auth migrate

# *Product*

Steelhead appliance

*Related Topics* ["show protocol domain-auth credentials location"](#page-78-1)

# **protocol domain-auth restricted-krb enable**

#### *Description*

Enables or disables Kerberos authentication for domains with restricted trust models.

#### *Syntax*

#### **[no] protocol domain-auth restricted-krb enable**

#### *Usage*

Use the **no** command to disable Kerberos authentication for domains with restricted trust models. See the *Steelhead Appliance Deployment Guide - Protocols* for more information on deployment scenarios.

#### *Example*

amnesiac (config) # protocol domain-auth restricted-krb enable

*Product*

Steelhead appliance

#### *Related Topics*

["show protocol domain-auth restricted-krb"](#page-77-0)

# **protocol domain-auth oneway-trust**

#### *Description*

Configures a valid one-way trusted domain for Windows Domain authentication.

#### *Syntax*

**[no] protocol domain-auth oneway-trust [dns-name <domain>] [netbios-name <netbios-name>] | [all]** 

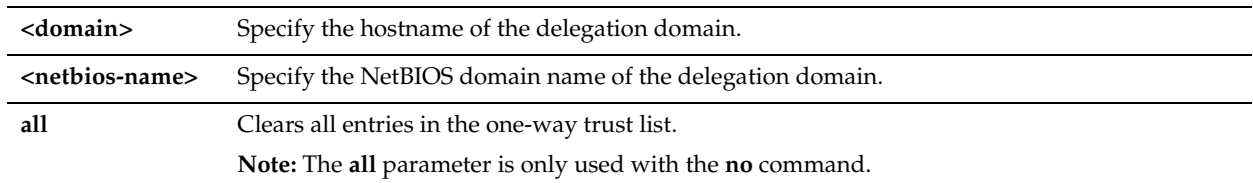

#### *Usage*

Use the **no** command for the following:

- To clear an entry in the one-way trust list keyed on the NetBIOS name:
	- no protocol domain-auth oneway-trust netbios-name
- To clear an entry in the one-way trust list keyed on dns name:

no protocol domain-auth oneway-trust dns-name

• To clear all entries in the one-way trust list:

no protocol domain-auth oneway-trust all

#### *Example*

amnesiac (config) # protocol domain-auth oneway-trust dns-name ns1.something.en.wikipedia.org netbios-name wikipedia

# *Product*

Steelhead appliance, Cloud Steelhead

# *Related Topics*

["show protocol domain-auth delegation auto-mode,"](#page-78-0) ["show protocol domain-auth delegation rules,"](#page-79-0) ["show protocol](#page-79-0)  [domain-auth delegation rules,"](#page-79-0) ["show protocol domain-auth oneway-trust"](#page-80-0)

# **Windows Domain Authentication Replication Commands**

Kerberos end-to-end authentication in RiOS 7.0 relies on Active Directory replication to obtain machine credentials for any servers that require secure protocol optimization. The RiOS replication mechanism requires a domain user with AD privileges and involves the same AD protocols used by Windows domain controllers.

# **protocol domain-auth replication replicate-user**

### *Description*

Configures trusted domain authentication replication settings.

### *Syntax*

[no] protocol domain-auth replication replicate-user domain <domain> user-domain <user-domain> user <name> **password <password> [rodc {<true | false} dcname <dcname>]**

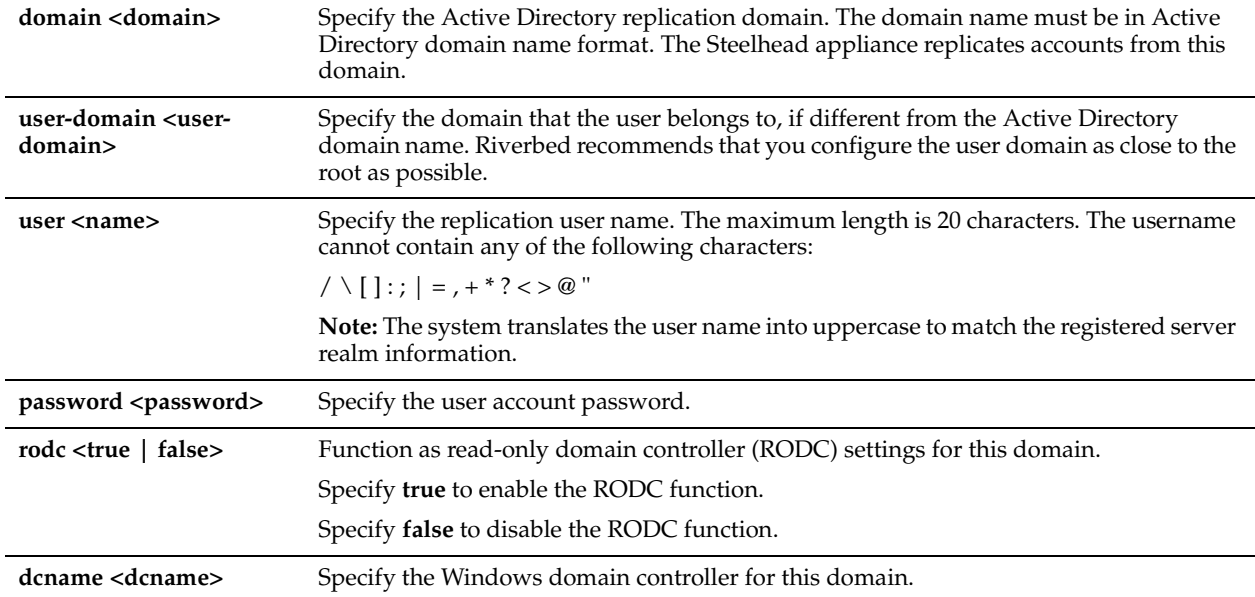

#### *Usage*

Kerberos end-to-end authentication in RiOS 7.0 relies on Active Directory replication to obtain machine credentials for any servers that require secure protocol optimization. The RiOS replication mechanism requires a domain user with AD replication privileges and involves the same AD protocols used by Windows domain controllers.

#### *Example*

amnesiac (config) # protocol domain-auth replication replicate-user domain REPLICATION.TEST user testname password RR1243

### *Product*

Steelhead appliance

### *Related Topics*

["show protocol domain-auth replication replicate-user"](#page-80-1)

# **Remote Packet Analysis Integration Commands**

This section describes the remote packet analysis integration commands.

### <span id="page-616-0"></span>**cascade shark enable**

#### *Description*

Enables the Shark function.

*Syntax* **[no] cascade shark enable**

#### *Parameters*

None

### *Usage*

The **cascade shark enable** command enables Cascade Pilot software to perform remote packet analysis integration on trace files captured and stored on the Steelhead appliance.

The Steelhead appliance automatically opens ports 61898 and 61899 when this command is enabled and connects directly to the Shark function through these TCP ports. None of the RiOS processes are involved in this connection. Remote packet analysis integration is enabled only if the Shark user has a password.

#### *Example*

amnesiac (config) # cascade shark enable

#### *Product*

Steelhead appliance

#### *Related Topics*

["user shark,"](#page-617-0) ["show cascade shark"](#page-25-0)

# <span id="page-617-0"></span>**user shark**

#### *Description*

Configures the Shark user account settings.

#### *Syntax*

**[no] user shark [comment | disable | gecos | nopassword | password <cleartext> | password {0 <cleartext>| 7 <encrypted-string>}]**

#### *Parameters*

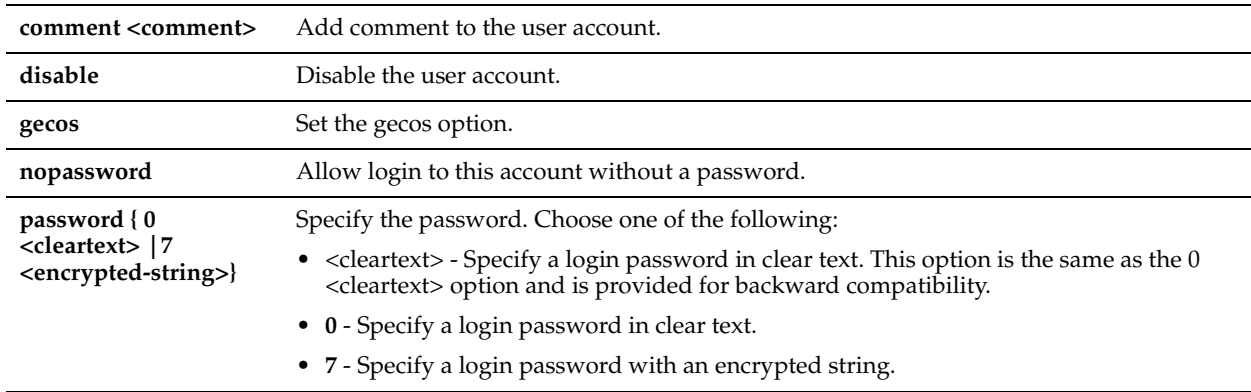

### *Usage*

The **no user shark** command deletes the user account. The **no user shark disable** command option reenables the account.

#### *Example*

amnesiac (config) # user shark password 0 administrator

### *Product*

Steelhead appliance

### *Related Topics*

["cascade shark enable,"](#page-616-0) ["show cascade shark"](#page-25-0)

# **PFS Support Commands**

This section describes the PFS support commands. PFS is an integrated virtual file server that allows you to store copies of files on the Steelhead appliance with Windows file access, creating several options for transmitting data between remote offices and centralized locations with improved performance. Data is configured into file shares and the shares are periodically synchronized transparently in the background, over the optimized connection of the Steelhead appliance. PFS leverages the integrated disk capacity of the Steelhead appliance to store file-based data in a format that allows it to be retrieved by NAS clients.

**Important:** Do not configure both RSP and PFS on the same Steelhead appliance. Riverbed does not support this configuration because PFS has no disk boundaries and can overwrite the space allocated to RSP.

**Note:** PFS is supported on Steelhead appliance models 150, 250, 520, 550, 1010, 1020, 1050, 1520, 2010, 2011, 2020, 2050, 2510, 2511, 3010, 3020, 3030, 3510, 3520, and 5010. Virtual Steelhead and Cloud Steelhead models do not support PFS. PFS is not supported on Steelhead appliance CX *xx*55 models.

**Note:** RiOS v7.0 and later does not run on the *xx*20 models.

**Note:** The PFS commands **pfs domain** and **pfs workgroup** have been replaced by **domain join** and **workgroup join**. For detailed information, see ["domain rejoin" on page 505](#page-510-0) and ["workgroup join" on page 508](#page-513-0).

# **pfs enable**

#### *Description*

Enables PFS. PFS is an integrated virtual file server that allows you to store copies of files on the Steelhead appliance with Windows file access, creating several options for transmitting data between remote offices and centralized locations with improved performance. Data is configured into file shares and the shares are periodically synchronized transparently in the background, over the optimized connection of the Steelhead appliance. PFS leverages the integrated disk capacity of the Steelhead appliance to store file-based data in a format that allows it to be retrieved by NAS clients.

For detailed information about PFS, see the *Steelhead Appliance Deployment Guide*.

#### *Syntax*

**[no] pfs enable**

#### *Parameters*

None

#### *Usage*

In RiOS v3.x or higher, you do not need to install the RCU service on the server to synchronize shares. RCU functionality has been moved to the Steelhead appliance. When you upgrade from v2.x to v3.x, your existing shares will be running as v2.x shares.

PFS is not appropriate for all network environments. For example, in a collaborative work environment when there are many users reading, writing, and updating a common set of files and records, you should consider not enabling PFS. For detailed information about whether PFS is appropriate for your network environment, see the *Steelhead Appliance Deployment Guide*.

- Before you enable PFS, configure the Steelhead appliance to use NTP to synchronize the time. To use PFS, the Steelhead appliance and DC clocks must be synchronized.
- The PFS Steelhead appliance must run the same version of the Steelhead appliance software as the server side Steelhead appliance.
- PFS traffic to and from the Steelhead appliance travels through the Primary interface. PFS requires that the Primary interface is connected to the same switch as the LAN interface. For detailed information, see the *Steelhead Appliance Installation and Configuration Guide*.
- The PFS share and origin-server share names cannot contain Unicode characters.

Using PFS can reduce the overall connection capacity for optimized TCP connections, as memory and CPU resources are diverted to support the PFS operation.

If you set up a PFS share on a NetApp filer, the filer allows all users access regardless of the permissions set on the NetApp share. For example, if you set **No Access** for a user for a share, the NetApp filer does not translate it into the appropriate ACL entry on the folder. When a PFS share is created from this origin share, the user is allowed access to the share because there is not a deny entry present in the ACL.

The **no** command option disables PFS support.

# *Example*

```
amnesiac (config) # pfs enable
amnesiac (config) # restart
```
### *Product*

Steelhead appliance

# *Related Topics*

["show pfs all-info shares"](#page-69-0)

# **pfs settings**

### *Description*

Configures settings for a PFS file share.

### *Syntax*

**pfs settings [admin-password <password>] [log-level <0-10>] | [conn-timeout <minutes>] [max-log-size <size in KB>] | [server-signing enabled | disabled | required]**

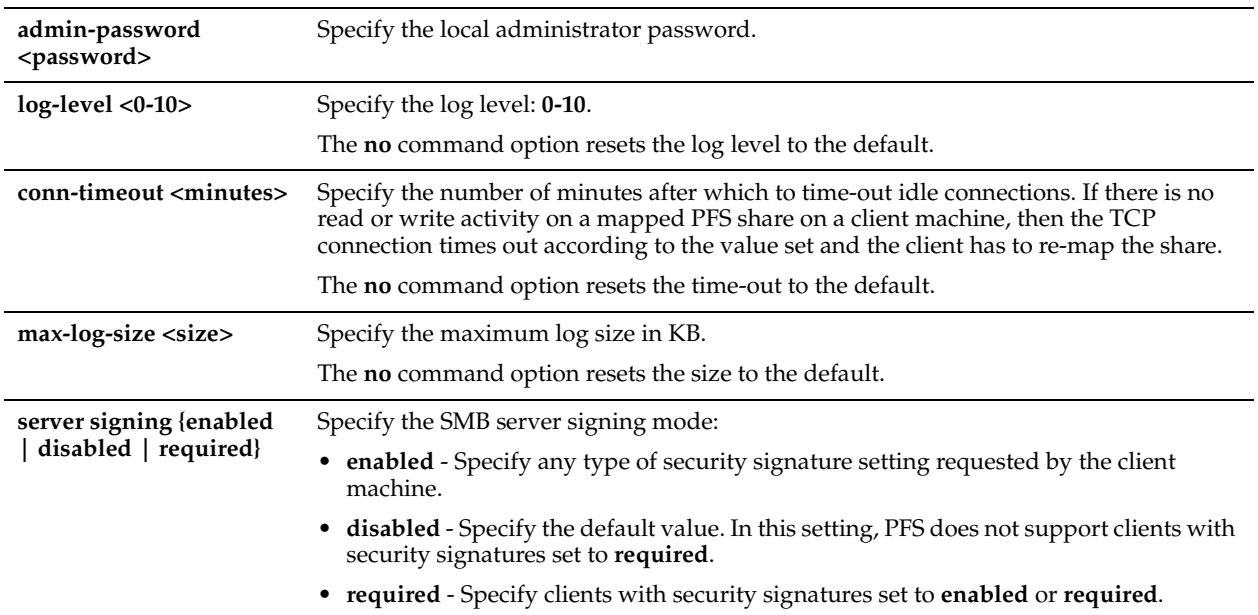

#### *Usage*

This command requires at least one option.

#### *Example*

amnesiac (config) # pfs settings server-signing enabled

#### *Product*

Steelhead appliance.

### *Related Topics*

["show pfs all-info shares"](#page-69-0)

# **pfs share cancel-event**

#### *Description*

Cancels PFS synchronization and verification.

### *Syntax*

**[no] pfs share cancel-event local-name <name>**

#### *Parameters*

**local-name <name>** Specify the local share name. A local share is the data volume exported from the origin server to the Steelhead appliance.

# *Example*

amnesiac (config) # pfs share cancel-event local-name test

#### *Product*

Steelhead appliance.

# *Related Topics*

["show pfs all-info shares"](#page-69-0)

# <span id="page-621-0"></span>**pfs share configure**

# *Description*

Configures a PFS file share.

This command applies to v3.x or later shares. For information on version 2.x shares, see ["pfs share configure \(RiOS](#page-623-0)  [v2.0.x only\)" on page 618](#page-623-0).

You cannot run a mixed system of v2.x and v3.0 (or later) PFS shares.

Riverbed recommends that you upgrade your v2.x shares to v3.x (or higher) shares so that you do not have to run the RCU on a server.

For detailed information, see the *Steelhead Appliance Deployment Guide*.

# *Syntax*

**[no] pfs share configure local-name <local name> version 3 mode {broadcast | local | standalone} remote-path <remote path> server-account <login> server-password <password> interval <seconds> [full-interval <seconds>] [comment <"description">] [start-time <yyyy/mm/dd hh:mm:ss>] [full-start-time <yyyy/mm/dd hh:mm:ss>]**

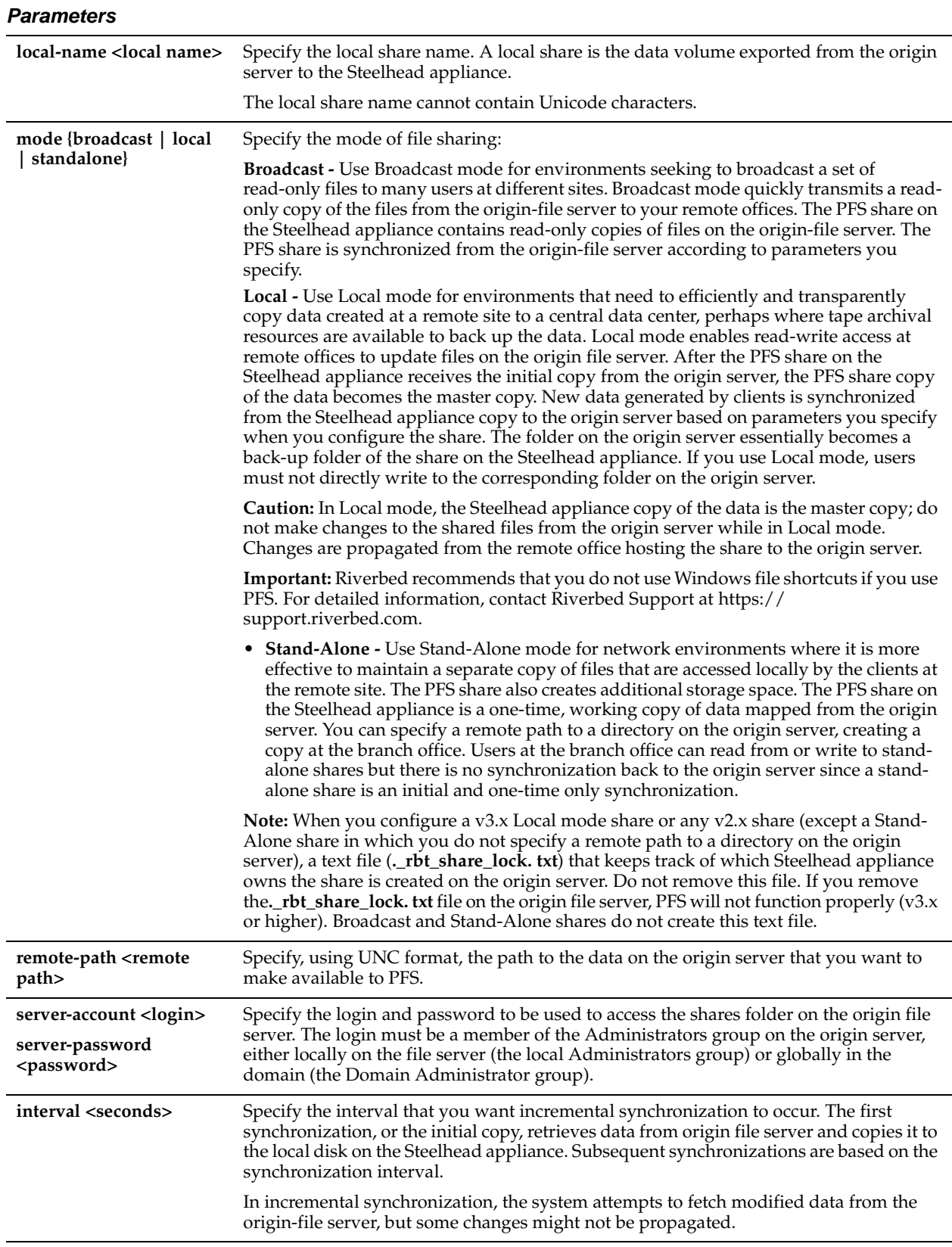

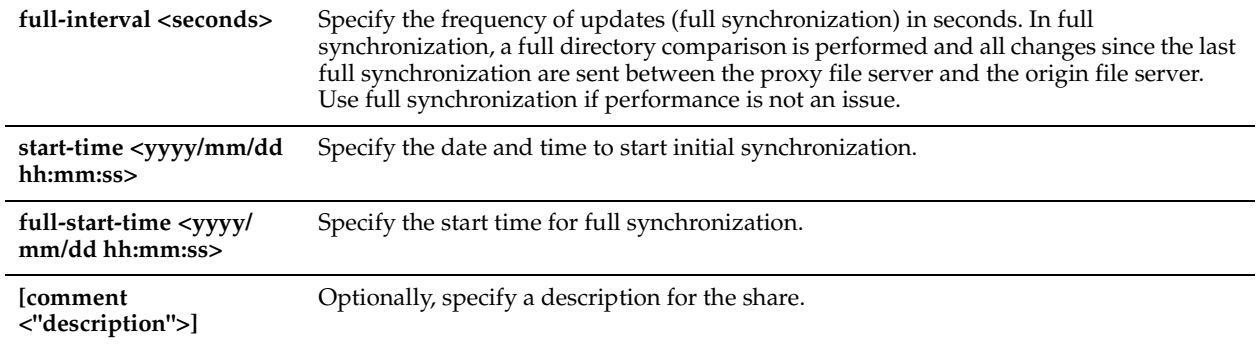

### *Usage*

For v3.x (or higher) PFS shares, you do not need to install the RCU service on a Windows server.

Make sure the **server-account** you specify is a member of the Administrators group on the origin server, either locally on the file server (the local Administrators group) or globally in the domain (the Domain Administrator group).

# *Example*

```
amnesiac (config) # pfs share configure local-name test version 2 mode local remote-path c:/data 
server-name test port 81 interval 5 full-interval 5 start-interval 2006/06/06 02:02:02 comment 
"test"
```
# *Product*

Steelhead appliance.

# *Related Topics*

["show pfs all-info shares"](#page-69-0)

# <span id="page-623-0"></span>**pfs share configure (RiOS v2.0.x only)**

# *Description*

Configures a PFS file share for v2.x Steelhead appliance software. You cannot run a mixed system of v2.x and v3.0 (or higher) PFS shares. For information about configuring v3.x (or later) shares, see **["pfs share configure" on page 616.](#page-621-0)**

# *Syntax*

**[no] pfs share configure local-name <local name> version 2 mode {broadcast | local | standalone} server-name <name> port <port> remote-path <remote path> interval <seconds> [full-interval <seconds>] [comment <"description">] [start-time <yyyy/mm/dd hh:mm:ss>] [full-start-time <yyyy/mm/dd hh:mm:ss>]**

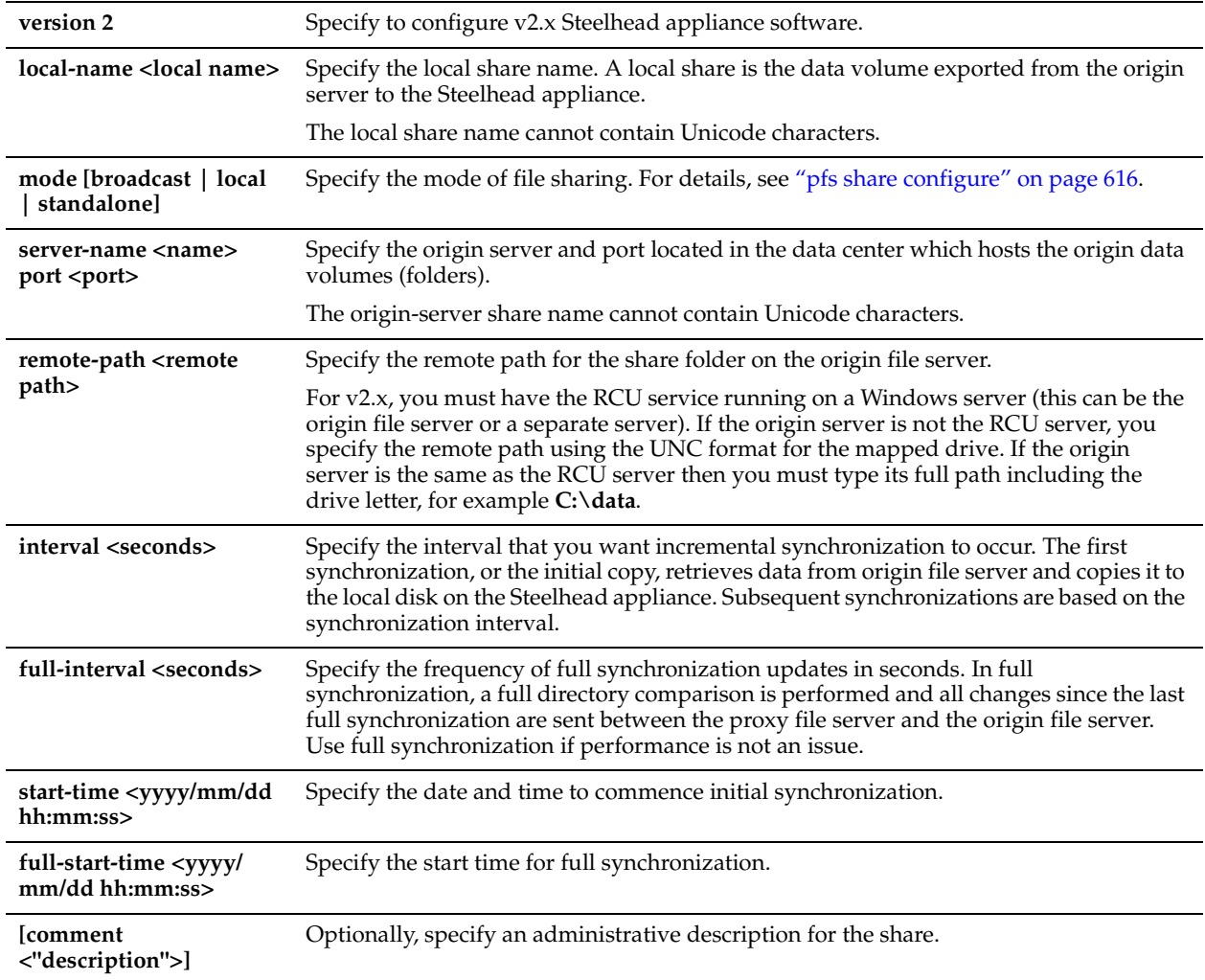

#### *Usage*

Riverbed strongly recommends that you upgrade your shares to v3.x shares. If you upgrade any v2.x shares, you must upgrade all of them. After you have upgraded shares to v3.x, you should only create v3.x shares.

By default, when you configure PFS shares with Steelhead appliance software v3.x and higher, you create v3.x PFS shares. PFS shares configured with Steelhead appliance software v2.x are v2.x shares. Version 2.x shares are not upgraded when you upgrade Steelhead appliance software.

If you do not upgrade your v.2.x shares:

- You should not create v3.x shares.
- You must install and start the RCU on the origin server or on a separate Windows host with write-access to the data PFS uses. The account that starts the RCU must have write permissions to the folder on the origin file server that contains the data PFS uses. You can download the RCU from the Riverbed Support site at https:// support.riverbed.com. For detailed information, see the *Riverbed Copy Utility Reference Manual*.
- Make sure the account that starts the RCU has permissions to the folder on the origin file server and is a member of the Administrators group on the remote share server, either locally on the file server (the local Administrators group) or globally in the domain (the Domain Administrator group).
- In Steelhead appliance software version 3.x and higher, you do not need to install the RCU service on the server for synchronization purposes. All RCU functionality has been moved to the Steelhead appliance.
- You must configure domain, not workgroup, settings, using the ["domain rejoin"](#page-510-0) command. Domain mode supports v2.x PFS shares but Local Workgroup mode is supported only in v3.x (or higher).

#### *Example*

amnesiac (config) # pfs share configure local-name test version 2 mode local remote-path c:/data server-name test port 81 interval 5 full-interval 5 start-time 2006/06/06 02:02:02 comment "test"

#### *Product*

Steelhead appliance.

#### *Related Topics*

["show pfs all-info shares"](#page-69-0)

# **pfs share dry-run**

#### *Description*

Enables a dry run of a share synchronization.

#### *Syntax*

**[no] pfs share dry-run share-name <remote-path>**

#### *Parameters*

share-name <remote-path> Specify the remote path of the share. Use the format '\\server\share'.

#### *Usage*

The **pfs share dry-run** command allows an administrator to view details about share synchronization and the amount of data expected to be transferred. No actual data is transferred.

#### *Example*

amnesiac (config) # pfs share dry-run share-name '\\10.11.61.66\backup'

#### *Product*

Steelhead appliance

#### *Related Topics*

["show pfs all-info shares"](#page-69-0)

# **pfs share local-name**

#### *Description*

Removes a local share.

#### *Syntax*

**no pfs share local-name <local-name> [force {<true|false>}]**

### *Parameters*

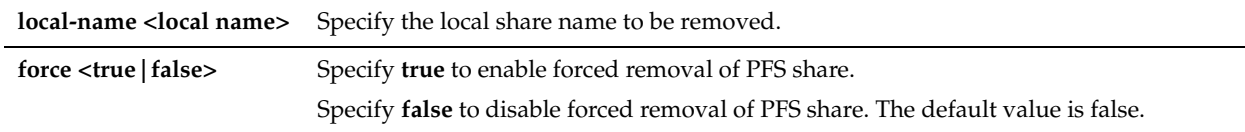

#### *Usage*

You can execute this command only with the preceding *no*.

#### *Example*

amnesiac (config) # no pfs share local-name test force true

#### *Product*

Steelhead appliance

#### *Related Topics*

["show pfs all-info shares"](#page-69-0)

#### **pfs share manual-sync**

#### *Description*

Performs a manual synchronization of a PFS share.

#### *Syntax*

**pfs share manual-sync local-name <local name>**

#### *Parameters*

**local-name <local name>** Specify the local share name. A local share is the data volume exported from the origin server to the Steelhead appliance.

#### *Example*

amnesiac (config) # pfs share manual-sync local-name test

#### *Product*

Steelhead appliance

#### *Related Topics*

["show pfs all-info shares"](#page-69-0)

# **pfs share modify**

#### *Description*

Modifies properties of a PFS file share. You cannot run a mixed system of v2.x and v3.0 (or higher) PFS shares.

#### *Syntax*

**[no] pfs share modify local-name <local name> [acl-group-ctrl {true | false}] [acl-inherit {true | false}] [syncing {true | false}] | [sharing {true | false}] [port <port>] [mode broadcast | local | standalone <cr>] [remote-path <remote**  path>] [server-name <name>] [server-account <login>] [server-password <password>] [port <port>] [interval **<seconds>] [full-interval <seconds>] [full-start-time <yyyy/mm/dd hh:mm:ss>] [start-time <yyyy/mm/dd hh:mm:ss>] comment <"description">]**

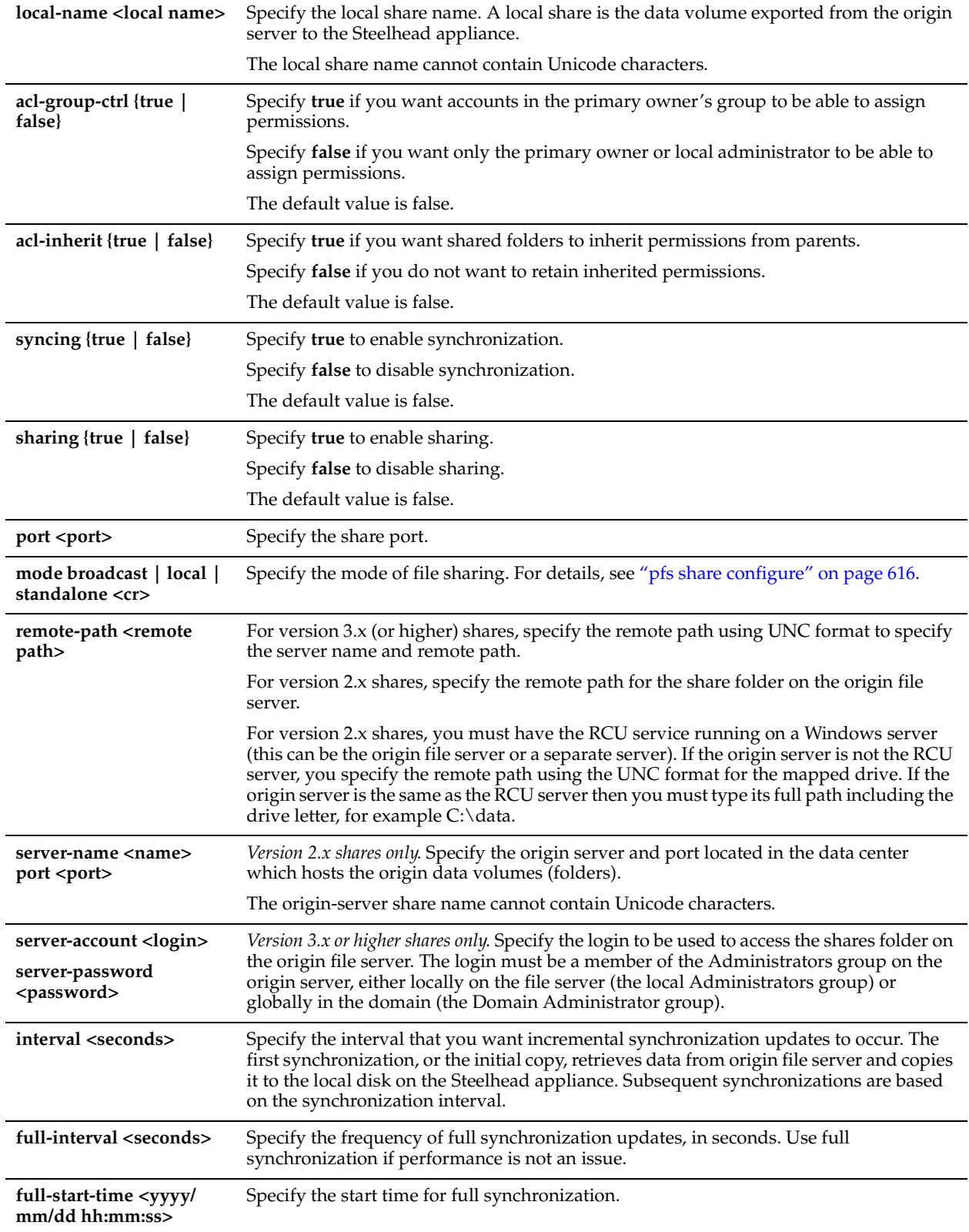

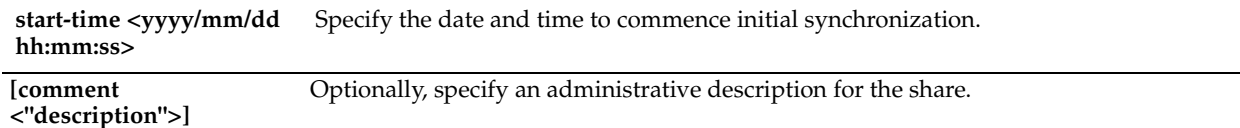

#### *Usage*

You must specify at least one option.

You cannot run a mixed system of v2.x and v3.0 (or higher) PFS shares; Riverbed strongly recommends you upgrade your v2.x shares to 3.x or higher shares.

#### *Example*

amnesiac (config) # pfs share modify local-name test remote-path /tmp server-name mytest mode broadcast frequency 10

#### *Product*

Steelhead appliance

#### *Related Topics*

["show pfs all-info shares"](#page-69-0)

# **pfs share upgrade**

#### *Description*

Upgrades PFS shares from v2.x to v3.x software.

#### *Syntax*

**pfs share upgrade local-name <local name> remote-path <remote path> server-account <login> server-password <server password>**

#### *Parameters*

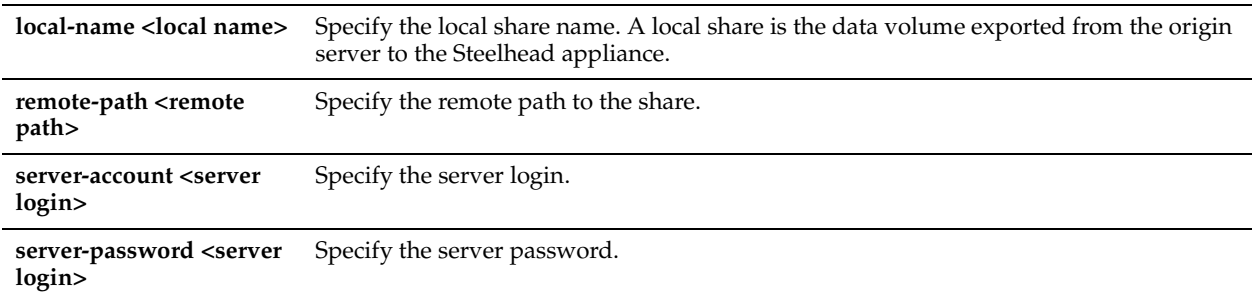

#### *Usage*

Riverbed strongly recommends that you upgrade your shares to v3.x shares. If you upgrade any v2.x shares, you must upgrade all of them. After you have upgraded shares to v3.x, you should only create v3.x shares.

By default, when you configure PFS shares with Steelhead appliance software v3.x and higher, you create v3.x PFS shares. PFS shares configured with Steelhead appliance software v2.x are v2.x shares. Version 2.x shares are not upgraded when you upgrade Steelhead appliance software.

If you do not upgrade your v.2.x shares:

- Do not create v3.x shares.
- You must install and start the RCU on the origin server or on a separate Windows host with write-access to the data PFS uses. The account that starts the RCU must have write permissions to the folder on the origin file server that contains the data PFS uses. You can download the RCU from the Riverbed Support site at https:// support.riverbed.com. For detailed information, see the *Riverbed Copy Utility Reference Manual*.
- Make sure the account that starts the RCU has permissions to the folder on the origin file server and is a member of the Administrators group on the remote share server, either locally on the file server (the local Administrators group) or globally in the domain (the Domain Administrator group).
- In Steelhead appliance software version 3.x and higher, you do not need to install the RCU service on the server for synchronization purposes. All RCU functionality has been moved to the Steelhead appliance.
- You must configure domain, not workgroup, settings, using the ["domain rejoin"](#page-510-0) command. Domain mode supports v2.x PFS shares but Local Workgroup mode is supported only in v3.x (or higher).

#### *Example*

amnesiac (config) # pfs share upgrade myshare remote-path \\remoteshare server-account mylogin server-password mypassword

#### *Product*

Steelhead appliance.

#### *Related Topics*

["show pfs all-info shares"](#page-69-0)

# **pfs share verify**

#### *Description*

Verifies a PFS share.

*Syntax* **pfs share verify local-name <local name>**

#### *Parameters*

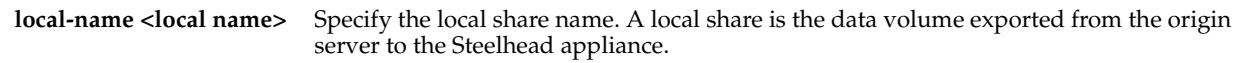

### *Example*

amnesiac (config) # pfs share verify local-name test

#### *Product*

Steelhead appliance

#### *Related Topics*

["show pfs all-info shares"](#page-69-0)

# **pfs start**

*Description*

Starts the PFS service.

*Syntax* **[no] pfs start**

*Parameters*

None

*Example* amnesiac (config) # pfs start

*Product* Steelhead appliance

# *Related Topics*

["show pfs all-info shares",](#page-69-0) ["pfs share configure"](#page-621-0)

# **DNS Cache Commands**

This section describes the DNS cache commands.

### **dns cache clear**

*Description* Clear contents of DNS cache.

*Syntax* **dns cache clear**

*Parameters* None

*Example* amnesiac (config) # dns cache clear

*Product* Steelhead appliance, Cloud Steelhead

*Related Topics* ["show dns cache,"](#page-33-0) ["show dns forwarders,"](#page-34-0) ["show dns interfaces,"](#page-34-1) ["show dns settings"](#page-35-0)

# **dns cache freeze enable**

*Description* Sets whether DNS cache entries should expire.

*Syntax* **[no] dns cache freeze enable**

*Parameters* None

*Usage* The **no** command option disables cache entries expiration.

#### *Example*

amnesiac (config) # dns cache freeze enable

*Product* Steelhead appliance, Cloud Steelhead

# *Related Topics*

["show dns cache,"](#page-33-0) ["show dns forwarders,"](#page-34-0) ["show dns interfaces,"](#page-34-1) ["show dns settings"](#page-35-0)

# **dns cache frozen-min-ttl**

#### *Description*

Sets the minimum time-to-live value on an expired entry in a frozen cache. The minimum time-to-live value applies to all entries when the cache is frozen, whether they are expired or not.

#### *Syntax*

**[no] dns cache frozen-min-ttl <seconds>**

#### *Parameters*

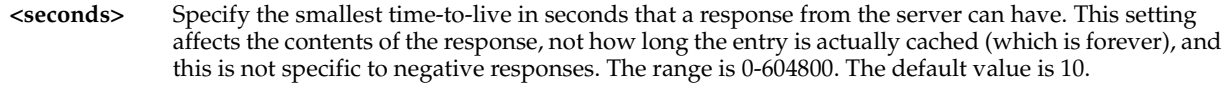

#### *Usage*

The **no** command option resets the frozen minimum time-to-live value to the default.

#### *Example*

amnesiac (config) # dns cache frozen-min-ttl 604800

#### *Product*

Steelhead appliance, Cloud Steelhead

#### *Related Topics*

["show dns cache,"](#page-33-0) ["show dns forwarders,"](#page-34-0) ["show dns interfaces,"](#page-34-1) ["show dns settings"](#page-35-0)

# **dns cache fwd enable**

#### *Description*

Enables or disables caching of DNS entries.

*Syntax* **[no] dns cache fwd enable**

*Parameters*

None

*Usage* The **no** command option disables forwarding of name servers.

#### *Example*

amnesiac (config) # dns cache fwd enable

#### *Product*

Steelhead appliance, Cloud Steelhead

### *Related Topics*

["show dns cache,"](#page-33-0) ["show dns forwarders,"](#page-34-0) ["show dns interfaces,"](#page-34-1) ["show dns settings"](#page-35-0)

# **dns cache max-ncache-ttl**

#### *Description*

Sets maximum time a negative response can be cached.

#### *Syntax*

**[no] dns cache max-ncache-ttl <seconds>**

#### *Parameters*

**<seconds>** Specify the number of seconds a negative response caches. The range is 2-2592000. The default value is 10800.

#### *Usage*

The **no** command option resets the value to the default.

#### *Example*

amnesiac (config) # dns cache max-ncache-ttl 12

#### *Product*

Steelhead appliance, Cloud Steelhead

#### *Related Topics*

["show dns cache,"](#page-33-0) ["show dns forwarders,"](#page-34-0) ["show dns interfaces,"](#page-34-1) ["show dns settings"](#page-35-0)

### **dns cache max-ttl**

### *Description*

Sets the maximum time a response can be cached.

## *Syntax*

**[no] dns cache max-ttl <seconds>**

#### *Parameters*

**<seconds>** Specify the number of seconds a response caches. The range is 2-2592000. The default value is 604800.

#### *Usage*

The **no** command option resets the value to the default.

#### *Example*

amnesiac (config) # dns cache max-ttl 12

#### *Product*

Steelhead appliance, Cloud Steelhead

#### *Related Topics*

["show dns cache,"](#page-33-0) ["show dns forwarders,"](#page-34-0) ["show dns interfaces,"](#page-34-1) ["show dns settings"](#page-35-0)

### **dns cache min-ncache-ttl**

#### *Description*

Sets minimum time that a negative response can be cached.

#### *Syntax*

**[no] dns cache min-ncache-ttl <seconds>**

**<seconds>** Specify the number of seconds a negative response to be cached. The range is 0-2592000 (30 days). The default value is 0.

# *Usage*

The **no** command option resets the value to the default.

## *Example*

amnesiac (config) # dns cache min-ncache-ttl 2

## *Product*

Steelhead appliance, Cloud Steelhead

# *Related Topics*

["show dns cache,"](#page-33-0) ["show dns forwarders,"](#page-34-0) ["show dns interfaces,"](#page-34-1) ["show dns settings"](#page-35-0)

# **dns cache min-ttl**

### *Description*

Sets the minimum time that a response can be cached.

#### *Syntax*

**[no] dns cache min-ttl <seconds>**

#### *Parameters*

**<seconds>** Specify the minimum number of seconds that a response can be cached. The default value is 0.

### *Usage*

The **no** command option resets the value to the default.

### *Example*

amnesiac (config) # dns cache min-ttl 2

### *Product*

Steelhead appliance, Cloud Steelhead

### *Related Topics*

["show dns cache,"](#page-33-0) ["show dns forwarders,"](#page-34-0) ["show dns interfaces,"](#page-34-1) ["show dns settings"](#page-35-0)

# **dns cache size**

#### *Description*

Sets size of DNS cache in bytes.

### *Syntax*

**[no] dns cache size <bytes>**

#### *Parameters*

**<bytes>** Specify the size of the DNS cache in bytes. The range is 524288 through 2097152.

### *Usage*

The **no** command option resets the value to the default.

#### *Example*

amnesiac (config) # dns cache size 2097152

#### *Product*

Steelhead appliance, Cloud Steelhead

#### *Related Topics*

["show dns cache,"](#page-33-0) ["show dns forwarders,"](#page-34-0) ["show dns interfaces,"](#page-34-1) ["show dns settings"](#page-35-0)

# **dns enable**

#### *Description*

Enables a DNS server. Forwards name resolution requests to a DNS name server, then stores the address information locally in the Steelhead appliance. By default, the requests go to the root name servers, unless you specify another name server.

#### *Syntax*

**[no] dns enable**

#### *Parameters*

None

#### *Usage*

A DNS name server resolves hostnames to IP addresses and stores them locally in a single Steelhead appliance. Any time your browser requests a URL, it first looks in the local cache to see if it is there before querying the external name server. If it finds the resolved URL locally, it uses that IP. Hosting the DNS name server function provides:

- Improved performance for Web applications by saving the round trips previously needed to resolve names. Whenever the name server receives address information for another host or domain, it stores that information for a specified period of time. That way, if it receives another name resolution request for that host or domain, the name server has the address information ready, and does not need to send another request across the WAN.
- Improved performance for services by saving round trips previously required for updates.
- Continuous DNS service locally when the WAN is disconnected, with no local administration needed, eliminating the need for DNS servers at branch offices.

The **no** command option disables a DNS server.

#### *Example*

amnesiac (config) # dns enable

#### *Product*

Steelhead appliance, Cloud Steelhead

#### *Related Topics*

["show dns cache,"](#page-33-0) ["show dns forwarders,"](#page-34-0) ["show dns interfaces,"](#page-34-1) ["show dns settings"](#page-35-0)

# **dns forwarder**

#### *Description*

Adds a new DNS forwarding name server. Optionally sets, moves, or removes an integer index position for each name server.

#### *Syntax*

**dns forwarder add <ip-addr> [idx <index>] | move <index> to <index> | remove <integer> to <integer>**

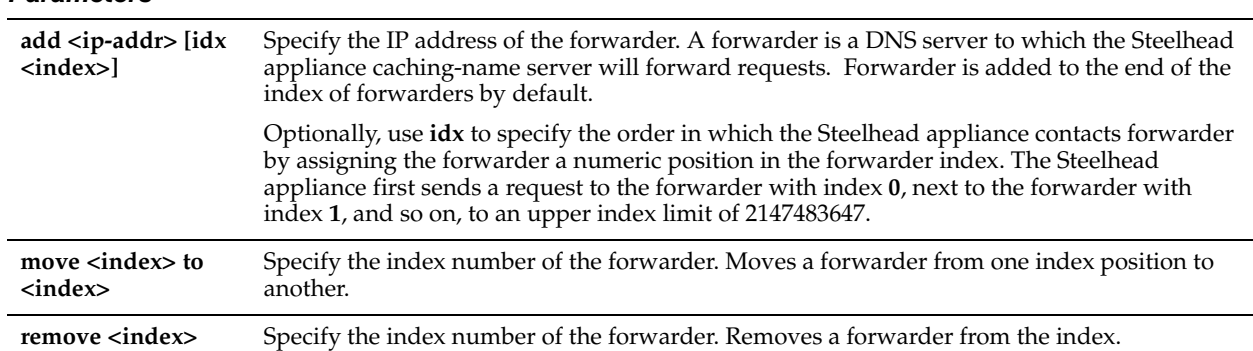

### *Usage*

You can also access this command from enable mode.

### *Example*

amnesiac (config) # dns forwarder add 10.0.0.1 idx 2

#### *Product*

Steelhead appliance, Cloud Steelhead

#### *Related Topics*

["show dns cache,"](#page-33-0) ["show dns forwarders,"](#page-34-0) ["show dns interfaces,"](#page-34-1) ["show dns settings,"](#page-35-0)["show stats dns"](#page-137-0)

# **dns forwarder enable**

#### *Description*

Sets the ID of the forwarder IP address to enable.

#### *Syntax*

**[no] dns forwarder enable <integer>**

#### *Parameters*

**<integer>** Specify the ID in the form of an integer. The integer indicates the positions on the list.

#### *Usage*

The **no** command option disables use of the forwarder with the specified index.

#### *Example*

amnesiac (config) # dns forwarder enable 2

#### *Product*

Steelhead appliance, Cloud Steelhead

#### *Related Topics*

["show dns cache,"](#page-33-0) ["show dns forwarders,"](#page-34-0) ["show dns interfaces,"](#page-34-1) ["show dns settings"](#page-35-0)

# **dns fwd-fail-count**

#### *Description*

Sets the number of consecutive dropped requests until a forwarder is considered down.

## *Syntax*

**[no] dns fwd-fail-count <requests>**

#### *Parameters*

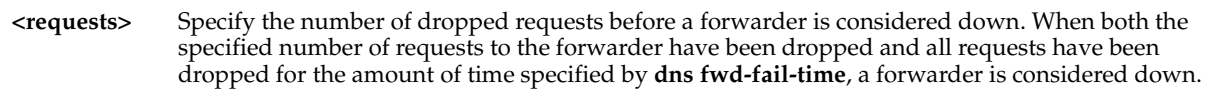

## *Usage*

The **no** command option resets the value to the default.

# *Example*

amnesiac (config) # dns fwd-fail-count 12

# *Product*

Steelhead appliance, Cloud Steelhead

# *Related Topics*

["show dns cache,"](#page-33-0) ["show dns forwarders,"](#page-34-0) ["show dns interfaces,"](#page-34-1) ["show dns settings"](#page-35-0)

# **dns fwd-fail-dtxn enable**

# *Description*

Detects unresponsive forwarders and requests responses from them only after trying responsive forwarders.

### *Syntax*

**[no] dns fwd-fail-dtxn enable**

#### *Parameters*

None

# *Usage*

The **no** command option resets the value to the default.

### *Example*

amnesiac (config) # dns fwd-fail-dtxn enable

### *Product*

Steelhead appliance, Cloud Steelhead

### *Related Topics*

["show dns cache,"](#page-33-0) ["show dns forwarders,"](#page-34-0) ["show dns interfaces,"](#page-34-1) ["show dns settings"](#page-35-0)

# **dns fwd-fail-time**

### *Description*

Sets the number of consecutive seconds of no response from a forwarder until it is considered down.

# *Syntax*

**[no] dns fwd-fail-time <seconds>**

**<seconds>** Specify the number of seconds for non-response from a forwarder.

#### *Usage*

The **no** command option resets the value to the default.

#### *Example*

amnesiac (config) # dns fwd-fail-time 12

#### *Product*

Steelhead appliance, Cloud Steelhead

#### *Related Topics*

["show dns cache,"](#page-33-0) ["show dns forwarders,"](#page-34-0) ["show dns interfaces,"](#page-34-1) ["show dns settings"](#page-35-0)

# **dns fwd-tm-staydown**

## *Description*

Sets the number of seconds that a forwarder is considered down before it is considered up again.

#### *Syntax*

**[no] dns fwd-tm-staydown <seconds>**

#### *Parameters*

**<seconds>** Specify the number of seconds of down time for the forwarder.

#### *Usage*

The **no** command option resets the value to the default.

#### *Example*

amnesiac (config) # dns fwd-tm-staydown 12

#### *Product*

Steelhead appliance, Cloud Steelhead

#### *Related Topics*

["show dns cache,"](#page-33-0) ["show dns forwarders,"](#page-34-0) ["show dns interfaces,"](#page-34-1) ["show dns settings"](#page-35-0)

#### **dns interface**

#### *Description*

Sets the interfaces on which DNS is enabled.

#### *Syntax*

**dns interface {add <interface> | remove <interface>}**

#### *Parameters*

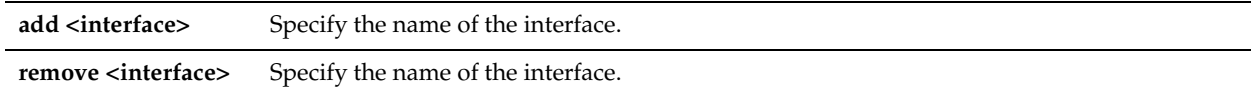

#### *Example*

amnesiac (config) # dns interface add aux

### *Product*

Steelhead appliance, Cloud Steelhead

#### *Related Topics*

["show dns cache,"](#page-33-0) ["show dns forwarders,"](#page-34-0) ["show dns interfaces,"](#page-34-1) ["show dns settings"](#page-35-0)

# **dns root-fallback enable**

#### *Description*

Sets the use of root name servers.

*Syntax* **[no] dns root-fallback enable**

*Parameters*

None

*Usage*

The **no** command option disables the use of root of name servers.

*Example*

amnesiac (config) # dns root-fallback enable

*Product* Steelhead appliance, Cloud Steelhead

### *Related Topics*

["show dns cache,"](#page-33-0) ["show dns forwarders,"](#page-34-0) ["show dns interfaces,"](#page-34-1) ["show dns settings"](#page-35-0)

# **dns round-robin enable**

*Description*

Configures the DNS service round-robin setting.

*Syntax* **[no] dns round-robin enable**

*Parameters* None

*Usage* The **no** command option disables the use of the round-robin feature.

*Example* amnesiac (config) # dns round-robin enable

*Product* Steelhead appliance

*Related Topics*

["show dns cache,"](#page-33-0) ["show dns forwarders,"](#page-34-0) ["show dns interfaces,"](#page-34-1) ["show dns settings"](#page-35-0)

# **RSP Commands**

This section describes the Riverbed Services Platform(RSP) commands. To run RSP packages you must first install the RSP image, then install the RSP package, and finally, configure dataflow rules.

**Note:** RSP is supported on Steelhead appliance models 250, 550, 1050, 2050, 5050, 6050, and 7050.

**Note:** RiOS v7.0 and later does not run on the *xx*20 models.

**Note:** RSP is not supported on Steelhead appliance CX *xx*55 models.

For detailed information about installing and configuring RSP, see the *RSP User's Guide*.

# **legacy-rsp destroy**

#### *Description*

Deletes existing v5.0.x RSP data.

# *Syntax*

**legacy-rsp destroy**

*Parameters* None

*Example* amnesiac (config) # legacy-rsp destroy

*Product* Steelhead appliance, Steelhead EX appliance

*Related Topics*

["show rsp backups"](#page-112-0)

# **rsp backup delete**

#### *Description*

Deletes the RSP backup file from the Steelhead appliance.

#### *Syntax*

**rsp backup delete <backup filename>** 

#### *Parameters*

**<backup filename>** Specify the backup name: **<Steelhead appliance name>-<slotname>-<date>.bkup**

#### *Example*

amnesiac (config) # rsp backup delete gen-sh1-1-20090908-223616.bkup

#### *Product*

Steelhead appliance

#### *Related Topics*

["show rsp backups"](#page-112-0)

# **rsp backup fetch**

#### *Description*

Downloads the RSP backup file.

#### *Syntax*

**rsp backup fetch <backup URL> [as <backup-filename>]**

#### *Parameters*

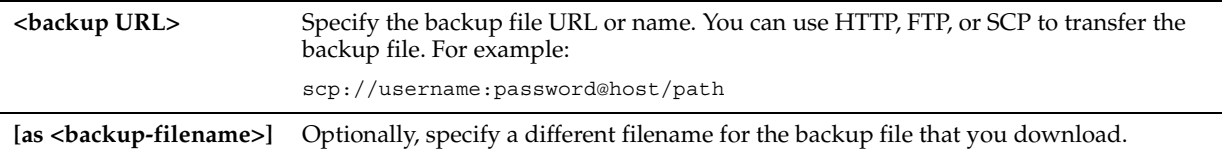

#### *Example*

amnesiac (config) # rsp backup fetch scp://admin:password@gen-sh2/var/tmp/rsp\_backups/amnesiac-20090908-223616.bkup

#### *Product*

Steelhead appliance

#### *Related Topics*

["show rsp backups,"](#page-112-0) ["show rsp,"](#page-112-1) ["show rsp images,"](#page-115-0) ["show rsp opt-vni,"](#page-115-1) ["show rsp package,"](#page-116-0) ["show rsp packages,"](#page-117-0) ["show rsp slot,"](#page-117-1) ["show rsp slots"](#page-118-0)

# **rsp backup upload**

#### *Description*

Uploads the RSP backup file onto a remote server or another Steelhead appliance.

#### *Syntax*

**rsp backup upload <backup filename> remote <backup URL>**

#### *Parameters*

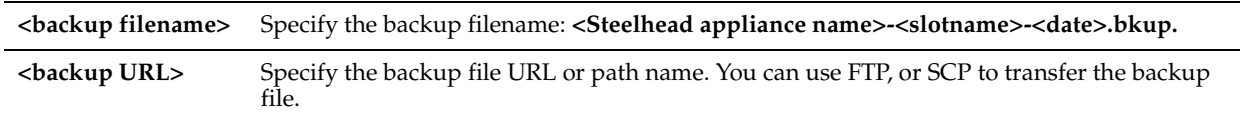

#### *Example*

```
amnesiac (config) # rsp backup upload amnesiac-1-20090908-223616.bkup remote scp://
admin:mypassword@amnesiac-sh2/var/tmp/rsp_backups/
```
#### *Product*

Steelhead appliance

# *Related Topics*

["show rsp backups,"](#page-112-0) ["show rsp,"](#page-112-1) ["show rsp images,"](#page-115-0) ["show rsp opt-vni,"](#page-115-1) ["show rsp package,"](#page-116-0) ["show rsp packages,"](#page-117-0) ["show rsp slot,"](#page-117-1) ["show rsp slots"](#page-118-0)

# **rsp clone all**

### *Description*

Clones all slots to a remote Steelhead appliance.

#### *Syntax*

#### **rsp clone all [hostname <remote-steelhead>] [password <password>]**

#### *Parameters*

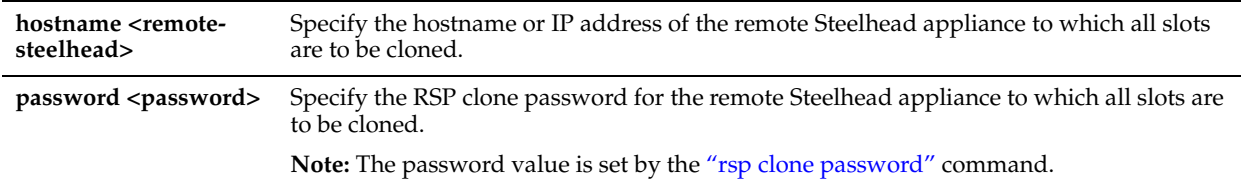

#### *Example*

amnesiac (config) # rsp clone all hostname branch003 password rsppw003

#### *Product*

Steelhead appliance

#### *Related Topics*

["rsp clone password,"](#page-642-0) ["show rsp,"](#page-112-1) ["show rsp images,"](#page-115-0) ["show rsp opt-vni,"](#page-115-1) ["show rsp package,"](#page-116-0) ["show rsp packages,"](#page-117-0) ["show rsp slot,"](#page-117-1) ["show rsp slots"](#page-118-0)

### **rsp clone cancel**

### *Description*

Cancels the specified clone operation.

### *Syntax*

**rsp clone cancel <clone id>**

#### *Parameters*

**<clone-id>** Specify the clone ID for the clone to be cancelled.

### *Usage*

When an RSP clone is created, a clone ID is generated.

### *Example*

amnesiac (config) # rsp clone cancel 1243

### *Product*

Steelhead appliance

### *Related Topics*

["show rsp,"](#page-112-1) ["show rsp images,"](#page-115-0) ["show rsp opt-vni,"](#page-115-1) ["show rsp package,"](#page-116-0) ["show rsp packages,"](#page-117-0) ["show rsp slot,"](#page-117-1) ["show](#page-118-0)  [rsp slots"](#page-118-0)

#### <span id="page-642-0"></span>**rsp clone password**

#### *Description*

Sets the password that remote Steelhead appliances need to clone RSP virtual machines to the current Steelhead appliance.

### *Syntax*

[no] rsp clone password <password>

#### *Parameters*

**<password>** Specify the password that other Steelhead appliances require to clone RSP virtual machines to the current appliance.

#### *Usage*

The **no** command clears the password and prevents HA on this Steelhead appliance.

#### *Example*

amnesiac (config) # rsp clone password rsppw003

#### *Product*

Steelhead appliance

#### *Related Topics*

["show rsp,"](#page-112-1) ["show rsp images,"](#page-115-0) ["show rsp opt-vni,"](#page-115-1) ["show rsp package,"](#page-116-0) ["show rsp packages,"](#page-117-0) ["show rsp slot,"](#page-117-1) ["show](#page-118-0)  [rsp slots"](#page-118-0)

#### **rsp clone slots**

#### *Description*

Clones the specified slots to the specified remote Steelhead appliance.

#### *Syntax*

 **rsp clone slots <slot-names> hostname <remote-steelhead> password <password>**

#### *Parameters*

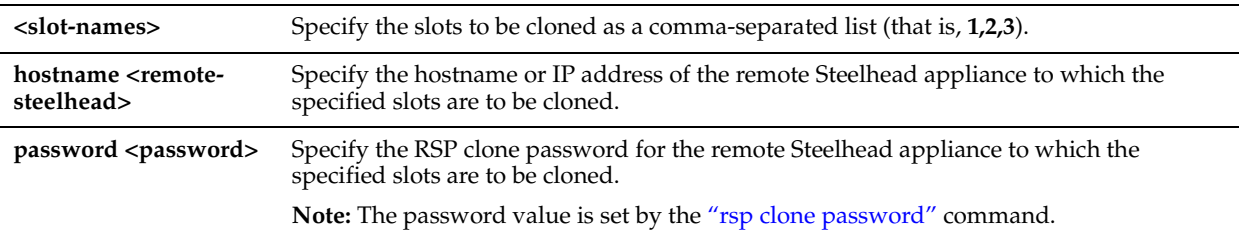

#### *Example*

amnesiac (config) #  $rsp$  clone slots  $1,2,3,4$  hostname branch003 password  $rsppw003$ 

#### *Product*

Steelhead appliance

#### *Related Topics*

["show rsp,"](#page-112-1) ["show rsp images,"](#page-115-0) ["show rsp opt-vni,"](#page-115-1) ["show rsp package,"](#page-116-0) ["show rsp packages,"](#page-117-0) ["show rsp slot,"](#page-117-1) ["show](#page-118-0)  [rsp slots"](#page-118-0)

# **rsp clone test**

#### *Description*

Tests the connection to the specified clone.

### *Syntax*

**rsp clone test hostname <remote-steelhead> password <password>**

## *Parameters*

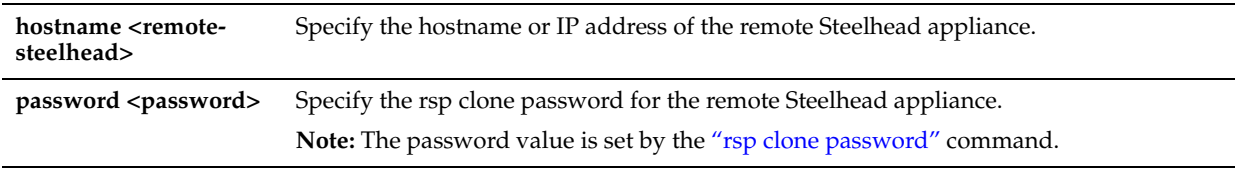

#### *Example*

amnesiac (config) # rsp clone test hostname gen-sh1 password rsppw003

#### *Product*

Steelhead appliance

### *Related Topics*

["show rsp,"](#page-112-1) ["show rsp images,"](#page-115-0) ["show rsp opt-vni,"](#page-115-1) ["show rsp package,"](#page-116-0) ["show rsp packages,"](#page-117-0) ["show rsp slot,"](#page-117-1) ["show](#page-118-0)  [rsp slots"](#page-118-0)

# **rsp dataflow**

### *Description*

Configures RSP data flow.

### *Syntax*

**[no] rsp dataflow <dataflow name> {add opt-vni <vni name> vni-num <vni-number> | move vni-num <vninumber> to <vni-number>}**

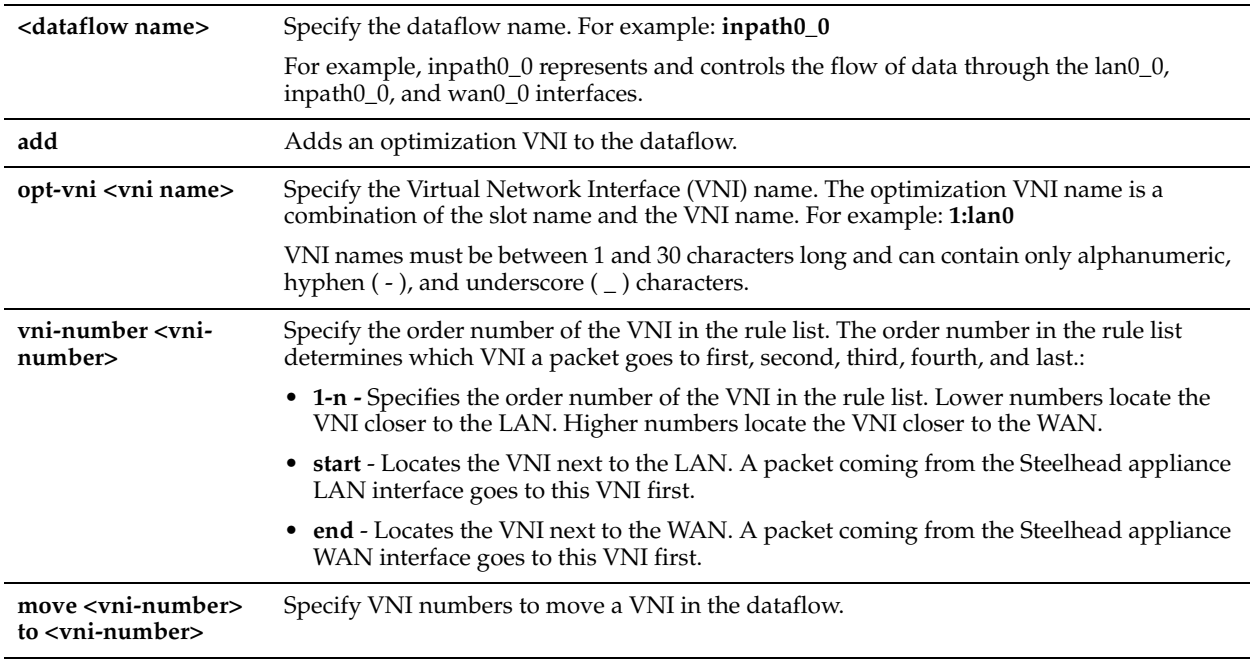

# *Usage*

Each RSP package uses its own RSP network interfaces, equivalent to VMware network interfaces, to communicate with the outside world. These network interfaces are matched up with the physical intercept points that create VNIs. VNIs are network taps that enable data to flow in and out of the RSP slots. VNIs are available on the LAN, WAN, primary, and auxiliary interfaces of the Steelhead appliance.

For detailed information about configuring RSP, see the Management Console online help or the *Steelhead Appliance Management Console User's Guide*, and the *RSP User's Guide*.

Each package is capable of having ten RSP network interfaces which means it can support ten VNIs. The VNIs provide a great deal of configuration flexibility, providing the basis of how packages are chained together and how data flows through the various slots in a multiple VM scenario. VNIs fall into two categories:

### **Optimization VNIs**

Optimization VNIs are used with in-band packages. Optimization VNIs are part of the optimized data flow on either the LAN- or WAN-side of RiOS. There are several types of optimization VNIs:

- **In-path** In-path VNIs are used for packages such as security packages. The following types of in-path optimization VNIs are available:
	- **LAN** LAN VNIs forward packets from the LAN-side to the virtual machine, to the WAN-side, or both. LAN VNIs unconditionally forward packets from the virtual machine to the LAN-side for RSP. LAN VNIs cannot receive packets from the WAN-side. For VRSP, packets from LAN or WAN VNIs can go in either direction, depending on the subnet-side rules.
	- **WAN** WAN VNIs forward packets from the WAN-side to the virtual machine, to the LAN-side, or both. WAN VNIs unconditionally forward packets from the virtual machine to the WAN-side. WAN VNIs cannot receive packets from the LAN-side.
- **Virtual In-Path**: These optimization VNIs belong to in-band packages that need some form of redirection to intercept traffic. The types of virtual in-path VNIs are:
	- **DNAT** Use with proxy-based solutions; for example, video proxies.
	- **Mirror** Use with network monitoring-based solutions; acts like a SPAN port to copy traffic for monitoring.

For details about adding optimization VNI rules, see ["rsp opt-vni vlan" on page 653](#page-658-0).

### **Management VNIs**

Management VNIs reside on the Steelhead appliance primary or auxiliary port. Management VNIs are used as a management interface for in-band packages. Management VNIs are the primary communication path for out-of-band packages.

For details about adding optimization VNI rules, see ["rsp opt-vni def-ip-pol" on page 645.](#page-650-0)

The **no** command option disables dataflow on the specified VNI.

## *Example*

amnesiac (config) # rsp dataflow inpath0\_0 add opt-vni 1:testVNI vni-num 1

#### *Product*

Steelhead appliance

### *Related Topics*

["show rsp,"](#page-112-1) ["show rsp images,"](#page-115-0) ["show rsp opt-vni,"](#page-115-1) ["show rsp package,"](#page-116-0) ["show rsp packages,"](#page-117-0) ["show rsp slot,"](#page-117-1) ["show](#page-118-0)  [rsp slots"](#page-118-0)

# **rsp enable**

#### *Description*

Enables the RSP service.

#### *Syntax*

**[no] rsp enable**

#### *Parameters*

None

### *Usage*

In RiOS v5.5 or later, the Riverbed Services Platform (RSP), offers branch-office-in-a-box services.

Riverbed recommends you install and configure RSP using the Management Console. For detailed information, see the Management Console online help or the *Steelhead Appliance Management Console User's Guide*.

RSP is supported on models 250, 520, 550, 1020, 1050, 1520, 2020, 2050, 3020, 3520, 5050, 6050, and 7050.

RSP in RiOS v5.5.x or later uses VMware Server 2.0 as the virtualization platform. Both 32 and 64-bit versions of the RSP image are available. VM Server does not need a separate license.

After installing the RSP installation image, you can add packages to run additional services and applications. RSP includes configuration options that enable you to determine the data flow to and from a VM, and the ability to chain VM together.

After installing the RSP image, you can install the RSP packages that run additional services and applications. RSP packages are available as a separate release from a third-party vendor or from Riverbed. For example, you can run outof-band packages such as Internet Protocol Address Management (IPAM) and in-band packages such as security solutions that provide firewall, VPN, and content filtering. You can also run proxy solutions such as video streaming packages. You can run up to five packages simultaneously, depending on the package and the Steelhead appliance model.

The configuration options include rules to determine the data flow to and from a package, and the ability to chain packages together.

**Important:** For detailed information about installing and configuring RSP, see the Management Console online help or the *Steelhead Appliance Management Console User's Guide*, and the *RSP User's Guide*.

#### **Basic Steps**

- Download and install the RSP image, which installs the VM server on the Steelhead appliance. The Steelhead appliance RiOS image does not include the RSP image. You must install the RSP image separately.
- RSP is pre-installed on newly manufactured Steelhead appliances if you ordered RSP.To download the image, go to the Riverbed Support site at https://support.riverbed.com.
- Start RSP on the Steelhead appliance.
- Obtain an RSP package by using an existing package from Riverbed, a third-party vendor, or from within your organization or create your own package. For detailed information about creating your own package, see the Riverbed Partner Website.
- Install the package in a slot.
- Enable the slot.
- View slot status.
- Configure the package. For example, to install a Windows package you would need to configure an IP address for the interface.
- Disable the slot as a safety precaution while you configure the traffic data flow. This step is not required for out-ofband packages.
- Configure data flow. This step is not required for out-of-band packages.
- Add data flow rules to the VNI. This step is not required if you use the default rules for the package.
- Optionally, configure RSP watchdog.
- Optionally, modify the memory footprint.
- Enable the slot.
- Open the VMware Console.

The **no** command option disables RSP.

#### *Example*

```
amnesiac (config) # rsp enable 
amnesiac (config) # show rsp
  Supported: Yes
 Installed: Yes<br>Release: 6.0.0
  Release: 6.0.0
  Enabled: Yes
  State: Running
  Disk Space: 11.26 GB used / 195.44 GB free / 206.70 GB total
  Memory: 0 MB used / 128 MB free / 128 MB total
```
# *Product*

Steelhead appliance

#### *Related Topics*

```
"show rsp," "show rsp images," "show rsp opt-vni," "show rsp package," "show rsp packages," "show rsp slot," "show 
rsp slots"
```
### **rsp image delete**

#### *Description*

Deletes an RSP installation image from disk.

#### *Syntax*

**rsp image delete <RSP image>**

#### *Parameters*

```
<RSP image> Specify the RSP image to delete.
```
#### *Usage*

This command does not uninstall RSP. It simply removes one of the previous downloaded RSP installation images from the disk, thus freeing space on the disk.

#### *Example*

amnesiac (config) # rsp image delete rsp-image.img

#### *Product*

Steelhead appliance, Cloud Steelhead

#### *Related Topics*

["show rsp,"](#page-112-1) ["show rsp images,"](#page-115-0) ["show rsp opt-vni,"](#page-115-1) ["show rsp package,"](#page-116-0) ["show rsp packages,"](#page-117-0) ["show rsp slot,"](#page-117-1) ["show](#page-118-0)  [rsp slots"](#page-118-0)

# **rsp image fetch**

#### *Description*

Downloads an RSP installation image from a URL.

#### *Syntax*

**rsp image fetch [ http | ftp | scp ] <URL>** 

#### *Parameters*

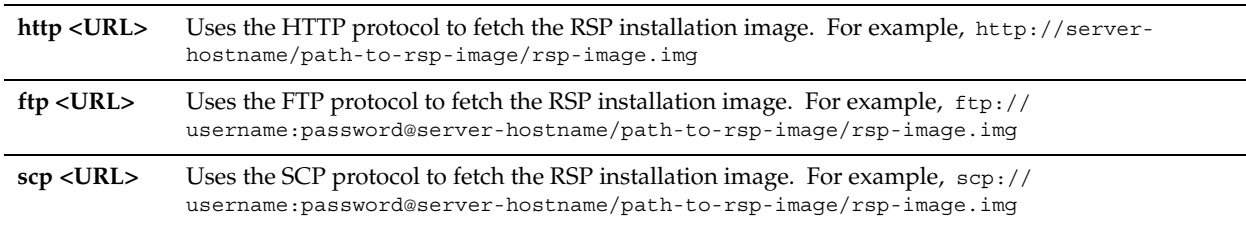

#### *Example*

amnesiac (config) # rsp image fetch http://server-hostname/path-to-rsp-image/rsp-image.img

#### *Product*

Steelhead appliance, Cloud Steelhead

#### *Related Topics*

["show rsp,"](#page-112-1) ["show rsp images,"](#page-115-0) ["show rsp opt-vni,"](#page-115-1) ["show rsp package,"](#page-116-0) ["show rsp packages,"](#page-117-0) ["show rsp slot,"](#page-117-1) ["show](#page-118-0)  [rsp slots"](#page-118-0)

#### **rsp image install**

#### *Description*

Installs an RSP installation image.

#### *Syntax*

**rsp image install** 

#### *Parameters*

**<rsp image>** Specify the image name.

#### *Usage*

RSP requires at least 2 GB of additional memory on the Steelhead appliance.

You must have role-based permission for RSP to install RSP. For information on permissions, see the *Riverbed Services Platform Installation Guide*.

Before installing a new RSP image, you must stop the RSP service currently running on the Steelhead appliance. If you have previously installed RSP for RiOS v5.0.x, you must reinstall the RSP image for RiOS v5.5 and later. RSP for RiOS v5.0.x is not compatible with RSP for RiOS v5.5 or later.

Installing a new RSP image replaces the previously installed image (the RSP packages and all slots).

For details on Steelhead appliance RSP support for guest operating systems, see the product specification sheets at: http://www.riverbed.com/products/appliances/

#### *Example*

amnesiac (config) # rsp image fetch http://server-hostname/path-to-rsp-image/rsp-image.img amnesiac (config) # rsp image install rsp-image.img
# *Product*

Steelhead appliance

# *Related Topics*

["show rsp,"](#page-112-0) ["show rsp images,"](#page-115-0) ["show rsp opt-vni,"](#page-115-1) ["show rsp package,"](#page-116-0) ["show rsp packages,"](#page-117-0) ["show rsp slot,"](#page-117-1) ["show](#page-118-0)  [rsp slots"](#page-118-0)

# **rsp image move**

# *Description*

Renames or moves an RSP installation image on the disk.

# *Syntax*

**rsp image move <old filename> to <new filename>**

## *Parameters*

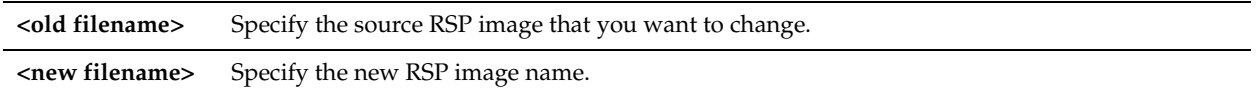

# *Example*

amnesiac (config) # rsp image move examp1-rsp-image.img to newexamp1-rsp-image.img

# *Product*

Steelhead appliance

## *Related Topics*

["show rsp,"](#page-112-0) ["show rsp images,"](#page-115-0) ["show rsp opt-vni,"](#page-115-1) ["show rsp package,"](#page-116-0) ["show rsp packages,"](#page-117-0) ["show rsp slot,"](#page-117-1) ["show](#page-118-0)  [rsp slots"](#page-118-0)

# **rsp job**

# *Description*

Schedules an RSP clone job to the specified remote Steelhead appliance at the specified date and time. Optionally, you can set the job to recur at a specified interval.

# *Syntax*

**rsp job {[time <time>] [date <date>] [interval <duration>] [clone {all | slots <slot-names>} ] [hostname <hostname>]**  [password <password>]}

## *Parameters*

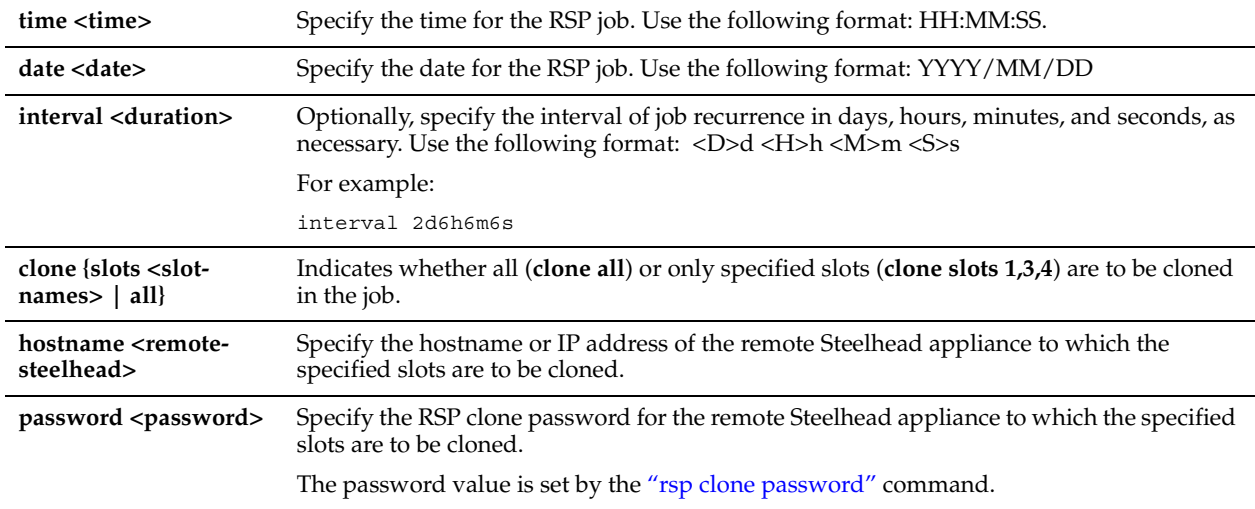

## *Example*

amnesiac (config) # rsp job time 09:00:00 date 2010/06/21 clone all hostname coloSH003 password sh003123

## *Product*

Steelhead appliance, Cloud Steelhead

## *Related Topics*

["show rsp,"](#page-112-0) ["show rsp clones,"](#page-113-0) ["show rsp clones status,"](#page-113-1) ["show rsp slots"](#page-118-0)

# **rsp mgmt-vni**

## *Description*

Bridges a management Virtual Network Interface (VNI) to either the auxiliary or primary interface.

## *Syntax*

**rsp mgmt-vni <mgmt-vni> interface [aux | primary]**

## *Parameters*

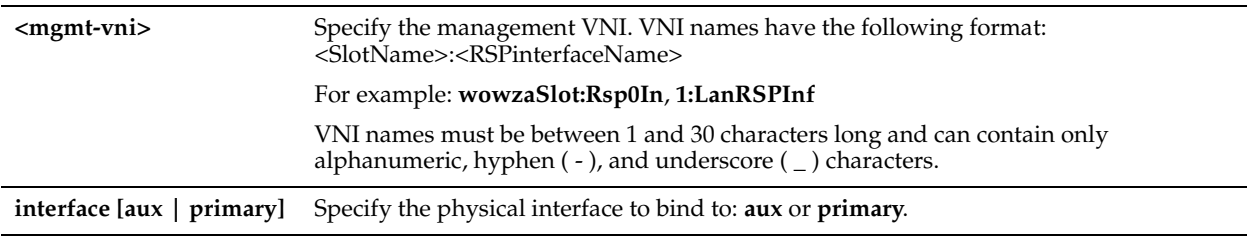

## *Usage*

Management VNIs reside on the Steelhead appliance primary or auxiliary port. Management VNIs are used as a management interface for in-band packages. Management VNIs are the primary communication path for out-of-band packages.

You bridge a management VNI to either the primary or auxiliary interface to connect the management VNI to the respective physical Ethernet adapter on the Steelhead appliance. The management VNI becomes part of the network connected to the physical primary or auxiliary port of the Steelhead appliance.

For detailed information, see the *RSP User's Guide*.

## *Example*

amnesiac (config) # rsp mgmt-vni 1:testmgmtF interface aux

#### *Product*

Steelhead appliance

## *Related Topics*

["show rsp,"](#page-112-0) ["show rsp images,"](#page-115-0) ["show rsp opt-vni,"](#page-115-1) ["show rsp package,"](#page-116-0) ["show rsp packages,"](#page-117-0) ["show rsp slot,"](#page-117-1) ["show](#page-118-0)  [rsp slots"](#page-118-0)

# **rsp opt-vni def-ip-pol**

## *Description*

Sets the default policy for IP traffic.

#### *Syntax*

**rsp opt-vni <opt-vni> def-ip-pol <def-ip-pol>** 

#### *Parameters*

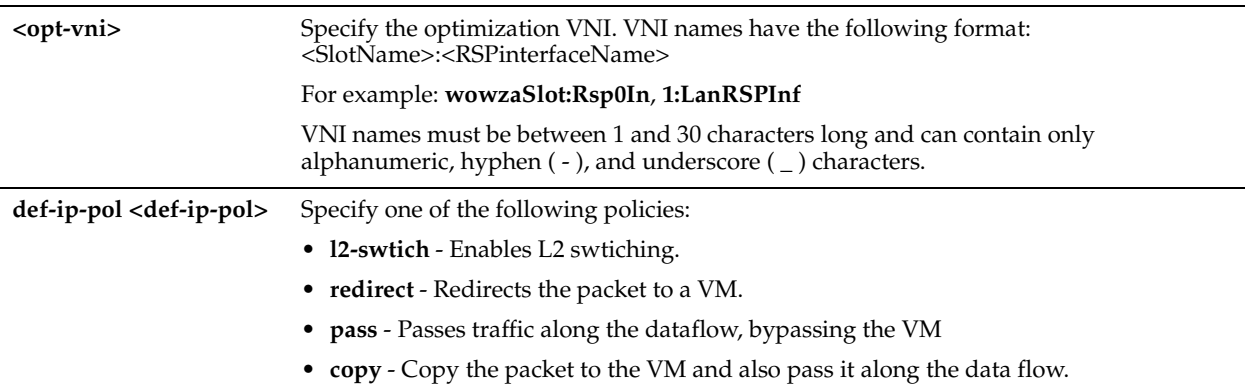

#### *Usage*

For detailed information, see the see the Management Console online help or the *Steelhead Appliance Management Console User's Guide*, and the *RSP User's Guide*.

#### *Example*

amnesiac (config) # rsp opt-vni 1:testVNI def-ip-pol redirect

# *Product*

Steelhead appliance

#### *Related Topics*

["show rsp,"](#page-112-0) ["show rsp images,"](#page-115-0) ["show rsp opt-vni,"](#page-115-1) ["show rsp package,"](#page-116-0) ["show rsp packages,"](#page-117-0) ["show rsp slot,"](#page-117-1) ["show](#page-118-0)  [rsp slots"](#page-118-0)

# **rsp opt-vni def-non-ip-pol**

## *Description*

Sets the default policy for non-IP traffic.

## *Syntax*

**rsp opt-vni <opt-vni> def-non-ip-pol <def-ip-pol>** 

## *Parameters*

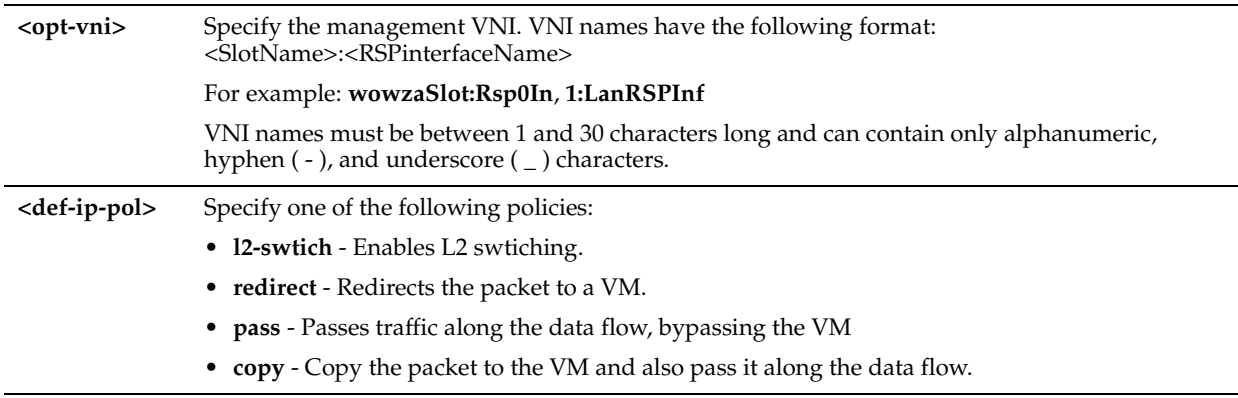

## *Usage*

For detailed information, see the see the Management Console online help or the *Steelhead Appliance Management Console User's Guide*, and the *RSP User's Guide*.

## *Example*

amnesiac (config) # rsp opt-vni 1:testVNI def-non-ip-pol redirect

# *Product*

Steelhead appliance

# *Related Topics*

["show rsp,"](#page-112-0) ["show rsp images,"](#page-115-0) ["show rsp opt-vni,"](#page-115-1) ["show rsp package,"](#page-116-0) ["show rsp packages,"](#page-117-0) ["show rsp slot,"](#page-117-1) ["show](#page-118-0)  [rsp slots"](#page-118-0)

# **rsp opt-vni dnat def-target-ip**

## *Description*

Configures the default DNAT target IP address.

## *Syntax*

**rsp opt-vni <opt-vni> dnat def-target-ip <ip-addr>** 

## *Parameters*

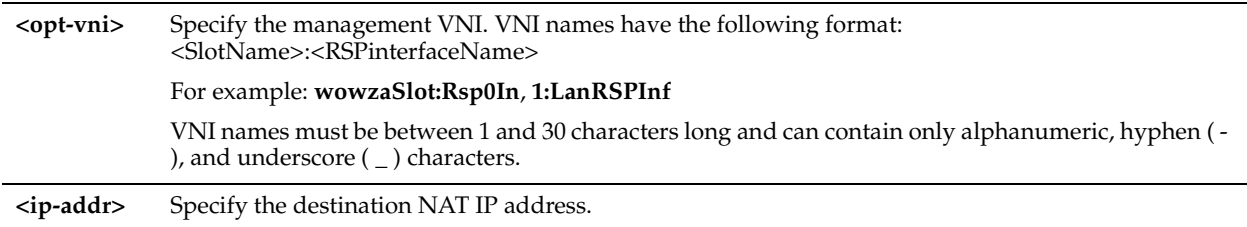

## *Usage*

For detailed information, see the see the Management Console online help or the *Steelhead Appliance Management Console User's Guide*, and the *RSP User's Guide*.

# *Example*

amnesiac (config) # rsp opt-vni 1:testVNI dnat def-target-ip 10.0.0.1

## *Product*

Steelhead appliance

# *Related Topics*

["show rsp,"](#page-112-0) ["show rsp images,"](#page-115-0) ["show rsp opt-vni,"](#page-115-1) ["show rsp package,"](#page-116-0) ["show rsp packages,"](#page-117-0) ["show rsp slot,"](#page-117-1) ["show](#page-118-0)  [rsp slots"](#page-118-0)

# **rsp opt-vni dnat enable**

## *Description*

Enables Destination Network Address Translation (DNAT).

## *Syntax*

**rsp opt-vni <opt-vni> dnat enable**

## *Parameters*

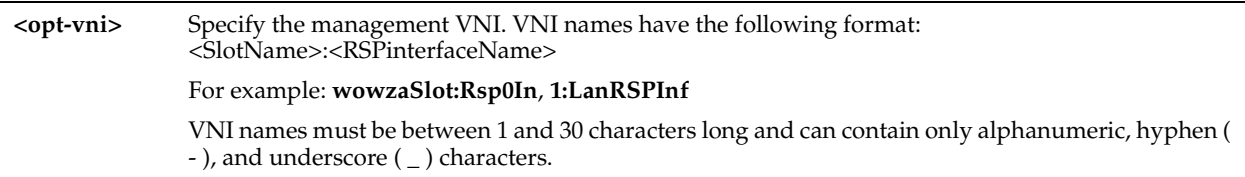

## *Usage*

DNAT VNIs are used for proxy-based solutions, such as video proxies.

By default, DNAT is disabled. When DNAT is enabled, it translates the network address of packets that match the source and destination IP and the port (or port range) to the target IP and, optionally, the target port. It then routes them to the correct device, host, or network.

For example, you can install an RSP package for live video streaming and add a DNAT rule (using the IP address, port number, or both) that transparently proxies all traffic redirected to the local RSP video instance.

Consequently, the local RSP video instance responds to the local clients on behalf of the original server, simultaneously communicating with the original server in the background over the WAN. This process streamlines the number of requests over the WAN, resulting in time and bandwidth savings.

For detailed information, see the see the Management Console online help or the *Steelhead Appliance Management Console User's Guide*, and the *RSP User's Guide*.

## *Example*

amnesiac (config) # rsp opt-vni 1:testVNI dnat enable

## *Product*

Steelhead appliance

## *Related Topics*

["show rsp,"](#page-112-0) ["show rsp images,"](#page-115-0) ["show rsp opt-vni,"](#page-115-1) ["show rsp package,"](#page-116-0) ["show rsp packages,"](#page-117-0) ["show rsp slot,"](#page-117-1) ["show](#page-118-0)  [rsp slots"](#page-118-0)

# **rsp opt-vni rule dnat**

## *Description*

Configures optimization VNI data flow rules. This type of VNI rule is used with in-band packages and is part of the optimized data flow either on the LAN or WAN side of RiOS. Riverbed recommends you use the Management Console to configure VNI data flow rules.

## *Syntax*

**rsp opt-vni <VNI name> rule dnat [targetip <ip-addr>| targetport <port>] <cr> | [srcaddr <srcaddr> srcport <srcport>] | [dstaddr <dstaddr> dstport <dstport>] |[ protocol {all | tcp | udp | <protocol-num>}] | [rulenum <rulenum>]** 

## *Parameter*

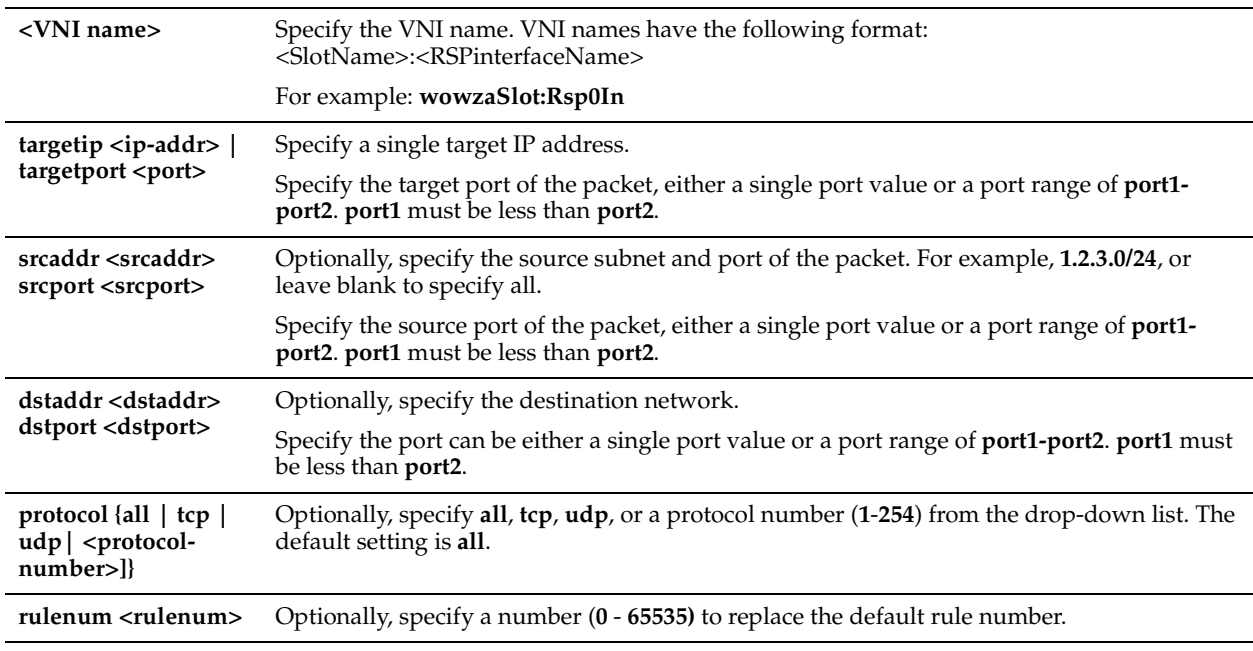

# *Usage*

Destination Network Address Translation (DNAT) rules are used for in-path proxy-based solutions. You can only add DNAT rules for virtual in-path optimization VNIs.

By default, DNAT is disabled. When DNAT is enabled, it translates the network address of packets that match the source and destination IP and the port (or port range) to the target IP and, optionally, the target port. It then routes them to the correct device, host, or network.

For example, you can install an RSP package for live video streaming and add a DNAT rule (using the IP address, port number, or both) that transparently proxies all traffic redirected to the local RSP video instance.

Consequently, the local RSP video instance responds to the local clients on behalf of the original server, simultaneously communicating with the original server in the background over the WAN. This process streamlines the number of requests over the WAN, resulting in time and bandwidth savings.

The RSP rule that determines which traffic is network address translated is provided in the data flow rules for the virtual in-path VNI.

- Data flow rules are per VNI.
- Data flow rules are unidirectional. For example, typically you have a LAN-to-WAN rule for the LAN VNI, and a reverse WAN-to-LAN rule for the WAN VNI. WAN VNIs do not see data coming from the LAN, and LAN VNIs do not see packets coming from the WAN.
- For a WAN VNI, only WAN-to-LAN rules are applicable.
- For a LAN VNI, only LAN-to-WAN rules are applicable.
- You must create WAN-to-LAN rules and LAN-to-WAN rules separately.
- You can only add DNAT rules for a virtual in-path VNI.
- You can specify a target port range with DNAT rules.
- Typical rule actions that you can use to control the data flow for the various VNI types:
- **LAN** Pass traffic around a VM or redirect it to the VM within a slot.
- **WAN** Pass traffic around a VM or redirect it to the VM within a slot.
- **Virtual In-Path DNAT** Pass traffic to the target IP or redirect it to a target IP.
- **Virtual In-Path Mirror** Pass traffic along the data flow and copy it for monitoring.

For detailed information, see the see the Management Console online help or the *Steelhead Appliance Management Console User's Guide*, and the *RSP User's Guide*.

## *Example*

amnesiac (config) # rsp opt-vni 1:Rsp0VinPath rule dnat targetip 10.0.0.1/16 dstaddr 10.12.0.0./16 rulenum 3

## *Product*

Steelhead appliance

## *Related Topics*

["show rsp,"](#page-112-0) ["show rsp images,"](#page-115-0) ["show rsp opt-vni,"](#page-115-1) ["show rsp package,"](#page-116-0) ["show rsp packages,"](#page-117-0) ["show rsp slot,"](#page-117-1) ["show](#page-118-0)  [rsp slots"](#page-118-0)

# **rsp opt-vni rule dnat move rulenum**

## *Description*

Moves a DNAT rule.

## *Syntax*

rsp opt-vni <opt-vni> rule dnat move rulenum <number> to <number>

#### *Parameters*

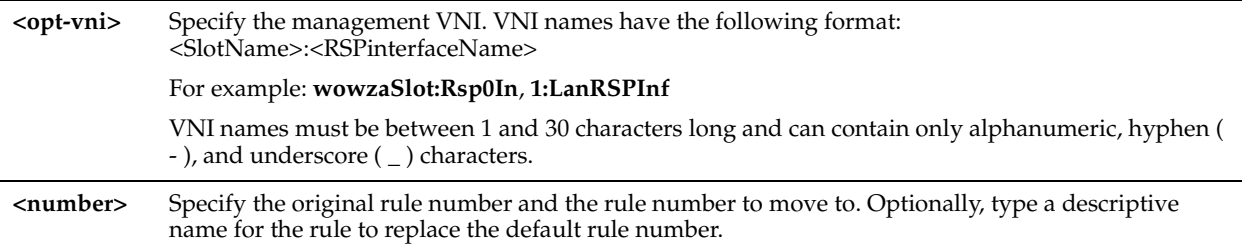

## *Usage*

For detailed information, see the see the Management Console online help or the *Steelhead Appliance Management Console User's Guide*, and the *RSP User's Guide*.

#### *Example*

amnesiac (config) # rsp opt-vni 1:TestVlan rule dnat move rulenum 2 to 4

#### *Product*

Steelhead appliance

#### *Related Topics*

["show rsp,"](#page-112-0) ["show rsp images,"](#page-115-0) ["show rsp opt-vni,"](#page-115-1) ["show rsp package,"](#page-116-0) ["show rsp packages,"](#page-117-0) ["show rsp slot,"](#page-117-1) ["show](#page-118-0)  [rsp slots"](#page-118-0)

## **rsp opt-vni rule lan-to-wan**

#### *Description*

Configures LAN to WAN VNI data flow rules.

#### *Syntax*

**rsp opt-vni <VNI name> rule lan-to-wan [action {redirect | pass | copy}] |[srcaddr <srcaddr> srcport <srcport>] |**  [dstaddr <dstaddr> dstport <dstport>] | [protocol {all | tcp | udp | <protocol-number>}] | [vlan <vlan-id>] | **[rulenum <rulenum>]**

## *Parameter*

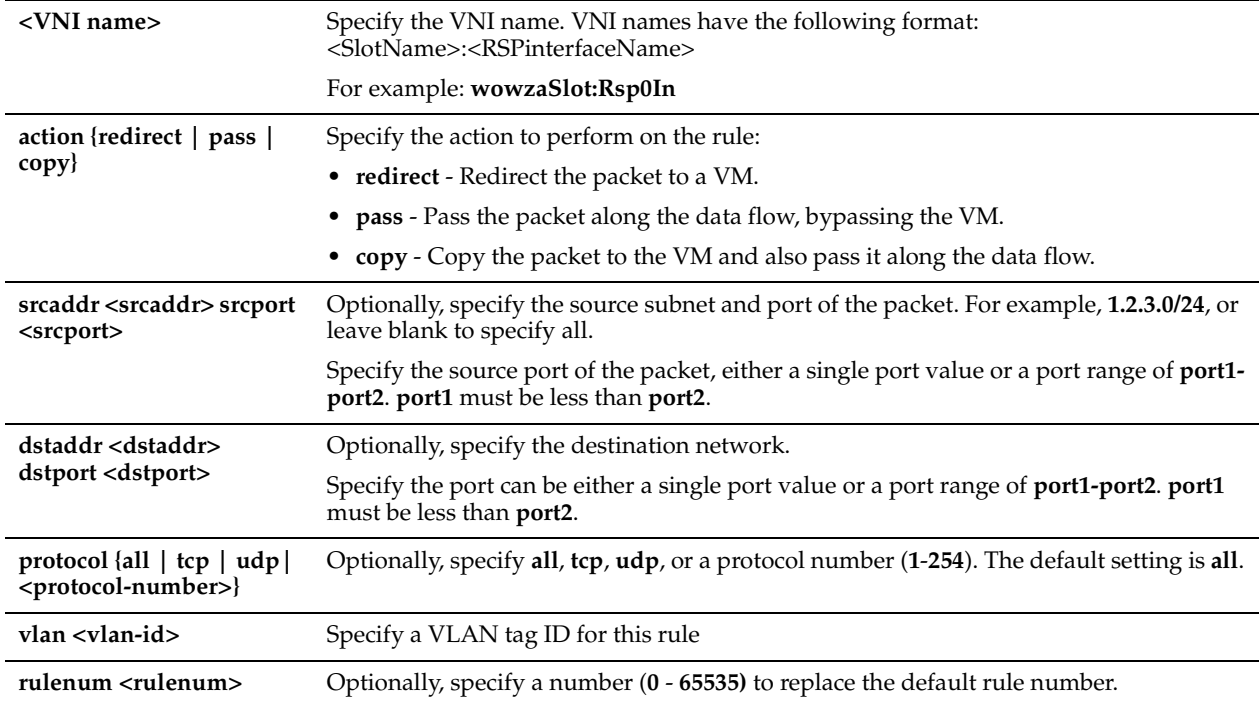

## *Usage*

VNI rules determine what the VNI does with the traffic it receives. After you install a package and add it to a slot, you need to add rules to configure the data flow for the package unless you use the default rules for the package. For a LAN VNI, you add LAN-to-WAN rules to direct traffic. The redirection can be controlled by rules based on IP or port.

Rules are used with in-path and virtual in-path optimization VNIs. You do not need to add rules to management VNIs. Rules can perform one of these actions:

- Redirect the packets to the VM.
- Pass the packets along the data flow to the next VNI.
- Pass the packets along the data flow and also send a copy of the packets to the VM.

**Note:** The LAN-to-WAN and WAN-to-LAN rules are not used with Virtual RSP.

Suppose that you have installed a video streaming package, a security package, and a VPN package on the Steelhead appliance. You could define rules to invoke the following data path:

- A rule redirects all Flash video traffic coming in from the LAN side of the Steelhead appliance to a video proxy RSP package on the Steelhead appliance.
- A rule directs all of the other data directly to the next in-line package, RiOS, which optimizes the traffic.
- After RiOS optimizes the traffic, a rule intercepts the traffic on the WAN side and redirects it to a security package that checks the data (or, if it is a VPN solution, encrypts it), and sends it back out the WAN. You can control the data redirection using rules based on IP address or port number.

For detailed information, see the see the Management Console online help or the *Steelhead Appliance Management Console User's Guide*, and the *RSP User's Guide*.

# *Example*

amnesiac (config) # rsp opt-vni 1:Rsp0VinPath rule lan-to-wan action copy srcaddr 10.0.0.1/16 dstaddr 10.12.0.0./16 rulenum 3

# *Product*

Steelhead appliance

## *Related Topics*

["show rsp,"](#page-112-0) ["show rsp images,"](#page-115-0) ["show rsp opt-vni,"](#page-115-1) ["show rsp package,"](#page-116-0) ["show rsp packages,"](#page-117-0) ["show rsp slot,"](#page-117-1) ["show](#page-118-0)  [rsp slots"](#page-118-0)

# **rsp opt-vni rule lan-to-wan move rulenum**

#### *Description*

Moves a LAN to WAN rule.

#### *Syntax*

**rsp opt-vni <opt-vni> rule lan-to-wan move rulenum <number> to <number>**

#### *Parameters*

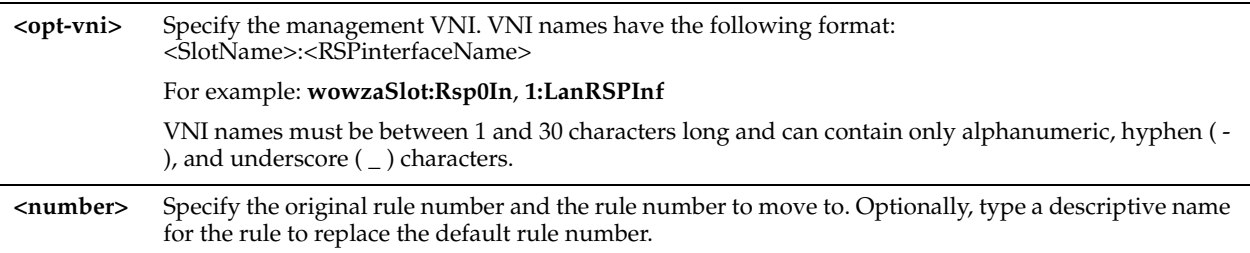

#### *Usage*

For detailed information, see the see the Management Console online help or the *Steelhead Appliance Management Console User's Guide*, and the *RSP User's Guide*.

#### *Example*

amnesiac (config) # rsp opt-vni rule lan-to-wan move rulenum 2 to 4

## *Product*

Steelhead appliance

## *Related Topics*

["show rsp,"](#page-112-0) ["show rsp images,"](#page-115-0) ["show rsp opt-vni,"](#page-115-1) ["show rsp package,"](#page-116-0) ["show rsp packages,"](#page-117-0) ["show rsp slot,"](#page-117-1) ["show](#page-118-0)  [rsp slots"](#page-118-0)

# **rsp opt-vni rule wan-to-lan**

#### *Description*

Configures WAN to LAN VNI data flow rules.

#### *Syntax*

**rsp opt-vni <VNI name> rule wan-to-lan [action {redirect | pass | copy}]|[srcaddr <srcaddr> srcport <srcport>] | [dstaddr <dstaddr> dstport <dstport>] | protocol {all | tcp | udp] | <protocol-number>}] | [vlan <vlan-id>] | [rulenum <rulenum>]** 

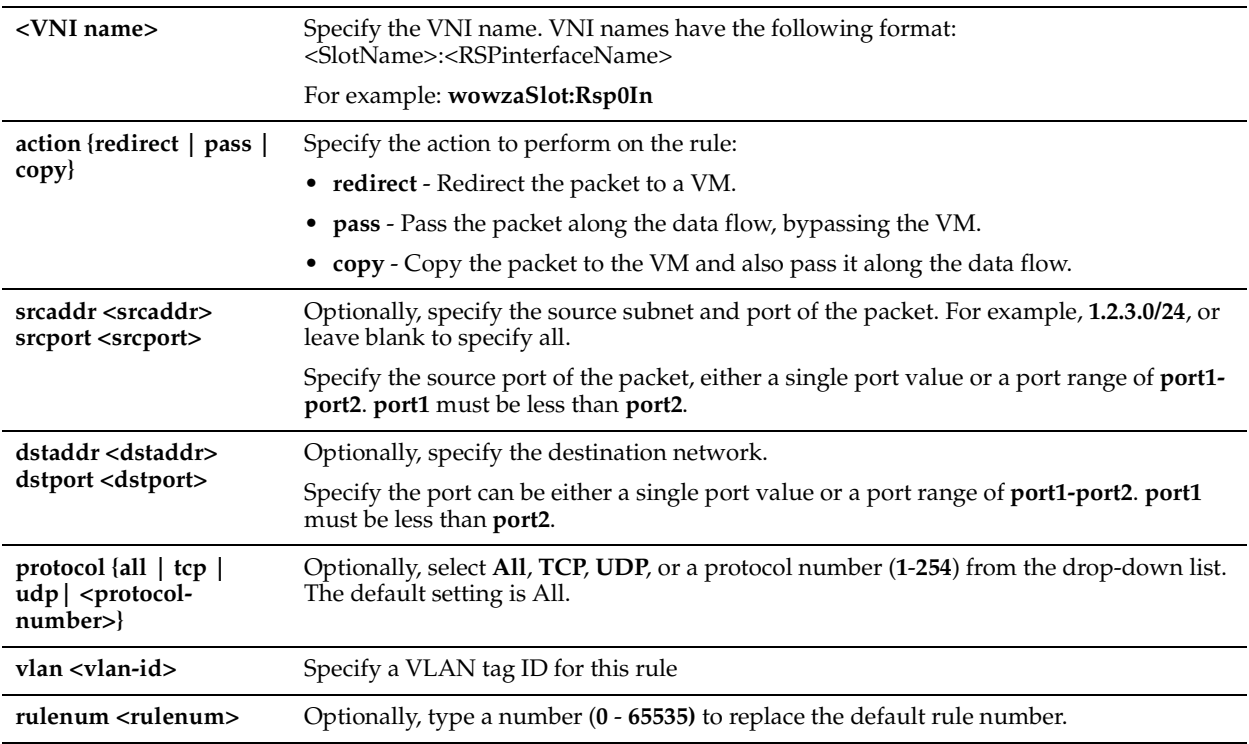

## *Parameter*

## *Usage*

VNI rules determine what the VNI does with the traffic it receives. After you install a package and add it to a slot, you need to add rules to configure the data flow for the package unless you use the default rules for the package. For a LAN VNI, you add LAN-to-WAN rules to direct traffic. The redirection can be controlled by rules based on IP or port.

For a WAN VNI, only WAN-to-LAN rules apply. Data flow rules are unidirectional; for example, typically you have add a LAN-to-WAN for the LAN VNI and a reverse WAN-to-LAN rule for the WAN VNI.

For detailed information, see the see the Management Console online help or the *Steelhead Appliance Management Console User's Guide*, and the *RSP User's Guide*.

# *Example*

amnesiac (config) # rsp opt-vni 1:Rsp0VinPath rule wan-to-lan action copy srcaddr 10.0.0.1/16 dstaddr 10.12.0.0./16 rulenum 3

# *Product*

Steelhead appliance

## *Related Topics*

["show rsp,"](#page-112-0) ["show rsp images,"](#page-115-0) ["show rsp opt-vni,"](#page-115-1) ["show rsp package,"](#page-116-0) ["show rsp packages,"](#page-117-0) ["show rsp slot,"](#page-117-1) ["show](#page-118-0)  [rsp slots"](#page-118-0)

# **rsp opt-vni rule wan-to-lan move rulenum**

## *Description*

Moves a WAN to LAN rule.

# *Syntax*

rsp opt-vni <opt-vni> rule wan-to-lan move rulenum <number> to <number>

# *Parameters*

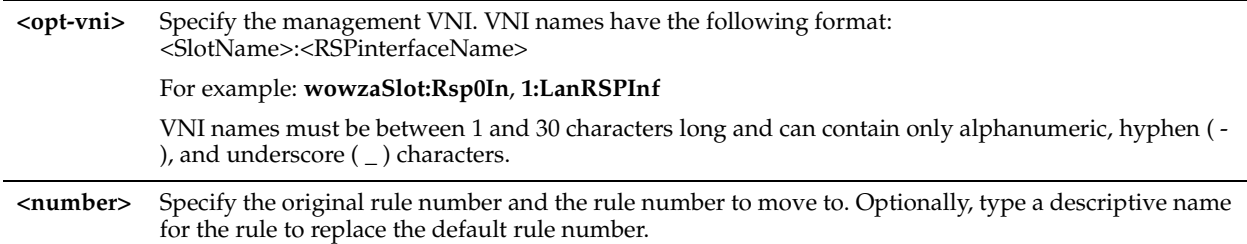

## *Usage*

For detailed information, see the Management Console online help or the *Steelhead Appliance Management Console User's Guide*, and the *RSP User's Guide*.

## *Example*

```
amnesiac (config) # rsp opt-vni 1:Rsp0VinPath rule wan-to-lan move rulenum 2 to 4
```
## *Product*

Steelhead appliance

# *Related Topics*

["show rsp,"](#page-112-0) ["show rsp images,"](#page-115-0) ["show rsp opt-vni,"](#page-115-1) ["show rsp package,"](#page-116-0) ["show rsp packages,"](#page-117-0) ["show rsp slot,"](#page-117-1) ["show](#page-118-0)  [rsp slots"](#page-118-0)

# **rsp opt-vni vlan**

## *Description*

Sets the VLAN for the optimization VNI.

## *Syntax*

**rsp opt-vni <VNI name> vlan <vlan>** 

## *Parameter*

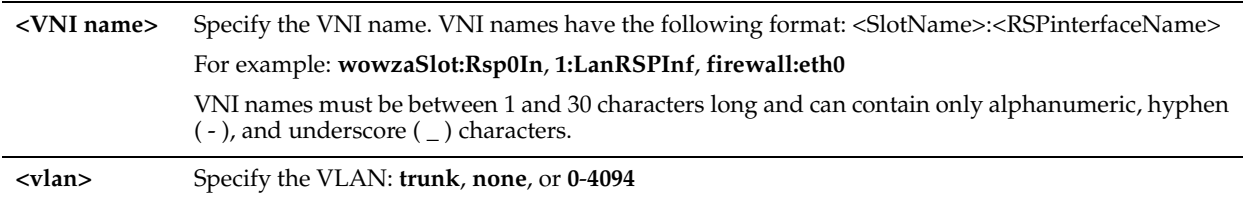

## *Example*

amnesiac (config) # rsp opt-vni 2:QAWan vlan trunk

# *Product*

Steelhead appliance

# *Related Topics*

["show rsp,"](#page-112-0) ["show rsp images,"](#page-115-0) ["show rsp opt-vni,"](#page-115-1) ["show rsp package,"](#page-116-0) ["show rsp packages,"](#page-117-0) ["show rsp slot,"](#page-117-1) ["show](#page-118-0)  [rsp slots"](#page-118-0)

# **rsp package delete**

# *Description*

Deletes a package from the disk.

# *Syntax*

**rsp package delete <package>**

## *Parameters*

**<package>** Specify the package name.

## *Usage*

You can delete an RSP package installation file to release disk space. Deleting the RSP package installation file removes the file used to install the package into a slot. It does not uninstall the package from the slot. To install the package again, you must download the package and then install it into a slot.

# *Example*

amnesiac (config) # rsp package delete SCPS\_factory1.pkg

# *Product*

Steelhead appliance

# *Related Topics*

["show rsp,"](#page-112-0) ["show rsp images,"](#page-115-0) ["show rsp opt-vni,"](#page-115-1) ["show rsp package,"](#page-116-0) ["show rsp packages,"](#page-117-0) ["show rsp slot,"](#page-117-1) ["show](#page-118-0)  [rsp slots"](#page-118-0)

# **rsp package fetch**

## *Description*

Downloads a package.

# *Syntax*

**rsp package fetch <http, ftp, or scp URL (e.g. scp://username:password@host/path)>**

## *Parameters*

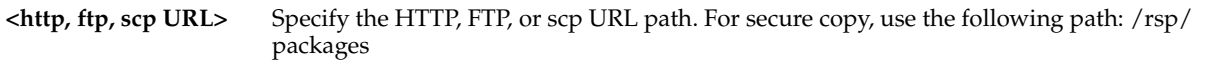

# *Usage*

Before installing a package, you must install RSP. After installing the RSP image, you can download and install packages. A package can be a virtual machine (VM) created:

- by a third-party vendor that also contains configuration files specific to the RSP implementation.
- by Riverbed.
- internally within your organization.

You can download any number of packages to the Steelhead appliance, but you can only run up to five packages at a time. The exact number depends on the package size, the amount of resources available, and your Steelhead appliance model.

RSP packages contain the service or applications in the virtual machine. RSP packages also contain Riverbed configuration files including the package VNIs. RSP packages include a .vmx file and one ore more .vmdk files. You need not open or modify any of the files in the package. The package files can be quite large and can take up several GBs of disk space.

RSP provides the following packages:

- **In-band packages** In-band packages work in conjunction with the Steelhead appliance optimization services. You can use the following in-band packages:
	- **In-band LAN packages** In-band LAN packages intercept data on the Steelhead appliance LAN interface before or after the data flows through RiOS, depending on the traffic direction. Examples of this type of package include Intrusion Detection System or Intrusion Prevention System packages.
- **In-band WAN packages** In-band WAN packages intercept data on the Steelhead appliance WAN interface before or after the data flows through RiOS, depending on the traffic direction. Examples of this type of package include firewall, content filtering, and VPN packages.
- **In-band hybrid packages** In-band hybrid packages intercept data on both the LAN interface and the WAN interface of the Steelhead appliance. Typically, in-band hybrid packages are network monitoring packages.
- **Out-of-band packages** Out-of-band packages are not required to work in conjunction with the Steelhead appliance optimization service. Typically, out-of-band packages are located on the Steelhead appliance primary interface. Examples of this type of package include IPAM, print, DNS, and DHCP.

When you install an RSP package you must select an RSP slot. A slot is a directory on disk. When you install a package into a slot, the system unpacks the VM into the directory. When you remove a package, the system deletes the files from the slot.

After you install a package into a slot, you configure data flow rules for the RSP package. Data flow rules are similar to in-path rules, except they are unidirectional. Riverbed recommends you use the Management Console to define your data flow rules for your packages.

For detailed information, see the see the Management Console online help or the *Steelhead Appliance Management Console User's Guide*, and the *RSP User's Guide*.

#### *Example*

amnesiac (config) # rsp package fetch http://example.com/newcentospkg.pkg

#### *Product*

Steelhead appliance

#### *Related Topics*

["show rsp,"](#page-112-0) ["show rsp images,"](#page-115-0) ["show rsp opt-vni,"](#page-115-1) ["show rsp package,"](#page-116-0) ["show rsp packages,"](#page-117-0) ["show rsp slot,"](#page-117-1) ["show](#page-118-0)  [rsp slots"](#page-118-0)

## **rsp package move**

#### *Description*

Renames a package.

#### *Syntax*

**rsp package move <old-filename> to <new-filename>** 

#### *Parameters*

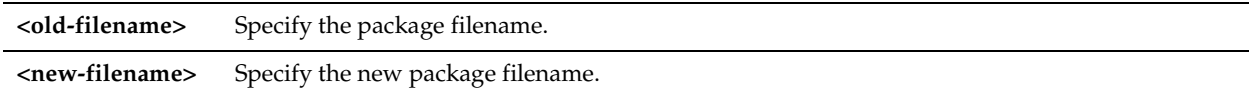

#### *Usage*

After you load an RSP package on the Steelhead appliance, you can rename the package.

## *Example*

amnesiac (config) # rsp package move centospkg.pkg to newcentospkg.pkg

#### *Product*

Steelhead appliance

## *Related Topics*

["show rsp,"](#page-112-0) ["show rsp images,"](#page-115-0) ["show rsp opt-vni,"](#page-115-1) ["show rsp package,"](#page-116-0) ["show rsp packages,"](#page-117-0) ["show rsp slot,"](#page-117-1) ["show](#page-118-0)  [rsp slots"](#page-118-0)

# **rsp shell**

## *Description*

Provides console access to RSP.

#### *Syntax*

**rsp shell <slot-name>**

#### *Parameters*

**<slot-name>** Specify the slot name: 1, 2, 3, 4, 5

## *Example*

amnesiac (config) # rsp shell 1

#### *Product*

Steelhead appliance

## *Related Topics*

["show rsp,"](#page-112-0) ["show rsp images,"](#page-115-0) ["show rsp opt-vni,"](#page-115-1) ["show rsp package,"](#page-116-0) ["show rsp packages,"](#page-117-0) ["show rsp slot,"](#page-117-1) ["show](#page-118-0)  [rsp slots"](#page-118-0)

# **rsp slot backup create**

#### *Description*

Creates an RSP backup file.

#### *Syntax*

**rsp slot <slot-name> backup create | nocompress | remote <URL>**

#### *Parameters*

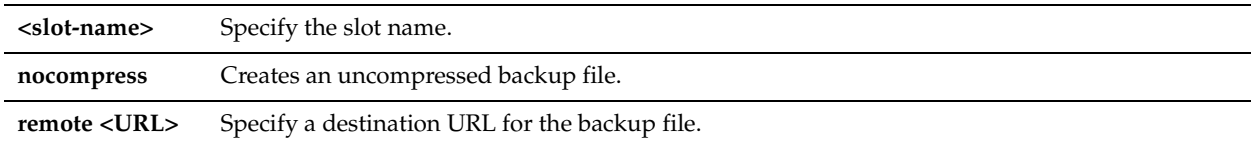

## *Usage*

This feature enables you to create a snapshot (a VMware feature that freezes a copy of the memory and disk contents), compress the snapshot, delete the snapshot, and move the compressed snapshot file.

The backup command generates a .zip file with a .bkup file extension. The default backup filename is <Steelhead appliance name>-<slotname>-<date>.bkup

You can use the **nocompress** option to create an uncompressed backup file. The **nocompress** option enables you to transfer the backup file efficiently using the Steelhead de-duplication feature.

## *Example*

amnesiac (config) # rsp slot 1 backup create nocompress

#### *Product*

Steelhead appliance

## *Related Topics*

["show rsp backups,"](#page-112-1) ["show rsp,"](#page-112-0) ["show rsp images,"](#page-115-0) ["show rsp opt-vni,"](#page-115-1) ["show rsp package,"](#page-116-0) ["show rsp packages,"](#page-117-0) ["show rsp slot,"](#page-117-1) ["show rsp slots"](#page-118-0)

# **rsp slot backup restore**

## *Description*

Restores RSP data.

## *Syntax*

**rsp slot <slot-name> backup restore <backup filename>**

## *Parameters*

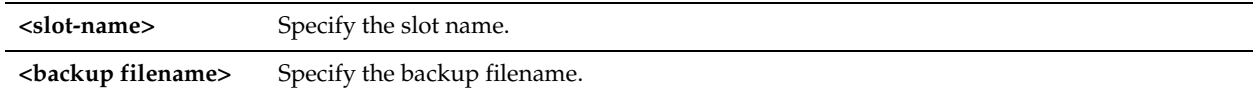

## *Usage*

Use the RSP backup feature to restore the RSP data in case the Steelhead appliance fails. **Important:** Restores are only supported on the same Steelhead appliance model and slot.

## *Example*

amnesiac (config) # rsp slot 1 backup restore amnesiac-sh1-1-20090211.bkup

## *Product*

Steelhead appliance

## *Related Topics*

["show rsp backups,"](#page-112-1) ["show rsp,"](#page-112-0) ["show rsp images,"](#page-115-0) ["show rsp opt-vni,"](#page-115-1) ["show rsp package,"](#page-116-0) ["show rsp packages,"](#page-117-0) ["show rsp slot,"](#page-117-1) ["show rsp slots"](#page-118-0)

# **rsp slot clone**

## *Description*

Clones a single, specified slot to a remote Steelhead appliance.

## *Syntax*

**rsp slot <slot-name> clone [hostname <remote-steelhead>] [ password <password>]**

## *Parameters*

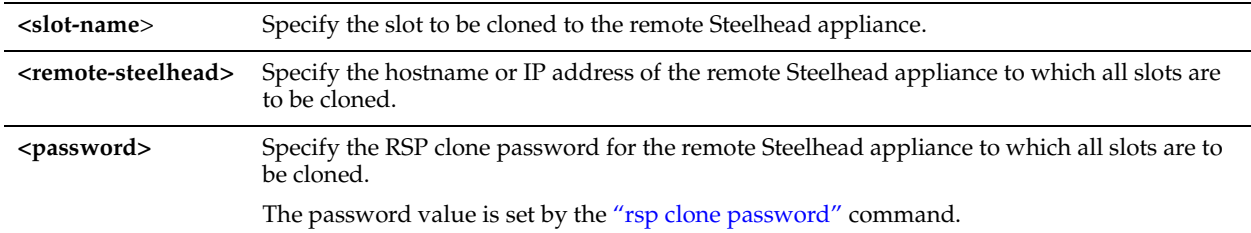

## *Example*

amnesiac (config) # rsp slot 2 clone hostname branchSHA003 password rsppw003

## *Product*

Steelhead appliance

## *Related Topics*

["rsp clone slots"](#page-642-1)

# **rsp slot enable**

## *Description*

Enables a slot (disk space) and starts the virtual machine.

## *Syntax*

**[no] rsp slot <slot-name> enable**

## *Parameters*

**<slot-name>** Specify the slot name: 1, 2, 3, 4, 5

## *Usage*

When you install an RSP package you must select an RSP slot. A slot is a directory on disk. When you install a package into a slot, the system unpacks the VM into the directory. When you remove a package, the system deletes the files from the slot.

You can install one package per slot. By default, the RSP slots are numbered 1 to 5. You can change a slot name to more make it more descriptive.

Verify that enough free memory is still available to run the virtual machine in the slot. If there is not enough free memory available you receive an insufficient memory error message, and the slot is not enabled. You can try reducing the memory footprint for the virtual machine, or reducing it for a virtual machine in another slot.

**Note:** RSP requires 2 GB additional memory on the Steelhead appliance. If the amount of available memory is less than the memory footprint for the virtual machine you are installing, you receive an insufficient memory error message.

The **no** command option disables the slot.

## *Example*

amnesiac (config) # rsp slot 1 enable

## *Product*

Steelhead appliance

# *Related Topics*

["show rsp,"](#page-112-0) ["show rsp images,"](#page-115-0) ["show rsp opt-vni,"](#page-115-1) ["show rsp package,"](#page-116-0) ["show rsp packages,"](#page-117-0) ["show rsp slot,"](#page-117-1) ["show](#page-118-0)  [rsp slots"](#page-118-0)

# **rsp slot install package**

## *Description*

Installs an RSP package into a slot.

## *Syntax*

**rsp slot <slot-name> install package <package>**

## *Parameters*

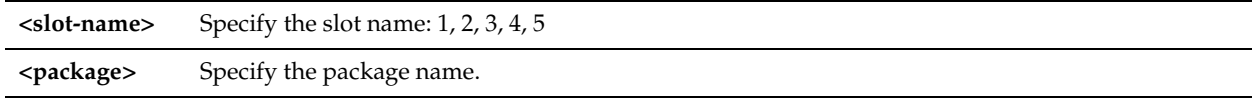

## *Usage*

When you install an RSP package you must select an RSP *slot*. A slot is a directory on disk. When you install a package into a slot, the system unpacks the VM into the directory of the slot. When you uninstall a package, the system deletes the files in that slot.

You can install one package per slot. By default, the five RSP slots are numbered 1 to 5, although you can change a slot name to more make it more descriptive.

**Note:** Available slots are listed as null. To install an RSP package in an occupied slot, you must first uninstall the package for that slot. Installing a package into a slot and uninstalling that particular slot affects only the slot directory, not the package itself.

## *Example*

amnesiac (config) # rsp slot 1 install package rsp\_SCPS\_factory1. pkg Slot "1" is successfully installed.

## *Product*

Steelhead appliance

## *Related Topics*

["show rsp,"](#page-112-0) ["show rsp images,"](#page-115-0) ["show rsp opt-vni,"](#page-115-1) ["show rsp package,"](#page-116-0) ["show rsp packages,"](#page-117-0) ["show rsp slot,"](#page-117-1) ["show](#page-118-0)  [rsp slots"](#page-118-0)

# **rsp slot priority**

## *Description*

Sets the CPU priority for the slot if there is contention for resources.

## *Syntax*

**rsp slot <slot-name> priority {high | normal | low}**

## *Parameters*

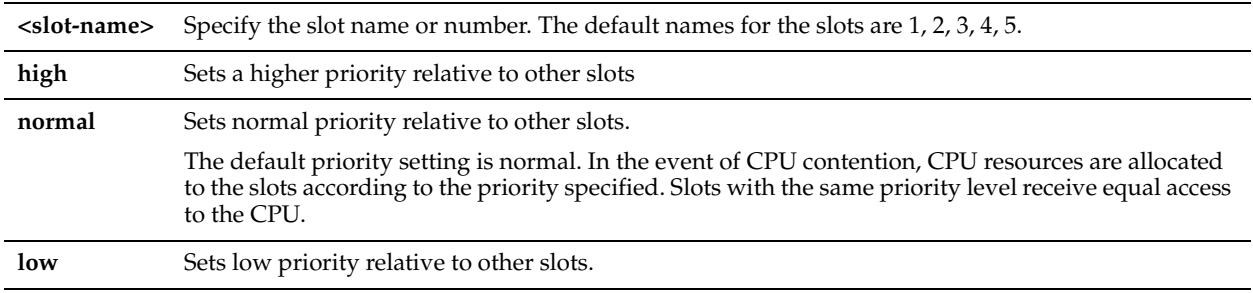

## *Usage*

The CPU uses the slot priority to allocate resources in the event of contention. By default all slots are set at normal priority.

Because there is only three priority levels, but five slots, it is always the case that more than one slot has the same priority. In that case, slots with the same priority are given equal access to the CPU.

# *Example*

amnesiac (config) # rsp slot 1 priority high

## *Product*

Steelhead appliance

# *Related Topics*

["show rsp,"](#page-112-0) ["show rsp images,"](#page-115-0) ["show rsp opt-vni,"](#page-115-1) ["show rsp package,"](#page-116-0) ["show rsp packages,"](#page-117-0) ["show rsp slot,"](#page-117-1) ["show](#page-118-0)  [rsp slots"](#page-118-0)

# **rsp slot rename**

#### *Description*

Renames a slot.

# *Syntax*

**rsp slot <slot-name> rename <new-name>**

## *Parameters*

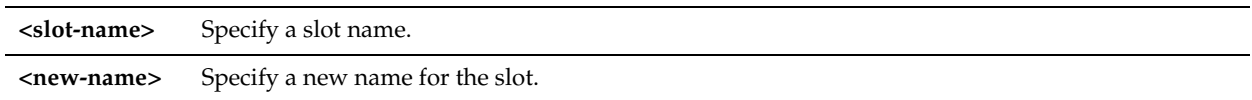

# *Usage*

Before you rename an RSP slot, ensure that it is empty.

# *Example*

amnesiac (config) # rsp slot 1 rename myslot

# *Product*

Steelhead appliance

# *Related Topics*

```
"show rsp," "show rsp images," "show rsp opt-vni," "show rsp package," "show rsp packages," "show rsp slot," "show 
rsp slots"
```
# **rsp slot uninstall**

# *Description*

Uninstalls a slot.

# *Syntax*

**rsp slot <slot-name> uninstall**

# *Parameter*

**<slot-name>** Specify the slot name.

# *Usage*

Before you uninstall an RSP package from a slot, disable the slot in which the RSP package resides.

# *Example*

amnesiac (config) # rsp slot 3 uninstall

# *Product*

Steelhead appliance

# *Related Topics*

["show rsp,"](#page-112-0) ["show rsp images,"](#page-115-0) ["show rsp opt-vni,"](#page-115-1) ["show rsp package,"](#page-116-0) ["show rsp packages,"](#page-117-0) ["show rsp slot,"](#page-117-1) ["show](#page-118-0)  [rsp slots"](#page-118-0)

# **rsp slot vm disk attach name**

# *Description*

Attaches a virtual disk to the VM.

# *Syntax*

**rsp slot <slot-name> vm disk attach name <name> controller <integer> device <integer>**

## *Parameters*

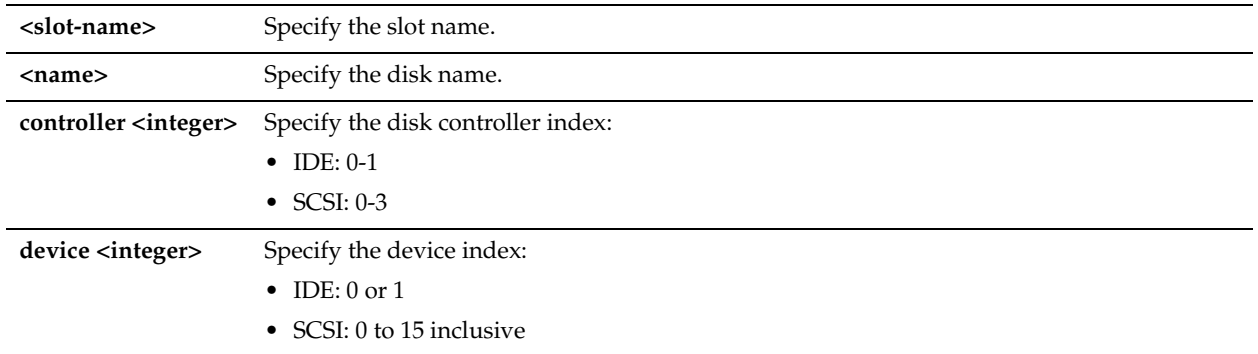

# *Usage*

You attach a virtual disk to the VM after you create it.

Currently packages must ship with all required virtual disks. This can be inefficient since most of the existing disks may be blank. You can add one or more disks to a VM. The virtual disk can be detached and removed as needed.

## *Example*

amnesiac (config) # rsp slot vm disk attach name storage controller 2 device 2

## *Product*

Steelhead appliance

## *Related Topics*

["show rsp,"](#page-112-0) ["show rsp images,"](#page-115-0) ["show rsp opt-vni,"](#page-115-1) ["show rsp package,"](#page-116-0) ["show rsp packages,"](#page-117-0) ["show rsp slot,"](#page-117-1) ["show](#page-118-0)  [rsp slots"](#page-118-0)

# **rsp slot vm disk create name**

## *Description*

Creates a virtual disk for the VM.

## *Syntax*

**rsp slot <slot-name> vm disk create name <name> size <size in MB> adapter <type>**

## *Parameters*

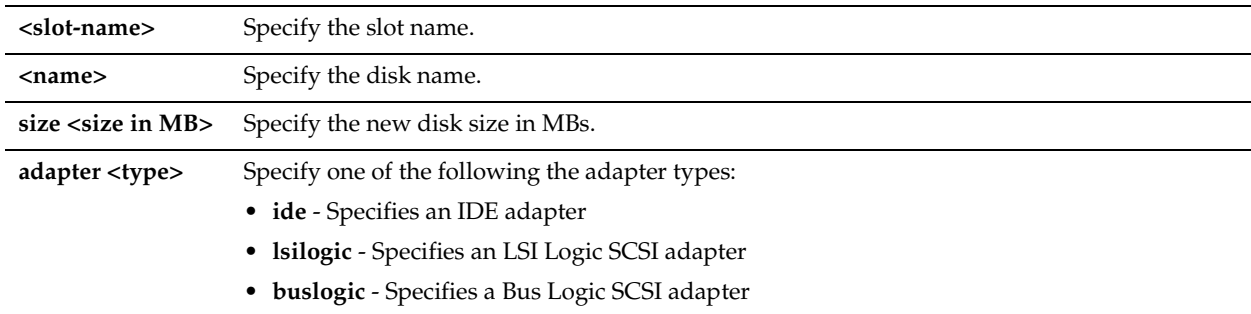

## *Usage*

Currently packages must ship with all required virtual disks. This can be inefficient since most of the existing disks may be blank. You can add one or more disks to a VM. The virtual disk can be detached and removed as needed.

## *Example*

amnesiac (config) # rsp slot 1 vm disk create name storage size 10 adapter ide

## *Product*

Steelhead appliance

## *Related Topics*

["show rsp,"](#page-112-0) ["show rsp images,"](#page-115-0) ["show rsp opt-vni,"](#page-115-1) ["show rsp package,"](#page-116-0) ["show rsp packages,"](#page-117-0) ["show rsp slot,"](#page-117-1) ["show](#page-118-0)  [rsp slots"](#page-118-0)

# **rsp slot vm disk delete name**

## *Description*

Deletes a virtual disk from the VM.

## *Syntax*

**rsp slot <slot-name> vm disk delete name <name>**

## *Parameters*

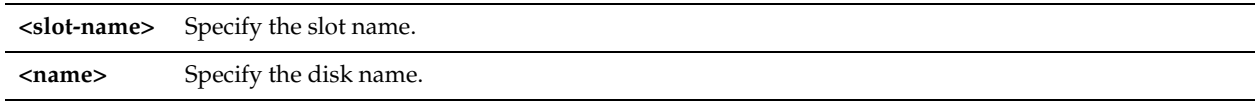

## *Example*

amnesiac (config) # rsp slot 1 vm disk delete name storage

## *Product*

Steelhead appliance

#### *Related Topics*

["show rsp,"](#page-112-0) ["show rsp images,"](#page-115-0) ["show rsp opt-vni,"](#page-115-1) ["show rsp package,"](#page-116-0) ["show rsp packages,"](#page-117-0) ["show rsp slot,"](#page-117-1) ["show](#page-118-0)  [rsp slots"](#page-118-0)

# **rsp slot vm disk detach name**

## *Description*

Detaches a virtual disk from the VM.

## *Syntax*

**rsp slot <slot-name> vm disk detach name <name>**

## *Parameters*

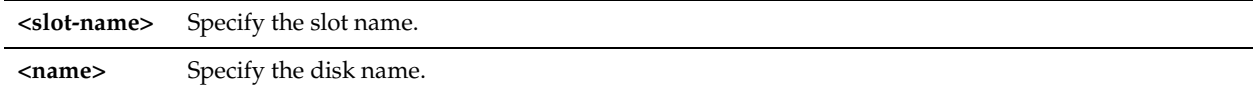

## *Example*

amnesiac (config) # rsp slot 1 vm disk detach name storage

# *Product*

Steelhead appliance

## *Related Topics*

["show rsp,"](#page-112-0) ["show rsp images,"](#page-115-0) ["show rsp opt-vni,"](#page-115-1) ["show rsp package,"](#page-116-0) ["show rsp packages,"](#page-117-0) ["show rsp slot,"](#page-117-1) ["show](#page-118-0)  [rsp slots"](#page-118-0)

# **rsp slot vm disk grow name**

## *Description*

Enlarges a virtual disk attached to the VM.

#### *Syntax*

**rsp slot <slot-name> vm disk grow name <name> size <size in MB>** 

#### *Parameters*

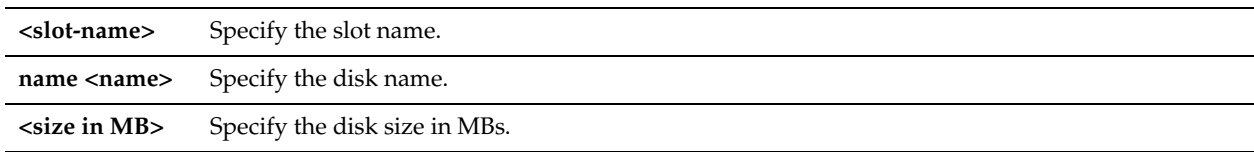

#### *Example*

amnesiac (config) # rsp slot 1 vm disk grow name storage size 10

#### *Product*

Steelhead appliance

## *Related Topics*

["show rsp,"](#page-112-0) ["show rsp images,"](#page-115-0) ["show rsp opt-vni,"](#page-115-1) ["show rsp package,"](#page-116-0) ["show rsp packages,"](#page-117-0) ["show rsp slot,"](#page-117-1) ["show](#page-118-0)  [rsp slots"](#page-118-0)

## **rsp slot vm memory-size**

## *Description*

Changes the slot memory size.

## *Syntax*

**rsp slot <slot-name> vm memory-size <size>**

#### *Parameters*

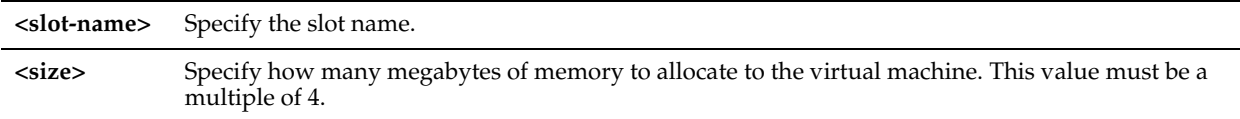

#### *Usage*

To learn how much memory is available for RSP, execute the following command (or check the RSP Service page on the Management Console):

```
amnesiac (config) # show rsp
  Supported: Yes
  Installed: Yes
 Release: 6.0.0<br>Enabled: Yes
 Enabled:
  State: Running
  Disk Space: 13.54 GB used / 163.64 GB free / 177.18 GB total
  Memory: 0 MB used / 128 MB free / 128 MB total
```
Used RSP memory is defined as the sum of each enabled or powered-on virtual memory setting of the slot. If you attempt to enable a slot, free RSP memory must be equal to or greater than the virtual memory setting of the slot. If there is insufficient free RSP memory to enable a slot, a user can free up RSP memory by reducing the virtual memory setting for that slot, disable a currently enabled slot, or both.

# *Example*

amnesiac (config) # rsp slot 1 vm memory-size 256

## *Product*

Steelhead appliance

# *Related Topics*

["show rsp,"](#page-112-0) ["show rsp images,"](#page-115-0) ["show rsp opt-vni,"](#page-115-1) ["show rsp package,"](#page-116-0) ["show rsp packages,"](#page-117-0) ["show rsp slot,"](#page-117-1) ["show](#page-118-0)  [rsp slots"](#page-118-0)

# **rsp slot watchdog block**

## *Description*

Configures a watchdog for a given slot to block traffic if the package fails.

# *Syntax*

**rsp slot <slot-name> watchdog block**

## *Parameters*

**<slot-name>** Specify the slot name.

## *Usage*

Requests traffic to be blocked if the watchdog indicates that a specified slot has failed.

## *Example*

amnesiac (config) # rsp slot 1 watchdog block

## *Product*

Steelhead appliance

## *Related Topics*

["show rsp,"](#page-112-0) ["show rsp images,"](#page-115-0) ["show rsp opt-vni,"](#page-115-1) ["show rsp package,"](#page-116-0) ["show rsp packages,"](#page-117-0) ["show rsp slot,"](#page-117-1) ["show](#page-118-0)  [rsp slots"](#page-118-0)

# <span id="page-669-0"></span>**rsp slot watchdog heartbeat enable**

## *Description*

Configures a regular heartbeat from a specified slot. Riverbed recommends you configure an RSP watchdog that blocks traffic in the event an in-path security package, such as a firewall, fails.

## *Syntax*

#### **rsp slot <slot-name> watchdog heartbeat enable**

## *Parameters*

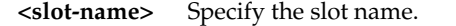

## *Usage*

The RSP watchdog feature allows you to monitor each installed slot for failure, and determines what should happen to the traffic and the VM within the slot should failure occur. By default the watchdog sends an email alert and, if the slot is in a Inpath configuration, routes traffic around the failed slot.

You can optionally configure the watchdog to block traffic in the case of failure. You can also configure the watchdog to reboot the VM within the slot.

**Note:** This is a hard reboot, that is a power-cycling of the VM. You must confirm that the VM will come up after a virtual power-cycle before enabling this feature.

The Steelhead appliance offers two types of RSP watchdog:

- **Ping Monitoring** Ping monitoring enables you to monitor the package by simply pinging a network interface within the VM. The RSP package must have a Management Virtual Network Interface (VNI) before you can configure ping monitoring. For details on configuring ping monitoring, see ["rsp slot watchdog ping](#page-670-0)  [enable" on page 665](#page-670-0).
- **Heartbeat Monitoring** Heartbeat monitoring enables you to monitor a package for a heartbeat, which is transmitted by the VM within the slot. The RSP package must have been configured separately to transmit this heartbeat. The package does not need a management VNI to use heartbeat monitoring.

Because most VMs require a certain length of time to initialize, the watchdog enables you to set a startup grace period for each slot. This startup period is effectively added to the first watchdog timeout duration and prevents false failures while the VM is initializing. For details on configuring ping monitoring see "rsp slot watchdog startup grace-period" [on page 667](#page-672-0).

You can configure one or both types. If you configure both types of watchdog, if either fails the VM is marked as failed. By default, the watchdog sends an email alert and bypasses traffic for failed packages. Traffic that normally flows through an optimization VNI on the RSP package now skips the optimization VNI, and passes through.

The RSP package must have the management interface configured before you can configure a watchdog on it.

You can configure a watchdog to block traffic destined for failed packages. You can also disable fail-to-bypass mode on the package interface. This is useful in the event of a firewall package failure. Otherwise, if the Steelhead appliance loses power or fails, traffic is allowed through the interface. For details about enabling fail-to-bypass, see the *RSP User's Guide*. For details about which interfaces support disabling fail-to-bypass, see the *Network Interface Card Installation Guide*.

#### *Example*

amnesiac (config) # rsp slot 1 watchdog timeout 20 amnesiac (config) # rsp slot 1 watchdog heartbeat enable

#### *Product*

Steelhead appliance, Cloud Steelhead

#### *Related Topics*

```
"show rsp," "show rsp images," "show rsp opt-vni," "show rsp package," "show rsp packages," "show rsp slot," "show 
rsp slots"
```
# <span id="page-670-0"></span>**rsp slot watchdog ping enable**

#### *Description*

Configures ping monitoring from a specified slot. Riverbed recommends you configure an RSP watchdog that blocks traffic in the event an in-path security package, such as a firewall, fails.

#### *Syntax*

**rsp slot <slot-name> watchdog ping enable** 

#### *Parameters*

```
<slot-name> Specify the slot name.
```
## *Usage*

Ping monitoring allows you to monitor the package by simply pinging a network interface within the VM. The RSP must have a Management Virtual Network Interface (VNI) before you can configure ping monitoring. For details about the RSP watchdog feature, see ["rsp slot watchdog heartbeat enable" on page 664](#page-669-0).

#### *Example*

amnesiac (config) # rsp slot 1 watchdog ping enable

## *Product*

Steelhead appliance

# *Related Topics*

["show rsp,"](#page-112-0) ["show rsp images,"](#page-115-0) ["show rsp opt-vni,"](#page-115-1) ["show rsp package,"](#page-116-0) ["show rsp packages,"](#page-117-0) ["show rsp slot,"](#page-117-1) ["show](#page-118-0)  [rsp slots"](#page-118-0)

# **rsp slot watchdog ping interval**

## *Description*

Configures ping interval from a specified slot. Riverbed recommends you configure an RSP watchdog that blocks traffic in the event an in-path security package, such as a firewall, fails.

## *Syntax*

**rsp slot <slot-name> watchdog ping interval <seconds>** 

## *Parameters*

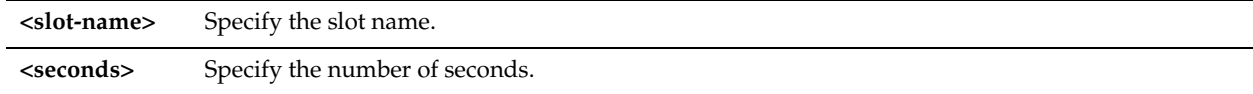

## *Example*

```
amnesiac (config) # rsp slot 1 watchdog ping interval 10
amnesiac (config) # rsp slot 1 watchdog ping ip 192.179.0.1
amnesiac (config) # rsp slot 1 watchdog ping enable
```
## *Product*

Steelhead appliance

## *Related Topics*

["show rsp,"](#page-112-0) ["show rsp images,"](#page-115-0) ["show rsp opt-vni,"](#page-115-1) ["show rsp package,"](#page-116-0) ["show rsp packages,"](#page-117-0) ["show rsp slot,"](#page-117-1) ["show](#page-118-0)  [rsp slots"](#page-118-0)

# **rsp slot watchdog ping ip**

## *Description*

Configures the IP address from a specified slot to ping. Riverbed recommends you configure an RSP watchdog that blocks traffic in the event an in-path security package, such as a firewall, fails.

# *Syntax*

**rsp slot <slot-name> watchdog ping ip <ip-addr>** 

## *Parameters*

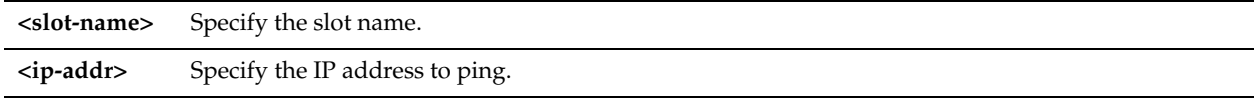

## *Example*

amnesiac (config) # rsp slot 1 watchdog ping ip 10.0.0.1

#### *Product*

Steelhead appliance

## *Related Topics*

["show rsp,"](#page-112-0) ["show rsp images,"](#page-115-0) ["show rsp opt-vni,"](#page-115-1) ["show rsp package,"](#page-116-0) ["show rsp packages,"](#page-117-0) ["show rsp slot,"](#page-117-1) ["show](#page-118-0)  [rsp slots"](#page-118-0)

# **rsp slot watchdog slot-reboot enable**

#### *Description*

Enables a slot reboot upon a VM failure.

## *Syntax*

**[no] rsp slot <slot-name> watchdog slot-reboot enable**

#### *Parameters*

**<slot-name>** Specify the slot name.

## *Usage*

Requests that the VM is rebooted if the watchdog detects that it has failed. The **no** command option disables slot reboot upon VM failure.

#### *Example*

amnesiac (config) # rsp slot 1 watchdog slot-reboot enable

#### *Product*

Steelhead appliance

#### *Related Topics*

["show rsp,"](#page-112-0) ["show rsp images,"](#page-115-0) ["show rsp opt-vni,"](#page-115-1) ["show rsp package,"](#page-116-0) ["show rsp packages,"](#page-117-0) ["show rsp slot,"](#page-117-1) ["show](#page-118-0)  [rsp slots"](#page-118-0)

# <span id="page-672-0"></span>**rsp slot watchdog startup grace-period**

## *Description*

Configures watchdog start up grace period for the specified slot, thereby preventing false slot failure alarms from being generated during slot start up.

#### *Syntax*

**rsp slot <slot-name> watchdog startup grace-period <seconds>**

## *Parameters*

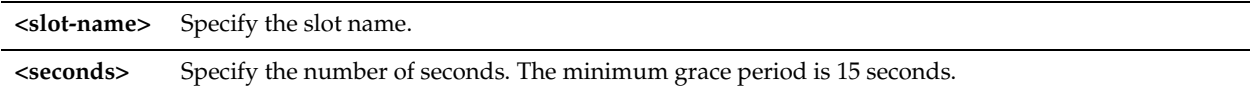

#### *Usage*

Because most VMs require a certain length of time to initialize, the watchdog allows you to set a startup grace period for each slot. This startup period is effectively added to the first watchdog time-out duration and prevents false failures while the VM is initializing.

#### *Example*

amnesiac (config) # rsp slot 1 watchdog startup grace-period 60 amnesiac (config) # rsp slot 1 watchdog slot-reboot enable

#### *Product*

Steelhead appliance

#### *Related Topics*

["show rsp,"](#page-112-0) ["show rsp images,"](#page-115-0) ["show rsp opt-vni,"](#page-115-1) ["show rsp package,"](#page-116-0) ["show rsp packages,"](#page-117-0) ["show rsp slot,"](#page-117-1) ["show](#page-118-0)  [rsp slots"](#page-118-0)

# **IPSec Commands**

This section describes the IPSec commands.

# **ip security authentication policy**

# *Description*

Sets the authentication algorithms in order of priority.

# *Syntax*

## **ip security authentication policy <method 1> [<method 2>]**

## *Parameters*

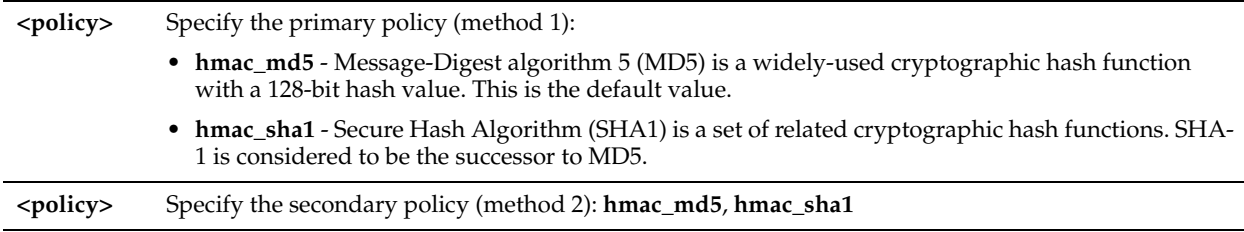

# *Usage*

You must specify at least one algorithm. The algorithm is used to guarantee the authenticity of each packet.

## *Example*

amnesiac (config) # ip security authentication policy hmac md5

## *Product*

Steelhead appliance, CSH

## *Related Topics*

["show ip"](#page-58-0)

# **ip security enable**

## *Description*

Enables IPSec support.

*Syntax* **[no] ip security enable** 

## *Parameters*

None

# *Usage*

Enabling IPSec support makes it difficult for a third party to view your data or pose as a machine you expect to receive data from. You must also specify a shared secret to enable IPSec support. To create a shared secret see, ["ip security](#page-677-0)  [shared secret"](#page-677-0).

To enable IPSec authentication, you must have at least one encryption and authentication algorithm specified.

You must set IPsec support on each peer Steelhead appliance in your network for which you want to establish a secure connection. You must also specify a shared secret on each peer Steelhead appliance.

If you NAT traffic between Steelhead appliances, you cannot use the IPSec channel between the appliances because the NAT changes the packet headers, causing IPSec to reject them.

**Note:** RiOS v6.0 and later also provides support for SSL peering beyond traditional HTTPS traffic. For details, see ["Secure Peering \(Secure Inner Channel\) Commands" on page 704](#page-709-0).

The **no** command option disables IPSec support.

# *Example*

amnesiac (config) # ip security enable

*Product* Steelhead appliance, CSH

*Related Topics* ["show ip"](#page-58-0)

# **ip security encryption policy**

# *Description*

Sets the encryption algorithms in order of priority.

*Syntax*

**ip security encryption policy <algorithm> [<algorithm>]** 

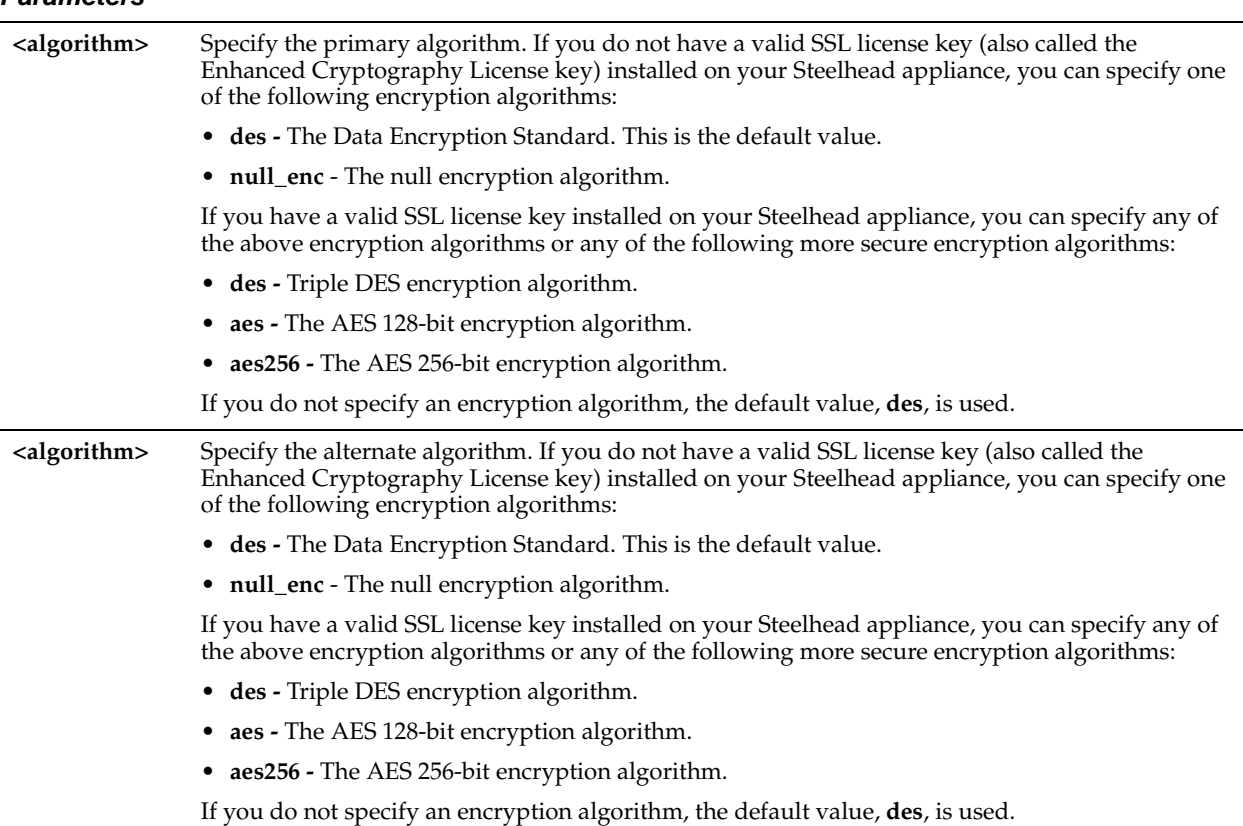

# *Parameters*

# *Usage*

You must specify at least one algorithm. The algorithm is used to encrypt each packet sent using IPSec. For detailed information about SSL, see ["protocol ssl enable" on page 685](#page-690-0)

# *Example*

amnesiac (config) # ip security encryption policy null enc

*Product*

Steelhead appliance, CSH

## *Related Topics*

["show ip"](#page-58-0)

# **ip security peer ip**

## *Description*

Sets the peer Steelhead appliance for which you want to make a secure connection.

# *Syntax*

**[no] ip security peer ip <ip-addr>**

## *Parameters*

**<ip-addr>** Specify the peer IP address.

#### *Usage*

If IPSec is enabled on this Steelhead appliance, then it must also be enabled on all Steelhead appliances in the IP security peers list; otherwise this Steelhead appliance will not be able to make optimized connections with those peers that are not running IPSec.

If a connection has not been established between the Steelhead appliances that are configured to use IPSec security, the Peers list does not display the peer Steelhead appliance because a security association has not been established.

When you add a peer, there is a short service disruption (3-4 seconds) causing the state and time-stamp to change in the Current Connections report.

The **no** command option disables the peer.

## *Example*

amnesiac (config) # ip security peer ip 10.0.0.2

## *Product*

Steelhead appliance, CSH

#### *Related Topics*

["show ip"](#page-58-0)

# **ip security pfs enable**

## *Description*

Enables Perfect Forward Secrecy. Perfect Forward Secrecy provides additional security by renegotiating keys at specified intervals. With Perfect Forward Secrecy, if one key is compromised, previous and subsequent keys are secure because they are not derived from previous keys.

## *Syntax*

**[no] ip security pfs enable**

## *Parameters*

None

## *Usage*

The **no** command option disables Perfect Forward Secrecy**.** 

## *Example*

amnesiac (config) # ip security pfs enable

## *Product*

Steelhead appliance, CSH

## *Related Topics*

["show ip"](#page-58-0)

# **ip security rekey interval**

## *Description*

Sets the time between quick-mode renegotiation of keys by IKE. IKE is a method for establishing a SA that authenticates users, negotiates the encryption method, and exchanges a secret key. IKE uses public key cryptography to provide the secure transmission of a secret key to a recipient so that the encrypted data can be decrypted at the other end.

## *Syntax*

**[no] ip security rekey interval <minutes>**

## *Parameters*

**<minutes>** Specify the number of minutes between quick-mode renegotiation of keys. The value must be a number between **1** and **65535**. The default value is 240.

## *Usage*

The **no** command options resets the interval to the default.

## *Example*

amnesiac (config) # ip security rekey interval 30

## *Product*

Steelhead appliance, CSH

## *Related Topics*

["show ip"](#page-58-0)

# <span id="page-677-0"></span>**ip security shared secret**

## *Description*

Sets the shared secret used to negotiate and renegotiate secret keys.

#### *Syntax*

**ip security shared secret <secret key>**

## *Parameters*

**<secret key>** Specify the secret key to ensure Perfect Forward Secrecy security.

## *Usage*

All Steelhead appliances that need to communicate to each other using IPSec must have the same key. The **ip security shared secret** option must be set before IPSec is enabled.

## *Example*

amnesiac (config) # ip security shared secret xxxx

## *Product*

Steelhead appliance, CSH

#### *Related Topics*

["show ip"](#page-58-0)

# **SSL Support Commands**

This section describes the SSL support commands.

# **no protocol ssl backend bypass-table**

## *Description*

Configures the SSL bypass table settings.

# *Syntax*

**no protocol ssl backend bypass-table [client-ip <ip-address>] {server-ip <ip-address> [port <port-number>] serverhostname <name> | all}**

## *Parameters*

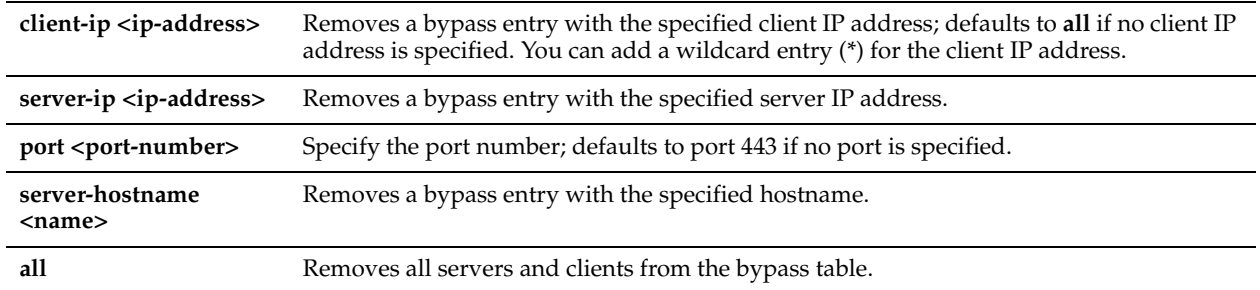

## *Usage*

Traffic destined to the servers and client IP addresses (or wildcards) listed in the bypass table are passed through the Steelhead appliance and not optimized by SSL.

## *Example*

amnesiac (config) # no protocol ssl backend bypass-table server-ip 10.1.2.1 server-hostname site3server

# *Product*

Steelhead appliance

# *Related Topics*

["show protocol ssl backend bypass-table"](#page-96-0)

# **protocol ssl backend bypass-interval**

# *Description*

Sets the bypass interval after failed server handshake.

# *Syntax*

**[no] protocol ssl backend bypass-interval <seconds>**

## *Parameters*

**<seconds>** Specify an integer value in seconds to bypass-interval.

# *Usage*

To view current setting, use the command **show protocol ssl backend** command.

# *Example*

amnesiac (config) # protocol ssl backend bypass-interval 60

# *Product*

Steelhead appliance, CSH

## *Related Topics*

["show protocol ssl backend"](#page-95-0)

# **protocol ssl backend bypass-table max-size**

## *Description*

Configures the SSL bypass table size.

## *Syntax*

**[no] protocol ssl backend bypass-table max-size <max size>**

## *Parameters*

**<max size>** Specify the maximum size of the bypass table.

## *Usage*

The **no** command option disables this feature.

#### *Example*

amnesiac (config) # protocol ssl backend bypass-table max-size 60

## *Product*

Steelhead appliance, CSH

# *Related Topics*

["show protocol ssl backend bypass-table"](#page-96-0)

# **protocol ssl backend bypass-table no-cert-intvl**

## *Description*

Sets the bypass interval for servers for which no suitable certificate was found.

## *Syntax*

**[no] protocol ssl backend bypass-table no-cert-intvl <no-cert-intvl> seconds**

#### *Parameters*

**<no-cert-intvl> seconds** Specify the interval in seconds.

#### *Usage*

The **no** command option disables this feature.

#### *Example*

amnesiac (config) # protocol ssl backend bypass-table no-cert-intvl 120 seconds

#### *Product*

Steelhead appliance, CSH

#### *Related Topics*

["show protocol ssl backend bypass-table"](#page-96-0)

# **protocol ssl backend client cipher-string**

## *Description*

Sets the cipher for use with back-end clients.

## *Syntax*

**[no] protocol ssl backend client cipher-string <cipher-string> cipher-num <ciphr-number>**

## *Parameters*

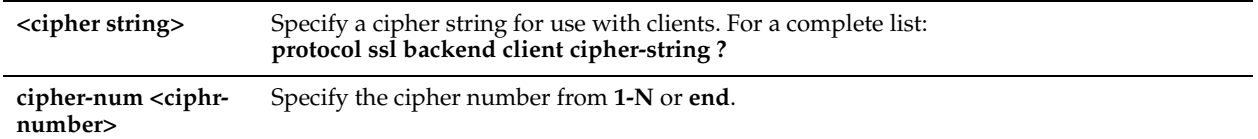

## *Usage*

The **no** command option disables this feature.

## *Example*

amnesiac (config) # protocol ssl backend client cipher-string DEFAULT cipher-num 1

## *Product*

Steelhead appliance, CSH

## *Related Topics*

["show protocol ssl backend"](#page-95-0)

# **protocol ssl backend server chain-cert cache enable**

## *Description*

Configures certificate chain caching for the back-end server.

## *Syntax*

#### **[no] protocol ssl backend server chain-cert cache enable**

## *Parameters*

None

## *Usage*

Synchronizes the chain certificate configuration on the server-side Steelhead appliance with the chain certificate configuration on the back-end server. The synchronization occurs after a handshake fails between the client-side and server-side Steelhead appliance. By default, this option is disabled.

Enable this option when you replace an existing chain certificate on the back-end server with a new chain to ensure that the certificate chain remains in sync on both the server-side Steelhead appliance and the back-end server.

This option never replaces the server certificate. It updates the chain containing the intermediate certificates and the root certificate in the client context.

The **no** command option disables this feature.

## *Example*

amnesiac (config) # protocol ssl backend server chain-cert cache enable

# *Product*

Steelhead appliance, CSH

## *Related Topics*

["show protocol ssl backend"](#page-95-0)

# **protocol ssl backend server cipher-string**

# *Description*

Configures back-end SSL server settings.

# *Syntax*

**[no] protocol ssl backend server cipher-string <string> [cipher-num <number>]**

# *Parameters*

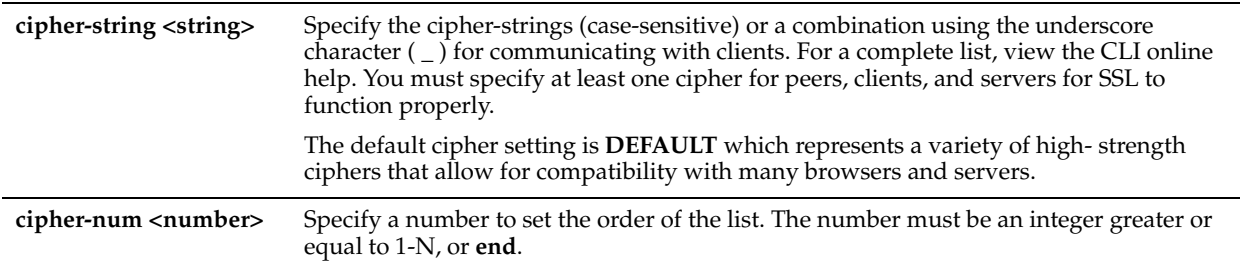

# *Usage*

Create a preference list of cipher strings used for server-handshakes.

To view your list, use the command **show protocol ssl backend {client | server} cipher-strings**.

# *Example*

amnesiac (config) # protocol ssl backend server cipher-string LOW

# *Product*

Steelhead appliance, CSH

# *Related Topics*

["show protocol ssl backend client cipher-strings"](#page-96-1)

# **protocol ssl backend server renegotiation null-cert enable**

# *Description*

Configures renegotiation settings with back-end servers.

# *Syntax*

**protocol ssl backend server renegotiation null-cert enable**

# *Parameters*

None

# *Example*

amnesiac (config) # protocol ssl backend server renegotiation null-cert enable

# *Product*

Steelhead appliance, CSH

# *Related Topics*

["show protocol ssl backend"](#page-95-0)

# **protocol ssl backend sni enable**

## *Description*

Configures server name indication (SNI) settings.

# *Syntax*

**[no] protocol ssl backend sni enable**

## *Parameters*

None

# *Usage*

SNI provides SSL clients a method to explicitly identify the server they are trying to contact. The server can then determine the correct SSL client for the request and properly set up the connection. Many virtual SSL clients can share the same IP address and port, and each client can own a unique certificate.

SNI support enables:

- the use of the SNI in the certificate selection process.
- the verification of the name fields in the proxy certificate against the client request

## *Example*

amnesiac (config) # protocol ssl backend sni enable

# *Product*

Steelhead appliance

# *Related Topics*

["show protocol ssl backend"](#page-95-0)

# **protocol ssl bulk-export password**

## *Description*

Exports the current SSL configuration, keys, and certificates.

# *Syntax*

**protocol ssl bulk-export password <password> [include-servers] [incl-scep-crl]**

## *Parameters*

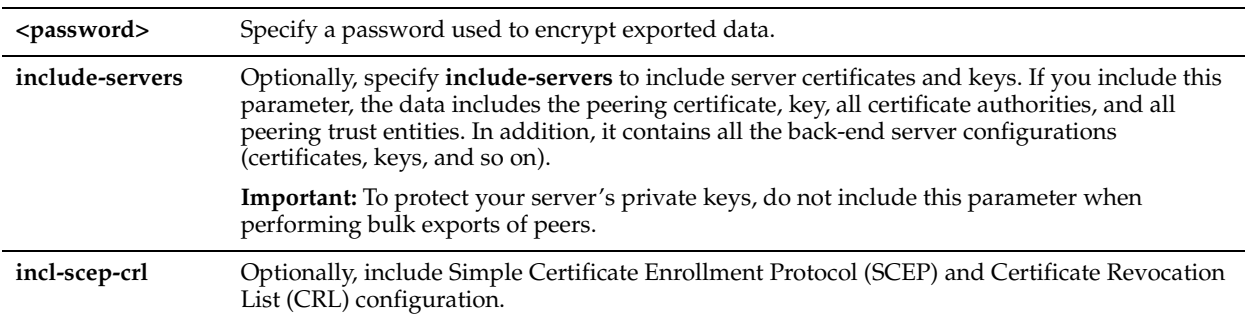

## *Usage*

Use bulk-export to expedite backup and peer trust configurations:

• **Backup -** You can use the bulk export feature to back up your SSL configurations, including your server configurations and private keys.

• **Peer Trust -** If you use self-signed peering certificates and have multiple Steelhead appliances (including multiple server-side appliances), you can use the bulk import feature to avoid configuring each peering trust relationship between the pairs of Steelhead appliances.

To protect your server private keys, do not include server configurations (for example, Certificates and Keys) when performing bulk exports of trusted peers.

The following rules apply to bulk data when importing and exporting the data:

- **Peering Certificate and Key Data** If the serial numbers match, the Steelhead appliance importing the bulk data overwrites its existing peering certificates and keys with that bulk data. If the serial numbers do not match, the Steelhead appliance importing the bulk data does not overwrite its peering certificate and key.
- **Certificate Authority, Peering Trust, and SSL Server Configuration Data** For all other configuration data such as certificate authorities, peering trusts, and server configurations (if included), if there is a conflict, the imported configuration data take precedence (that is, the imported configuration data overwrites any existing configurations).

# *Example*

```
amnesiac (config) # protocol ssl bulk-export password foo_pass include-servers
U2FsdGVkX1/GM9EmJ0O9c1ZXh9N18PuxiAJdG1maPGtBzSrsU/CzgNaOrGsXPhor
VEDokHUvuvzsfvKfC6VnkXHOdyAde+vbMildK/lxrqRsAD1n0ezFFuobYmQ7a7uu
TmmSVDc9jL9tIVhd5sToRmeUhYhEHS369ubWMWBZ5rounu57JE6yktECqo7tKEVT
DPXmF1BSbnbK+AHZc6NtyYP3OQ88vm9iNySOHGzJ17HvhojzWth5dwNNx28I8GDS
zCmkqlaNX6vI3R/9KmtIR/Pk6QCfQ0sMvXLeThnSPnQ6wLGctPxYuoLJe0cTNlVh
r3HjRHSKXC7ki6Qaw91VDdTobtQFuJUTvSbpKME9bfskWlFh9NMWqKEuTJiKC7GN
[partial example]
Product
```
Steelhead appliance, CSH

# *Related Topics*

["show protocol ssl"](#page-95-1), ["show scep service"](#page-120-0)

# **protocol ssl bulk-import**

## *Description*

Imports SSL configuration, keys, and certificates.

## *Syntax*

**protocol ssl bulk-import password <password> data <data>**

#### *Parameters*

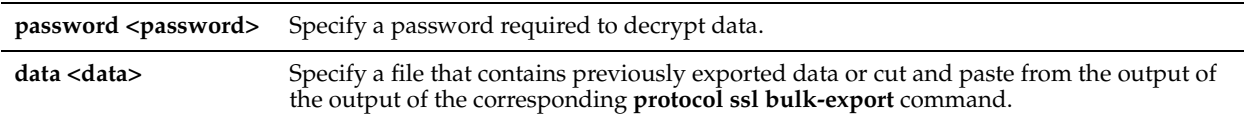

## *Usage*

You can import multiple files or copy and paste multiple exported data sets. Double quotes indicate to the command that input will be supplied, and the command responds with a visible cursor. This feature can be useful for scripting. For example, if the export data has four lines and starts with **0** and ends with **j**:

01234 56789 abcde fahij

then the command should look like this:

steelhead (config) # protocol ssl bulk-import password <password> data "

- > 01234
- > 56789
- > abcde
- > fghij
$\sim$ 

You can use the same syntax for file names. The double-quotes are required to indicate the beginning and end of the prompts.

The greater-than sign (**>**) cursor at the beginning of each line indicates that the CLI will continue to accept more input until the input is closed by a double quote (**"**).

#### **Backup and peer trust relationships**

Use the bulk export and import feature to expedite configuring backup and peer trust relationships:

The bulk data that you import contains the serial number of the exporting Steelhead appliance. The Steelhead appliance importing the data compares its own serial number with the serial number contained in the bulk data. The following rules apply to bulk data when importing and exporting the data:

- **Peering Certificate and Key Data** If the serial numbers match, the Steelhead appliance importing the bulk data overwrites its existing peering certificates and keys with that bulk data. If the serial numbers do not match, the Steelhead appliance importing the bulk data does not overwrite its peering certificate and key.
- **Certificate Authority, Peering Trust, and SSL Server Configuration Data** For all other configuration data such as certificate authorities, peering trusts, and server configurations (if included), if there is a conflict, the imported configuration data take precedence (that is, the imported configuration data overwrites any existing configurations).

For example, if you have two servers: 1.1.1.1:443 (enabled) and 2.2.2.2:443 (disabled), the bulk data contains three servers: 1.1.1.1:443 (disabled), 2.2.2.2:443 (disabled), and 3.3.3.3:443 (enabled). After performing a bulk import of the data, there are now three servers: 1.1.1.1:443 (disabled), 2.2.2.2:443 (disabled), and 3.3.3.3:443 (enabled). The certificates and keys of servers 1.1.1.1:443 and 2.2.2.2:443 have been overwritten with those contained in the bulk data.

Bulk importing of data cannot delete configurations; it can only add or overwrite them.

Bulk importing does not require a Steelhead service restart.

#### *Example*

amnesiac (config) # protocol ssl bulk-import password temp data temp

#### *Product*

Steelhead appliance, CSH

#### *Related Topics*

["show protocol ssl"](#page-95-0)

# **protocol ssl ca cert**

#### *Description*

Imports CA certificates.

#### *Syntax*

**[no] protocol ssl ca cert <cert-data> [local-name <name>]**

#### *Parameters*

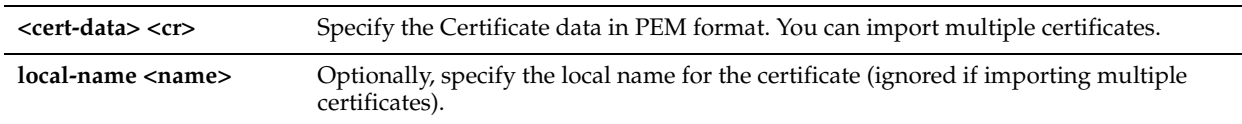

#### *Usage*

Enable on a client-side Steelhead appliance to reuse the original session when the client reconnects to an SSL server. Reusing the session provides two benefits: it lessens the CPU load because it eliminates expensive asymmetric key operations and it shortens the key negotiation process by avoiding WAN round trips to the server.

By default, this option is disabled.

Both the client-side and server-side Steelheads must be configured to optimize SSL traffic.

Enabling this option requires an optimization service restart.

### *Example*

amnesiac (config) # protocol ssl ca cert COMODO "-----BEGIN CERTIFICATE----- MIIEHTCCAwWgAwIBAgIQToEtioJl4AsC7j41AkblPTANBgkqhkiG9w0BAQUFADCB gTELMAkGA1UEBhMCR0IxGzAZBgNVBAgTEkdyZWF0ZXIgTWFuY2hlc3RlcjEQMA4G A1UEBxMHU2FsZm9yZDEaMBgGA1UEChMRQ09NT0RPIENBIExpbWl0ZWQxJzAlBgNV BAMTHkNPTU9ETyBDZXJ0aWZpY2F0aW9uIEF1dGhvcml0eTAeFw0wNjEyMDEwMDAw MDBaFw0yOTEyMzEyMzU5NTlaMIGBMQswCQYDVQQGEwJHQjEbMBkGA1UECBMSR3Jl YXRlciBNYW5jaGVzdGVyMRAwDgYDVQQHEwdTYWxmb3JkMRowGAYDVQQKExFDT01P RE8gQ0EgTGltaXRlZDEnMCUGA1UEAxMeQ09NT0RPIENlcnRpZmljYXRpb24gQXV0 aG9yaXR5MIIBIjANBgkqhkiG9w0BAQEFAAOCAQ8AMIIBCgKCAQEA0ECLi3LjkRv3 UcEbVASY06m/weaKXTuH+7uIzg3jLz8GlvCiKVCZrts7oVewdFFxze1CkU1B/qnI 2GqGd0S7WWaXUF601CxwRM/aN5VCaTwwxHGzUvAhTaHYujl8HJ6jJJ3ygxaYqhZ8 Q5sVW7euNJH+1GImGEaaP+vB+fGQV+useg2L23IwambV4EajcNxo2f8ESIl33rXp +2dtQem8Ob0y2WIC8bGoPW43nOIv4tOiJovGuFVDiOEjPqXSJDlqR6sA1KGzqSX+ DT+nHbrTUcELpNqsOO9VUCQFZUaTNE8tja3G1CEZ0o7KBWFxB3NH5YoZEr0ETc5O nKVIrLsm9wIDAQABo4GOMIGLMB0GA1UdDgQWBBQLWOWLxkwVN6RAqTCpIb5HNlpW /zAOBgNVHQ8BAf8EBAMCAQYwDwYDVR0TAQH/BAUwAwEB/zBJBgNVHR8EQjBAMD6g PKA6hjhodHRwOi8vY3JsLmNvbW9kb2NhLmNvbS9DT01PRE9DZXJ0aWZpY2F0aW9u QXV0aG9yaXR5LmNybDANBgkqhkiG9w0BAQUFAAOCAQEAPpiem/Yb6dc5t3iuHXIY SdOH5EOC6z/JqvWote9VfCFSZfnVDeFs9D6Mk3ORLgLETgdxb8CPOGEIqB6BCsAv IC9Bi5HcSEW88cbeunZrM8gALTFGTO3nnc+IlP8zwFboJIYmuNg4ON8qa90SzMc/ RxdMosIGlgnW2/4/PEZB31jiVg88O8EckzXZOFKs7sjsLjBOlDW0JB9LeGna8gI4 zJVSk/BwJVmcIGfE7vmLV2H0knZ9P4SNVbfo5azV8fUZVqZa+5Acr5Pr5RzUZ5dd BA6+C4OmF4O5MBKgxTMVBbkN+8cFduPYSo38NBejxiEovjBFMR7HeL5YYTisO+IB  $ZO=-$ 

-----END CERTIFICATE-----"

### *Product*

Steelhead appliance, CSH

#### *Related Topics*

["show protocol ssl"](#page-95-0)

# **protocol ssl client-cer-auth enable**

#### *Description*

Enables Client Certificate Authentication.

# *Syntax*

**[no] protocol ssl client-cer-auth enable** 

#### *Parameters*

None.

#### *Usage*

The **no** command option disables this feature.

### *Example*

amnesiac (config) # protocol ssl client-cer-auth enable

### *Product*

Steelhead appliance, CSH

# *Related Topics*

["show protocol ssl"](#page-95-0)

# **protocol ssl client-side session-reuse enable**

#### *Description*

Configures the client-side SSL connection-reuse settings.

#### *Syntax*

**[no] protocol ssl client-side session-reuse enable**

#### *Parameters*

None

### *Usage*

Enable on a client-side Steelhead appliance to reuse the original session when the client reconnects to an SSL server. Reusing the session provides two benefits: it lessens the CPU load because it eliminates expensive asymmetric key operations and it shortens the key negotiation process by avoiding WAN round trips to the server.

By default, this option is disabled in RiOS v6.5.2 and earlier releases. Enabling this option requires an optimization service restart.

In v7.0, this option is enabled by default when a new configuration is created or when upgrading from a version prior to v7.0.

#### *Example*

```
amnesiac (config) # protocol ssl client-side session-reuse enable
amnesiac (config) # service restart
```
### *Product*

Steelhead appliance, CSH

### *Related Topics*

["show protocol ssl client-side session-reuse"](#page-100-0)

# **protocol ssl client-side session-reuse timeout**

#### *Description*

Configures client-side SSL connection-reuse time-out setting.

### *Syntax*

**[no] protocol ssl client-side session-reuse timeout <number of seconds>**

#### *Parameters*

**<number of seconds>** Specify the amount of time the client can reuse a session with an SSL server after the initial connection ends. The range is 2 minutes to 24 hours. The default value is 10 hours.

#### *Usage*

Specify the amount of time the client can reuse a session with an SSL server after the initial connection ends. Enabling this option requires an optimization service restart.

#### *Example*

```
amnesiac (config) # protocol ssl client-side session-reuse timeout 120
amnesiac (config) # service restart
```
#### *Product*

Steelhead appliance, CSH

#### *Related Topics*

["show protocol ssl client-side session-reuse"](#page-100-0)

# **protocol ssl crl ca**

### *Description*

Configures Certificate Revocation Lists (CRL) for an automatically discovered CAs. You can update automatically discovered CRLs using this command.

### *Syntax*

**[no] protocol ssl crl ca <ca name> cdp <integer> ldap server <ip-addr or hostname> | crl-attr-name <attr-name> |**  port <port>

## *Parameters*

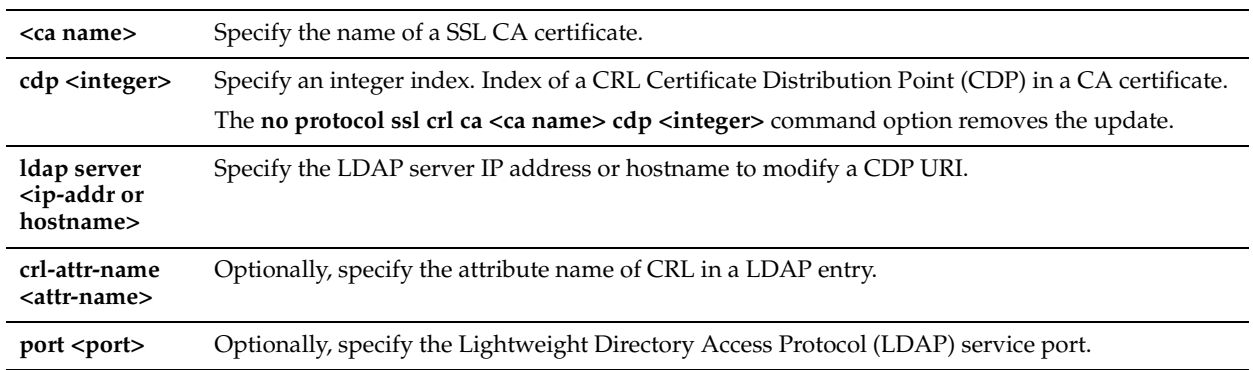

### *Usage*

Enabling CRL allows the CA to revoke a certificate. For example, when the private key of the certificate has been compromised, the CA can issue a CRL that revokes the certificate.

A CRL includes any digital certificates that have been invalidated before their expiration date, including the reasons for their revocation and the names of the issuing certificate signing authorities. A CRL prevents the use of digital certificates and signatures that have been compromised. The certificate authorities that issue the original certificates create and maintain the CRLs.

To clear the CRL alarm, execute the **no stats alarm crl\_error** enable command.

### *Example*

amnesiac (config) # protocol ssl crl ca Go\_Daddy\_Class\_2 cdp 512

*Product*

Steelhead appliance, CSH

### *Related Topics*

["show protocol ssl crl"](#page-100-1)

# **protocol ssl crl cas enable**

### *Description*

Enables CRL polling and use of CRL in handshake verifications of CAs certificates. Currently, the Steelhead appliance only supports downloading CRLs from Lightweight Directory Access Protocol (LDAP) servers.

### *Syntax*

**[no] protocol ssl crl cas enable**

### *Parameters*

None

### *Usage*

Enabling CRL allows the CA to revoke a certificate. For example, when the private key of the certificate has been compromised, the CA can issue a CRL that revokes the certificate.

A CRL includes any digital certificates that have been invalidated before their expiration date, including the reasons for their revocation and the names of the issuing certificate signing authorities. A CRL prevents the use of digital certificates and signatures that have been compromised. The certificate authorities that issue the original certificates create and maintain the CRLs.

### *Example*

amnesiac (config) # protocol ssl crl cas enable

### *Product*

Steelhead appliance, CSH

### *Related Topics*

["show protocol ssl crl"](#page-100-1)

# **protocol ssl crl handshake fail-if-missing**

#### *Description*

Configures handshake behavior for a CRL

### *Syntax*

**[no] protocol ssl crl handshake fail-if-missing** 

#### *Parameters*

None

### *Usage*

Use this command to fail the handshake if a relevant CRL cannot be found.

#### *Example*

amnesiac (config) # protocol ssl crl handshake fail-if-missing

### *Product*

Steelhead appliance, CSH

### *Related Topics*

["show protocol ssl crl"](#page-100-1)

# **protocol ssl crl manual**

### *Description*

Manually configures a CRL Certificate Distribution Point (CDP) for CRL management.

# *Syntax*

**[no] protocol ssl crl manual ca < ca-name> uri <string>| peering ca uri <uri>**

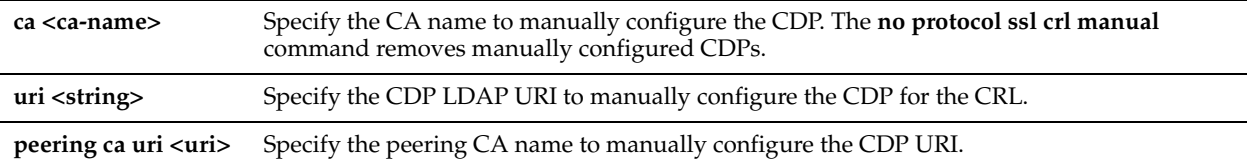

### *Usage*

The Steelhead appliance automatically discovers CDPs for all certificates on the appliance. You can manually configure a CA using this command.

### *Example*

amnesiac (config) # protocol ssl crl manual ca Camerfirma\_Chambers\_of\_Commerce uri URI: http:// crl.chambersign.org/chambersroot.crl

### *Product*

Steelhead appliance, CSH

### *Related Topics*

["show protocol ssl crl"](#page-100-1)

# **protocol ssl crl**

### *Description*

Configures a CRL for an automatically discovered peering CA.

### *Syntax*

**[no] protocol ssl crl {ca <ca name> cdp <integer> ldap server <ip-addr or hostname> <cr> [crl-attr-name <string> | port <port num>]}| cas enable**

### *Parameters*

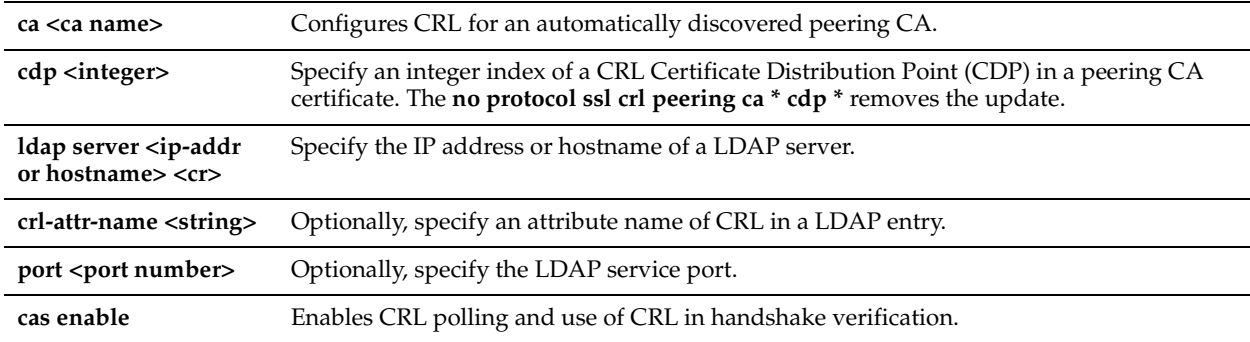

### *Usage*

To enable CRL polling and handshakes, at the system prompt enter the following set of commands: protocol ssl crl cas enable

protocol ssl crl ca Entrust\_Client cdp 1 ldap-server 192.168.172.1

### *Example*

amnesiac (config) # protocol ssl crl ca Entrust\_Client cdp 1 ldap-server 192.168.172.1

### *Product*

Steelhead appliance, CSH

### *Related Topics*

["show protocol ssl crl"](#page-100-1)

# **protocol ssl crl query-now**

### *Description*

Downloads CRLs now.

## *Syntax*

**[no] protocol ssl crl query-now ca <string> cdp <integer>**

### *Parameters*

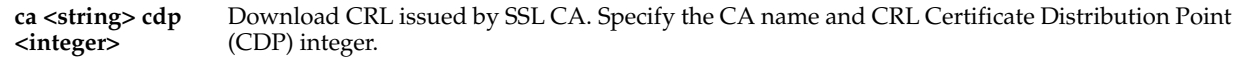

### *Example*

amnesiac (config) # protocol ssl crl query-now ca myca cdp 12

### *Product*

Steelhead appliance, CSH

### *Related Topics*

["show protocol ssl crl"](#page-100-1)

# **protocol ssl enable**

### *Description*

Enables SSL optimization, which accelerates encrypted traffic on secure ports (HTTPS). This command can be used only after you have generated or imported a server.

Must be enabled on both the client-side and server-side Steelhead appliances for SSL traffic to be optimized.

### *Syntax*

**[no] protocol ssl enable**

### *Parameters*

None

### *Usage*

RiOS 6.0 and later simplifies the SSL configuration process because it eliminates the need to add each server certificate individually. Prior to  $\tilde{v}6.0$  or later, you need to provide an IP address, port, and certificate to enable SSL optimization for a server. In RiOS v 6.0 and later, you need only add unique certificates to a Certificate Pool on the server-side Steelhead appliance. When a client initiates an SSL connection with a server, the Steelhead appliance matches the common name of the servers certificate with one in its certificate pool. If it finds a match, it adds the server name to the list of discovered servers that are optimizable and all subsequent connections to that server are optimized.

If it does not find a match, it adds the server name to the list of discovered servers that are bypassed and all subsequent connections to that server are not optimized.

The Steelhead appliance supports RSA private keys for peers and SSL servers.

**Important:** Optimization does not occur for a particular server IP address and port unless that server is configured on the server-side Steelhead appliance.

When you configure the back-end server proxy certificate and key on the server-side Steelhead appliance, if you choose not to use the actual certificate for the back-end server and key, you can use a self-signed certificate and key or another CA-signed certificate and key. If you have a CA-signed certificate and key, import it.

If you do not have a CA-signed certificate and key, you can add the proxy server configuration with a self-signed certificate and key, back up the private key, generate CSR, have it signed by a CA, and import the newly CA-signed certificate and the backed up private key.

To back up a single pair of certificate and key (that is, the peering certificate and key pair and a single certificate and key for the server) use the Export (in PEM format only) option. Make sure you check Include Private Key and enter the encryption password. Save the exported file that contains the certificate and the encrypted private key. For detailed information, see the *Steelhead Appliance Management Console User's Guide*.

You can also simply use the generated self-signed certificate and key, but it might be undesirable because the clients by default do not trust it, requiring action from the end-users.

For detailed information about the basic steps for configuring SSL, see the Management Console online help or the *Steelhead Appliance Management Console User's Guide*.

The **no** command option disables SSL module support.

### *Example*

amnesiac (config) # protocol ssl enable

*Product* Steelhead appliance, CSH

### *Related Topics*

["show protocol ssl"](#page-95-0)

# **protocol ssl midsession-ssl enable**

### *Description*

Enables late start and early finish for SSL.

### *Syntax*

**[no] protocol ssl midsession-ssl enable**

### *Parameters*

None

### *Usage*

To view the current setting, use the **show protocol ssl midsession-ssl** command.

### *Example*

amnesiac (config) # protocol ssl midsession-ssl enable

*Product*

Steelhead appliance

# *Related Topics*

["show protocol ssl midsession-ssl"](#page-101-0)

### **protocol ssl protocol-vers**

### *Description*

Configures the SSL versions supported in your deployment. The default setting is **SSLv3** or **TLSv1**.

### *Syntax*

**[no] protocol ssl protocol-vers <version>**

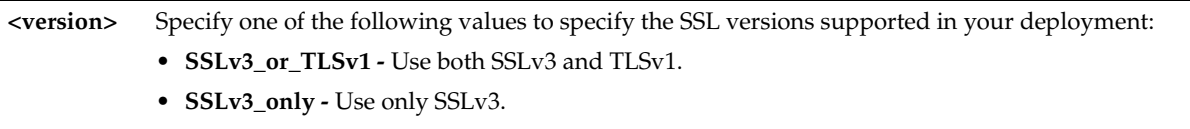

• **TLSv1\_only** - Use only TLSv1.

### *Usage*

The **no protocol ssl protocol-vers** option clears the setting.

### *Example*

amnesiac (config) # protocol ssl protocol-vers SSLv3\_or\_TLSv1

### *Product*

Steelhead appliance, CSH

### *Related Topics*

["show protocol ssl"](#page-95-0)

# **protocol ssl proxy-support enable**

### *Description*

Enables SSL proxy support.

### *Syntax*

**[no] protocol ssl proxy-support enable**

### *Parameters*

None

## *Usage*

SSL proxy support enables the Steelhead appliance to optimize traffic to a proxy server. To view the current settings, use the **show protocol ssl proxy-support** command. By default, SSL proxy support is disabled.

*Example*

amnesiac (config) # protocol ssl proxy-support enable

### *Product*

Steelhead appliance

### *Related Topics*

["show protocol ssl proxy-support"](#page-102-0)

# **protocol ssl server-cert import-cert-key**

### *Description*

Imports a certificate and key together.

### *Syntax*

[no] protocol ssl server-cert import-cert-key <cert-key-data> <cr> | name <name> password <password> | [non**exportable]**

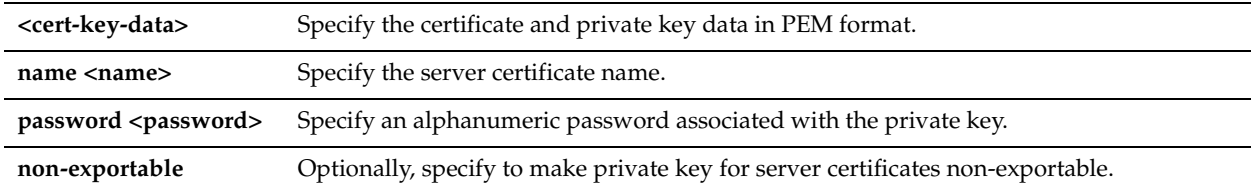

### *Usage*

The **no** command option disables this feature.

#### *Example*

```
amnesiac (config) # protocol ssl server-cert import-cert-key "-----BEGIN CERTIFICATE REQUEST-----
MIIB9TCCAWACAQAwgbgxGTAXBgNVBAoMEFF1b1ZhZGlzIExpbWl0ZWQxHDAaBgNV
BAsME0RvY3VtZW50IERlcGFydG1lbnQxOTA3BgNVBAMMMFdoeSBhcmUgeW91IGRl
Y29kaW5nIG1lPyAgVGhpcyBpcyBvbmx5IGEgdGVzdCEhITERMA8GA1UEBwwISGFt
aWx0b24xETAPBgNVBAgMCFBlbWJyb2tlMQswCQYDVQQGEwJCTTEPMA0GCSqGSIb3
DQEJARYAMIGfMA0GCSqGSIb3DQEBAQUAA4GNADCBiQKBgQCJ9WRanG/fUvcfKiGl
EL4aRLjGt537mZ28UU9/3eiJeJznNSOuNLnF+hmabAu7H0LT4K7EdqfF+XUZW/2j
RKRYcvOUDGF9A7OjW7UfKk1In3+6QDCi7X34RE161jqoaJjrm/T18TOKcgkkhRzE
apQnIDm0Ea/HVzX/PiSOGuertwIDAQABMAsGCSqGSIb3DQEBBQOBgQBzMJdAV4QP
Awel8LzGx5uMOshezF/KfP67wJ93UW+N7zXY6AwPgoLj4Kjw+WtU684JL8Dtr9FX
ozakE+8p06BpxegR4BR3FMHf6p+0jQxUEAkAyb/mVgm66TyghDGC6/YkiKoZptXQ
98TwDIK/39WEB/V607As+KoYazQG8drorw==
-----END CERTIFICATE REQUEST----"-
```
### *Product*

Steelhead appliance, CSH

#### *Related Topics*

["show protocol ssl server-cert name certificate"](#page-102-1)

# **protocol ssl server-cert name chain-cert ca**

#### *Description*

Configures server certificate chain.

#### *Syntax*

**[no] protocol ssl server-cert name <server cert name> chain-cert ca <ca name>**

#### *Parameters*

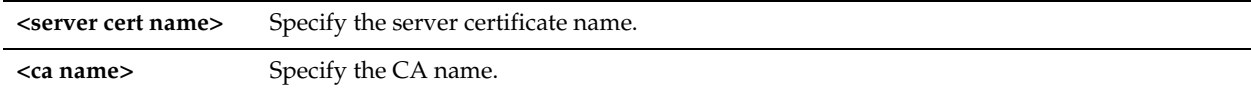

#### *Usage*

The **no** command option disables this feature.

#### *Example*

amnesiac (config) # protocol ssl server-cert name examplename chain-cert ca Go\_Daddy\_Class\_2

#### *Product*

Steelhead appliance, CSH

#### *Related Topics*

["show protocol ssl server-cert name chain-certs"](#page-103-0)

# **protocol ssl server-cert name chain-cert cert**

### *Description*

Configures server certificate chain.

#### *Syntax*

**[no] protocol ssl server-cert name <server cert name> chain-cert cert <ca name> cert <cert data> <cr> |local-name <local-name>**

#### *Parameters*

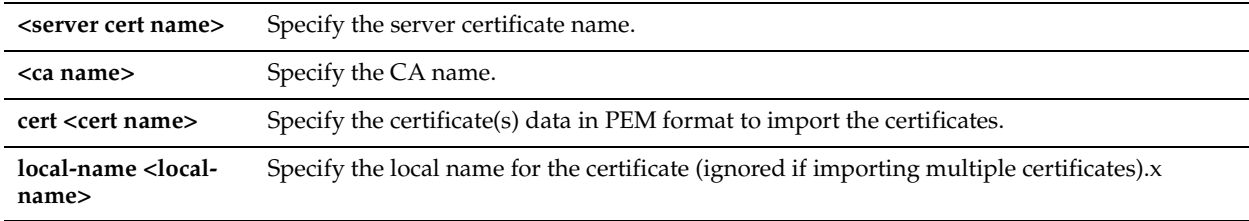

#### *Usage*

The **no** command option disables this feature.

#### *Example*

```
amnesiac (config) # protocol ssl server-cert name examplename chain-cert cert "-----BEGIN 
CERTIFICATE REQUEST-----
```

```
MIIB9TCCAWACAQAwgbgxGTAXBgNVBAoMEFF1b1ZhZGlzIExpbWl0ZWQxHDAaBgNV
BAsME0RvY3VtZW50IERlcGFydG1lbnQxOTA3BgNVBAMMMFdoeSBhcmUgeW91IGRl
Y29kaW5nIG1lPyAgVGhpcyBpcyBvbmx5IGEgdGVzdCEhITERMA8GA1UEBwwISGFt
aWx0b24xETAPBgNVBAgMCFBlbWJyb2tlMQswCQYDVQQGEwJCTTEPMA0GCSqGSIb3
DQEJARYAMIGfMA0GCSqGSIb3DQEBAQUAA4GNADCBiQKBgQCJ9WRanG/fUvcfKiGl
EL4aRLjGt537mZ28UU9/3eiJeJznNSOuNLnF+hmabAu7H0LT4K7EdqfF+XUZW/2j
RKRYcvOUDGF9A7OjW7UfKk1In3+6QDCi7X34RE161jqoaJjrm/T18TOKcgkkhRzE
apQnIDm0Ea/HVzX/PiSOGuertwIDAQABMAsGCSqGSIb3DQEBBQOBgQBzMJdAV4QP
Awel8LzGx5uMOshezF/KfP67wJ93UW+N7zXY6AwPgoLj4Kjw+WtU684JL8Dtr9FX
ozakE+8p06BpxegR4BR3FMHf6p+0jQxUEAkAyb/mVgm66TyghDGC6/YkiKoZptXQ
98TwDIK/39WEB/V607As+KoYazQG8drorw==
-----END CERTIFICATE REQUEST-----"
```
### *Product*

Steelhead appliance, CSH

### *Related Topics-*

["show protocol ssl server-cert name chain-certs"](#page-103-0)

### **protocol ssl server-cert name change generate-cert**

### *Description*

Imports an SSL certificate and key together.

### *Syntax*

**[no] protocol ssl server-cert name <server cert name> change generate-cert [rsa] | [key-size <512|1024|2048> ] | [common-name <string>] | [country <string>] | [email <email address>] | [locality <string>] | [org <string>] | [orgunit <string>] | [state <string>] | [valid- days <int>] | [non-exportable]**

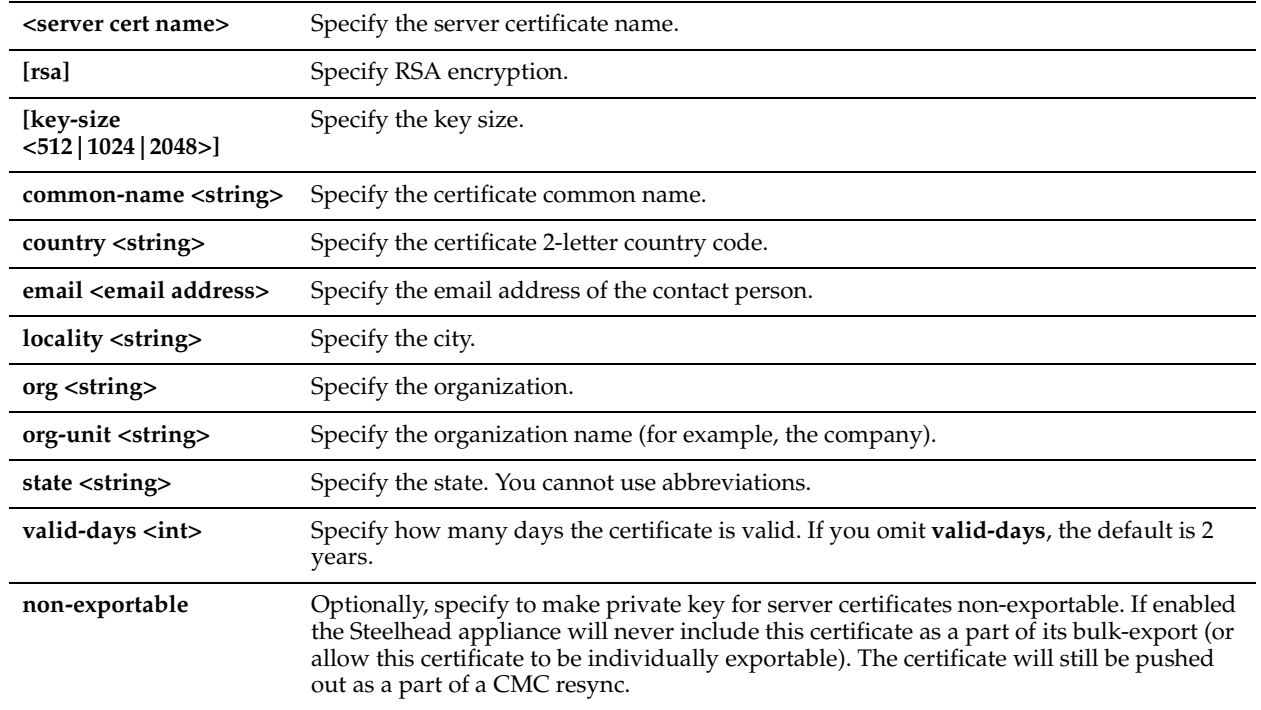

### *Usage*

When you configure the back-end server proxy certificate and key on the server-side Steelhead appliance, if you choose not to use the actual certificate for the back-end server and key, you can use a self-signed certificate and key or another CA-signed certificate and key. If you have a CA-signed certificate and key, import it.

If you do not have a CA-signed certificate and key, you can add the proxy server configuration with a self-signed certificate and key, back up the private key, generate CSR, have it signed by a CA, and import the newly CA-signed certificate and the backed up private key.

For detailed information, see the Management Console online help or the *Steelhead Appliance Management Console User's Guide*.

The **no** command option disables this feature.

### *Example*

amnesiac (config) # protocol ssl server-cert name example change generate-cert rsa common-name Company-Wide country US email root@company.com key-size 2048 locality en valid-days 360 generatecsr common-name Company-Wide country USA email root@company.com locality en org Company org-unit all state California

### *Product*

Steelhead appliance, CSH

### *Related Topics*

["show protocol ssl server-cert name chain-certs"](#page-103-0)

# **protocol ssl server-cert name change import-cert**

### *Description*

Imports an SSL certificate.

### *Syntax*

**[no] protocol ssl server-cert name <server certificate name> change import-cert <certificate data> | import-key <keydata> password <password> | [non-exportable]**

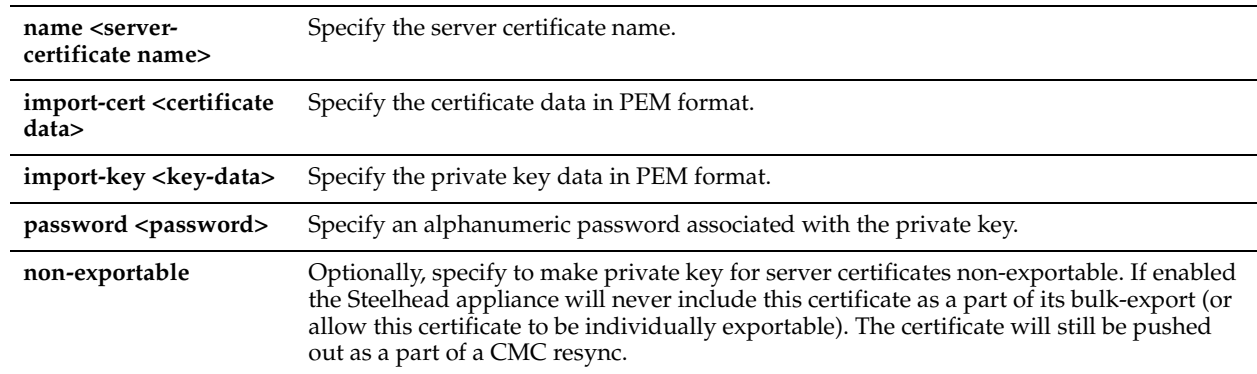

#### *Usage*

The **no** command option disables this feature.

### *Example*

amnesiac (config) # protocol ssl server-cert name examplename change import-cert certdatainpemformat import-key blah

### *Product*

Steelhead appliance, CSH

#### *Related Topics*

["show protocol ssl server-cert name chain-certs"](#page-103-0)

# **protocol ssl server-cert name change import-cert-key**

### *Description*

Imports an SSL certificate and key together.

### *Syntax*

**[no] protocol ssl server-cert name <server cert name> import-cert-key <cert-key-data> <cr> | password <password>**

#### *Parameters*

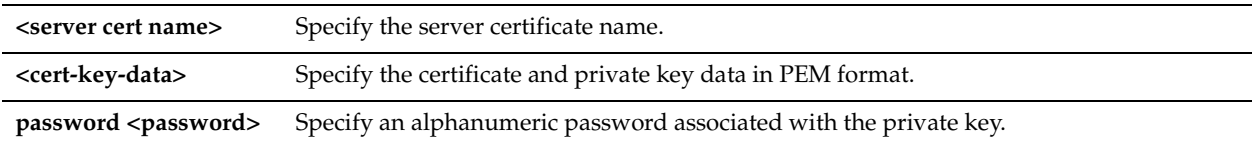

#### *Usage*

The **no** command option disables this feature.

#### *Example*

amnesiac (config) # protocol ssl server-cert name examplename change import-cert-key "----BEGIN CERTIFICATE REQUEST-----

MIIB9TCCAWACAQAwgbgxGTAXBgNVBAoMEFF1b1ZhZGlzIExpbWl0ZWQxHDAaBgNV BAsME0RvY3VtZW50IERlcGFydG1lbnQxOTA3BgNVBAMMMFdoeSBhcmUgeW91IGRl Y29kaW5nIG1lPyAgVGhpcyBpcyBvbmx5IGEgdGVzdCEhITERMA8GA1UEBwwISGFt aWx0b24xETAPBgNVBAgMCFBlbWJyb2tlMQswCQYDVQQGEwJCTTEPMA0GCSqGSIb3 DQEJARYAMIGfMA0GCSqGSIb3DQEBAQUAA4GNADCBiQKBgQCJ9WRanG/fUvcfKiGl EL4aRLjGt537mZ28UU9/3eiJeJznNSOuNLnF+hmabAu7H0LT4K7EdqfF+XUZW/2j RKRYcvOUDGF9A7OjW7UfKk1In3+6QDCi7X34RE161jqoaJjrm/T18TOKcgkkhRzE apQnIDm0Ea/HVzX/PiSOGuertwIDAQABMAsGCSqGSIb3DQEBBQOBgQBzMJdAV4QP Awel8LzGx5uMOshezF/KfP67wJ93UW+N7zXY6AwPgoLj4Kjw+WtU684JL8Dtr9FX

ozakE+8p06BpxegR4BR3FMHf6p+0jQxUEAkAyb/mVgm66TyghDGC6/YkiKoZptXQ 98TwDIK/39WEB/V607As+KoYazQG8drorw== -----END CERTIFICATE REQUEST-----"

### *Product*

Steelhead appliance, CSH

### *Related Topics*

["show protocol ssl server-cert name chain-certs"](#page-103-0)

# **protocol ssl server-cert name export**

### *Description*

Exports certificate (and optional key) in PEM format.

### *Syntax*

**[no] protocol ssl server-cert name <server cert name> export <cr> |[ include-key password <password>]**

#### *Parameters*

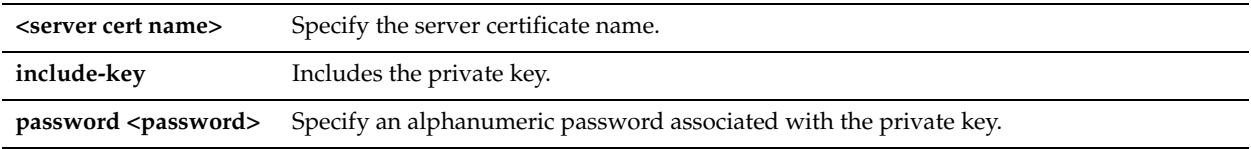

#### *Usage*

The **no** command option disables this feature.

#### *Example*

amnesiac (config) # protocol ssl server-cert name examplename export "----BEGIN CERTIFICATE REQUEST- ----

```
MIIB9TCCAWACAQAwgbgxGTAXBgNVBAoMEFF1b1ZhZGlzIExpbWl0ZWQxHDAaBgNV
BAsME0RvY3VtZW50IERlcGFydG1lbnQxOTA3BgNVBAMMMFdoeSBhcmUgeW91IGRl
Y29kaW5nIG1lPyAgVGhpcyBpcyBvbmx5IGEgdGVzdCEhITERMA8GA1UEBwwISGFt
aWx0b24xETAPBgNVBAgMCFBlbWJyb2tlMQswCQYDVQQGEwJCTTEPMA0GCSqGSIb3
DQEJARYAMIGfMA0GCSqGSIb3DQEBAQUAA4GNADCBiQKBgQCJ9WRanG/fUvcfKiGl
EL4aRLjGt537mZ28UU9/3eiJeJznNSOuNLnF+hmabAu7H0LT4K7EdqfF+XUZW/2j
RKRYcvOUDGF9A7OjW7UfKk1In3+6QDCi7X34RE161jqoaJjrm/T18TOKcgkkhRzE
apQnIDm0Ea/HVzX/PiSOGuertwIDAQABMAsGCSqGSIb3DQEBBQOBgQBzMJdAV4QP
Awel8LzGx5uMOshezF/KfP67wJ93UW+N7zXY6AwPgoLj4Kjw+WtU684JL8Dtr9FX
ozakE+8p06BpxegR4BR3FMHf6p+0jQxUEAkAyb/mVgm66TyghDGC6/YkiKoZptXQ
98TwDIK/39WEB/V607As+KoYazQG8drorw==
-----END CERTIFICATE REQUEST-----'
```
### *Product*

Steelhead appliance, CSH

### *Related Topics*

["show protocol ssl server-cert name chain-certs"](#page-103-0)

# **protocol ssl server-cert name generate-cert**

### *Description*

Generates a private key and a self-signed certificate.

# *Syntax*

**[no] protocol ssl server-cert name <server cert name> generate-cert [rsa] key-size <512|1024|2048> common-name <string> country <string> email <email address> locality <string> org <string> org-unit <string> state <string> valid- days <int> | [non-exportable]**

### *Parameters*

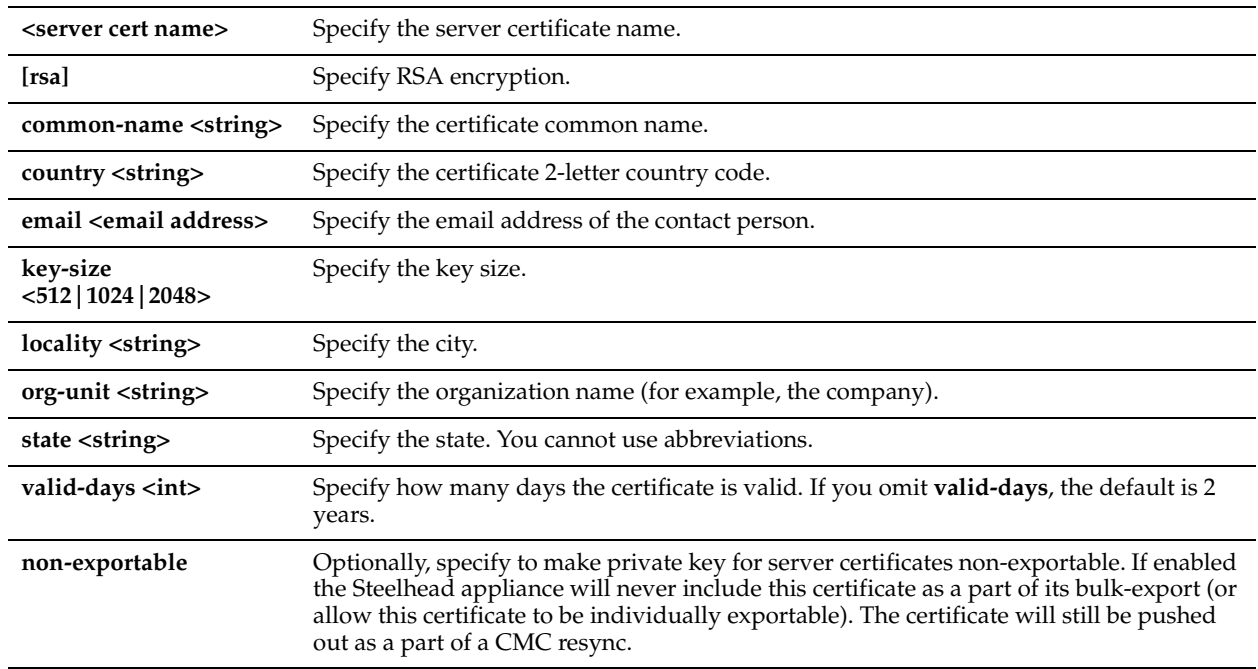

### *Usage*

When you configure the back-end server proxy certificate and key on the server-side Steelhead appliance, if you choose not to use lthe actual certificate for the back-end server and key, you can use a self-signed certificate and key or another CA-signed certificate and key. If you have a CA-signed certificate and key, import it.

If you do not have a CA-signed certificate and key, you can add the proxy server configuration with a self-signed certificate and key, back up the private key, generate CSR, have it signed by a CA, and import the newly CA-signed certificate and the backed up private key.

For detailed information, see the Management Console online help or the *Steelhead Appliance Management Console User's Guide*.

The **no** command option disables this feature.

### *Example*

amnesiac (config) # protocol ssl server-cert name examplename generate-cert rsa common-name Company-Wide country US email root@company.com key-size 2048 locality en valid-days 360 generate-csr commonname Company-Wide country USA email root@company.com locality en org Company org-unit all state California

### *Product*

Steelhead appliance, CSH

### *Related Topics*

["show protocol ssl server-cert name chain-certs"](#page-103-0)

# **protocol ssl server-cert name import-cert**

### *Description*

Imports an SSL certificate and key together.

### *Syntax*

**[no] protocol ssl server-cert name <server cert name> import-cert <cert-data> import-key <key-data> <cr> | [password <password> ]| [non-exportable]**

### *Parameters*

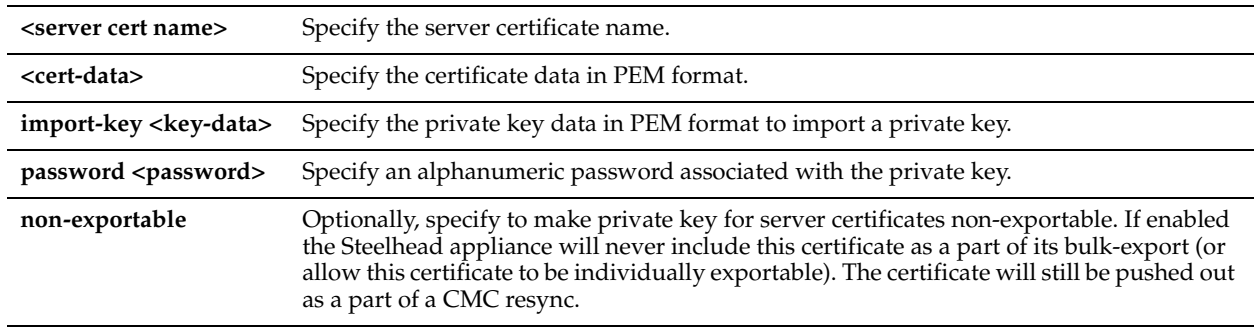

### *Usage*

The **no** command option disables this feature.

#### *Example*

```
amnesiac (config) # protocol ssl server-cert name examplename import-cert "
-----BEGIN CERTIFICATE-----
MIIDAjCCAmsCEEakM712H2pJ5qjDp/WFQPUwDQYJKoZIhvcNAQEFBQAwgcExCzAJ
BgNVBAYTAlVTMRcwFQYDVQQKEw5WZXJpU2lnbiwgSW5jLjE8MDoGA1UECxMzQ2xh
c3MgMyBQdWJsaWMgUHJpbWFyeSBDZXJ0aWZpY2F0aW9uIEF1dGhvcml0eSAtIEcy
MTowOAYDVQQLEzEoYykgMTk5OCBWZXJpU2lnbiwgSW5jLiAtIEZvciBhdXRob3Jp
emVkIHVzZSBvbmx5MR8wHQYDVQQLExZWZXJpU2lnbiBUcnVzdCBOZXR3b3JrMB4X
DTk4MDUxODAwMDAwMFoXDTE4MDUxODIzNTk1OVowgcExCzAJBgNVBAYTAlVTMRcw
FQYDVQQKEw5WZXJpU2lnbiwgSW5jLjE8MDoGA1UECxMzQ2xhc3MgMyBQdWJsaWMg
UHJpbWFyeSBDZXJ0aWZpY2F0aW9uIEF1dGhvcml0eSAtIEcyMTowOAYDVQQLEzEo
YykgMTk5OCBWZXJpU2lnbiwgSW5jLiAtIEZvciBhdXRob3JpemVkIHVzZSBvbmx5
MR8wHQYDVQQLExZWZXJpU2lnbiBUcnVzdCBOZXR3b3JrMIGfMA0GCSqGSIb3DQEB
AQUAA4GNADCBiQKBgQDMXtERXVxp0KvTuWpMmR9ZmDCOFoUgRm1HP9SFIIThbbP4
pO0M8RcPO/mn+SXXwc+EY/J8Y8+iR/LGWzOOZEAEaMGAuWQcRXfH2G71lSk8UOg0
13gfqLptQ5GVj0VXXn7F+8qkBOvqlzdUMG+7AUcyM83cV5tkaWH4mx0ciU9cZwID
AQABMA0GCSqGSIb3DQEBBQUAA4GBABB79Ik/3D0LuwBM6zQoy/0HqUNphvJLAKTH
1diwgngO7ZY8ZnsHB+E+c/Z+csjFQd0pSFxj6zb0dS7FBI2qu7a3FKWAZkY9AQzS
wAC1SBtLHfQpR6g8QhdYLXh7IFACJ0ubJwvt8y9UJnNI8CWpifefyaqKYbfKDD3W
hHcGFOgV
```
-----END CERTIFICATE-----"

### *Product*

Steelhead appliance, CSH

### *Related Topics*

["show protocol ssl server-cert name chain-certs"](#page-103-0)

# **protocol ssl server-cert name import-cert-key**

### *Description*

Imports an SSL certificate and key together.

### *Syntax*

**[no] protocol ssl server-cert name <server cert name> import-cert-key <cert-key-data> <cr> | [password <password>] | [non-exportable]**

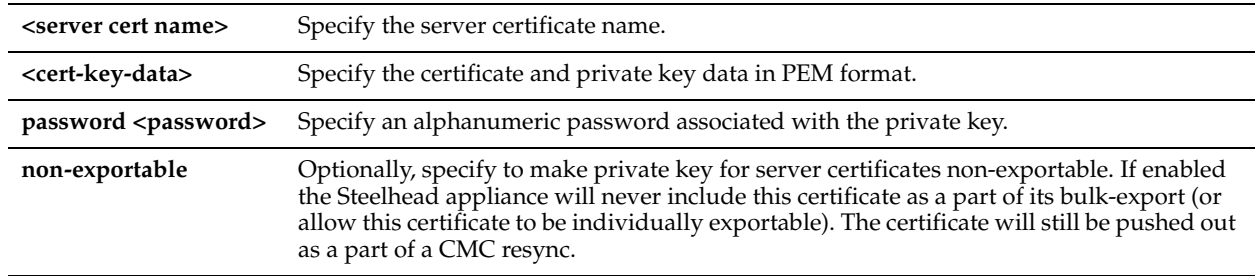

## *Usage*

You can import certificate and key without specifying a server certificate name. If you specify an empty double-quotes ( " ) for the server name the back-end applies a suitable name.

The **no** command option disables this feature.

#### *Example*

```
amnesiac (config) # protocol ssl server-cert name examplename import-cert-key "
-----BEGIN CERTIFICATE-----
```

```
MIIDAjCCAmsCEEakM712H2pJ5qjDp/WFQPUwDQYJKoZIhvcNAQEFBQAwgcExCzAJ
BgNVBAYTAlVTMRcwFQYDVQQKEw5WZXJpU2lnbiwgSW5jLjE8MDoGA1UECxMzQ2xh
c3MgMyBQdWJsaWMgUHJpbWFyeSBDZXJ0aWZpY2F0aW9uIEF1dGhvcml0eSAtIEcy
MTowOAYDVQQLEzEoYykgMTk5OCBWZXJpU2lnbiwgSW5jLiAtIEZvciBhdXRob3Jp
emVkIHVzZSBvbmx5MR8wHQYDVQQLExZWZXJpU2lnbiBUcnVzdCBOZXR3b3JrMB4X
DTk4MDUxODAwMDAwMFoXDTE4MDUxODIzNTk1OVowgcExCzAJBgNVBAYTAlVTMRcw
FQYDVQQKEw5WZXJpU2lnbiwgSW5jLjE8MDoGA1UECxMzQ2xhc3MgMyBQdWJsaWMg
UHJpbWFyeSBDZXJ0aWZpY2F0aW9uIEF1dGhvcml0eSAtIEcyMTowOAYDVQQLEzEo
YykgMTk5OCBWZXJpU2lnbiwgSW5jLiAtIEZvciBhdXRob3JpemVkIHVzZSBvbmx5
MR8wHQYDVQQLExZWZXJpU2lnbiBUcnVzdCBOZXR3b3JrMIGfMA0GCSqGSIb3DQEB
AQUAA4GNADCBiQKBgQDMXtERXVxp0KvTuWpMmR9ZmDCOFoUgRm1HP9SFIIThbbP4
pO0M8RcPO/mn+SXXwc+EY/J8Y8+iR/LGWzOOZEAEaMGAuWQcRXfH2G71lSk8UOg0
13gfqLptQ5GVj0VXXn7F+8qkBOvqlzdUMG+7AUcyM83cV5tkaWH4mx0ciU9cZwID
AQABMA0GCSqGSIb3DQEBBQUAA4GBABB79Ik/3D0LuwBM6zQoy/0HqUNphvJLAKTH
1diwgngO7ZY8ZnsHB+E+c/Z+csjFQd0pSFxj6zb0dS7FBI2qu7a3FKWAZkY9AQzS
wAC1SBtLHfQpR6g8QhdYLXh7IFACJ0ubJwvt8y9UJnNI8CWpifefyaqKYbfKDD3W
hHcGFOgV
```
 $---ERND$  CERTIFICATE $---''$ 

### *Product*

Steelhead appliance, CSH

#### *Related Topics*

["show protocol ssl server-cert name chain-certs"](#page-103-0)

### **protocol ssl server-cert name rename**

#### *Description*

Renames an existing server certificate.

### *Syntax*

**[no] protocol ssl server-cert name <server cert name> rename <new name>**

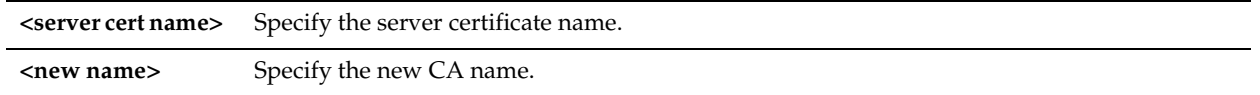

## *Usage*

The **no** command option disables this feature.

### *Example*

amnesiac (config) # protocol ssl server-cert name examplecertname rename myexample

### *Product*

Steelhead appliance, CSH

### *Related Topics*

["show protocol ssl server-cert name chain-certs"](#page-103-0)

# **protocol ssl server-certs non-exportable enable**

### *Description*

Disables the exporting of server certificates and private keys.

### *Syntax*

**protocol ssl server-certs non-exportable enable**

### *Parameters*

None

### *Usage*

The **protocol ssl bulk-export password** command allows you to export your SSL certificates and private keys. This bulk export feature is useful to back up SSL configurations or move them to another Steelhead appliance; however, securityconscious organizations might want to make SSL configurations non-exportable.

In RiOS v7.0.1, to ensure a secure SSL deployment, you can prevent your SSL configurations from leaving the Steelhead appliance by disabling the export of SSL certificates and private keys using the **protocol ssl server-certs non-exportable enable** command.

Consider making SSL certificates nonexportable with your particular security goals in mind. Before doing so, you must have a thorough understanding of its impact. Use caution and consider the following before making SSL configurations nonexportable:

- After disabling export on a new Steelhead appliance running RiOS v7.0.1, you cannot reenable it unless you perform a factory reset on the Steelhead appliance (losing the configuration) or clear the secure vault.
- After upgrading a Steelhead appliance to RiOS v7.0.1 and disabling export, you cannot export any preexisting or newly added server certificates and private keys to another Steelhead appliance.
- After disabling export, any newly added server certificates and keys are marked as nonexportable.
- After disabling export and then downgrading a Steelhead appliance to a previous RiOS version, you cannot export any of the existing server certificates and private keys. You can export any newly added server certificates and private keys.
- Disabling export prevents the copy of the secure vault content.

### *Example*

amnesiac (config) # protocol ssl server-certs non-exportable enable

### *Product*

Steelhead appliance

### *Related Topics*

["protocol ssl bulk-export password,"](#page-682-0) ["show protocol ssl"](#page-95-0)

# **protocol ssl sfe-mode**

### *Description*

Configures safe SSL mode.

### *Syntax*

**[no] protocol ssl sfe-mode Advanced\_Only | Mixed** 

### *Parameters*

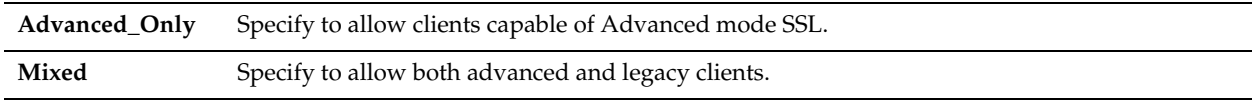

### *Usage*

The **no** command option disables this feature.

### *Example*

amnesiac (config) # protocol ssl sfe-mode Advanced\_Only

### *Product*

Steelhead appliance, CSH

### *Related Topics*

["show protocol ssl"](#page-95-0)

# **protocol ssl strm-cipher-cmp enable**

### *Description*

Enable stream cipher compatibility with latency optimization. Makes stream cipher and client authentication compatible with latency optimization.

### *Syntax*

**protocol ssl strm-cipher-cmp enable**

### *Parameters*

None

### *Example*

amnesiac (config) # protocol ssl strm-cipher-cmp enable

### *Product*

Steelhead appliance, CSH

### *Related Topics*

["show protocol ssl"](#page-95-0)

### **scep service restart**

### *Description*

Restarts Simple Certificate Enrollment Protocol (SCEP) services.

### *Syntax*

**scep service restart**

### *Parameters*

None

*Example* amnesiac (config) # scep service restart

*Product* Steelhead appliance, CSH

*Related Topics* ["show secure-peering scep"](#page-126-0)

# **secure-vault**

### *Description*

Manages the secure vault password and unlocks the secure vault.

### *Syntax*

secure vault new-password <password> | reset-password <old password> | unlock <password>

### *Parameters*

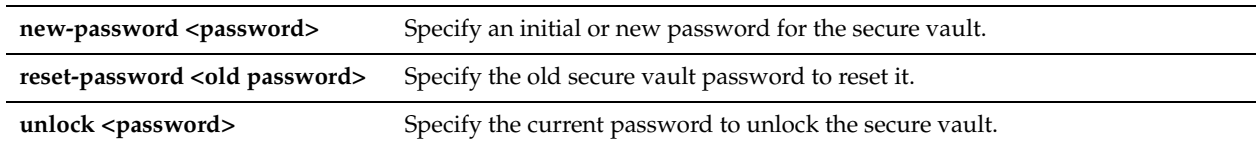

### *Usage*

The *secure vault* is an encrypted file system on the Steelhead appliance where all Steelhead appliance SSL server settings, other certificates (the CA, peering trusts, and peering certificates) and the peering private key are stored. The secure vault protects your SSL private keys and certificates when the Steelhead appliance is not powered on.

You can set a password for the secure vault. The password is used to unlock the secure vault when the Steelhead appliance is powered on. After rebooting the Steelhead appliance, SSL traffic is not optimized until the secure vault is unlocked with the **unlock <password>** parameter.

Data in the secure vault is always encrypted, whether or not you choose to set a password. The password is used only to unlock the secure vault.

### **To change the secure vault password**

- 1. Reset the password with the **reset-password <password>** parameter.
- 2. Specify a new password with the new-password <password> parameter.

### *Example*

amnesiac (config) # secure-vault unlock mypassword

### *Product*

Steelhead appliance, Interceptor appliance, CSH

### *Related Topics*

["show protocol ssl"](#page-95-0)

# <span id="page-704-0"></span>**show web ssl cert**

### *Description*

Displays certificate details.

# *Syntax*

**show web ssl cert**

### *Parameters*

None

# *Example*

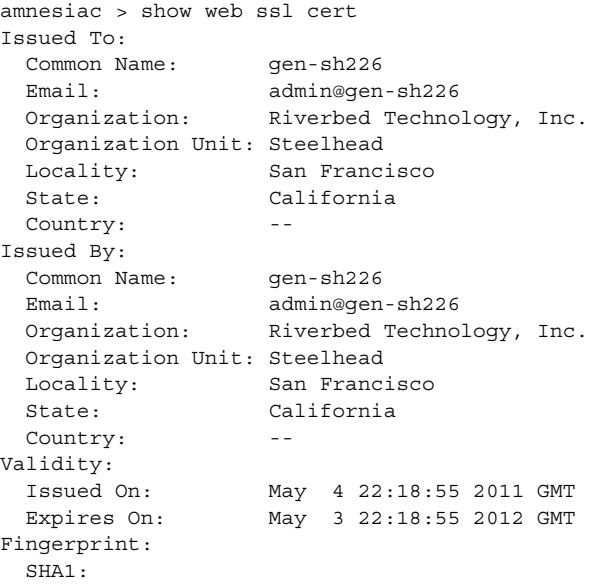

# *Product*

CMC appliance, Interceptor appliance, Steelhead appliance

# *Related Topics*

["web ssl cert generate"](#page-706-0)

# **show web ssl cipher**

### *Description*

Displays current Apache SSL cipher string.

### *Syntax*

**show web ssl cipher** 

### *Parameters*

None

### *Example*

```
amnesiac (config) # show web ssl cipher
    Apache SSL cipher string:
```
### *Product*

CMC appliance, Interceptor appliance, Steelhead appliance, Steelhead Mobile Controller

### **ssl-connect**

### *Description*

Connects to an SSL server.

# *Syntax*

**ssl-connect <hostname>:<port>**

#### *Parameters*

**<hostname>** Specify the SSL server hostname.

**<port>** Specify the port number assigned to the SSL application.

### *Usage*

The **ssl-connect** command establishes an SSL session from the command line. Use this command to troubleshoot SSLrelated optimization issues.

Both the client-side and server-side Steelheads must be configured to optimize SSL traffic.

### *Example*

```
amnesiac (config) # ssl-connect il-cs40:443
CONNECTED(00000003)
depth=1 CN = xen-IL-CS40-CA
verify error:num=19:self signed certificate in certificate chain
verify return:0
---
Certificate chain
 0 s:/C=US/ST=R/L=R/O=R/OU=R/CN=il-cs40
   i:/CN=xen-IL-CS40-CA
 1 s:/CN=xen-IL-CS40-CA
   i:/CN=xen-IL-CS40-CA
---
Server certificate
-----BEGIN CERTIFICATE-----
MIIDhjCCAu+gAwIBAgIKYRwyVgAAAAAABDANBgkqhkiG9w0BAQUFADAZMRcwFQYD
VQQDEw54ZW4tSUwtQ1M0MC1DQTAeFw0xMjAzMDQxODM5NDBaFw0xMzAzMDQxODQ5
NDBaME8xCzAJBgNVBAYTAlVTMQowCAYDVQQIEwFSMQowCAYDVQQHEwFSMQowCAYD
VQQKEwFSMQowCAYDVQQLEwFSMRAwDgYDVQQDEwdpbC1jczQwMIGfMA0GCSqGSIb3
DQEBAQUAA4GNADCBiQKBgQDZlqICHdfNtGvSgPKfsVK6cGgarGiFn+3AJI2stPJu
apVx4CUMXW+/ZgXpJGUvB3sWVxahImCsJ+satMKOC+skmNSNruYj6J6UNGdfO0kl
0+cCkb8pLDMfyq2hbj/PwVWjk14urLFmhocfDamHqo5wwEEyD9iDhWn6k47vUaWT
tQIDAQABo4IBnTCCAZkwDgYDVR0PAQH/BAQDAgTwMBMGA1UdJQQMMAoGCCsGAQUF
BwMBMHgGCSqGSIb3DQEJDwRrMGkwDgYIKoZIhvcNAwICAgCAMA4GCCqGSIb3DQME
AgIAgDALBglghkgBZQMEASowCwYJYIZIAWUDBAEtMAsGCWCGSAFlAwQBAjALBglg
hkgBZQMEAQUwBwYFKw4DAgcwCgYIKoZIhvcNAwcwHQYDVR0OBBYEFMr38NEG1Zoi
/VhT9XkcA7sHHTR7MB8GA1UdIwQYMBaAFGt+CAu21JX1AbMK+vud7jBXfOIxMEYG
A1UdHwQ/MD0wO6A5oDeGNWZpbGU6Ly9pbC1jczQwLnhlbi50ZXN0L0NlcnRFbnJv
bGwveGVuLUlMLUNTNDAtQ0EuY3JsMGIGCCsGAQUFBwEBBFYwVDBSBggrBgEFBQcw
AoZGZmlsZTovL2lsLWNzNDAueGVuLnRlc3QvQ2VydEVucm9sbC9pbC1jczQwLnhl
bi50ZXN0X3hlbi1JTC1DUzQwLUNBLmNydDAMBgNVHRMBAf8EAjAAMA0GCSqGSIb3
DQEBBQUAA4GBAESP43E/p7SQf9V17qotSS9PQExlD1GnZSQRr+sTLc7gPhjSPIOv
n3Cp5gQvY1/X4+jxcU5VuRBE4O/U/K4xvI0xZ+NgbHWaPGUJc/ti7tZGx6o3jRi5
uhTmTCv52odKkE8IwbwLBV5R3Ans8NpNmNipsAN6Hgq5c9riM6FQ5qjU
-----END CERTIFICATE-----
subject=/C=US/ST=R/L=R/O=R/OU=R/CN=il-cs40
issuer=/CN=xen-IL-CS40-CA
[partial output]
```
### *Product*

Steelhead appliance

### *Related Topics*

["show protocol ssl"](#page-95-0)

# <span id="page-706-0"></span>**web ssl cert generate**

### *Description*

Generates a new SSL key and self-signed certificate.

#### *Syntax*

web ssl cert generate <cr> | [key-size <512|1024|2048> ] | [country <string>] | [email <email address>] | [locality **<string>] | [org <string>] | [org-unit <string>] | [state <string>] | [valid-days <int>]** 

### *Parameters*

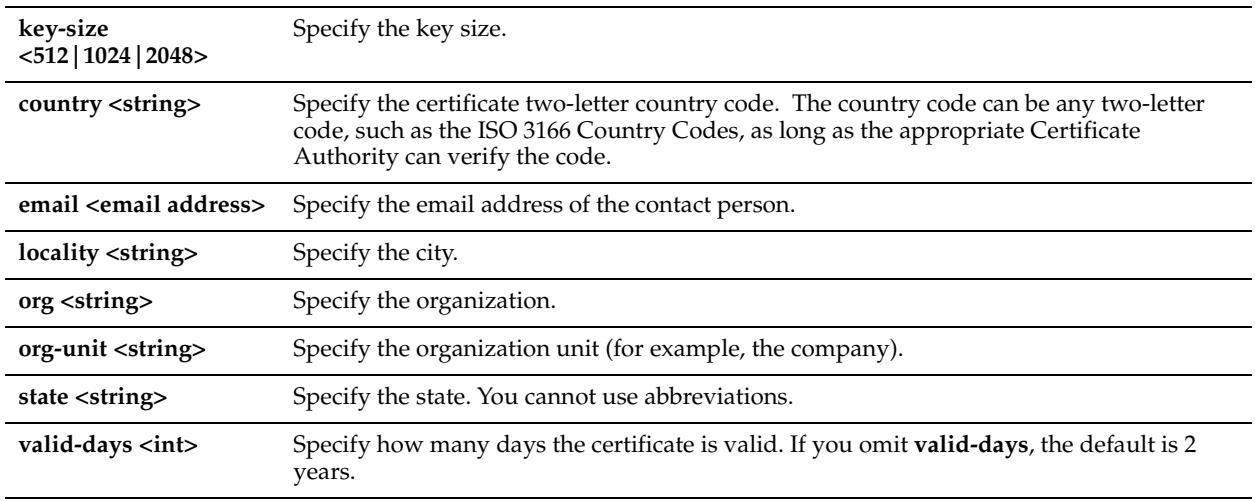

### *Example*

amnesiac (config) # web ssl cert generate

### *Product*

CMC appliance, Interceptor appliance, Steelhead appliance, Steelhead Mobile Controller, CSH

# **web ssl cert generate-csr**

### *Description*

Generates a certificate signing request with current private key.

### *Syntax*

**web ssl cert generate-csr [common-name <name>] [country <string>] [email <email address>] [locality <string>] [org <string>] [org-unit <string>] [state <string>]** 

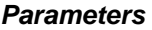

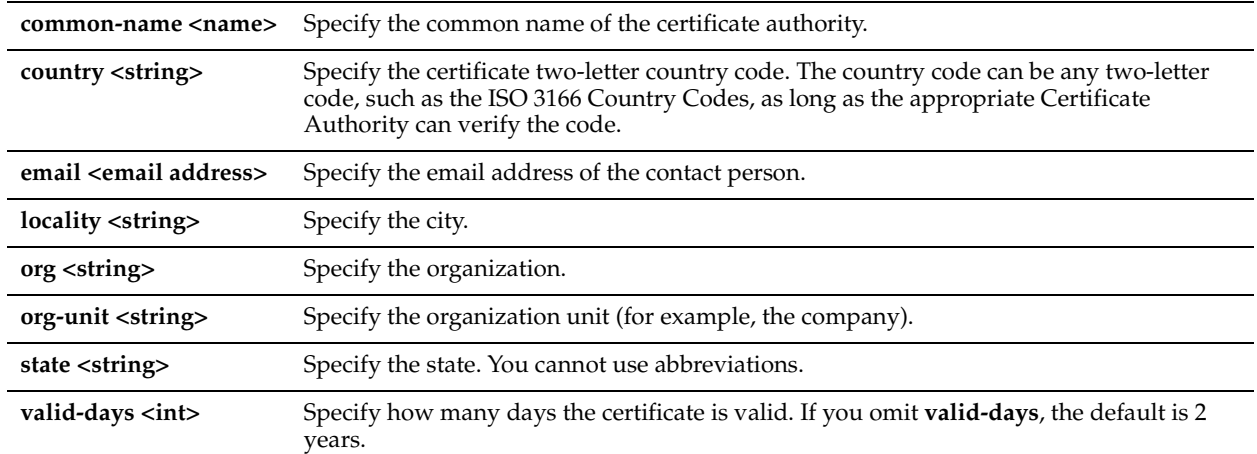

### *Usage*

This command is available on the Interceptor appliance starting in version 4.0.

#### *Example*

amnesiac (config) # web ssl cert generate-csr

### *Product*

CMC appliance, Interceptor appliance, Steelhead appliance, Steelhead Mobile Controller, CSH

#### *Related Topics*

["show web ssl cert"](#page-704-0)

# **web ssl cert import-cert**

#### *Description*

Imports a certificate, optionally with current private key, in PEM format, and optionally a password.

### *Syntax*

**web ssl cert import-cert <cert-data> <cr> import-key <key> [password <password>]**

#### *Parameters*

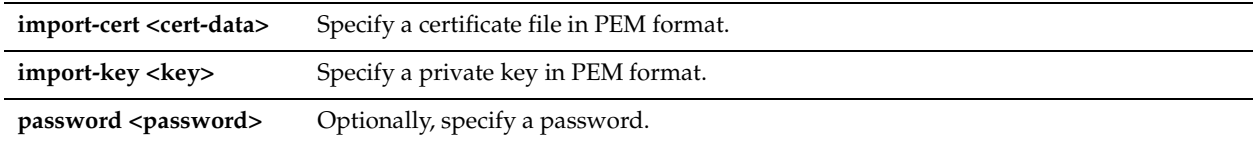

#### *Usage*

If no key is specified the incoming certificate is matched with the existing private key, and accepted if the two match. A password is required if imported certificate data is encrypted.

#### *Example*

amnesiac (config) # web ssl cert import-cert mydata.pem import-key mykey

### *Product*

CMC appliance, Interceptor appliance, Steelhead appliance, Steelhead Mobile Controller, CSH

# **web ssl cert import-cert-key**

### *Description*

Imports a certificate with current private key in PEM format.

### *Syntax*

**web ssl cert import-cert-key <cert-key-data> [password <password>]**

# *Parameters*

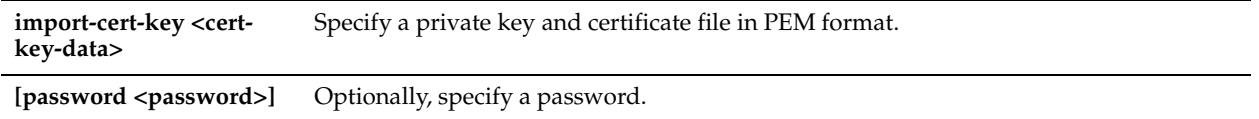

### *Example*

amnesiac (config) # web ssl cert import-cert-key mykey

### *Product*

CMC appliance, Interceptor appliance, Steelhead appliance, Steelhead Mobile Controller, CSH

# **web ssl protocol sslv2**

### *Description*

Sets the SSL v2 protocols for Apache to use.

### *Syntax*

**[no] web ssl protocol sslv2**

### *Parameters*

None

*Usage* The **no** command option disables this setting.

### *Example*

amnesiac (config) # web ssl protocol sslv2

### *Product*

CMC appliance, Interceptor appliance, Steelhead appliance, Steelhead Mobile Controller, CSH

### *Related Topics*

["show protocol ssl"](#page-95-0)

# **web ssl protocol sslv3**

*Description* Sets the SSL v3 protocols for Apache to use.

# *Syntax* **[no] web ssl protocol sslv3**

### *Parameters*

None

### *Usage*

The **no** command option disables this setting.

### *Example*

amnesiac (config) # web ssl protocol sslv3

## *Product*

CMC appliance, Interceptor appliance, Steelhead appliance, Steelhead Mobile Controller, CSH

## *Related Topics*

["show protocol ssl"](#page-95-0)

# **web ssl protocol tlsv1**

# *Description*

Sets the SSL v1 protocols for Apache to use.

*Syntax* **[no] web ssl protocol tlsv1**

*Parameters*

None

*Usage* The **no** command option disables this setting.

### *Example*

amnesiac (config) # web ssl protocol tlsv1

### *Product*

CMC appliance, Interceptor appliance, Steelhead appliance, Steelhead Mobile Controller, CSH

# *Related Topics*

["show protocol ssl"](#page-95-0)

# **Secure Peering (Secure Inner Channel) Commands**

This section describes the Secure Inner Channel (SIC) commands.

In RiOS v6.0 and later, encrypted peering extends beyond traditional SSL traffic encryption. In addition to SSL-based traffic like HTTPS that always needs a secure inner channel between the client-side and the server-side Steelhead appliance, you can use the secure inner channel to encrypt and optimize other types of traffic as well:

- MAPI-encrypted, SMB signing, SMB2 signing, and Lotus Notes encrypted traffic which require a secure inner channel for certain outer connections.
- All other traffic that inherently does not need a secure inner channel.

Each Steelhead appliance is manufactured with its own self-signed certificate and private key which uniquely identify that Steelhead. The secure inner channel setup process begins with the peer Steelhead appliances authenticating each other by exchanging certificates and negotiating a separate encryption key for each intercepted connection. Next, the Steelhead appliances create corresponding inner connections for all outer connections between the client and the client-side Steelhead appliance and between the server and the server-side Steelhead appliance.

Peers are detected the first time a client-side Steelhead appliance attempts to connect to the server. The optimization service bypasses this initial connection and does not perform data reduction, but rather uses it to detect peers and populate the peer entry tables. On both Steelhead appliances, an entry appears in a peering list with the certificate of the other peer and identifying information such as IP address and hostname. You can then accept or decline the trust relationship with each Steelhead appliance requesting a secure inner channel.

Once the appliances trust each other, they send encrypted data between themselves over secure inner connections matching the outer connections of the selected traffic types. The trust between the Steelheads is bidirectional; the client-side Steelhead appliance trusts the server-side Steelhead appliance, and vice versa.

Riverbed recommends using the secure inner channel in place of IPsec encryption to secure traffic.

For detailed information, see the Management Console online help or the *Steelhead Appliance Management Console User's Guide*.

# **secure-peering black-lst-peer**

### *Description*

Configures a trusted self-signed black list peer.

#### *Syntax*

**secure-peering black-lst-peer address <ip-addr> trust** 

#### *Parameters*

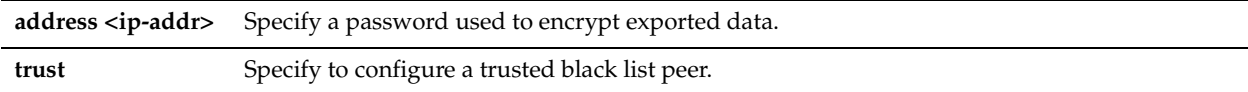

### *Usage*

Lists all untrusted Steelhead appliances. When you select Do Not Trust in the Management Console for a peer in a white or gray list, the public key of the Steelhead appliance peer is copied into the local Steelhead appliance untrusted hosts black list.

### *Example*

amnesiac (config) # secure-peering black-lst-peer address 10.0.0.1 trust

### *Product*

Steelhead appliance, CSH

### *Related Topics*

["show secure-peering black-lst-peers"](#page-121-0)

# **secure-peering cipher-string**

### *Description*

Configures a a cipher string to use for peering.

### *Syntax*

**secure-peering cipher-string <string> <cr> | cipher-num <number>**

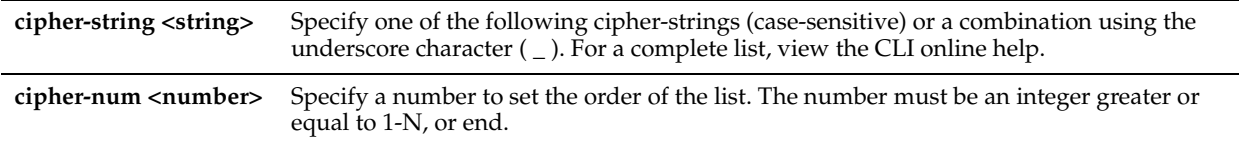

## *Usage*

Creates a preference list of cipher strings used for client-handshakes, server-handshakes, or peering-handshakes.

### *Example*

amnesiac (config) # secure-peering cipher-string MD5

### *Product*

Steelhead appliance, CSH

### *Related Topics*

["show secure-peering ca"](#page-122-0)

# **secure-peering crl ca**

### *Description*

Configures CRL for an automatically discovered secure-peering CA. You can update automatically discovered CRLs using this command.

### *Syntax*

secure-peering crl ca <string> cdp <integer> ldap-server <ip-addr or hostname> crl-attr-name <name> port <port>

### *Parameters*

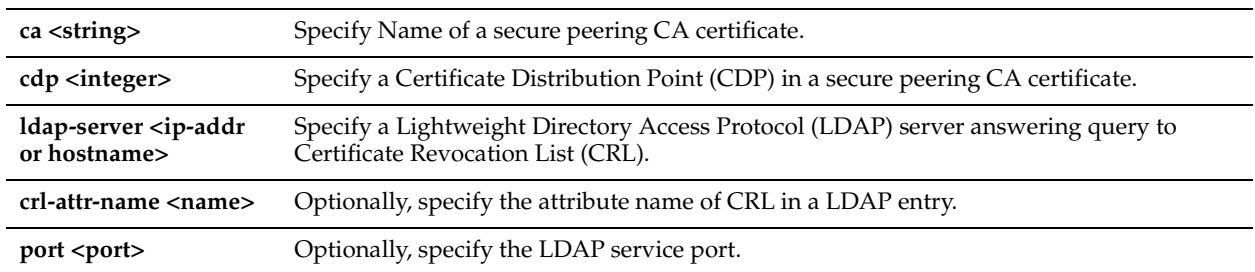

### *Usage*

Enabling CRL allows the CA to revoke a certificate. For example, when the private key of the certificate has been compromised, the CA can issue a CRL that revokes the certificate.

Enabling CRL allows the CA to revoke a certificate. For example, when the private key of the certificate has been compromised, the CA can issue a CRL that revokes the certificate.

A CRL includes any digital certificates that have been invalidated before their expiration date, including the reasons for their revocation and the names of the issuing certificate signing authorities. A CRL prevents the use of digital certificates and signatures that have been compromised. The certificate authorities that issue the original certificates create and maintain the CRLs.

### *Example*

amnesiac (config) # secure-peering crl ca mycert cdp 1 ldap-server 10.0.0.1

### *Product*

Steelhead appliance, CSH

### *Related Topics*

["show secure-peering crl"](#page-123-0)

### **secure-peering crl cas enable**

#### *Description*

Enables CRL polling and use of CRL in handshake verifications of CAs certificates. Currently, the Steelhead appliance only supports downloading CRLs from Lightweight Directory Access Protocol (LDAP) servers.

#### *Syntax*

**[no] secure-peering crl cas enable**

#### *Parameters*

None

### *Usage*

Enabling CRL allows the CA to revoke a certificate. For example, when the private key of the certificate has been compromised, the CA can issue a CRL that revokes the certificate.

Enabling CRL allows the CA to revoke a certificate. For example, when the private key of the certificate has been compromised, the CA can issue a CRL that revokes the certificate.

A CRL includes any digital certificates that have been invalidated before their expiration date, including the reasons for their revocation and the names of the issuing certificate signing authorities. A CRL prevents the use of digital certificates and signatures that have been compromised. The certificate authorities that issue the original certificates create and maintain the CRLs.

#### *Example*

amnesiac (config) # secure-peering crl cas enable

#### *Product*

Steelhead appliance, CSH

#### *Related Topics*

["show secure-peering crl"](#page-123-0)

### **secure-peering crl manual ca**

#### *Description*

Manually configures a CDP for CRL management.

#### *Syntax*

**[no] secure-peering crl manual ca <ca-name> uri <string>**

#### *Parameters*

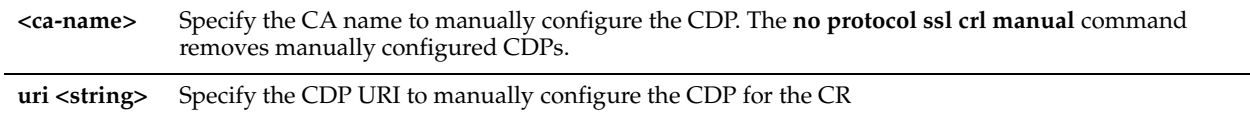

#### *Usage*

The Steelhead appliance automatically discovers CDPs for all certificates on the appliance. You can manually configure a CA using this command.

#### *Example*

amnesiac (config) # secure-peering crl manual ca Camerfirma\_Chambers\_of\_Commerce uri URI: http:// crl.chambersign.org/chambersroot.crl

### *Product*

Steelhead appliance, CSH

### *Related Topics*

["show secure-peering crl"](#page-123-0)

# **secure-peering crl query-now**

### *Description*

Downloads CRL now.

### *Syntax*

**[no] secure-peering crl query-now ca <string> cdp <integer>** 

### *Parameters*

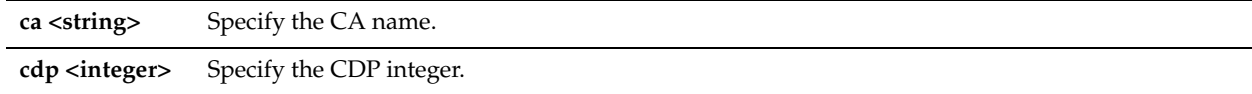

### *Usage*

The Steelhead appliance automatically discovers CDPs for all certificates on the appliance. You can manually configure a CA using this command.

### *Example*

amnesiac (config) # secure-peering crl query-now ca myca cdp 12

### *Product*

Steelhead appliance, CSH

### *Related Topics*

["show secure-peering crl"](#page-123-0)

# **secure-peering export**

### *Description*

Exports a certificate (and optional key) in PEM format.

### *Syntax*

**[no] secure-peering export <cr> | include-key password <password>**

### *Parameters*

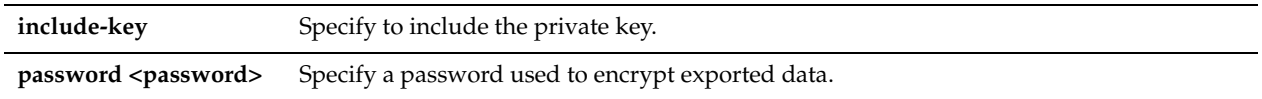

### *Usage*

The Steelhead appliance automatically discovers CDPs for all certificates on the appliance. You can manually configure a CA using this command.

### *Example*

amnesiac (config) # secure-peering export include-key password mypasswd U2FsdGVkX1/GM9EmJ0O9c1ZXh9N18PuxiAJdG1maPGtBzSrsU/CzgNaOrGsXPhor VEDokHUvuvzsfvKfC6VnkXHOdyAde+vbMildK/lxrqRsAD1n0ezFFuobYmQ7a7uu TmmSVDc9jL9tIVhd5sToRmeUhYhEHS369ubWMWBZ5rounu57JE6yktECqo7tKEVT DPXmF1BSbnbK+AHZc6NtyYP3OQ88vm9iNySOHGzJ17HvhojzWth5dwNNx28I8GDS

zCmkqlaNX6vI3R/9KmtIR/Pk6QCfQ0sMvXLeThnSPnQ6wLGctPxYuoLJe0cTNlVh r3HjRHSKXC7ki6Qaw91VDdTobtQFuJUTvSbpKME9bfskWlFh9NMWqKEuTJiKC7GN [partial example]

#### *Product*

Steelhead appliance, CSH

#### *Related Topics*

["show secure-peering"](#page-120-0)

### **secure-peering fallback-no-enc enable**

### *Description*

Enables fallback to no encryption on the inner channel.

#### *Syntax*

**[no] secure-peering fallback-no-enc enable**

#### *Parameters*

None

#### *Usage*

Specifies that the Steelhead appliance optimizes but does not encrypt the connection when it is unable to negotiate a secure, encrypted inner channel connection with the peer. This is the default setting. Enabling this option requires an optimization service restart.

**Important:** Riverbed strongly recommends enabling this setting on both the client-side and the server-side Steelhead appliances, especially in mixed deployments where one Steelhead appliance is running RiOS v6.0 or later and the other Steelhead is running an earlier RiOS version.

This option applies only to non-SSL traffic.

Use the **no secure-peering fallback-no-enc enable** to pass through connections that do not have a secure encrypted inner channel connection with the peer. Use caution when disabling this setting, as doing so specifies that you strictly do not want traffic optimized between non-secure Steelhead appliances. Consequently, configurations with this setting disabled risk the possibility of dropped connections. For example, consider a configuration with a client-side Steelhead appliance running RiOS v5.5.x or earlier and a server-side Steelhead appliance running RiOS v6.0 or later. When this setting is disabled on the server-side Steelhead and All is selected as the traffic type, it will not optimize the connection when a secure channel is unavailable, and might drop it.

#### *Example*

amnesiac (config) # secure-peering fallback-no-enc enable amnesiac (config) # service restart

### *Product*

Steelhead appliance, CSH

#### *Related Topics*

["show secure-peering"](#page-120-0)

### **secure-peering generate-cert rsa**

#### *Description*

Generates a private key and a self-signed certificate using RSA encryption.

# *Syntax*

**secure-peering generate-cert rsa <cr> | [key-size <512|1024|2048> ] | [common-name <string>] | [country <string>] | [email <email address>] | [locality <string>] | [org <string>] | [org-unit <string>] | [state <string>] | [valid-days <integer>]** 

### *Parameters*

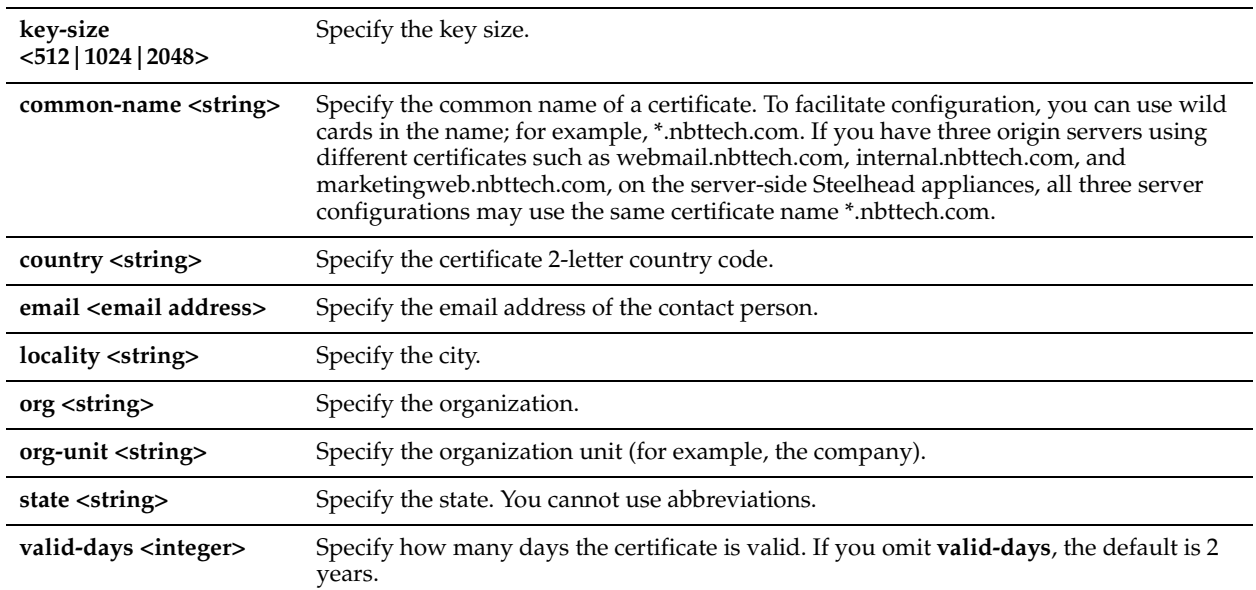

### *Usage*

RiOS 6.0 simplifies the SSL configuration process because it eliminates the need to add each server certificate individually. Prior to v6.0, you need to provide an IP address, port, and certificate to enable SSL optimization for a server. In RiOS v 6.0 and later, you need only add unique certificates to a Certificate Pool on the server-side Steelhead appliance. When a client initiates an SSL connection with a server, the Steelhead appliance matches the common name of the servers certificate with one in its certificate pool. If it finds a match, it adds the server name to the list of discovered servers that are optimizable and all subsequent connections to that server are optimized.

If it does not find a match, it adds the server name to the list of discovered servers that are bypassed and all subsequent connections to that server are not optimized.

The Steelhead appliance supports RSA private keys for peers and SSL servers.

For detailed information about configuring SSL including basic steps, see the *Steelhead Appliance Management Console User's Guide*.

### *Example*

amnesiac (config) # secure-peering generate-cert rsa common-name Company-Wide country US email root@company.com key-size 2048 locality northregion valid-days 360

### *Product*

Steelhead appliance, CSH

### *Related Topics*

["show protocol ssl server-certs"](#page-104-0)

# **secure-peering generate-csr**

### *Description*

Generates a certificate signing request with current private key.

### *Syntax*

**secure-peering generate-csr <cr> | [common-name <string>] | [country <string>] | [email <email address>] | [locality <string>] | [org <string>] | [org-unit <string>] | [state <string>]** 

### *Parameters*

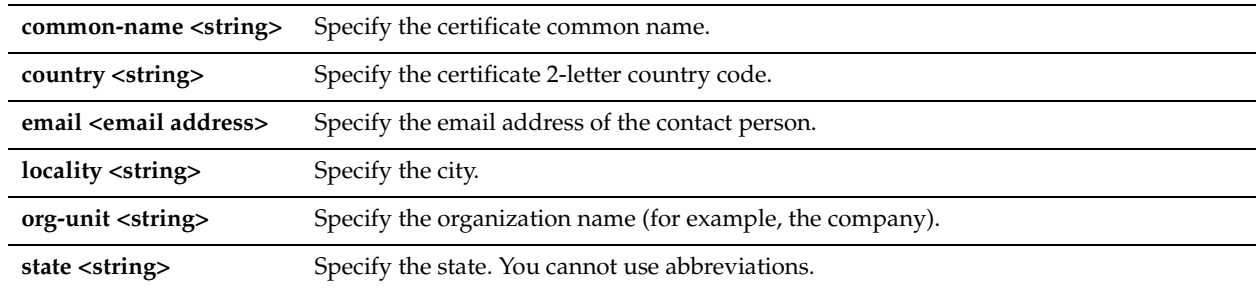

#### *Usage*

Use this command to generate a Certificate Signing Request (CSR) for an existing SSL server using the current private key.

#### *Example*

amnesiac (config) # secure-peering generate-csr common-name Company-Wide country USA email root@company.com locality northregion org Company org-unit all state California

### *Product*

Steelhead appliance, CSH

### *Related Topics*

["show protocol ssl server-certs"](#page-104-0)

### **secure-peering gray-lst-peer**

### *Description*

Configures a trust relationship for a self-signed gray-list peer.

### *Syntax*

**[no] secure-peering gray-lst-peer <ip-addr> trust** 

#### *Parameters*

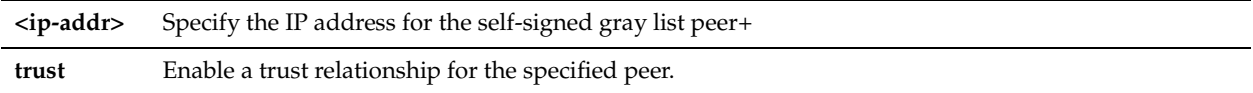

### *Usage*

Peers are detected the first time a client-side Steelhead appliance attempts to connect to the SSL server. The service bypasses this initial connection and does not perform data reduction, but rather uses it to populate the peer entry tables. On both Steelhead appliances, an entry appears in the *gray* list with the information and certificate of the other peer. You can then accept the peer as trusted on both appliances, as described below.

### *Example*

amnesiac (config) # secure-peering gray-lst-peer 10.0.0.1 trust

### *Product*

Steelhead appliance, CSH

### *Related Topics*

["show secure-peering gray-lst-peer,"](#page-124-0) ["show secure-peering gray-lst-peers"](#page-125-0)

# **secure-peering import-cert**

### *Description*

Imports a certificate.

### *Syntax*

**[no] secure-peering import-cert "<cert data>" <cr> | import-key <key data>** 

### *Parameters*

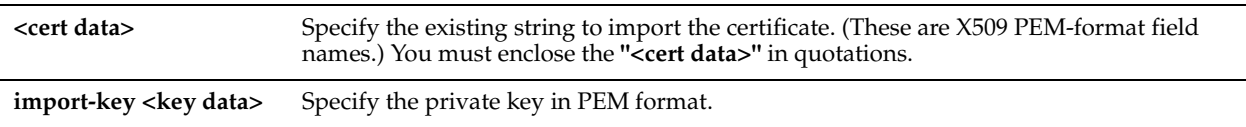

### *Example*

amnesiac (config) # secure-peering import-cert "-----BEGIN CERTIFICATE----- MIIDZjCCAs+gAwIBAgIJAIWfJNZEJiAPMA0GCSqGSIb3DQEBBQUAMIGAMSAwHgYD VQQDExdTdGVlbGhlYWQgRDM0U1QwMDA1QzAwQzEiMCAGA1UEChMZUml2ZXJiZWQg VGVjaG5vbG9neSwgSW5jLjEWMBQGA1UEBxMNU2FuIEZyYW5jaXNjbzETMBEGA1UE CBMKQ2FsaWZvcm5pYTELMAkGA1UEBhMCLS0wHhcNMDkxMTE4MDEwNTAyWhcNMTEx MTE4MDEwNTAyWjCBgDEgMB4GA1UEAxMXU3RlZWxoZWFkIEQzNFNUMDAwNUMwMEMx IjAgBgNVBAoTGVJpdmVyYmVkIFRlY2hub2xvZ3ksIEluYy4xFjAUBgNVBAcTDVNh biBGcmFuY2lzY28xEzARBgNVBAgTCkNhbGlmb3JuaWExCzAJBgNVBAYTAi0tMIGf MA0GCSqGSIb3DQEBAQUAA4GNADCBiQKBgQC94anW9uuDnY2i6xmx6u/jV3BoxS/W gTBG2kiK6lfNmmUGDj2+QVue4hZAKJZS//RKES8V2oarO/dWkl8IKak6rRm3wYKo 1mtYiClJdUJ/oUyqNZGDSksDpW9I9ATugrnwvWFartOcqPmc09lAVgfWha3BfDlw LyuwfDb8WXXofwIDAQABo4HlMIHiMB0GA1UdDgQWBBS2aGevyoPGohYRBpAsW3Q2 vixGmDCBtQYDVR0jAAAAAAAqgBS2aGevyoPGohYRBpAsW3Q2vixGmKGBhqSBgzCB gDEgMB4GA1UEAxMXU3RlZWxoZWFkIEQzNFNUMDAwNUMwMEMxIjAgBgNVBAoTGVJp dmVyYmVkIFRlY2hub2xvZ3ksIBBBBBBBFjAUBgNVBAcTDVNhbiBGcmFuY2lzY28x EzARBgNVBAgTCkNDDDDDDDDDaWExCzAJBgNVBAYTAi0tggkAhZ8k1kQmIA8wCQYD VR0TBAIwADANBgkqhkiG9w0BAQUFAAOBgQCwxb8SSSSSSSSSSK48+kytIgpl0SHW QYe1+YuLU36q12kY19dkpqbqmbKO/+iIIUH9cflpq2QNL7tnK1xPOxpk9AeuhRZq X7Wk5IHe7zebpYuvHxmFWjYFKjm8oLEswqnaZF9UYmxUf7+g1J7bE7A42EEM0S/B 0w7oWN72V1Yk1Q== -----END CERTIFICATE-----

```
"
```
### *Product*

Steelhead appliance, CSH

### *Related Topics*

["show secure-peering certificate"](#page-123-1)

# **secure-peering import-cert-key**

### *Description*

Imports a certificate and key together.

### *Syntax*

**[no] secure-peering import-cert-key "<cert-key-data>" <cr> | password <string>**

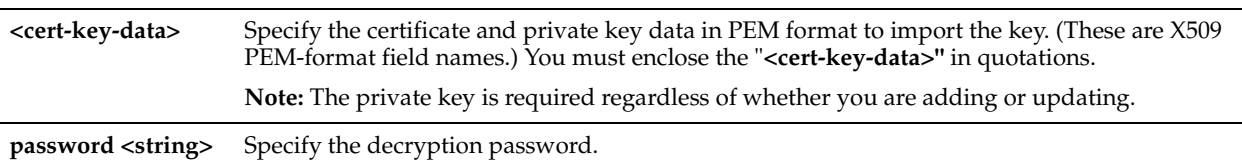

### *Example*

amnesiac (config) # secure-peering import-cert-key "-----BEGIN CERTIFICATE----- MIIDZjCCAs+gAwIBAgIJAIWfJNZEJiAPMA0GCSqGSIb3DQEBBQUAMIGAMSAwHgYD VQQDExdTdGVlbGhlYWQgRDM0U1QwMDA1QzAwQzEiMCAGA1UEChMZUml2ZXJiZWQg VGVjaG5vbG9neSwgSW5jLjEWMBQGA1UEBxMNU2FuIEZyYW5jaXNjbzETMBEGA1UE CBMKQ2FsaWZvcm5pYTELMAkGA1UEBhMCLS0wHhcNMDkxMTE4MDEwNTAyWhcNMTEx MTE4MDEwNTAyWjCBgDEgMB4GA1UEAxMXU3RlZWxoZWFkIEQzNFNUMDAwNUMwMEMx IjAgBgNVBAoTGVJpdmVyYmVkIFRlY2hub2xvZ3ksIEluYy4xFjAUBgNVBAcTDVNh biBGcmFuY2lzY28xEzARBgNVBAgTCkNhbGlmb3JuaWExCzAJBgNVBAYTAi0tMIGf MA0GCSqGSIb3DQEBAQUAA4GNADCBiQKBgQC94anW9uuDnY2i6xmx6u/jV3BoxS/W gTBG2kiK6lfNmmUGDj2+QVue4hZAKJZS//RKES8V2oarO/dWkl8IKak6rRm3wYKo 1mtYiClJdUJ/oUyqNZGDSksDpW9I9ATugrnwvWFartOcqPmc09lAVgfWha3BfDlw LyuwfDb8WXXofwIDAQABo4HlMIHiMB0GA1UdDgQWBBS2aGevyoPGohYRBpAsW3Q2 vixGmDCBtQYDVR0jBIGtMIGqgBS2aGevyoPGohYRBpAsW3Q2vixGmKGBhqSBgzCB gDEgMB4GA1UEAxMXU3RlZWxoZWFkIEQzNFNUMDAwNUMwMEMxIjAgBgNVBAoTGVJp dmVyYmVkIFRlY2hub2xvZ3ksIEluYy4xFjAUBgNVBAcTDVNhbiBGcmFuY2lzY28x EzARBgNVBAgTCkNhbGlmb3JuaWExCzAJBgNVBAYTAi0tggkAhZ8k1kQmIA8wCQYD VR0TBAIwADANBgkqhkiG9w0BAQUFAAOBgQCwxb8y0w2aKkkAWK48+kytIgpl0SHW QYe1+YuLU36q12kY19dkpqbqmbKO/+iIIUH9cflpq2QNL7tnK1xPOxpk9AeuhRZq X7Wk5IHe7zebpYuvHxmFWjYFKjm8oLEswqnaZF9UYmxUf7+g1J7bE7A42EEM0S/B 0w7oWN72V1Yk1Q== -----END CERTIFICATE-----

```
"
```
### *Product*

Steelhead appliance, CSH

#### *Related Topics*

["show secure-peering certificate"](#page-123-1)

### **secure-peering scep auto-reenroll**

#### *Description*

Configures automatic re-enrollment settings. The Steelhead appliance uses SCEP to automatically re-enroll certificates.

### *Syntax*

**[no] secure-peering scep auto-reeroll enable | exp-threshold <number-of-days> | last-result clear-alarm**

#### *Parameters*

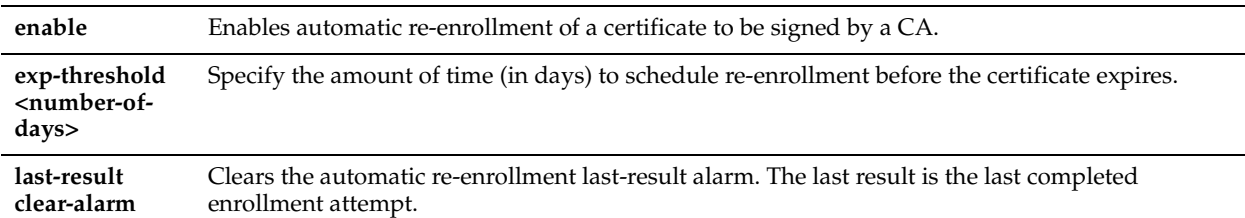

#### *Usage*

The Steelhead appliance uses SCEP to dynamically re-enroll a peering certificate to be signed by a certificate authority. The **no** command option disables this feature.

### *Example*

amnesiac (config) # secure-peering scep auto-reenroll enable

### *Product*

Steelhead appliance, CSH

### *Related Topics*

["show secure-peering scep auto-reenroll last-result"](#page-127-0)

## **secure-peering scep max-num-polls**

### *Description*

Configures the maximum number of polls.

### *Syntax*

**secure-peering scep max-num-polls <max number polls>**

### *Parameters*

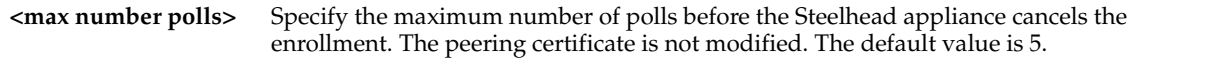

### *Usage*

A poll is a request to the server for an enrolled certificate by the Steelhead appliance. The Steelhead appliance polls only if the server responds with **pending**. If the server responds with **fail** then the Steelhead appliance does not poll.

The **no** command option disables this feature.

### *Example*

amnesiac (config) # secure-peering scep max-num-polls 12

### *Product*

Steelhead appliance, CSH

### *Related Topics*

["show secure-peering scep"](#page-126-0)

# **secure peering scep on-demand cancel**

### *Description*

Cancels any active on-demand enrollment.

### *Syntax*

**[no] secure-peering scep on-demand cancel**

### *Parameters*

None

### *Usage*

The **no** command option disables this feature.

### *Example*

amnesiac (config) # secure-peering scep on-demand cancel

### *Product*

Steelhead appliance, CSH
#### *Related Topics*

["show secure-peering scep on-demand csr"](#page-128-0)

### **secure-peering scep on-demand gen-key-and-csr rsa**

#### *Description*

Generates new private key and CSR for on-demand enrollment using the Rivest-Shamir-Adleman algorithm.

#### *Syntax*

**[no] secure-peering scep on-demand gen-key-and-csr rsa state <string> | org-unit <string> | org <string> | locality <string> | email <email-addr> | country <string> | common-name <string> | key-size <512 | 1024 | 2048>**

#### *Parameters*

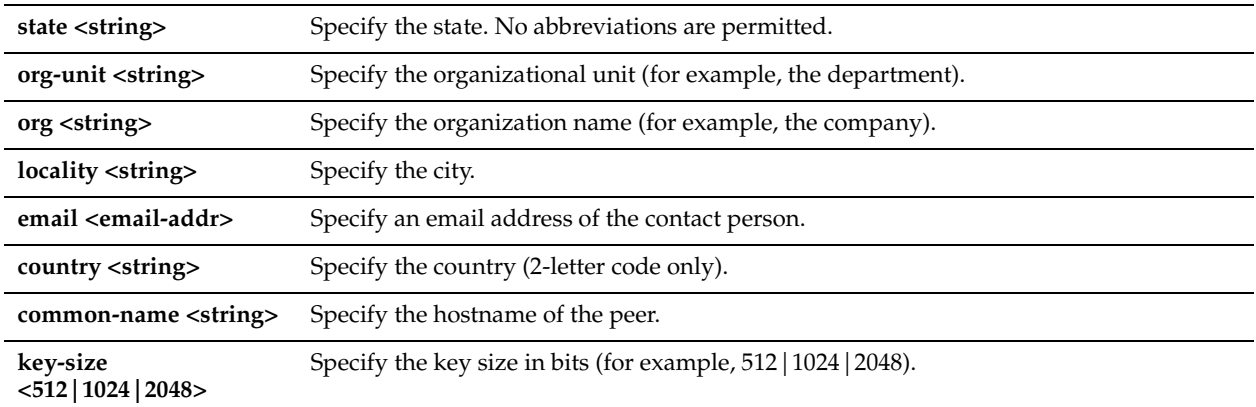

### *Usage*

The **no** command option disables this feature.

### *Example*

amnesiac (config) # secure-peering scep on-demand gen-key-and-csr rsa state california

#### *Product*

Steelhead appliance, CSH

### *Related Topics*

["show secure-peering scep on-demand csr"](#page-128-0)

### **secure-peering scep on-demand start**

### *Description*

Starts an on-demand enrollment in the background.

#### *Syntax*

**[no] secure-peering scep on-demand start <cr> | foreground**

#### *Parameters*

**foreground** Specify to start an on-demand enrollment in the foreground

#### *Usage*

The **no** command option disables this feature.

### *Example*

amnesiac (config) # secure-peering scep on-demand start

#### *Product*

Steelhead appliance, CSH

### *Related Topics*

["show secure-peering scep on-demand csr"](#page-128-0)

### **secure-peering scep passphrase**

### *Description*

Configures the challenge password phrase.

### *Syntax*

**secure-peering scep passphrase <passphrase>**

### *Parameters*

**<passphrase>** Specify the challenge password phrase.

### *Usage*

The **no** command option disables this feature.

### *Example*

amnesiac (config) # secure-peering scep passphrase myphrase

### *Product*

Steelhead appliance, CSH

#### *Related Topics*

["show secure-peering scep"](#page-126-0)

## **secure-peering scep poll-frequency**

### *Description*

Configures the poll frequency.

#### *Syntax*

**secure-peering scep poll-frequency <minutes>**

#### *Parameters*

**<minutes>** Specify the poll frequency in minutes. The default value is 5.

#### *Usage*

The **no** command option disables this feature.

#### *Example*

amnesiac (config) # secure-peering scep poll-frequency 10

### *Product*

Steelhead appliance, CSH

### *Related Topics*

["show secure-peering scep"](#page-126-0)

### **secure-peering scep trust**

#### *Description*

Adds a peering trust for SCEP.

#### *Syntax*

**[no] secure-peering scep trust peering-ca <name>**

### *Parameters*

**peering-ca <name>** Specify the name of the existing peering CA.

#### *Usage*

The **no** command option disables this feature.

#### *Example*

amnesiac (config) # secure-peering scep trust peering-ca Wells\_Fargo

### *Product*

Steelhead appliance, CSH

### *Related Topics*

["show secure-peering scep ca"](#page-127-0)

### **secure-peering scep url**

#### *Description*

Configures the SCEP responder URL.

### *Syntax*

**secure-peering scep url <url>**

#### *Parameters*

**<url>** Specify the URL of the SCEP responder. Use the following format: http://host[:port/path/to/service

#### *Usage*

The **no** command option disables this feature.

#### *Example*

amnesiac (config) # secure-peering scep url http:examplehost:1212/pathtoservice

### *Product*

Steelhead appliance, CSH

#### *Related Topics*

["show secure-peering scep"](#page-126-0)

### **secure-peering traffic-type**

### *Description*

Controls the type of traffic sent through the secure inner channel.

### *Syntax*

**secure-peering traffic-type <type>**

### *Parameters*

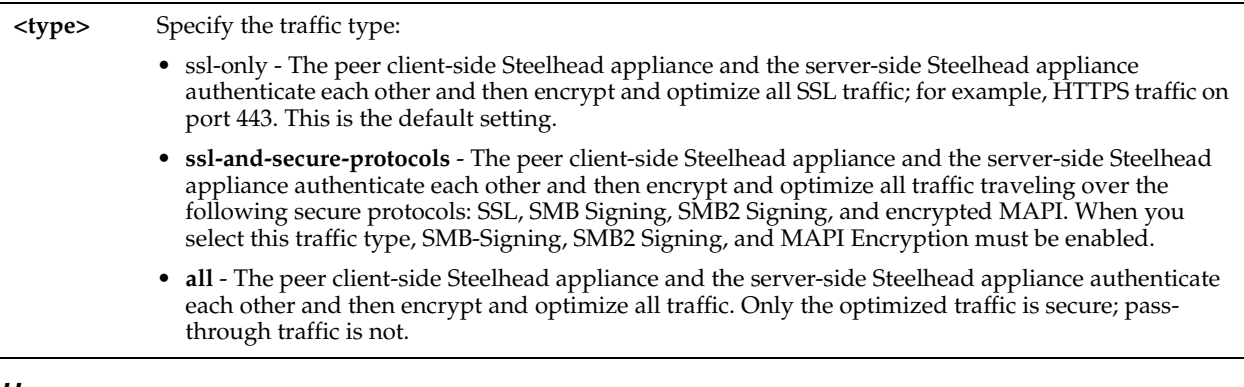

### *Usage*

In RiOS v6.0 or later, encrypted peering extends beyond traditional SSL traffic encryption. In addition to SSL-based traffic like HTTPS that always needs a secure inner channel between the client-side and the server-side Steelhead appliance, you can use the secure inner channel to encrypt and optimize other types of traffic as well:

MAPI-encrypted, SMB-signing, and Lotus Notes encrypted traffic which require a secure inner channel for certain outer connections.

All other traffic that inherently does not need a secure inner channel.

When you use the secure inner channel, all data between the client-side and the server-side Steelhead appliances are sent encrypted over the secure inner channel. You configure the Steelhead appliances as SSL peers so that they trust one another as WAN optimization peers.

The Steelhead appliances authenticate each other by exchanging certificates and negotiating a separate encryption key for each intercepted connection. The trust between the Steelheads is bidirectional; the client-side Steelhead appliance trusts the server-side Steelhead appliance, and vice versa.

All outer connections between the client and the client-side Steelhead appliance and between the server and the serverside Steelhead appliance create a corresponding secure inner connection between the Steelhead appliances. The inner connections that correspond to the outer connections of the selected traffic are encrypted.

If you are securing SMB-Signed traffic, SMB2-Signed traffic, Lotus Notes traffic, or Encrypted MAPI traffic, you must enable the protocol. Navigate to:

- To enable SMB Signing, see ["protocol cifs smb signing enable" on page 525](#page-530-0)
- To enable SMB2 Signing, see ["protocol smb2 signing enable" on page 530](#page-535-0)
- To enable Lotus Notes Optimization, see ["protocol notes enable" on page 584](#page-589-0)
- To enable Encrypted Optimization, see ["protocol mapi encrypted enable" on page 563](#page-568-0)

For detailed information, see the *Steelhead Appliance Management Console User's Guide*.

## *Example*

```
amnesiac (config) # secure-peering traffic-type all
```
### *Product*

Steelhead appliance, CSH

### *Related Topics*

["show secure-peering scep"](#page-126-0)

## **secure-peering trust ca**

## *Description*

Adds peering trust CA.

### *Syntax*

#### **secure-peering trust ca "<cert>"**

### *Parameters*

**<cert>** Specify the CA name for the certificate provided by the peer. (These are X509 PEM-format field names.) You must enclose the "<cert>" in quotations.

#### *Example*

amnesiac (config) # secure-peering trust ca ADDTRUST\_Public

#### *Product*

Steelhead appliance, CSH

### *Related Topics*

["show protocol ssl server-certs"](#page-104-0)

### **secure-peering trust cert**

#### *Description*

Adds peering trust CA.

### *Syntax*

**secure-peering trust cert <cert-data> <cr> | local-name** 

#### *Parameters*

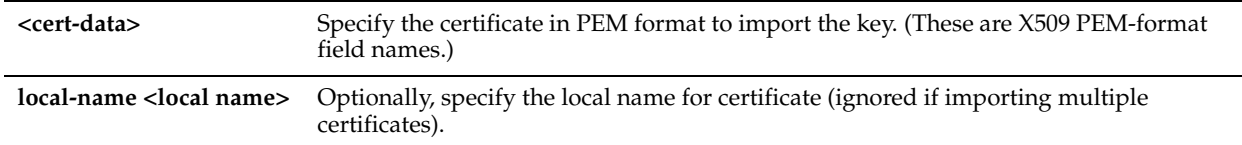

#### *Example*

amnesiac (config) # secure-peering trust cert ADDTRUST\_Public

#### *Product*

Steelhead appliance, CSH

#### *Related Topics*

["show secure-peering"](#page-120-0)

## **FIPS Commands**

This section describes the Federal Information Processing Standard (FIPS) support commands.

## <span id="page-724-0"></span>**fips enable**

## *Description*

Enables FIPS mode.

*Syntax* **[no] fips enable**

None

### *Usage*

FIPS is a publicly announced set of validation standards developed by the United States National Institute of Standards and Technology (NIST) for use by government agencies and by government contractors.

FIPS 140-2 is a technical and worldwide de-facto standard for the implementation of cryptographic modules. FIPS validation makes the Riverbed appliance more suitable for use with government agencies that have formal policies requiring use of FIPS 140-2 validated cryptographic software.

To achieve FIPS compliance on a Riverbed appliance, you must run a software version that includes the Riverbed Cryptographic Security Module (RCSM) v1.0, configure the system to run in FIPS operation mode, and adjust the configuration of any features that are not FIPS compliant.

The RCSM is validated to meet FIPS 140-2 Level 1 requirements. Unlike FIPS 140-2 Level 2 validation, which requires physical security mechanisms, Level 1 validates the software only.

For more information on the FIPS implementation, see the *FIPS Administrator's Guide*.

### *Example*

```
amnesiac (config) # fips enable
amnesiac (config) # service restart
```
### *Product*

Steelhead appliance, Steelhead EX appliance, Granite Core

### *Related Topics*

["show fips status"](#page-725-0)

## <span id="page-725-0"></span>**show fips status**

### *Description*

Displays FIPS status information by feature.

*Syntax* **show fips status**

### *Parameters*

None

### *Example*

```
amnesiac > show fips status
CMC Autoregistration: Should not be configured in FIPS mode.
Citrix Basic Encryption: Should not be configured in FIPS mode.FIPS Mode: Disabled. You must save 
the configuration and reload the system to enable FIPS mode.
```
### *Product*

Steelhead appliance, Steelhead EX appliance, Granite Core

## *Related Topics*

["fips enable"](#page-724-0)

# **REST API Access Commands**

This section describes the REST (REpresentational State Transfer) API access commands. REST provides a framework for API design by building a simple API on top of the HTTP protocol.

### <span id="page-726-1"></span>**papi rest access\_code generate**

#### *Description*

Generates a new REST API access code for appliance monitoring.

### *Syntax*

**[no] papi rest access\_code generate desc <description>**

#### *Parameters*

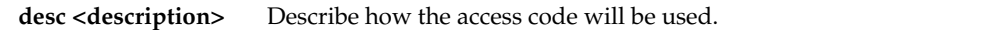

#### *Usage*

You can invoke the REST API to enable communication from one Riverbed appliance to another through REST API calls: for example:

- A Cascade Profiler appliance communicating with a Cascade Shark appliance appliance.
- A Cascade Profiler appliance retrieving a QoS configuration from a Steelhead appliance.

Use the **papi rest access\_code generate** command to gain access to the REST APIs by generating access codes.

You must use this access code to authenticate communication between parties and to authorize access to protected resources. See the *Steelhead Appliance Management Console User's Guide* for more information about REST API access.

#### *Example*

amnesiac (config) # papi rest access\_code generate description cascadeflow

#### *Product*

CMC, Steelhead appliance

#### *Related Topics*

["papi rest access\\_code import,"](#page-726-0) ["show papi rest access\\_codes"](#page-197-0)

## <span id="page-726-0"></span>**papi rest access\_code import**

#### *Description*

Imports an existing REST access code.

#### *Syntax*

**[no] papi rest access\_code import desc <description> data <data>**

#### *Parameters*

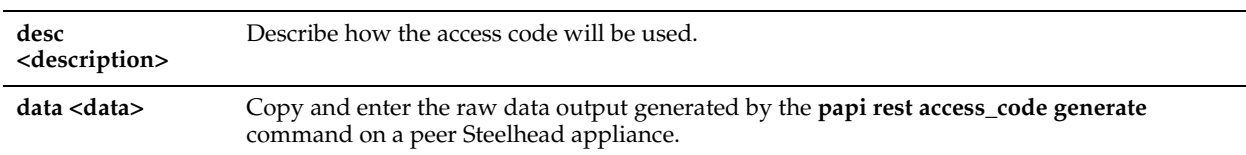

#### *Usage*

Use the **papi rest access\_code import** command to import access codes generated by another Steelhead appliance so that a client can use the same access code to communicate through the REST API to multiple Steelhead appliances.

#### *Example*

amnesiac (config) # papi rest access code import desc cascadeflow data <data>

### *Product*

CMC, Steelhead appliance

### *Related Topics*

["papi rest access\\_code generate,"](#page-726-1) ["show papi rest access\\_codes"](#page-197-0)

# **Job Commands**

This section describes commands for running jobs in the system.

## **job command**

### *Description*

Schedules CLI command execution for a specified time in the future.

### *Syntax*

**[no] job <job-id> command <sequence #> <"cli-command">**

#### *Parameters*

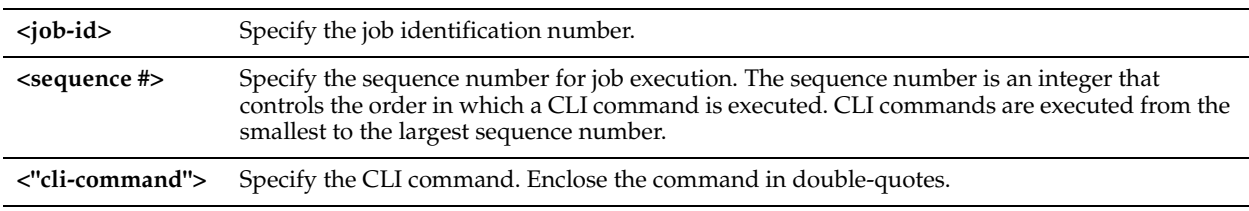

### *Usage*

A job includes a set of CLI commands and a time when the job runs. Jobs are run one time only, but they can be reused.

Any number of CLI commands can be specified with a job and are executed in an order specified by sequence numbers. If a CLI command in the sequence fails, no further commands in the job are executed. A job can have an empty set of CLI commands.

The output of all commands executed are viewable after job execution by running the **show job <job-id>** command. The output of each job is only available for the last run; it is re-written upon each execution.

The job output and any error messages are saved. Jobs can be canceled and rescheduled.

The **no job <job-id> command <sequence #>** command option deletes the CLI command from the job.

The **no job <job-id>** command option removes all statistics associated with the specified job. If the job has not executed, the timer event is canceled. If the job was executed, the results are deleted along with the job statistics.

### *Example*

```
amnesiac (config) # job 10 command 1 "show info"
amnesiac (config) # job 10 command 2 "show connections"
amnesiac (config) # job 10 command 3 "show version"
```
### *Product*

CMC appliance, Interceptor appliance, Steelhead appliance, Steelhead Mobile Controller, Cloud Steelhead

### *Related Topics*

["show job,"](#page-194-0) ["show jobs"](#page-195-0)

## **job comment**

### *Description*

Adds a comment to the job for display when **show jobs** is run.

### *Syntax*

**[no] job <job-id> comment <"description">**

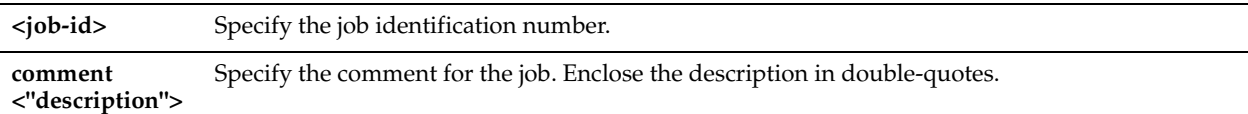

#### *Usage*

The **no** command option deletes the comment.

### *Example*

amnesiac (config) # job 10 "comment this is a test"

### *Product*

CMC appliance, Interceptor appliance, Steelhead appliance, Steelhead Mobile Controller, Cloud Steelhead

### *Related Topics*

["show job,"](#page-194-0) ["show jobs"](#page-195-0)

## **job date-time**

### *Description*

Sets the date and time for the job to execute.

### *Syntax*

**[no] job <job-id> date-time <hh>: <mm>:<ss> <cr>| <yyyy>/<mm>/<dd>**

### *Parameters*

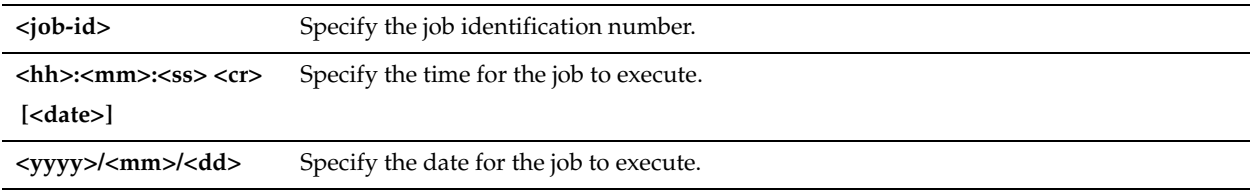

### *Usage*

If the time specified is in the past, the job does not execute and is in the inactive state. The **no** command option disables the date and time settings.

#### *Example*

amnesiac (config) # job 10 date-time 04:30:23

### *Product*

CMC appliance, Interceptor appliance, Steelhead appliance, Steelhead Mobile Controller, Cloud Steelhead

#### *Related Topics*

["show job,"](#page-194-0) ["show jobs"](#page-195-0)

## **job enable**

#### *Description*

Enables a CLI command job to execute at the date and time specified in the job.

#### *Syntax*

**[no] job <job-id> enable**

**<job-id>** Specify the job identification number.

### *Usage*

The **no** command option disables jobs.

#### *Example*

amnesiac (config) # job 10 enable

### *Product*

CMC appliance, Interceptor appliance, Steelhead appliance, Steelhead Mobile Controller

#### *Related Topics*

["show job,"](#page-194-0) ["show jobs"](#page-195-0)

### **job execute**

### *Description*

Forces an immediate execution of a job. The timer (if set) is canceled, and the job is moved to the completed state.

#### *Syntax*

**job <job-id> execute**

#### *Parameters*

**<job-id>** Specify the job identification number.

#### *Usage*

You can also access this command from enable mode.

#### *Example*

amnesiac (config) # job 10 execute

### *Product*

CMC appliance, Interceptor appliance, Steelhead appliance, Steelhead Mobile Controller, Cloud Steelhead

#### *Related Topics*

["show job,"](#page-194-0) ["show jobs"](#page-195-0)

### **job fail-continue**

#### *Description*

Executes all commands in a job even if a command in the sequence fails.

### *Syntax*

**[no] job <job-id> fail-continue**

#### *Parameters*

**<job-id>** Specify the job identification number.

#### *Usage*

The **no** command option disables this command.

### *Example*

amnesiac (config) # job 10 fail-continue

#### *Product*

CMC appliance, Interceptor appliance, Steelhead appliance, Steelhead Mobile Controller, Cloud Steelhead

#### *Related Topics*

["show job,"](#page-194-0) ["show jobs"](#page-195-0)

## **job name**

*Description*

Sets the name for the job.

### *Syntax*

**[no] job <job-id> name <friendly-name>**

### *Parameters*

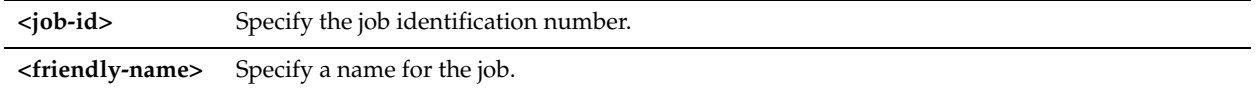

### *Usage*

The **no** command option deletes the job name.

### *Example*

amnesiac (config) # job 10 name myjob

#### *Product*

CMC appliance, Interceptor appliance, Steelhead appliance, Steelhead Mobile Controller, Cloud Steelhead

#### *Related Topics*

["show job,"](#page-194-0) ["show jobs"](#page-195-0)

## **job recurring**

#### *Description*

Sets the frequency with which to recurrently execute this job.

### *Syntax*

**[no] job <job-id> recurring <seconds>**

#### *Parameters*

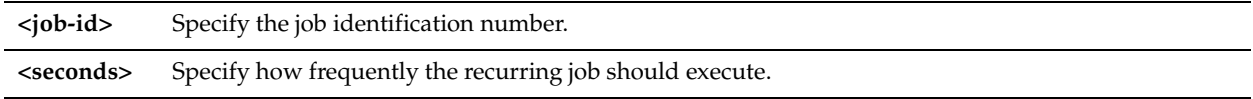

### *Example*

amnesiac (config) # job 10 recurring 36000

### *Product*

CMC appliance, Interceptor appliance, Steelhead appliance, Steelhead Mobile Controller, Cloud Steelhead

### *Related Topics*

["show job,"](#page-194-0) ["show jobs"](#page-195-0)

# **Debugging Commands**

This section describes the commands to debug the system.

## **debug generate dump**

### *Description*

Generates a report you can use to diagnose misconfiguration in deployments.

### *Syntax*

**debug generate dump [full | brief | rsp | stats | all-logs |blockstore | blockstore-fifo] [upload [<case number> | <url>]]**

### *Parameters*

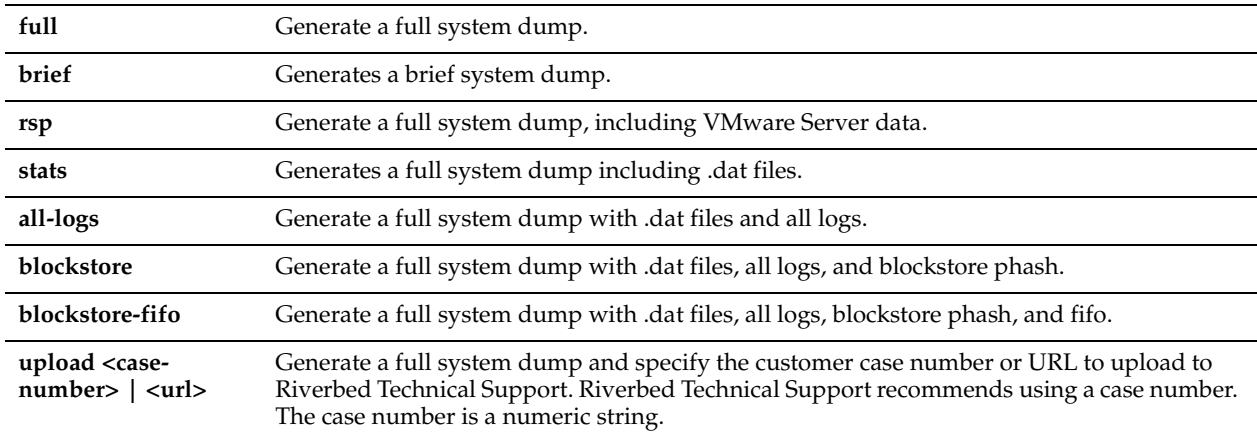

### *Usage*

Specifying the case number is a convenient and intuitive method to generate and upload a system dump compared to using a URL. Riverbed Technical Support recommends using a case number. You can still specify a full URL in place of a case number. In this case, the report is uploaded to the specified URL instead of the URL constructed from the case number.

If the URL points to a directory on the upload server, you must specify the trailing slash "/" : for example, ftp:// ftp.riverbed.com/incoming/and not ftp://ftp.riverbed.com/incoming. The file name as it exists on the appliance is renamed to the file name specified in the url.

After the dump generation, the upload is done in the background so you can exit the command-line interface without interrupting the upload process.

### *Example*

```
amnesiac (config) # debug generate dump brief
amnesiac (config) # debug generate dump upload 194170
amnesiac (config) # debug generate dump upload ftp://ftp.riverbed.com/incoming/
```
### *Product*

CMC appliance, Interceptor appliance, Steelhead appliance, Steelhead Mobile Controller, Cloud Steelhead

#### *Related Topics*

["RiOS TCP Dump Commands"](#page-740-0)

### **file debug-dump delete**

#### *Description*

Deletes the specified debug dump file.

#### *Syntax*

**file debug-dump delete <filename>**

### *Parameters*

**<filename>** Specify the filename.

### *Example*

amnesiac (config) # file debug-dump delete mydumpfile.txt

#### *Product*

CMC appliance, Interceptor appliance, Steelhead appliance, Steelhead Mobile Controller, Cloud Steelhead

#### *Related Topics*

["RiOS TCP Dump Commands"](#page-740-0)

### **file debug-dump email**

### *Description*

Sends a debug dump file in email to pre-configured recipients.

### *Syntax*

**file debug-dump email <filename>**

### *Parameters*

**<filename>** Specify the filename.

#### *Example*

amnesiac (config) # file debug-dump email mydumpfile.txt

### *Product*

CMC appliance, Interceptor appliance, Steelhead appliance, Steelhead Mobile Controller, Cloud Steelhead

#### *Related Topics*

["RiOS TCP Dump Commands"](#page-740-0)

### **file debug-dump upload**

### *Description*

Uploads the specified debug dump file.

### *Syntax*

**file debug-dump upload <filename> {<ftp, or scp://username:password@host/path)> | <case-number>}**

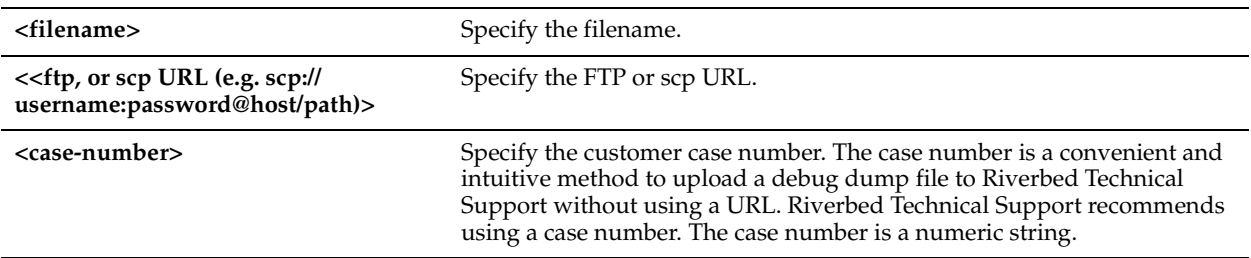

### *Example*

amnesiac (config) # file debug-dump upload mydebug.txt scp://me:test@example.com/mypath amnesiac (config) # file debug-dump upload mydebug.txt 194170

### *Product*

CMC appliance, Interceptor appliance, Steelhead appliance, Steelhead Mobile Controller, Cloud Steelhead

#### *Related Topics*

["RiOS TCP Dump Commands"](#page-740-0)

## **file process-dump delete**

#### *Description*

Deletes the specified crash dump file.

### *Syntax*

**file process-dump delete <filename>**

#### *Parameters*

**<filename>** Specify the filename.

#### *Example*

amnesiac (config) # file process-dump delete mycrash.txt

#### *Product*

CMC appliance, Interceptor appliance, Steelhead appliance, Steelhead Mobile Controller

#### *Related Topics*

["RiOS TCP Dump Commands"](#page-740-0)

## **file process-dump upload**

### *Description*

Uploads the specified crash dump file.

#### *Syntax*

```
file process-dump upload <filename> {<https, http, ftp, or scp URL: scp://username:password@hostname/path/
filename> | <case-number>}
```
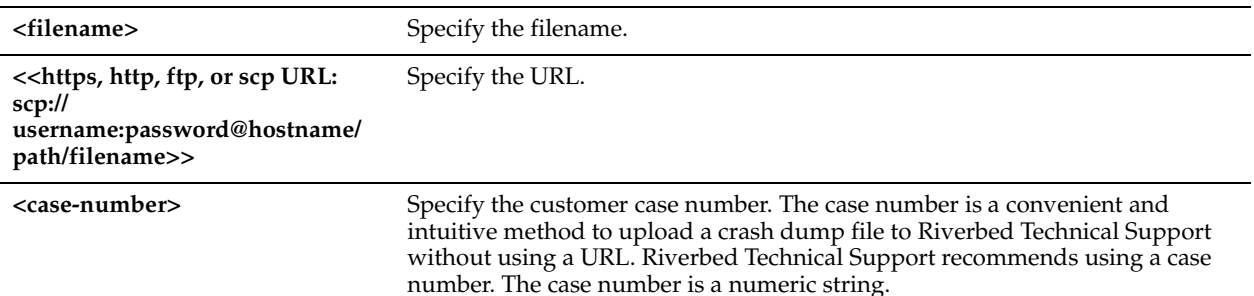

#### *Example*

amnesiac (config) # file process-dump upload mycrash.txt scp://mylogin:mypassword@myhostname/path/ filename amnesiac (config) # file process-dump upload mycrash.txt 194170

#### *Product*

CMC appliance, Interceptor appliance, Steelhead appliance, Steelhead Mobile Controller, Cloud Steelhead

#### *Related Topics*

["RiOS TCP Dump Commands"](#page-740-0)

# **Raid Commands**

This section describes the RAID commands.

### **raid alarm silence**

*Description* Silences the RAID alarm.

**raid alarm silence**

*Parameters* None

*Syntax*

*Example* amnesiac (config) # raid alarm silence

### *Product*

CMC appliance, Interceptor appliance, Steelhead appliance, Steelhead Mobile Controller, Cloud Steelhead

### *Related Topics*

["show raid info"](#page-110-0)

## **raid swraid add-disk**

### *Description*

Adds a disk back into the system of RAID arrays. Does not require physically removing and re-inserting the drive.

#### *Syntax*

**raid swraid add-disk <disk>**

**<disk>** Specify the physical drive number of the drive to be added.

#### *Usage*

Use the **swraid add-disk** command to add drives back into the system without removing and re-inserting the drive physically. The parameter is the physical drive number. The command takes care of re-adding the partitions on the drive to all the appropriate RAID arrays.

### *Example*

amnesiac (config) # raid swraid add-disk 1

### *Product*

CMC appliance, Interceptor appliance, Steelhead appliance, Steelhead Mobile Controller, Cloud Steelhead

### *Related Topics*

["show raid info"](#page-110-0)

## **raid swraid add-disk-force**

### *Description*

Forcibly adds a failed disk back into the system of RAID arrays. Does not require physically removing and re-inserting the drive.

### *Syntax*

**raid swraid add-disk-force <disk>**

#### *Parameters*

**<disk>** Specify the physical drive number of the drive to be added.

### *Usage*

Use the **raid swraid add-disk-force** command to forcibly add drives back into the system without removing and reinserting the drive physically. The parameter is the physical drive number. The command takes care of re-adding the partitions on the drive to all the appropriate RAID arrays.

### *Example*

amnesiac (config) # raid swraid add-disk-force 1

### *Product*

CMC appliance, Interceptor appliance, Steelhead appliance, Steelhead Mobile Controller, Cloud Steelhead

### *Related Topics*

["show raid info"](#page-110-0)

## **raid swraid fail-disk**

#### *Description*

Configures fail setting on a RAID disk. Forcibly fails a physical drive from all the software RAID arrays. Use this command before removing a disk that has not failed from the system, if possible.

### *Syntax*

**raid swraid fail-disk <disk>**

**<disk>** Specify the physical drive number of the disk.

#### *Example*

amnesiac (config) # raid swraid fail-disk 1

#### *Product*

CMC appliance, Interceptor appliance, Steelhead appliance, Steelhead Mobile Controller, Cloud Steelhead

#### *Related Topics*

["show raid info"](#page-110-0)

### **raid swraid get-rate**

#### *Description*

Displays the RAID rebuild rate.

*Syntax* **raid swraid get-rate**

#### *Parameters*

None

*Example* amnesiac (config) # raid swraid get-rate

#### *Product*

CMC appliance, Interceptor appliance, Steelhead appliance, Steelhead Mobile Controller, Cloud Steelhead

#### *Related Topics*

["show raid info"](#page-110-0)

## **raid swraid mdstat**

#### *Description*

Displays the contents of /proc/mdstat.

### *Syntax*

**raid swraid mdstat**

#### *Parameters*

None

#### *Usage*

Use **raid swraid mdstat** to view the kernel RAID status for all active multiple disk devices, as it is stored in the Linux file /proc/mdstat. The **Personalities** field lists the RAID levels currently supported. For more information on the contents of /proc/mdstat, see standard Linux documentation.

#### *Example*

amnesiac (config) # raid swraid mdstat Personalities : [linear] [raid0] [raid10] unused devices: <none>

### *Product*

CMC appliance, Interceptor appliance, Steelhead appliance, Steelhead Mobile Controller, Cloud Steelhead

### *Related Topics*

["show raid info"](#page-110-0)

### **raid swraid set-rate**

### *Description*

Sets the RAID rebuild rate.

### *Syntax*

**raid swraid set-rate <rate>**

### *Parameters*

**<rate>** Specify rebuild rate as a number of MBs or: **fast\_rebuild**, **slow\_rebuild**, or **normal**.

### *Example*

amnesiac (config) # raid swraid set-rate fast rebuild

### *Product*

CMC appliance, Interceptor appliance, Steelhead appliance, Steelhead Mobile Controller, Cloud Steelhead

### *Related Topics*

["show raid info"](#page-110-0)

# **Network Test Commands**

This section describes the network testing commands. If you are experiencing network issues Riverbed Support will ask you to run network tests so that they can understand the state of the network.

With these tests common problems are easily identified and can be immediately addressed by the Riverbed support representative.

## **nettest run cable-swap**

## *Description*

Runs the cable swap test.

*Syntax* **nettest run cable-swap**

#### *Parameters*

None

#### *Usage*

Ensures that the WAN and LAN cables on the Steelhead appliance are connected to the LAN and WAN of the network. The test enumerates the results by interface (one row entry per pair of bypass interfaces).

By default, this test is disabled.

Certain network topologies might cause an incorrect result for this test. For the following topologies, Riverbed recommends that you confirm the test result manually:

- Steelhead appliances deployed in virtual in-path mode.
- Server-side Steelhead appliances that receive significant amounts of traffic from nonoptimized sites.
- Steelhead appliances that sit in the path between other Steelheads that are optimizing traffic.

If the test fails, ensure a straight-through cable is not in use between an appliance port and a router, or that a crossover cable is not in use between an appliance port and a switch.

#### *Example*

amnesiac (config) # nettest run cable-swap

#### *Product*

Steelhead appliance, Cloud Steelhead

#### *Related Topics*

["show nettest"](#page-61-0)

#### **nettest run duplex**

#### *Description*

Runs the duplex matching test.

#### *Syntax*

**nettest run duplex <interface> {ipv6-target <ipv6-address> | target <ipv4-address>}**

#### *Parameters*

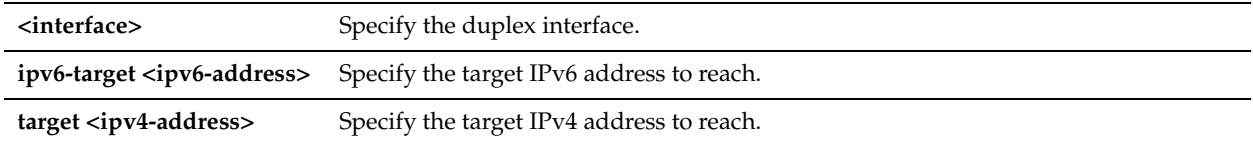

#### *Usage*

Determines if the speed and duplex settings match on each side of the default gateway connection. If one side is different from the other, then traffic is sent at different rates on each side, causing a great deal of collision. This test runs the ping utility for 5 seconds with a packet size of 2500 bytes against the default gateway.

Optionally, select an interface to test. The more interfaces you test, the longer it takes the diagnostics to run. If you do not specify an interface, the Steelhead appliance runs the duplex test on all interfaces.

The test passes if the system acknowledges 100% of the packets and a receives responses from all packets. If any packets are lost, the test fails.

If the test fails, ensure that the speed and duplex settings of the appliance's Ethernet interfaces match those of the switch ports to which they are connected.

The test output records the percentage of any lost packets and number of collisions.

**Note:** For accurate test results, traffic must be running through the Steelhead appliance.

#### *Example*

amnesiac (config) # nettest run duplex

#### *Product*

Steelhead appliance, Cloud Steelhead

#### *Related Topics*

["show nettest"](#page-61-0)

### **nettest run ip-port-reach**

#### *Description*

Runs the IP address and port test.

### *Syntax*

nettest run ip-port-reach source <interface> {addr <ipv4-addr> |ipv6-addr <ipv6-addr> { [port <port>]

#### *Parameters*

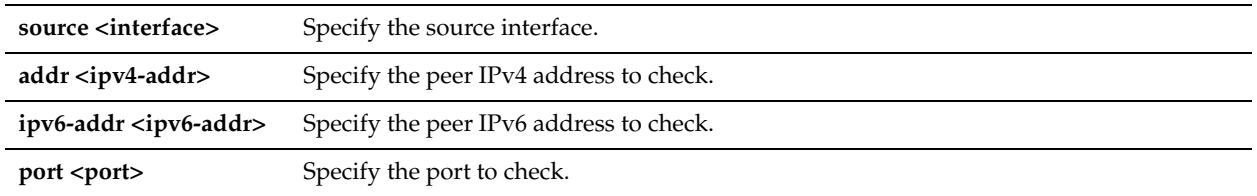

### *Usage*

Use this command to determine whether a specified IP address and optional port is correctly connected. If you specify only an IP address, the test sends an ICMP message to the IP address. If you specify a port number, the test telnets to the port.

If the test fails, ensure that dynamic or static routing on your network is correctly configured and that the remote network is reachable from hosts on the same local subnet as this appliance.

#### *Example*

amnesiac (config) # nettest run ip-port-reach source addr 10.0.0.1

### *Product*

Steelhead appliance, CSH

#### *Related Topics*

["show nettest"](#page-61-0)

### **nettest run net-gateway**

#### *Description*

Runs the network gateway test.

#### *Syntax*

**nettest run net-gateway [ipv6]**

#### *Parameters*

**ipv6** Optionally, run the IPv6 network gateway test.

### *Usage*

Determines if each configured gateway is connected correctly. Run this test to ping each configured gateway address with four packets and record the number of failed or successful replies. The test passes if all four packets are acknowledged. The default packet size is 64 bytes.

If the test fails and all packets are lost, ensure that the gateway IP address is correct and that the Steelhead appliance is on the correct network segment. If the gateway is reachable from another source, check the connections between the Steelhead appliance and the gateway.

If the test fails and only some packets are lost, check your duplex settings and other network conditions that might cause dropped packets.

### *Example*

amnesiac (config) # nettest run net-gateway

### *Product*

Steelhead appliance, Cloud Steelhead

#### *Related Topics*

["show nettest"](#page-61-0)

#### **nettest run peer-reach**

#### *Description*

Runs the peer reachability test.

### *Syntax*

**nettest run peer-reach addr <ip-addr> | port <port>**

#### *Parameters*

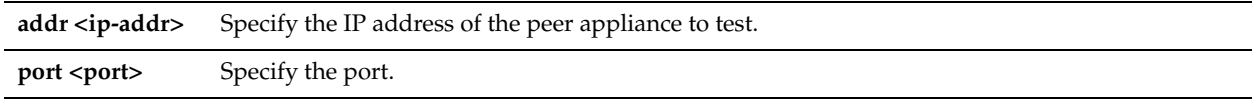

#### *Usage*

Select to send a test probe to a specified peer and await the probe response. If a response is not received, the test fails. **Tip:** To view the current peer appliances, choose Reports > Optimization > Connected Appliances in the Management Console.

Do not specify the primary or auxiliary IP of the same Steelhead appliance displayed in the Connected Appliances report (the primary or aux IP to which the Steelhead appliance is connected).

If the test fails, ensure that there are no firewalls, IDS/IPS, VPNs, or other security devices which may be stripping or dropping connection packets between Steelhead appliances.

#### *Example*

amnesiac (config) # nettest run peer-reach addr 10.0.0.1 port 1243

#### *Product*

Steelhead appliance, Cloud Steelhead

#### *Related Topics*

["show nettest"](#page-61-0)

## <span id="page-740-0"></span>**RiOS TCP Dump Commands**

This section describes RiOS TCP dump commands. The system also runs the standard tcpdump utility. For detailed information, see ["tcpdump" on page 174](#page-179-0).

## <span id="page-740-1"></span>**tcpdump stop-trigger delay**

### *Description*

Configures the time to wait before stopping a TCP dump.

### *Syntax*

**[no] tcpdump stop-trigger delay <duration>**

**<duration>** Specify the amount of time to wait before stopping all running TCP dumps when RiOS finds a match. The default delay is 30 seconds.

### *Usage*

You might not want to stop your TCP dump immediately. By configuring a delay, the system has time to log more data without abruptly cutting off the dumps. The default delay is 30 seconds.

### *Example*

amnesiac (config) # tcpdump stop-trigger delay 10

### *Product*

Steelhead appliance, CMC

### *Related Topics*

["tcpdump stop-trigger enable,"](#page-741-0) ["tcpdump stop-trigger regex,"](#page-741-1) ["tcpdump stop-trigger restart,"](#page-742-0) ["show tcpdump stop](#page-157-0)[trigger"](#page-157-0)

## <span id="page-741-0"></span>**tcpdump stop-trigger enable**

#### *Description*

Enables the TCP dump to stop running, triggered by a match against a configured regular expression and the system log file.

### *Syntax*

**[no] tcpdump stop-trigger enable** 

#### *Parameters*

None

### *Usage*

There is a limit to the amount of TCP dump data the system can collect. After a problem has occurred, the TCP dump buffer could have rotated, overwriting the information about the problem. This command enables a trigger that stops a continuous TCP dump after a specific log event occurs. This enables you to troubleshoot issues and isolate the TCP dump data specific to a problem.

The **no** version of the command disables the TCP dump stop-trigger process.

### *Example*

amnesiac (config) # tcpdump stop-trigger regex ntp amnesiac (config) # tcpdump stop-trigger delay 20 amnesiac (config) # tcpdump stop-trigger enable

### *Product*

Steelhead appliance, CMC

### *Related Topics*

["tcpdump stop-trigger delay,"](#page-740-1) ["tcpdump stop-trigger regex,"](#page-741-1) ["tcpdump stop-trigger restart,"](#page-742-0) ["show tcpdump stop](#page-157-0)[trigger"](#page-157-0)

## <span id="page-741-1"></span>**tcpdump stop-trigger regex**

### *Description*

Sets the regular expression that triggers the stopping of TCP dumps.

### *Syntax*

**tcpdump stop-trigger regex <regex>**

### *Parameters*

**<regex>** Specify a PERL regular expression to match. RiOS compares the PERL regular expression against each entry made to the system logs. The system matches on a per-line basis.

### *Usage*

Use the **tcpdump stop-trigger regex** command to configure a regular expression that represents a condition that, when matched, stops all running TCP dumps. After this match is found, all TCP dump sessions are stopped after the delay configured by the **tcpdump stop-trigger delay** command.

### *Example*

In the following example, RiOS searches for the pattern *ntp* in the system logs. The system waits 20 seconds after there is a match and then stops all TCP dumps that are still running.

amnesiac (config) # tcpdump stop-trigger regex ntp amnesiac (config) # tcpdump stop-trigger delay 20 amnesiac (config) # tcpdump stop-trigger enable

### *Product*

Steelhead appliance, CMC

### *Related Topics*

["tcpdump stop-trigger delay,"](#page-740-1)["tcpdump stop-trigger enable,"](#page-741-0) ["tcpdump stop-trigger restart,"](#page-742-0) ["show tcpdump stop](#page-157-0)[trigger"](#page-157-0)

## <span id="page-742-0"></span>**tcpdump stop-trigger restart**

### *Description*

Restarts the TCP dump stop-trigger process.

*Syntax*

**tcpdump stop-trigger restart**

### *Parameters*

None

### *Usage*

If you change the regular expression or delay, use the **tcpdump stop-trigger restart** command to restart the stop-trigger process.

### *Example*

```
amnesiac (config) # tcpdump stop-trigger regex ntp
amnesiac (config) # tcpdump stop-trigger delay 50 
amnesiac (config) # tcpdump stop-trigger enable
amnesiac (config) # tcpdump stop-trigger restart
```
## *Product*

Steelhead appliance, CMC

### *Related Topics*

["tcpdump stop-trigger delay,"](#page-740-1) ["tcpdump stop-trigger enable,"](#page-741-0) ["tcpdump stop-trigger regex,"](#page-741-1) ["show tcpdump stop](#page-157-0)[trigger"](#page-157-0)

## **tcpdump-x all-interfaces**

### *Description*

Configures a list of all interfaces for a TCP dump capture.

### *Syntax*

**[no] tcpdump-x all-interfaces [capture-name <capture-name>] continuous <cr> | | buffer-size <size in KB> | duration <seconds> <cr> [schedule-time <HH:MM:SS> [schedule-date <YYYY/MM/DD>]] | [rotate-count <# files>] | [snaplength <snaplength>] | [sip <src-addr>] | [dip <dst-addr>] | [sport <src-port>] | [dport <dst-port>] | [dot1q {tagged | untagged | both}] | [ip6] |[custom <custom-param>] | [file-size <megabytes>]**

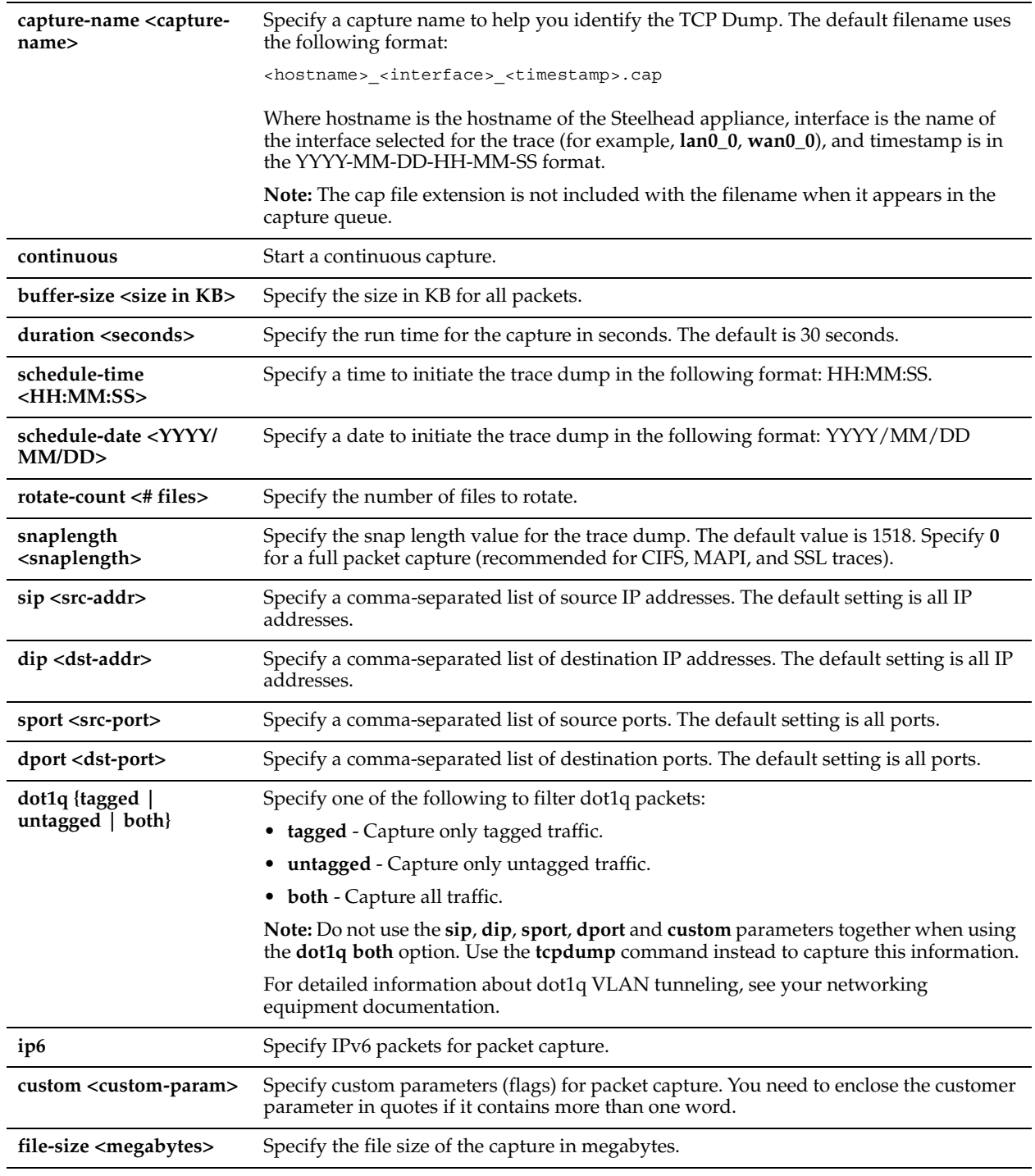

### *Usage*

You can capture and retrieve multiple TCP trace dumps. You can generate trace dumps from multiple interfaces at the same time and you can schedule a specific date and time to generate a trace dump.

### *Example*

The following example starts a continuous capture for a file named *tcpdumpexample* with a duration of 120 seconds: amnesiac (config) # tcpdump-x all-interfaces capture-name tcpdumpexample continuous duration 120 The following example captures untagged traffic on destination port 7850 and ARP packets: amnesiac (config) # tcpdump-x all-interfaces dot1q untagged dport 7850 custom "and arp"

The following example captures VLAN tagged traffic for host 10.11.0.6 and ARP packets: amnesiac (config) # tcpdump-x all-interfaces dot1q tagged sip 10.11.0.6 custom "or arp"

### The following example captures tagged ARP packets only:

amnesiac (config) # tcpdump-x all-interfaces dot1q tagged custom "and arp"

The following example captures untagged ARP packets only: amnesiac (config) # tcpdump-x all-interfaces dot1q untagged custom "and arp"

### *Product*

Steelhead appliance, CMC appliance, Steelhead Mobile Controller, Interceptor appliance, CSH

#### *Related Topics*

["show tcpdump-x,"](#page-158-0) ["tcpdump"](#page-179-0)

### **tcpdump-x capture-name stop**

#### *Description*

Stops the specified TCP dump capture.

#### *Syntax*

**[no] tcpdump-x capture-name <capture-name> stop**

#### *Parameters*

**<capture-name>** Specify the capture name to stop.

### *Example*

amnesiac (config) # tcpdump-x capture-name example stop

#### *Product*

Steelhead appliance, CMC appliance, Steelhead Mobile Controller, Interceptor appliance, CSH

### *Related Topics*

["show tcpdump-x,"](#page-158-0) ["tcpdump"](#page-179-0)

### **tcpdump-x interfaces**

#### *Description*

Configures a comma-separated list of interfaces to capture in the background.

#### *Syntax*

**[no] tcpdump-x interfaces <interface-name> continuous <cr> | duration <seconds> <cr> [schedule-time <HH:MM:SS> [schedule-date <YYYY/MM/DD>]] | [rotate-count <# files>] | [snaplength <snaplength>] | [sip <srcaddr>] | [dip <dst-addr>] | [sport <src-port>] [dport <dst-port>] | [dot1q {tagged | untagged | both}] [ip6] | [custom <custom-param>] | [file-size <megabytes>]**

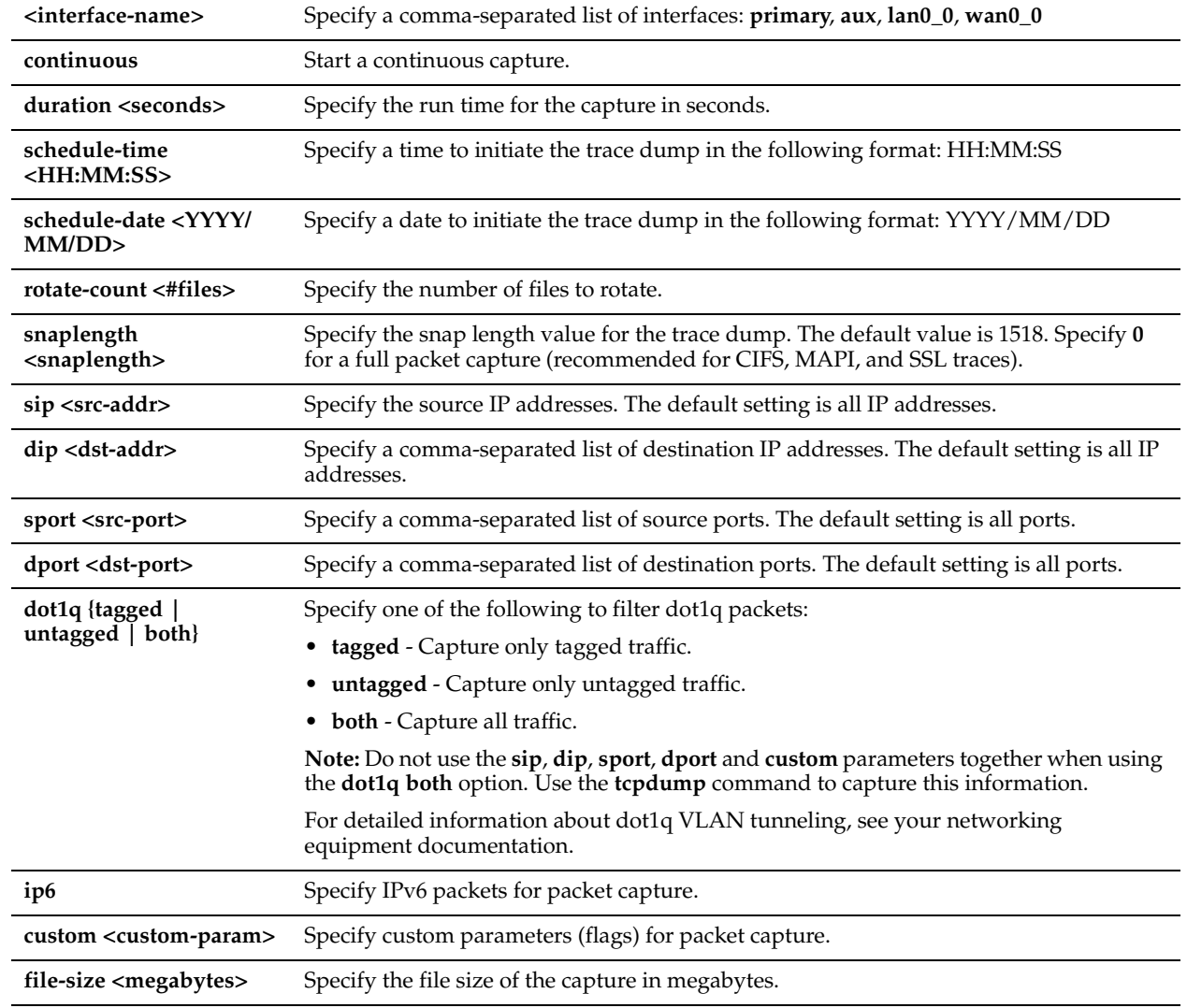

### *Example*

amnesiac (config) # tcpdump-x interfaces inpath0\_0 continuous amnesiac (config) # tcpdump-x interfaces aux ip6 sip 2003::5

### *Product*

Steelhead appliance, CMC appliance, Steelhead Mobile Controller, Interceptor appliance, CSH

### *Related Topics*

["tcpdump,"](#page-179-0) ["show tcpdump-x"](#page-158-0)

# **Remote Management Port Commands**

This section describes the commands for configuring the remote management port in Models 1050x, 2050x, 5050x, 6050x, 7050x, EX1160x, EX1260x, CX1555x, EX560x, and EX760x. The port is labeled REMOTE on the back of each appliance except for the EX560x and EX760x models. The EX560x and EX760x models do not have a separate remote port but share it with the primary port.

This remote management port is unique in that it is connected to the Baseboard Management Controller (BMC) on these models. The BMC is a central component of the Intelligent Platform Management Interface (IPMI) capabilities of the machine, which are important for reading the onboard sensors, reading and writing Electrically Erasable Programmable Read-Only Memory (EEPROMs), fan control, LED control, and in-path hardware bypass control for these models. The BMC and remote management port operate independently of the CPUs and network interfaces, which allow them to continue to operate even when the machine has hit a kernel panic, become wedged, or has been given the **reload halt** command.

For details on configuring the remote management port, see ["remote ip address" on page 742](#page-747-0).

**Important:** You can only configure the remote management port on the 1050x, 2050x, 5050x, 6050x, 7050x, EX1160x, EX1260x, CX1555x, EX560x, and EX760x models. Remote port management is not supported on other platforms. The EX560x and EX760x models do not have a separate remote port but share it with the primary port.

**Important:** Access to the Steelhead appliance through the remote management port requires the use of the IPMI tool utility. You can download a Linux version at http://sourceforge.net/projects/ipmitool/files/. You can obtain a Windows version of the IPMI tool on the Document CD that ships with your system or from the Riverbed Support at https://support.riverbed.com.

## **remote dhcp**

### *Description*

Enables DHCP on the remote management port.

#### *Syntax*

**remote dhcp**

### *Parameters*

None

#### *Example*

amnesiac (config) # remote dhcp

### *Product*

CMC appliance, Interceptor appliance, Steelhead appliance, Steelhead Mobile Controller, Cloud Steelhead

### *Related Topics*

["show remote ip"](#page-204-0)

## <span id="page-747-0"></span>**remote ip address**

### *Description*

Manually sets the IP address of the remote management port.

### *Syntax*

**remote ip address <ip-addr>**

**<ip-addr>** Specify the IP address to assign to the remote management port.

#### *Usage*

Access to the Steelhead appliance through the remote port requires the use of the IPMItool utility. You can download a Linux version at http://sourceforge.net/projects/ipmitool/files/. You can obtain a Windows version of the IPMI tool on the Document CD that ships with your system or from the Riverbed Support at https://support.riverbed.com.

This utility must to be run on an administrator's system outside of the Steelhead appliance to access the remote port functions. Check the man page for IPMItool for a full list of capabilities (although not all the commands are supported on RiOS hardware platforms).

**To configure the remote management port**

- Physically connect the REMOTE port to the network. You cable the remote management port to the Ethernet network in the same manner as the Primary interface. For details, see the *Steelhead Appliance Installation and Configuration Guide*.
- Install the IPMItool on the client machine.
- Assuming the IP address is 192.168.100.100, the netmask is 255.255.255.0, and the default gateway is 192.168.100.1, assign an IP address to the remote management port:

```
amnesiac (config) # remote dhcp
  - or -
amnesiac (config) # remote ip address 192.168.100.100 
amnesiac (config) # remote ip netmask 255.255.255.0 
amnesiac (config) # remote ip default-gateway 192.168.100.1
```
■ Verify the IP address is set properly.

amnesiac (config) # show remote ip

**Tip:** Ping the new management IP address from a remote computer, and verify it replies.

■ To secure the remote port, assign a password to the port:

amnesiac (config) # remote password <newpassword>

- Set the remote port bit-rate to match the current serial port bitrate. Typically, this value is 9.6. amnesiac (config) # remote bitrate 9.6
- To activate the serial connection:

ipmitool -I lanplus -H 192.168.100.100 -P "<password>" sol activate

Press the Tilde character (~) to end the serial connection.

**Note:** While your serial connection is established, the actual serial console is disabled. Ending the remote serial connection cleanly with Tilde (~) re-enables the real serial port. If you fail to exit cleanly your actual serial port might not reactivate. If your serial port fails to reactivate, reconnect remotely and exit cleanly using Tilde (~).

#### *Example*

```
amnesiac (config) # remote ip address 192.168.100.100
```
#### *Product*

CMC appliance, Interceptor appliance, Steelhead appliance, Steelhead Mobile Controller, Cloud Steelhead

### *Related Topics*

["show remote ip"](#page-204-0)

### **remote ip default-gateway**

#### *Description*

Manually sets the default gateway of the remote management port.

#### *Syntax*

**remote ip default-gateway <ip-addr>**

#### *Parameters*

**<ip-addr>** Specify the IP address of default gateway to assign to remote management port.

#### *Example*

amnesiac (config) # remote ip default-gateway 10.0.0.2

#### *Product*

CMC appliance, Interceptor appliance, Steelhead appliance, Steelhead Mobile Controller, Cloud Steelhead

#### *Related Topics*

["show remote ip"](#page-204-0)

### **remote ip netmask**

#### *Description*

Manually sets the subnet mask of the remote management port.

#### *Syntax*

**remote ip netmask <netmask>**

#### *Parameters*

**<netmask>** Specify the subnet mask to assign to the remote management port.

#### *Example*

```
amnesiac (config) # remote ip netmask 255.255.255.0
```
### *Product*

CMC appliance, Interceptor appliance, Steelhead appliance, Steelhead Mobile Controller, Cloud Steelhead

#### *Related Topics*

["show remote ip"](#page-204-0)

### **remote password**

#### *Description*

Sets the password to remotely connect to the remote management port.

#### *Syntax*

**[no] remote password <password>**

### *Parameters*

**<password>** Specify the password to connect to the remote management port.

#### *Usage*

To set a remote management port password

• On the Steelhead appliance, assign a password to the remote management port:

amnesiac (config) # remote password TestPassword

• Using the IPMItool on a remote computer, view the power status of the Steelhead appliance. If you are using the Windows version of IPMItool, replace all references to **ipmitool** with ipmitool.exe.

ipmitool -H <remote port ip address> -P "testpassword" chassis power status

#### Output should state **Chassis Power is on**.

**Note:** You can download a Linux version at http://sourceforge.net/projects/ipmitool/files/. You can obtain a Windows version of the IPMI tool on the Document CD that ships with your system or from the Riverbed Support at https://support.riverbed.com.

#### *Example*

amnesiac (config) # remote password TestPassword

#### *Product*

CMC appliance, Interceptor appliance, Steelhead appliance, Steelhead Mobile Controller, CSH

#### *Related Topics*

["show remote ip"](#page-204-0)

## **Hardware-Assist Rule Commands**

The following section describes the hardware-assist rule commands for the Steelhead appliance and Interceptor appliance.

## **in-path hw-assist edit-rule**

#### *Description*

Provides an optional text description of the specified rule.

#### *Syntax*

**in-path hw-assist edit-rule rulenum <rule number> description <"text">**

#### *Parameters*

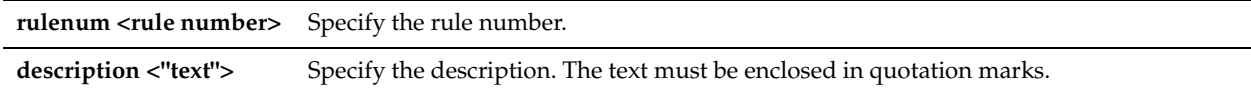

#### *Usage*

This feature functions only on a Steelhead appliance or Interceptor appliance equipped with one or more Two-Port SR Multimode Fiber 10 Gigabit-Ethernet PCI-E or Two-Port LR Single Mode Fiber 10 Gigabit-Ethernet PCI-E cards.

Hardware Assist rules can automatically bypass all UDP (User Datagram Protocol) connections. You can also configure rules for bypassing specific TCP (Transmission Control Protocol) connections. Automatically bypassing these connections decreases the work load on the local Steelhead appliances because the traffic is immediately sent to the kernel of the host machine or out of the other interface before the system receives it.

**Note:** For a hardware assist rule to be applied to a specific 10G bypass card, the corresponding in-path interface must be enabled and have an IP address.

If the system is not equipped with the necessary card, an error message displays.

#### *Example*

amnesiac (config) # in-path hw-assist edit-rule rulenum 5 description "This rule enables automatic passthrough for all UDP connections"

#### *Product*

Steelhead appliance, Interceptor appliance, Cloud Steelhead

#### *Related Topics*

["show in-path hw-assist rules"](#page-49-0)

## **in-path hw-assist move-rule rulenum**

#### *Description*

Moves the rule to the specified position.

#### *Syntax*

**in-path hw-assist move-rule rulenum <rule number> to <new rule number>**

#### *Parameters*

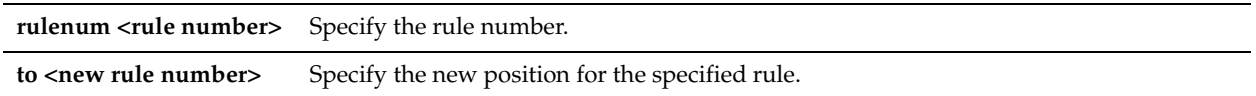

#### *Usage*

This feature functions only on a Steelhead appliance or Interceptor appliance equipped with one or more Two-Port SR Multimode Fiber 10 Gigabit-Ethernet PCI-E or Two-Port LR Single Mode Fiber 10 Gigabit-Ethernet PCI-E cards.

Hardware Assist rules can automatically bypass all UDP (User Datagram Protocol) connections. You can also configure rules for bypassing specific TCP (Transmission Control Protocol) connections. Automatically bypassing these connections decreases the work load on the local Steelhead appliances because the traffic is immediately sent to the kernel of the host machine or out of the other interface before the system receives it.

**Note:** For a hardware assist rule to be applied to a specific 10G bypass card, the corresponding in-path interface must be enabled and have an IP address.

If the system is not equipped with the necessary card, an error message displays.

### *Example*

amnesiac (config) # in-path hw-assist move-rule rulenum 5 to 3

### *Product*

Steelhead appliance, Interceptor appliance, Cloud Steelhead

#### *Related Topics*

["show in-path hw-assist rules"](#page-49-0)

## **in-path hw-assist passthrough tcp enable**

#### *Description*

Enables automatic pass-through of TCP traffic.

#### *Syntax*

**[no] in-path hw-assist passthrough tcp enable**

#### *Parameters*

None

#### *Usage*

This feature functions only on a Steelhead appliance or Interceptor appliance equipped with one or more Two-Port SR Multimode Fiber 10 Gigabit-Ethernet PCI-E or Two-Port LR Single Mode Fiber 10 Gigabit-Ethernet PCI-E cards. Hardware Assist rules can automatically bypass all UDP (User Datagram Protocol) connections. You can also configure rules for bypassing specific TCP (Transmission Control Protocol) connections. Automatically bypassing these connections decreases the work load on the local Steelhead appliances because the traffic is immediately sent to the kernel of the host machine or out of the other interface before the system receives it.

**Note:** For a hardware assist rule to be applied to a specific 10G bypass card, the corresponding in-path interface must be enabled and have an IP address.

If the system is not equipped with the necessary card, an error message displays.

### *Example*

amnesiac (config) # in-path hw-assist passthrough tcp enable

#### *Product*

Steelhead appliance, Interceptor appliance, Cloud Steelhead

#### *Related Topics*

["show in-path hw-assist rules"](#page-49-0)

### **in-path hw-assist passthrough udp enable**

### *Description*

Enables automatic pass-through of all UDP traffic.

### *Syntax*

**[no] in-path hw-assist passthrough udp enable**

#### *Parameters*

None

#### *Usage*

This feature functions only on a Steelhead appliance or Interceptor appliance equipped with one or more Two-Port SR Multimode Fiber 10 Gigabit-Ethernet PCI-E or Two-Port LR Single Mode Fiber 10 Gigabit-Ethernet PCI-E cards.

Hardware Assist rules can automatically bypass all UDP (User Datagram Protocol) connections. You can also configure rules for bypassing specific TCP (Transmission Control Protocol) connections. Automatically bypassing these connections decreases the work load on the local Steelhead appliances because the traffic is immediately sent to the kernel of the host machine or out of the other interface before the system receives it.

**Note:** For a hardware assist rule to be applied to a specific 10G bypass card, the corresponding in-path interface must be enabled and have an IP address.

If the system is not equipped with the necessary card, an error message displays.

#### *Example*

amnesiac (config) # in-path hw-assist passthrough udp enable

#### *Product*

Steelhead appliance, Interceptor appliance, Cloud Steelhead

### *Related Topics*

["show in-path hw-assist rules"](#page-49-0)

## **in-path hw-assist rule**

#### *Description*

Enables the hardware UDP pass-through feature.

#### *Syntax*

**[no] in-path hw-assist rule [accept | pass-through] | [subnet-a <Subnet A>] | [subnet-b <Subnet B>] | [description <"string">] | [vlan <VLAN>] | [rulenum <rulenum>]**

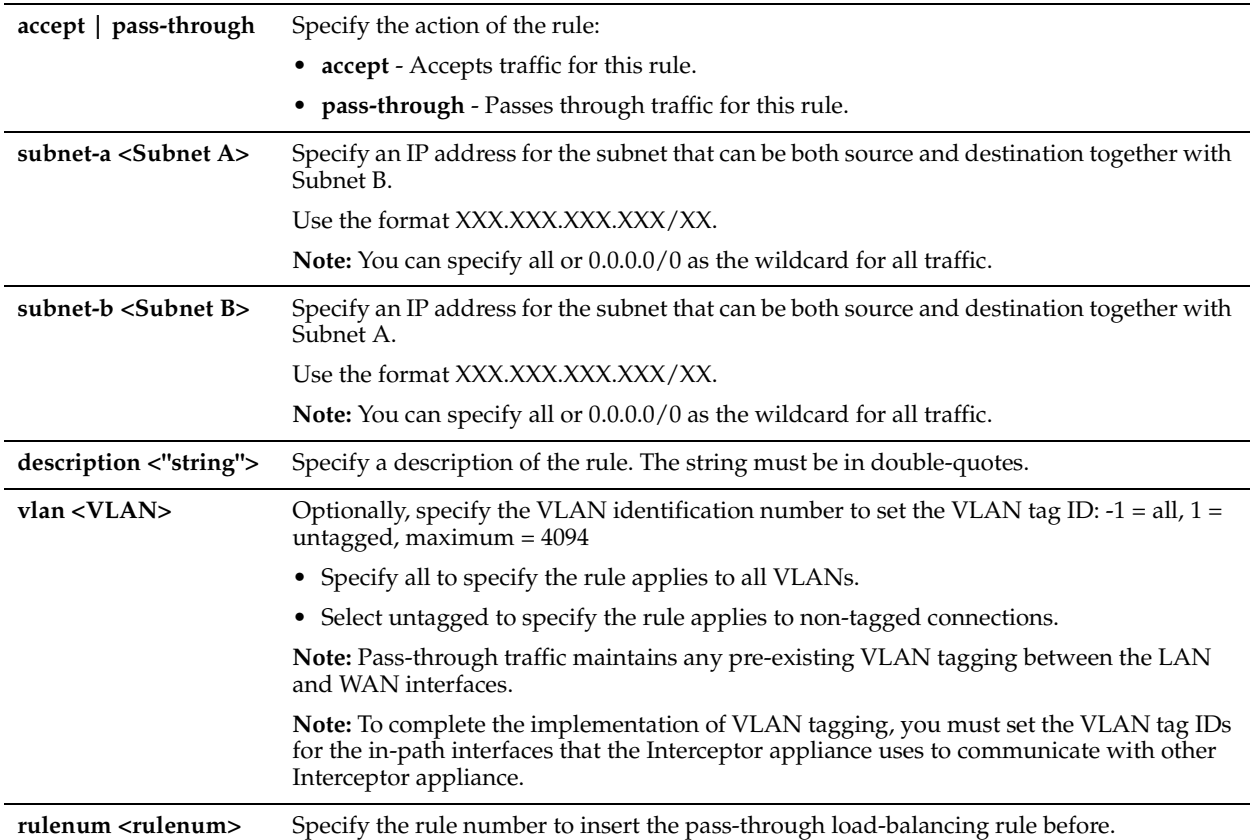

#### *Usage*

This feature functions only on a Steelhead appliance or Interceptor appliance equipped with one or more Two-Port SR Multimode Fiber 10 Gigabit-Ethernet PCI-E or Two-Port LR Single Mode Fiber 10 Gigabit-Ethernet PCI-E cards.

Hardware Assist rules can automatically bypass all UDP (User Datagram Protocol) connections. You can also configure rules for bypassing specific TCP (Transmission Control Protocol) connections. Automatically bypassing these connections decreases the work load on the local Steelhead appliances because the traffic is immediately sent to the kernel of the host machine or out of the other interface before the system receives it.

**Note:** For a hardware assist rule to be applied to a specific 10G bypass card, the corresponding in-path interface must be enabled and have an IP address.

If the system is not equipped with the necessary card, an error message displays.

To delete a rule, use the **no** command option as follows:

no in-path hw-assist rule rulenum <rule number>

### *Example*

```
amnesiac (config) # in-path hw-assist rule accept subnet-a 10.0.0.1/16 subnet-b 10.0.0.4/16 rulenum 
1
```
### *Product*

Steelhead appliance, Interceptor appliance, Cloud Steelhead

### *Related Topics*

["show in-path hw-assist rules"](#page-49-0)

# **Handheld Commands**

This section describes the handheld commands.

## <span id="page-754-1"></span>**handheld enable**

### *Description*

Enables handheld device-specific optimization settings.

### *Syntax*

**[no] handheld enable**

### *Parameters*

None

### *Usage*

Use this command to activate optimization for handheld devices. You must enter this command on the server-side Steelhead appliance and not on the handheld devices. Enabling this command requires an optimization service restart for your changes to take effect.

Use the **show handheld** command to view the status of handheld device optimization.

The **no** command option disables handheld optimization.

### *Example*

```
amnesiac (config) # handheld enable
amnesiac (config) # service restart
```
### *Product*

Steelhead appliance

### *Related Topics*

["show handheld"](#page-754-0)

## <span id="page-754-0"></span>**show handheld**

#### *Description*

Displays whether or not handheld support is enabled.

*Syntax*

**show handheld**

#### *Parameters*

None

### *Usage*

Use this command to display the status of handheld device optimization on the Steelhead appliance.

### *Example*

amnesiac > show handheld Handheld enabled: no

*Product* Steelhead appliance

*Related Topics* ["handheld enable"](#page-754-1)

# **Steelhead EX Appliance Feature Commands**

This section describes commands that are unique to the Steelhead EX appliance that you can use to configure Steelhead EX appliance features. It includes the following sections:

- ["Branch Storage Commands" on page 750](#page-755-0)
- ["VSP Commands" on page 770](#page-775-0)

# <span id="page-755-0"></span>**Branch Storage Commands**

This section describes the branch storage commands that are unique to the Granite Edge-enabled Steelhead EX appliance. Granite is a dual-ended system with Granite Core at the data center and a Granite Edgeenabled Steelhead EX appliance at the edge.

The Granite system enables complete consolidation of storage data at the data center by providing LAN performance for block-level access at the branch office while consolidating storage at the data center. The Granite system eliminates the need for dedicated storage at the branch office, including management and related backup resources. Granite is available with an additional license.

This section also contains:

["Displaying Branch Storage Information"](#page-763-0)

### **device-failover peer clear**

#### *Description*

Clears the failover peer settings for the current Granite Edge device or Granite Edge-enabled Steelhead appliance.

#### *Syntax*

**device-failover peer clear**

#### *Example*

Edge1 (config) # device-failover peer clear Edge1 (config) # show device-failover

### *Product*

Steelhead EX appliance

#### *Related Topics*

["show device-failover"](#page-764-0)

### **device-failover peer set**

#### *Description*

Specifies and sets the failover peer settings for the current Granite Edge device or Granite Edge-enabled Steelhead appliance.

#### *Syntax*

**device-failover peer set <serial-number> ip <address> local-if <local-interface-name> additional-ip <additionalip> local-if2 <local-interface-name2> edge-id <edge-id> [local-if-dc <local-interface-name>]**
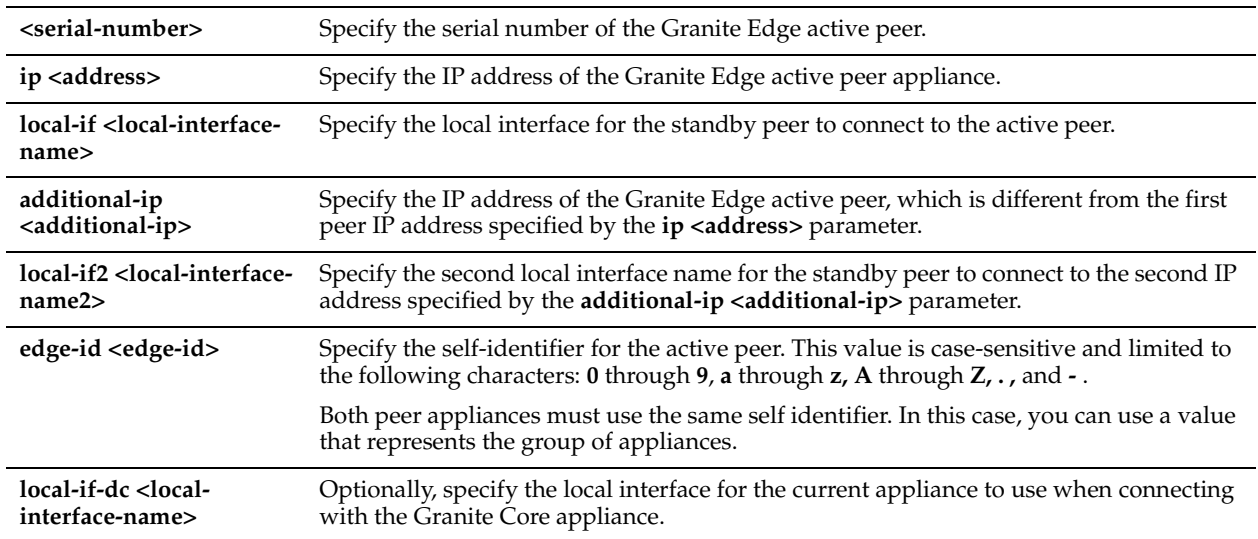

## *Usage*

This command configures the failover peer settings to provide high availability between Granite Edge-enabled Steelhead appliances. High availability enables you to configure two Edge appliances so that either one can fail without disrupting the service of the LUNs being provided by Granite Core.

## *Example*

Edge1 (config) # device-failover peer set DA3XS000085C5 ip 10.2.2.2 local-if primary additional-ip 10.3.2.2 local-if2 wan0\_0 edge-id branch12

## *Product*

Steelhead EX appliance

## *Related Topics*

["show device-failover"](#page-764-0)

## <span id="page-756-0"></span>**disk-config layout**

## *Description*

Switches among five modes of disk-space allocation between Granite Edge and VSP.

## *Syntax*

**disk-config layout {vsp| granite|vsp\_granite |vsp\_ext | vsp\_granite\_ext}**

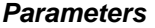

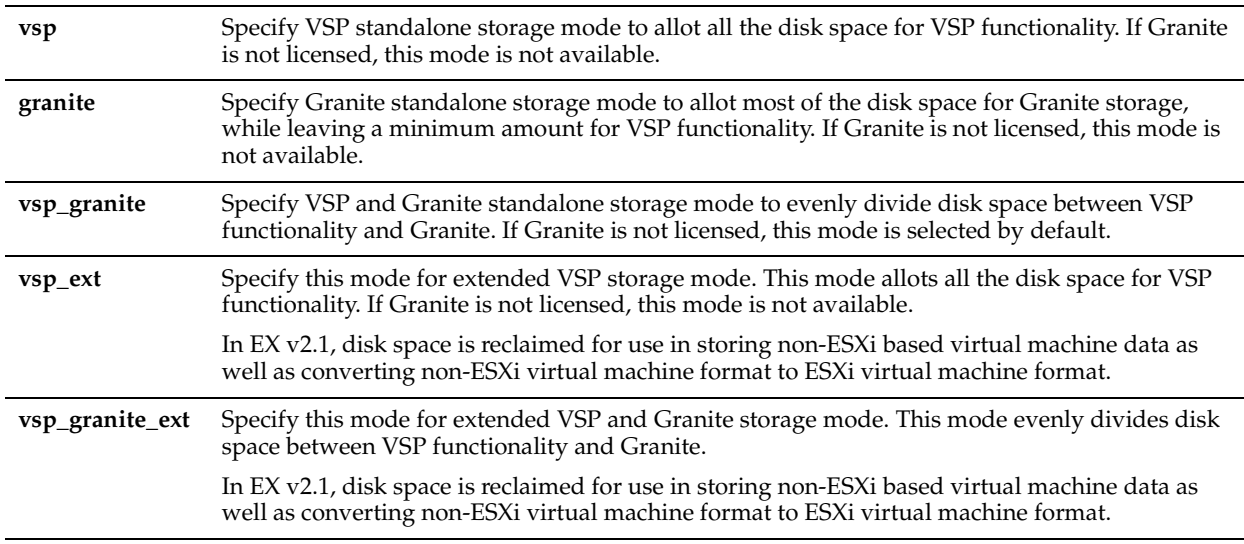

#### *Usage*

When you run this command, the CLI returns the following alert:

Switching the layout is a destructive operation. Type 'disk layout <mode selected> confirm'to confirm. The box will reboot after this.

To complete the action, you must enter the confirmation as prompted.

If you want to switch disk-layout modes, the currently configured mode does not appear as an option in the CLI. In the following example, the disk-layout mode is set to the **vsp\_granite\_ext** option and does not appear as an option in the CLI:

```
Edge1 (config) # disk-config layout?
<disk layout>
granite
vsp
vsp_granite
vsp_ext
```
Edge1 (config) # disk-config layout vsp Switching the layout is a destructive operation. You will lose your unconverted VMs. In addition, you will have to recreate your local datastore. Please ensure your data has been backed up. Type 'disk layout vsp confirm' to proceed with this operation. If successful, the box will immediately reboot.

**Note:** You cannot choose the disk-space allocation mode that is currently in use. If you choose the current disk-space allocation mode, it is rejected as an invalid disk layout.

#### *Example*

Edge1 (config) # disk-config layout granite

*Product* Steelhead EX appliance

*Related Topics*

["show disk-config"](#page-764-1)

## <span id="page-758-1"></span>**ip data route**

## *Description*

Adds an IPv4 data interface static route.

## *Syntax*

**[no] ip data route <interface> <network prefix> <network mask> <next-hop-ip-addr>**

#### *Parameters*

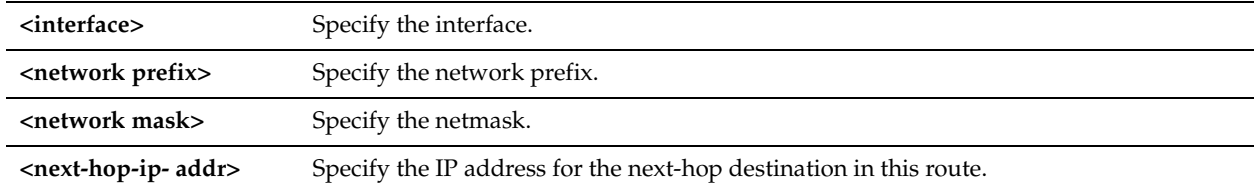

#### *Usage*

Use this command to specify route settings for a data interface in data mode. The data mode provides support for converting additional network interface cards (NICs) added through an external card for use as data NICs. The **no** command option disables the IPv4 data interface route.

#### *Example*

Edge1 (config) # ip data route Eth01 190.160.0.0 255.255.0.0 193.162.0.0

## *Product*

Steelhead EX appliance

#### *Related Topics*

["ip data-gateway,"](#page-759-0) ["ipv6 data route,"](#page-758-0) ["ipv6 data-gateway,"](#page-759-1) ["hardware nic slot"](#page-311-0)

## <span id="page-758-0"></span>**ipv6 data route**

#### *Description*

Adds an IPv6 data interface route.

#### *Syntax*

**[no] ipv6 data route <interface> <ipv6-network-prefix> <next-hop-ipv6addr>**

## *Parameters*

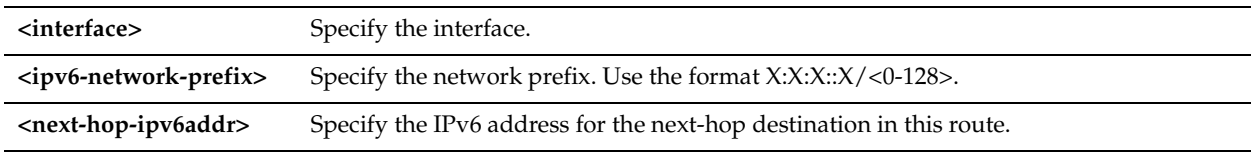

## *Usage*

Use this command to specify IPv6 route settings for a data interface in data mode. The data mode provides support for converting additional network interface cards (NICs) added through an external card for use as data NICs. The **no** command option disables the IPv6 data interface route.

#### *Example*

Edge1 (config) # ipv6 data route Eth01 2001:7632::/64 2001:38dc:52::e9a4:c5:6289

#### *Product*

["ip data route,"](#page-758-1) ["ip data-gateway,"](#page-759-0) ["ipv6 data-gateway,"](#page-759-1) ["hardware nic slot"](#page-311-0)

## <span id="page-759-0"></span>**ip data-gateway**

## *Description*

Configures an IPv4 default gateway for a data interface.

## *Syntax*

**[no] ip data-gateway <interface> <destination>**

### *Parameters*

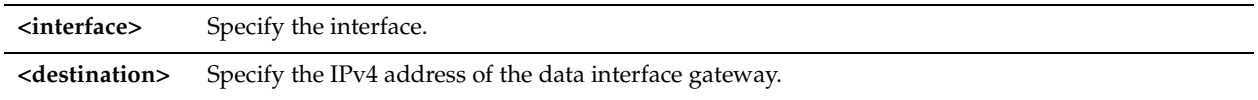

## *Usage*

Use this command to specify the default gateway for a data interface. The data mode provides support for converting additional network interface cards (NICs) added through an external card for use as data NICs. The **no** command option removes the IPv4 default gateway for the data interface.

*Example*

Edge1 (config) # ip data-gateway Eth01 43.31.40.1

## *Product*

Steelhead EX appliance

## *Related Topics*

["ip data route,"](#page-758-1) ["ipv6 data route,"](#page-758-0) ["ipv6 data-gateway,"](#page-759-1) ["hardware nic slot"](#page-311-0)

## <span id="page-759-1"></span>**ipv6 data-gateway**

## *Description*

Configures the IPv6 default gateway for a data interface.

## *Syntax*

**[no] ipv6 data-gateway <interface> <destination>**

#### *Parameters*

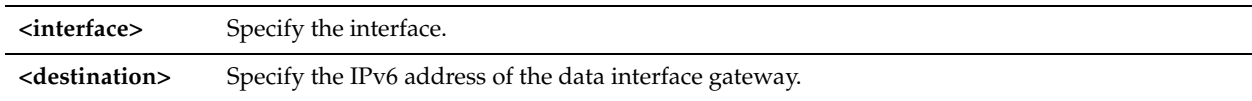

## *Usage*

Use this command to specify the IPv6 default gateway for the data interface. The **no** command option removes the IPv6 default gateway

## *Example*

Edge1 (config) # ipv6 data-gateway Eth01 2001:cf8:0:41::1

## *Product*

["ipv6 data route,"](#page-758-0) ["ip data route,"](#page-758-1) ["ip data-gateway,"](#page-759-0) ["hardware nic slot"](#page-311-0)

## <span id="page-760-0"></span>**storage core add host**

### *Description*

Configures the Granite Core connection.

### *Syntax*

**storage core add host <hostname> edge-id <id> [port <port>] [local-interface <aux | primary>]**

#### *Parameters*

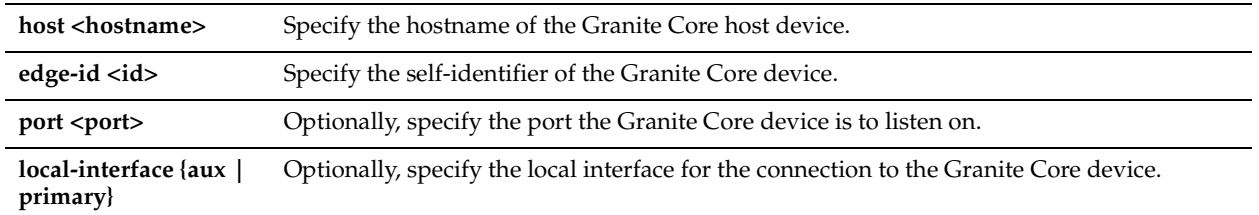

#### *Usage*

Use this command to specify and configure the connection to the intended Granite Core host.

## *Example*

Edge1 (config) # storage core add host CoLo2 edge-id Branch1 local-interface aux

### *Product*

Steelhead EX appliance

## *Related Topics*

["show storage core,"](#page-773-0) ["show service storage,"](#page-765-0) ["storage core host local-interface,"](#page-761-0) ["storage core remove,"](#page-762-0)

## **storage core host interface**

## *Description*

Configures Granite Core interface connection settings.

### *Syntax*

**storage core host <hostname> interface {add <hostname> [port <port>]| remove <hostname>}** 

## *Parameters*

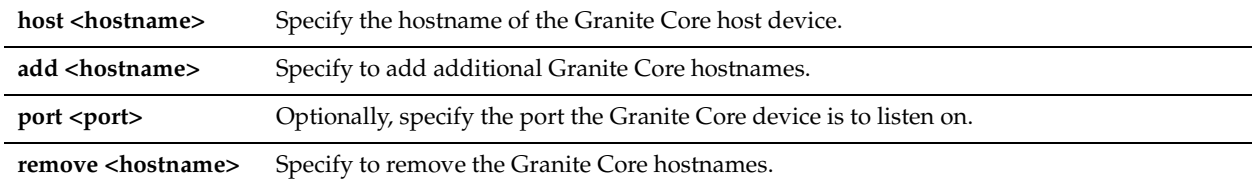

## *Example*

Edge1 (config) # storage core host CoLo1 interface add CoLo2

### *Product*

["storage core add host,"](#page-760-0) ["show storage core,"](#page-773-0) ["storage core remove"](#page-762-0)

## <span id="page-761-0"></span>**storage core host local-interface**

## *Description*

Configures Granite Core local interface connection settings.

## *Syntax*

**storage core host <hostname> local-interface {add <local-interface-name>| remove <local-interface-name>}** 

## *Parameters*

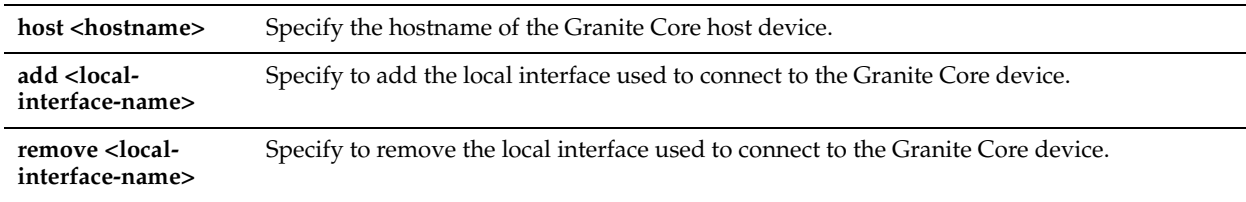

## *Example*

Edge1 (config) # storage core host CoLo1 local-interface add primary

## *Product*

Steelhead EX appliance

## *Related Topics*

["storage core add host,"](#page-760-0) ["show storage core,"](#page-773-0) ["storage core remove"](#page-762-0)

## **storage core host modify**

## *Description*

Modifies the existing Granite Core connection settings.

## *Syntax*

**storage core host <hostname> modify {port <port> | new-host <host>}** 

### *Parameters*

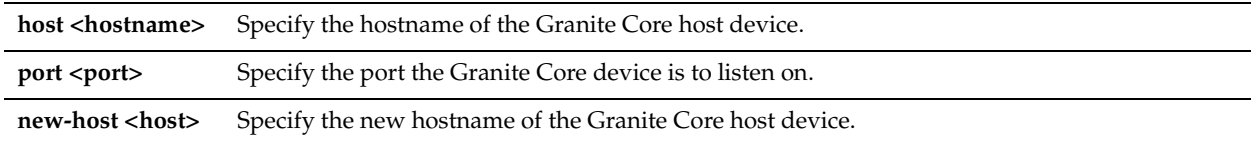

### *Example*

Edge1 (config) # storage core host CoLo2 modify new-host Calif2

#### *Product*

Steelhead EX appliance

#### *Related Topics*

["storage core add host,"](#page-760-0) ["show storage core,"](#page-773-0) ["storage core remove"](#page-762-0)

#### <span id="page-762-0"></span>**storage core remove**

### *Description*

Removes the connection to the specified Granite Core host device.

#### *Syntax*

storage core remove host <hostname> [force]

#### *Parameters*

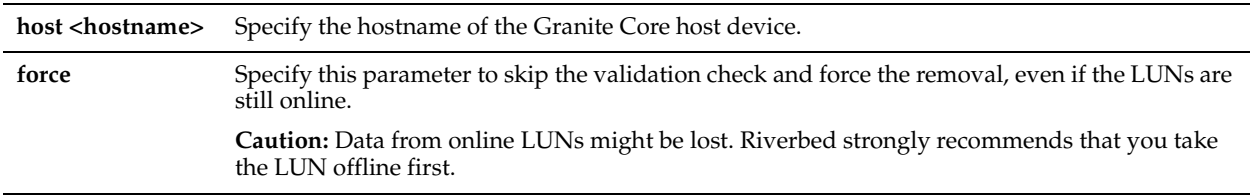

#### *Usage*

Before using this command, Riverbed strongly recommends that you take offline the LUNs associated with the Granite Core host device.

#### *Example*

Edge1 (config) # storage core remove CoLo2

*Product*

Steelhead EX appliance

#### *Related Topics*

["show storage core,"](#page-773-0) ["show service storage"](#page-765-0)

## <span id="page-762-1"></span>**storage iscsi mpio interface**

#### *Description*

Adds or removes the specified multi-path I/O (MPIO) interface.

#### *Syntax*

**storage iscsi mpio interface {add <mpio-interface> | remove <mpio-interface>}**

#### *Parameters*

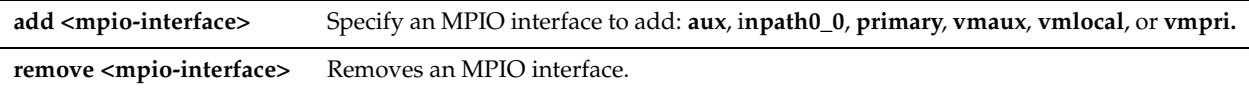

#### *Usage*

MPIO interfaces connect the Granite Core appliance to the network and to the filer through multiple physical interfaces. These redundant connections help prevent loss of connectivity in the event of an interface, switch, cable, or other physical failure.

#### *Example*

Edge1 (config) # storage iscsi mpio interface primary

*Product*

Steelhead EX appliance

#### *Related Topics*

["show storage iscsi"](#page-774-0)

## <span id="page-763-0"></span>**storage snapshot create**

#### *Description*

Creates a storage snapshot on the specified LUN.

#### *Syntax*

**storage snapshot create {lun-alias <lun-alias>| lun-serial <lun-serial>}**

#### *Parameters*

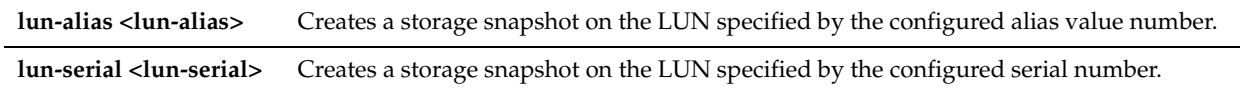

#### *Usage*

Before using this command, Riverbed recommends that you take offline the LUNs associated with the Granite Core host device.

## *Example*

Edge1 (config) # storage snapshot create lun-alias LUN2

## *Product*

Steelhead EX appliance

#### *Related Topics*

["show storage snapshot"](#page-774-1)

## **storage snapshot remove**

#### *Description*

Removes a storage snapshot on the specified LUN.

#### *Syntax*

**storage snapshot remove id <snapshot-id>** 

### *Parameters*

**id <snapshot-id>** Removes the private storage snapshot for the LUN as specified by the ID value.

#### *Usage*

Before using this command, Riverbed strongly recommends that you take offline the LUNs associated with the Granite Core host device.

#### *Example*

Edge1 (config) # storage snapshot remove id 308

## *Product*

Steelhead EX appliance

## *Related Topics*

["show storage snapshot"](#page-774-1)

# **Displaying Branch Storage Information**

This section describes the **show** commands for displaying branch storage information.

## <span id="page-764-0"></span>**show device-failover**

## *Description*

Displays the failover settings for the current Granite Edge device or Granite Edge-enabled Steelhead appliance.

## *Syntax*

**show device-failover**

#### *Parameters*

None

### *Example*

```
Edge1 # show device-failover
Device failover settings
       Failover peer hostname : Edge1-234
        Local state : Active Sync
Heartbeat Connections
         10.13.8.172 -> 10.13.10.229 : true
         10.14.8.172 -> 10.14.10.229 : true
```
## *Product*

Steelhead EX appliance

## *Related Topics*

["device-failover peer set"](#page-755-0)

## <span id="page-764-1"></span>**show disk-config**

## *Description*

Displays the disk configuration layout as specified by the parameters.

### *Syntax*

**show disk-config {layout|avail-layouts}**

#### *Parameters*

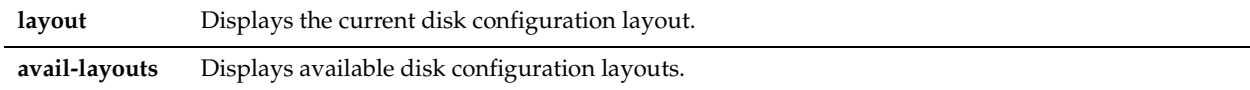

#### *Example*

Edge1 # show disk-config layout Layout: vsp\_granite Description: VSP and Granite Storage Mode Volume: var Size: 16385Mb Volume: vecache Size: 9523Mb Volume: shark\_pfs Size: 51200Mb Volume: swap Size: 4096Mb Volume: segstore Size: 132506Mb Volume: vsp Size: 285696Mb Volume: ve Size: 571392Mb

## *Product*

Steelhead EX appliance

### *Related Topics*

["disk-config layout"](#page-756-0)

## <span id="page-765-0"></span>**show service storage**

## *Description*

Displays the status of the Granite Edge service.

## *Syntax*

**show service storage**

## *Parameters*

None

## *Example*

Edge1 # show service storage Granite-Edge Service: Running

## *Product*

Steelhead EX appliance

## *Related Topics*

["show storage core"](#page-773-0)

## <span id="page-765-1"></span>**show stats storage initiator-bytes**

## *Description*

Displays the number of bytes written to and read from the block store via the specified initiator for the specified period of time.

## *Syntax*

show stats storage initiator-bytes {interval <time-interval> initiator <initiator> | start-time <start> end-time <end> **initiator <initiator>}**

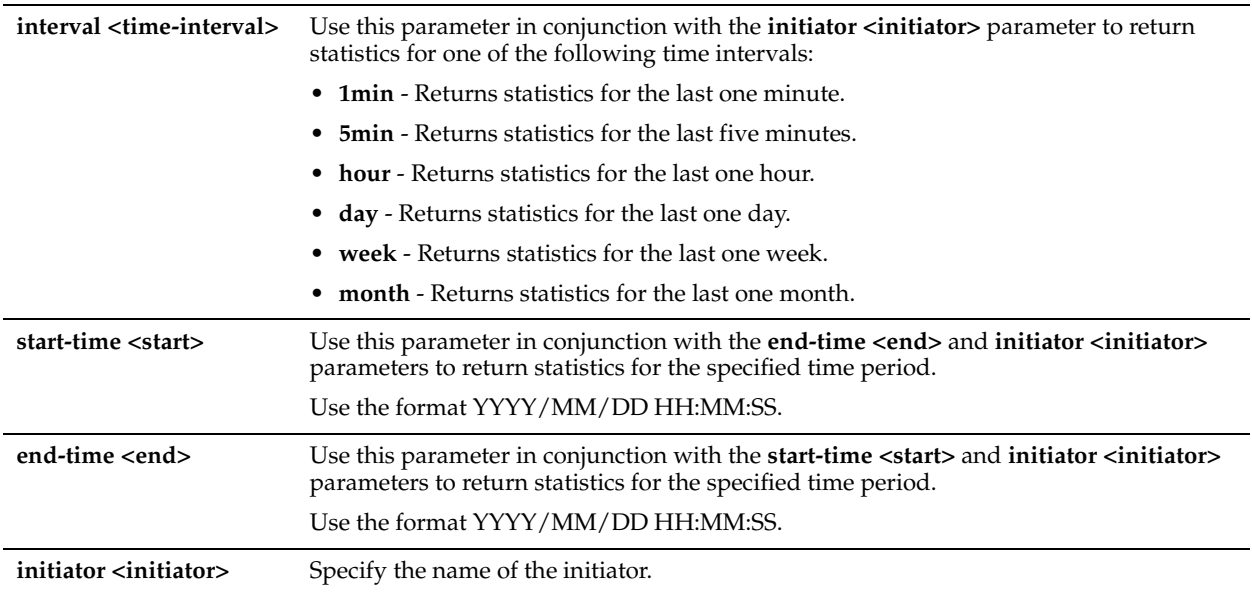

## *Example*

Edge1 # show stats storage initiator-bytes interval month initiator iqn.1998- 01.com.vmware:localhost-29e36c8b Total Bytes Read: 217.86 MB Total Bytes Written : 6.30 MB

#### *Product*

Steelhead EX appliance

#### *Related Topics*

["show stats storage initiator-iops,"](#page-766-0) ["show stats storage initiator-ltncy"](#page-767-0)

## <span id="page-766-0"></span>**show stats storage initiator-iops**

#### *Description*

Displays the standard I/O operations per second written to and read from the block store via the specified initiator for the specified period of time.

## *Syntax*

**show stats storage initiator-iops {interval <time-interval> initiator <initiator> | start-time <start> end-time <end> initiator <initiator>}**

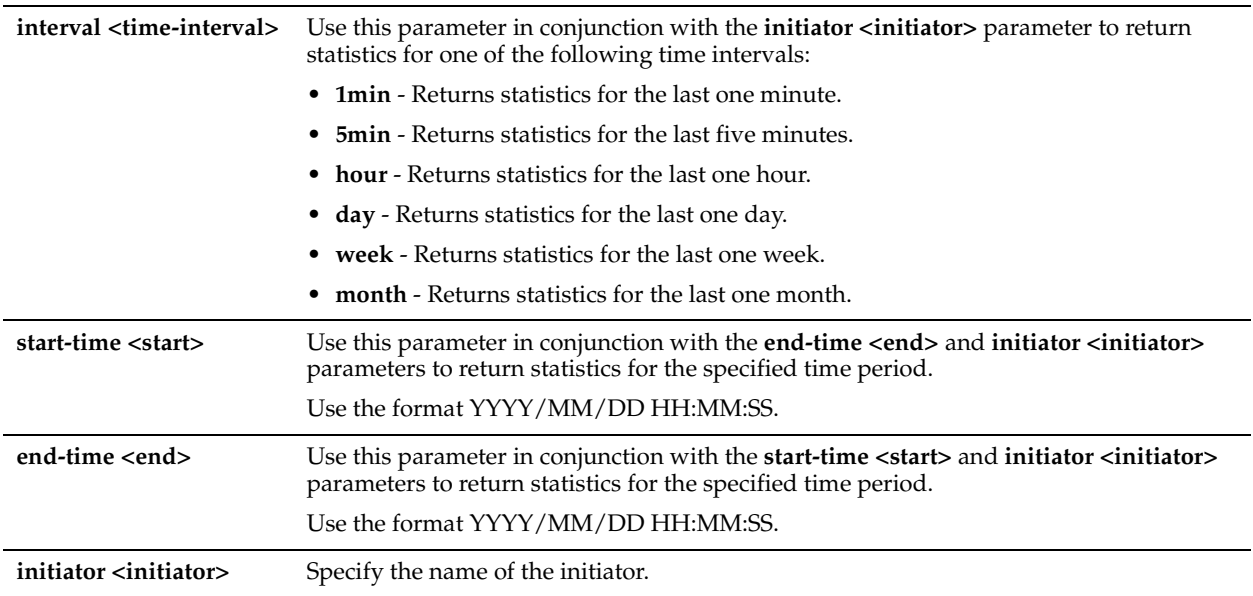

## *Example*

Edge1 # show stats storage initiator-iops interval month initiator iqn.1998- 01.com.vmware:localhost-29e36c8b Average Read IOPS: 0 Average Write IOPS: 0

#### *Product*

Steelhead EX appliance

#### *Related Topics*

["show stats storage initiator-bytes,"](#page-765-1) ["show stats storage initiator-ltncy"](#page-767-0)

## <span id="page-767-0"></span>**show stats storage initiator-ltncy**

#### *Description*

Displays the average read and write latency for blocks written to and read from the block store via the specified initiator for the specified period of time.

## *Syntax*

show stats storage initiator-ltncy {interval <time-interval> initiator <initiator> | start-time <start> end-time <end> **initiator <initiator>}**

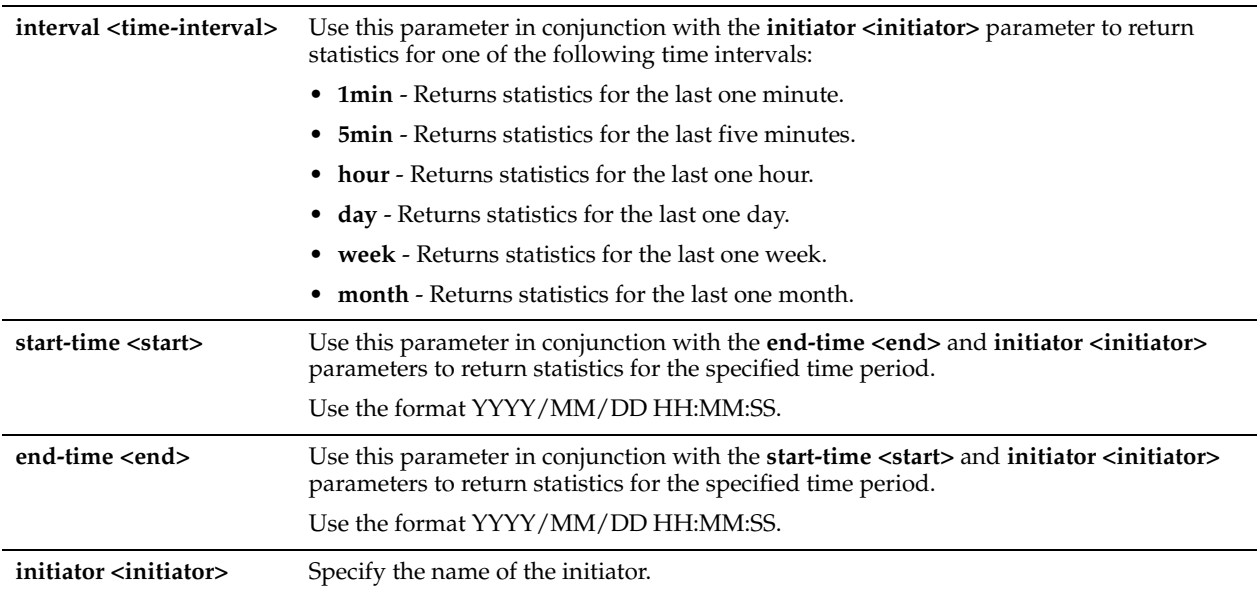

## *Example*

Edge1 > show stats storage initiator-ltncy interval month initiator all Time: msre:localhost-29e36c8b Avg Write IO Time: 4 ms

## *Product*

Steelhead EX appliance

#### *Related Topics*

["show stats storage initiator-bytes,"](#page-765-1) ["show stats storage initiator-iops"](#page-766-0)

## <span id="page-768-0"></span>**show stats storage lun-bytes**

## *Description*

Displays the number of bytes written to and read from the specified LUN for the specified period of time.

### *Syntax*

**show stats storage lun-bytes {interval <time-interval> lun <lun-id>| start-time <start> end-time <end> lun <lunid>}**

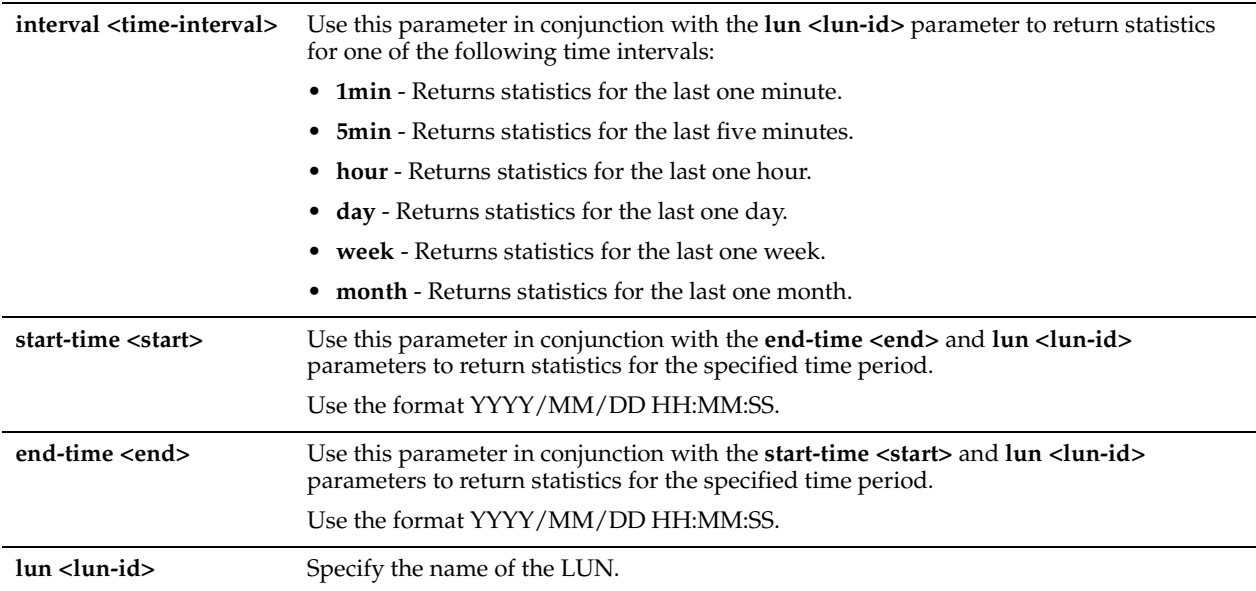

#### *Usage*

Use this command to display the number of megabytes written to and read from the specified LUN for the specified period.

#### *Example*

```
Edge1 # show stats storage lun-bytes interval month lun lun2
Total Bytes Read: 571.23 MB
Total Bytes Written : 19.77 MB
Total Hit Count : 558.10 MB
Total Miss Count : 171.50 KB
Mean Commit delay : 0s
Total Bytes Written : 6.64 MB
Total Committed Bytes : 6.64 MB
Total Uncommitted Bytes : 0 Bytes
```
## *Product*

Granite Edge-enabled Steelhead EX appliance

#### *Related Topics*

["show stats storage lun-commit-rate"](#page-769-0)

## <span id="page-769-0"></span>**show stats storage lun-commit-rate**

## *Description*

Displays the commit rate for the specified LUN for the specified period of time.

#### *Syntax*

**show stats storage lun-commit-rate {interval <time-interval> lun <lun-id> | start-time <start> end-time <end> lun <lun-id>}**

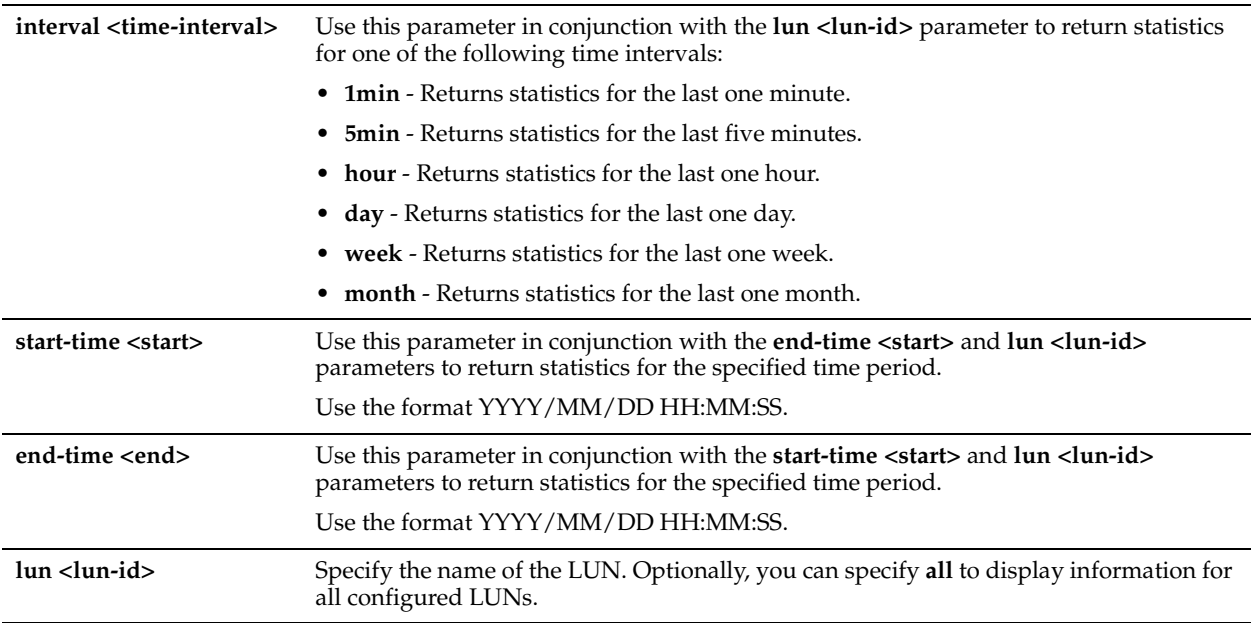

## *Usage*

Use this command to display the commit rates for the specified LUN for the specified period.

## *Example*

Edge1 (config) # show stats storage lun-commit-rate interval month lun lun2

## *Product*

Granite Edge-enabled Steelhead EX appliance

#### *Related Topics*

["show stats storage lun-latency,"](#page-771-0) ["show stats storage lun-bytes"](#page-768-0)

## **show stats storage lun-iops**

## *Description*

Displays the commit rate for the specified LUN for the specified period of time.

## *Syntax*

**show stats storage lun-iops {interval <time-interval> lun <lun-id> | start-time <start> end-time <end> lun <lun-id>}**

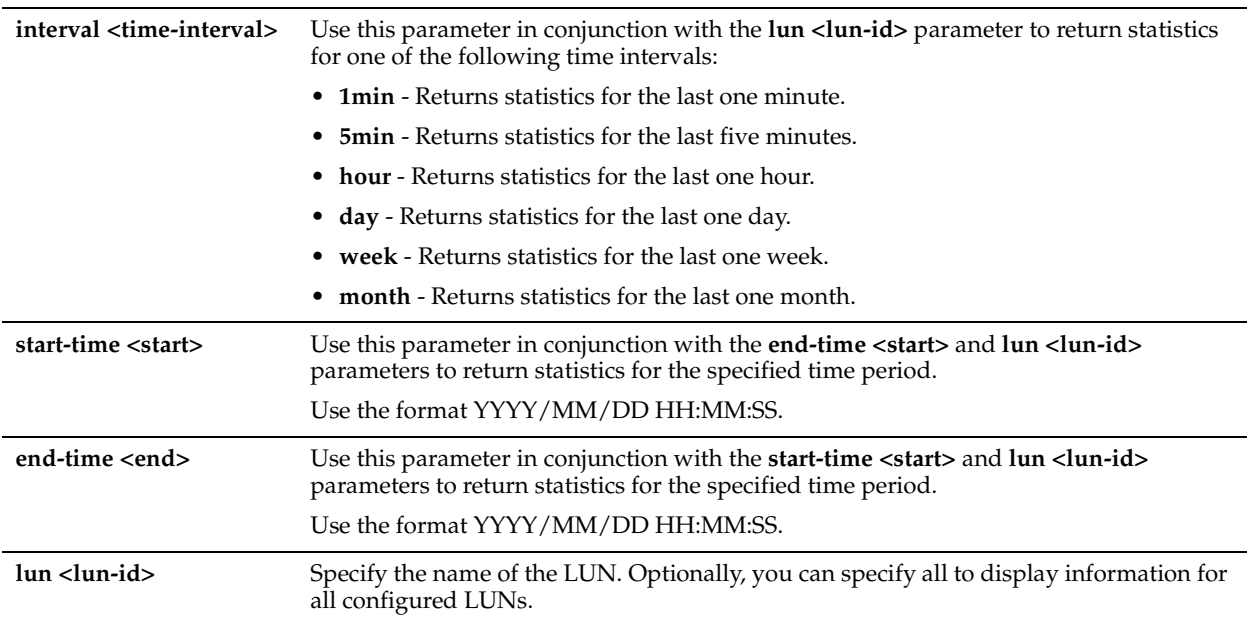

## *Usage*

Use this command to display the number of megabytes and operations written to and read from the specified LUN for the specified period.

## *Example*

Edge1 # show stats storage lun-iops interval month lun lun2

#### *Product*

Steelhead EX appliance

#### *Related Topics*

["show stats storage lun-latency,"](#page-771-0) ["show stats storage lun-bytes"](#page-768-0)

## <span id="page-771-0"></span>**show stats storage lun-latency**

## *Description*

Displays the average read and write latency for the specified LUN for the specified period of time.

## *Syntax*

show stats storage lun-latency {interval <time-interval> lun <lun-id> | start-time <start> end-time <end> lun <lun**id>}**

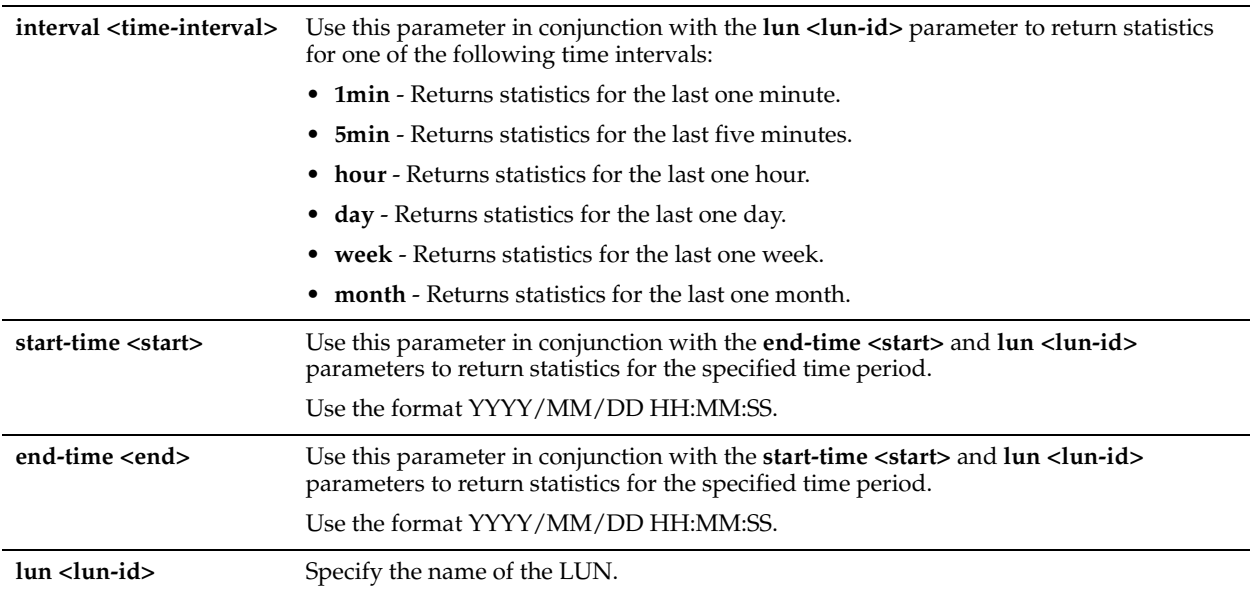

## *Usage*

Use this command to display the average read and write latencies for the specified LUN for the specified period.

## *Example*

Edge1 (config) # show stats storage lun-latency interval month lun lun2 Avg Read IO Time: 0 ms Avg Write IO Time: 0 ms

## *Product*

Steelhead EX appliance

#### *Related Topics*

["show stats storage lun-bytes"](#page-768-0)

## **show stats storage network-bytes**

## *Description*

Displays the number of bytes written to and read from the network for the specified period of time.

## *Syntax*

**show stats storage network-bytes {interval <time-interval>| start-time <start> end-time <end>}**

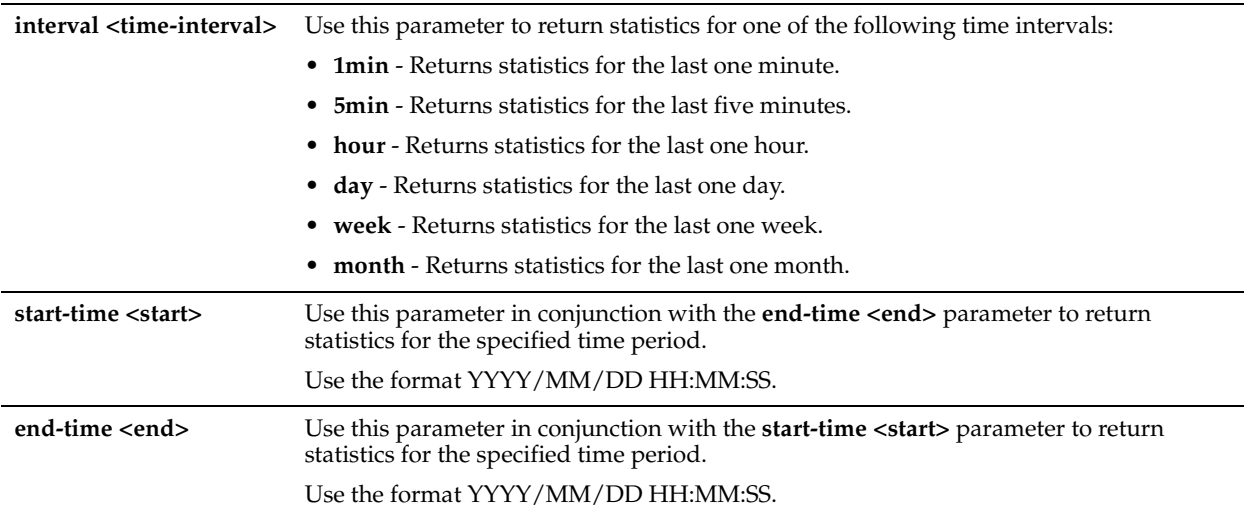

#### *Usage*

Use this command to display the number of bytes written to and read from the network for the specified period.

#### *Example*

```
Edge1 (config) # show stats storage network-bytes interval month
Total Data Read: 3 Bytes
Total Data Written: 0 Bytes
```
## *Product*

Steelhead EX appliance

## *Related Topics*

["show stats storage lun-bytes"](#page-768-0) ["show stats storage initiator-bytes"](#page-765-1)

## <span id="page-773-0"></span>**show storage core**

#### *Description*

Displays detailed status and information about the configured Granite Core.

#### *Syntax*

**show storage core**

#### *Parameters*

None

#### *Example*

```
Edge1 # show storage core
Granite-Core: kabar-core.lab
  Configuration status: Ready
 Address: 10.1.32.120
  Port: 7970
  Local Interface: aux
  Connectivity: yes
  Id: main-sh123
```
#### *Product*

["storage core add host,"](#page-760-0) ["storage core host local-interface,"](#page-761-0) ["storage core remove"](#page-762-0)

## <span id="page-774-0"></span>**show storage iscsi**

#### *Description*

Displays the iSCSI target configuration details based on the parameters specified.

#### *Syntax*

**show storage iscsi [initiators [name <initiator>] | initiator-group [name <initiator group>] | lun-alias <lun-alias> | lun-serial <lun-serial>| luns | mpio interfaces | targets]**

#### *Parameters*

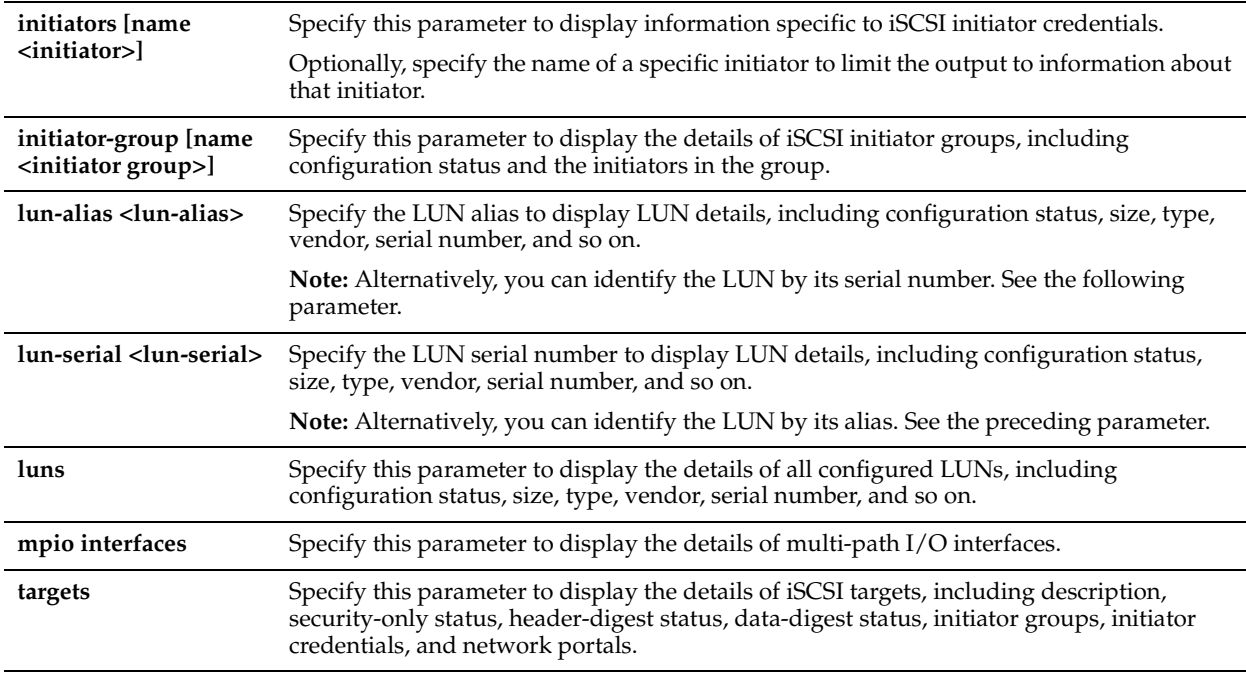

## *Example*

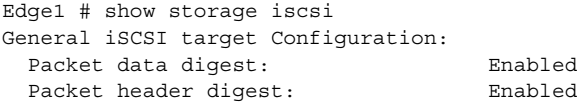

## *Product*

Steelhead EX appliance

### *Related Topics*

["show stats storage initiator-bytes,"](#page-765-1) ["show stats storage initiator-iops,"](#page-766-0) ["show storage core,"](#page-773-0) ["show service storage,"](#page-765-0) ["storage iscsi mpio interface"](#page-762-1)

## <span id="page-774-1"></span>**show storage snapshot**

## *Description*

Displays the private storage snapshot for the specified LUN connection.

## *Syntax*

**show storage snapshot {all | id <snapshot-id>|lun-alias <lun-alias> | lun-serial <lun-serial>}**

## *Parameters*

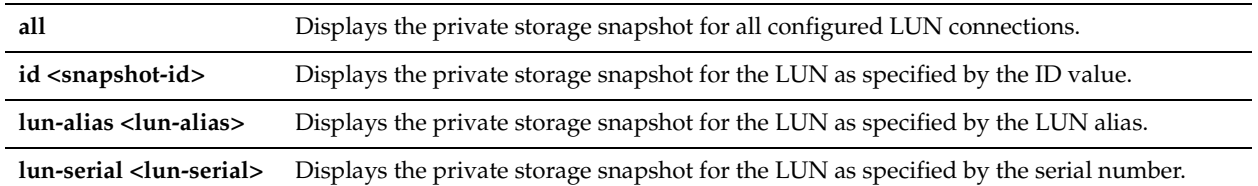

## *Example*

Edge1 (config) # show storage snapshot all

## *Product*

Steelhead EX appliance

## *Related Topics*

["storage snapshot create"](#page-763-0)

# <span id="page-775-0"></span>**VSP Commands**

This section describes the Virtual Services Platform (VSP) commands. You can use VSP to consolidate basic services in the branch (such as print, DNS, and DHCP services) to run in a dedicated partition on the Steelhead EX appliance. VSP offers a VM-based virtualization platform with the most commonly deployed and advanced virtualization tool set. VSP uses ESXi 5.0 as the virtualization platform.

VSP is included in the Steelhead EX appliance functionality and does not require a separate download or license. For detailed information about configuring VSP, see the *Steelhead EX Management Console User's Guide*.

**Note:** VSP is supported on Steelhead appliance EX *xx*60 models.

**Note:** Data flow is not supported in EX v2.0.

This section also contains:

["Displaying VSP Information"](#page-788-0)

## **vsp esxi license restore**

### *Description*

Restores the default ESXi embedded license.

## *Syntax*

**vsp esxi license restore**

## *Parameters*

None

## *Usage*

Use this command to replace the existing ESXi license with the default ESXi license, which does not have vCenter functionality.

## *Example*

Edge1 (config) # vsp esxi license restore

## *Product*

Steelhead EX appliance

## *Related Topics*

["Displaying VSP Information"](#page-788-0)

## **vsp esxi password**

#### *Description*

Specify the VSP ESXi password.

## *Syntax*

**vsp esxi password <password string>**

## *Parameters*

**<password string>** Specify the ESXi password.

## *Usage*

When a password is not synchronized between the RiOS software and ESXi, RiOS cannot communicate with ESXi. The **vsp esxi password** command synchronizes the new password between RiOS and ESXi or pushes the new password to ESXi, depending on the current status of connectivity from RiOS to ESXi.

The **esxi\_communication\_failed** alarm is triggered if RiOS cannot communicate with ESXi because of a password problem or any other connection problem.

## *Example*

Edge1 (config) # vsp esxi password work736

*Product* Steelhead EX appliance

### *Related Topics*

["Displaying VSP Information"](#page-788-0)

## **vsp esxi push-config license key**

## *Description*

Configures the RiOS software to push a custom ESXi license key to the ESXi configuration.

#### *Syntax*

**[no] vsp esxi push-config license key <license key>**

#### *Parameters*

**<license key>** Specify the ESXi license key.

#### *Usage*

Use this command to push the custom license key to the ESXi configuration.

## *Example*

Edge1 (config) # vsp esxi push-config license key LK1-foo-branch

#### *Product*

Steelhead EX appliance

### *Related Topics*

["show vsp esxi push-config network"](#page-790-0)

## **vsp esxi push-config network ip default-gw**

#### *Description*

Configures the RiOS software to push the default ESXi IPv4 gateway address to the ESXi configuration.

#### *Syntax*

**[no] vsp esxi push-config network ip default-gw <gateway-IPv4 address>**

#### *Parameters*

**<gateway-IPv4 address>** Specify the default ESXi IPv4 gateway address for the ESXi configuration.

#### *Usage*

The **no** version of the command deletes the ESXi default gateway.

## *Example*

Edge1 (config) # vsp esxi push-config network ip default-gw 10.5.16.233

## *Product*

Steelhead EX appliance

#### *Related Topics*

["show vsp esxi push-config network"](#page-790-0)

## **vsp esxi push-config network ip interface enable**

#### *Description*

Enables the RiOS software to push the configured network IP interface settings to the ESXi configuration.

## *Syntax*

**[no] vsp esxi push-config network ip interface <interface-name> enable**

#### *Parameters*

**<interface-name>** Specify the interface name. Choose either **vmk1** for the primary interface or **vmk2** for the auxiliary interface..

#### *Usage*

You manage VSP and ESXi through the primary and auxiliary interfaces, using VMware tools such as vSphere Client and vCenter.

If you disable a vmk interface and later decide to enable it, you must either manually create the vmk interface through vSphere or reinstall VSP.

#### *Example*

Edge1 (config) # vsp esxi push-config network ip interface vmk1 enable

## *Product*

Steelhead EX appliance

## *Related Topics*

["show vsp esxi push-config network"](#page-790-0)

## <span id="page-778-0"></span>**vsp esxi push-config network ip interface ipv4**

## *Description*

Configures the ESXi interface IPv4 network interface settings for the ESXi configuration.

## *Syntax*

**[no] vsp esxi push-config network ip interface <interface-name> ipv4 {dhcp enable | dhcp-dns enable | static address <ipv4 address> netmask <netmask>}**

#### *Parameters*

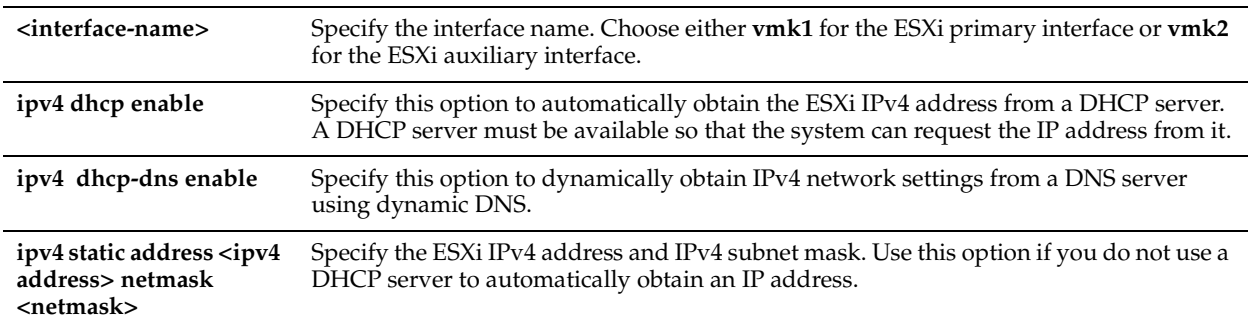

#### *Usage*

You manage VSP and ESXi through the primary and auxiliary interfaces using VMware tools such as vSphere Client and vCenter.

#### *Example*

Edge1 (config) # vsp esxi push-config network ip interface vmk1 ipv4 dhcp enable

Edge1 (config) # vsp esxi push-config network ip interface vmk2 ipv4 static address 192.105.1.27 netmask 255.255.255.0

## *Product*

Steelhead EX appliance

#### *Related Topics*

["show vsp esxi push-config network"](#page-790-0)

## **vsp esxi push-config network vsphere interface**

## *Description*

Configures the RiOS software to push the vSphere network interface settings to the ESXi configuration.

#### *Syntax*

**vsp esxi push-config network vsphere interface <interface name>**

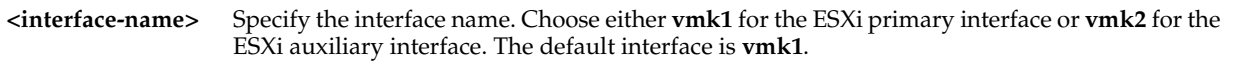

## *Usage*

Use this command to specify which interface vSphere Client or vCenter uses for management access. If you disable a vmk interface and later decide to enable it, you must either manually create the vmk interface through vSphere or reinstall VSP.

## *Example*

Edge1 (config) # vsp esxi push-config network vsphere interface vmk1

## *Product*

Steelhead EX appliance

## *Related Topics*

["show vsp esxi push-config network"](#page-790-0)

## <span id="page-779-0"></span>**vsp esxi push-config ntp enable**

## *Description*

Configures the RiOS software to push te RiOS NTP server settings to the ESXi configuration.

## *Syntax*

**[no] vsp esxi push-config ntp enable**

#### *Parameters*

None

### *Usage*

Riverbed strongly recommends using the RiOS NTP server settings to ensure consistent time synchronization between the RiOS software and your virtual machines. The **no** version of the command resets the NTP server settings to the default.

## *Example*

Edge1 (config) # vsp esxi push-config ntp enable

## *Product*

Steelhead EX appliance

#### *Related Topics*

["show vsp esxi push-config ntp"](#page-790-1)

## <span id="page-779-1"></span>**vsp esxi rios-mgmt-ip**

## *Description*

Configures the IPv4 address to which the RiOS software connects to the local ESXi configuration.

## *Syntax*

**[no] vsp esxi rios-mgmt-ip <ipv4-address>**

**<ipv4-address>** Specify the IPv4 address of the local ESXi configuration.

### *Usage*

The **no** version of this command resets the IPv4 address to the default value.

#### *Example*

Edge1 (config) # vsp esxi rios-mgmt-ip 10.22.12.3

#### *Product*

Steelhead EX appliance

#### *Related Topics*

["show vsp esxi rios-mgmt-ip"](#page-791-0)

## <span id="page-780-1"></span>**vsp esxi vnc enable**

## *Description*

Enables the use of a VNC (Virtual Network Computing) client to connect directly to an ESXi host that is running on a Steelhead EX appliance.

#### *Syntax*

**[no] vsp esxi vnc enable**

#### *Parameters*

None

### *Usage*

VNC must be running and indicate an active status before you can connect to the ESXi host on the Steelhead EX appliance.

The **no** version of the command disables the VNC capability.

## *Example*

Edge1 (config) # vsp esxi vnc enable

*Product*

Steelhead EX appliance

### *Related Topics*

["vsp esxi vnc password,"](#page-780-0) ["vsp esxi vnc port"](#page-781-0)

## <span id="page-780-0"></span>**vsp esxi vnc password**

#### *Description*

Configures the VNC password.

#### *Syntax*

**[no] vsp esxi vnc password <password>**

#### *Parameters*

**<password>** Specify the password. The VNC password cannot exceed eight characters.

#### *Usage*

Use the **no vsp esxi vnc password <password>** command to remove the VNC password.

## *Example*

Edge1 (config) # vsp esxi vnc password brch8106

#### *Product*

Steelhead EX appliance

#### *Related Topics*

["vsp esxi vnc enable,"](#page-780-1) ["vsp esxi vnc port"](#page-781-0)

## <span id="page-781-0"></span>**vsp esxi vnc port**

*Description*

Configures the VNC port number of the virtual machine.

#### *Syntax*

**[no] vsp esxi vnc port <vnc-port>**

#### *Parameters*

**<vnc-port>** Specify the port number. By default, a VNC client uses port 5900.

#### *Usage*

The **no vsp esxi vnc port** command returns the VNC port to the default port.

#### *Example*

Edge1 (config) # vsp esxi vnc port 5800

#### *Product*

Steelhead EX appliance

#### *Related Topics*

["vsp esxi vnc enable,"](#page-780-1) ["vsp esxi vnc password"](#page-780-0)

## <span id="page-781-1"></span>**vsp install**

## *Description*

Runs the VSP service wizard and installs ESXi.

#### *Syntax*

**vsp install {esxi-password <password>}**

#### *Parameters*

**esxi-password <password>** Specify the ESXi root password that was set during installation.

#### *Usage*

Before you use this command, you should configure the disk layout for VSP by using the **disk-config layout** command. To install VSP, ensure that you have allocated disk space to VSP in either the stand-alone modes using the **disk-config layout vsp** or **disc-config layout vsp\_ext** commands or the mixed modes using the **disk-config layout vsp\_granite** or **disk-config layout vsp\_granite\_ext** commands.

#### *Example*

Edge1 (config) # vsp install esxi-password branch08

#### *Product*

["disk-config layout,"](#page-756-0) ["vsp reinstall esxi-password"](#page-782-0)

### <span id="page-782-0"></span>**vsp reinstall esxi-password**

#### *Description*

Reinstalls ESXi configurations and restarts VSP.

#### *Syntax*

**vsp reinstall esxi-password <password> [wipe-datastore]**

#### *Parameters*

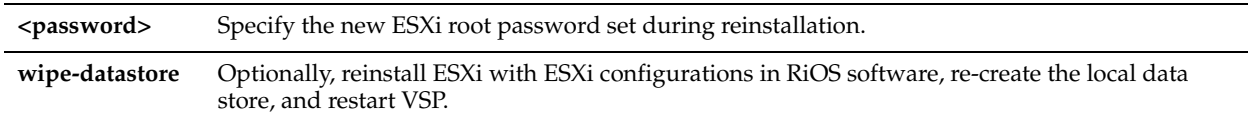

#### *Usage*

After reinstallation, the new password set by the **vsp reinstall** command overrides the previous password set by the **vsp install** command.

When you enter this command, the CLI returns the following alert:

WARNING: This will wipe out the current ESXi installation, please backup any ESXi data if necessary. To proceed, use this command:

'vsp reinstall esxi-password <password> confirm'

To complete the action, you must enter the confirmation as prompted. This action restarts VSP.

When you enter this command with the **wipe-datastore** option, the CLI returns the following alert:

WARNING: This will wipe out the current ESXi installation and local datastore, please backup any ESXi data if necessary. To proceed, use this command: 'vsp reinstall esxi-password <password> wipe-datastore confirm'

To complete the action, you must enter the confirmation as prompted. This action restarts VSP.

## *Example*

Edge1 (config) # vsp reinstall esxi-password branch213

## *Product*

Steelhead EX appliance

#### *Related Topics*

["vsp install"](#page-781-1)

#### **vsp restart**

## *Description*

Restarts VSP.

## *Syntax*

**vsp restart [force]**

**force** Optionally, force a restart of VSP.

### *Usage*

Use the **vsp restart force** command option to immediately force the restart of VSP.

#### *Example*

Edge1 (config) # vsp restart

## *Product*

Steelhead EX appliance

## *Related Topics*

["Displaying VSP Information"](#page-788-0)

## **vsp v1 backup delete**

## *Description*

Deletes the VSP version 1 backup file.

#### *Syntax*

**vsp v1 backup <backup filename> delete**

#### *Parameters*

**<backup filename>** Specify the backup name: **<Steelhead appliance name>-<slotname>-<date>.bkup**.

#### *Example*

Edge1 (config) # vsp v1 backup gen-sh1-1-20120608-223616.bkup delete

#### *Product*

Steelhead EX appliance

## *Related Topics*

["show vsp v1 backup"](#page-793-0)

## **vsp v1 backup upload**

## *Description*

Uploads the VSP version 1 backup file onto a remote server or another Steelhead EX appliance.

#### *Syntax*

**vsp v1 backup <backup filename> upload <backup URL>**

## *Parameters*

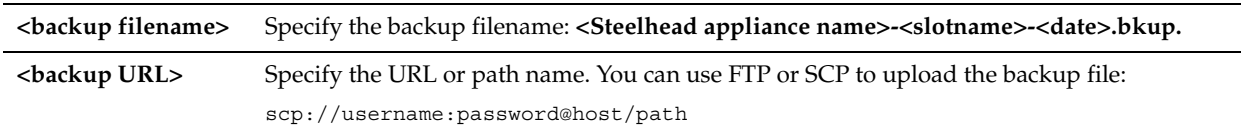

### *Example*

Edge1 (config) # vsp v1 backup Edge1-1-20120608-223616.bkup upload scp://admin:mypassword@Edge1 sh2/var/tmp/vsp\_backups/

## *Product*

Steelhead EX appliance

#### *Related Topics*

["show vsp v1 backups,"](#page-793-1) ["show vsp"](#page-788-1)

## **vsp v1 package delete**

## *Description*

Deletes a VSP version 1 package installation file.

#### *Syntax*

**vsp v1 package <package> delete** 

#### *Parameters*

**<package>** Specify the package name.

#### *Usage*

If you used VSP with EX v1.0, you can access your v1.0 packages, slots, and backups and migrate them to v2.0. The process involves transferring your data from the EX appliance; converting your packages, slots, and backups; and installing the resulting virtual machines. After you have migrated, or if you choose not to migrate a slot, you can delete the slot to free space.

#### *Example*

Edge1 (config) # vsp v1 package delete SCPS\_factory1.pkg

#### *Product*

Steelhead EX appliance

#### *Related Topics*

["show vsp,"](#page-788-1) ["show vsp v1 disk-space,"](#page-794-0) ["show vsp v1 packages"](#page-795-0)

## **vsp v1 package upload**

## *Description*

Uploads a VSP version 1 package to a remote server using a URL.

#### *Syntax*

**vsp v1 package <package> upload <url>**

#### *Parameters*

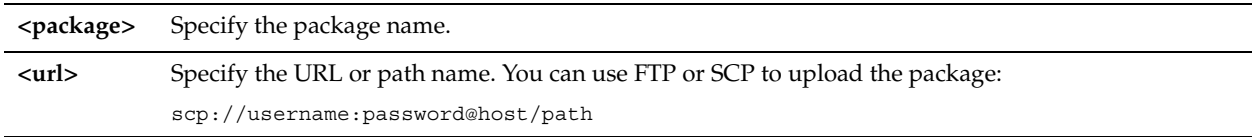

#### *Example*

Edge1 (config) # vsp v1 package VSP\_factory1.pkg upload scp://admin:mypassword@Edge1-sh2/var/tmp/ vsp\_packages/

### *Product*

["show vsp,"](#page-788-1) ["show vsp v1 disk-space,"](#page-794-0) ["show vsp v1 packages"](#page-795-0)

## **vsp v1 slot archive create**

### *Description*

Creates an archive of an existing VSP version 1 slot.

### *Syntax*

**vsp v1 slot <slot-name> archive create**

#### *Parameters*

**<slot-name>** Specify the slot name.

#### *Usage*

Steelhead EX v2.0 provides a redesigned virtualization platform based on ESXi 5.0. Because of the differences between VSP in EX v1.0 (based on VMware Server 2.0) and VSP in EX v2.0 (based on ESXi), seamless migration of packages and slots from EX v1.0 to v2.0 is not possible.

The process involves migrating your packages, slots, and backups offline and installing the resulting virtual machines. You must create archives of your existing VSP slots, upload them to a remote server (or download them to a browser), and move them to your Steelhead EX v2.0 appliance.

Depending on the size and characteristics of the archive, this command can take a long time to complete.

Due to the architecture of EX v2.0, the following types of slots do not work correctly if migrated directly to Steelhead EX v2.0:

- **Slots that contain data flow**  Data flow is not supported in EX v2.0. You can convert the packages, but connecting to the network does not work correctly.
- **Slots using watchdogs** Because ESXi does not have any kind of Virtual Machine level watchdog, slots with watchdogs (both serial and ping) will not have working watchdog functionality.

All other VSP functionality from Steelhead EX v1.0 works as expected.

## *Example*

Edge1 (config) # vsp v1 slot vspv1slot archive create

## *Product*

Steelhead EX appliance

#### *Related Topics*

["Displaying VSP Information"](#page-788-0)

## **vsp v1 slot archive delete**

#### *Description*

Deletes an archive of an existing VSP version 1 slot.

#### *Syntax*

**vsp v1 slot <slot-name> archive delete [force]**

**<slot-name>** Specify the slot name.

## *Usage*

If you used VSP with EX v1.0, you can access your v1.0 packages, slots, and backups and migrate them to v2.0. The process involves transferring your data from the EX appliance; converting your packages, slots, and backups; and installing the resulting virtual machines. After you have migrated, or if you choose not to migrate a slot, you can delete the slot to free space.

## *Example*

Edge1 (config) # vsp v1 slot 1 archive delete

## *Product*

Steelhead EX appliance

## *Related Topics*

["Displaying VSP Information"](#page-788-0)

## **vsp v1 slot archive upload**

#### *Description*

Uploads the VSP version 1 slot archive onto a remote server or another Steelhead EX appliance.

## *Syntax*

**vsp v1 slot <slot-name> archive upload <url>**

#### *Parameters*

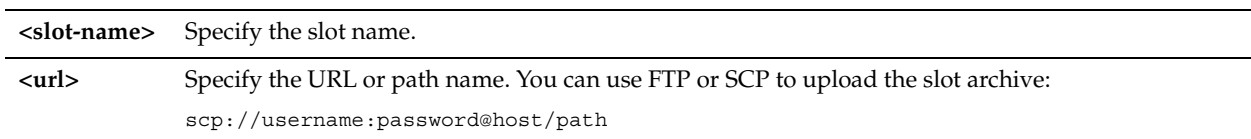

## *Usage*

Steelhead EX v2.0 provides a redesigned virtualization platform based on ESXi 5.0. Because of the differences between VSP in EX v1.0 (based on VMware Server 2.0) and VSP in EX v2.0 (based on ESXi), seamless migration of packages and slots from EX v1.0 to v2.0 is not possible.

The process involves migrating your packages, slots, and backups offline and installing the resulting virtual machines. You must create archives of your existing VSP slots. After the archive is complete, upload your archive to a remote server using the **vsp v1 slot archive upload** command.

#### *Example*

```
Edge1 (config) # vsp v1 slot 1 archive upload scp://admin:mypassword@Edge1-sh2/var/tmp/
vsp_slot_archives/
```
## *Product*

Steelhead EX appliance

## *Related Topics*

["Displaying VSP Information"](#page-788-0)

## **vsp v1 slot delete**

## *Description*

Deletes the VSP version 1 slot.

## *Syntax*

**vsp v1 slot <slot-name> delete [force]**

### *Parameters*

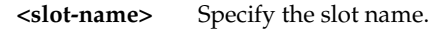

## *Example*

Edge1 (config) # vsp v1 slot 1 delete

#### *Product*

Steelhead EX appliance

#### *Related Topics*

["Displaying VSP Information"](#page-788-0)

## <span id="page-787-0"></span>**vsp v1 slot vm-migration**

## *Description*

Migrates and deploys virtual machines to VSP directly on the Steelhead EX appliance.

## *Syntax*

vsp v1 slot <slot-name> vm-migration datastore <name> network-map <net\_map> [disk-mode <mode>] [preserve**info uuid] [vm-name <vm\_name>]**

### *Parameters*

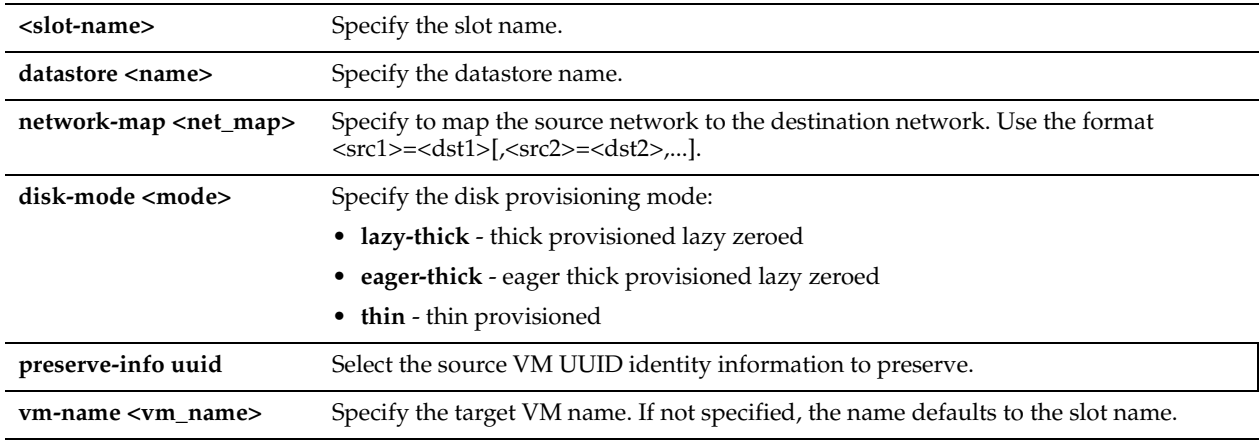

#### *Usage*

Steelhead EX v2.x provides a redesigned virtualization platform based on ESXi 5.0. Due to the differences between VSP in Steelhead EX v1.x (based on VMware Server 2.0) and VSP in EX v2.x (based on ESXi), Steelhead EX 1.0 virtual machines must be converted to Steelhead EX 2.x format..

Steelhead EX v2.1 and later provides an improved migration method that converts an existing VM installed in a slot to a VM in ESXi without the need to migrate the VM offline and off the appliance. You can perform migration tasks directly on the Steelhead EX appliance.

Some VMs require that you preserve the universally unique identifiers (UUIDs). For example, the SMC-VE needs to preserve the UUID for licensing reasons. The existing SMC-VE license is generated based on UUID. Preserving the UUID allows you to keep the existing license without regenerating a license after VM migration.

Use the **show vsp v1 slot** command to monitor the progress of the migration. The output of this command shows the completion percentage and estimated time remaining to complete the migration process.

The process supports only one active VM migration task at any one time. For detailed information about configuring VSP, see the *Steelhead EX Management Console User's Guide*.

**Note:** The conversion process is resource intensive and can take several hours, depending on the size of the VM. Appliance performance might be degraded during this time.

#### *Example*

Edge1 (config) # vsp v1 slot 1 vm-migration datastore riverbed\_000eb6025880 network-map scrnet1=rvbd hpd vm network, srcnet2=rvbd aux vm network disk-mode thick

#### *Product*

Steelhead EX appliance

#### *Related Topics*

["Displaying VSP Information,"](#page-788-0) ["show vsp v1 slot"](#page-796-0)

## **vsp v1 vm-migration cancel**

#### *Description*

Cancels the active VM migration.

#### *Syntax*

**vsp v1 vm-migration cancel**

#### *Parameters*

None

#### *Usage*

The process supports only one active VM migration task at any one time.

You must open a second CLI session to initiate the **vsp v1 vm-migration cancel** command. The active session started by using the **vsp v1 slot vm-migration** command is blocked until the VM migration finishes, an error occurs, or you use the v**sp v1 vm-migration cancel** command in a second CLI session.

This command erases any partially migrated VMs from the system.

#### *Example*

Edge1 (config) # vsp v1 vm-migration cancel Successfully cancelled VM migation task

*Product* Steelhead EX appliance

#### *Related Topics*

["Displaying VSP Information,"](#page-788-0) ["vsp v1 slot vm-migration"](#page-787-0)

# <span id="page-788-0"></span>**Displaying VSP Information**

This section describes the **show** commands for displaying VSP information.

#### <span id="page-788-1"></span>**show vsp**

## *Description*

Displays VSP settings.

*Syntax*

**show vsp** 

None

#### *Example*

```
Edge1 > show vsp 
VSP Status: available
 VSP CPU cores: 4
 VSP Memory: 15.5 GB
 VSP Disk Space: 277.0 GB
 Interface vmlocal status: running
 Interface vmpri status: running
 Interface vmaux status: running
 VNC Enable: false
 VNC Port: 5900
 ESXi Iqn: iqn.1998-01.com.vmware:localhost-0feca5eb
```
The following output example shows that there is a connection issue and RiOS cannot connect to ESXi:

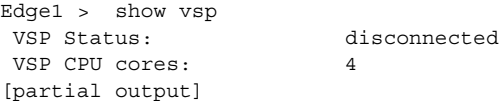

The following output example shows that there is a connection issue and the ESXi password is out of synchronization with RiOS:

```
Edge1 > show vsp 
VSP Status: invalid ESXi password
VSP CPU cores: 4
[partial output]
```
#### *Product*

Steelhead EX appliance

#### *Related Topics*

["VSP Commands"](#page-775-0)

## **show vsp configured**

## *Description*

Displays VSP configuration information.

#### *Syntax*

**show vsp configured**

#### *Parameters*

None

#### *Example*

Edge1 > show vsp configured VSP Enabled: yes VNC Enable: no VNC Port: 5900

## *Product*

Steelhead EX appliance

### *Related Topics*

["VSP Commands"](#page-775-0)

## <span id="page-790-0"></span>**show vsp esxi push-config network**

#### *Description*

Displays network configurations pushed to the ESXi configuration.

#### *Syntax*

**show vsp esxi push-config network {dns | ip {default-gw | interface} | vsphere interface | vswitches}**

#### *Parameters*

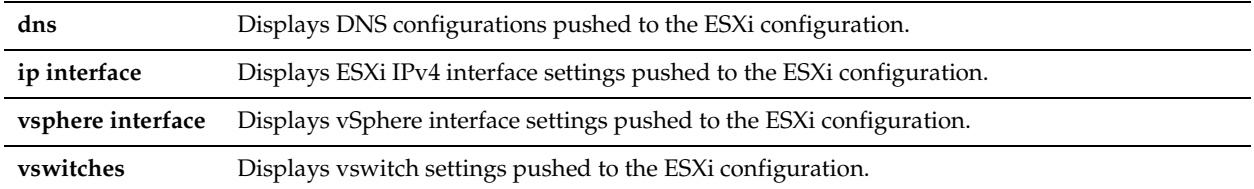

#### *Example*

```
Edge1 > show vsp esxi push-config network dns
Manually add name servers
  10.16.0.30
Domain name
  nbttech.com
  riverbed.com
  lab.nbttech.com
Edge1 > show vsp esxi push-config network vswitches
Name Type #Ports MTU Active
------------------------------ ---- ------ ----- ----------
rvbd vswitch aux 128 1500 vmnic2
 |-> rvbd_aux_portgrp0 vmk
 |-> rvbd_aux_portgrp1 vm
rvbd vswitch pri 128 1500 vmnic1
 |-> rvbd_pri_portgrp0 vmk
 |-> rvbd_pri_portgrp1 vm
vSwitch0 128 1500 vmnic0
 |-> Management Network vmk
```
3 user-defined vSwitch(es)

## *Product*

Steelhead EX appliance

#### *Related Topics*

["vsp esxi push-config network ip interface ipv4"](#page-778-0)

## <span id="page-790-1"></span>**show vsp esxi push-config ntp**

## *Description*

Displays NTP information pushed to the ESXi configuration.

## *Syntax*

**show vsp esxi push-config ntp**

#### *Parameters*

None

## *Example*

```
Edge1 > show vsp esxi push-config ntp
Push RiOS NTP Config to ESXi: no
NTP enabled in RiOS: yes
NTP Startup Policy: Start and stop with host
NTP servers configured in RiOS
Name Enabled
 ------------------------------ -------
0.riverbed.pool.ntp.org true
1.riverbed.pool.ntp.org true
2.riverbed.pool.ntp.org true
 208.70.196.25 true
 3.riverbed.pool.ntp.org true
```
## *Product*

Steelhead EX appliance

#### *Related Topics*

["vsp esxi push-config ntp enable"](#page-779-0)

## <span id="page-791-0"></span>**show vsp esxi rios-mgmt-ip**

#### *Description*

Displays the IP address connecting RiOS software to the ESXi configuration.

#### *Syntax*

**show vsp esxi rios-mgmt-ip**

#### *Parameters*

None

#### *Example*

Edge1 > show vsp esxi rios-mgmt-ip RiOS connects to ESXi using IP address: 169.254.199.2

#### *Product*

Steelhead EX appliance

#### *Related Topics*

["vsp esxi rios-mgmt-ip"](#page-779-1)

## **show vsp esxi runtime network**

#### *Description*

Displays ESXi runtime information.

#### *Syntax*

**show vsp esxi runtime network {default-gateway | vmk interfaces}**

#### *Parameters*

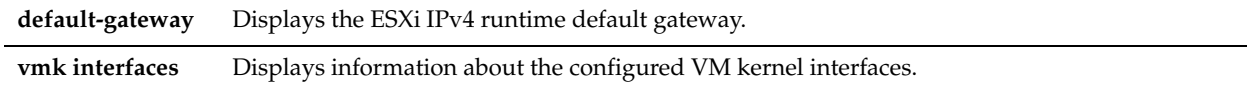

### *Example*

Edge1 > show vsp esxi runtime network vmk interfaces
```
vmk0(local):
    MTU: 1500
    MAC: 02:0E:B6:02:58:80
    IPv4 Type: DHCP
    IPv4 Address: 169.254.199.2
    IPv4 Netmask: 255.255.255.0
vmk1(primary):
    MTU: 1500
    MAC: 00:0E:B6:02:58:82
    IPv4 Type: STATIC
    IPv4 Address: 10.1.2.3
    IPv4 Netmask: 255.255.0.0
vmk2(aux):
    MTU: 1500
    MAC: 00:0E:B6:02:58:83
    IPv4 Type: DHCP
    IPv4 Address: 192.168.1.2
    IPv4 Netmask: 255.255.255.0
```
## *Product*

Steelhead EX appliance

# *Related Topics*

["VSP Commands"](#page-775-0)

# **show vsp esxi version**

### *Description*

Displays ESXi version information.

#### *Syntax*

**show vsp esxi version**

#### *Parameters*

None

### *Example*

Edge1 > show vsp esxi version Support Status: supported Current Version: 5.0.0.819854 Image Version: 5.0.0.819854

#### *Product*

Steelhead EX appliance

### *Related Topics*

["VSP Commands"](#page-775-0)

# **show vsp esxi version-history**

## *Description*

Displays ESXi version history.

#### *Syntax*

**show vsp esxi version-history**

None

### *Example*

Edge1 > show vsp esxi version-history [20120813-142117] : ESXi version changed to : 5.0.0.716961

# *Product*

Steelhead EX appliance

## *Related Topics*

["VSP Commands"](#page-775-0)

# **show vsp v1 backup**

### *Description*

Displays VSP version 1 backup information for a specific filename.

### *Syntax*

**show vsp v1 backup <backup-filename>**

### *Parameters*

**<backup-filename>** Specify the backup filename: **<Steelhead appliance name>-<slotname>-<date>.bkup**

### *Example*

```
Edge1 > show vsp v1 backup gen-sh1-1-20120608-223616.bkup
% Backup /rbt/vsp/migrate/state/backup/gen-sh1-1-20120608-223616.bkup
```
### *Product*

Steelhead EX appliance

*Related Topics* ["vsp v1 backup delete,"](#page-783-0) ["vsp v1 backup upload"](#page-783-1)

# **show vsp v1 backups**

## *Description*

Displays VSP version 1 information for all installed backup files.

# *Syntax*

**show vsp v1 backups**

### *Parameters*

None

#### *Example*

Edge1 > show vsp v1 backups There are no backups available

# *Product*

Steelhead EX appliance

*Related Topics* ["vsp v1 backup delete,"](#page-783-0) ["vsp v1 backup upload"](#page-783-1)

# **show vsp v1 disk-space**

# *Description*

Displays disk space information for migration.

# *Syntax*

**show vsp v1 disk-space**

# *Parameters*

None

### *Example*

```
Edge1 > show vsp v1 disk-space
Disk Space: 48.40 GB used / 127.30 GB free / 175.70 GB total
Memory: 0 MB used / 7721 MB free / 7721 MB total
```
## *Product*

Steelhead EX appliance

#### *Related Topics*

["VSP Commands"](#page-775-0)

# **show vsp v1 package**

# *Description*

Displays VSP version 1 package information for a specific package.

### *Syntax*

**show vsp v1 package <package>**

#### *Parameters*

**<package>** Specify the package filename.

## *Example*

```
Edge1 > show vsp v1 package my-package.pkg
Package my-package.pkg:
  Valid: Yes
```

```
Name: my
Uncompressed size: 1.05MB
 Version: 1
 Encrypted: No
 Description:
  My package
[partial output]
```
# *Product*

Steelhead EX appliance

### *Related Topics*

["VSP Commands"](#page-775-0)

# **show vsp v1 packages**

# *Description*

Displays VSP version 1 information for all packages.

### *Syntax*

**show vsp v1 packages**

#### *Parameters*

None

## *Example*

Edge1 > show vsp v1 packages Packages: my-package.pkg his-package.pkg another-package.pkg

# *Product*

Steelhead EX appliance

# *Related Topics*

["VSP Commands"](#page-775-0)

# **show vsp v1 slot**

### *Description*

Displays information about a specific VSP slot.

### *Syntax*

**show vsp v1 slot <slot name>**

#### *Parameters*

**<slot name>** Specify the slot name. The default names are **1**, **2**, **3**, **4**, **5**

#### *Example*

```
Edge1 > show vsp v1 slot 4
Slot 4:
  Package:
  Name: Ubuntu_AUX_PRI_5GB
  Description: Ubuntu Server with 2 MGMT interfaces
  Enabled: no
Memory Size: 512 (MB)
 Slot Size on Disk: 5.00 GB
 Number of CPUs: 1
 Has Dataflow: no
 Has Persistent Disk: no
Network(s) Bridge, Bridged-aux
  Migrated: yes 
  Deployment Sizes:
   Thick (lazy zero): 5.00 GB
    Thin: Unknown
 Archive Created: no<br>Archive Uploaded: no
 Archive Uploaded:
 VM migration in progress: yes
```
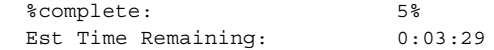

# *Product*

Steelhead EX appliance

# *Related Topics*

["Displaying VSP Information,"](#page-788-0) ["vsp v1 slot archive delete,"](#page-785-0)["vsp v1 slot archive upload,"](#page-786-0)["vsp v1 slot delete"](#page-786-1)

# **show vsp v1 slot**

*Description*

Displays information about a specific VSP slot.

### *Syntax*

**show vsp v1 slot <slot name>**

#### *Parameters*

**<slot name>** Specify the slot name. The default names are **1**, **2**, **3**, **4**, **5**

# *Example*

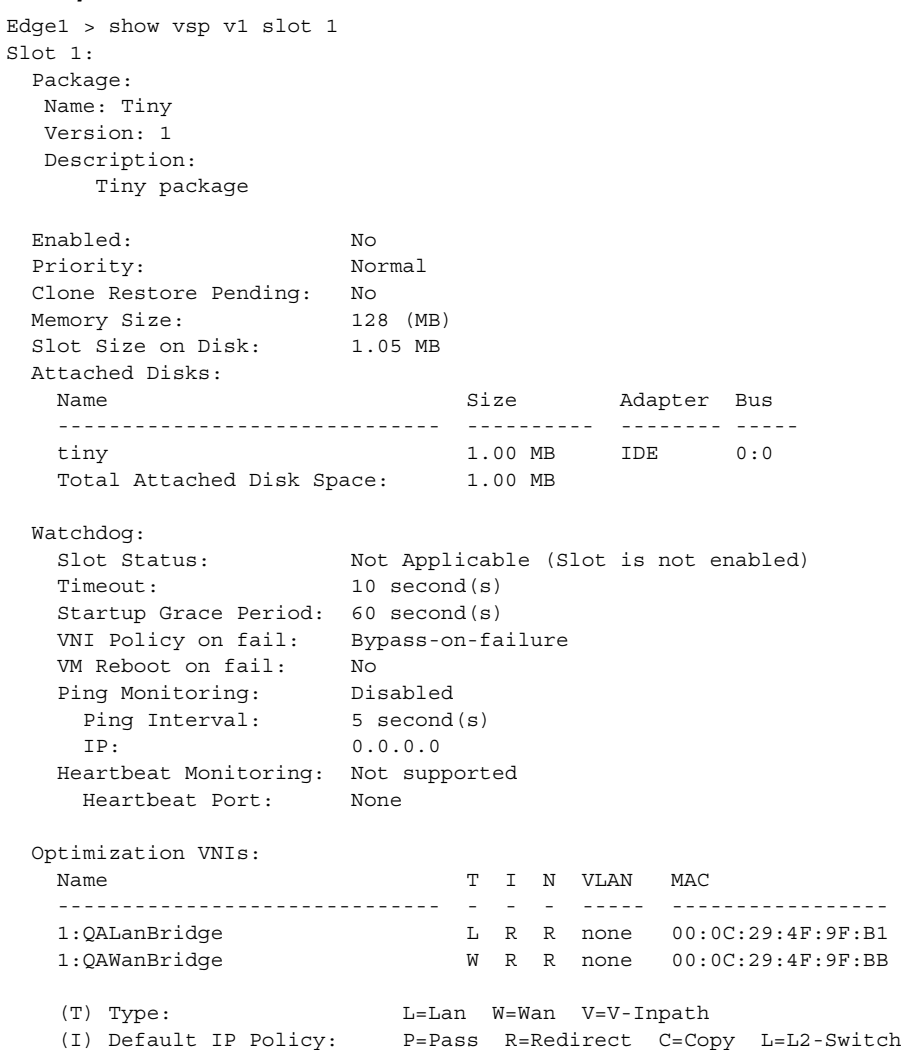

(N) Default Non-IP Policy: P=Pass R=Redirect C=Copy L=L2-Switch

Management VNIs:

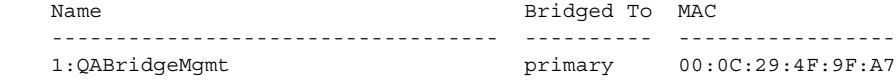

# *Product*

Steelhead EX appliance

## *Related Topics*

["vsp v1 slot archive delete,"](#page-785-0)["vsp v1 slot archive upload,"](#page-786-0)["vsp v1 slot delete"](#page-786-1)

## **show vsp v1 slots**

### *Description*

Displays information about all VSP version 1 installed slots.

#### *Syntax*

**show vsp v1 slots**

### *Parameters*

None

### *Example*

```
Edge1 > show vsp v1 slots
Slot 1:
  Vacant
```
---------------------------------------------------------------------------

Slot 2: Vacant

# *Product*

Steelhead EX appliance

## *Related Topics*

["VSP Commands"](#page-775-0) ["vsp v1 slot archive delete,"](#page-785-0)["vsp v1 slot archive upload,"](#page-786-0)["vsp v1 slot delete"](#page-786-1)

# **Granite Core Commands**

This section describes the commands unique to the Granite Core system. You can use the command line to perform basic configuration tasks, display configuration information, and check status. It includes the following section:

["Displaying Granite Core Information"](#page-886-0)

# <span id="page-797-0"></span>**device-failover peer clear**

# *Description*

Clears the failover peer configuration for the current Granite Core appliance.

# *Syntax*

#### **device-failover peer clear**

# *Parameters*

### *Usage*

This command is used to properly deactivate high availability between two Granite Core appliances. See the Usage section that follows.

To remove a high-availability configuration between two Granite Core appliances (GC01 and GC02, for the purposes of this example), use the following commands in the listed sequence:

- **1.** Disable the GC02 appliance.
- **2.** On GC01, run ["device-failover peer clear"](#page-797-0) to clear the local failover configuration.
- **3.** Enable GC02 and run ["device-failover peer clear"](#page-797-0) to clear the local failover configuration.
- **4.** On GC02, run ["device-failover self-config activate"](#page-800-0) to return the appliance to solo mode.

### *Example*

Core 02 (config) # device-failover peer clear Core\_02 (config) # show device-failover

*Product*

Granite Core

### *Related Topics*

["show device-failover"](#page-887-0)

# <span id="page-798-0"></span>**device-failover peer set**

### *Description*

Sets the failover peer configuration.

### *Syntax*

**device-failover peer set <peerip> [local-if <local-interface>] additional-ip <additional-ip> [local-if2 <localinterface2>]**

#### *Parameters*

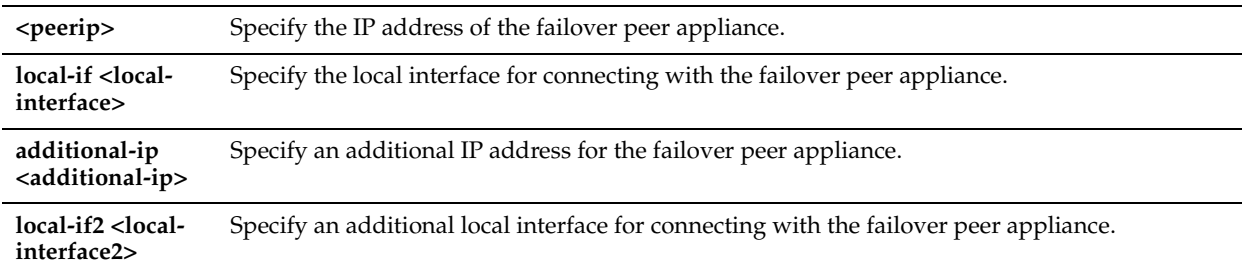

#### *Usage*

Use this command to ensure that Granite Core provides high availability for Windows and ESX servers in case of a single failure.

### *Example*

Core 02 (config) # device-failover peer set 10.1.1.1 local-if eth0 0 additional-ip 10.2.1.1

## *Product*

Granite Core

# *Related Topics*

["device-failover peer-config activate,"](#page-799-0) ["show device-failover"](#page-887-0)

# <span id="page-799-0"></span>**device-failover peer-config activate**

### *Description*

Activates the failover configuration on the failover peer device.

## *Syntax*

**device-failover peer-config activate**

## *Parameters*

None

## *Usage*

Use this command to enable two Granite Core appliances to be configured so that either one can fail without disrupting the service of any of the LUNs being provided by the Granite system.

## *Example*

Core\_02 (config) # device-failover peer-config activate

## *Product*

Granite Core

# *Related Topics*

["device-failover peer clear,"](#page-797-0) ["device-failover peer set,"](#page-798-0) ["device-failover self-config activate,"](#page-800-0) ["show device-failover"](#page-887-0)

# **device-failover peerip**

### *Description*

Adds or removes the specified IP address to or from the failover configuration.

### *Syntax*

**device-failover peerip {add <peerip> [local-if <local-interface>]| remove <peerip>}**

## *Parameters*

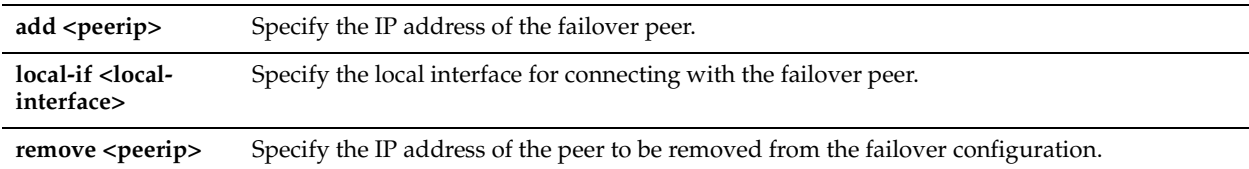

### *Usage*

Use this command to modify the IP address of the failover peer. First remove the existing setting and then add the new value.

### *Example*

```
Core 02 (config) # device-failover peerip remove 10.1.1.1
Core 02 (config) # device-failover peerip add 10.1.1.2
```
# *Product*

Granite Core

# *Related Topics*

["device-failover peer set,"](#page-798-0) ["device-failover peer clear,"](#page-797-0) ["device-failover peer-config activate,"](#page-799-0) ["show device-failover"](#page-887-0)

# <span id="page-800-0"></span>**device-failover self-config activate**

#### *Description*

Activates the failover configuration on the current device.

### *Syntax*

**device-failover self-config activate**

#### *Parameters*

None

#### *Usage*

Use this command to enable two Granite Core appliances to be configured so that either one can fail without disrupting the service of any of the LUNs being provided by the Granite system.

### *Example*

Core\_02 (config) # device-failover self-config activate

#### *Product*

Granite Core

# *Related Topics*

["device-failover peer clear,"](#page-797-0) ["device-failover peer set,"](#page-798-0) ["device-failover peer-config activate,"](#page-799-0) ["show device-failover"](#page-887-0)

# <span id="page-800-1"></span>**edge add id**

### *Description*

Adds a Granite Edge device to the running Granite Core configuration.

#### *Syntax*

**edge add id <id>**

#### *Parameters*

**<id>** Specify the self-identifier of the Granite Edge device to which the configuration is to be pushed. This value is case-sensitive and limited to the following characters: **0** through **9**, **a** through **z, A** through **Z, . ,**  and **-** .

### *Usage*

Use this command to add a Granite Edge device to the current Granite Core configuration. Each Granite Edge device is configured with a unique self-identifier (which is configured through the Granite Edge device.)

### *Example*

Core\_02 (config) # edge add id BranchEdge001

### *Product*

Granite Core

### *Related Topics*

["failover-peer edge add id,"](#page-811-0) ["show edge,"](#page-887-1) ["show failover-peer storage iscsi"](#page-890-0)

# <span id="page-801-0"></span>**edge id blockstore**

## *Description*

Configures the block store for the specified Granite Edge device.

# *Syntax*

**edge id <id> blockstore enc-type <enc-type>**

# *Parameters*

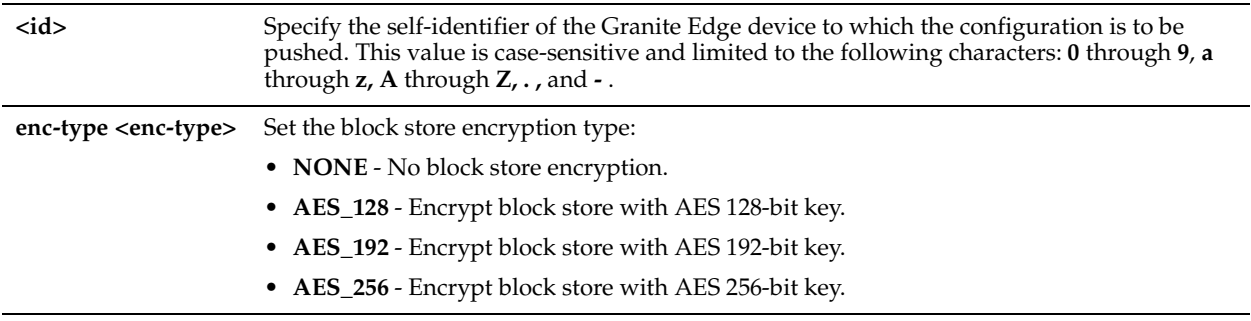

# *Example*

Core\_02 (config) # edge id Branch006a blockstore enc-type AES\_128

### *Product*

Granite Core

### *Related Topics*

["failover-peer edge id blockstore,"](#page-812-0) ["show edge"](#page-887-1)

# <span id="page-801-1"></span>**edge id iscsi data-digest**

### *Description*

Includes or excludes the data digest in the iSCSI PDU for the specified Granite Edge device.

### *Syntax*

**edge id <id> iscsi data-digest {enable | disable}**

### *Parameters*

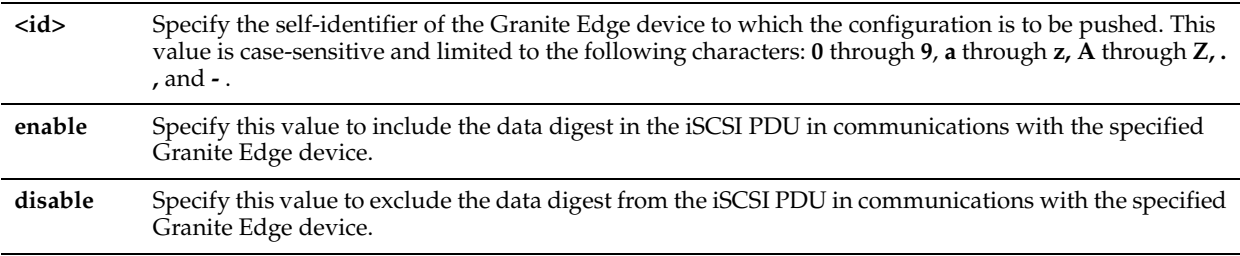

# *Usage*

The data digest can help to identify, reject, and request retransmission of a corrupt PDU.

## *Example*

```
Core_02 (config) # edge id branch-009a iscsi data-digest disable
Core_02 (config) # edge id branch-009a iscsi data-digest enable
```
# *Product*

Granite Core

## *Related Topics*

["failover-peer edge id iscsi data-digest,"](#page-813-0) ["show edge,"](#page-887-1)["storage iscsi data-digest"](#page-845-0)

# <span id="page-802-1"></span>**edge id iscsi header-digest**

### *Description*

Includes or excludes the header digest in the iSCSI packet for the specified Granite Edge device.

### *Syntax*

**edge id <id> iscsi header-digest {enable |disable}**

### *Parameters*

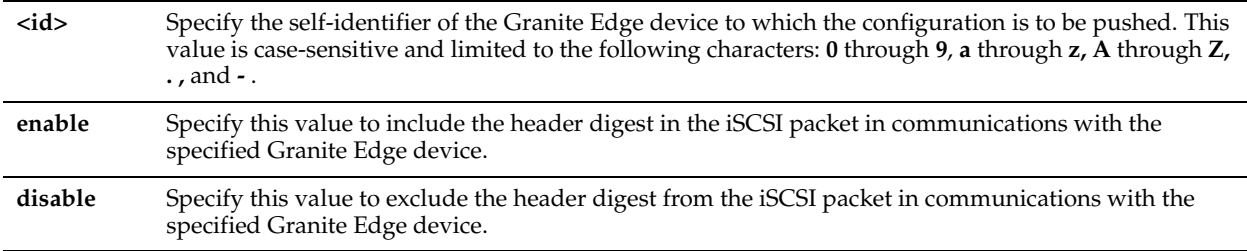

# *Usage*

The data digest can help to identify, reject, or request retransmission of a corrupt PDU.

### *Example*

```
Core_02 (config) # edge id branch-009a iscsi header-digest disable
Core_02 (config) # edge id branch-009a iscsi header-digest enable
```
# *Product*

Granite Core

### *Related Topics*

["failover-peer edge id iscsi header-digest,"](#page-813-1) ["show edge,"](#page-887-1) ["storage iscsi header-digest"](#page-845-1)

# <span id="page-802-0"></span>**edge id iscsi initiator add**

# *Description*

Adds an iSCSI initiator to the specified Granite Edge device.

# *Syntax*

**edge id <id> iscsi initiator add <username> auth {None | CHAP chap-user <username> [mutual-chap <name>]}**

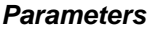

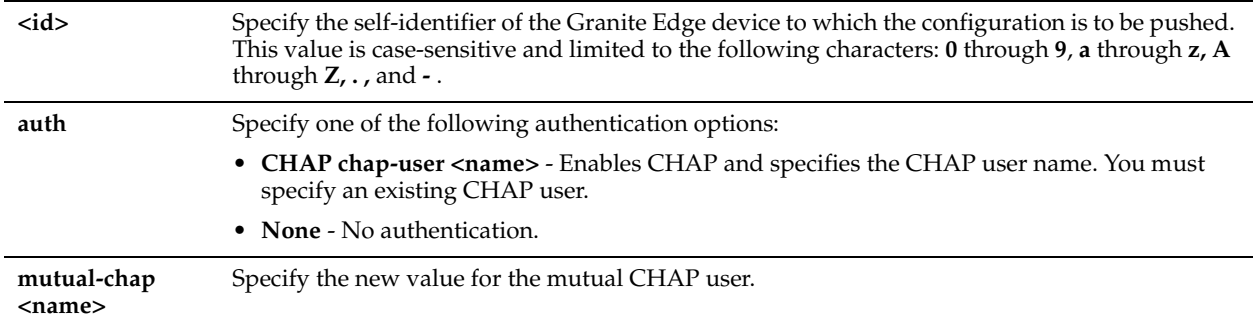

# *Example*

Core\_02 (config) # edge id Branch006a iscsi initiator add iqn.1991-05.com.microsoft:jshmoewin7.wannabe.com CHAP chap-user Chap13NYC

### *Product*

Granite Core

### *Related Topics*

["failover-peer edge id iscsi initiator add,"](#page-814-0)["edge id iscsi initiator modify,"](#page-803-0) ["edge id iscsi initiator remove,"](#page-804-0) ["show edge"](#page-887-1)

# <span id="page-803-0"></span>**edge id iscsi initiator modify**

## *Description*

Modifies the authorization configuration of an existing iSCSI initiator credential in the specified Granite Edge device.

### *Syntax*

**edge id <id> iscsi initiator modify <username> auth {None | CHAP chap-user <chap-user> [mutual-chap <name>]}**

### *Parameters*

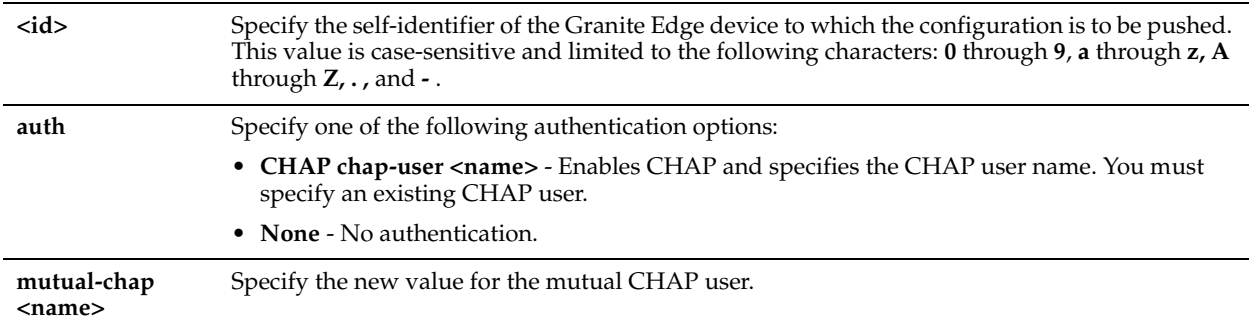

### *Usage*

Use this command to modify the CHAP authorization settings for the specified iSCSI initiator credential at the specified Granite Edge device.

### *Example*

Core 02 (config) # edge id Branch006a iscsi initiator modify iqn.1991-05.com.microsoft:jshmoewin7.wannabe.com auth CHAP chap-user Chap13NYC

### *Product*

Granite Core

# *Related Topics*

["failover-peer edge id iscsi initiator modify,"](#page-814-1) ["edge id iscsi initiator add,"](#page-802-0) ["edge id iscsi initiator remove,"](#page-804-0) ["show edge"](#page-887-1)

# <span id="page-804-0"></span>**edge id iscsi initiator remove**

# *Description*

Removes the specified iSCSI initiator credential from the specified Granite Edge device configuration.

# *Syntax*

**edge id <id> iscsi initiator remove <name>**

## *Parameters*

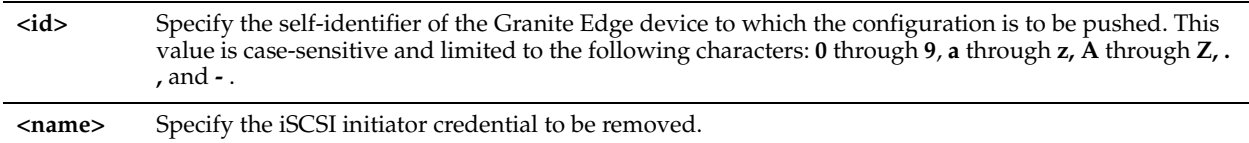

## *Example*

Core 02 (config) # edge id Branch006a iscsi initiator remove iqn.1991-05.com.microsoft:jshmoewin7.wannabe.com

# *Product*

Granite Core

# *Related Topics*

["failover-peer edge id iscsi initiator modify,"](#page-814-1) ["edge id iscsi initiator add,"](#page-802-0) ["edge id iscsi initiator modify,"](#page-803-0) ["show edge"](#page-887-1)

# <span id="page-804-1"></span>**edge id iscsi initiator-group**

# *Description*

Creates or deletes an iSCSI initiator group for the specified Granite Edge.

# *Syntax*

**edge id <id> iscsi initiator-group {create | delete} <name>**

### *Parameters*

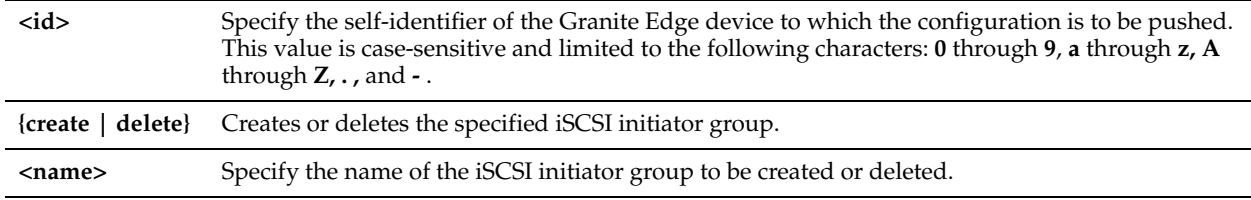

### *Example*

Core 02 (config) # edge id Branch006a iscsi initiator-group create defaultiGroup

# *Product*

Granite Core

# *Related Topics*

["failover-peer edge id iscsi initiator-group,"](#page-816-0) ["show edge"](#page-887-1)

# <span id="page-805-0"></span>**edge id iscsi initiator-group modify**

# *Description*

Modifies the iSCSI initiator group in the specified Granite Edge device by adding or removing an iSCSI initiator credential.

# *Syntax*

**edge id <id> iscsi initiator-group modify <groupname> initiator {add | remove} <name>**

# *Parameters*

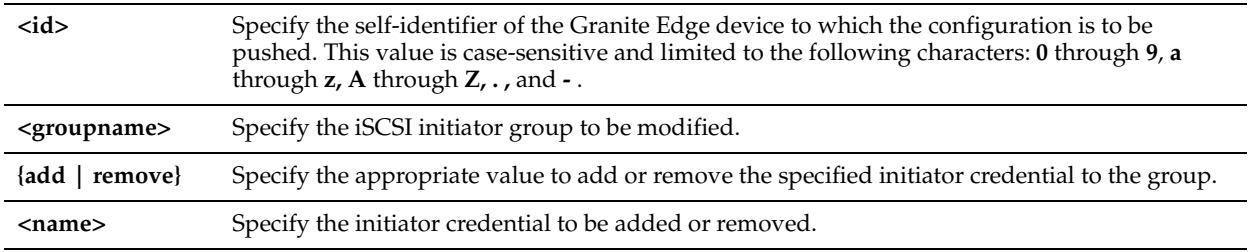

# *Example*

Core\_02 (config) # edge id Branch006a iscsi initiator-group modify defaultiGroup initiator add iqn.1991-05.com.microsoft:jshmoe-win7.wannabe.com

# *Product*

Granite Core

# *Related Topics*

["failover-peer edge id iscsi initiator-group modify,"](#page-816-1) ["show edge"](#page-887-1)

# <span id="page-805-1"></span>**edge id iscsi target modify-name**

# *Description*

Modifies the target name setting in the specified Granite Edge device.

# *Syntax*

**edge id <id> iscsi target modify-name <target-name>**

# *Parameters*

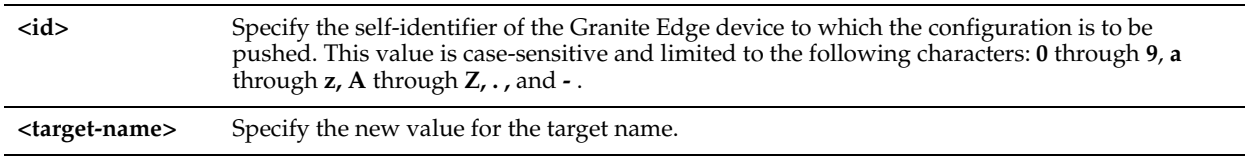

# *Example*

Core\_02 (config) # edge id Edge1 iscsi target modify-name iqn.2003-10.com.hoosgau:432716056

# *Product*

Granite Core

# *Related Topics*

["failover-peer edge id iscsi target modify-name,"](#page-817-0) ["show edge"](#page-887-1)

# <span id="page-806-0"></span>**edge id iscsi target portal ignore ip address**

## *Description*

Configures the specified Granite Edge device to ignore the specified target portal IP address.

## *Syntax*

**edge id <id> iscsi target portal ignore ip address <address>**

### *Parameters*

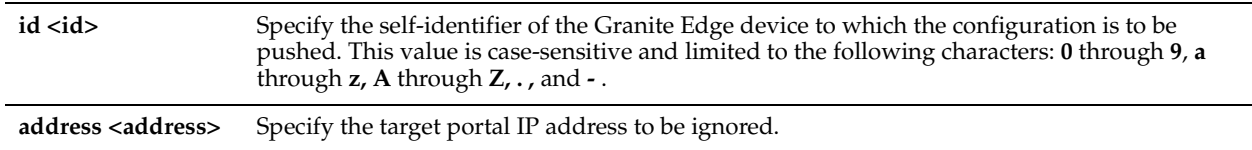

### *Example*

Core 02 (config) # edge id Edge2 iscsi target portal ignore ip address 10.1.2.3

### *Product*

Granite Core

# *Related Topics*

["failover-peer edge id iscsi target portal ignore ip address,"](#page-818-0) ["show edge"](#page-887-1)

# <span id="page-806-1"></span>**edge id iscsi target portal listen ip address**

### *Description*

Configures the specified Granite Edge device to listen to the specified target portal IP address.

### *Syntax*

#### **edge id <id> iscsi target portal listen ip address <address> [port <port>]**

### *Parameters*

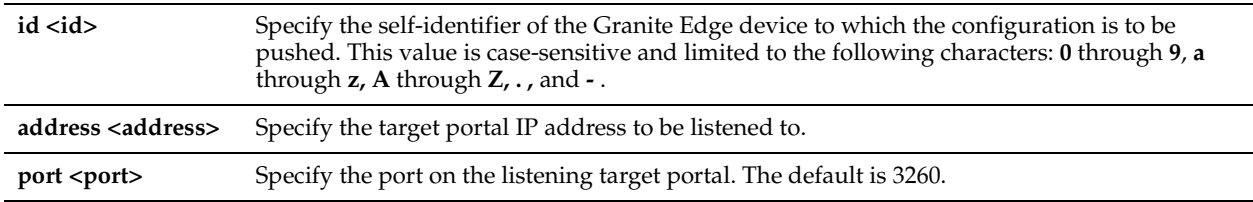

### *Example*

Core 02 (config) # edge id Edge2 iscsi target portal listen ip address 10.1.2.3 port 3260

# *Product*

Granite Core

# *Related Topics*

["failover-peer edge id iscsi target portal listen ip address,"](#page-818-1) ["show edge"](#page-887-1)

# <span id="page-806-2"></span>**edge id iscsi target portal modify ip address**

# *Description*

Configures the specified Granite Edge device to listen to the specified target portal IP address.

# *Syntax*

#### **edge id <id> iscsi target portal modify ip address <address> port <port>**

# *Parameters*

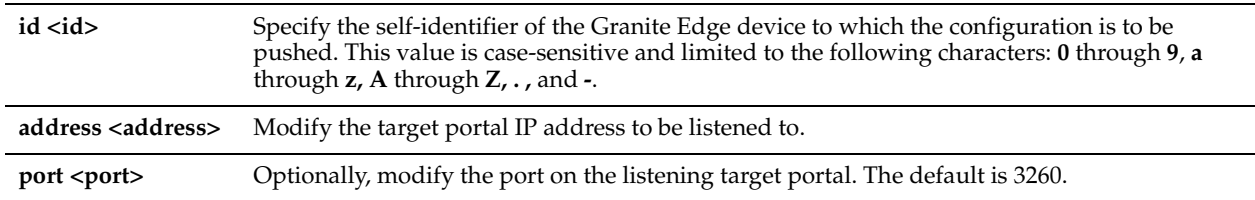

## *Example*

Core 02 (config) # edge id Edge2 iscsi target portal modify ip address 10.1.2.3 port 3260

# *Product*

Granite Core

# *Related Topics*

["failover-peer edge id iscsi target portal modify ip address,"](#page-819-0) ["show edge"](#page-887-1)

# <span id="page-807-0"></span>**edge id iscsi target security-only**

### *Description*

Configures the iSCSI target on the specified Granite Edge device to accept either secured or unsecured initiator authentication.

## *Syntax*

#### **edge id <id> iscsi target security-only {enable | disable}**

### *Parameters*

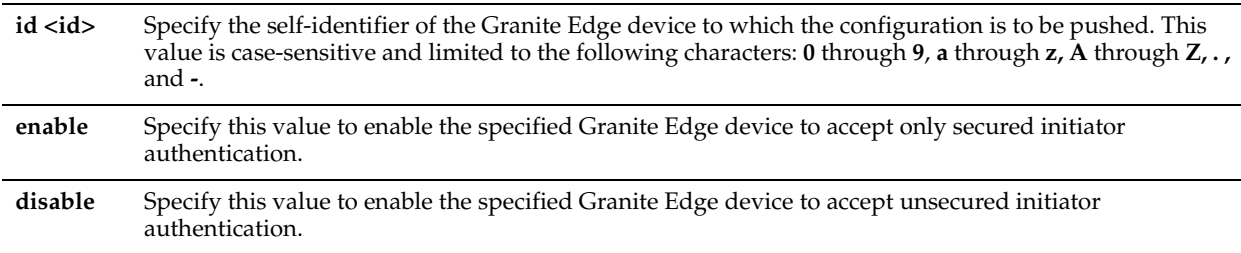

## *Example*

Core 02 (config) # edge id 10.1.2.3 iscsi target security-only enable

# *Product*

Granite Core

### *Related Topics*

["failover-peer edge id iscsi target security-only,"](#page-819-1) ["show edge"](#page-887-1)

# <span id="page-807-1"></span>**edge id prepop schedule add**

## *Description*

Adds a new prepopulation schedule for the specified Granite Edge device.

# *Syntax*

**edge id <id> prepop schedule add sched-name <sched-name> start-week-day <start-week-day> start-time <starttime> stop-week-day <stop-week-day> stop-time <stop-time>**

### *Parameters*

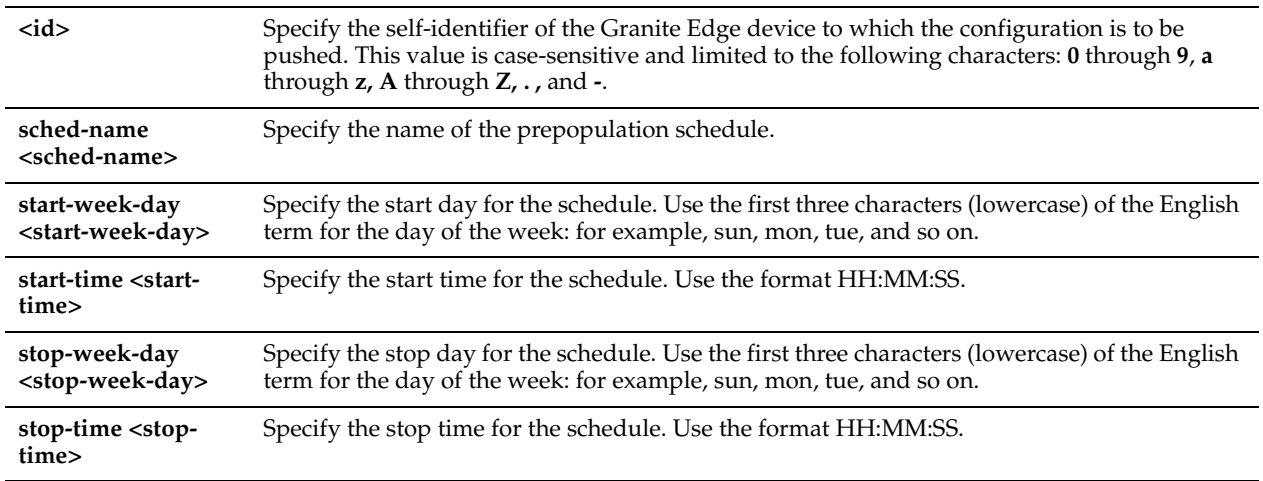

## *Example*

Core\_02 (config) # edge id Branch006a prepop schedule add sched-name WeeklySynch start-week-day mon start-time 00:01:00 stop-week-day mon stop-time 03:01:00

### *Product*

Granite Core

# *Related Topics*

["failover-peer edge id prepop schedule add,"](#page-820-0) ["show edge"](#page-887-1)

# <span id="page-808-0"></span>**edge id prepop schedule modify**

### *Description*

Modifies the settings of the specified prepopulation schedule on the specified Granite Edge device.

### *Syntax*

**edge id <id> prepop schedule modify sched-name <sched-name> start-week-day <start-week-day> start-time <start-time> stop-week-day <stop-week-day> stop-time <stop-time>**

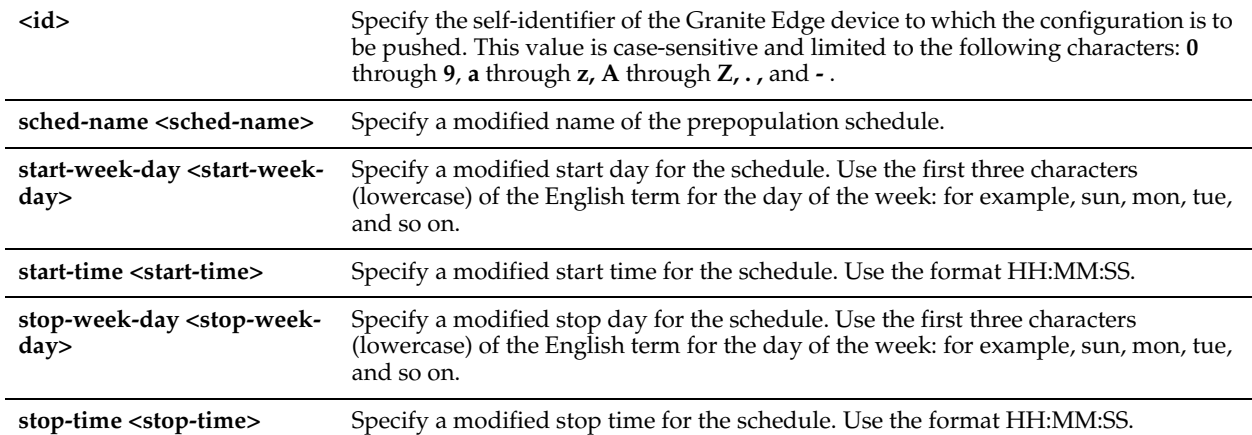

# *Example*

Core\_02 (config) # edge id Branch006a prepop schedule modify sched-name MondaySynch start-week-day mon start-time 00:02:00 stop-week-day mon stop-time 03:02:00

# *Product*

Granite Core

# *Related Topics*

["failover-peer edge id prepop schedule modify sched-name,"](#page-821-0) ["show edge"](#page-887-1)

# <span id="page-809-0"></span>**edge id prepop schedule remove**

# *Description*

Removes the specified new prepopulation schedule from the specified Granite Edge device.

# *Syntax*

**edge id <id> prepop schedule remove sched-name <sched-name>**

# *Parameters*

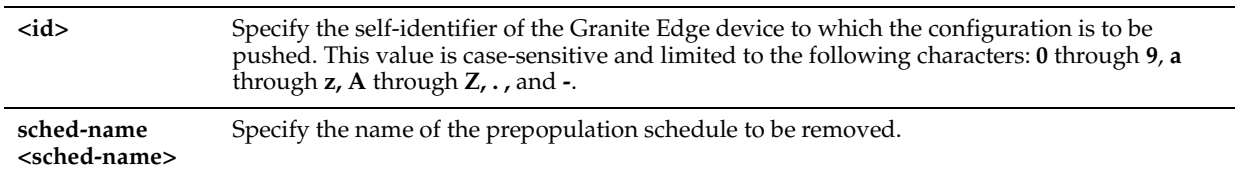

# *Example*

Core\_02 (config) # edge id Branch006a prepop schedule remove sched-name MondaySynch

# *Product*

Granite Core

# *Related Topics*

["failover-peer edge id prepop schedule remove"](#page-822-0) ["show edge"](#page-887-1)

# <span id="page-810-0"></span>**edge id virtual-ip**

# *Description*

Adds or removes a virtual IP address configuration for the specified Granite Edge device.

## *Syntax*

**edge id <id> virtual-ip {add | remove} <address>**

### *Parameters*

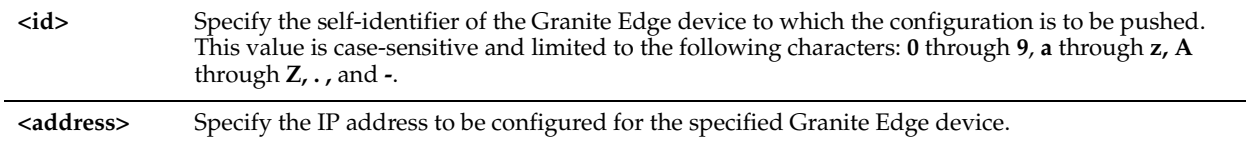

### *Example*

Core\_02 (config) # edge id Branch006a virtual-ip add 10.0.0.2

### *Product*

Granite Core

## *Related Topics*

["failover-peer edge id virtual-ip,"](#page-822-1) ["show edge"](#page-887-1)

# <span id="page-810-1"></span>**edge modify id clear-serial**

### *Description*

Clears the saved serial value for the Granite Edge device so that it can be replaced.

### *Syntax*

**edge modify id <id> clear-serial**

## *Parameters*

**<id>** Specify the self-identifier of the Granite Edge device to which the configuration is to be pushed. This value is case-sensitive and limited to the following characters: **0** through **9**, **a** through **z, A** through **Z, . ,**  and **-**.

### *Example*

Core 02 (config) # edge modify id Branch006a clear-serial

# *Product*

Granite Core

# *Related Topics*

["failover-peer edge modify id clear-serial,"](#page-823-0) ["show edge"](#page-887-1)

# **edge modify preferred-if**

# *Description*

Sets the preferred interface on the Granite Core for Granite Edge device connections.

### *Syntax*

**edge modify preferred-if {add | remove} <preferred-if>**

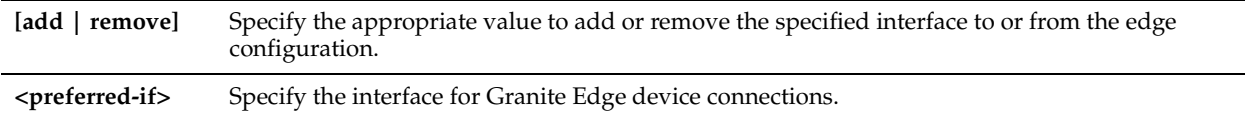

## *Usage*

Use this command for high availability deployments.

In the event of a failover event, this setting ensures that the Granite Edge devices connect to the Granite Core failover peer.

For redundancy, add multiple interfaces in the order of preference.

## *Example*

Core\_02 (config) # edge modify preferred-if add aux

# *Product*

Granite Core

### *Related Topics*

["Branch Storage Commands"](#page-755-0) ["show edge"](#page-887-1)

# **edge remove id**

### *Description*

Removes the specified Granite Edge device from the Granite Core configuration.

## *Syntax*

**edge remove id <id>**

# *Parameters*

**<id>** Specify the self-identifier of the Granite Edge device to which the configuration is to be pushed. This value is case-sensitive and limited to the following characters: **0** through **9**, **a** through **z, A** through **Z, . ,** and **-**.

### *Example*

Core\_02 (config) # edge remove id Branch006a

# *Product*

Granite Core

# *Related Topics*

["failover-peer edge remove id,"](#page-824-0) ["show edge"](#page-887-1)

# <span id="page-811-0"></span>**failover-peer edge add id**

# *Description*

Adds a Granite Edge device to the configuration of an unavailable Granite Core device through its failover peer.

### *Syntax*

**failover-peer edge add id <id>**

id <id> Specify the self-identifier of the Granite Edge device to be added.

### *Usage*

All **failover-peer edge** commands enable you to configure an unavailable Granite Core device through its failover peer. When the intended Granite Core device becomes operational, the new configuration is added automatically.

### *Example*

Core 02 (config) # failover-peer edge add id Edge3

## *Product*

Granite Core

# *Related Topics*

["edge add id,"](#page-800-1) ["show edge"](#page-887-1)

# <span id="page-812-0"></span>**failover-peer edge id blockstore**

### *Description*

Configures the block store for the specified Granite Edge device on behalf of an unavailable Granite Core device through its failover peer.

### *Syntax*

**failover-peer edge id <id> blockstore enc-type <enc-type>**

#### *Parameters*

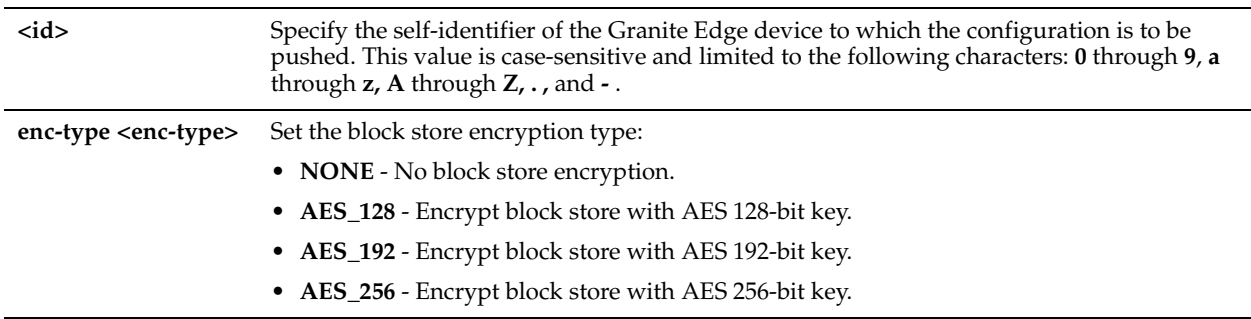

## *Usage*

All **failover-peer edge** commands enable you to configure an unavailable Granite Core device through its failover peer. When the Granite Core device returns to service, the new configuration is added automatically.

# *Example*

Core 02 (config) # failover-peer edge id Edge1 blockstore enc-type AES 128

### *Product*

Granite Core

# *Related Topics*

["edge id blockstore"](#page-801-0)

# <span id="page-813-0"></span>**failover-peer edge id iscsi data-digest**

# *Description*

Includes or excludes the data digest in or from the iSCSI PDU for the specified Granite Edge device on behalf of an unavailable Granite Core device through its failover peer.

# *Syntax*

**failover-peer edge id <id> iscsi data-digest {enable |disable}**

### *Parameters*

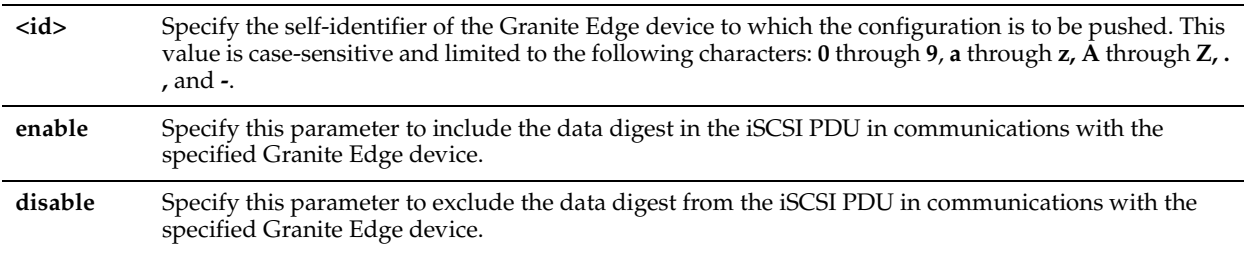

## *Usage*

All **failover-peer edge** commands enable you to configure an unavailable Granite Core device through its failover peer. When the Granite Core device returns to service, the new configuration is added automatically.

## *Example*

Core\_02 (config) # failover-peer edge id Edge1 iscsi data-digest disable Core\_02 (config) # failover-peer edge id Edge1 iscsi data-digest enable

# *Product*

Granite Core

# *Related Topics*

["edge id iscsi data-digest"](#page-801-1)

# <span id="page-813-1"></span>**failover-peer edge id iscsi header-digest**

# *Description*

Includes or excludes the header digest in the iSCSI packet for the specified Granite Edge device on behalf of an unavailable Granite Core device through its failover peer.

# *Syntax*

### **failover-peer edge id <id> iscsi header-digest {enable |disable}**

### *Parameters*

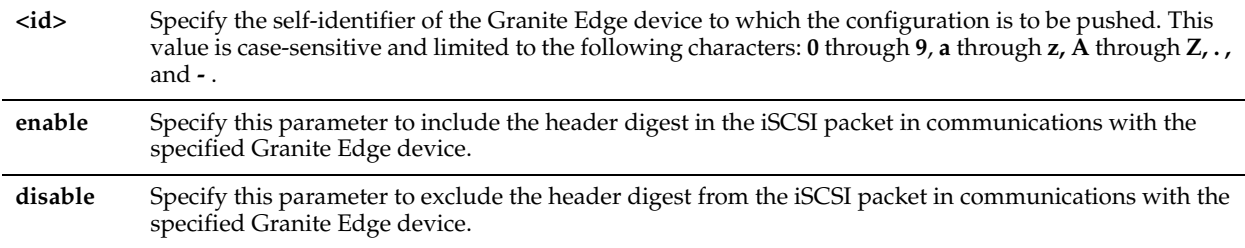

### *Usage*

All **failover-peer edge** commands enable you to configure an unavailable Granite Core device through its failover peer. When the Granite Core device returns to service, the new configuration is added automatically.

# *Example*

Core\_02 (config) # failover-peer edge id Edge1 iscsi header-digest disable Core\_02 (config) # failover-peer edge id Edge1 iscsi header-digest enable

### *Product*

Granite Core

### *Related Topics*

["edge id iscsi header-digest"](#page-802-1)

# <span id="page-814-0"></span>**failover-peer edge id iscsi initiator add**

### *Description*

Adds an iSCSI initiator to the specified Granite Edge device on behalf of an unavailable Granite Core device through its failover peer.

## *Syntax*

**failover-peer edge id <id> iscsi initiator add <username> auth CHAP chap-user <username> [mutual-chap <name>]**

#### *Parameters*

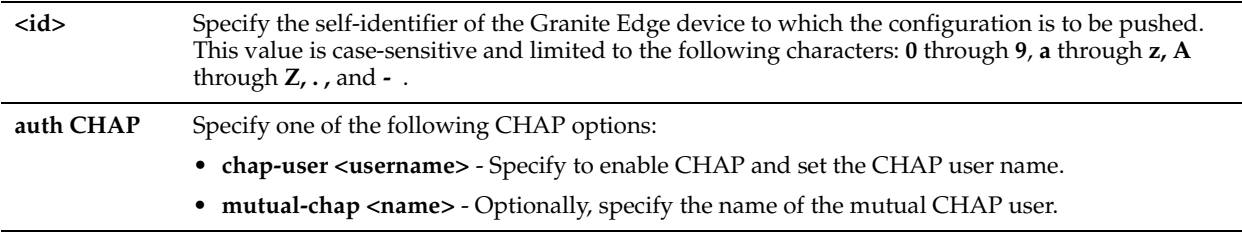

### *Usage*

All **failover-peer edge** commands enable you to configure an unavailable Granite Core device through its failover peer. When the Granite Core device returns to service, the new configuration is added automatically.

### *Example*

Core 02 (config) # failover-peer edge id Edge1 iscsi initiator add ign.1991-05.com.microsoft:jshmoewin7.wannabe.com auth CHAP chap-user Chap13NYC

### *Product*

Granite Core

### *Related Topics*

["edge id iscsi initiator add"](#page-802-0)

# <span id="page-814-1"></span>**failover-peer edge id iscsi initiator modify**

## *Description*

Modifies the authorization configuration of an existing iSCSI initiator credential in the specified Granite Edge device on behalf of an unavailable Granite Core device through its failover peer.

### *Syntax*

**failover-peer edge id <id> iscsi initiator modify <username> {auth {CHAP chap-user <chap-user>| None} | mutualchap <name>}**

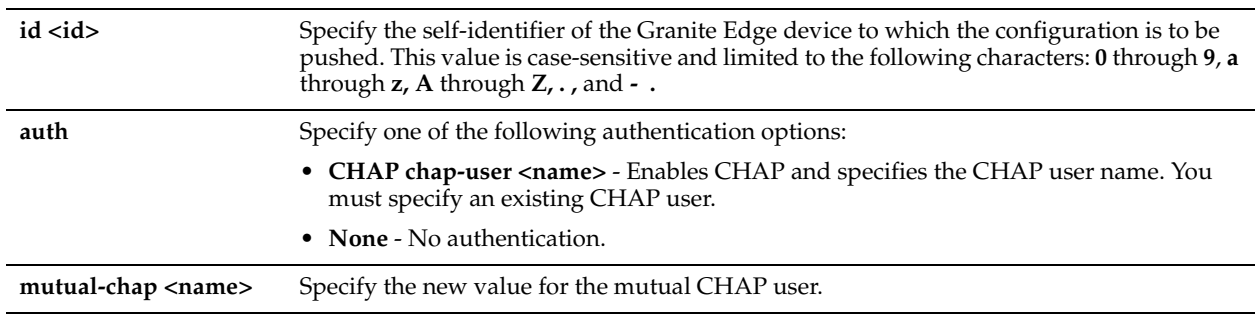

## *Usage*

Use this command to modify the CHAP authorization settings for the specified iSCSI initiator credential at the specified Granite Edge device.

All **failover-peer edge** commands enable you to configure an unavailable Granite Core device through its failover peer. When the Granite Core device returns to service, the new configuration is added automatically.

## *Example*

Core 02 (config) # failover-peer edge id Edge1 iscsi initiator modify iqn.1991-05.com.microsoft:jshmoe-win7.wannabe.com auth CHAP chap-user Chap13NYC

# *Product*

Granite Core

# *Related Topics*

["edge id iscsi initiator modify"](#page-803-0)

# **failover-peer edge id iscsi initiator remove**

### *Description*

Removes the specified iSCSI initiator credential from the specified Granite Edge device configuration device on behalf of an unavailable Granite Core device through its failover peer.

# *Syntax*

**failover-peer edge id <id> iscsi initiator remove <username>**

### *Parameters*

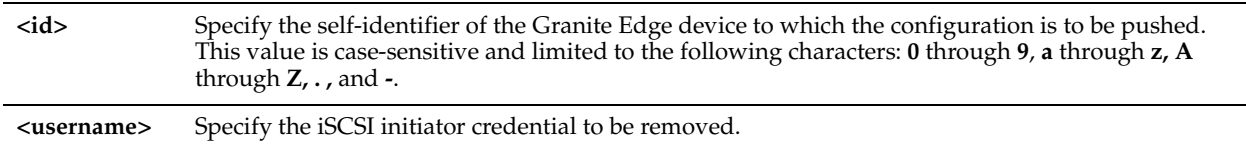

# *Usage*

All **failover-peer edge** commands enable you to configure an unavailable Granite Core device through its failover peer. When the Granite Core device returns to service, the new configuration is added automatically.

Consider the following example: Core1 and Core2 are configured as failover peers. Edge1 is linked to Core1. You want to remove an iSCSI initiator credential from the Edge1 configuration. However, Core1 is down but Core2 is operational. On Core2, run the following command:

edge failover-peer edge id Edge1 iscsi initiator remove iqn.1991-05.com.microsoft:jshmoewin7.wannabe.com

When Core1 resumes operation, the Edge1 configuration changes are added to its configuration.

# *Example*

Core\_02 (config) # failover-peer edge id Edge1 iscsi initiator remove iqn.1991- 05.com.microsoft:jshmoe-win7.wannabe.com

# *Product*

Granite Core

## *Related Topics*

["edge id iscsi initiator remove"](#page-804-0)

# <span id="page-816-0"></span>**failover-peer edge id iscsi initiator-group**

# *Description*

Creates or deletes an iSCSI initiator group for the specified Granite Edge device on behalf of an unavailable Granite Core device through its failover peer.

## *Syntax*

**failover-peer edge id <id> iscsi initiator-group {create | delete} <name>**

### *Parameters*

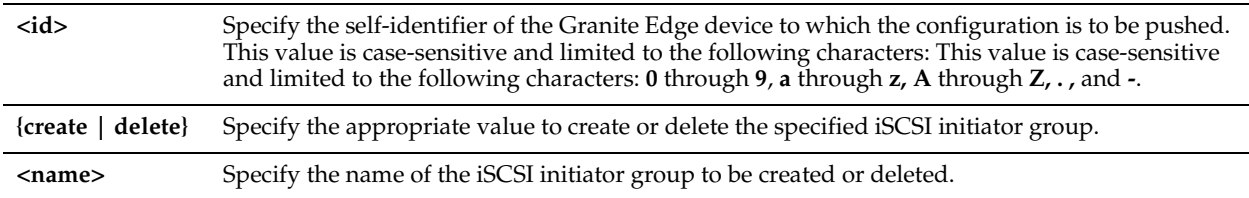

## *Usage*

All **failover-peer edge** commands enable you to configure an unavailable Granite Core device through its failover peer. When the Granite Core device returns to service, the new configuration is added automatically.

### *Example*

Core 02 (config) # failover-peer edge id Branch006a iscsi initiator-group create defaultiGroup

# *Product*

Granite Core

### *Related Topics*

["edge id iscsi initiator-group"](#page-804-1)

# <span id="page-816-1"></span>**failover-peer edge id iscsi initiator-group modify**

### *Description*

Adds or removes an iSCSI initiator credential to or from the specified iSCSI initiator group in the specified Granite Edge device, on behalf of an unavailable Granite Core device through its failover peer.

### *Syntax*

**failover-peer edge id <id> iscsi initiator-group modify <groupname> initiator {add | remove} <username>**

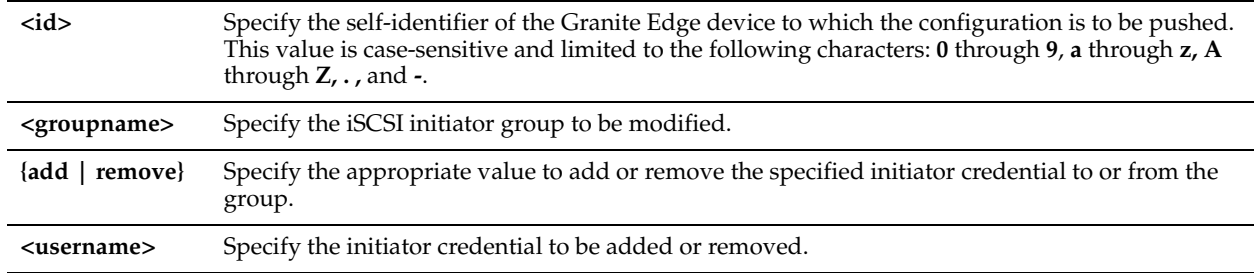

# *Usage*

All **failover-peer edge** commands enable you to configure an unavailable Granite Core device through its failover peer. When the Granite Core device returns to service, the new configuration is added automatically.

## *Example*

Core 02 (config) # failover-peer edge id Branch006a iscsi initiator-group modify defaultiGroup add iqn.1991-05.com.microsoft:jshmoe-win7.wannabe.com

## *Product*

Granite Core

# *Related Topics*

["edge id iscsi initiator-group modify"](#page-805-0)

# <span id="page-817-0"></span>**failover-peer edge id iscsi target modify-name**

# *Description*

Modifies the target name setting in the specified Granite Edge device on behalf of an unavailable Granite Core device through its failover peer

### *Syntax*

**failover-peer edge id <id> iscsi target modify-name <target-name>**

### *Parameters*

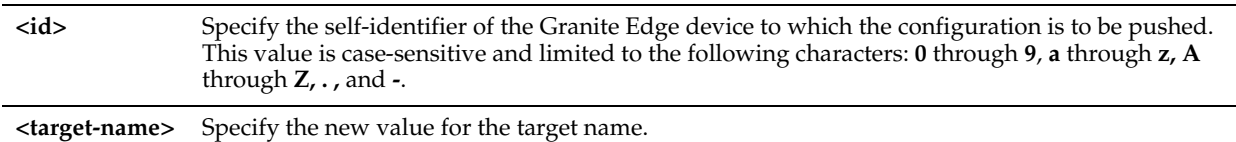

# *Usage*

All **failover-peer edge** commands enable you to configure an unavailable Granite Core device through its failover peer. When the Granite Core device returns to service, the new configuration is added automatically.

### *Example*

Core\_02 (config) # failover-peer edge id Edge1 iscsi target modify-name iqn.2003- 10.com.hoosgau:432716056

# *Product*

Granite Core

### *Related Topics*

["edge id iscsi target modify-name"](#page-805-1)

# <span id="page-818-0"></span>**failover-peer edge id iscsi target portal ignore ip address**

# *Description*

Configures the specified Granite Edge device to ignore the specified target portal IP address on behalf of an unavailable Granite Core device through its failover peer.

# *Syntax*

**failover-peer edge id <id> iscsi target portal ignore ip address <address>**

### *Parameters*

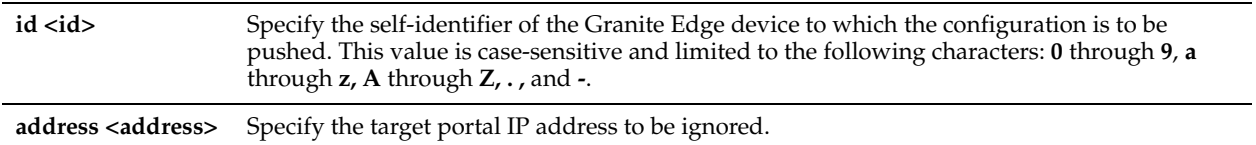

## *Usage*

All **failover-peer edge** commands enable you to configure an unavailable Granite Core device through its failover peer. When the Granite Core device returns to service, the new configuration is added automatically.

## *Example*

Core 02 (config) # failover-peer edge id Edge2 iscsi target portal ignore ip address 10.1.2.3

## *Product*

Granite Core

# *Related Topics*

["edge id iscsi target portal ignore ip address"](#page-806-0)

# <span id="page-818-1"></span>**failover-peer edge id iscsi target portal listen ip address**

### *Description*

Configures the specified Granite Edge device to listen to the specified target portal IP address on behalf of an unavailable Granite Core device through its failover peer.

# *Syntax*

#### **failover-peer edge id <id> iscsi target portal listen ip address <address> port <port>**

### *Parameters*

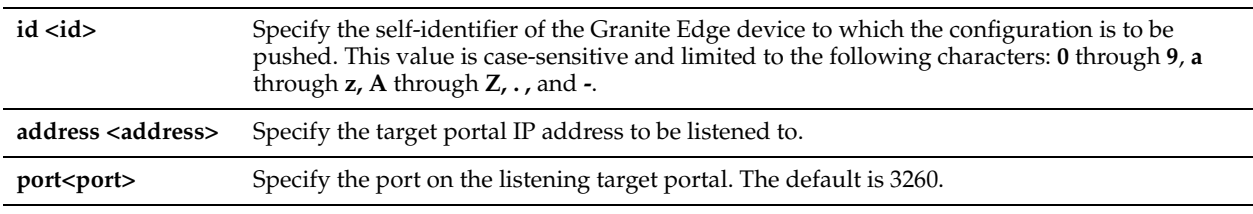

## *Usage*

All **failover-peer edge** commands enable you to configure an unavailable Granite Core device through its failover peer. When the Granite Core device returns to service, the new configuration is added automatically.

### *Example*

Core 02 (config) # failover-peer edge id Edge1 iscsi target portal listen ip address 10.1.2.3

### *Product*

Granite Core

# *Related Topics*

["edge id iscsi target portal listen ip address"](#page-806-1)

# <span id="page-819-0"></span>**failover-peer edge id iscsi target portal modify ip address**

## *Description*

Configures the specified Granite Edge device to listen to the specified target portal IP address on behalf of an unavailable Granite Core device through its failover peer.

# *Syntax*

#### failover-peer edge id <id> iscsi target portal modify ip address <address> [port <port>]

### *Parameters*

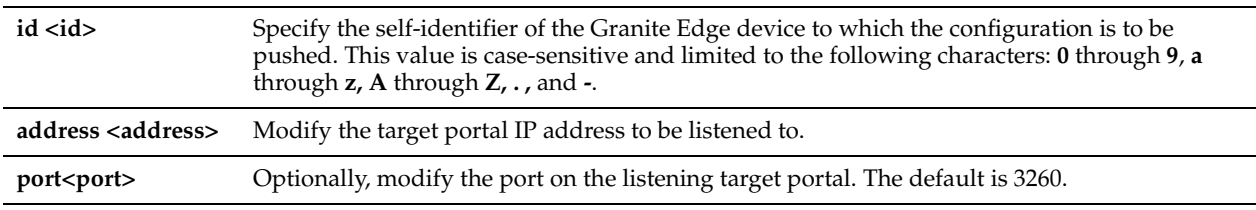

# *Usage*

All **failover-peer edge** commands enable you to configure an unavailable Granite Core device through its failover peer. When the Granite Core device returns to service, the new configuration is added automatically.

## *Example*

Core 02 (config) # failover-peer edge id Edge2 iscsi target portal modify ip address 10.1.2.3

### *Product*

Granite Core

### *Related Topics*

["edge id iscsi target portal modify ip address"](#page-806-2)

# <span id="page-819-1"></span>**failover-peer edge id iscsi target security-only**

### *Description*

Configures the iSCSI target on the specified Granite Edge device to accept either secured or unsecured initiator authentication on behalf of an unavailable Granite Core device through its failover peer.

# *Syntax*

**failover-peer edge id <id> iscsi target security-only {enable | disable}**

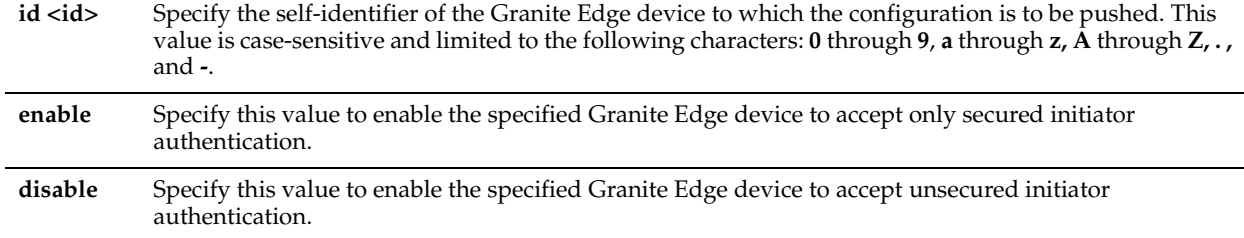

# *Usage*

All **failover-peer edge** commands enable you to configure an unavailable Granite Core device through its failover peer. When the Granite Core device returns to service, the new configuration is added automatically.

### *Example*

Core 02 (config) # failover-peer edge id 10.1.2.3 iscsi target security-only enable

## *Product*

Granite Core

### *Related Topics*

["edge id iscsi target security-only"](#page-807-0)

# <span id="page-820-0"></span>**failover-peer edge id prepop schedule add**

## *Description*

Adds a new prepopulation schedule for the specified Granite Edge device on behalf of an unavailable Granite Core device through its failover peer.

### *Syntax*

**failover-peer edge id <id> prepop schedule add sched-name <sched-name> start-week-day <start-week-day> starttime <start-time> stop-week-day <stop-week-day> stop-time <stop-time>**

#### *Parameters*

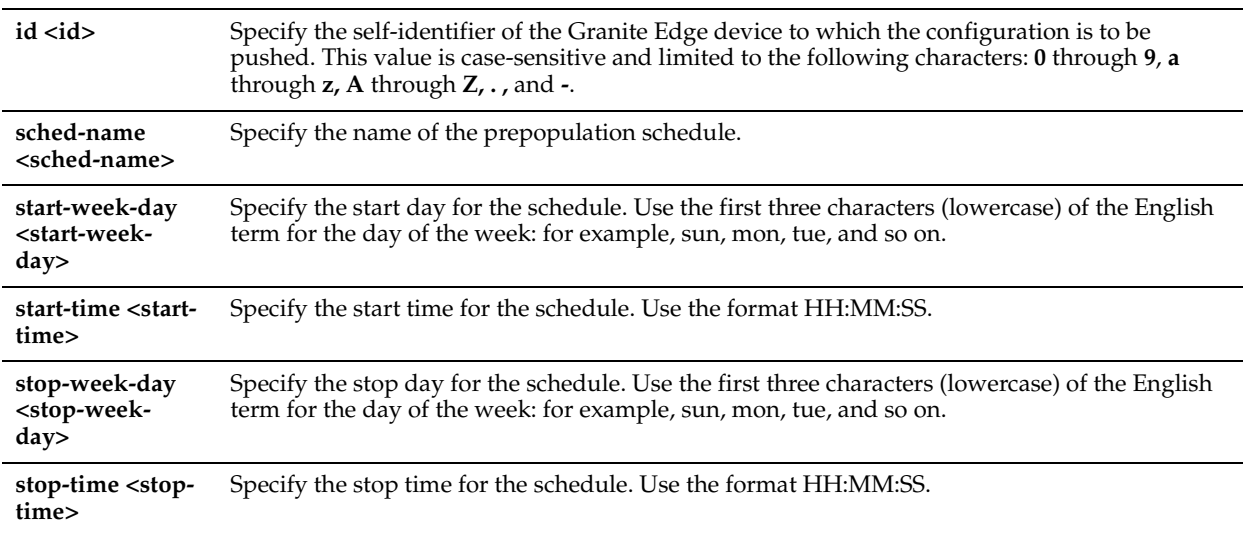

### *Usage*

All **failover-peer edge** commands enable you to configure an unavailable Granite Core device through its failover peer. When the Granite Core device returns to service, the new configuration is added automatically.

Consider the following example: Core1 and Core2 are configured as failover peers. Edge1 is linked to Core1. You want to create a new prepopulation schedule for the Edge1 configuration. However, Core1 is down but Core2 is operational. On Core2, run the following command:

failover-peer edge id Branch006a prepop schedule add sched-name WeeklySynch start-week-day mon start-time 00:01:00 stop-week-day mon stop-time 03:01:00

When Core1 resumes operation, the Edge1 configuration changes are added to its configuration.

### *Example*

Core 02 (config) # failover-peer edge id Branch006a prepop schedule add sched-name WeeklySynch start-week-day mon start-time 00:01:00 stop-week-day mon stop-time 03:01:00

# *Product*

Granite Core

## *Related Topics*

["edge id prepop schedule add"](#page-807-1)

# <span id="page-821-0"></span>**failover-peer edge id prepop schedule modify sched-name**

### *Description*

Modifies the settings of the specified prepopulation schedule on the specified Granite Edge device, on behalf of an unavailable Granite Core device through its failover peer.

### *Syntax*

**failover-peer edge id <id> prepop schedule modify sched-name <sched-name> start-week-day <start-week-day> start-time <start-time> stop-week-day <stop-week-day> stop-time <stop-time>**

#### *Parameters*

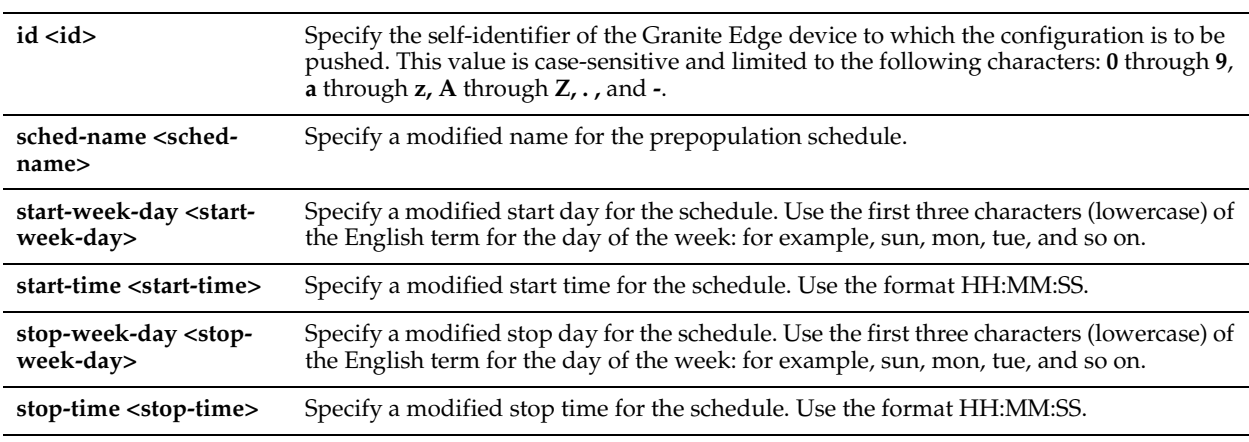

### *Usage*

All **failover-peer edge** commands enable you to configure an unavailable Granite Core device through its failover peer. When the Granite Core device returns to service, the new configuration is added automatically.

Consider the following example: Core1 and Core2 are configured as failover peers. Edge1 is linked to Core1. You want to modify an existing prepopulation schedule for the Edge1 configuration. However, Core1 is down but Core2 is operational. On Core2, run the following command:

failover-peer edge id Branch006a prepop schedule modify sched-name WeeklySynch start-week-day mon start-time 00:01:00 stop-week-day mon stop-time 03:01:00

When Core1 resumes operation, the Edge1 configuration changes are added to its configuration.

### *Example*

Core 02 (config) # failover-peer edge id Branch006a prepop schedule modify sched-name MondaySynch

start-week-day mon start-time 00:02:00 stop-week-day mon stop-time 03:02:00

#### *Product*

Granite Core

#### *Related Topics*

["edge id prepop schedule modify"](#page-808-0)

# <span id="page-822-0"></span>**failover-peer edge id prepop schedule remove**

#### *Description*

Removes the specified new prepopulation schedule from the specified Granite Edge device, on behalf of an unavailable Granite Core device through its failover peer.

#### *Syntax*

#### **failover-peer edge id <id> prepop schedule remove sched-name <sched-name>**

#### *Parameters*

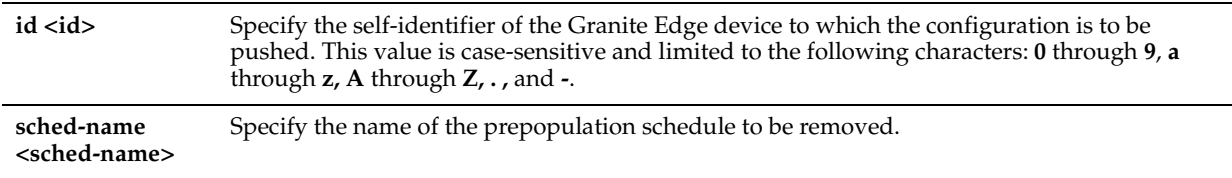

#### *Usage*

All **failover-peer edge** commands enable you to configure an unavailable Granite Core device through its failover peer. When the Granite Core device returns to service, the new configuration is added automatically.

Consider the following example: Core1 and Core2 are configured as failover peers. Edge1 is linked to Core1. You want to remove a prepopulation schedule from the Edge1 configuration. However, Core1 is down but Core2 is operational. On Core2, run the following command:

failover-peer edge id Branch006a prepop schedule remove sched-name WeeklySynch start-week-day mon start-time 00:01:00 stop-week-day mon stop-time 03:01:00

When Core1 resumes operation, the Edge1 configuration changes are added to its configuration.

#### *Example*

Core\_02 (config) # failover-peer edge id Branch006a prepop schedule remove sched-name MondaySynch

#### *Product*

Granite Core

#### *Related Topics*

["edge id prepop schedule remove"](#page-809-0)

# <span id="page-822-1"></span>**failover-peer edge id virtual-ip**

## *Description*

Adds or removes a virtual IP address configuration for the specified Granite Edge device, on behalf of an unavailable Granite Core device through its failover peer.

#### *Syntax*

**failover-peer edge id <id> virtual-ip {add | remove} <address>**

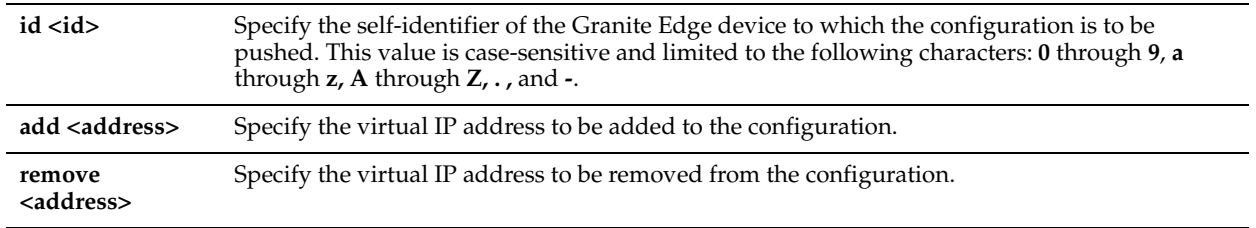

# *Usage*

All **failover-peer edge** commands enable you to configure an unavailable Granite Core device through its failover peer. When the Granite Core device returns to service, the new configuration is added automatically.

Consider the following example: Core1 and Core2 are configured as failover peers. Edge1 is linked to Core1. You want to add a virtual IP address configuration to the Edge1 configuration. However, Core1 is down but Core2 is operational. On Core2, run the following command:

failover-peer edge id Branch006a virtual-ip add 10.0.0.2

When Core1 resumes operation, the Edge1 configuration changes are added to its configuration.

## *Example*

Core 02 (config) # failover-peer edge id Branch006a virtual-ip add 10.0.0.2

### *Product*

Granite Core

## *Related Topics*

["edge id virtual-ip"](#page-810-0)

# <span id="page-823-0"></span>**failover-peer edge modify id clear-serial**

### *Description*

Clears the saved serial value for the Granite Edge device so that it can be replaced, on behalf of an unavailable Granite Core device, through its failover peer.

# *Syntax*

**failover-peer edge modify id <id> clear-serial**

### *Parameters*

**id <id>** Specify the self-identifier of the Granite Edge device to which the configuration is to be pushed. This value is case-sensitive and limited to the following characters: **0** through **9**, **a** through **z, A** through **Z, . ,** and **-**.

# *Example*

Core 02 (config) # failover-peer edge modify id Branch006a clear-serial

# *Product*

Granite Core

# *Related Topics*

["edge modify id clear-serial"](#page-810-1)

# <span id="page-824-0"></span>**failover-peer edge remove id**

### *Description*

Removes the specified Granite Edge device from the Granite Core configuration, on behalf of an unavailable Granite Core device through its failover peer.

#### *Syntax*

**failover-peer edge remove id <id>**

#### *Parameters*

**id <id>** Specify the self-identifier of the Granite Edge device to which the configuration is to be pushed. This value is case-sensitive and limited to the following characters: **0** through **9**, **a** through **z, A** through **Z, . ,** and **-**.

#### *Usage*

All **failover-peer edge** commands enable you to configure an unavailable Granite Core device through its failover peer. When the Granite Core device returns to service, the new configuration is added automatically.

Consider the following example: Core1 and Core2 are configured as failover peers. Edge1 is linked to Core1. You want to remove Edge1 from the Core1 configuration. However, Core1 is down but Core2 is operational. On Core2, run the following command:

failover-peer edge remove id Branch006a

When Core1 resumes operation, the Edge1 configuration changes are added to its configuration.

#### *Example*

Core\_02 (config) # failover-peer edge remove id Branch006a

#### *Product*

Granite Core

#### *Related Topics*

["edge modify id clear-serial"](#page-810-1)

### **failover-peer storage iscsi chap add**

#### *Description*

Adds a CHAP user to the storage configuration on behalf of an unavailable Granite Core device through its failover peer.

### *Syntax*

**failover-peer storage iscsi chap add username <username> password <password>**

#### *Parameters*

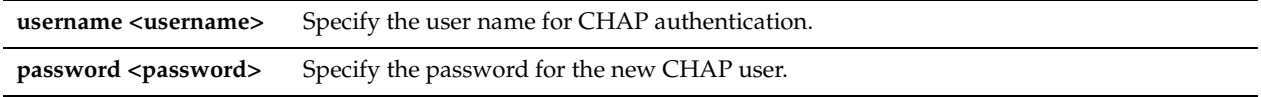

### *Usage*

All **failover-peer edge** commands enable you to configure an unavailable Granite Core device through its failover peer. When the Granite Core device returns to service, the new configuration is added automatically.

#### *Example*

Core 02 (config) # failover-peer storage iscsi chap add username DefaultChap password CHAPpw

# *Product*

Granite Core

# *Related Topics*

["storage iscsi chap add,"](#page-843-0) ["show storage iscsi"](#page-911-0)

# **failover-peer storage iscsi chap delete**

# *Description*

Deletes the specified CHAP user from the current storage configuration on behalf of an unavailable Granite Core device through its failover peer.

# *Syntax*

#### **failover-peer storage iscsi chap delete username <name> [force]**

### *Parameters*

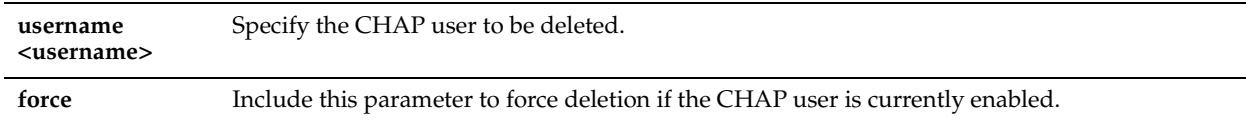

## *Usage*

All **failover-peer edge** commands enable you to configure an unavailable Granite Core device through its failover peer. When the Granite Core device returns to service, the new configuration is added automatically.

# *Example*

Core 02 (config) # failover-peer storage iscsi chap delete username DefaultChap

### *Product*

Granite Core

# *Related Topics*

["storage iscsi chap delete,"](#page-844-0) ["show storage iscsi"](#page-911-0)

# **failover-peer storage iscsi chap modify**

# *Description*

Modifies the password of the specified CHAP user, on behalf of an unavailable Granite Core device through its failover peer.

### *Syntax*

**failover-peer storage iscsi chap modify username <username> password <password>**

# *Parameters*

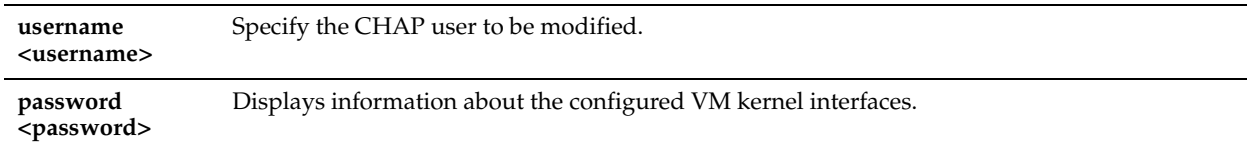

# *Usage*

All **failover-peer edge** commands enable you to configure an unavailable Granite Core device through its failover peer. When the Granite Core device returns to service, the new configuration is added automatically.

### *Example*

Core 02 (config) # failover-peer storage iscsi chap modify username DefaultChap password newCHAPpw

#### *Product*

Granite Core

### *Related Topics*

["storage iscsi chap modify"](#page-844-1)

# **failover-peer storage iscsi chap username**

#### *Description*

Enables or disables the specified CHAP user, on behalf of an unavailable Granite Core device through its failover peer.

### *Syntax*

**failover-peer storage iscsi chap username <name> {disable | enable}**

### *Parameters*

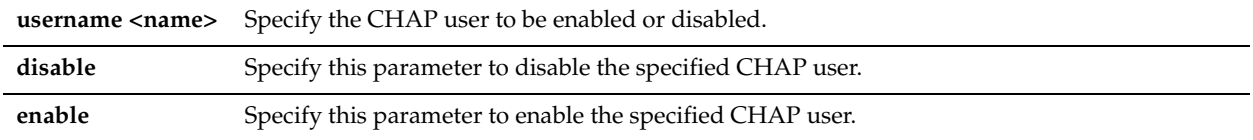

### *Usage*

Run the ["show storage iscsi"](#page-911-0) or ["show failover-peer storage iscsi"](#page-890-0) command to display whether or not the CHAP user is enabled.

Disable or enable the CHAP user as needed.

All **failover-peer** commands enable you to configure an unavailable Granite Core device through its failover peer. When the Granite Core device returns to service, the new configuration is added automatically.

### *Example*

Core 02 (config) # failover-peer storage iscsi chap username JoeyD disable

### *Product*

Granite Core

### *Related Topics*

["show storage iscsi,"](#page-911-0) ["show failover-peer storage iscsi"](#page-890-0)

# **failover-peer storage iscsi data-digest**

#### *Description*

Includes or excludes the data digest in the iSCSI PDU, on behalf of an unavailable Granite Core device through its failover peer.

# *Syntax*

**failover-peer storage iscsi data-digest {enable | disable}**

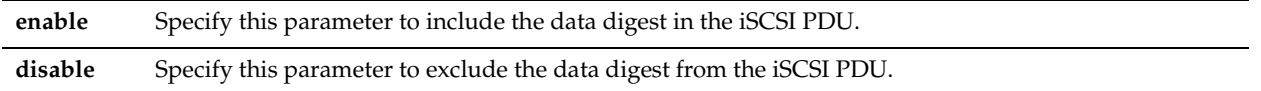

#### *Usage*

All **failover-peer edge** commands enable you to configure an unavailable Granite Core device through its failover peer. When the Granite Core device returns to service, the new configuration is added automatically.

#### *Example*

Core 02 (config) # failover-peer storage iscsi data-digest disable Core 02 (config) # failover-peer storage iscsi data-digest enable

### *Product*

Granite Core

### *Related Topics*

["edge id iscsi data-digest,"](#page-801-1) ["show failover-peer storage iscsi"](#page-890-0)

# **failover-peer storage iscsi header-digest**

### *Description*

Includes or excludes the data digest in the iSCSI PDU on behalf of an unavailable Granite Core device through its failover peer.

### *Syntax*

**failover-peer storage iscsi header-digest {enable | disable}**

## *Parameters*

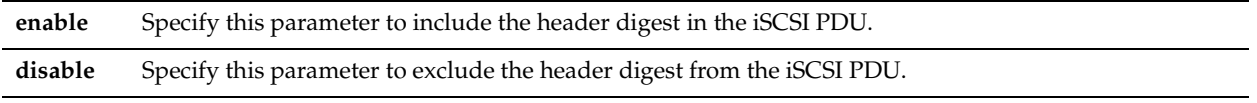

## *Usage*

The header digest can help to identify, reject, or request retransmission of a corrupt PDU.

All **failover-peer** commands enable you to configure an unavailable Granite Core device through its failover peer. When the Granite Core device returns to service, the new configuration is added automatically.

### *Example*

```
Core 02 (config) # failover-peer storage iscsi header-digest disable
Core 02 (config) # failover-peer storage iscsi header-digest enable
```
### *Product*

Granite Core

### *Related Topics*

["storage iscsi header-digest,"](#page-845-1) ["show failover-peer storage iscsi,"](#page-890-0) ["edge id iscsi header-digest"](#page-802-1)

# **failover-peer storage iscsi initiator modify auth mutual-chap**

# *Description*

Configures iSCSI initiator authentication mutual CHAP settings for the failover peer.
**failover-peer storage iscsi initiator modify auth mutual-chap {chap-user <name>| enable| disable}**

## *Parameters*

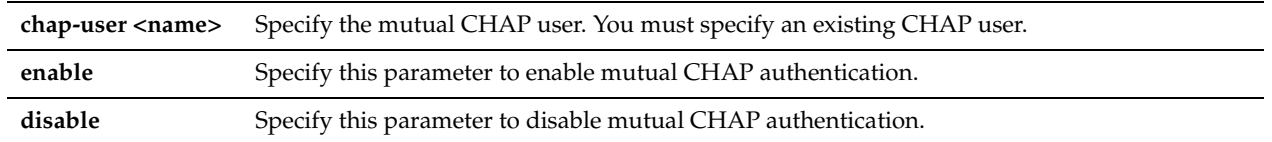

## *Usage*

All **failover-peer** commands enable you to configure an unavailable Granite Core device through its failover peer. When the Granite Core device returns to service, the new configuration is added automatically.

Use this command to:

- enable or disable mutual CHAP authentication for the iSCSI initiator configuration.
- specify the mutual CHAP user.

You can specify only existing CHAP users.

## *Example*

```
Core 02 (config) # failover-peer storage iscsi initiator modify auth mutual-chap chap-user
existingCHAPUser
```
Core 02 (config) # failover-peer storage iscsi initiator modify auth mutual-chap enable

## *Product*

Granite Core

## *Related Topics*

["storage iscsi initiator modify auth mutual-chap"](#page-846-0)

# <span id="page-828-0"></span>**failover-peer storage iscsi initiator modify name**

## *Description*

Modifies the initiator name in the iSCSI initiator configuration.

## *Syntax*

**failover-peer storage iscsi initiator modify name <name>**

## *Parameters*

**name <name>** Specify the new initiator name for the iSCSI initiator configuration.

## *Usage*

All **failover-peer edge** commands enable you to configure an unavailable Granite Core device through its failover peer. When the intended Granite Core device becomes operational, the new configuration is added automatically.

## *Example*

Core 02 (config) # failover-peer storage iscsi initiator modify name ign.2003-10.com.hoosegow:werdna-initiator

## *Product*

Granite Core

## *Related Topics*

["storage iscsi initiator modify name"](#page-847-0)

# **failover-peer storage iscsi mpio interface remove**

## *Description*

Removes the specified local interface for MPIO from the iSCSI initiator configuration.

## *Syntax*

**failover-peer storage iscsi mpio interface remove name <name>**

### *Parameters*

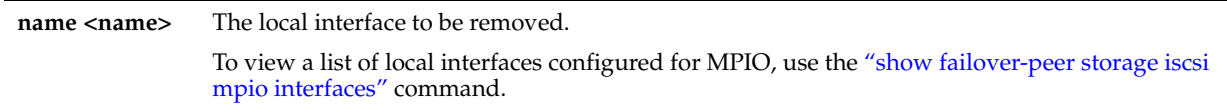

## *Usage*

All **failover-peer** commands enable you to configure an unavailable Granite Core device through its failover peer. When the Granite Core device returns to service, the new configuration is added automatically.

#### *Examples*

```
Core_02 (config) # show failover-peer storage iscsi mpio interfaces
Interfaces configured for MPIO
         eth0_2
         eth0_3
Core_02 (config) # failover-peer storage iscsi mpio interface remove name eth0_2
```
## *Product*

Granite Core

## *Related Topics*

["failover-peer storage iscsi session mpio,"](#page-838-0) ["failover-peer storage iscsi session mpio standard-routes,"](#page-838-1) ["show failover](#page-891-0)[peer storage iscsi mpio interfaces"](#page-891-0)

# **failover-peer storage iscsi portal add host**

## *Description*

Adds an iSCSI portal configuration to the iSCSI initiator configuration.

## *Syntax*

**failover-peer storage iscsi portal add host <hostname> [port <port>] auth {CHAP chap-user <name>| None}**

#### *Parameters*

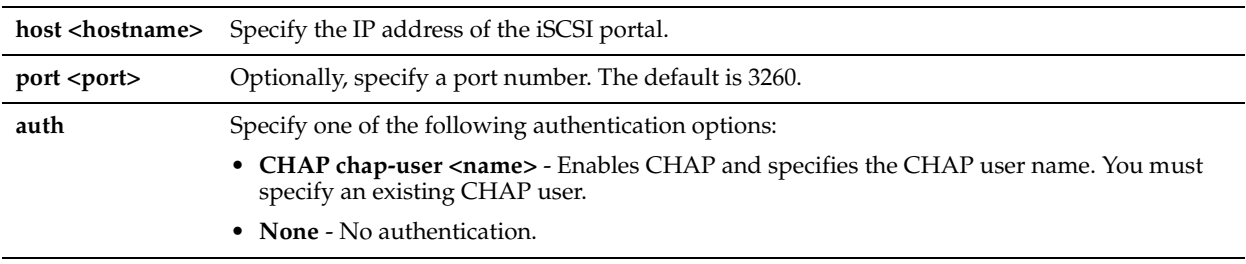

#### *Usage*

All **failover-peer edge** commands enable you to configure an unavailable Granite Core device through its failover peer. When the Granite Core device returns to service, the new configuration is added automatically.

## *Example*

Core 02 (config) # failover-peer storage iscsi portal add host 10.2.3.4 port 3260 auth CHAP chapuser JoeyD

## *Product*

Granite Core

## *Related Topics*

["storage iscsi portal add host"](#page-848-0)

# <span id="page-830-1"></span>**failover-peer storage iscsi portal host disc-portal add**

## *Description*

Manually adds a portal IP address to the iSCSI portal configuration.

## *Syntax*

#### failover-peer storage iscsi portal host <hostname> disc-portal add ip <ip> [port <port>]

## *Parameters*

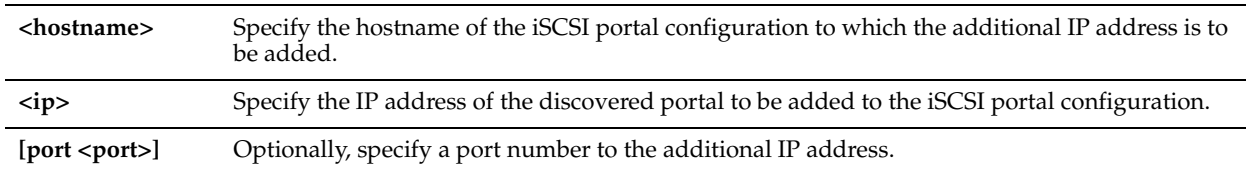

## *Usage*

If you have enabled multi-path I/O (MPIO), this command enables you to add existing IP addresses available on the filer for connections with the Granite Core appliance.

MPIO enables a single iSCSI portal configuration to connect with the filer on multiple IP addresses.

Use the ["failover-peer storage iscsi portal host rescan-portals"](#page-833-0) and ["show failover-peer storage iscsi disc-portals portal"](#page-891-1) commands to discover portals on the specified iSCSI initiator.

All **failover-peer** commands enable you to configure an unavailable Granite Core device through its failover peer. When the Granite Core device returns to service, the new configuration is added automatically.

## *Examples*

Core 02 (config) # failover-peer storage iscsi portal host 123.45.6.789 add 132.45.6.780

## *Product*

Granite Core

## *Related Topics*

["show failover-peer storage iscsi disc-portals portal,"](#page-891-1) ["failover-peer storage iscsi portal host disc-portal modify,"](#page-830-0) ["failover-peer storage iscsi portal host disc-portal remove,"](#page-831-0) ["failover-peer storage iscsi portal host rescan-portals"](#page-833-0)

# <span id="page-830-0"></span>**failover-peer storage iscsi portal host disc-portal modify**

## *Description*

Modifies the ID and/or port settings of the specified portal host configuration.

## *Syntax*

failover-peer storage iscsi portal host <hostname> disc-portal modify id <disc-portal> port <port>

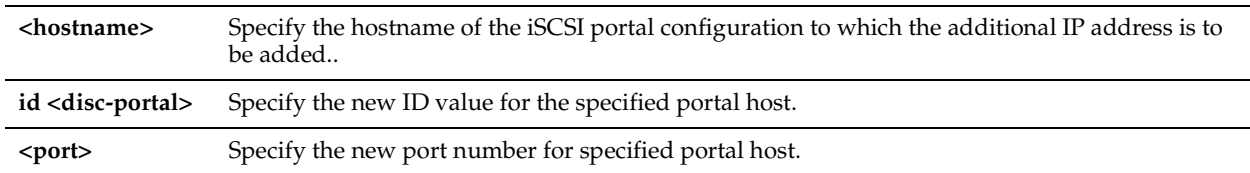

## *Usage*

This command is intended to be used for portals discovered for multi-path I/O (MPIO) configurations. MPIO enables a single iSCSI portal configuration to connect with the filer on multiple IP addresses.

Use the ["failover-peer storage iscsi portal host rescan-portals"](#page-833-0) and ["show failover-peer storage iscsi disc-portals portal"](#page-891-1) commands to discover portals on the specified iSCSI initiator.

All **failover-peer** commands enable you to configure an unavailable Granite Core device through its failover peer. When the Granite Core device returns to service, the new configuration is added automatically.

## *Examples*

Core 02 (config) # failover-peer storage iscsi portal host 123.45.6.789 modify id principal port 3260

## *Product*

Granite Core

## *Related Topics*

["show failover-peer storage iscsi disc-portals portal,"](#page-891-1) ["failover-peer storage iscsi portal host disc-portal add,"](#page-830-1) ["failover](#page-831-0)[peer storage iscsi portal host disc-portal remove,"](#page-831-0) ["failover-peer storage iscsi portal host rescan-portals"](#page-833-0)

# <span id="page-831-0"></span>**failover-peer storage iscsi portal host disc-portal remove**

## *Description*

Removes the specified discovered portal configuration from the iSCSI portal configuration.

## *Syntax*

**failover-peer storage iscsi portal host <hostname> disc-portal remove id <disc-portal>** 

## *Parameters*

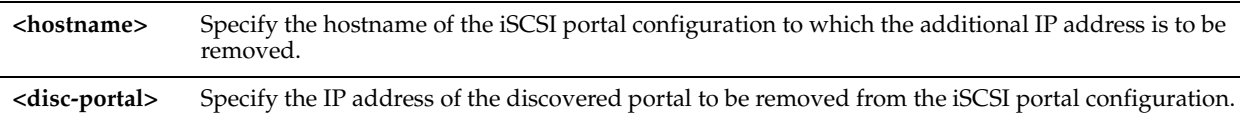

## *Usage*

This command is intended to be used for portals discovered for multi-path I/O (MPIO) configurations. MPIO enables a single iSCSI portal configuration to connect with the filer on multiple IP addresses.

Use the ["failover-peer storage iscsi portal host rescan-portals"](#page-833-0) and ["show failover-peer storage iscsi disc-portals portal"](#page-891-1) commands to discover portals on the specified iSCSI initiator.

All **failover-peer** commands enable you to configure an unavailable Granite Core device through its failover peer. When the Granite Core device returns to service, the new configuration is added automatically.

## *Examples*

Core 02 (config) # failover-peer storage iscsi portal host 123.45.6.789 remove 132.45.6.780

## *Product*

["show failover-peer storage iscsi disc-portals portal,"](#page-891-1) ["failover-peer storage iscsi portal host disc-portal add,"](#page-830-1) ["failover](#page-830-0)[peer storage iscsi portal host disc-portal modify,"](#page-830-0) ["failover-peer storage iscsi portal host rescan-portals"](#page-833-0)

# **failover-peer storage iscsi portal host offline-luns**

## *Description*

Takes offline all configured LUNs serviced by the specified portal.

## *Syntax*

**failover-peer storage iscsi portal host <hostname> offline-luns**

## *Parameters*

**host <hostname>** Specify the IP address of the iSCSI portal.

## *Usage*

All **failover-peer** commands enable you to configure an unavailable Granite Core device through its failover peer. When the Granite Core device returns to service, the new configuration is added automatically.

#### *Example*

Core\_02 (config) # failover-peer storage iscsi portal host 10.2.3.4 offline-luns

## *Product*

Granite Core

## *Related Topics*

["storage iscsi portal host offline-luns"](#page-850-0)

# <span id="page-832-0"></span>**failover-peer storage iscsi portal host rescan-luns**

## *Description*

Rescans iSCSI targets associated with the specified portal.

## *Syntax*

**failover-peer storage iscsi portal host <hostname> rescan-luns {all| target name <name>}**

#### *Parameters*

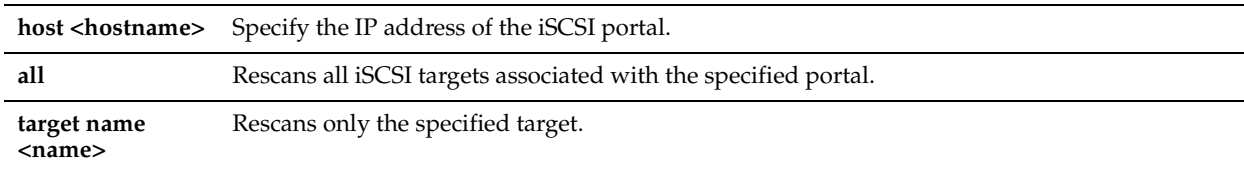

## *Usage*

Use this command to ensure that newly configured iSCSI targets are added.

All **failover-peer** commands enable you to configure an unavailable Granite Core device through its failover peer. When the Granite Core device returns to service, the new configuration is added automatically.

## *Example*

```
Core 02 (config) # failover-peer storage iscsi portal host 10.2.3.4 rescan-luns all
```
# *Product*

["storage iscsi portal host rescan-luns"](#page-850-1)

# <span id="page-833-0"></span>**failover-peer storage iscsi portal host rescan-portals**

## *Description*

Rescans the specified iSCSI portal configuration for discoverable and available portals.

## *Syntax*

**failover-peer storage iscsi portal host <hostname> rescan-portals**

#### *Parameters*

**<hostname>** Specify the hostname of the iSCSI portal configuration from which the discovered portal is to be removed.

## *Usage*

This command is intended to be used for portals discovered for multi-path I/O (MPIO) configurations. MPIO enables a single iSCSI portal configuration to connect with the filer on multiple IP addresses.

After portals have been discovered, you can add them to the iSCSI portal configuration using the ["failover-peer storage](#page-830-1)  [iscsi portal host disc-portal add"](#page-830-1) command.

All **failover-peer** commands enable you to configure an unavailable Granite Core device through its failover peer. When the Granite Core device returns to service, the new configuration is added automatically.

## *Example*

Core\_02 (config) # failover-peer storage iscsi portal host 123.45.6.789 rescan-portals

## *Product*

Granite Core

## *Related Topics*

["show failover-peer storage iscsi disc-portals portal,"](#page-891-1) ["failover-peer storage iscsi portal host disc-portal add,"](#page-830-1) ["failover](#page-830-0)[peer storage iscsi portal host disc-portal modify,"](#page-830-0) ["failover-peer storage iscsi portal host rescan-portals"](#page-833-0)

# **failover-peer storage iscsi portal host rescan-targets**

## *Description*

Rescans all iSCSI targets associated with the specified portal.

## *Syntax*

**failover-peer storage iscsi portal host <hostname> rescan-targets**

## *Parameters*

**host <hostname>** Specify the IP address of the iSCSI portal.

## *Usage*

Use this command to ensure that newly configured iSCSI targets are added.

All **failover-peer edge** commands enable you to configure an unavailable Granite Core device through its failover peer. When the Granite Core device returns to service, the new configuration is added automatically.

## *Example*

Core 02 (config) # failover-peer storage iscsi portal host  $10.2.3.4$  rescan-targets

## *Product*

["storage iscsi portal host rescan-targets"](#page-851-0)

# **failover-peer storage iscsi portal host target add**

## *Description*

Adds an iSCSI target configuration to the specified portal.

## *Syntax*

**failover-peer storage iscsi portal host <hostname> target add name <name> [port <port>] [snapshot-host <hostname>]**

## *Parameters*

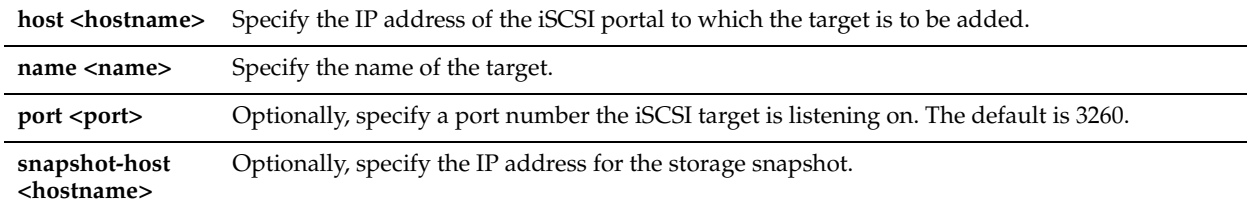

#### *Usage*

All **failover-peer edge** commands enable you to configure an unavailable Granite Core device through its failover peer. When the Granite Core device returns to service, the new configuration is added automatically.

## *Example*

Core 02 (config) # failover-peer storage iscsi portal host 10.2.3.4 target add name iqn.2003-10.com.hoosgau:432716056 port 3260

## *Product*

Granite Core

## *Related Topics*

["storage iscsi portal host target add"](#page-852-0)

# **failover-peer storage iscsi portal host target modify**

### *Description*

Modifies the settings of the specified iSCSI portal target.

## *Syntax*

**failover-peer storage iscsi portal host <hostname> target modify name <name> [latency threshold <ms>] | [port <port>] | [snapshot-host <hostname>] | [snapshot-method {none|auto}]** 

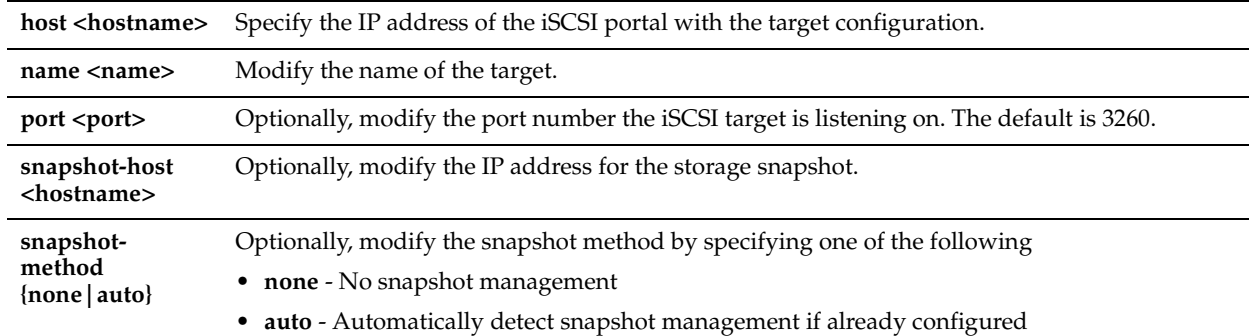

#### *Usage*

All **failover-peer edge** commands enable you to configure an unavailable Granite Core device through its failover peer. When the Granite Core device returns to service, the new configuration is added automatically.

#### *Example*

```
Core 02 (config) # failover-peer storage iscsi portal host 10.2.3.4 target modify name ign.2003-
10.com.hoosgau:432716056
```
#### *Product*

Granite Core

## *Related Topics*

["storage iscsi portal host target modify"](#page-852-1)

# **failover-peer storage iscsi portal host target offline-luns**

## *Description*

Takes offline all configured LUNs serviced by the specified iSCSI target.

## *Syntax*

**failover-peer storage iscsi portal host <hostname> target offline-luns name <name>**

#### *Parameters*

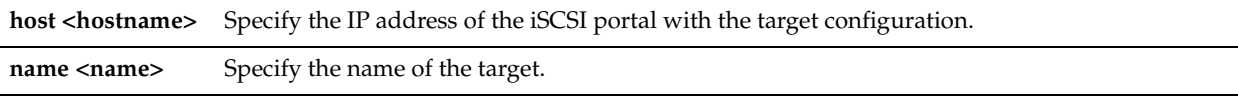

#### *Usage*

All **failover-peer** commands enable you to configure an unavailable Granite Core device through its failover peer. When the Granite Core device returns to service, the new configuration is added automatically.

## *Example*

```
Core 02 (config) # failover-peer storage iscsi portal host 10.2.3.4 target offline-luns name
iqn.2003-10.com.hoosgau:432716056
```
## *Product*

Granite Core

## *Related Topics*

["storage iscsi portal host target offline-luns"](#page-853-0)

# **failover-peer storage iscsi portal host target remove**

## *Description*

Removes an iSCSI target configuration from the specified portal.

#### *Syntax*

**failover-peer storage iscsi host <hostname> target remove name <name>**

#### *Parameters*

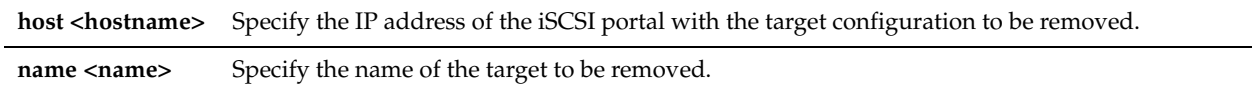

#### *Usage*

You must first remove all LUNs from a target before you can remove the target itself.

Use the ["storage host-info add"](#page-841-0) command to remove all LUNs from a target.

All **failover-peer** commands enable you to configure an unavailable Granite Core device through its failover peer. When the Granite Core device returns to service, the new configuration is added automatically.

#### *Example*

Core 02 (config) # failover-peer storage iscsi portal host 10.2.3.4 target remove name iqn.2003-10.com.hoosgau:432716056

#### *Product*

Granite Core

#### *Related Topics*

["storage host-info add,"](#page-841-0) ["storage iscsi portal host target remove"](#page-853-1)

# **failover-peer storage iscsi portal modify host auth**

## *Description*

Modifies the authentication settings of the specified iSCSI portal.

## *Syntax*

**failover-peer storage iscsi portal modify host <hostname> auth {CHAP chap-user <name> | None}**

#### *Parameters*

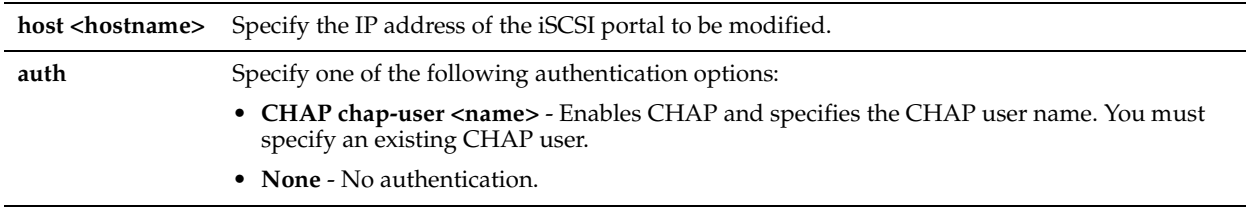

### *Usage*

This command allows you to modify the portal within a running session.

All **failover-peer** commands enable you to configure an unavailable Granite Core device through its failover peer. When the Granite Core device returns to service, the new configuration is added automatically.

#### *Example*

Core 02 (config) # failover-peer storage iscsi portal modify host 10.2.3.4 auth None

## *Product*

Granite Core

## *Related Topics*

["storage iscsi portal modify host auth"](#page-854-0)

# **failover-peer storage iscsi portal modify host port**

## *Description*

Modifies the port setting of the iSCSI portal.

## *Syntax*

**failover-peer storage iscsi portal modify host <hostname> port <port>**

## *Parameters*

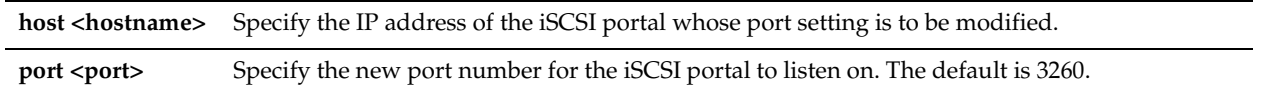

## *Usage*

All **failover-peer** commands enable you to configure an unavailable Granite Core device through its failover peer. When the Granite Core device returns to service, the new configuration is added automatically.

## *Example*

Core 02 (config) # failover-peer storage iscsi portal modify host 10.2.3.4 port 3260

### *Product*

Granite Core

## *Related Topics*

["storage iscsi portal modify host port"](#page-854-1)

# **failover-peer storage iscsi portal remove host**

## *Description*

Removes an iSCSI portal configuration from the iSCSI initiator configuration.

## *Syntax*

#### **failover-peer storage iscsi portal remove host <hostname>**

## *Parameters*

host <hostname> Specify the IP address of the iSCSI portal configuration to be removed.

## *Usage*

All **failover-peer** commands enable you to configure an unavailable Granite Core device through its failover peer. When the Granite Core device returns to service, the new configuration is added automatically.

## *Example*

Core 02 (config) # failover-peer storage iscsi portal remove host 10.2.3.4

## *Product*

["storage iscsi portal remove host"](#page-855-0)

## <span id="page-838-0"></span>**failover-peer storage iscsi session mpio**

## *Description*

Enables or disables MPIO functionality for the iSCSI initiator configuration.

## *Syntax*

**failover-peer storage iscsi session mpio {disable | enable}**

#### *Parameters*

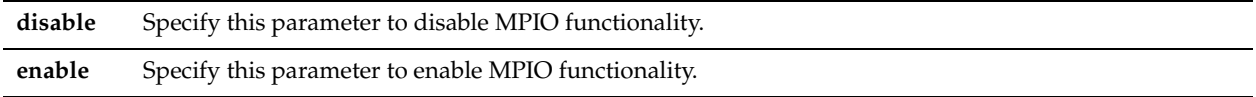

## *Usage*

All **failover-peer** commands enable you to configure an unavailable Granite Core device through its failover peer. When the Granite Core device returns to service, the new configuration is added automatically.

#### *Example*

Core 02 (config) # failover-peer storage iscsi session mpio enable

#### *Product*

Granite Core

### *Related Topics*

["show storage iscsi mpio interfaces"](#page-912-0)

# <span id="page-838-1"></span>**failover-peer storage iscsi session mpio standard-routes**

## *Description*

Enables or disables standard routing for MPIO interfaces.

## *Syntax*

**failover-peer storage iscsi session mpio standard-routes {disable | enable}**

#### *Parameters*

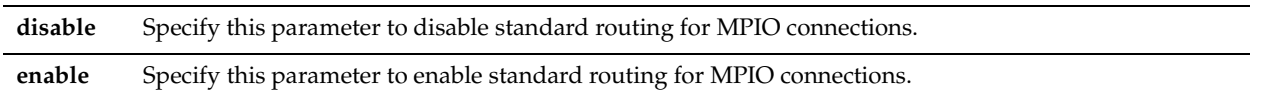

## *Usage*

If the iSCSI portal is not in the same subnet as the interfaces configured for MPIO, this functionality allows the connection to be established using standard routing.

All **failover-peer** commands enable you to configure an unavailable Granite Core device through its failover peer. When the Granite Core device returns to service, the new configuration is added automatically.

#### *Example*

Core 02 (config) # failover-peer storage iscsi session mpio standard-routes enable

#### *Product*

["storage iscsi session mpio standard-routes,"](#page-856-0)

# **failover-peer storage snapshot add host**

## *Description*

Specifies the host settings for the Snapshot credential.

## *Syntax*

**failover-peer storage snapshot add host <host> type <type> {username <username> password <password>} [protocol <NetApp protocol>] [port <NetApp port>]**

## *Parameters*

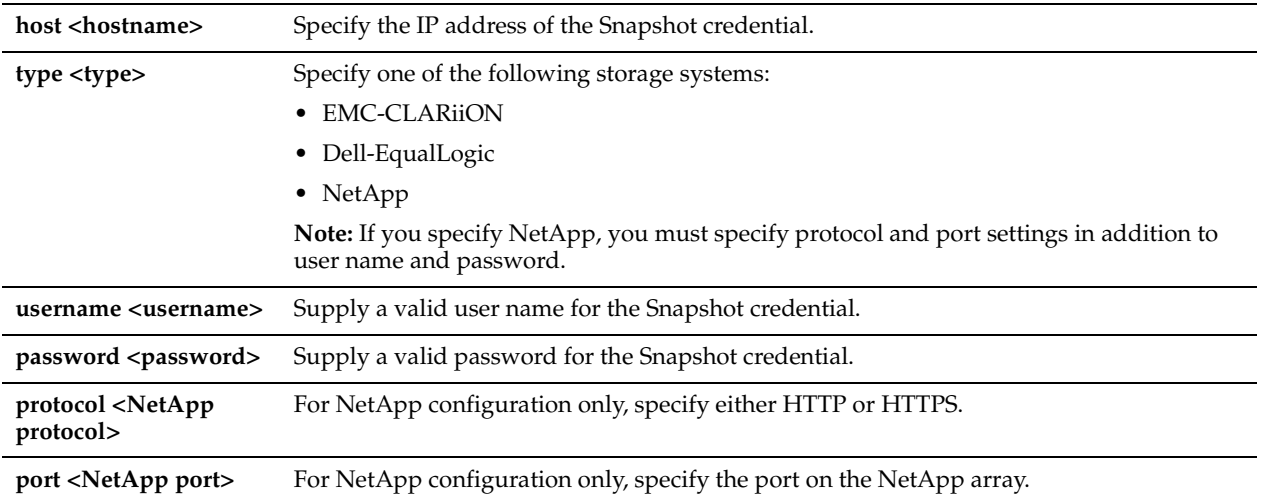

## *Usage*

All **failover-peer** commands enable you to configure an unavailable Granite Core device through its failover peer. When the Granite Core device returns to service, the new configuration is added automatically.

## *Example*

Core 02 (config) # failover-peer storage snapshot add host 10.11.12.13 type EMC-CLARiiON username jdoe password h00haa

## *Product*

Granite Core

## *Related Topics*

["storage snapshot add host,"](#page-881-0) ["show failover-peer storage snapshot"](#page-892-0)

# **failover-peer storage snapshot host modify**

## *Description*

Modifies the Snapshot credentials for the storage array.

## *Syntax*

failover-peer storage snapshot host <host> modify {port <port> | protocol <protocol>| username <username> **password <password>}**

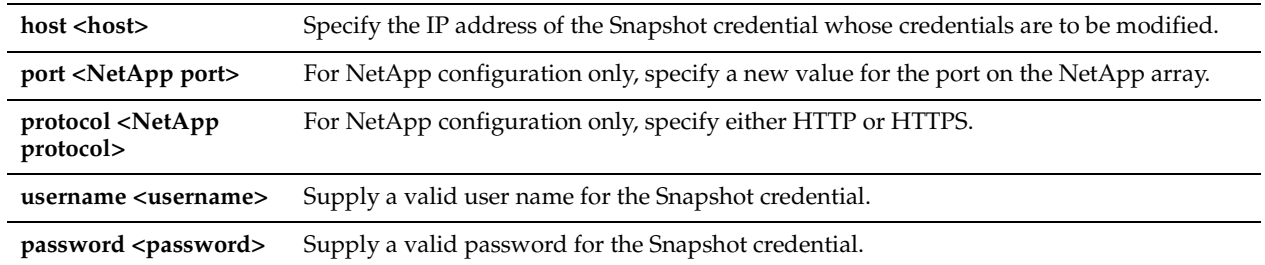

## *Usage*

All **failover-peer** commands enable you to configure an unavailable Granite Core device through its failover peer. When the Granite Core device returns to service, the new configuration is added automatically.

## *Example*

Core 02 (config) # failover-peer storage snapshot host 10.11.12.13 modify username jdoe password h00haa

## *Product*

Granite Core

## *Related Topics*

["storage snapshot host modify,"](#page-882-0) ["show failover-peer storage snapshot"](#page-892-0)

# **failover-peer storage snapshot remove host**

## *Description*

Removes the Snapshot credential configuration.

## *Syntax*

**failover-peer storage snapshot remove host <host>**

## *Parameters*

host <host> Specify the IP address of the Snapshot credential configuration to be removed.

## *Usage*

All **failover-peer** commands enable you to configure an unavailable Granite Core device through its failover peer. When the Granite Core device returns to service, the new configuration is added automatically.

## *Example*

Core 02 (config) # failover-peer storage snapshot remove host 10.11.12.13

## *Product*

Granite Core

## *Related Topics*

["storage snapshot remove host,"](#page-883-0) ["show failover-peer storage snapshot"](#page-892-0)

# **storage block-disk rescan**

## *Description*

Rescans for new local disks available for discovery.

**storage block-disk rescan**

## *Parameters*

None

*Example*

Core 02 (config) # storage block-disk rescan

*Product*

Granite Core

*Related Topics*

["storage host-info add",](#page-841-0) ["storage host-info modify"](#page-842-0), ["storage host-info remove"](#page-843-0)

## <span id="page-841-0"></span>**storage host-info add**

## *Description*

Adds a new host configuration for snapshot operations.

## *Syntax*

**[failover-peer] storage host-info add host <host> username <username> password <password> host-type <hosttype>**

## *Parameters*

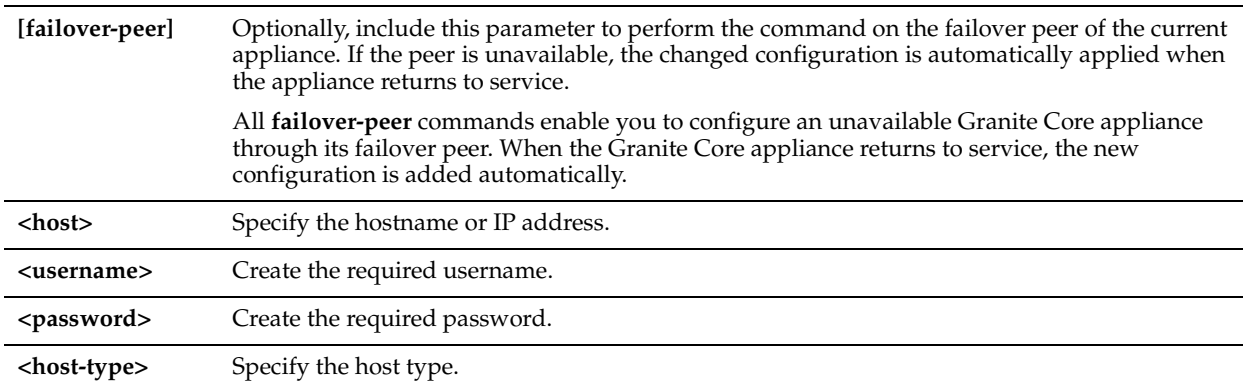

## *Usage*

This command is part of a workflow for configuring application-consistent snapshot and data protection settings on the current appliance:

- Use the ["storage host-info add"](#page-841-0) (the current command) or ["storage host-info modify"](#page-842-0) command to configure one or more proxy hosts for the snapshots.
- Use the ["storage lun modify client-type"](#page-859-0) command to specify the LUN client type as Windows or VMware.
- Enable and configure application-consistent snapshots:
	- **–** ["storage lun modify snapshot clear-host"](#page-873-0)
	- **–** ["storage lun modify snapshot-config app-consistent"](#page-874-0)
- Enable and configure data protection:
	- **–** ["storage lun modify snapshot host"](#page-878-0)
	- **–** ["storage lun modify snapshot-config proxy-backup"](#page-875-0)
- Enable and configure the snapshot schedule:
	- **–** ["storage lun modify scheduled-snaps"](#page-870-0)

#### **–** ["storage lun modify scheduled-snaps add"](#page-871-0)

## *Example*

Core\_02 (config) # storage host-info add host SAN-14

#### *Product*

Granite Core

## *Related Topics*

["storage host-info modify"](#page-842-0), ["storage host-info remove"](#page-843-0)

## <span id="page-842-0"></span>**storage host-info modify**

## *Description*

Modifies an existing host configuration for snapshot operations.

### *Syntax*

[failover-peer] storage host-info modify host <host> [username <username> password <password>] [host-type **<host-type>]**

## *Parameters*

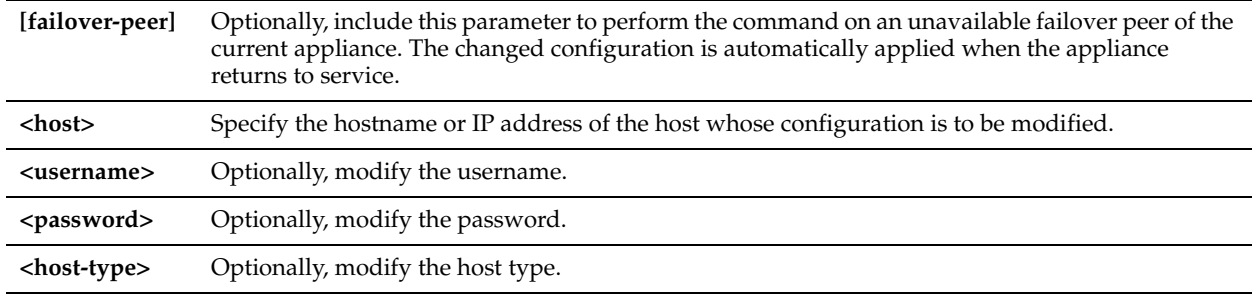

## *Usage*

This command is part of a workflow for configuring application-consistent snapshot and data protection settings on the current appliance:

- Use the ["storage host-info add"](#page-841-0) or ["storage host-info modify"](#page-842-0) command (the current command) to configure one or more proxy hosts for the snapshots.
- Use the ["storage lun modify client-type"](#page-859-0) command to specify the LUN client type as Windows or VMware.
- Enable and configure application-consistent snapshots:
	- **–** ["storage lun modify snapshot clear-host"](#page-873-0)
	- **–** ["storage lun modify snapshot-config app-consistent"](#page-874-0)
- Enable and configure data protection:
	- **–** ["storage lun modify snapshot host"](#page-878-0)
	- **–** ["storage lun modify snapshot-config proxy-backup"](#page-875-0)
- Enable and configure the snapshot schedule:
- **–** ["storage lun modify scheduled-snaps"](#page-870-0)
- **–** ["storage lun modify scheduled-snaps add"](#page-871-0)

#### *Example*

Core\_02 (config) # storage host-info modify host SAN-14 username pilot62 password Sw3245e

## *Product*

["storage host-info remove"](#page-843-0)

# <span id="page-843-0"></span>**storage host-info remove**

## *Description*

Removes the specified snapshot host configuration.

## *Syntax*

**[failover-peer] storage host-info remove host <host>**

## *Parameters*

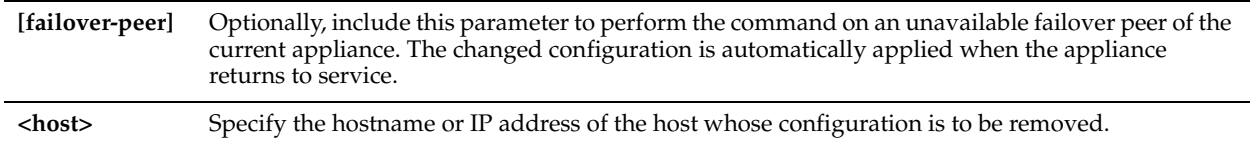

## *Example*

Core\_02 (config) # storage host-info remove host SAN-14

## *Product*

Granite Core

## *Related Topics*

["storage host-info modify"](#page-842-0), ["storage host-info add"](#page-841-0)

# **storage iscsi chap add**

## *Description*

Adds a CHAP user to the current storage configuration.

#### *Syntax*

**storage iscsi chap add username <username> password <password>**

### *Parameters*

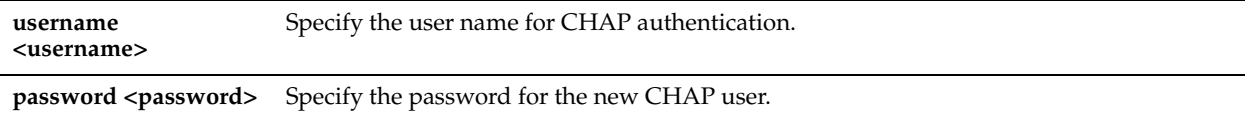

## *Example*

Core\_02 (config) # storage iscsi chap add username DefaultChap password CHAPpw

## *Product*

Granite Core

## *Related Topics*

["failover-peer storage iscsi chap add,"](#page-824-0) ["show storage iscsi"](#page-911-0)

## **storage iscsi chap delete**

## *Description*

Deletes the specified CHAP user from the current storage configuration.

## *Syntax*

**storage iscsi chap delete username <username> [force]**

## *Parameters*

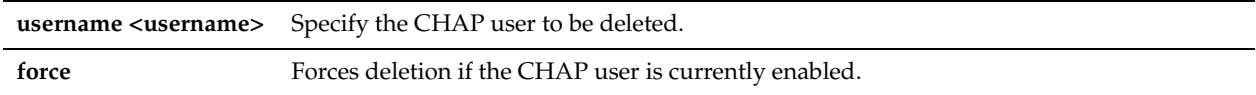

## *Example*

Core\_02 (config) # storage iscsi chap delete username DefaultChap

## *Product*

Granite Core

## *Related Topics*

["failover-peer storage iscsi chap delete,"](#page-825-0) ["show storage iscsi"](#page-911-0)

# **storage iscsi chap modify**

## *Description*

Modifies the password of the specified CHAP user.

## *Syntax*

**storage iscsi chap modify username <username> password <password>**

#### *Parameters*

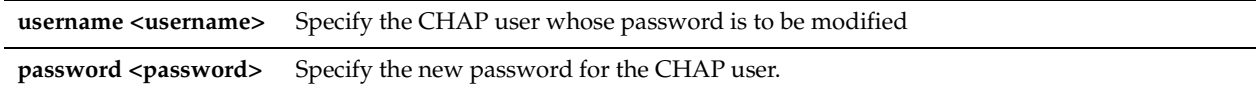

## *Example*

Core 02 (config) # storage iscsi chap modify username DefaultChap password newCHAPpw

# *Product*

Granite Core

## *Related Topics*

["failover-peer storage iscsi chap modify,"](#page-825-1) ["show storage iscsi"](#page-911-0)

## **storage iscsi chap username**

## *Description*

Enables or disables the specified CHAP user.

#### *Syntax*

**storage iscsi chap username <name> {disable| enable}**

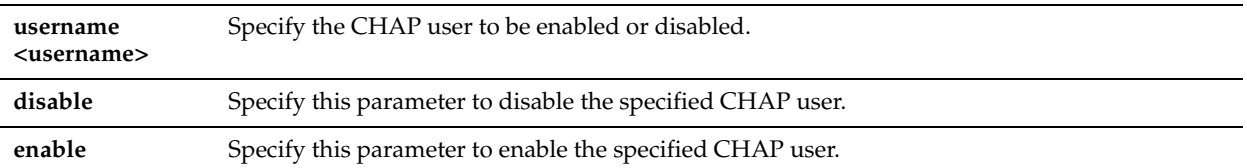

## *Usage*

Run the ["show storage iscsi"](#page-911-0) or ["show failover-peer storage iscsi"](#page-890-0) command to display whether or not the CHAP user is enabled.

Disable or enable the CHAP user as needed.

## *Example*

Core 02 (config) # storage iscsi chap username JoeyD disable

## *Product*

Granite Core

#### *Related Topics*

["show storage iscsi,"](#page-911-0) ["failover-peer storage iscsi chap username,"](#page-826-0) ["show failover-peer storage iscsi"](#page-890-0)

# **storage iscsi data-digest**

## *Description*

Includes or excludes the data digest in the iSCSI PDU.

## *Syntax*

**storage iscsi data-digest {disable| enable}**

### *Parameters*

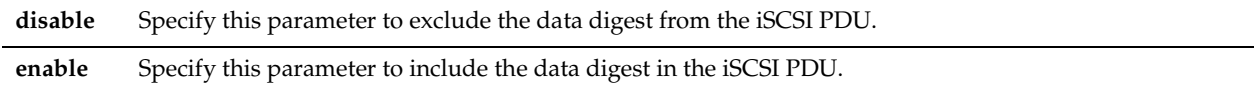

## *Usage*

The data digest can help to identify, reject, or request retransmission of a corrupt PDU.

#### *Example*

```
Core_02 (config) # storage iscsi data-digest disable
Core_02 (config) # storage iscsi data-digest enable
```
## *Product*

Granite Core

## *Related Topics*

["failover-peer storage iscsi data-digest,"](#page-826-1) ["show failover-peer storage iscsi"](#page-890-0) ["edge id iscsi data-digest,"](#page-801-0) ["show storage](#page-911-0)  [iscsi"](#page-911-0)

## **storage iscsi header-digest**

## *Description*

Includes or excludes the header digest in or from the iSCSI PDU.

**storage iscsi header-digest {enable| disable}**

## *Parameters*

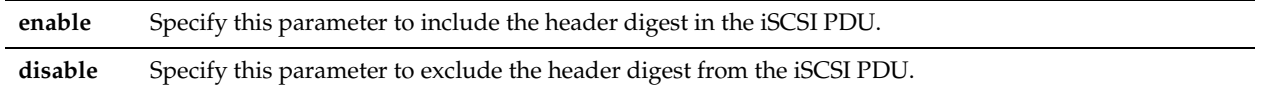

### *Usage*

The header digest can help to identify, reject, or request retransmission of a corrupt PDU.

#### *Example*

```
Core_02 (config) # storage iscsi header-digest disable
Core_02 (config) # storage iscsi header-digest enable
```
## *Product*

Granite Core

## *Related Topics*

["failover-peer storage iscsi header-digest,"](#page-827-0) ["show failover-peer storage iscsi,"](#page-890-0) ["edge id iscsi header-digest,"](#page-802-0) ["show](#page-911-0)  [storage iscsi"](#page-911-0)

# <span id="page-846-0"></span>**storage iscsi initiator modify auth mutual-chap**

#### *Description*

Configures iSCSI initiator authentication mutual CHAP settings.

#### *Syntax*

### **storage iscsi initiator modify auth mutual-chap {chap-user <name> | disable | enable}**

#### *Parameters*

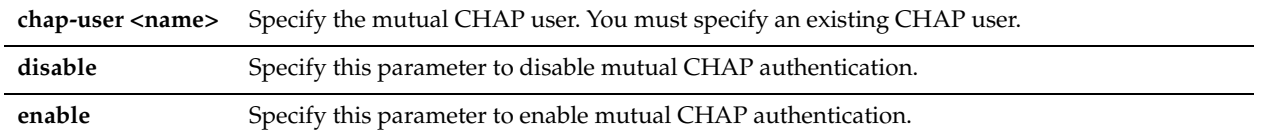

## *Usage*

Use this command to:

- enable or disable mutual CHAP authentication for the iSCSI initiator configuration.
- specify the mutual CHAP user.

You can specify only existing CHAP users.

## *Example*

```
Core_02 (config) # storage iscsi initiator modify auth mutual-chap chap-user existingCHAPUser
Core_02 (config) # storage iscsi initiator modify auth mutual-chap enable
```
## *Product*

Granite Core

## *Related Topics*

["failover-peer storage iscsi initiator modify auth mutual-chap,"](#page-827-1) ["storage iscsi initiator modify name,"](#page-847-0) ["show storage](#page-911-0)  [iscsi"](#page-911-0)

# <span id="page-847-0"></span>**storage iscsi initiator modify name**

## *Description*

Modifies the initiator name in the iSCSI initiator configuration.

## *Syntax*

**storage iscsi initiator modify name <name>**

## *Parameters*

**name <name>** Specify the new initiator name for the iSCSI initiator configuration.

## *Example*

Core 02 (config) # storage iscsi initiator modify name iqn.2003-10.com.hoosegow:werdna-initiator

## *Product*

Granite Core

## *Related Topics*

["failover-peer storage iscsi initiator modify name,"](#page-828-0) ["show storage iscsi"](#page-911-0)

# <span id="page-847-2"></span>**storage iscsi mpio interface add**

## *Description*

Adds the specified local interface for MPIO to the iSCSI initiator configuration.

## *Syntax*

#### **storage iscsi mpio interface add name <name>**

#### *Parameters*

**name <name>** Specify the local interface to be added.

#### *Example*

Core 02 (config) # storage iscsi mpio interface add name eth0 1

#### *Product*

Granite Core

#### *Related Topics*

["storage iscsi mpio interface remove,"](#page-847-1) ["storage iscsi session mpio standard-routes,"](#page-856-0) ["show storage iscsi mpio](#page-912-0)  [interfaces"](#page-912-0)

# <span id="page-847-1"></span>**storage iscsi mpio interface remove**

## *Description*

Removes the specified local interface for MPIO from the iSCSI initiator configuration.

## *Syntax*

**storage iscsi mpio interface remove name <name> [all]**

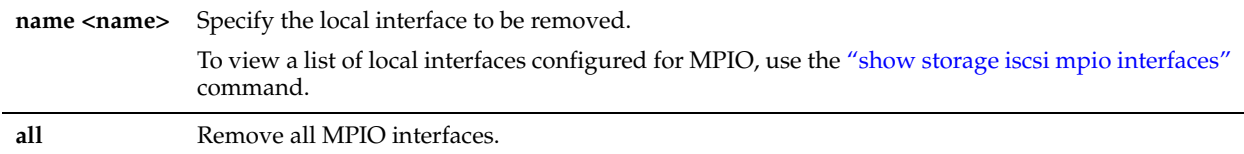

## *Example*

Core 02 (config) # show storage iscsi mpio interfaces Interfaces configured for MPIO eth0\_2 eth0\_3 Core 02 (config) # storage iscsi mpio interface remove name eth0 2

## *Product*

Granite Core

## *Related Topics*

["show storage iscsi disc-portals portal,"](#page-912-1) ["storage iscsi session mpio standard-routes,"](#page-856-0) ["storage iscsi mpio interface add"](#page-847-2)

# <span id="page-848-0"></span>**storage iscsi portal add host**

## *Description*

Adds an iSCSI portal configuration to the iSCSI initiator configuration.

## *Syntax*

#### **storage iscsi portal add host <hostname> [port <port>] auth {CHAP chap-user <name>| None}**

## *Parameters*

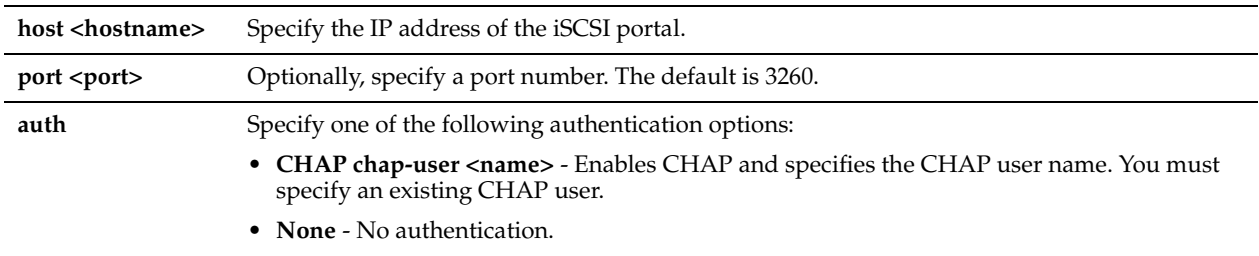

## *Example*

Core 02 (config) # storage iscsi portal add host 10.2.3.4 port 3260 auth CHAP chap-user JoeyD

## *Product*

Granite Core

## *Related Topics*

["storage iscsi portal host target add,"](#page-852-0) ["storage iscsi portal host target modify,"](#page-852-1) ["storage iscsi portal host target remove,"](#page-853-1) ["storage iscsi portal modify host auth,"](#page-854-0) ["storage iscsi portal modify host port,"](#page-854-1) ["storage iscsi portal remove host"](#page-855-0)

# <span id="page-848-1"></span>**storage iscsi portal host disc-portal add**

## *Description*

Manually adds a discovered portal IP address to the iSCSI portal configuration.

## **storage iscsi portal host <hostname> disc-portal add ip <ip> [port <port>]**

## *Parameters*

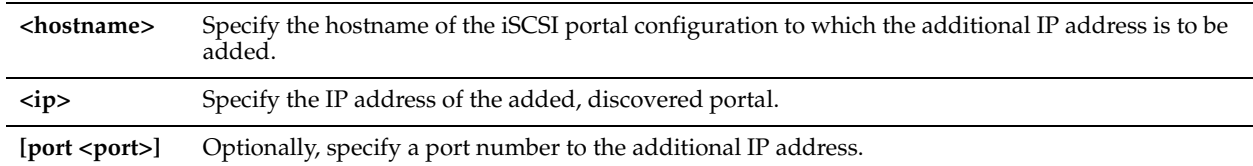

## *Usage*

If you have enabled multi-path I/O (MPIO), this command enables you to add existing IP addresses available on the filer for connections with the Granite Core appliance.

MPIO enables a single iSCSI portal configuration to connect with the filer on multiple IP addresses.

Use the ["storage iscsi portal host rescan-portals"](#page-851-1) command to discover portals on the specified iSCSI initiator.

## *Example*

Core 02 (config) # storage iscsi portal host  $123.45.6.789$  add  $132.45.6.780$ 

## *Product*

Granite Core

## *Related Topics*

["show storage iscsi disc-portals portal,"](#page-912-1) ["storage iscsi portal host disc-portal modify,"](#page-849-0) ["storage iscsi portal host disc](#page-850-2)[portal remove,"](#page-850-2) ["storage iscsi portal host rescan-portals"](#page-851-1)

# <span id="page-849-0"></span>**storage iscsi portal host disc-portal modify**

## *Description*

Modifies the ID and/or port settings of the specified portal host configuration.

## *Syntax*

storage iscsi portal host <hostname> disc-portal modify id <disc-portal> port <port>

## *Parameters*

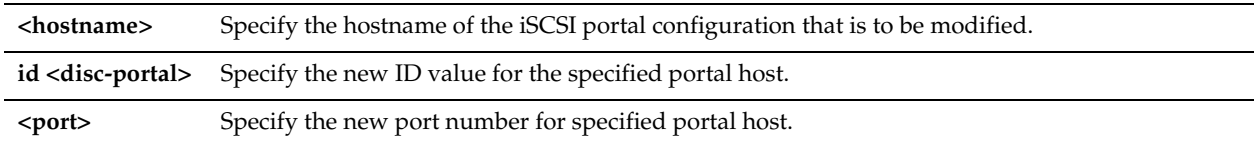

## *Usage*

This command is intended to be used for portals discovered for multi-path I/O (MPIO) configurations. MPIO enables a single iSCSI portal configuration to connect with the filer on multiple IP addresses.

Use the ["storage iscsi portal host rescan-portals"c](#page-851-1)ommand to discover portals on the specified iSCSI initiator portal.

## *Example*

Core\_02 (config) # storage iscsi portal host 123.45.6.789 disc-portal modify id principal port 3260

## *Product*

Granite Core

## *Related Topics*

["show storage iscsi disc-portals portal"](#page-912-1)

## <span id="page-850-2"></span>**storage iscsi portal host disc-portal remove**

## *Description*

Removes the specified discovered portal configuration from the iSCSI portal configuration. This command is intended to be used for portals discovered for multi-path I/O (MPIO) configurations. MPIO enables a single iSCSI portal configuration to connect with the filer on multiple IP addresses.

#### *Syntax*

**storage iscsi portal host <hostname> disc-portal remove id <disc-portal>** 

#### *Parameters*

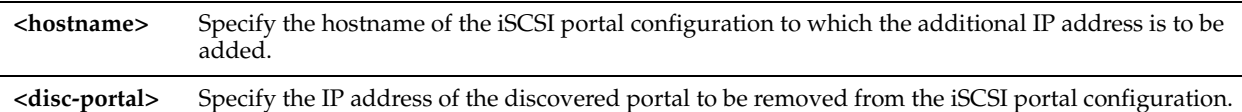

#### *Usage*

Use the ["storage iscsi portal host rescan-portals"](#page-851-1) command to discover portals on the specified iSCSI initiator portal.

#### *Example*

Core 02 (config) # storage iscsi portal host 123.45.6.789 disc-portal remove 132.45.6.780

## *Product*

Granite Core

## *Related Topics*

["show stats storage filer-ios,"](#page-902-0) ["storage iscsi portal host disc-portal add,"](#page-848-1) ["storage iscsi portal host disc-portal modify,"](#page-849-0) ["storage iscsi portal host rescan-portals"](#page-851-1)

## <span id="page-850-0"></span>**storage iscsi portal host offline-luns**

## *Description*

Takes offline all configured LUNs serviced by the specified portal.

#### *Syntax*

**storage iscsi portal host <hostname> offline-luns**

#### *Parameters*

**host <hostname>** Specify the IP address of the iSCSI portal.

#### *Example*

Core 02 (config) # storage iscsi portal host 10.2.3.4 offline-luns

### *Product*

Granite Core

## *Related Topics*

["storage iscsi mpio interface add,"](#page-847-2) ["storage iscsi portal host target modify,"](#page-852-1) ["storage iscsi portal host target remove"](#page-853-1)

## <span id="page-850-1"></span>**storage iscsi portal host rescan-luns**

## *Description*

Rescans iSCSI targets associated with the specified portal.

**storage iscsi portal host <hostname> rescan-luns {all] | target name <name>}**

## *Parameters*

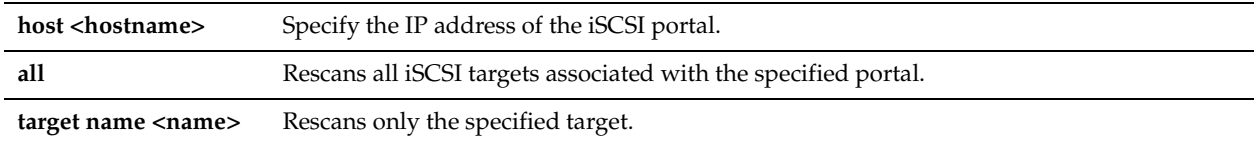

## *Usage*

Use this command to ensure that recently configured iSCSI targets are added.

## *Example*

Core 02 (config) # storage iscsi portal host 10.2.3.4 rescan all

## *Product*

Granite Core

## *Related Topics*

["failover-peer storage iscsi portal host rescan-luns,"](#page-832-0) ["storage iscsi portal host rescan-targets"](#page-851-0)

# <span id="page-851-1"></span>**storage iscsi portal host rescan-portals**

## *Description*

Rescans the specified iSCSI portal configuration for discoverable and available portals.

This command is intended to be used for portals discovered for multi-path I/O (MPIO) configurations. MPIO enables a single iSCSI portal configuration to connect with the filer on multiple IP addresses.

## *Syntax*

**storage iscsi portal host <hostname> rescan-portals** 

## *Parameters*

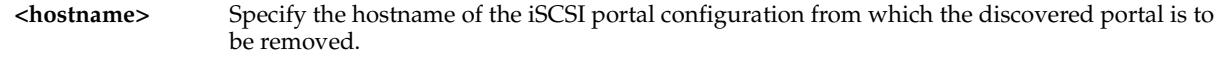

## *Usage*

After portals have been discovered, you can add them to the iSCSI portal configuration using the ["storage iscsi portal](#page-848-1)  [host disc-portal add"](#page-848-1) command.

## *Example*

Core 02 (config) # storage iscsi portal host 123.45.6.789 rescan-portals

## *Product*

Granite Core

## *Related Topics*

["show stats storage filer-ios,"](#page-902-0) ["storage iscsi portal host disc-portal add,"](#page-848-1) ["storage iscsi portal host disc-portal remove,"](#page-850-2) ["storage iscsi portal host disc-portal modify"](#page-849-0)

# <span id="page-851-0"></span>**storage iscsi portal host rescan-targets**

## *Description*

Rescans all iSCSI targets associated with the specified portal.

**storage iscsi portal host <hostname> rescan-targets**

## *Parameters*

**host <hostname>** Specify the IP address of the iSCSI portal.

### *Usage*

Use this command to ensure that recently configured iSCSI targets are added.

#### *Example*

Core 02 (config) # storage iscsi portal host 10.2.3.4 rescan-targets

#### *Product*

Granite Core

### *Related Topics*

["storage iscsi mpio interface add,"](#page-847-2) ["storage iscsi portal host target modify,"](#page-852-1) ["storage iscsi portal host rescan-luns,"](#page-850-1)

# <span id="page-852-0"></span>**storage iscsi portal host target add**

## *Description*

Adds an iSCSI target configuration to the specified portal.

## *Syntax*

**storage iscsi portal host <hostname> target add name <name> [port <port>] [snapshot-host <hostname>]**

#### *Parameters*

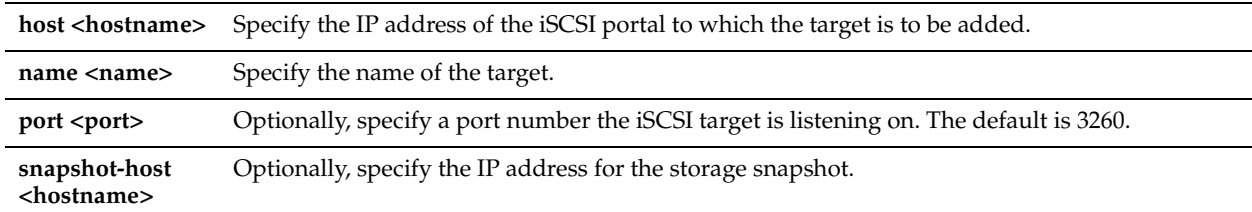

## *Example*

```
Core 02 (config) # storage iscsi portal host 10.2.3.4 target add name iqn.2003-
10.com.hoosgau:432716056 port 3260
```
## *Product*

Granite Core

## *Related Topics*

["storage iscsi mpio interface add,"](#page-847-2) ["storage iscsi portal host target modify"](#page-852-1)

# <span id="page-852-1"></span>**storage iscsi portal host target modify**

## *Description*

Modifies the settings of the specified iSCSI portal target.

## *Syntax*

storage iscsi portal host <hostname> target modify name <name> [latency threshold <ms>] [port <port>] [snapshot**host <hostname>] [snapshot-method {none | auto}]**

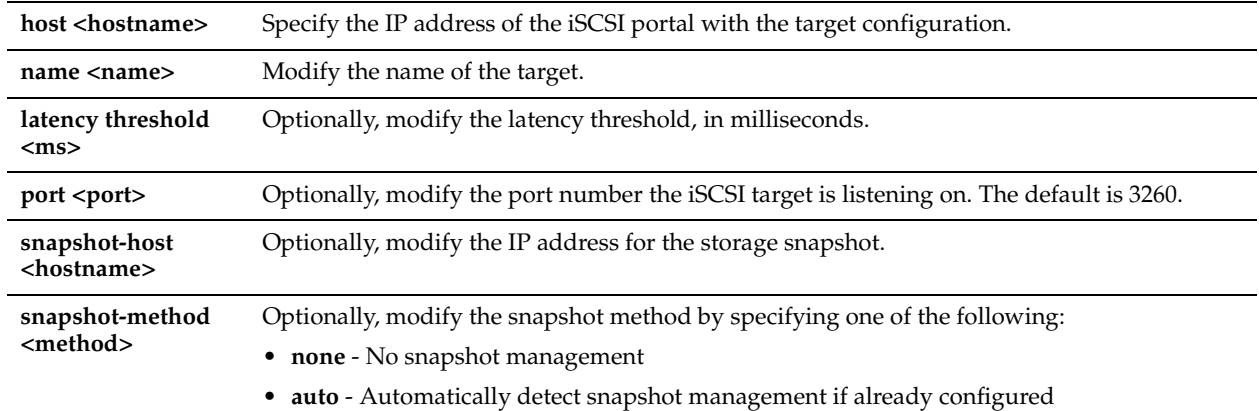

#### *Example*

```
Core 02 (config) # storage iscsi portal host 10.2.3.4 target modify name ign.2003-
10.com.hoosgau:432716056
```
## *Product*

Granite Core

## *Related Topics*

["storage iscsi mpio interface add,"](#page-847-2) ["storage iscsi portal host target remove"](#page-853-1)

# <span id="page-853-0"></span>**storage iscsi portal host target offline-luns**

## *Description*

Takes offline all configured LUNs serviced by the specified iSCSI target.

#### *Syntax*

**storage iscsi portal host <hostname> target offline-luns name <name>**

### *Parameters*

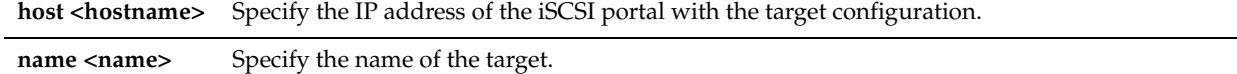

#### *Example*

```
Core 02 (config) # storage iscsi portal host 10.2.3.4 target offline-luns name ign.2003-
10.com.hoosgau:432716056
```
## *Product*

Granite Core

# *Related Topics*

["storage iscsi mpio interface add,"](#page-847-2) ["storage iscsi portal host target modify"](#page-852-1)

# <span id="page-853-1"></span>**storage iscsi portal host target remove**

## *Description*

Removes an iSCSI target configuration from the specified portal.

storage iscsi portal host <hostname> target remove name <name>

## *Parameters*

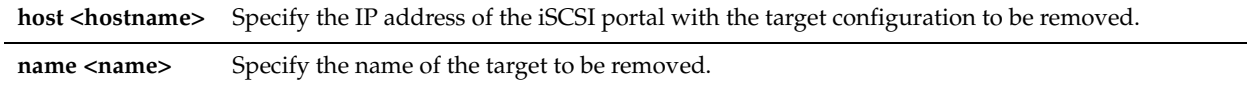

## *Usage*

You must first remove all LUNs from a target before you can remove the target itself. Use the ["storage lun remove"](#page-880-0) command to remove all LUNs from a target.

## *Example*

```
Core 02 (config) # storage iscsi portal host 10.2.3.4 target remove name ign.2003-
10.com.hoosgau:432716056
```
## *Product*

Granite Core

## *Related Topics*

["storage iscsi mpio interface add,"](#page-847-2) ["storage iscsi portal host target modify"](#page-852-1)

# <span id="page-854-0"></span>**storage iscsi portal modify host auth**

## *Description*

Modifies the authentication settings of the specified iSCSI portal.

## *Syntax*

## **storage iscsi portal modify host <hostname> auth {CHAP chap-user <name>| None}**

## *Parameters*

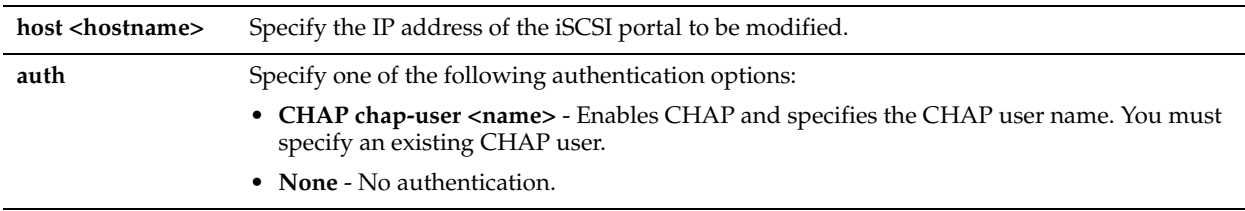

## *Usage*

This command allows you to modify the portal within a running session.

## *Example*

Core\_02 (config) # storage iscsi portal modify host 10.2.3.4 auth None

## *Product*

Granite Core

## *Related Topics*

["storage iscsi mpio interface add,"](#page-847-2) ["storage iscsi portal host target modify,"](#page-852-1) ["storage iscsi portal host target remove"](#page-853-1) 

# <span id="page-854-1"></span>**storage iscsi portal modify host port**

## *Description*

Modifies the port settings of the specified iSCSI portal.

## storage iscsi portal modify host <hostname> port <port>

## *Parameters*

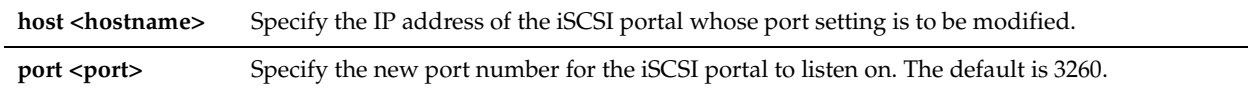

## *Example*

Core 02 (config) # storage iscsi portal modify host 10.2.3.4 port 3260

## *Product*

Granite Core

## *Related Topics*

["storage iscsi mpio interface add,"](#page-847-2) ["storage iscsi portal host target modify,"](#page-852-1) ["storage iscsi portal remove host"](#page-855-0)

# <span id="page-855-0"></span>**storage iscsi portal remove host**

## *Description*

Removes an iSCSI portal configuration from the iSCSI initiator configuration.

## *Syntax*

**storage iscsi portal remove host <hostname>**

## *Parameters*

**host <hostname>** Specify the IP address of the iSCSI portal configuration to be removed.

## *Example*

Core 02 (config) # storage iscsi portal remove host 10.2.3.4

## *Product*

Granite Core

## *Related Topics*

["storage iscsi mpio interface add,"](#page-847-2) ["storage iscsi portal host target modify,"](#page-852-1) ["storage iscsi portal host target remove"](#page-853-1) 

# **storage iscsi session mpio**

## *Description*

Enables or disables MPIO functionality for the iSCSI initiator configuration.

## *Syntax*

**storage iscsi session mpio {disable | enable}**

## *Parameters*

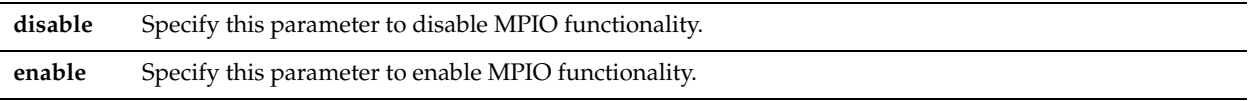

## *Example*

Core 02 (config) # storage iscsi session mpio enable

## *Product*

Granite Core

### *Related Topics*

["failover-peer storage iscsi session mpio"](#page-838-0)

## <span id="page-856-0"></span>**storage iscsi session mpio standard-routes**

## *Description*

Enables or disables standard routing for MPIO interfaces.

If the iSCSI portal is not in the same subnet as the interfaces configured for MPIO, this functionality allows the connection to be established using standard routing.

#### *Syntax*

#### **storage iscsi session mpio standard-routes {disable | enable}**

## *Parameters*

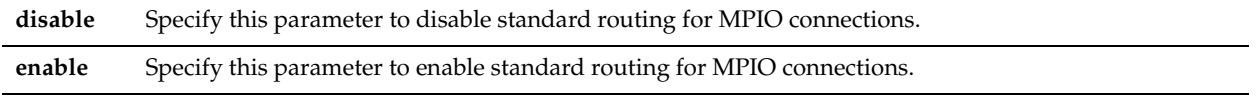

#### *Example*

Core 02 (config) # storage iscsi session mpio standard-routes enable

#### *Product*

Granite Core

## *Related Topics*

["failover-peer storage iscsi session mpio standard-routes"](#page-838-1)

# <span id="page-856-1"></span>**storage lun add block-disk**

## *Description*

Adds a block disk LUN for the Granite Core appliance. You can add only discovered LUNs.

## *Syntax*

**[failover-peer] storage lun add block-disk serial <serial> alias <alias-name>**

## *Parameters*

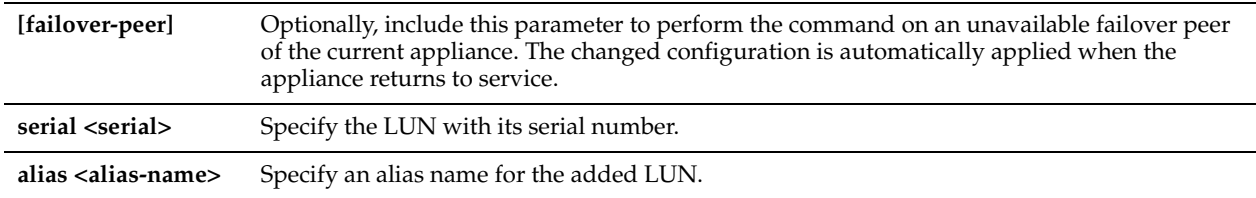

## *Example*

Core 02 (config) # storage lun add block-disk serial 60a98132486e2f374f9f6f795f61565a alias LUN4Edge2

## *Product*

["storage lun add edge-local"](#page-857-0), ["storage lun add iscsi"](#page-857-1)

# <span id="page-857-0"></span>**storage lun add edge-local**

## *Description*

Adds an edge local LUN for the Granite Core appliance. You can add only discovered LUNs.

## *Syntax*

#### **[failover-peer] storage lun add edge-local edge-id <id> size <MBs> alias <alias-name>**

## *Parameters*

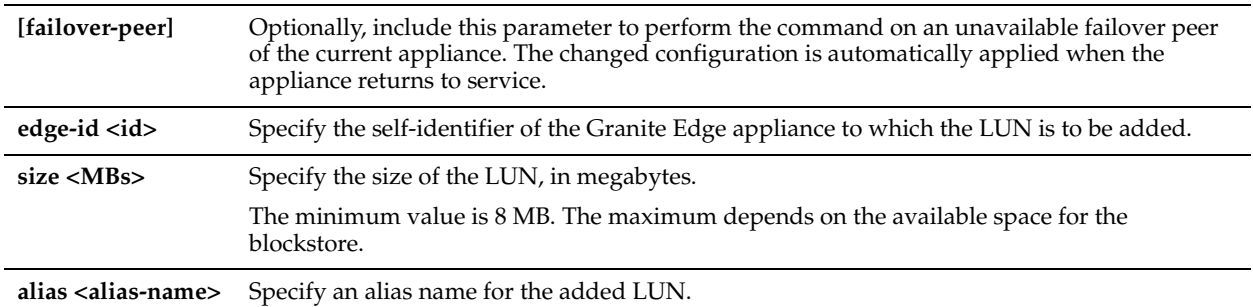

## *Example*

Core\_02 (config) # storage lun add edge-local edge-id Edge2 size 256 alias LUN4Edge2

## *Product*

Granite Core

## *Related Topics*

["storage lun add block-disk",](#page-856-1) ["storage lun add iscsi"](#page-857-1)

# <span id="page-857-1"></span>**storage lun add iscsi**

## *Description*

Adds an iSCSI LUN for the Granite Core appliance.

## *Syntax*

## **[failover-peer] storage lun add iscsi serial <serial> alias <alias-name>**

## *Parameters*

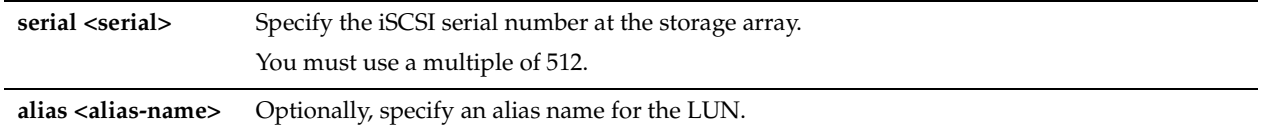

## *Example*

Core\_02 (config) # storage lun add iscsi serial hqD6Wo/hWNjx alias LUN4Edge2

## *Product*

["storage lun add block-disk",](#page-856-1) ["storage lun add edge-local"](#page-857-0)

## <span id="page-858-0"></span>**storage lun modify auth-igroup**

## *Description*

Adds or removes an authorized group of iSCSI initiator credentials (igroup) to the LUN specified by its LUN alias.

## *Syntax*

**[failover-peer] storage lun modify {alias <alias> | serial <serial>} auth-igroup {add | remove} <igroup-name>** 

## *Parameters*

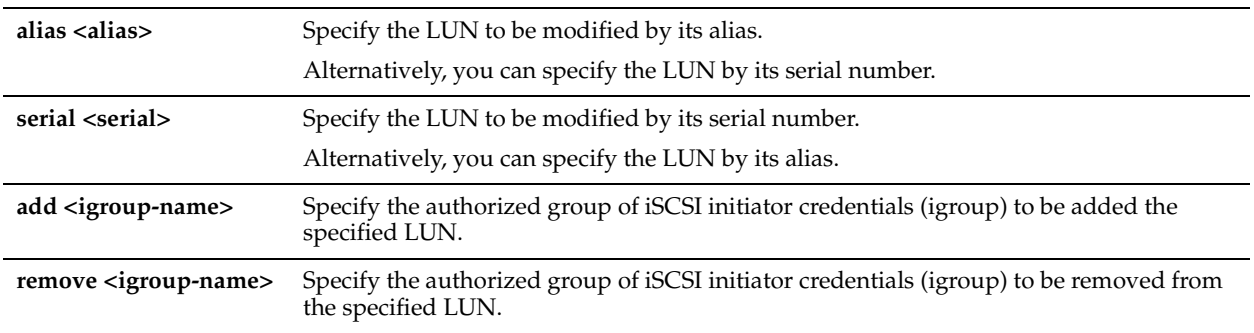

## *Example*

Core 02 (config) # storage lun modify alias DC-B01 auth-igroup add igroupName

## *Product*

Granite Core

## *Related Topics*

["storage lun modify auth-igroup",](#page-858-0) ["storage lun modify auth-initiator"](#page-858-1)

# <span id="page-858-1"></span>**storage lun modify auth-initiator**

## *Description*

Adds or removes an authorized iSCSI initiator to or from the LUN specified by its alias.

## *Syntax*

**[failover-peer] storage lun modify {alias <alias> | serial <serial>} auth-initiator {add | remove} <initiator-name>** 

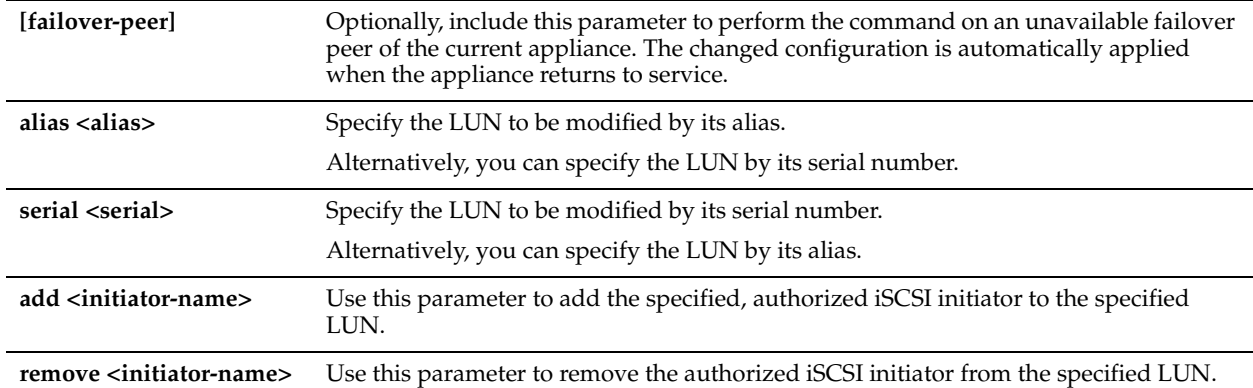

## *Example*

Core\_02 (config) # storage lun modify alias LUN4Edge2 auth-initiator add iqn.2003- 10.com.hoosegow:werdna-initiator

## *Product*

Granite Core

## *Related Topics*

["storage lun modify auth-initiator"](#page-858-1)

# <span id="page-859-0"></span>**storage lun modify client-type**

## *Description*

Modifies the client type (VMware, Windows, other) of the configured LUN, specified by its alias.

## *Syntax*

**[failover-peer] storage lun modify {alias <alias> | serial <serial>} client-type <client-type> [force]**

## *Parameters*

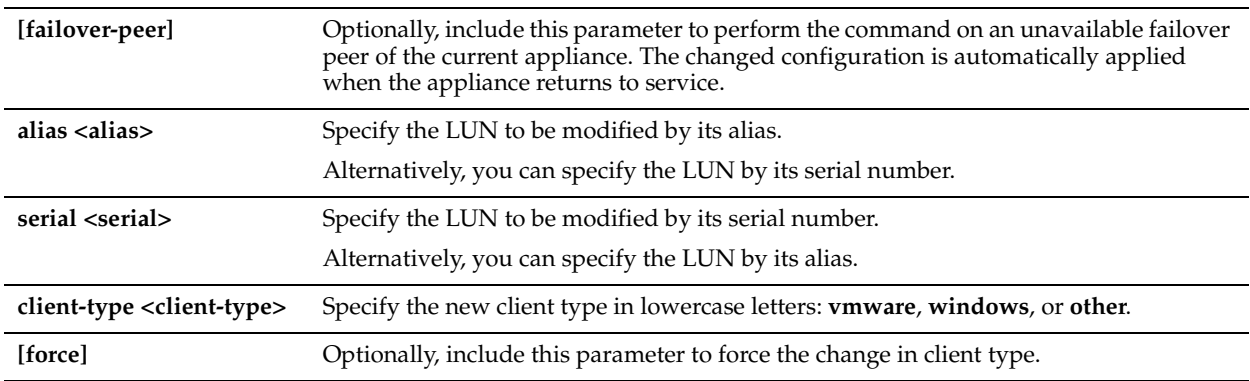

## *Usage*

This command is part of a workflow for configuring application-consistent snapshot and data protection settings on the current appliance:

- Use the ["storage host-info add"](#page-841-0) or ["storage host-info modify"](#page-842-0) command to configure one or more proxy hosts for the snapshots.
- Use the ["storage lun modify client-type"](#page-859-0) command (the current command) to specify the LUN client type as Windows or VMware.
- Enable and configure application-consistent snapshots:
- **–** ["storage lun modify snapshot clear-host"](#page-873-0)
- **–** ["storage lun modify snapshot-config app-consistent"](#page-874-0)
- Enable and configure data protection:
	- **–** ["storage lun modify snapshot host"](#page-878-0)
	- **–** ["storage lun modify snapshot-config proxy-backup"](#page-875-0)
- Enable and configure the snapshot schedule:
	- **–** ["storage lun modify scheduled-snaps"](#page-870-0)
	- **–** ["storage lun modify scheduled-snaps add"](#page-871-0)

## *Example*

Core 02 (config) # storage lun modify alias LUN2GO client-type vmware

## *Product*

Granite Core

## *Related Topics*

["show storage lun"](#page-913-0)

# **storage lun modify failover**

## *Description*

Enables or disables the failover configuration. This command is enabled by default.

# *Syntax*

**[failover-peer] storage lun modify {alias <alias> | serial <serial>} failover {disable | enable}**

## *Parameters*

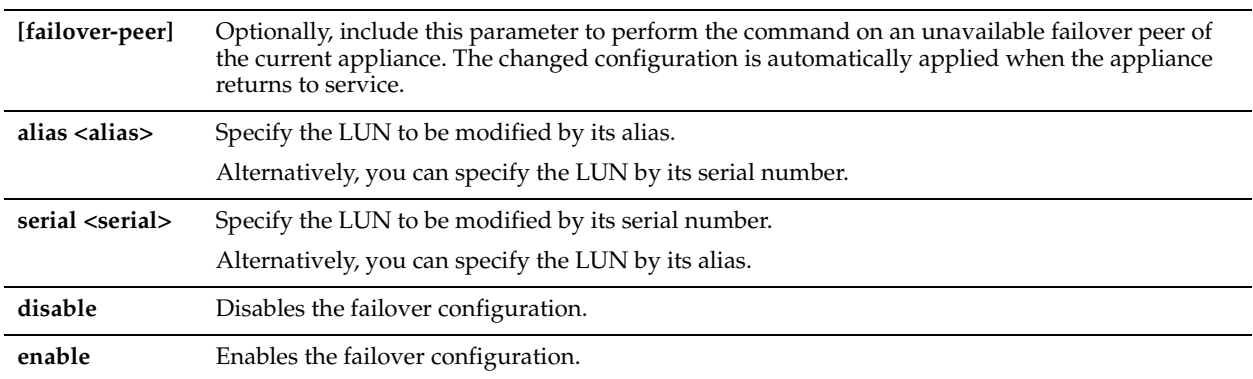

## *Example*

Core 02 (config) # storage lun modify alias LUN2GO failover enable

# *Product*

Granite Core

## *Related Topics*

["show storage lun,"](#page-913-0)["Branch Storage Commands"](#page-755-0)

# **storage lun modify map edge-id**

# *Description*

Maps the LUN to the specified Granite Edge appliance.

# *Syntax*

**[failover-peer] storage lun modify {alias <alias> | serial <serial>} map edge-id <edge-self-identifier>** 

## *Parameters*

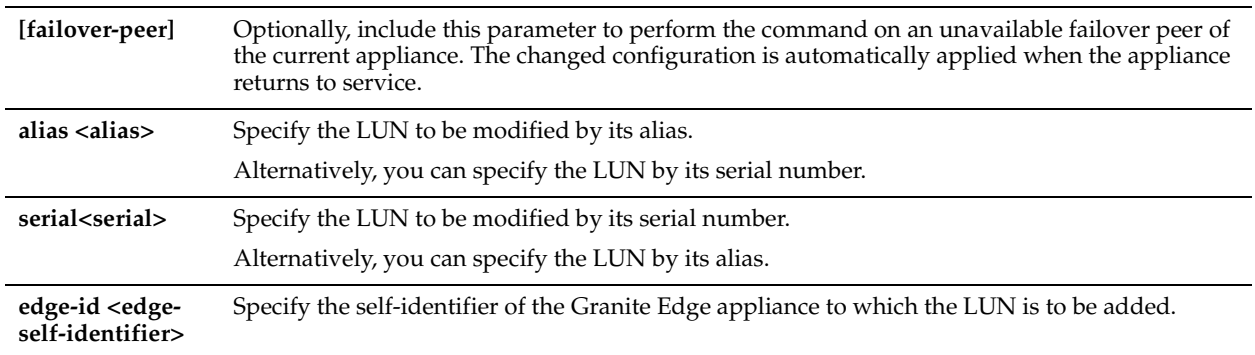

# *Example*

Core\_02 (config) # storage lun modify alias LUN4Edge2 map edge-id Edge2

# *Product*

Granite Core

## *Related Topics*

["storage host-info add"](#page-841-0)

# <span id="page-861-0"></span>**storage lun modify mpio path**

# *Description*

Configures MPIO paths for the LUN.

## *Syntax*

**[failover-peer] storage lun modify {alias <alias> | serial <serial>} mpio path {allow | exclude | preferred} path-id <path-id>** 

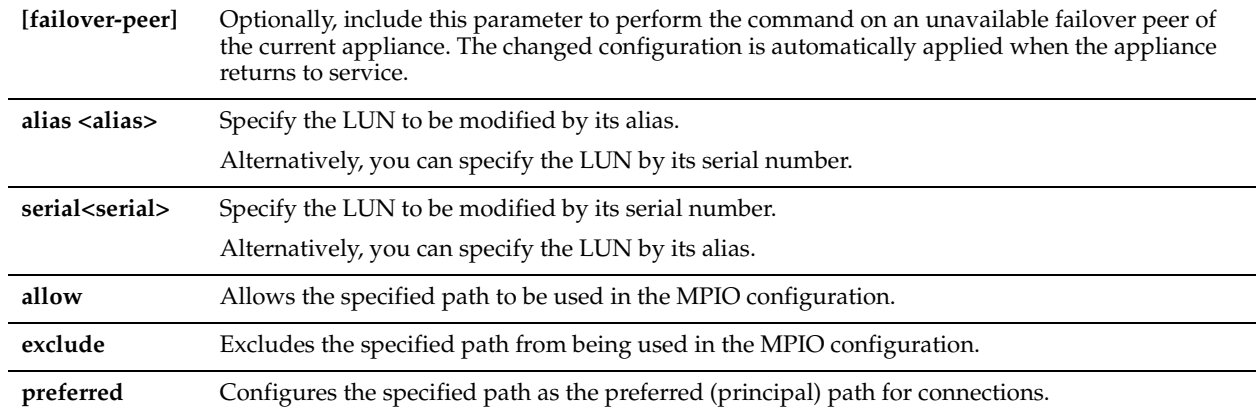

## *Example*

Core 02 (config) # storage lun modify {alias <alias> | serial <serial>} mpio path allow path-id aux

## *Product*

Granite Core

## *Related Topics*

["storage lun modify mpio policy"](#page-862-0)

# <span id="page-862-0"></span>**storage lun modify mpio policy**

## *Description*

Configures MPIO paths for the LUN.

## *Syntax*

**[failover-peer] storage lun modify {alias <alias> | serial <serial>} mpio policy {roundrobin | fixedpath}**

## *Parameters*

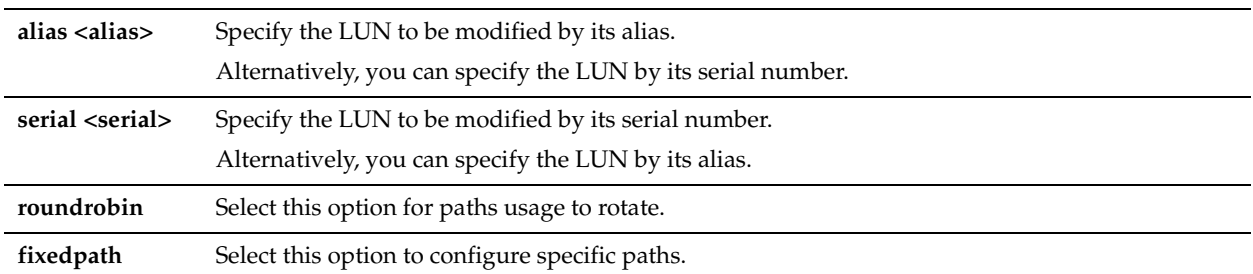

## *Example*

Core\_02 (config) # storage lun modify {alias <alias> | serial <serial>} mpio policy roundrobin

## *Product*

Granite Core

## *Related Topics*

["storage lun modify mpio path"](#page-861-0)

# **storage lun modify new-alias**

## *Description*

Modifies the alias name for the specified LUN.

## *Syntax*

**[failover-peer] storage lun {alias <alias> | serial <serial>} new-alias <new-alias>** 

## *Parameters*

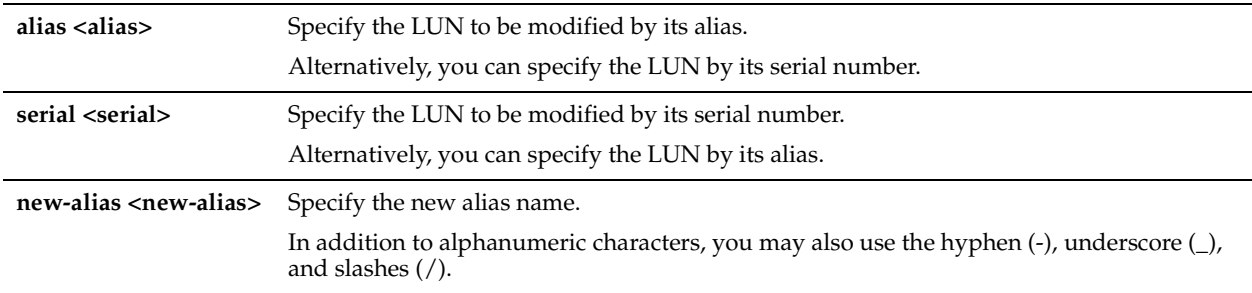

## *Example*

Core 02 (config) # storage lun modify alias LUN4Edge2 new-alias LUN4EDGE6

## *Product*

Granite Core

# *Related Topics*

["Branch Storage Commands"](#page-755-0)

# **storage lun modify offline**

## *Description*

Takes offline the LUN indicated by the alias or serial number.

## *Syntax*

**[failover-peer] storage lun modify {alias <alias> | serial <serial>} offline**

## *Parameters*

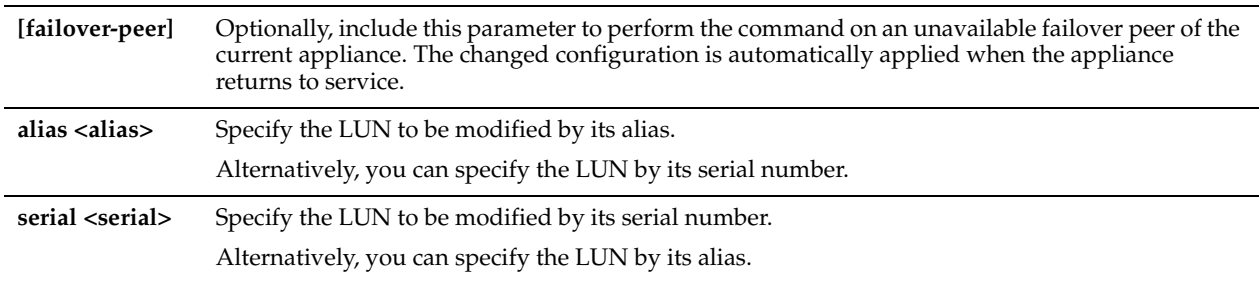

## *Usage*

This process might take a few minutes to complete.

Prior to taking the LUN offline with this command, you must stop the Windows server at the edge using the LUN and unmount the LUN (if the Windows server is running on ESX).

To complete LUN removal, use ["storage lun remove" on page 875.](#page-880-0)
#### *Example*

Core\_02 (config) # storage lun modify alias LUN4Edge2 offline

Core\_02 (config) # storage lun modify serial hqD6Wo/hWNjx offline

#### *Product*

Granite Core

# *Related Topics*

["storage lun remove,"](#page-880-0) ["storage lun modify online"](#page-864-0)

# <span id="page-864-0"></span>**storage lun modify online**

#### *Description*

Brings online the LUN indicated by the alias or serial number.

### *Syntax*

**[failover-peer] storage lun modify {alias <alias> | serial <serial>} online**

#### *Parameters*

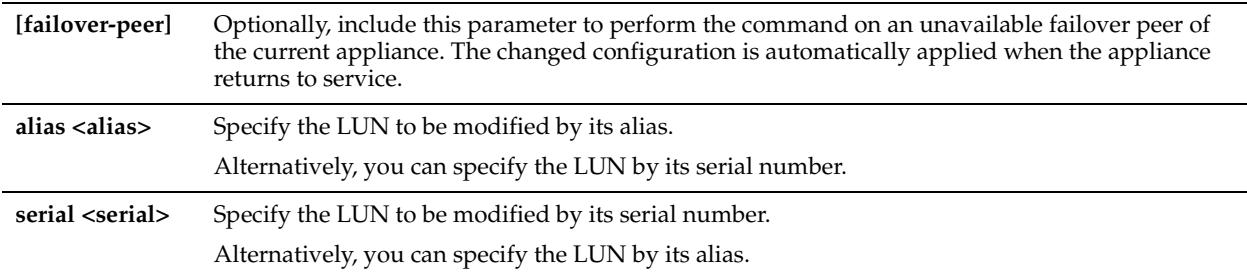

#### *Example*

Core 02 (config) # storage lun modify alias LUN4Edge2 online

Core\_02 (config) # storage lun modify serial hqD6Wo/hWNjx online

#### *Product*

Granite Core

## *Related Topics*

["storage lun modify offline,"](#page-863-0)

## <span id="page-864-1"></span>**storage lun modify pinned**

#### *Description*

Pins or unpins the LUN specified by its alias or serial number. When a LUN is pinned, the data is reserved and not subject to the normal block store eviction policies.

### *Syntax*

**[failover-peer] storage lun modify {alias <alias> | serial <serial>} pinned {disable| enable}**

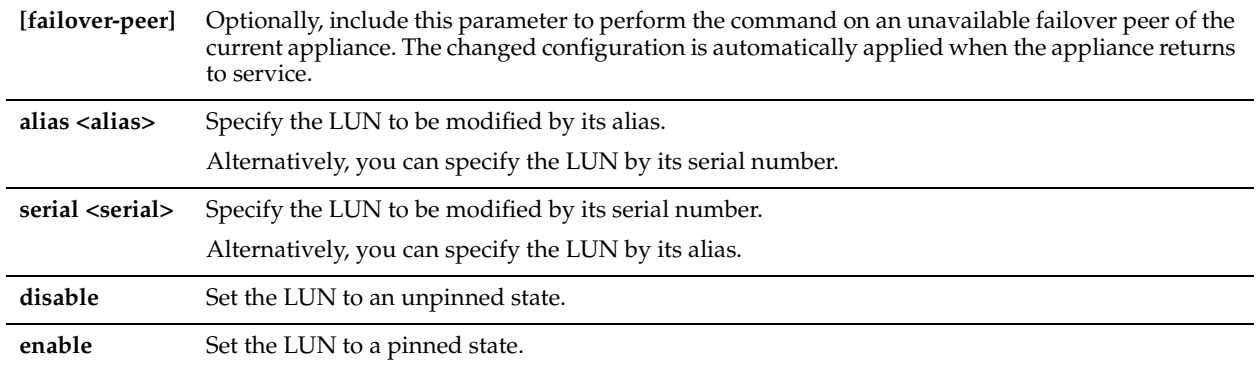

## *Example*

Core\_02 (config) # storage lun modify alias LUN4Edge2 pinned enable

Core\_02 (config) # storage lun modify serial hqD6Wo/hWNjx pinned enable

# *Product*

Granite Core

# *Related Topics*

["show storage lun,"](#page-913-0) ["storage lun modify prepop"](#page-865-0)

# <span id="page-865-0"></span>**storage lun modify prepop**

# *Description*

Enable prepopulation for the LUN specified by its alias or serial number.

# *Syntax*

**[failover-peer] storage lun modify {alias <alias> | serial <serial>} prepop {enable | disable}**

# *Parameters*

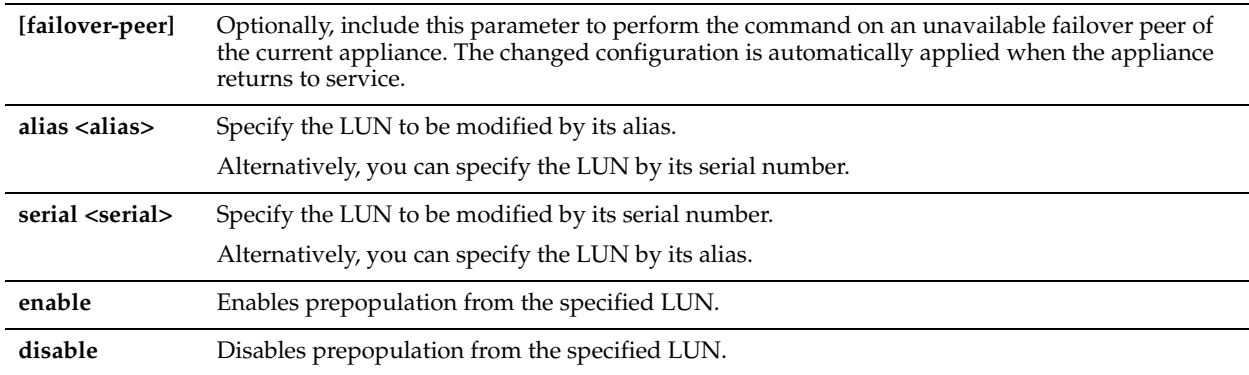

#### *Example*

Core 02 (config) # storage lun modify alias LUN4Edge2 prepop enable Core\_02 (config) # storage lun modify serial hqD6Wo/hWNjx prepop disable

# *Product*

Granite Core

### *Related Topics*

["show storage lun,"](#page-913-0) ["storage lun modify prepop schedule add,"](#page-866-0) ["storage lun modify prepop schedule modify-sched,"](#page-866-1) ["storage lun modify prepop schedule remove"](#page-867-0)

# <span id="page-866-0"></span>**storage lun modify prepop schedule add**

### *Description*

Adds a new prepopulation schedule for the LUN specified by its alias or serial number.

#### *Syntax*

**[failover-peer] storage lun modify {alias <alias> | serial <serial>} prepop schedule add sched-name <sched-name> start-week-day <start-week-day> start-time <start-time> stop-week-day <stop-week-day> stop-time <stop-time>**

#### *Parameters*

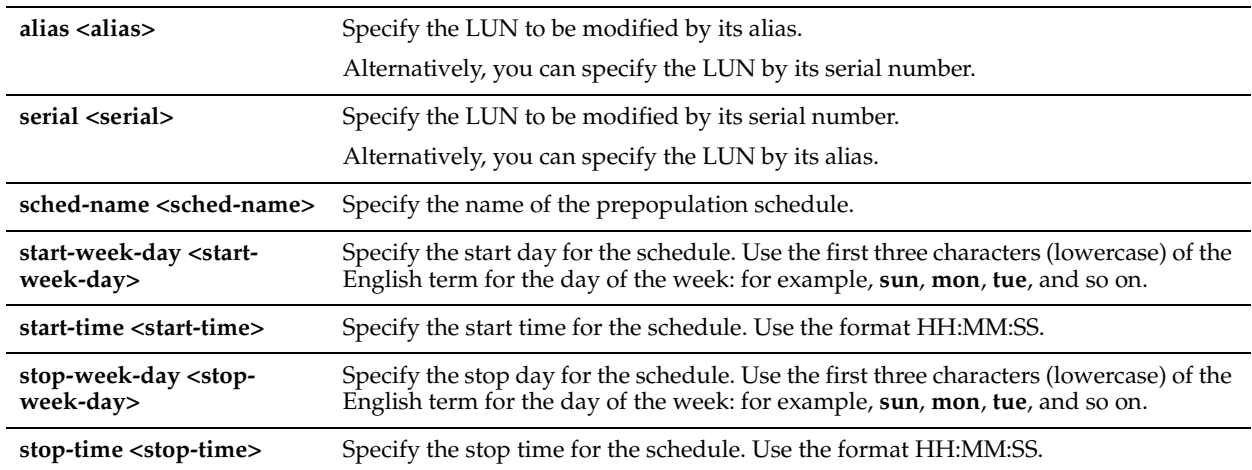

### *Example*

Core 02 (config) # storage lun modify alias LUN4Edge2 prepop schedule add sched-name WeeklySynch start-week-day mon start-time 00:01:00 stop-week-day mon stop-time 03:01:00

Core 02 (config) # storage lun modify serial hqD6Wo/hWNjx prepop schedule add sched-name WeeklySynch start-week-day mon start-time 00:01:00 stop-week-day mon stop-time 03:01:00

#### *Product*

Granite Core

#### *Related Topics*

["show storage lun,"](#page-913-0) ["storage lun modify prepop,"](#page-865-0) ["storage lun modify prepop schedule modify-sched,"](#page-866-1) ["storage lun](#page-867-0)  [modify prepop schedule remove"](#page-867-0)

# <span id="page-866-1"></span>**storage lun modify prepop schedule modify-sched**

# *Description*

Modifies the specified prepopulation schedule for the LUN specified by its alias or serial number.

#### *Syntax*

**[failover-peer] storage lun modify {alias <alias> | serial <serial>} prepop schedule modify-sched sched-name <sched-name> start-week-day <start-week-day> start-time <start-time> stop-week-day <stop-week-day> stop-time <stop-time>**

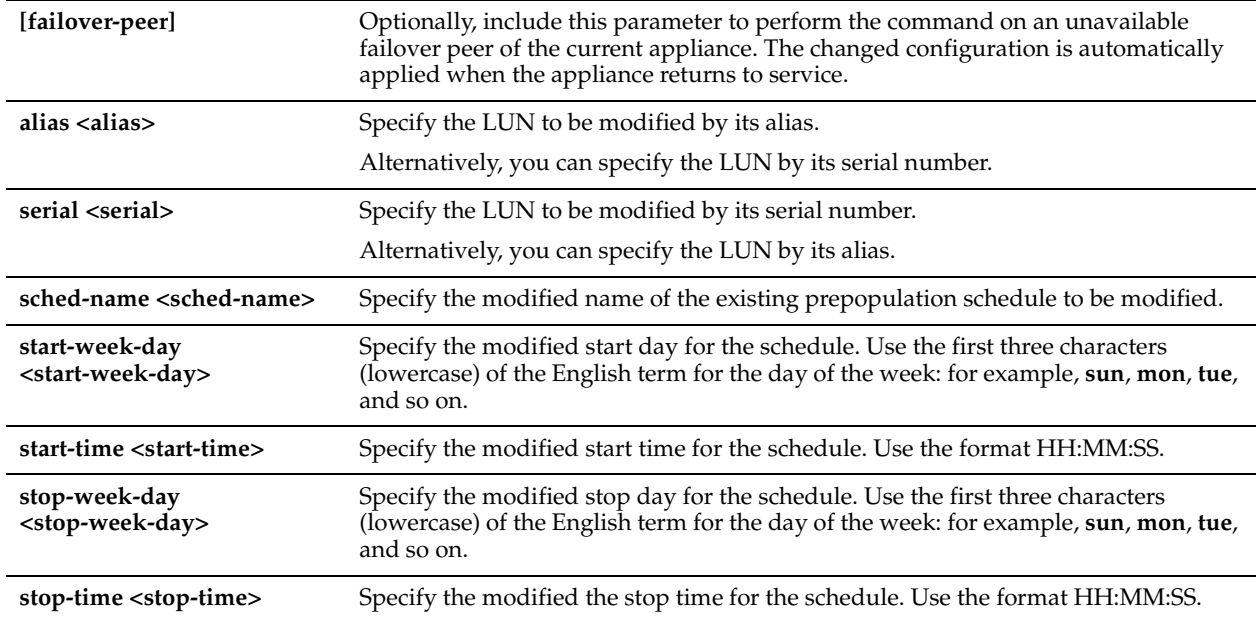

## *Example*

Core\_02 (config) # storage lun modify alias LUN4Edge2 prepop schedule modify-sched sched-name WeeklySynch start-week-day mon start-time 00:01:00 stop-week-day mon stop-time 03:01:00

Core 02 (config) # storage lun modify serial hqD6Wo/hWNjx prepop schedule modify-sched sched-name WeeklySynch start-week-day mon start-time 00:01:00 stop-week-day mon stop-time 03:01:00

# *Product*

Granite Core

# *Related Topics*

["show storage lun"](#page-913-0), ["storage lun modify prepop,"](#page-865-0)["storage lun modify prepop schedule add,"](#page-866-0)["storage lun modify](#page-867-0)  [prepop schedule remove"](#page-867-0)

# <span id="page-867-0"></span>**storage lun modify prepop schedule remove**

### *Description*

Removes the specified new prepopulation schedule from the specified LUN.

#### *Syntax*

**[failover-peer] storage lun modify {alias <alias> | serial <serial>} prepop schedule remove sched-name <schedname>**

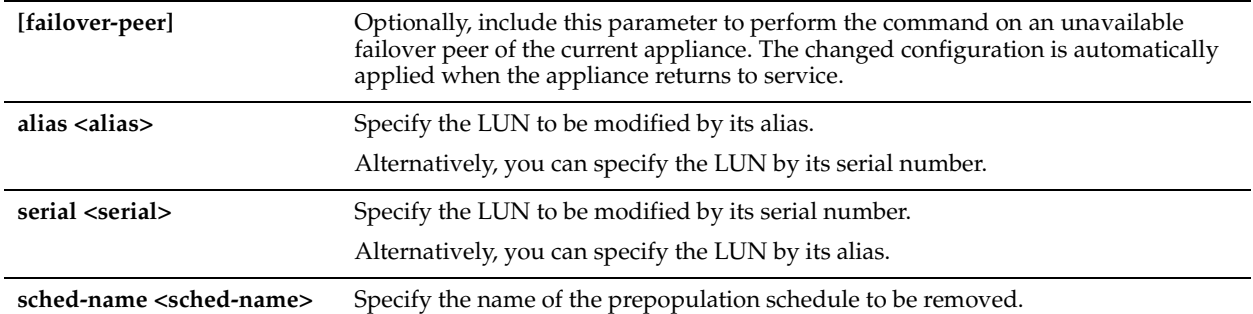

# *Example*

Core 02 (config) # storage lun modify alias LUN2 prepop schedule remove sched-name MondaySynch Core 02 (config) # storage lun modify serial hqD6Wo/hWNjx prepop schedule remove sched-name MondaySynch

#### *Product*

Granite Core

#### *Related Topics*

["show storage lun,"](#page-913-0)["storage lun modify prepop"](#page-865-0), ["storage lun modify prepop schedule add",](#page-866-0) ["storage lun modify](#page-866-1)  [prepop schedule modify-sched"](#page-866-1)

# <span id="page-868-0"></span>**storage lun modify prepop smart**

#### *Description*

Enables smart prepopulation on the LUN specified by its alias or serial number.

#### *Syntax*

**[failover-peer] storage lun modify {alias <alias> | serial <serial>} prepop smart {disable | enable}**

#### *Parameters*

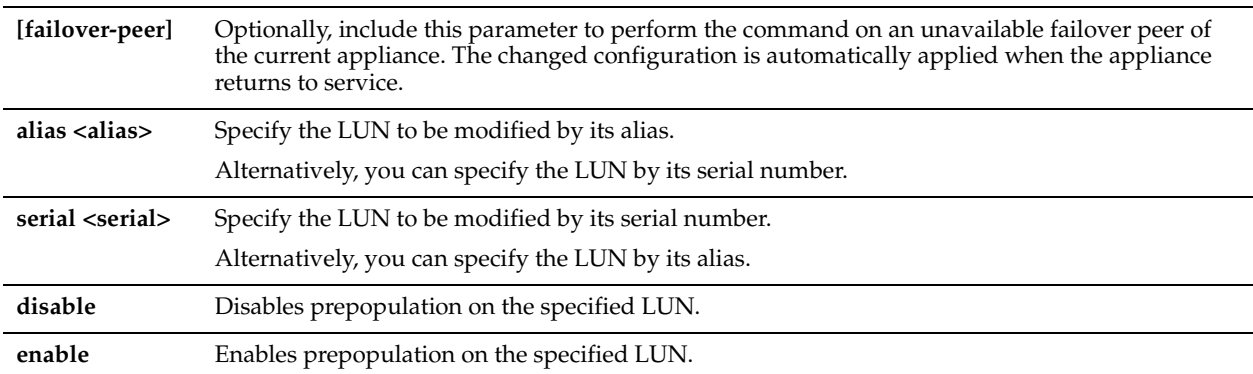

#### *Usage*

You need to use smart prepopulation only if your LUN is not NTFS or VMFS.

Prepopulation can be enabled only if the LUN is pinned. For details, see ["storage lun modify pinned".](#page-864-1)

#### *Example*

```
Core 02 (config) # storage lun modify alias LUN4Edge2 prepop smart enable
Core_02 (config) # storage lun modify serial hqD6Wo/hWNjx prepop smart enable
```
## *Product*

Granite Core

## *Related Topics*

["show storage lun,"](#page-913-0)["storage lun modify prepop"](#page-865-0), ["storage lun modify prepop schedule add",](#page-866-0) ["storage lun modify](#page-866-1)  [prepop schedule modify-sched"](#page-866-1)

# **storage lun modify prepop start-now**

#### *Description*

Begins the prepopulation process for the specified LUN configuration, starting from the current time.

## *Syntax*

**[failover-peer] storage lun modify {alias <alias> | serial <serial>} prepop start-now**

#### *Parameters*

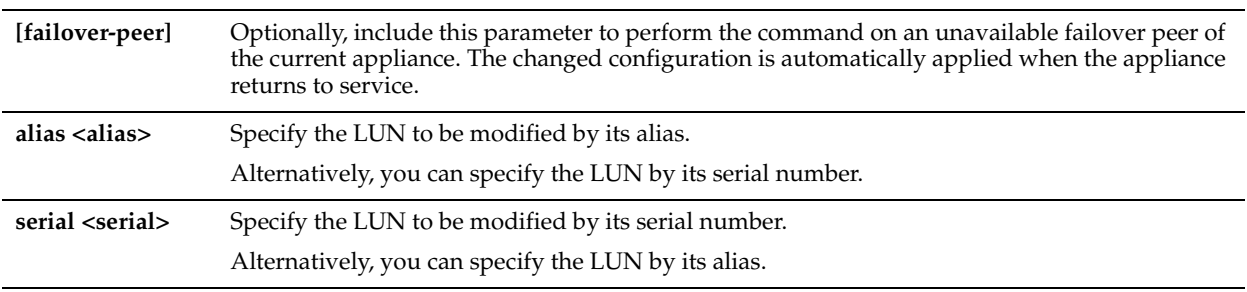

#### *Example*

Core 02 (config) # storage lun modify alias LUN2 prepop start-now

Core 02 (config) # storage lun modify serial hqD6Wo/hWNjx prepop start-now

### *Product*

Granite Core

#### *Related Topics*

["show storage lun,"](#page-913-0) ["storage lun modify prepop,"](#page-865-0) ["storage lun modify prepop schedule add,"](#page-866-0) ["storage lun modify](#page-866-1)  [prepop schedule modify-sched,"](#page-866-1) ["storage lun modify prepop smart"](#page-868-0)

# **storage lun modify pri-snap**

### *Description*

Configures private snapshot settings for the LUN specified by its alias or serial numbers.

You set either the maximum number of private snapshots that can be retained at any time, or enable and set a static value to be prepended to the private snapshot file names.

#### *Syntax*

**[failover-peer] storage lun modify {alias <alias> | serial <serial>} pri-snap {max <count> | static-name {enable name <pri-snap-name> | disable}]**

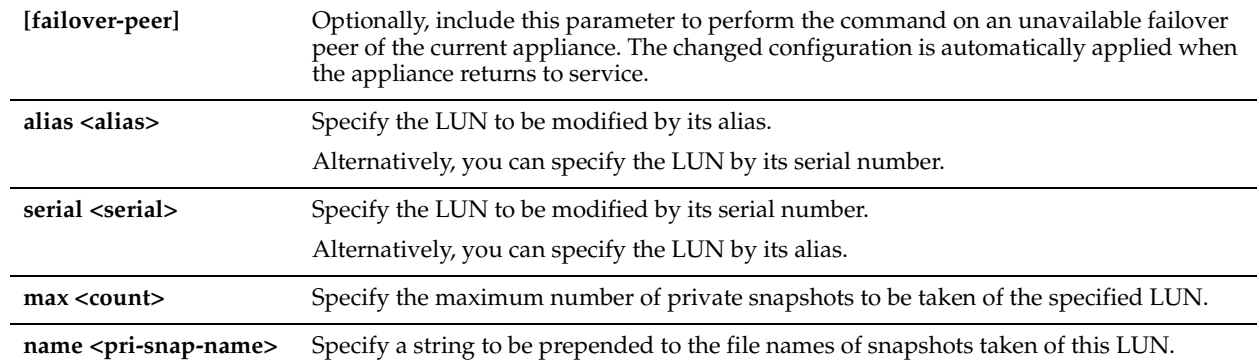

#### *Example*

Core\_02 (config) # storage lun modify alias LUN4Edge2 pri-snap max 14 Core\_02 (config) # storage lun modify serial hqD6Wo/hWNjx pri-snap static-name disable

# *Product*

Granite Core

#### *Related Topics*

["show storage lun,"](#page-913-0) ["storage lun modify scheduled-snaps,"](#page-870-0) ["storage lun modify scheduled-snaps add,"](#page-871-0)

# <span id="page-870-0"></span>**storage lun modify scheduled-snaps**

#### *Description*

Enables or disables the scheduled snapshots feature for the specified LUN.

#### *Syntax*

**[failover-peer] storage lun modify {alias <alias> | serial <serial>} scheduled-snaps {enable | disable} [force]** 

#### *Parameters*

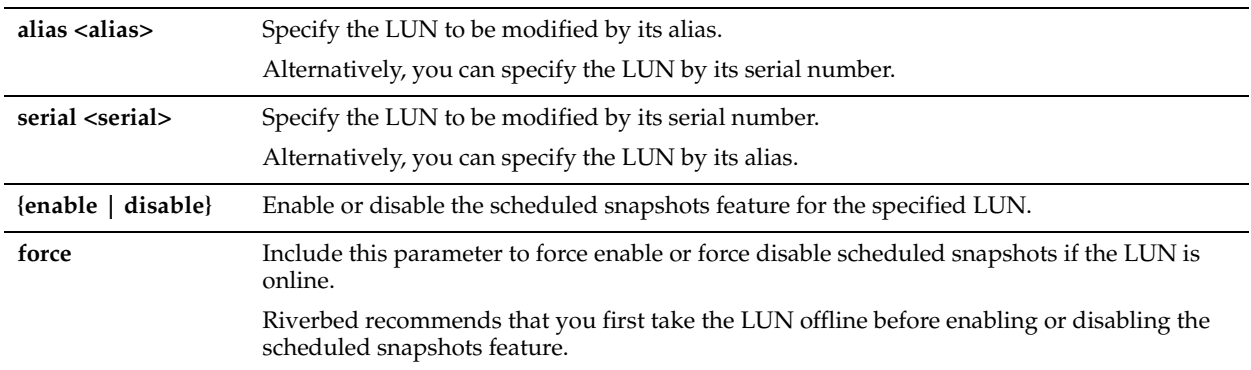

#### *Usage*

This command is part of a workflow for configuring application-consistent snapshot and data protection settings on the current appliance:

- Use the ["storage host-info add"](#page-841-0) or ["storage host-info modify"](#page-842-0) command to configure one or more proxy hosts for the snapshots.
- Use the ["storage lun modify client-type"](#page-859-0) command to specify the LUN client type as Windows or VMware.
- Enable and configure application-consistent snapshots:
	- **–** ["storage lun modify snapshot clear-host"](#page-873-0)
	- **–** ["storage lun modify snapshot-config app-consistent"](#page-874-0)
- Enable and configure data protection:
	- **–** ["storage lun modify snapshot host"](#page-878-0)
	- **–** ["storage lun modify snapshot-config proxy-backup"](#page-875-0)
- Enable and configure the snapshot schedule:
	- **–** ["storage lun modify scheduled-snaps"](#page-870-0) (the current command)
	- **–** ["storage lun modify scheduled-snaps add"](#page-871-0)

## *Example*

Core 02 (config) # storage lun modify alias LUN4Edge2 scheduled-snaps enable

Core 02 (config) # storage lun modify serial hqD6Wo/hWNjx scheduled-snaps disable

# *Product*

Granite Core

# *Related Topics*

["storage lun modify scheduled-snaps add"](#page-871-0)

# <span id="page-871-0"></span>**storage lun modify scheduled-snaps add**

# *Description*

Adds the specified snapshot policy to the configuration of the specified LUN.

A single snapshot policy can be assigned to more than one LUN, but each LUN can be associated with only a single snapshot policy.

## *Syntax*

**[failover-peer] storage lun modify {alias <alias> | serial <serial>} scheduled-snaps add <policy-name> [force]** 

#### *Parameters*

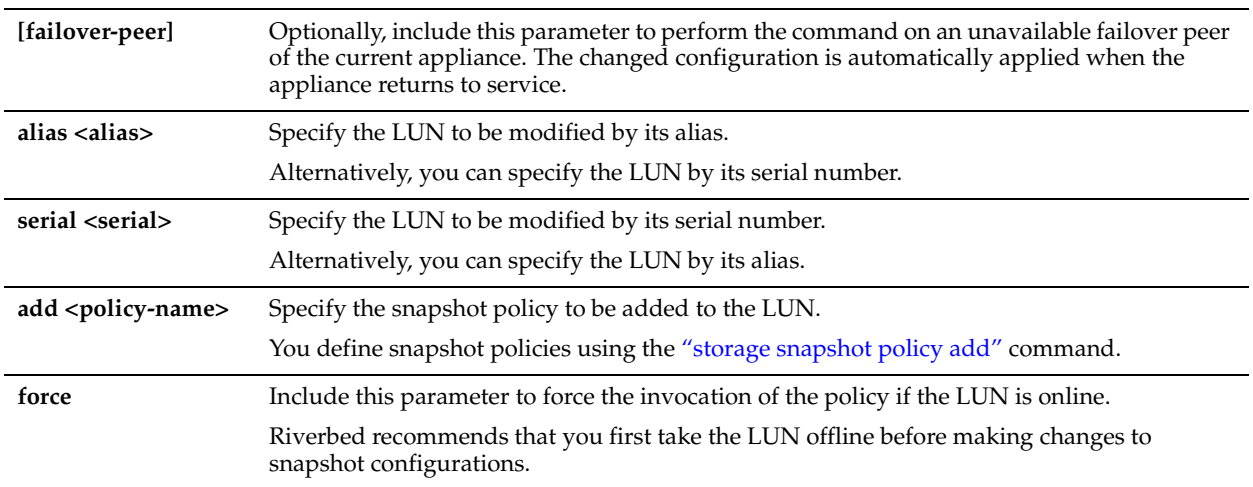

# *Usage*

This command is part of a workflow for configuring application-consistent snapshot and data protection settings on the current appliance:

- Use the ["storage host-info add"](#page-841-0) or ["storage host-info modify"](#page-842-0) command to configure one or more proxy hosts for the snapshots.
- Use the ["storage lun modify client-type"](#page-859-0) command to specify the LUN client type as Windows or VMware.
- Enable and configure application-consistent snapshots:
	- **–** ["storage lun modify snapshot clear-host"](#page-873-0)
- **–** ["storage lun modify snapshot-config app-consistent"](#page-874-0)
- Enable and configure data protection:
	- **–** ["storage lun modify snapshot clear-host"](#page-873-0)
	- **–** ["storage lun modify snapshot-config proxy-backup"](#page-875-0)
- Enable and configure the snapshot schedule:
	- **–** ["storage lun modify scheduled-snaps"](#page-870-0)
	- **–** ["storage lun modify scheduled-snaps add"](#page-871-0) (the current command)

#### *Example*

Core 02 (config) # storage lun modify alias LUN4Edge2 scheduled-snaps policy add hourly5

Core 02 (config) # storage lun modify serial hqD6Wo/hWNjx scheduled-snaps policy add hourly5

#### *Product*

Granite Core

# *Related Topics*

["storage lun modify scheduled-snaps remove"](#page-872-0)

# <span id="page-872-0"></span>**storage lun modify scheduled-snaps remove**

### *Description*

Removes any currently associated snapshot policy from the configuration of the specified LUN.

### *Syntax*

**[failover-peer] storage lun modify {alias <alias> | serial <serial>} scheduled-snaps remove [force]**

## *Parameters*

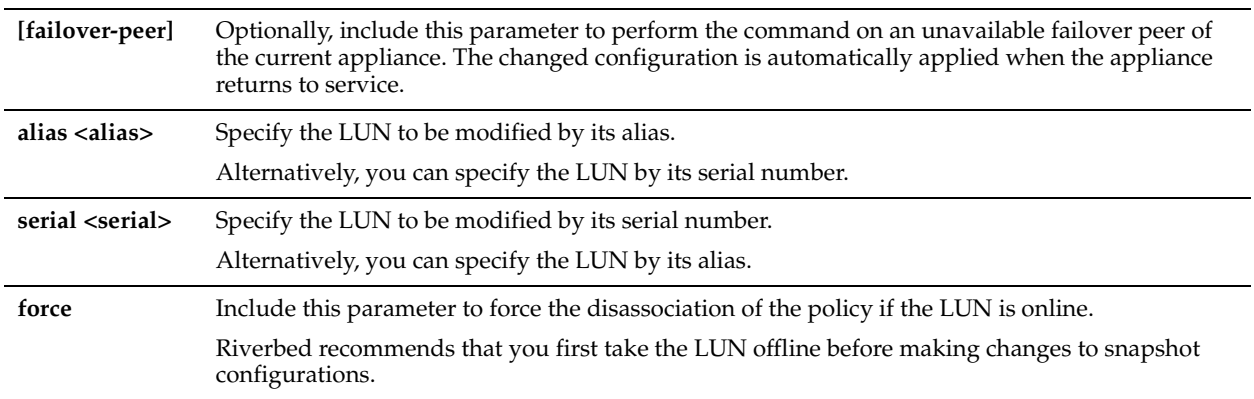

#### *Example*

Core 02 (config) # storage lun modify alias LUN4Edge2 scheduled-snaps policy add hourly5 Core 02 (config) # storage lun modify serial hqD6Wo/hWNjx scheduled-snaps policy add hourly5

### *Product*

Granite Core

## *Related Topics*

["storage lun modify scheduled-snaps",](#page-870-0) ["storage lun modify scheduled-snaps add"](#page-871-0)

# **storage lun modify scsi-res**

# *Description*

Enables or disables the specified LUN using SCSI reservations.

# *Syntax*

**[failover-peer] storage lun modify {alias <alias> | serial <serial>} scsi-res {disable | enable}**

## *Parameters*

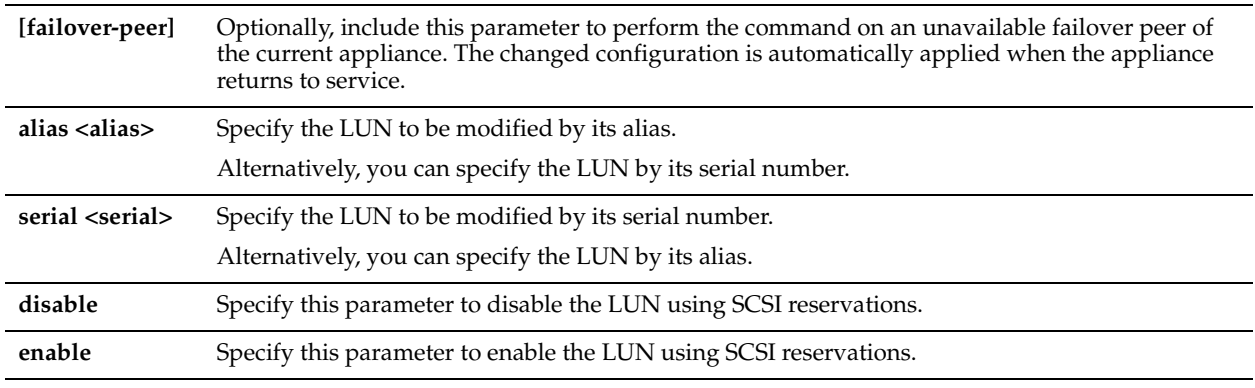

# *Example*

Core 02 (config) # storage lun modify alias LUN4Edge2 scsi-res disable Core\_02 (config) # storage lun modify serial hqD6Wo/hWNjx scsi-res enable

# *Product*

Granite Core

# *Related Topics*

["storage lun modify-all scsi-res"](#page-880-1)

# <span id="page-873-0"></span>**storage lun modify snapshot clear-host**

# *Description*

Clears the snapshot host configuration from the configuration of the specified LUN.

# *Syntax*

# **[failover-peer] storage lun modify {alias <alias> | serial <serial>} snapshot clear-host**

# *Parameters*

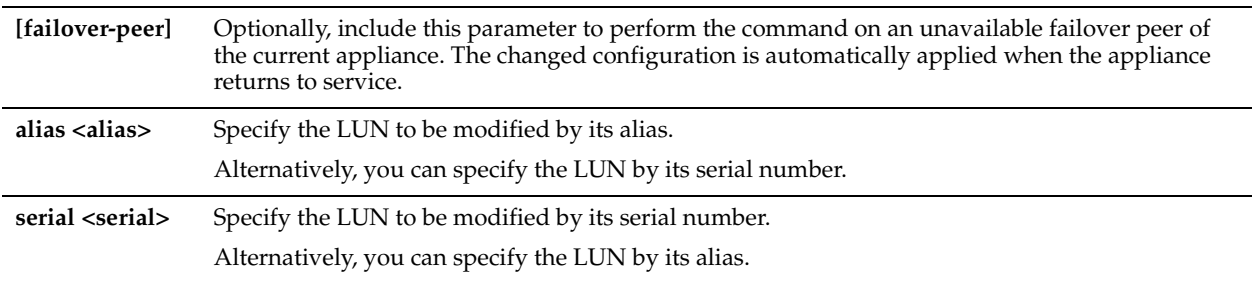

# *Usage*

This command is part of a workflow for configuring application-consistent snapshot and data protection settings on the current appliance:

- Use the ["storage host-info add"](#page-841-0) or ["storage host-info modify"](#page-842-0) command to configure one or more proxy hosts for the snapshots.
- Use the ["storage lun modify client-type"](#page-859-0) command to specify the LUN client type as Windows or VMware.
- Enable and configure application-consistent snapshots:
	- **–** ["storage lun modify snapshot clear-host"](#page-873-0) (the current command)
	- **–** ["storage lun modify snapshot-config app-consistent"](#page-874-0)
- Enable and configure data protection:
	- **–** ["storage lun modify snapshot host"](#page-878-0)
	- **–** ["storage lun modify snapshot-config proxy-backup"](#page-875-0)
- Enable and configure the snapshot schedule:
	- **–** ["storage lun modify scheduled-snaps"](#page-870-0)
	- **–** ["storage lun modify scheduled-snaps add"](#page-871-0)

### *Example*

```
Core_02 (config) # storage lun modify alias LUN4Edge2 snapshot clear-host
Core 02 (config) # storage lun modify serial hqD6Wo/hWNjx snapshot clear-host
```
## *Product*

Granite Core

## *Related Topics*

["storage lun modify snapshot-config app-consistent"](#page-874-0)

# <span id="page-874-0"></span>**storage lun modify snapshot-config app-consistent**

#### *Description*

Configures application-consistent snapshots for the current appliance.

#### *Syntax*

**[failover-peer] storage lun modify {alias <alias> | serial <serial>} snapshot-config app-consistent {clear | disable | enable | vmware } [host-info <host-info>] [datacenter <datacenter>] [include-vms <include-regex>] [exclude-vms <exclude-regex>] [script-timeout <seconds>] [quiesce-guest {enable | disable}]**

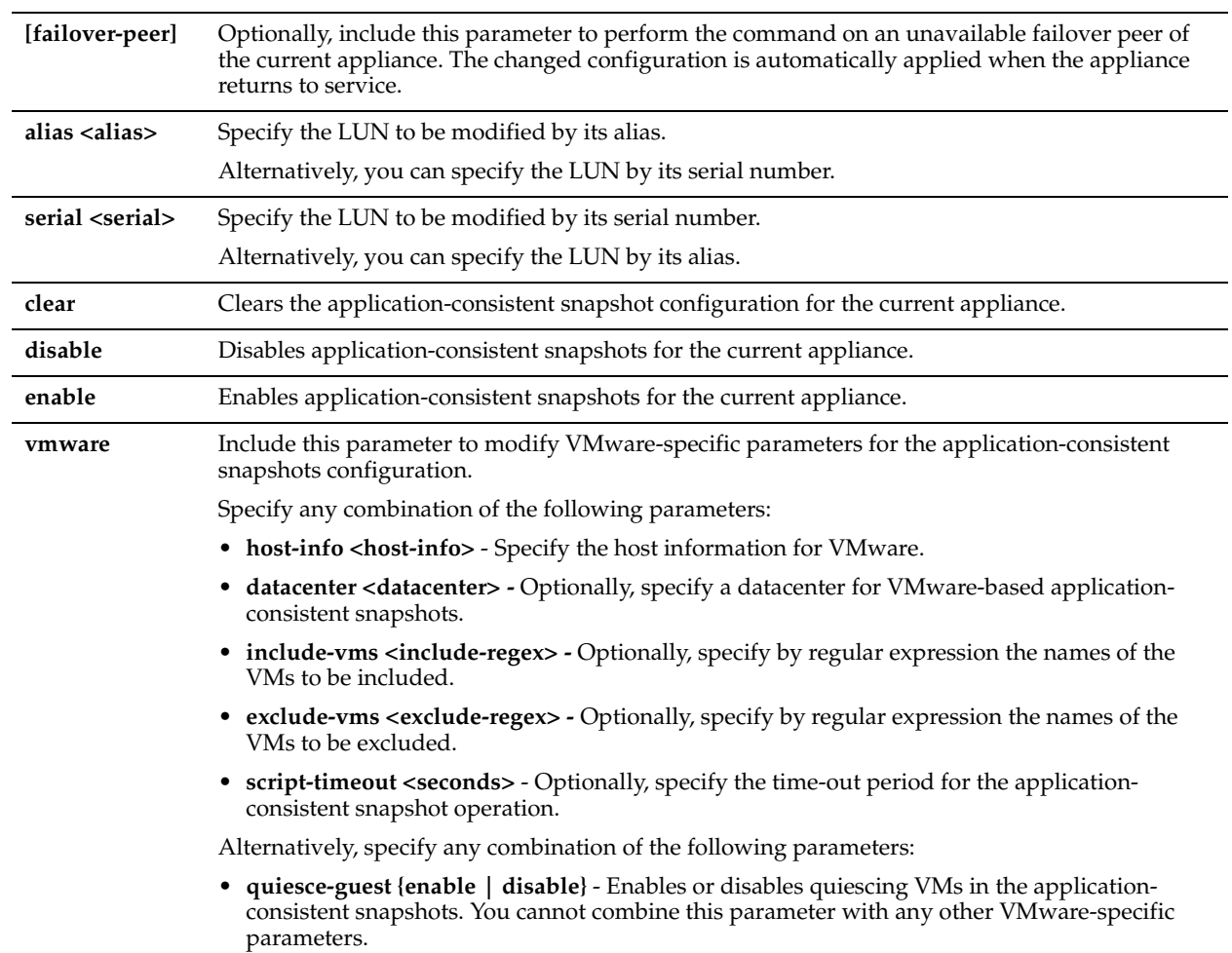

# *Example*

Core\_02 (config) # storage lun modify alias LUN4Edge2 snapshot-config app-consistent quiesce-guest enable Core 02 (config) # storage lun modify serial hqD6Wo/hWNjx snapshot-config app-consistent quiesceguest disable

#### *Product*

Granite Core

# *Related Topics*

["storage lun modify snapshot clear-host"](#page-873-0)

# <span id="page-875-0"></span>**storage lun modify snapshot-config proxy-backup**

### *Description*

Configures data protection for snapshots for the failover peer of the current appliance.

# *Syntax*

**[failover-peer] storage lun modify {alias <alias> | serial <serial>} snapshot-config proxy-backup {clear | disable | enable | vmware {[datacenter <datacenter>] [exclude-hosts <exclude-host-regex>] [exclude-vms <exclude-regex>] [host-info <host-info>] [include-hosts <include-host-regex>] [include-vms <include-regex>] [script-timeout <seconds>] [snapshot-type <snapshot-type>]} | windows {[host-info <host-info>] [proxy-group <proxy-group>] [script-timeout <seconds>] [snapshot-type <snapshot-type>]}**

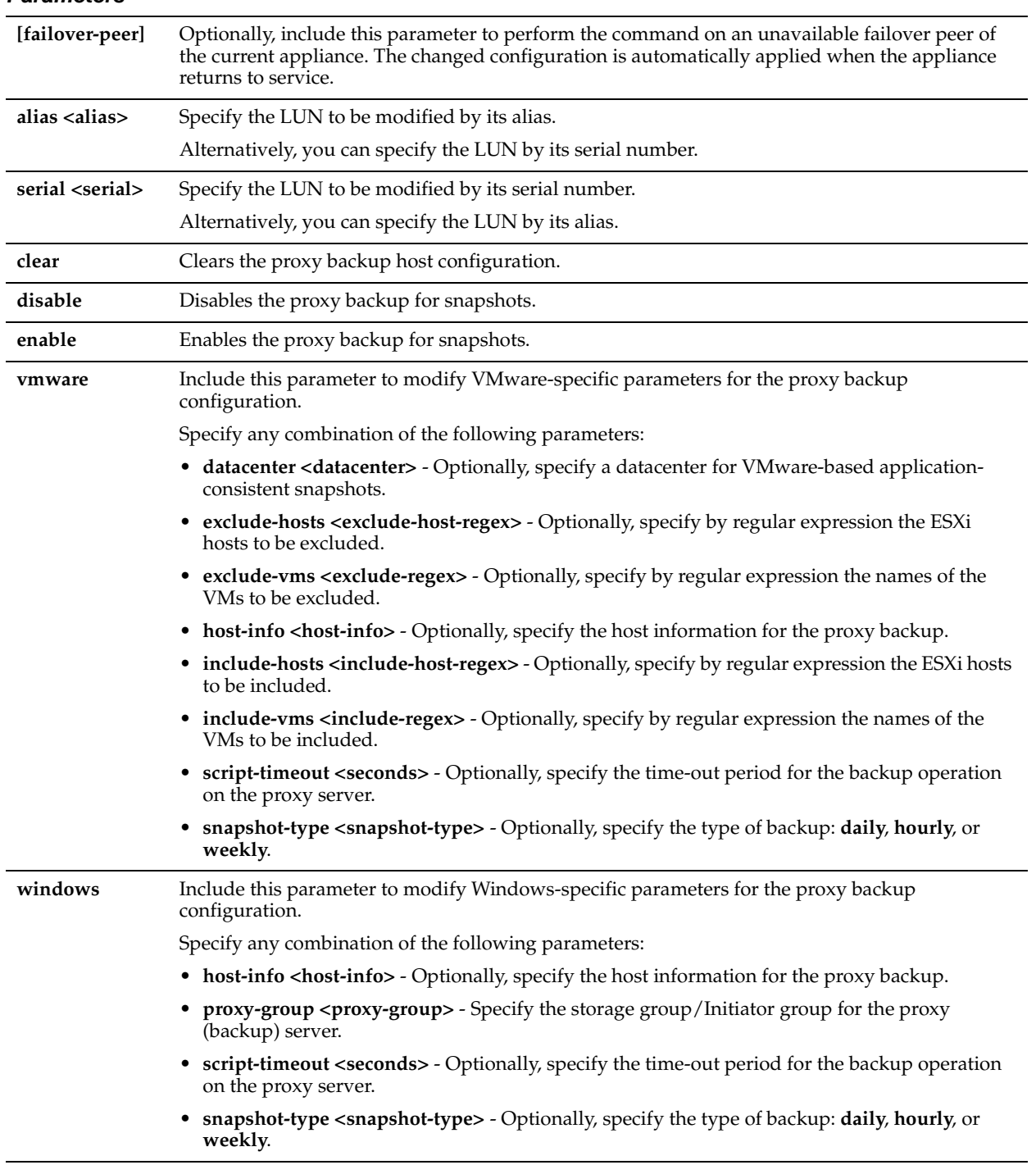

# *Usage*

This command is part of a workflow for configuring application-consistent snapshot and data protection settings on the current appliance:

- Use the ["storage host-info add"](#page-841-0) or ["storage host-info modify"](#page-842-0) command to configure one or more proxy hosts for the snapshots.
- Use the ["storage lun modify client-type"](#page-859-0) command to specify the LUN client type as Windows or VMware.
- Enable and configure application-consistent snapshots:
- **–** ["storage lun modify snapshot clear-host"](#page-873-0)
- **–** ["storage lun modify snapshot-config app-consistent"](#page-874-0)
- Enable and configure data protection:
	- **–** ["storage lun modify snapshot-config proxy-backup"](#page-875-0) (the current command)
- Enable and configure the snapshot schedule:
	- **–** ["storage lun modify scheduled-snaps"](#page-870-0)
	- **–** ["storage lun modify scheduled-snaps add"](#page-871-0)

## *Example*

```
Core 02 (config) # storage lun modify alias LUN4Edge2 snapshot-config proxy-backup datacenter
gandolfo
```
Core 02 (config) # storage lun modify serial hqD6Wo/hWNjx snapshot-config proxy-backup datacenter gandolfo

# *Product*

Granite Core

## *Related Topics*

["storage lun modify scheduled-snaps"](#page-870-0), ["storage lun modify scheduled-snaps add"](#page-871-0)

# <span id="page-878-0"></span>**storage lun modify snapshot host**

## *Description*

Creates the hostname of the storage array used as the snapshot host.

## *Syntax*

### **[failover-peer] storage lun modify {alias <alias> | serial <serial>} snapshot host <host>**

#### *Parameters*

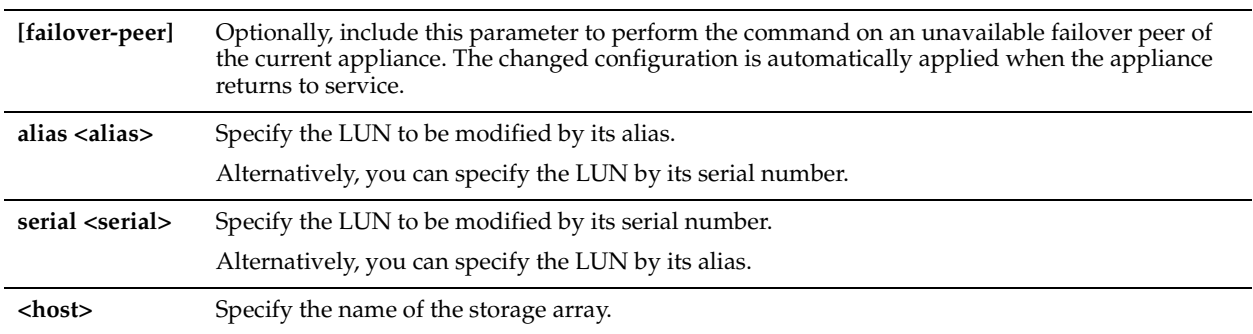

#### *Example*

Core 02 (config) # storage lun modify alias LUN4Edge2 snapshot host LUN4Edge2 Core 02 (config) # storage lun modify serial hqD6Wo/hWNjx snapshot host hqD6Wo/hWNjx

# *Product*

Granite Core

# *Related Topics*

["storage lun modify snapshot clear-host"](#page-873-0)

# **storage lun modify storage-group**

# *Description*

Specifies the storage group applicable to LUNs in an EMC storage array.

# *Syntax*

**[failover-peer] storage lun modify {alias <alias> | serial <serial>} [failover-peer] storage-group <storage-group>**

# *Parameters*

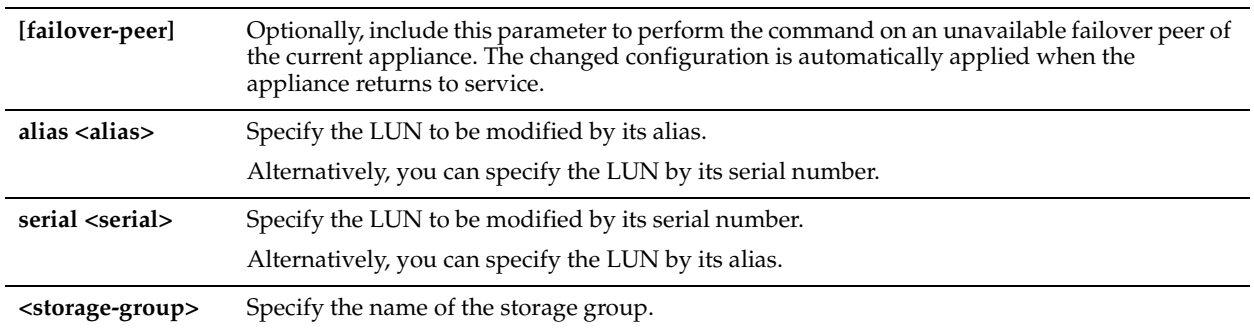

## *Example*

Core\_02 (config) # storage lun modify alias LUN4Edge2 snapshot storage-group central

Core\_02 (config) # storage lun modify serial hqD6Wo/hWNjx storage-group central

# *Product*

Granite Core

# *Related Topics*

["show storage lun"](#page-913-0)

# **storage lun modify unmap**

# *Description*

Unmaps the specified LUN from the Granite Core appliance.

# *Syntax*

**[failover-peer] storage lun modify {alias <alias> | serial <serial>} unmap [force]** 

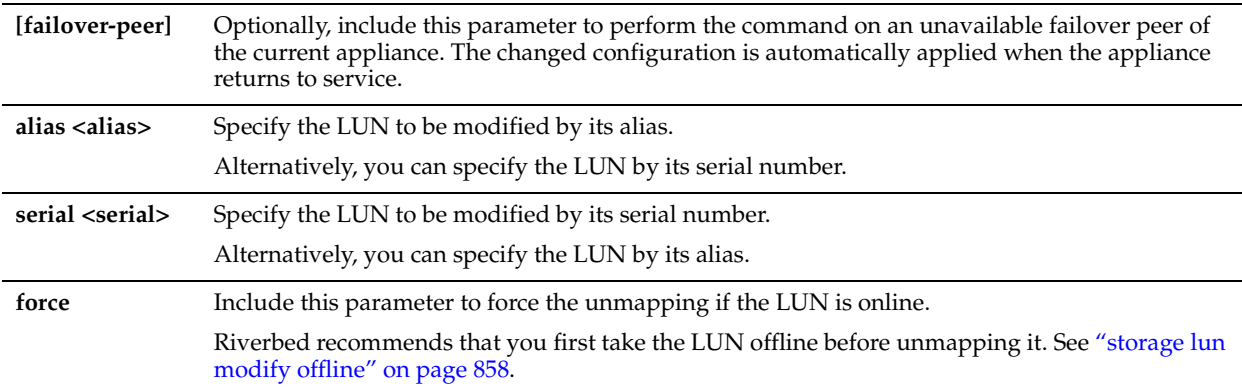

#### *Example*

Core\_02 (config) # storage lun modify alias LUN4Edge2 unmap Core\_02 (config) # storage lun modify serial hqD6Wo/hWNjx unmap

## *Product*

Granite Core

## *Related Topics*

["storage lun modify offline"](#page-863-0)

# <span id="page-880-1"></span>**storage lun modify-all scsi-res**

### *Description*

Enables or disables SCSI reservations for all configured LUNs.

# *Syntax*

**[failover-peer] storage lun modify-all scsi-res {disable | enable}**

# *Parameters*

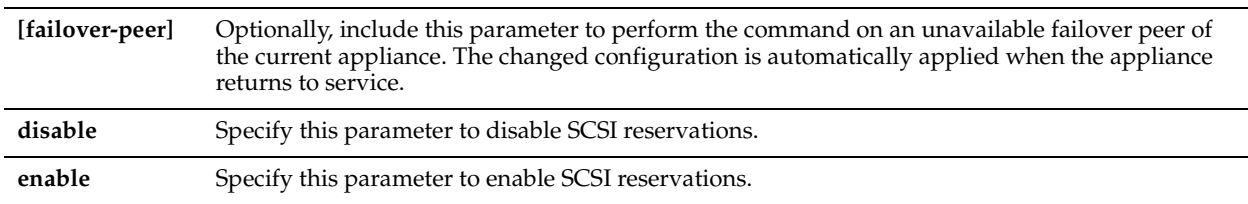

### *Example*

Core 02 (config) # storage lun modify-all scsi-res enable

## *Product*

Granite Core

# *Related Topics*

["Branch Storage Commands"](#page-755-0)

# <span id="page-880-0"></span>**storage lun remove**

# *Description*

Removes the specified LUN from the Granite Core configuration.

# *Syntax*

# **[failover-peer] storage lun remove {alias <alias> | serial <serial>} [force]**

# *Parameters.*

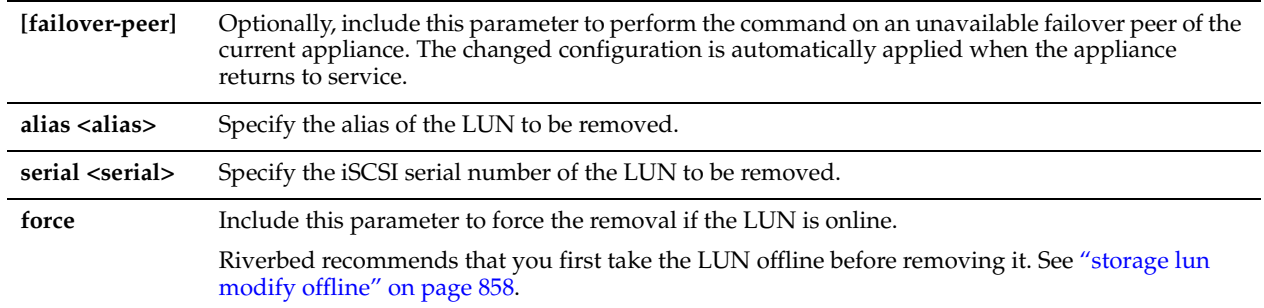

## *Usage*

Prior to removing the LUN from the Granite Core configuration, you must take it offline using ["storage lun modify](#page-863-0)  [offline" on page 858.](#page-863-0)

## *Example*

Core\_02 (config) # storage lun remove alias LUN4Edge2 force

# *Product*

Granite Core

# *Related Topics*

["storage lun modify offline"](#page-863-0)

# <span id="page-881-0"></span>**storage snapshot add host**

# *Description*

Specifies the host settings for the Snapshot credential.

# *Syntax*

storage snapshot add host <host> type <type> {username <username> password <password>} [protocol <NetApp **protocol>] [port <NetApp port>]**

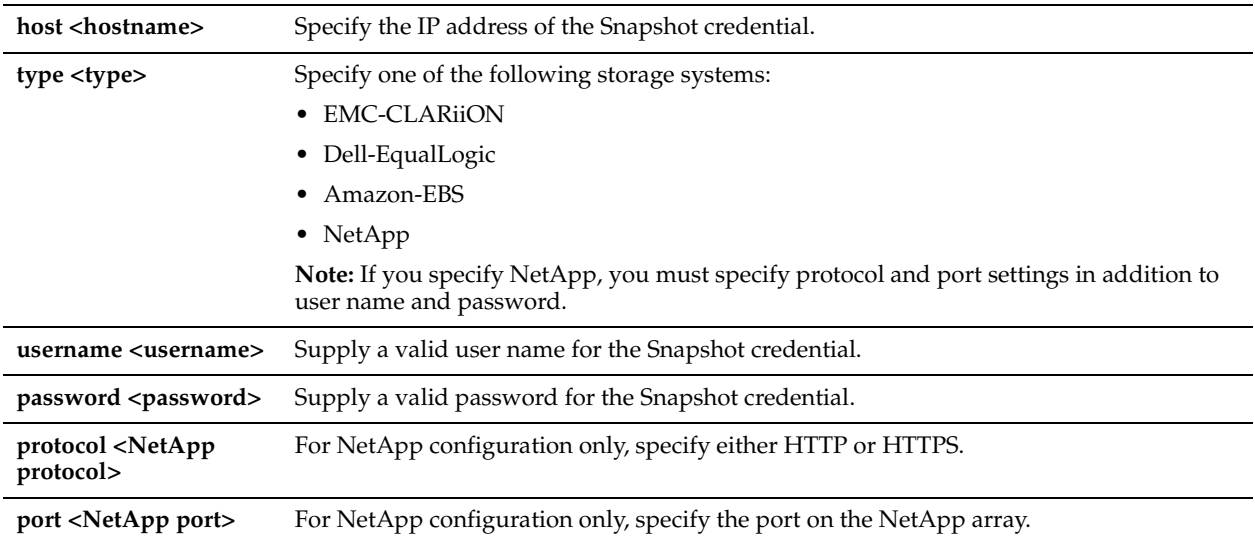

# *Usage*

Use this command to configure one or more storage arrays for snapshots.

## *Example*

Core\_02 (config) # storage snapshot add host 10.11.12.13 type EMC-CLARiiON username johndoe password h00haa

# *Product*

Granite Core

# *Related Topics*

["storage block-disk rescan,"](#page-840-0) ["storage snapshot host modify,"](#page-882-0) ["storage snapshot remove host"](#page-883-1)

# <span id="page-882-0"></span>**storage snapshot host modify**

# *Description*

Modifies the Snapshot credentials for the storage array.

# *Syntax*

**storage snapshot host <host> modify {[port <port>] | [protocol <protocol>] | [username <username> password <password>]}**

# *Parameters*

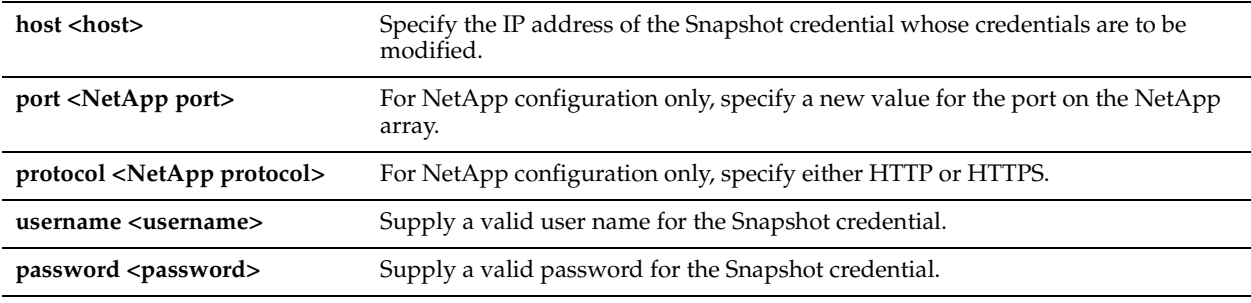

# *Example*

Core 02 (config) # storage snapshot host 10.11.12.13 modify username adugas password h00haa

## *Product*

Granite Core

### *Related Topics*

["storage snapshot add host,"](#page-881-0) ["storage snapshot remove host"](#page-883-1)

# <span id="page-883-0"></span>**storage snapshot policy add**

### *Description*

Adds a new snapshot policy to the configuration of the current appliance.

#### *Syntax*

**[failover-peer] storage snapshot policy add <policy-name>**

### *Parameters*

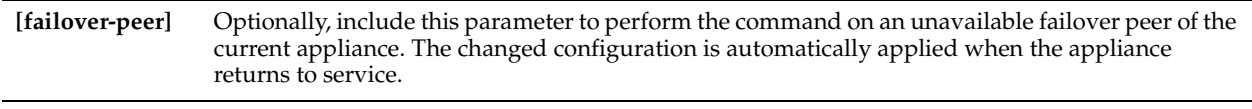

**<policy name>** Specify the name of the new policy.

#### *Example*

Core\_02 (config) # storage snapshot policy add Weekly20130606

# *Product*

Granite Core

#### *Related Topics*

["Branch Storage Commands"](#page-755-0)

# <span id="page-883-1"></span>**storage snapshot remove host**

# *Description*

Removes the Snapshot credential configuration.

### *Syntax*

**storage snapshot remove host <host>**

#### *Parameters*

host <host>
Specify the IP address of the Snapshot credential configuration to be removed.

#### *Example*

Core\_02 (config) # storage snapshot remove host 10.11.12.13

## *Product*

Granite Core

#### *Related Topics*

["storage snapshot add host,"](#page-881-0) ["storage snapshot host modify"](#page-882-0)

# <span id="page-884-1"></span>**storage snapshot policy modify add-daily**

# *Description*

Adds a daily snapshot schedule to the specified snapshot policy.

# *Syntax*

**[failover-peer] storage snapshot policy modify <policy-name> add-daily hour <schedule-hour> {days <scheduledays> | everyday} [max-snap-count <max-count>] [force]**

# *Parameters*

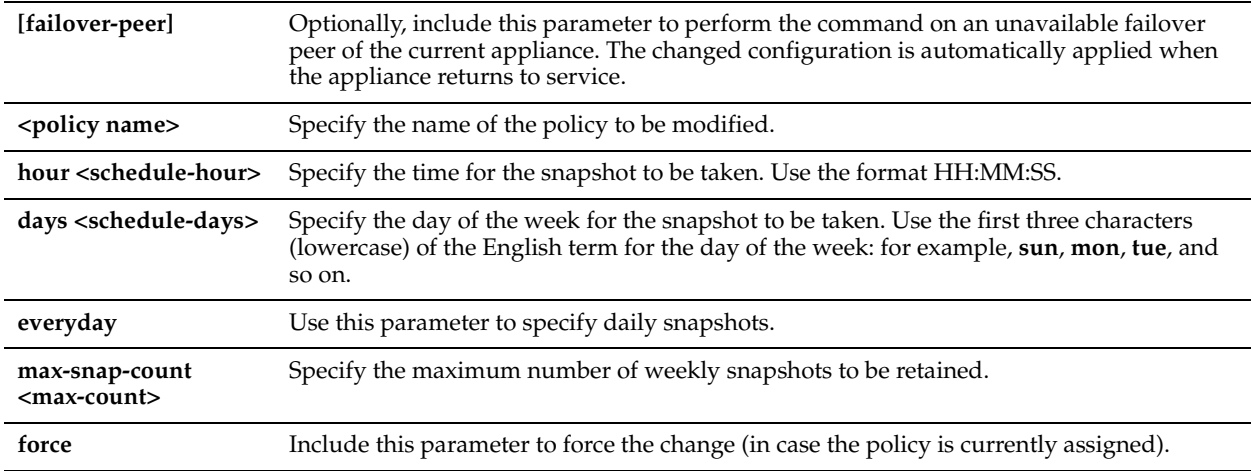

# *Example*

Core 02 (config) # storage snapshot policy modify DailyLUN17 add-daily everyday

# *Product*

Granite Core

# *Related Topics*

["storage snapshot policy modify add-hourly,"](#page-884-0) ["storage snapshot policy modify add-weekly,"](#page-885-0) ["storage snapshot policy](#page-886-0)  [remove,"](#page-886-0) ["storage snapshot policy rename"](#page-886-1)

# <span id="page-884-0"></span>**storage snapshot policy modify add-hourly**

# *Description*

Adds an hourly snapshot schedule to the specified snapshot policy.

# *Syntax*

**[failover-peer] storage snapshot policy modify <policy-name> add-hourly {everyhour | hours <schedule-hours>} [max-snap-count <max-count>] [force]**

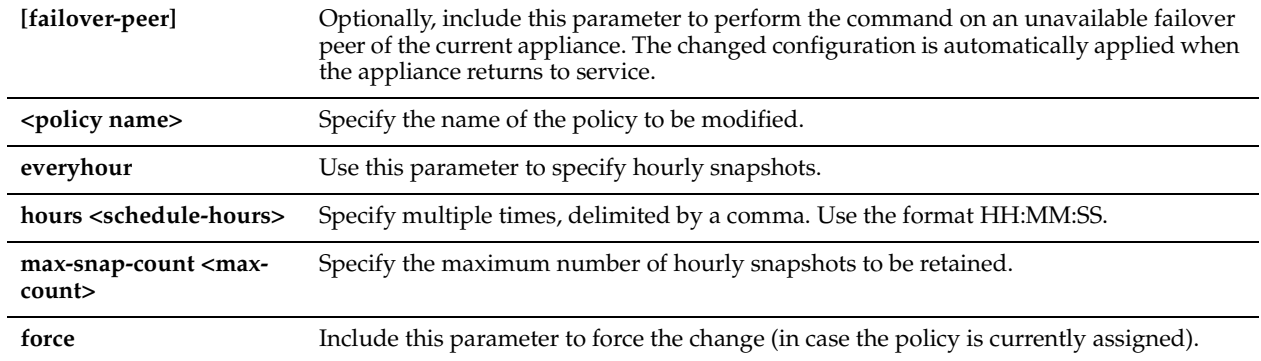

# *Example*

Core 02 (config) # storage snapshot policy modify DailyLUN17 add-daily everyhour

# *Product*

Granite Core

# *Related Topics*

["Branch Storage Commands"](#page-755-0)

# <span id="page-885-0"></span>**storage snapshot policy modify add-weekly**

# *Description*

Adds a weekly snapshot schedule to the specified snapshot policy.

# *Syntax*

**[failover-peer] storage snapshot policy modify <policy-name> add-weekly hour <schedule-hour> day <scheduleday> [max-snap-count <max-count>] [force]**

# *Parameters*

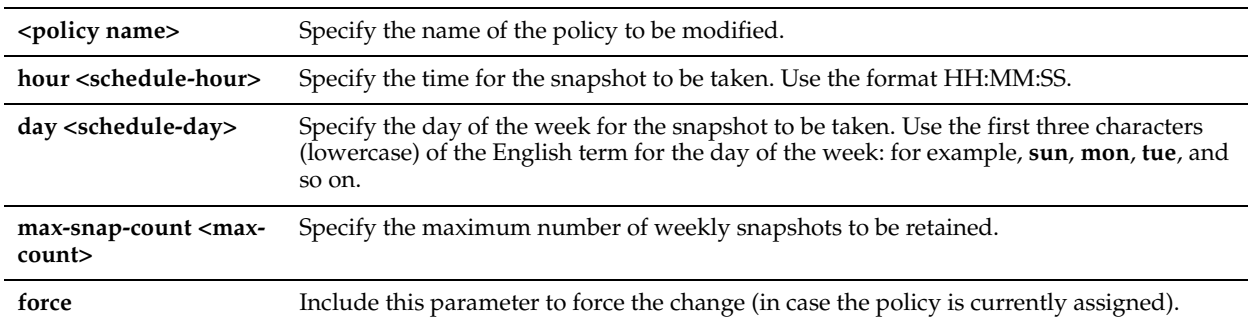

# *Example*

Core\_02 (config) # storage snapshot policy modify WeeklyLUN17 add-weekly 10;00;00 day mon

#### *Product*

Granite Core

#### *Related Topics*

["storage snapshot policy modify add-hourly,"](#page-884-0) ["storage snapshot policy modify add-daily,"](#page-884-1) ["storage snapshot policy](#page-886-0)  [remove,"](#page-886-0) ["storage snapshot policy rename"](#page-886-1)

# <span id="page-886-0"></span>**storage snapshot policy remove**

#### *Description*

Removes the specified snapshot policy from the configuration of the current appliance.

#### *Syntax*

**[failover-peer] storage snapshot policy remove <policy-name>**

#### *Parameters*

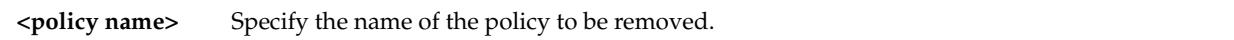

#### *Example*

Core 02 (config) # storage snapshot policy remove Weekly20130606

#### *Product*

Granite Core

#### *Related Topics*

["storage snapshot policy modify add-hourly,"](#page-884-0) ["storage snapshot policy modify add-daily,"](#page-884-1) ["storage snapshot policy](#page-885-0)  [modify add-weekly,"](#page-885-0) ["storage snapshot policy rename"](#page-886-1)

# <span id="page-886-1"></span>**storage snapshot policy rename**

#### *Description*

Adds a new snapshot policy to the configuration of the current appliance.

#### *Syntax*

**[failover-peer] storage snapshot policy rename <policy-name> new-name <new-policy-name> [force]**

#### *Parameters*

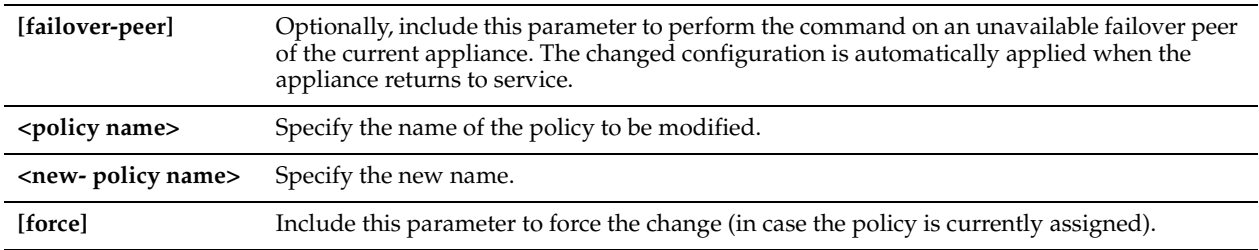

### *Example*

Core\_02 (config) # storage snapshot policy reanme Weekly20130606 new-name WeeklyLUNJacob

## *Product*

Granite Core

### *Related Topics*

["storage snapshot policy modify add-hourly,"](#page-884-0) ["storage snapshot policy modify add-daily,"](#page-884-1) ["storage snapshot policy](#page-885-0)  [modify add-weekly,"](#page-885-0) ["storage snapshot policy remove"](#page-886-0)

# **Displaying Granite Core Information**

This section describes the **show** commands for displaying Granite Core information.

# **show device-failover**

# *Description*

Displays the failover configuration settings (if any), including failover peer hostname, failover peer port, local state, peer state, self-configuration, peer configuration, and peer interfaces.

# *Syntax*

**show device-failover**

# *Usage*

Use this command to display the configuration settings for failover.

# *Example*

```
Core 02 > show device-failover
Device failover settings
     Failover peer hostname : chief-sh2020
      Failover peer port : 7970
 Local state : Active (self configuration)
Peer state : Active (self configuration)
 Self configuration : Activated
 Peer configuration : Activated
Peer interfaces : 10.1.10.100
```
# *Product*

Granite Core

# *Related Topics*

["Granite Core Commands"](#page-797-0)

# **show edge**

# *Description*

Displays detailed information about the Granite Edge devices connected to the current Granite Core.

# *Syntax*

**show edge [preferred-if| id <id> | id <id> [blockstore] | id <id> iscsi initiator-group [name <initiator group>]| id <id> iscsi initiators [name <initiator>] | id <id> iscsi targets [name <targetname>]]**

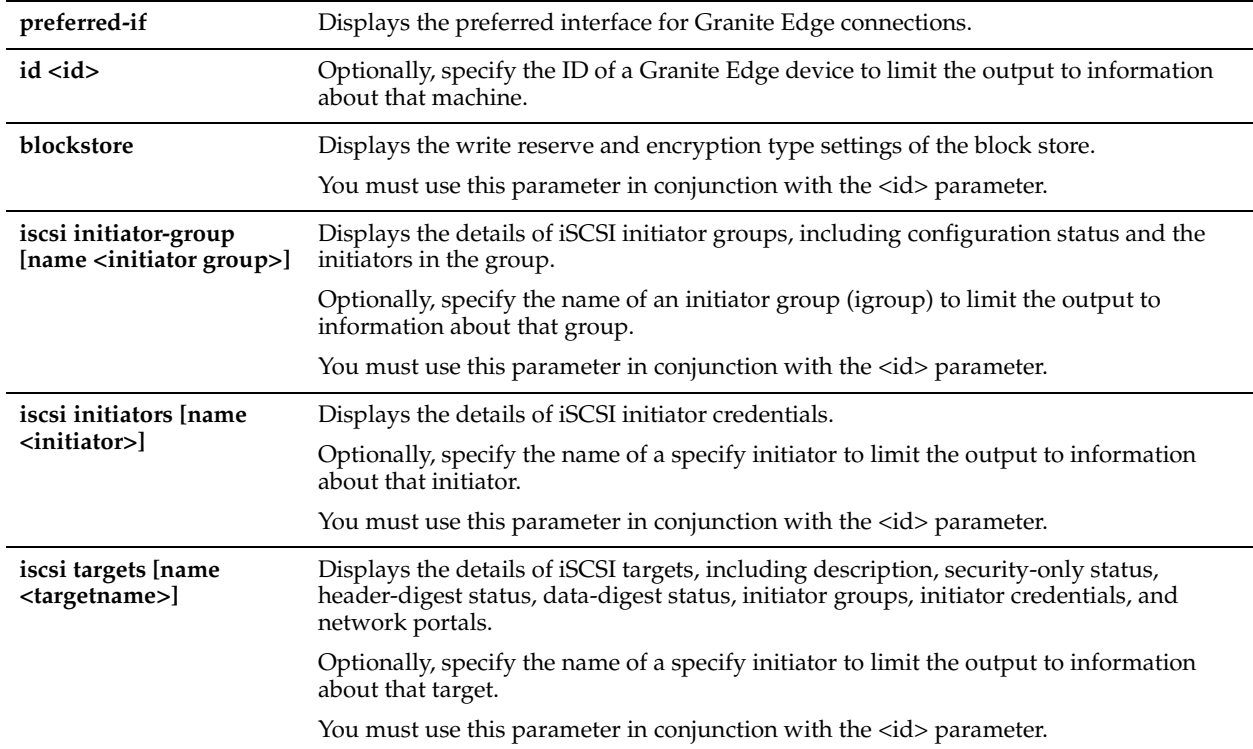

## *Usage*

Use this command to display configuration details about Granite Edge devices connected to the current Granite Core. The following information is displayed:

- ID of the Granite Edge device
- Configuration status
- IP address
- Connection duration
- Virtual IP address
- Mapped LUNs
- Prepopulation schedule details

#### *Example*

```
Core 02 > show edge
Granite-Edge Id: amnesia
  Configuration status: Ready
  Address: Unknown
  Connection duration: 0s
Virtual IP addresses:
Mapped LUNs:
 Serial : IET:VIRTUAL-DISK:0001:768
Prepop schedules:
```
#### *Product*

Granite Core

# *Related Topics*

["Granite Core Commands"](#page-797-0)

# **show failover-peer edge**

### *Description*

Displays detailed information about the Granite Edge devices connected to the failover peer configured for the current Granite Core. Use this command to view details about an unavailable Granite Core device though its failover peer.

### *Syntax*

**show failover-peer edge [id <id> | blockstore|iscsi initiator-group [name <initiator group>] |iscsi initiators [name <initiator>] | iscsi targets [name <targetname>]]**

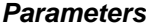

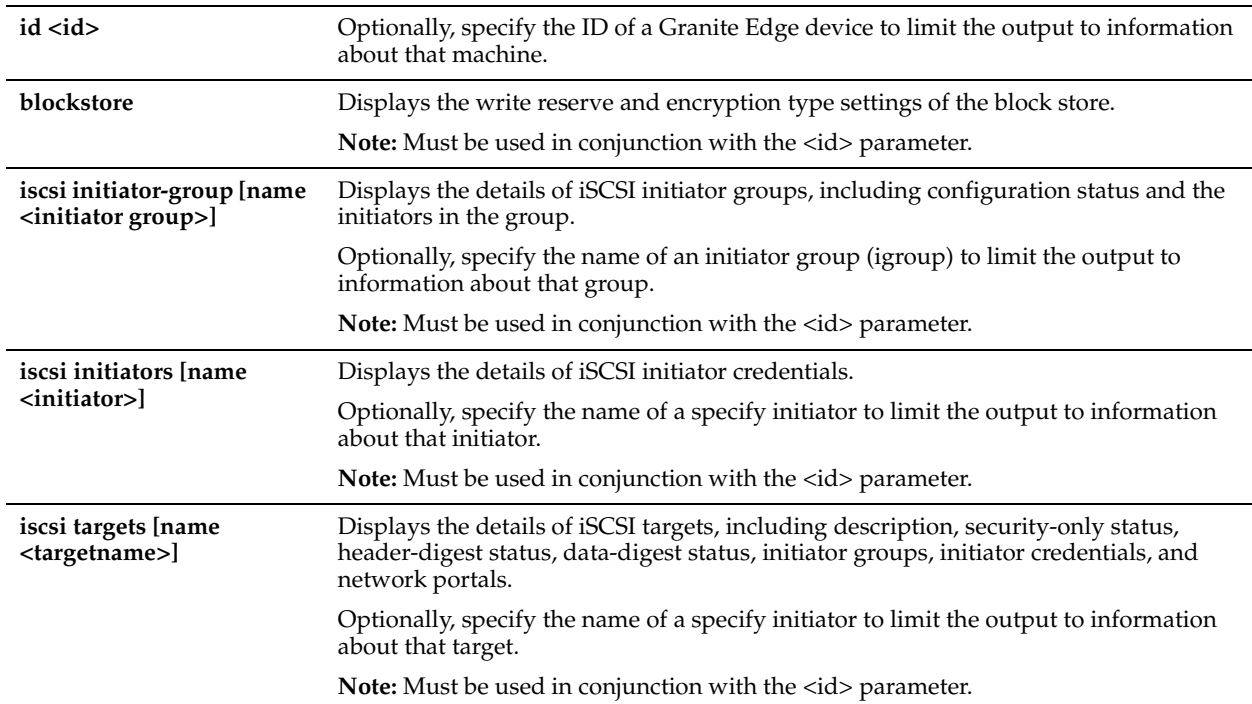

#### *Usage*

Use this command to display configuration details about Granite Edge devices connected to the failover peer configured for the current Granite Core. The following information is displayed:

- ID of the Granite Edge device
- Configuration status
- IP address
- Connection duration
- Virtual IP addresses
- Mapped LUNs
- Prepopulation schedule details

#### *Example*

```
Core 02 > show failover-peer peer
Granite-Edge Id: amnesia
  Configuration status: Ready
  Address: Unknown
```
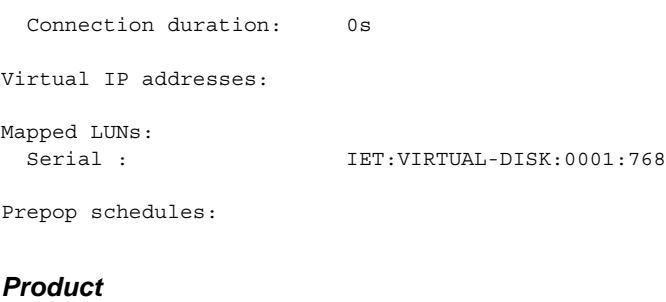

Granite Core

#### *Related Topics*

["Granite Core Commands"](#page-797-0)

# **show failover-peer storage iscsi**

#### *Description*

Displays the details of the specified configuration settings for a Granite Core device via its failover peer: for example, if Core01 is not available, you can display configuration information by running the **show failover-peer storage** commands on its failover peer.

#### *Syntax*

**show failover-peer storage iscsi {chap [username <name>] | data-digest | disc-luns-all | disc-targets [portal <hostname>] | header-digest | initiators [name <initiator>]| chap [username <name>] | data-digest | disc-lunsall | disc-targets [portal <hostname>] | header-digest | initiator -group [name <igroup>]| lun-alias <lun-alias> | lun-serial <lun-serial> | luns | portals | targets}**

#### *Parameters*

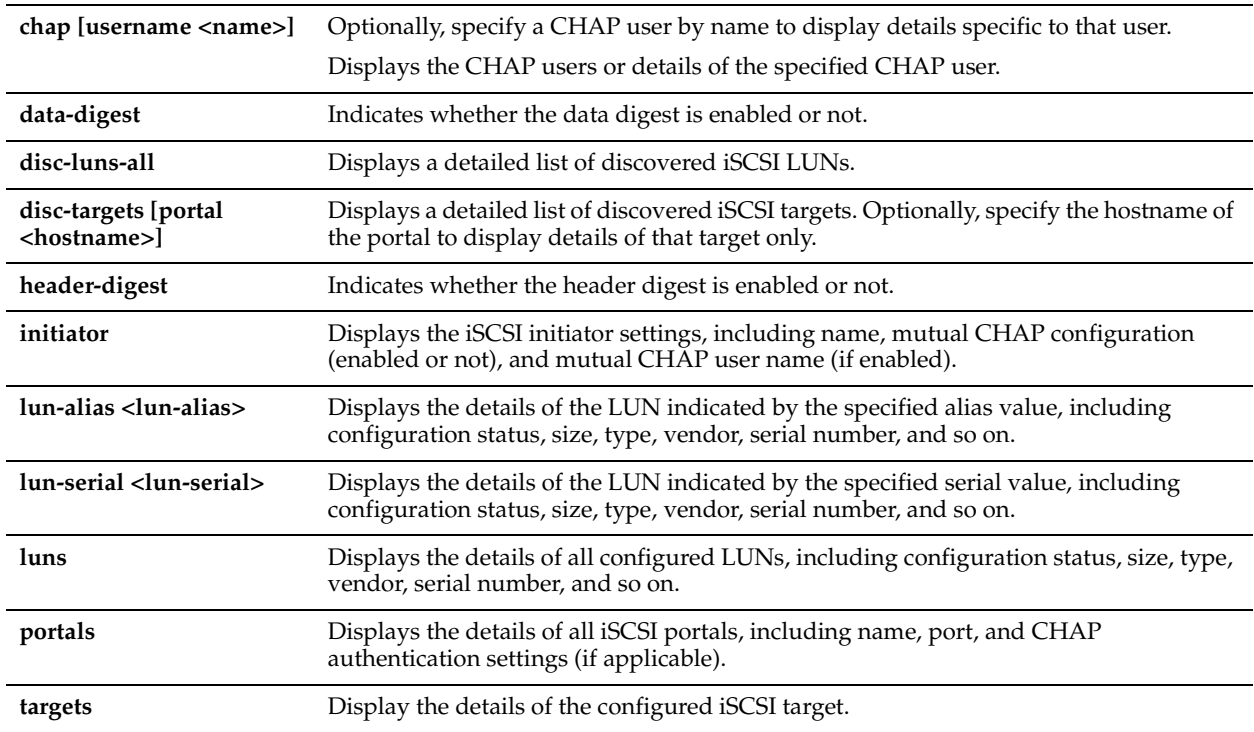

#### *Example*

Core 02 > show failover-peer storage iscsi chap username asdf CHAP user : asdf

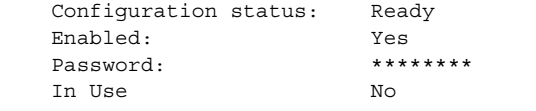

Core 02 > show failover-peer storage iscsi lun-alias test Locally Assigned Serial: hqD9Vo/hRSYU Configuration status: Ready Alias: test LUN size: 101.975 MB LUN type: iscsi Origin LUN vendor: NetApp<br>Origin LUN serial: hqD9Vo/hRSYU Origin LUN serial: Online: yes Pinned: no

### *Product*

Granite Core

#### *Related Topics*

["Granite Core Commands"](#page-797-0)

# **show failover-peer storage iscsi disc-portals portal**

### *Description*

Displays the MPIO portals available on the filer for the specified iSCSI portal configuration.

This command is intended to be used for portals discovered for multi-path I/O (MPIO) configurations. MPIO enables a single iSCSI portal configuration to connect with the filer on multiple IP addresses.

#### *Syntax*

**show failover-peer storage iscsi disc-portals portal <hostname>**

#### *Parameters*

**<hostname>** Specify the hostname of the iSCSI portal configuration.

#### *Usage*

After portals have been discovered, you can add them to the iSCSI portal configuration using the ["failover-peer storage](#page-830-0)  [iscsi portal host disc-portal add"](#page-830-0) command.

All **failover-peer** commands enable you to configure an unavailable Granite Core device through its failover peer. When the Granite Core device returns to service, the new configuration is added automatically.

#### *Example*

Core 02 > show failover-peer storage iscsi disc-portals portal 123.45.6.789

#### *Product*

Granite Core

#### *Related Topics*

["failover-peer storage iscsi portal host disc-portal add,"](#page-830-0) ["failover-peer storage iscsi portal host disc-portal modify,"](#page-830-1) ["failover-peer storage iscsi portal host disc-portal remove,"](#page-831-0) ["failover-peer storage iscsi portal host rescan-portals"](#page-833-0)

# **show failover-peer storage iscsi mpio interfaces**

# *Description*

Displays the interfaces currently configured for MPIO connections.

#### *Syntax*

**show failover-peer storage iscsi mpio interfaces**

#### *Parameters*

None

#### *Usage*

All **failover-peer** commands enable you to configure an unavailable Granite Core device through its failover peer. When the Granite Core device returns to service, the new configuration is added automatically.

#### *Example*

```
Core 02 > show failover-peer storage iscsi mpio interfaces
Interfaces configured for MPIO
         eth0_2
        eth0<sup>3</sup>
```
#### *Product*

Granite Core

#### *Related Topics*

["show storage iscsi mpio interfaces"](#page-912-0)

# **show failover-peer storage iscsi session**

### *Description*

Displays the iSCSI session information.

#### *Syntax*

**show failover-peer storage iscsi session**

#### *Parameters*

None

#### *Usage*

All **failover-peer** commands enable you to configure an unavailable Granite Core device through its failover peer. When the Granite Core device returns to service, the new configuration is added automatically.

#### *Example*

```
Core 02 > show failover-peer storage iscsi session
iSCSI mpio support : Enabled
iSCSI mpio standard routing allowed : Disabled
iSCSI3 reservation support : Enabled<br>iSCSI2 reservation support : Enabled
iSCSI2 reservation support
iSCSI2 reservation fallback : Enabled
```
#### *Product*

Granite Core

#### *Related Topics*

["Granite Core Commands"](#page-797-0)

# **show failover-peer storage snapshot**

# *Description*

Displays the snapshot settings.

# *Syntax*

**show failover-peer storage snapshot [host <hostname>]**

# *Parameters*

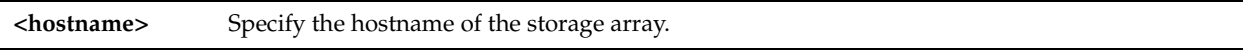

## *Example*

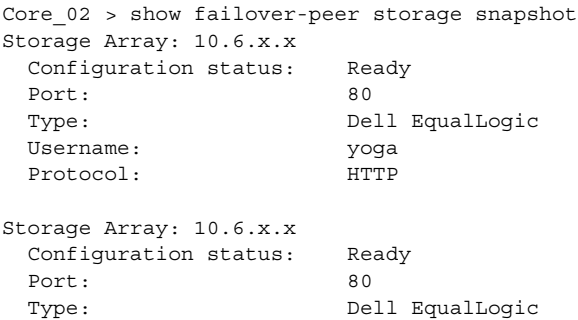

# *Product*

Granite Core

# *Related Topics*

["Granite Core Commands"](#page-797-0)

 Username: yoga Protocol: HTTP

# **show stats failover-peer storage edge-bytes**

#### *Description*

Displays process statistics for the specified Granite Edge device for the specified period of time.

# *Syntax*

**show stats failover-peer storage edge-bytes {interval <time-interval> edge <edge-self-identifier> | start-time <start> end-time <end> edge <edge-self-identifier>}** 

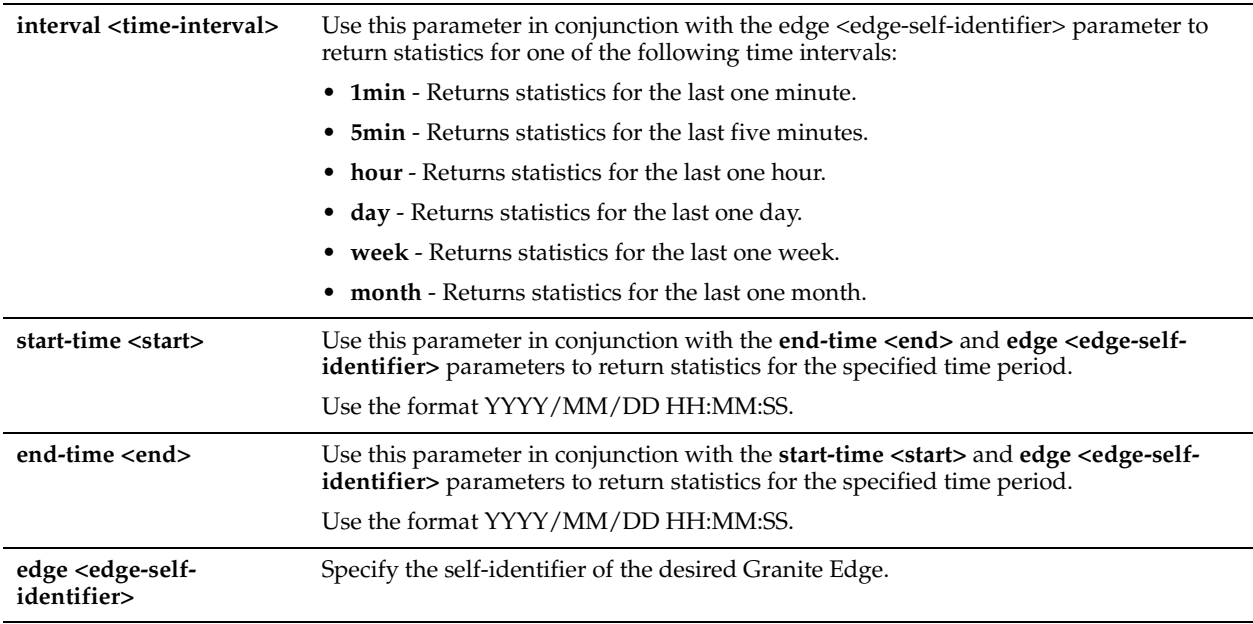

## *Usage*

All **failover-peer** commands enable you to configure an unavailable Granite Core device through its failover peer. When the Granite Core device returns to service, the new configuration is added automatically.

Use this command to answer the following questions:

- How many megabytes have been written to and read from the specified Granite Edge device for the specified period?
- How many megabytes have been prefetched to the specified Granite Edge device for the specified period?

#### *Example*

```
Core 02 > show stats failover-peer storage edge-bytes interval month edge Edge01
Total Data Read: 0 Bytes
Total Data Prefetched: 0 Bytes
Total Data Written: 0 Bytes
```
# *Product*

Granite Core

#### *Related Topics*

["Granite Core Commands"](#page-797-0)

# **show stats failover-peer storage filer-bytes**

#### *Description*

Displays the number of bytes written to and read from the specified SAN for the specified period of time by the failover peer of the current appliance.

# *Syntax*

**show stats failover-peer storage filer-bytes {interval <time-interval> filer <hostname> | start-time <start> end-time**  <end> filer <hostname>}

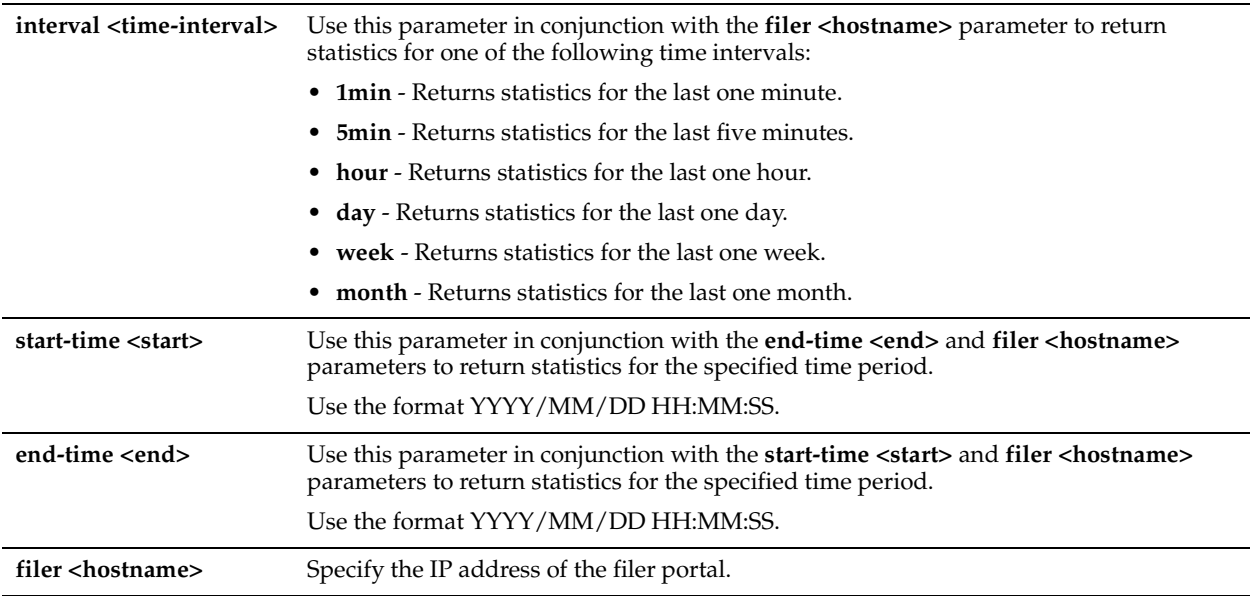

## *Usage*

All **failover-peer** commands enable you to configure an unavailable Granite Core device through its failover peer. When the Granite Core device returns to service, the new configuration is added automatically.

Use this command to display how many megabytes have been written to and read from the specified filer for the specified period.

## *Example*

```
Core 02 > show stats failover-peer storage filer-bytes interval month filer 10.1.x.x
Total Data Read: 512 Bytes
Total Data Written: 0 Bytes
```
#### *Product*

Granite Core

### *Related Topics*

["Granite Core Commands"](#page-797-0)

# **show stats failover-peer storage filer-ios**

# *Description*

Displays the standard I/O operations per second written to and read from the specified filer for the specified period of time.

#### *Syntax*

**show stats failover-peer storage filer-ios {interval <time-interval> filer <hostname>| start-time <start> end-time**  <end> filer <hostname>}

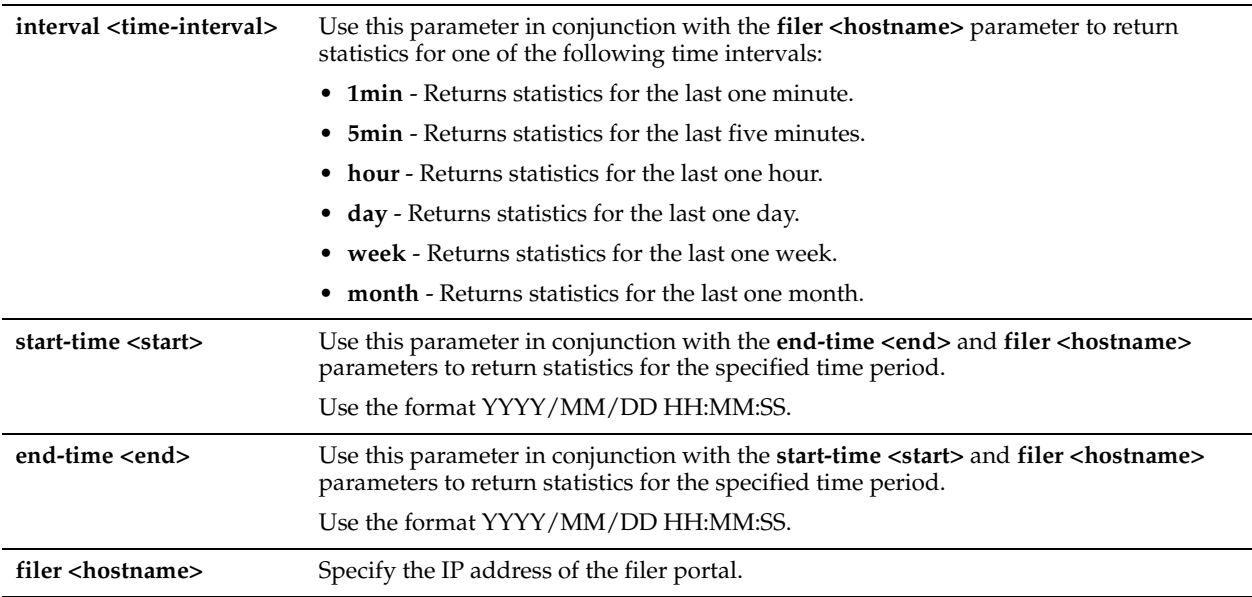

## *Usage*

All **failover-peer** commands enable you to configure an unavailable Granite Core device through its failover peer. When the Granite Core device returns to service, the new configuration is added automatically.

Use this command to display how many operations have been written to and read from the specified filer for the specified period.

## *Example*

```
Core 02 > show stats failover-peer storage filer-ios interval month filer 10.1.x.x
Total Read IOs: 1
Total Write IOs: 0
```
#### *Product*

Granite Core

### *Related Topics*

["Granite Core Commands"](#page-797-0)

# **show stats failover-peer storage filer-latency**

# *Description*

Displays the average read I/O and write I/O times (in milliseconds) for the specified filer for the specified period of time.

#### *Syntax*

**show stats failover-peer storage filer-latency {interval <time-interval> filer <hostname>| start-time <start> endtime <end> filer <hostname>}**

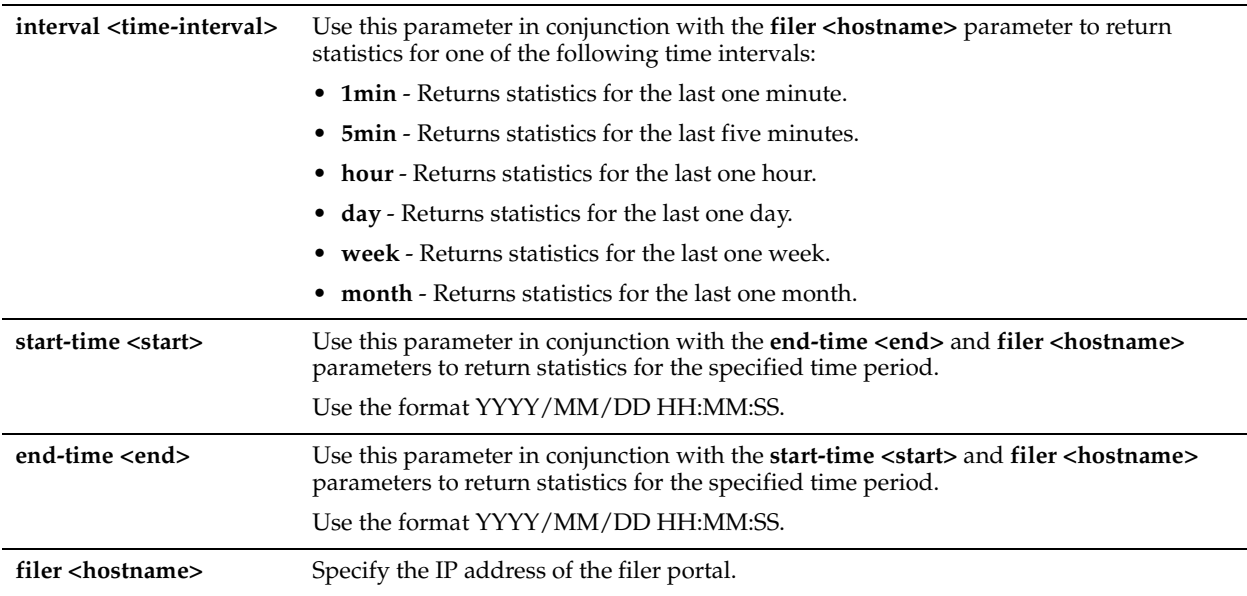

## *Usage*

All **failover-peer** commands enable you to configure an unavailable Granite Core device through its failover peer. When the Granite Core device returns to service, the new configuration is added automatically.

Use this command to display the average read and write latencies for the specified filer for the specified period.

# *Example*

```
Core 02 > show stats failover-peer storage filer-latency interval month filer 10.1.x.xAvg Read IO Time: 0 ms
Avg Write IO Time: 0 ms
```
#### *Product*

Granite Core

# *Related Topics*

["Granite Core Commands"](#page-797-0)

# **show stats failover-peer storage lun-bytes**

# *Description*

Displays the number of bytes written to and read from the specified LUN for the specified period of time.

# *Syntax*

**show stats failover-peer storage lun-bytes {interval <time-interval> lun <lun-id>] | start-time <start> end-time <end> lun <lun-id>}**

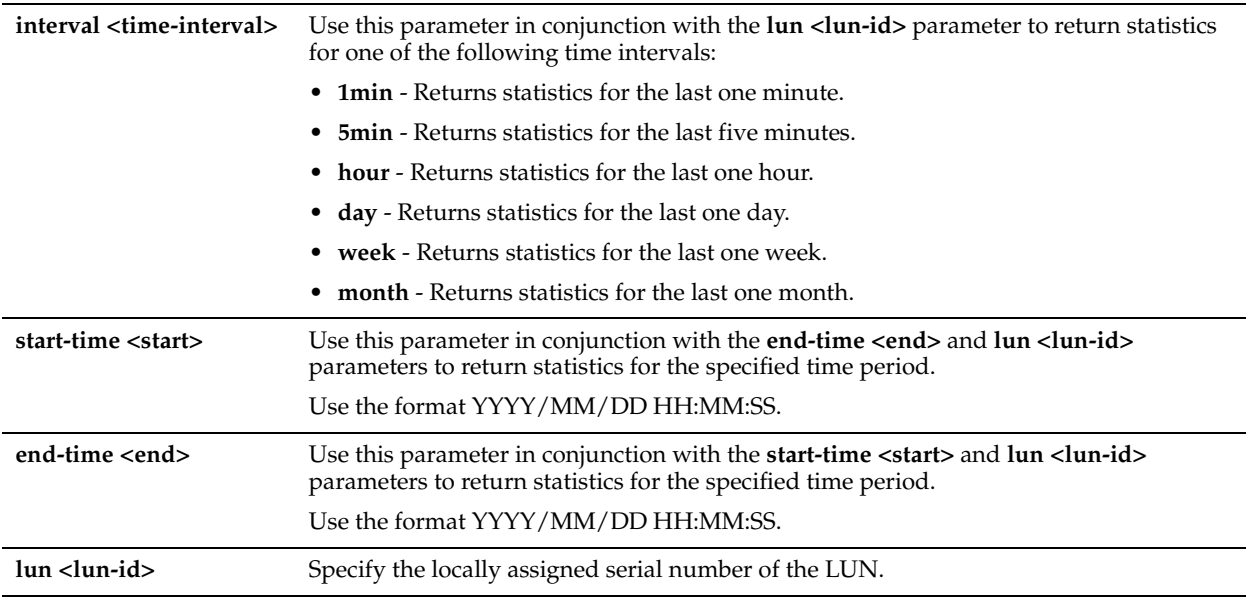

## *Usage*

All **failover-peer** commands enable you to configure an unavailable Granite Core device through its failover peer. When the Granite Core device returns to service, the new configuration is added automatically.

Use this command to display the number of megabytes written to and read from the specified LUN for the specified period.

## *Example*

```
Core 02 > show stats failover-peer storage lun-bytes interval month lun hqD9Vo/susiw
Total Data Prefetched: 0 Bytes
Total Data Read (no-prefetch): 0 Bytes
Total Data Written: 0 Bytes
```
#### *Product*

Granite Core

### *Related Topics*

["Granite Core Commands"](#page-797-0)

# **show stats failover-peer storage lun-ios**

#### *Description*

Displays the standard I/O operations per second written to and read from the specified LUN for the specified period of time.

#### *Syntax*

**show stats failover-peer storage lun-ios {interval <time-interval> lun <lun-id> | start-time <start> end-time <end> lun <lun-id>}**

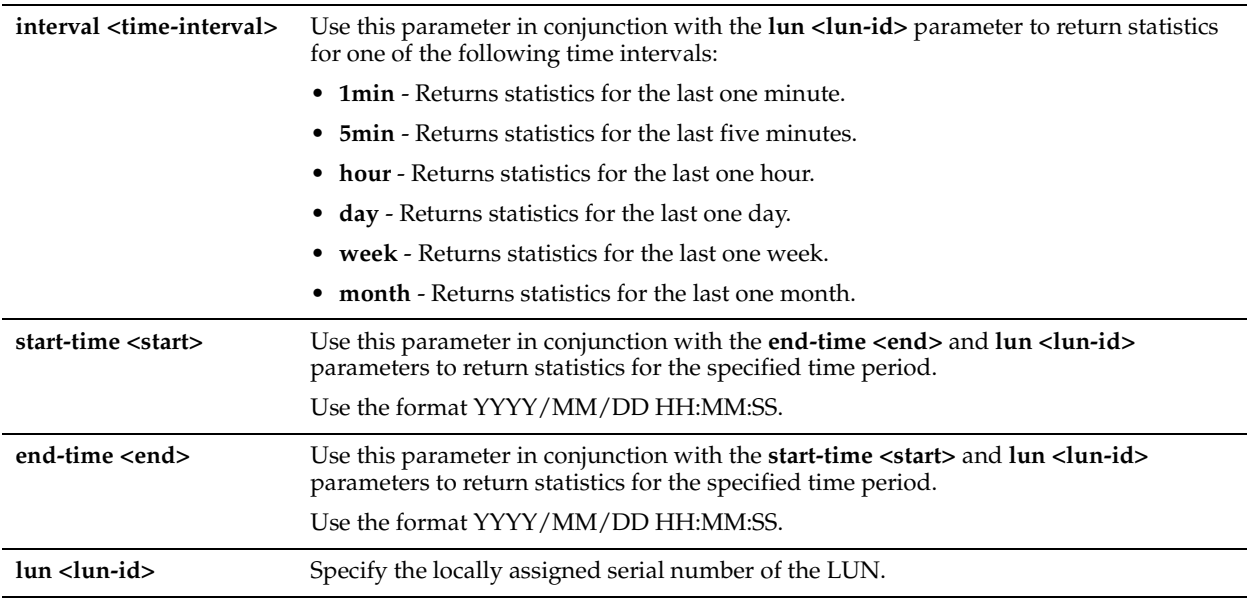

# *Usage*

All **failover-peer** commands enable you to configure an unavailable Granite Core device through its failover peer. When the Granite Core device returns to service, the new configuration is added automatically.

Use this command to display how many operations have been written to and read from the specified LUN for the specified period.

## *Example*

```
Core 02 > show stats failover-peer storage lun-ios interval month lun hqD9Vo/hRSYU
Total Read IOs: 1
Total Write IOs: 0
```
#### *Product*

Granite Core

# *Related Topics*

["Granite Core Commands"](#page-797-0)

# **show stats failover-peer storage lun-latency**

# *Description*

Displays the average read and write latency for the specified LUN for the specified period of time.

## *Syntax*

**show stats failover-peer storage lun-latency {interval <time-interval> lun <lun-id>| start-time <start> end-time <end> lun <lun-id>}**
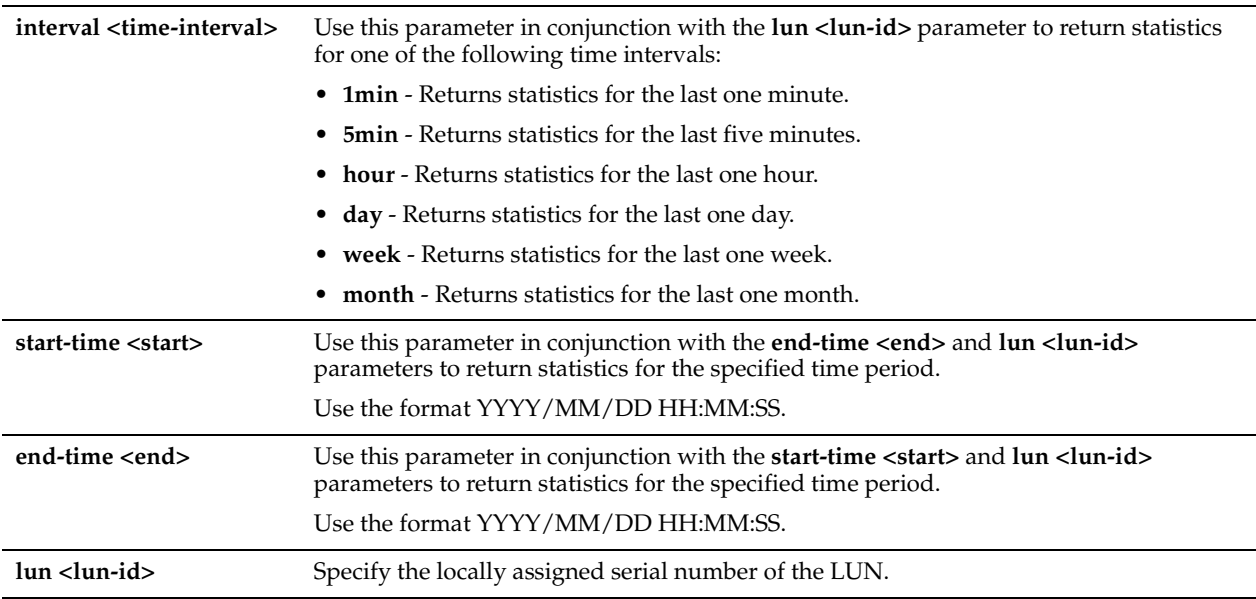

## *Usage*

All **failover-peer** commands enable you to configure an unavailable Granite Core device through its failover peer. When the Granite Core device returns to service, the new configuration is added automatically.

Use this command to display the average read and write latencies for the specified LUN for the specified period.

## *Example*

```
Core 02 > show stats failover-peer storage lun-latency interval month lun hqD9Vo/
Avg Read IO Time: 0 ms
Avg Write IO Time: 0 ms
```
#### *Product*

Granite Core

## *Related Topics*

["Granite Core Commands"](#page-797-0)

# **show stats storage edge-bytes**

## *Description*

Displays connectivity statistics that summarize the standard I/O data traffic read from and written to the specified Granite Edge device for the specified period of time.

## *Syntax*

**show stats storage edge-bytes {interval <time-interval> edge <edge-self-identifier>| start-time <start> end-time <end> edge <edge-self-identifier>}** 

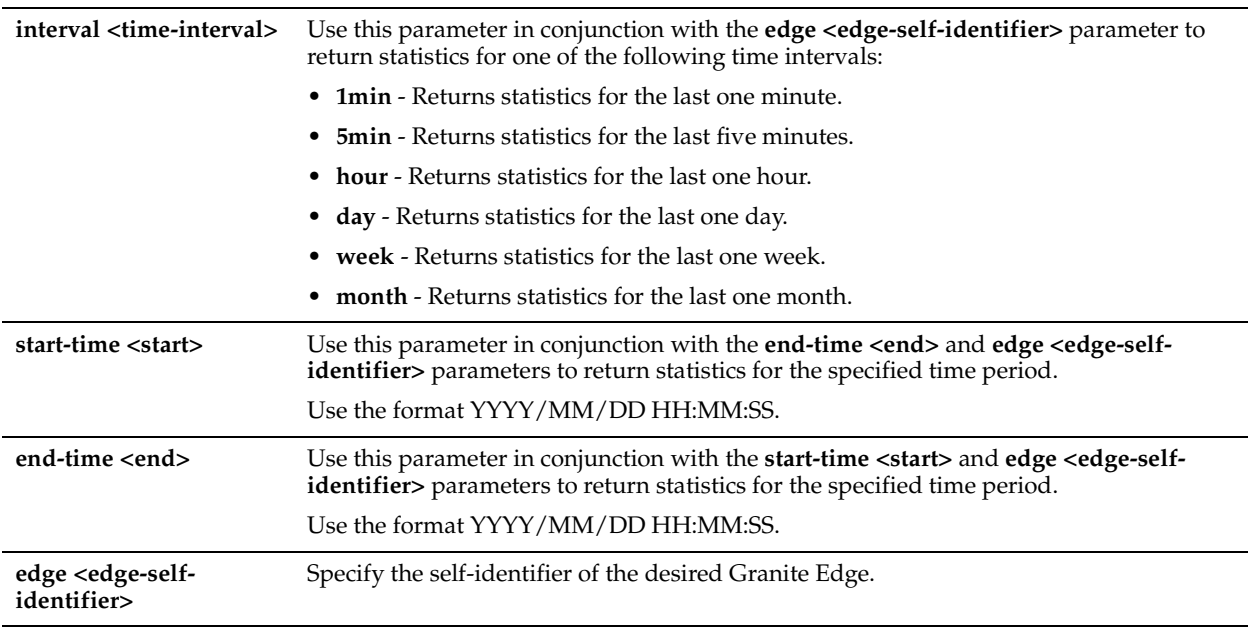

## *Usage*

Use this command to answer the following questions:

- How many megabytes have been written to and read from the specified Granite Edge device for the specified period?
- How many megabytes have been prefetched to the specified Granite Edge device for the specified period?

## *Example*

```
Core_02 > show stats storage edge-bytes interval month edge Edge01
Total Data Read: 0 Bytes
Total Data Prefetched: 0 Bytes
Total Data Written: 0 Bytes
```
## *Product*

Granite Core

## *Related Topics*

["Granite Core Commands"](#page-797-0)

# **show stats storage filer-bytes**

## *Description*

Displays the number of bytes written to and read from the specified SAN (storage area network) for the specified period of time.

## *Syntax*

**show stats storage filer-bytes {interval <time-interval> filer <hostname>| start-time <start> end-time <end> filer <hostname>}**

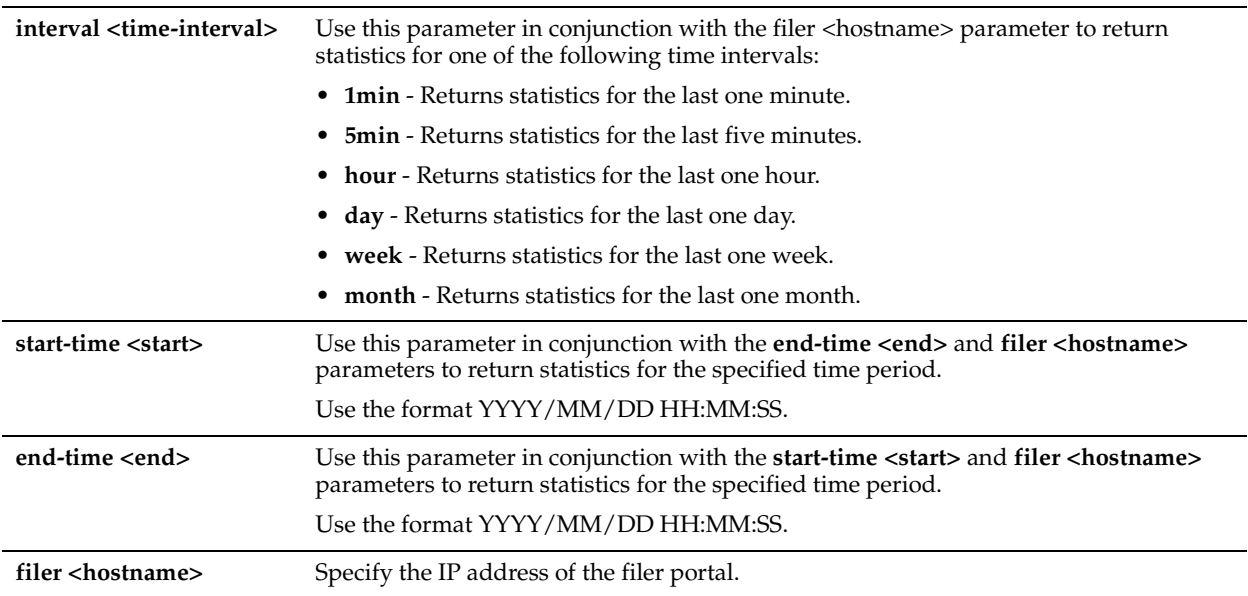

## *Usage*

Use this command to display how many megabytes have been written to and read from the specified SAN for the specified period.

## *Example*

Core  $02$  > show stats storage filer-bytes interval month filer  $10.1.x.x$ Total Data Read: 512 Bytes Total Data Written: 0 Bytes

#### *Product*

Granite Core

## *Related Topics*

["Granite Core Commands"](#page-797-0)

# **show stats storage filer-ios**

#### *Description*

Displays the standard I/O operations per second written to and read from the specified SAN (storage area network) for the specified period of time.

#### *Syntax*

**show stats storage filer-ios {[interval <time-interval> filer <hostname>] | start-time <start> end-time <end> filer <hostname>}**

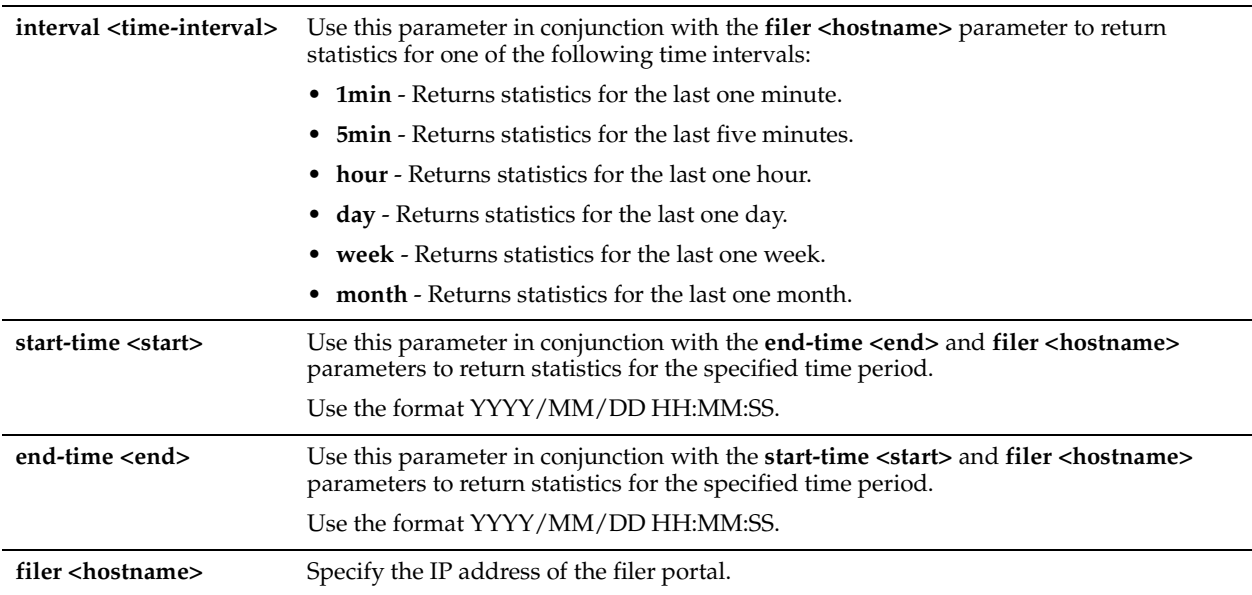

## *Usage*

Use this command to display how many operations have been written to and read from the specified SAN for the specified period.

## *Example*

```
Core 02 > show stats storage filer-ios interval month filer 10.1.x.xTotal Read IOs: 1
Total Write IOs: 0
```
#### *Product*

Granite Core

## *Related Topics*

["Granite Core Commands"](#page-797-0)

# **show stats storage filer-latency**

#### *Description*

Displays the average read I/O and write I/O times (in milliseconds) for the specified SAN (storage area network) for the specified period of time.

#### *Syntax*

show stats storage filer-latency {interval <time-interval> filer <hostname> | start-time <start> end-time <end> filer **<hostname>}**

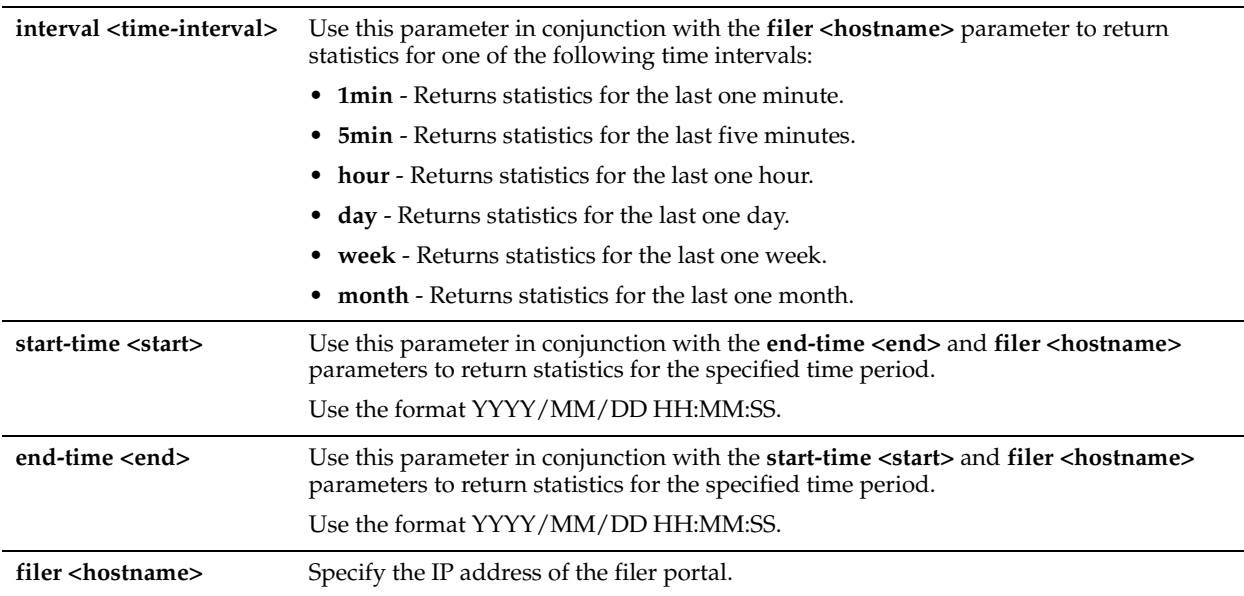

## *Usage*

Use this command to display the average read and write latencies for the specified SAN for the specified period.

## *Example*

```
Core_02 > show stats storage filer-latency interval month filer 10.1.x.x
Avg Read IO Time: 0 ms
Avg Write IO Time: 0 ms
```
## *Product*

Granite Core

#### *Related Topics*

["Granite Core Commands"](#page-797-0)

# **show stats storage lun-bytes**

## *Description*

Displays the number of bytes written to and read from the specified LUN for the specified period of time.

## *Syntax*

**show stats storage lun-bytes {interval <time-interval> lun <lun-id> | start-time <start> end-time <end> lun <lunid>}**

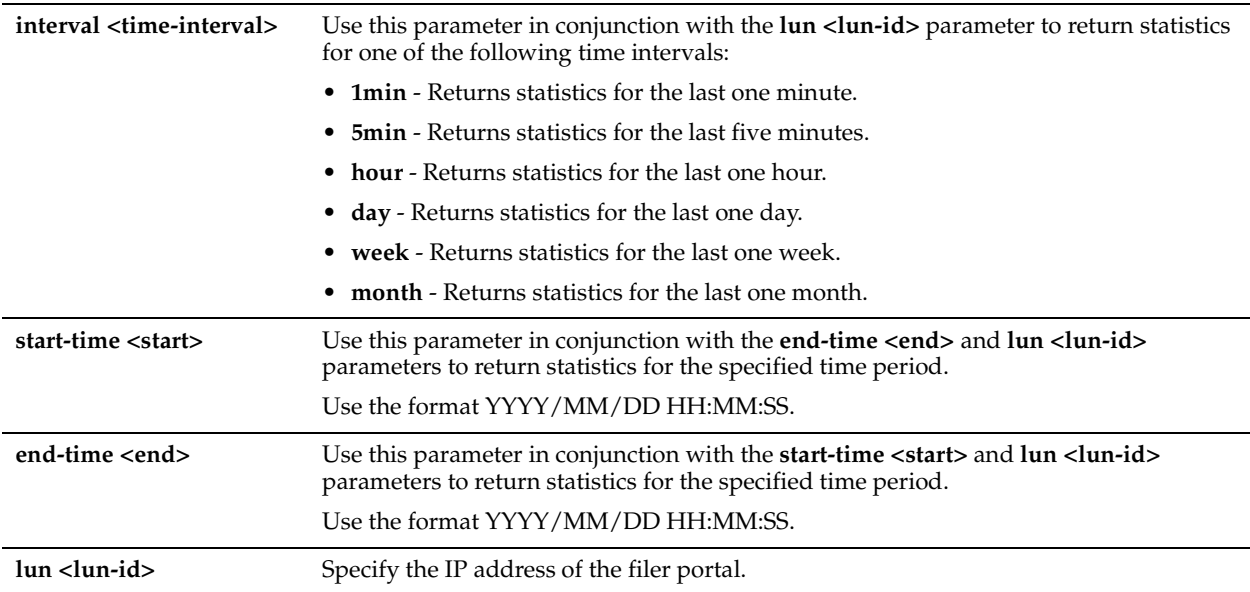

## *Usage*

Use this command to display the number of megabytes written to and read from the specified LUN for the specified period.

#### *Example*

```
Core 02 > show stats storage lun-bytes interval month lun hqD9Vo/susiw
Total Data Prefetched: 0 Bytes
Total Data Read (no-prefetch): 0 Bytes
Total Data Written: 0 Bytes
```
#### *Product*

Granite Core

## *Related Topics*

["Granite Core Commands"](#page-797-0)

# **show stats storage lun-ios**

#### *Description*

Displays the standard I/O operations per second written to and read from the specified LUN for the specified period of time.

## *Syntax*

**show stats storage lun-ios {interval <time-interval> lun <lun-id> | start-time <start> end-time <end> lun <lun-id>}**

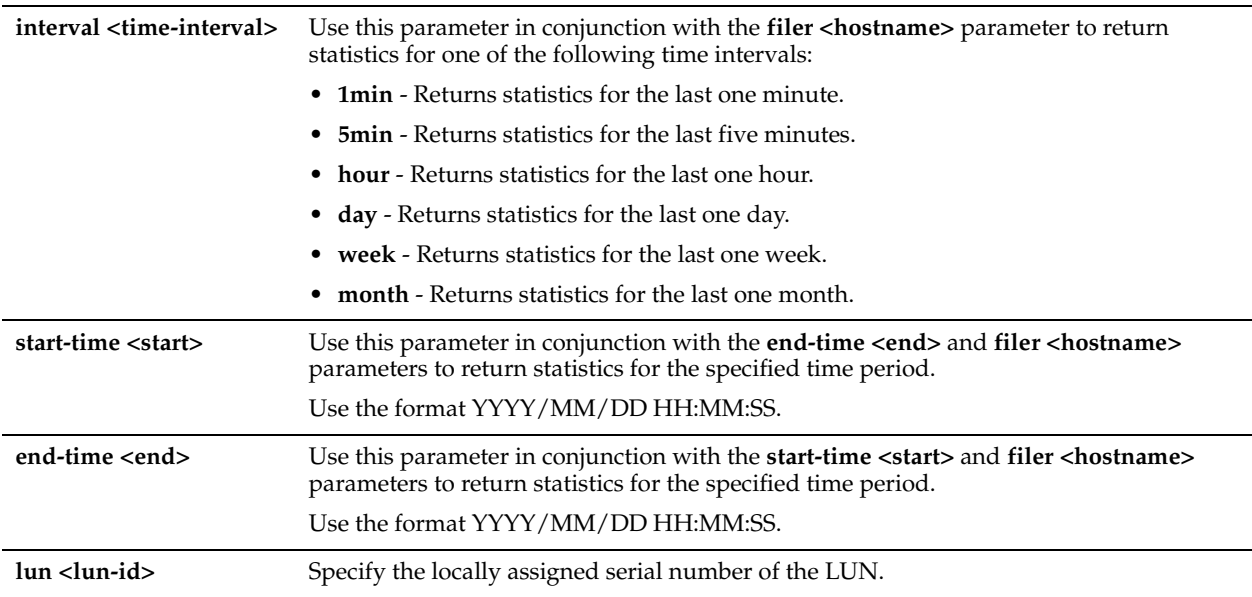

## *Usage*

Use this command to display how many operations have been written to and read from the specified LUN for the specified period.

## *Example*

Core 02 > show stats storage lun-ios interval month lun hqD9Vo/hRSYU Total Read IOs: 1 Total Write IOs: 0

#### *Product*

Granite Core

## *Related Topics*

["Granite Core Commands"](#page-797-0)

# **show stats storage lun-latency**

#### *Description*

**Displays the average read and write latency for the specified LUN for the specified period of time.**

#### *Syntax*

**show stats storage lun-latency {interval <time-interval> lun <lun-id>| start-time <start> end-time <end> lun <lunid>}**

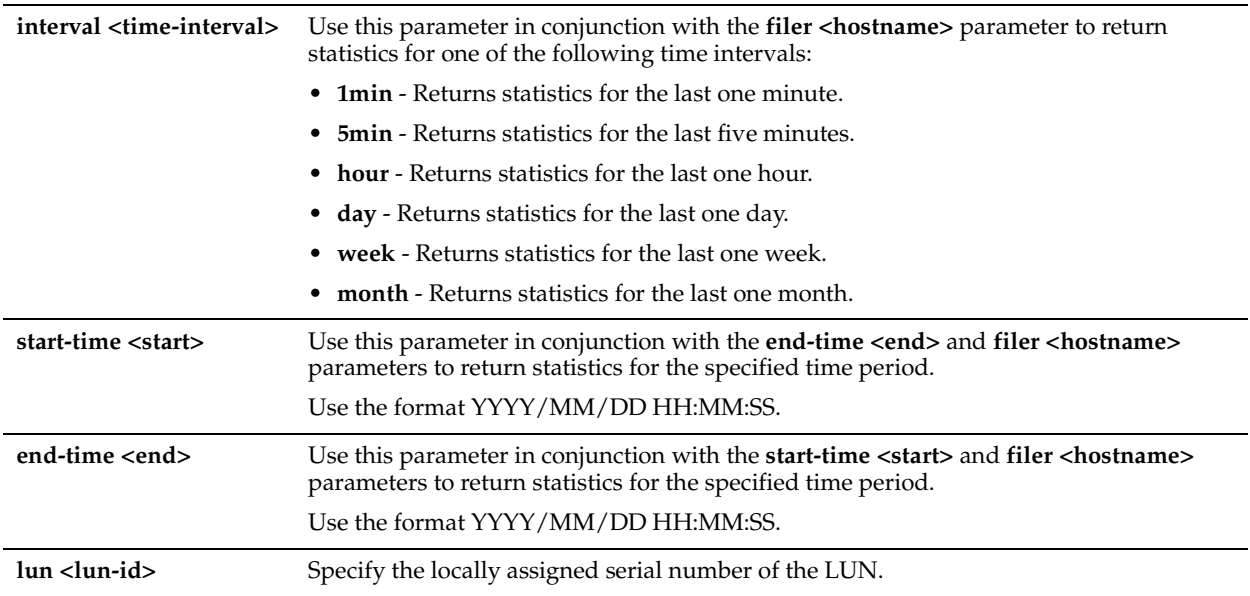

## *Usage*

Use this command to display the average read and write latencies for the specified LUN for the specified period.

## *Example*

Core\_02 > show stats storage lun-latency interval month lun hqD9Vo/ Avg Read IO Time: 0 ms Avg Write IO Time: 0 ms

## *Product*

Granite Core

#### *Related Topics*

["Granite Core Commands"](#page-797-0)

# **show stats storage network-bytes**

## *Description*

Displays the number of bytes written to and read from the network for the specified period of time.

## *Syntax*

**show stats storage network-bytes {interval <time-interval>| start-time <start> end-time <end>}**

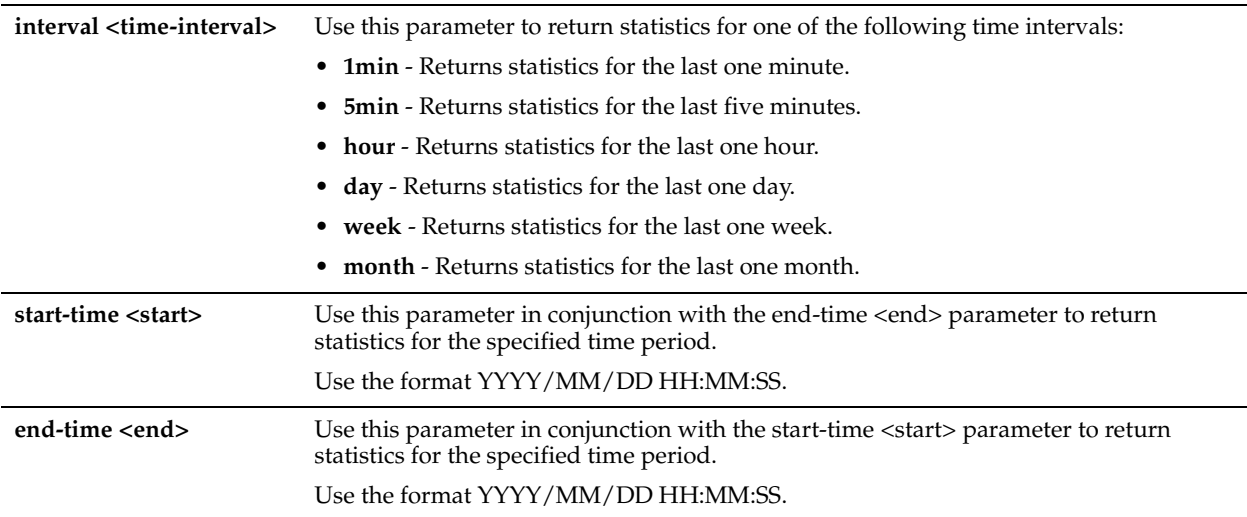

## *Usage*

Use this command to display the number of bytes written to and read from the network for the specified period.

## *Example*

```
Core_02 > show stats storage network-bytes interval month
Total Data Read: 3 Bytes
Total Data Written: 0 Bytes
```
## *Product*

Granite Core

## *Related Topics*

["Granite Core Commands"](#page-797-0)

# **show stats storage network-ios**

#### *Description*

Displays the standard I/O operations per second written to and read from the network for the specified period of time.

## *Syntax*

**show stats storage network-ios {interval <time-interval>] | start-time <start> end-time <end>}**

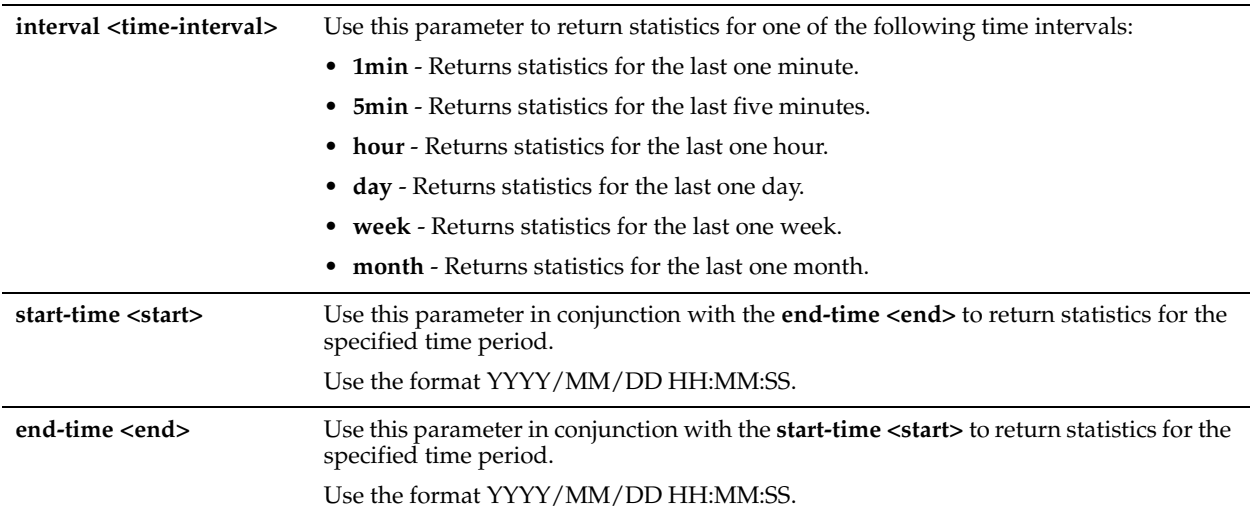

# *Usage*

Use this command to display the average network read and write latencies for the specified period.

## *Example*

```
Core_02 > show stats storage network-ios interval month
Total Read IOs: 3
Total Write IOs: 0
```
## *Product*

Granite Core

## *Related Topics*

["Granite Core Commands"](#page-797-0)

# **show stats storage network-latency**

## *Description*

Displays the average network read I/O and write I/O times (in milliseconds) for the specified period of time.

## *Syntax*

**show stats storage network-latency {interval <time-interval> | start-time <start> end-time <end>}**

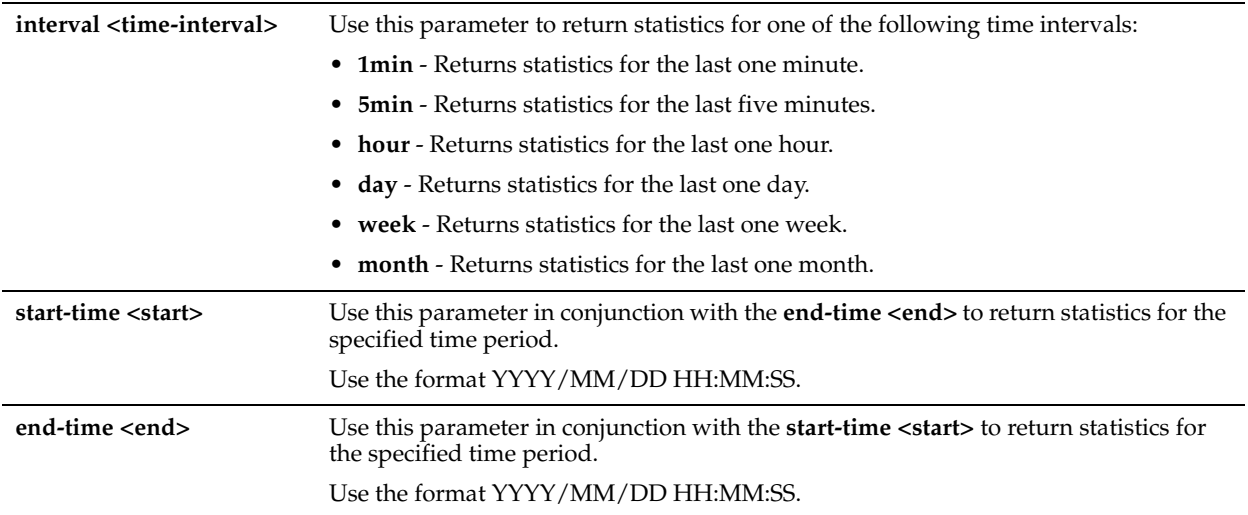

## *Usage*

Use this command to display the average network read and write latencies for the specified period.

## *Example*

```
Core_02 > show stats storage network-latency interval month
Avg Read IO Time: 0 ms
Avg Write IO Time: 0 ms
```
## *Product*

Granite Core

## *Related Topics*

["Granite Core Commands"](#page-797-0)

# **show storage host-info**

## *Description*

Displays the host, username, type, and port configuration for application-consistent snapshots and data protection.

## *Syntax*

**show [failover-peer] storage host-info [host <hostname>]**

## *Parameters*

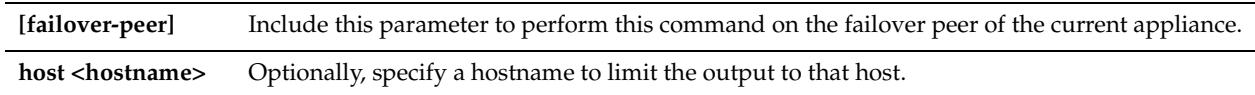

## *Example*

Core\_02 > show storage host-info host dc

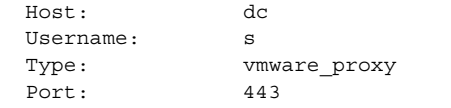

# *Product*

Granite Core

## *Related Topics*

["Granite Core Commands"](#page-797-0)

## **show storage iscsi**

## *Description*

Displays the details of the storage iSCSI settings.

#### *Syntax*

**show storage iscsi {chap [username <name>] | data-digest | disc-luns-all | disc-targets [portal <hostname>] | header-digest | initiators [name <initiator>]| chap [username <name>] | data-digest | disc-luns-all | disc-targets [portal <hostname>] | header-digest | initiator -group [name <igroup>]| lun-alias <lun-alias> | lun-serial <lunserial> | luns | portals | targets}**

#### *Parameters*

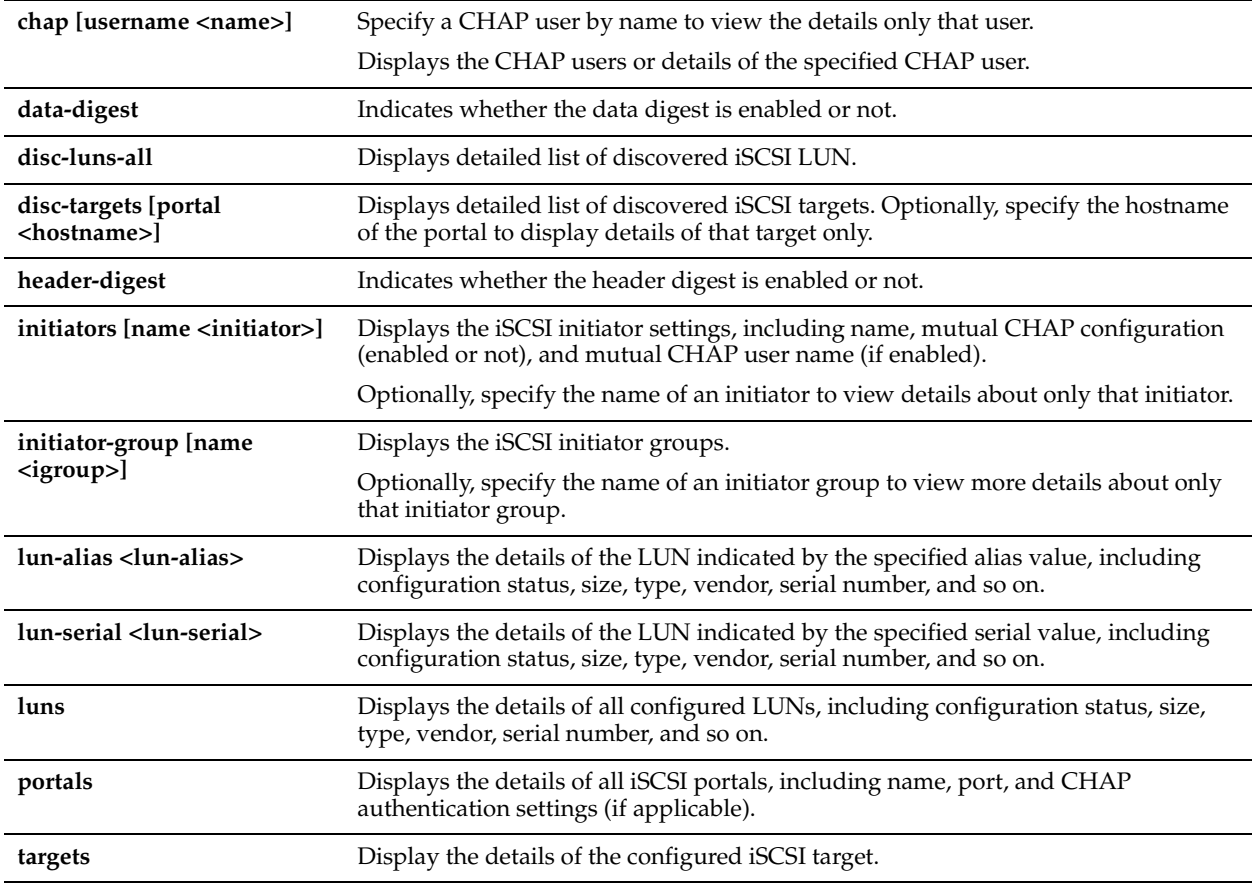

## *Example*

Core 02 > show storage iscsi chap username asdf CHAP user : asdf Configuration status: Ready Enabled: Yes<br>Password: \*\*\*\*\*\*\*\* Password: In Use No

Core 02 > show storage iscsi lun-alias test Locally Assigned Serial: hqD9Vo/hRSYU Configuration status: Ready

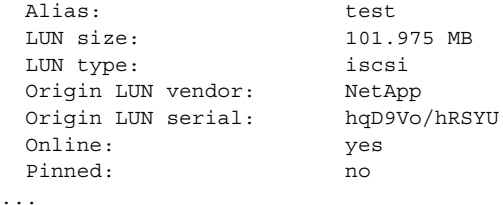

## *Product*

Granite Core

#### *Related Topics*

["Granite Core Commands"](#page-797-0)

## **show storage iscsi disc-portals portal**

#### *Description*

Displays the interfaces available on the filer for the specified iSCSI portal configuration. This command is intended to be used for portals discovered for Multi-Path I/O (MPIO) configurations. MPIO enables a single iSCSI portal configuration to connect with the filer on multiple IP addresses.

#### *Syntax*

**show storage iscsi disc-portals portal <hostname>**

#### *Parameters*

**<hostname>** Specify the hostname of the iSCSI portal configuration.

#### *Parameters*

#### *Usage*

After portals have been discovered, you can add them to the iSCSI portal configuration using the ["storage iscsi portal](#page-848-0)  [host disc-portal add"](#page-848-0) command.

#### *Example*

Core\_02 > show storage iscsi disc-portals portal 123.45.6.789

#### *Product*

Granite Core

#### *Related Topics*

["storage iscsi portal host disc-portal add,"](#page-848-0) ["storage iscsi portal host disc-portal modify,"](#page-849-0) ["storage iscsi portal host disc](#page-850-0)[portal remove,"](#page-850-0) ["storage iscsi portal host rescan-portals"](#page-851-0)

## **show storage iscsi mpio interfaces**

#### *Description*

Displays the interfaces currently configured for MPIO connections.

#### *Syntax*

**show storage iscsi mpio interfaces**

#### *Parameters*

None

## *Example*

```
Core 02 > show storage iscsi mpio interfaces
Interfaces configured for MPIO
         eth0_2
         eth0_3
```
## *Product*

Granite Core

## *Related Topics*

["show failover-peer storage iscsi mpio interfaces"](#page-891-0)

## **show storage lun**

## *Description*

Displays the details of the storage LUN settings.

## *Syntax*

#### show [failover-peer] storage lun {alias <alias> | serial <serial>} [snapshot-config]

#### *Parameters*

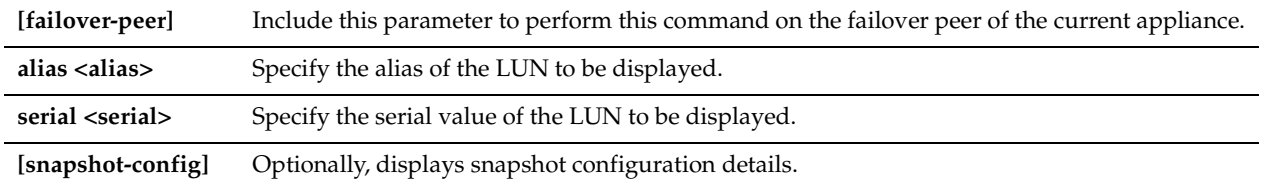

## *Example*

```
Core 02 > show storage lun alias yoga iscsi
Locally Assigned Serial: hoiqdoX\/xxxx
```

```
 Configuration status : Ready
Alias : xxxx iscsi
 LUN Size : 1.00351 GB
 LUN Type : iscsi
 Online : yes
Failover Enabled : yes
Prefetch : Enabled
Edge mapping \qquad \qquad : gen1-sh15
Target mapping : iqn.2003-10.com.xxxxxxxxx.000
 ...
```
## *Product*

Granite Core

#### *Related Topics*

["Granite Core Commands"](#page-797-0)

# **show storage luns**

#### *Description*

Displays details about all the LUNs configured for the current appliance, including:

- Configuration status
- LUN size and type
- Prefetch setting
- Mapped edge appliances
- Target and portal mapping
- Session status
- Prepopulation settings, status, progress, and schedules
- Snapshot settings and schedules
- MPIO policy settings

#### *Syntax*

**show [failover-peer] storage luns [block-disk | edge-local | iscsi | discovered {block-disk| iscsi}]**

#### *Parameters*

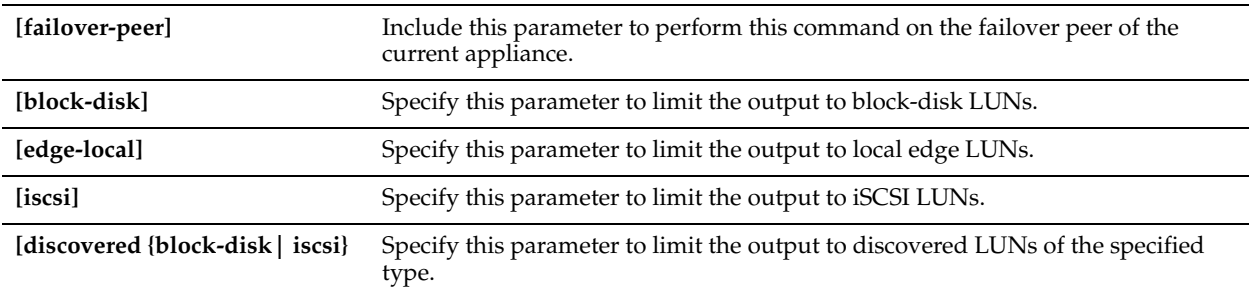

## *Example*

```
Core 02 > show storage luns iscsi
Locally Assigned Serial: P3KRP4l4Q4m6
```

```
 Configuration status : Ready
 Alias : snapLun
LUN Size : 101.975 MB<br>LUN Type : iscsi
LUN Type
 Online : yes
Failover Enabled : yes
Prefetch : Enabled
...
```
#### *Product*

Granite Core

#### *Related Topics*

["Granite Core Commands"](#page-797-0)

# **show storage lun-global settings**

## *Description*

Displays the settings that are applicable to all LUNs.

#### *Syntax*

**show [failover-peer] storage lun-global settings**

## *Parameters*

**[failover-peer]** Include this parameter to perform this command on the failover peer of the current appliance.

#### *Example*

```
Core 02 > show storage lun-global settings
iSCSI reservations : Enabled
Minimum local lun size : 8 MBs
```
## *Product*

Granite Core

## *Related Topics*

["Granite Core Commands"](#page-797-0)

## **show storage policies**

## *Description*

Displays details about all currently configured snapshot schedule policies.

## *Syntax*

**show [failover-peer] storage policies**

#### *Parameters*

**[failover-peer]** Include this parameter to perform this command on the failover peer of the current appliance.

## *Example*

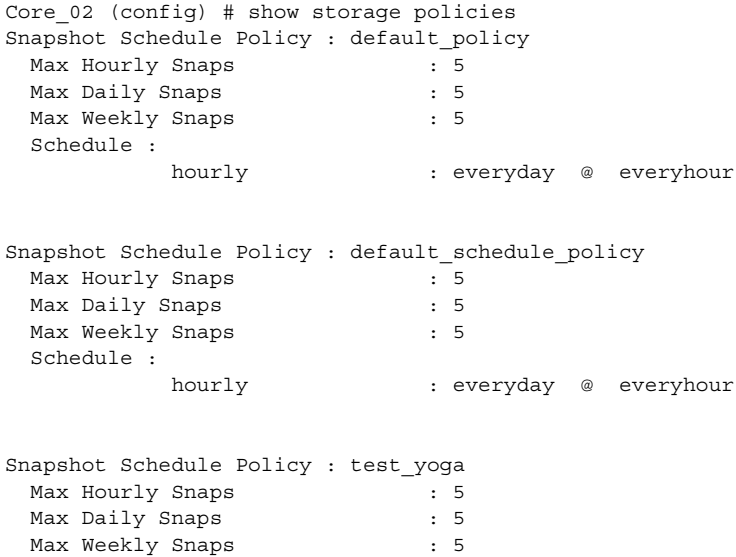

# *Product*

Granite Core

## *Related Topics*

["Granite Core Commands"](#page-797-0)

## **show storage snapshot**

## *Description*

Displays the storage snapshot headings.

#### *Syntax*

**show storage snapshot [host <hostname>]**

**[host <hostname>]** Optionally, specify a host to limit the results.

## *Example*

Core 02 > show storage snapshot

#### *Product*

Granite Core

## *Related Topics*

["Granite Core Commands"](#page-797-0)

# **Interceptor Appliance Feature Commands**

This section describes commands you use to configure Interceptor appliance features. Riverbed recommends that you use the Interceptor Management Console to configure the Interceptor appliance. For details, see the *Interceptor Appliance User's Guide* and the *Interceptor Appliance Deployment Guide*.

**Important:** You must also set up the host and networking configuration, configure in-path interfaces, and configure inpath rules for deployments that use the Interceptor appliance for load-balancing. These commands are common to the Steelhead appliance and Interceptor appliance. For detailed information, see the previous sections of this chapter.

# **Interceptor System Commands**

This section describes the Interceptor system commands.

**Note:** For hardware-assist rule commands, see ["Hardware-Assist Rule Commands" on page 745](#page-750-0).

# **xbridge enable**

## *Description*

Enables the Xbridge feature.

*Syntax* **[no] xbridge enable**

#### *Parameters*

None

#### *Usage*

Xbridge is a software-packet-processing enhancement supported on Interceptor appliances that use 10-Gbps interfaces. The Xbridge feature provides significant line-throughput performance improvement for optimized and pass-through traffic for 10G interfaces on an Interceptor appliance.

#### *Example*

amnesiac (config) # xbridge enable

## *Product*

Interceptor appliance

## *Related Topics*

["show xbridge"](#page-948-0)

# **Interceptor Failover Support Commands**

This section describes the Interceptor failover support commands.

# **failover interceptor name additional-ip**

## *Description*

Configures an additional IP address for the failover Interceptor appliance.

## *Syntax*

**[no] failover interceptor name <name> additional-ip <ip-addr>**

## *Parameters*

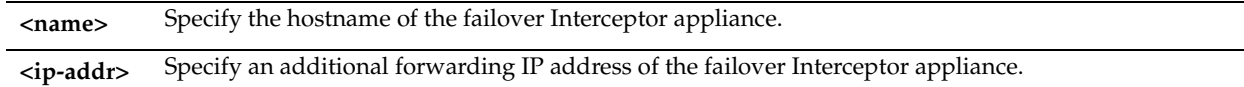

## *Usage*

For detailed information about configuring the failover Interceptor process, see the *Interceptor Appliance Deployment Guide*.

The **no** command option disables the failover Interceptor appliance process.

The **failover interceptor name additional-ip** command replaces the **failover buddy name additional-ip** command.

#### *Example*

amnesiac (config) # failover interceptor name test additional-ip 10.0.0.2

## *Product*

Interceptor appliance

## *Related Topics*

["show failover interceptor"](#page-943-0)

# **failover interceptor name main-ip**

## *Description*

Configures the main IP address for the failover Interceptor appliance.

## *Syntax*

**[no] failover interceptor name <name> main-ip <ip-addr>**

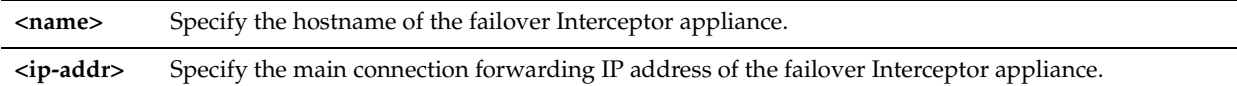

#### *Usage*

For detailed information about configuring the failover Interceptor process, see the *Interceptor Appliance Deployment Guide*.

The **no** command option disables the failover Interceptor appliance process.

The **failover interceptor name main-ip** command replaces the **failover buddy name main-ip** command.

## *Example*

amnesiac (config) # failover interceptor name headquarters main-ip 10.0.0.1

## *Product*

Interceptor appliance

#### *Related Topics*

["show failover interceptor"](#page-943-0)

# **Load-Balancing Commands**

This section describes the load-balancing commands.

# **load balance default-rule fair-peering**

#### *Description*

Enables fair-peering on the default rule.

*Syntax*

**load balance default-rule fair-peering**

#### *Parameters*

None

#### *Usage*

When the Fair Peering feature is enabled for a load balancing rule, the target Steelhead appliance cannot exceed a dynamically determined maximum number of remote peers. When that maximum is reached, peer connections are reassigned. For example, when the maximum limit for one local Steelhead appliance is reached, the load shifts to another local Steelhead appliance

#### *Example*

amnesiac (config) # load balance default-rule fair-peering

#### *Product*

Interceptor appliance

## *Related Topics*

["show load balance rules"](#page-946-0)

# **load balance fair-peer-v2 enable**

## *Description*

Enables fair-peering version 2.

#### *Syntax*

**load balance fair-peer-v2 enable** 

#### *Parameters*

None

## *Usage*

Fair peering version 2 overrides per rule fair peering when enabled.

## *Example*

amnesiac (config) # load balance fair-peer-v2 enable

# *Product*

Interceptor appliance

#### *Related Topics*

["show load balance rules"](#page-946-0)

# **load balance fair-peer-v2 threshold**

## *Description*

Configures the peer threshold percentage.

#### *Syntax*

load balance fair-peer-v2 threshold <percentage>

#### *Parameters*

**<percentage>** Specify the threshold percentage. The default percentage is 15.

#### *Usage*

Use this command to manually specify the threshold percentage.

#### *Example*

amnesiac (config) # load balance fair-peer-v2 threshold 20

## *Product*

Interceptor appliance

#### *Related Topics*

["show load balance rules"](#page-946-0)

## **load balance move-rule**

#### *Description*

Moves the order of the rule in the rule list to the specified number.

#### *Syntax*

**load balance move-rule rulenum <rulenum> to <rulenum>**

#### *Parameters*

rulenum <rulenum> to <rulenum> Specify the rule number to be moved and where to move it.

#### *Example*

amnesiac (config) # load balance move-rule rulenum 9 to 5

## *Product*

Interceptor appliance

#### *Related Topics*

["show load balance rules"](#page-946-0)

# **load balance rule edit rulenum**

#### *Description*

Edits a hardware assist rule.

## *Syntax*

**load balance rule edit rulenum <rulenum> description <"description">**

## *Parameters*

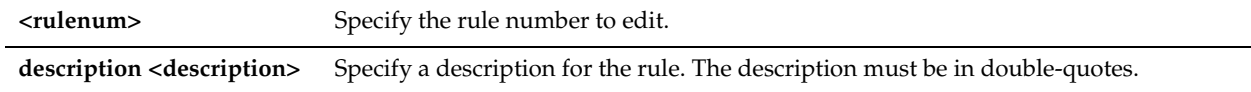

## *Example*

amnesiac (config) # load balance rule edit rulenum 9 description "this is a test"

## *Product*

Interceptor appliance

## *Related Topics*

["show load balance rules"](#page-946-0)

# **load balance rule pass**

#### *Description*

Creates load balancing pass-through rule.

## *Syntax*

**load balance rule pass [src <subnet>/<mask>][dest <subnet>/<mask> dest-port <port>] | [description <string>] | [peer <ip-addr> {any | probe-only| non-probe}] | [rulenum <rulenum>] | | [vlan <vlan number>]** 

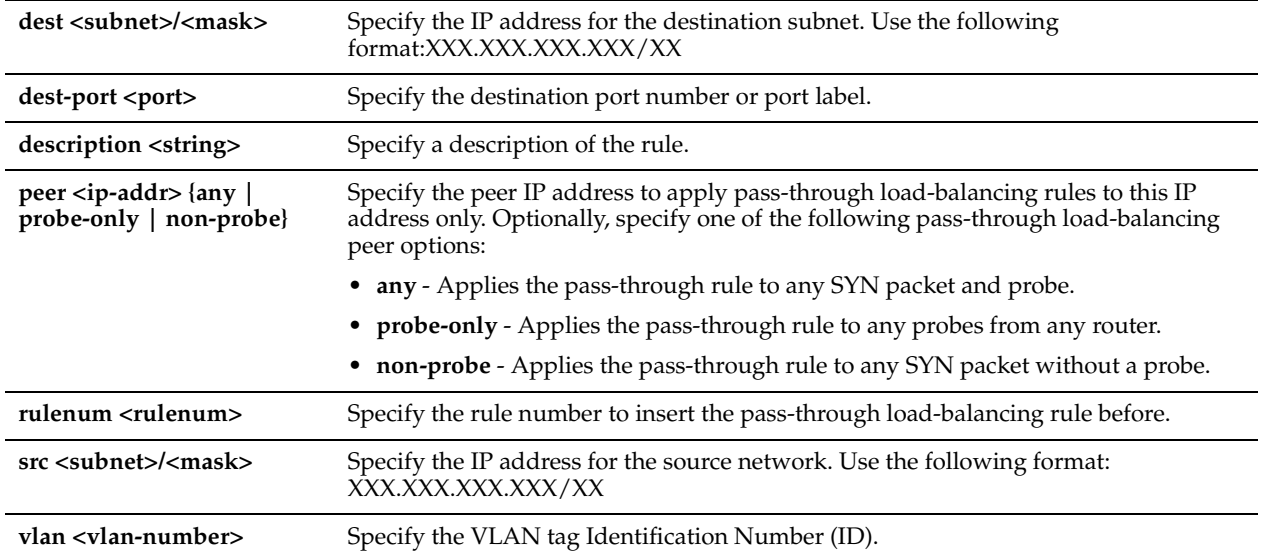

## *Usage*

Configure rules of this type as a second-preference rule for cases where you would like to optimize when connections are available on specified targets, but, in the event targets have reached Admission Control capacity, you would rather pass-through than tax the auto-balance pool. For example, you might use pass-through rules to handle HTTP traffic on port 80.

Load-balancing rules define the characteristics by which traffic is selected for load balancing and the availability of LAN-side Steelhead appliance for such traffic.

Typically, your rules list should:

- Account for traffic over all subnets and ports that have been selected for redirection.
- Account for all Steelhead appliances you have configured as neighbor peers to be targets of redirect rules or reserved for the automatic load-balancing rule.
- If a neighbor Steelhead appliance is specified as a target for a rule, it is reserved for traffic that matches that rule and is not available to the pool used for automatic load-balancing.
- If a neighbor Steelhead appliance is not specified as a target for a rule, it is available for automatic load balancing.
- Account for second-preference cases where you would rather pass-through traffic than tax the autoload-balancing pool.

The Interceptor appliance processes load-balancing rules as follows:

- **1.** Redirect rule matches and the target Steelhead appliance is available: Redirect to a target appliance according to the load balancing algorithm.
- **2.** Redirect rule matches but none of the target Steelhead appliances for the rules are available: Consults the next rule in list.
- **3.** Pass-through rule matches: Pass-through, traversing Riverbed routes but unoptimized.
- **4.** Redirect rule matches but no capacity and it does not match a pass-through rule: Automatically balances load among neighbor Steelhead appliances not reserved by other rules.
- **5.** No rules match or no rules specified, target Steelhead appliances are chosen based on the following rules:
	- **Peer Affinity** Prefers a target Steelhead appliance that has had a previous connection with the source Steelhead appliance.
	- **Least Connections** If more than one target Steelhead appliance has peer affinity, the connection is redirected to one that has the least current connections.
	- **No Peer Affinity** If no Steelhead appliance has peer affinity, the connection is redirected to the Steelhead appliance with the least current connections.

## *Example*

amnesiac (config) # load balance rule pass src 10.0.0.1/16 dest 10.0.0.2/16 dest-port 1240 rulenum 3 description test vlan 12

## *Product*

Interceptor appliance

## *Related Topics*

["show load balance rules"](#page-946-0)

# **load balance rule redirect**

## *Description*

Creates load balancing redirect rules.

## *Syntax*

**load balance rule redirect [addrs <ip-addr>] | [src <subnet>/<mask>] | [dest <subnet>/<mask> dest-port <port>] | [peer <ip-addr> {any | probe-only | non-probe}] | [[rulenum <rulenum>] | [description <string>] | [vlan <vlan number>] | [fair-peering yes | no]**

#### *Parameters*

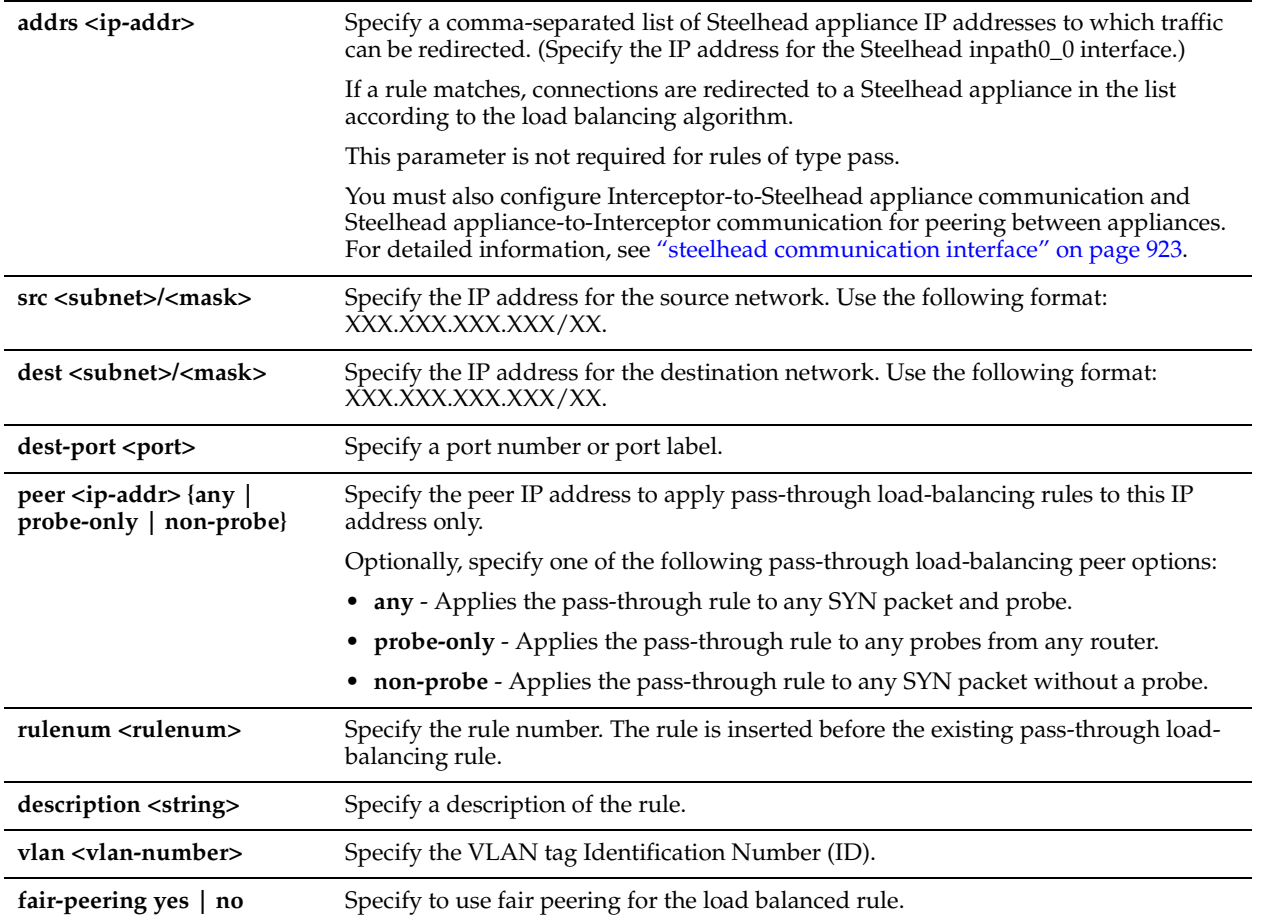

## *Usage*

Load-balancing rules define the characteristics by which traffic is selected for load balancing and the availability of LAN-side Steelhead appliance for such traffic.

Typically, your rules list should:

- Account for traffic over all subnets and ports that have been selected for redirection.
- Account for all Steelhead appliances you have configured as neighbor peers to be targets of redirect rules or reserved for the automatic load-balancing rule.
- If a neighbor Steelhead appliance is specified as a target for a rule, it is reserved for traffic that matches that rule and is not available to the pool used for automatic load-balancing.
- If a neighbor Steelhead appliance is not specified as a target for a rule, it is available for automatic load balancing.
- Account for second-preference cases where you would rather pass-through traffic than tax the autoload-balancing pool.

The Interceptor appliance processes load-balancing rules as follows:

- **1.** Redirect rule matches and target Steelhead appliance available: Redirect to a target appliance according to the load balancing algorithm.
- **2.** Redirect rule matches but none of the target Steelhead appliances for the rules are available: Consults the next rule in list.
- **3.** Pass-through rule matches: Pass-through, traversing Riverbed routes but unoptimized.
- **4.** Redirect rule matches but no capacity and does not match a pass-through rule: Automatically balances load among neighbor Steelhead appliances not reserved by other rules.
- **5.** No rules match or no rules specified, target Steelhead appliances are chosen based on the following rules:
	- **Peer Affinity** Prefers a target Steelhead appliance that has had a previous connection with the source Steelhead appliance. If no Steelhead appliance has peer affinity, the connection is redirected to the Steelhead appliance with the least current connections.
	- **Least Connections** If more than one target Steelhead appliance has peer affinity, the connection is redirected to one that has the least current connections.
	- **No Peer Affinity** If no Steelhead appliance has peer affinity, the connection is redirected to the Steelhead appliance with the least current connections.

#### *Example*

```
amnesiac (config) # load balance rule redirect addrs 10.0.0.1,10.0.0.2 src 10.0.0.1/16 dest 
10.0.0.2/16 dest-port 1240 description test vlan 12
```
## *Product*

Interceptor appliance

## *Related Topics*

["show load balance rules"](#page-946-0)

# **Interceptor Peering and Redirect Commands**

This section describes the Interceptor peering and redirect commands.

## **conn-trace rule**

#### *Description*

Configures connection tracing rules.

## *Syntax*

**[no] conn-trace rule srcnet <subnet> srcport-start <startport> srcport-end <endport> dstnet <dst ip-addr> dstportstart <startport> dstport-end <endport>**

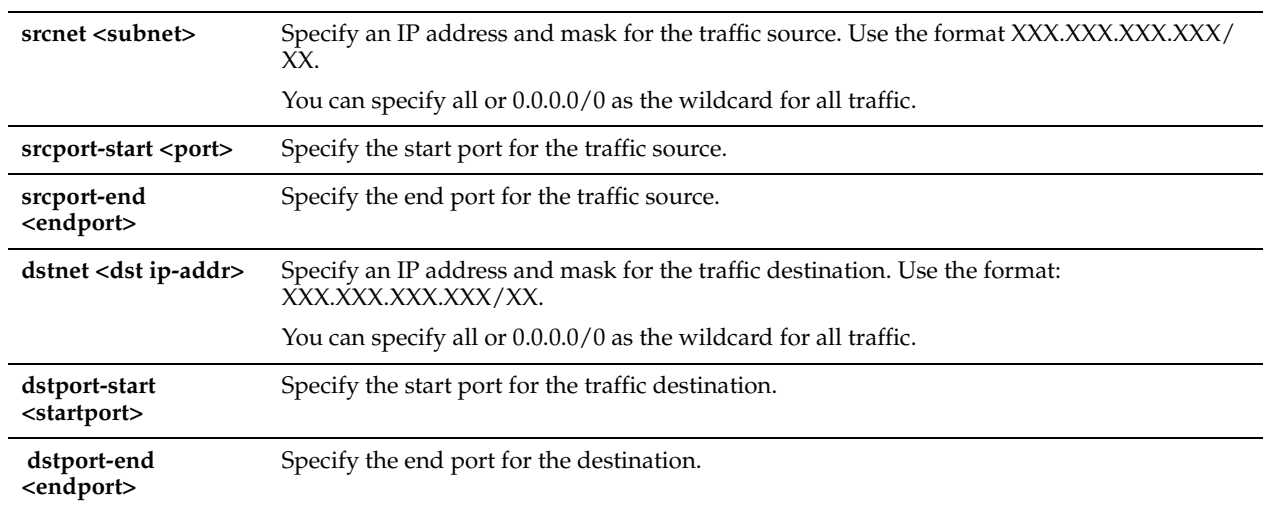

## *Usage*

Connection traces enable you to determine to which Steelhead appliances the Interceptor appliance has redirected specific connections. Connection traces also enable users to debug failing or unoptimized connections. **Note:** If you manually restart the Interceptor appliance, the connection traces are lost. Prior to restarting, perform a system dump using the **disable** command.

The **no** command option disables the connection tracing.

## *Example*

```
amnesiac (config) # conn-trace rule srcnet 10.0.0.1 srcport-start 1234 srcport-end 4567 dstnet 
10.0.0.2 dstport-start 7890 dstport-end 8890
```
## *Product*

Interceptor appliance

#### *Related Topics*

["show conn-trace"](#page-941-0)

# **interceptor communication allow-failure enable**

#### *Description*

Allows failure in active-passive Interceptor appliance deployments.

## *Syntax*

**[no] interceptor communication allow-failure enable**

#### *Parameters*

None

#### *Usage*

Run this command on all Interceptor appliances on the active and passive links. You must also run the **steelhead communication allow-failure** command on all Steelhead appliances that point to the Interceptor appliances on which you ran this command.

The **interceptor communication allow-failure enable** command replaces the **redirect allow-failure** command.

The **no** command option disables the command.

## *Example*

amnesiac (config) # interceptor communication allow-failure enable

#### *Product*

Interceptor appliance

#### *Related Topics*

["show interceptor communication"](#page-945-0)

## **interceptor communication interface**

#### *Description*

Configures the Interceptor interface.

#### *Syntax*

**interceptor communication interface <interface>**

#### *Parameters*

**<interface>** Specify the name of the interface the appliance uses to communicate with peer Interceptor appliances.

#### *Usage*

Your selection must be implemented system-wide. For example, if you decide for Interceptor A to use inpath0\_0, you must specify inpath0\_0 when you run this command on Interceptor B and any other Interceptor appliance in your deployment.

The **interceptor communication interface** command replaces the **redirect interface** command.

#### *Example*

```
amnesiac (config) # interceptor communication interface inpath0_0
You must restart the service for your changes to take effect.
amnesiac (config) # service restart
```
#### *Product*

Interceptor appliance

#### *Related Topics*

["show steelhead name all"](#page-948-1)

# **interceptor communication multi-interface enable**

#### *Description*

Enables the neighbor multiple interface support.

#### *Syntax*

**interceptor communication multi-interface enable**

#### *Parameters*

None

#### *Usage*

The **interceptor communication multi-interface enable** command replaces the **redirect multi-interface enable**  command.

#### *Example*

amnesiac (config) # interceptor communication multi-interface enable

#### *Product*

Interceptor appliance

## *Related Topics*

["show interceptor communication,"](#page-945-0) ["show steelhead name all"](#page-948-1)

#### **interceptor name**

#### *Description*

Configures an Interceptor peer.

#### *Syntax*

**interceptor name <host> {additional-ip <ip-addr> | main-ip <ip-addr> [port <port>] |port <port>}**

#### *Parameters*

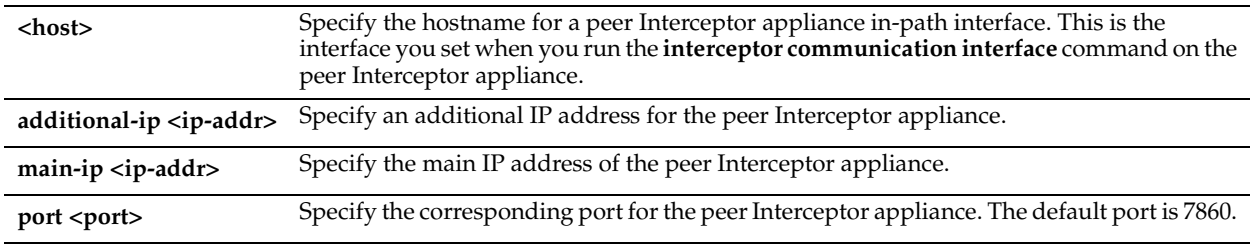

## *Usage*

The **interceptor name** command replaces the **redirect peer name** command.

The **no** command option disables the connection to the peer Interceptor appliance.

Assume you want to configure peering between Interceptor A (with primary interface 10.10.10.1. inpath0\_0 interface 10.10.10.2, inpath0\_1 interface 10.10.10.3) and Interceptor B (with primary interface 10.10.10.11, inpath0\_0 10.10.10.12, inpath0\_1 interface 10.10.10.13).

- **1.** Log into the CLI for Interceptor A.
- **2.** Specify which in-path interface on Interceptor A to use for Interceptor-to-Interceptor peering:

interceptor communication interface inpath0\_0

- **3.** Add Interceptor B as a peer by specifying the IP address for the Interceptor B inpath0\_0 interface: interceptor name interceptB main-ip 10.10.10.12
- **4.** Next, log into the CLI for Interceptor B.
- **5.** Specify the Interceptor B interface to use for Interceptor-to-Interceptor peering:

interceptor communication interface inpath0\_0

**6.** Add Interceptor A as a peer by specifying the IP address for the Interceptor A inpath0\_0 interface:

interceptor name interceptA main-ip 10.10.10.2

The **interceptor name** command replaces the **redirect peer name** command.

#### *Example*

amnesiac (config) # interceptor name mypeer main-ip 10.10.10.1

#### *Product*

Interceptor appliance

#### *Related Topics*

["show interceptor communication,"](#page-945-0) ["show steelhead name all"](#page-948-1)

# **steelhead communication ack-timer-cnt**

## *Description*

Sets the number of intervals to wait for an acknowledgement (ACK).

#### *Syntax*

**[no] steelhead communication ack-timer-cnt <integer>**

## *Parameters*

**<integer>** Specify the number of intervals.

#### *Usage*

The **no** command option disables this feature.

#### *Example*

amnesiac (config) # steelhead communication ack-timer-cnt 5

## *Product*

Interceptor appliance

#### *Related Topics*

["show steelhead communication"](#page-947-0)

# **steelhead communication ack-timer-intvl**

## *Description*

Sets the length of time to wait for an acknowledgement (ACK).

#### *Syntax*

#### **[no] steelhead communication ack-timer-intvl**

## *Parameters*

**<milliseconds>** Specify the length of the interval in milliseconds. The default value is 1000 milliseconds.

#### *Usage*

The **no** command option disables this feature.

#### *Example*

amnesiac (config) # steelhead communication ack-timer-intvl 1500

#### *Product*

Interceptor appliance

## *Related Topics*

["show steelhead communication"](#page-947-0)

# **steelhead communication heartbeat enable**

## *Description*

Configures Steelhead communication heartbeat settings.

#### *Syntax*

**[no] steelhead communication heartbeat enable** 

None

#### *Usage*

The **no** command option disables this feature.

## *Example*

amnesiac (config) # steelhead communication heartbeat enable

## *Product*

Interceptor appliance

## *Related Topics*

["show steelhead communication"](#page-947-0)

## <span id="page-928-0"></span>**steelhead communication interface**

## *Description*

Sets the interface to use for Interceptor-to-Steelhead communication.

## *Syntax*

**steelhead communication interface <interfacename>**

#### *Parameters*

**<interfacename>** Specify the interface name.

#### *Usage*

The **steelhead communication interface** command replaces the **in-path neighbor interface** command.

**Important:** Make sure you configure the Steelhead appliance to communicate with this Interceptor appliance on this interface when you configure Steelhead-to-Interceptor communication.

Assume you want to configure peering between Interceptor A (with primary interface 10.10.10.1. inpath0\_0 interface 10.10.10.2, inpath0\_1 interface 10.10.10.3) and Steelhead Z (with primary interface 10.10.10.21, inpath0\_0 10.10.10.22, inpath0\_1 interface 10.10.10.**23**).

- **1.** Log into the CLI for Interceptor A.
- **2.** Specify which in-path interface on Interceptor A to use for Interceptor-to-Steelhead peering:

steelhead communication interface inpath0\_0

- **3.** Add Steelhead Z as a peer by specifying the name and IP address for the Steelhead Z inpath0\_0 interface: steelhead name shaZ main-ip 10.10.10.22
- **4.** Log in to the CLI for Steelhead Z.
- **5.** Enable the in-path interface:

in-path enable

**6.** Enable the out-of-path support:

in-path oop enable

**7.** Enable peering:

in-path neighbor enable

**8.** Specify the neighbor name and main IP address:

in-path neighbor name interceptA main-ip 10.10.10.2

The **no** command option disables the interface.

#### *Example*

amnesiac (config) # steelhead communication interface inpath0\_0

#### *Product*

Interceptor appliance

#### *Related Topics*

["show steelhead communication"](#page-947-0)

# **steelhead communication multi-interface enable**

#### *Description*

Enables the Steelhead communication multiple interface support.

#### *Syntax*

**[no] steelhead communication multi-interface enable**

#### *Parameters*

None

#### *Usage*

When using more than one data connection on the Steelhead appliance, you must enable multiple interface support. If you enable multiple interface support, the following constraints apply:

- v5.0x Steelhead appliances must be running RiOS v5.0.7 or higher.
- v5.5.x Steelhead appliances must be running RiOS v5.5.2 or higher.
- Load balancing rules apply only to the main IP address.

The **no** command option disables multiple interface support.

The **steelhead communication multi-interface enable** command replaces the **in-path neighbor multi-interface enable** command.

#### *Example*

amnesiac (config) # steelhead communication multi-interface enable

## *Product*

Interceptor appliance

#### *Related Topics*

["show steelhead communication"](#page-947-0)

# **steelhead communication read-timeout**

#### *Description*

Sets the response wait time.

#### *Syntax*

**[no] steelhead communication read-timeout <milliseconds>**

**<milliseconds>** Specify the length of the interval in milliseconds. The default value is 10,000 milliseconds.

#### *Usage*

The **no** command option disables this option.

#### *Example*

amnesiac (config) # steelhead communication read-timeout 5000

#### *Product*

Interceptor appliance

*Related Topics*

["show steelhead communication"](#page-947-0)

## **steelhead communication recon-timeout**

## *Description*

Sets the time period to wait for a reconnect response.

#### *Syntax*

**[no] steelhead communication recon-timeout <milliseconds>**

#### *Parameters*

**<milliseconds>** Specify the length of the interval in milliseconds. The default value is 10,000 milliseconds.

#### *Usage*

The **no** command option disables this option.

#### *Example*

amnesiac (config) # steelhead communication recon-timeout 5000

#### *Product*

Interceptor appliance

#### *Related Topics*

["show steelhead communication"](#page-947-0)

## **steelhead name (Interceptor)**

#### *Description*

Configures Interceptor-to-Steelhead peering communication.

#### *Syntax*

**[no] steelhead name <hostname> {additional-ip <ip-addr> | main-ip <ip-addr> [port <port> | paused]|port <port> | reset cap-reduction {all | perm}}**

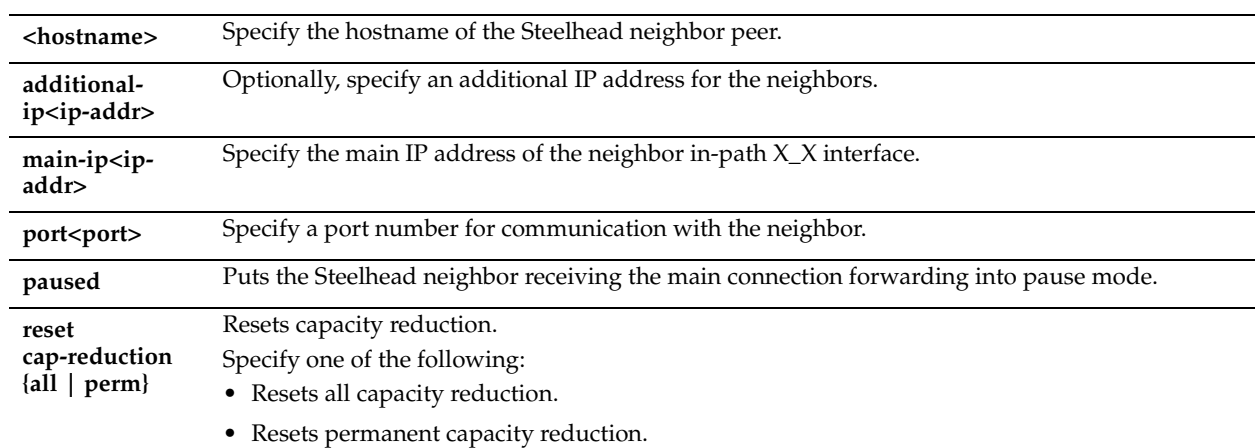

## *Usage*

The **steelhead name** command replaces the **in-path neighbor peer name** command.

Pressure monitoring measures the burden on Steelhead resources, such as CPU, memory, and number of connections. Capacity reduction is an Interceptor appliance strategy for relieving or avoiding pressure.

For detailed information about configuring connection forwarding, see the *Steelhead Appliance Deployment Guide*.

The **no** command option disables the name settings.

## *Example*

amnesiac (config) # steelhead name test main-ip 10.0.0.1 port 1234

## *Product*

Interceptor appliance

## *Related Topics*

["show steelhead communication,"](#page-947-0) ["show steelhead name all"](#page-948-1)

## **steelhead name paused**

## *Description*

Pauses the neighbor Steelhead appliance.

#### *Syntax*

**[no] steelhead name <hostname> paused**

#### *Parameters*

**<hostname>** Specify the hostname of the neighbor peer.

#### *Example*

amnesiac (config) # steelhead name mypeer paused

## *Product*

Interceptor appliance

## *Related Topics*

["show steelhead name all"](#page-948-1)

# <span id="page-932-0"></span>**steelhead pressure-mon enable**

## *Description*

Enables neighbor pressure monitoring.

## *Syntax*

**steelhead pressure-mon enable**

#### *Parameters*

None

#### *Usage*

Pressure monitoring measures the burden on Steelhead resources, such as CPU, memory, and number of connections. Pressure monitoring does not apply to a paused Steelhead appliance.

#### *Example*

amnesiac (config) # steelhead pressure-mon enable

#### *Product*

Interceptor appliance

#### *Related Topics*

["show steelhead communication"](#page-947-0)

# **steelhead pressure-mon cap-reduction enable**

#### *Description*

Enables neighbor pressure monitoring capacity reduction.

#### *Syntax*

#### **steelhead pressure-mon cap-reduction enable**

#### *Parameters*

None

## *Usage*

You must first enable pressure monitoring with the ["steelhead pressure-mon enable"](#page-932-0) command. Capacity reduction does not apply to a paused Steelhead appliance.

#### *Example*

amnesiac (config) # steelhead pressure-mon cap-reduction enable

#### *Product*

Interceptor appliance

#### *Related Topics*

["show steelhead communication"](#page-947-0)

## **steelhead pressure-mon perm cap-reduction enable**

#### *Description*

Enables permanent neighbor pressure monitoring capacity reduction.

## *Syntax*

**steelhead pressure-mon perm cap-reduction enable**

## *Parameters*

None

## *Usage*

You must first enable pressure monitoring with the ["steelhead pressure-mon enable"](#page-932-0) command. Capacity reduction does not apply to a paused Steelhead appliance.

## *Example*

amnesiac (config) # steelhead pressure-mon perm cap-reduction enable

## *Product*

Interceptor appliance

## *Related Topics*

["show steelhead communication"](#page-947-0)

# **steelhead pressure-mon perm cap-reduction events**

## *Description*

Configures number of events on which to impose permanent pressure monitoring capacity reduction.

## *Syntax*

#### **steelhead pressure-mon perm cap-reduction events <number> time <seconds>**

#### *Parameters*

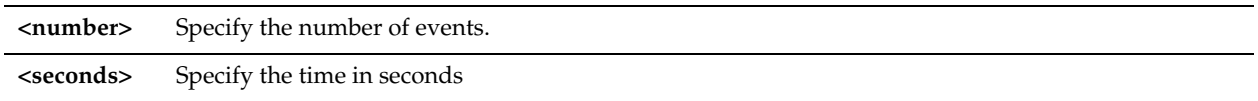

#### *Usage*

You must first enable pressure monitoring with the ["steelhead pressure-mon enable"](#page-932-0) command. Capacity reduction does not apply to a paused Steelhead appliance.

## *Example*

amnesiac (config) # steelhead pressure-mon perm cap-reduction events 3 time 10

## *Product*

Interceptor appliance

#### *Related Topics*

["show steelhead communication"](#page-947-0)

# **Configuring Load Balancing In-Path Pass-Through Rules**

This section describes the commands for configuring in-path pass-through rules for load-balancing.

# **in-path passthrough move-rule**

## *Description*

Moves an in-path pass-through rule.

## *Syntax*

**in-path passthrough move-rule rulenum <rulenum> to <rulenum>**

## *Parameters*

**<rulenum>** Specify the rule number.

## *Usage*

Moves pass-through connection rules so that they can be optimized.

## *Example*

amnesiac (config) # in-path passthrough move-rule 2 to 4

## *Product*

Interceptor appliance

## *Related Topics*

["show in-path passthrough rules"](#page-944-0)

# **in-path passthrough rule allow**

#### *Description*

Configures an in-path load balancing rule that allows pass-through traffic.

## *Syntax*

in-path passthrough rule allow <cr> | addr <ip-addr> | [port<port> start <port range> end <port>] | description> **| rulenum <rule number> | vlan <vlan id>**

#### *Parameters*

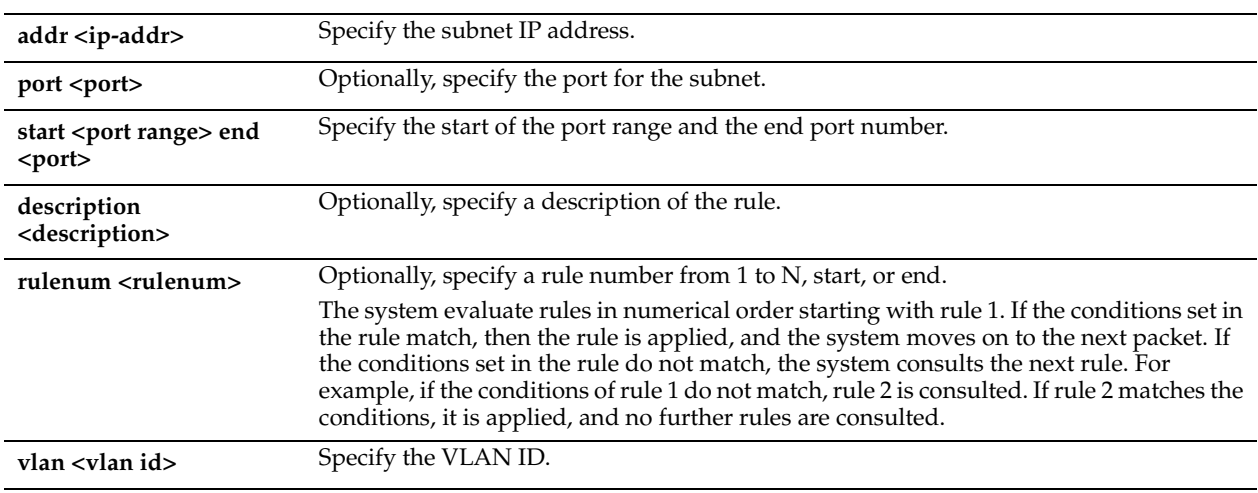

#### *Usage*

A maximum of 105 rules is allowed.

Use reset connection rules to reset an existing connection and force a new connection to be formed. The feature ensures that upon reboot the system resets certain long-lived pass-through connections so they can be optimized. A badly formed rule can block traffic.

This feature is only available in the CLI.

#### *Example*

amnesiac (config) # in-path passthrough rule allow addr 10.0.0.1 rulenum 1

## *Product*

Interceptor appliance

## *Related Topics*

["show in-path passthrough rules"](#page-944-0)

# **in-path passthrough rule block**

## *Description*

Configures an in-path load balancing rule that blocks pass-through traffic.

## *Syntax*

**in-path passthrough rule block <cr> | addr <ip-addr> | [port <port> start <port range> end <port>] | description <description> | rulenum <rule number> | vlan <vlan id>**

#### *Parameters*

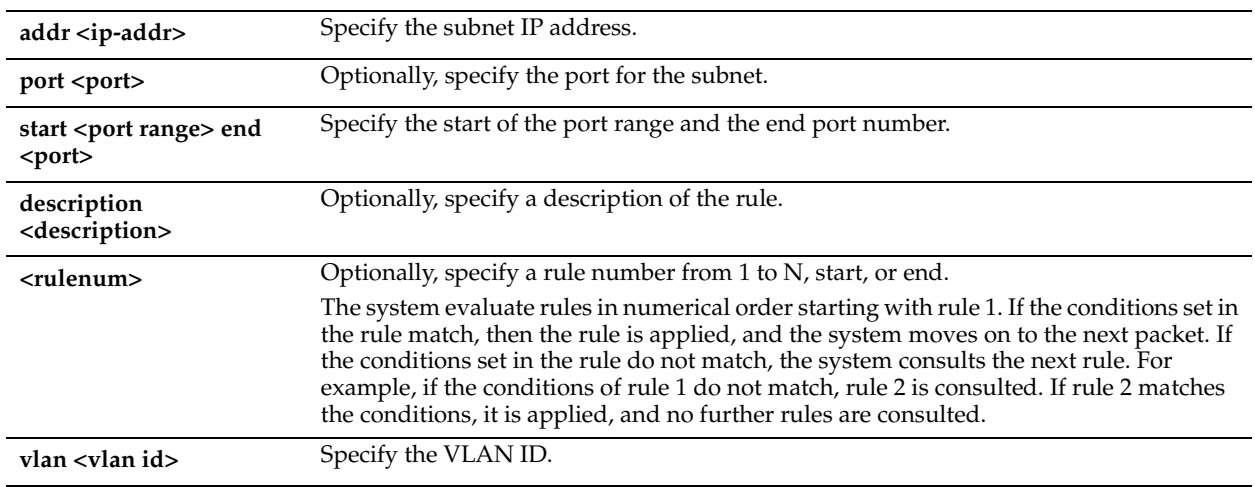

#### *Usage*

These rules block existing pass-through connections and prevent formation of new pass-through connections that match a specified rule. A maximum of 105 rules is allowed.

Use reset connection rules to reset an existing connection and force a new connection to be formed. The feature ensures that upon reboot the system resets certain long-lived pass-through connections so they can be optimized. A badly formed rule can block traffic.

This feature is only available in the CLI.

#### *Example*

amnesiac (config) # in-path passthrough rule block addr 10.0.0.1 port start 6509 end 6509 vlan 12

## *Product*

Interceptor appliance

#### *Related Topics*

["show in-path passthrough rules"](#page-944-0)

# **in-path passthrough rule edit**

#### *Description*

Edit an in-path pass-through rule description.
### *Syntax*

**in-path passthrough rule edit rulenum <rule number> description <"description">**

### *Parameters*

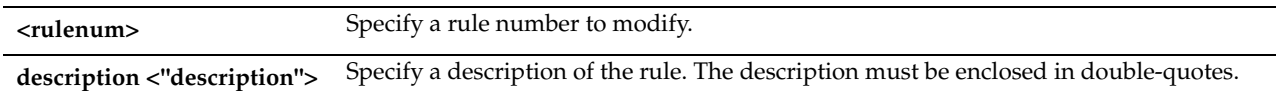

### *Usage*

This feature is only available in the CLI.

### *Example*

amnesiac (config) # in-path passthrough rule edit 2 description "blocks traffic to port 6509"

### *Product*

Interceptor appliance

### *Related Topics*

["show in-path passthrough rules"](#page-944-0)

# **VLAN Segregation Commands**

This section describes the VLAN segregation commands available on the Interceptor appliance. VLAN segregation allows network traffic from different groups of users to be kept securely segregated, creating an independent environment for each group or customer. With VLAN segregation enabled, you create instances to segregate traffic to a reserved cluster of Steelheads.

Some commands in this section apply only to a VLAN instance. Those commands are identified with "Interceptor appliance (VLAN instance)" listed in the Product field.

### <span id="page-936-0"></span>**vlan-seg enable**

#### *Description*

Enables VLAN segregation on the Interceptor appliance. VLAN segregation must be enabled before you can enable instance mode and configure instances.

#### *Syntax*

**vlan-seg enable**

#### *Parameters*

None

#### *Usage*

You configure VLAN segregation to ensure that traffic from different customers is segregated at all times in a data center. Each instance represents one of the traffic flows that must be segregated. Each instance has a unique configuration independent of another instance in the system.

Each instance must be configured with its own in-path rules, Steelhead appliances, Interceptor peers, port labels, and load balancing rules.

The number of instances supported is limited to 50.

#### *Example*

```
amnesiac (config)# vlan-seg enable
Please save your configuration and reload the appliance for your changes to take effect.
```
### *Product*

Interceptor appliance

#### *Related Topics*

["instance,"](#page-938-0) ["instance-config create,"](#page-937-0) ["vlan add,"](#page-940-0) ["show detail"](#page-942-0)

### <span id="page-937-0"></span>**instance-config create**

#### *Description*

Creates a VLAN instance for VLAN segregation. An instance represents a logical Interceptor VLAN.

#### *Syntax*

**[no] instance-config create <instance name>**

#### *Parameters*

**<name>** Specify the name of the VLAN segregation instance.

#### *Usage*

You configure VLAN segregation to ensure that traffic from different customers is segregated at all times in a data center. Each instance represents one of the traffic flows that must be segregated. Each instance has a unique configuration independent of another instance in the system.

Each instance must be configured with its own in-path rules, Steelhead appliance, Interceptor peers, port labels, load balancing rules, and connection tracing rules.

The number of instances supported is limited to 50.

VLAN segregation must be enabled before you can configure an instance on the appliance. The Interceptor appliance is divided into instances where each instance owns a discrete Steelhead appliance cluster, a shared Interceptor cluster, group settings and configurations that apply to those clusters and unique VLAN tags.

The **no** command option deletes the instance.

#### *Example*

<<enabling VLAN segregation, creating an instance, entering instance mode, adding a VLAN to an instance, and restarting the instance>> amnesiac (config) # vlan-seg enable Please save your configuration and reload the appliance for your changes to take effect. amnesiac (config) # instance-config create foo amnesiac (config) # instance foo (instance-config)# vlan 10 add Please restart the instance for your changes to take effect (instance-config)# restart

#### *Product*

Interceptor appliance

#### *Related Topics*

["instance,"](#page-938-0) ["vlan-seg enable,"](#page-936-0) ["vlan add,"](#page-940-0) ["show detail"](#page-942-0)

#### **instance-config rename**

#### *Description*

Renames a VLAN instance for VLAN segregation.

#### *Syntax*

**instance-config rename <instance name> to <new instance name>**

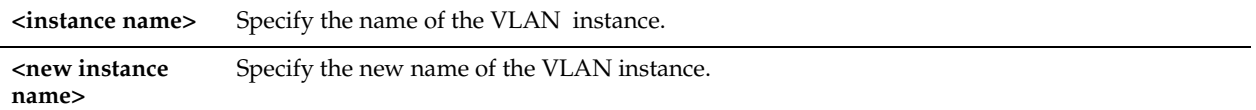

### *Usage*

The instance name must be a unique alphanumeric string, less than 24 characters.

#### *Example*

amnesiac (config) # instance-config rename foo to foobar

### *Product*

Interceptor appliance

### *Related Topics*

["instance,"](#page-938-0) ["vlan-seg enable,"](#page-936-0) ["instance-config create,"](#page-937-0) ["vlan add,"](#page-940-0) ["show detail"](#page-942-0)

### <span id="page-938-0"></span>**instance**

#### *Description*

Enters instance-configuration mode for the specified instance. An instance represents a logical Interceptor. You create instances so that you can optimize traffic independently from other instances and provide VLAN segregation.

#### *Syntax*

#### **instance <instance name>**

### *Parameters*

**<instance name>** Specify the name of the VLAN instance.

### *Usage*

After entering instance mode you can:

- enable or restart an instance
- configure in-path rules.
- configure load-balancing rules.
- manage Steelhead appliances (for example, adding and removing).
- add and remove VLANs.

The following commands are available for configuring instances:

- **failover interceptor** For details, see ["failover interceptor name additional-ip,"](#page-917-0) ["failover interceptor name main-ip"](#page-917-1)
- **in-path passthrough {move-rule | rule}** For details, see ["in-path passthrough move-rule,"](#page-933-0) ["in-path passthrough](#page-934-0)  [rule allow,"](#page-934-0) ["in-path passthrough rule block,"](#page-935-0) ["in-path passthrough rule edit"](#page-935-1)
- **in-path move-rule** For details, see ["in-path move-rule"](#page-940-1)
- **interceptor {communication allow-failure | name}** For details, see ["interceptor communication allow-failure](#page-924-0)  [enable,"](#page-924-0) ["interceptor communication interface,"](#page-925-0) ["interceptor communication multi-interface enable,"](#page-925-1)
- **load balance {default-rule | fair-peer-v2 | move-rule | rule}** For details, see ["load balance default-rule fair](#page-918-1)[peering,"](#page-918-1) ["load balance fair-peer-v2 enable,"](#page-918-0) ["load balance move-rule,"](#page-919-0) ["load balance rule edit rulenum,"](#page-920-0) ["load](#page-920-1)  [balance rule pass,"](#page-920-1) ["load balance rule redirect"](#page-922-0)
- **show** For details, see ["show detail"](#page-942-0) ["show failover interceptor,"](#page-943-1) ["show in-path interfaces,"](#page-943-0) ["show in-path](#page-944-0)  [passthrough rules,"](#page-944-0) ["show load balance fair-peer-v2,"](#page-946-1) ["show load balance rules,"](#page-946-0) ["show steelhead](#page-947-0)  [communication,"](#page-947-0) ["show steelhead name all,"](#page-948-0)
- **steelhead communication** For details, see ["steelhead communication ack-timer-intvl,"](#page-440-0) ["steelhead communication](#page-928-0)  [interface,"](#page-928-0) ["steelhead communication multi-interface enable,"](#page-929-0) ["steelhead communication read-timeout,"](#page-929-1) ["steelhead communication recon-timeout"](#page-930-0)
- **steelhead name** For details, see ["steelhead name \(Interceptor\),"](#page-930-1) ["steelhead name paused,"](#page-931-0)
- **vlan <id> add** For details, see ["vlan add"](#page-940-0)

### *Example*

amnesiac (config)# instance foo (instance-config)#

#### *Product*

Interceptor appliance

### *Related Topics*

["instance-config create,"](#page-937-0) ["vlan add,"](#page-940-0) ["vlan-seg enable,"](#page-936-0) "show detail"

### **Instance Configuration Mode**

This section is a reference for Interceptor instance configuration-mode commands.

To enter instance-configuration mode, use the **instance** command. To exit instance-configuration mode, enter **exit**.

### **enable**

#### *Description*

Enables or disables the instance for VLAN segregation.

### *Syntax*

**[no] enable** 

#### *Parameters*

None

### *Usage*

Use to enable an instance. The **no** command option disables this feature.

### *Example*

amnesiac (config)# instance foo (instance-config)# enable

#### *Product*

Interceptor appliance (VLAN instance)

#### *Related Topics*

["instance-config create,"](#page-937-0) ["vlan add,"](#page-940-0) ["vlan-seg enable,"](#page-936-0) ["show detail"](#page-942-0)

### **restart**

#### *Description*

Restarts an instance.

*Syntax*

**restart**

None

### *Usage*

Restart an instance after you modify any of the configuration parameters to apply the changes.

### *Example*

```
(instance-config)# vlan 10 add
Please restart the instance for your changes to take effect
(instance-config)# restart
```
### *Product*

Interceptor appliance (VLAN instance)

### *Related Topics*

["instance-config create,"](#page-937-0) ["vlan add,"](#page-940-0) ["vlan-seg enable,"](#page-936-0) ["show detail"](#page-942-0)

## <span id="page-940-0"></span>**vlan add**

### *Description*

Adds a VLAN to the instance. Adding or removing a VLAN requires a restart of the instance.

### *Syntax*

**[no] vlan <vlan id> add**

### *Parameters*

**<vlan id>** Specify the VLAN ID.

### *Usage*

The instance must be disabled to add or delete a VLAN. The VLAN ID must be unique across all instances. The VLAN ID must be an integer in the range 0-4094, or the keyword untagged. The **no** command option removes the VLAN and corresponding interfaces from the system.

You must restart the instance for your changes to take effect.

You configure VLAN segregation to ensure that traffic from different customers is segregated at all times in a data center. Each instance represents one of the traffic flows that must be segregated. Each instance has a unique configuration independent of another instance in the system.

Each instance must be configured with its own in-path rules, Steelhead appliance, Interceptor peers, port labels, load balancing rules, and connection tracing rules.

The number of instances supported is limited to 50.

### *Example*

```
(instance-config)# vlan 10 add
Please restart the instance for your changes to take effect
(instance-config)# restart
```
### *Product*

Interceptor appliance (VLAN instance)

### *Related Topics*

["instance,"](#page-938-0) ["instance-config create,"](#page-937-0) ["vlan add,"](#page-940-0) ["vlan-seg enable,"](#page-936-0) ["show detail"](#page-942-0)

### <span id="page-940-1"></span>**in-path move-rule**

### *Description*

Moves an in-path pass-through rule.

### *Syntax*

**in-path move-rule rulenum <rulenum> to <rulenum>**

### *Parameters*

**<rulenum>** Specify the rule number.

#### *Usage*

Moves an in-path rule so that it can be optimized. This command is available only in instance mode.

#### *Example*

amnesiac (config) # in-path move-rule 2 to 4

#### *Product*

Interceptor appliance (VLAN instance)

#### *Related Topics*

["instance,"](#page-938-0) ["instance-config create,"](#page-937-0) ["vlan add,"](#page-940-0) ["vlan-seg enable"](#page-936-0) ["show detail"](#page-942-0)

### **exit**

#### *Description*

Exit instance-configuration mode.

#### *Syntax*

**exit**

#### *Parameters*

None

### *Usage*

Exit instance configuration mode and return to standard configuration mode for the appliance.

#### *Example*

(instance-config)# exit amnesiac (config)#

#### *Product*

Interceptor appliance (VLAN instance)

#### *Related Topics*

["instance,"](#page-938-0) ["instance-config create,"](#page-937-0) ["vlan add,"](#page-940-0) ["vlan-seg enable,"](#page-936-0) ["show detail"](#page-942-0)

# **Displaying Interceptor Settings**

This section describes the commands for displaying Interceptor appliance settings. Most of the Steelhead appliance **show** commands are also available in the Interceptor appliance. For detailed information, see [Chapter 2, "User-Mode Commands."](#page-14-0) 

### **show conn-trace**

### *Description*

Displays connection tracing status.

### *Syntax*

show conn-trace {connection srcaddr <ip-addr> srcport <port> dstaddr <ip-addr> dstport <port> vlan <vlanid> | **rule| summary}**

### *Parameters*

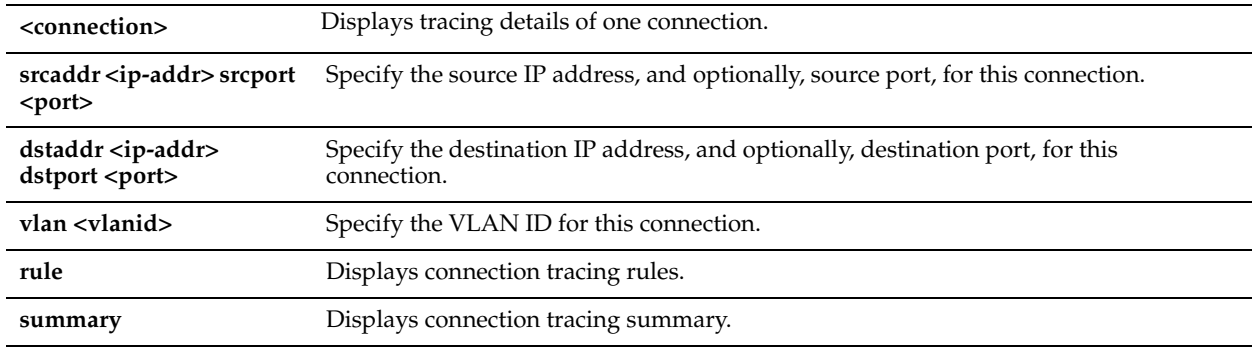

### *Example*

amnesiac > show conn-trace summary Abbreviations: r#: rule matched, O: owner, R: remote, L: local time created r# source ip:port destination ip:port vlan O state

### *Product*

Interceptor appliance

### *Related Topics*

["Interceptor Peering and Redirect Commands"](#page-923-0)

### <span id="page-942-0"></span>**show detail**

### *Description*

Displays information about the current VLAN segregation instance.

#### *Syntax*

**show detail**

### *Parameters*

None

#### *Example*

```
(instance-config) # show detail
Instance name: foo
Instance ID: 1
Status: Disabled
VLANs in this instance:
     VLAN: 2
```
### *Product*

Interceptor appliance (VLAN instance)

#### *Related Topics*

["instance,"](#page-938-0) ["instance-config create,"](#page-937-0) ["vlan add,"](#page-940-0) ["vlan-seg enable"](#page-936-0)

### <span id="page-943-1"></span>**show failover interceptor**

### *Description*

Displays the failover settings for the Interceptor appliance.

### *Syntax*

**show failover interceptor**

#### *Parameters*

None

### *Example*

amnesiac > show failover interceptor Failover Buddy Name: perf1-int9 Main Address: 172.16.14.4 Additional Addresses: 172.16.121.4

### *Product*

Interceptor appliance

*Related Topics* ["Interceptor Failover Support Commands"](#page-917-2)

## <span id="page-943-0"></span>**show in-path interfaces**

### *Description*

Displays a list of appliance interfaces, indicates whether or not they are currently enabled, and displays the VLAN tag (displays  $0$  if VLAN is disabled).

#### *Syntax*

**show in-path interfaces**

### *Parameters*

None

### *Example*

```
amnesiac > show in-path interfaces
In-Path Interface(s):
  inpath0_0: enabled vlan: 0
  inpath0_1: disabled vlan: 0
  inpath1_0: disabled vlan: 0
  inpath1_1: disabled vlan: 0
  inpath2_0: disabled vlan: 0
  inpath2_1: disabled vlan: 0
```
#### *Product*

Steelhead appliance, Cloud Steelhead, Interceptor appliance

### *Related Topics*

["Configuring Load Balancing In-Path Pass-Through Rules"](#page-933-1)

### **show in-path oop**

### *Description*

Displays the out-of-path settings.

### *Syntax*

**show in-path oop**

#### *Parameters*

None

### *Example*

amnesiac > show in-path oop In-path OOP: no

#### *Product*

Interceptor appliance

### *Related Topics*

["Interceptor Peering and Redirect Commands"](#page-923-0)

# <span id="page-944-0"></span>**show in-path passthrough rules**

### *Description*

Displays in-path pass-through rules.

#### *Syntax*

**show in-path passthrough rules**

#### *Parameters*

None

### *Example*

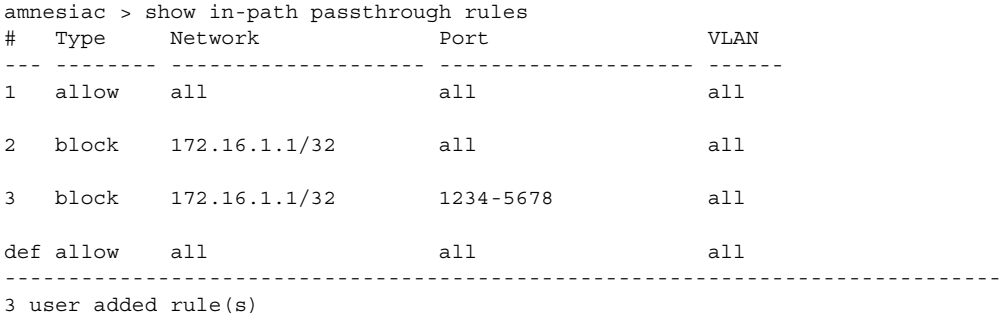

### *Product*

Interceptor appliance

### *Related Topics*

["Configuring Load Balancing In-Path Pass-Through Rules"](#page-933-1)

### **show instances**

#### *Description*

Shows all instances configured for the appliance.

### *Syntax*

**show instances**

None

#### *Usage*

The instance name must be a unique alphanumeric string, less than 24 characters.

#### *Example*

```
amnesiac (config) # show instances
Name State 
==== ===== 
foo Disabled 
foobar Enabled
```
### *Product*

Interceptor appliance

#### *Related Topics*

["instance,"](#page-938-0) ["instance-config create,"](#page-937-0) ["show detail"](#page-942-0)

### **show interceptor communication**

#### *Description*

Displays the interface the appliance uses to communicate with peers.

*Syntax* **show interceptor communication**

#### *Parameters*

None

### *Usage*

The **show interceptor communication** command replaces the **show redirect** command.

#### *Example*

```
amnesiac > show interceptor communication
Redirect Interface: inpath0_0
Multiple Interface Support: yes
Optimize Connections When Peer Interceptor Not Connected: no
```
#### *Product*

Interceptor appliance

#### *Related Topics*

["Interceptor Peering and Redirect Commands"](#page-923-0)

### **show interceptor name all**

#### *Description*

Displays status of redirect peers. Redirect Peers include Interceptor appliances deployed in parallel to cover asymmetric routing, as well as an Interceptor appliance that functions as a failover interceptor.

### *Syntax*

**show interceptor name all [configured]** 

**configured** Specify this option to display only a list of configured peers.

#### *Usage*

The **show interceptor name all** command replaces the **show redirect peers** command.

### *Example*

amnesiac > show interceptor name all

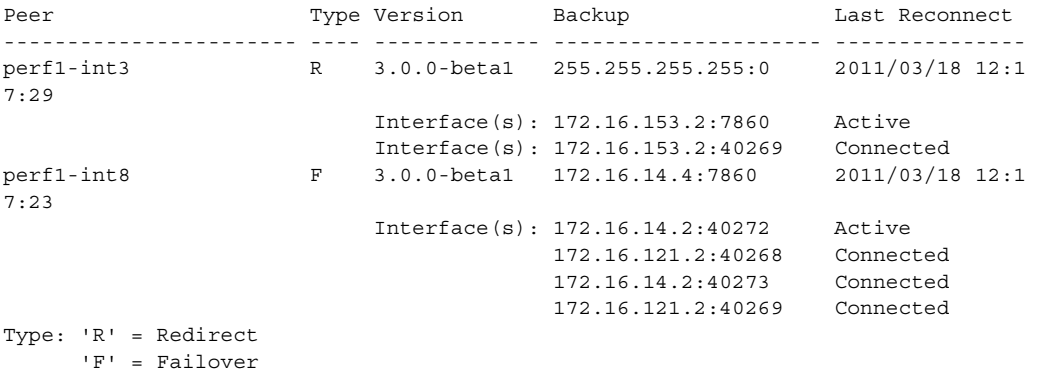

## *Product*

Interceptor appliance

### *Related Topics*

["Interceptor Peering and Redirect Commands"](#page-923-0)

### <span id="page-946-1"></span>**show load balance fair-peer-v2**

#### *Description*

Displays the load balancing settings for Fair Peering version 2.

#### *Syntax*

**show load balance fair-peer-v2**

#### *Parameters*

None

### *Example*

amnesiac > show load balance fair-peer-v2 Fair peering V2: no Threshold: 15%

*Product*

Interceptor appliance

## *Related Topics*

["Load-Balancing Commands"](#page-918-2)

## <span id="page-946-0"></span>**show load balance rules**

### *Description*

Displays load balancing settings.

### *Syntax*

**show load balance rules**

#### *Parameters*

None

### *Example*

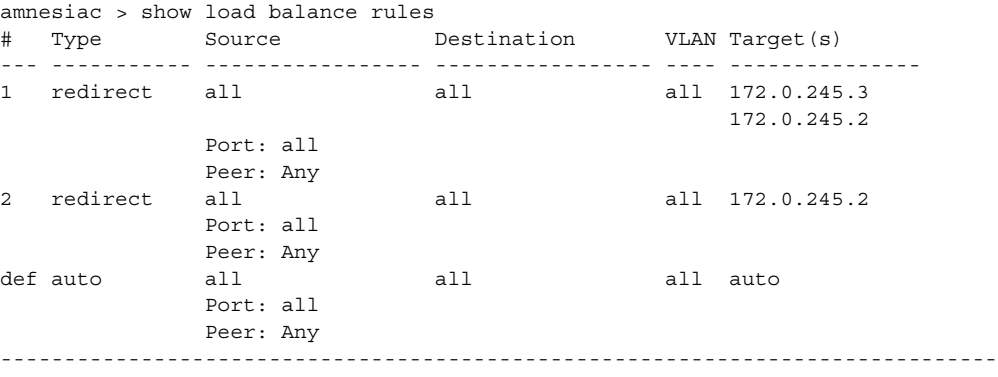

2 user added rule(s)

### *Product*

Interceptor appliance

### *Related Topics*

["Load-Balancing Commands"](#page-918-2)

## <span id="page-947-0"></span>**show steelhead communication**

### *Description*

Displays Steelhead communication settings.

### *Syntax*

**show steelhead communication [cf-timer]** 

### *Parameter*

**cf-timer** Displays connection forwarding (CF) timer settings.

#### *Usage*

The **show steelhead communication** command replaces the **show in-path neighbor** command.

### *Example*

```
amnesiac > show steelhead communication
```
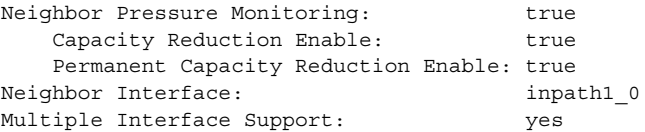

### *Product*

Interceptor appliance

### *Related Topics*

["Interceptor Peering and Redirect Commands"](#page-923-0)

# <span id="page-948-0"></span>**show steelhead name all**

### *Description*

Displays Steelhead name settings.

### *Syntax*

### **show steelhead name all [brief | configured]**

### *Parameters*

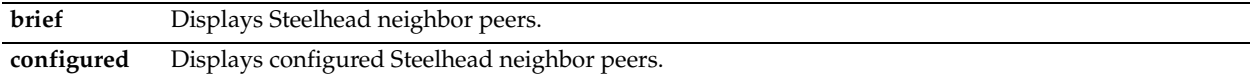

### *Example*

amnesiac > show steelhead name all

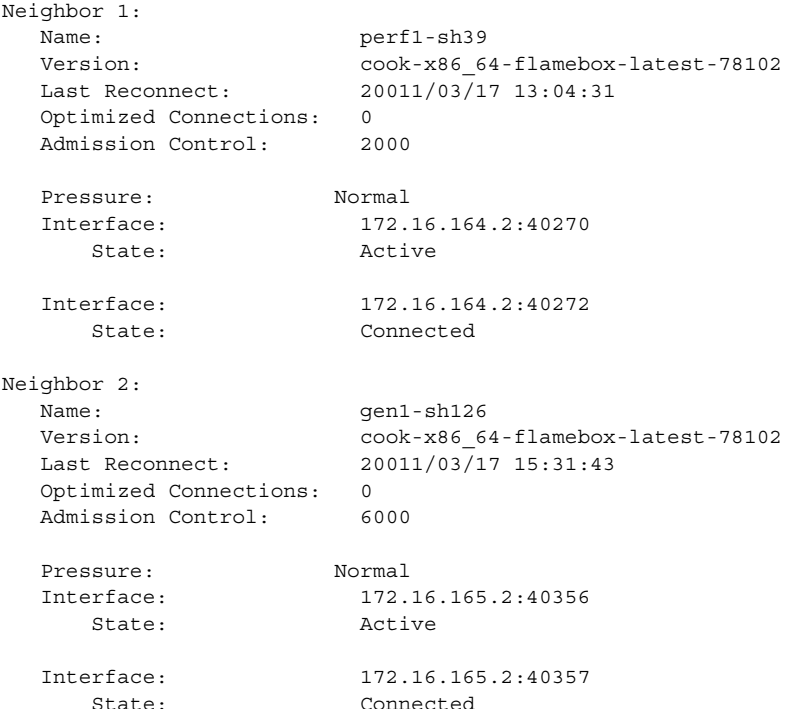

### *Product*

Interceptor appliance

### *Related Topics*

["Interceptor Peering and Redirect Commands"](#page-923-0)

# **show xbridge**

*Description* Displays the Xbridge settings.

*Syntax* **show xbridge**

None

### *Example*

amnesiac > show xbridge Xbridge currently enabled: false Xbridge enabled after next boot: false

### *Product*

Interceptor appliance

### *Related Topics*

["xbridge enable"](#page-916-0)

# **Central Management Console Feature Commands**

This section describes the Central Management Console (CMC) commands that are unique to the CMC appliance and includes commands up to CMC version 8.5.

Some of the Steelhead appliance CLI commands are also available in the CMC appliance, however Riverbed strongly recommends that you do not use the CLI to configure the CMC appliance, CMC features, or remote Steelhead appliances that you are monitoring and configuring using the CMC.

Riverbed strongly recommends that you use the CMC GUI to configure the CMC appliance, CMC features, and remote Steelhead appliances that you are monitoring and configuring using the CMC.

# **CMC Compatibility**

The recommended versions have been tested with the following CMC versions.

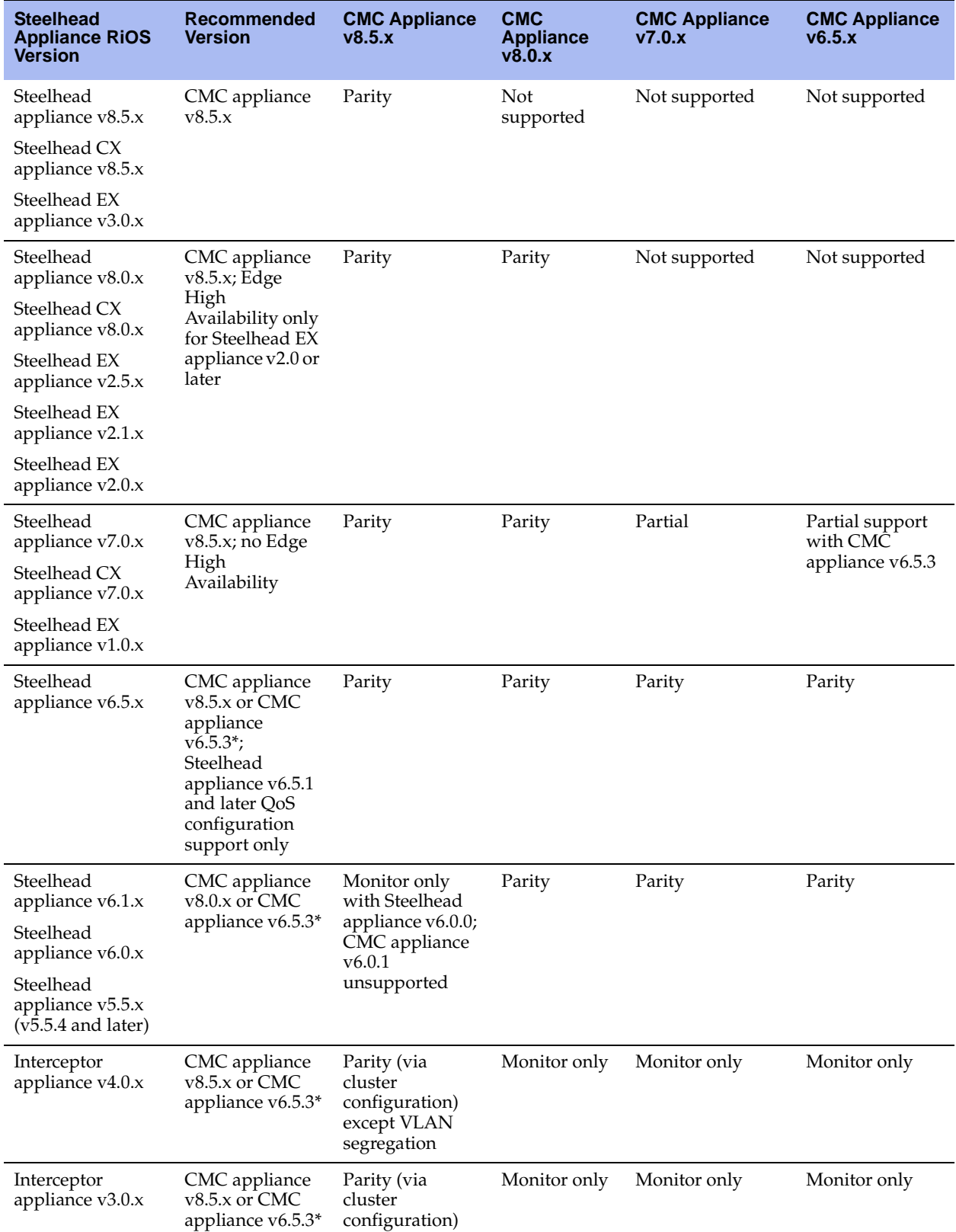

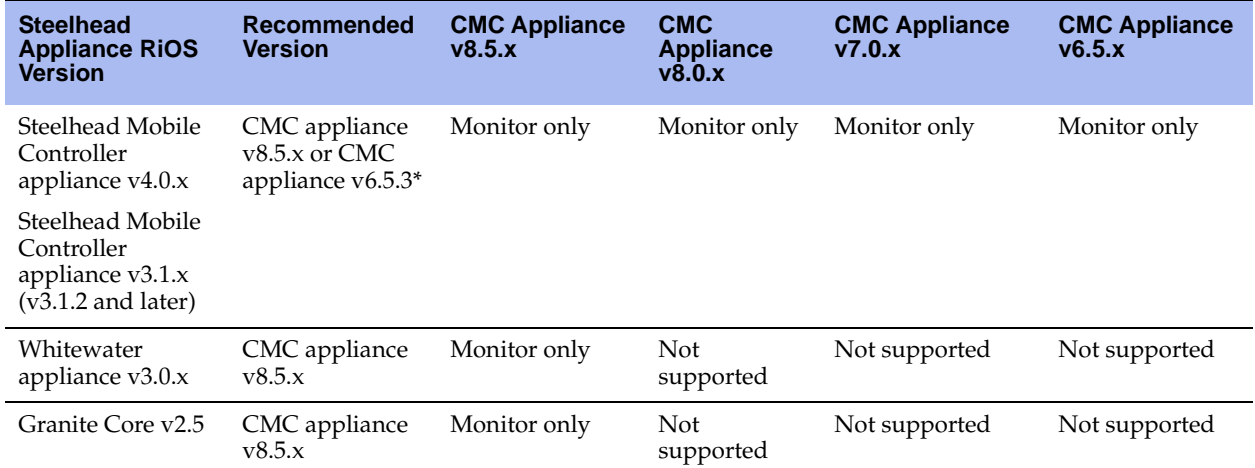

\* - Use CMC appliance v6.5.3 if you are using CMC model 8000.

# <span id="page-951-0"></span>**CMC Configuration and Backup Commands**

This section describes the CMC commands for backing up the configuration and statistics to a backup server in your network.

# **cmc backup-config**

### *Description*

Backs up the CMC configuration to the configured backup server.

### *Syntax*

**cmc backup-config <cr> | name <snapshot name>**

### *Parameters*

**name <snapshot name>** Specify the name of the configuration snapshot.

#### *Example*

amnesiac (config) # cmc backup-config

#### *Product*

CMC

### *Related Topics*

["show cmc appliances,"](#page-968-0) ["show cmc groups"](#page-972-0)

### **cmc backup-stats**

### *Description*

Backs up statistics to the configured backup server.

#### *Syntax*

**cmc backup-stats** 

None

### *Example*

amnesiac (config) # cmc backup-stats

#### *Product*

CMC

### *Related Topics*

["show cmc appliances,"](#page-968-0) ["show cmc groups"](#page-972-0)

### **cmc reboot**

### *Description*

Reboots an appliance or group

#### *Syntax*

**cmc reboot [appliance <appliance>] | [group <group>] | [switch <no | yes>]**

### *Parameters*

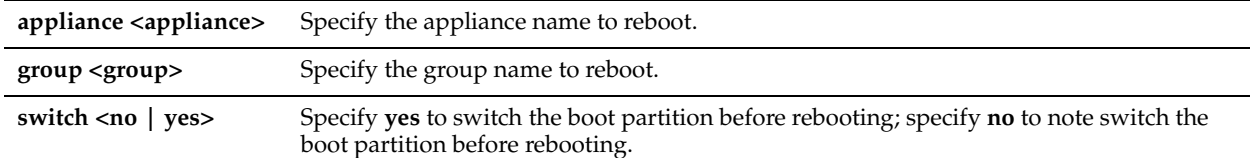

#### *Example*

amnesiac (config) # cmc reboot appliance gen-sh

### *Product*

CMC

### *Related Topics*

["show cmc appliances,"](#page-968-0) ["show cmc groups"](#page-972-0)

# **cmc restore-config name**

#### *Description*

Restores a back-up configuration from the backup server.

#### *Syntax*

**cmc restore-config name <name> <cr> | vault-pw <password> | omit-vault**

#### *Parameters*

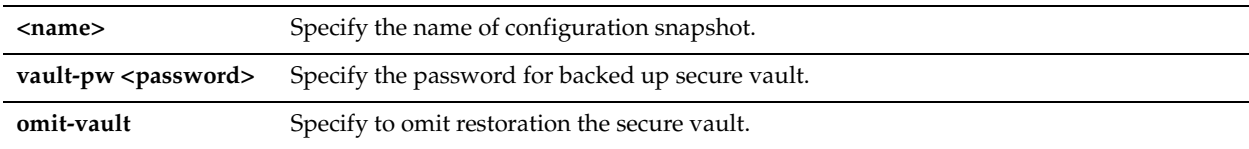

### *Example*

amnesiac (config) # cmc restore-config name gen-sh1 omit-vault

# *Product*

CMC

### *Related Topics* ["show cmc appliances,"](#page-968-0) ["show cmc groups"](#page-972-0)

### **cmc restore-stats**

#### *Description*

Restores statistics from the configured backup server.

*Syntax* **cmc restore-stats**

### *Parameters*

None

### *Example*

amnesiac (config) # cmc restore-stats

*Product* CMC

## *Related Topics* ["show cmc appliances,"](#page-968-0) ["show cmc groups"](#page-972-0)

### **cmc secure-vault unlock appliance**

#### *Description*

Unlocks the secure vault on the specified appliance.

### *Syntax*

**cmc secure-vault unlock appliance <appliance> password <secure vault password>**

### *Parameters*

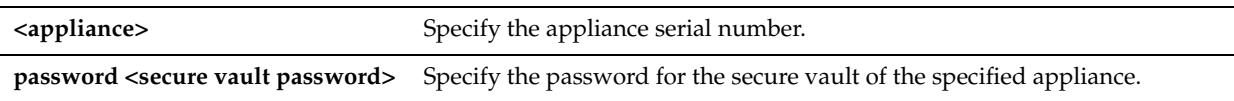

#### *Example*

amnesiac (config) # cmc secure-vault unlock appliance D11AA123456789 password nycD11AA

#### *Product*

CMC

### *Related Topics*

["cmc secure-vault unlock group"](#page-953-0)

### <span id="page-953-0"></span>**cmc secure-vault unlock group**

### *Description*

Unlocks the secure vault on the appliances in the specified appliance group.

### *Syntax*

**cmc secure-vault unlock group <group name> password <secure vault password>**

#### *Parameters*

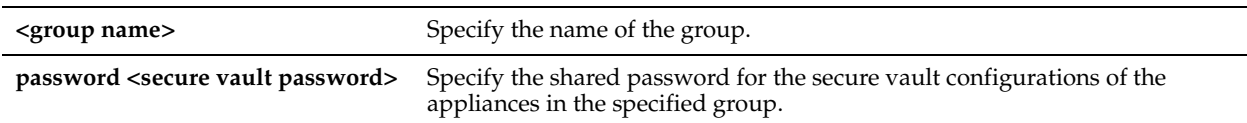

### *Usage*

You can only use this command if all the appliances in the specified group use the same password in the secure vault configurations. Otherwise, use the ["cmc secure-vault unlock group"](#page-953-0) command to unlock the secure vault of individual appliances

#### *Example*

amnesiac (config) # cmc secure-vault unlock group <manhattan group> password <nyc123>

### *Product*

CMC

#### *Related Topics*

["cmc secure-vault unlock group"](#page-953-0)

# **CMC Email Commands**

This section describes the email commands for the CMC appliance.

### **cmc email notify appliance aggregate duration**

#### *Description*

Configures settings for aggregating notifications into periodic emails.

#### *Syntax*

**cmc email notify appliance aggregate duration <minutes>**

### *Parameters*

**<minutes>** Specify the number of minutes of aggregate appliance state notifications.

### *Example*

amnesiac (config) # cmc email notify appliance aggregate duration 5

### *Product*

CMC

### *Related Topics*

["show cmc appliances,"](#page-968-0) ["show cmc groups"](#page-972-0)

### **cmc email notify appliance aggregate enable**

### *Description*

Enables aggregating notifications into periodic emails.

### *Syntax*

**cmc email notify appliance aggregate enable**

### *Parameters*

None

### *Example*

amnesiac (config) # cmc email notify appliance aggregate enable

# *Product*

CMC

## *Related Topics* ["show cmc appliances,"](#page-968-0) ["show cmc groups,"](#page-972-0)

# **cmc email notify appliance enable**

### *Description*

Enables appliance state notifications.

# *Syntax*

**cmc email notify appliance enable**

## *Parameters*

None

### *Example* amnesiac (config) # cmc email notify appliance enable

*Product*

CMC

# *Related Topics* ["show cmc appliances,"](#page-968-0) ["show cmc groups,"](#page-972-0)

# **CMC Policy Commands**

This section describes the policy commands for managing CMC policies.

# **cmc policy push appliance**

### *Description*

Pushes a policy to an appliance or group.

### *Syntax*

**cmc policy push appliance <name> | [group <group>] | [restart-service]** 

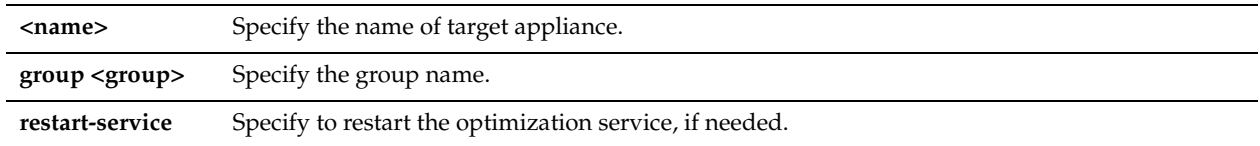

#### *Example*

amnesiac (config) # cmc policy push appliance gen-sh restart-service

#### *Product*

CMC

### *Related Topics*

["show cmc appliances,"](#page-968-0) ["show cmc groups"](#page-972-0)

## **cmc policy push group**

#### *Description*

Pushes a policy to an appliance or group.

#### *Syntax*

**cmc policy push group<group> | [appliance <name>] | [restart-service]** 

### *Parameters*

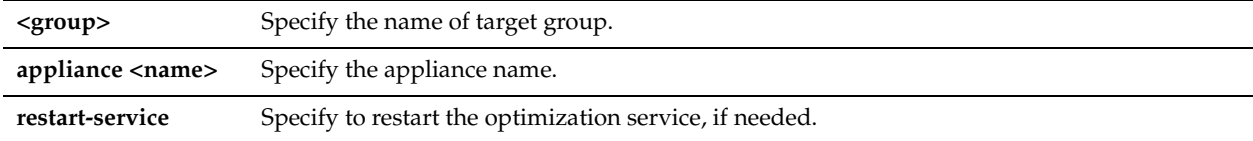

#### *Example*

amnesiac (config) # cmc policy push group mygroup restart-service

#### *Product*

CMC

#### *Related Topics*

["show cmc appliances,"](#page-968-0) ["show cmc groups"](#page-972-0)

# **CMC Send CLI Commands**

This section describes the commands for sending CLI commands and operations to the Steelhead appliances in your network.

### **cmc send-cmd appliance**

### *Description*

Pushes CLI commands to Steelhead appliances.

#### *Syntax*

**cmc send-cmd appliance <name> | [group <group>] commands <CLI commands>**

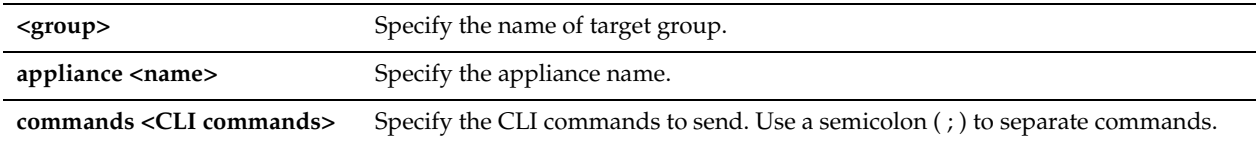

### *Example*

amnesiac (config) # cmc send-cmd appliance gen-sh commands "show version"

### *Product*

CMC

### *Related Topics*

["show cmc appliances,"](#page-968-0) ["show cmc groups"](#page-972-0)

# **cmc send-cmd group**

### *Description*

Pushes an operation to a Steelhead appliance.

### *Syntax*

**cmc send-cmd group <group> | [appliance <name>] commands <CLI commands>**

### *Parameters*

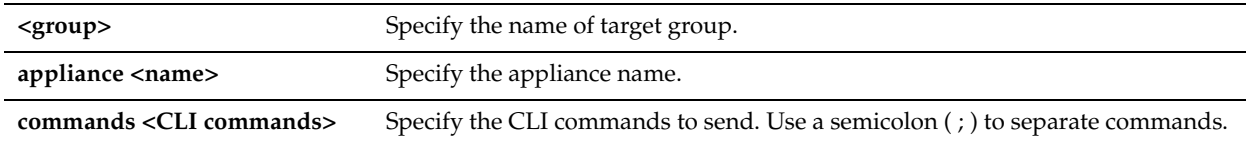

### *Example*

amnesiac (config) # cmc send-cmd group mygroup commands "show version"

#### *Product*

CMC

### *Related Topics*

["show cmc appliances,"](#page-968-0) ["show cmc groups"](#page-972-0)

### **cmc send-op appliance**

#### *Description*

Pushes an operation to a Steelhead appliance.

#### *Syntax*

**cmc send-op appliance <name> | [group <group>] operation <operation> clean**

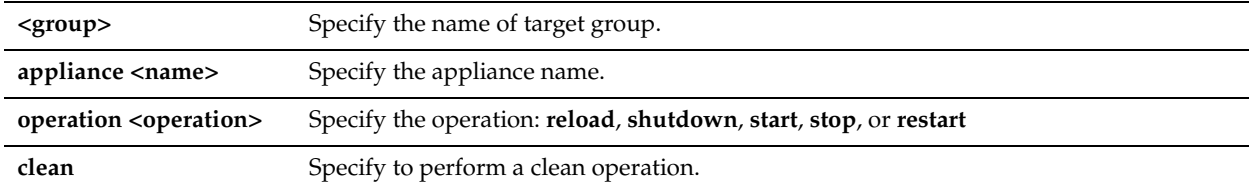

### *Example*

amnesiac (config) # cmc send-op appliance gen-sh operation restart

#### *Product*

CMC

### *Related Topics*

["show cmc appliances,"](#page-968-0) ["show cmc groups"](#page-972-0)

### **cmc send-op group**

### *Description*

Pushes an operation to a group of Steelhead appliances.

#### *Syntax*

**cmc send-op group <group> | [appliance <name>] operation <operation> clean**

#### *Parameters*

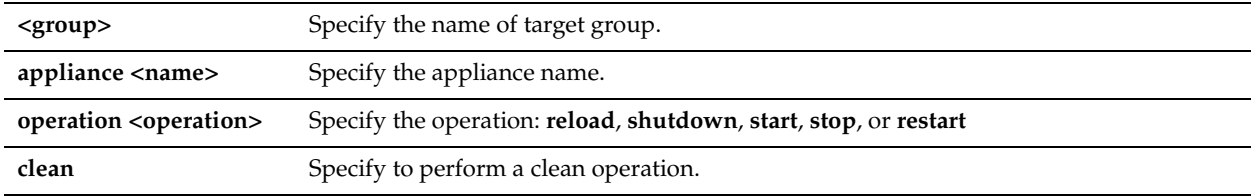

### *Example*

amnesiac (config) # cmc send-op group mygroup operation restart

#### *Product*

CMC

### *Related Topics*

["show cmc appliances,"](#page-968-0) ["show cmc groups"](#page-972-0)

# **CMC System Administration Commands**

This section describes the CMC appliance system administration commands.

# **alarm enable (CMC)**

*Description* Enables the specified alarm.

*Syntax* **[no] alarm <type> enable** 

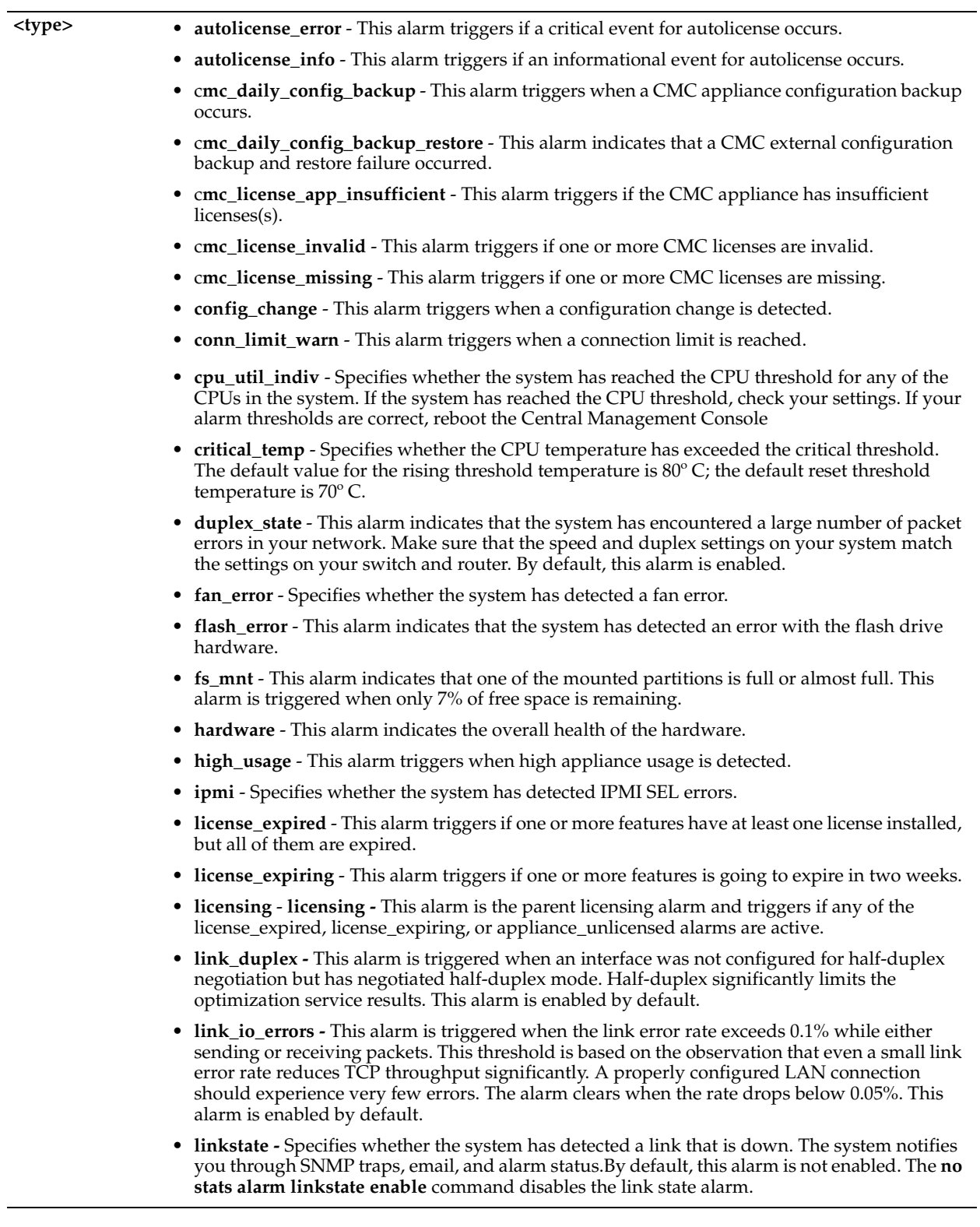

- **memory\_error** Specifies whether the system has detected a memory error.
- **paging** Specifies whether the system has reached the memory paging threshold. If 100 pages are swapped approximately every two hours the Steelhead appliance is functioning properly. If thousands of pages are swapped every few minutes, then reboot the system. If rebooting does not solve the problem, contact Riverbed Support.
- **pfs\_and\_rsp** This alarm indicates that PFS and RSP are both enabled.
- **power\_supply** Indicates an inserted power supply cord does not have power, as opposed to a power supply slot with no power supply cord inserted.
- **raid\_error** Specifies whether the system has encountered RAID errors (for example, missing drives, pulled drives, drive failures, and drive rebuilds). For drive rebuilds, if a drive is removed and then reinserted, the alarm continues to be triggered until the rebuild is complete. Rebuilding a disk drive can take 4-6 hours.
- **raid\_disk\_indiv** This alarm indicates that the system has encountered RAID errors (for example, missing drives, pulled drives, drive failures, and drive rebuilds). For drive rebuilds, if a drive is removed and then reinserted, the alarm continues to be triggered until the rebuild is complete. Rebuilding a disk drive can take 4-6 hours.
- **secure\_vault** This alarm indicates a general secure vault error.
- **secure\_vault\_unlocked** This alarm indicates whether the secure vault is unlocked. When the vault is unlocked, SSL traffic is not optimized and you cannot encrypt a data store.
- **ssl** Specifies whether the system has detected an SSL error.
- **sticky\_staging\_dir** Specifies whether the system has detected that the process dump staging directory is inaccessible.
- **temperature** Specifies the CPU temperature.
- **time\_drift** This alarm triggers when a time drift is detected.
- **too\_many\_half\_connections**  This alarm indicates that too many half-opened or half-closed connections are active. By default, this alarm is enabled.
- **unmanaged\_peer** This alarm is triggered when the CMC appliance detects unmanaged peers.
- **upgrade** This alarm indicates the status of an upgrade.
- **warning\_temp** Specifies whether the CPU temperature has exceeded the warning threshold. The default value for the rising threshold temperature is 80º C; the default reset threshold temperature is 70º C.

#### *Usage*

Critical temperature settings cannot be changed. Warning temperature settings can be changed.

The **no** command option disables all statistical alarms. The **no alarm <type> enable** command disables specific statistical alarms.

#### *Example*

amnesiac # alarm ssl enable

#### *Product*

CMC

#### *Related Topics*

["alarm clear,"](#page-209-0) ["alarm clear-threshold,"](#page-210-0) ["alarm error-threshold,"](#page-218-0) ["show alarm,"](#page-23-0)["show alarms"](#page-23-1)

# **CMC Upgrade Commands**

This section describes the commands for upgrading the CMC appliance and the Steelhead appliances in your network.

### **cmc upgrade abort**

### *Description*

Aborts appliance upgrades; reboots operations in progress.

### *Syntax*

**cmc upgrade abort <cr> | [all active [appliance <ip-addr>| group <group name>]] | [appliance <ip-addr> | group <group name>]**

### *Parameters*

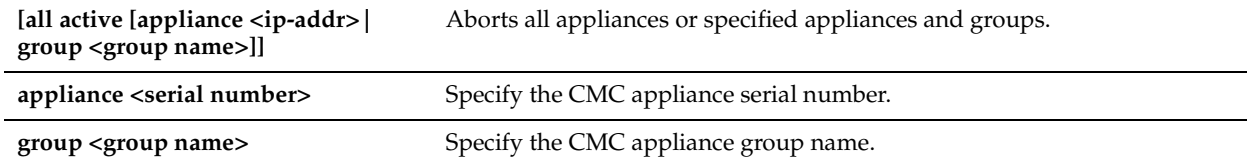

#### *Example*

amnesiac (config) # cmc upgrade abort all active appliance 10.0.0.1

### *Product*

CMC

### *Related Topics*

["show cmc appliances,"](#page-968-0) ["show cmc groups,"](#page-972-0)

### **cmc upgrade appliance**

#### *Description*

Upgrades target appliances with new software.

### *Syntax*

**cmc upgrade appliance <serial number> <cr> [group <group name> <cr>] | image <image name>| image\_url <image url> | stop\_after [install | reboot]| transition <image name>| transitions\_url <image url>** 

### *Parameters*

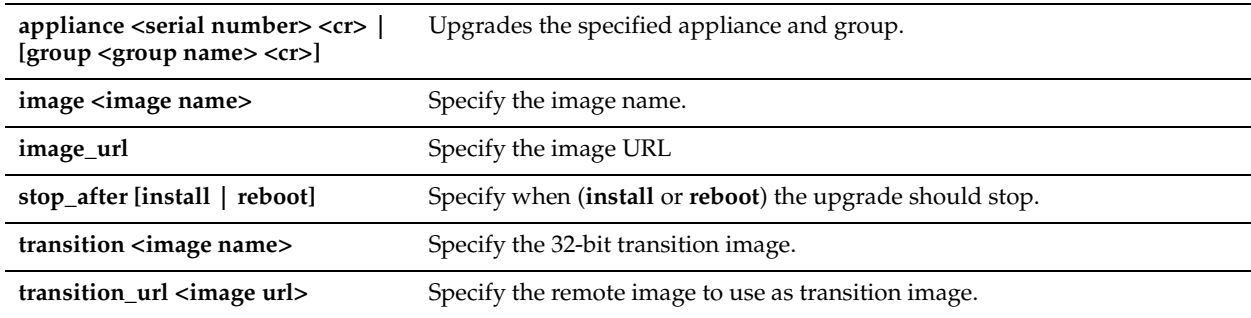

### *Example*

amnesiac (config) # cmc upgrade appliance X67XR00007DC1 image rbt\_sh 5.5.1h #58\_18

### *Product*

CMC

### *Related Topics*

["show cmc appliances,"](#page-968-0) ["show cmc groups,"](#page-972-0)

### **cmc upgrade auto**

### *Description*

Enables automatic upgrades.

### *Syntax*

**[no] cmc upgrade auto i386 <image name> x86\_64 <image name> image transition <image name>** 

#### *Parameters*

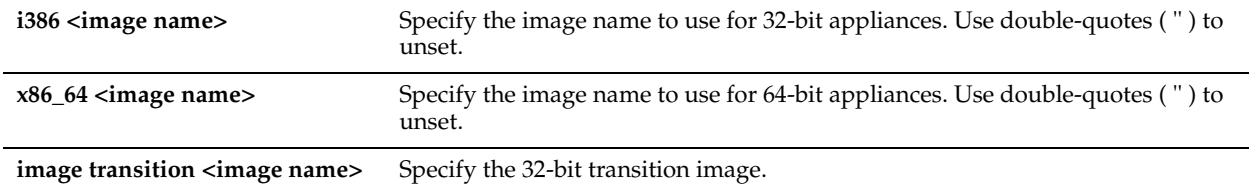

#### *Example*

amnesiac (config) # cmc upgrade auto 1386 rbt sh 5.5.1h #58 18

### *Product*

CMC

### *Related Topics*

["show cmc appliances,"](#page-968-0) ["show cmc groups,"](#page-972-0)

### **cmc upgrade concurrent limit**

### *Description*

Configures concurrent upgrades.

### *Syntax*

**cmc upgrade concurrent limit <# of upgrades>**

### *Parameters*

**<# of upgrades>** Specify the maximum number of upgrades to process concurrently.

#### *Example*

amnesiac (config) # cmc upgrade concurrent limit 10

### *Product*

CMC

#### *Related Topics*

["show cmc appliances,"](#page-968-0) ["show cmc groups,"](#page-972-0)

### **cmc upgrade delete**

### *Description*

Deletes an appliance image from the image library.

#### *Syntax*

**cmc upgrade delete <image name>**

**<image name>** Specify the software image name to delete.

#### *Example*

amnesiac (config) # cmc upgrade delete rbt\_sh 5.5.1h #58\_18

### *Product*

CMC

### *Related Topics*

["show cmc appliances,"](#page-968-0) ["show cmc groups,"](#page-972-0)

### **cmc upgrade fetch**

#### *Description*

Downloads an appliance image to the local image library.

#### *Syntax*

**cmc upgrade fetch <http, ftp, or scp URL (e.g. scp://username:password@host/path)>**

#### *Parameters*

```
<<http, ftp, or scp URL 
(e.g. scp://
username:password@h
ost/path)>
                         Specify the HTTP, FTP or scp URL. For example, 
                         scp://user:pass@host/pathtoimage
```
### *Example*

amnesiac (config) # cmc upgrade fetch scp://user:pass@server/path/to/image

### *Product*

CMC

### *Related Topics*

["show cmc appliances,"](#page-968-0) ["show cmc groups,"](#page-972-0)

### **cmc upgrade timeout**

### *Description*

Configures a time-out period for upgrades.

#### *Syntax*

**cmc upgrade timeout <minutes>**

### *Parameters*

**<minutes>** Specify to automatically stop upgrades that take longer than the time-out period..

#### *Example*

amnesiac (config) # cmc upgrade timeout 60

#### *Product*

CMC

### *Related Topics*

["show cmc appliances,"](#page-968-0) ["show cmc groups,"](#page-972-0)

# **CMC Export Commands**

This section describes the export commands for the CMC appliance.

### **export app\_details**

### *Description*

Exports appliance information for CMC managed appliances to a remote email address or SCP/FTP location.

### *Syntax*

**export app\_details [appliance <serial number>] [group <group>] report-format <options> {to-email <emailaddress> | to-file {<scp://username:password@hostname/path/filename> | <ftp://username:password@hostname/ path/filename>}}**

#### *Parameters*

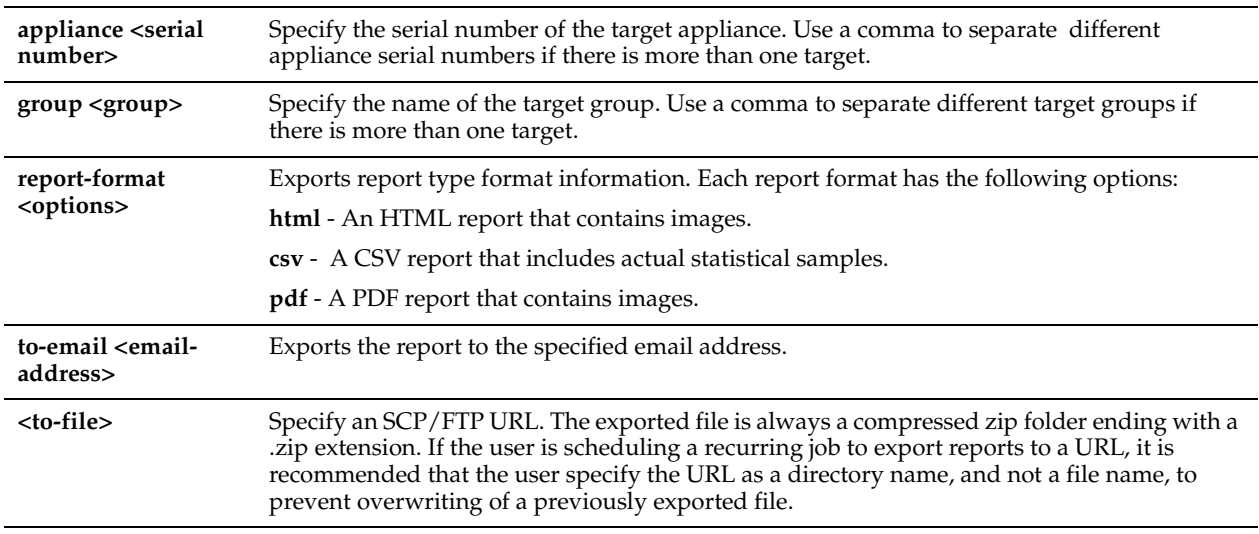

### *Example*

amnesiac # export app details appliance A16UV0052950,A16UV0052950 report-format html to-email name@email.com

amnesiac # export app details group Global report-format html to-file scp://username@servername/ path/to/filename

amnesiac # export app details group Global report-format html to-file scp://username@servername/ path/to/directory/

#### *Product*

CMC

#### *Related Topics*

["Displaying CMC Data"](#page-967-0)

## **export statistics**

### *Description*

Exports statistical information for CMC managed appliances to a remote email address or SCP/FTP location.

### *Syntax*

**export statistics [appliance steelhead <serial number>] [group <group>] report-format <options> [granularity <options>] {period <options> | start-time <start-time> end-time <end-time>} report <report-name> [direction <direction>] [per-appliance] [port <port-number>] [qos-classes {all | default}] [data {sent |dropped}] [response-type <options>] [type {both | optimized | passthrough}] [units <size>] {to-email <email-address> | to-file {<scp:// username:password@hostname/path/filename> | <ftp://username:password@hostname/path/filename>}}**

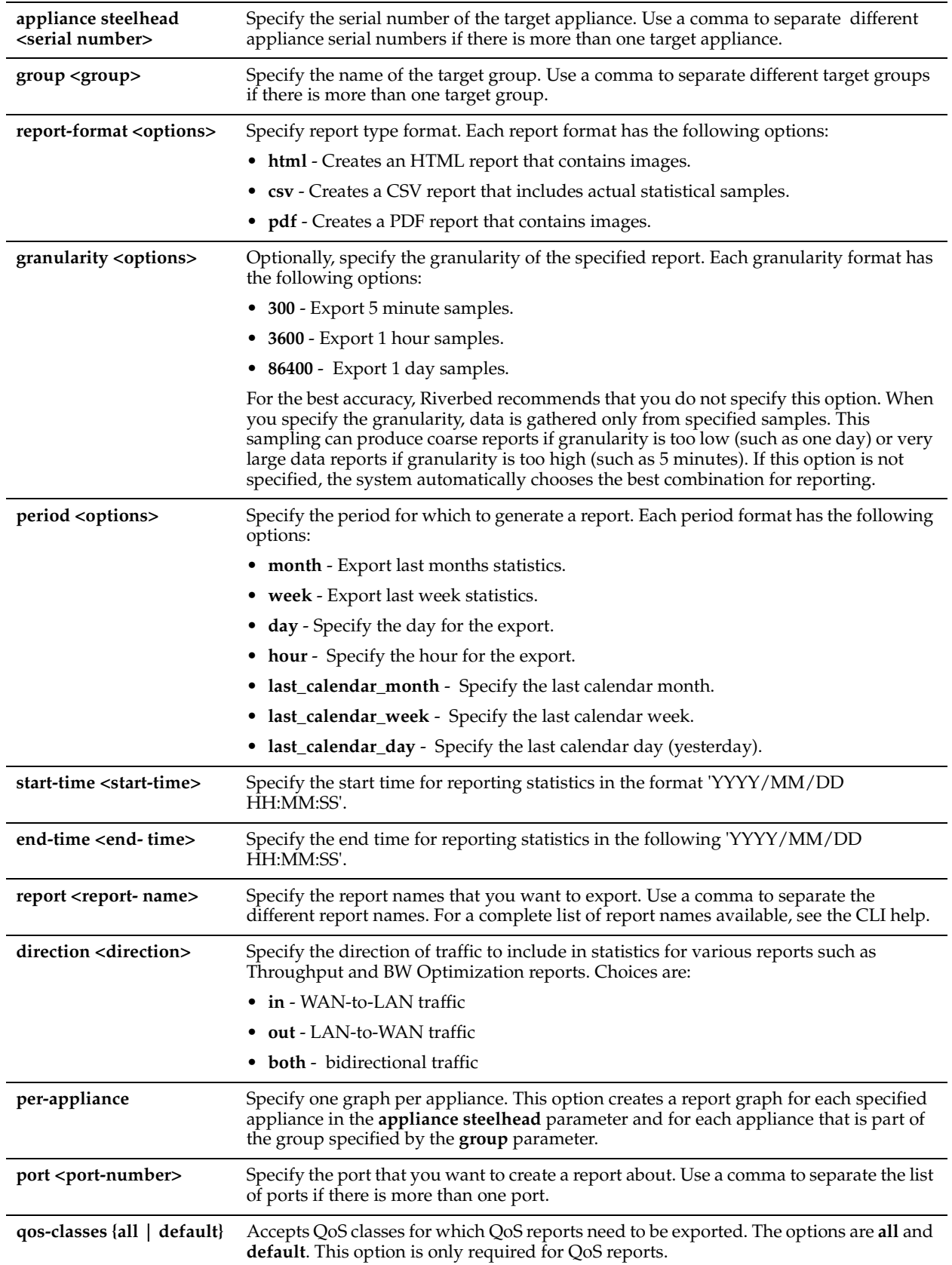

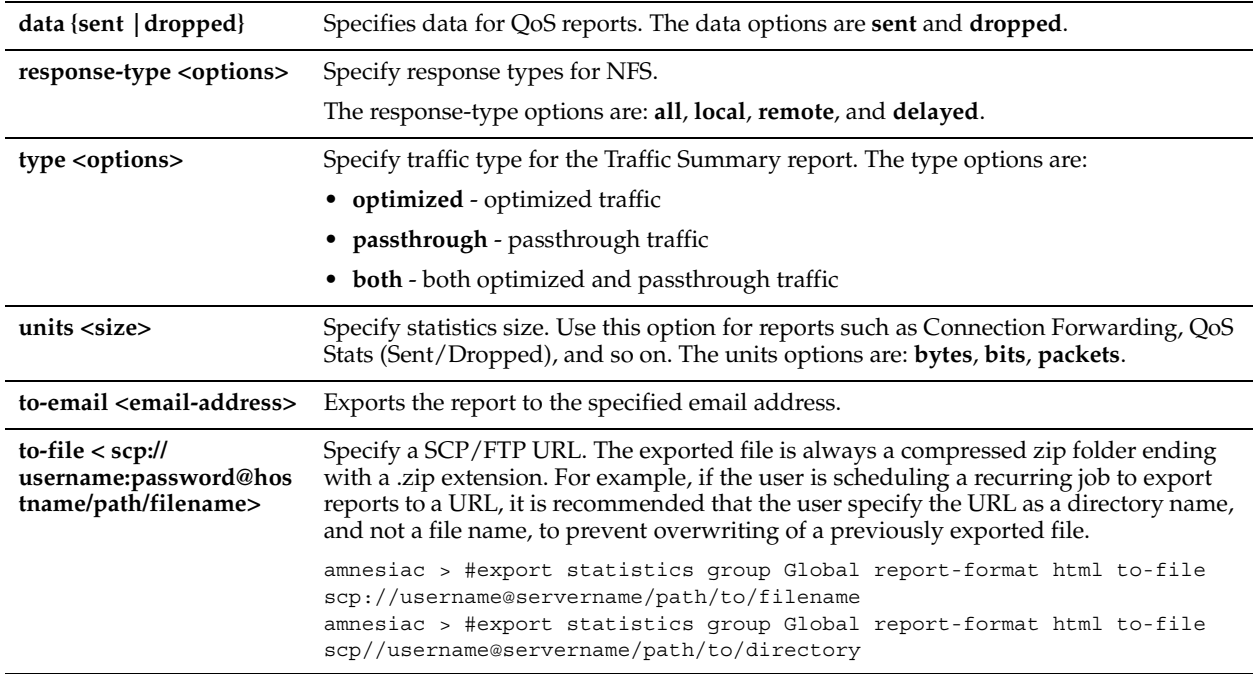

### *Example*

#### **Per-Appliance Reporting**

If the group Global contains appliances APP1 and APP2, the following example exports one Data Reduction report with separate graphs for both APP1 and APP2:

amnesiac # export statistics group Global period week report-format pdf report dataReduction perappliance to-email someone@emailaddr.com

#### The following example exports one Data Reduction report for both APP1 and APP2:

amnesiac # export statistics group Global period week report-format html report dataReduction toemail someone@emailaddr.com

#### **Per-Port(s) Reporting**

The following example creates and exports four graphs in the Data Reduction Report: APP1 for port 21, APP1 for port 443, APP2 for port 21, and APP2 for port 443:

amnesiac # export statistics group Global period week report-format html report dataReduction perappliance port 21,443 to-email someone@emailaddr.com

#### **Exporting a Report to a Remote File**

The following example exports a report in PDF format to a remote file:

amnesiac > #export statistics group company1 report-format pdf to-file scp://username@servername/ path/to/dnsdata

Reports will be exported as a compressed file

### *Product*

CMC

#### *Related Topics*

["Displaying CMC Data"](#page-967-0)

# <span id="page-967-0"></span>**Displaying CMC Data**

This section describes the **show** commands that are unique to the CMC appliance.

### **show cmc appliance**

### *Description*

Displays settings for the specified CMC appliance.

### *Syntax*

**show cmc appliance <serial number>**

### *Parameters*

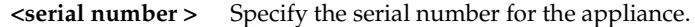

### *Example*

```
amnesiac (config) # show cmc appliance T30QK0006805E
Appliance T30QK0006805E (T30QK0006805E)
```
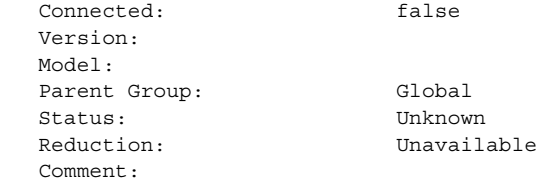

```
 Optimization Policy:
 Networking Policy:
 Security Policy:
 System Policy:
 Branch Services Policy:
```
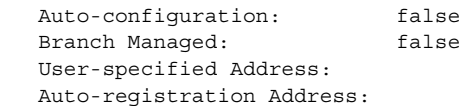

Disable Auto-Upgrade: false

#### *Product*

CMC

### *Related Topics*

["CLI Terminal Configuration Commands"](#page-262-0)

### <span id="page-968-0"></span>**show cmc appliances**

### *Description*

Displays settings for all CMC appliances.

### *Syntax*

**show cmc appliances [detail]**

### *Parameters*

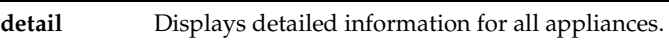

# *Example*

amnesiac (config) # show cmc appliances

### *Product*

CMC

# *Related Topics*

["CLI Terminal Configuration Commands"](#page-262-0)

### **show cmc autolicense status**

### *Description*

Displays the status of the CMC autolicense client operation.

### *Syntax*

**show cmc autolicense status**

#### *Parameters*

None

### *Example*

amnesiac > show cmc autolicense status Server: api.licensing.riverbed.com Last attempt: Never Successful: no Status: Not yet attempted

### *Product*

CMC

*Related Topics* ["CLI Terminal Configuration Commands"](#page-262-0)

# **show cmc backup appsnaps status**

### *Description*

Displays status of the managed appliance snapshots backup operation.

### *Syntax*

**show cmc backup appsnaps status** 

### *Parameters*

None

### *Example*

amnesiac (config) #show cmc backup appsnaps status idle

### *Product*

CMC

### *Related Topics*

["CMC Configuration and Backup Commands"](#page-951-0)

### **show cmc backup config**

### *Description*

Displays list of backup files on the disk.

### *Syntax*

**show cmc backup config local {local | status}**

### *Parameters*

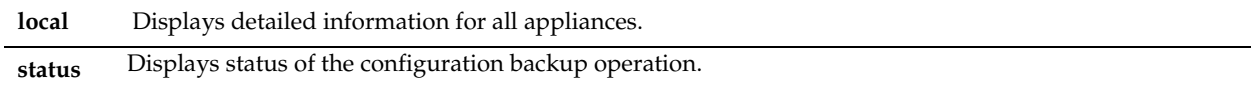

### *Example*

```
amnesiac > show cmc backup config local
amnesiac > show cmc backup config status
idle
```
### *Product*

CMC

*Related Topics*

["CMC Configuration and Backup Commands"](#page-951-0)

### **show cmc backup server space**

### *Description*

Displays space usage on the backup server.

*Syntax*

**show cmc backup server space**

### *Parameters*

None

#### *Example*

amnesiac > show cmc backup server space Backup space usage information is unavailable

### *Product*

CMC

*Related Topics* ["CMC Configuration and Backup Commands"](#page-951-0)

### **show cmc backup stats status**

### *Description*

Displays status of the statistics backup operation.

### *Syntax*

**show cmc backup stats status**

None

#### *Example*

amnesiac (config) # show cmc backup stats status idle

### *Product*

CMC appliance

# *Related Topics*

["CMC Configuration and Backup Commands"](#page-951-0)

## **show cmc email notify appliance**

### *Description*

Displays the CMC email notifications for appliances.

#### *Syntax*

**show cmc email notify appliance** 

#### *Parameters*

None

#### *Usage*

None

#### *Example*

amnesiac > show cmc email notify appliance CMC Email Applicance Notification Appliance State Notification: no Appliance Aggregate State Notification: no Aggregate Duration(seconds): 60

#### *Product*

CMC

### *Related Topics*

["CMC Configuration and Backup Commands"](#page-951-0)

### **show cmc group**

#### *Description*

Displays the specified CMC appliance group settings.

### *Syntax*

**show cmc group <group name>**

### *Parameters*

**<group name>** Specify the group name.

#### *Example*

amnesiac (config) # show cmc group Global Group Global
```
 Parent Group:
 Comment:
 Optimization Policy:
 Networking Policy:
 Security Policy:
 System Policy:
 Appliances:
    T24GK00008C48 10.1.11.0
```
#### *Product*

CMC

*Related Topics* ["CLI Terminal Configuration Commands"](#page-262-0)

# **show cmc groups**

### *Description*

Displays the specified CMC appliance group settings.

#### *Syntax*

**show cmc groups [detail]**

### *Parameters*

**detail** Displays detailed information for CMC groups.

#### *Example*

amnesiac > show cmc groups Group Global Parent Group: Comment: Appliances: T24GK000XXXXX

# *Product*

CMC

# *Related Topics*

["CLI Terminal Configuration Commands"](#page-262-0)

### **show cmc monitored-port**

#### *Description*

Displays the information on a monitored port.

### *Syntax*

show cmc monitored-port <port number>

#### *Parameters*

**<port number>** Specify the port number to monitor.

#### *Example*

amnesiac > show cmc monitored-port 80 Port Number Description

80 HTTP

### *Product*

CMC

# *Related Topics*

["CMC Configuration and Backup Commands"](#page-951-0)

# **show cmc op-history**

# *Description*

Displays the history of operations.

### *Syntax*

**show cmc op-history**

### *Parameters*

None

### *Example*

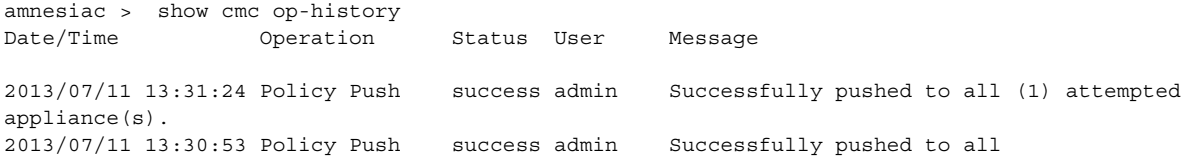

# *Product*

CMC

# *Related Topics*

["CMC Configuration and Backup Commands"](#page-951-0)

# **show cmc restore appsnaps status**

# *Description*

Displays the status of the managed appliance snapshots restore operation.

# *Syntax*

**show cmc restore appsnaps status**

### *Parameters*

None

# *Example*

amnesiac > show cmc restore appsnaps status idle

# *Product*

CMC

*Related Topics* ["CMC Configuration and Backup Commands"](#page-951-0)

## **show cmc restore config status**

### *Description*

Displays the status of the configuration restore operation

### *Syntax*

**show cmc restore config status**

#### *Parameters*

None

#### *Example*

amnesiac > show cmc restore config status idle

*Product* CMC

*Related Topics* ["CMC Configuration and Backup Commands"](#page-951-0)

### **show cmc restore stats status**

#### *Description*

Displays the status of the statistics restore operation.

*Syntax*

### **show cmc restore stats status**

### *Parameters*

None

#### *Example*

amnesiac > show cmc restore stats status idle

#### *Product*

CMC

# **Steelhead Mobile Controller Feature Commands**

This section describes the Steelhead Mobile Controller (Mobile Controller) commands that are unique to the Mobile Controller appliance and includes commands up to Mobile Controller version 4.0.

Riverbed strongly recommends that you use the Mobile Controller GUI to configure the Mobile Controller appliance and Mobile Controller features.

- **E** ["Cluster Commands" on page 970](#page-975-0)
- ["Policy Commands" on page 973](#page-978-0)
- ["Endpoint Commands" on page 1022](#page-1027-0)
- ["Package Commands" on page 1023](#page-1028-0)
- ["Domain Command" on page 1025](#page-1030-0)
- ["Show Commands" on page 1025](#page-1030-1)

# <span id="page-975-0"></span>**Cluster Commands**

This section describes the cluster commands.

# <span id="page-975-2"></span>**cluster detach**

# *Description*

Detaches the Mobile Controller from an existing cluster.

# *Syntax*

**cluster detach**

# *Parameters*

None

# *Usage*

Use this command to temporarily detach a Mobile Controller from a cluster.

# *Example*

amnesiac (config) # cluster detach

# *Product*

Steelhead Mobile Controller

# *Related Topics*

["cluster join,"](#page-975-1) ["cluster remove,"](#page-977-0) ["aaa authentication login default"](#page-236-0)

# <span id="page-975-1"></span>**cluster join**

# *Description*

Adds a Mobile Controller to a cluster.

# *Syntax*

cluster join <hostname> [<port>]

### *Parameters*

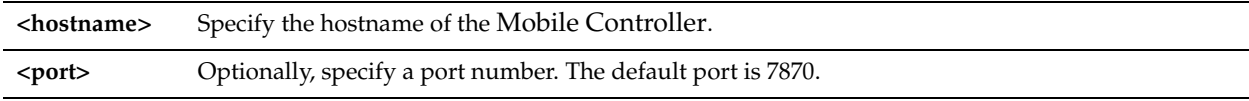

# *Example*

amnesiac (config) # cluster join mobilecontroller1234 Sending cluster join action to host:mobilecontroller1234:7870

# *Product*

Steelhead Mobile Controller

# *Related Topics*

["cluster detach,"](#page-975-2) ["cluster remove,"](#page-977-0) ["aaa authentication login default"](#page-236-0)

# **cluster license checkout-count**

#### *Description*

Configures the global count of cluster licenses that can be checked out.

#### *Syntax*

**[no] cluster license checkout-count <number>**

### *Parameters*

**<number>** Specify the global number of licenses to check out.

### *Usage*

The **no** command option resets cluster license settings.

#### *Example*

amnesiac (config) # cluster license checkout-count 100

### *Product*

Steelhead Mobile Controller

### *Related Topics*

["show cluster licenses,"](#page-1030-2) ["show cluster license settings"](#page-1031-0)

# **cluster license high-threshold**

### *Description*

Configures the threshold percentage to check out more licenses.

### *Syntax*

**[no] cluster license high-threshold <percentage>**

#### *Parameters*

**<percentage>** Specify the numerical value representing percentage.

### *Usage*

The **no** command option resets cluster license settings.

#### *Example*

amnesiac (config) # cluster license high-threshold 90

### *Product*

Steelhead Mobile Controller

#### *Related Topics*

["show cluster licenses,"](#page-1030-2) ["show cluster license settings"](#page-1031-0)

# **cluster license initial-count**

### *Description*

Configures cluster-wide setting of initial number of licenses that can be checked out.

# *Syntax*

**[no] cluster license initial-count <number>**

### *Parameters*

**<number>** Specify the number of licenses to check out.

# *Usage*

The **no** command option resets cluster license settings.

### *Example*

amnesiac (config) # cluster license initial-count 100

# *Product*

Steelhead Mobile Controller

### *Related Topics*

["show cluster licenses,"](#page-1030-2) ["show cluster license settings"](#page-1031-0)

# **cluster license low-threshold**

### *Description*

Configures the threshold percentage to check in unused licenses.

### *Syntax*

**[no] cluster license low-threshold <percentage>**

### *Parameters*

**<percentage>** Specify the numerical value representing percentage.

# *Usage*

The **no** command option resets cluster license settings.

## *Example*

amnesiac (config) # cluster license low-threshold 70

*Product*

Steelhead Mobile Controller

### *Related Topics*

["show cluster licenses,"](#page-1030-2) ["show cluster license settings"](#page-1031-0)

# <span id="page-977-0"></span>**cluster remove**

*Description* Removes the Mobile Controller from the cluster.

# *Syntax*

**cluster remove <hostname> [port <port>]**

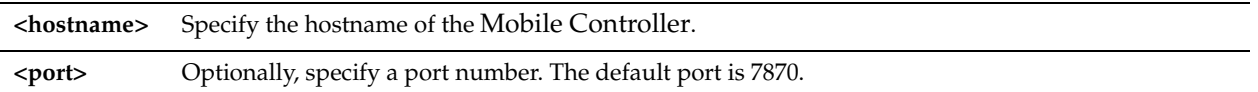

### *Usage*

Removes a remote host from the cluster.

### *Example*

amnesiac (config) # cluster remove mobilecontroller1234

### *Product*

Steelhead Mobile Controller

### *Related Topics*

["cluster join,"](#page-975-1) ["cluster detach,"](#page-975-2) ["aaa authentication login default"](#page-236-0)

# <span id="page-978-0"></span>**Policy Commands**

This section describes the Mobile Controller policy commands.

# **delete policy id**

### *Description*

Deletes the specified policy from the Mobile Controller.

# *Syntax*

**delete policy id <id>**

# *Parameters*

**<id>** Specify the policy ID number.

#### *Example*

amnesiac (config) # delete policy id 1

# *Product*

Steelhead Mobile Controller

## *Related Topics*

["show policy list"](#page-1035-0)

# **policy assignment adpath**

### *Description*

Configures policy assignment by Active Directory path.

# *Syntax*

**[no] policy assignment adpath <ad path> policy\_id <policy id>**

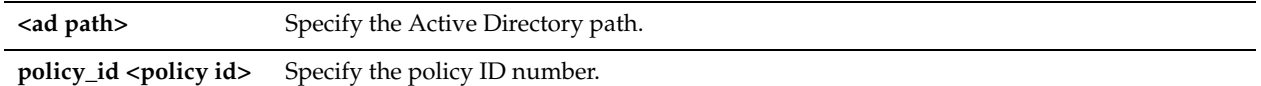

# *Usage*

The **no** command option removes the policy assignment by Active Directory path.

### *Example*

amnesiac (config) # no policy assignment adpath //path policy\_id 1

### *Product*

Steelhead Mobile Controller

### *Related Topics*

["show policy assignments adpath"](#page-1033-0)

# **policy assignment depid**

### *Description*

Configures policy assignment by deployment ID.

### *Syntax*

**[no] policy assignment depid <deploy id> policy\_id <policy id>**

### *Parameters*

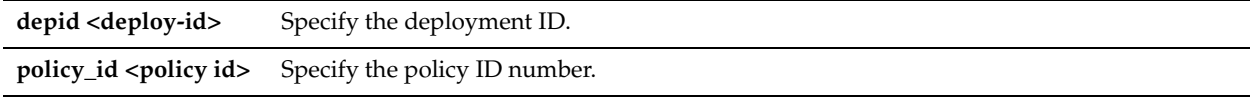

# *Usage*

The **no** command option removes the policy assignment.

### *Example*

amnesiac (config) # policy assignment depid 2566 policy id 1

# *Product*

Steelhead Mobile Controller

### *Related Topics*

["show policy assignments depid"](#page-1034-0)

# **policy assignment removeall-adpth**

#### *Description*

Removes all the Active Directory path assignments.

### *Syntax*

**policy assignment adpath removeall-adpath**

#### *Parameters*

None

*Example* amnesiac (config) # policy assignment removeall-adpth

# *Product*

Steelhead Mobile Controller

### *Related Topics*

["show policy assignments adpath"](#page-1033-0)

# **policy assignment removeall-depid**

### *Description*

Removes all the deployment ID assignments

*Syntax* **policy assignment removeall-depid**

#### *Parameters*

None

### *Example*

amnesiac (config) # policy assignment removeall-depid

# *Product*

Steelhead Mobile Controller

# *Related Topics*

["show policy assignments depid"](#page-1034-0)

# **policy id advanced**

### *Description*

Configures advanced policy assignment settings.

#### *Syntax*

**[no] policy id <id> advanced {nat-port <port-number> | service-port <port-number>}**

### *Parameters*

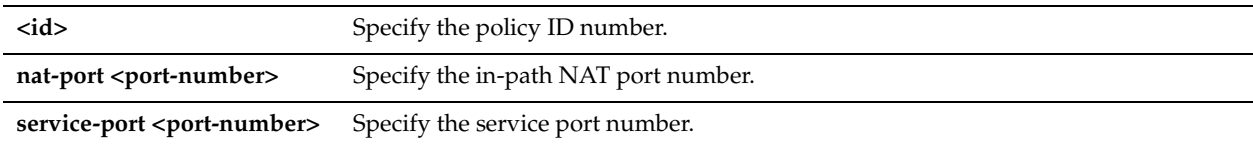

## *Usage*

The **no** command option disables the specified port setting.

# *Example*

amnesiac (config) # policy id 1 advanced nat-port 7801

# *Product*

Steelhead Mobile Controller

# *Related Topics*

# **policy id branch-warming enable**

# *Description*

Enables branch warming for a specified policy.

# *Syntax*

**[no] policy id <id> branch-warming enable**

# *Parameters*

**<id>** Specify the policy ID number.

# *Usage*

Branch warming requires Steelhead Mobile v3.0 or later.

You must also enable branch warming on the Steelhead appliance. For detailed information, see the Management Console online help or the *Steelhead Appliance Management Console User's Guide*. The **no** command option disables branch warming.

# *Example*

amnesiac (config) # policy id 1 branch-warming enable

# *Product*

Steelhead Mobile Controller

# *Related Topics*

["show policy id"](#page-1034-1)

# **policy id cifs enable**

# *Description*

Configures CIFS settings for a specified policy.

# *Syntax*

**[no] policy id <id> cifs {applock |clear-read-resp | dw-throttling | mac-qpath-sqsh | secure-sig-opt | smb1-bckwdcomp} enable**

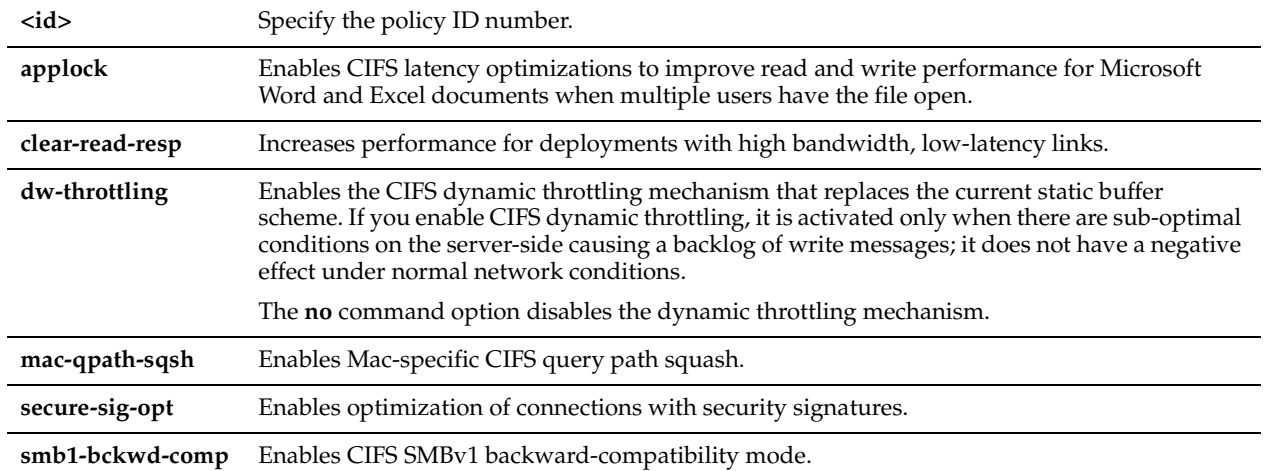

### *Usage*

The **no** command option disables CIFS settings. For detailed information about CIFS, see the *Steelhead Appliance Management Console User's Guide*.

### *Example*

amnesiac (config) # policy id 1 cifs dw-throttling enable

# *Product*

Steelhead Mobile Controller

### *Related Topics*

["show policy id"](#page-1034-1)

# **policy id citrix enable**

## *Description*

Enables Citrix optimization support on the specified policy.

# *Syntax*

**[no] policy id <id> citrix enable**

# *Parameters*

**<id>** Specify the policy ID number.

#### *Usage*

The **no** command option disables Citrix optimization support. For detailed information about CIFS, see the *Steelhead Appliance Management Console User's Guide*.

# *Example*

amnesiac (config) # policy id 1 citrix enable

# *Product*

Steelhead Mobile Controller

# *Related Topics*

# **policy id citrix ica**

# *Description*

Configures Citrix ICA settings on the specified policy.

### *Syntax*

**[no] policy id <id> citrix ica port <port-number>**

### *Parameters*

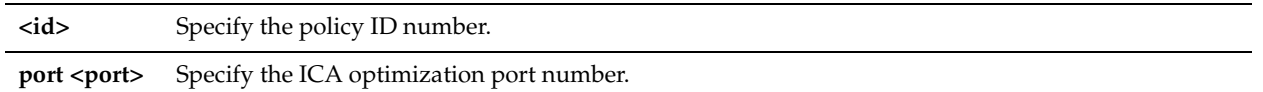

### *Usage*

The **no** command option disables Citrix ICA support. For detailed information about CIFS, see the *Steelhead Appliance Management Console User's Guide*.

### *Example*

amnesiac (config) # policy id 1 citrix ica port 1494

# *Product*

Steelhead Mobile Controller

### *Related Topics*

["show policy id"](#page-1034-1)

# **policy id citrix secure-ica enable**

### *Description*

Enables Citrix secure ICA support on the specified policy.

# *Syntax*

**[no] policy id <id> citrix secure-ica enable**

### *Parameters*

**<id>** Specify the policy ID number.

# *Usage*

The **no** command option disables Citrix secure ICA support. For detailed information about CIFS, see the *Steelhead Appliance Management Console User's Guide*.

# *Example*

amnesiac (config) # policy id 1 citrix secure-ica enable

# *Product*

Steelhead Mobile Controller

### *Related Topics*

# **policy id citrix session reliability port**

### *Description*

Configures the Citrix session reliability port on the specified policy.

### *Syntax*

**[no] policy id <id> citrix session reliability port <port>**

#### *Parameters*

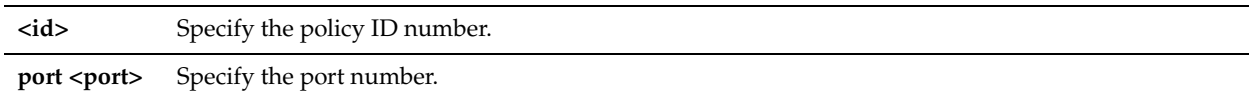

### *Usage*

The **no** command option disables Citrix session reliability support. For detailed information about CIFS, see the *Steelhead Appliance Management Console User's Guide*.

### *Example*

amnesiac (config) # policy id 1 citrix session reliability port 2598

# *Product*

Steelhead Mobile Controller

### *Related Topics*

["show policy id"](#page-1034-1)

# **policy id connection lan receive buf-size**

### *Description*

Sets the LAN receive buffer size for high-speed TCP on the specified policy.

# *Syntax*

**[no] policy id <id> connection lan receive buf-size <bytes>**

### *Parameters*

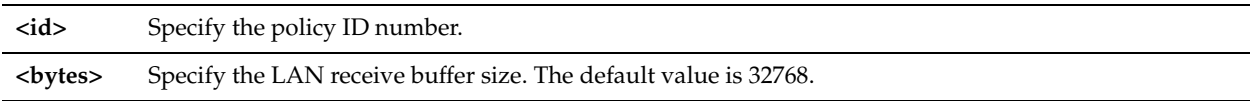

#### *Usage*

To support high-speed TCP, you must increase your LAN buffer size to 1 MB. The **no** command option resets the buffer size to the default value. For detailed information about high-speed TCP, see the *Steelhead Appliance Management Console User's Guide*.

# *Example*

amnesiac (config) # policy id 1 connection lan receive buf-size 1000000

# *Product*

Steelhead Mobile Controller

# *Related Topics*

# **policy id connection lan send buf-size**

# *Description*

Configures LAN send buffer settings for high-speed TCP on the specified policy.

### *Syntax*

**[no] policy id <id> connection lan send buf-size <bytes>**

### *Parameters*

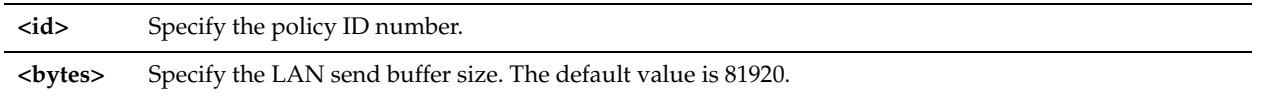

### *Usage*

For detailed information about high-speed TCP, see the *Steelhead Appliance Management Console User's Guide*.

### *Example*

amnesiac (config) #policy id 1 connection lan send buf-size 1000000

### *Product*

Steelhead Mobile Controller

### *Related Topics*

["show policy id"](#page-1034-1)

# **policy id connection wan receive def-buf-size**

# *Description*

Sets the WAN receive buffer size for high-speed TCP on the specified policy.

# *Syntax*

**[no] policy id <id> connection wan receive def-buf-size <bytes>**

### *Parameters*

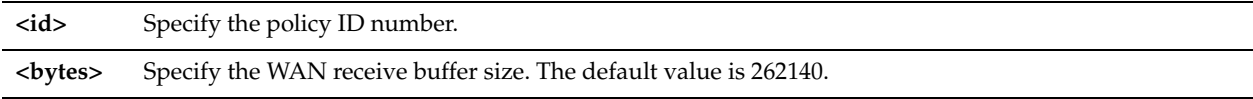

#### *Usage*

To configure your WAN buffer, you must increase the WAN buffers to twice Bandwidth Delay Product (BDP) or 10 MB. To calculate the BDP WAN buffer size:

Bandwidth = 155000000 Mbps  $Delay = 100$  ms For a link of 155 Mbps and 100 ms round-trip delay, set the WAN buffers to  $2 * 155000000 * 0.1 / 8 = 3875000$ 

### **To calculate the BDP for a link**

bandwidth  $*$  delay / 8 / MTU = X

If X is greater than the default (256 KB), enable HS-TCP with the correct buffer size.

The **no** command option resets the buffer size to the default.

For detailed information about high-speed TCP, see the *Steelhead Appliance Management Console User's Guide*.

#### *Example*

amnesiac (config) # policy id 1 connection wan receive def-buf-size 3875000

#### *Product*

Steelhead Mobile Controller

#### *Related Topics*

["show policy id"](#page-1034-1)

#### **policy id connection wan send def-buf-size**

#### *Description*

Sets the WAN send buffer size for high-speed TCP on the specified policy.

#### *Syntax*

**[no] policy id <id> connection wan send def-buf-size <bytes>**

### *Parameters*

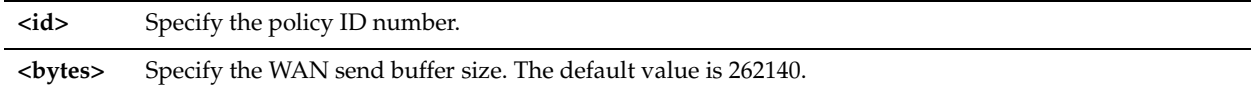

#### *Usage*

To configure your WAN buffer, you must increase the WAN buffers to twice Bandwidth Delay Product (BDP) or 10 MB. To calculate the BDP WAN buffer size:

Bandwidth = 155000000 Mbps  $Delay = 100$  ms For a link of 155 Mbps and 100 ms round-trip delay, set the WAN buffers to  $2 * 155000000 * 0.1 / 8 = 3875000$ 

#### **To calculate the BDP for a link**

bandwidth  $*$  delay / 8 / MTU = X

If X is greater than the default (256 KB), enable HS-TCP with the correct buffer size.

The **no** command option resets the buffer size to the default.

For detailed information about high-speed TCP, see the *Steelhead Appliance Management Console User's Guide*.

#### *Example*

amnesiac (config) # policy id 1 connection wan send def-buf-size 3875000

### *Product*

Steelhead Mobile Controller

### *Related Topics*

["show policy id"](#page-1034-1)

# **policy id endpoint controller add**

### *Description*

Adds the Mobile Controller to the policy.

#### *Syntax*

**policy id <id> endpoint controller add <controller name> port <port>**

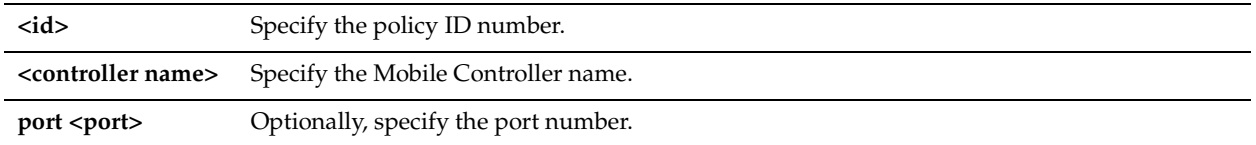

### *Usage*

The **no** command option removes the Mobile Controller from the policy.

#### *Example*

amnesiac (config) # policy id 1 endpoint controller add smc1.example.com port 1234

#### *Product*

Steelhead Mobile Controller

#### *Related Topics*

["show policy id"](#page-1034-1)

# **policy id endpoint controller randomize**

#### *Description*

Configures random ordering of Mobile Controllers when connecting.

#### *Syntax*

**policy id <id> endpoint controller randomize** 

#### *Parameters*

**<id>** Specify the policy ID number.

#### *Usage*

The **no** command option disables the randomize feature.

#### *Example*

amnesiac (config) # policy id 1 endpoint controller randomize

### *Product*

Steelhead Mobile Controller

### *Related Topics*

["show policy id"](#page-1034-1)

# **policy id endpoint controller remove**

### *Description*

Removes the Mobile Controller from the policy.

# *Syntax*

**policy id <id> endpoint controller remove <controller name>**

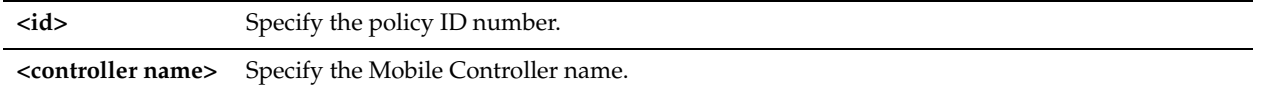

#### *Example*

amnesiac (config) # policy id 1 endpoint controller remove smc.example.com

### *Product*

Steelhead Mobile Controller

### *Related Topics*

["show policy id"](#page-1034-1)

# **policy id endpoint controller remove-all**

### *Description*

Removes all Mobile Controllers from the policy.

### *Syntax*

**policy id <id> endpoint controller remove-all** 

### *Parameters*

**<id>** Specify the policy ID number.

### *Example*

amnesiac (config) # policy id 1 endpoint controller remove-all

# *Product*

Steelhead Mobile Controller

# *Related Topics*

["show policy id"](#page-1034-1)

# **policy id endpoint datastore-size**

### *Description*

Configures the data store size on the endpoint client.

## *Syntax*

**policy id <id> endpoint datastore-size**

### *Parameters*

**<id>** Specify the policy ID number.

#### *Usage*

The **no** command option disables the data store size.

#### *Example*

amnesiac (config) # policy id 1 endpoint datastore-size

# *Product*

Steelhead Mobile Controller

# *Related Topics*

["show policy id"](#page-1034-1)

# **policy id endpoint dis-chksum-offl**

# *Description*

Disables checksum off-loading for TCP/IP operations.

# *Syntax*

**[no] policy id <id> endpoint dis-chksum-offl**

# *Parameters*

**<id>** Specify the policy ID number or name.

# *Usage*

Requires a client reboot.

# *Example*

amnesiac (config) # policy id 1 endpoint dis-chksum-offl

# *Product*

Steelhead Mobile Controller

# *Related Topics*

["show policy id"](#page-1034-1)

# **policy id endpoint kickoff**

# *Description*

Configures the service to kick off the connections of the specified process.

# *Syntax*

**[no] policy id <id> endpoint kickoff <process name>**

# *Parameters*

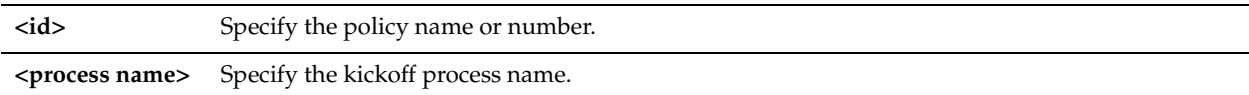

# *Usage*

The **no** command option disables the kickoff process. For detailed information about the kickoff feature, see the *Steelhead Appliance Management Console User's Guide*.

# *Example*

amnesiac (config) # policy id 1 endpoint kickoff testkickoff

# *Product*

Steelhead Mobile Controller

# *Related Topics*

# **policy id endpoint max-log-files**

### *Description*

Sets the maximum number of log files.

### *Syntax*

**[no] policy id <id> endpoint max-log-files <value>**

# *Parameters*

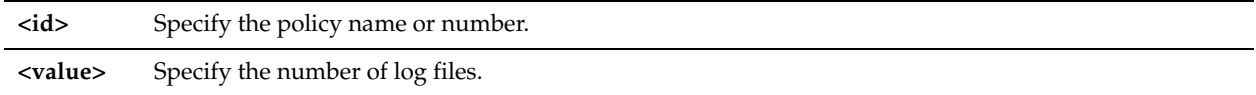

### *Usage*

The **no** command option disables the maximum number of log files.

# *Example*

amnesiac (config) # policy id 1 endpoint max-log-files 10

# *Product*

Steelhead Mobile Controller

# *Related Topics*

["show policy id"](#page-1034-1)

# **policy id endpoint max-log-size**

# *Description*

Sets the maximum size of the log files.

*Syntax*

**[no] policy id <id> endpoint max-log-size <number of kilobytes>**

# *Parameters*

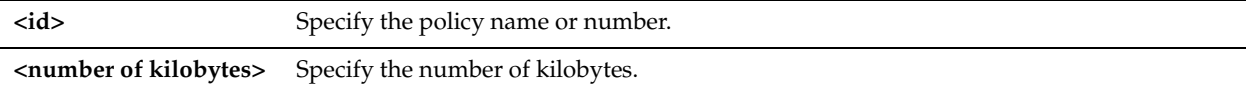

# *Usage*

The **no** command option disables the maximum log size.

# *Example*

amnesiac (config) # policy id 1 endpoint max-log-size 500

# *Product*

Steelhead Mobile Controller

# *Related Topics*

# **policy id endpoint override-opt**

### *Description*

Allows the user to modify optimization settings on the endpoint client.

### *Syntax*

**[no] policy id <id> endpoint override-opt**

### *Parameters*

**<id>** Specify the policy name or number.

### *Usage*

The **no** command option disables this feature.

#### *Example*

amnesiac (config) # policy id 1 endpoint override-opt

# *Product*

Steelhead Mobile Controller

#### *Related Topics*

["show policy id"](#page-1034-1)

# **policy id endpoint show-tray-icon**

### *Description*

Displays the client in the system tray.

#### *Syntax*

**[no] policy id <id> show-tray-icon**

## *Parameters*

**<id>** Specify the policy name or number.

# *Usage*

The **no** command option disables this feature.

# *Example*

amnesiac (config) # policy id 1 endpoint show-tray-icon

# *Product*

Steelhead Mobile Controller

# *Related Topics*

["show policy id"](#page-1034-1)

# **policy id ftp port**

## *Description*

Configures FTP settings on the specified policy.

#### *Syntax*

**[no] policy id <id> ftp port <port>**

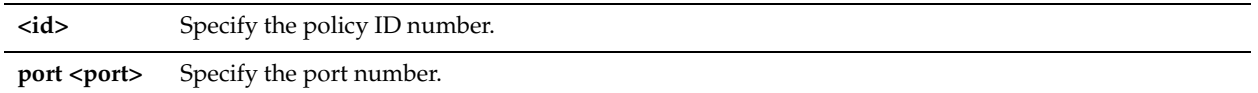

# *Usage*

The **no** command option removes the FTP port from the list.

### *Example*

amnesiac (config) # policy id 1 ftp port 259

### *Product*

Steelhead Mobile Controller

#### *Related Topics*

["show policy id"](#page-1034-1)

# **policy id http add-cookie**

### *Description*

Enables cookies in the HTTP optimization process on the specified policy.

### *Syntax*

**[no] policy id <id> http add-cookie**

# *Parameters*

**<id>** Specify the policy ID number.

# *Usage*

The **no** command option disallows cookies. For detailed information about HTTP optimization, see the *Steelhead Appliance Management Console User's Guide*.

# *Example*

amnesiac (config) # policy id 1 http add-cookie

### *Product*

Steelhead Mobile Controller

## *Related Topics*

["show policy id"](#page-1034-1)

# **policy id http enable**

# *Description*

Enables HTTP protocol optimization support on the specified policy.

### *Syntax*

**[no] policy id <id> http enable**

**<id>** Specify the policy ID number.

### *Usage*

The **no** command option disables HTTP protocol optimization support.

For detailed information about HTTP optimization, see the *Steelhead Appliance Management Console User's Guide*.

### *Example*

amnesiac (config) # policy id 1 http enable

### *Product*

Steelhead Mobile Controller

# *Related Topics*

["show policy id"](#page-1034-1)

# **policy id http insrt-keep-aliv**

## *Description*

Adds the keep-alive option to the HTTP optimization on the specified policy.

#### *Syntax*

**[no] policy id <id> http insrt-keep-aliv**

#### *Parameters*

**<id>** Specify the policy ID number.

#### *Usage*

The **no** command option disallows the insertion of the keep alive option. For detailed information about HTTP optimization, see the *Steelhead Appliance Management Console User's Guide*.

# *Example*

amnesiac (config) # policy id 1 http insrt-keep-aliv

*Product* Steelhead Mobile Controller

*Related Topics*

["show policy id"](#page-1034-1)

# **policy id http metadata-resp max-time**

#### *Description*

Configures the maximum time metadata response settings on the specified policy.

#### *Syntax*

**[no] policy id <id> http metadata-resp max-time <seconds>**

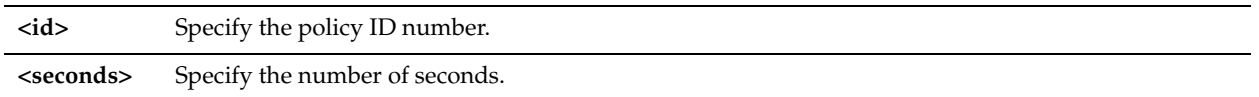

### *Usage*

The **no** command option disables the maximum response time settings.

For detailed information about HTTP optimization, see the *Steelhead Appliance Management Console User's Guide*.

### *Example*

amnesiac (config) # policy id 1 http metadata-resp max-time 120

### *Product*

Steelhead Mobile Controller

#### *Related Topics*

["show policy id"](#page-1034-1)

# **policy id http metadata-resp min-time**

#### *Description*

Configures the minimum time for metadata response settings on the specified policy.

#### *Syntax*

**[no] policy id http metadata-resp min-time <seconds>**

### *Parameters*

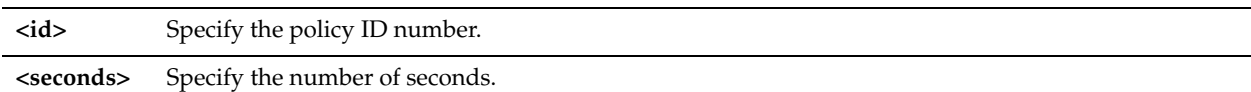

#### *Usage*

The **no** command option disables the minimum response time settings. For detailed information about HTTP optimization, see the *Steelhead Appliance Management Console User's Guide*.

# *Example*

amnesiac (config) # policy id 1 http metadata-resp min-time 20

### *Product*

Steelhead Mobile Controller

### *Related Topics*

["show policy id"](#page-1034-1)

# **policy id http metadata-resp mode**

# *Description*

Configures the object caching mode for the HTTP optimization cache.

## *Syntax*

**[no] policy id <id> http metadata-resp mode {all | use-list | none}**

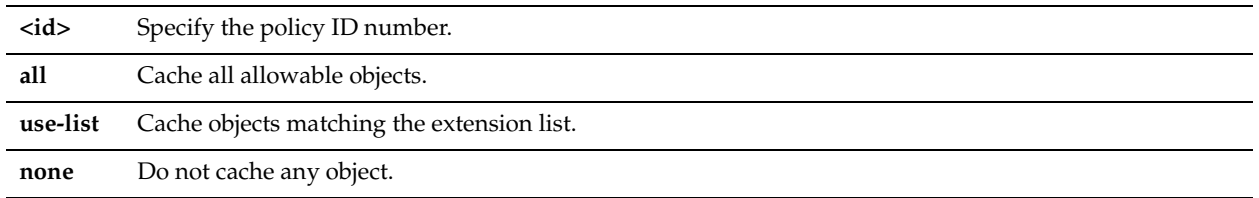

# *Usage*

The **no** command option resets the HTTP optimization caching mode to the default mode. For detailed information about HTTP optimization, see the *Steelhead Appliance Management Console User's Guide*.

# *Example*

amnesiac (config) # policy id 1 http metadata-resp mode all

# *Product*

Steelhead Mobile Controller

### *Related Topics*

["show policy id"](#page-1034-1)

# **policy id http prefetch extension**

# *Description*

Configures prefetch extensions on the specified policy.

# *Syntax*

#### **[no] policy id <id> http prefetch extension <extension>**

# *Parameters*

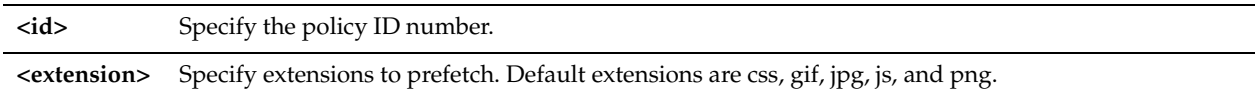

# *Usage*

The **no** command option removes the configured prefetch extension. For detailed information about HTTP optimization, see the *Steelhead Appliance Management Console User's Guide*.

# *Example*

amnesiac (config) # policy id 1 http prefetch extension png

# *Product*

Steelhead Mobile Controller

# *Related Topics*

["show policy id"](#page-1034-1)

# **policy id http prefetch tag attribute**

# *Description*

Configures the tag attributes to prefetch on the specified policy.

# *Syntax*

**[no] policy id <id> http prefetch tag <tag> attribute <attribute>**

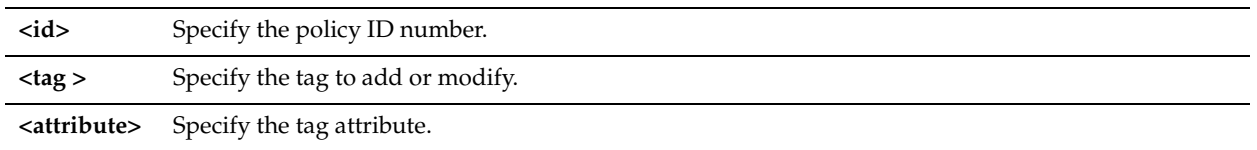

### *Usage*

The **no** command option disables the HTTP prefetch option. For detailed information about HTTP optimization, see the *Steelhead Appliance Management Console User's Guide*.

#### *Example*

amnesiac (config) # policy id 1 http prefetch tag body attribute background

#### *Product*

Steelhead Mobile Controller

### *Related Topics*

["show policy id"](#page-1034-1)

# **policy id http strip-compress**

### *Description*

Configures HTTP strip compression options.

#### *Syntax*

**[no] policy id <id> http strip-compress**

#### *Parameters*

**<id>** Specify the policy ID number.

#### *Usage*

Removes the Accept-Encoding lines from the HTTP headers that contain gzip or deflate. These Accept-Encoding directives allow Web browsers and servers to send and receive compressed content rather than raw HTML.

The **no** command option disables the HTTP strip compression.

For detailed information about HTTP optimization, see the *Steelhead Appliance Management Console User's Guide*.

### *Example*

amnesiac (config) # policy id 1 http strip-compress

# *Product*

Steelhead Mobile Controller

### *Related Topics*

["show policy id"](#page-1034-1)

# **policy id http server-subnet**

#### *Description*

Configures HTTP optimization for a subnetwork on the specified policy.

# *Syntax*

**[no] policy id <id> http server-subnet <subnet> [force-nego-ntlm {yes |no}] [obj-pref-table {yes |no}] [gratuitous-401 {yes |no}] [insert-cookie {yes |no}] [insrt-keep-aliv {yes |no}] [parse-prefetch {yes |no}] [reuse-ntlm {yes |no}] [strip-auth-hdr {yes |no}] [strip-compress {yes |no}] [url-learning {yes |no}]** 

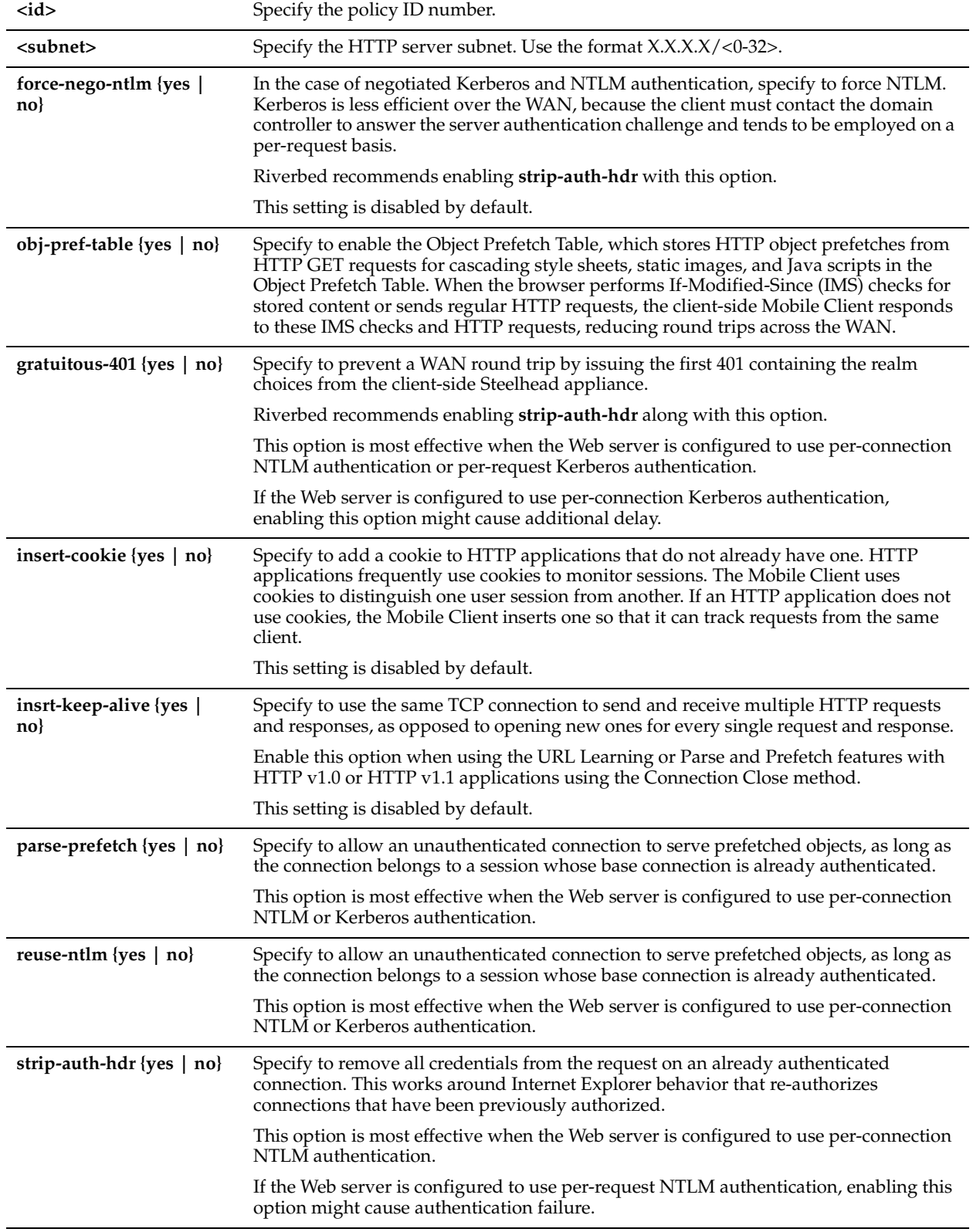

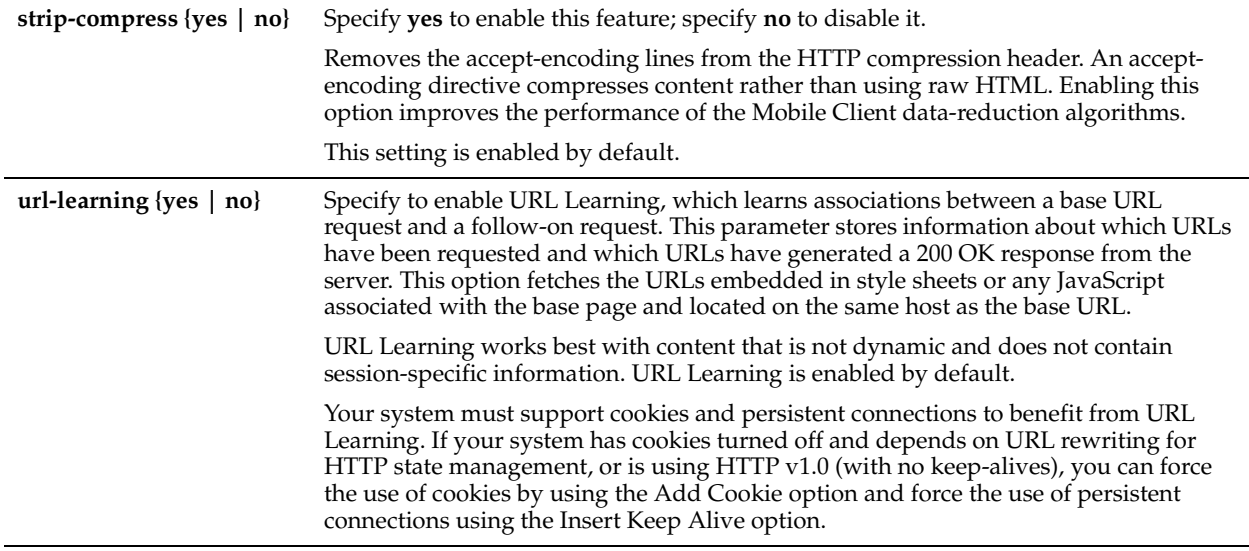

### *Usage*

For detailed information about HTTP optimization, see the *Steelhead Appliance Management Console User's Guide*.

### *Example*

amnesiac (config) # policy id 1 http server-subnet 10.10.10.10/24 url-learning no

# *Product*

Steelhead Mobile Controller

#### *Related Topics*

["show policy id"](#page-1034-1)

# **policy id in-path rule auto-discover**

#### *Description*

Adds an auto-discovery rule to a policy.

### *Syntax*

**policy id <id> in-path rule auto-discover [scraddr <subnet>] [dstaddr <subnet>] [dstport <port>] |[optimization {normal | sdr-only | sdr-m |compr-only | none}] | [preoptimization {ssl | none}] | [latency-opt {citrix | http | outlook-anywhr |normal | none}] | [neural-mode {always | dynamic | never | tcphints}] | [wan-visibility {correct | port | full {wan-vis-opt fwd-reset | none}] | [description <description>] | [rulenum <rulenum>]**

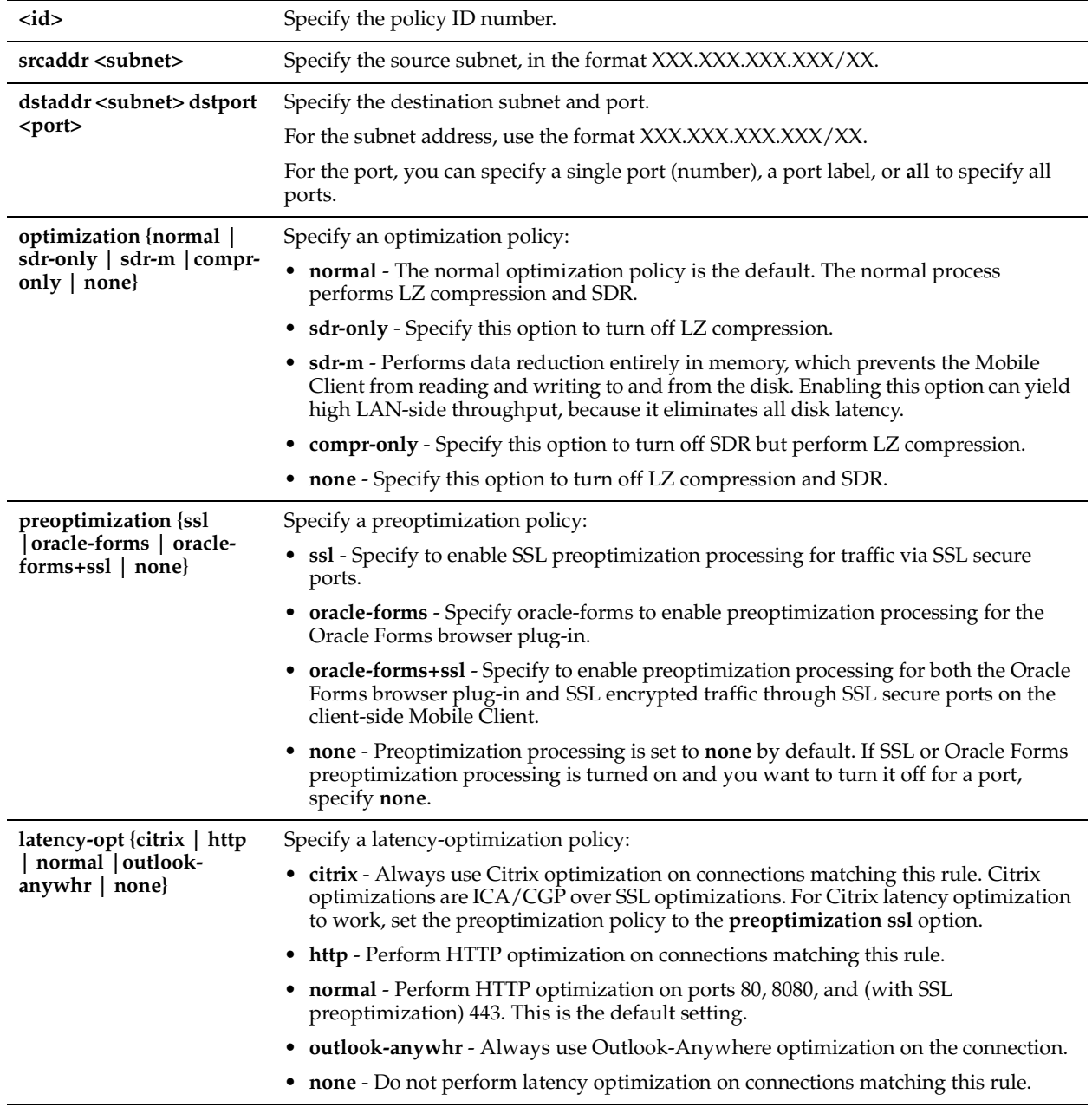

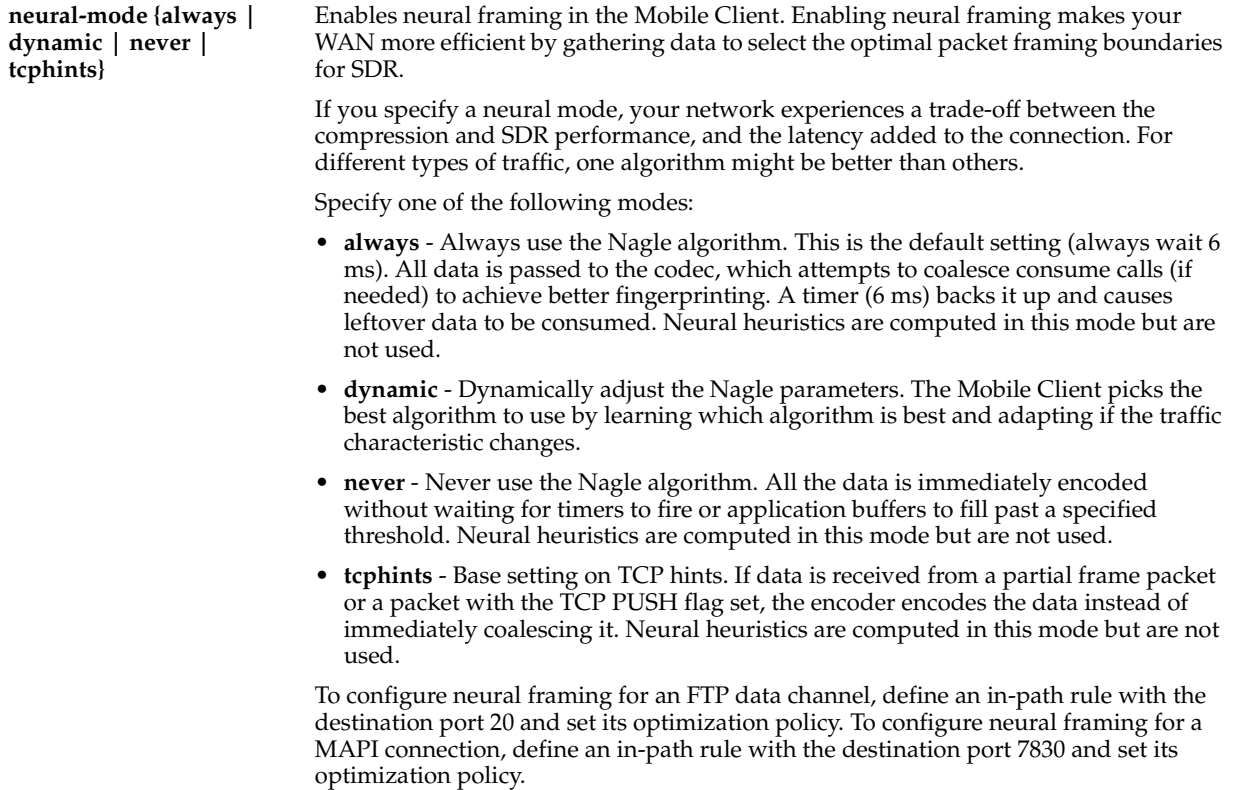

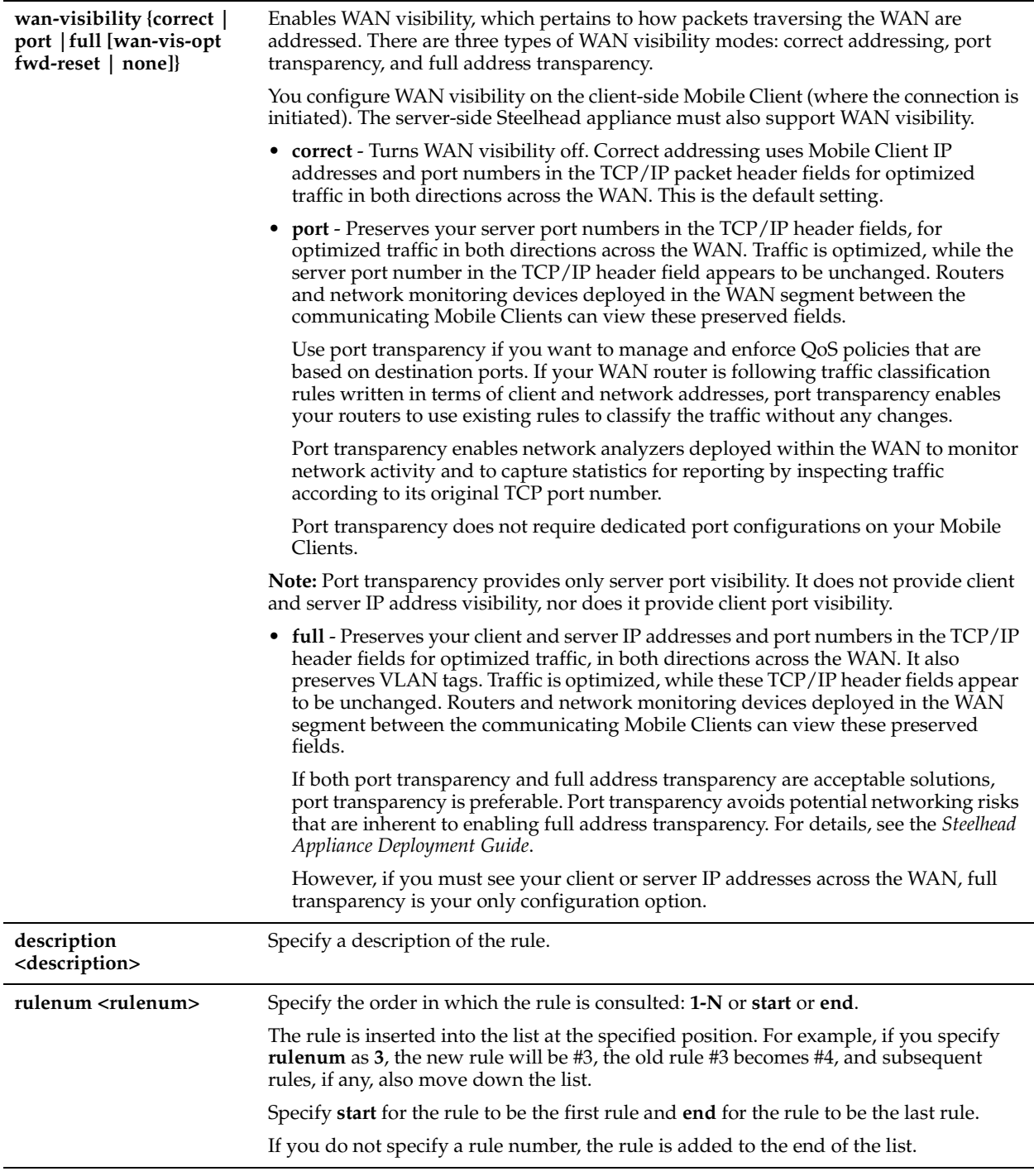

# *Usage*

For detailed information about in-path rules, see the *Steelhead Appliance Management Console User's Guide*.

#### *Example*

```
amnesiac (config) # policy id 1 in-path rule auto-discover srcaddr 10.10.10.1/24 port 2121 dstaddr 
10.24.24.24.1/24 rulenum 2
```
# *Product*

Steelhead Mobile Controller

# *Related Topics*

["show policy id"](#page-1034-1)

# **policy id in-path rule deny**

### *Description*

Adds an in-path rule that rejects connection requests on the specified policy.

### *Syntax*

**[no] policy id <id> in-path rule deny [scraddr <subnet>] [dstaddr <subnet>] [dstport <port>] | [rulenum <rulenum>] | [description <description>]**

#### *Parameters*

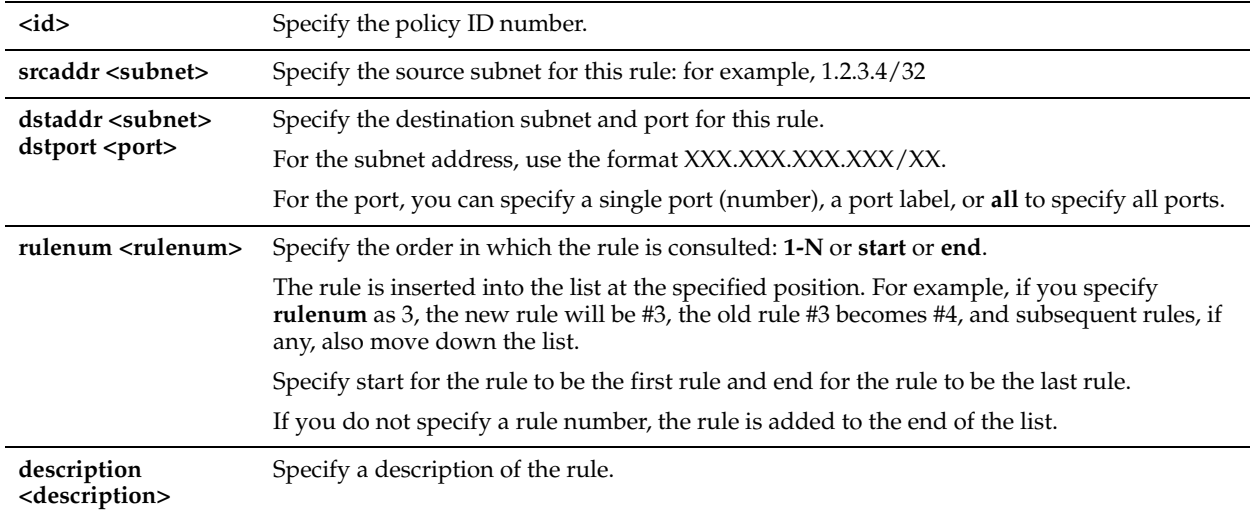

#### *Usage*

The Mobile Client automatically intercepts traffic on all IP addresses (**0.0.0.0**) and ports (**all**) and optimizes according to default settings.

Specify deny rules for traffic you want to reject and return a message to the client that the request has been denied. The **no** command option disables the rule. The **no** command option syntax is **no in-path rule <rulenum>.**

For detailed information about in-path rules, see the *Steelhead Appliance Management Console User's Guide*.

# *Example*

amnesiac (config) # policy id 1 in-path rule deny srcaddr 10.0.0.1/24 dstaddr 10.0.0.2/24 rulenum 5 description test

# *Product*

Steelhead Mobile Controller

# *Related Topics*

["show policy id"](#page-1034-1)

# **policy id in-path rule discard**

# *Description*

Adds an in-path rule that drops connections on the specified policy.

## *Syntax*

**[no] policy id <id> in-path rule discard [scraddr <subnet>] [dstaddr <subnet>] [dstport <port>] | [rulenum <rulenum>] | [description <description>]**

#### *Parameters*

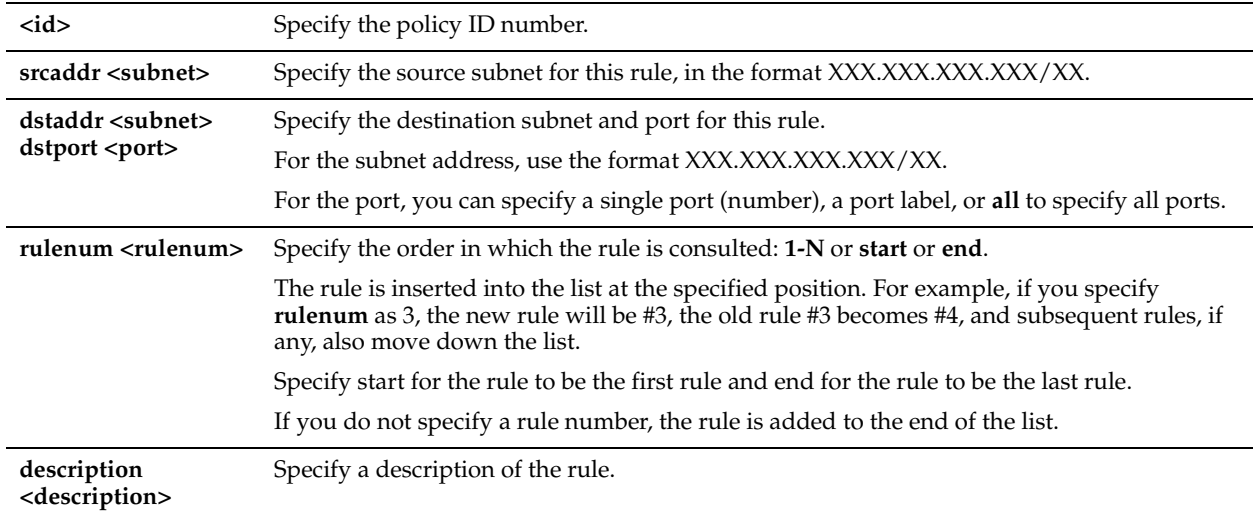

#### *Usage*

The Mobile Client automatically intercepts traffic on all IP addresses (**0.0.0.0**) and ports (**all**) and optimizes according to default settings.

Specify discard rules for traffic that you want to drop silently instead of optimizing or passing through.

The **no** command option disables the rule. The **no** command option has the following syntax, **no in-path rule <rulenum>.**

For detailed information about in-path rules, see the *Steelhead Appliance Management Console User's Guide*.

#### *Example*

amnesiac (config) # policy id 1 in-path rule discard srcaddr 10.0.0.2/24 dstaddr 10.0.0.1/24 port 1234 rulenum 2

# *Product*

Steelhead Mobile Controller

#### *Related Topics*

["show policy id"](#page-1034-1)

# **policy id in-path rule edit rulenum auto-discover**

### *Description*

Edits an auto-discovery rule on the specified policy.

Use the auto-discovery process to determine if a remote Mobile Client is able to optimize the connection attempting to be created by this SYN packet. By default, auto-discovery is applied to all IP addresses and ports that are not secure, interactive, or default Riverbed ports. Defining in-path rules modifies this default setting.

### *Syntax*

**policy id <id> in-path rule edit rulenum <rulenum> auto-discover [scraddr <subnet>] [dstaddr <subnet>] [dstport <port>] [preoptimization {ssl | oracle-forms+ssl | oracle-forms | none}] [optimization {normal | sdr-only | compronly | none}] [latency-opt {http | outlook-anywhr | normal | none}] [neural-mode {always | dynamic | never | tcphints}] [wan-visibility correct | port | full {wan-vis-opt fwd-reset | none}] | [description <description>] | [ruleenable {true | false}]** 

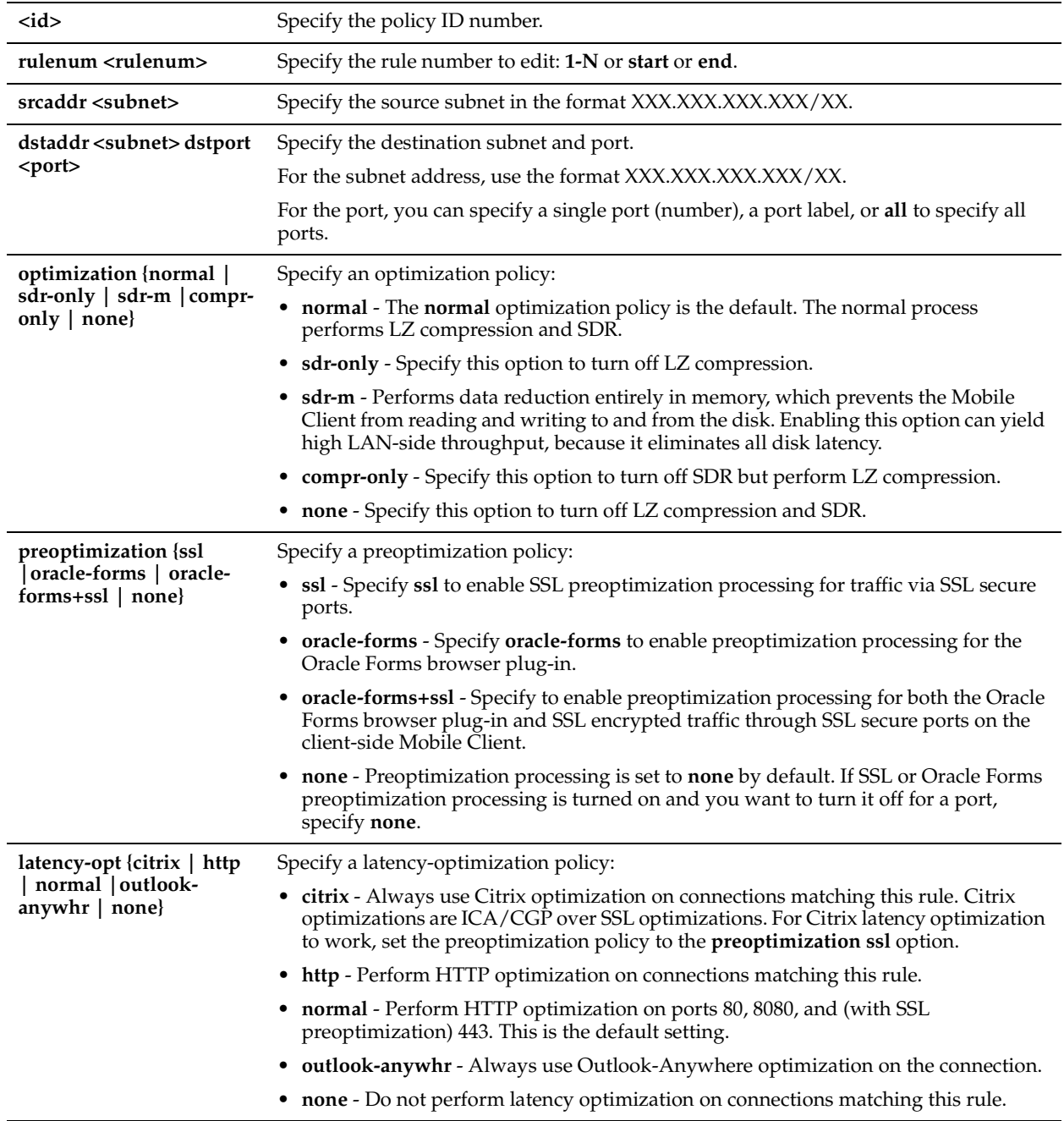

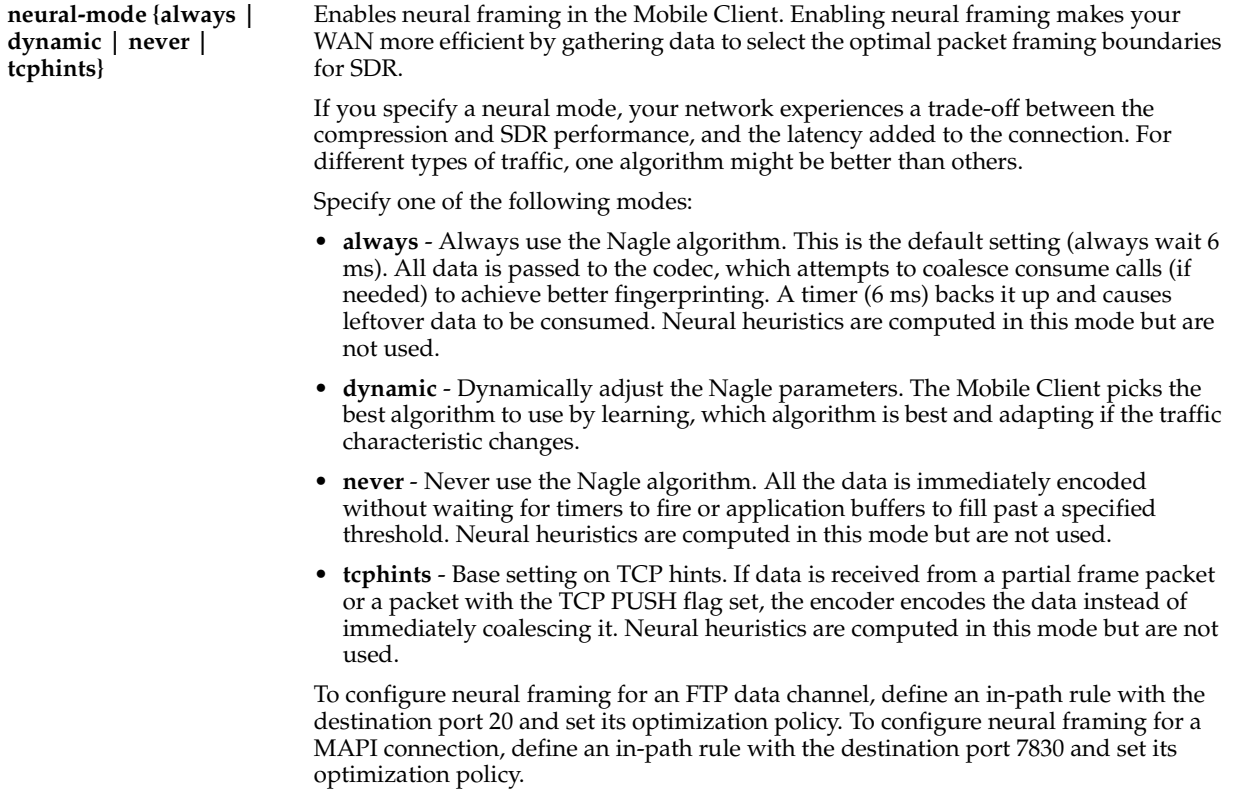

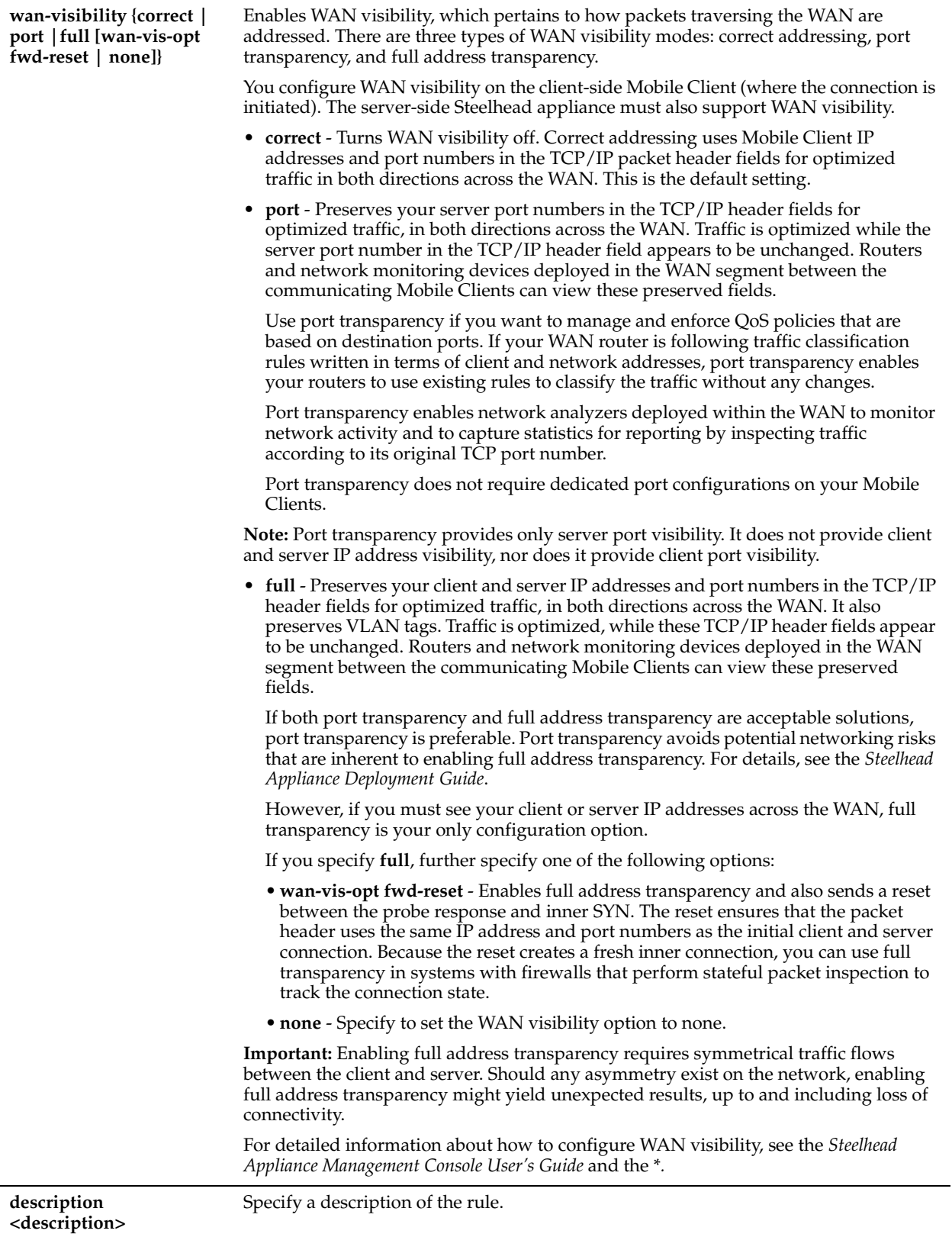

# *Usage*

The **in-path rule auto-discover** command adds an auto-discovery rule.
When you edit a rule of the same type (for example, **in-path rule auto-discover** to **in-path rule edit auto-discover**), the parameters you specify in the edit command are applied and the other parameters remain the same as the default value or the previously configured value of the **in-path rule auto-discover** command. However, if you change the rule type (for example, **in-path rule auto-discover** to **in-path rule edit fixed-target**), the parameters you specify in the edit command are applied and the rest of the parameters are reset to the default of the new rule type (in this example, resets to in-path fixed-target rules).

For detailed information about in-path rules, see the *Steelhead Appliance Management Console User's Guide*.

#### *Example*

amnesiac (config) # policy id 1 in-path rule edit rulenum 2-3 auto-discover srcaddr 10.0.0.1/24 dstaddr 10.0.0.2/24 preoptimization ssl optimization normal latency-opt http neural-mode always wanvisibility correct

## *Product*

Steelhead Mobile Controller

#### *Related Topics*

["show policy id"](#page-1034-0)

# **policy id in-path rule edit rulenum deny**

#### *Description*

Edits an in-path rule that rejects connection requests on the specified policy.

#### *Syntax*

**policy id <id> in-path rule edit rulenum <rulenum> deny [scraddr <subnet>] [dstaddr <subnet>] [dstport <port>] | [description <description>] [rule-enable {true | false}]** 

#### *Parameters*

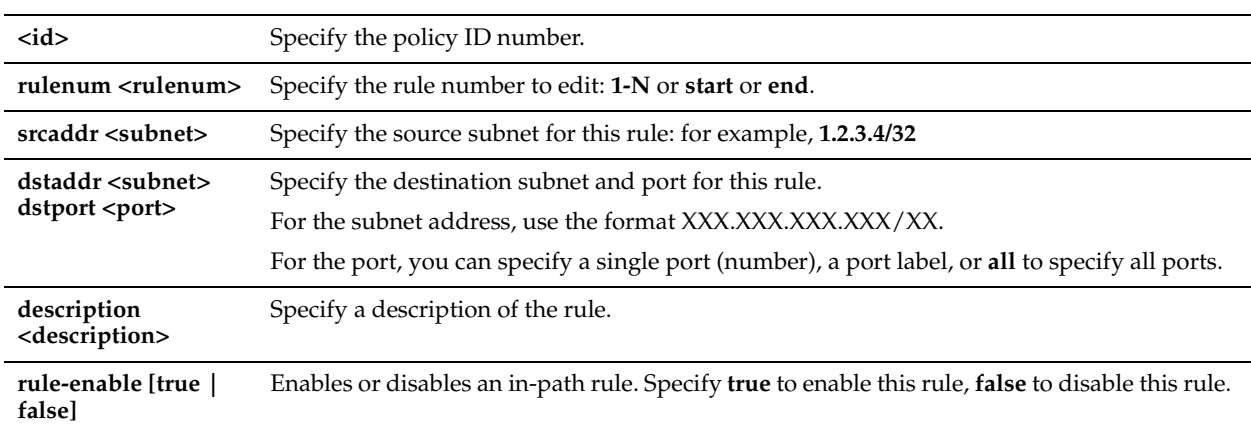

#### *Usage*

Use the **policy id in-path edit rulenum deny** command to edit an in-path rule that rejects connection requests. For detailed information about in-path rules, see the *Steelhead Appliance Management Console User's Guide*.

#### *Example*

```
amnesiac (config) # policy id 1 in-path edit rulenum 2-3 deny srcaddr 10.0.0.1/24 dstaddr 10.0.0.2/
24 rule-enable true
```
## *Product*

Steelhead Mobile Controller

#### *Related Topics*

# **policy id in-path rule edit rulenum discard**

## *Description*

Edits an in-path rule that drops connections on the specified policy.

## *Syntax*

**[no] policy id <id> in-path rule edit rulenum <rulenum> discard [scraddr <subnet>] [dstaddr <subnet>] [dstport <port>] | [description <description>] [rule-enable {true | false}]**

## *Parameters*

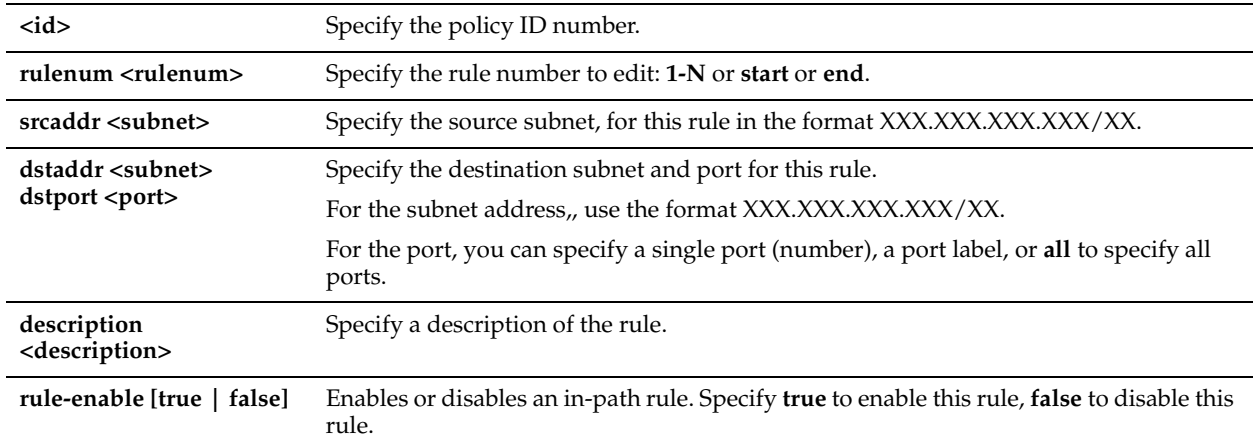

#### *Usage*

Use the **in-path rule discard** command to add an in-path rule that drops connections.

For detailed information about in-path rules, see the *Steelhead Appliance Management Console User's Guide*.

#### *Example*

```
amnesiac (config) # policy id 1 in-path rule edit rulenum 2 discard srcaddr 10.0.0.1/24 dstaddr 
10.0.0.2/24 description example rule-enable true
```
## *Product*

Steelhead Mobile Controller

## *Related Topics*

["show policy id"](#page-1034-0)

# **policy id in-path rule edit rulenum enable**

## *Description*

Enables a single in-path rule on the specified policy.

## *Syntax*

**policy id <id> in-path rule edit rulenum <rule number> enable**

## *Parameters*

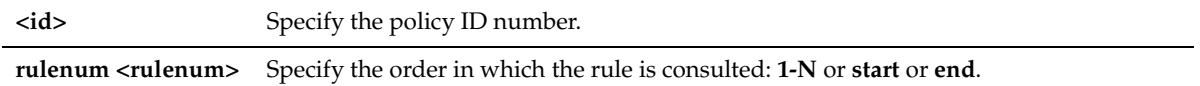

## *Usage*

For detailed information about in-path rules, see the *Steelhead Appliance Management Console User's Guide*.

## *Example*

amnesiac (config) # policy id 1 in-path rule edit rulenum 3 enable

#### *Product*

Steelhead Mobile Controller

#### *Related Topics*

["show policy id"](#page-1034-0)

# **policy id in-path rule edit rulenum fixed-target**

## *Description*

Edits a fixed-target in-path rule on the specified policy.

## *Syntax*

**policy acceleration id <id> in-path rule edit rulenum <rulenum> fixed-target [target-addr <addr>] [target-port <port>] [dstaddr <subnet>] [dstport <port>] [scraddr <subnet>] | [backup-addr <addr>] [backup-port <port>] | [optimization {normal | sdr-only |sdr-m | compr-only | none}] | [preoptimization {ssl |oracle-forms |oracleforms+ssl | none}] | [latency-opt {citrix | http | normal| outlook-anywhr | none}] | [neural-mode {always | dynamic | never | tcphints}] | [description <description>] | rule-enable [true | false]** 

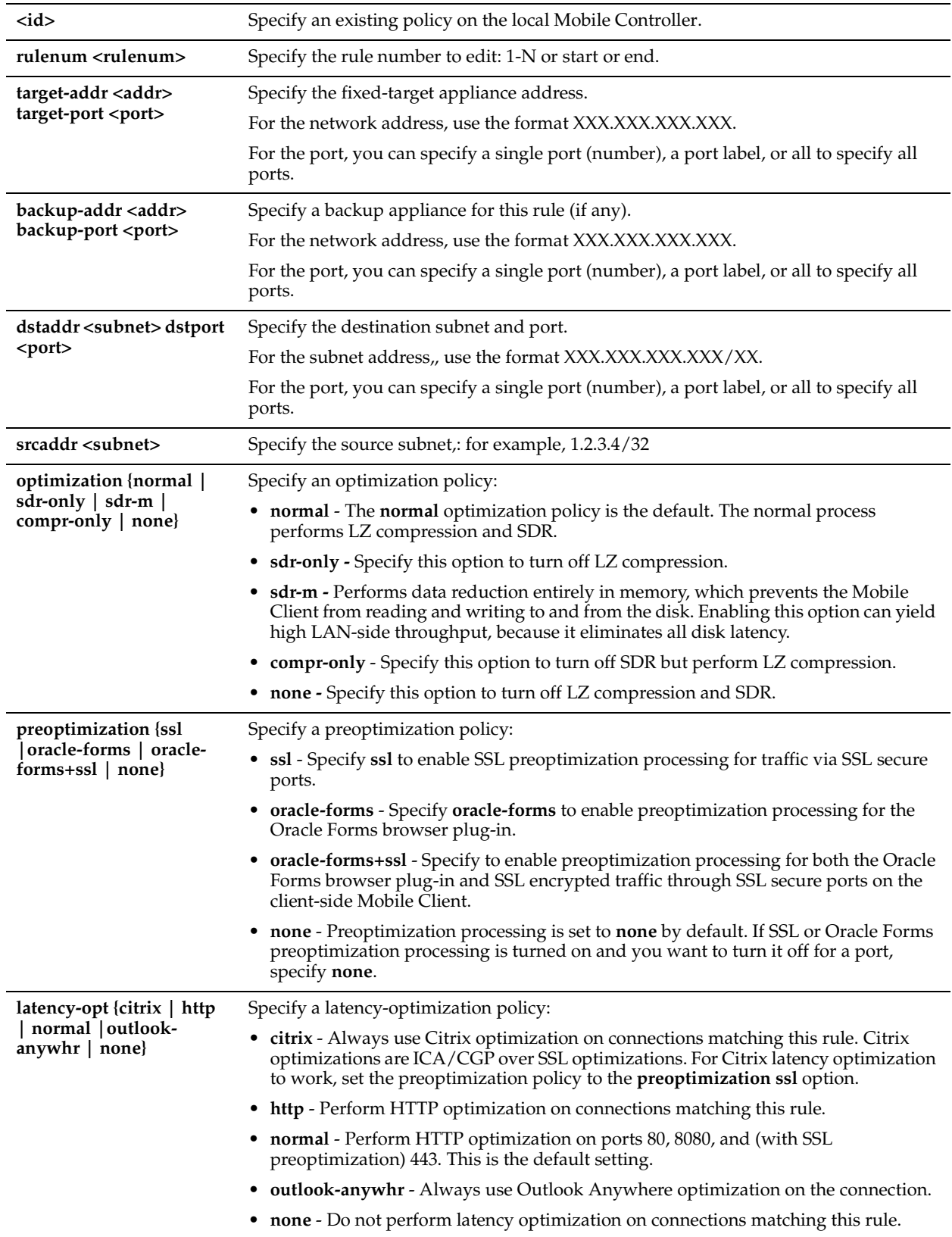

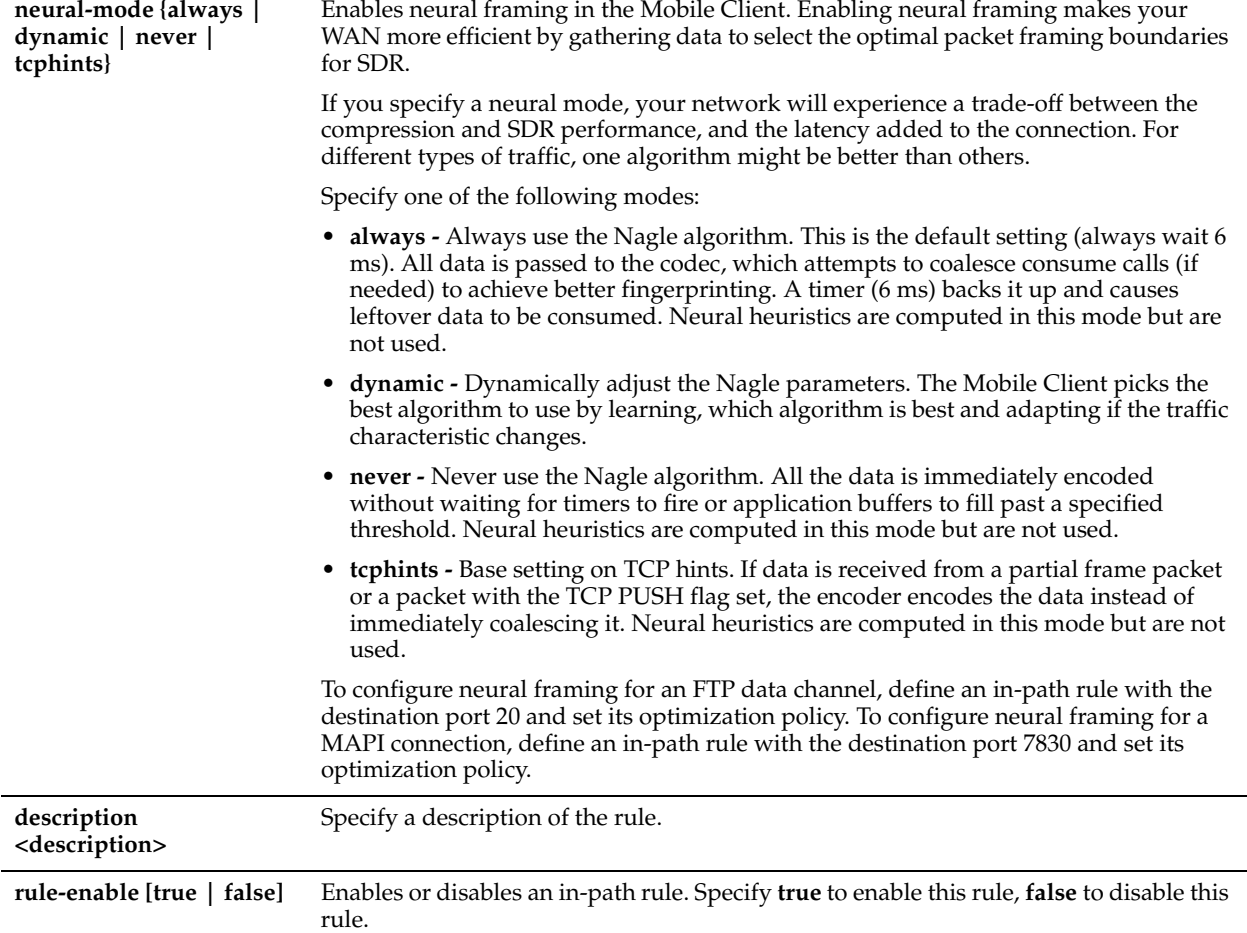

#### *Usage*

The **in-path rule fixed-target** command adds a fixed-target in-path rule.

When you edit a rule of the same type (for example, **in-path rule fixed-target** to **in-path rule edit fixed-target**), the parameters you specify in the edit command are applied and the other parameters remain the same as the default value or the previously configured value of the **in-path rule fixed-target** command. However, if you change the rule type (for example, **in-path rule fixed-target** to **in-path rule edit auto-discover**), the parameters you specify in the edit command are applied and the rest of the parameters are reset to the default of the new rule type (in this example, resets to in-path auto-discover rules).

For detailed information about in-path rules, see the *Steelhead Appliance Management Console User's Guide*.

#### *Example*

```
amnesiac (config) # policy id 1 in-path rule edit rulenum 1 fixed-target srcaddr 10.0.0.1/24 rule-
enable true
```
#### *Product*

Steelhead Mobile Controller

#### *Related Topics*

["show policy id"](#page-1034-0)

# **policy id in-path rule edit pass-through**

## *Description*

Edits a pass-through in-path rule on the specified policy.

# *Syntax*

**[no] policy id <id> in-path rule edit rulenum <rulenum> pass-through [scraddr <subnet>] [dstaddr <subnet> dstport <port>] | [description <description>]**

## *Parameters*

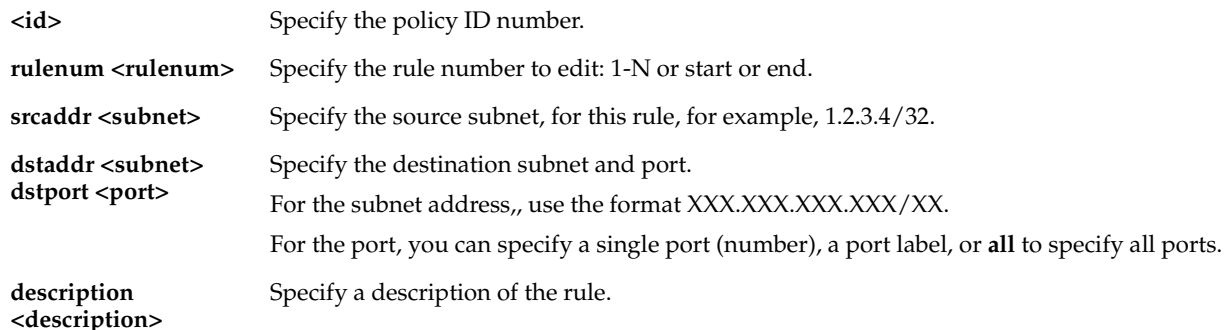

## *Usage*

Use the **in-path rule pass-through** command to add a pass-through in-path rule. For detailed information about in-path rules, see the *Steelhead Appliance Management Console User's Guide*.

## *Example*

amnesiac (config) # policy id 1 in-path rule edit rulenum 25 pass-through srcaddr 10.10.10.1/24

## *Product*

Steelhead Mobile Controller

## *Related Topics*

["show policy id"](#page-1034-0)

# **policy id in-path rule fixed-target**

# *Description*

Adds a fixed-target in-path rule on the specified policy.

# *Syntax*

**[no] policy id <id> in-path rule fixed-target [target-addr <addr>] [target-port <port>] [dstaddr <subnet>] [dstport**  <port>] [scraddr <subnet>] | [backup-addr <addr>] [backup-port <port>] | [optimization {normal | sdr-only | sdr**m | compr-only | none}] | [preoptimization {ssl |oracle-forms | oracle-forms+ssl |none}] | [latency-opt {citrix | http | normal| outlook-anywhr | none}] | [neural-mode {always | dynamic | never | tcphints}] | [description <description>] | rule-enable [true | false] | [rulenum <rulenum>]** 

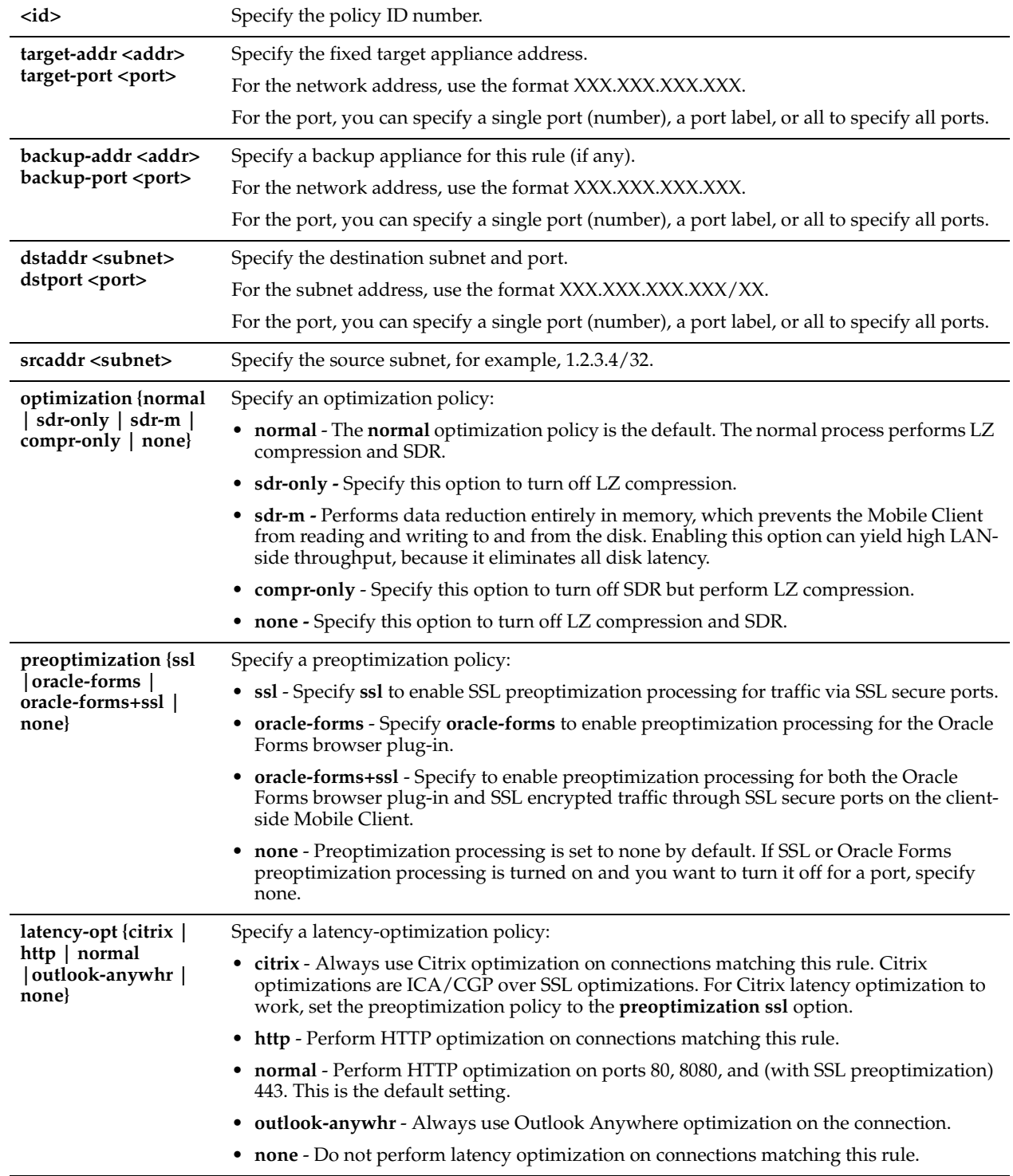

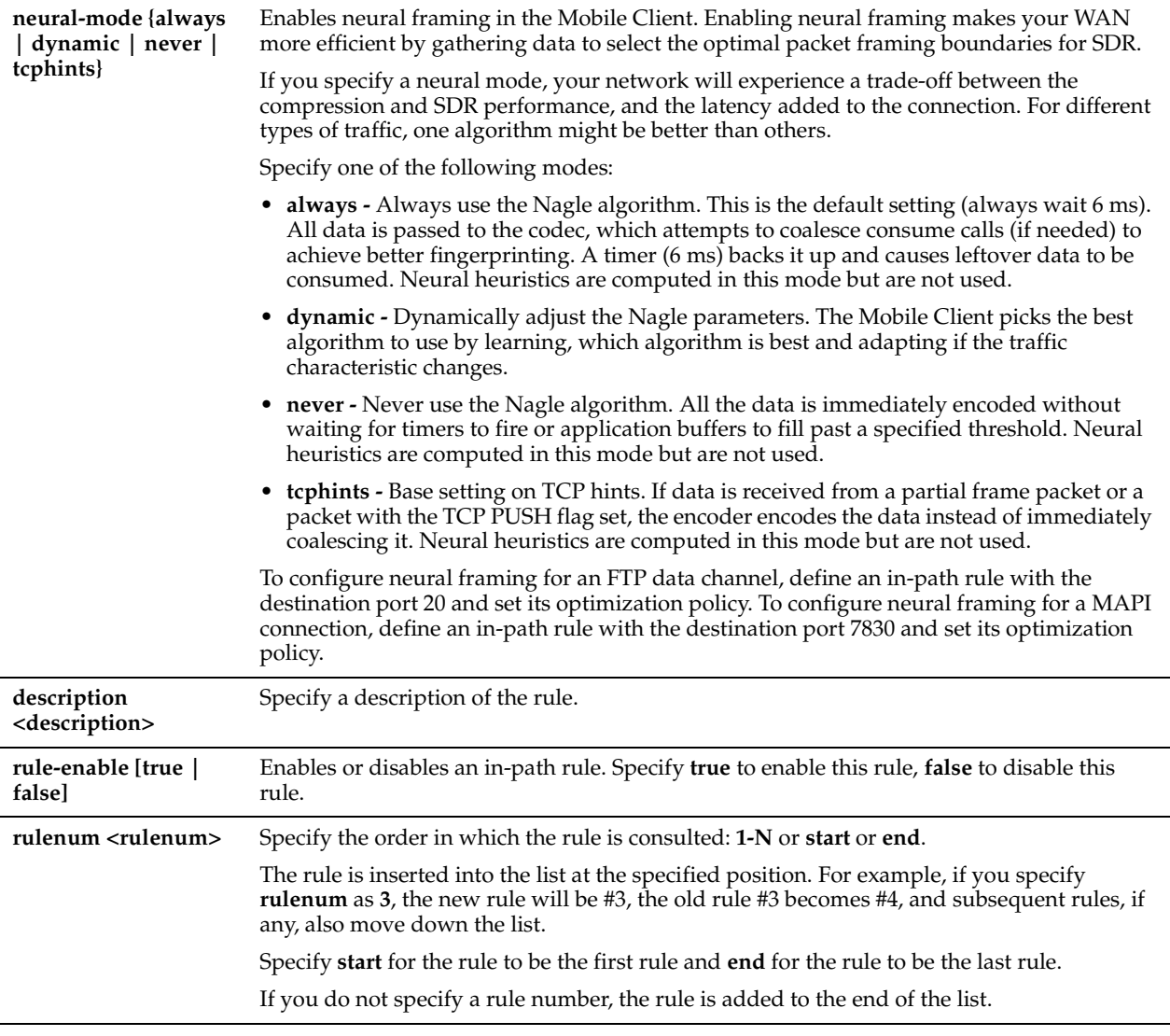

# *Usage*

Defining a fixed-target rule uses a specified remote Steelhead appliance as an optimization peer.

You must specify at least one remote target Steelhead appliance to optimize (and, optionally, which ports and backup Steelhead appliances), and add rules to specify the network of servers, ports, port labels, and out-of-path Steelhead appliances to use.

The Mobile Client automatically intercepts traffic on all IP addresses (**0.0.0.0**) and ports (**all**) and optimizes according to default settings.

Specify fixed-target rules to set out-of-path Mobile Clients near the target server that you want to optimize.

For detailed information about in-path rules, see the *Steelhead Appliance Management Console User's Guide*.

The **no** command option disables the rule. The **no** command option has the following syntax, **no in-path rule <rulenum>.**

## *Example*

amnesiac (config) # policy id 1 in-path rule fixed-target srcaddr 10.0.0.1/24 optimization sdr-only rulenum 1 rule-enable true

## *Product*

Steelhead Mobile Controller

## *Related Topics*

["show policy id"](#page-1034-0)

## **policy id in-path rule move**

## *Description*

Moves an in-path rule in the rule list on the specified policy.

#### *Syntax*

**policy id <id> in-path rule move rulenum <rulenum> to <rulenum>**

#### *Parameters*

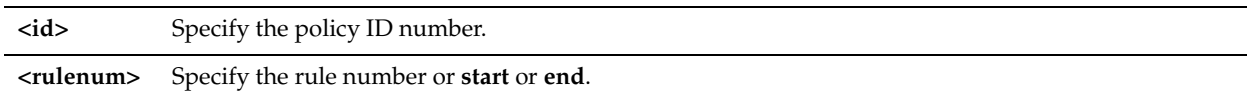

#### *Usage*

For detailed information about in-path rules, see the *Steelhead Appliance Management Console User's Guide*.

## *Example*

amnesiac (config) # policy id 1 in-path rule move rulenum 2 to 1

*Product*

Steelhead Mobile Controller

## *Related Topics*

["show policy id"](#page-1034-0)

# **policy id in-path rule pass-through**

#### *Description*

Adds a pass-through in-path rule on the specified policy. Allows the SYN packet to pass through the Mobile Client unoptimized. No optimization is performed on the TCP connection initiated by this SYN packet. You define passthrough rules to exclude subnets from optimization. Traffic is also passed through when the Mobile Client is in bypass mode. (Pass through of traffic might occur because of in-path rules or because the connection was established before the Mobile Client was put in place or before the Mobile Client service was enabled.)

#### *Syntax*

**[no] policy id <id> in-path rule pass-through [scraddr <subnet>] [dstaddr <subnet> dstport <port>]| [rulenum <rulenum>] | [description <description>]**

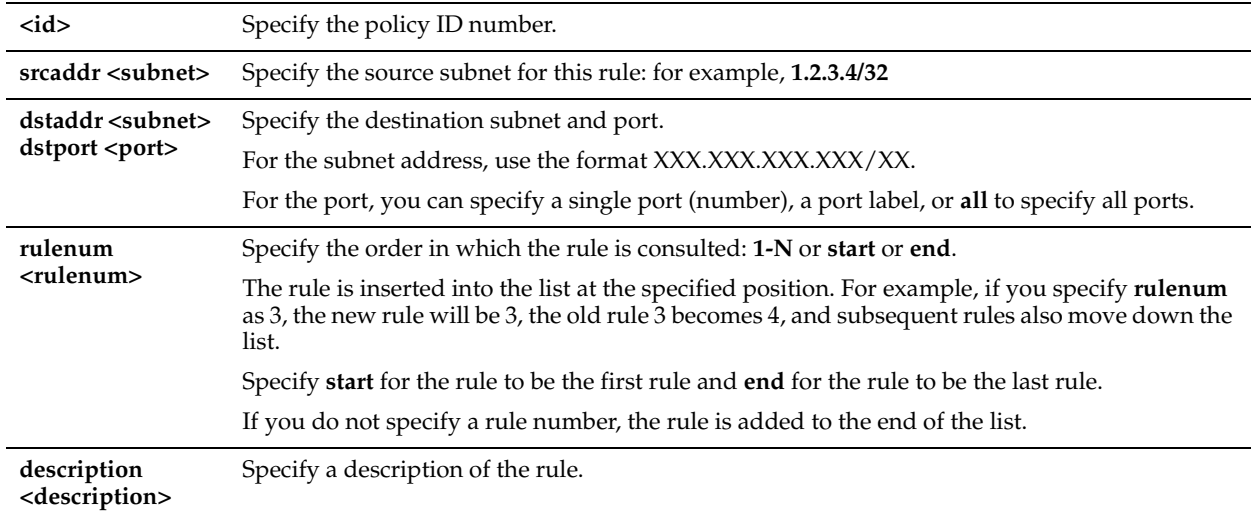

## *Usage*

The Mobile Client automatically intercepts traffic on all IP addresses (**0.0.0.0**) and ports (**all**) and optimizes according to default settings.

Specify pass-through rules for traffic that you want to pass through to its destination without optimization by the Riverbed system.

The **no** command option disables the rule. The **no** command option has the following syntax, **no in-path rule <rulenum>.**

For detailed information about in-path rules, see the *Steelhead Appliance Management Console User's Guide*.

#### *Example*

amnesiac (config) # in-path rule pass-through srcaddr 10.10.10.1 rulenum 25

# *Product*

Steelhead Mobile Controller

## *Related Topics*

["show policy id"](#page-1034-0)

# **policy id mapi enable**

## *Description*

Enables MAPI optimization and features on the specified policy.

#### *Syntax*

**[no] policy id <id> mapi enable**

## *Parameters*

**<id>** Specify the policy ID number.

## *Usage*

The **no** command option disables MAPI optimization settings. For detailed information about MAPI optimization, see the *Steelhead Appliance Management Console User's Guide*.

## *Example*

amnesiac (config) # policy id 1 mapi enable

## *Product*

Steelhead Mobile Controller

#### *Related Topics*

["show policy id"](#page-1034-0)

# **policy id mapi encrypted enable**

## *Description*

Enables MAPI Exchange encrypted optimization settings on the specified policy.

## *Syntax*

**[no] policy id <id> mapi encrypted enable**

## *Parameters*

**<id>** Specify the ID number.

## *Usage*

The **no** command option disables MAPI optimization settings. For detailed information about MAPI optimization, see the *Steelhead Appliance Management Console User's Guide*.

#### *Example*

amnesiac (config) # no policy id 1 mapi encrypted enable

#### *Product*

Steelhead Mobile Controller

### *Related Topics*

["show policy id"](#page-1034-0)

# **policy id mapi mac enable**

#### *Description*

Enables MAPI Exchange MAC settings on the specified policy.

#### *Syntax*

**[no] policy id <id> mapi mac enable**

#### *Parameters*

**<id>** Specify the ID number.

## *Usage*

The **no** command option disables MAPI optimization settings. For detailed information about MAPI optimization, see the *Steelhead Appliance Management Console User's Guide*.

#### *Example*

amnesiac (config) # no policy id 1 mapi mac enable

#### *Product*

Steelhead Mobile Controller

#### *Related Topics*

# **policy id mapi outlook-anywhr auto-detect**

## *Description*

Enables Outlook Anywhere auto-detection on the specified policy.

## *Syntax*

**[no] policy id <id> protocol mapi outlook-anywhr auto-detect**

## *Parameters*

**<id>** Specify the policy ID number.

## *Usage*

For detailed information about the Outlook Anywhere auto-detection, see the *Steelhead Appliance Management Console User's Guide*.

## *Example*

amnesiac (config) # policy id 1 mapi outlook-anywhr auto-detect

#### *Product*

Steelhead Mobile Controller

## *Related Topics*

["show policy id"](#page-1034-0)

# **policy id mapi outlook-anywhr enable**

## *Description*

Enables Outlook Anywhere optimization on the specified policy.

#### *Syntax*

**[no] policy id <id> mapi outlook-anywhr enable**

#### *Parameters*

**<id>** Specify the policy ID number.

## *Usage*

Enables Outlook Anywhere latency optimization. Outlook Anywhere is a feature of Microsoft Exchange Server 2007 and 2010 that allows Microsoft Office Outlook 2003, 2007, and 2010 clients to connect to their Exchange servers over the Internet using the RPC over HTTP(S) Windows networking component. By default, this feature is disabled.

To use this feature, you must also enable HTTP Optimization. If you are using Outlook Anywhere over HTTPS, you must enable the secure inner channel, and the Microsoft Internet Information Server (IIS) SSL certificate must be installed on the server-side Mobile Client.

For detailed information about Outlook Anywhere, see the *Steelhead Appliance Management Console User's Guide*.

#### *Example*

amnesiac (config) # policy id 1 mapi outlook-anywhr enable

## *Product*

Steelhead Mobile Controller

#### *Related Topics*

# **policy id mapi port-remap enable**

## *Description*

Enables MAPI port remapping.

## *Syntax*

**[no] policy id <id> mapi port-remap enable**

#### *Parameters*

**<id>** Specify the policy ID number.

## *Usage*

The **no** command option disables the port remapping feature. For detailed information about the MAPI optimization, see the *Steelhead Appliance Management Console User's Guide*.

#### *Example*

amnesiac (config) # policy id 1 mapi port-remap enable

#### *Product*

Steelhead Mobile Controller

#### *Related Topics*

["show policy id"](#page-1034-0)

# **policy id nfs enable**

## *Description*

Enables the NFS protocol settings on the specified policy.

#### *Syntax*

**[no] policy id <id> nfs enable**

#### *Parameters*

**<id>** Specify the policy ID number.

#### *Usage*

The NFS optimizer provides latency optimization improvements for NFS operations primarily by prefetching data, storing it on the client Mobile Client for a short amount of time, and using it to respond to client requests.

The **no** command option disables the NFS optimizer.

For detailed information about the NFS protocol settings, see the *Steelhead Appliance Management Console User's Guide*.

#### *Example*

amnesiac (config) # policy id 1 nfs enable

*Product* Steelhead Mobile Controller

#### *Related Topics*

# **policy id notes enable**

## *Description*

Enables Lotus Notes optimization.

## *Syntax*

**[no] policy id <id> notes enable**

## *Parameters*

**<id>** Specify the policy on the Mobile Controller.

## *Usage*

The **no** command option disables Lotus Notes optimization.

For detailed information about the Lotus Notes optimization, see the *Steelhead Appliance Management Console User's Guide*.

## *Example*

amnesiac (config) # policy id 1 notes enable

# *Product*

Steelhead Mobile Controller

# *Related Topics*

["show policy id"](#page-1034-0)

# **policy id notes port**

## *Description*

Configures a port for Lotus Notes optimization.

## *Syntax*

**[no] policy id <id> notes port**

# *Parameters*

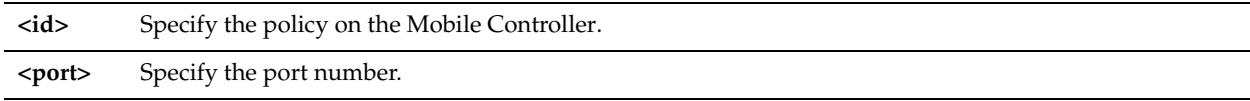

## *Usage*

The **no** command option disables the Lotus Notes port for optimization.

For detailed information about the Lotus Notes optimization, see the *Steelhead Appliance Management Console User's Guide*.

# *Example*

amnesiac (config) # policy id 1 notes port 1234

## *Product*

Steelhead Mobile Controller

## *Related Topics*

# **policy id oracle-forms enable**

## *Description*

Configures preoptimization processing for the Oracle Forms browser plug-in.

## *Syntax*

**[no] policy id <id> oracle-forms enable**

## *Parameters*

**<id>** Specify the policy on the Mobile Controller.

## *Usage*

The **no** command option disables Oracle Forms optimization. For detailed information about the Oracle Forms optimization, see the *Steelhead Appliance Management Console User's Guide*.

## *Example*

amnesiac (config) # policy id 1 oracle-forms enable

## *Product*

Steelhead Mobile Controller

# *Related Topics*

["show policy id"](#page-1034-0)

# **policy id probe-tcp-opt**

## *Description*

Configures the TCP probing option for optimization.

## *Syntax*

**[no] policy id <id> probe-tcp-opt <probe tcp option value>**

## *Parameters*

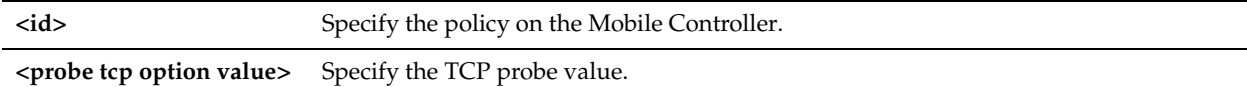

#### *Usage*

The **no** command option disables TCP optimization. For detailed information about TCP probing, see the *Steelhead Appliance Management Console User's Guide*.

#### *Example*

amnesiac (config) # policy id 1 probe-tcp-opt 2

## *Product*

Steelhead Mobile Controller

#### *Related Topics*

# **policy id smb2 enable**

## *Description*

Enables optimization of SMB2 traffic for native SMB2 clients and servers on the specified policy. SMB2 allows access across disparate networks. It is the default mode of communication between Windows Vista and Windows 7 clients and Windows Server 2008 and Windows Server 2008r2 servers.

## *Syntax*

**[no] policy id <id> smb2 enable**

## *Parameters*

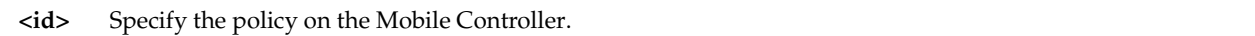

## *Usage*

For detailed information about SMB2 optimization, see the *Steelhead Appliance Management Console User's Guide*.

## *Example*

amnesiac (config) # policy id 1 smb2 enable

## *Product*

Steelhead Mobile Controller

## *Related Topics*

["show policy id"](#page-1034-0)

# **policy id ssl backend no-byp-hs-fail**

# *Description*

Configures the SSL backend server to bypass the connection if the handshake fails.

## *Syntax*

**[no] policy id <id> ssl backend no-byp-hs-fail**

## *Parameters*

**<id>** Specify the policy ID number.

## *Usage*

The **no** command option disables the SSL bypass feature. For detailed information about SSL, see the *Steelhead Appliance Management Console User's Guide*.

## *Example*

amnesiac (config) # policy id 1 ssl backend no-byp-hs-fail

## *Product*

Steelhead Mobile Controller

## *Related Topics*

# <span id="page-1024-0"></span>**policy id ssl enable**

#### *Description*

Configures SSL for the policy.

## *Syntax*

**[no] policy id <id> ssl enable**

## *Parameters*

**<id>** Specify the policy ID number.

## *Usage*

The **no** command option disables SSL support. For detailed information about SSL, see the *Steelhead Appliance Management Console User's Guide*.

#### *Example*

amnesiac (config) # policy id 1 ssl enable

#### *Product*

Steelhead Mobile Controller

## *Related Topics*

["show policy id"](#page-1034-0)

# **policy id ssl fallback-no-enc**

## *Description*

Configures fallback to no encryption on the inner channel.

## *Syntax*

**[no] policy id <id> ssl fallback-no-enc**

#### *Parameters*

**<id>** Specify the policy ID number.

#### *Usage*

Specifies that the system optimizes but does not encrypt the connection when it is unable to negotiate a secure, encrypted inner channel connection with the peer. This is the default setting.

Enabling this option requires an optimization service restart.

Riverbed strongly recommends enabling this setting on both the Mobile Client and the server-side Steelhead appliances.

This option applies only to non-SSL traffic and is unavailable when you select s**sl-only** as the traffic type in the **policy id ssl traffic-type** command.

The **no policy id <id> ssl fallback-no-enc enable** command configures the system to not trust all preconfigured peering certificates.

Disable this setting to pass through connections that do not have a secure encrypted inner channel connection with the peer. Use caution when disabling this setting, because doing so specifies that you strictly do not want traffic optimized between non-secure systems. Consequently, when this setting is disabled, connections might be dropped.

For detailed information about SSL, see the *Steelhead Appliance Management Console User's Guide*.

#### *Example*

```
amnesiac (config) # policy id 1 ssl fallback-no-enc
amnesiac (config) # service restart
```
# *Product*

Steelhead Mobile Controller

#### *Related Topics*

["show policy id"](#page-1034-0)

# **policy id ssl sfe-mode**

## *Description*

Configures SSL safe mode.

## *Syntax*

**[no] policy id <id> ssl sfe-mode**

## *Parameters*

**<id>** Specify the policy ID number.

## *Usage*

The **no** command option resets SSL safe mode. For detailed information about SSL, see the *Steelhead Appliance Management Console User's Guide*.

## *Example*

amnesiac (config) # policy id 1 ssl sfe-mode

*Product* Steelhead Mobile Controller

## *Related Topics*

["show policy id"](#page-1034-0)

# **policy id ssl traffic-type**

*Description* Configures the SSL traffic type for the policy.

## *Syntax*

**[no] policy id <id> ssl traffic-type [ssl-only | ssl-and-secure-protocols | all]**

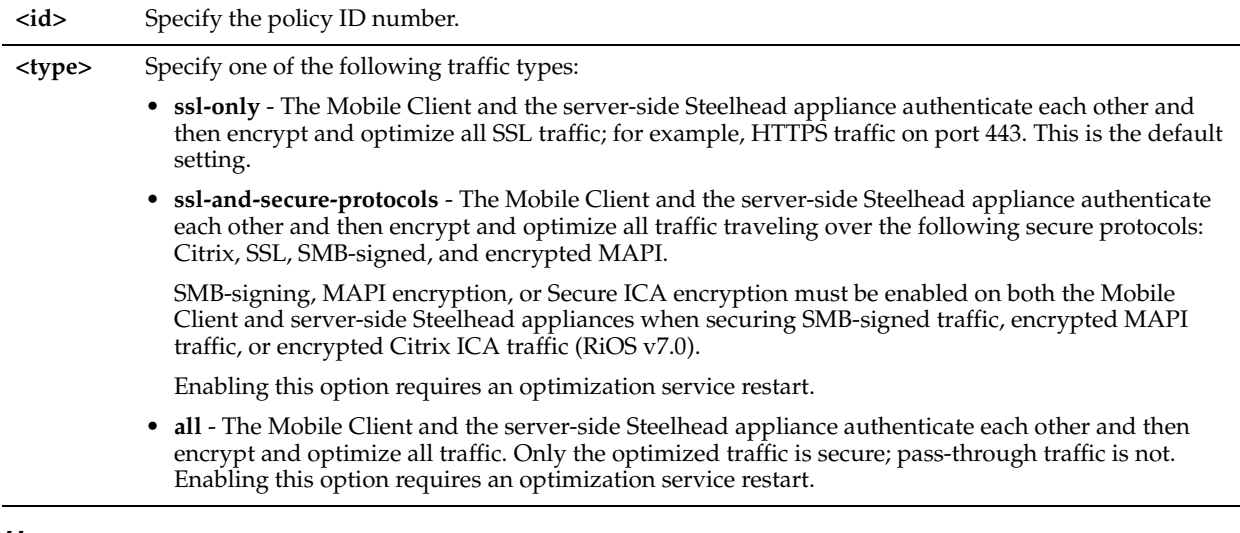

#### *Usage*

The **no** command option resets the traffic type.

For detailed information about SSL, see the *Steelhead Appliance Management Console User's Guide*.

## *Example*

amnesiac (config) # policy id 1 ssl traffic-type all

## *Product*

Steelhead Mobile Controller

## *Related Topics*

["show policy id"](#page-1034-0)

# **policy id ssl trust-all**

#### *Description*

Configures a trust relationship with all preconfigured peering certificates.

## *Syntax*

**[no] policy id <id> ssl trust-all**

## *Parameters*

**<id>** Specify the policy ID number.

## *Usage*

The **no** command option configures the system to not trust all preconfigured peering certificates. For detailed information about SSL, see the *Steelhead Appliance Management Console User's Guide*.

## *Example*

amnesiac (config) # policy id 1 ssl trust-all

*Product* Steelhead Mobile Controller

## *Related Topics*

# **Endpoint Commands**

This section describes the Mobile Controller commands for endpoint clients.

# **endpoint info clearall**

## *Description*

Clears all endpoint statistics.

*Syntax* **endpoint info clearall**

*Parameters*

None

*Example* amnesiac (config) # endpoint info clearall

*Product* Steelhead Mobile Controller

*Related Topics* ["endpoint info showall,"](#page-1027-0) ["endpoint info threshold"](#page-1027-1)

# <span id="page-1027-0"></span>**endpoint info showall**

*Description* Shows all endpoint information.

*Syntax* **endpoint info showall**

*Parameters*

None

*Example* amnesiac (config) # endpoint info showall

*Product* Steelhead Mobile Controller

*Related Topics*

["endpoint info threshold,"](#page-1027-1) ["endpoint info threshold"](#page-1027-1)

# <span id="page-1027-1"></span>**endpoint info threshold**

# *Description*

Configures the duration, in seconds, to keep unused endpoint data.

## *Syntax*

**endpoint info threshold <seconds>**

**<seconds>** Specify the number of seconds.

## *Example*

amnesiac (config) # endpoint info threshold 10

## *Product* Steelhead Mobile Controller

*Related Topics* ["endpoint info showall,"](#page-1027-0) ["endpoint info showall"](#page-1027-0)

# **Package Commands**

This section describes the Mobile Controller package commands.

# <span id="page-1028-0"></span>**package assignment adpath**

## *Description*

Configures package assignment by Active Directory path.

## *Syntax*

**[no] package assignment adpath <ad path> package\_id <package-id>**

#### *Parameters*

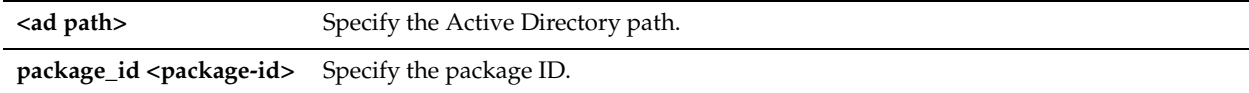

## *Usage*

The **no** command option removes the package assignment by Active Directory path.

#### *Example*

amnesiac (config) # package assignment adpath //path package\_id 1

## *Product*

Steelhead Mobile Controller

#### *Related Topics*

["show package assignments adpath"](#page-1032-0)

# <span id="page-1028-1"></span>**package assignment depid**

#### *Description*

Configures package assignment by deployment ID.

## *Syntax*

**[no] package assignment depid <deploy id> package\_id <package-id>**

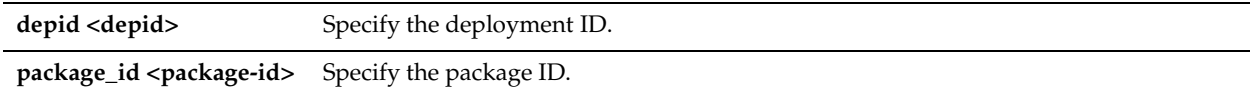

## *Usage*

The **no** command option removes the package assignment by deployment ID.

## *Example*

amnesiac (config) # package assignment depid 2566 package\_id 1

## *Product*

Steelhead Mobile Controller

## *Related Topics*

["show package assignments depid"](#page-1032-1)

# <span id="page-1029-0"></span>**package assignment removeall-adpath**

## *Description*

Removes all Active Directory path assignments.

## *Syntax*

**package assignment removeall-adpath**

## *Parameters*

None

#### *Example*

amnesiac (config) # package assignment removeall-adpath

#### *Product*

Steelhead Mobile Controller

## *Related Topics*

["show package assignments adpath"](#page-1032-0)

# <span id="page-1029-1"></span>**package assignment removeall-depid**

## *Description*

Removes all package deployment ID assignments.

## *Syntax*

**package assignment remove-all-depid**

#### *Parameters*

None

## *Example*

amnesiac (config) # package assignment removeall-depid

## *Product*

Steelhead Mobile Controller

## *Related Topics*

["show package assignments depid"](#page-1032-1)

# **Domain Command**

This section describes Mobile Controller **domain** command.

# **ip fqdn override (Mobile Controller)**

## *Description*

Enables the Steelhead Mobile Client to override the fully qualified domain name.

## *Syntax*

**[no] ip fqdn override <domain name>**

#### *Parameters*

**<domain name>** Specify the override domain name.

## *Usage*

If set, the fully qualified domain name always refers to the override value.

This command should be used sparingly and very carefully. If the override string has an error in it, the Steelhead Mobile Client will not be able to connect to the Mobile Controller until you change this override value.

#### **To change the override domain name value**

- **1.** On your endpoint client machine, click the Riverbed icon in your tool bar to open the Steelhead Mobile Client window.
- **2.** Click Settings.
- **3.** Under Configure Steelhead Mobile Controllers, click **Configure** to open the Configure Steelhead Mobile Controller window.
- **4.** Click **Override the controller list** and click **New**.
- **5.** Type a new hostname in the **Hostname or IP Address** text box and click **OK**.
- **6.** Click **Apply** to apply your changes.

## *Example*

amnesiac (config) # ip fqdn override thisisatest

*Product*

Steelhead Mobile Controller

## *Related Topics*

["show hosts"](#page-44-0)

# **Show Commands**

This section describes the Mobile Controller **show** commands.

# **show cluster licenses**

*Description* Displays cluster licenses.

## *Syntax*

**show cluster licenses**

#### *Parameters*

None

#### *Example*

amnesiac (config) # show cluster licenses

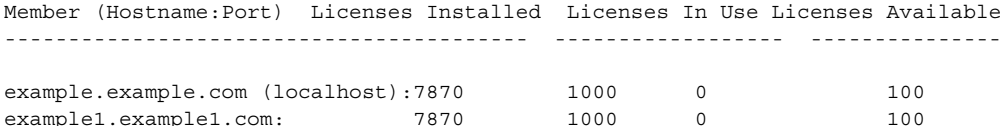

Summary: Licenses Installed: 2000 Licenses Free: 1800

## *Product*

Steelhead Mobile Controller

#### *Related Topics*

["cluster license checkout-count"](#page-976-0)

# **show cluster license settings**

## *Description*

Displays cluster license settings.

#### *Syntax*

**show cluster license settings**

#### *Parameters*

None

#### *Example*

amnesiac (config) # show cluster license settings Global initial count of licenses to checkout: 100 Global count of licenses to checkout: 100 Threshold percentage to checkin unused licenses: 70 Threshold percentage to checkout more licenses: 90

## *Product*

Steelhead Mobile Controller

## *Related Topics*

["cluster join,"](#page-975-0) ["cluster remove,"](#page-977-0) ["cluster detach"](#page-975-1)

## **show cluster members**

#### *Description*

Displays the Mobile Controllers in a cluster.

*Syntax* **show cluster members**

None

### *Example*

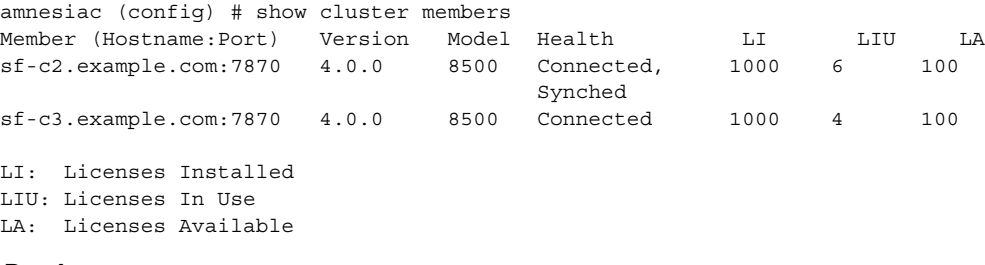

# *Product*

Steelhead Mobile Controller

#### *Related Topics*

["cluster join,"](#page-975-0) ["cluster remove,"](#page-977-0) ["cluster detach"](#page-975-1)

# <span id="page-1032-0"></span>**show package assignments adpath**

## *Description*

Displays package Active Directory path assignments.

#### *Syntax*

**show package assignments adpath**

#### *Parameters*

None

## *Example*

amnesiac # show package assignments adpath #Assignment ID Policy ID Policy Name -------------------- --------- ---------- load-test-client-0 10 Policy[10]

## *Product*

Steelhead Mobile Controller

#### *Related Topics*

["package assignment adpath"](#page-1028-0)

# <span id="page-1032-1"></span>**show package assignments depid**

#### *Description*

Displays package ID assignments.

## *Syntax*

**show package assignments depid**

#### *Parameters*

None

#### *Example*

amnesiac # show package assignments depid

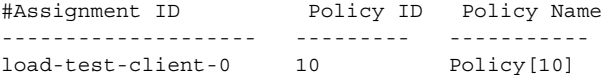

## *Product*

Steelhead Mobile Controller

## *Related Topics*

["package assignment depid"](#page-1028-1)

## **show package list**

## *Description*

Displays current package list.

#### *Syntax*

**show package list**

#### *Parameters*

None

#### *Example*

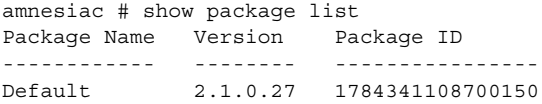

#### *Product*

Steelhead Mobile Controller

#### *Related Topics*

["package assignment adpath,"](#page-1028-0) ["package assignment removeall-adpath,"](#page-1029-0) ["package assignment removeall-depid"](#page-1029-1)

# **show policy assignments adpath**

## *Description*

Displays policy Active Directory path assignments.

#### *Syntax*

**show policy assignments adpath**

#### *Parameters*

None

#### *Example*

amnesiac # show policy assignments adpath #Assignment ID Policy ID Policy Name -------------------- --------- ---------- load-test-client-0 10 Policy[10]

#### *Product*

Steelhead Mobile Controller

#### *Related Topics*

["policy assignment adpath"](#page-978-0)

# **show policy assignments depid**

## *Description*

Displays policy assignments by assignment ID.

## *Syntax*

**show policy assignments depid**

#### *Parameters*

None

#### *Example*

amnesiac # show policy assignments depid #Assignment ID Policy ID Policy Name -------------------- --------- ---------- load-test-client-0 10 Policy[10]

#### *Product*

Steelhead Mobile Controller

#### *Related Topics*

["package assignment depid"](#page-1028-1)

## **show policy default**

#### *Description*

Displays the default policy ID and name.

## *Syntax*

**show policy default**

## *Parameters*

None

#### *Example*

amnesiac (config) # show policy default

Policy ID Policy Name --------- ----------- 1 Initial

#### *Product*

Steelhead Mobile Controller

# <span id="page-1034-0"></span>**show policy id**

# *Description*

Displays policy settings.

#### *Syntax*

**show policy id <id> {branch-warming | cifs | citrix | connection | endpoint | ftp | http | in-path | mapi | nfs | notes | probe-tcp-opt | smb2 | ssl}**

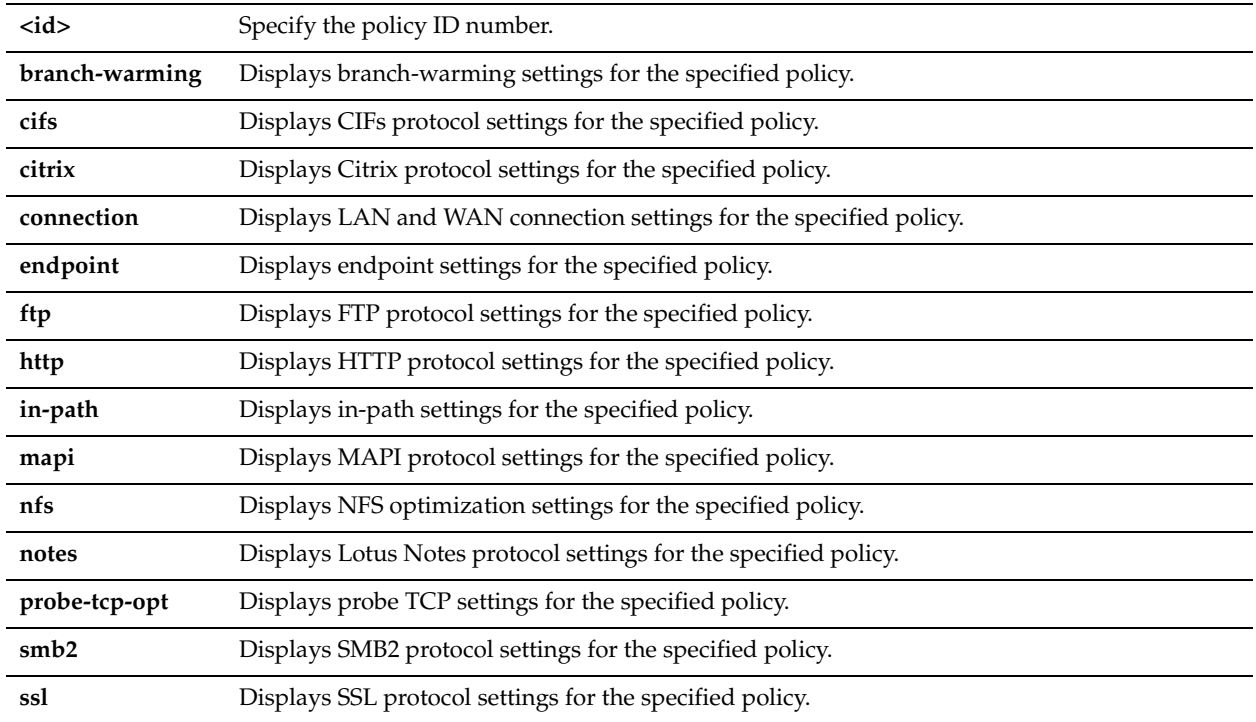

# *Example*

amnesiac(config) # show policy id 1 branch-warming Enable Branch Warming: no

## *Product*

Steelhead Mobile Controller

## *Related Topics*

["Policy Commands"](#page-978-1)

# **show policy list**

#### *Description*

Displays a list of policies, with policy ID and name.

## *Syntax*

**show policy list**

#### *Parameters*

None

## *Example*

amnesiac (config) # show policy list

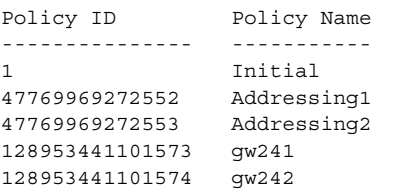

## *Product*

Steelhead Mobile Controller

#### *Related Topics*

["policy id ssl enable"](#page-1024-0)

## **show protocol ssl ca**

### *Description*

Displays settings for the signing certificate authority (CA).

#### *Syntax*

**show policy ssl ca <certificate\_name> certificate [raw | text]**

#### *Parameters*

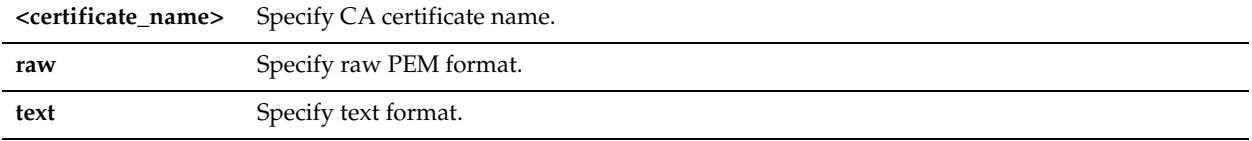

#### *Example*

```
amnesiac (config) # show protocol ssl ca Wells_Fargo certificate text
Certificate:
     Data:
         Version: 3 (0x2)
         Serial Number: 971282334 (0x39e4979e)
         Signature Algorithm: sha1WithRSAEncryption
        Issuer: C=US, O=Wells Fargo, OU=Wells Fargo Certification Authority, CN=
Wells Fargo Root Certificate Authority
         Validity
             Not Before: Oct 11 16:41:28 2000 GMT
             Not After : Jan 14 16:41:28 2021 GMT
        Subject: C=US, O=Wells Fargo, OU=Wells Fargo Certification Authority, CN
=Wells Fargo Root Certificate Authority
         Subject Public Key Info:
             Public Key Algorithm: rsaEncryption
             RSA Public Key: (2048 bit)
                Modulus (2048 bit):
                     00:d5:a8:33:3b:26:f9:34:ff:cd:9b:7e:e5:04:47:
<this is partial output>
```
#### *Product*

Steelhead Mobile Controller

#### *Related Topics*

["policy id ssl enable"](#page-1024-0)

## **show protocol ssl cas**

#### *Description*

Displays the CA certificates.

*Syntax*

**show protocol ssl cas**

None

#### *Example*

```
amnesiac > show protocol ssl cas ca Actalis certificate text
  Name (Issued To)
  AC_RaEDz_CerticE1mara_S.A. (AC Ra<C3><AD>z Certic<C3><A1>mara S.A.)
AOL Time Warner 1 (AOL Time Warner Root Certification Authority 1)
AOL Time Warner 2 (AOL Time Warner Root Certification Authority 2)
 AddTrust Class 1 (AddTrust Class 1 CA Root)
  AddTrust_External (AddTrust External CA Root)
  AddTrust_Public (AddTrust Public CA Root)
  AddTrust_Qualified (AddTrust Qualified CA Root)
  America_Online_1 (America Online Root Certification Authority 1)
 America Online 2 (America Online Root Certification Authority 2)
  Autoridad_de_Certificacion_Firmaprofesional_CIF_A62634068 (Autoridad de Certi
ficacion Firmaprofesional CIF A62634068)
  Baltimore_CyberTrust (Baltimore CyberTrust Root)
  COMODO (COMODO Certification Authority)
  COMODO_ECC (COMODO ECC Certification Authority)
 Certisign Autoridade Certificadora AC1S ()
 Certisign Autoridade Certificadora AC2 ()
  Certisign_Autoridade_Certificadora_AC3S ()
  Certisign_Autoridade_Certificadora_AC4 ()
Certplus Class 1 Primary (Class 1 Primary CA)
 Certplus_Class_2_Primary (Class 2 Primary CA)
 Certplus_Class_3P_Primary (Class 3P Primary CA)
<<partial listing>>
```
#### *Product*

Steelhead Mobile Controller

#### *Related Topics*

["policy id ssl enable"](#page-1024-0)

# **show protocol ssl chain-cert**

#### *Description*

Displays the CA certificates.

#### *Syntax*

**show protocol ssl chain-cert {ca | cert <cert data>}**

#### *Parameters*

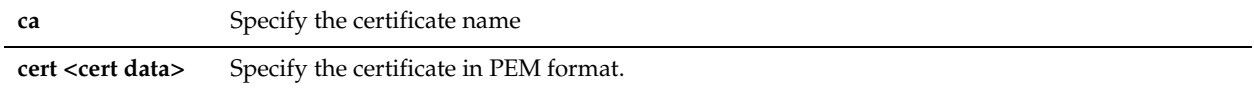

#### *Example*

amnesiac # show protocol ssl chain-cert ca Coast\_Bank CA "Coast\_Bank" added to chain.

#### *Product*

Steelhead Mobile Controller

#### *Related Topics*

["policy id ssl enable"](#page-1024-0)

# **show protocol ssl signing certificate**

#### *Description*

Displays SSL signing status.

#### *Syntax*

#### **show protocol SSL signing certificate <cr>| [raw | text]**

#### *Parameters*

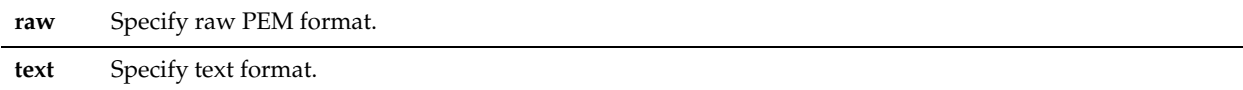

#### *Example*

```
amnesiac (config) # show protocol ssl signing certificate
Issued To:<br>Common Name:<br>Email:
 Common Name: examle.lab.example.com
 Email: examplet@example.com
 Organization: Riverbed Technology, Inc.
 Locality: San Francisco
 Locality: San Franci<br>State: California
  Country: --
  Serial Number: xx-xx-xx-xx-xx-xx
Issued By:
 Common Name: examle.lab.example.com
 Email: examplet@example.com
 Organization: Riverbed Technology, Inc.
 Locality: San Francisco
  State: California
 Country:
Validity:
 Issued On: <br>
Expires On: <br>
Apr 12 16:38:14 2015 GMT
                  Expires On: Apr 12 16:38:14 2015 GMT
Fingerprint:
  SHA1: xx:XX:XX:XX:XX:XX:XX:
Extensions:
  X509v3 Subject Key Identifier: XX:XX:XX:XXX:XXX
:3E:69:58:35:50
```
#### *Product*

Steelhead Mobile Controller

## *Related Topics*

["policy id ssl enable"](#page-1024-0)

# **Cloud Steelhead Feature Commands**

This section describes the commands unique to Cloud Steelhead and includes commands up to Cloud Steelhead version 1.3. You can use the command-line to perform basic cloud configuration tasks, display configuration information, and check status. Some commands require information available only from the Riverbed Cloud Portal. Riverbed strongly recommends that you use the Cloud Steelhead GUI to configure the Cloud Steelhead appliance. This section also contains:

#### ["Displaying Cloud Steelhead Information"](#page-1045-0)

For detailed information about the Cloud Steelhead, see the *Riverbed Cloud Services Deployment Guide*.

# **discovery enable**

## *Description*

Enables the Discovery Agent on the CSH.

## *Syntax*

**[no] discovery enable**

#### *Parameter*

None

## *Usage*

The Discovery Agent is a software package that you install on the client or server in the optimized Riverbed cloud.

When a client Steelhead connects to a server in the cloud, the Discovery Agent redirects any auto-discovery probe request to a CSH in its optimization group. Then, the client Steelhead discovers and starts peering and optimizing with the CSH. After the auto-discovery process completes, the connection is terminated locally on the Steelhead without going over the WAN.

When a client in the cloud connects to a server, the Discovery Agent redirects any TCP connection to a CSH in its optimization group. The CSH sends an auto-discovery probe, discovers the remote Steelhead, and starts peering and optimizing with it.

Configure Discovery Agent settings before you enable discovery.

The Discovery Agent provides auto-discovery, transparency, failure detection, and load balancing. For details, see the *Riverbed Cloud Services Deployment Guide*.

The **no** command option disables the Discovery Agent on the CSH.

## *Example*

amnesiac (config) # discovery enable

## *Product*

**CSH** 

## *Related Topics*

["show discovery"](#page-1045-1)

# **discovery local**

## *Description*

Specifies the local node configuration in the Discovery Agent.

## *Syntax*

**discovery local [node-id <id>] [node-key <key>] [discovery-type {riverbed-portal | local-portal url <portal URL>}] [refresh-time <time>]**

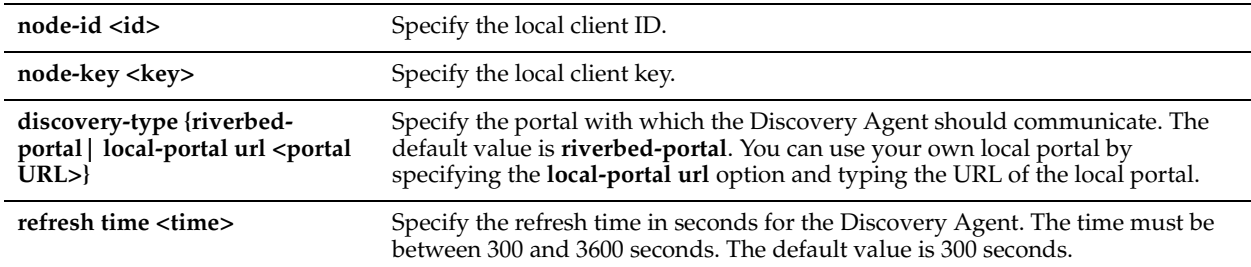

## *Usage*

## The **riverbed-portal** parameter does not take a URL. This is valid:

amnesiac (config) # discovery local discovery-type local-portal url *MY\_URL*

This is not valid:

amnesiac (config) # discovery local discovery-type riverbed-portal url *MY\_URL*

## *Example*

amnesiac (config) # discovery local refresh-time 400

## *Product*

CSH

# *Related Topics*

["show discovery"](#page-1045-1)

# **in-path agent-intercept**

## *Description*

Configures the agent intercept mode.

# *Syntax*

**in-path agent-intercept [heartbeat port <IP port>] [keepalive count <int>] [keepalive interval <int>] [server-natmode<mode>]**

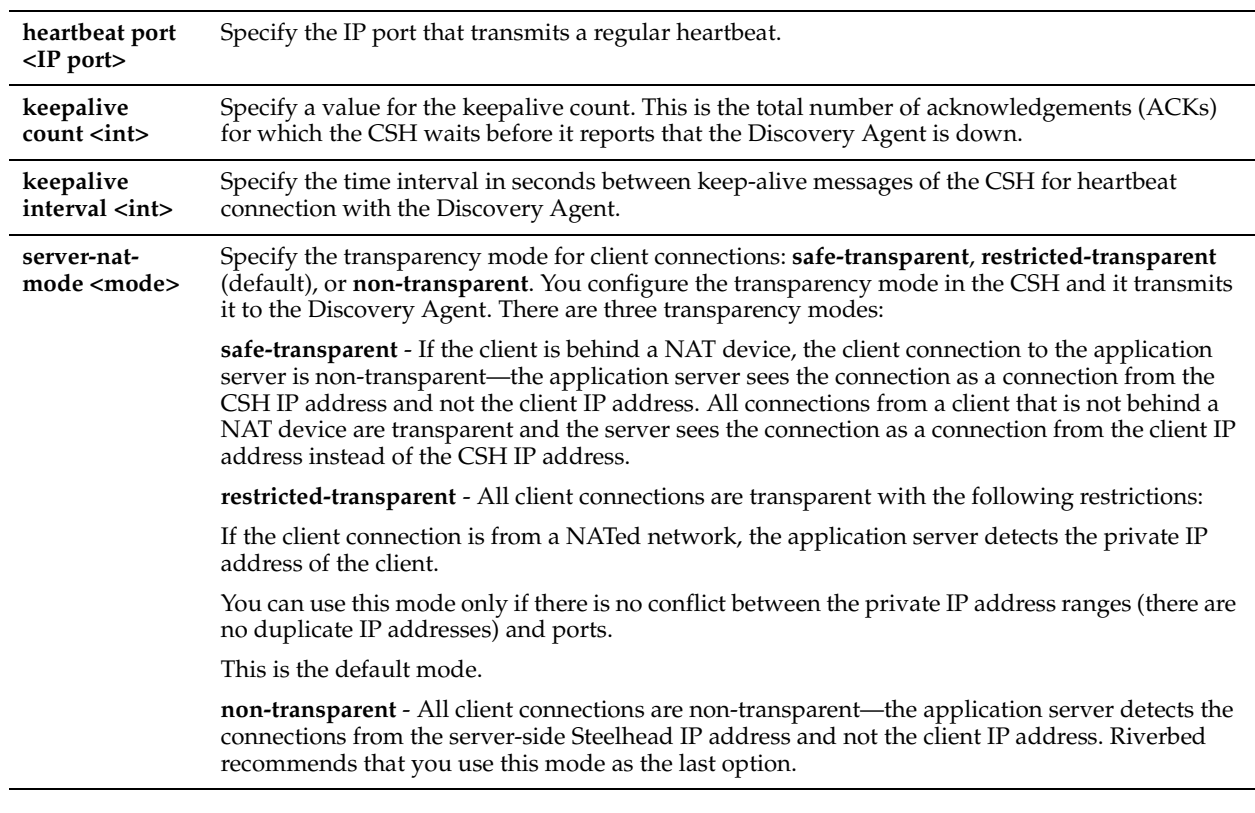

# *Usage*

There is a constant keep-alive connection between the CSH and the Discovery Agent.

#### *Example*

amnesiac (config) # in-path agent-intercept heartbeat port 8081

#### *Product*

**CSH** 

#### *Related Topics*

["show in-path agent-intercept"](#page-1045-2)

# **in-path agent-intercept enable**

## *Description*

Enables the agent intercept mode.

## *Syntax*

**[no] in-path agent-intercept enable**

#### *Parameters*

None

## *Usage*

You must map the in-path intercept feature between the Amazon Web Services (AWS) appliance public IP address and private IP address. You must restart the CSH for this command to take effect.

The **no** command option disables the in-path intercept mode on the CSH.

#### *Example*

amnesiac (config) # in-path agent-intercept enable

#### *Product*

**CSH** 

#### *Related Topics*

["show in-path agent-intercept"](#page-1045-2)

## **in-path agent-intercept keepalive non-zero**

#### *Description*

Enables keep-alive, non-zero, in the agent intercept mode. The keep-alive feature checks for peer connectivity status and provides network activity to prevent disconnection due to inactivity.

#### *Syntax*

**[no] in-path agent-intercept keepalive non-zero**

#### *Parameters*

None

#### *Usage*

There is a constant keep-alive connection between the CSH and the Discovery Agent.

The **no** command option disables the keep-alive non-zero feature in the in-path intercept mode on the server.

#### *Example*

amnesiac (config) # in-path agent-intercept keepalive non-zero

#### *Product*

**CSH** 

*Related Topics*

["show in-path agent-intercept"](#page-1045-2)

# **ip addrmap**

#### *Description*

Creates a new IP address map between the public IP address of the server to its private IP address in AWS.

#### *Syntax*

**[no] ip addrmap public-addr <public IP address> private-addr <private IP address>**

#### *Parameters*

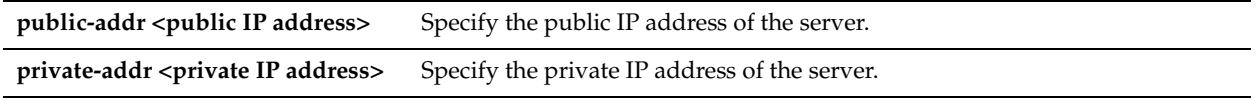

#### *Usage*

The **no** command option deletes a map entry from the public to private IP address map table. The **no ip addrmap** command does not allow the parameter **private-addr**.

#### *Example*

```
amnesiac (config) # ip addrmap public-addr 10.0.62.164 private-addr 10.0.62.165
amnesiac (config) # no ip addrmap public-addr 10.10.10.1
```
# *Product*

**CSH** 

## *Related Topics*

["show ip addrmap"](#page-1046-0)

# **ip addrmap enable**

## *Description*

Enables the IP address mapping between the public IP address of the server and its private IP address in Amazon Web Services (AWS).

## *Syntax*

**[no] ip addrmap enable**

#### *Parameters*

None

## *Usage*

The CSH must know the IP address mapping between the public and private IP addresses of the server so that it can recognize the connection coming from the server and optimize it.

You must restart the CSH for this command to take effect.

The **no** command option disables the IP address mapping between the public IP address of the server and its private IP address in AWS.

#### *Example*

amnesiac (config) # ip addrmap enable

#### *Product*

**CSH** 

#### *Related Topics*

["show ip addrmap"](#page-1046-0)

# **license client fetch**

#### *Description*

Forces the license client to update immediately.

#### *Syntax*

**license client fetch**

#### *Parameters*

None

## *Usage*

If there is a change in your account (such as if Riverbed has given you an extra license), and the change will be updated whenever the license client runs next, but you want to force it to run immediately, then you can use the **license client fetch** command.

#### *Example*

amnesiac # license client fetch

#### *Product*

**CSH**
#### *Related Topics*

["show license-client"](#page-1047-0)

#### <span id="page-1044-2"></span><span id="page-1044-0"></span>**license client init**

#### *Description*

Uses the one-time-token you provide to retrieve a license for the CSH.

#### *Syntax*

**[no] license client init <one-time-token>**

#### *Parameters*

**<one-time-token>** Specify the one-time token that the CSH uses to retrieve the license.

#### *Usage*

The license client is part of the CSH software. It communicates with the license server. It has two main functions:

- It periodically contacts the license server and checks out and renews the license.
- It enables you to query available features, licenses and other metadata such as serial number.

You can configure the license client to communicate with the license server at the company headquarters or the local license server.

If the **no license client init** command is used without specifying a license token, all licenses are removed.

#### *Example*

amnesiac (config) # license client init "8c163d46-39b2-427d-9b3e-4f0c5317effb"

#### *Product*

**CSH** 

#### *Related Topics*

["show in-path agent-intercept"](#page-1045-0)

#### <span id="page-1044-3"></span><span id="page-1044-1"></span>**license server (Cloud Steelhead)**

#### *Description*

Adds a license server.

#### *Syntax*

**[no} license server <hostname> [priority <number>] [port <number>]**

#### *Parameters*

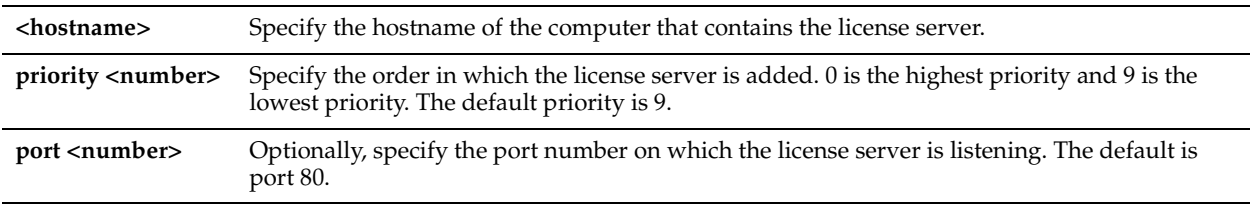

#### *Usage*

The license server provides licenses to CSHs.

The **no** command option deletes the license server specified.

The default license server is the server hosted at Riverbed headquarters.

The **no license server <hostname> priority** command resets the priority in which the specified license server is added to the default value (9 is the lowest priority).

The **no license server <hostname> port** command resets the license server port to the default port.

#### *Example*

amnesiac (config) # license server MyLicenseServer amnesiac (config) # show license-servers Server Name **Port** Port Priority --------------- --------------- --------------- MyLicenseServer 80 0

#### *Product*

**CSH** 

#### *Related Topics*

["show license-servers \(Cloud Steehead\)"](#page-1048-0)

### **Displaying Cloud Steelhead Information**

This section describes the **show** commands for displaying Cloud Steelhead information.

#### <span id="page-1045-1"></span>**show discovery**

#### *Description*

Displays whether the Discovery Agent is enabled or disabled on the CSH.

#### *Syntax*

**show discovery {settings | info]**

#### *Parameters*

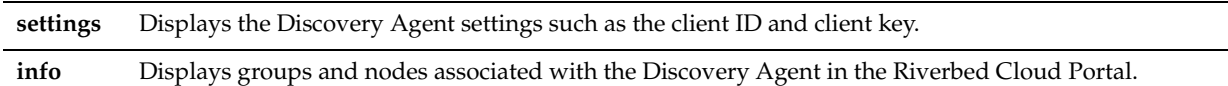

#### *Example*

amnesiac (config) # show discovery Enabled: no

#### *Product*

**CSH** 

#### *Related Topics*

["discovery enable"](#page-1039-0)

#### <span id="page-1045-0"></span>**show in-path agent-intercept**

#### *Description*

Displays the status of the in-path intercept feature.

#### *Syntax*

**show in-path agent intercept**

#### *Parameters*

None

#### *Example*

```
amnesiac (config) # show in-path agent-intercept
Enabled : yes
Heartbeat port : 7850
Keepalive count : 3
Keepalive interval : 1
```
#### *Product*

**CSH** 

#### *Related Topics*

["in-path agent-intercept"](#page-1040-0)

#### **show in-path agent intercept server-nat mode**

#### *Description*

Displays the transparency mode for client connections.

#### *Syntax*

**show in-path agent intercept server-nat mode**

#### *Parameters*

None

#### *Example*

amnesiac (config) # show in-path agent intercept server-nat-mode Server NAT mode : restricted-transparent

#### *Product*

**CSH** 

#### *Related Topics*

["in-path agent-intercept"](#page-1040-0)

#### **show ip addrmap**

#### *Description*

Displays the mapping between the public IP address and private IP address of the server in AWS.

#### *Syntax*

**show ip addrmap [public-addr <public IP address>]**

#### *Parameters*

**public-addr <public IP address>** Displays the public IP address of the CSH.

#### *Example*

amnesiac (config) # show ip addrmap IP address mapping: enabled Public addr Private addr ----------- ------------ 10.0.62.164 10.0.62.165

#### *Product*

**CSH** 

#### *Related Topics*

["ip addrmap enable"](#page-1043-0), ["ip addrmap"](#page-1042-0)

#### **show licenses**

#### *Description*

Displays all of the CSH licenses.

#### *Syntax*

**show licenses**

#### *Parameters*

None

#### *Example*

```
amnesiac (config) # show licenses
Local: LK1-SH10BASE-0000-0037-1-3A45-F3C2-7AB2
   Index: 1
```

```
 Feature: SH10BASE
 Valid: yes
 Active: yes
 Start date:
 End date:
```
#### *Product*

**CSH** 

#### *Related Topics*

["license client fetch"](#page-1043-1), ["license client init"](#page-1044-0) ["license server \(Cloud Steelhead\)"](#page-1044-1)

#### <span id="page-1047-0"></span>**show license-client**

#### *Description*

Displays details of the licenses retrieved by the CSH.

*Syntax* **show license-client**

#### *Parameters*

None

#### *Example*

```
amnesiac (config) # show license-client
Serial Number: V78386326145
Status: Licensed
Reason: Appliance received valid license from the Portal.
Last Contact With: cloudportal.riverbed.com
Last Contact At: 04/29/2011 16:00 
Renew Interval: 3 minutes 
Client ID: 372938742-24397234-24387622def
```
In the above example, Reason: shows the result of the last communication with the Riverbed Cloud Portal.

#### *Product*

**CSH** 

#### *Related Topics*

["license client fetch"](#page-1043-1), ["license client init"](#page-1044-0)

#### <span id="page-1048-0"></span>**show license-servers (Cloud Steehead)**

#### *Description*

Displays the name, port number, and priority of the server that the CSH uses for licensing.

#### *Syntax*

**show license-servers**

#### *Parameters*

None

#### *Example*

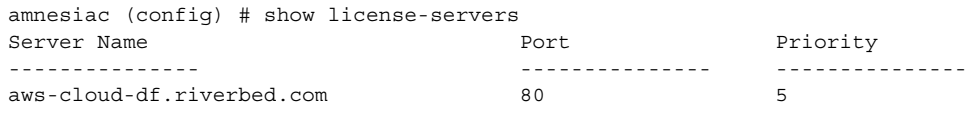

#### *Product*

**CSH** 

#### *Related Topics*

["license server \(Cloud Steelhead\)"](#page-1044-1)

### <span id="page-1048-1"></span>**Steelhead Cloud Accelerator Commands**

This section describes the commands unique to the Steelhead Cloud Accelerator. You can use the commandline to perform basic cloud configuration tasks, display configuration information, and check status. Some commands require information available only from the Riverbed Cloud Portal. Riverbed strongly recommends that you use the ESH GUI to configure the Enterprise Steelhead appliance.

#### <span id="page-1048-2"></span>**in-path peering rule cloud-accel**

#### *Description*

Configures in-path peering rules for the Steelhead Cloud Accelerator.

#### *Syntax*

**[no] in-path peering rule cloud-accel {auto | pass} | [peer <peer ip-addr>]| [ssl-capability cap | in-cap | no-check] | [src <subnet>] | [dest <subnet> | dest-port <port>] | [rulenum <rulenum>] | [description <description>]**

#### *Parameters*

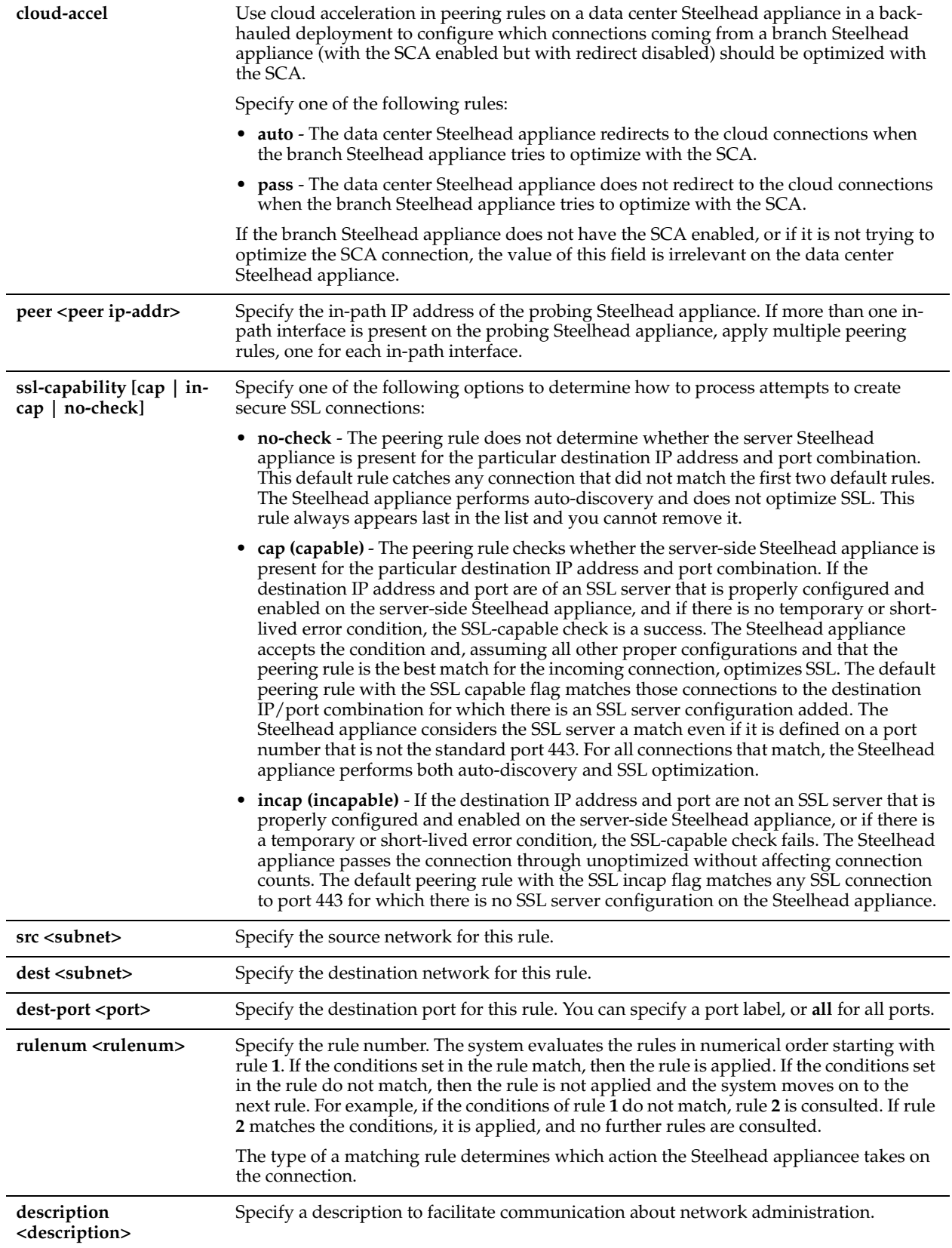

#### *Usage*

You can provide increased optimization by deploying two or more Steelhead appliances back-to-back in an in-path configuration to create a serial cluster.

Appliances in a serial cluster process the peering rules you specify in a spill-over fashion. When the maximum number of TCP connections for a Steelhead appliance is reached, that appliance stops intercepting new connections. This allows the next Steelhead appliance in the cluster the opportunity to intercept the new connection, if it has not reached its maximum number of connections. The in-path peering rules and in-path rules tell the Steelhead appliance in a cluster not to intercept connections between themselves.

You configure peering rules that define what to do when a Steelhead appliance receives an auto-discovery probe from another Steelhead appliance.

You can deploy serial clusters on the client or server-side of the network.

#### **Supported Models**

Two-appliance serial clusters are supported for all Steelhead appliance *xx*20 and *xx*50 models, except the 250 model. The Steelhead appliances must be the same model running RiOS v5.5.3 or later or RiOS v5.0.8 or later.

The following Steelhead appliance models support serial clusters:

• 550 series, 1050 series, 2050, 5050, 6050, 7050, 1020, 2020, 3020, 3520, 5000, 5010, 5520, and 6020

These models can reach their specifications even while potentially passing through the LAN-side traffic for optimized connections for the other Steelhead appliance in the cluster.

When running a RiOS software version prior to v5.5.1, models 5520, 6020, and 6120 are qualified by Riverbed for serial clusters.

**Important:** For environments that want to optimize MAPI or FTP traffic which require all connections from a client to be optimized by one Steelhead appliance, Riverbed strongly recommends using the master and backup redundancy configuration instead of a serial cluster. For larger environments that require multi-appliance scalability and high availability, Riverbed recommends using the Interceptor appliance to build multi-appliance clusters. For details, see the *Interceptor Appliance Deployment Guide* and the *Interceptor Appliance User's Guide*.

#### **Notes**:

- When you combine two Steelhead appliances that have a bandwidth limit of 20 Mbps each, the serial cluster still has a limit of 20 Mbps.
- If the active Steelhead appliance in the cluster enters a degraded state because the CPU load is too high, it continues to accept new connections.

#### **Preventing an Unknown (or Unwanted) Steelhead Appliance from Peering**

To prevent an unknown Steelhead appliance from peering you must add a pass-through peering rule that passes through traffic from the unknown Steelhead appliance in the remote location. For detailed information, see the Management Console online help and the *Steelhead Appliance Deployment Guide*.

#### *Example*

This is an example of how to configure a cluster of three in-path appliances in a data center.

```
WAN----SH1----SH2----SH3----LAN
```
SH1 ip address is 10.0.1.1 on a /16 SH2 ip address is 10.0.1.2 on a /16 SH3 ip address is 10.0.1.3 on a /16

In this example, you configure each Steelhead appliance with in-path peering rules to prevent peering with another Steelhead appliance in the cluster, and with in-path rules to not optimize connections originating from other Steelhead appliances in the same cluster.

#### **SH1 configuration:**

```
SH1 > enable
SH1 # configure terminal
SH1 (config) # in-path peering rule pass peer 10.0.1.2 rulenum 1
SH1 (config) # in-path peering rule pass peer 10.0.1.3 rulenum 1
SH1 (config) # in-path rule pass-through srcaddr 10.0.1.2/32 rulenum 1
SH1 (config) # in-path rule pass-through srcaddr 10.0.1.3/32 rulenum 1
SH1 (config) # wr mem
SH1 (config) # show in-path peering rules
Rule Type Source Network Dest Network Port Peer Addr
----- ------ ------------------ ------------------ ----- ---------------
   1 pass * * * * * * 10.0.1.3
```
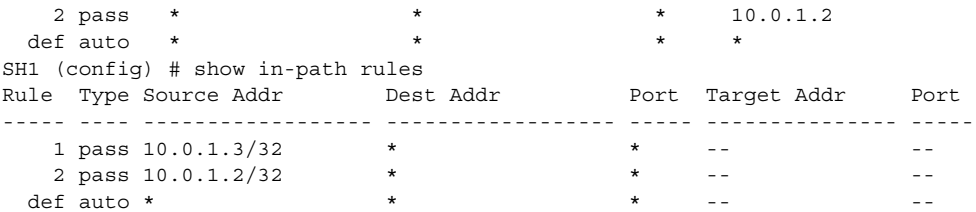

#### **SH2 configuration**

```
SH2 > enable
SH2 # configure terminal
SH2 (config) # in-path peering rule pass peer 10.0.1.1 rulenum 1
SH2 (config) # in-path peering rule pass peer 10.0.1.3 rulenum 1
SH2 (config) # in-path rule pass-through srcaddr 10.0.1.1/32 rulenum 1
SH2 (config) # in-path rule pass-through srcaddr 10.0.1.3/32 rulenum 1
SH2 (config) # wr mem
SH2 (config) # show in-path peering rules
Rule Type Source Network Dest Network Port Peer Addr
----- ------ ------------------ ------------------ ----- ---------------
  1 pass * * * * * 10.0.1.3
  2 pass * * * * * 10.0.1.1
  def auto * * * *
SH1 (config) # show in-path rules
Rule Type Source Addr Dest Addr Port Target Addr Port
----- ---- ------------------ ------------------ ----- --------------- -----
1 pass 10.0.1.3/32 * * -- -2 pass 10.0.1.1/32 * * * * -- * * --
  def auto * 
                          \star -- - -- - -- -
```
#### **SH3 configuration**

```
SH3 > enable
SH3 # configure terminal
SH3 (config) # in-path peering rule pass peer 10.0.1.1 rulenum 1
SH3 (config) # in-path peering rule pass peer 10.0.1.2 rulenum 1
SH3 (config) # in-path rule pass-through srcaddr 10.0.1.1/32 rulenum 1
SH3 (config) # in-path rule pass-through srcaddr 10.0.1.2/32 rulenum 1
SH3 (config) # wr mem
SH3 (config) # show in-path peering rules
Rule Type Source Network Dest Network Port Peer Addr
----- ------ ------------------ ------------------ ----- ---------------
SH1 (config) # show in-path rules
Rule Type Source Addr Dest Addr Port Target Addr Port
----- ---- ------------------ ------------------ ----- --------------- -----
  1 pass 10.0.1.2/32 * * * -- * -- * --
  2 pass 10.0.1.1/32 * * -- -- -- --
 def auto * * * *
```
#### *Product*

**SCA** 

#### *Related Topics*

["show in-path peering rules"](#page-54-0)

#### <span id="page-1051-0"></span>**service cloud-accel enable**

#### *Description*

Enables the cloud acceleration service.

#### *Syntax*

**[no] service cloud-accel enable**

#### *Parameters*

None

#### *Usage*

This command enables communication with the Riverbed Cloud Portal and also enables the cloud acceleration service. The **no** command option disables the cloud acceleration service.

#### *Example*

amnesiac (config) # service cloud-accel enable

#### *Product*

**SCA** 

#### *Related Topics*

["show service cloud-accel"](#page-1056-0)

### <span id="page-1052-0"></span>**service cloud-accel log-level**

#### *Description*

Specifies the severity of the log message.

#### *Syntax*

**service cloud-accel log-level <debug | info | notice | warning | error | critical>**

#### *Parameters*

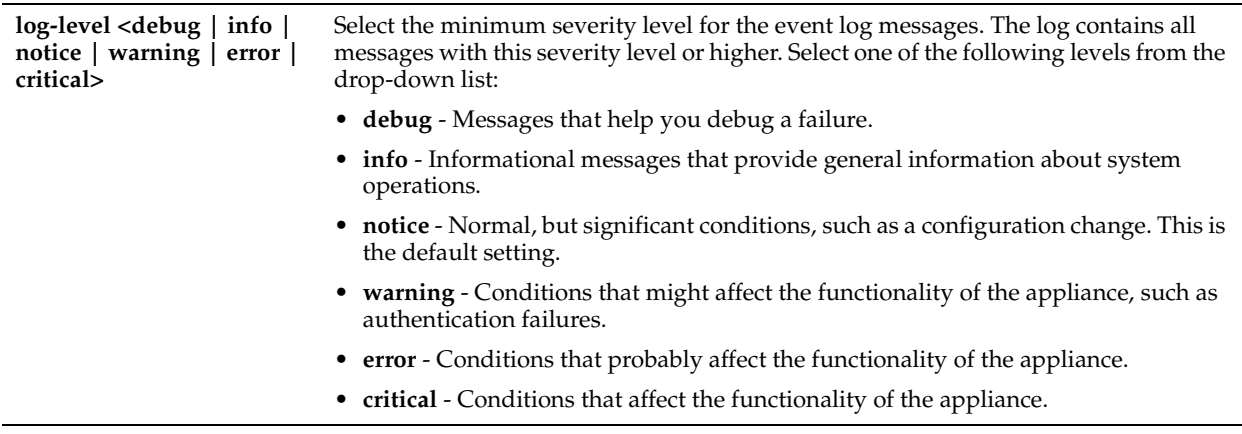

#### *Example*

amnesiac (config) # service cloud-accel log-level info

#### *Product*

**SCA** 

#### *Related Topics*

["show service cloud-accel"](#page-1056-0)

#### <span id="page-1053-0"></span>**service cloud-accel platforms enable**

#### *Description*

Allows you to enable or disable cloud acceleration for a specific SaaS platform.

#### *Syntax*

**[no] service cloud-accel platforms <appid> enable**

#### *Parameters*

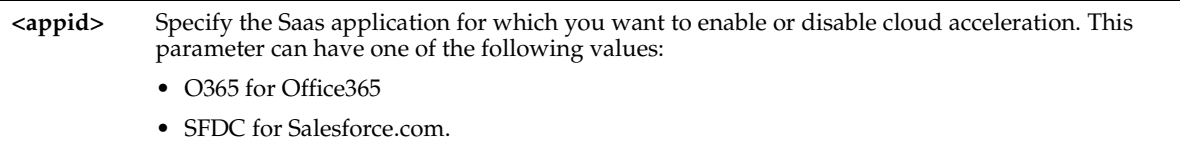

#### *Usage*

The **no** command option disables cloud acceleration for the SaaS platform specified.

#### *Example*

amnesiac (config) # service cloud-accel platforms O365 enable

#### *Product*

**SCA** 

#### *Related Topics*

["show service cloud-accel platforms,"](#page-1056-1) ["show service cloud-accel platforms ip"](#page-1057-0)

#### <span id="page-1053-1"></span>**service cloud-accel portal refresh**

#### *Description*

Instructs the Enterprise Steelhead appliance to contact the Riverbed Cloud Portal immediately and refresh its service details.

#### *Syntax*

**service cloud-accel portal refresh**

#### *Parameters*

None

#### *Example*

amnesiac (config) # service cloud-accel portal refresh

#### *Product*

**SCA** 

#### *Related Topics*

["show service cloud-accel"](#page-1056-0)

#### <span id="page-1053-2"></span>**service cloud-accel redirect enable**

#### *Description*

Enables redirection of connections through the Steelhead Cloud Accelerator.

#### *Syntax*

**[no] service cloud-accel redirect enable**

#### *Parameters*

None

#### *Usage*

Use this command to activate traffic redirection from the Enterprise Steelhead appliance to the Akamai network. This feature is enabled by default. There are two modes of proxy redirection:

- Direct mode The Enterprise Steelhead appliance redirects traffic to the Akamai network.
- Backhauled mode The Enterprise Steelhead appliance in the data center redirects traffic to the Akamai network. So, you must disable proxy redirection in the branch Enterprise Steelhead appliance and let the data center appliance redirect the traffic.

The **no** command option disables cloud acceleration redirection.

#### *Example*

amnesiac (config) # service cloud-accel redirect enable

#### *Product*

**SCA** 

#### *Related Topics*

["show service cloud-accel"](#page-1056-0)

#### <span id="page-1054-0"></span>**service cloud-accel redirect log-level**

#### *Description*

Sets the log-level for the cloud acceleration service.

#### *Syntax*

#### **service cloud-accel redirect log-level**

#### *Parameters*

**port <port>** Specify the port number for UDP connections to the Akamai network.

#### *Example*

amnesiac (config) # service cloud-accel redirect port 65

#### *Product*

**SCA** 

#### *Related Topics*

["show service cloud-accel"](#page-1056-0)

#### <span id="page-1054-1"></span>**service cloud-accel redirect port**

#### *Description*

Specifies the destination port used to redirect connections through the Steelhead Cloud Accelerator.

#### *Syntax*

service cloud-accel redirect port <port>

#### *Parameters*

port <port> Specify the port number for UDP connections to the Akamai network.

#### *Usage*

Use this command to specify a port number for the configurable outbound port for UDP connections to the Akamai network or leave the default value (9545) as it is. The Enterprise Steelhead appliance connected to the Akamai network uses this configurable UDP port over a wide range of IP addresses.

#### *Example*

amnesiac (config) # service cloud-accel redirect port 65

#### *Product*

SCA

#### *Related Topics*

["show service cloud-accel"](#page-1056-0)

#### <span id="page-1055-0"></span>**service cloud-accel redirect spill-over enable**

#### *Description*

Specifies whether the Enterprise Steelhead appliance should continue to redirect new SaaS connections through the cloud when it reaches the Enterprise Steelhead appliance admission control.

#### *Syntax*

**service cloud-accel redirect spill-over enable**

#### *Parameters*

None

#### *Usage*

Use this command in a serial failover or serial cluster configuration that contains two Steelhead appliances connected back-to-back; if the first appliance is in admission control, you can configure it to let the SaaS connections spill over to the second appliance and ensure that the connections are optimized.

The default setting is disabled, so that when the Steelhead appliance reaches admission control, it redirects connections through the cloud, but the connections are not optimized.

You must enable this setting on the first Steelhead appliance in a serial failover or serial cluster configuration.

The **no** command option disables the cloud acceleration redirection when the Enterprise Steelhead appliance reaches its admission control.

#### *Example*

amnesiac (config) # service cloud-accel redirect spill-over enable

#### *Product*

**SCA** 

#### *Related Topics*

["show service cloud-accel"](#page-1056-0)

#### <span id="page-1055-1"></span>**service cloud-accel register**

#### *Description*

Registers the Enterprise Steelhead appliance using the appliance registration key you specify.

#### *Syntax*

**[no] service cloud-accel register <key>**

#### *Parameters*

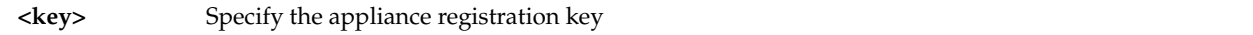

#### *Usage*

The appliance registration key enables the Enterprise Steelhead appliance to register with the Riverbed Cloud Portal. The **no** command option deregisters the Enterprise Steelhead appliance. Deregistration cannot be reversed. If you deregister your Enterprise Steelhead appliance, you must register it again for it to participate in the cloud acceleration service.

#### *Example*

amnesiac (config) # service cloud-accel register ABCDEF12345

#### *Product*

**SCA** 

#### *Related Topics*

["show service cloud-accel"](#page-1056-0)

### **Displaying Steelhead Cloud Accelerator Information**

This section describes the **show** commands for displaying Steelhead Cloud Accelerator information.

#### <span id="page-1056-0"></span>**show service cloud-accel**

#### *Description*

Displays the following information about the Steelhead Cloud Accelerator: whether it is enabled, its status, the hostname of the portal it is connected to, whether proxy redirection is enabled or disabled, the port to which it is connected, and its state.

#### *Syntax*

**show service cloud-accel**

#### *Parameters*

None

#### *Example*

```
gen-sh210 (config) # show service cloud-accel
  Enabled: No
  Status: Unregistered
 Portal: cloudportal.riverbed.com:443 (HTTPS)
  Redirection: Enabled
   Port: 9545
   State: Inactive
```
#### *Product*

Steelhead Cloud Accelerator

#### *Related Topics*

["Steelhead Cloud Accelerator Commands"](#page-1048-1)

#### <span id="page-1056-1"></span>**show service cloud-accel platforms**

#### *Description*

Displays details about the SaaS platforms that the Enterprise Steelhead appliance is optimizing.

#### *Syntax*

**show service cloud-accel platforms**

#### *Parameters*

None

#### *Example*

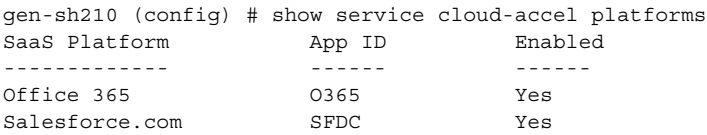

#### *Product*

**SCA** 

#### *Related Topics*

["Steelhead Cloud Accelerator Commands"](#page-1048-1)

#### <span id="page-1057-0"></span>**show service cloud-accel platforms ip**

#### *Description*

Displays details about the server IP addresses that the Enterprise Steelhead appliance is optimizing. You can use this command to troubleshoot issues when connections to a certain SaaS service are not optimized through the cloud.

#### *Syntax*

**show service cloud-accel platforms ip**

#### *Parameters*

None

#### *Example*

gen-sh210 (config) # show service cloud-accel platforms ip 149 results found: ---------------------------------------------------------------------------

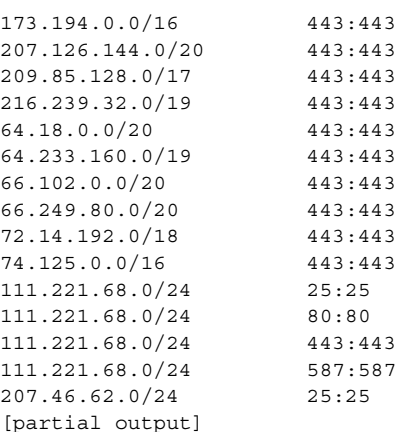

#### *Product*

**SCA** 

#### *Related Topics*

["Steelhead Cloud Accelerator Commands"](#page-1048-1)

#### **show service cloud-accel statistics connections**

#### *Description*

Displays details about the optimized SaaS connections.

#### *Syntax*

**show service cloud-accel statistics connections**

#### *Parameters*

None

#### *Example*

```
gen-sh210 (config) # show service cloud-accel statistics connections
CLNT-IP SERV-IP SRIP-EDGE-IP TYPE STATE SRC-IP DEST-IP ESH ID
10.32.75.135:53894 157.56.232.198:443 204.132.143.51 Prefresh Normal 10.32.3.35:63157 
63.217.157.6:7827
70005
10.32.75.135:53893 157.56.232.198:443 204.132.143.51 Prefresh Normal 10.32.3.35:63156 
63.217.157.6:7827
70005
10.32.75.135:55443 173.194.79.189:443 69.22.131.51 Prefresh Normal 10.32.3.35:63516 
64.209.118.20:7827
70005
10.32.75.135:55442 173.194.79.189:443 204.132.143.51 Prefresh Timed_Wait 10.32.3.35:63515 
64.209.118.20:7827
   70005
[partial output]
```
#### *Product*

**SCA** 

#### *Related Topics*

["Steelhead Cloud Accelerator Commands"](#page-1048-1)

#### **show service cloud-accel statistics devices**

#### *Description*

Displays details about the SaaS platforms that the Enterprise Steelhead appliance is optimizing.

#### *Syntax*

**show service cloud-accel statistics devices**

#### *Parameters*

None

#### *Example*

```
gen-sh210 (config) # show service cloud-accel statistics devices
rbtpipe0_0:
 device: packets in, out : 0 0
 device: bytes in, out : 0 0
  device: malformed, no conn: 0 0
  device: invalid, dns fail : 0 0
 intfc: packets in, out : 0 0
 intfc: bytes in, out : 0 0
  intfc: malformed, no conn : 0 0
rbtpipe0_1:
 device: packets in, out : 2370749 2447030
 device: bytes in, out : 243796158 296371873
```

```
 device: malformed, no conn: 0 14
  device: invalid, dns fail : 0 28
 intfc: packets in, out : 2564261 2487981
intfc: bytes in, out : 301226622 278001118
  intfc: malformed, no conn : 0 22
```
#### *Product*

**SCA** 

#### *Related Topics*

["Steelhead Cloud Accelerator Commands"](#page-1048-1)

# **CHAPTER 5** Troubleshooting

This chapter contains a table of commands to provide a quick reference for troubleshooting

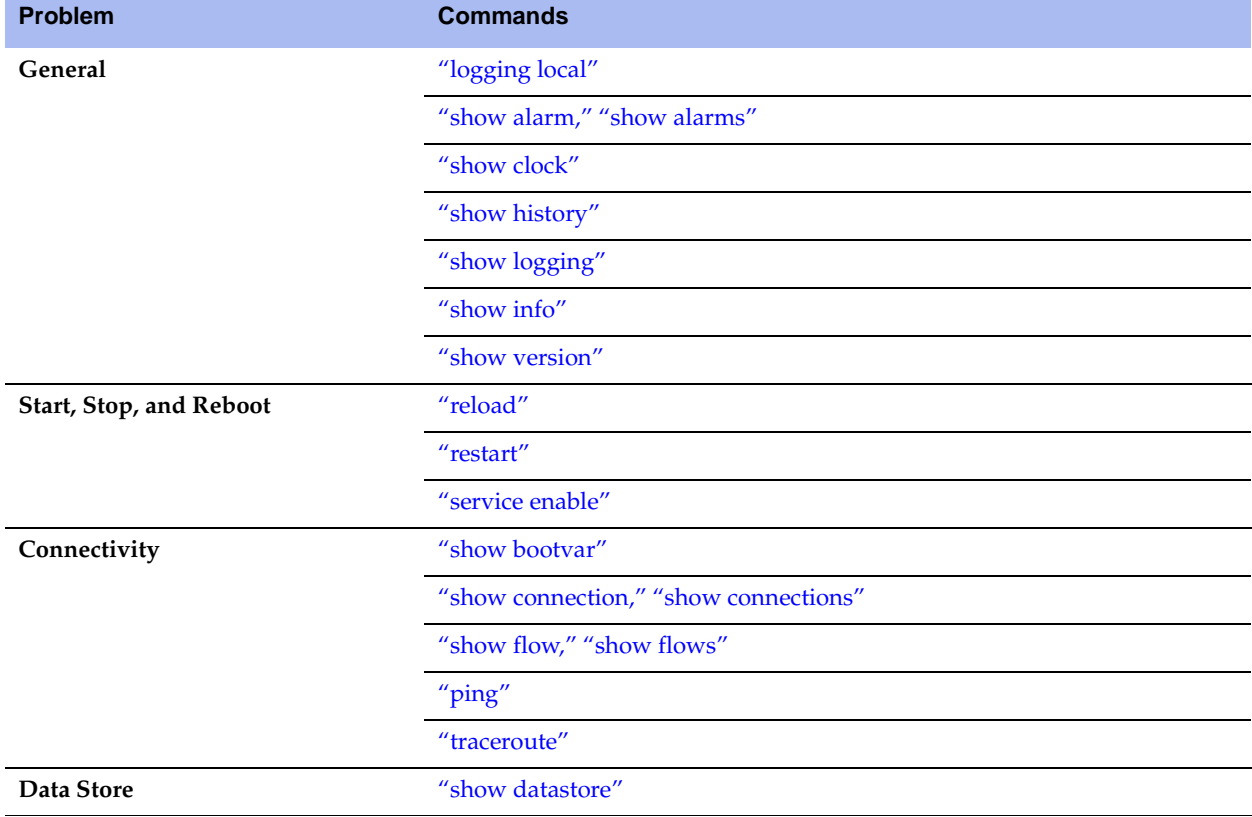

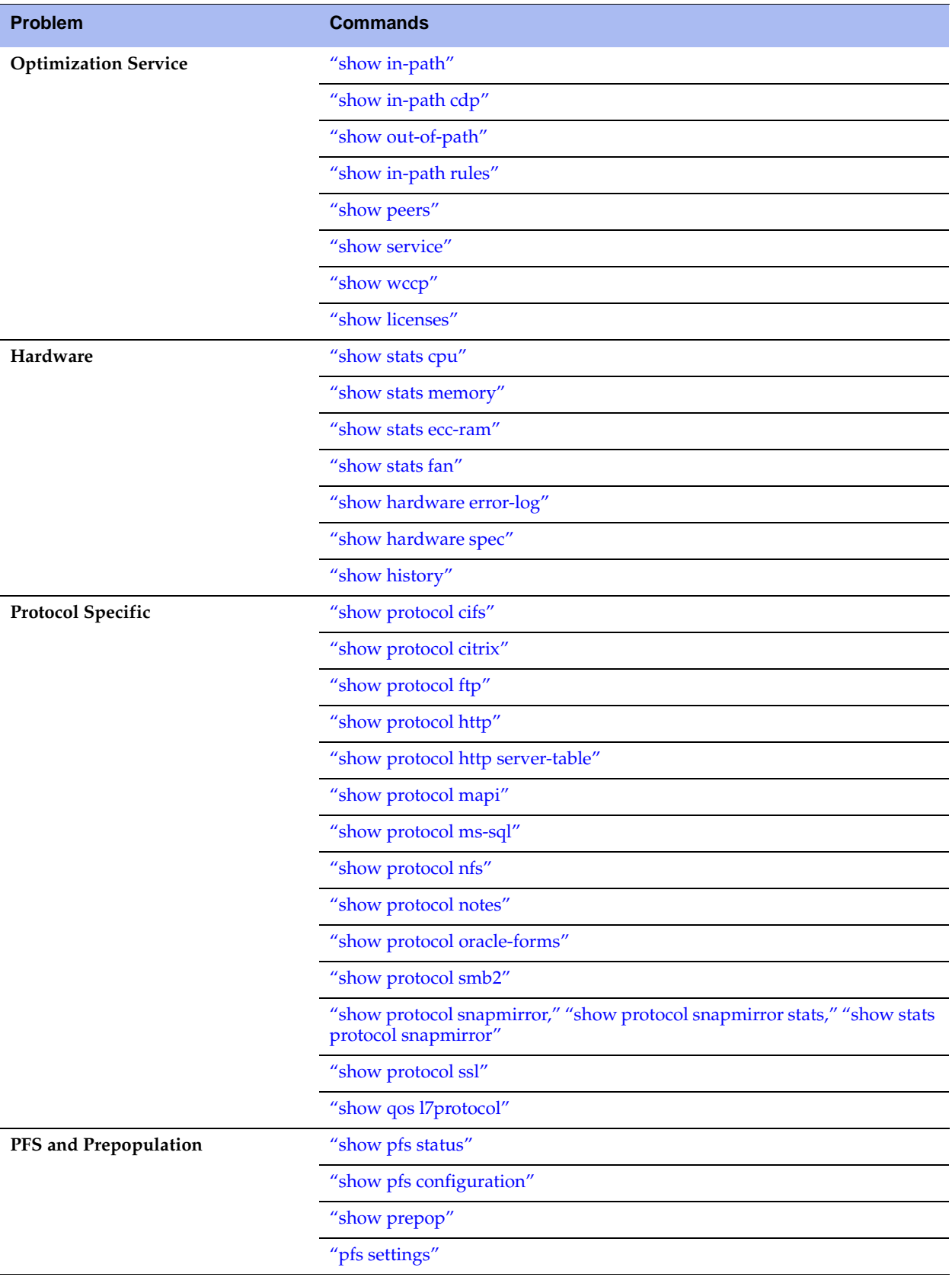

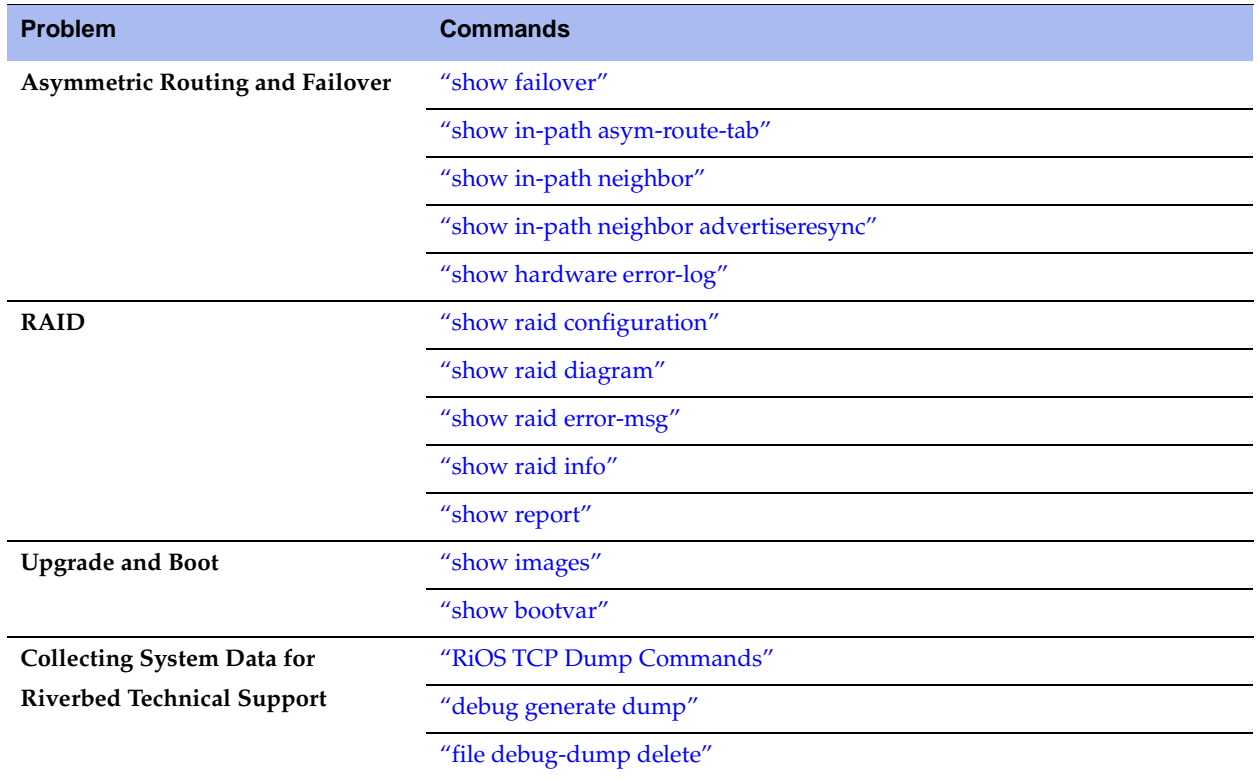

**Troubleshooting** 

# **APPENDIX A** Riverbed Ports

This appendix provides a reference to ports used by the system. It includes the following sections:

- **The ["Granite Ports" on page 1059](#page-1064-0)**
- ["Default Ports" on page 1060](#page-1065-0)
- **•** ["Commonly Excluded Ports" on page 1060](#page-1065-1)
- **Interactive Ports Forwarded by the Steelhead Appliance" on page 1060**
- ["Secure Ports Forwarded by the Steelhead Appliance" on page 1061](#page-1066-0)

### <span id="page-1064-0"></span>**Granite Ports**

<span id="page-1064-2"></span><span id="page-1064-1"></span>The following table summarizes Steelhead EX+Granite default ports with the port label: Granite.

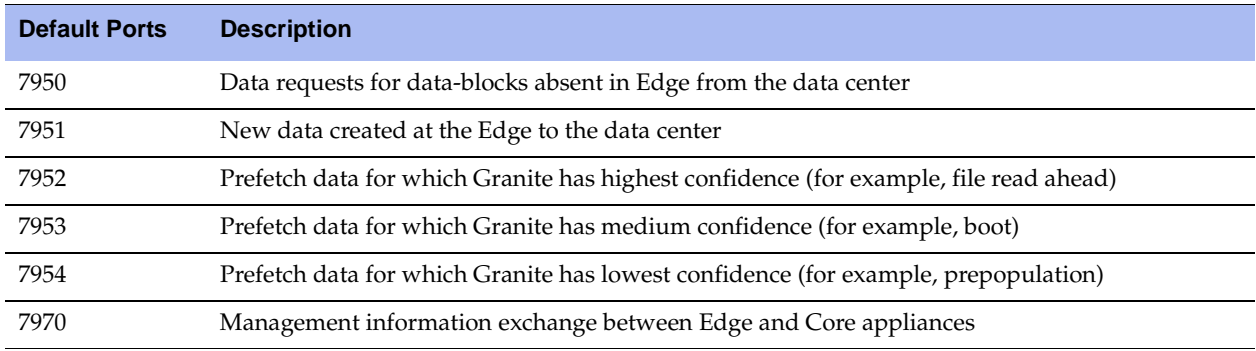

## <span id="page-1065-0"></span>**Default Ports**

**Default Ports Description** 7744 Data store synchronization port. 7800 In-path port for appliance-to-appliance connections. 7801 Network Address Translation (NAT) port. 7810 Out-of-path server port. 7820 Failover port for redundant appliances. 7850 Connection forwarding (neighbor) port. 7860 Interceptor appliance. 7870 Steelhead Mobile.

<span id="page-1065-5"></span><span id="page-1065-4"></span>The following table summarizes Steelhead appliance default ports with the port label: RBT-Proto.

**Note:** Because optimization between Steelhead appliances typically takes place over a secure WAN, it is not necessary to configure company firewalls to support Steelhead-specific ports. If there are one or more firewalls between two Steelhead appliances, ports 7800 and 7810, must be passed through firewall devices located between the pair of Steelhead appliances. Also, SYN and SYN/ACK packets with the TCP option 76 must be passed through firewalls for auto-discovery to function properly. For the CMC, port 22 must be passed through for the firewall to function properly.

## <span id="page-1065-1"></span>**Commonly Excluded Ports**

<span id="page-1065-3"></span>This section summarizes the ports that are commonly excluded from optimization in the Steelhead appliance.

If you have multiple ports that you want to exclude, create a port label and list the ports.

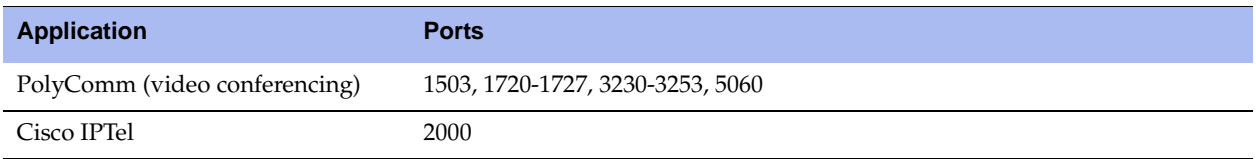

### <span id="page-1065-2"></span>**Interactive Ports Forwarded by the Steelhead Appliance**

A default in-path rule with the port label **Interactive** is automatically created in your system. This in-path rule automatically passes through traffic on interactive ports (for example, Telnet, TCP ECHO, remote logging, and shell).

**Tip:** If you do not want to automatically forward these ports, simply delete the **Interactive** rule in the Management Console.

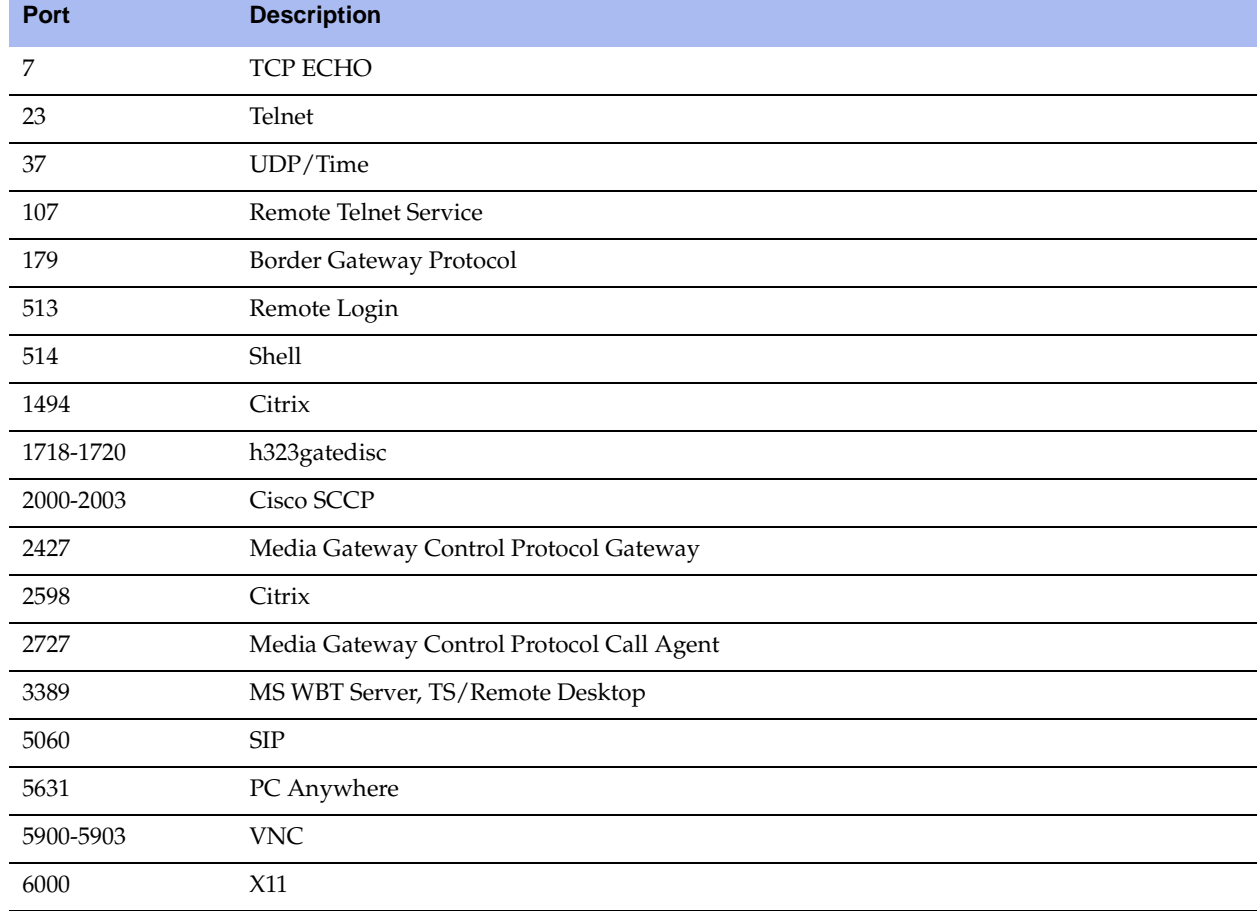

<span id="page-1066-1"></span>The following table lists the interactive ports that are automatically forwarded by the Steelhead appliance.

## <span id="page-1066-0"></span>**Secure Ports Forwarded by the Steelhead Appliance**

<span id="page-1066-2"></span>A default in-path rule with the port label **Secure** is automatically created in your system. This in-path rule automatically passes through traffic on commonly secure ports (for example, ssh, https, and smtps).

**Tip:** If you do not want to automatically forward these ports, simply delete the **Secure** rule in the Management Console.

The following table lists the common secure ports that are automatically forwarded by the Steelhead appliance.

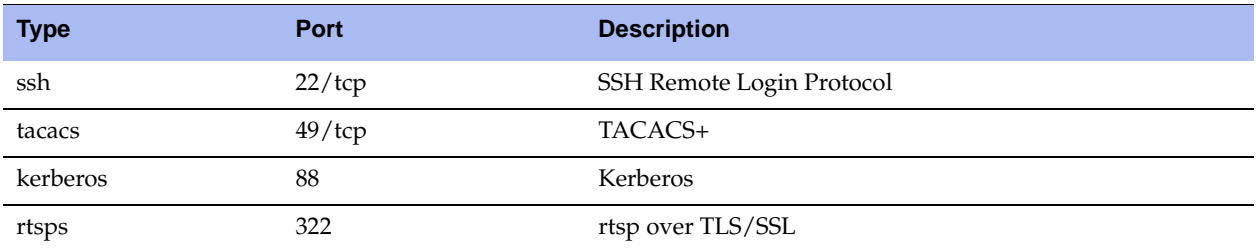

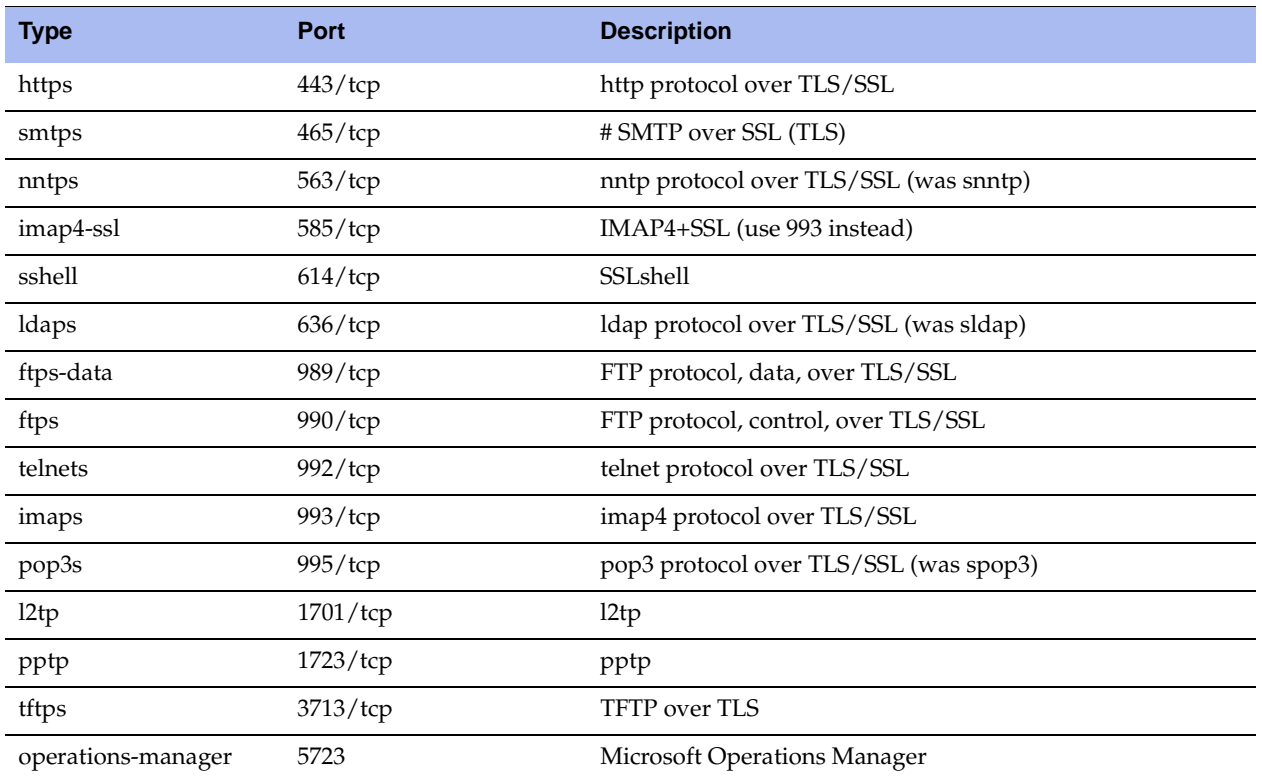

The following table contains the uncommon ports automatically forwarded by the Steelhead appliance.

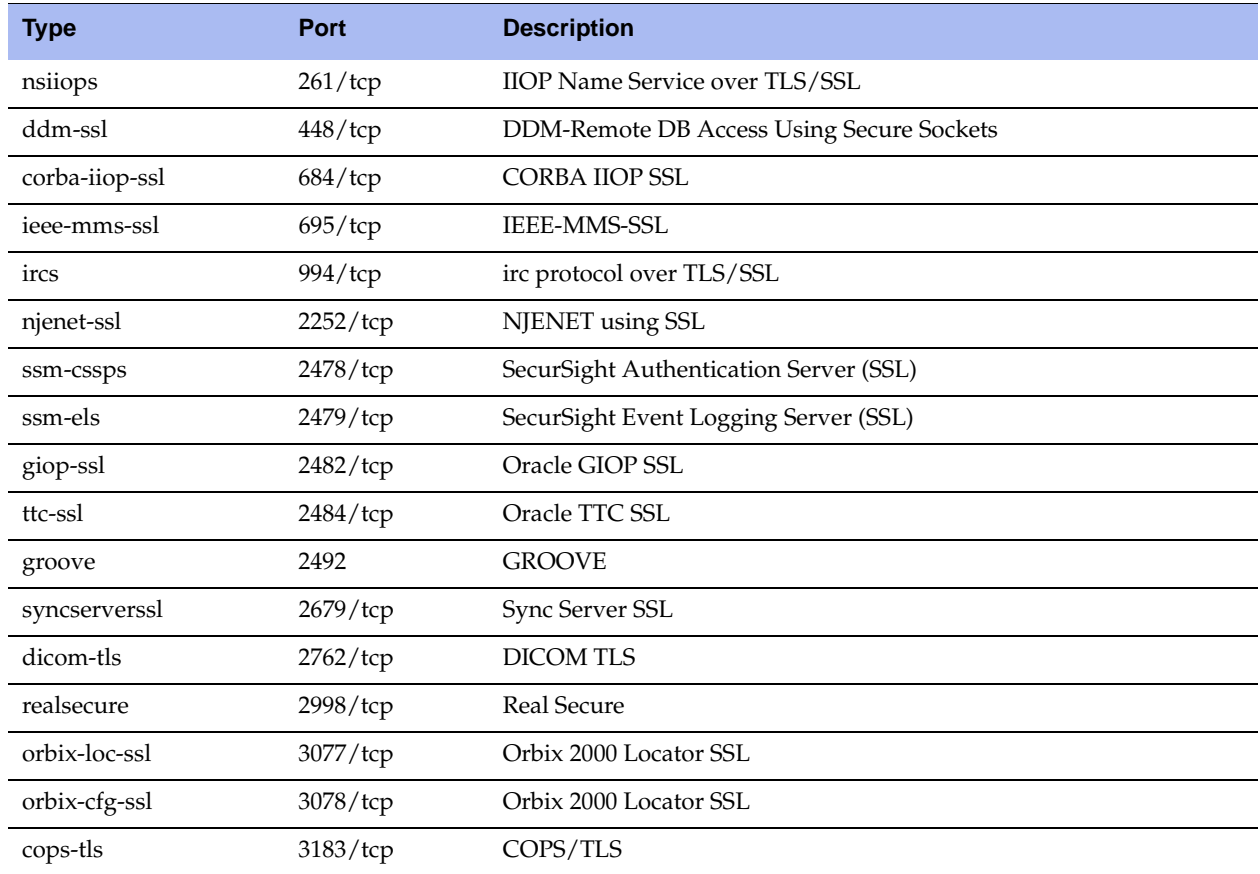

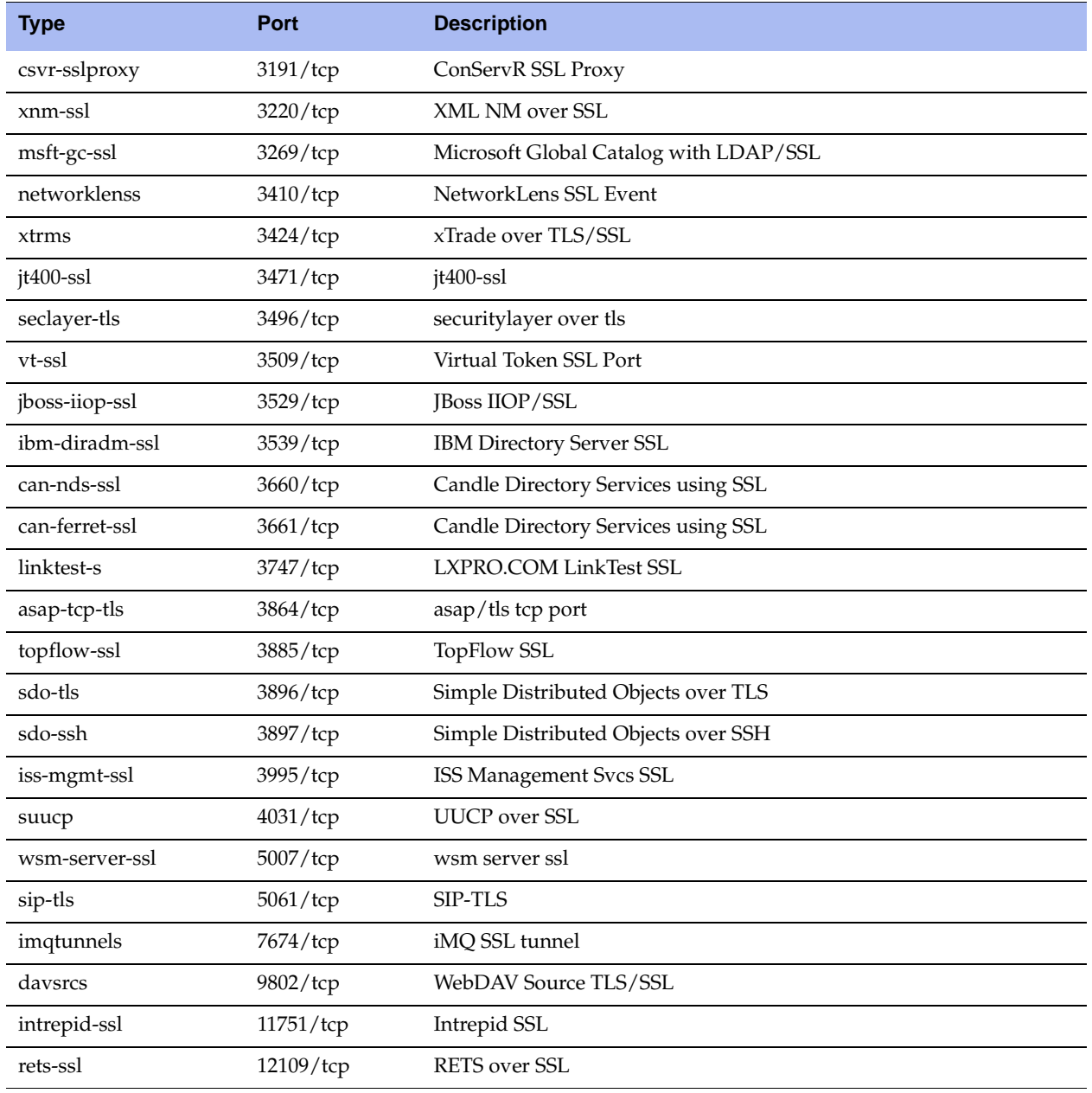

# Index

#### **A**

[aaa accounting per-command default 230](#page-235-0) [aaa authentication cond-fallback 230](#page-235-1) [aaa authentication console-login default 231](#page-236-0) [aaa authentication login default 231](#page-236-1) [aaa authorization map default-user 232](#page-237-0) [aaa authorization map order 232](#page-237-1) [access enable 248](#page-253-0) [access inbound rule add 249](#page-254-0) [access inbound rule edit rulenum 251](#page-256-0) [access inbound rule move 252](#page-257-0) [alarm clear 204](#page-209-0) [alarm clear-threshold 205](#page-210-0) [alarm enable 205](#page-210-1) [alarm enable \(CMC\) 953](#page-958-0) [alarm error-threshold 213](#page-218-0) [alarm rate-limit 213](#page-218-1) [alarms reset-all 214](#page-219-0) [arp 216](#page-221-0) [arp filter response 216](#page-221-1) [authentication policy enable 243](#page-248-0) [authentication policy login max-failures 244](#page-249-0) [authentication policy password 244](#page-249-1) [authentication policy template 246](#page-251-0) [authentication policy user lock never 247](#page-252-0) [authentication policy user login-failures reset 247](#page-252-1)

#### **B**

[banner login 257](#page-262-0) [banner motd 258](#page-263-0) [boot bootloader password 305](#page-310-0) [boot system 306](#page-311-0)

#### **C**

[cascade shark enable 611](#page-616-0) [clear arp-cache 161](#page-166-0) [clear hardware error-log 162](#page-167-0) [clear interface 162](#page-167-1) CLI [command negation 8](#page-13-0) [connecting 5](#page-10-0)

[online help 7](#page-12-0) [overview of 6](#page-11-0) [saving configurations 8](#page-13-1) [cli clear-history 258](#page-263-1) [cli default auto-logout 258](#page-263-2) [cli default paging enable 259](#page-264-0) [cli session 259](#page-264-1) [clock set 163](#page-168-0) [clock timezone 216](#page-221-2) [cluster detach 970](#page-975-0) [cluster join 970](#page-975-1) [cluster license checkout-count 971](#page-976-0) [cluster license high-threshold 971](#page-976-1) [cluster license initial-count 971](#page-976-2) [cluster license low-threshold 972](#page-977-0) [cluster remove 972](#page-977-1) [cmc backup-config 946](#page-951-0) [cmc backup-stats 946](#page-951-1) [CMC compatibility 945](#page-950-0) [cmc email notify appliance aggregate duration 949](#page-954-0) [cmc email notify appliance aggregate enable 949](#page-954-1) [cmc email notify appliance enable 950](#page-955-0) [cmc enable 269](#page-274-0) [cmc hostname 269](#page-274-1) [cmc policy push appliance 950](#page-955-1) [cmc policy push group 951](#page-956-0) [cmc reboot 947](#page-952-0) [cmc restore-config name 947](#page-952-1) [cmc restore-stats 948](#page-953-0) [cmc secure-vault unlock appliance 948](#page-953-1) [cmc secure-vault unlock group 948](#page-953-2) [cmc send-cmd appliance 951](#page-956-1) [cmc send-cmd group 952](#page-957-0) [cmc send-op appliance 952](#page-957-1) [cmc send-op group 953](#page-958-1) [cmc upgrade abort 956](#page-961-0) [cmc upgrade appliance 956](#page-961-1) [cmc upgrade auto 957](#page-962-0) [cmc upgrade concurrent limit 957](#page-962-1) [cmc upgrade delete 957](#page-962-2)

[cmc upgrade fetch 958](#page-963-0) [cmc upgrade timeout 958](#page-963-1) [configuration copy 270](#page-275-0) [configuration delete 270](#page-275-1) [configuration factory 271](#page-276-0) [configuration fetch 271](#page-276-1) [configuration flash restore 274](#page-279-0) [configuration flash write 275](#page-280-0) [configuration jump-start 272](#page-277-0) [configuration jump-start command, restarting the](#page-13-2)  wizard 8 [configuration merge 273](#page-278-0) [configuration move 274](#page-279-1) [configuration new 274](#page-279-2) [configuration revert keep-local 275](#page-280-1) [configuration revert saved 276](#page-281-0) [configuration switch-to 276](#page-281-1) [configuration upload 276](#page-281-2) Configuration wizard [restarting 8](#page-13-2) [configuration write 277](#page-282-0) [configure terminal 163](#page-168-1) [conn-trace rule 918](#page-923-0)

#### **D**

[datastore branchwarming enable 406](#page-411-0) [datastore codec compression adaptive 413](#page-418-0) [datastore codec compression level 414](#page-419-0) [datastore codec multi-core-bal 414](#page-419-1) [datastore disk read-pressure interval 415](#page-420-0) [datastore disklayout fifo 415](#page-420-1) [datastore disklayout rvbdlru 416](#page-421-0) [datastore encryption type 407](#page-412-0) [datastore notification enable 408](#page-413-0) [datastore notification wrap-around 408](#page-413-1) [datastore safety-valve threshold 409](#page-414-0) [datastore safety-valve timeout 409](#page-414-1) [datastore sdr-policy 416](#page-421-1) [datastore sync enable 410](#page-415-0) [datastore sync master 411](#page-416-0) [datastore sync peer-ip 412](#page-417-0) [datastore sync port 412](#page-417-1) [datastore sync reconnect 413](#page-418-1) [datastore write-q-prior 418](#page-423-0) [debug generate dump 726](#page-731-1) [delete policy id 973](#page-978-0) [device-failover peer clear 750,](#page-755-0) [792](#page-797-0) [device-failover peer set 750,](#page-755-1) [793](#page-798-0) [device-failover peer-config activate 794](#page-799-0) [device-failover peerip 794](#page-799-1) [device-failover self-config activate 795](#page-800-0) [disable 163](#page-168-2) [discovery enable 1034](#page-1039-1) [discovery local 1034](#page-1039-2)

[disk reset 418](#page-423-1) [disk-config layout 751](#page-756-0) [dns cache clear 625](#page-630-0) [dns cache freeze enable 625](#page-630-1) [dns cache frozen-min-ttl 626](#page-631-0) [dns cache fwd enable 626](#page-631-1) [dns cache max-ncache-ttl 626](#page-631-2) [dns cache max-ttl 627](#page-632-0) [dns cache min-ncache-ttl 627](#page-632-1) [dns cache min-ttl 628](#page-633-0) [dns cache size 628](#page-633-1) [dns enable 629](#page-634-0) [dns forwarder 629](#page-634-1) [dns forwarder enable 630](#page-635-0) [dns fwd-fail-count 630](#page-635-1) [dns fwd-fail-dtxn enable 631](#page-636-0) [dns fwd-fail-time 631](#page-636-1) [dns fwd-tm-staydown 632](#page-637-0) [dns interface 632](#page-637-1) [dns root-fallback enable 633](#page-638-0) [dns round-robin enable 633](#page-638-1) [Document conventions, overview of 2](#page-7-0) [Documentation, contacting 4](#page-9-0) [domain cancel-event 502](#page-507-0) [domain check 502](#page-507-1) [domain join 503](#page-508-0) [domain leave 506](#page-511-0) [domain rejoin 505](#page-510-0) [domain require 507](#page-512-0)

#### **E**

[edge add id 795](#page-800-1) [edge id blockstore 796](#page-801-0) [edge id iscsi data-digest 796](#page-801-1) [edge id iscsi header-digest 797](#page-802-0) [edge id iscsi initiator add 797](#page-802-1) [edge id iscsi initiator modify 798](#page-803-0) [edge id iscsi initiator remove 799](#page-804-0) [edge id iscsi initiator-group 799](#page-804-1) [edge id iscsi initiator-group modify 800](#page-805-0) [edge id iscsi target modify-name 800](#page-805-1) [edge id iscsi target portal ignore ip address 801](#page-806-0) [edge id iscsi target portal listen ip address 801](#page-806-1) [edge id iscsi target portal modify ip address 801](#page-806-2) [edge id iscsi target security-only 802](#page-807-0) [edge id prepop schedule add 802](#page-807-1) [edge id prepop schedule modify 803](#page-808-0) [edge id prepop schedule remove 804](#page-809-0) [edge id virtual-ip 805](#page-810-0) [edge modify id clear-serial 805](#page-810-1) [edge modify preferred-if 805](#page-810-2) [edge remove id 806](#page-811-0) [email autosupport enable 282](#page-287-0) [email domain 283](#page-288-0)

[email from-address 283](#page-288-1) [email mailhub 284](#page-289-0) [email mailhub-port 284](#page-289-1) [email notify events enable 285](#page-290-0) [email notify events recipient 285](#page-290-1) [email notify failures enable 285](#page-290-2) [email notify failures recipient 286](#page-291-0) [email send-test 286](#page-291-1) [enable 10,](#page-15-1) [934](#page-939-0) [endpoint info clearall 1022](#page-1027-0) [endpoint info showall 1022](#page-1027-1) [endpoint info threshold 1022](#page-1027-2) [exit 10,](#page-15-2) [936](#page-941-0) [export app\\_details 959](#page-964-0) [export statistics 960](#page-965-0)

#### **F**

[failover connection 366](#page-371-0) [failover enable 367](#page-372-0) [failover interceptor name additional-ip 912](#page-917-0) [failover interceptor name main-ip 912](#page-917-1) [failover master 368](#page-373-0) [failover port 369](#page-374-0) [failover read timeout 369](#page-374-1) [failover steelhead addr 370](#page-375-0) [failover steelhead port 370](#page-375-1) [failover-peer edge add id 806](#page-811-1) [failover-peer edge id blockstore 807](#page-812-0) [failover-peer edge id iscsi data-digest 808](#page-813-0) [failover-peer edge id iscsi header-digest 808](#page-813-1) [failover-peer edge id iscsi initiator add 809](#page-814-0) [failover-peer edge id iscsi initiator modify 809](#page-814-1) [failover-peer edge id iscsi initiator remove 810](#page-815-0) [failover-peer edge id iscsi initiator-group 811](#page-816-0) [failover-peer edge id iscsi initiator-group modify 811](#page-816-1) [failover-peer edge id iscsi target modify-name 812](#page-817-0) [failover-peer edge id iscsi target portal ignore ip](#page-818-0)  address 813 [failover-peer edge id iscsi target portal listen ip](#page-818-1)  address 813 [failover-peer edge id iscsi target portal modify ip](#page-819-0)  address 814 [failover-peer edge id iscsi target security-only 814](#page-819-1) [failover-peer edge id prepop schedule add 815](#page-820-0) [failover-peer edge id prepop schedule modify sched](#page-821-0)name 816 [failover-peer edge id prepop schedule remove 817](#page-822-0) [failover-peer edge id virtual-ip 817](#page-822-1) [failover-peer edge modify id clear-serial 818](#page-823-0) [failover-peer edge remove id 819](#page-824-0) [failover-peer storage iscsi chap add 819](#page-824-1) [failover-peer storage iscsi chap delete 820](#page-825-0) [failover-peer storage iscsi chap modify 820](#page-825-1) [failover-peer storage iscsi chap username 821](#page-826-0)

[failover-peer storage iscsi data-digest 821](#page-826-1) [failover-peer storage iscsi header-digest 822](#page-827-0) [failover-peer storage iscsi initiator modify auth](#page-827-1)  mutual-chap 822 [failover-peer storage iscsi initiator modify name 823](#page-828-0) [failover-peer storage iscsi mpio interface remove 824](#page-829-0) [failover-peer storage iscsi portal add host 824](#page-829-1) [failover-peer storage iscsi portal host disc-portal](#page-830-0)  add 825 [failover-peer storage iscsi portal host disc-portal](#page-830-1)  modify 825 [failover-peer storage iscsi portal host disc-portal](#page-831-0)  remove 826 [failover-peer storage iscsi portal host offline-luns 827](#page-832-0) [failover-peer storage iscsi portal host rescan-luns 827](#page-832-1) [failover-peer storage iscsi portal host rescan](#page-833-0)portals 828 [failover-peer storage iscsi portal host rescan](#page-833-1)targets 828 [failover-peer storage iscsi portal host target add 829](#page-834-0) [failover-peer storage iscsi portal host target](#page-834-1)  modify 829 [failover-peer storage iscsi portal host target offline](#page-835-0)luns 830 [failover-peer storage iscsi portal host target](#page-836-0)  remove 831 [failover-peer storage iscsi portal modify host auth 831](#page-836-1) [failover-peer storage iscsi portal modify host port 832](#page-837-0) [failover-peer storage iscsi portal remove host 832](#page-837-1) [failover-peer storage iscsi session mpio 833](#page-838-0) [failover-peer storage iscsi session mpio standard](#page-838-1)routes 833 [failover-peer storage snapshot add host 834](#page-839-0) [failover-peer storage snapshot host modify 834](#page-839-1) [failover-peer storage snapshot remove host 835](#page-840-0) [file debug-dump delete 727](#page-732-1) [file debug-dump email 727](#page-732-2) [file debug-dump upload 727](#page-732-3) [file process-dump delete 728](#page-733-0) [file process-dump upload 728](#page-733-1) [file sa delete 164](#page-169-0) [file sa generate 164](#page-169-1) [file sa upload 165](#page-170-0) [file stats delete 165](#page-170-1) [file stats move 165](#page-170-2) [file stats upload 166](#page-171-0) [file tcpdump delete 166](#page-171-1) [file tcpdump upload 167](#page-172-0) [file upload clear-stats 167](#page-172-1) [fips enable 719](#page-724-0)

#### **G** Granite

[common ports used by the system 1059](#page-1064-1)

#### **H**

[handheld enable 749](#page-754-0) [Hardware dependencies, overview of 2](#page-7-1) [hardware nic slot 306](#page-311-1) [hardware spec activate 307](#page-312-0) [hardware upgrade model 307](#page-312-1) [hardware watchdog enable 314](#page-319-0) [hardware watchdog shutdown 314](#page-319-1) [host-label 498](#page-503-0) [hostname 217](#page-222-0)

#### **I**

[image boot 308](#page-313-0) [image check upgrades 308](#page-313-1) [image delete 168](#page-173-0) [image delete-all 168](#page-173-1) [image fetch 168](#page-173-2) [image fetch version 309](#page-314-0) [image flash backup 309](#page-314-1) [image flash restore 310](#page-315-0) [image install 169](#page-174-0) [image move 169](#page-174-1) [image upgrade 170](#page-175-0) [in-path agent-intercept 1035](#page-1040-1) [in-path agent-intercept enable 1036](#page-1041-0) [in-path agent-intercept keepalive non-zero 1037](#page-1042-1) [in-path asymmetric routing detection enable 430](#page-435-0) [in-path asymmetric routing pass-through enable 432](#page-437-0) [in-path asym-route-tab flush 429](#page-434-0) [in-path asym-route-tab remove 430](#page-435-1) [in-path broadcast support enable 319](#page-324-0) [in-path cdp allow-failure enable 432](#page-437-1) [in-path cdp enable 433](#page-438-0) [in-path cdp holdtime 434](#page-439-0) [in-path cdp interval 434](#page-439-1) [in-path enable 319](#page-324-1) [in-path hw-assist edit-rule 745](#page-750-0) [in-path hw-assist move-rule rulenum 746](#page-751-0) [in-path hw-assist passthrough tcp enable 746](#page-751-1) [in-path hw-assist passthrough udp enable 747](#page-752-0) [in-path hw-assist rule 747](#page-752-1) [in-path interface enable 320](#page-325-0) [in-path interface mgmt-interface enable 358](#page-363-0) [in-path interface mgmt-interface ip 359](#page-364-0) [in-path interface mgmt-interface vlan 359](#page-364-1) [in-path interface vlan 321](#page-326-0) [in-path kickoff 321](#page-326-1) [in-path lsp enable 322](#page-327-0) [in-path mac-except-locl 425](#page-430-0) [in-path mac-match-vlan 360,](#page-365-0) [426](#page-431-0) [in-path move-rule 935](#page-940-0) [in-path multi-path maintain 322,](#page-327-1) [361](#page-366-0) [in-path oop enable 323](#page-328-0) [in-path passthrough move-rule 928](#page-933-0) [in-path passthrough rule allow 929](#page-934-0)

[in-path passthrough rule block 930](#page-935-0) [in-path passthrough rule edit 930](#page-935-1) [in-path peering auto 373](#page-378-0) [in-path peering disc-outer-acpt 374](#page-379-0) [in-path peering edit-rule 375](#page-380-0) [in-path peering move-rule 375](#page-380-1) [in-path peering oobtransparency mode 361](#page-366-1) [in-path peering rule 375](#page-380-2) [in-path peering rule cloud-accel 1043](#page-1048-2) [in-path peer-probe-cach 426](#page-431-1) [in-path probe direct 380](#page-385-0) [in-path probe version 380](#page-385-1) [in-path probe-caching enable 363,](#page-368-0) [427](#page-432-0) [in-path probe-ftp-data 364](#page-369-0) [in-path probe-mapi-data 364](#page-369-1) [in-path rule auto-discover 323](#page-328-1) [in-path rule deny 334](#page-339-0) [in-path rule discard 336](#page-341-0) [in-path rule edit auto-discover 329](#page-334-0) [in-path rule edit deny 336](#page-341-1) [in-path rule edit disable 338](#page-343-0) [in-path rule edit discard 338](#page-343-1) [in-path rule edit enable 339](#page-344-0) [in-path rule edit fixed-target 339](#page-344-1) [in-path rule edit fixed-target packet-mode-uni 349](#page-354-0) [in-path rule edit pass-through 353](#page-358-0) [in-path rule fixed-target 343](#page-348-0) [in-path rule fixed-target packet-mode-uni 351](#page-356-0) [in-path rule move 354](#page-359-0) [in-path rule pass-through 355](#page-360-0) [in-path send-storeid enable 442](#page-447-0) [in-path simplified mac-def-gw-only 429](#page-434-1) [in-path simplified routing 428](#page-433-0) [in-path vlan-conn-based 365](#page-370-0) [instance 933](#page-938-0) [instance-config create 932](#page-937-0) [instance-config rename 932](#page-937-1) Interactive ports [list of 1061](#page-1066-1) [interceptor communication allow-failure enable 919](#page-924-0) [interceptor communication interface 920](#page-925-0) [interceptor communication multi-interface enable 920](#page-925-1) [interceptor name 921](#page-926-0) [interface 217](#page-222-1) [ip addrmap 1037](#page-1042-2) [ip addrmap enable 1038](#page-1043-2) [ip data route 753](#page-758-0) [ip data-gateway 754](#page-759-0) [ip default-gateway 219](#page-224-0) [ip domain-list 220](#page-225-0) [ip flow-export destination 445](#page-450-0) [ip flow-export enable 447](#page-452-0) [ip flow-export qos-dpi enable 448](#page-453-0)

[ip flow-setting active\\_to 449](#page-454-0)

[ip flow-setting inactive\\_to 449](#page-454-1) [ip flow-setting max-pkt-size 450](#page-455-0) [ip fqdn override 518](#page-523-0) [ip fqdn override \(Mobile Controller\) 1025](#page-1030-0) [ip host 220](#page-225-1) [ip in-path route 357](#page-362-0) [ip in-path-gateway 357](#page-362-1) [ip name-server 223](#page-228-0) [ip route 223](#page-228-1) [ip security authentication policy 668](#page-673-0) [ip security enable 668](#page-673-1) [ip security encryption policy 669](#page-674-0) [ip security peer ip 670](#page-675-0) [ip security pfs enable 671](#page-676-0) [ip security rekey interval 671](#page-676-1) [ip security shared secret 672](#page-677-0) [ipv6 data route 753](#page-758-1) [ipv6 data-gateway 754](#page-759-1) [ipv6 default-gateway 221](#page-226-0) [ipv6 in-path route 222](#page-227-0) [ipv6 in-path-gateway 221](#page-226-1) [ipv6 route 222](#page-227-1)

#### **J**

[job command 722](#page-727-0) [job comment 722](#page-727-1) [job date-time 723](#page-728-0) [job enable 723](#page-728-1) [job execute 724](#page-729-0) [job fail-continue 724](#page-729-1) [job name 725](#page-730-0) [job recurring 725](#page-730-1)

#### **K**

[Known issues 3](#page-8-0)

#### **L**

[legacy-rsp destroy 634](#page-639-0) [license autolicense enable 310](#page-315-1) [license autolicense fetch 310](#page-315-2) [license autolicense server 311](#page-316-0) [license client fetch 311,](#page-316-1) [1038](#page-1043-3) [license client init 312,](#page-317-0) [1039](#page-1044-2) [license delete 312](#page-317-1) [license install 313](#page-318-0) [license request gen-key 313](#page-318-1) [license request set-token 314](#page-319-2) [license server \(Cloud Steelhead\) 1039](#page-1044-3) [limit connection 224](#page-229-0) [load balance default-rule fair-peering 913](#page-918-0) [load balance fair-peer-v2 enable 913](#page-918-1) [load balance fair-peer-v2 threshold 914](#page-919-0) [load balance move-rule 914](#page-919-1) [load balance rule edit rulenum 915](#page-920-0) [load balance rule pass 915](#page-920-1)

[load balance rule redirect 917](#page-922-0) [logging 299](#page-304-0) [logging files delete 300](#page-305-0) [logging files rotation criteria frequency 300](#page-305-1) [logging files rotation criteria size 300](#page-305-2) [logging files rotation force 301](#page-306-0) [logging files rotation max-num 301](#page-306-1) [logging filter 302](#page-307-0) [logging local 304](#page-309-1) [logging trap 304](#page-309-2)

#### **N**

[nettest run cable-swap 732](#page-737-0) [nettest run duplex 733](#page-738-0) [nettest run ip-port-reach 733](#page-738-1) [nettest run net-gateway 734](#page-739-0) [nettest run peer-reach 735](#page-740-1) [no prepop share policy rule 536](#page-541-0) [no protocol ssl backend bypass-table 672](#page-677-1) [ntp authentication 224](#page-229-1) [ntp authentication trustedkeys 225](#page-230-0) [ntp disable 226](#page-231-0) [ntp enable 226](#page-231-1) [ntp peer 226](#page-231-2) [ntp peer key 227](#page-232-0) [ntp server 228](#page-233-0) [ntp server enable 228](#page-233-1) [ntp server key 228](#page-233-2) [ntpdate 170](#page-175-1)

#### **O**

[Online documentation 3](#page-8-1) [Online notes 3](#page-8-2) [out-of-path enable 365](#page-370-1)

#### **P**

[package assignment adpath 1023](#page-1028-0) [package assignment depid 1023](#page-1028-1) [package assignment removeall-adpath 1024](#page-1029-0) [package assignment removeall-depid 1024](#page-1029-1) [packet-mode enable 373](#page-378-1) [papi rest access\\_code generate 721](#page-726-0) [papi rest access\\_code import 721](#page-726-1) [path-selection edit path 453](#page-458-0) [path-selection enable 452](#page-457-0) [path-selection path 452](#page-457-1) [path-selection settings bypass non-local-trpy](#page-459-0)  enable 454 [path-selection settings path-reflect conn-setup](#page-460-0)  enable 455 [path-selection settings path-reflect probe enable 455](#page-460-1) [path-selection settings probe ricochet 456](#page-461-0) [peer 381](#page-386-0) [pfs enable 613](#page-618-0) [pfs settings 614](#page-619-1)

#### Index

[pfs share cancel-event 615](#page-620-0) [pfs share configure 616](#page-621-0) [pfs share configure, \(version 2.0\) 618](#page-623-0) [pfs share dry-run 620](#page-625-0) [pfs share local-name 620](#page-625-1) [pfs share manual-sync 621](#page-626-0) [pfs share modify 621](#page-626-1) [pfs share upgrade 623](#page-628-0) [pfs share verify 624](#page-629-0) [pfs start 624](#page-629-1) [ping 10](#page-15-3) [ping6 11](#page-16-0) [policy assignment adpath 973](#page-978-1) [policy assignment depid 974](#page-979-0) [policy assignment removeall-adpth 974](#page-979-1) [policy assignment removeall-depid 975](#page-980-0) [policy id advanced 975](#page-980-1) [policy id branch-warming enable 976](#page-981-0) [policy id cifs enable 976](#page-981-1) [policy id citrix enable 977](#page-982-0) [policy id citrix ica 978](#page-983-0) [policy id citrix secure-ica enable 978](#page-983-1) [policy id citrix session reliability port 979](#page-984-0) [policy id connection lan receive buf-size 979](#page-984-1) [policy id connection lan send buf-size 980](#page-985-0) [policy id connection wan receive def-buf-size 980](#page-985-1) [policy id connection wan send def-buf-size 981](#page-986-0) [policy id endpoint controller add 981](#page-986-1) [policy id endpoint controller randomize 982](#page-987-0) [policy id endpoint controller remove 982](#page-987-1) [policy id endpoint controller remove-all 983](#page-988-0) [policy id endpoint datastore-size 983](#page-988-1) [policy id endpoint dis-chksum-offl 984](#page-989-0) [policy id endpoint kickoff 984](#page-989-1) [policy id endpoint max-log-files 985](#page-990-0) [policy id endpoint max-log-size 985](#page-990-1) [policy id endpoint override-opt 986](#page-991-0) [policy id endpoint show-tray-icon 986](#page-991-1) [policy id ftp port 986](#page-991-2) [policy id http add-cookie 987](#page-992-0) [policy id http enable 987](#page-992-1) [policy id http insrt-keep-aliv 988](#page-993-0) [policy id http metadata-resp max-time 988](#page-993-1) [policy id http metadata-resp min-time 989](#page-994-0) [policy id http metadata-resp mode 989](#page-994-1) [policy id http prefetch extension 990](#page-995-0) [policy id http prefetch tag attribute 990](#page-995-1) [policy id http server-subnet 991](#page-996-0) [policy id http strip-compress 991](#page-996-1) [policy id in-path rule auto-discover 994](#page-999-0) [policy id in-path rule deny 998](#page-1003-0) [policy id in-path rule discard 998](#page-1003-1) [policy id in-path rule edit pass-through 1007](#page-1012-0) [policy id in-path rule edit rulenum auto-discover 999](#page-1004-0)

[policy id in-path rule edit rulenum deny 1003](#page-1008-0) [policy id in-path rule edit rulenum discard 1004](#page-1009-0) [policy id in-path rule edit rulenum enable 1004](#page-1009-1) [policy id in-path rule edit rulenum fixed-target 1005](#page-1010-0) [policy id in-path rule fixed-target 1008](#page-1013-0) [policy id in-path rule pass-through 1011](#page-1016-0) [policy id mapi enable 1012](#page-1017-0) [policy id mapi encrypted enable 1013](#page-1018-0) [policy id mapi mac enable 1013](#page-1018-1) [policy id mapi outlook-anywhr auto-detect 1014](#page-1019-0) [policy id mapi outlook-anywhr enable 1014](#page-1019-1) [policy id mapi port-remap enable 1015](#page-1020-0) [policy id nfs enable 1015](#page-1020-1) [policy id notes enable 1016](#page-1021-0) [policy id notes port 1016](#page-1021-1) [policy id oracle-forms enable 1017](#page-1022-0) [policy id probe-tcp-opt 1017](#page-1022-1) [policy id smb2 enable 1018](#page-1023-0) [policy id ssl backend no-byp-hs-fail 1018](#page-1023-1) [policy id ssl enable 1019](#page-1024-0) [policy id ssl fallback-no-enc 1019](#page-1024-1) [policy id ssl sfe-mode 1020](#page-1025-0) [policy id ssl traffic-type 1020](#page-1025-1) [policy id ssl trust-all 1021](#page-1026-0) [port-label 500](#page-505-0) Ports [commonly excluded 1060](#page-1065-3) [default listening 1059,](#page-1064-2) [1060](#page-1065-4) [interactive ports forwarded 1061](#page-1066-1) [secure automatically forwarded 1061](#page-1066-2) [prepop enable 533](#page-538-0) [prepop share cancel-event 533](#page-538-1) [prepop share configure 534](#page-539-0) [prepop share dry-run 534](#page-539-1) [prepop share manual-sync 535](#page-540-0) [prepop share modify 535](#page-540-1) [prepop share policy 537](#page-542-0) [prepop share policy access-time 537](#page-542-1) [prepop share policy create-time 538](#page-543-0) [prepop share policy file-name 539](#page-544-0) [prepop share policy file-size 540](#page-545-0) [prepop share policy write-time 541](#page-546-0) [prepop share snapshot 541](#page-546-1) [Professional services, contacting 4](#page-9-1) [protocol cifs applock enable 518](#page-523-1) [protocol cifs clear-read-resp enable 519](#page-524-0) [protocol cifs disable write optimization 519](#page-524-1) [protocol cifs dw-throttling enable 520](#page-525-0) [protocol cifs enable 520](#page-525-1) [protocol cifs ext-dir-cache enable 521](#page-526-0) [protocol cifs mac oplock enable 521](#page-526-1) [protocol cifs nosupport 522](#page-527-0) [protocol cifs oopen enable 522](#page-527-1) [protocol cifs oopen extension 523](#page-528-0)

[protocol cifs oopen policy 524](#page-529-0) [protocol cifs prepop enable 542](#page-547-0) [protocol cifs secure-sig-opt enable 525](#page-530-0) [protocol cifs smb signing enable 525](#page-530-1) [protocol cifs smb signing mode-type 527](#page-532-0) [protocol cifs smb signing native-krb enable 528](#page-533-0) [protocol cifs smbv1-mode enable 528](#page-533-1) [protocol cifs spoolss enable 529](#page-534-0) [protocol citrix cdm enable 588](#page-593-0) [protocol citrix enable 589](#page-594-0) [protocol citrix ica 589](#page-594-1) [protocol citrix multiport enable 590](#page-595-0) [protocol citrix multiport priority 590](#page-595-1) [protocol citrix secure-ica enable 591](#page-596-0) [protocol citrix session reliability port 591](#page-596-1) [protocol citrix smallpkts enable 592](#page-597-0) [protocol citrix smallpkts threshold 592](#page-597-1) [protocol connection lan on-oob-timeout 371](#page-376-0) [protocol connection lan receive buf-size 382](#page-387-0) [protocol connection lan send buf-size 382](#page-387-1) [protocol connection wan keep-alive oob def-count 371](#page-376-1) [protocol connection wan keep-alive oob def-intvl 372](#page-377-0) [protocol connection wan receive def-buf-size 382](#page-387-2) [protocol connection wan send def-buf-size 383](#page-388-0) [protocol domain-auth auto-conf delegation](#page-515-0)  adminuser 510 [protocol domain-auth auto-conf delegation domain 510](#page-515-1) [protocol domain-auth auto-conf delegation setup](#page-516-0)user 511 [protocol domain-auth auto-conf easy-auth 512](#page-517-0) [protocol domain-auth auto-conf replication 513](#page-518-0) [protocol domain-auth delegation auto-mode enable 604,](#page-609-0)  [605](#page-610-0) [protocol domain-auth delegation delegate-user 606](#page-611-0) [protocol domain-auth delegation rule dlg-all-except 606](#page-611-1) [protocol domain-auth delegation rule dlg-only 607](#page-612-0) [protocol domain-auth delegation rule select 608](#page-613-0) [protocol domain-auth encrypted-ldap enable 608](#page-613-1) [protocol domain-auth migrate 609](#page-614-0) [protocol domain-auth oneway-trust 609](#page-614-1) [protocol domain-auth replication replicate-user 610](#page-615-0) [protocol domain-auth restricted-krb enable 609](#page-614-2) [protocol domain-auth test authentication 514](#page-519-0) [protocol domain-auth test delegation server-privs 514](#page-519-1) [protocol domain-auth test delegation setup 515](#page-520-0) [protocol domain-auth test dns 516](#page-521-0) [protocol domain-auth test join 516](#page-521-1) [protocol domain-auth test replication prp 517](#page-522-0) [protocol domain-auth test replication try-repl 517](#page-522-1) [protocol fcip enable 593](#page-598-0) [protocol fcip ports 593](#page-598-1) [protocol fcip rule 594](#page-599-0) [protocol fcip stat-port 595](#page-600-0) [protocol ftp port 501](#page-506-0)

[protocol ftp port enable 501](#page-506-1) [protocol http auto-config clear-stats 543](#page-548-0) [protocol http auto-config enable 543](#page-548-1) [protocol http auto-config selection 544](#page-549-0) [protocol http enable 547](#page-552-0) [protocol http metadata-resp extension 548](#page-553-0) [protocol http metadata-resp max-time 548](#page-553-1) [protocol http metadata-resp min-time 549](#page-554-0) [protocol http metadata-resp mode 549](#page-554-1) [protocol http native-krb enable 550](#page-555-0) [protocol http prefetch 550](#page-555-1) [protocol http prepop list 551](#page-556-0) [protocol http prepop list cancel 552](#page-557-0) [protocol http prepop list start 552](#page-557-1) [protocol http prepop list url 551](#page-556-1) [protocol http prepop verify-svr-cert enable 554](#page-559-0) [protocol http servers flush 554](#page-559-1) [protocol http server-table 554](#page-559-2) [protocol http space-in-uri enable 558](#page-563-0) [protocol http stream-split live enable 553](#page-558-0) [protocol mapi 2k3 enable 560](#page-565-0) [protocol mapi 2k7 native enable 561](#page-566-0) [protocol mapi enable 562](#page-567-0) [protocol mapi encrypted delegation enable 562](#page-567-1) [protocol mapi encrypted enable 563](#page-568-0) [protocol mapi encrypted native-krb enable 563](#page-568-1) [protocol mapi encrypted ntlm-auth enable 564](#page-569-0) [protocol mapi outlook-anywhr auto-detect 564](#page-569-1) [protocol mapi outlook-anywhr enable 565](#page-570-0) [protocol mapi outlook-anywhr ex365domain 565](#page-570-1) [protocol mapi port 566](#page-571-0) [protocol mapi port-remap enable 566](#page-571-1) [protocol mapi prepop enable 567](#page-572-0) [protocol ms-sql default-rule query-rule 568](#page-573-0) [protocol ms-sql default-rule rpc-rule 568](#page-573-1) [protocol ms-sql enable 569](#page-574-0) [protocol ms-sql fetch-next enable 570](#page-575-0) [protocol ms-sql num-preack 570](#page-575-1) [protocol ms-sql port 571](#page-576-0) [protocol ms-sql query-act rule-id action-id num](#page-576-1)reps 571 [protocol ms-sql query-arg-act rule-id action-id arg](#page-577-0)offset expr 572 [protocol ms-sql query-rule rule-id app-name-regex](#page-578-0)  query-regex 573 [protocol ms-sql rpc-act rule-id action-id 573](#page-578-1) [protocol ms-sql rpc-arg rule-id action-id arg-offset](#page-579-0)  expr 574 [protocol ms-sql rpc-arg-act rule-id arg-offset expr 575](#page-580-0) [protocol ms-sql rpc-rule rule-id app-name-regex 576](#page-581-0) [protocol ms-sql support-app 576](#page-581-1) [protocol nfs alarm v2-v4 clear 577](#page-582-0) [protocol nfs default server 577](#page-582-1) [protocol nfs default volume 578](#page-583-0)

[protocol nfs enable 579](#page-584-0) [protocol nfs max-directories 580](#page-585-0) [protocol nfs max-symlinks 580](#page-585-1) [protocol nfs memory 580](#page-585-2) [protocol nfs server 581](#page-586-0) [protocol nfs v2-v4-alarm 583](#page-588-0) [protocol notes enable 584](#page-589-0) [protocol notes encrypt blacklist remove-ip 584](#page-589-1) [protocol notes encrypt enable 585](#page-590-0) [protocol notes encrypt import server-id 585](#page-590-1) [protocol notes encrypt remove server-id 586](#page-591-0) [protocol notes encrypt server-port 586](#page-591-1) [protocol notes port 587](#page-592-0) [protocol notes pull-repl enable 587](#page-592-1) [protocol oracle-forms enable 558](#page-563-1) [protocol oracle-forms http-enable 559](#page-564-0) [protocol smb2 enable 530](#page-535-0) [protocol smb2 signing enable 530](#page-535-1) [protocol smb2 signing mode-type 531](#page-536-0) [protocol smb2 signing native-krb enable 529](#page-534-1) [protocol smb2 smb3-support enable 532](#page-537-0) [protocol smb2 strip-8dot3 531](#page-536-1) [protocol snapmirror enable 600](#page-605-0) [protocol snapmirror filer 602](#page-607-0) [protocol snapmirror filer address 601](#page-606-0) [protocol snapmirror filer volume 603](#page-608-0) [protocol snapmirror ports 604](#page-609-1) [protocol srdf enable 596](#page-601-0) [protocol srdf ports 596](#page-601-1) [protocol srdf rule 597](#page-602-0) [protocol srdf symm id address 598](#page-603-0) [protocol srdf symm id base\\_rdf\\_group 599](#page-604-0) [protocol srdf symm id rdf\\_group 599](#page-604-1) [protocol ssl backend bypass-interval 673](#page-678-0) [protocol ssl backend bypass-table max-size 674](#page-679-0) [protocol ssl backend bypass-table no-cert-intvl 674](#page-679-1) [protocol ssl backend client cipher-string 674](#page-679-2) [protocol ssl backend server chain-cert cache enable 675](#page-680-0) [protocol ssl backend server cipher-string 676](#page-681-0) [protocol ssl backend server renegotiation null-cert](#page-681-1)  enable 676 [protocol ssl backend sni enable 677](#page-682-0) [protocol ssl bulk-export password 677](#page-682-1) [protocol ssl bulk-import 678](#page-683-0) [protocol ssl ca cert 679](#page-684-0) [protocol ssl client-cer-auth enable 680](#page-685-0) [protocol ssl client-side session-reuse enable 681](#page-686-0) [protocol ssl client-side session-reuse timeout 681](#page-686-1) [protocol ssl crl 684](#page-689-0) [protocol ssl crl ca 682](#page-687-0) [protocol ssl crl cas enable 682](#page-687-1) [protocol ssl crl handshake fail-if-missing 683](#page-688-0) [protocol ssl crl manual 683](#page-688-1) [protocol ssl crl query-now 685](#page-690-0)

[protocol ssl enable 685](#page-690-1) [protocol ssl midsession-ssl enable 686](#page-691-0) [protocol ssl protocol-vers 686](#page-691-1) [protocol ssl proxy-support enable 687](#page-692-0) [protocol ssl server-cert import-cert-key 687](#page-692-1) [protocol ssl server-cert name chain-cert ca 688](#page-693-0) [protocol ssl server-cert name chain-cert cert 689](#page-694-0) [protocol ssl server-cert name change generate-cert 689](#page-694-1) [protocol ssl server-cert name change import-cert 690](#page-695-0) [protocol ssl server-cert name change import-cert](#page-696-0)key 691 [protocol ssl server-cert name export 692](#page-697-0)

[protocol ssl server-cert name generate-cert 692](#page-697-1) [protocol ssl server-cert name import-cert 693](#page-698-0) [protocol ssl server-cert name import-cert-key 694](#page-699-0) [protocol ssl server-cert name rename 695](#page-700-0) [protocol ssl server-certs non-exportable enable 696](#page-701-0) [protocol ssl sfe-mode 697](#page-702-0) [protocol ssl strm-cipher-cmp enable 697](#page-702-1)

#### **Q**

[qos basic classification global-app add 459](#page-464-0) [qos basic classification global-app edit 462](#page-467-0) [qos basic classification global-app move 465](#page-470-0) [qos basic classification policy add 465](#page-470-1) [qos basic classification policy edit 467](#page-472-0) [qos basic classification site add 469](#page-474-0) [qos basic classification site edit 471](#page-476-0) [qos basic classification site edit add-network 473](#page-478-0) [qos basic classification site edit policy-name 473](#page-478-1) [qos basic classification site edit wan-bw 474](#page-479-0) [qos basic classification site move 474](#page-479-1) [qos basic dscp-marking enable 497](#page-502-0) [qos basic shaping enable 475](#page-480-0) [qos basic shaping interface enable 475](#page-480-1) [qos basic shaping interface rate 476](#page-481-0) [qos basic shaping wan-oversub enable 476](#page-481-1) [qos classification class 477](#page-482-0) [qos classification mode hierarchy enable 480](#page-485-0) [qos classification rule 482](#page-487-0) [qos classification rule move 486](#page-491-0) [qos classification site add 486](#page-491-1) [qos classification site edit 488](#page-493-0) [qos classification site move 489](#page-494-0) [qos control-packets 497](#page-502-1) [qos dscp-marking enable 498](#page-503-1) [qos inbound class 491](#page-496-0) [qos inbound enable 493](#page-498-0) [qos inbound interface enable 493](#page-498-1) [qos inbound interface rate 494](#page-499-0) [qos inbound rule 494](#page-499-1) [qos inbound rule move 496](#page-501-0) [qos migrate adv-to-basic 458](#page-463-0) [qos migrate basic-to-adv 457](#page-462-0)

[qos shaping enable 489](#page-494-1) [qos shaping interface 490](#page-495-0)

#### **R**

[radius-server host 233](#page-238-0) [radius-server retransmit 235](#page-240-0) [radius-server timeout 235](#page-240-1) [raid alarm silence 729](#page-734-0) [raid swraid add-disk 729](#page-734-1) [raid swraid add-disk-force 730](#page-735-0) [raid swraid fail-disk 730](#page-735-1) [raid swraid get-rate 731](#page-736-0) [raid swraid mdstat 731](#page-736-1) [raid swraid set-rate 732](#page-737-1) [rbm user 236](#page-241-0) RBT-Proto [common ports used by the system 1060](#page-1065-5) [Related reading 3](#page-8-3) [Release notes 3](#page-8-4) [reload 171](#page-176-2) [remote dhcp 742](#page-747-0) [remote ip address 742](#page-747-1) [remote ip default-gateway 743](#page-748-0) [remote ip netmask 744](#page-749-0) [remote password 744](#page-749-1) [resolve host-labels 499](#page-504-0) [restart 171,](#page-176-3) [934](#page-939-1) [Riverbed Services Platform, 32-bit and 64-bit support 3](#page-8-5) [Riverbed, contacting 3](#page-8-6) [rsp backup delete 634](#page-639-1) [rsp backup fetch 635](#page-640-0) [rsp backup upload 635](#page-640-1) [rsp clone all 636](#page-641-0) [rsp clone cancel 636](#page-641-1) [rsp clone password 637](#page-642-0) [rsp clone slots 637](#page-642-1) [rsp clone test 638](#page-643-0) [rsp dataflow 638](#page-643-1) [rsp enable 640](#page-645-0) [rsp image delete 641](#page-646-0) [rsp image fetch 642](#page-647-0) [rsp image install 642](#page-647-1) [rsp image move 643](#page-648-0) [rsp job 643](#page-648-1) [rsp mgmt-vni 644](#page-649-0) [rsp opt-vni def-ip-pol 645](#page-650-0) [rsp opt-vni def-non-ip-pol 645](#page-650-1) [rsp opt-vni dnat def-target-ip 646](#page-651-0) [rsp opt-vni dnat enable 647](#page-652-0) [rsp opt-vni rule dnat 647](#page-652-1) [rsp opt-vni rule dnat move rulenum 649](#page-654-0) [rsp opt-vni rule lan-to-wan 649](#page-654-1) [rsp opt-vni rule lan-to-wan move rulenum 651](#page-656-0) [rsp opt-vni rule wan-to-lan 651](#page-656-1)

[rsp opt-vni rule wan-to-lan move rulenum 652](#page-657-0) [rsp opt-vni vlan 653](#page-658-0) [rsp package delete 653](#page-658-1) [rsp package fetch 654](#page-659-0) [rsp package move 655](#page-660-0) [rsp shell 656](#page-661-0) [rsp slot backup create 656](#page-661-1) [rsp slot backup restore 657](#page-662-0) [rsp slot clone 657](#page-662-1) [rsp slot enable 658](#page-663-0) [rsp slot install package 658](#page-663-1) [rsp slot priority 659](#page-664-0) [rsp slot rename 659](#page-664-1) [rsp slot uninstall 660](#page-665-0) [rsp slot vm disk attach name 660](#page-665-1) [rsp slot vm disk create name 661](#page-666-0) [rsp slot vm disk delete name 662](#page-667-0) [rsp slot vm disk detach name 662](#page-667-1) [rsp slot vm disk grow name 663](#page-668-0) [rsp slot vm memory-size 663](#page-668-1) [rsp slot watchdog block 664](#page-669-0) [rsp slot watchdog heartbeat enable 664](#page-669-1) [rsp slot watchdog ping enable 665](#page-670-0) [rsp slot watchdog ping interval 666](#page-671-0) [rsp slot watchdog ping ip 666](#page-671-1) [rsp slot watchdog slot-reboot enable 667](#page-672-0) [rsp slot watchdog startup grace-period 667](#page-672-1) [RSP, 32-bit and 64-bit support 3](#page-8-5)

#### **S**

[scep service restart 697](#page-702-2) Secure ports [automatically forwarded 1061](#page-1066-2) [secure-peering black-lst-peer 705](#page-710-0) [secure-peering cipher-string 705](#page-710-1) [secure-peering crl ca 706](#page-711-0) [secure-peering crl cas enable 707](#page-712-0) [secure-peering crl manual ca 707](#page-712-1) [secure-peering crl query-now 708](#page-713-0) [secure-peering export 708](#page-713-1) [secure-peering fallback-no-enc enable 709](#page-714-0) [secure-peering generate-cert rsa 709](#page-714-1) [secure-peering generate-csr 710](#page-715-0) [secure-peering gray-lst-peer 711](#page-716-0) [secure-peering import-cert 712](#page-717-0) [secure-peering import-cert-key 712](#page-717-1) [secure-peering scep auto-reenroll 713](#page-718-0) [secure-peering scep max-num-polls 714](#page-719-0) [secure-peering scep on-demand cancel 714](#page-719-1) [secure-peering scep on-demand gen-key-and-csr](#page-720-0)  rsa 715 [secure-peering scep on-demand start 715](#page-720-1) [secure-peering scep passphrase 716](#page-721-0) [secure-peering scep poll-frequency 716](#page-721-1)

[secure-peering scep trust 717](#page-722-0) [secure-peering scep url 717](#page-722-1) [secure-peering traffic-type 717](#page-722-2) [secure-peering trust ca 718](#page-723-0) [secure-peering trust cert 719](#page-724-1) [secure-vault 698](#page-703-0) [service cloud-accel enable 1046](#page-1051-0) [service cloud-accel log-level 1047](#page-1052-0) [service cloud-accel platforms enable 1048](#page-1053-0) [service cloud-accel portal refresh 1048](#page-1053-1) [service cloud-accel redirect enable 1048](#page-1053-2) [service cloud-accel redirect log-level 1049](#page-1054-0) [service cloud-accel redirect port 1049](#page-1054-1) [service cloud-accel redirect spill-over enable 1050](#page-1055-0) [service cloud-accel register 1050](#page-1055-1) [service connection pooling 366](#page-371-1) [service default-port 315](#page-320-0) [service enable 172](#page-177-1) [service error reset 172](#page-177-2) [service map-port 315](#page-320-1) [service neural-framing 316](#page-321-0) [service port 317](#page-322-0) [service restart 172](#page-177-3) [show aaa 176](#page-181-0) [show access inbound rules 16](#page-21-0) [show access status 17](#page-22-0) [show admission 17](#page-22-1) [show alarm 18](#page-23-2) [show alarms 18](#page-23-3) [show arp 177](#page-182-0) [show authentication policy 19](#page-24-0) [show autolicense status 177](#page-182-1) [show banner 178](#page-183-0) [show bootvar 20](#page-25-1) [show cascade shark 20](#page-25-2) [show cli 21](#page-26-1) [show clock 21](#page-26-2) [show cluster license settings 1026](#page-1031-0) [show cluster licenses 1025](#page-1030-1) [show cluster members 1026](#page-1031-1) [show cmc 22,](#page-27-1) [178](#page-183-1) [show cmc appliance 963](#page-968-0) [show cmc appliances 963](#page-968-1) [show cmc autolicense status 964](#page-969-0) [show cmc backup appsnaps status 964](#page-969-1) [show cmc backup config 965](#page-970-0) [show cmc backup server space 965](#page-970-1) [show cmc backup stats status 965](#page-970-2) [show cmc email notify appliance 966](#page-971-0) [show cmc group 966](#page-971-1) [show cmc groups 967](#page-972-0) [show cmc monitored-port 967](#page-972-1) [show cmc op-history 968](#page-973-0) [show cmc restore appsnaps status 968](#page-973-1)

[show cmc restore config status 969](#page-974-0) [show cmc restore stats status 969](#page-974-1) [show configuration 179](#page-184-0) [show configuration files 179](#page-184-1) [show configuration flash 180](#page-185-0) [show configuration running 181](#page-186-0) [show connection 22](#page-27-2) [show connections 23](#page-28-1) [show conn-trace 936](#page-941-1) [show datastore 25](#page-30-1) [show datastore branchwarming 26](#page-31-0) [show datastore disk 26](#page-31-1) [show datastore disklayout 26](#page-31-2) [show datastore safety-valve 410](#page-415-1) [show datastore sdr-policy 27](#page-32-0) [show datastore sync 27](#page-32-1) [show datastore write-q-prior 28](#page-33-0) [show detail 937](#page-942-0) [show device-failover 759,](#page-764-0) [882](#page-887-0) [show discovery 1040](#page-1045-1) [show disk state 28](#page-33-1) [show disk-config 759](#page-764-1) [show dns cache 28](#page-33-2) [show dns forwarders 29](#page-34-0) [show dns interfaces 29](#page-34-1) [show dns settings 30](#page-35-0) [show domain 30](#page-35-1) [show edge 882](#page-887-1) [show email 31](#page-36-1) [show failover 31](#page-36-2) [show failover interceptor 937](#page-943-0) [show failover-peer edge 884](#page-889-0) [show failover-peer storage iscsi 885](#page-890-0) [show failover-peer storage iscsi disc-portals portal 886](#page-891-0) [show failover-peer storage iscsi mpio interfaces 886](#page-891-1) [show failover-peer storage iscsi session 887](#page-892-0) [show failover-peer storage snapshot 887](#page-892-1) [show files debug-dump 182](#page-187-0) [show files process-dump 182](#page-187-1) [show files sa 182](#page-187-2) [show files stats 183](#page-188-0) [show files tcpdump 183](#page-188-1) [show fips status 720](#page-725-0) [show flash images 32](#page-37-1) [show flow 32](#page-37-2) [show flows 33](#page-38-1) [show handheld 749](#page-754-1) [show hardware all 184](#page-189-0) [show hardware error-log 36](#page-41-2) [show hardware licensing info 184](#page-189-1) [show hardware nic slots 36](#page-41-3) [show hardware spec 37](#page-42-2) [show hardware watchdog 38](#page-43-0) [show history 37](#page-42-3)
[show host-label 39](#page-44-0) [show hosts 39](#page-44-1) [show images 40](#page-45-0) [show info 40](#page-45-1) [show in-path 41](#page-46-0) [show in-path agent intercept server-nat mode 1041](#page-1046-0) [show in-path agent-intercept 1040](#page-1045-0) [show in-path ar-circbuf 41](#page-46-1) [show in-path asym-route-tab 42](#page-47-0) [show in-path cdp 42](#page-47-1) [show in-path cf-timer 43](#page-48-0) [show in-path drop-when-flap 43](#page-48-1) [show in-path hw-assist rules 44](#page-49-0) [show in-path interfaces 938](#page-943-0) [show in-path lsp 44](#page-49-1) [show in-path mac-except-locl 45](#page-50-0) [show in-path macmap-except 46](#page-51-0) [show in-path macmap-tables 46](#page-51-1) [show in-path mac-match-vlan 45](#page-50-1) [show in-path mgmt-interface 186](#page-191-0) [show in-path neighbor 46](#page-51-2) [show in-path neighbor advertiseresync 48](#page-53-0) [show in-path neighbor-detail 47](#page-52-0) [show in-path oop 938](#page-943-1) [show in-path passthrough rules 939](#page-944-0) [show in-path peering auto 49](#page-54-0) [show in-path peering disc-outer-acpt 49](#page-54-1) [show in-path peering oobtransparency 50](#page-55-0) [show in-path peering rules 49](#page-54-2) [show in-path peer-probe-cach 48](#page-53-1) [show in-path probe-caching 50](#page-55-1) [show in-path probe-ftp-data 51](#page-56-0) [show in-path probe-mapi-data 51](#page-56-1) [show in-path rules 51](#page-56-2) [show in-path send-storeid 52](#page-57-0) [show in-path simplified routing 52](#page-57-1) [show in-path vlan-conn-based 53](#page-58-0) [show instances 939](#page-944-1) [show interceptor communication 940](#page-945-0) [show interceptor name all 940](#page-945-1) [show interfaces 185](#page-190-0) [show ip 53](#page-58-1) [show ip addrmap 1041](#page-1046-1) [show ip default-gateway 186](#page-191-1) [show ip route 189](#page-194-0) [show ipv6 186](#page-191-2) [show ipv6 default-gateway 187](#page-192-0) [show ipv6 in-path route 188](#page-193-0) [show ipv6 in-path-gateway 187](#page-192-1) [show ipv6 route 188](#page-193-1) [show job 189](#page-194-1) [show legacy-rsp 54](#page-59-0) [show license-client 1042](#page-1047-0) [show licenses 190,](#page-195-0) [1042](#page-1047-1)

[show license-servers \(Cloud Steehead\) 1043](#page-1048-0) [show limit bandwidth 55](#page-60-0) [show limit connection 55](#page-60-1) [show load balance fair-peer-v2 941](#page-946-0) [show load balance rules 941](#page-946-1) [show log 191](#page-196-0) [show logging 55](#page-60-2) [show nettest 56](#page-61-0) [show ntp 57](#page-62-0) [show ntp active-peers 58](#page-63-0) [show ntp authentication 58](#page-63-1) [show out-of-path 59](#page-64-0) [show package assignments adpath 1027](#page-1032-0) [show package assignments depid 1027](#page-1032-1) [show package list 1028](#page-1033-0) [show packet-mode ip-channels 59](#page-64-1) [show packet-mode status 60](#page-65-0) [show papi rest access\\_codes 192](#page-197-0) [show path-selection 60](#page-65-1) [show path-selection interface stats 61](#page-66-0) [show path-selection settings 62](#page-67-0) [show path-selection status 62](#page-67-1) [show peer version 63](#page-68-0) [show peers 63](#page-68-1) [show pfs all-info shares 64](#page-69-0) [show pfs configuration 65](#page-70-0) [show pfs settings 65](#page-70-1) [show pfs stats shares 65](#page-70-2) [show pfs status 64](#page-69-1) [show policy assignments adpath 1028](#page-1033-1) [show policy assignments depid 1029](#page-1034-0) [show policy default 1029](#page-1034-1) [show policy id 1029](#page-1034-2) [show policy list 1030](#page-1035-0) [show port-label 192](#page-197-1) [show prepop 66](#page-71-0) [show prepop log dry-run 67](#page-72-0) [show prepop log sync 67](#page-72-1) [show prepop share policy 67](#page-72-2) [show protocol cifs 68](#page-73-0) [show protocol cifs applock 68](#page-73-1) [show protocol cifs ext-dir-cache 69](#page-74-0) [show protocol cifs nosupport client 69](#page-74-1) [show protocol cifs nosupport server 69](#page-74-2) [show protocol cifs oopen 70](#page-75-0) [show protocol cifs smb signing status 70](#page-75-1) [show protocol cifs spoolss 71](#page-76-0) [show protocol citrix 71](#page-76-1) [show protocol connection 72](#page-77-0) [show protocol domain-auth auto-conf delegation 193](#page-198-0) [show protocol domain-auth auto-conf easy-auth 194](#page-199-0) [show protocol domain-auth auto-conf replication 194](#page-199-1) [show protocol domain-auth credentials location 73](#page-78-0) [show protocol domain-auth delegation auto-mode 73](#page-78-1)

[show protocol domain-auth delegation delegate-user 73](#page-78-2) [show protocol domain-auth delegation rules 74](#page-79-0) [show protocol domain-auth native-krb 74](#page-79-1) [show protocol domain-auth oneway-trust 75](#page-80-0) [show protocol domain-auth replication replicate](#page-80-1)user 75 [show protocol domain-auth restricted-krb 72](#page-77-1) [show protocol domain-auth test authentication 195](#page-200-0) [show protocol domain-auth test delegation server](#page-200-1)privs 195 [show protocol domain-auth test delegation setup 196](#page-201-0) [show protocol domain-auth test dns 196](#page-201-1) [show protocol domain-auth test join 197](#page-202-0) [show protocol domain-auth test replication prp 197](#page-202-1) [show protocol domain-auth test replication try-repl 198](#page-203-0) [show protocol fcip rules 76](#page-81-0) [show protocol fcip settings 76](#page-81-1) [show protocol ftp 76](#page-81-2) [show protocol http 77](#page-82-0) [show protocol http auto-config selection 77](#page-82-1) [show protocol http metadata-resp 78](#page-83-0) [show protocol http prefetch extensions 78](#page-83-1) [show protocol http prefetch tags 79](#page-84-0) [show protocol http prepop list 79](#page-84-1) [show protocol http prepop status 80](#page-85-0) [show protocol http prepop verify-svr-cert 80](#page-85-1) [show protocol http server-table 81](#page-86-0) [show protocol http stream-split 81](#page-86-1) [show protocol mapi 82](#page-87-0) [show protocol ms-sql 82](#page-87-1) [show protocol ms-sql rules 83](#page-88-0) [show protocol nfs 83](#page-88-1) [show protocol notes 84](#page-89-0) [show protocol notes encrypt 198](#page-203-1) [show protocol oracle-forms 85](#page-90-0) [show protocol smb2 85](#page-90-1) [show protocol snapmirror 85](#page-90-2) [show protocol snapmirror settings 87](#page-92-0) [show protocol snapmirror stats 86](#page-91-0) [show protocol srdf rules 88](#page-93-0) [show protocol srdf settings 89](#page-94-0) [show protocol srdf symm 89](#page-94-1) [show protocol ssl 90](#page-95-0) [show protocol ssl backend 90](#page-95-1) [show protocol ssl backend bypass-table 91](#page-96-0) [show protocol ssl backend client cipher-strings 91](#page-96-1) [show protocol ssl backend disc-table 92](#page-97-0) [show protocol ssl backend server cipher-strings 92](#page-97-1) [show protocol ssl ca 93,](#page-98-0) [1031](#page-1036-0) [show protocol ssl cas 94,](#page-99-0) [1031](#page-1036-1) [show protocol ssl chain-cert 1032](#page-1037-0) [show protocol ssl client-cer-auth 94](#page-99-1) [show protocol ssl client-side session-reuse 95](#page-100-0) [show protocol ssl crl 95](#page-100-1)

[show protocol ssl expiring-certs 96](#page-101-0) [show protocol ssl midsession-ssl 96](#page-101-1) [show protocol ssl proxy-support 97](#page-102-0) [show protocol ssl server 99](#page-104-0) [show protocol ssl server-cert name 97](#page-102-1) [show protocol ssl server-cert name certificate 97](#page-102-2) [show protocol ssl server-cert name chain-cert 98](#page-103-0) [show protocol ssl server-cert name chain-certs 98](#page-103-1) [show protocol ssl server-certs 99](#page-104-1) [show protocol ssl signing certificate 1033](#page-1038-0) [show qos basic classification 100](#page-105-0) [show qos classification 100](#page-105-1) [show qos control-packets dscp 101](#page-106-0) [show qos inbound 101](#page-106-1) [show qos inbound classes 102](#page-107-0) [show qos inbound rules 102](#page-107-1) [show qos l7protocol 103](#page-108-0) [show radius 198](#page-203-2) [show raid configuration 103](#page-108-1) [show raid diagram 104](#page-109-0) [show raid error-msg 104](#page-109-1) [show raid info 105](#page-110-0) [show raid physical 105](#page-110-1) [show rbm user 215](#page-220-0) [show rbm users 215](#page-220-1) [show remote ip 199](#page-204-0) [show report 106](#page-111-0) [show rsp 107](#page-112-0) [show rsp backups 107](#page-112-1) [show rsp clones 108](#page-113-0) [show rsp clones server 108](#page-113-1) [show rsp clones status 108](#page-113-2) [show rsp dataflow 109](#page-114-0) [show rsp images 110](#page-115-0) [show rsp opt-vni 110](#page-115-1) [show rsp package 111](#page-116-0) [show rsp packages 112](#page-117-0) [show rsp slot 112](#page-117-1) [show rsp slots 113](#page-118-0) [show rsp vmware 114](#page-119-0) [show rsp vnis 114](#page-119-1) [show running-config 199](#page-204-1) [show scep service 115](#page-120-0) [show secure-peering 115](#page-120-1) [show secure-peering black-lst-peer 116](#page-121-0) [show secure-peering black-lst-peers 116](#page-121-1) [show secure-peering ca 117](#page-122-0) [show secure-peering cas 117](#page-122-1) [show secure-peering certificate 118](#page-123-0) [show secure-peering cipher-strings 118](#page-123-1) [show secure-peering crl 118](#page-123-2) [show secure-peering crl report ca 119](#page-124-0) [show secure-peering gray-lst-peer 119](#page-124-1) [show secure-peering gray-lst-peers 120](#page-125-0)

[show secure-peering mobile-trust 120](#page-125-1) [show secure-peering mobile-trusts 120](#page-125-2) [show secure-peering scep 121](#page-126-0) [show secure-peering scep auto-reenroll csr 121](#page-126-1) [show secure-peering scep auto-reenroll last-result 122](#page-127-0) [show secure-peering scep ca 122](#page-127-1) [show secure-peering scep enrollment status 122](#page-127-2) [show secure-peering scep on-demand csr 123](#page-128-0) [show secure-peering scep on-demand last-result 123](#page-128-1) [show secure-peering white-lst-peer 123](#page-128-2) [show secure-peering white-lst-peers 124](#page-129-0) [show service 124](#page-129-1) [show service cloud-accel 1051](#page-1056-0) [show service cloud-accel platforms 1051](#page-1056-1) [show service cloud-accel platforms ip 1052](#page-1057-0) [show service cloud-accel statistics connections 1053](#page-1058-0) [show service cloud-accel statistics devices 1053](#page-1058-1) [show service connection pooling 125](#page-130-0) [show service neural-framing 125](#page-130-1) [show service ports 125](#page-130-2) [show service storage 760](#page-765-0) [show single-ended rules 126](#page-131-0) [show snmp 126](#page-131-1) [show snmp acl-info 127](#page-132-0) [show snmp ifindex 128](#page-133-0) [show snmp usernames 128](#page-133-1) [show ssh client 129](#page-134-0) [show ssh server 129](#page-134-1) [show stats bandwidth 130](#page-135-0) [show stats connections 131](#page-136-0) [show stats conn-pool 130](#page-135-1) [show stats cpu 131](#page-136-1) [show stats datastore 132](#page-137-0) [show stats dns 132](#page-137-1) [show stats ecc-ram 133](#page-138-0) [show stats failover-peer storage edge-bytes 888](#page-893-0) [show stats failover-peer storage filer-bytes 889](#page-894-0) [show stats failover-peer storage filer-ios 890](#page-895-0) [show stats failover-peer storage filer-latency 891](#page-896-0) [show stats failover-peer storage lun-bytes 892](#page-897-0) [show stats failover-peer storage lun-ios 893](#page-898-0) [show stats failover-peer storage lun-latency 894](#page-899-0) [show stats fan 133](#page-138-1) [show stats http 133](#page-138-2) [show stats memory 134](#page-139-0) [show stats neighbor-fwd 134](#page-139-1) [show stats nfs 135](#page-140-0) [show stats pfs 135](#page-140-1) [show stats protocol snapmirror 87](#page-92-1) [show stats protocol srdf 136](#page-141-0) [show stats qos-inbound 138](#page-143-0) [show stats qos-outbound 139](#page-144-0) [show stats rsp 140](#page-145-0) [show stats setting app-vis 141](#page-146-0)

[show stats settings bandwidth 142](#page-147-0) [show stats ssl 142](#page-147-1) [show stats storage edge-bytes 895](#page-900-0) [show stats storage filer-bytes 896](#page-901-0) [show stats storage filer-ios 897](#page-902-0) [show stats storage filer-latency 898](#page-903-0) [show stats storage initiator-bytes 760](#page-765-1) [show stats storage initiator-iops 761](#page-766-0) [show stats storage initiator-ltncy 762](#page-767-0) [show stats storage lun-bytes 763,](#page-768-0) [899](#page-904-0) [show stats storage lun-commit-rate 764](#page-769-0) [show stats storage lun-iops 765](#page-770-0) [show stats storage lun-ios 900](#page-905-0) [show stats storage lun-latency 766,](#page-771-0) [901](#page-906-0) [show stats storage network-bytes 767,](#page-772-0) [902](#page-907-0) [show stats storage network-ios 903](#page-908-0) [show stats storage network-latency 904](#page-909-0) [show stats throughput 143](#page-148-0) [show stats top-talkers 143](#page-148-1) [show stats top-talkers protocol 144](#page-149-0) [show stats top-talkers report 144](#page-149-1) [show stats top-talkers top-n 145](#page-150-0) [show stats top-talkers traffic 146](#page-151-0) [show stats traffic optimized 147](#page-152-0) [show stats traffic passthrough 148](#page-153-0) [show steelhead communication 942](#page-947-0) [show steelhead name all 942](#page-948-0) [show storage core 768](#page-773-0) [show storage host-info 905](#page-910-0) [show storage iscsi 769,](#page-774-0) [906](#page-911-0) [show storage iscsi disc-portals portal 907](#page-912-0) [show storage iscsi mpio interfaces 907](#page-912-1) [show storage lun 908](#page-913-0) [show storage lun-global settings 909](#page-914-0) [show storage luns 908](#page-913-1) [show storage policies 910](#page-915-0) [show storage snapshot 769,](#page-774-1) [910](#page-915-1) [show subnet side rules 148](#page-153-1) [show tacacs 200](#page-205-0) [show tcp cong-ctrl 148](#page-153-2) [show tcp highspeed 149](#page-154-0) [show tcp max-time-out 149](#page-154-1) [show tcp rate-pacing status 150](#page-155-0) [show tcp reordering 150](#page-155-1) [show tcp sack 150](#page-155-2) [show tcp sat-opt scps legacy-comp 151](#page-156-0) [show tcp sat-opt scps rules 151](#page-156-1) [show tcp sat-opt settings 152](#page-157-0) [show tcpdump stop-trigger 152](#page-157-1) [show tcpdump-x 153](#page-158-0) [show telnet-server 200](#page-205-1) [show terminal 153](#page-158-1) [show uploads 154](#page-159-0) [show userlog 200](#page-205-2)

[show usernames 201](#page-206-0) [show version 154](#page-159-1) [show vsp 783](#page-788-0) [show vsp configured 784](#page-789-0) [show vsp esxi push-config network 785](#page-790-0) [show vsp esxi push-config ntp 785](#page-790-1) [show vsp esxi rios-mgmt-ip 786](#page-791-0) [show vsp esxi runtime network 786](#page-791-1) [show vsp esxi version 787](#page-792-0) [show vsp esxi version-history 787](#page-792-1) [show vsp v1 backup 788](#page-793-0) [show vsp v1 backups 788](#page-793-1) [show vsp v1 disk-space 789](#page-794-0) [show vsp v1 package 789](#page-794-1) [show vsp v1 packages 790](#page-795-0) [show vsp v1 slot 790,](#page-795-1) [791](#page-796-0) [show vsp v1 slots 792](#page-797-0) [show wccp 155](#page-160-0) [show wccp interface service-group 156](#page-161-0) [show web 157](#page-162-0) [show web prefs 157](#page-162-1) [show web ssl cert 699](#page-704-0) [show web ssl cipher 699](#page-704-1) [show workgroup account 158](#page-163-0) [show workgroup configuration 158](#page-163-1) [show workgroup status 158](#page-163-2) [show xbridge 943](#page-948-1) [single-ended rule edit optimized scps-discover 386](#page-391-0) [single-ended rule edit optimized tcp-proxy 390](#page-395-0) [single-ended rule edit pass-through 393](#page-398-0) [single-ended rule move 388](#page-393-0) [single-ended rule optimized scps-discover 384](#page-389-0) [single-ended rule optimized tcp-proxy 388](#page-393-1) [single-ended rule pass-through 392](#page-397-0) [slogin 12](#page-17-0) [snmp-server acl 287](#page-292-0) [snmp-server community 288](#page-293-0) [snmp-server contact 289](#page-294-0) [snmp-server enable 289](#page-294-1) [snmp-server group 290](#page-295-0) [snmp-server host 290](#page-295-1) [snmp-server host version 291](#page-296-0) [snmp-server ifindex 292](#page-297-0) [snmp-server ifindex-persist 293](#page-298-0) [snmp-server ifindex-reset 293](#page-298-1) [snmp-server listen enable 294](#page-299-0) [snmp-server listen interface 294](#page-299-1) [snmp-server location 295](#page-300-0) [snmp-server security-name 295](#page-300-1) [snmp-server trap-interface 296](#page-301-0) [snmp-server trap-test 297](#page-302-0) [snmp-server user 297](#page-302-1) [snmp-server view 298](#page-303-0) [Software dependencies, overview of 2](#page-7-0)

[ssh client generate identity user 253](#page-258-0) [ssh client user authorized-key key sshv2 254](#page-259-0) [ssh server allowed-ciphers 254](#page-259-1) [ssh server enable 255](#page-260-0) [ssh server listen enable 255](#page-260-1) [ssh server listen interface 256](#page-261-0) [ssh server port 256](#page-261-1) [ssh server v2-only enable 257](#page-262-0) [ssh slogin 12](#page-17-1) [ssl-connect 700](#page-705-0) [stats clear-all 173](#page-178-0) [stats convert 173](#page-178-1) [stats export 12](#page-17-2) [stats settings 280](#page-285-0) [stats settings app-vis enable 281](#page-286-0) [stats settings bandwidth 281](#page-286-1) [stats settings top-talkers enable 450](#page-455-0) [stats settings top-talkers interval 451](#page-456-0) [stats settings totalwantxbps enable 282](#page-287-0) [steelhead communication ack-timer-cnt 435,](#page-440-0) [922](#page-927-0) [steelhead communication ack-timer-intvl 435,](#page-440-1) [922](#page-927-1) [steelhead communication advertiseresync 436](#page-441-0) [steelhead communication allow-failure 436](#page-441-1) [steelhead communication enable 437](#page-442-0) [steelhead communication fwd-vlan-mac 438](#page-443-0) [steelhead communication heartbeat enable 439,](#page-444-0) [922](#page-927-2) [steelhead communication interface 923](#page-928-0) [steelhead communication keepalive count 439](#page-444-1) [steelhead communication keepalive interval 440](#page-445-0) [steelhead communication multi-interface enable 440,](#page-445-1)  [924](#page-929-0) [steelhead communication port 440](#page-445-2) [steelhead communication read-timeout 441,](#page-446-0) [924](#page-929-1) [steelhead communication recon-timeout 441,](#page-446-1) [925](#page-930-0) [steelhead name 442](#page-447-0) [steelhead name \(Interceptor\) 925](#page-930-1) [steelhead name paused 926](#page-931-0) [steelhead pressure-mon cap-reduction enable 927](#page-932-0) [steelhead pressure-mon enable 927](#page-932-1) [steelhead pressure-mon perm cap-reduction](#page-932-2)  enable 927 [steelhead pressure-mon perm cap-reduction](#page-933-0)  events 928 [storage block-disk rescan 835](#page-840-0) [storage core add host 755](#page-760-0) [storage core host interface 755](#page-760-1) [storage core host local-interface 756](#page-761-0) [storage core host modify 756](#page-761-1) [storage core remove 757](#page-762-0) [storage host-info add 836](#page-841-0) [storage host-info modify 837](#page-842-0) [storage host-info remove 838](#page-843-0) [storage iscsi chap add 838](#page-843-1) [storage iscsi chap delete 839](#page-844-0)

[storage iscsi chap modify 839](#page-844-1) [storage iscsi chap username 839](#page-844-2) [storage iscsi data-digest 840](#page-845-0) [storage iscsi header-digest 840](#page-845-1) [storage iscsi initiator modify auth mutual-chap 841](#page-846-0) [storage iscsi initiator modify name 842](#page-847-0) [storage iscsi mpio interface 757](#page-762-1) [storage iscsi mpio interface add 842](#page-847-1) [storage iscsi mpio interface remove 842](#page-847-2) [storage iscsi portal add host 843](#page-848-0) [storage iscsi portal host disc-portal add 843](#page-848-1) [storage iscsi portal host disc-portal modify 844](#page-849-0) [storage iscsi portal host disc-portal remove 845](#page-850-0) [storage iscsi portal host offline-luns 845](#page-850-1) [storage iscsi portal host rescan-luns 845](#page-850-2) [storage iscsi portal host rescan-portals 846](#page-851-0) [storage iscsi portal host rescan-targets 846](#page-851-1) [storage iscsi portal host target add 847](#page-852-0) [storage iscsi portal host target modify 847](#page-852-1) [storage iscsi portal host target offline-luns 848](#page-853-0) [storage iscsi portal host target remove 848](#page-853-1) [storage iscsi portal modify host auth 849](#page-854-0) [storage iscsi portal modify host port 849](#page-854-1) [storage iscsi portal remove host 850](#page-855-0) [storage iscsi session mpio 850](#page-855-1) [storage iscsi session mpio standard-routes 851](#page-856-0) [storage lun add block-disk 851](#page-856-1) [storage lun add edge-local 852](#page-857-0) [storage lun add iscsi 852](#page-857-1) [storage lun modify auth-igroup 853](#page-858-0) [storage lun modify auth-initiator 853](#page-858-1) [storage lun modify client-type 854](#page-859-0) [storage lun modify failover 855](#page-860-0) [storage lun modify map edge-id 856](#page-861-0) [storage lun modify mpio path 856](#page-861-1) [storage lun modify mpio policy 857](#page-862-0) [storage lun modify new-alias 858](#page-863-0) [storage lun modify offline 858](#page-863-1) [storage lun modify online 859](#page-864-0) [storage lun modify pinned 859](#page-864-1) [storage lun modify prepop 860](#page-865-0) [storage lun modify prepop schedule add 861](#page-866-0) [storage lun modify prepop schedule modify-sched 861](#page-866-1) [storage lun modify prepop schedule remove 862](#page-867-0) [storage lun modify prepop smart 863](#page-868-0) [storage lun modify prepop start-now 864](#page-869-0) [storage lun modify pri-snap 864](#page-869-1) [storage lun modify scheduled-snaps 865](#page-870-0) [storage lun modify scheduled-snaps remove 867](#page-872-0) [storage lun modify scsi-res 868](#page-873-0) [storage lun modify snapshot clear-host 868](#page-873-1) [storage lun modify snapshot host 873](#page-878-0) [storage lun modify snapshot-config app-consistent 869](#page-874-0) [storage lun modify snapshot-config proxy-backup 870](#page-875-0)

[storage lun modify storage-group 874](#page-879-0) [storage lun modify unmap 874](#page-879-1) [storage lun modify-all scsi-res 875](#page-880-0) [storage lun remove 875](#page-880-1) [storage snapshot add host 876](#page-881-0) [storage snapshot create 758](#page-763-0) [storage snapshot host modify 877](#page-882-0) [storage snapshot policy add 878](#page-883-0) [storage snapshot policy modify add-daily 879](#page-884-0) [storage snapshot policy modify add-hourly 879](#page-884-1) [storage snapshot policy modify add-weekly 880](#page-885-0) [storage snapshot policy remove 881](#page-886-0) [storage snapshot policy rename 881](#page-886-1) [storage snapshot remove 758](#page-763-1) [storage snapshot remove host 878](#page-883-1) [subnet side add rule 443](#page-448-0) [subnet side delete rule 444](#page-449-0) [subnet side move rule 444](#page-449-1)

### **T**

[tacacs-server first-hit 238](#page-243-0) [tacacs-server host 238](#page-243-1) [tacacs-server key 239](#page-244-0) [tacacs-server retransmit 240](#page-245-0) [tacacs-server timeout 240](#page-245-1) [tcp cong-ctrl mode 394](#page-399-0) [tcp connection send keep-alive 278](#page-283-0) [tcp connection send pass-reset 279](#page-284-0) [tcp connection send reset 279](#page-284-1) [tcp highspeed enable 396](#page-401-0) [tcp max-time-out 397](#page-402-0) [tcp max-time-out mode enable 397](#page-402-1) [tcp rate-pacing enable 397](#page-402-2) [tcp reordering threshold 398](#page-403-0) [tcp sat-opt bw-est mode 398](#page-403-1) [tcp sat-opt scps legacy-comp enable 399](#page-404-0) [tcp sat-opt scps legacy-comp process-batch 400](#page-405-0) [tcp sat-opt scps legacy-comp queuing-delay 400](#page-405-1) [tcp sat-opt scps rule 401](#page-406-0) [tcp sat-opt scps rule edit 403](#page-408-0) [tcp sat-opt scps rule move 405](#page-410-0) [tcp sat-opt scps scps-table enable 405](#page-410-1) [tcpdump 174](#page-179-0) [tcpdump stop-trigger delay 735](#page-740-0) [tcpdump stop-trigger enable 736](#page-741-0) [tcpdump stop-trigger regex 736](#page-741-1) [tcpdump stop-trigger restart 737](#page-742-0) [tcpdump-x all-interfaces 738](#page-743-0) [tcpdump-x capture-name stop 740](#page-745-0) [tcpdump-x interfaces 740](#page-745-1) [Technical Publications, contacting 4](#page-9-0) [Technical support, contacting 3](#page-8-0) [telnet-server enable 229](#page-234-0) [terminal 14](#page-19-0)

[traceroute 15](#page-20-0) [traceroute6 15](#page-20-1)

# **U**

[user shark 612](#page-617-0) [username disable 241](#page-246-0) [username nopassword 241](#page-246-1) [username password 241](#page-246-2) [username password 0 242](#page-247-0) [username password 7 242](#page-247-1)

# **V**

[vlan add 935](#page-940-0) [vlan-seg enable 931](#page-936-0) [vsp esxi license restore 770](#page-775-0) [vsp esxi password 771](#page-776-0) [vsp esxi push-config license key 771](#page-776-1) [vsp esxi push-config network ip default-gw 772](#page-777-0) [vsp esxi push-config network ip interface enable 772](#page-777-1) [vsp esxi push-config network ip interface ipv4 773](#page-778-0) [vsp esxi push-config network vsphere interface 773](#page-778-1) [vsp esxi push-config ntp enable 774](#page-779-0) [vsp esxi rios-mgmt-ip 774](#page-779-1) [vsp esxi vnc enable 775](#page-780-0) [vsp esxi vnc password 775](#page-780-1) [vsp esxi vnc port 776](#page-781-0) [vsp install 776](#page-781-1) [vsp reinstall esxi-password 777](#page-782-0) [vsp restart 777](#page-782-1) [vsp v1 backup delete 778](#page-783-0) [vsp v1 backup upload 778](#page-783-1) [vsp v1 package delete 779](#page-784-0) [vsp v1 package upload 779](#page-784-1) [vsp v1 slot archive create 780](#page-785-0) [vsp v1 slot archive delete 780](#page-785-1) [vsp v1 slot archive upload 781](#page-786-0) [vsp v1 slot delete 781](#page-786-1) [vsp v1 slot vm-migration 782](#page-787-0) [vsp v1 vm-migration cancel 783](#page-788-1)

# **W**

[wccp adjust-mss enable 419](#page-424-0) [wccp enable 419](#page-424-1) [wccp interface service-group 420](#page-425-0) [wccp mcast-ttl 424](#page-429-0) [wccp override-return route-no-gre 424](#page-429-1) [wccp override-return sticky-no-gre 425](#page-430-0) [web auto-logout 260](#page-265-0) [web auto-refresh timeout 261](#page-266-0) [web enable 261](#page-266-1) [web http enable 261](#page-266-2) [web http port 262](#page-267-0) [web httpd listen enable 262](#page-267-1) [web httpd listen interface 263](#page-268-0) [web https enable 263](#page-268-1)

[web https port 264](#page-269-0) [web prefs graphs anti-aliasing 264](#page-269-1) [web prefs log lines 265](#page-270-0) [web proxy host 265](#page-270-1) [web rest-server enable 266](#page-271-0) [web session renewal 267](#page-272-0) [web session timeout 267](#page-272-1) [web snmp-trap conf-mode enable 268](#page-273-0) [web soap-server enable 268](#page-273-1) [web soap-server port 268](#page-273-2) [web ssl cert generate 701](#page-706-0) [web ssl cert generate-csr 701](#page-706-1) [web ssl cert import-cert 702](#page-707-0) [web ssl cert import-cert-key 703](#page-708-0) [web ssl protocol sslv2 703](#page-708-1) [web ssl protocol sslv3 703](#page-708-2) [web ssl protocol tlsv1 704](#page-709-0) [Wizard, restarting 8](#page-13-0) [workgroup account add 507](#page-512-0) [workgroup account modify 508](#page-513-0) [workgroup account remove 508](#page-513-1) [workgroup join 508](#page-513-2) [workgroup leave 509](#page-514-0) [write flash 277](#page-282-0) [write memory 278](#page-283-1) [write terminal 278](#page-283-2)

### **X**

[xbridge enable 911](#page-916-0)